Lenovo Network

# Command Reference

For Lenovo Cloud Network Operating System 10.3

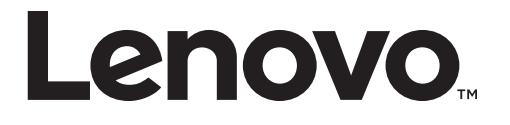

**Note:** Before using this information and the product it supports, read the general information in the *Safety information and Environmental Notices* and *User Guide* documents on the Lenovo *Documentation* CD and the *Warranty Information* document that comes with the product.

First Edition (February 2017)

© Copyright Lenovo 2017 Portions © Copyright IBM Corporation 2014.

LIMITED AND RESTRICTED RIGHTS NOTICE: If data or software is delivered pursuant a General Services Administration "GSA" contract, use, reproduction, or disclosure is subject to restrictions set forth in Contract No. GS-35F-05925.

Lenovo and the Lenovo logo are trademarks of Lenovo in the United States, other countries, or both.

# **Contents**

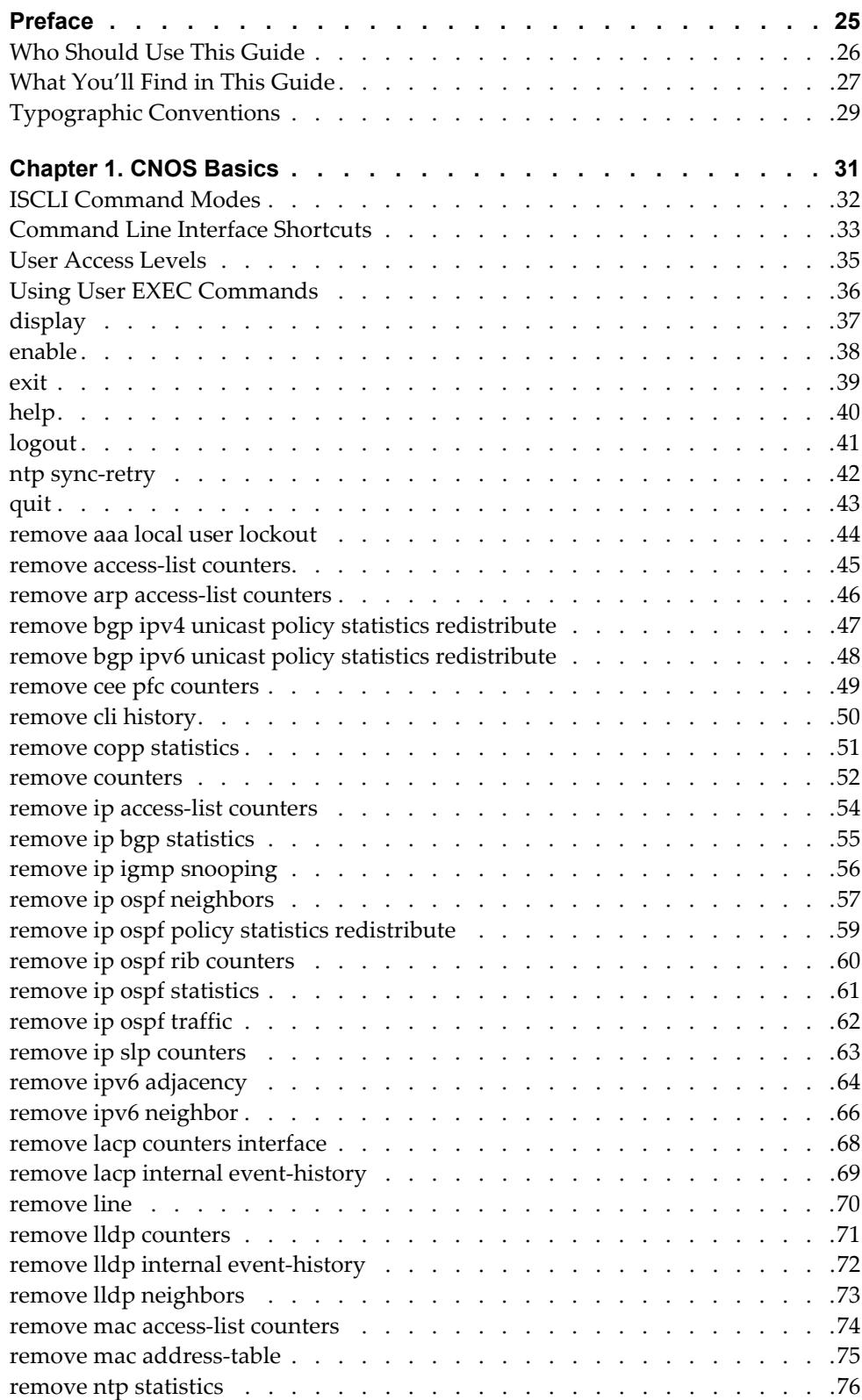

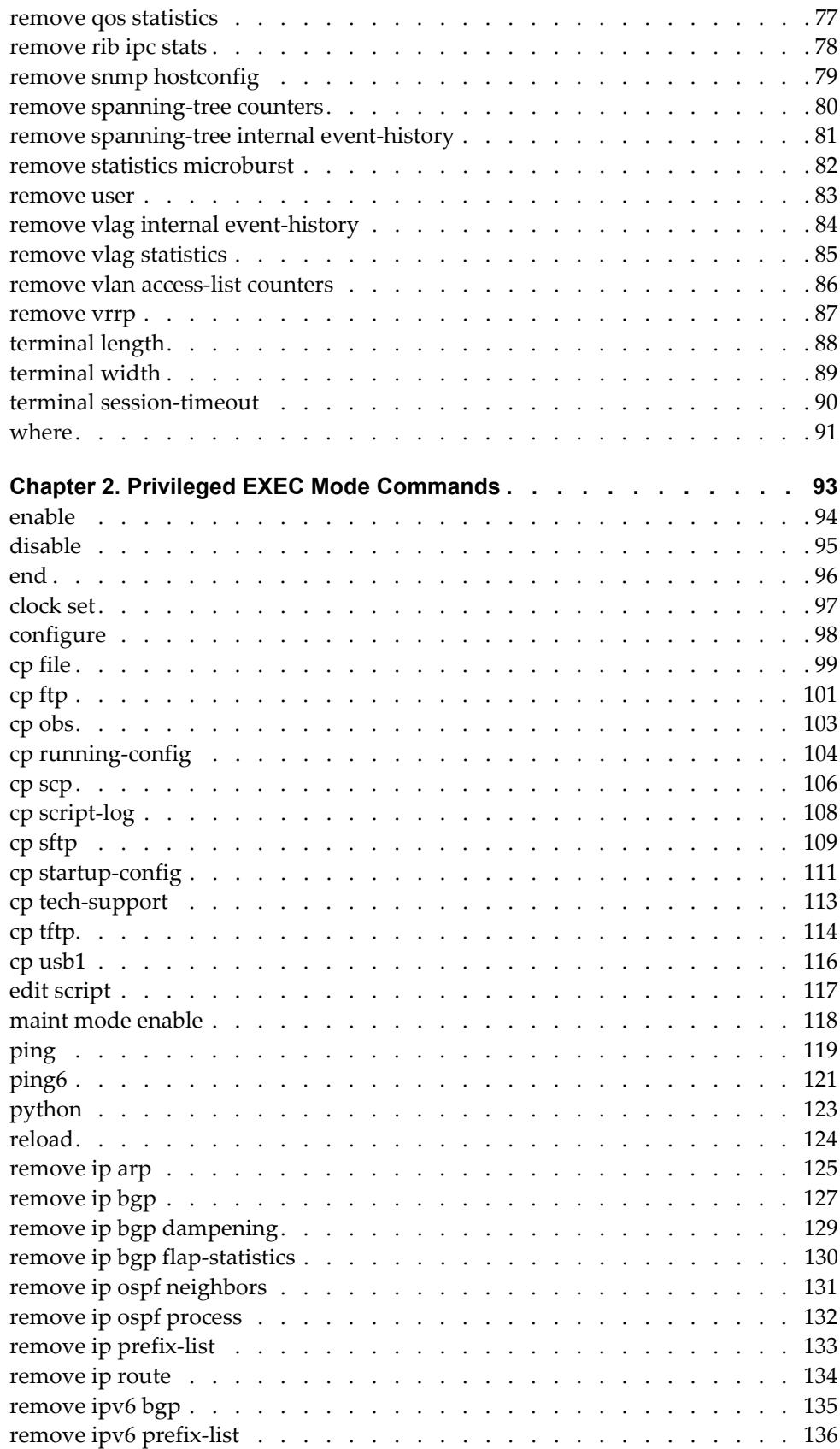

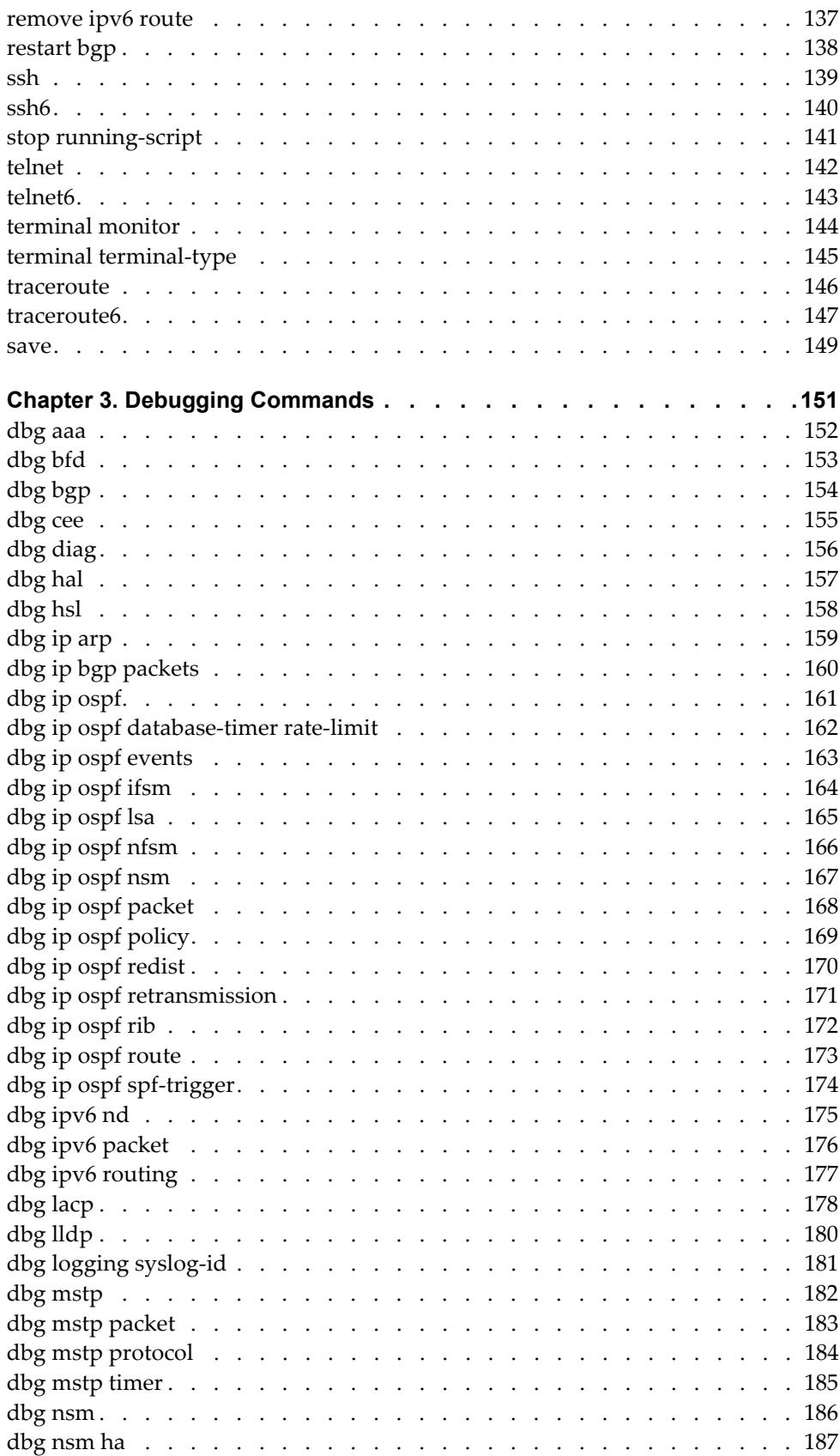

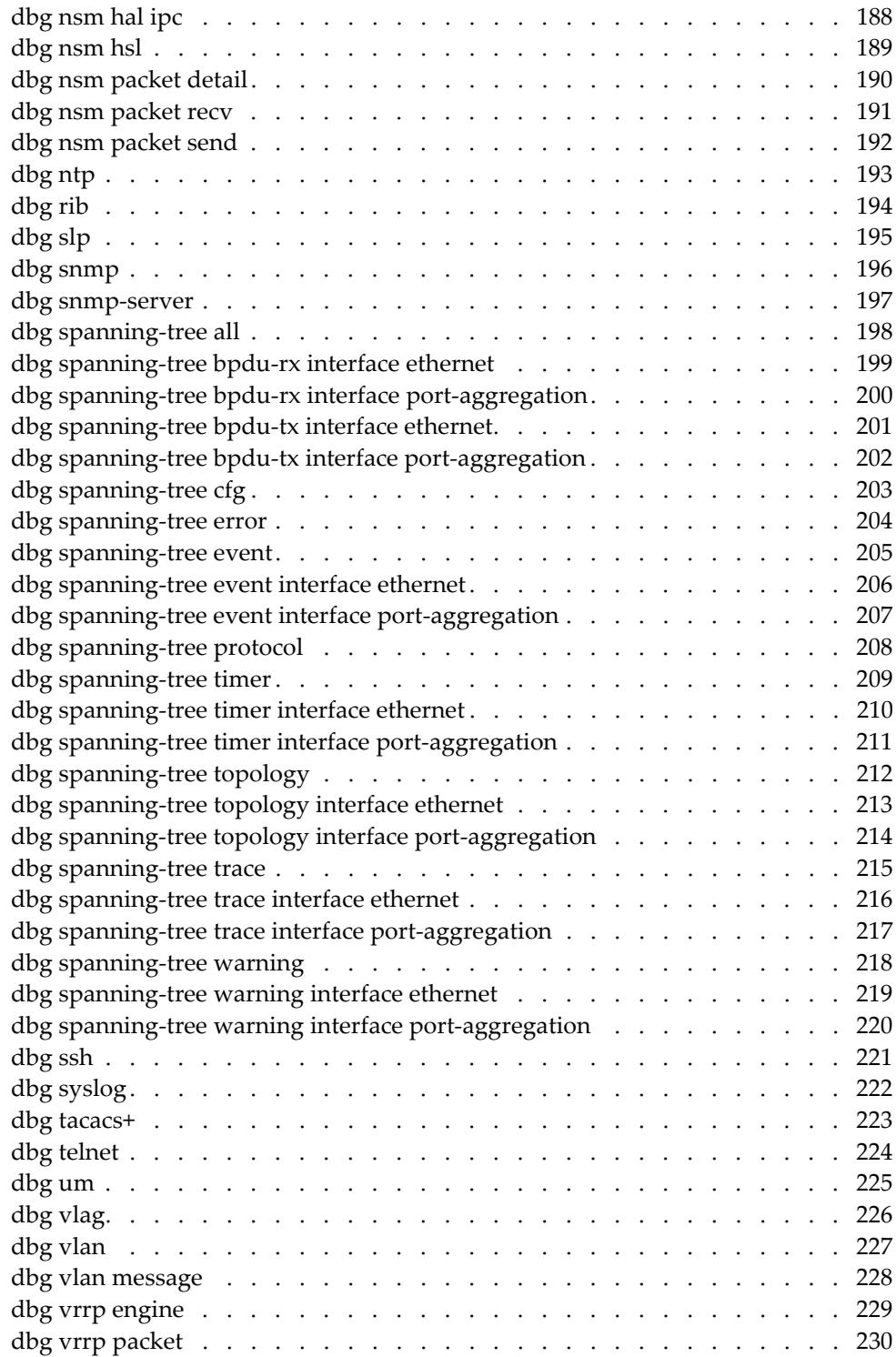

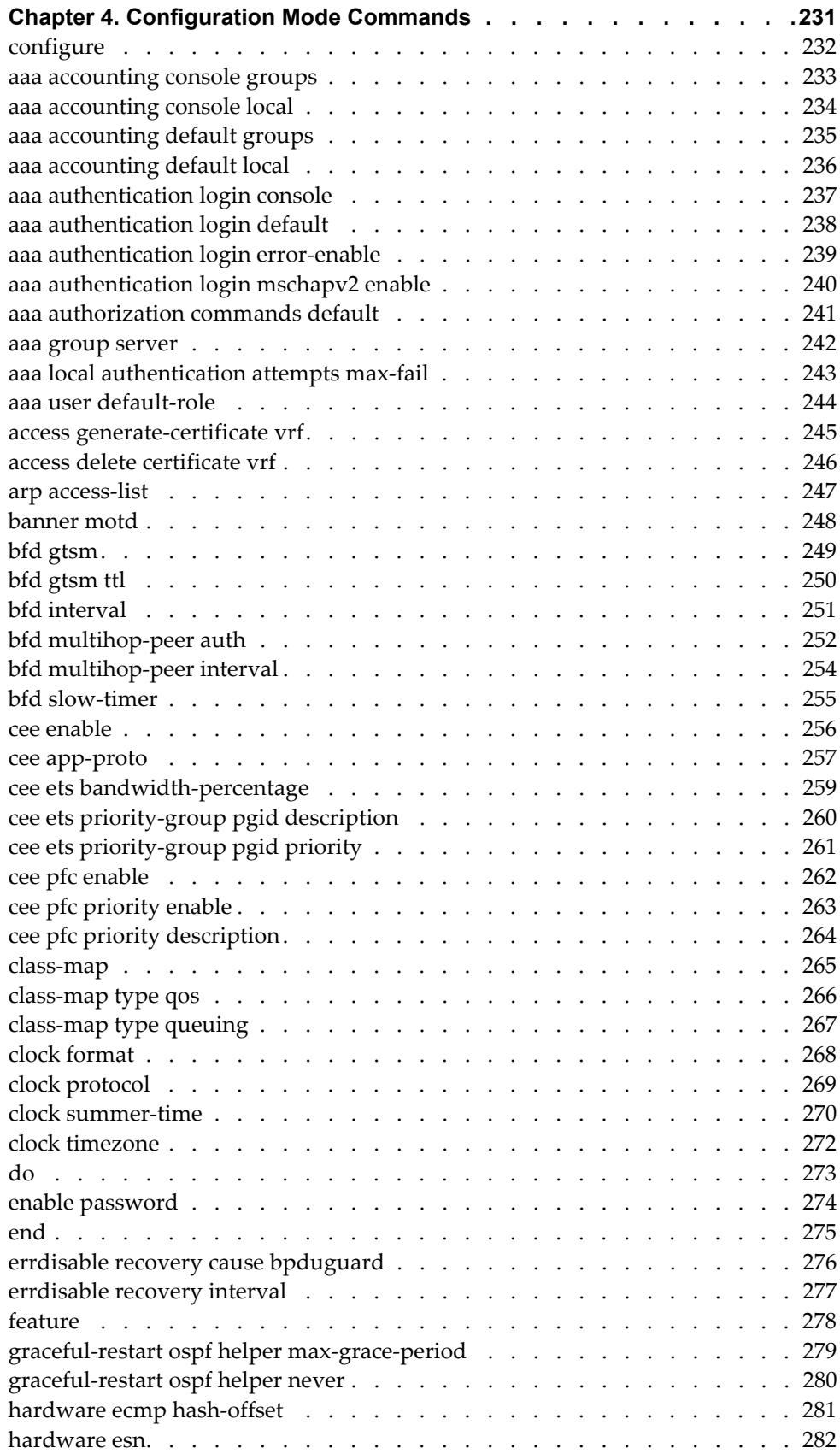

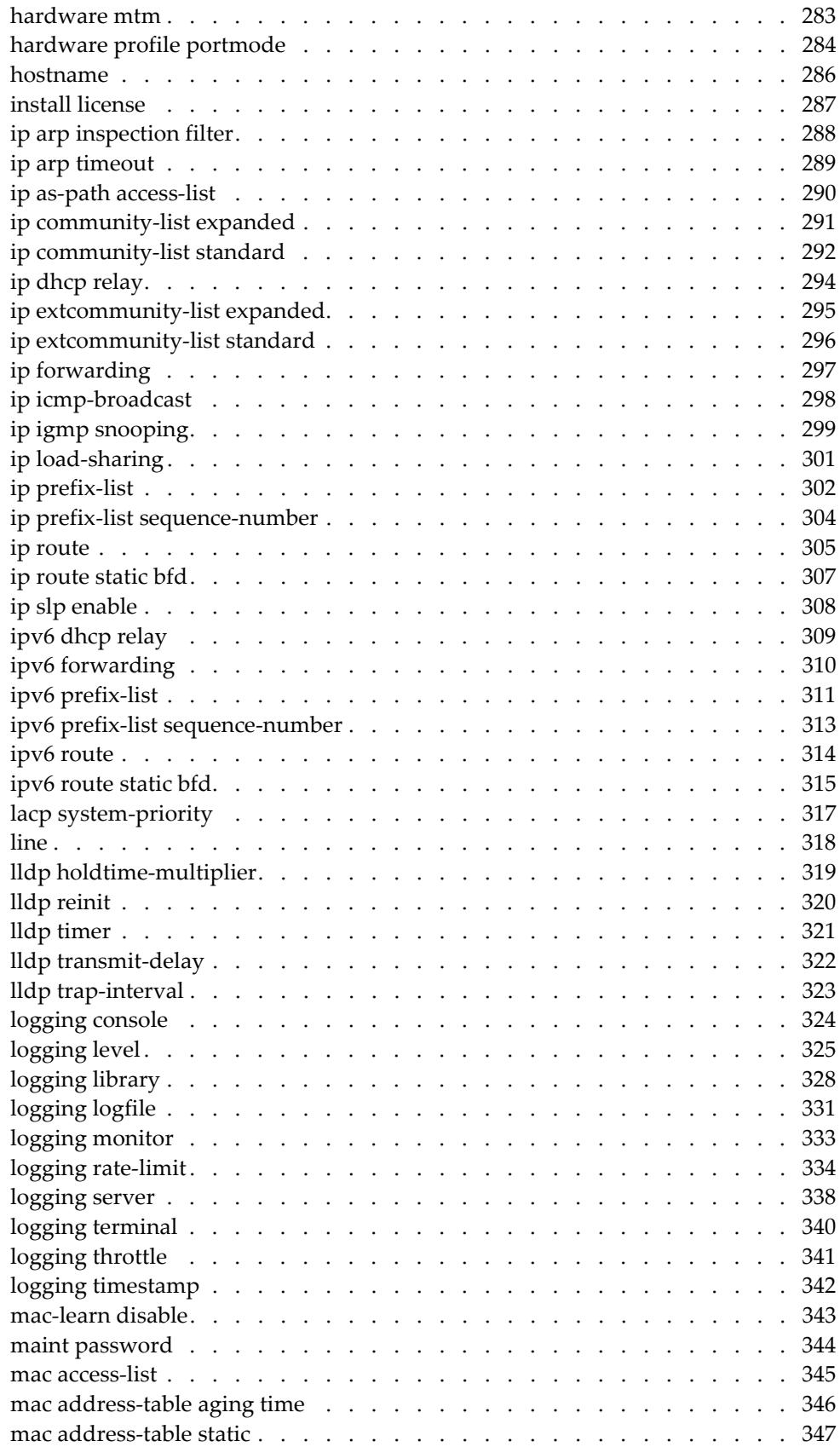

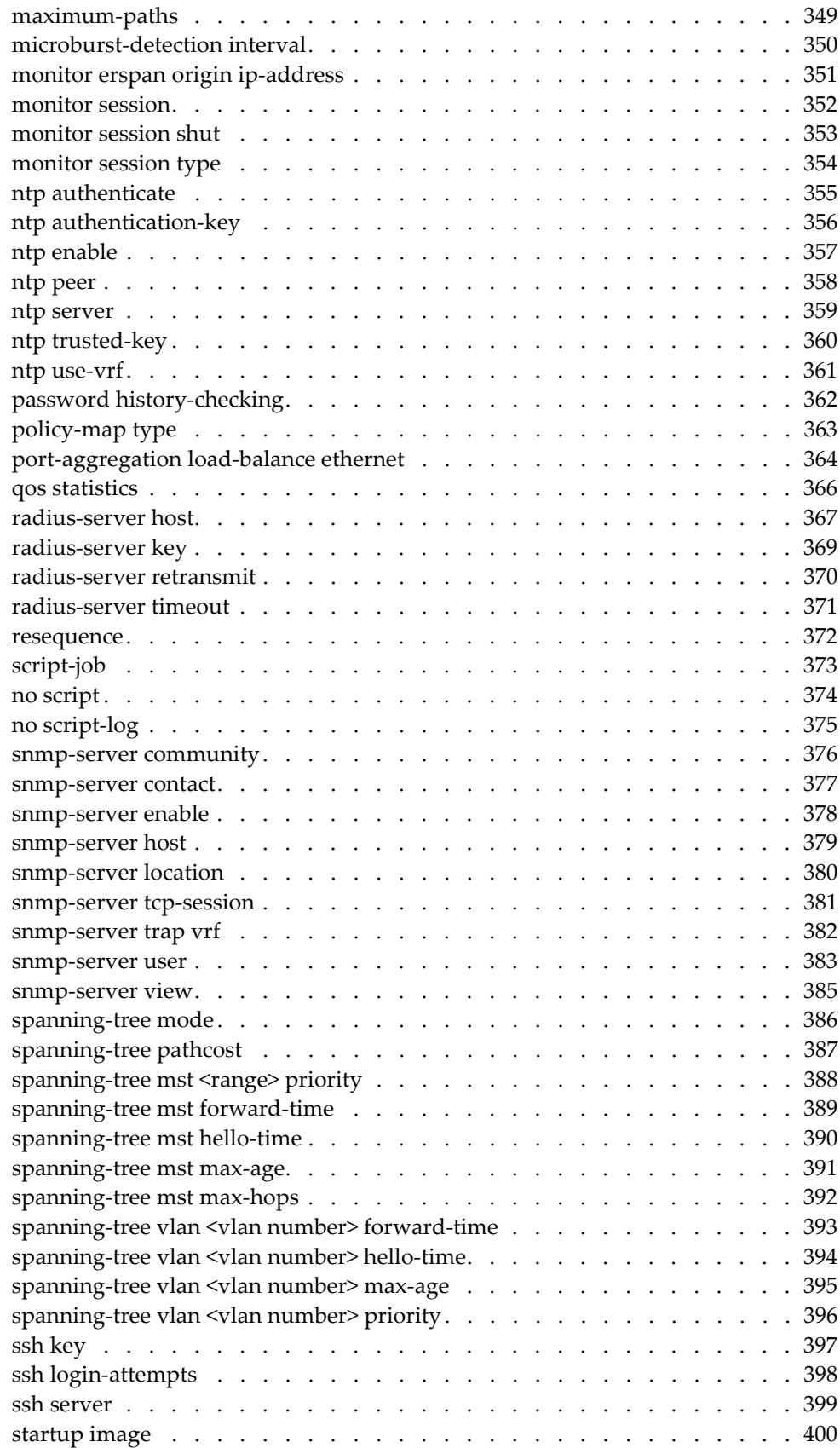

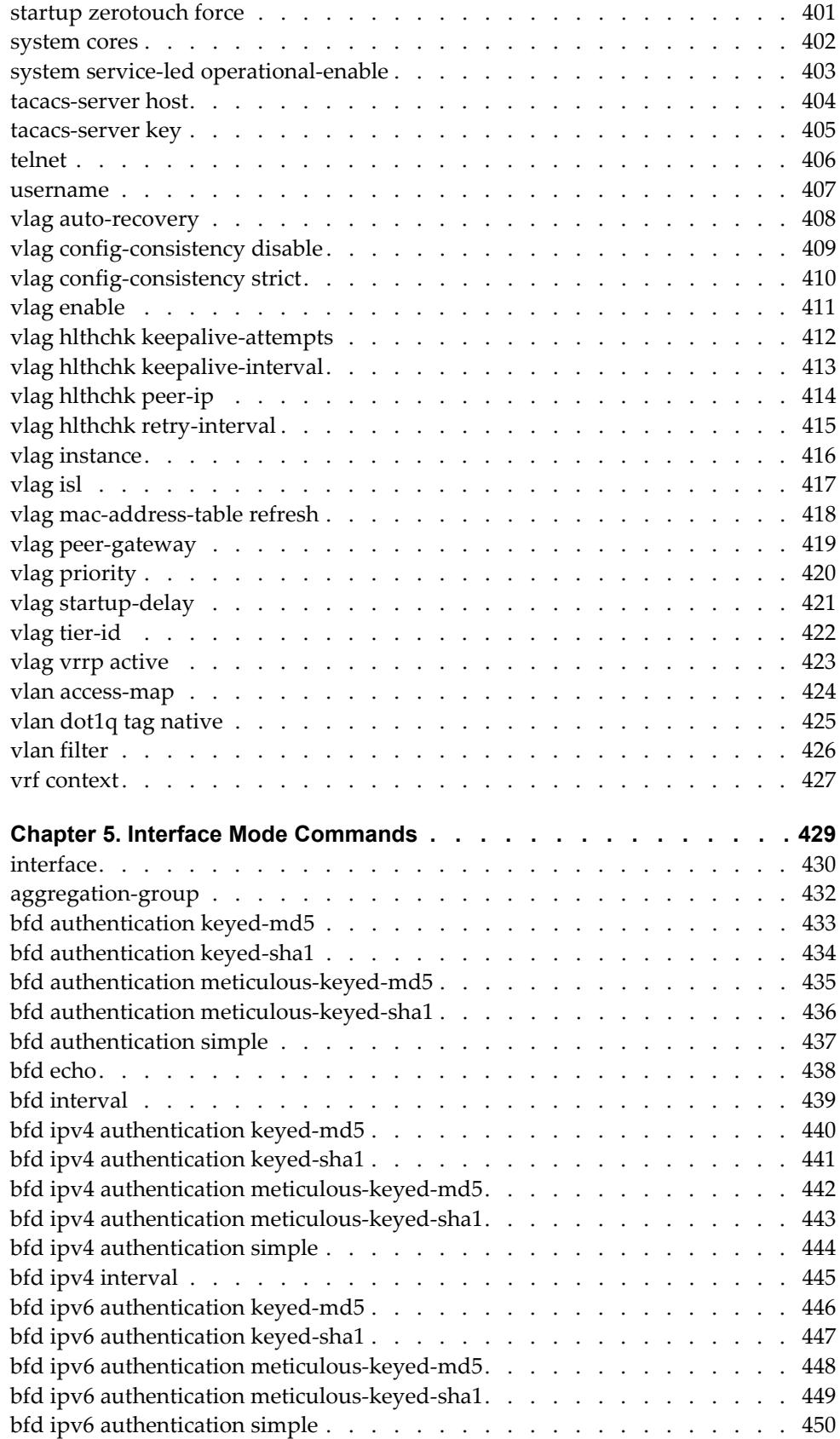

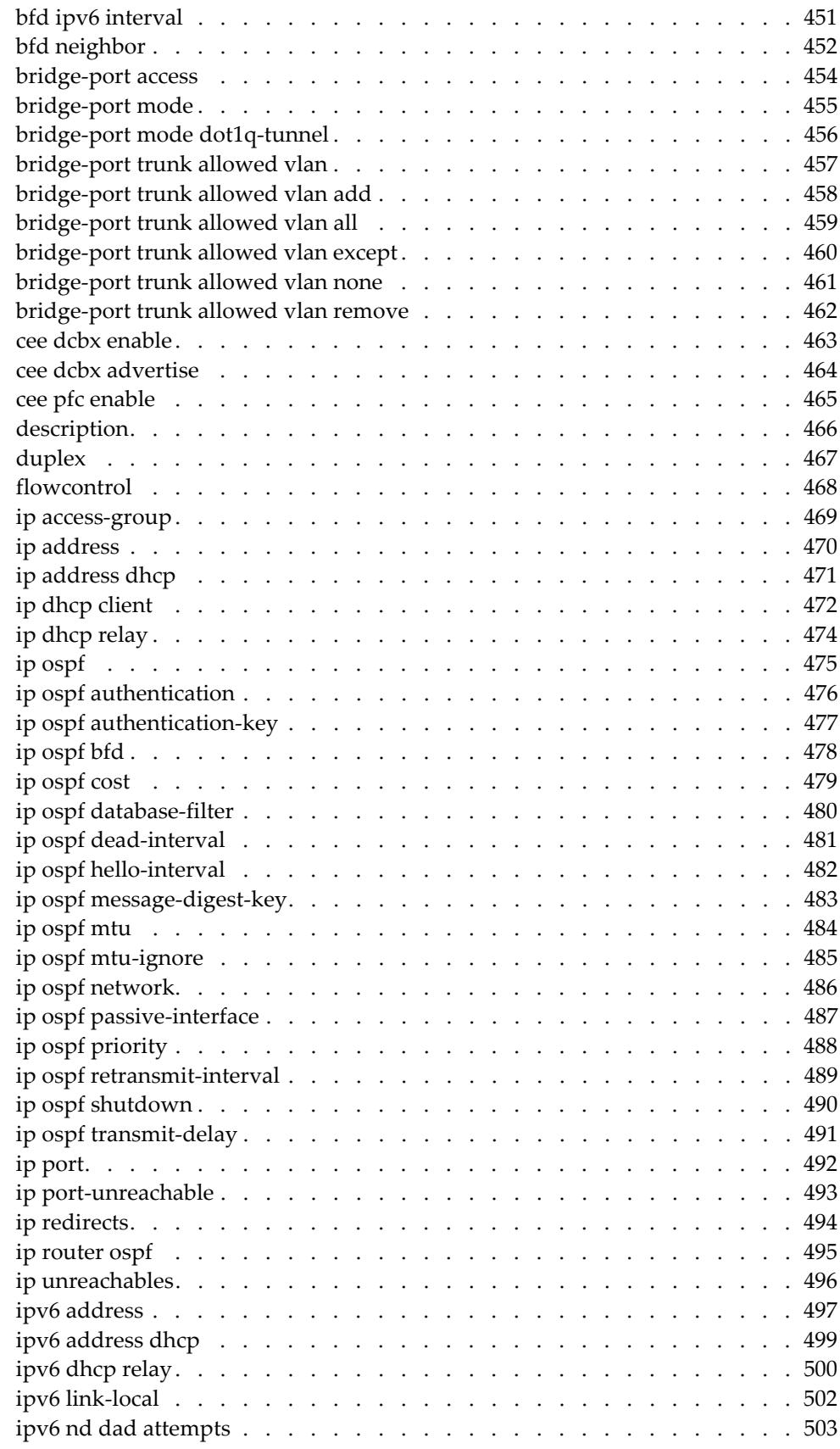

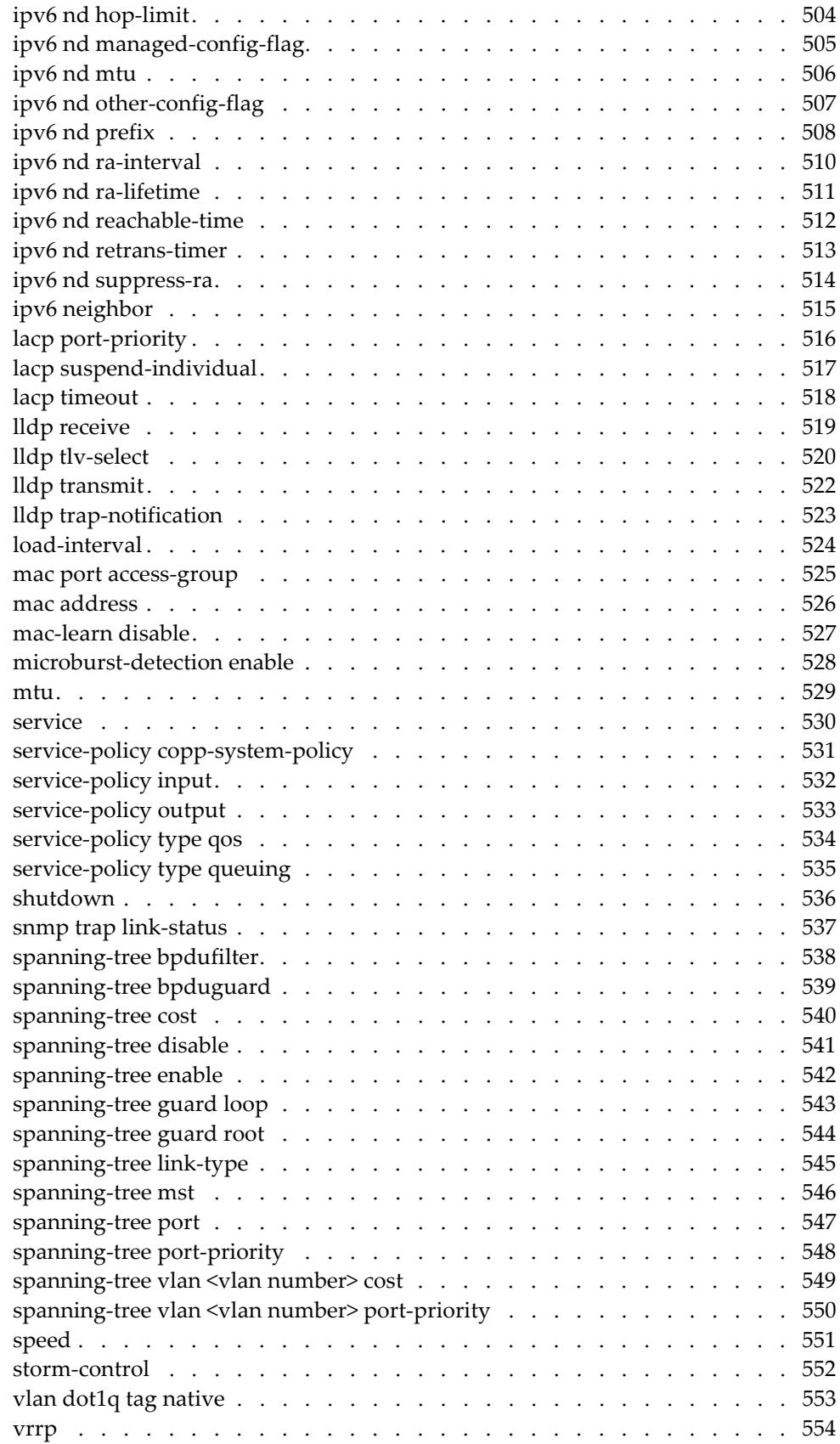

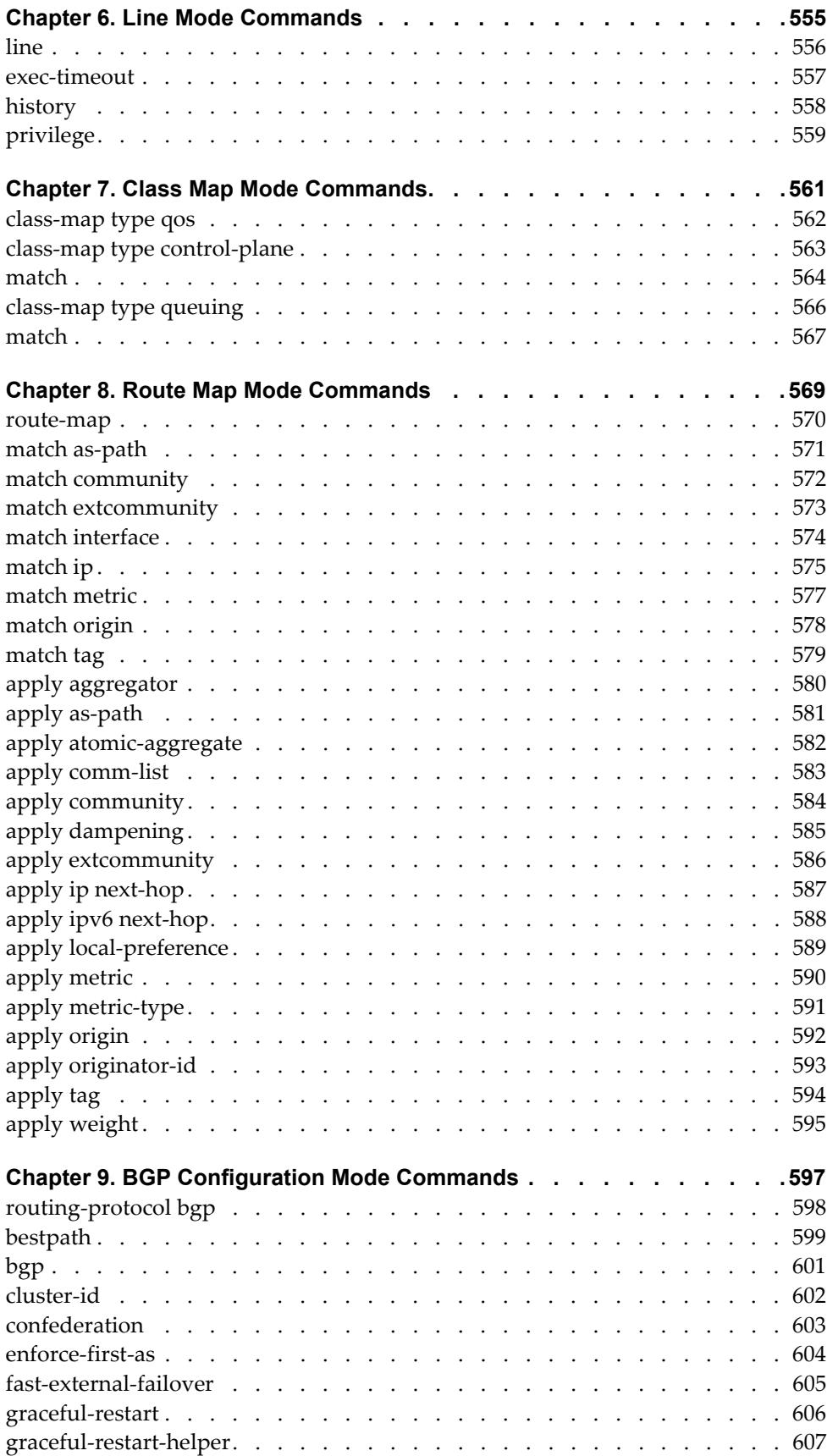

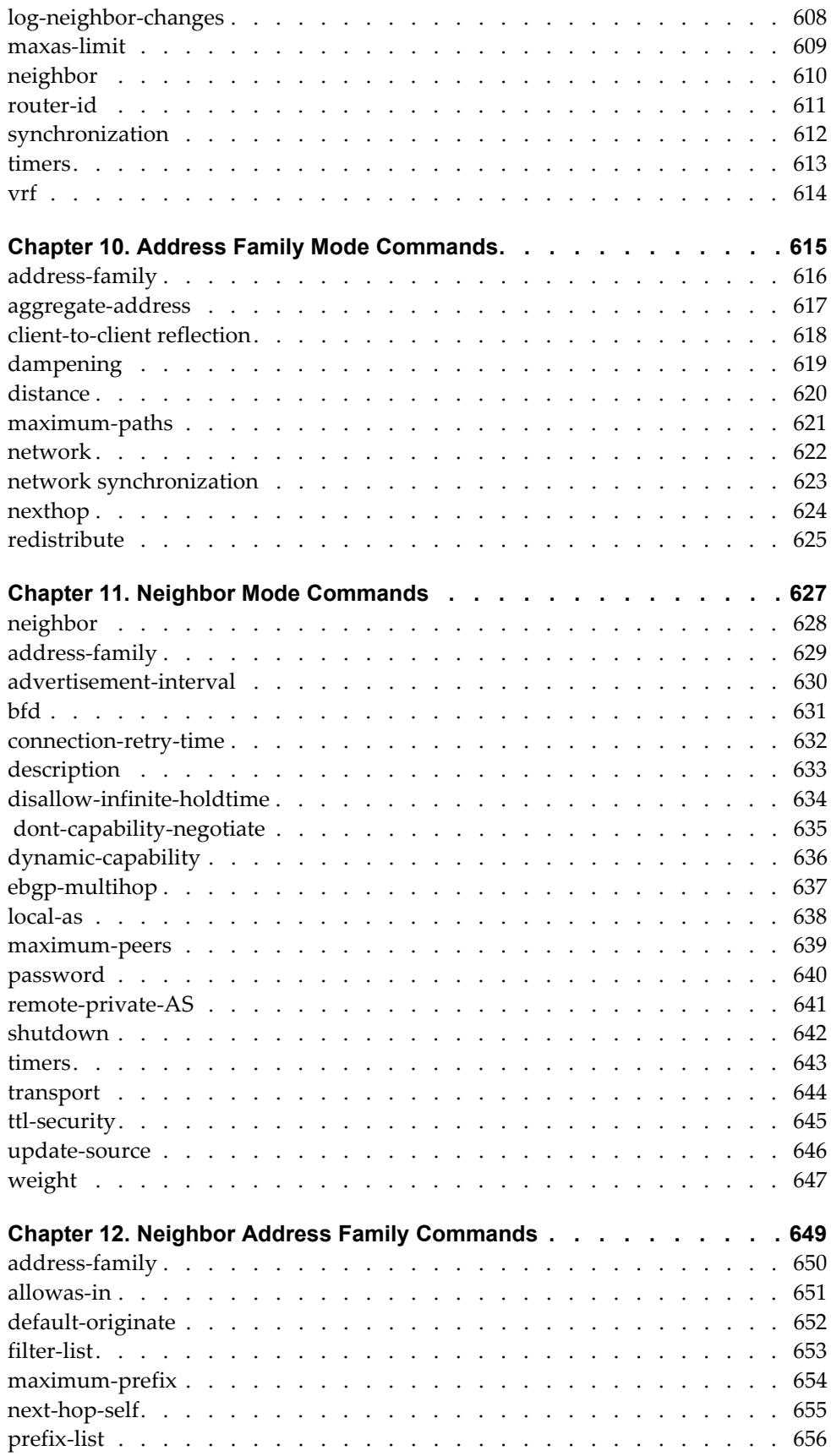

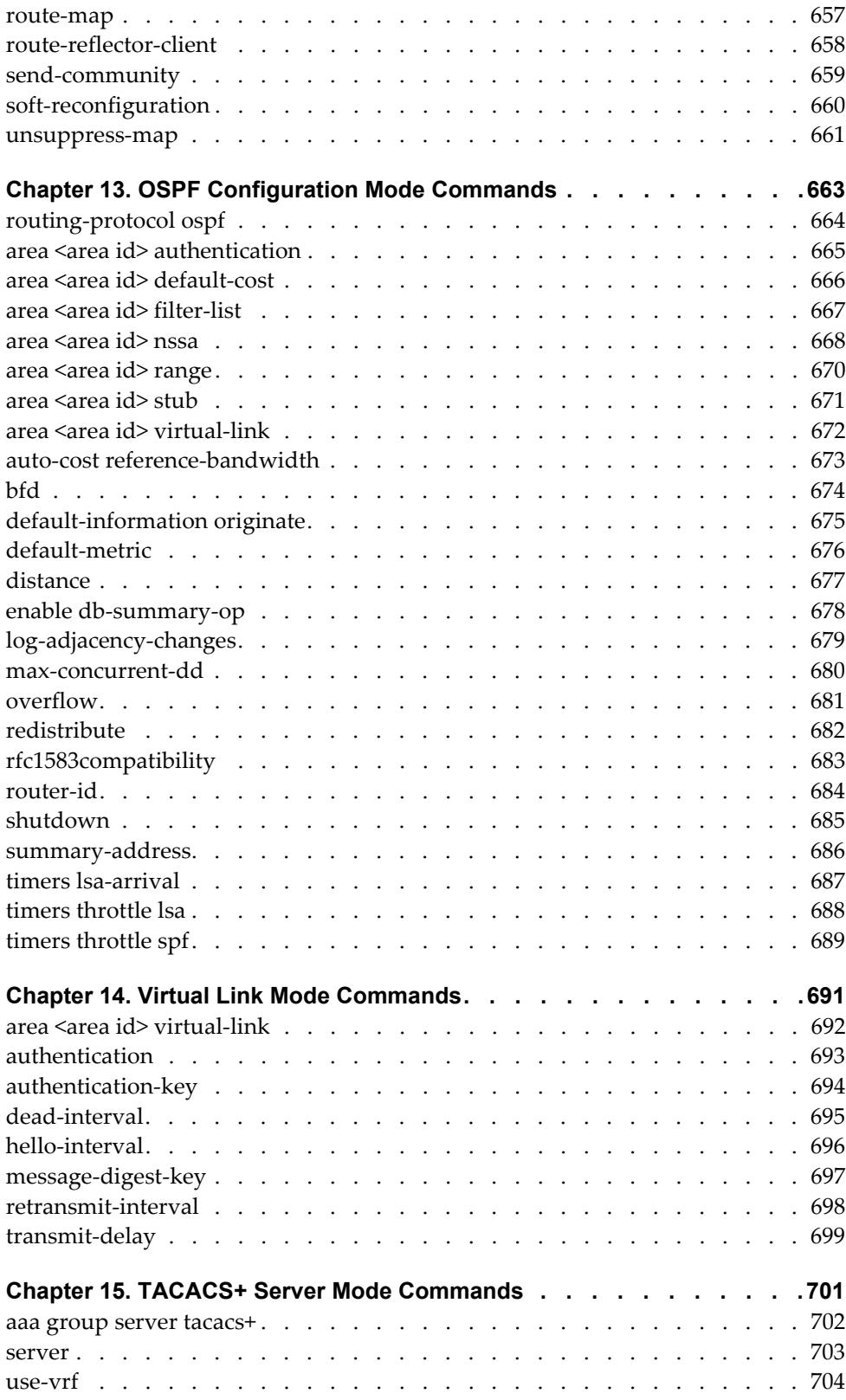

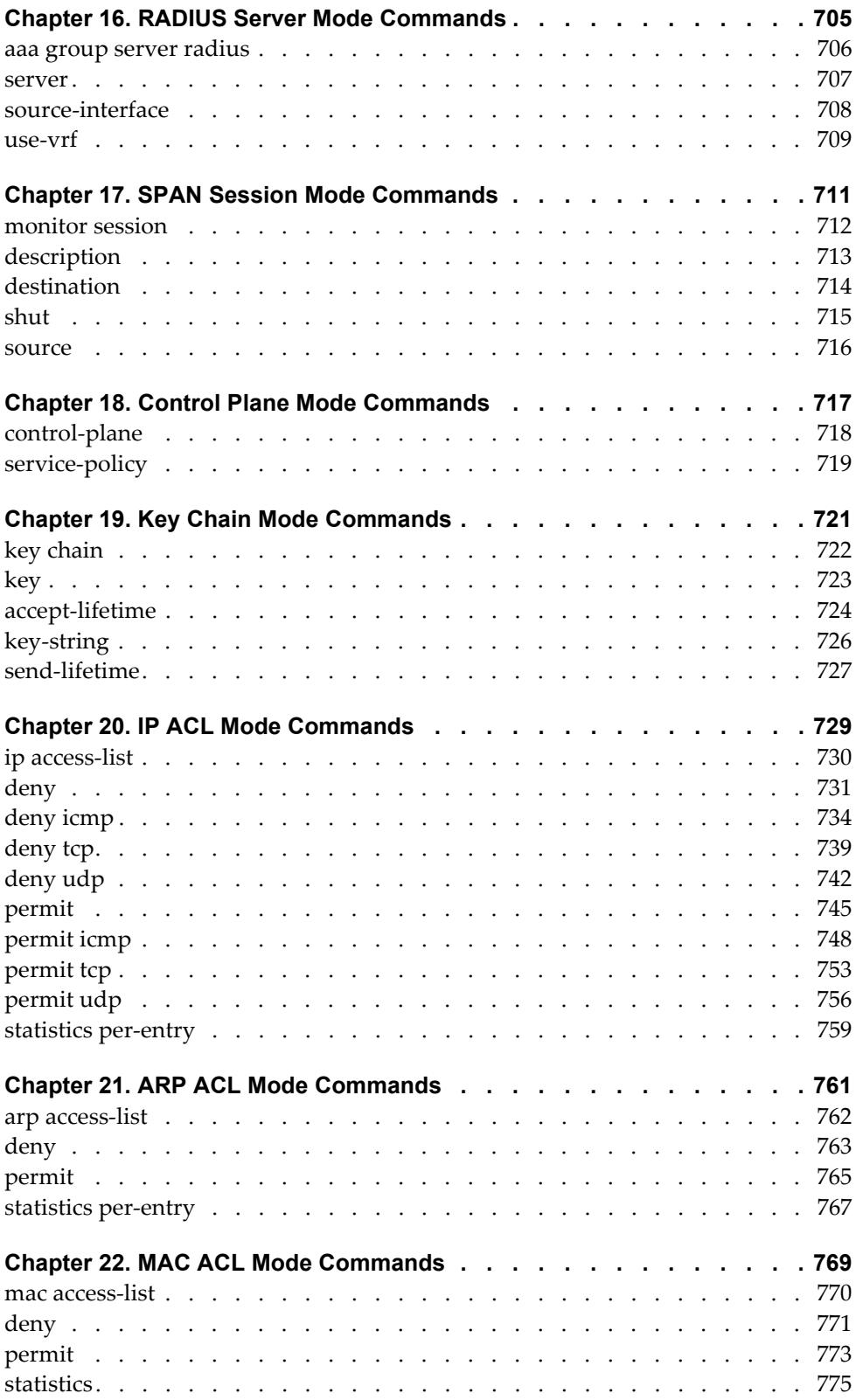

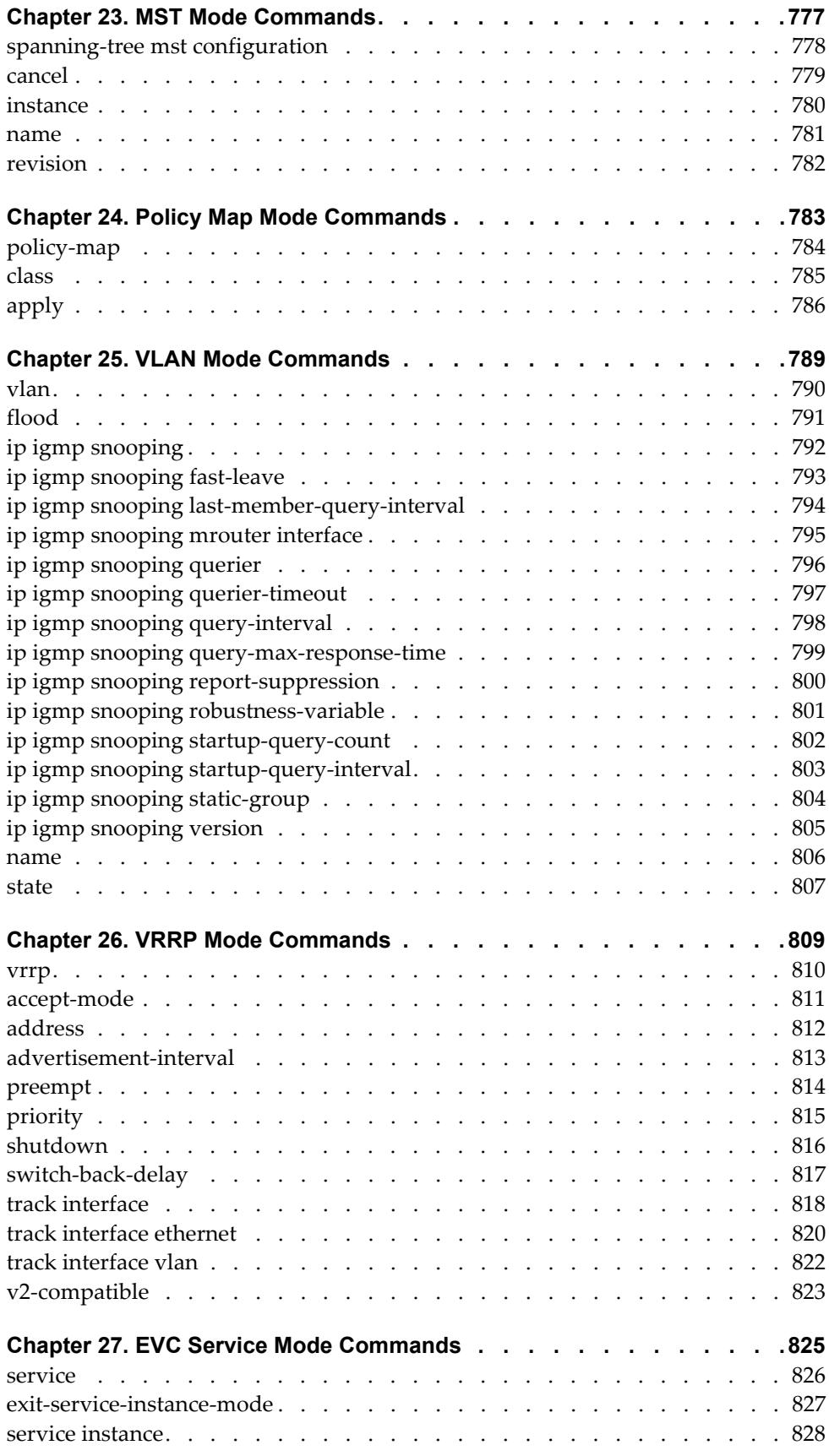

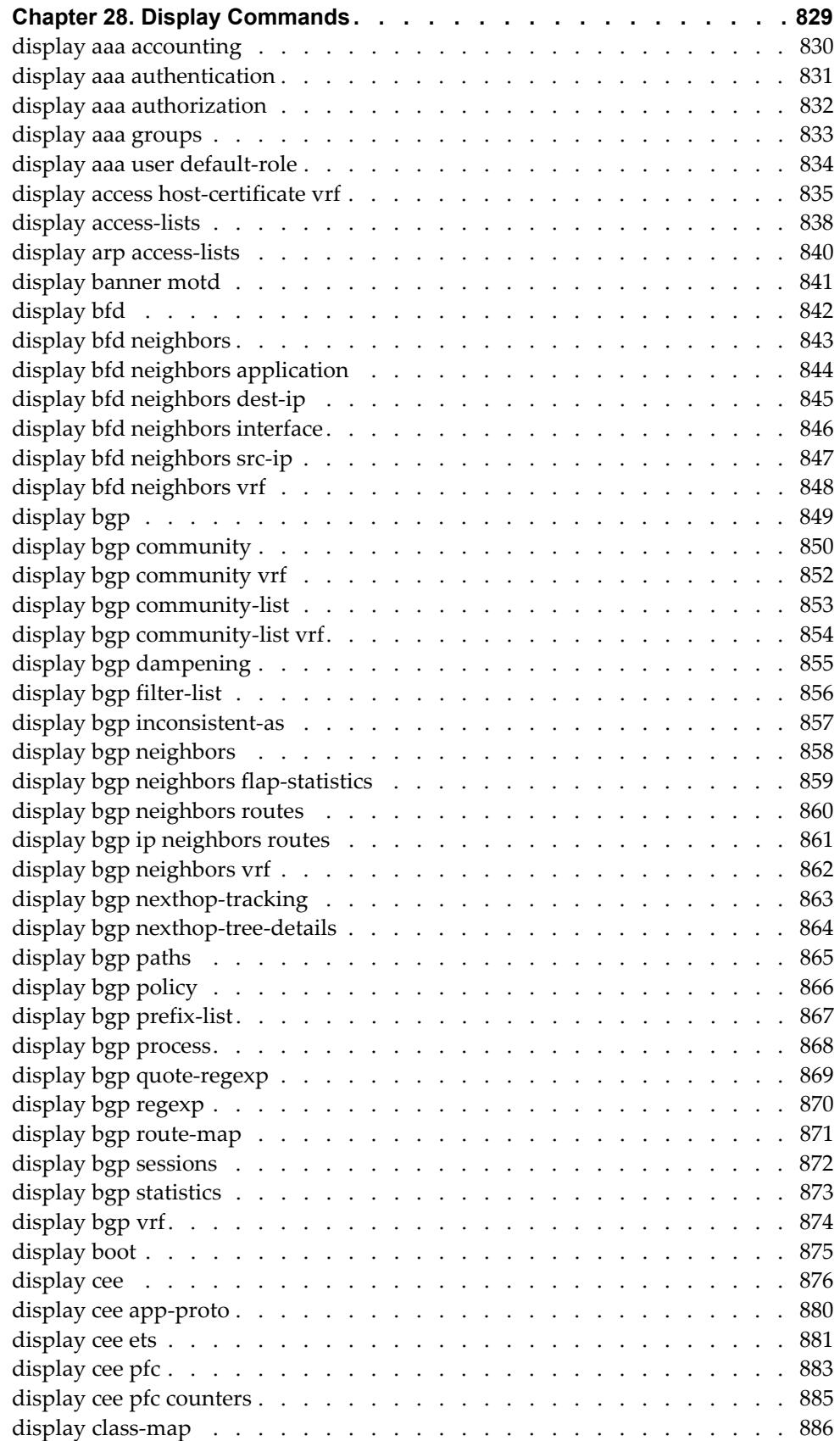

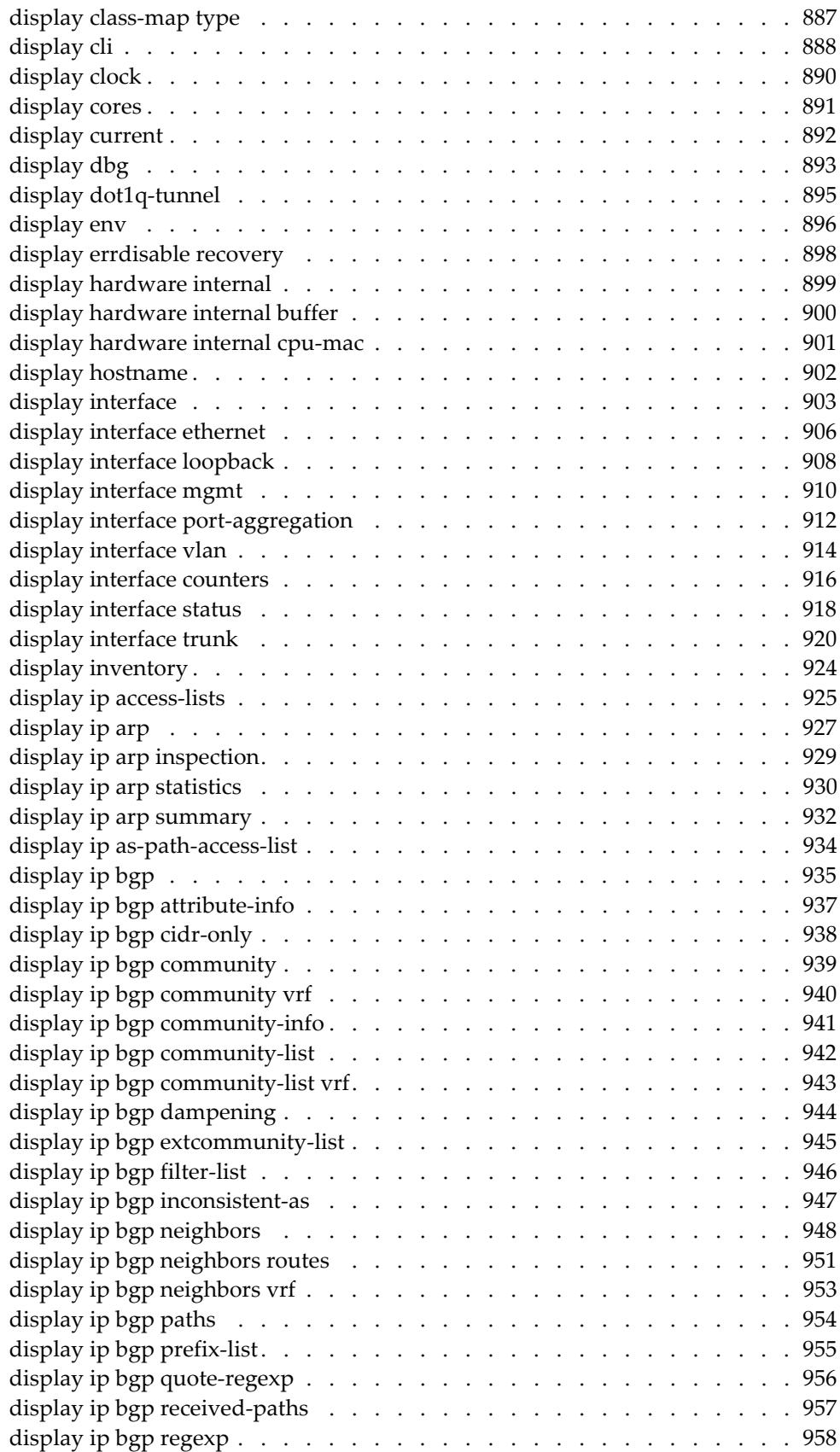

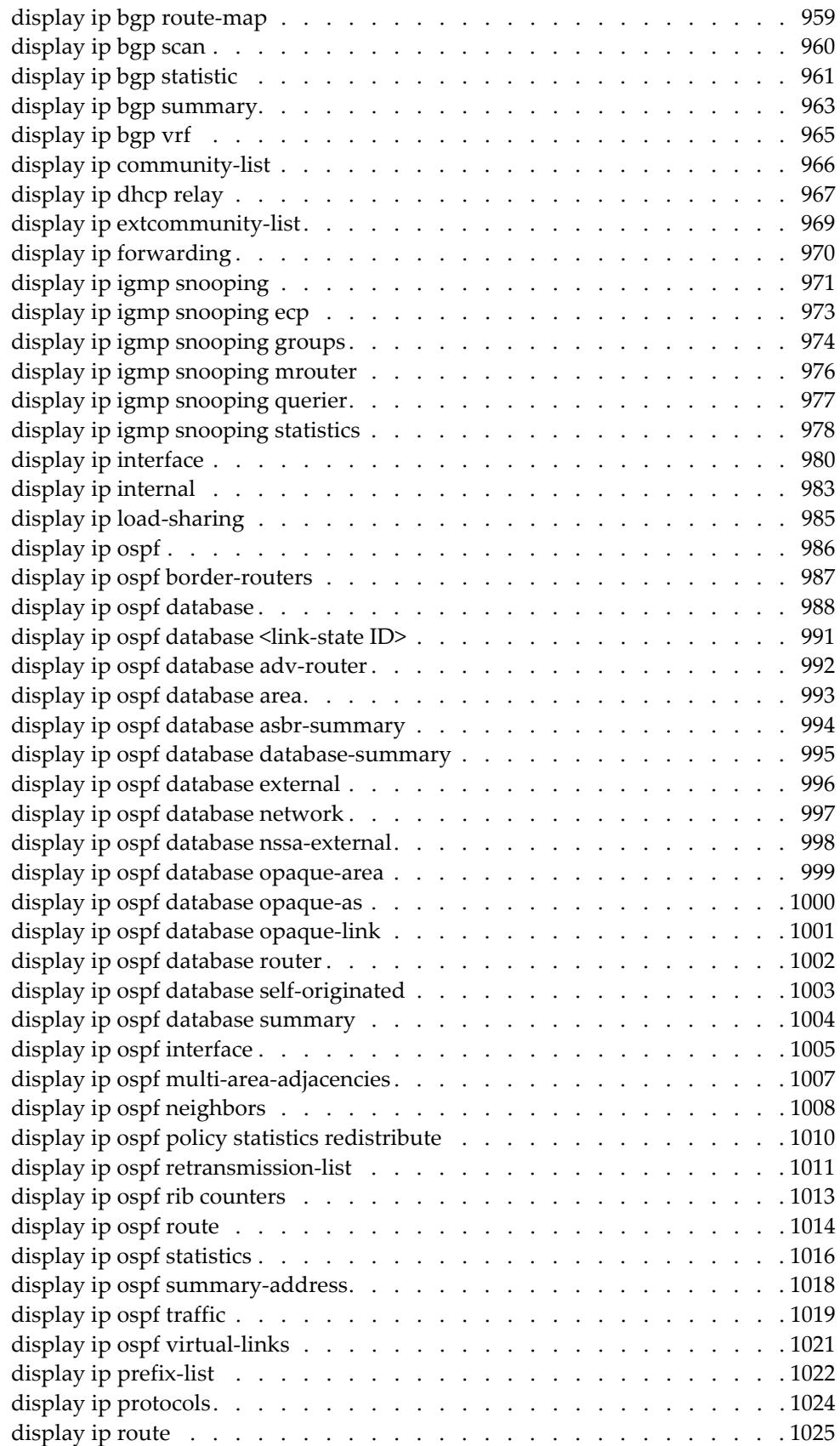

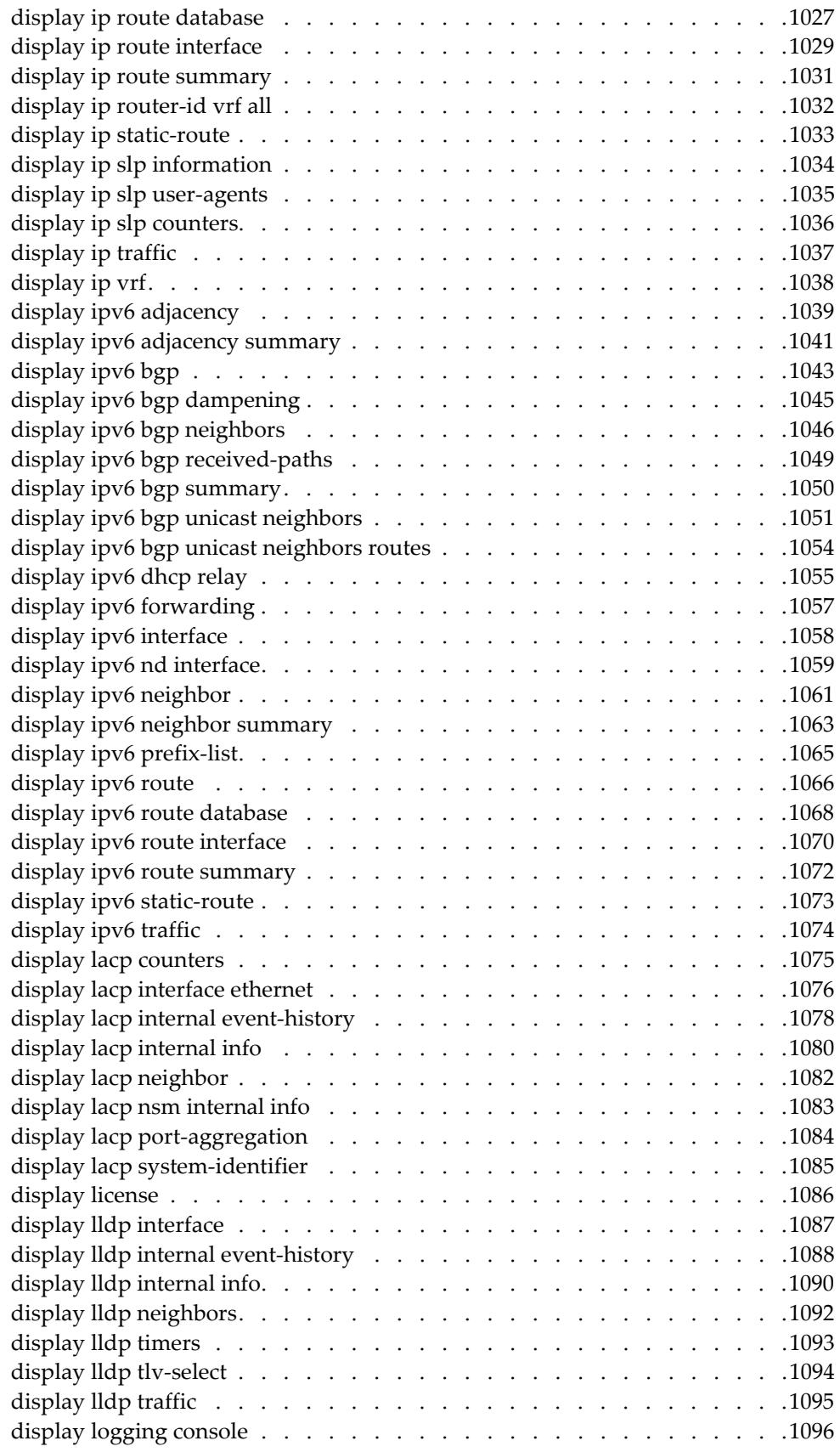

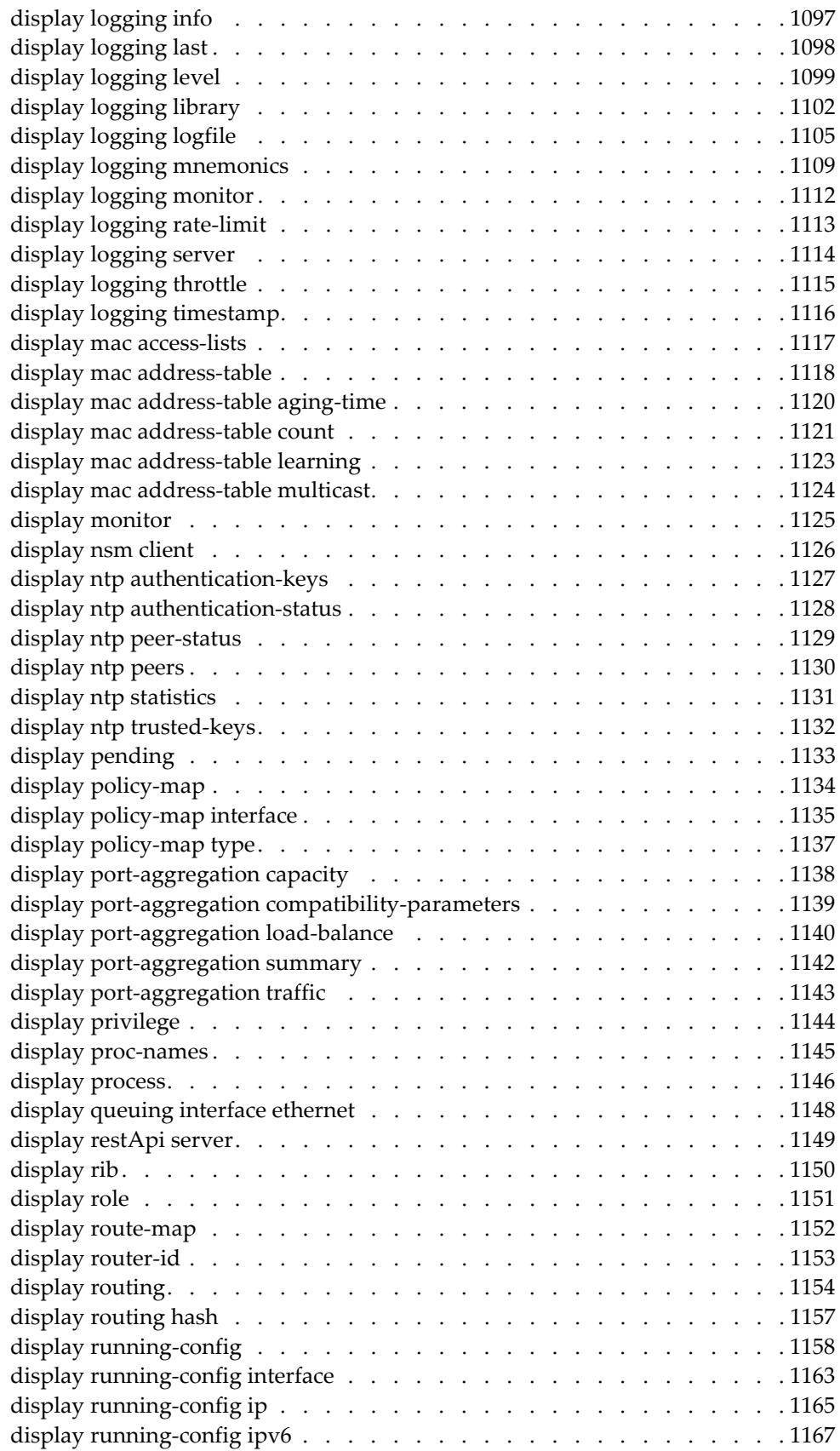

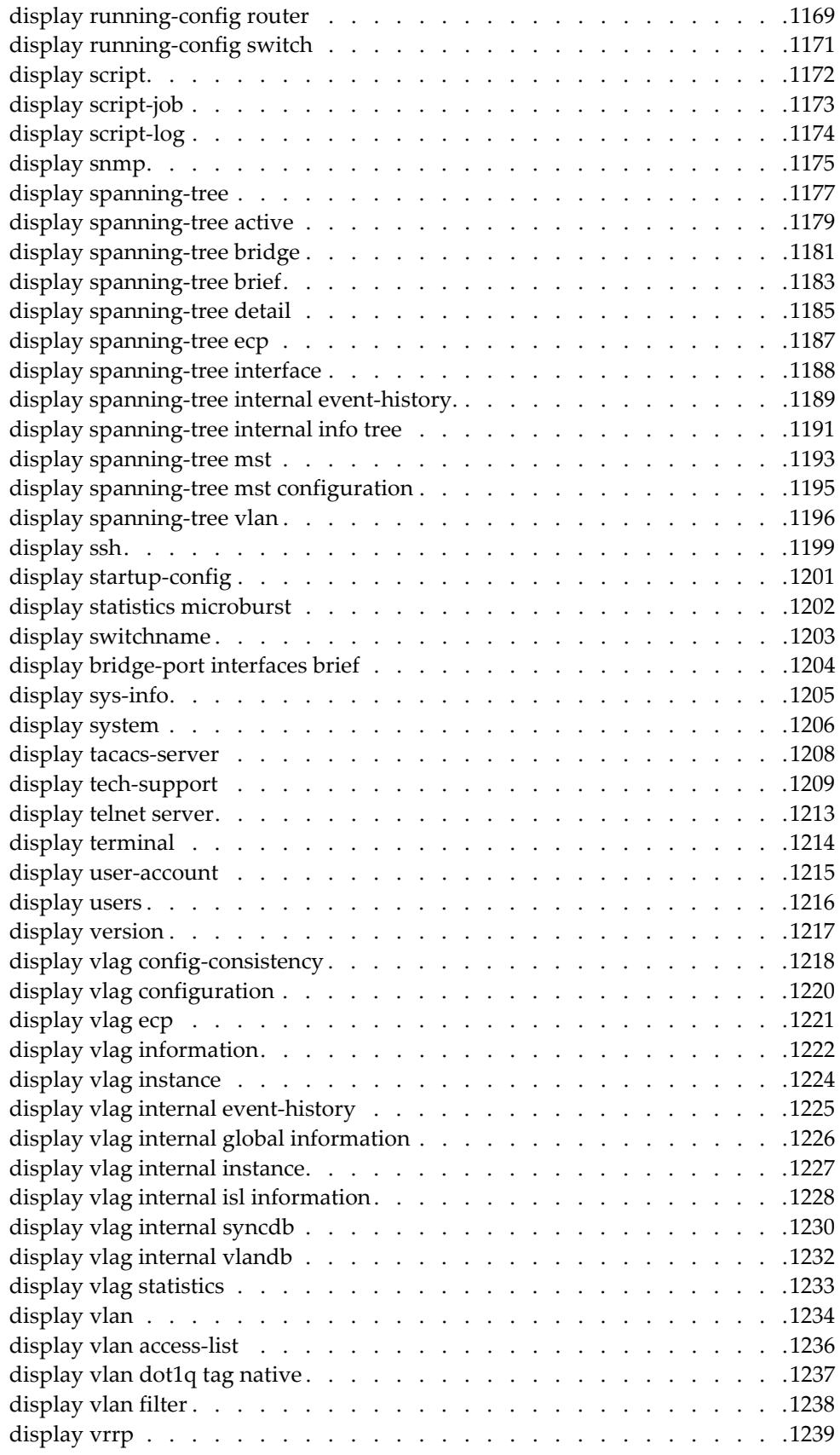

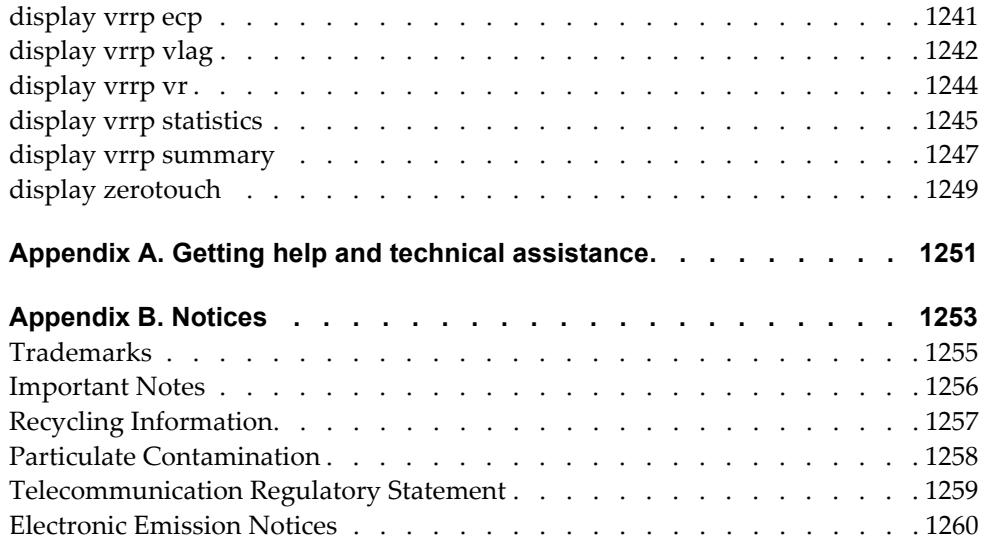

## <span id="page-24-0"></span>**Preface**

This *Command Reference* describes the commands present included in the Lenovo Cloud Network Operating System 10.3 firmware and how to use them. This document covers the following Lenovo RackSwitches:

- *RackSwitch G8272*
- *RackSwitch G8296*
- *RackSwitch G8332*

For documentation on how to configure and use the Lenovo Cloud Network Operating System 10.3 firmware, see the *Lenovo Network Application Guide for Lenovo Cloud Network Operating System 10.3*.

For documentation on installing the switches physically, see the Lenovo Installation Guide for the corresponding switch:

- *Lenovo Rackswitch G8272 Installation Guide*
- *Lenovo Rackswitch G8296 Installation Guide*
- *Lenovo Rackswitch G8332 Installation Guide*

# <span id="page-25-0"></span>**Who Should Use This Guide**

This guide is intended for network installers and system administrators engaged in configuring and maintaining a network. The administrator should be familiar with Ethernet concepts, IP addressing, Spanning Tree Protocol, and SNMP configuration parameters.

## <span id="page-26-0"></span>**What You'll Find in This Guide**

This guide will help you plan, implement, and administer Cloud NOS software. Where possible, each section provides feature overviews, usage examples, and configuration instructions. The following information is covered:

- [Chapter 1, "CNOS Basics",](#page-30-1) explains how to get around in CNOS and describes the commands you can enter from User EXEC Mode.
- [Chapter 2, "Privileged EXEC Mode Commands",](#page-92-1) describes Privileged EXEC Mode and the commands available in it.
- [Chapter 3, "Debugging Commands",](#page-150-1) describes all available debugging commands.
- [Chapter 4, "Configuration Mode Commands",](#page-230-1) describes commands available in Configuration Mode.
- [Chapter 5, "Interface Mode Commands",](#page-428-1) describes commands available in Interface Mode.
- [Chapter 6, "Line Mode Commands",](#page-554-1) describes commands available in Line Configuration Mode
- [Chapter 7, "Class Map Mode Commands",](#page-560-1) describes commands available in Class Map Mode
- [Chapter 8, "Route Map Mode Commands",](#page-568-1) describes commands available in Route Map Mode.
- [Chapter 9, "BGP Configuration Mode Commands",](#page-596-1) describes commands available in BGP Configuration Mode.
- [Chapter 10, "Address Family Mode Commands",](#page-614-1) describes the commands for entering and using BGP Address Family Mode.
- [Chapter 11, "Neighbor Mode Commands",](#page-626-1) describes the commands for entering and using BGP Neighbor Mode.
- [Chapter 12, "Neighbor Address Family Commands",](#page-648-1) describes the commands for entering and using BGP Neighbor Address Family Mode.
- [Chapter 13, "OSPF Configuration Mode Commands",](#page-662-1) describes commands available in OSPF Configuration Mode.
- [Chapter 14, "Virtual Link Mode Commands",](#page-690-1) describes the commands for entering and using OSPF Virtual Link Mode.
- [Chapter 15, "TACACS+ Server Mode Commands",](#page-700-1) describes commands available in TACACS+ Server Configuration Mode.
- [Chapter 16, "RADIUS Server Mode Commands",](#page-704-1) describes commands available in RADIUS Server Configuration Mode.
- [Chapter 17, "SPAN Session Mode Commands",](#page-710-1) describes commands available in SPAN Session Configuration Mode.
- [Chapter 18, "Control Plane Mode Commands",](#page-716-1) describes commands available in Control Plane Configuration Mode.
- [Chapter 19, "Key Chain Mode Commands",](#page-720-1) describes commands available in Key Chain Configuration Mode.
- [Chapter 20, "IP ACL Mode Commands",](#page-728-1) describes commands available in ACL Configuration Mode.
- [Chapter 21, "ARP ACL Mode Commands",](#page-760-1) describes commands available in ARP ACL Configuration Mode.
- [Chapter 22, "MAC ACL Mode Commands",](#page-768-1) describes commands available in MAC ACL Configuration Mode.
- [Chapter 23, "MST Mode Commands",](#page-776-1) describes commands available in MST Configuration Mode.
- [Chapter 24, "Policy Map Mode Commands",](#page-782-1) describes commands available in Policy Map Configuration Mode.
- [Chapter 25, "VLAN Mode Commands",](#page-788-1) describes commands available in VLAN Configuration Mode.
- [Chapter 26, "VRRP Mode Commands",](#page-808-1) describes commands available in VRRP Configuration Mode.
- [Chapter 27, "EVC Service Mode Commands",](#page-824-1) describes commands available in EVC Service Configuration Mode.
- [Chapter 28, "Display Commands",](#page-828-1) describes commands available in various modes that display information and statistics about the switch.
- Appendix A, "Getting help and technical assistance", tells you who to contact with any questions about this product.
- [Appendix B, "Notices",](#page-1252-1) contains safety and environmental notices.

# <span id="page-28-0"></span>**Typographic Conventions**

The following table describes the typographic styles used in this book.

| <b>Typeface or</b><br>Symbol | <b>Meaning</b>                                                                                                    | <b>Example</b>                                                                  |
|------------------------------|----------------------------------------------------------------------------------------------------|---------------------------------------------------------------------------------|
| ABC123                       | This type is used for names of<br>commands, files, and directories<br>used within the text.                                                                                                    | View the readme, txt file.                                                      |
|                              | It also depicts on-screen<br>computer output and prompts.                                                                                                    | Switch#                                                                         |
| <b>ABC123</b>                | This bold type appears in<br>command examples. It shows<br>text that must be typed in<br>exactly as shown.                                                                                                    | Switch# sys                                                                     |
| <abc123></abc123>            | This italicized type appears in<br>command examples as a<br>parameter placeholder. Replace<br>the indicated text with the<br>appropriate real name or value<br>when using the command. Do<br>not type the brackets. | To establish a Telnet session,<br>enter:<br>Switch# telnet <ip address=""></ip> |
|                              | This also shows book titles,<br>special terms, or words to be<br>emphasized.                                                                                                    | Read your User's Guide<br>thoroughly.                                           |
| {}                           | Command items shown inside<br>brackets are mandatory and<br>cannot be excluded. Do not type<br>the brackets.                                                                                                    | Switch# $ls \{-a\}$                                                             |
| $\mathbf{I}$                 | Command items shown inside<br>brackets are optional and can be<br>used or excluded as the<br>situation demands. Do not type<br>the brackets.                                                                        | Switch# $ls$ [-a]                                                               |
|                              | The vertical bar $(\cdot)$ is used in<br>command examples to separate<br>choices where multiple options<br>exist. Select only one of the<br>listed options. Do not type the<br>vertical bar.                        | Switch# set {left right}                                                        |
| AaBbCc123                    | This block type depicts menus,<br>buttons, and other controls that<br>appear in Web browsers and<br>other graphical interfaces.                                                                                     | Click the <save> button.</save>                                                 |

**Table 1.** *Typographic Conventions*

# <span id="page-30-0"></span>**Chapter 1. CNOS Basics**

<span id="page-30-1"></span>Your Lenovo RackSwitch is ready to perform basic switching functions right out of the box. Some of the more advanced features, however, require some administrative configuration before they can be used effectively.

This guide describes the individual Industry-Standard Command Line Interface (ISCLI) commands available for the switch.

The ISCLI provides a direct method for collecting switch information and performing switch configuration. Using a basic terminal, the ISCLI allows you to view information and statistics about the switch, and to perform any necessary configuration.

This chapter explains how to access the ISCLI for the switch.

#### <span id="page-31-0"></span>**ISCLI Command Modes**

The ISCLI has three major command modes listed in order of increasing privileges, as follows:

User EXEC Mode (e.g. Switch>)

This is the initial mode of access. By default, password checking is disabled for this mode, on console.

● Privileged EXEC mode (e.g. Switch#)

This mode is accessed from User EXEC Mode. This mode can be accessed using the following command: **enable**

Configuration Mode (e.g. Switch(config)#)

This mode allows you to make changes to the running configuration. If you save the configuration, the settings survive a reload of the switch. Several sub-modes can be accessed from the User EXEC Mode. This mode can be accessed using the following command: **configure device**

Each mode provides a specific set of commands. Most lower-privilege mode commands are accessible when using a higher-privilege mode.

**Note:** The word "Switch" is a generic term used throughout the *Command Reference Guide* to indicate the hostname of the switch when issuing commands. Depending on the Lenovo RachSwitch, the CLI prompt will display either G8272, G8296, or G8332 as the hostname.

#### **Command Line Interface Shortcuts**

The following shortcuts allow you to enter commands quickly and easily.

#### **CLI List and Range Inputs**

For VLAN and port commands that allow an individual item to be selected from within a numeric range, lists and ranges of items can now be specified. For example, the vlan command permits the following options:

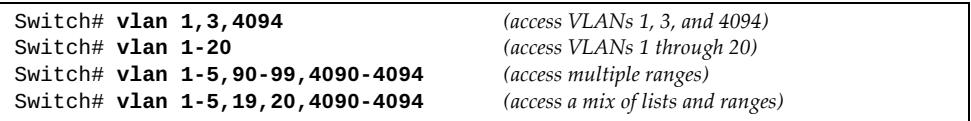

The numbers in a range must be separated by a dash: *<start of range>*-*<end of range>*

Multiple ranges or items are permitted using a comma: *<range or item 1>*,*<range or item 2>*

Do not use spaces within list and range specifications.

Ranges can also be used to apply the same command option to multiple items. For example, to access multiple ports with one command:

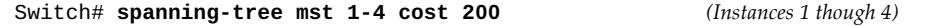

#### **Command Abbreviation**

Most commands can be abbreviated by entering the first characters which distinguish the command from the others in the same mode. For example, consider the following full command:

Switch(config)# **spanning-tree mst 1-4 priority 4096**

It can be abbreviated as follows:

Switch(config)# **sp ms 1-4 p 4096**

#### **Tab Completion**

By entering the first letter of a command at any prompt and pressing **<Tab>**, the ISCLI displays all available commands or options that begin with that letter. Entering additional letters further refines the list of commands or options displayed. If only one command fits the input text when **<Tab>** is pressed, that command is supplied on the command line, waiting to be entered.

If multiple commands share the typed characters, when you press **<Tab>**, the ISCLI completes the common part of the shared syntax.

# **Line Editing**

The following keystroke commands are available for editing command lines:

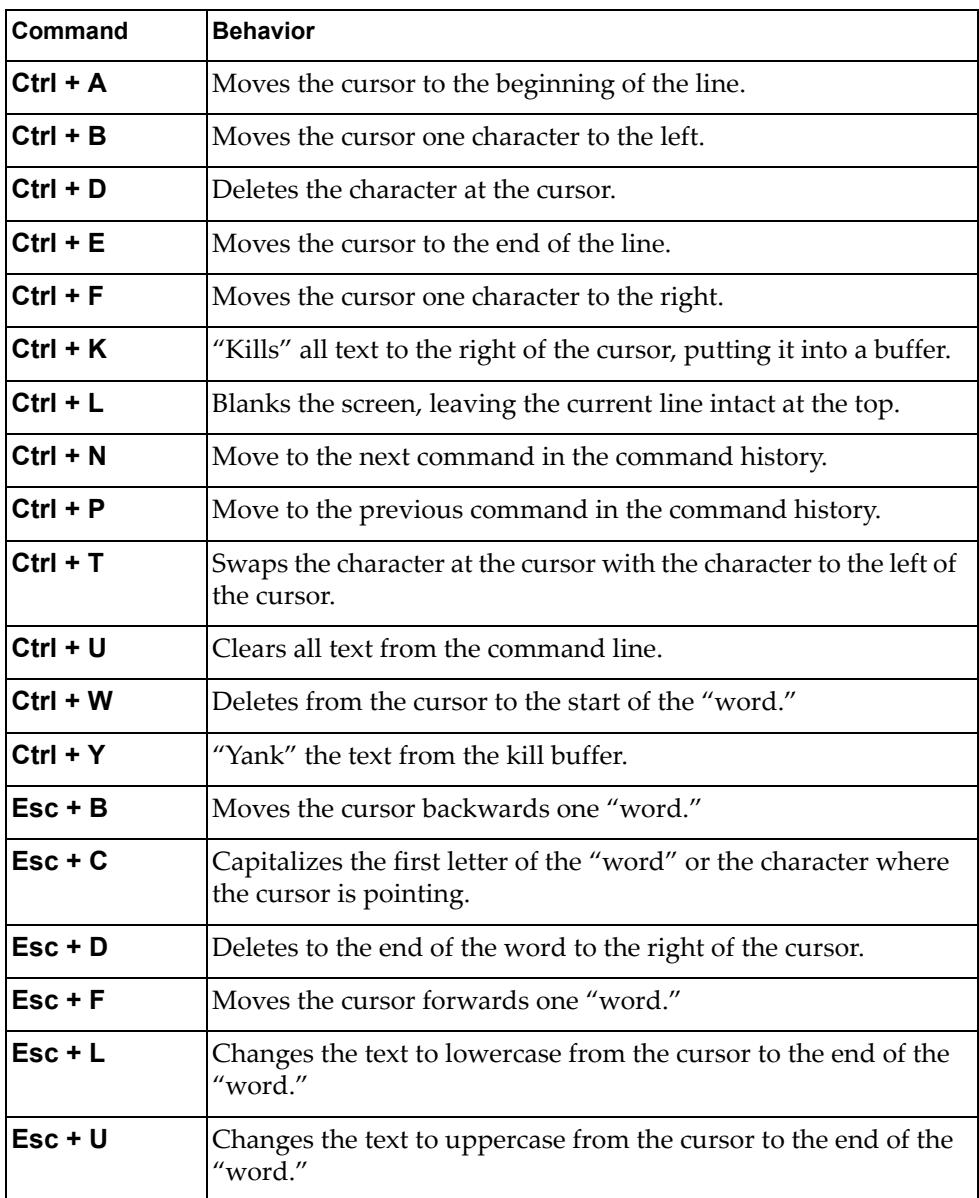

#### <span id="page-34-0"></span>**User Access Levels**

To enable better switch management and user accountability, two levels or *classes* of user access have been implemented on the switch. Levels of access to CLI, Web management functions, and screens increase as needed to perform various switch management tasks. Conceptually, access classes are defined as follows:

#### **network-operator**

Interaction with the switch is completely passive—nothing can be changed on the switch. Users may display information that has no security or privacy implications, such as switch statistics and current operational state information.

#### **network-admin**

Administrators are the only ones that may make permanent changes to the switch configuration—changes that are persistent across a reboot/reset of the switch. Administrators can access switch functions to configure and troubleshoot problems on the switch. Because administrators can also make temporary (operator-level) changes as well, they must be aware of the interactions between temporary and permanent changes.

Access to switch functions is controlled through the use of unique surnames and passwords. Once you are connected to the switch via local Telnet, remote Telnet, or SSH, you are prompted to enter a password. The default user names/password for each access level are listed in the following table.

**Note:** To maintain security, change default switch passwords after initial configuration and as regularly as required under your network security policies.

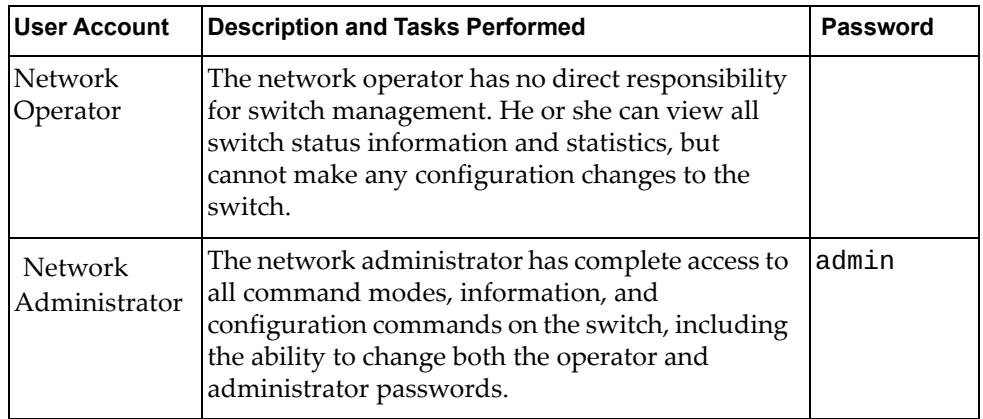

**Note:** Access to network-operator user level can be disabled by setting the password to an empty value.

# <span id="page-35-0"></span>**Using User EXEC Commands**

Some basic commands are recognized throughout the ISCLI command modes. These commands are useful for obtaining online help, navigating through the interface, and for saving configuration changes.

For general help with using the CNOS ISCLI, enter **help**.
# **display**

Displays information about the parameter given.

# **Syntax**

**display** *<argument>*

where:

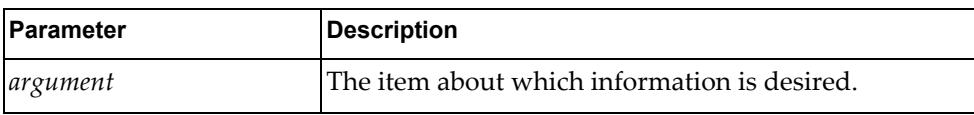

For full information about the **display** commands, see [Chapter 28, "Display](#page-828-0)  [Commands".](#page-828-0)

### **Modes**

All modes

## **History**

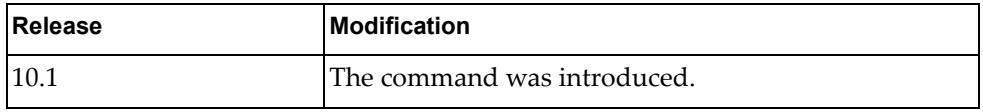

### **Restrictions**

Not all **display** commands work in all modes. See [Chapter 28, "Display](#page-828-0)  [Commands"](#page-828-0) for more information about which **display** commands work in which modes.

### **Examples**

The following command shows the users logged into the switch:

Switch> **display users**

## **enable**

Turns on Privileged EXEC Mode.

# **Syntax**

**enable**

### **Modes**

User EXEC Mode

# **History**

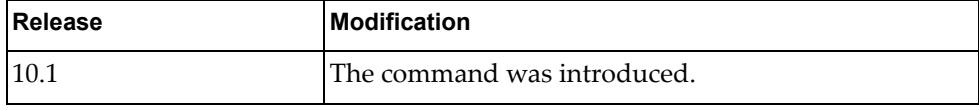

# **Examples**

The following command enables Privileged EXEC Mode:

Switch> **enable**

### **exit**

Leave the current command mode and returns to the previous command mode.

**Note:** If in User EXEC or Privileged EXEC Modes, executing the command will log off the switch.

### **Syntax**

**exit**

### **Modes**

All modes

### **History**

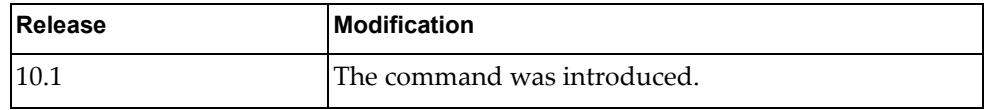

## **Examples**

The following command exists Configuration Command Mode and returns to the Privileged EXEC Mode:

Switch(config)# **exit**

Switch#

The following command exists Configuration Command Mode and returns to the Privileged EXEC Mode:

Switch# **exit**

Switch login:

# **help**

Gives a brief description of the interactive help system.

# **Syntax**

**help**

# **Modes**

All modes

# **History**

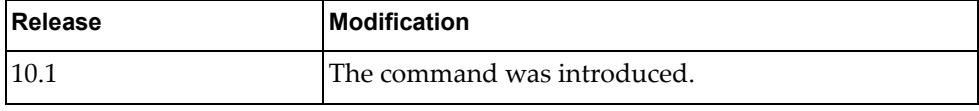

# **Examples**

The following command displays a short help text:

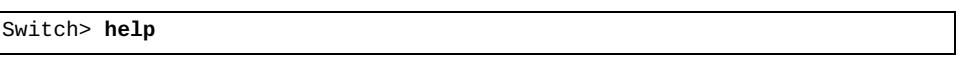

# **logout**

Logs you off the switch.

# **Syntax**

**logout**

# **Modes**

All modes

# **History**

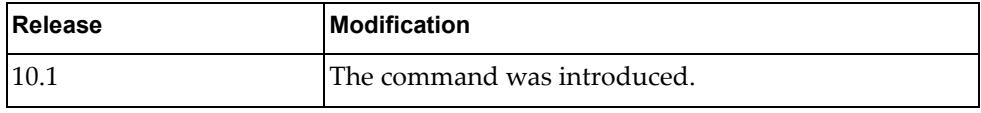

# **Examples**

The following command logs you off the switch:

Switch> **logout**

### **ntp sync-retry**

Retries Network Time Protocol (NTP) synchronization with configured servers.

### **Syntax**

**ntp sync-retry**

### **Modes**

- User EXEC Mode
- Privileged EXEC Mode

### **History**

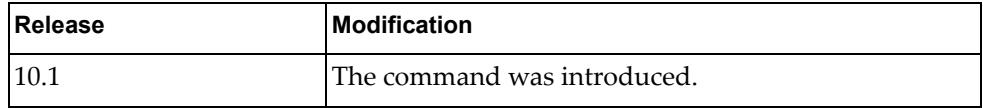

## **Examples**

The following command retries NTP synchronization:

Switch> **ntp sync-retry**

## **quit**

Logs you off the switch.

# **Syntax**

**quit**

# **Modes**

- User EXEC Mode
- Privileged EXEC Mode

# **History**

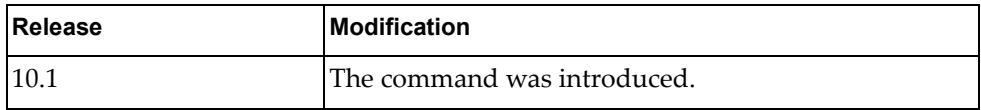

# **Examples**

The following command logs off the switch:

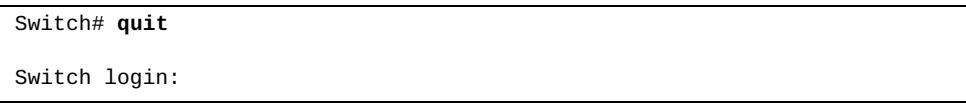

### **remove aaa local user lockout**

Unlocks a user that has been locked out.

# **Syntax**

#### **remove aaa local user lockout username** *<username>*

where:

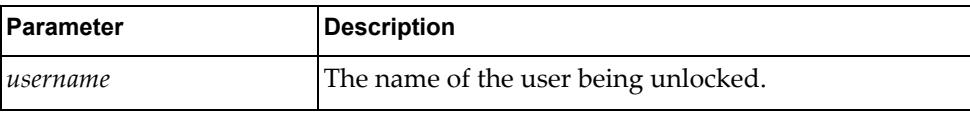

# **Modes**

- User EXEC Mode
- Privileged EXEC Mode

## **History**

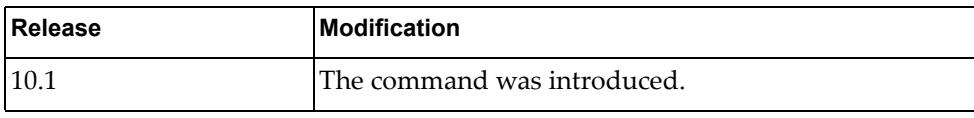

## **Examples**

The following command clears the lockout for the user unlockedUser:

Switch> **remove aaa local user lockout username** unlockedUser

### **remove access-list counters**

Resets ACL statistics.

# **Syntax**

#### **remove access-list counters [***<ACL>***]**

where:

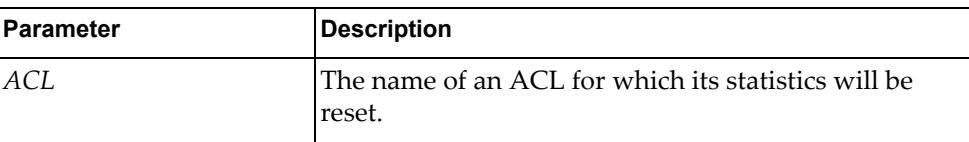

**Note:** If no access list is supplied, all access list statistics are reset.

# **Modes**

- User EXEC Mode
- Privileged EXEC Mode

# **History**

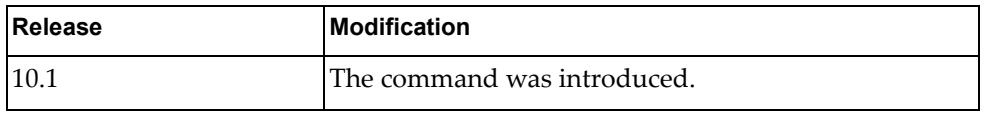

# **Examples**

The following command resets the statistics for the acccess list myList:

Switch> **remove access-list counters** myList

### **remove arp access-list counters**

Resets Address Resolution Protocol (ARP) ACL statistics.

# **Syntax**

#### **remove arp access-list counters [***<ARP ACL>***]**

where:

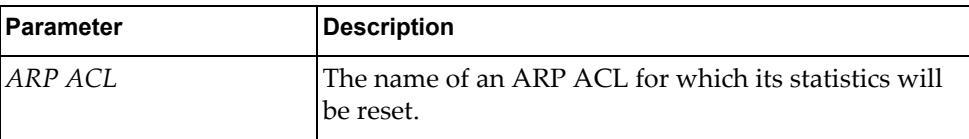

**Note:** If no access list is supplied, all ARP access list statistics are reset.

### **Modes**

- User EXEC Mode
- Privileged EXEC Mode

### **History**

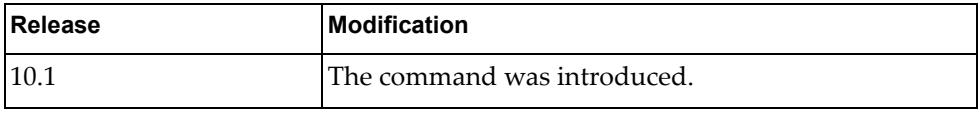

### **Examples**

The following command resets the statistics for the acccess list myList:

Switch> **remove arp access-list counters** myList

### **remove bgp ipv4 unicast policy statistics redistribute**

Resets Border Gateway Protocol (BGP) IPv4 policy-related information, route filter statistics, and statistics for redistribution.

# **Syntax**

#### **remove bgp ipv4 unicast policy statistics redistribute {all|direct|static} [vrf {all|default}]**

where:

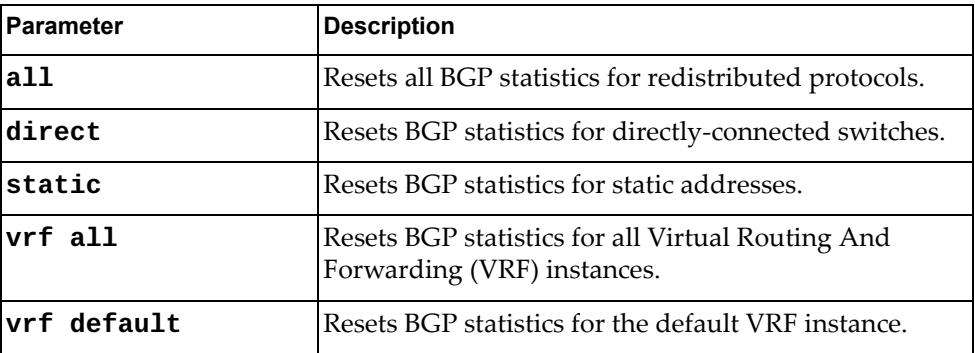

### **Modes**

- User EXEC Mode
- Privileged EXEC Mode

## **History**

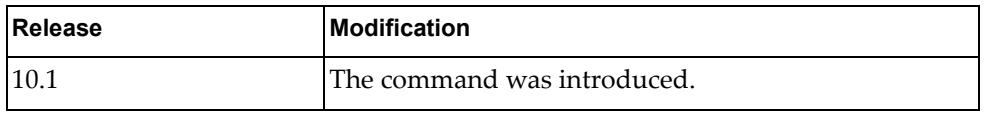

### **Example**

The following command resets the statistics for the all redistributed protocols:

Switch> **remove bgp ipv4 unicast policy statistics redistribute all**

### **remove bgp ipv6 unicast policy statistics redistribute**

Resets Border Gateway Protocol (BGP) IPv6 policy-related information, route filter statistics, and statistics for redistribution.

# **Syntax**

#### **remove bgp ipv6 unicast policy statistics redistribute {all|direct|static} [vrf {all|default}]**

where:

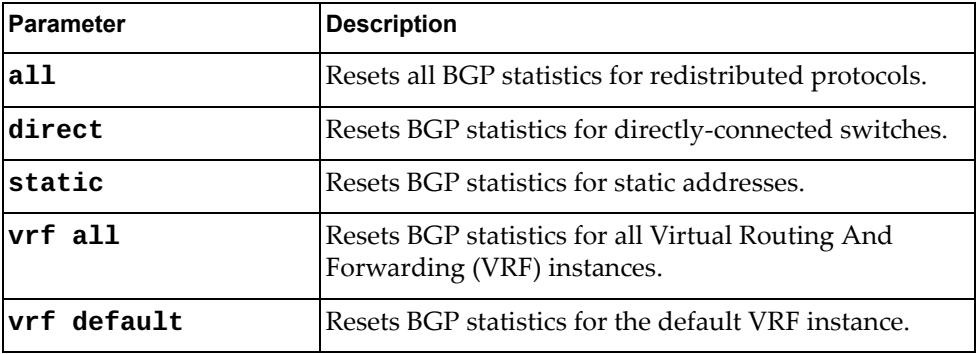

### **Modes**

- User EXEC Mode
- Privileged EXEC Mode

## **History**

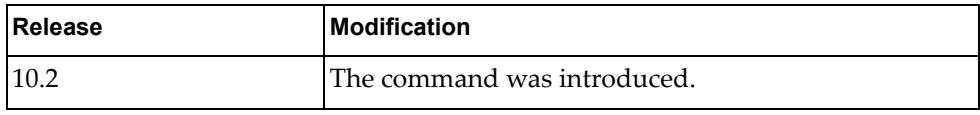

## **Example**

The following command resets the statistics for the all redistributed protocols:

Switch> **remove bgp ipv6 unicast policy statistics redistribute all**

### **remove cee pfc counters**

Resets Priority Flow Control (PFC) statistics.

# **Syntax**

**remove cee pfc counters [interface ethernet** *<chassis number/ port number>***]**

where:

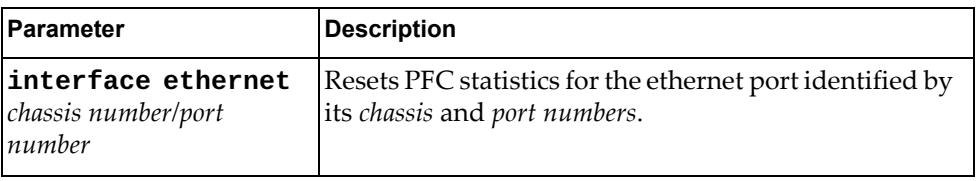

### **Modes**

- User EXEC Mode
- Privileged EXEC Mode

### **History**

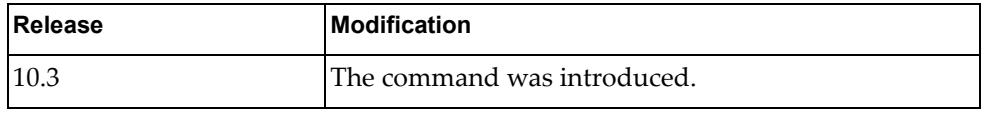

# **Examples**

The following command resets PFC statistics for ethernet interface 1/12:

Switch> **remove cee pfc counters interface ethernet** 1/12

# **remove cli history**

Resets the command line history.

# **Syntax**

**remove cli history**

### **Modes**

- User EXEC Mode
- Privileged EXEC Mode

## **History**

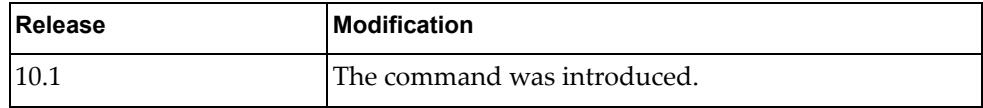

# **Examples**

The following command resets the CLI history:

Switch> **remove cli history**

### **remove copp statistics**

Resets Control Plane Policing (CoPP) statistics.

### **Syntax**

#### **remove copp statistics**

#### **Modes**

- User EXEC Mode
- Privileged EXEC Mode

### **History**

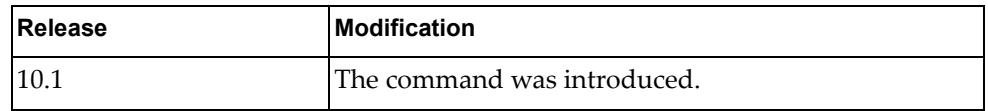

# **Examples**

The following command resets all CoPP statistics:

Switch> **remove copp statistics**

#### **remove counters**

Resets all statistics.

# **Syntax**

**remove counters [interface {all|***<interface name>***|ethernet** *<chassis number/port number>***|loopback** *<loopback interface number>***|mgmt 0| |port-aggregation** *<LAG number>***|vlan** *<VLAN ID>***}]**

where:

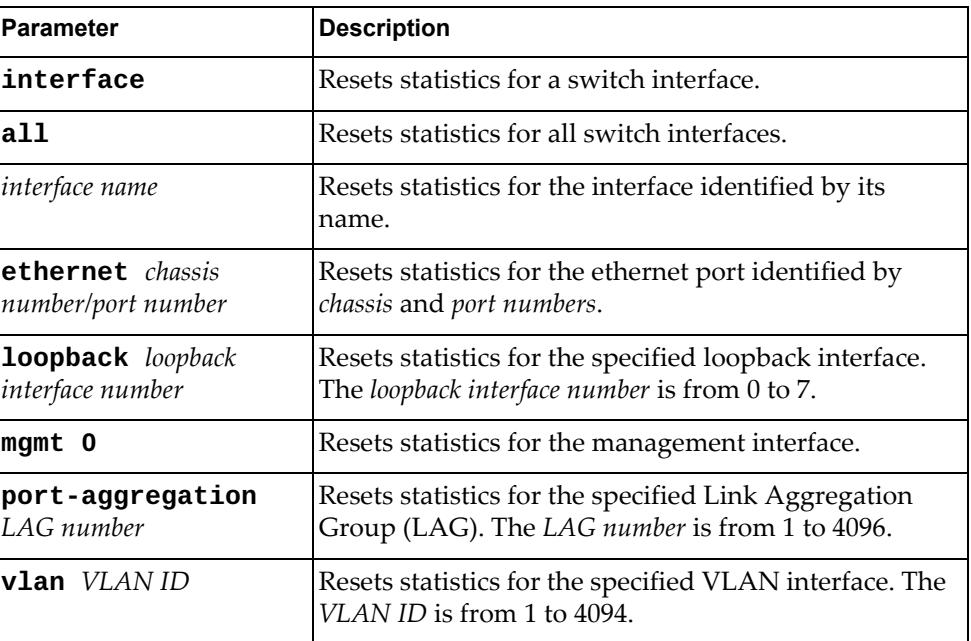

# **Modes**

- User EXEC Mode
- Privileged EXEC Mode

# **History**

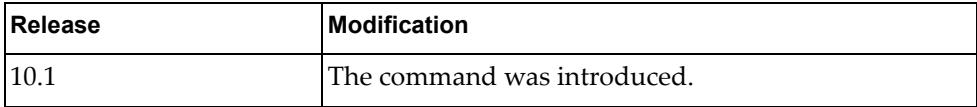

# **Examples**

The following command resets all statistics:

Switch> **remove counters**

The following command resets statistics for ethernet port 1/12:

Switch> **remove counters interface ethernet** 1/12

### **remove ip access-list counters**

Resets all IP access list statistics.

# **Syntax**

**remove ip access-list counters [***<ACL name>***]**

where:

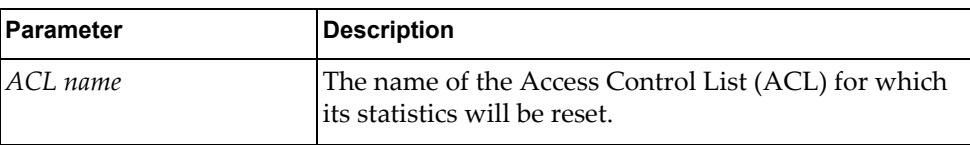

### **Modes**

- User EXEC Mode
- Privileged EXEC Mode

# **History**

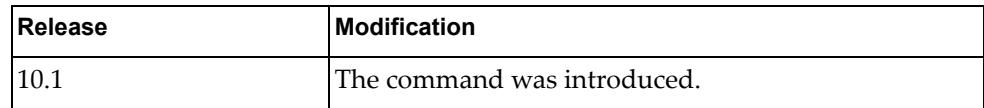

## **Examples**

The following command resets all IP counters from access list myACL:

Switch> **remove ip access-list counters** myACL

### **remove ip bgp statistics**

Resets all BGP statistics.

### **Syntax**

#### **remove ip bgp statistics**

#### **Modes**

- User EXEC Mode
- Privileged EXEC Mode

### **History**

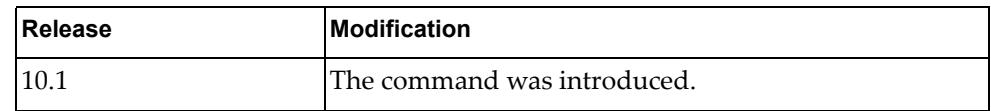

# **Example**

The following command resets all IP BGP statistics:

Switch> **remove ip bgp statistics**

### **remove ip igmp snooping**

Resets Internet Group Management Protocol (IGMP) Snooping statistics and deletes all IGMP Snooping entries.

### **Syntax**

**remove ip igmp snooping [ecp statistics|{group|mrouter} {\*|***<mrouter IPv4 address>***|vlan** *<VLAN ID>***}|statistics {all|vlan**  *<VLAN ID>***}]**

where:

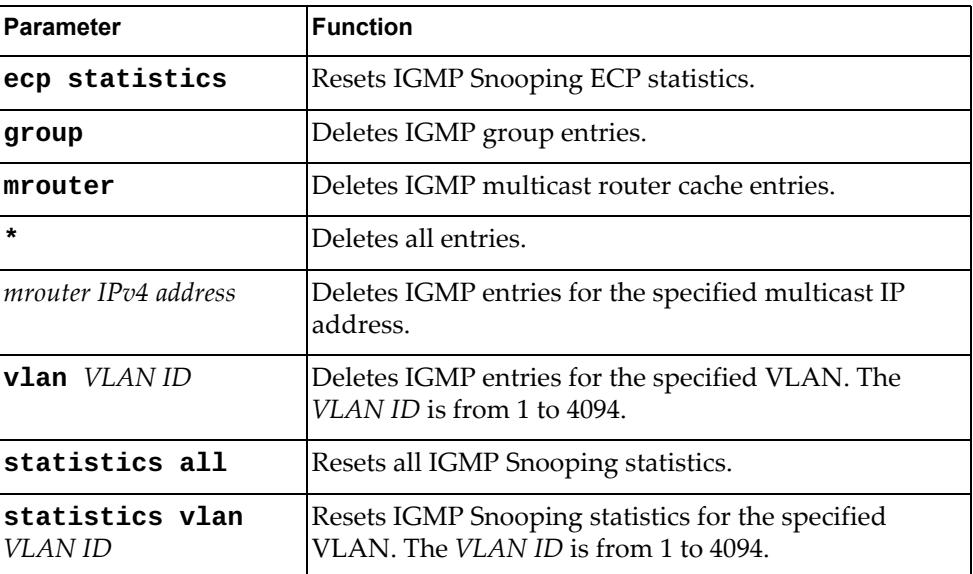

### **Modes**

- User EXEC Mode
- Privileged EXEC Mode

# **History**

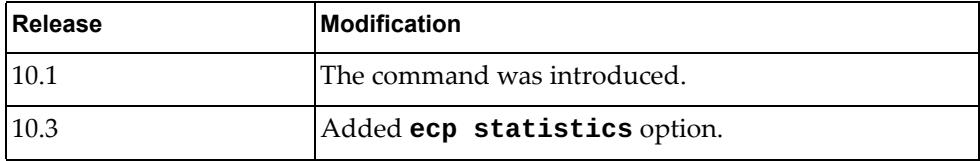

### **Example**

The following command resets all IGMP Snooping statistics:

Switch> **remove ip igmp snooping statistics all**

### **remove ip ospf neighbors**

Resets Open Shortest Path First (OSPF) neighbor statistics.

## **Syntax**

**remove ip ospf [***<OSPF instance>***] neighbors {\*|***<OSPF neighbor address>***|***<interface name>***|ethernet** *<chassis number/port number>***|loopback**  *<loopback interface number>***|vlan** *<VLAN ID>***} vrf {all|default}**

where:

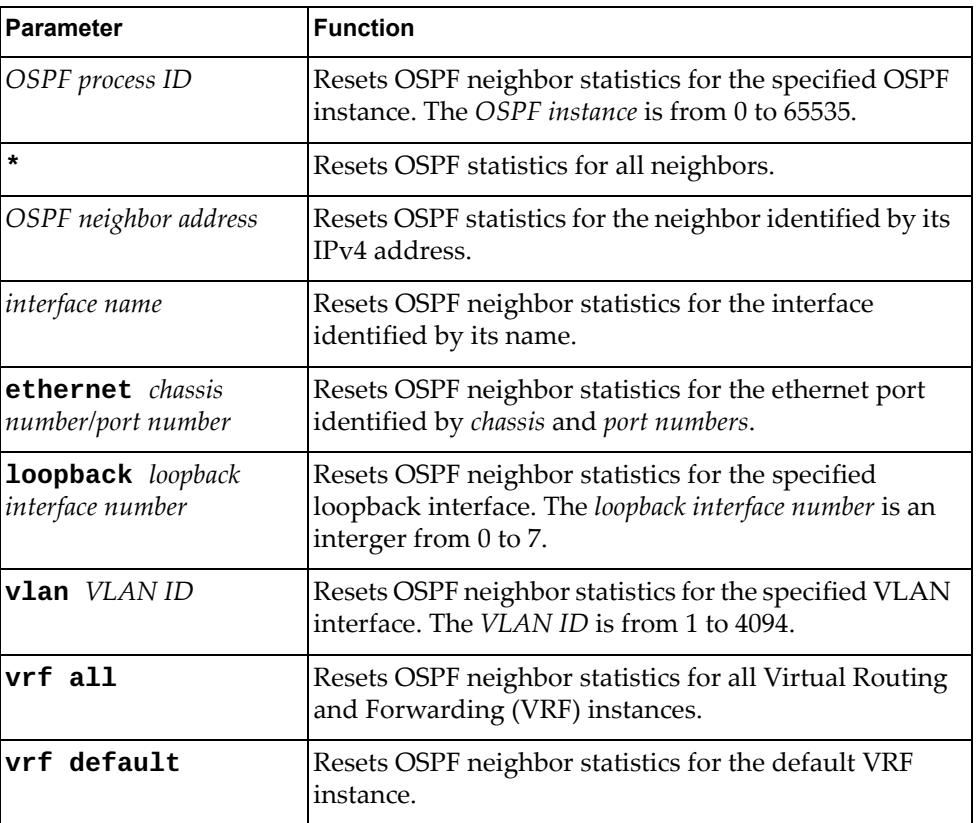

### **Modes**

- User EXEC Mode
- Privileged EXEC Mode

# **History**

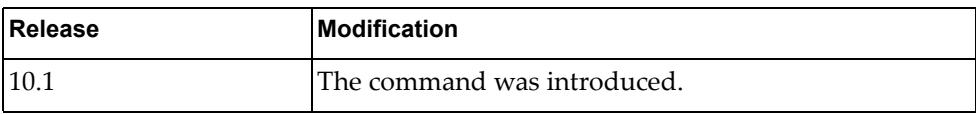

# **Example**

The following command resets all OSPF neighbor statistics:

Switch> **remove ip ospf neighbors \***

### **remove ip ospf policy statistics redistribute**

Resets Open Shortest Path First (OSPF) redistribution policy related statistics.

# **Syntax**

#### **remove ip ospf policy statistics redistribute {bgp|direct| |static}**

where:

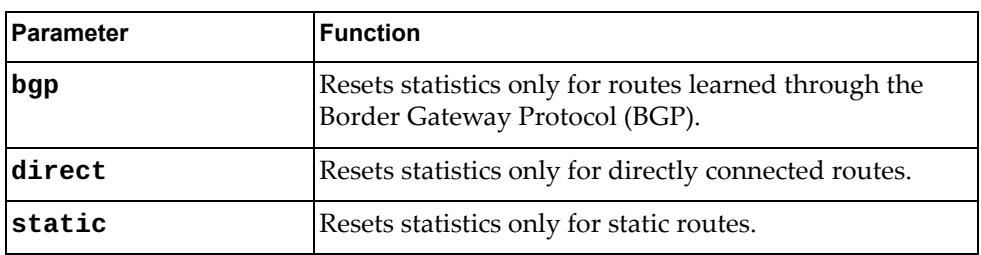

# **Modes**

- User EXEC Mode
- Privileged EXEC Mode

### **History**

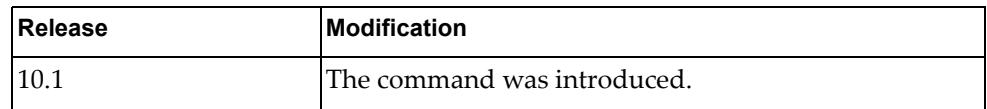

# **Example**

The following command resets OSPF redistribution policy related statistics only for directly connected routes:

Switch> **remove ip ospf policy statistics redistribute direct**

### **remove ip ospf rib counters**

Resets Open Shortest Path First (OSPF) Routing Information Base (RIB) statistics.

## **Syntax**

#### **remove ip ospf rib counters [vrf {all|default}]**

where:

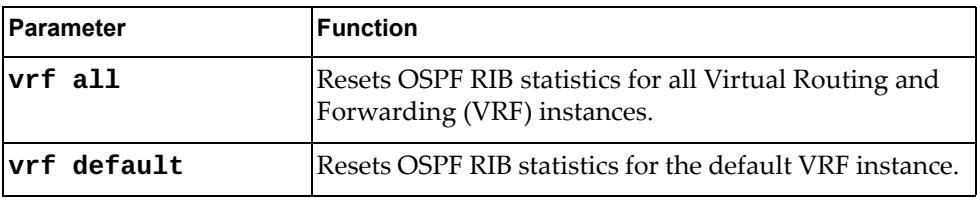

# **Modes**

- User EXEC Mode
- Privileged EXEC Mode

# **History**

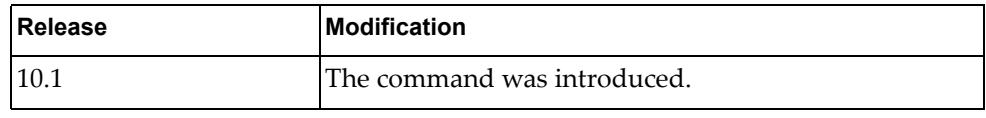

# **Example**

The following command resets all OSPF RIB statistics:

Switch> **remove ip ospf rib counters**

### **remove ip ospf statistics**

Resets Open Shortest Path First (OSPF) statistics.

# **Syntax**

**remove ip ospf [***<OSPF instance>***] statistics [vrf {all|default}]**

where:

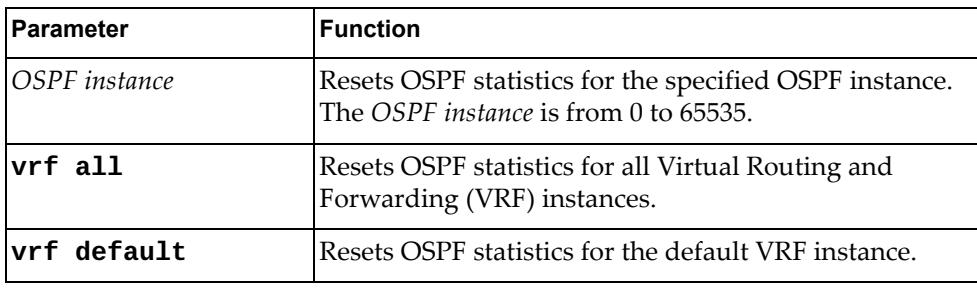

# **Modes**

- User EXEC Mode
- Privileged EXEC Mode

### **History**

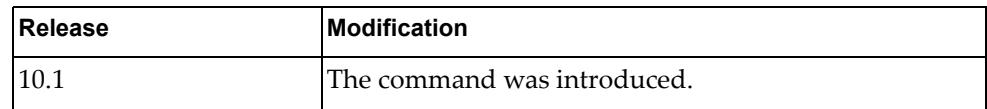

# **Example**

The following command resets all OSPF statistics:

Switch> **remove ip ospf statistics**

### **remove ip ospf traffic**

Resets Open Shortest Path First (OSPF) traffic statistics.

# **Syntax**

**remove ip ospf [***<OSPF instance>***] traffic [***<interface name>***|ethernet**  *<chassis number***/***port number>***|loopback** *<loopback interface number>***|vlan**  *<VLAN ID>***] [vrf {all|default}]**

where:

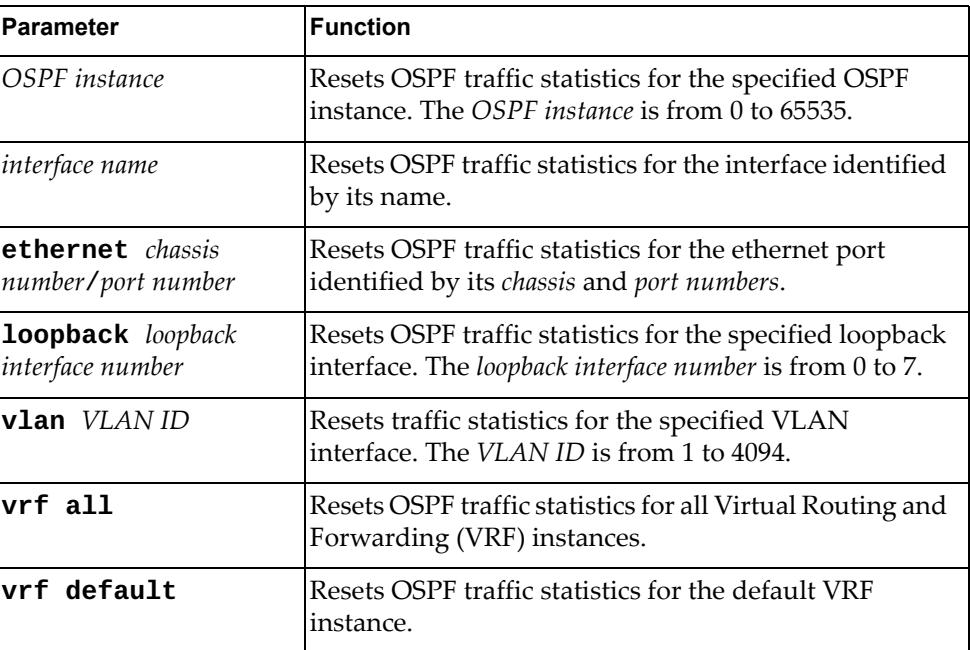

# **Modes**

- User EXEC Mode
- Privileged EXEC Mode

### **History**

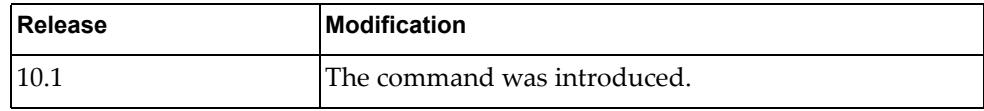

### **Example**

The following command resets all OSPF traffic statistics:

Switch> **remove ip ospf traffic**

### **remove ip slp counters**

Resets Service Location Protocol (SLP) traffic statistics.

## **Syntax**

**remove ip slp counters**

### **Modes**

- User EXEC Mode
- Privileged EXEC Mode

### **History**

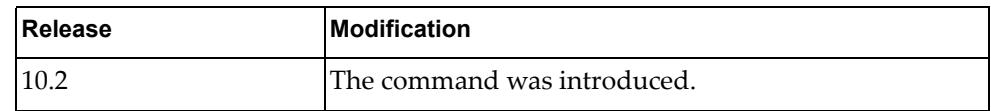

# **Example**

The following command resets all SLP traffic statistics:

Switch> **remove ip slp counters**

### **remove ipv6 adjacency**

Resets the IPv6 adjacency table.

# **Syntax**

**remove ipv6 adjacency [***<interface name>***|***<neighbor address>***|ethernet**  *<chassis number/port number>***|loopback** *<loopback interface number>***|mgmt 0| |port-aggregation** *<LAG number>***|vlan** *<VLAN ID>***] [force-clear] [vrf {all|default|management}]**

where:

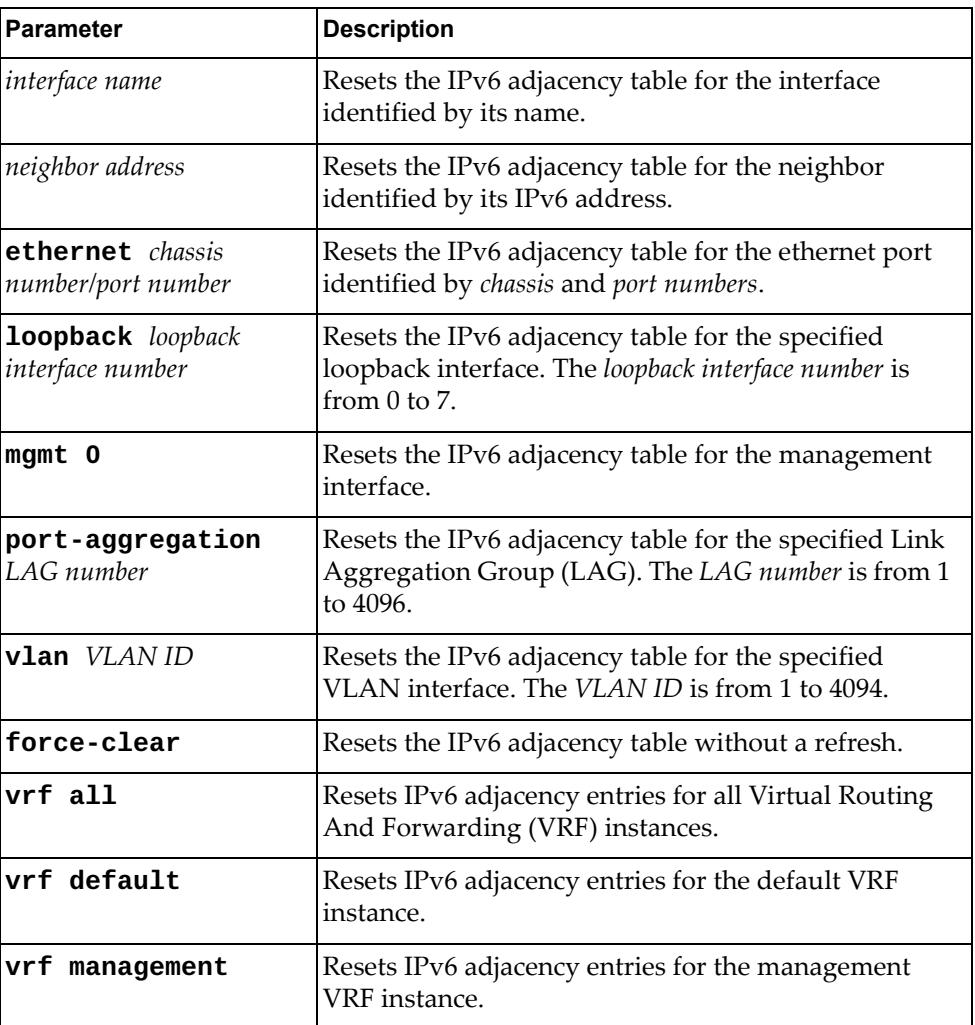

# **Modes**

- User EXEC Mode
- Privileged EXEC Mode

# **History**

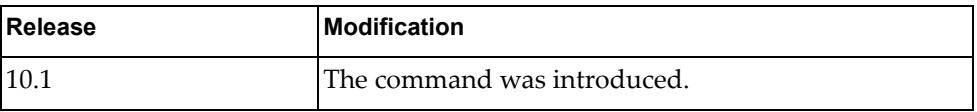

### **Examples**

The following command resets all IPv6 adjacency table entries for the neighbor with IPv6 address 2001:db8:85a3::8a2e:370:7334:

Switch> **remove ipv6 adjacency** 2001:db8:85a3::8a2e:370:7334

The following command force resets all default VRF IPv6 adjacency table entries for the management interface:

Switch> **remove ipv6 adjacency mgmt 0 force-clear vrf default**

### **remove ipv6 neighbor**

Deletes all IPv6 neighbors.

# **Syntax**

**remove ipv6 neighbor [***<interface name>***|***<neighbor address>***|ethernet**  *<chassis number***/***port number>***|loopback** *<loopback interface>***|mgmt 0| |port-aggregation** *<LAG number>***|vlan** *<VLAN ID>***] [force-clear] [vrf {all|default|management}]**

where:

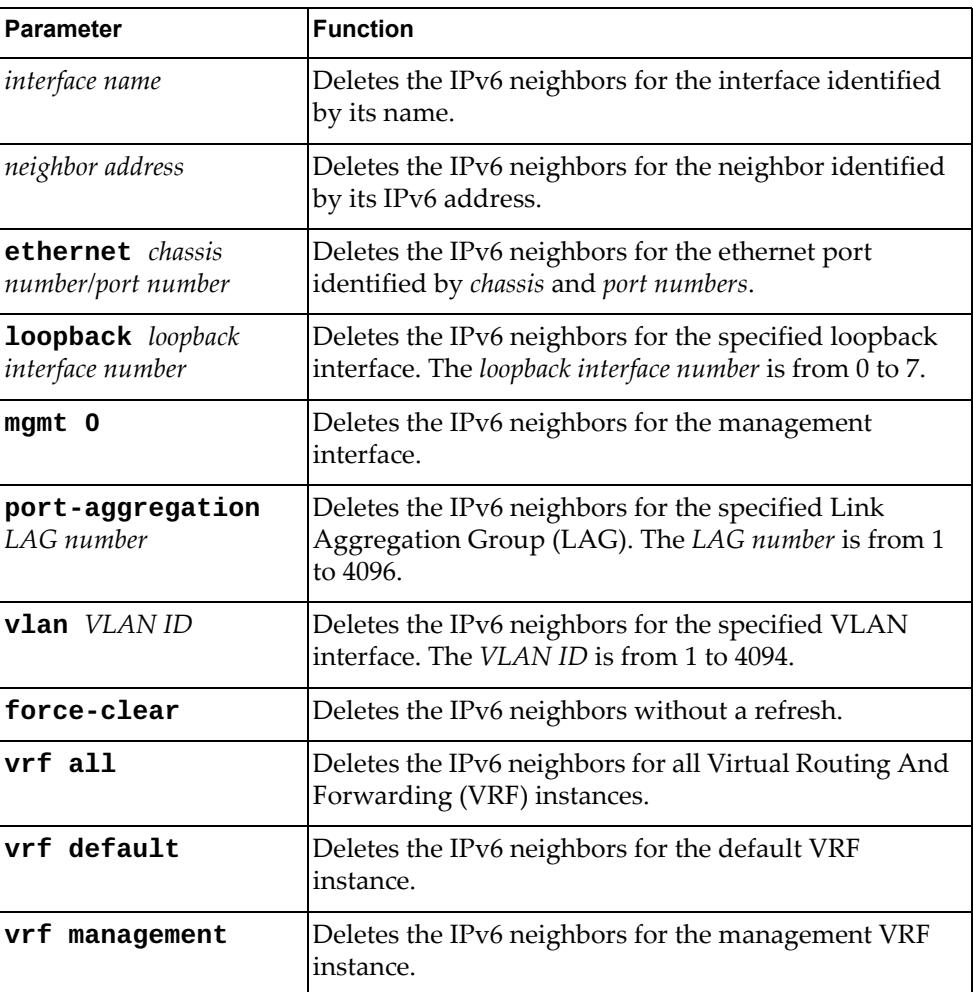

### **Modes**

All Command Modes

# **History**

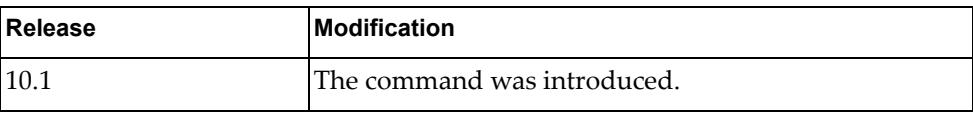

# **Example**

The following command deletes all IPv6 neighbors:

Switch> **remove ipv6 neighbor**

### **remove lacp counters interface**

Resets LACP statistics.

# **Syntax**

**remove lacp counters [interface port-aggregation** *<LAG number>***]**

where:

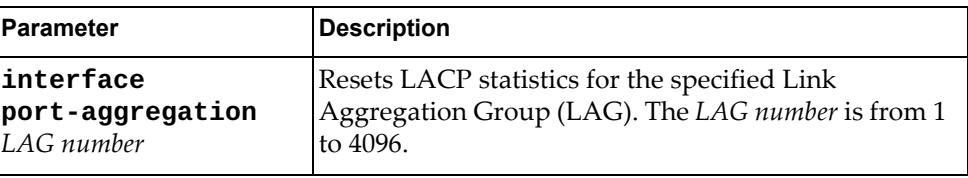

## **Modes**

- User EXEC Mode
- Privileged EXEC Mode

### **History**

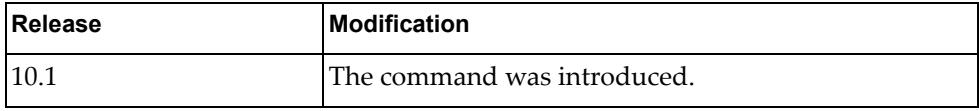

## **Examples**

The following command resets LACP statistics from LAGs 85:

Switch> **remove lacp counters interface port-aggregation** 85

### **remove lacp internal event-history**

Deletes the LACP internal event logs.

# **Syntax**

#### **remove lacp internal event-history {all|errors|interface| |msgs}**

where:

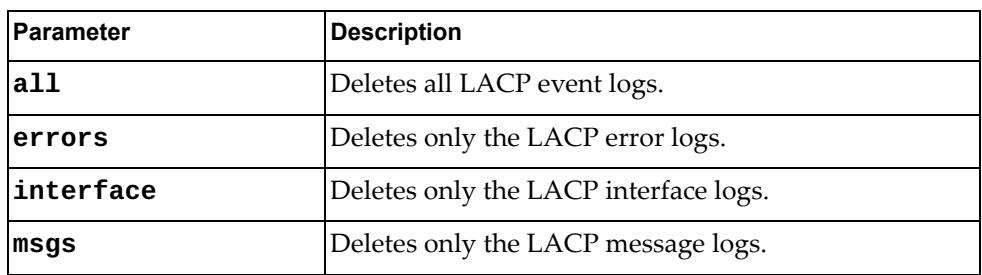

# **Modes**

- User EXEC Mode
- Privileged EXEC Mode

### **History**

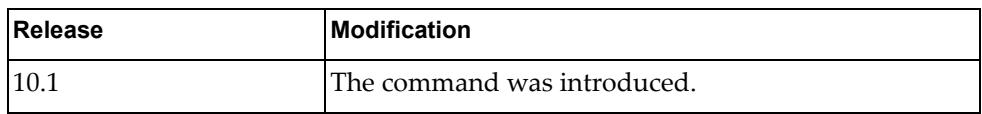

# **Examples**

The following command deletes the LACP interface logs:

Switch> **remove lacp internal event-history interface**

### **remove line**

Deletes the session on the specified virtual terminal (VTY).

# **Syntax**

**remove line** *<VTY name>*

where:

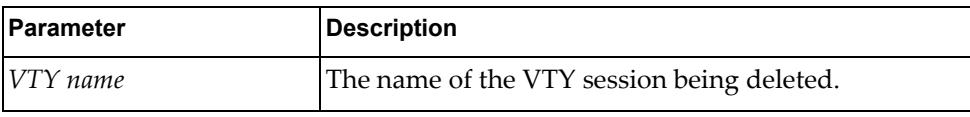

# **Modes**

- User EXEC Mode
- Privileged EXEC Mode

# **History**

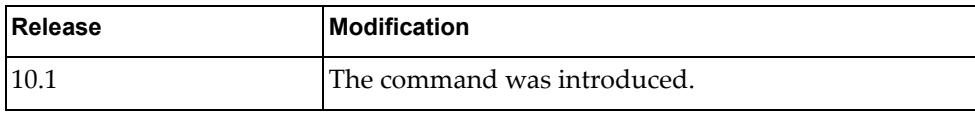

## **Examples**

The following command clears a VTY named myVTY:

Switch> **remove line** myVTY

### **remove lldp counters**

Resets LLDP statistics.

# **Syntax**

**remove lldp counters [interface {ethernet** *<chassis number/port number>***|mgmt 0}]**

where:

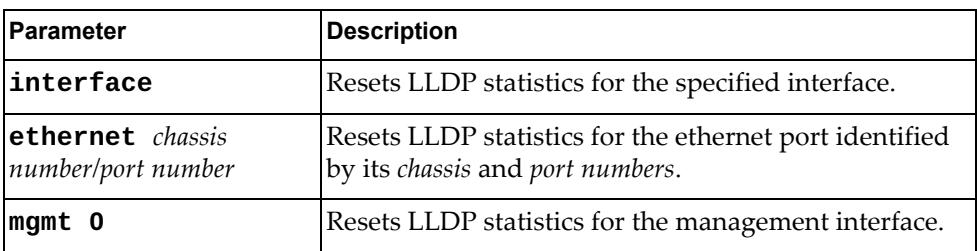

# **Modes**

- User EXEC Mode
- Privileged EXEC Mode

### **History**

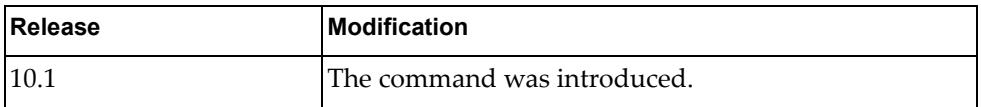

# **Examples**

The following command resets LLDP statistics for ethernet interface 1/1:

Switch> **remove lldp counters interface ethernet** 1/1

# **remove lldp internal event-history**

Deletes the LLDP internal event logs.

# **Syntax**

#### **remove lldp internal event-history {all|errors|event|msgs| |trace}**

where:

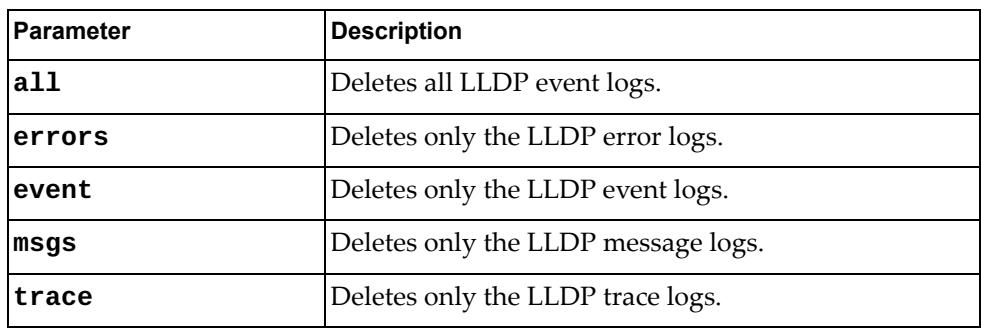

# **Modes**

- User EXEC Mode
- Privileged EXEC Mode

# **History**

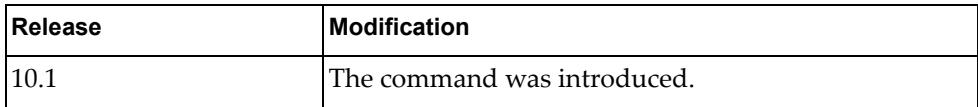

# **Examples**

The following command deletes the LACP message logs:

Switch> **remove lacp internal event-history msgs**
#### **remove lldp neighbors**

Deletes LLDP neighbors.

# **Syntax**

**remove lldp neighbors [interface {ethernet** *<chassis number/port number>***|mgmt 0}]**

#### where:

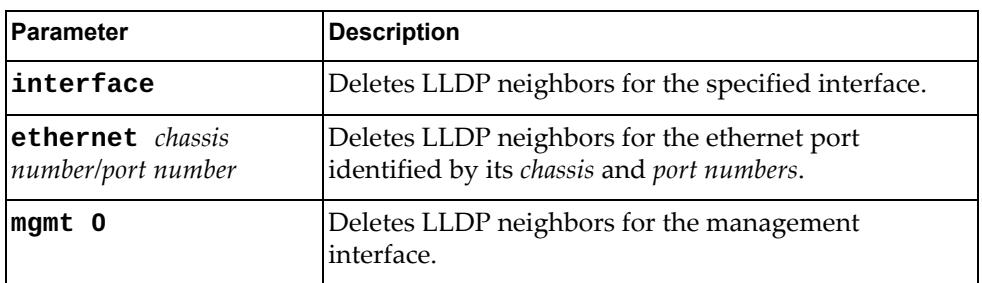

# **Modes**

User EXEC Mode

Privileged EXEC Mode

# **History**

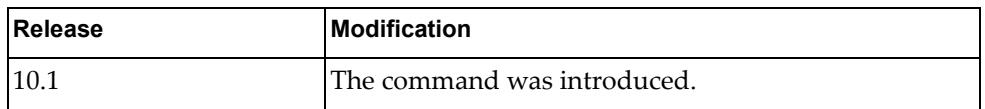

# **Examples**

The following command deletes LLDP neighbors for ethernet interface 1/1:

Switch> **remove lldp neighbors interface ethernet** 1/1

#### **remove mac access-list counters**

Resets MAC Access Control Lists (ACLs) statistics.

# **Syntax**

#### **remove mac access-list counters [***<MAC ACL>***]**

where:

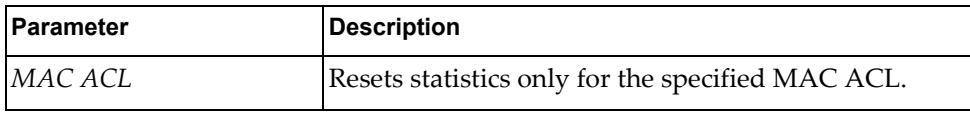

# **Modes**

- User EXEC Mode
- Privileged EXEC Mode

#### **History**

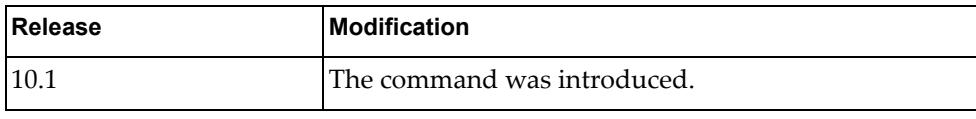

### **Examples**

The following command resets statistics for the MAC ACL named myMACList:

Switch> **remove mac access-list counters** myMACList

#### **remove mac address-table**

Deletes MAC entries from the Forwarding Database (FDB).

# **Syntax**

**remove mac address-table {dynamic|static} [address** *<MAC address>***|interface {ethernet** *<chassis number/port number>***| |port-aggregation** *<LAG number>***} [vlan** *<VLAN ID>***]]**

where:

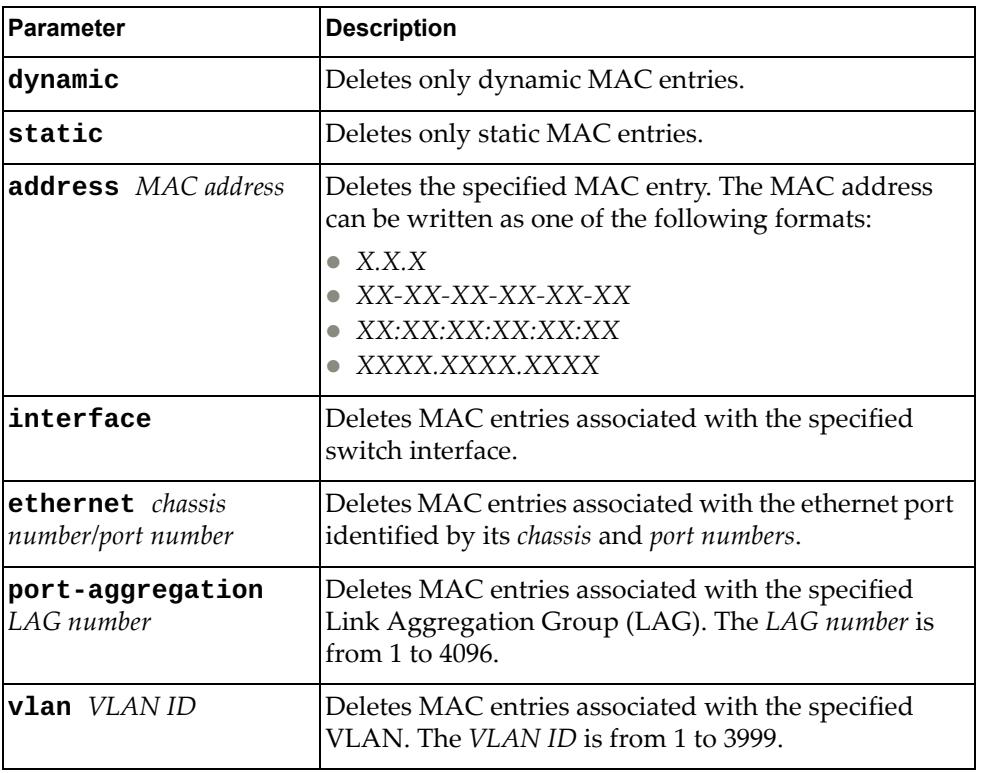

#### **Modes**

- User EXEC Mode
- Privileged EXEC Mode

### **History**

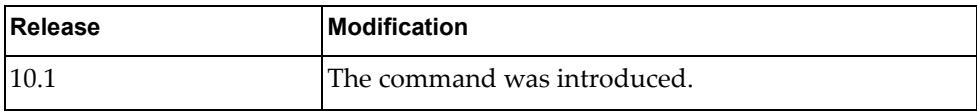

#### **Examples**

The following command resets all dynamic MAC addresses from the FDB:

Switch> **remove mac address-table dynamic**

#### **remove ntp statistics**

Resets Network Time Protocol (NTP) statistics.

# **Syntax**

#### **remove ntp statistics {all-peers|io|local|memory}**

where:

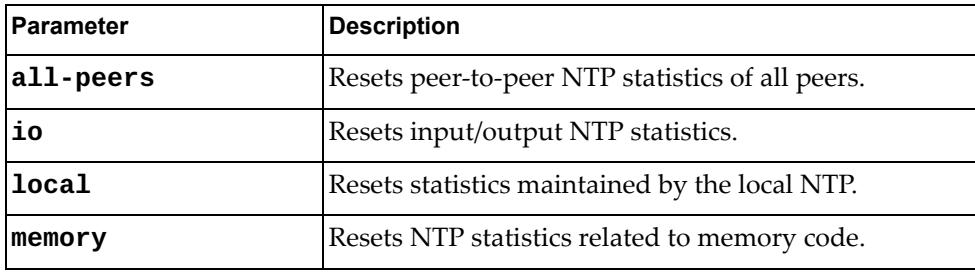

# **Modes**

- User EXEC Mode
- Privileged EXEC Mode

# **History**

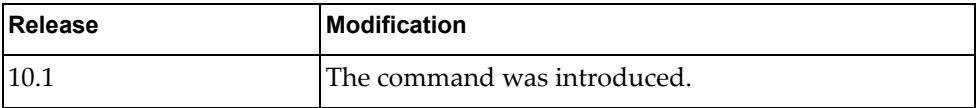

# **Examples**

The following command resets NTP statistics for all peers:

Switch> **remove ntp statistics all-peers**

#### **remove qos statistics**

Resets Quality of Service (QoS) statistics.

# **Syntax**

**remove qos statistics [interface** *<interface name>***|ethernet** *<chassis number/port number>***|port-aggregation** *<LAG number>***|vlan** *<VLAN ID>***] [input|output] [type {qos|queuing}]**

where:

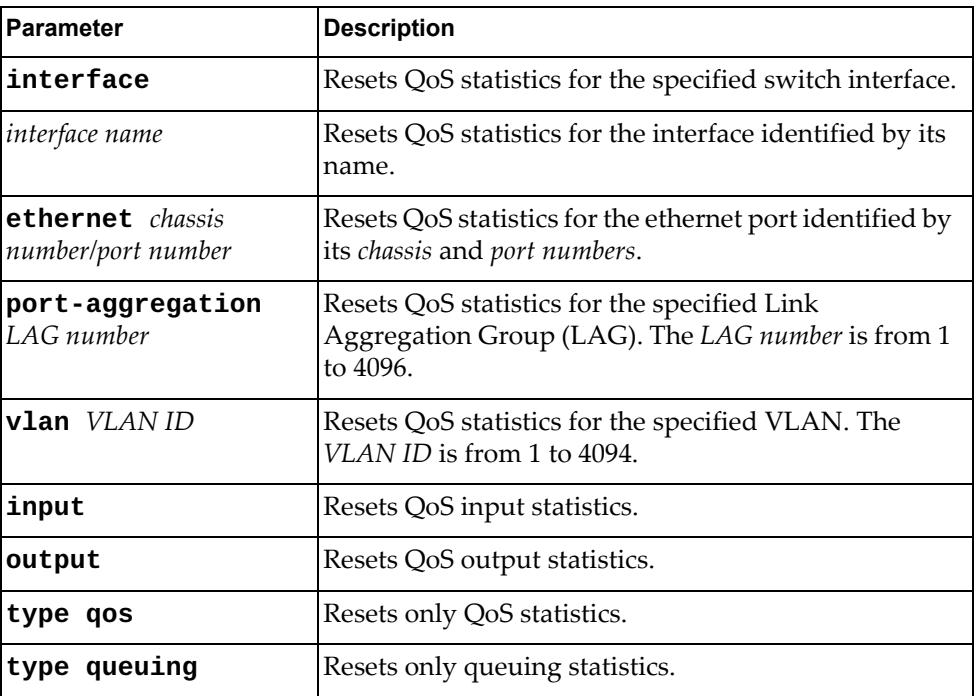

#### **Modes**

- User EXEC Mode
- Privileged EXEC Mode

# **History**

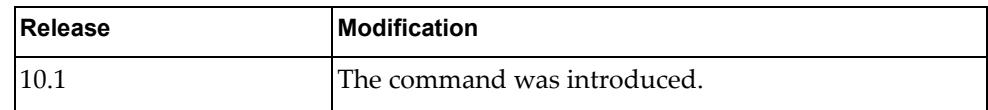

#### **Examples**

The following commands resets QoS statistics:

Switch> **remove qos statistics input type qos**

# **remove rib ipc stats**

Resets Routing Information Base (RIB) Inter-Process Communication (IPC) statistics.

# **Syntax**

**remove rib ipc stats**

#### **Modes**

- User EXEC Mode
- Privileged EXEC Mode

## **History**

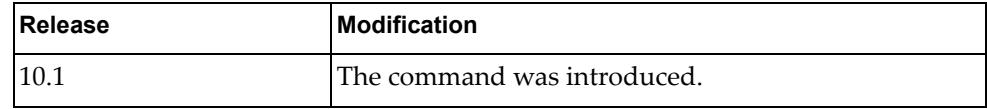

# **Examples**

The following command resets RIB IPC statistics:

Switch> **remove rib ipc stats**

#### **remove snmp hostconfig**

Resets the Simple Network Management Protocol (SNMP) host configuration.

#### **Syntax**

**remove snmp hostconfig**

#### **Modes**

- User EXEC Mode
- Privileged EXEC Mode

#### **History**

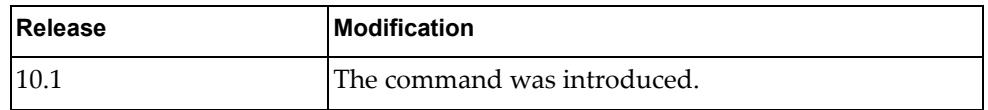

# **Examples**

The following command resets SNMP host configuration:

Switch> **remove snmp hostconfig**

#### **remove spanning-tree counters**

Resets Spanning Tree statistics.

# **Syntax**

**remove spanning-tree counters [interface {ethernet** *<chassis number/port number>***|port-aggregation** *<LAG number>***|vlan** *<VLAN ID>***]**

where:

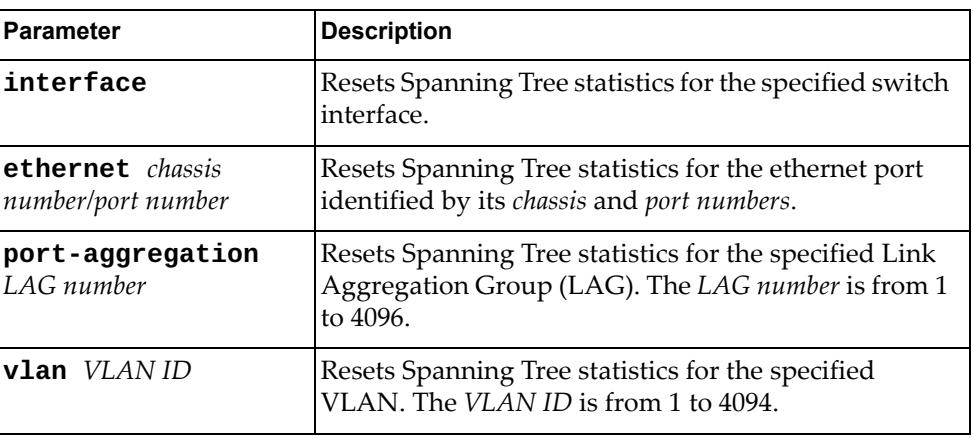

# **Modes**

- User EXEC Mode
- Privileged EXEC Mode

#### **History**

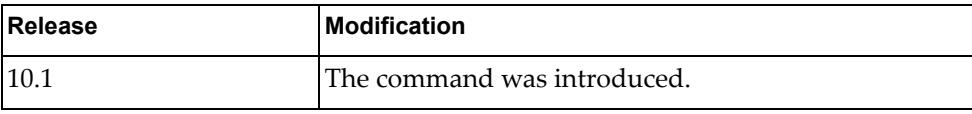

#### **Examples**

The following commands resets spanning tree counters for ethernet port 1/12:

Switch> **remove spanning-tree counters interface ethernet** 1/12

#### **remove spanning-tree internal event-history**

Deletes the Spanning Tree internal event history.

# **Syntax**

#### **remove spanning-tree internal event-history {all|deleted| |errors|msgs|tree}**

#### where:

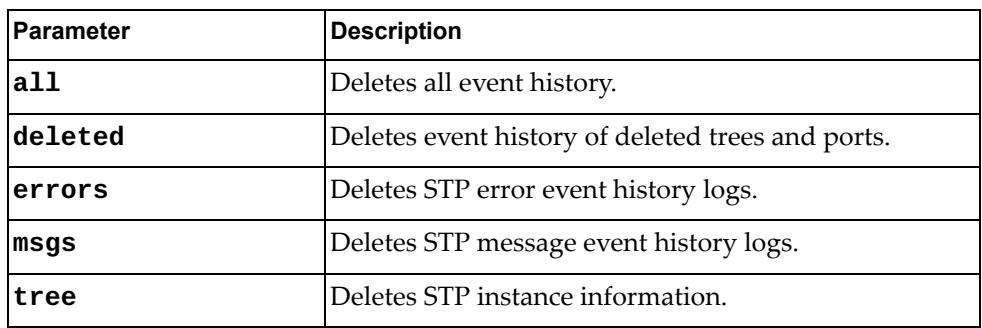

# **Modes**

- User EXEC Mode
- Privileged EXEC Mode

#### **History**

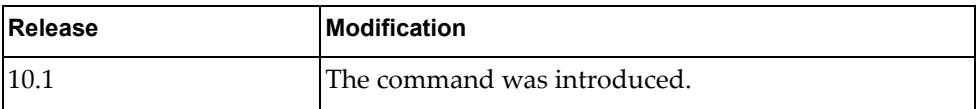

### **Examples**

The following command resets the STP internal event history of deleted trees and ports:

Switch> **remove spanning-tree internal event-history deleted**

#### **remove statistics microburst**

Resets the microburst statistics for all ethernet interfaces that have microburst detection enabled.

# **Syntax**

**remove statistics microburst [interface ethernet** *<chassis number/port number>***]**

where:

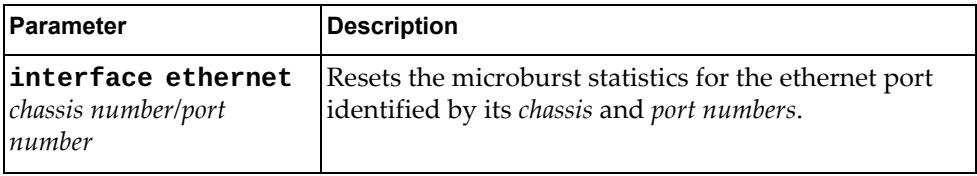

# **Modes**

- User EXEC Mode
- Privileged EXEC Mode

# **History**

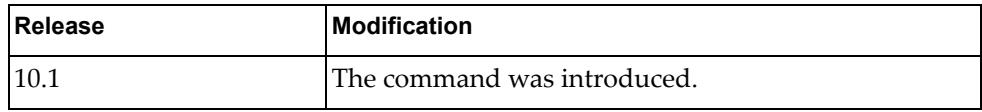

# **Examples**

The following command resets microburst statistics:

Switch> **remove statistics microburst**

#### **remove user**

Logs out the specified user.

# **Syntax**

**remove user** *<username>*

where:

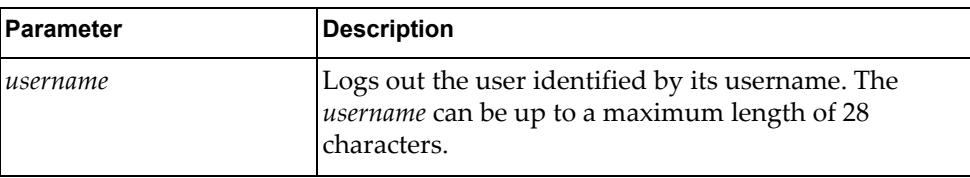

# **Modes**

- User EXEC Mode
- Privileged EXEC Mode

# **History**

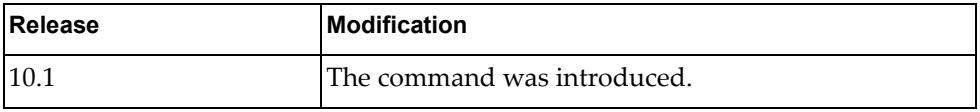

# **Examples**

The following command logs out the user notAdmin10:

Switch> **remove user** notAdmin10

#### **remove vlag internal event-history**

Resets the vLAG internal event history messages as specified.

# **Syntax**

#### **remove vlag internal event-history {all|errors|msgs}**

where:

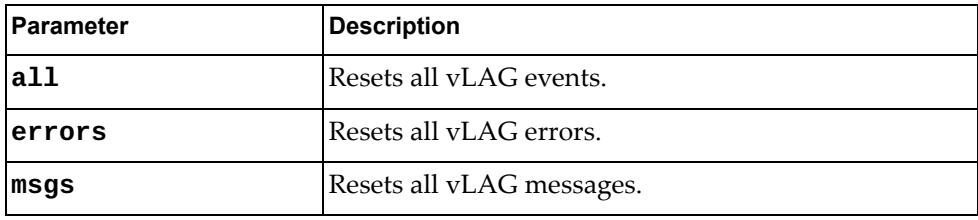

### **Modes**

- User EXEC Mode
- Privileged EXEC Mode

### **History**

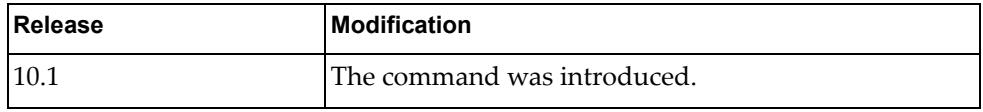

# **Examples**

The following command resets vLAG message events:

Switch> **remove vlag internal event-history msgs**

#### **remove vlag statistics**

Resets vLAG statistics.

### **Syntax**

#### **remove vlag statistics**

#### **Modes**

- User EXEC Mode
- Privileged EXEC Mode

#### **History**

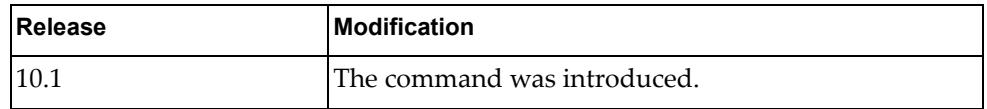

# **Examples**

The following example resets vLAG statistics:

Switch> **remove vlag statistics**

#### **remove vlan access-list counters**

Resets VLAN access list statistics.

# **Syntax**

**remove vlan access-list counters [***<VLAN access map>***]**

where:

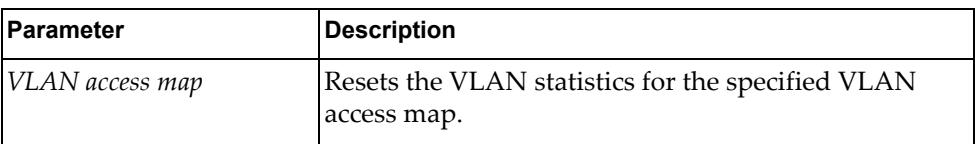

#### **Modes**

- User EXEC Mode
- Privileged EXEC Mode

### **History**

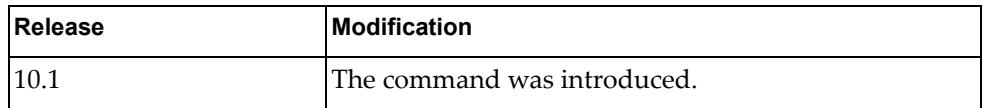

### **Examples**

The following command resets access list statistics for the VLAN access map myVLANMap:

Switch> **remove vlan access-list counters** myVLANMap

#### **remove vrrp**

Deletes the specified VRRP session.

## **Syntax**

**remove vrrp [ipv6] vr** *<VRRP group ID>* **interface {***<interface name>***| |ethernet** *<chassis number/port number>***|vlan** *<VLAN ID>***}**

where:

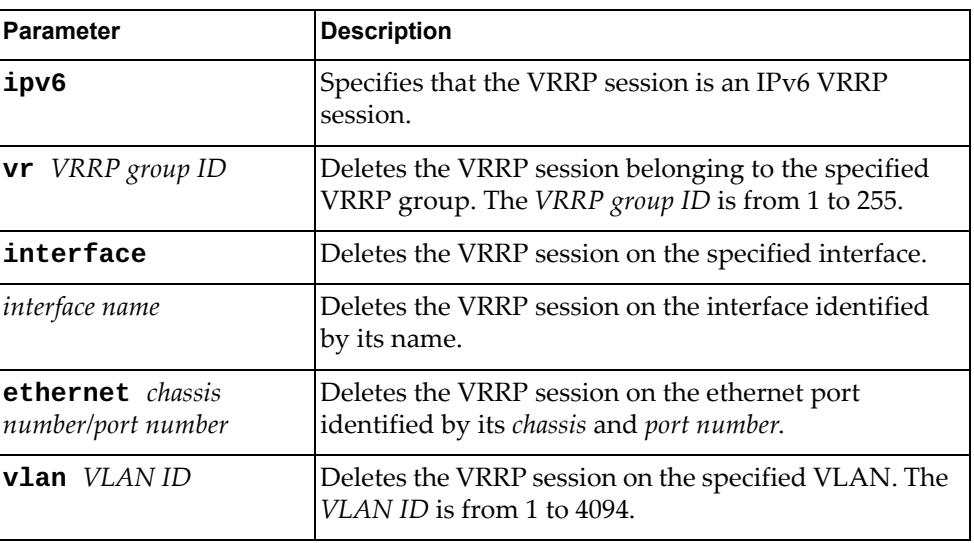

#### **Modes**

- User EXEC Mode
- Privileged EXEC Mode

### **History**

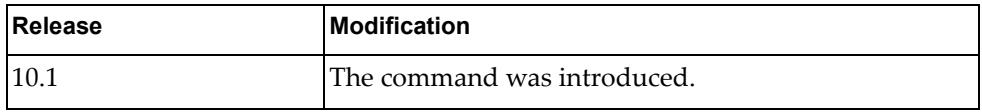

#### **Examples**

The following command deletes the IPv6 VRRP session on ethernet port 1/12:

Switch> **remove vrrp ipv6 vr** 2 **interface ethernet** 1/12

#### **terminal length**

Configures the number of lines to display before the screen pauses.

The default value is 24 lines.

**Note:** Configuring 0 (zero) lines means that there are no screen pauses.

#### **Syntax**

#### **terminal [no] length** *<number of lines>*

where:

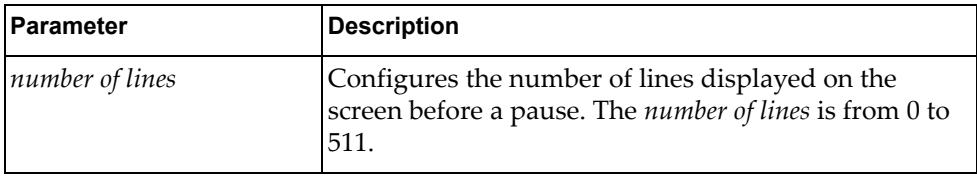

The command **terminal no length** resets the terminal length to its default value.

#### **Modes**

- User EXEC Mode
- Privileged EXEC Mode

#### **History**

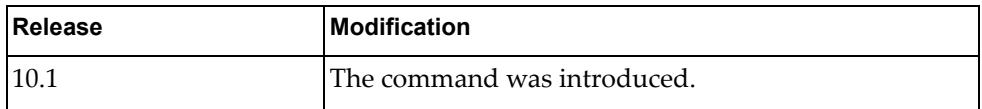

# **Examples**

The following command configures the screen length to 70:

Switch> **terminal length** 70

#### **terminal width**

Configures the number of columns to display before the screen wraps.

# **Syntax**

**terminal [no] width** *<number of columns>*

where:

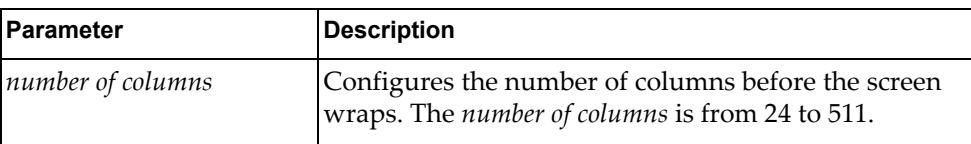

The command **terminal no width** resets the terminal width to its default value.

#### **Modes**

- User EXEC Mode
- Privileged EXEC Mode

#### **History**

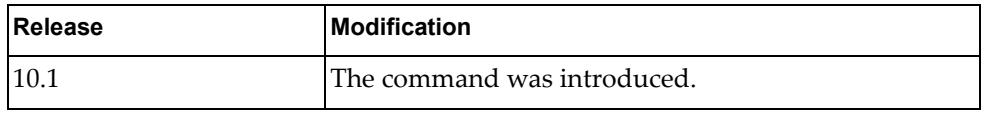

#### **Examples**

The following command configures the screen width to 160:

Switch> **terminal width** 160

#### **terminal session-timeout**

Configures the time interval before an inactive session will expire.

The default value is 5 minutes.

# **Syntax**

#### **terminal session-timeout** *<time interval>*

where:

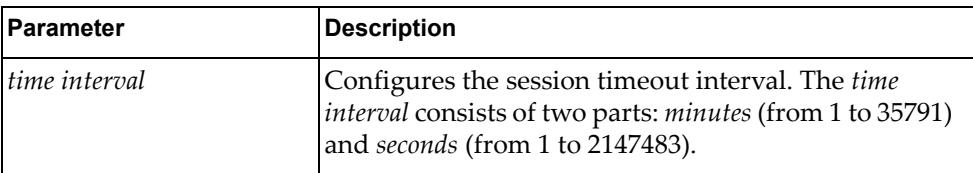

# **Modes**

- User EXEC Mode
- Privileged EXEC Mode

### **History**

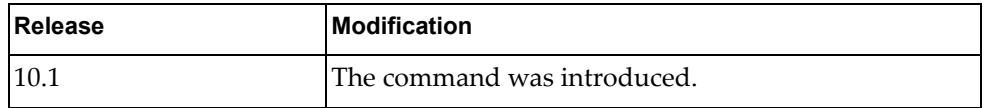

# **Examples**

The following command configures the terminal session timeout to 10 minutes and 30 seconds:

Switch> **terminal session-timeout** 10 30

#### **where**

Displays the Command Mode you are currently in.

#### **Syntax**

**where**

#### **Modes**

All modes

# **History**

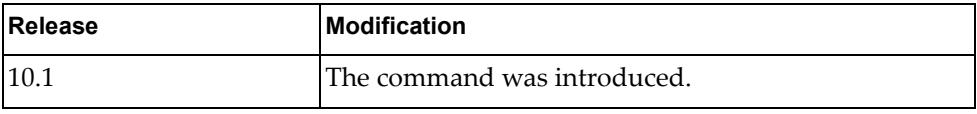

# **Examples**

The following example shows which ISCLI mode you are in:

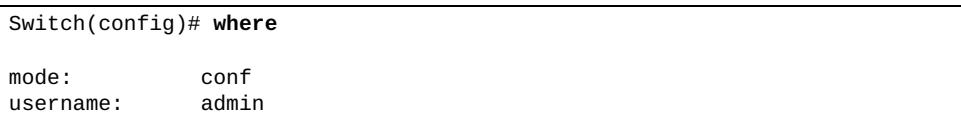

# **Chapter 2. Privileged EXEC Mode Commands**

This chapter describes how to enter Privileged EXEC Mode and the commands available in this mode.

# **enable**

Enters Privileged EXEC Mode.

# **Syntax**

**enable**

## **Modes**

User EXEC Mode

# **History**

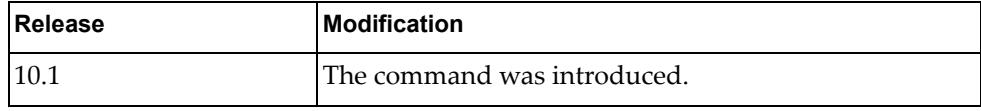

# **Example**

The following command enters Privileged EXEC Mode:

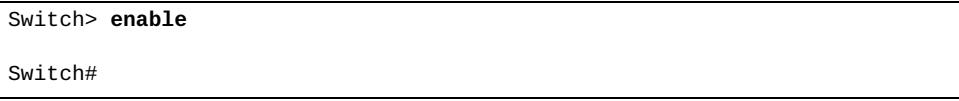

# **disable**

Turns off Privileged EXEC Mode and returns you to User EXEC Mode.

#### **Syntax**

**disable**

### **Modes**

All modes

# **History**

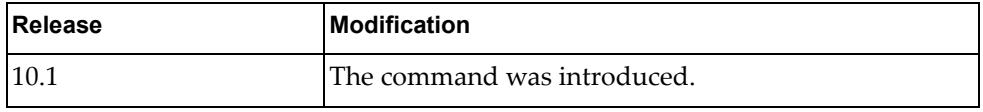

# **Examples**

The following example disables Privileged EXEC Mode:

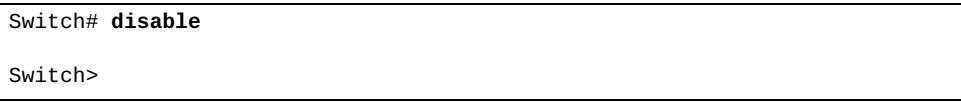

#### **end**

Exits the current command mode and enters Privileged EXEC Mode.

# **Syntax**

**end**

#### **Modes**

Configuration Mode

# **History**

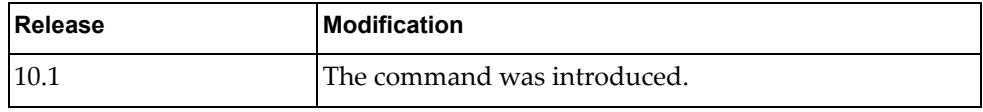

# **Example**

The following command exits the current command mode and enters Privileged EXEC Mode:

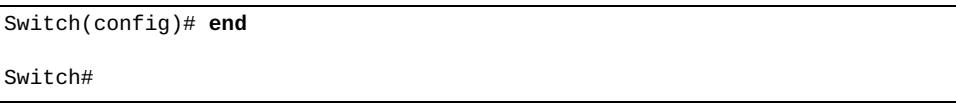

# **clock set**

Configures the system time and date.

# **Syntax**

**clock set** *<time> <day> <month> <year>*

where:

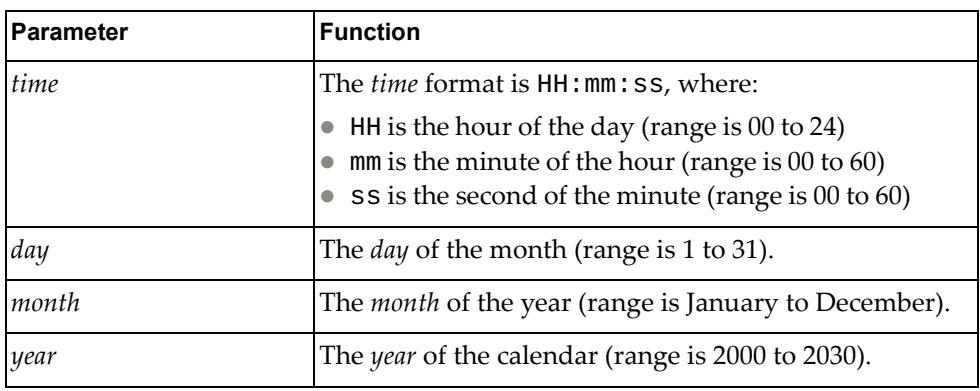

## **Modes**

Privileged EXEC Mode

# **History**

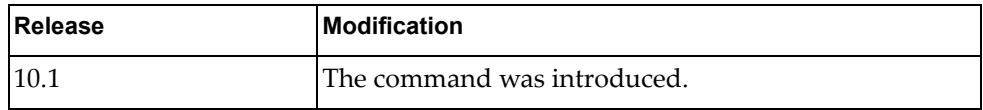

#### **Example**

The following command set the system time to 12 hours 30 minutes and 00 seconds and the system date to January  $1<sup>st</sup>$  2016:

Switch# **clock set** 12:30:00 1 January 2016 Switch# **display clock**

12:30:03 UTC Fri Jan 1 2016

# **configure**

Enters Configuration Mode.

# **Syntax**

**configure [device]**

# **Modes**

Privileged EXEC Mode

# **History**

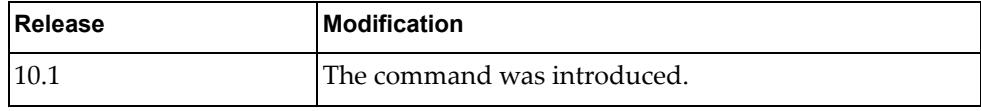

# **Example**

The following command enters Configuration Mode:

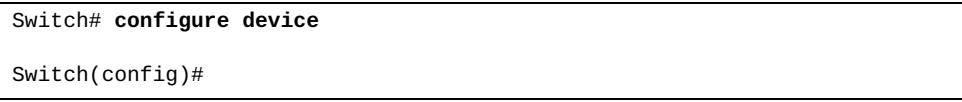

# **cp file**

Copies the specified file to a remote server.

## **Syntax**

**cp file {all|bgpd|hostpd|imi|imish|nsm|ospfd|show-redirect} {ftp|scp|sftp|tftp} [***<server URL>***] [timeout** *<timeout interval>***] [vrf {default|management}]**

where:

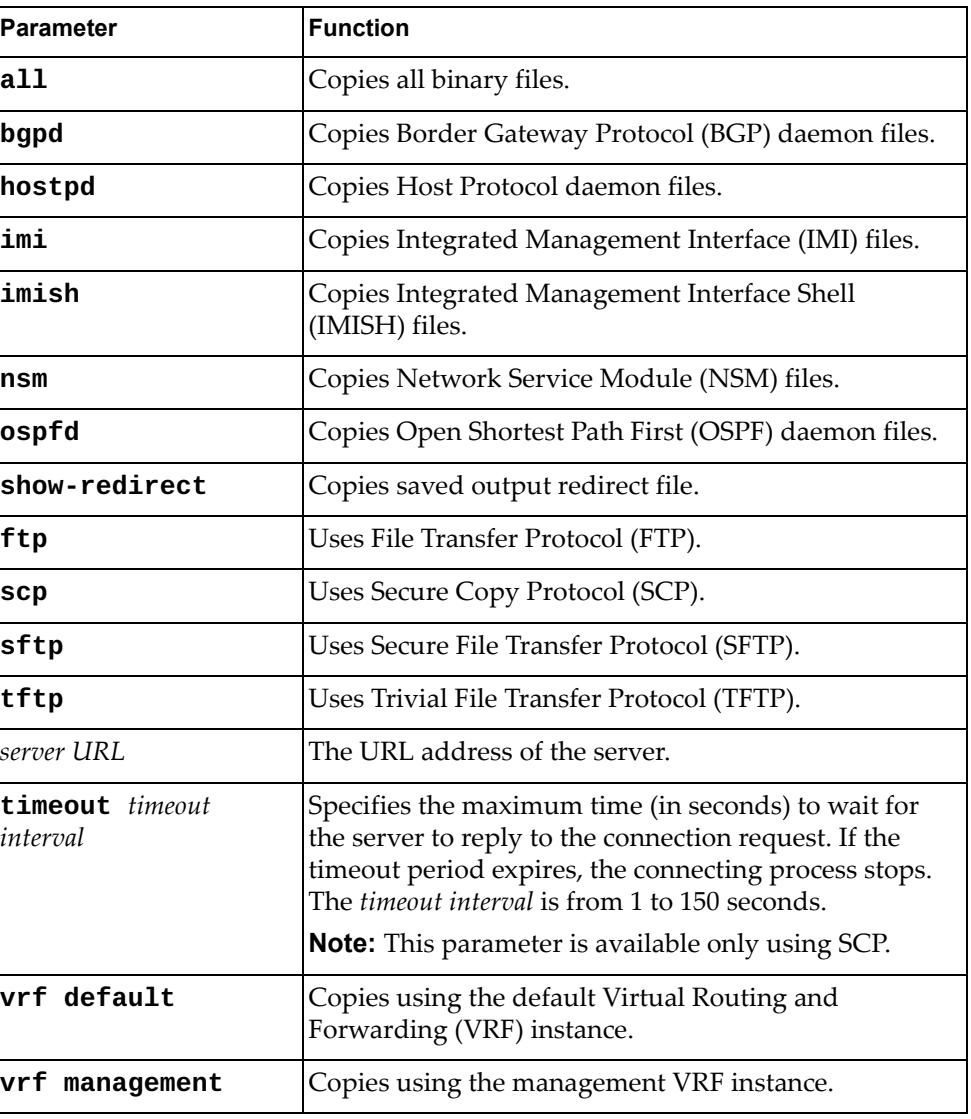

# **Modes**

Privileged EXEC Mode

# **History**

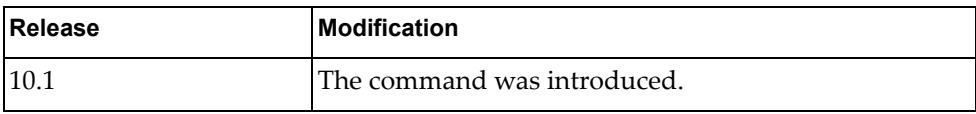

# **Example**

The following command copies all binary files using SFTP:

Switch# **cp file all sftp** sftp://1.1.1.1/name **vrf management**

## **cp ftp**

Copies a file from a remote server using File Transfer Protocol (FTP).

### **Syntax**

**cp ftp** *<server URL>* **{file {bgpd|hostpd|imi|imish|nsm|ospfd}| |startup-config|system-image {all|startup|onie|os}|usb1**  *<file name>***} [vrf {default|management}]**

**cp ftp {file {bgpd|hostpd|imi|imish|nsm|ospfd}| |startup-config}**

**cp ftp running-config**

where:

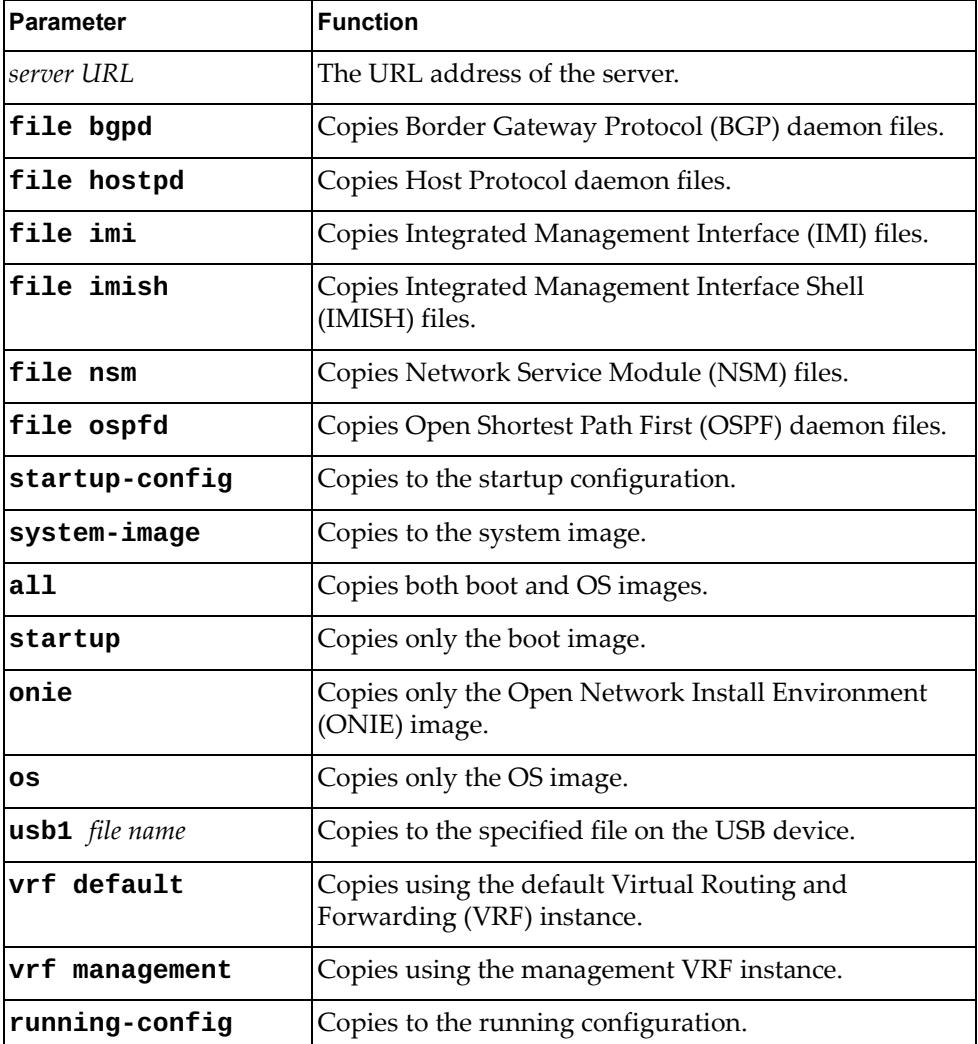

#### **Modes**

Privileged EXEC Mode

# **History**

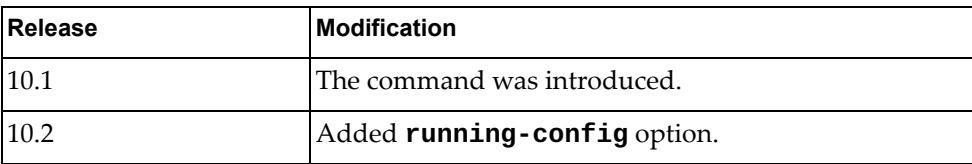

# **Example**

The following command copies a file from a remote server to the startup configuration using FTP:

Switch# **cp ftp** ftp://admin@1.1.1.1/config **startup-config vrf default**

#### **cp obs**

Copies an On-Box Script (OBS) file to a remote server.

# **Syntax**

**cp obs** *<script name>* **{sftp|tftp}** *<server URL>* **[vrf {default| |management}]**

where:

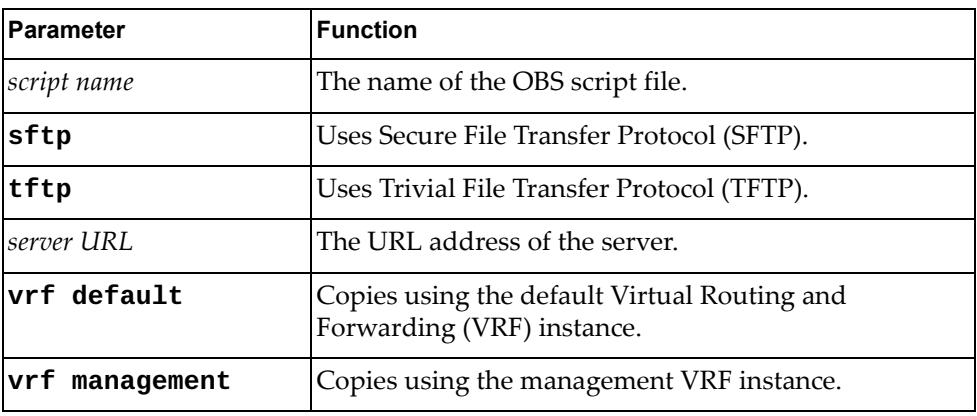

### **Modes**

Privileged EXEC Mode

#### **History**

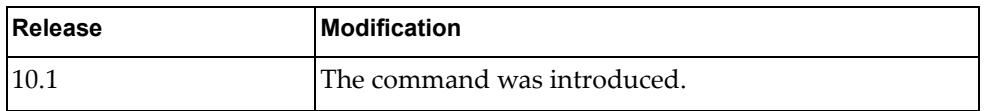

### **Example**

The following command copies an OBS script file to a remove server using SFTP:

Switch# **cp obs** obs-script-01 **sftp** sftp://root@example.com:2222/filepath/

# **cp running-config**

Copies the running configuration file to a remote server.

## **Syntax**

**cp running-config {{ftp|scp|sftp|tftp} [***<server URL>***] [timeout**  *<timeout interval>***] [vrf {default|management}]|usb1** *<file name>***| |startup-config}**

where:

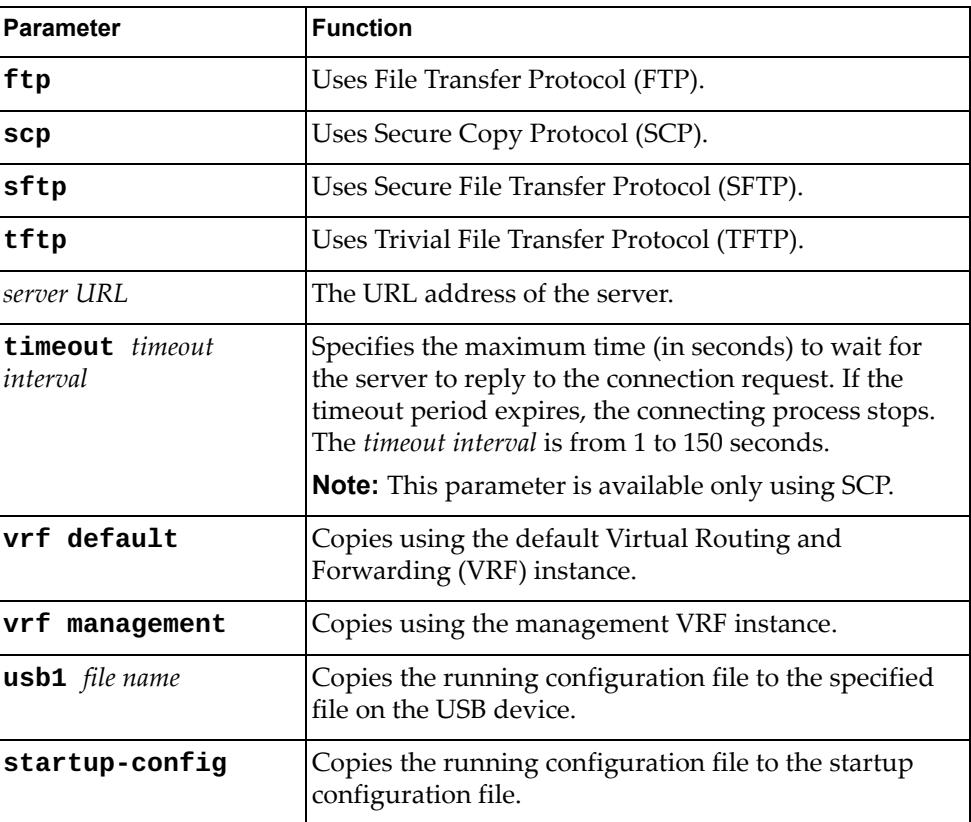

# **Modes**

Privileged EXEC Mode

# **History**

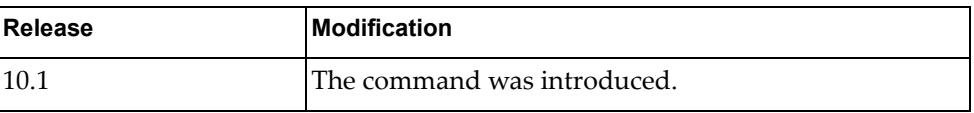

# **Example**

The following command copies the running configuration to the startup configuration file:

Switch# **cp running-config startup-config**

#### **cp scp**

Copies a file from a remote server using Secure Copy Protocol (SCP).

### **Syntax**

**cp scp** *<server URL>* **[timeout** *<timeout interval>***] {file {bgpd|hostpd| imi|imish|nsm|ospfd}|startup-config|system-image [all| |startup|onie|os]|usb1** *<file name>***} [vrf {default|management}]**

**cp scp {file {bgpd|hostpd|imi|imish|nsm|ospfd}| |startup-config}**

**cp scp running-config**

where:

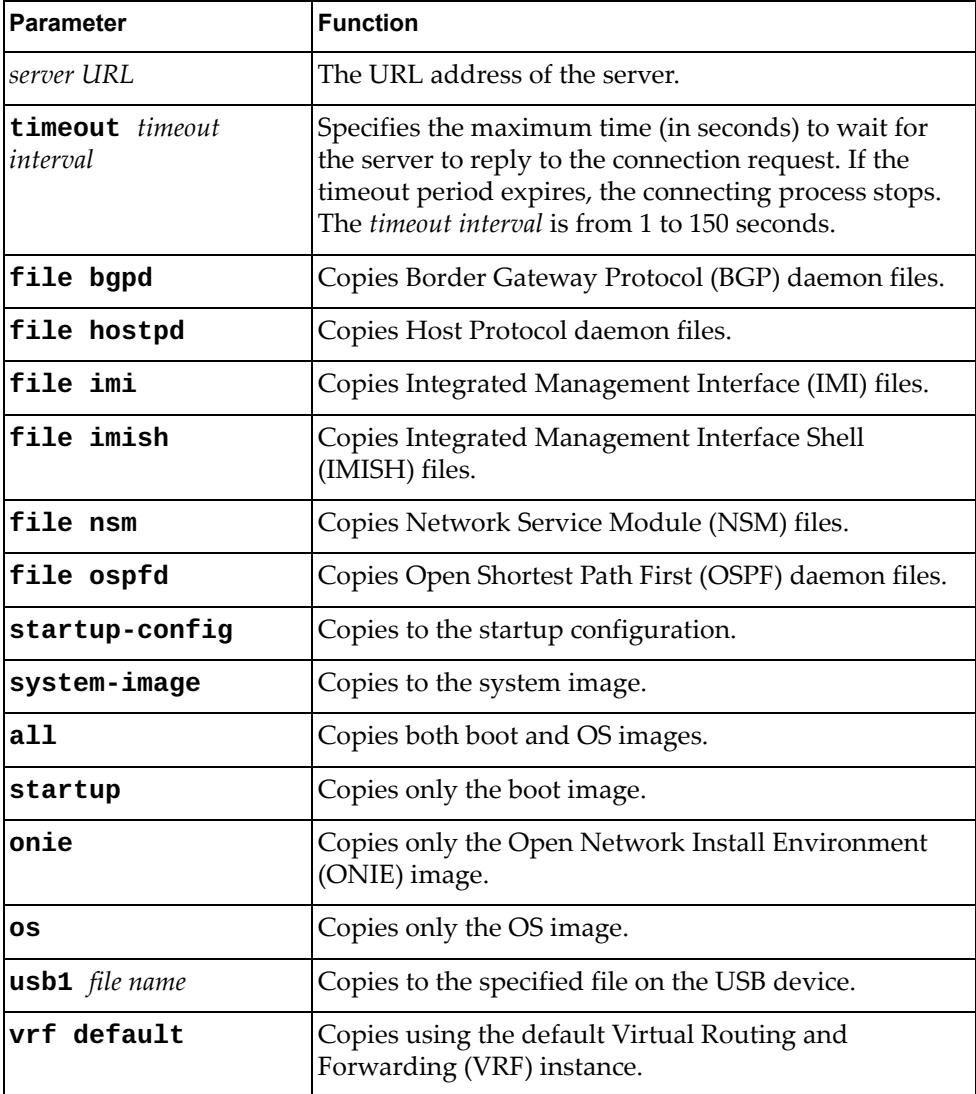

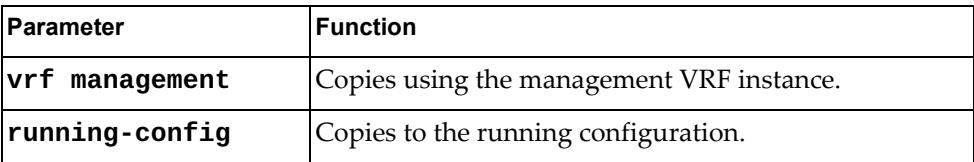

# **Modes**

Privileged EXEC Mode

# **History**

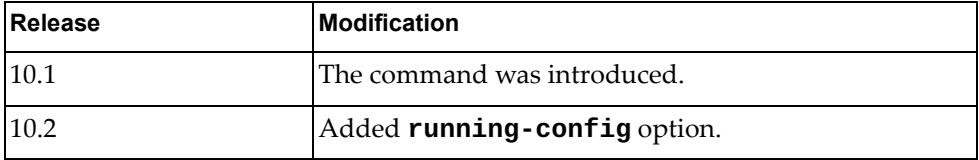

# **Example**

The following command copies a file from a remote server to the startup configuration using SCP:

Switch# **cp scp** scp://admin@1.1.1.1/config **startup-config vrf management**

### **cp script-log**

Copies an On-Box Script (OBS) log file to a remote server.

# **Syntax**

#### **cp script-log** *<script log name>* **{sftp|tftp}** *<server URL>* **[vrf {default|management}]**

#### where:

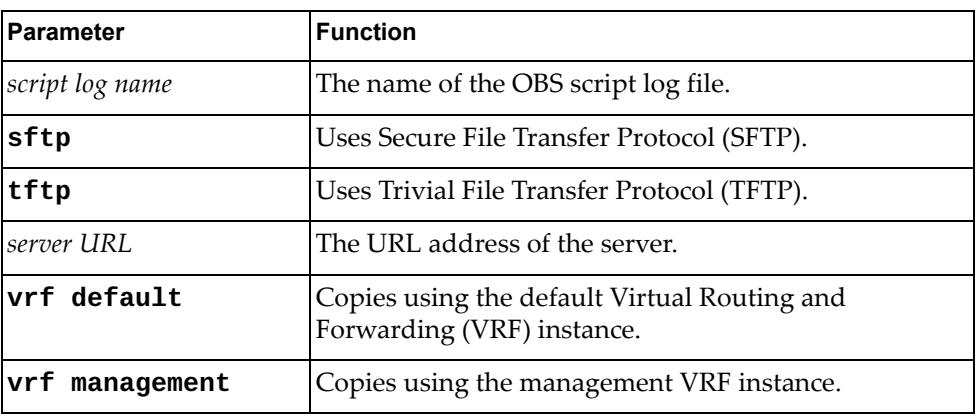

### **Modes**

Privileged EXEC Mode

#### **History**

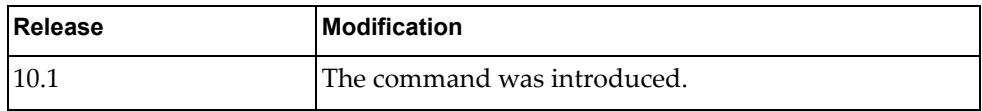

### **Example**

The following command copies an OBS script log file to a remove server using SFTP:

Switch# **cp script-log** obs-log-01 **sftp** sftp://root@example.com/filepath/
### **cp sftp**

Copies a file from a remote server using Secure File Transfer Protocol (SFTP).

### **Syntax**

**cp sftp** *<server URL>* **{file {bgpd|hostpd|imi|imish|nsm|ospfd}| |obs** *<script name>***|startup-config|system-image [all|startup| |onie|os]|usb1** *<file name>***} [vrf {default|management}]**

#### **cp sftp {file {bgpd|hostpd|imi|imish|nsm|ospfd}| |startup-config}**

where:

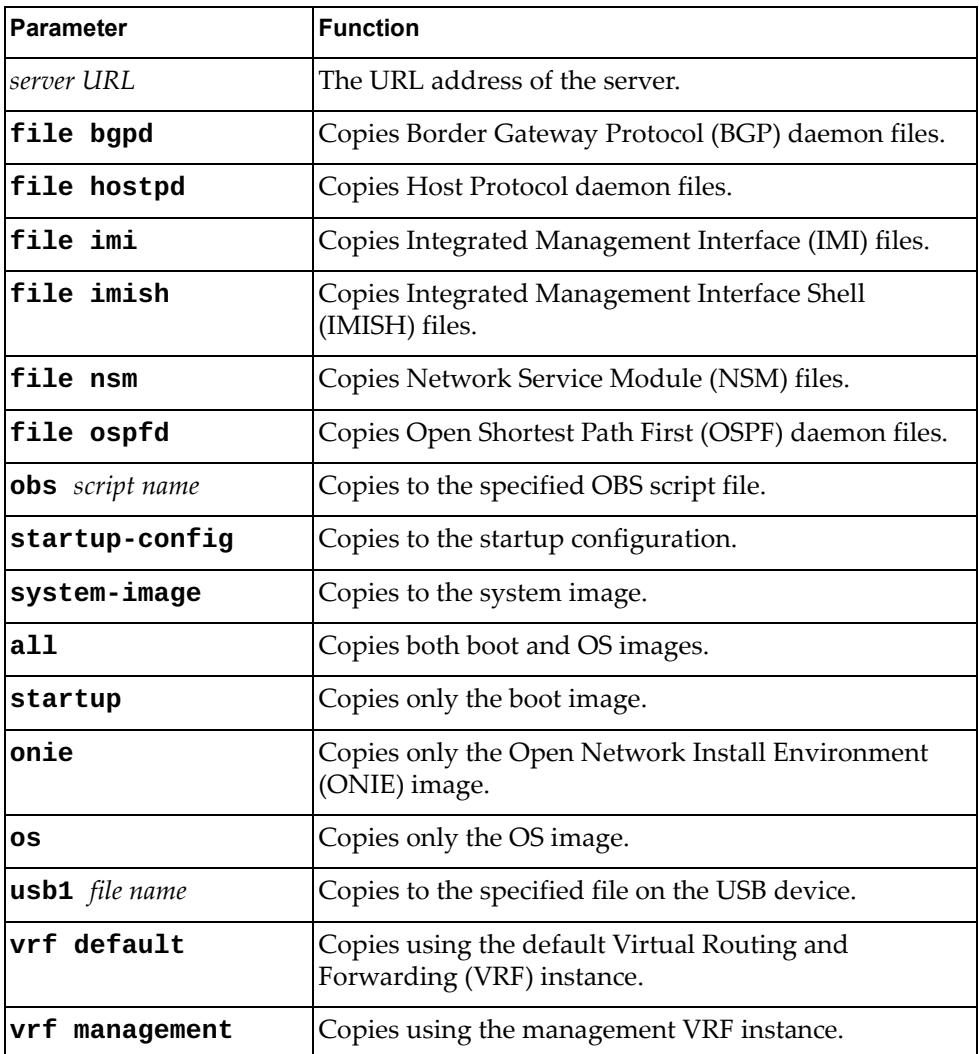

### **Modes**

Privileged EXEC Mode

# **History**

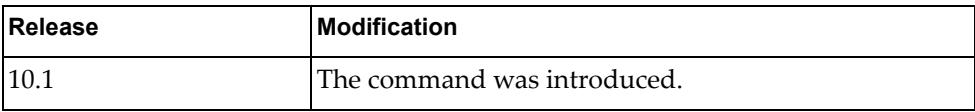

# **Example**

The following command copies a file from a remote server to the startup configuration using SFTP:

Switch# **cp sftp** sftp://admin@1.1.1.1/config **startup-config vrf default**

#### **cp startup-config**

Copies the startup configuration file to a remote server.

### **Syntax**

**cp startup-config {{ftp|running-config|scp|sftp|tftp} [***<server URL>***] [timeout** *<timeout value>***] [vrf {default|management}]| |usb1** *<file name>***}**

where:

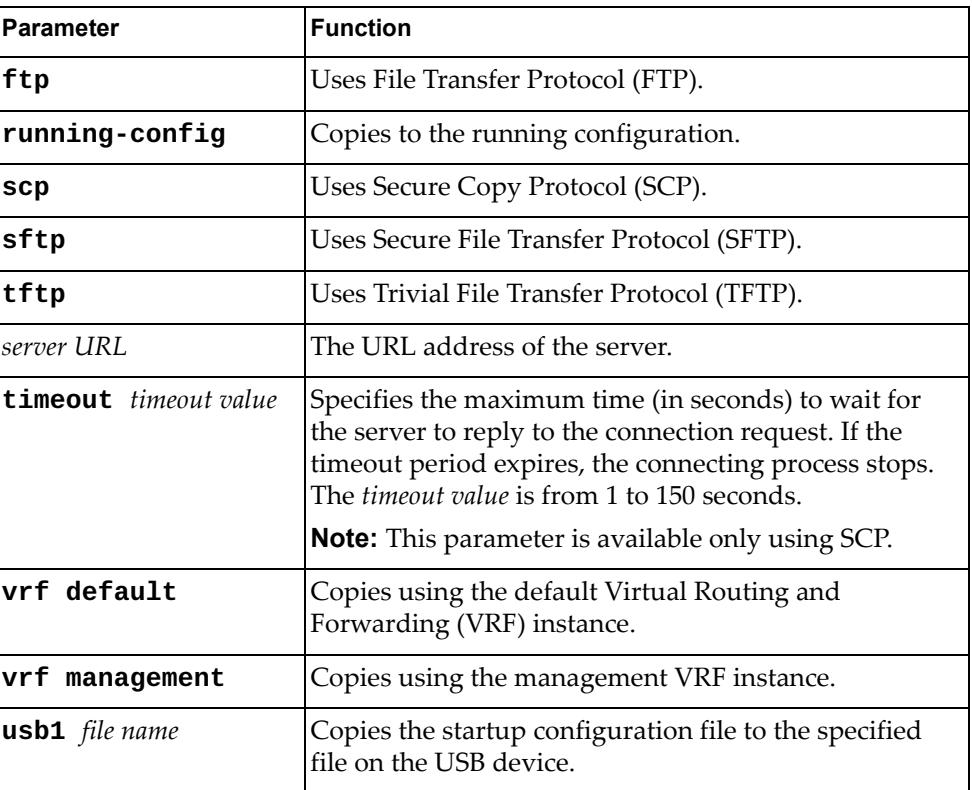

### **Modes**

Privileged EXEC Mode

# **History**

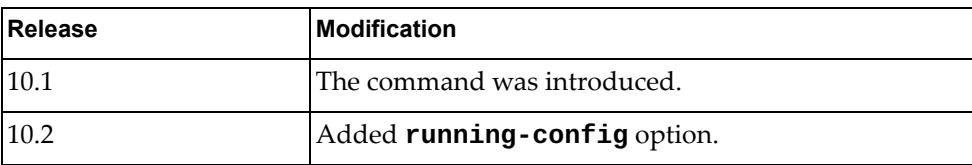

# **Example**

The following command copies the startup configuration to the file startup-config-copy on the USB device:

Switch# **cp startup-config usb1** startup-config-copy

#### **cp tech-support**

Copies the technical support information dump file to a remote server.

### **Syntax**

**cp tech-support {ftp|scp|sftp|tftp}** *<server URL>* **[timeout**  *<timeout interval>***] [vrf {default|management}]**

where:

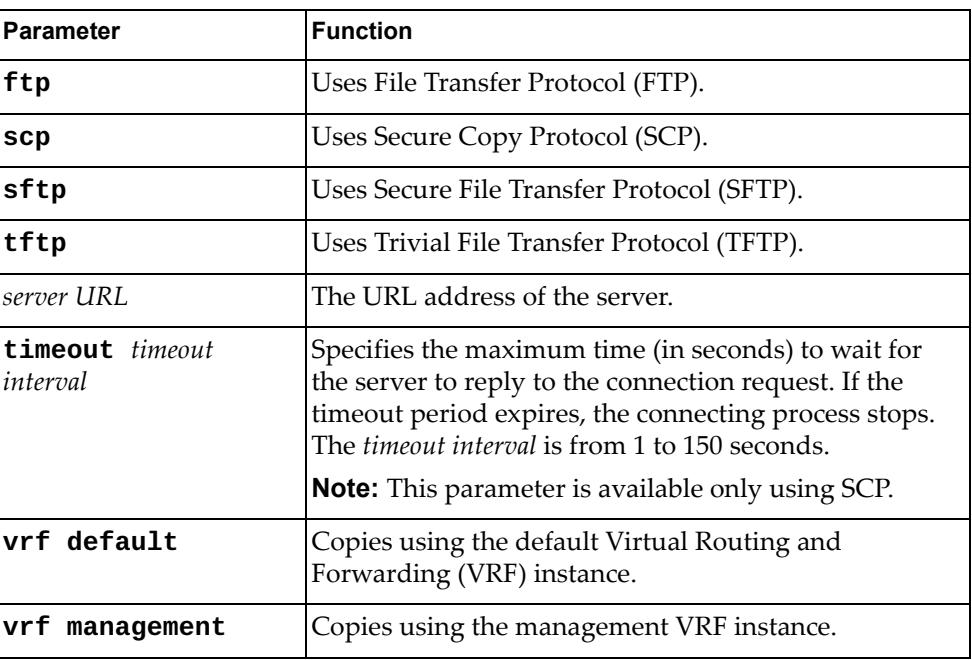

#### **Modes**

Privileged EXEC Mode

### **History**

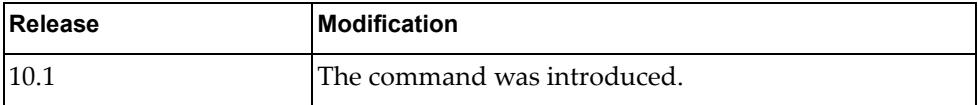

### **Example**

The following command copies the technical support dump file to a remote server using SFTP:

Switch# **cp tech-support sftp** sftp://root@example.com:2222/filepath**/**

### **cp tftp**

Copies a file from a remote server using Trivial File Transfer Protocol (TFTP).

#### **Syntax**

**cp tftp** *<server URL>* **{file {bgpd|hostpd|imi|imish|nsm|ospfd}| |lsm-cert|obs** *<script name>***|startup-config|system-image [all| |startup|onie|os]|usb1** *<file name>***} [vrf {default|management}]**

**cp tftp {file {bgpd|hostpd|imi|imish|nsm|ospfd}| |running-config|startup-config}**

where:

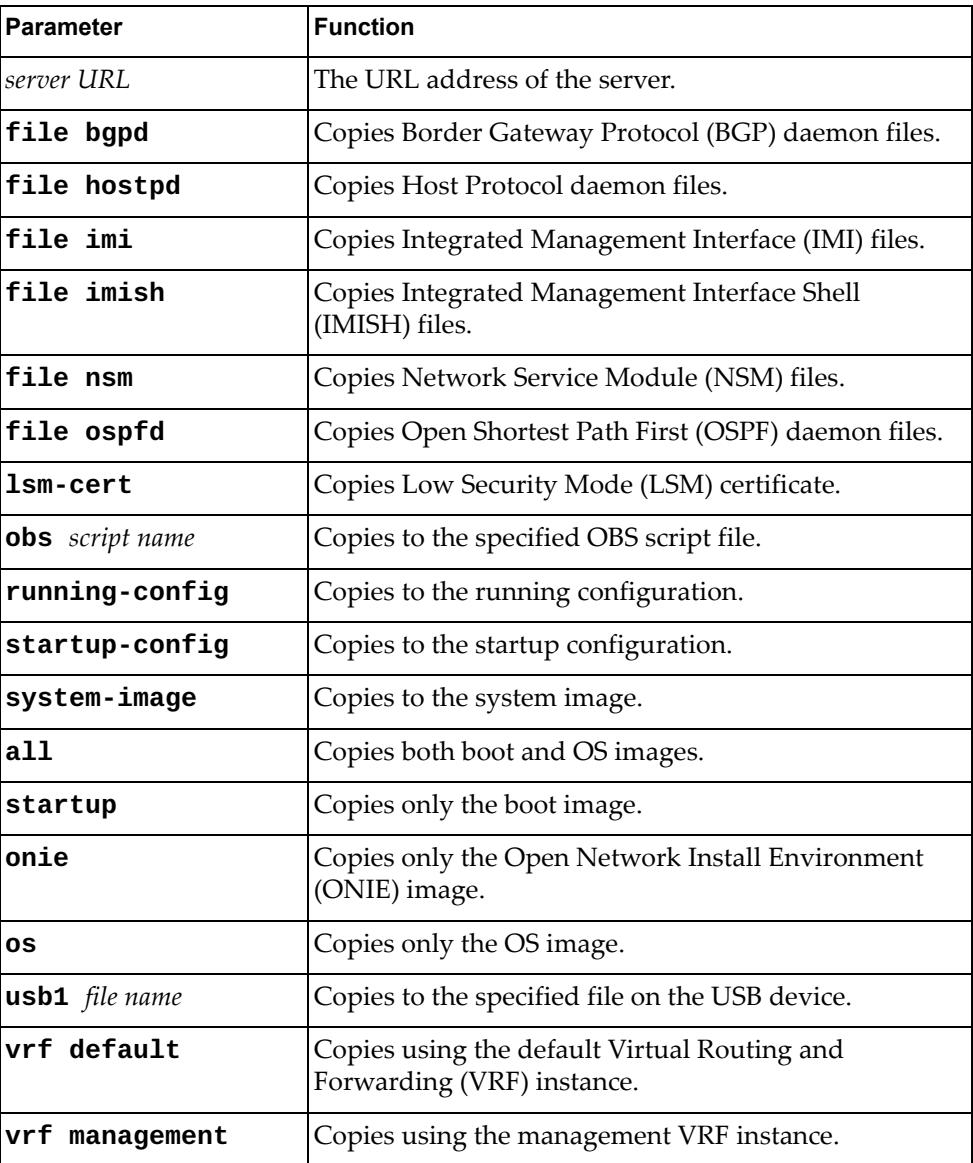

# **Modes**

Privileged EXEC Mode

# **History**

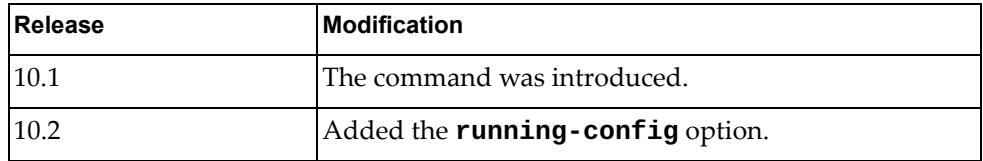

# **Example**

The following command a file from a remote server to the startup configuration using TFTP:

Switch# **cp tftp** tftp://2.2.2.2/conf **startup-config vrf default**

#### **cp usb1**

Copies a file from the USB device to the system image.

### **Syntax**

#### **cp usb1** *<file name>* **{running-config|startup-config|system-image {all|boot|onie|os}}**

where:

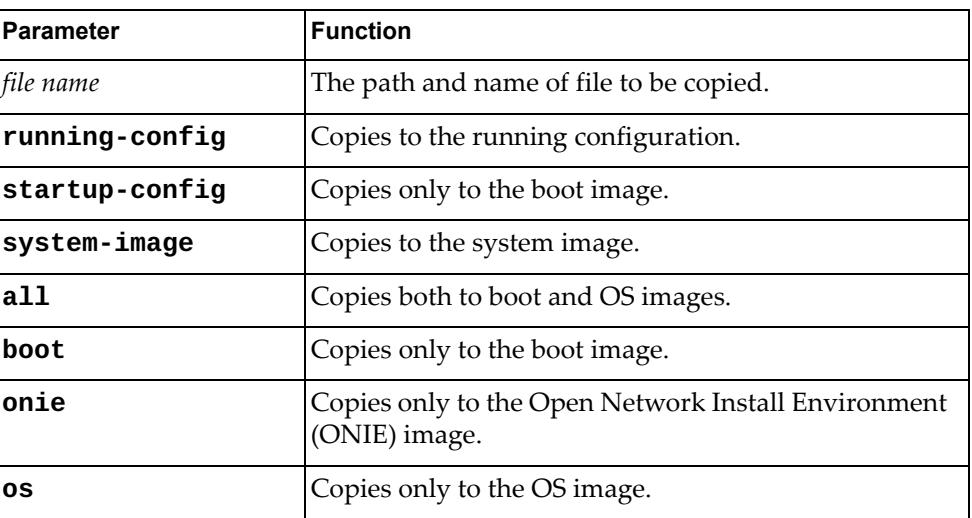

### **Modes**

Privileged EXEC Mode

## **History**

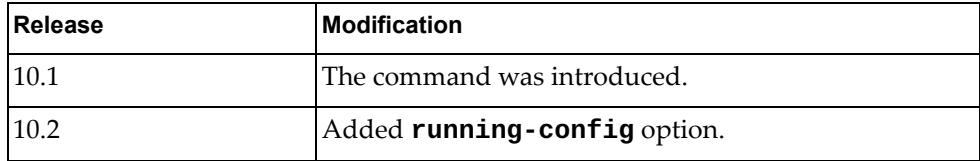

### **Example**

The following command copies file OS-10 from the USB device to the system image:

Switch# **cp usb1** /os-images/OS-10.img **system-image os**

#### **edit script**

Edits the specified On-Box Script (OBS) file.

### **Syntax**

**edit script** *<script name>*

where:

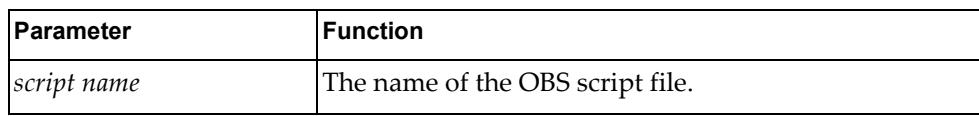

# **Modes**

Privileged EXEC Mode

### **History**

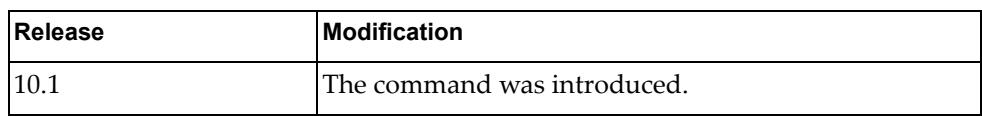

### **Example**

The following command edits the OBS script obs-script-10:

Switch# **edit script** obs-script-10

#### **maint mode enable**

Enables or disables maintenance mode.

To configure a password to activate this option, use the following command:

**maint password** (in Configuration Mode)

# **Syntax**

#### **maint mode enable**

To disable maintenance mode, use the following command:

**no maint mode**

# **Modes**

Privileged EXEC mode

### **History**

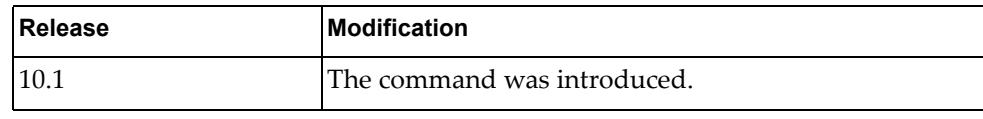

#### **Example**

The following command enables maintenance mode:

Switch# **maint mode enable**

# **Related Commands**

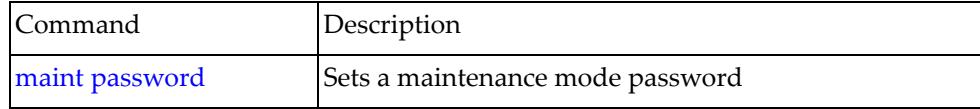

### **ping**

Polls the Internet Gateway or "pings" to see if the specified host is reachable.

### **Syntax**

**ping [***<destination address>***] [vrf {default|management}] [source**  *<source address>***] [interface {***<interface name>***|ethernet** *<chassis number***/ /***port number>***|loopback** *<loopback interface>***|mgmt** *<management interface>***| port-aggregation** *<LAG number>***|vlan** *<VLAN ID>***}] [count {***<number>***| |unlimited}] [df-bit] [interval** *<seconds>***] [packet-size** *<bytes>***] [timeout** *<seconds>***]**

where:

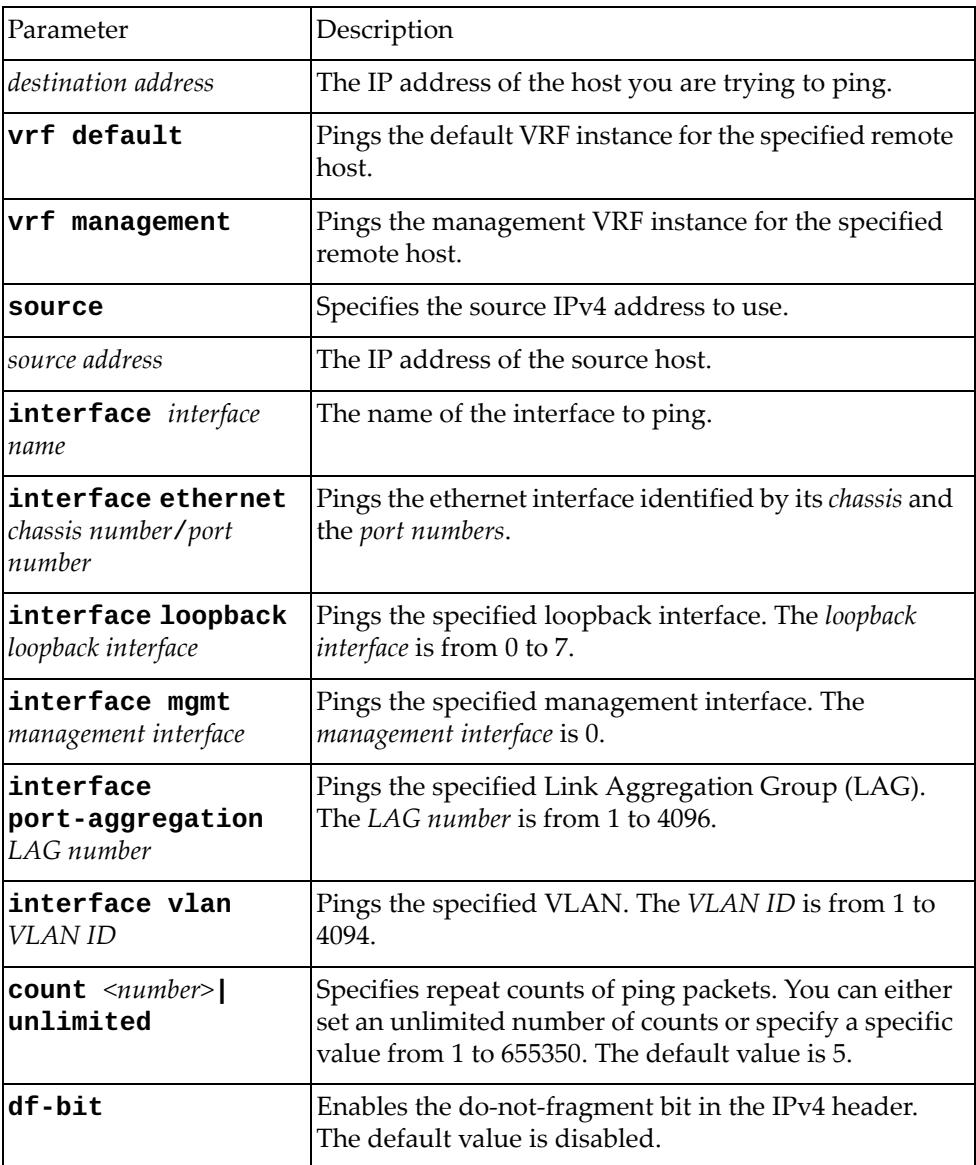

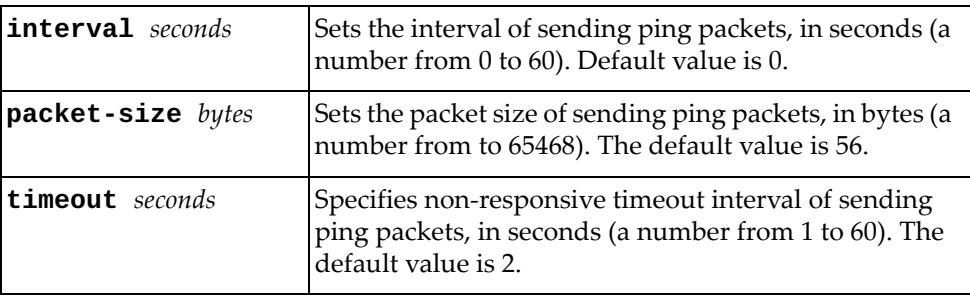

## **Modes**

Privileged EXEC Mode

# **History**

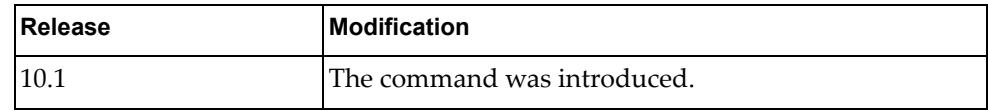

# **Example**

The following command pings host 10.148.22.18:

Switch# **ping** 10.148.22.18

### **ping6**

Polls the Internet Gateway or "pings" an IPv6 address to see if the specified host is reachable.

### **Syntax**

**ping6 [***<destination address>***][vrf {default|management}] [source**  *<source address>***] [interface {***<interface name>***|ethernet** *<chassis number***/ /***port number>***|loopback** *<loopback interface>***|mgmt** *<management interface>***| port-aggregation** *<LAG number>***|vlan** *<VLAN ID>***}] [count {***<number>***| |unlimited}] [df-bit] [interval** *<seconds>***] [packet-size** *<bytes>***] [timeout** *<seconds>***]**

where:

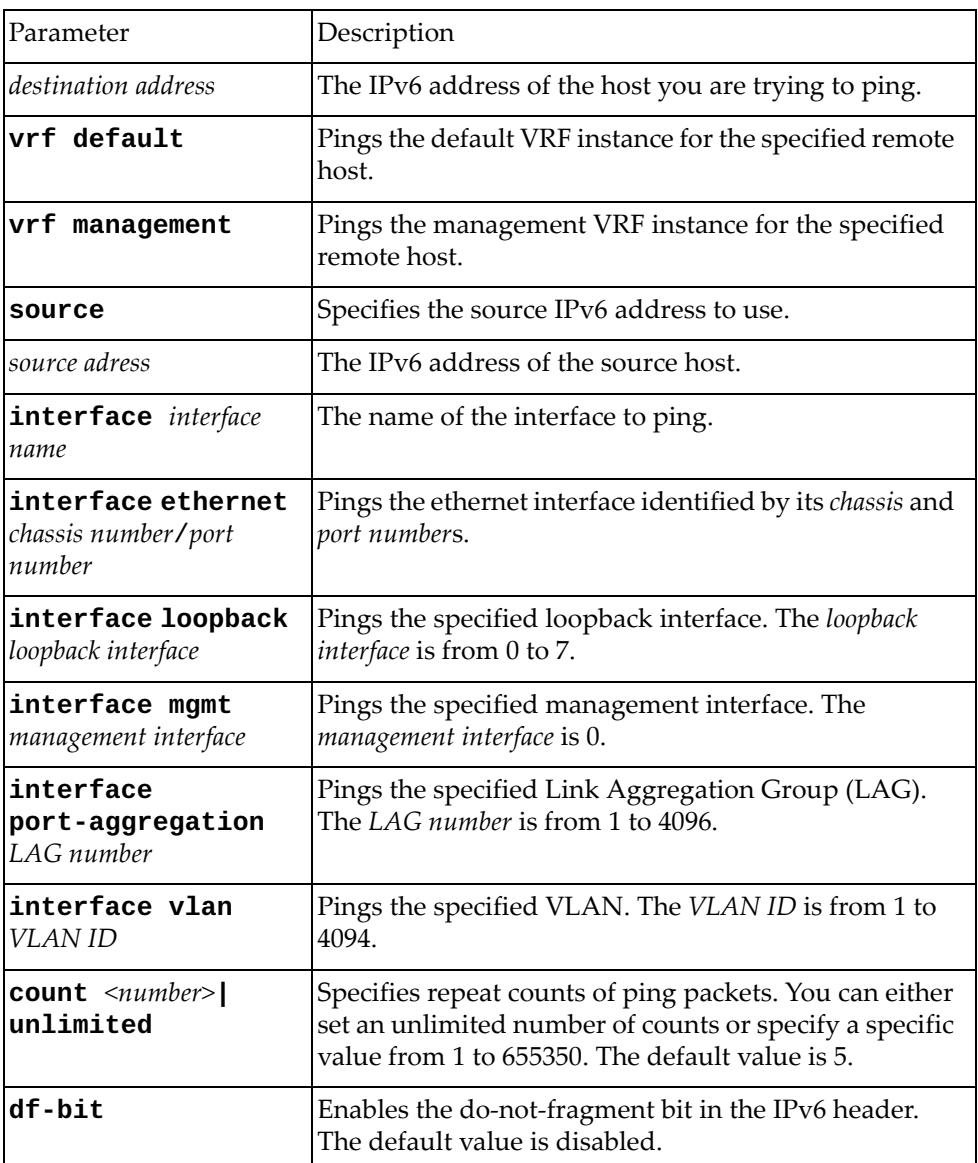

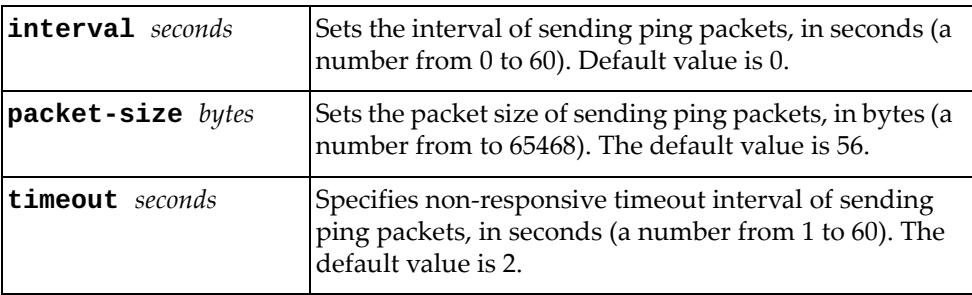

## **Modes**

Privileged EXEC Mode

# **History**

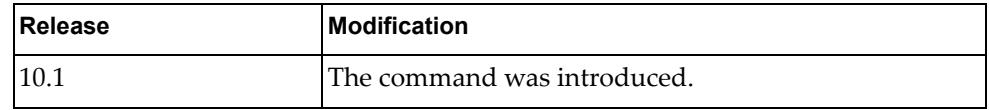

# **Example**

The following command pings host 2001:db8:85a3::8a2e:370:7334:

Switch# **ping6** 2001:db8:85a3::8a2e:370:7334

# **python**

Enters the Python Programming Shell. To exit the Python Shell either type **quit()**, **exit()**, or press **Ctrl + D**.

# **Syntax**

**python [***<script name>* **[***<list of arguments>***]]**

where:

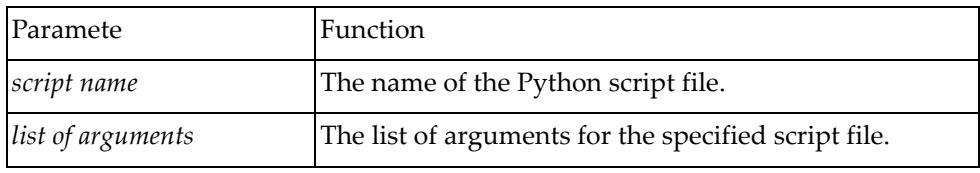

# **Modes**

Privileged EXEC Mode

### **History**

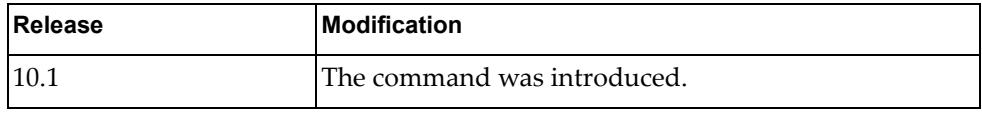

#### **Example**

The following command enters the Python Shell:

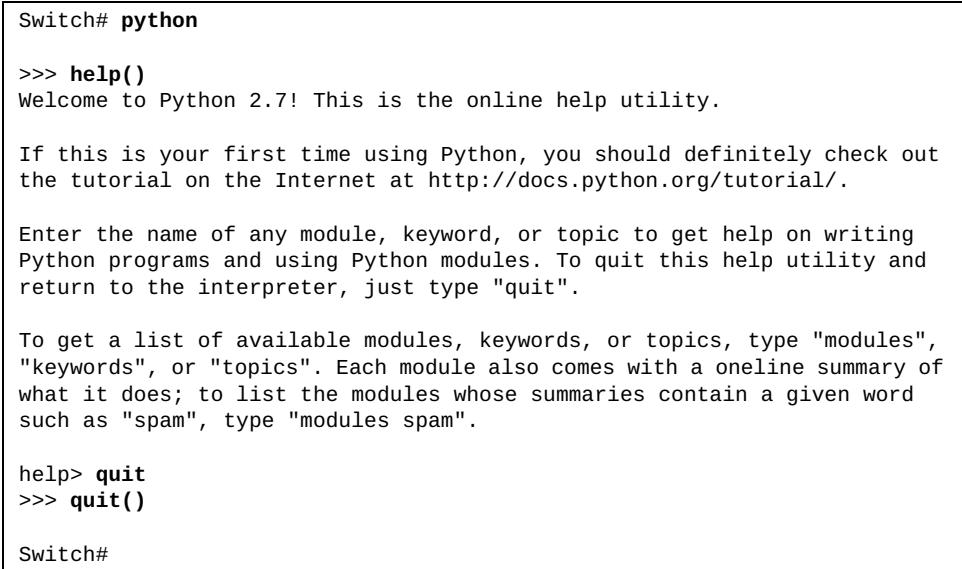

#### **reload**

Restarts the switch. You will be prompted to confirm this action.

If the running configuration is different from the startup configuration, the switch will a message informing you of this. If you restart the switch without saving the running configuration, all unsaved changes will be lost.

To save the running configuration, use one of the following commands:

**cp running-config startup-config**

**write**

#### **Syntax**

**reload**

#### **Modes**

Privileged EXEC mode

#### **History**

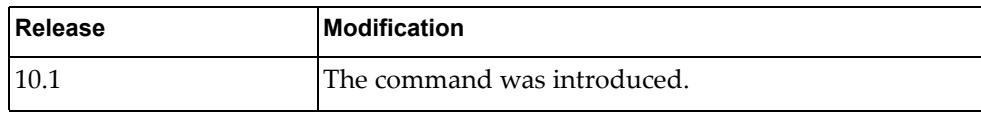

#### **Example**

The following command restarts the switch:

Switch# **reload**

#### **remove ip arp**

Deletes all Address Resolution Protocol (ARP) table entries.

### **Syntax**

**remove ip arp [***<IPv4 address>***|***<interface name>***|ethernet** *<chassis number***/** *port number>***|loopback** *<loopback interface>***|mgmt** *<management interface>***|vlan**  *<VLAN ID>***] [force-delete] [vrf {all|default|management}]**

where:

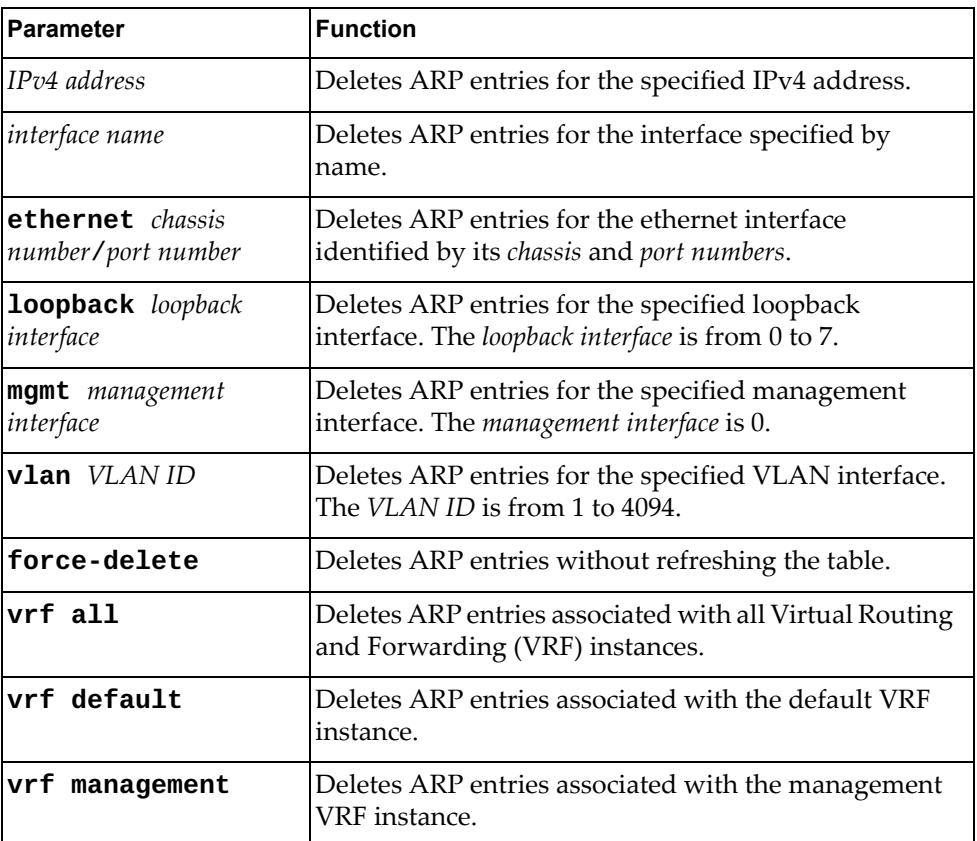

#### **Modes**

Privileged EXEC mode

# **History**

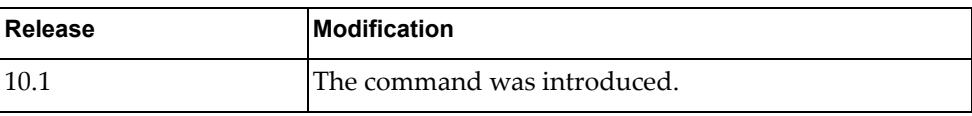

# **Example**

The following command deletes all ARP table entries:

Switch# **remove ip arp**

#### **remove ip bgp**

Deletes Border Gateway Protocol (BGP) neighbors.

#### **Syntax**

**remove ip bgp {all|{ipv4|ipv6} unicast} {\*|***<AS number>***|***<neighbor address>***[/***<prefix length>***]} [vrf {all|default}]**

**remove ip bgp {***<AS number>***|***<neighbor address>***|external|peer-group**  *<peer group name>***} [in [prefix-filter]|out|soft [in|out]]**

**remove ip bgp {\*|***<neighbor address>***} [vrf default] [soft [in|out]]**

**remove ip bgp {\*|***<AS number>***|***<neighbor address>***|external|peer-group**  *<peer group name>***} [ipv4 unicast {in [prefix-filter]|out|soft [in|out]}]**

**remove ip bgp {\*|***<AS number>***} [ipv6 unicast [soft [in|out]]]**

where:

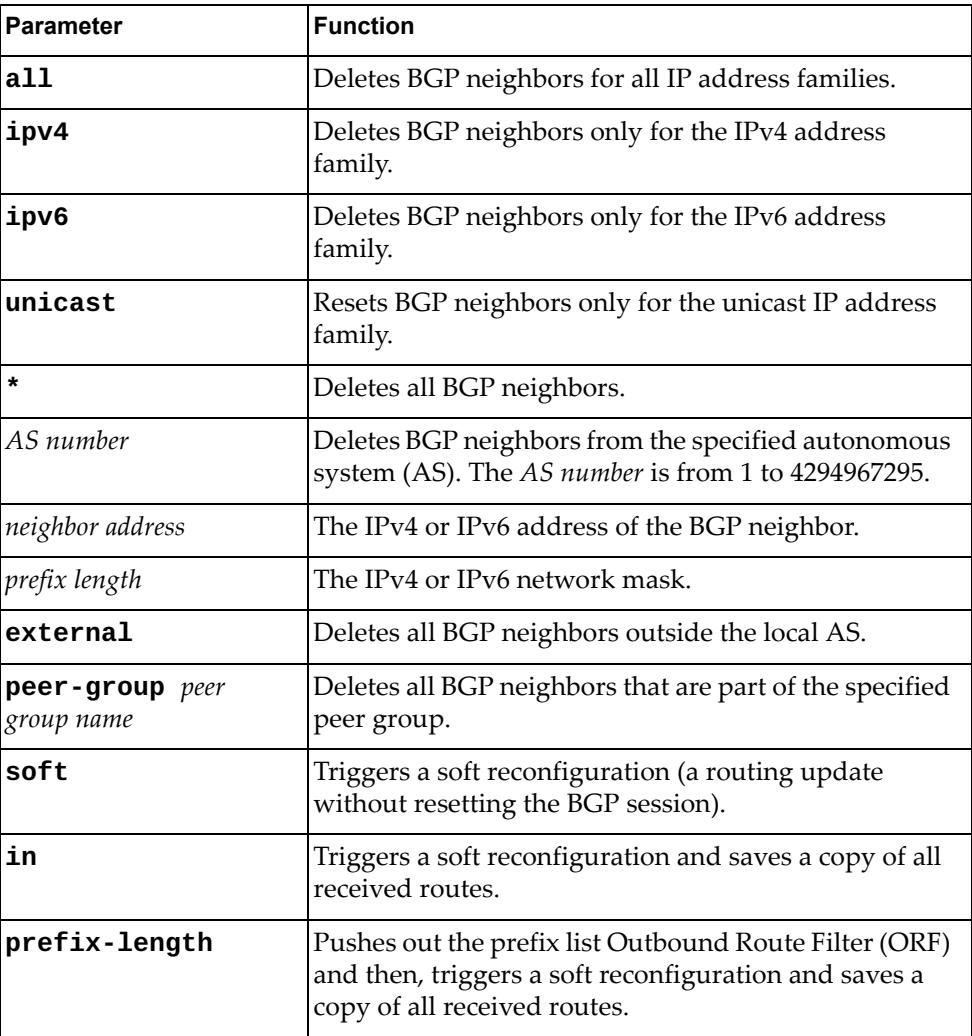

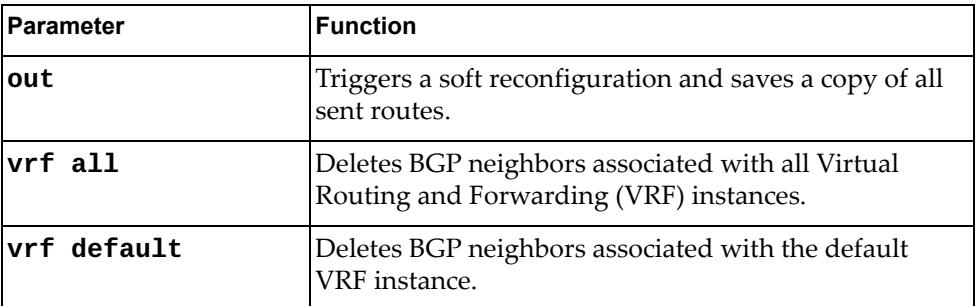

### **Modes**

Privileged EXEC mode

# **History**

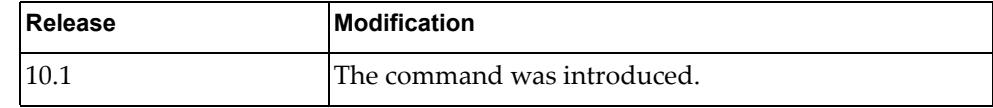

# **Example**

The following command deletes all BGP neighbors:

Switch# **remove ip bgp \***

#### **remove ip bgp dampening**

Resets Border Gateway Protocol (BGP) dampening information.

### **Syntax**

**remove ip bgp [all|{ipv4|ipv6} unicast] dampening [***<neighbor address>***[/***<prefix length>***]] [vrf {all|default}]**

where:

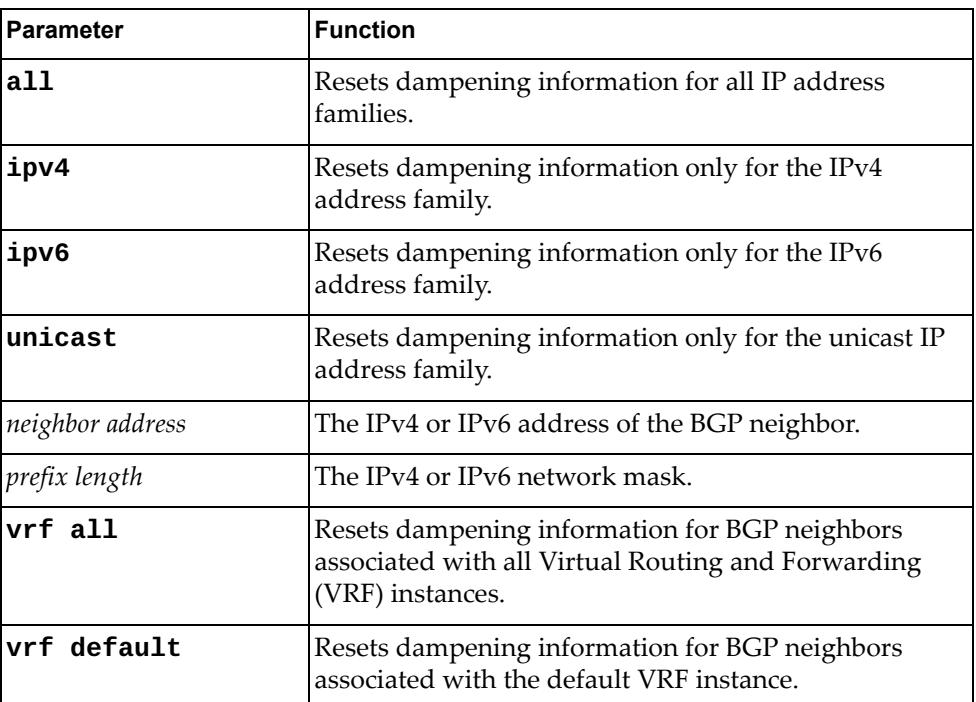

## **Modes**

Privileged EXEC mode

#### **History**

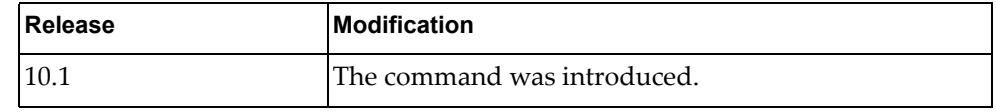

## **Example**

The following command resets BGP dampening information for all IP address families:

Switch# **remove ip bgp all dampening**

#### **remove ip bgp flap-statistics**

Resets Border Gateway Protocol (BGP) flap statistics.

### **Syntax**

**remove ip bgp [all|{ipv4|ipv6} unicast] flap-statistics**  [<neighbor address>[/<prefix length>]] [vrf {all|default}]

where:

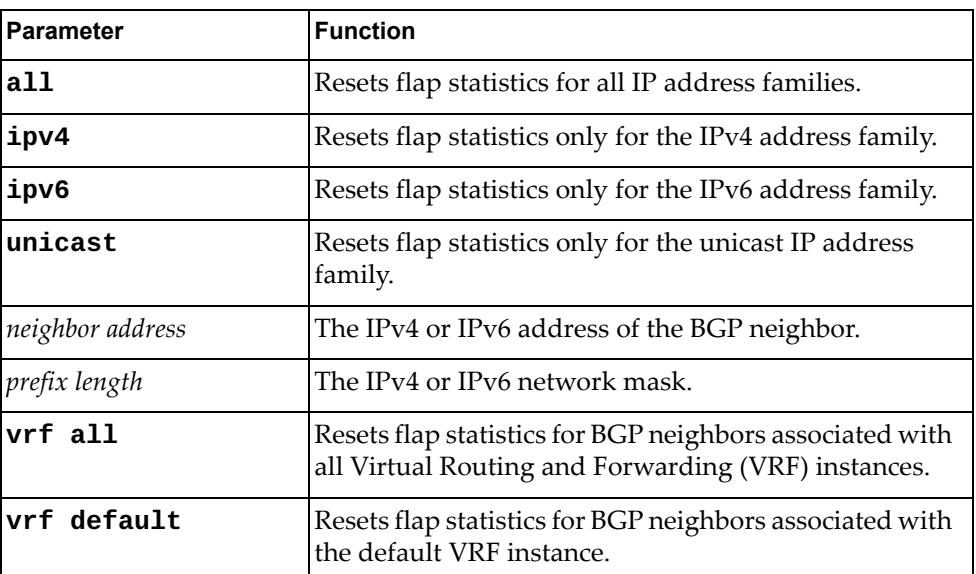

## **Modes**

Privileged EXEC mode

#### **History**

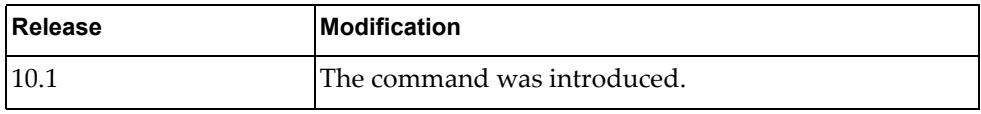

### **Example**

The following command resets BGP flap statistics for all IP address families:

Switch# **remove ip bgp all flap-statistics**

#### **remove ip ospf neighbors**

Deletes all Open Shortest Path First (OSPF) neighbors.

### **Syntax**

**remove ip ospf [***<OSPF instance>***] neighbors {\*|***<interface name>***| |ethernet** *<chassis number***/***port number>***|loopback** *<loopback interface>***|mgmt**  *<management interface>***|port-aggregation** *<LAG number>***|vlan** *<VLAN ID>***}**

where:

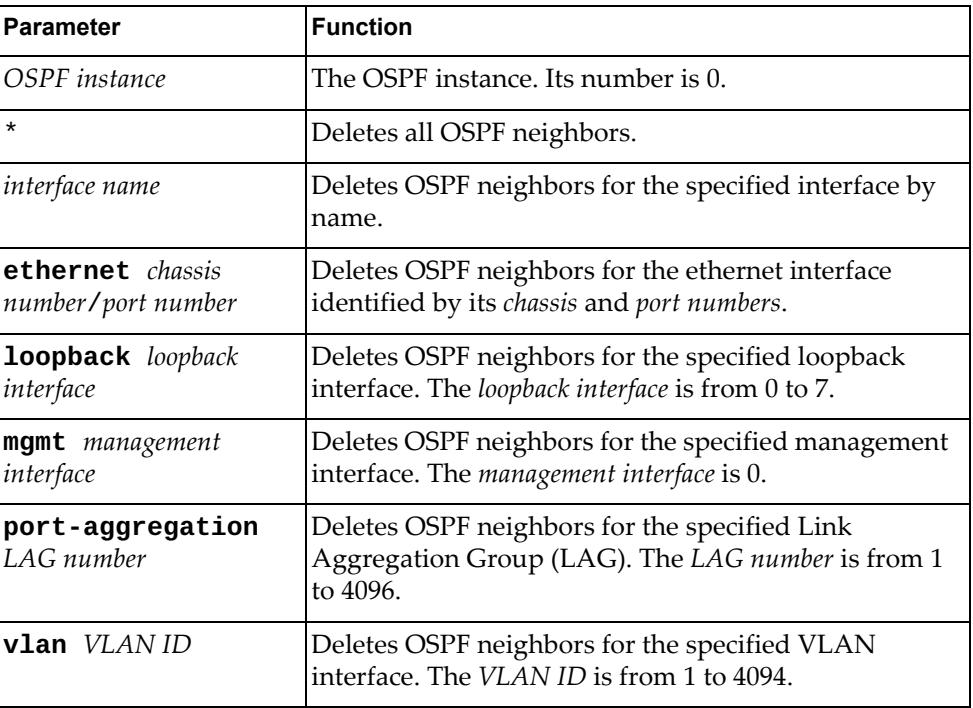

#### **Modes**

Privileged EXEC mode

#### **History**

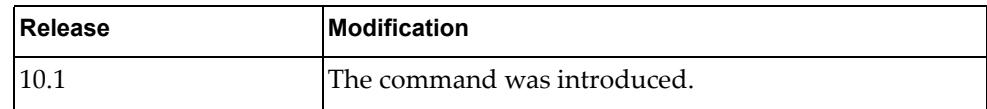

### **Example**

The following command deletes all OSPF neighbors:

Switch# **remove ip ospf neighbors \***

#### **remove ip ospf process**

Resets the Open Shortest Path First (OSPF) process.

#### **Syntax**

**remove ip ospf process**

#### **Modes**

Privileged EXEC mode

# **History**

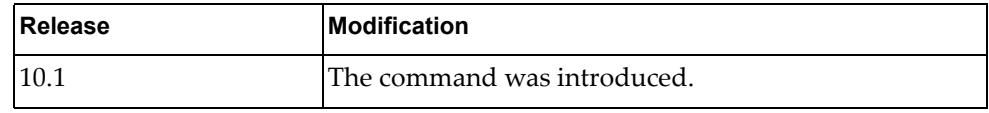

## **Example**

The following command resets the OSPF process:

Switch# **remove ip ospf process**

#### **remove ip prefix-list**

Deletes an IPv4 prefix list.

## **Syntax**

**remove ip prefix-list [***<prefix list name>* **[***<IP prefix>***]]**

where:

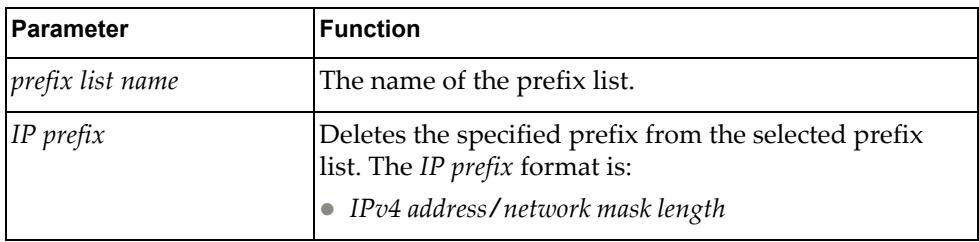

## **Modes**

Privileged EXEC mode

#### **History**

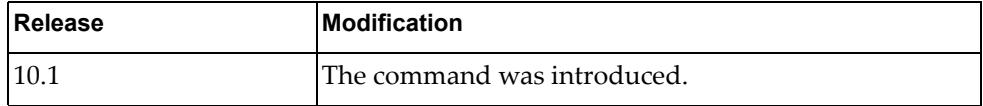

# **Example**

The following command deletes all IPv4 prefix lists:

Switch# **remove ip prefix-list**

#### **remove ip route**

Deletes IPv4 routes.

### **Syntax**

**remove ip route [vrf {all|default|management}] {\*|***<IP route>***}**

where:

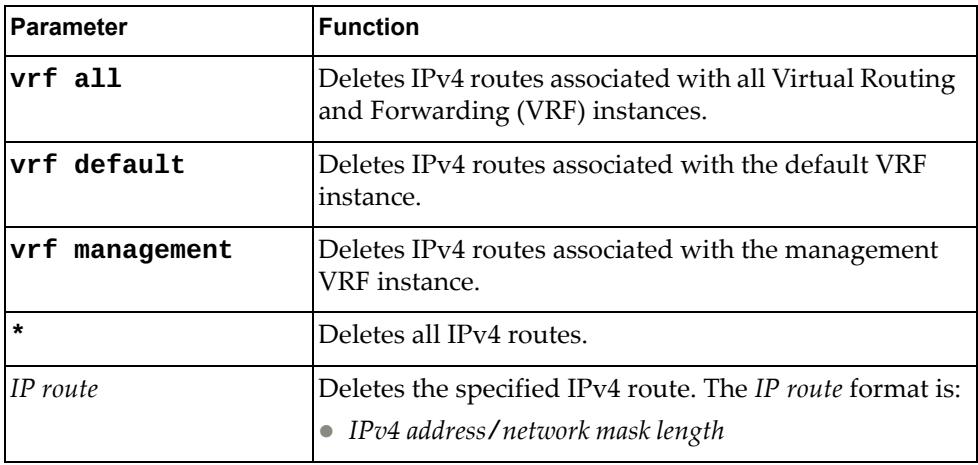

# **Modes**

Privileged EXEC mode

## **History**

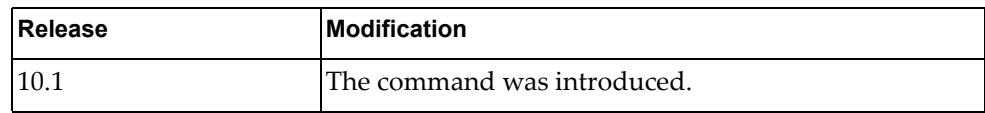

# **Example**

The following command deletes all IPv4 routes:

Switch# **remove ip route \***

#### **remove ipv6 bgp**

Deletes IPv6 Border Gateway Protocol (BGP) neighbors.

### **Syntax**

**remove ipv6 bgp {\*|***<neighbor address>***} [vrf default [soft [in| |out]]]**

where:

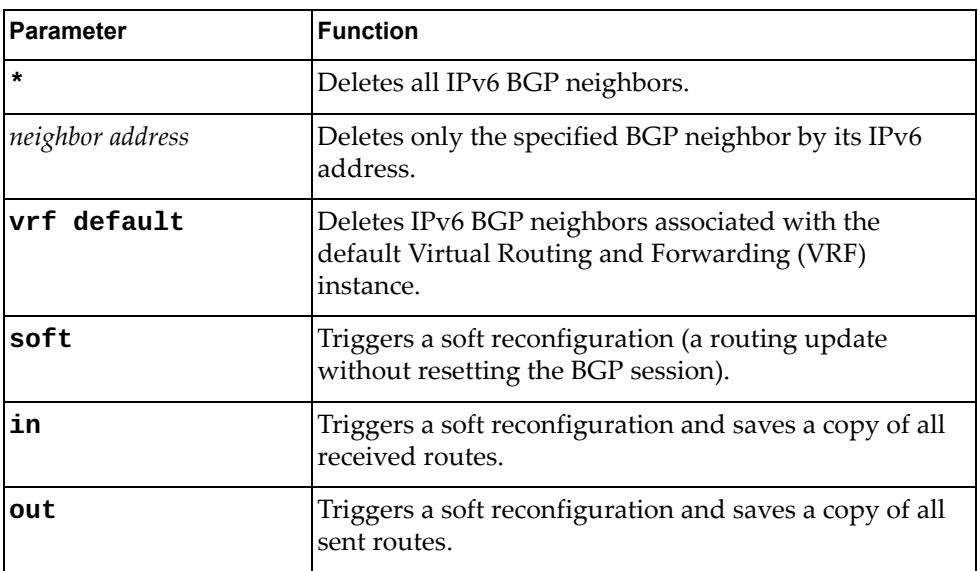

#### **Modes**

Privileged EXEC mode

### **History**

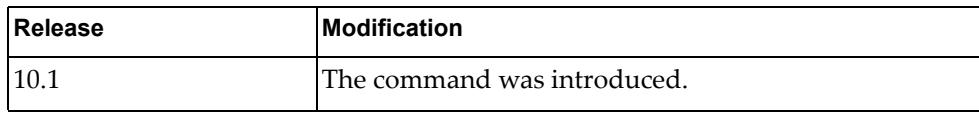

#### **Example**

The following command deletes all IPv6 BGP neighbors:

Switch# **remove ipv6 bgp \***

#### **remove ipv6 prefix-list**

Deletes an IPv6 prefix list.

## **Syntax**

**remove ipv6 prefix-list [***<prefix list name>* **[***<IP prefix>***]]**

where:

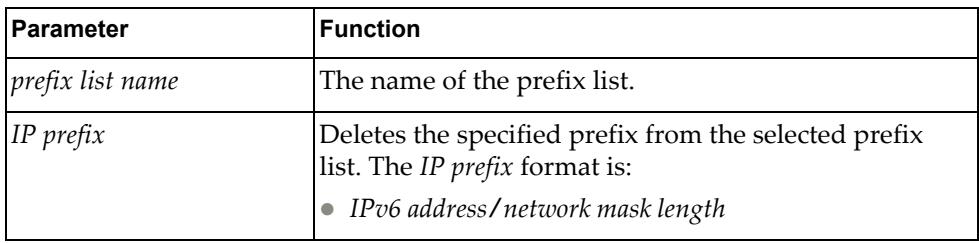

# **Modes**

Privileged EXEC mode

#### **History**

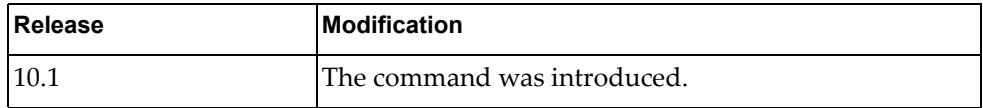

# **Example**

The following command deletes all IPv6 prefix lists:

Switch# **remove ipv6 prefix-list**

#### **remove ipv6 route**

Deletes IPv6 routes.

## **Syntax**

**remove ipv6 route [vrf {all|default|management}] {\*|***<IP route>***}**

where:

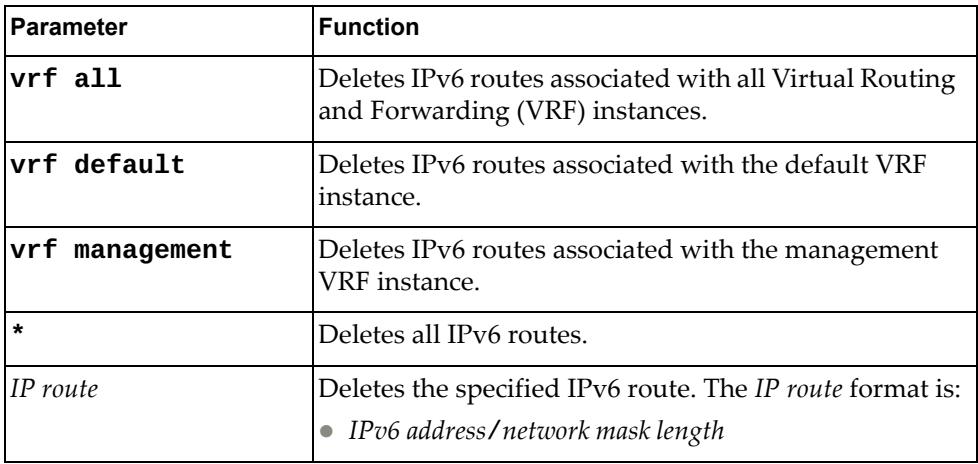

# **Modes**

Privileged EXEC mode

## **History**

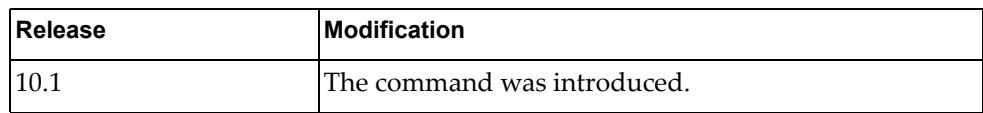

# **Example**

The following command deletes all IPv6 routes:

Switch# **remove ipv6 route \***

#### **restart bgp**

Restarts Border Gateway Protocol (BGP).

# **Syntax**

**restart bgp** *<AS number>*

where:

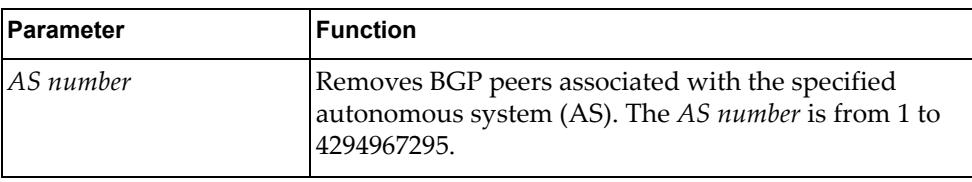

### **Modes**

Privileged EXEC Mode

### **History**

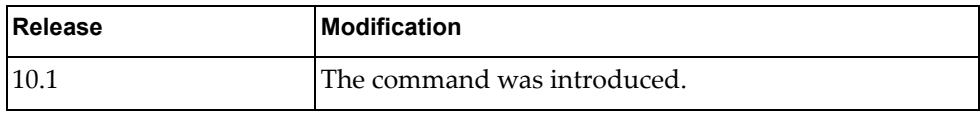

# **Example**

The following command restarts BGP and removes peers associated with AS 200:

Switch# **restart bgp** 200

#### **ssh**

Creates a Secure Shell (SSH) connection.

## **Syntax**

#### **ssh {***<user@ip-address>***} [port** *<port number>***] [vrf {default| |management}]**

where:

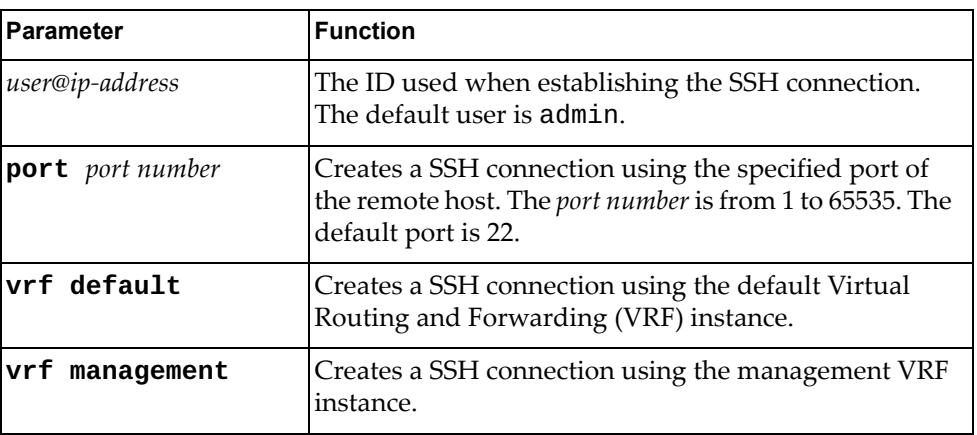

## **Modes**

Privileged EXEC mode

### **History**

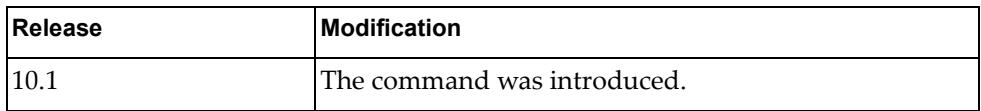

# **Example**

The following command creates an SSH connection:

Switch# **ssh** admin1@10.144.187.17 **port** 22 **vrf management**

#### **ssh6**

Creates a Secure Shell version 6 (SSH6) connection.

### **Syntax**

**ssh6 [***<user@ipv6-address>***] [port** *<port number>***] [vrf {default| |management}]**

where:

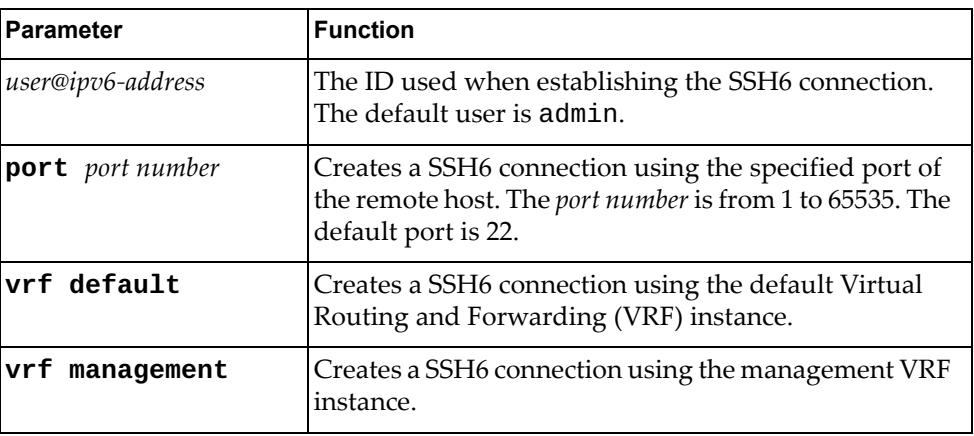

# **Modes**

Privileged EXEC Mode

#### **History**

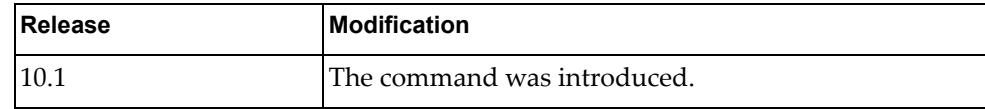

# **Example**

The following command creates an SSH6 connection:

Switch# **ssh6** admin1@2034:11df::98 **port** 22 **vrf management**

### **stop running-script**

Stops the specified running Python script.

## **Syntax**

#### **stop running-script** *<script name>*

where:

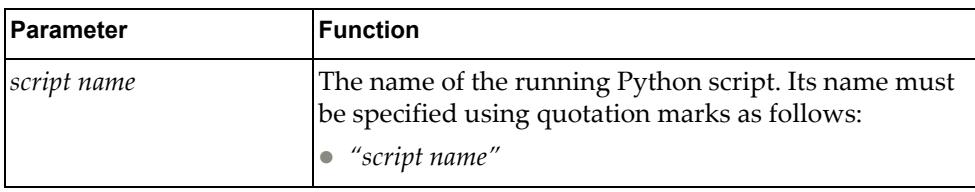

## **Modes**

Privileged EXEC mode

# **History**

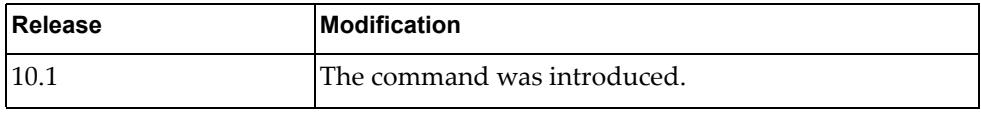

### **Example**

The following command stops a running Python script:

Switch# **stop running-script** "py-script-arg"

#### **telnet**

Creates a Telnet connection.

# **Syntax**

**telnet [***<IP address>***] [port** *<port number>***] [vrf {default| |management}]**

where:

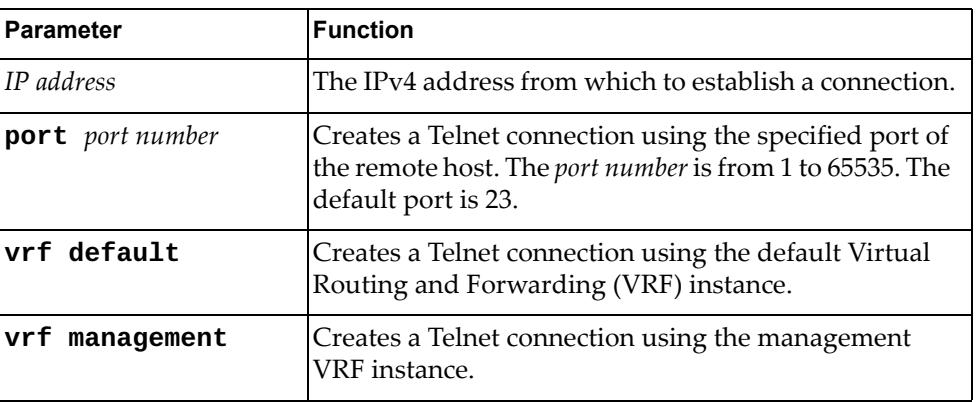

# **Modes**

Privileged EXEC mode

# **History**

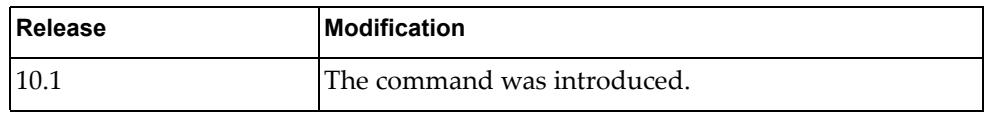

# **Example**

The following commands create a Telnet connection:

Switch# **telnet** 16.78.194.3

#### **telnet6**

Creates a Telnet version 6 (Telnet6) connection.

### **Syntax**

**telnet6 [***<IPv6 address>***] [port** *<port number>***] [vrf {default| |management}]**

where:

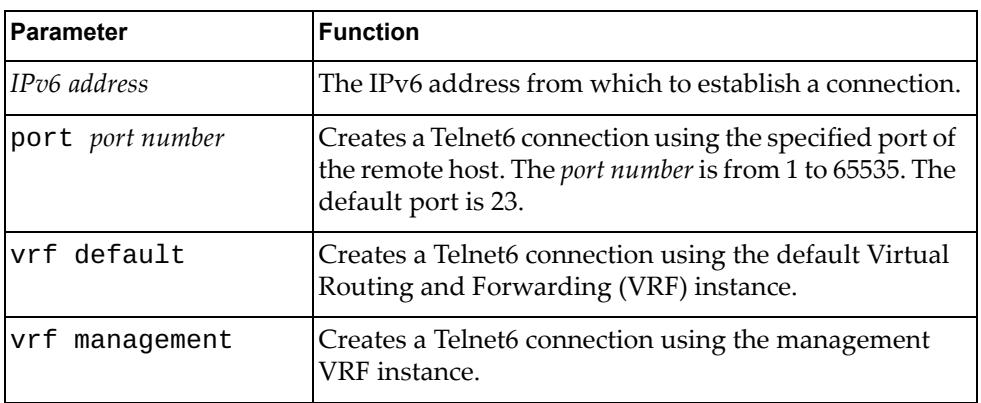

## **Modes**

Privileged EXEC mode

# **History**

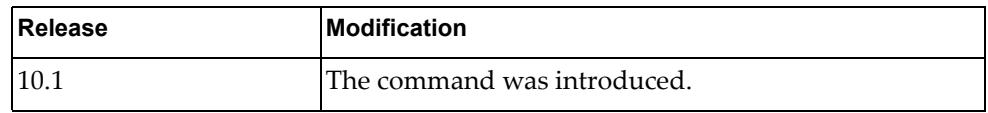

# **Example**

The following command creates a Telnet6 connection:

Switch# **telnet6** fe80::21b:21ff:fe22:e865

#### **terminal monitor**

Copies debug output to this terminal line.

### **Syntax**

#### **terminal [no] monitor [***<name>***|all]**

where:

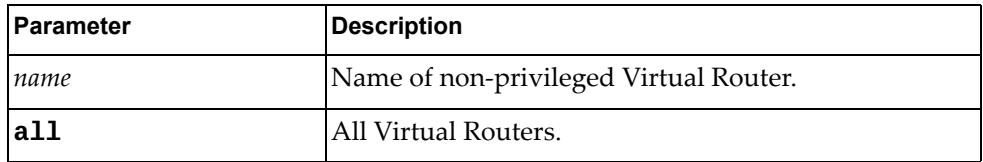

Using the **no** form of this command stops forwarding the Virtual Router log output to this terminal.

#### **Modes**

Privileged EXEC Mode

### **History**

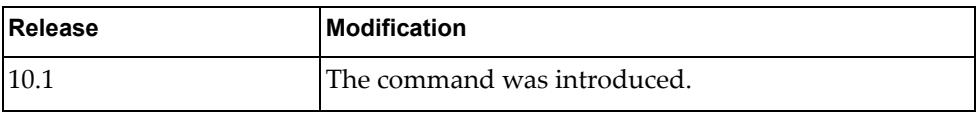

# **Examples**

The following example shows how to copy debug output to this terminal line:

Switch# **terminal monitor all**
#### **terminal terminal-type**

Sets the terminal type.

#### **Syntax**

#### **[no] terminal terminal-type** *<name>*

where:

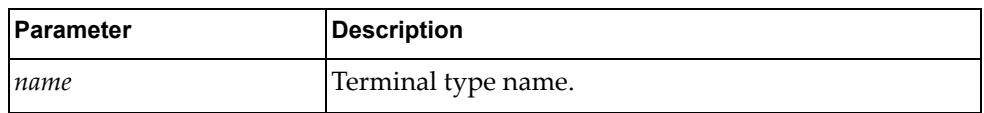

Using **no** before this command without the last argument deletes the terminal type.

#### **Modes**

Privileged EXEC Mode

#### **History**

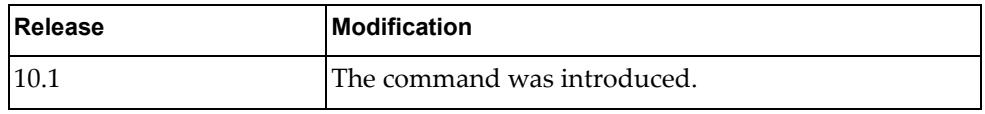

#### **Examples**

The following example sets the terminal type to  $vt100$ :

Switch# **terminal terminal-type** vt100

#### **traceroute**

Traces the route from the switch to the specified IPv4 remote host.

#### **Syntax**

**traceroute [***<remote address>* **[vrf {default|management}] [source**  *<source address>***]]**

#### where:

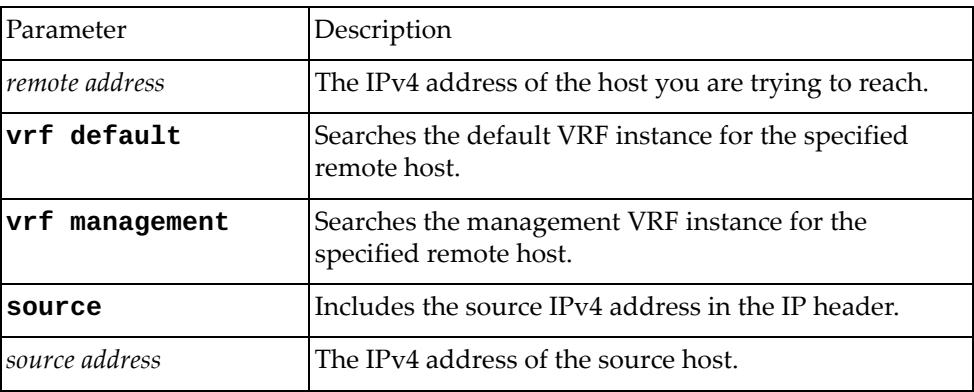

#### **Modes**

Privileged EXEC Mode

#### **History**

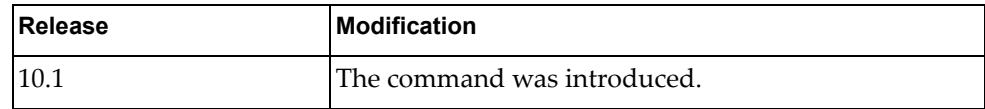

#### **Examples**

The following example traces the route from the switch to 10.2.3.47:

Switch# **traceroute** 10.200.3.47 **vrf default source** 10.124.25.90

#### **traceroute6**

Traces the route from the switch to the specified IPv6 host.

#### **Syntax**

**traceroute6** *<remote address>* **[vrf {default|management}] [source**  *<source address>***] [interface {***<interface name>***|ethernet** *<chassis number***/ /***port number>***|loopback** *<loopback interface>***|mgmt** *<management interface>***| |port-aggregation** *<LAG number>***|vlan** *<VLAN ID>***}]**

where:

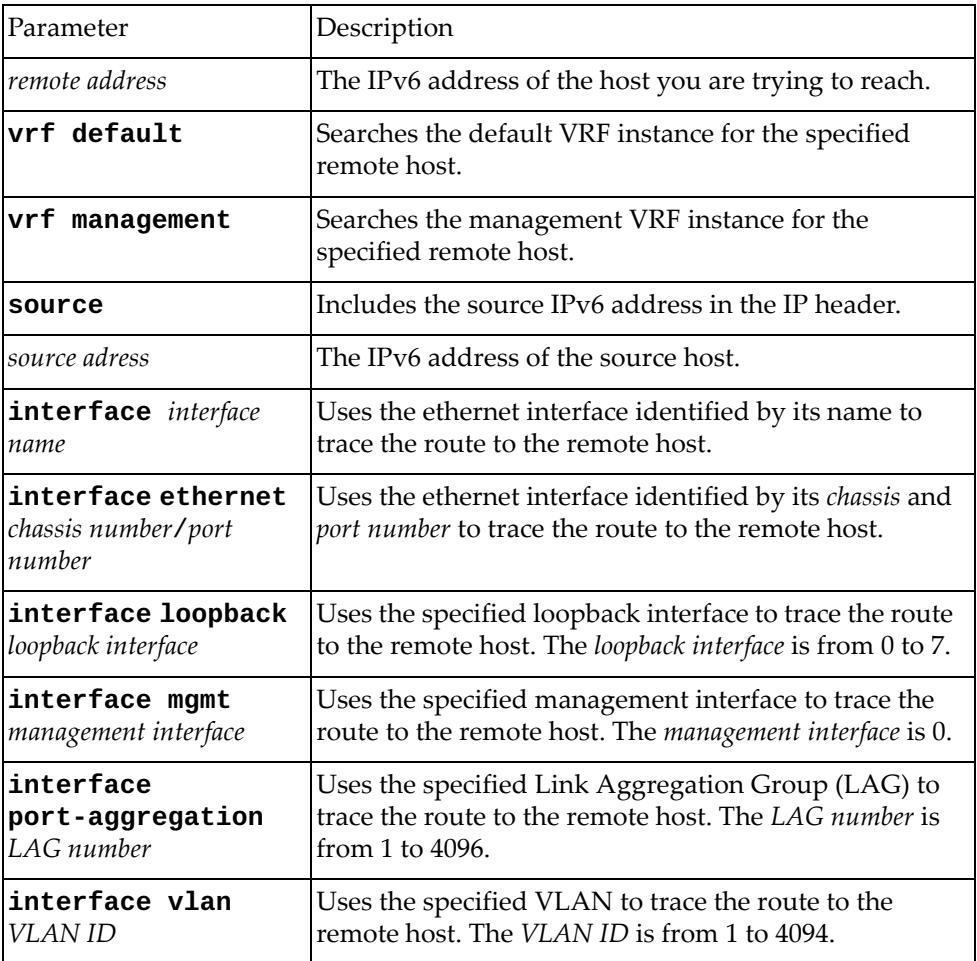

#### **Modes**

Privileged EXEC Mode

# **History**

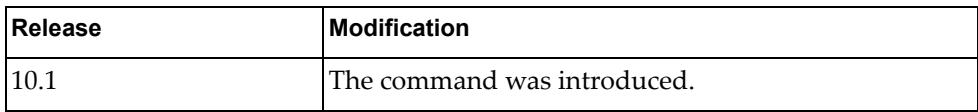

### **Examples**

The following example traces the route from the switch to a remote IPv6 host:

Switch# **traceroute6** tracehost **source** fe80::aa97:dcff:fede:2501 **interface ethernet** 1/12

#### **save**

Copies the running configuration to the startup configuration.

#### **Syntax**

#### **save [erase|file|memory|terminal]**

where:

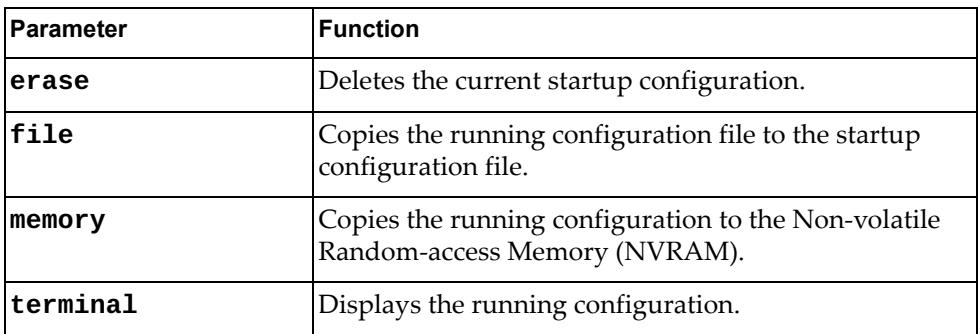

#### **Modes**

Privileged EXEC Mode

#### **History**

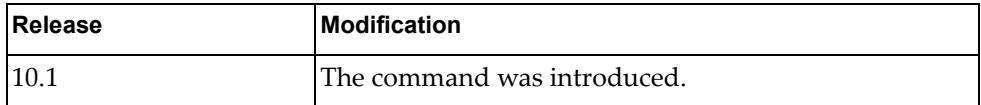

#### **Example**

The following command deletes the current startup configuration:

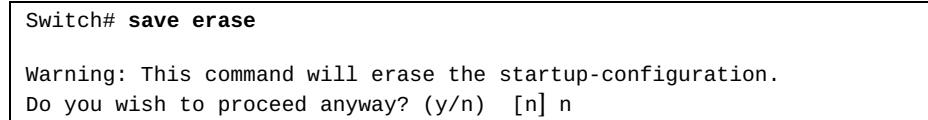

The following command copies the running configuration to the NVRAM:

```
Switch# save memory
Building configuration...
[OK]
Switch#
```
Command Reference for CNOS 10.3

# **Chapter 3. Debugging Commands**

The commands in this chapter enable and disable debugging of the switch.

# **dbg aaa**

Enables or disables authentication, authorization, and accounting (AAA) debugging on the switch.

### **Syntax**

**[no] dbg aaa**

#### **Modes**

User EXEC Mode

#### **History**

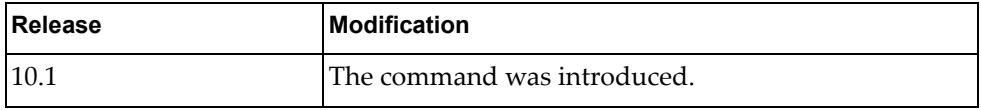

### **Examples**

The following command debugs AAA on the switch:

Switch> **dbg aaa**

### **dbg bfd**

Enables or disables Bidirectional Forwarding Detection (BFD) debugging on the switch.

### **Syntax**

#### **[no] dbg bfd [{all|event|ipc-error|ipc-event|nsm|packet| |session}]**

where:

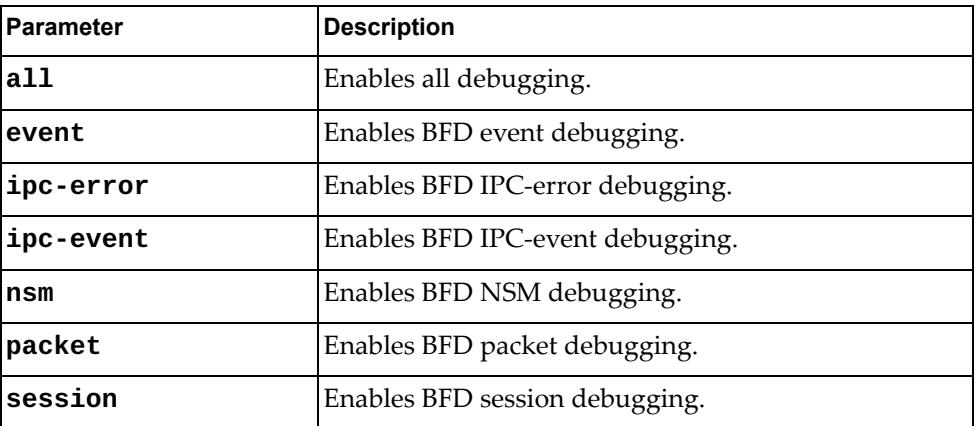

#### **Modes**

User EXEC Mode

#### **History**

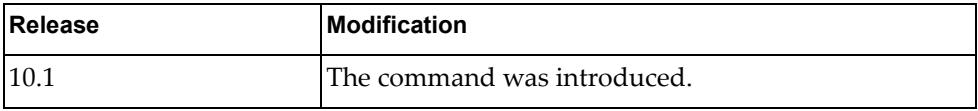

#### **Examples**

The following command enables BFD packet debugging on the switch:

Switch> **dbg bfd packet**

### **dbg bgp**

Enables or disables Border Gateway Protocol (BGP) debugging on the switch.

#### **Syntax**

#### **[no] dbg bgp [{all|bfd|dampening|events|filters|fsm| |keepalives|nht|nsm|packets|updates}]**

where:

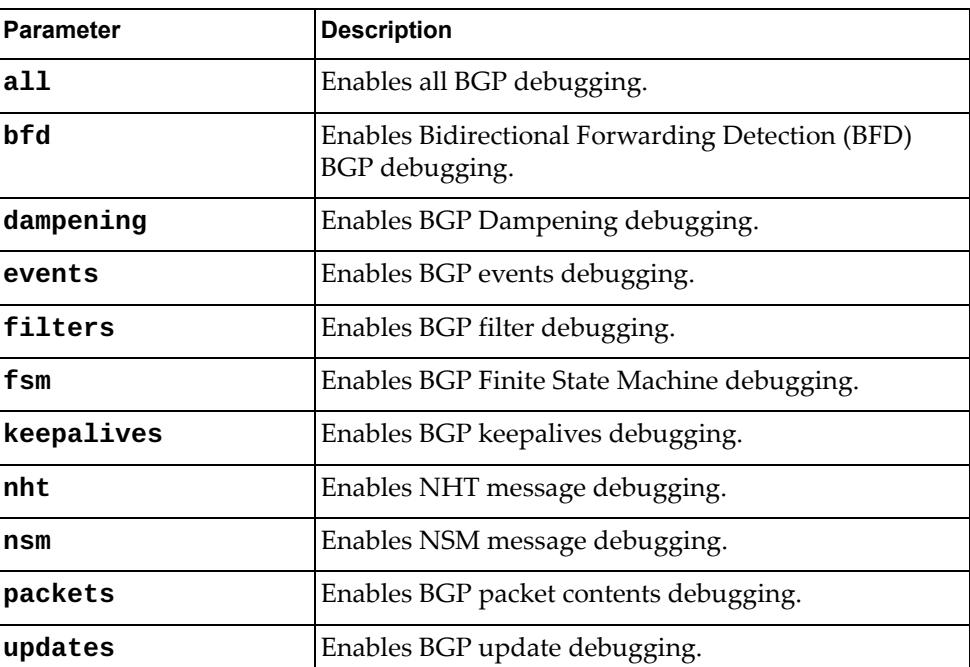

#### **Modes**

User EXEC Mode

### **History**

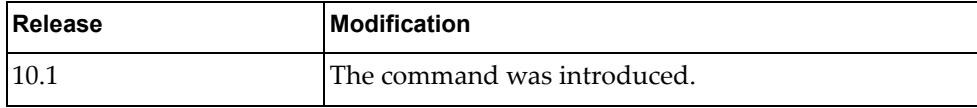

### **Examples**

The following command enables BGP BFD debugging on the switch:

Switch> **dbg bgp bfd**

#### **dbg cee**

Enables or disables Converged Enhanced Ethernet (CEE) debugging on the switch. By default, CEE debugging is disabled.

#### **Syntax**

#### **[no] dbg cee [all|error]**

where:

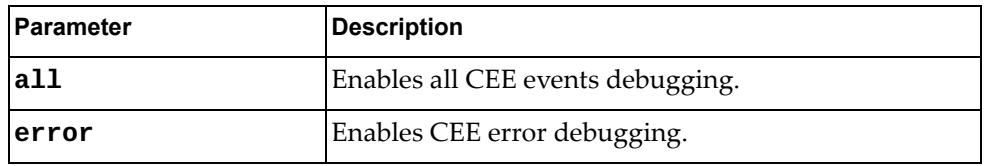

Using **no** before the command disables CEE debugging on the switch.

### **Modes**

Configuration Mode

#### **History**

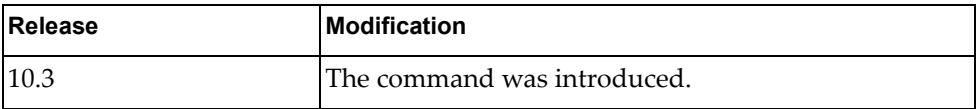

#### **Examples**

The following command enables CEE error debugging:

Switch# **dbg cee error**

# **dbg diag**

Debugs diagnostic and LLI commands.

### **Syntax**

**dbg diag** *<diagnostic command>*

where:

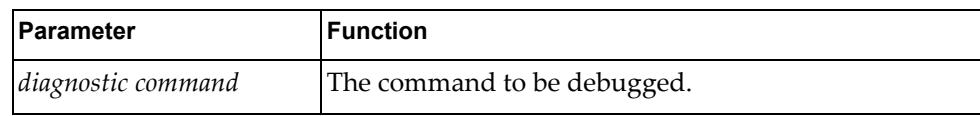

# **Modes**

Privileged EXEC Mode

#### **History**

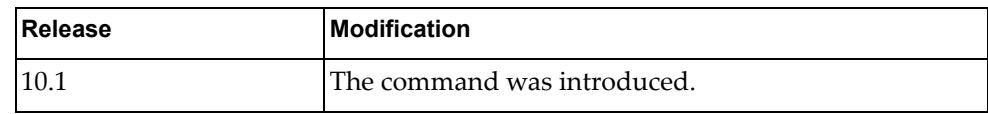

#### **Example**

The following command debugs the diagnostic command DiagCommand:

Switch# **dbg diag** DiagCommand

# **dbg hal**

Enables or disables debugging the Hardware Abstraction Layer (HAL).

#### **Syntax**

#### **[no] dbg hal [all]**

where:

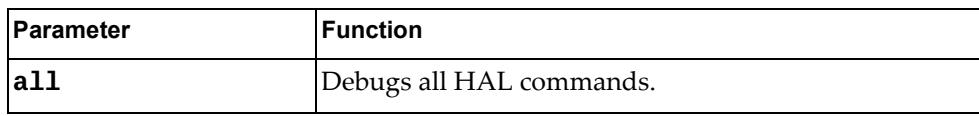

# **Modes**

Privileged EXEC Mode

### **History**

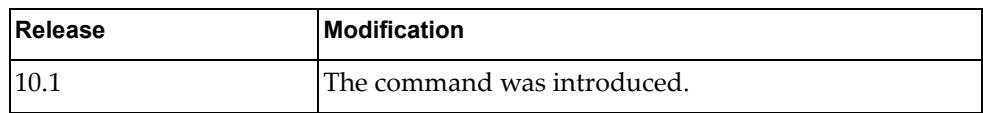

### **Example**

The following command debugs the HAL:

Switch# **dbg hal all**

### **dbg hsl**

Enables or disables debugging of Hot-Standby-Links (HSLs).

#### **Syntax**

#### **dbg hsl {enable|disable} {0|1|2|3|4|5|6|7|8}**

where:

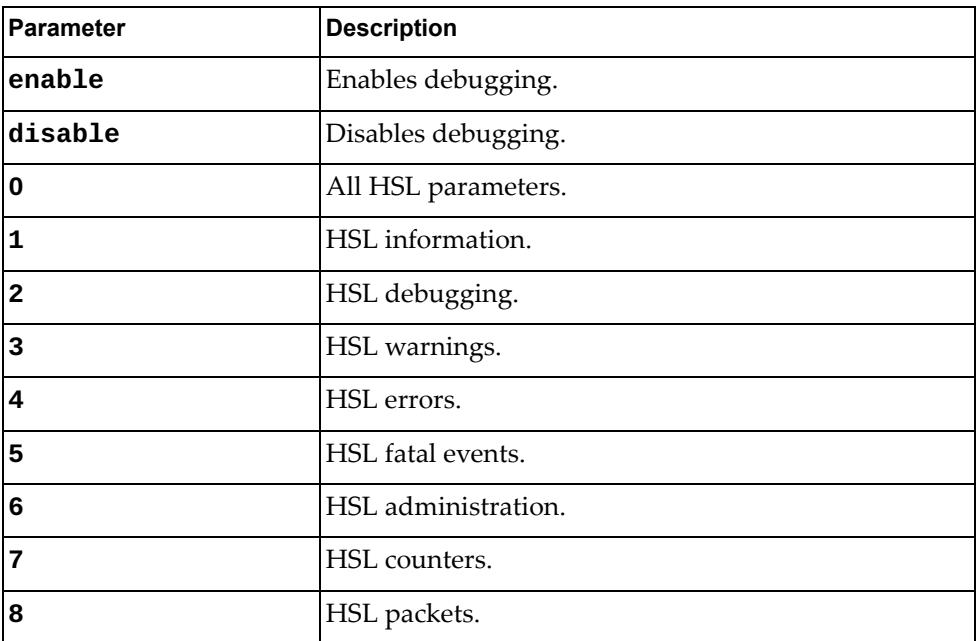

#### **Modes**

User EXEC Mode

#### **History**

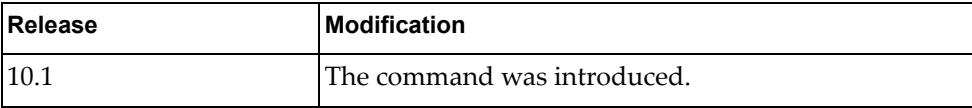

#### **Examples**

The following command enables HSL packet debugging:

Switch> **dbg hsl enable 8**

#### **dbg ip arp**

Enables or disables debugging of Address Resolution Protocol (ARP). To display ARP debugging messages, you also need to run the following commands:

Switch(config)# **logging console 7** Switch(config)# **logging level ndd 7** Switch(config)# **logging level hsl 6**

#### **Syntax**

#### **[no] dbg ip arp {event|packet}**

where:

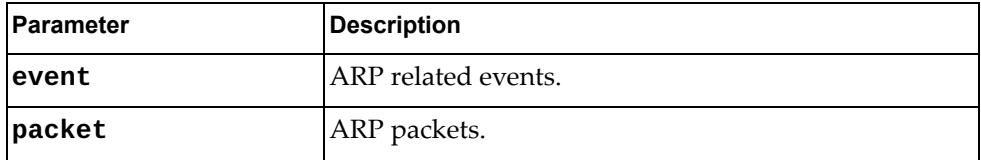

#### **Modes**

User EXEC Mode

#### **History**

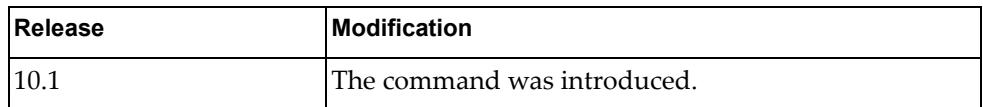

#### **Examples**

The following command enables debugging of ARP packets:

Switch> **dbg ip arp packet**

#### **dbg ip bgp packets**

Enables or disables debugging of Border Gateway Protocol (BGP) packet contents.

#### **Syntax**

**[no] dbg ip bgp packets**

#### **Modes**

User EXEC Mode

### **History**

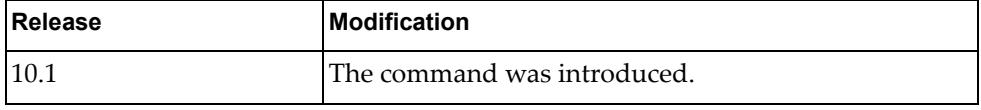

#### **Examples**

The following command enables debugging of BGP packet contents:

Switch> **dbg ip bgp packets**

#### **dbg ip ospf**

Enables or disables debugging of all Open Shortest Path First (OSPF) events.

#### **Syntax**

**[no] dbg ip ospf all**

#### **Modes**

User EXEC Mode

### **History**

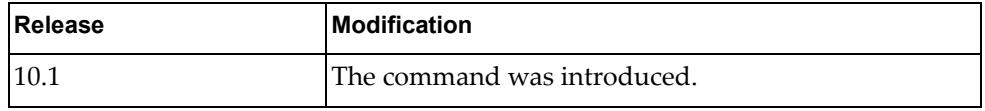

#### **Examples**

The following command enables debugging of all OSPF events:

Switch> **dbg ip ospf all**

#### **dbg ip ospf database-timer rate-limit**

Enables or disables debugging of Open Shortest Path First (OSPF) database timer rate limiting values for link state advertisement (LSA) throttling events.

#### **Syntax**

**[no] dbg ip ospf database-timer rate-limit**

#### **Modes**

User EXEC Mode

#### **History**

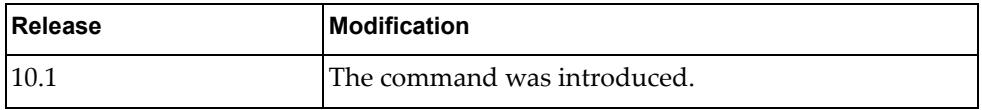

#### **Examples**

The following command enables debugging of all OSPF database timer rate limiting values for LSA throttling events:

Switch> **dbg ip ospf database-timer rate-limit**

#### **dbg ip ospf events**

Enables or disables debugging of the specified Open Shortest Path First (OSPF) events, or if no argument beyond events is given, all OSPF events.

#### **Syntax**

#### **[no] dbg ip ospf events [abr] [asbr] [lsa] [nssa] [os] [router] [type3-range] [vlink]**

where:

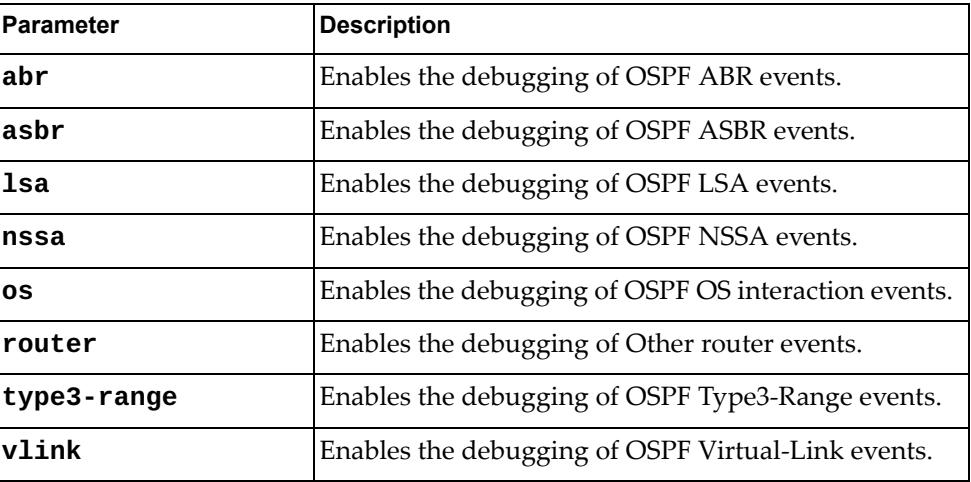

#### **Modes**

User EXEC Mode

#### **History**

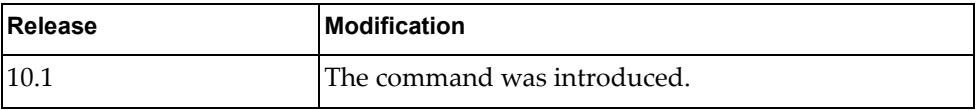

#### **Examples**

The following command enables debugging of OSPF ABR and OS events:

Switch> **dbg ip ospf events abr os**

### **dbg ip ospf ifsm**

Enables or disables debugging of the specified interface state machine (IFSM) option, or if no argument is given, all IFSM items.

#### **Syntax**

**[no] dbg ip ospf ifsm [events|status|timers]**

where:

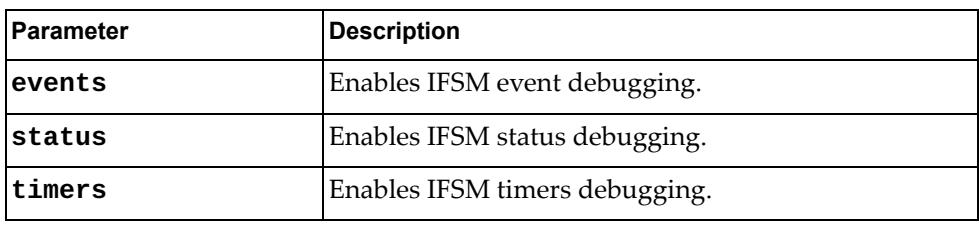

#### **Modes**

User EXEC Mode

#### **History**

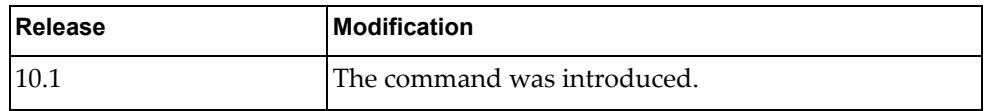

#### **Examples**

The following command enables debugging of all OSPF IFSM events:

Switch> **dbg ip ospf ifsm events**

#### **dbg ip ospf lsa**

Enables or disables debugging of the specified link state advertisement (LSA) options, or if no argument is given, all LSA options.

#### **Syntax**

**[no] dbg ip ospf lsa [flooding] [generate] [install] [maxage] [refresh]**

where:

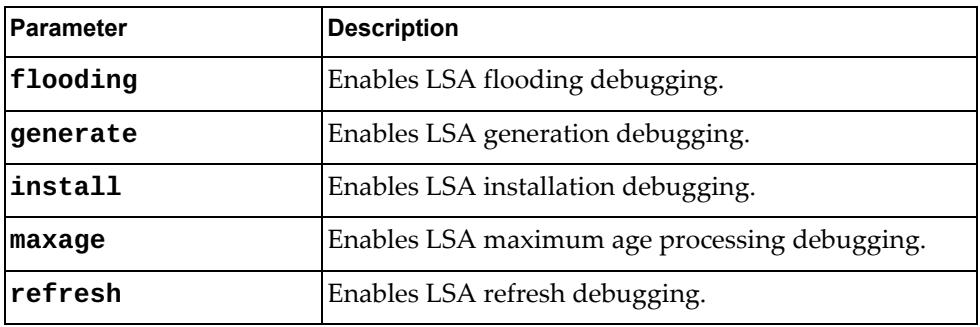

#### **Modes**

User EXEC Mode

#### **History**

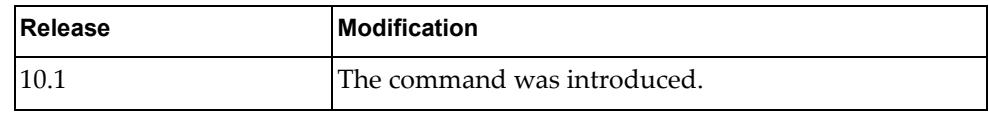

#### **Examples**

The following command enables debugging of OSPF LSA installations:

Switch> **dbg ip ospf lsa flooding install**

#### **dbg ip ospf nfsm**

Enables or disables debugging of the specified neighbor state machine (NFSM) option, or if no argument is given, all NFSM items.

#### **Syntax**

**[no] dbg ip ospf nfsm [events|status|timers]**

where:

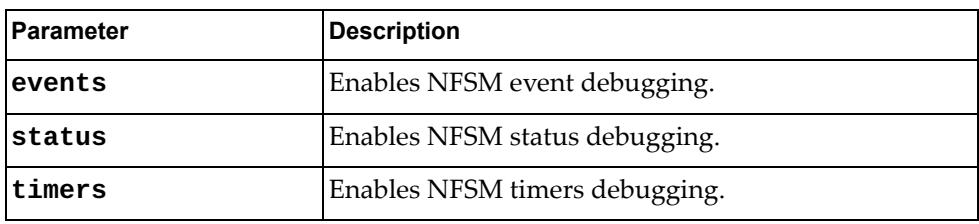

#### **Modes**

User EXEC Mode

#### **History**

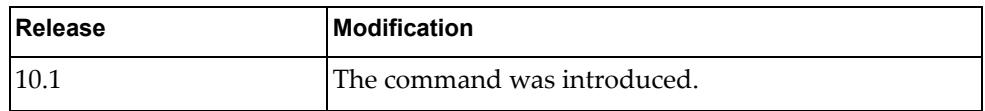

#### **Examples**

The following command enables debugging of all OSPF NFSM events:

Switch> **dbg ip ospf nfsm events**

#### **dbg ip ospf nsm**

Enables or disables debugging of the specified Network and Security Manager (NSM) option, or if no argument is given, all NSM items.

#### **Syntax**

**[no] dbg ip ospf nsm [interface] [redistribute]**

where:

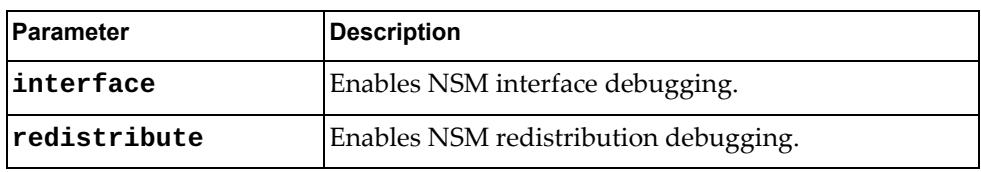

#### **Modes**

User EXEC Mode

#### **History**

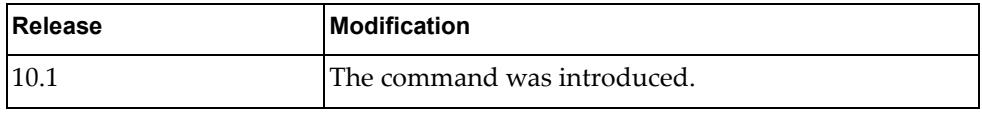

#### **Examples**

The following command enables debugging of all OSPF NSM interface events:

Switch> **dbg ip ospf nsm interface**

#### **dbg ip ospf packet**

Enables or disables debugging of the specified OSPF packet option, or if no argument is given, all OSPF packets.

### **Syntax**

#### **[no] dbg ip ospf packet [dd] [detail] [hello] [ls-ack] [ls-request] [ls-update] [recv] [send]**

where:

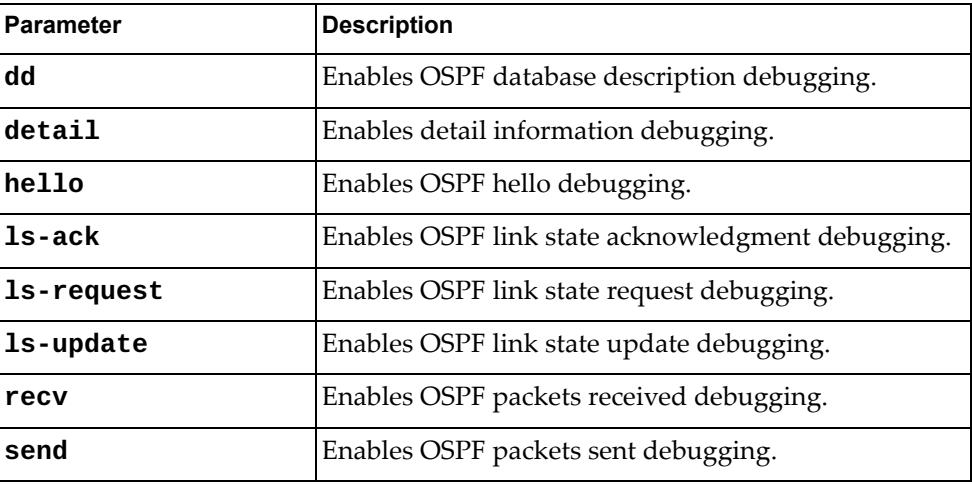

#### **Modes**

User EXEC Mode

### **History**

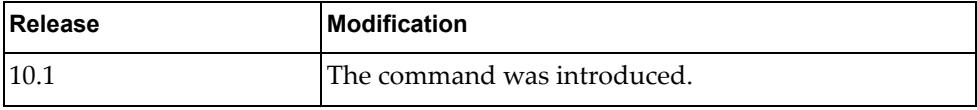

#### **Examples**

The following command enables debugging of all OSPF hello and link state request events:

Switch> **dbg ip ospf packet hello ls-request**

### **dbg ip ospf policy**

Enables or disables debugging of OSPF policy information.

#### **Syntax**

**[no] dbg ip ospf policy**

#### **Modes**

User EXEC Mode

### **History**

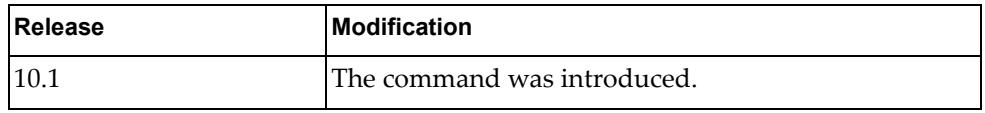

#### **Examples**

The following command enables debugging of all OSPF policy information:

Switch> **dbg ip ospf policy**

### **dbg ip ospf redist**

Enables or disables debugging of OSPF redistribution information.

#### **Syntax**

#### **[no] dbg ip ospf redist [detail|terse]**

where:

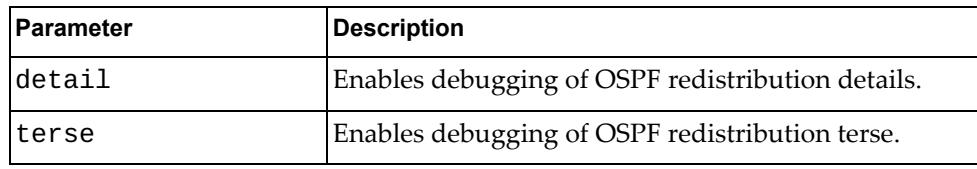

#### **Modes**

User EXEC Mode

#### **History**

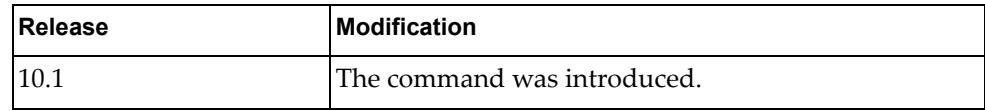

### **Examples**

The following example enables debugging of OSPF redistribution information:

Switch> **dbg ip ospf redist**

### **dbg ip ospf retransmission**

Enables or disables debugging of OSPF retransmission information.

#### **Syntax**

**[no] dbg ip ospf retransmission**

#### **Modes**

User EXEC Mode

### **History**

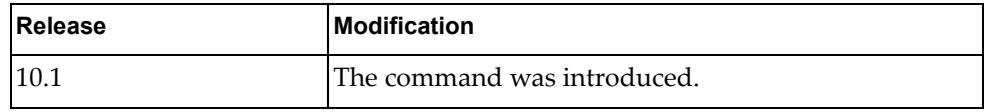

#### **Examples**

The following example enables debugging of OSPF retransmission information:

Switch> **dbg ip ospf retransmission**

#### **dbg ip ospf rib**

Enables or disables debugging of OSPF routing information base (RIB) information.

### **Syntax**

# **[no] dbg ip ospf rib [client] [interface] [redistribute]**

where:

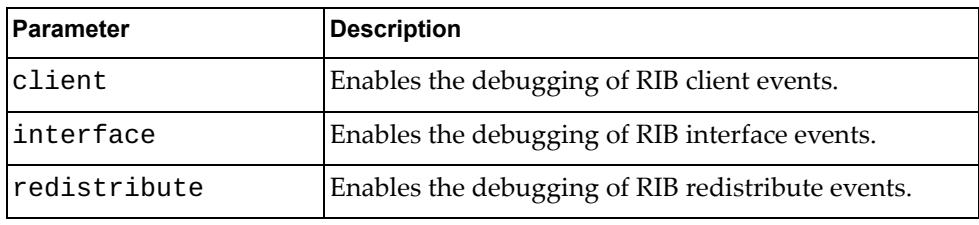

#### **Modes**

User EXEC Mode

#### **History**

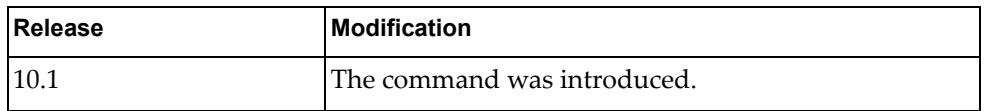

#### **Examples**

The following command enables debugging of OSPF RIB client and interface information:

Switch> **dbg ip ospf rib client interface**

#### **dbg ip ospf route**

Enables or disables debugging of OSPF route information.

#### **Syntax**

**[no] dbg ip ospf route [ase] [ia] [install] [spf]**

where:

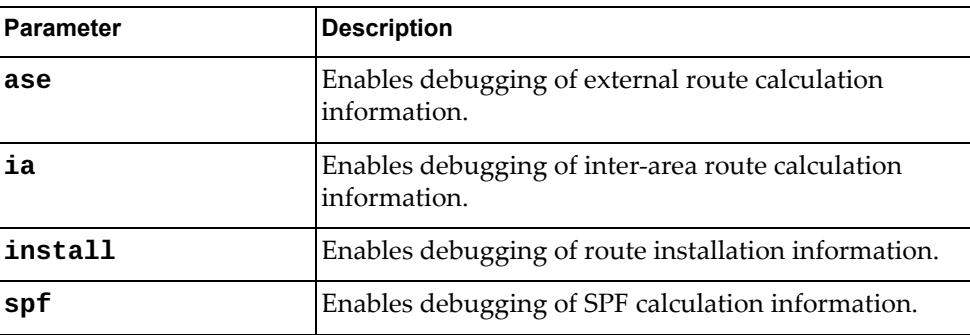

### **Modes**

User EXEC Mode

#### **History**

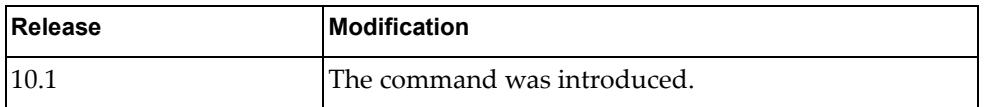

#### **Examples**

The following command enables debugging of OSPF external route calculation and route installation information:

Switch> **dbg ip ospf route ase install**

# **dbg ip ospf spf-trigger**

Enables or disables debugging of OSPF shortest path first (SPF) trigger information.

### **Syntax**

#### **[no] dbg ip ospf spf-trigger [detail|terse]**

where:

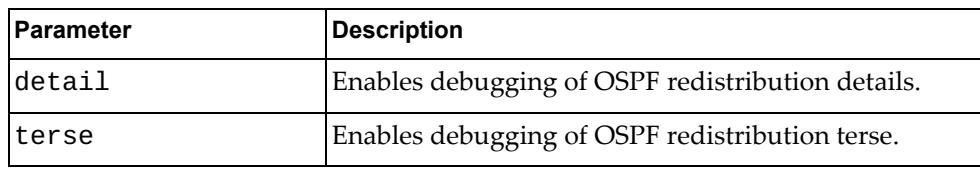

#### **Modes**

User EXEC Mode

#### **History**

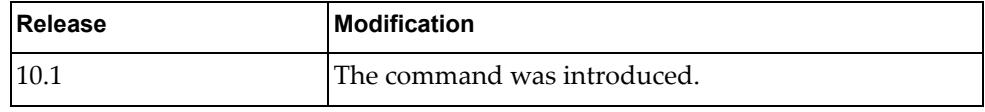

### **Examples**

The following command enables debugging of OSPF SPF trigger information:

Switch> **dbg ip ospf spf-trigger**

#### **dbg ipv6 nd**

Enables or disables debugging of ICMPv6-ND (Neighbor Discovery) information.

#### **Syntax**

#### **[no] dbg ipv6 nd {event|packet}**

where:

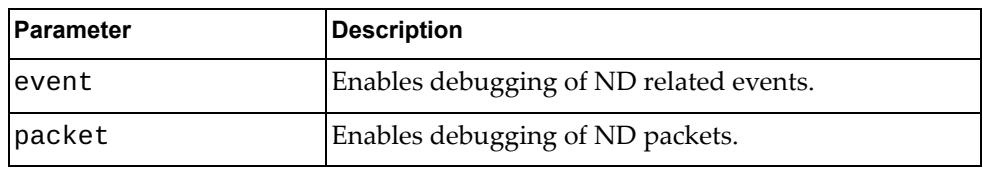

#### **Modes**

User EXEC Mode

#### **History**

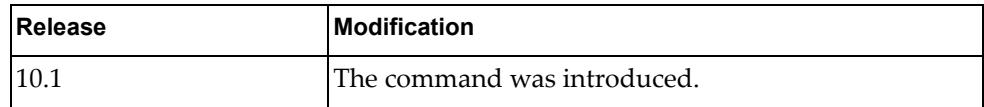

### **Examples**

The following command enables debugging of IPv6 ND packet information:

Switch> **dbg ipv6 nd packet**

#### **dbg ipv6 packet**

Enables or disables debugging of IPv6 packet information.

#### **Syntax**

**[no] dbg ipv6 packet [address {***<IPv6 address>***|***<IPv6 address>***/***<prefix length>***}] [dest {***<IPv6 address>***|***<IPv6 address>***/***<prefix length>***}] [detail] [protocol {icmp|ospf|tcp|udp}] [source {***<IPv6 address>***|***<IPv6 address>***/***<prefix length>***}]**

where:

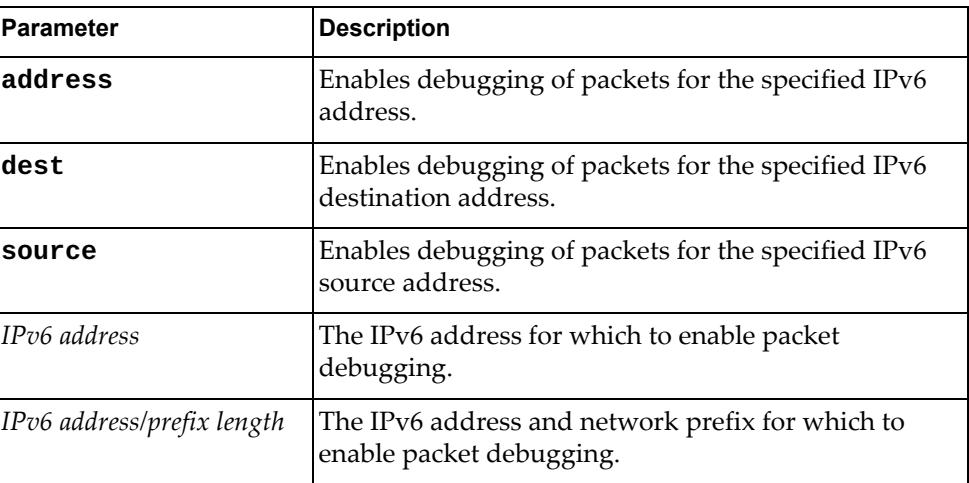

#### **Modes**

User EXEC Mode

#### **History**

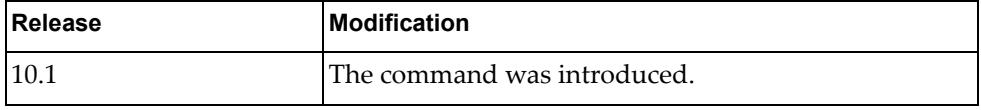

#### **Examples**

The following example enables debugging of IPv6 packet address information:

Switch> **dbg ipv6 packet address dead:beef::caca:dada**

#### **dbg ipv6 routing**

Enables or disables debugging for routing events.

#### **Syntax**

**[no] dbg ipv6 routing [add-route|delete-route|mod-route]**

where:

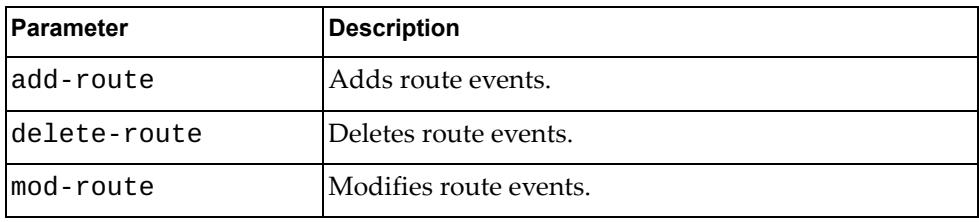

#### **Modes**

User EXEC Mode

#### **History**

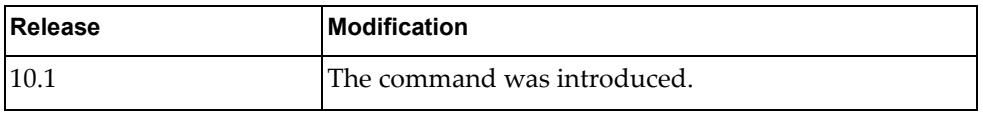

#### **Examples**

The following example enables debugging for routing events:

Switch> **dbg ipv6 routing**

#### **dbg lacp**

Enables or disables debugging for LACP events.

### **Syntax**

```
[no] dbg lacp {all|cli|error|event|individual|
interface {all|ethernet <slot/chassis number>}|message 
{both|recv|send}|packet {both|rx|tx}|
sync|timer|trace}
```
where:

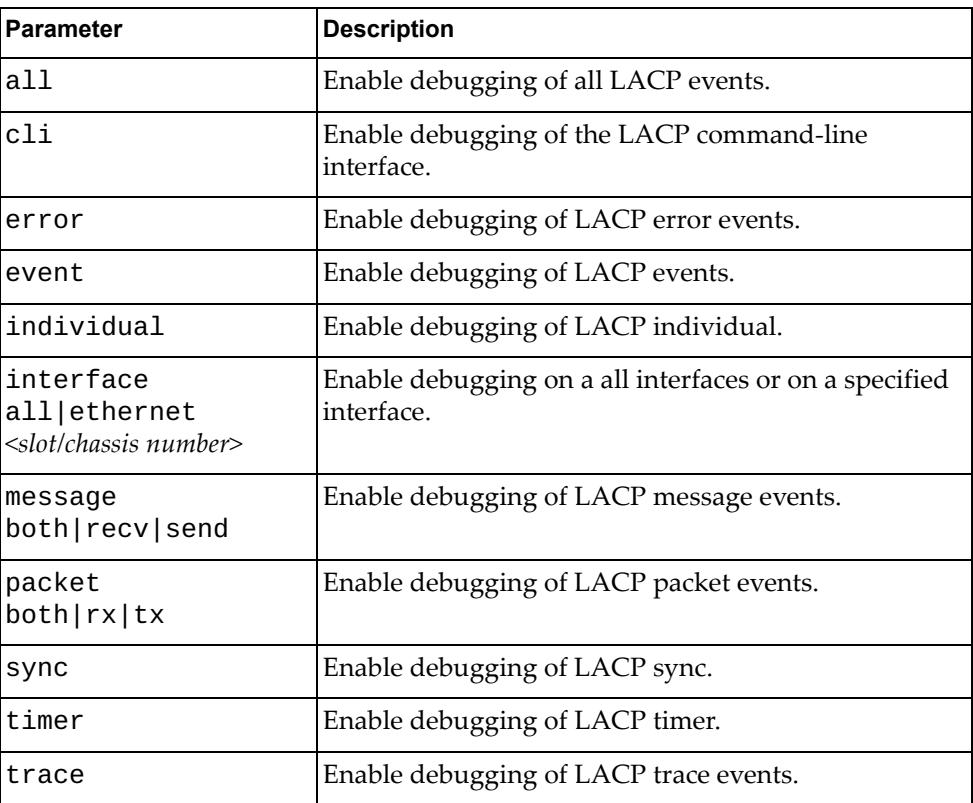

### **Modes**

User EXEC Mode

# **History**

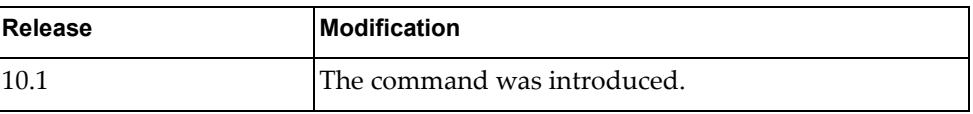

# **Examples**

The following example enables LACP debugging for all interfaces:

Switch> **dbg lacp interface all**

# **dbg lldp**

Enables or disables debugging for LLDP events.

#### **Syntax**

#### **[no] dbg lldp {all|dcbx|decode|encode|error|event| interface {all|ethernet** *<slot/chassis number>***}|message|rx|trace|tx}**

where:

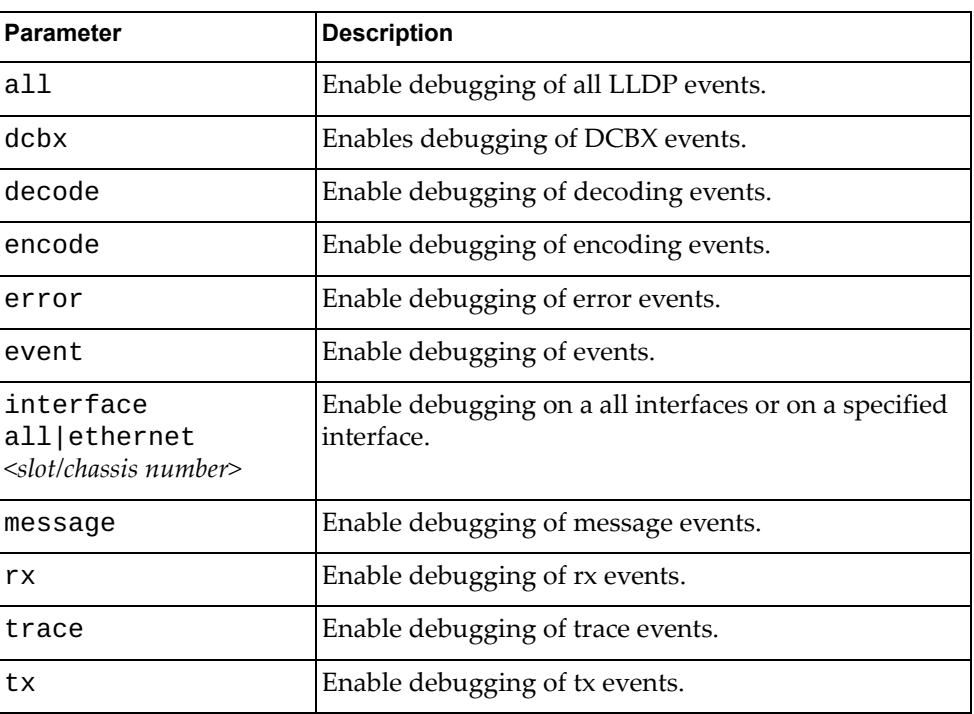

#### **Modes**

User EXEC Mode

### **History**

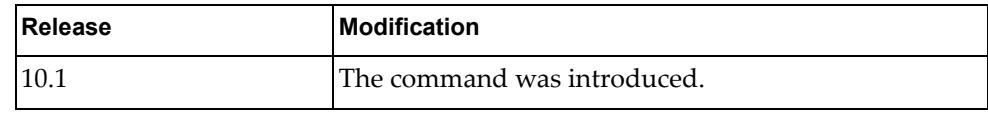

#### **Examples**

The following example enables LLDP debugging for all interfaces:

Switch> **dbg lldp interface all**
# **dbg logging syslog-id**

Sends debug syslog message with a specified syslog-id.

# **Syntax**

[**no**] **dbg logging syslog-id** *<syslog-id>* **count** *<number of messages>*

where:

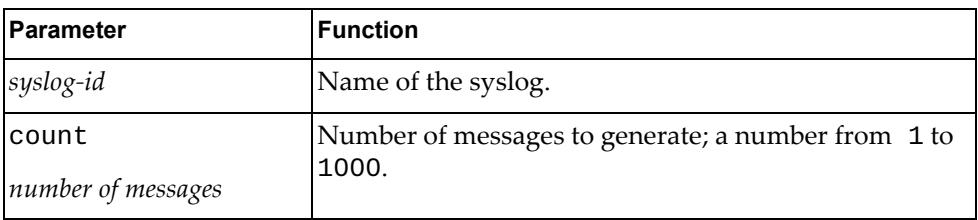

Using no before the command turns off the specified type of syslog ID debugging.

### **Modes**

- User EXEC mode
- Privileged EXEC mode

### **History**

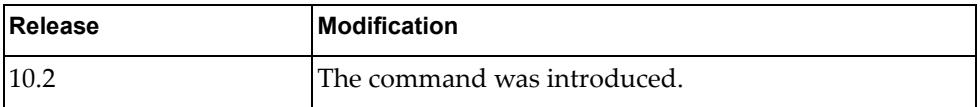

## **Example**

The following command sends 5 debug syslog messages with the specified syslogid test:

Switch>**dbg logging syslog-id test 5**

# **Related Commands**

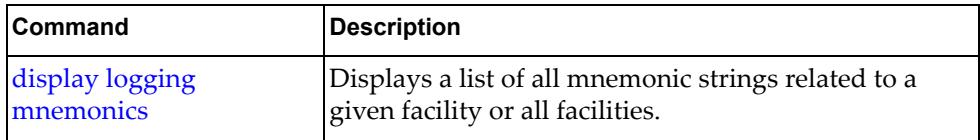

# **dbg mstp**

Debug Multiple Spanning Tree Protocol.

# **Syntax**

#### [**no**] **dbg mstp** {**all**|**cli**}

where:

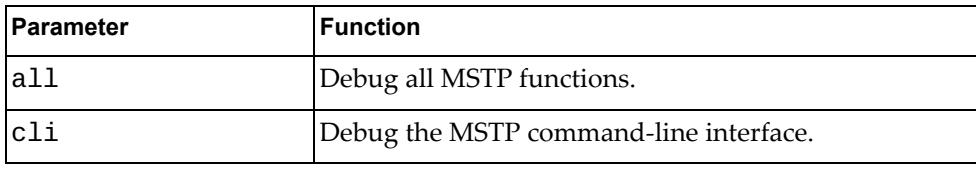

Using no before the command turns off the specified type of MSTP debugging.

# **Modes**

- User EXEC mode
- Privileged EXEC mode

# **History**

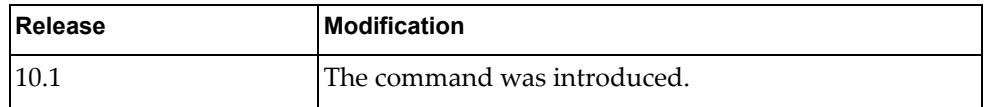

# **Example**

The following command debugs the MSTP command-line interface:

Switch>**dbg mstp cli**

#### **dbg mstp packet**

Debug Multiple Spanning Tree Protocol packets.

# **Syntax**

#### [**no**] **dbg mstp packets** {**rx**|**tx**}

where:

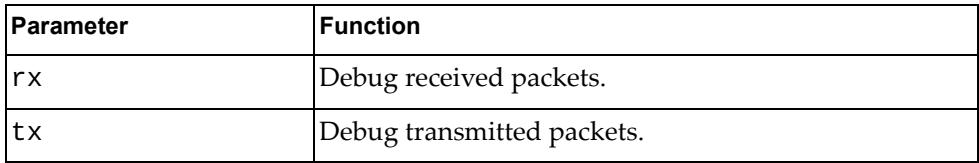

Using no before the command turns off the specified type of MSTP debugging.

# **Modes**

- User EXEC mode
- Privileged EXEC mode

# **History**

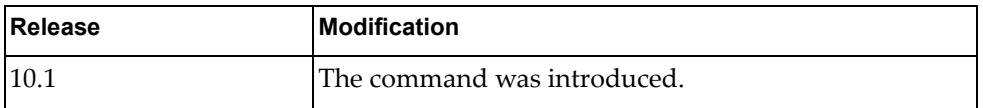

# **Example**

The following command debugs received MSTP packets:

Switch>**dbg mstp packet rx**

#### **dbg mstp protocol**

Debug Multiple Spanning Tree Protocol errors specifically related to protocol.

## **Syntax**

#### [**no**] **dbg mstp protocol** [**detail**]

where:

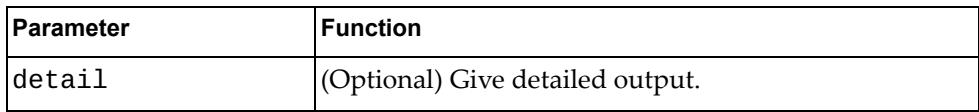

Using no before the command turns off the specified type of MSTP debugging.

# **Modes**

- User EXEC mode
- Privileged EXEC mode

## **History**

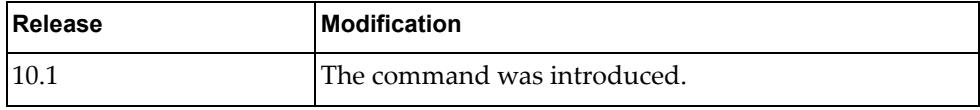

# **Example**

The following command debugs MSTP protocol errors:

Switch>**dbg mstp protocol**

#### **dbg mstp timer**

Debug Multiple Spanning Tree Protocol timers.

# **Syntax**

#### [**no**] **dbg mstp timer** [**detail**]

where:

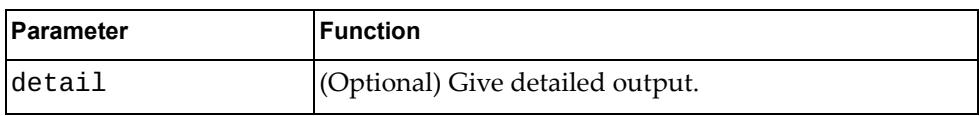

Using no before the command turns off the specified type of MSTP debugging.

# **Modes**

- User EXEC mode
- Privileged EXEC mode

### **History**

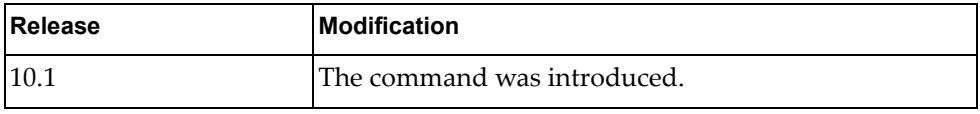

## **Example**

The following command debugs MSTP timer errors:

Switch>**dbg mstp timer**

### **dbg nsm**

Enables or disables debugging of the specified network security monitoring (NSM) option, or if no argument is given, all NSM parameters.

## **Syntax**

**[no] dbg nsm** [*<name>*|**bfd**|**events**]

where:

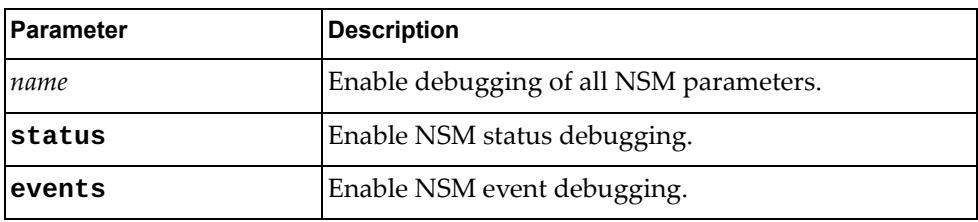

### **Modes**

User EXEC Mode

#### **History**

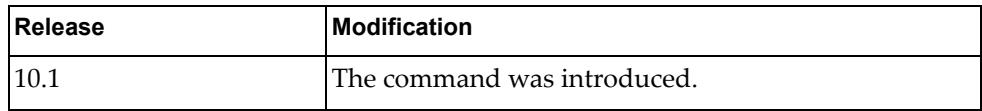

### **Examples**

The following example enables debugging of NSM events:

Switch> **dbg nsm events**

### **dbg nsm ha**

Enables or disables debugging of network security monitoring (NSM) High Availability (HA).

# **Syntax**

**[no] dbg nsm ha** [**all**]

where:

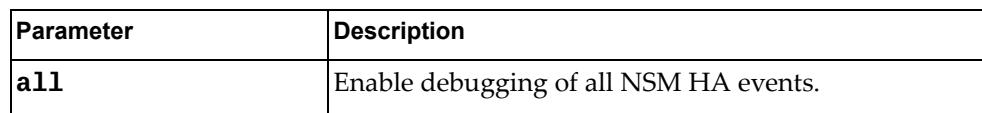

#### **Modes**

User EXEC Mode

### **History**

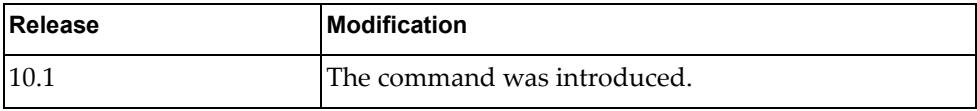

### **Examples**

The following example enables debugging of NSM HA events:

Switch> **dbg nsm ha**

# **dbg nsm hal ipc**

Enables or disables debugging of the network security monitoring (NSM) Hardware Abstraction Layer (HA).

# **Syntax**

**[no] dbg nsm hal ipc**

### **Modes**

User EXEC Mode

### **History**

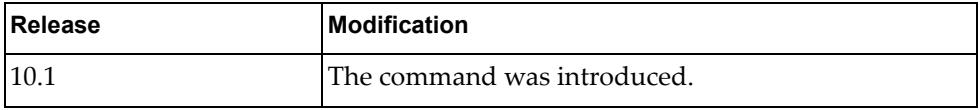

# **Examples**

The following example enables debugging of NSM HAL events:

Switch> **dbg nsm hal ipc**

## **dbg nsm hsl**

Enables or disables debugging of network security monitoring (NSM) High Speed Links (HSLs).

# **Syntax**

**[no] dbg nsm hsl** {**0**|**1**}

where:

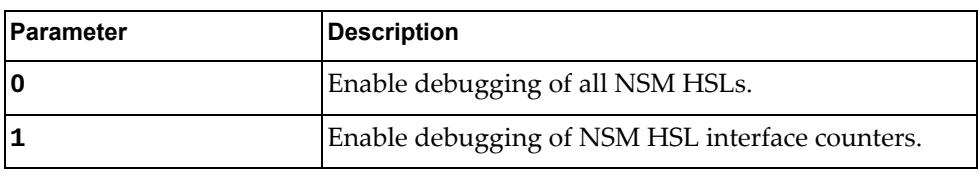

# **Modes**

User EXEC Mode

# **History**

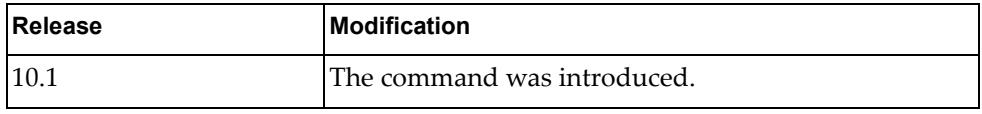

# **Examples**

The following example enables debugging of NSM HSL interface counters:

Switch> **dbg nsm hsl 1**

#### **dbg nsm packet detail**

Enables or disables debugging of network security monitoring (NSM) packets with detailed information displayed.

# **Syntax**

**[no] dbg nsm packet detail**

### **Modes**

User EXEC Mode

### **History**

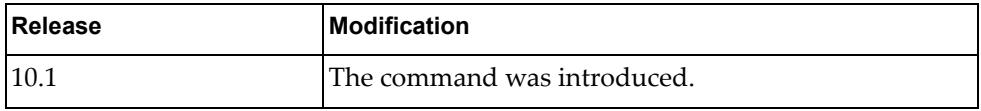

# **Examples**

The following example enables debugging of NSM packets with detailed information displayed:

Switch> **dbg nsm packet detail**

#### **dbg nsm packet recv**

Enables or disables debugging of received network security monitoring (NSM) packets.

### **Syntax**

#### **[no] dbg nsm packet recv** [**detail**]

where:

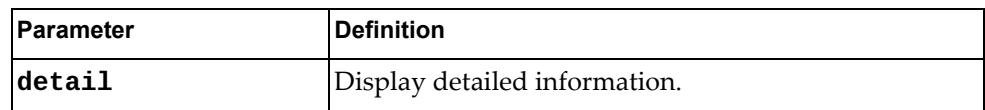

#### **Modes**

User EXEC Mode

### **History**

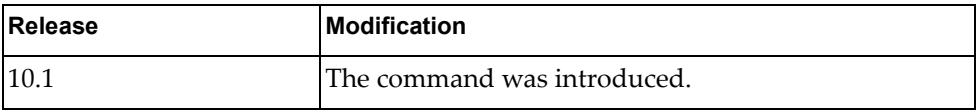

### **Examples**

The following example enables debugging of received NSM packets with detailed information displayed:

Switch> **dbg nsm packet recv detail**

#### **dbg nsm packet send**

Enables or disables debugging of sent network security monitoring (NSM) packets.

# **Syntax**

#### **[no] dbg nsm packet send** [**detail**]

where:

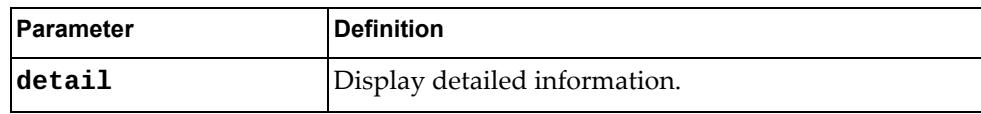

# **Modes**

User EXEC Mode

### **History**

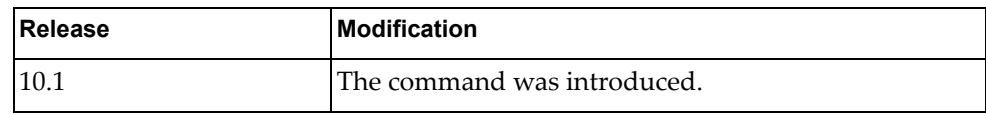

# **Examples**

The following example enables debugging of sent NSM packets with detailed information displayed:

Switch> **dbg nsm packet send detail**

# **dbg ntp**

Enables or disables debugging of Network Time Protocol (NTP).

### **Syntax**

**[no] dbg ntp**

## **Modes**

All modes

# **History**

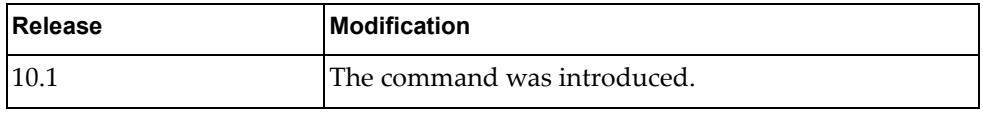

# **Examples**

The following example enables debugging of NTP:

Switch> **dbg ntp**

# **dbg rib**

Enables or disables debugging of Routing Information Base (RIB) parameters as specified.

# **Syntax**

**[no] dbg rib** {**all**|**bfd**|**events**|**hal**|**nsm**|**packet**}

where:

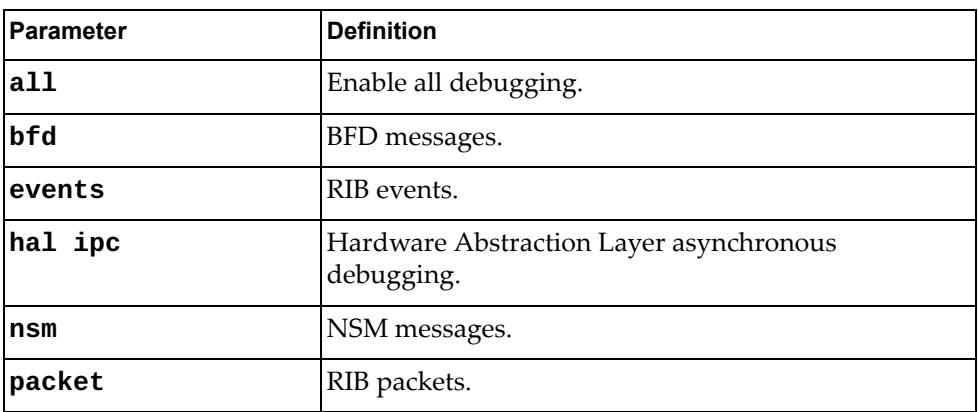

# **Modes**

All modes

# **History**

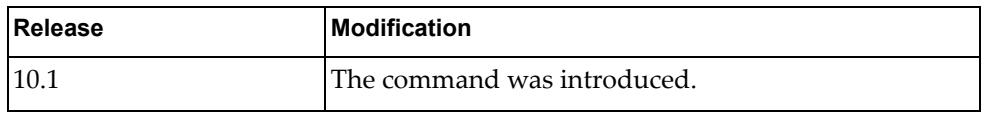

# **Examples**

The following example enables debugging of Routing Information Base (RIB) packets:

Switch> **dbg rib packet**

# **dbg slp**

Enables or disables Service Location Protocol (SLP) debugging on the switch.

## **Syntax**

**[no] dbg slp [agents|all|attributes|decode|encode|interfaces|rx|services| tx]**

where:

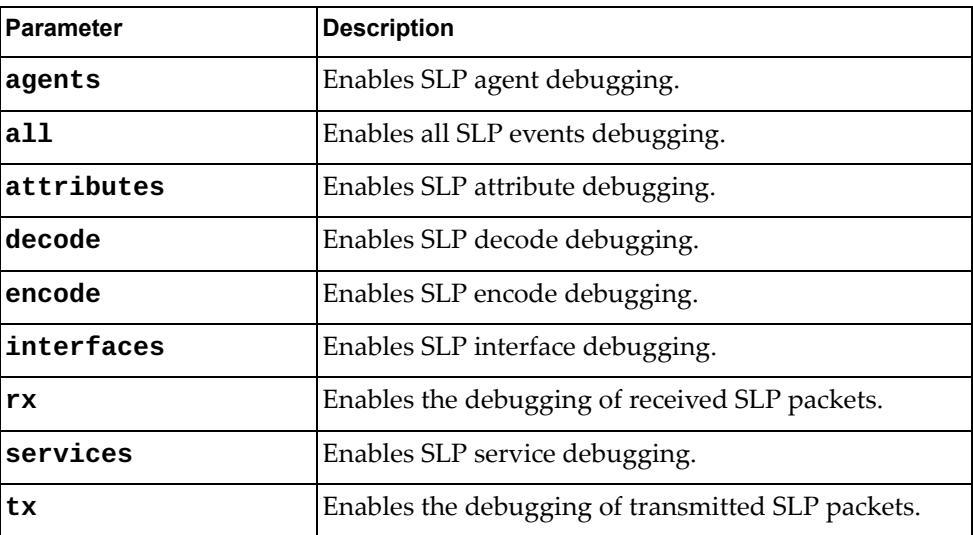

Using **no** before the command disables SLP debugging.

# **Modes**

All modes

### **History**

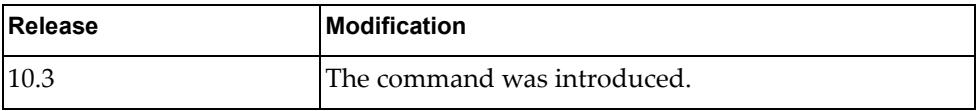

# **Examples**

The following example enables SLP debugging on the switch:

Switch> **dbg slp**

## **dbg snmp**

Debug Simple Network Management Protocol.

# **Syntax**

#### [**no**] **dbg snmp** [**all**|**detail**|**error-string**|**process**|**receive**|**send**|  **xdump**]

where:

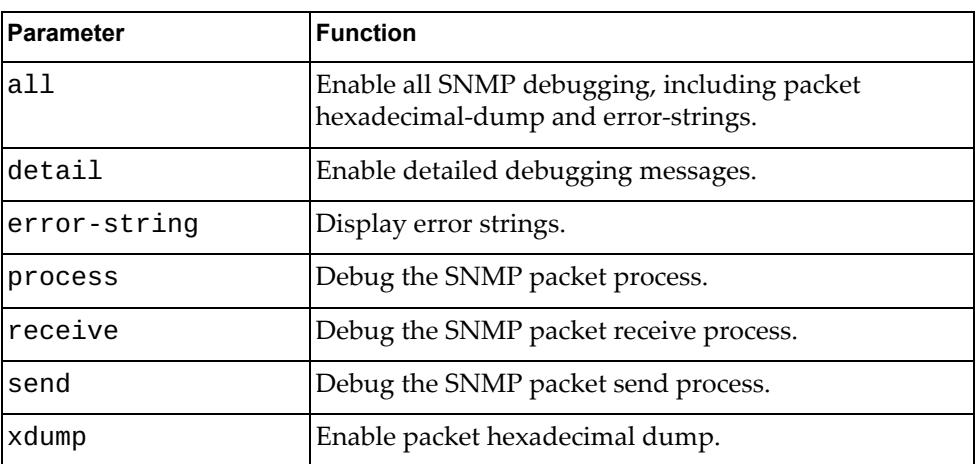

Using no argument enables debugging of the receive and send processes.

Using no before the command turns off the specified type of SNMP debugging.

# **Modes**

- User EXEC mode
- Privileged EXEC mode

### **History**

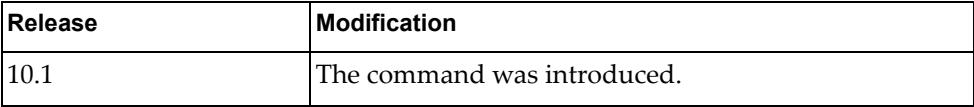

# **Example**

The following command enables all SNMP debugging:

Switch>**dbg snmp all**

### **dbg snmp-server**

Enables or disables debugging of Simple Network Management Protocol (SNMP) agent information.

# **Syntax**

**[no] dbg snmp-server**

### **Modes**

All modes

### **History**

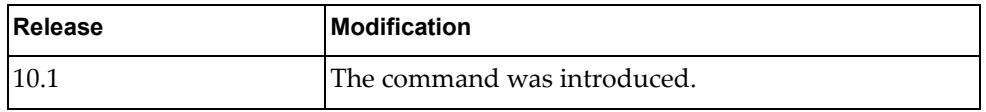

# **Examples**

The following example enables debugging of Simple Network Management Protocol (SNMP) agent information:

Switch> **dbg snmp-server**

# **dbg spanning-tree all**

Enables or disables debugging of all spanning tree commands.

### **Syntax**

**[no] dbg spanning-tree all**

### **Modes**

All modes

# **History**

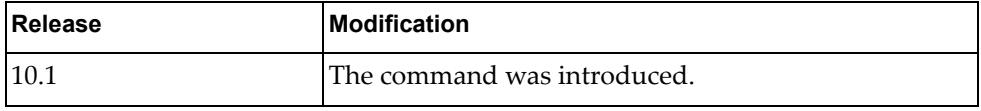

# **Examples**

The following example enables debugging of all spanning tree commands:

Switch> **dbg spanning-tree all**

### **dbg spanning-tree bpdu-rx interface ethernet**

Enables or disables debugging of spanning-tree Bridge Protocol Data Unit (BPDU) receive packets for the specified ethernet interface.

# **Syntax**

#### **[no] dbg spanning-tree bpdu-rx interface ethernet** *<slot/chassis>* [**tree** *<tree ID>*] [**detail**]

where:

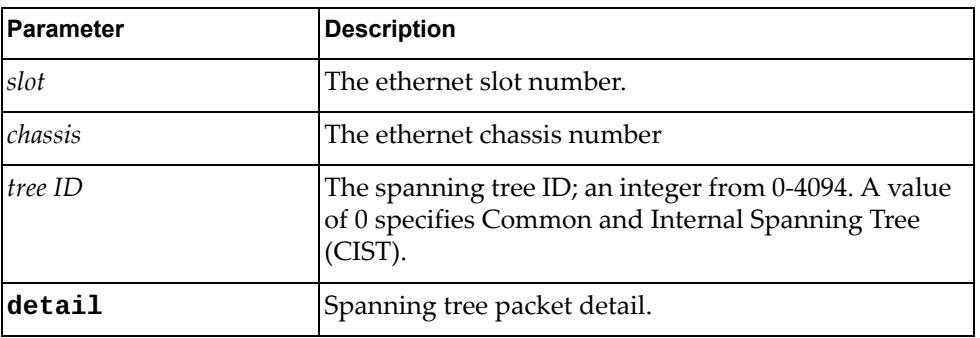

# **Modes**

All modes

### **History**

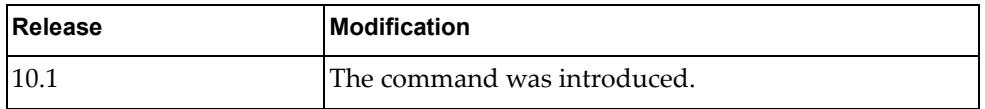

# **Examples**

The following example enables debugging of spanning tree Bridge Protocol Data Unit (BPDU) receive packets for ethernet interface 1/10 on tree 25:

Switch> **dbg spanning-tree bpdu-rx interface ethernet 1/10 tree 25**

### **dbg spanning-tree bpdu-rx interface port-aggregation**

Enables or disables debugging of spanning-tree Bridge Protocol Data Unit (BPDU) receive packets for the specified LAG.

# **Syntax**

**[no] dbg spanning-tree bpdu-rx interface port-aggregation**  *<LAG number>* [**tree** *<tree ID>*] [**detail**]

where:

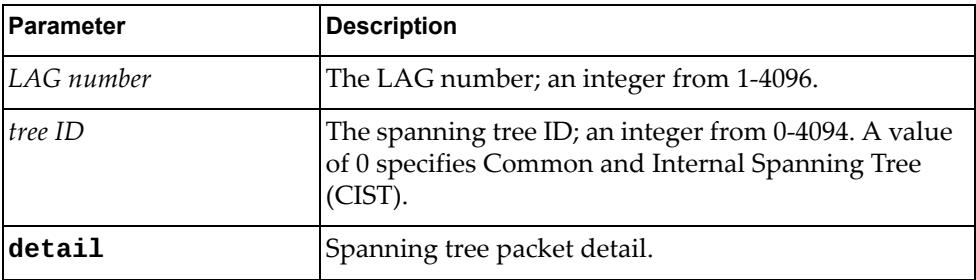

#### **Modes**

All modes

#### **History**

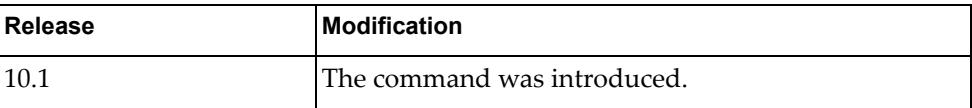

# **Examples**

The following example enables debugging of spanning tree Bridge Protocol Data Unit (BPDU) receive packets for LAG 10 on tree 25:

Switch> **dbg spanning-tree bpdu-rx interface port-aggregation 10 tree 25**

### **dbg spanning-tree bpdu-tx interface ethernet**

Enables or disables debugging of spanning-tree Bridge Protocol Data Unit (BPDU) transmit packets for the specified ethernet interface.

## **Syntax**

#### **[no] dbg spanning-tree bpdu-tx interface ethernet** *<slot/chassis>* [**tree** *<tree ID>*] [**detail**]

where:

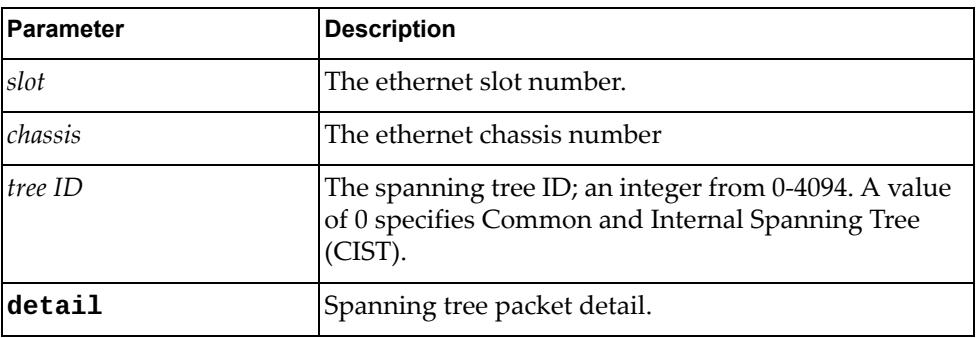

# **Modes**

All modes

### **History**

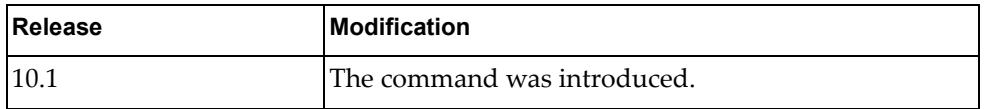

# **Examples**

The following example enables debugging of spanning tree Bridge Protocol Data Unit (BPDU) receive packets for ethernet interface 1/10 on tree 25:

Switch> **dbg spanning-tree bpdu-tx interface ethernet 1/10 tree 25**

### **dbg spanning-tree bpdu-tx interface port-aggregation**

Enables or disables debugging of spanning-tree Bridge Protocol Data Unit (BPDU) transmit packets for the specified LAG.

# **Syntax**

**[no] dbg spanning-tree bpdu-tx interface port-aggregation**  *<LAG number>* [**tree** *<tree ID>*] [**detail**]

where:

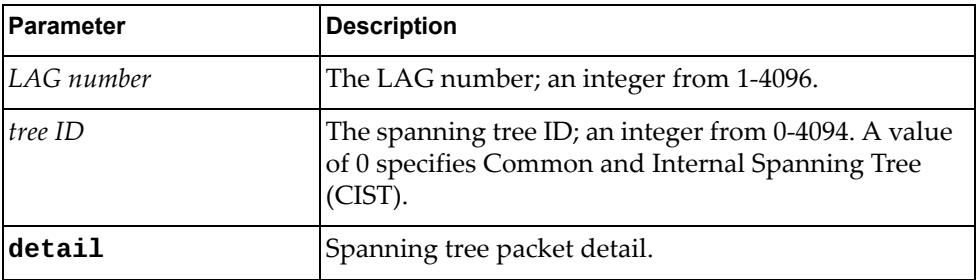

#### **Modes**

All modes

#### **History**

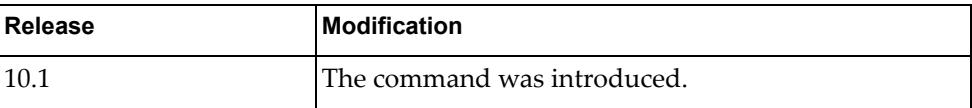

# **Examples**

The following example enables debugging of spanning tree Bridge Protocol Data Unit (BPDU) receive packets for LAG 10 on tree 25:

Switch> **dbg spanning-tree bpdu-tx interface port-aggregation 10 tree 25**

# **dbg spanning-tree cfg**

Enables or disables debugging of spanning tree configuration.

## **Syntax**

**[no] dbg spanning-tree cfg**

#### **Modes**

All modes

# **History**

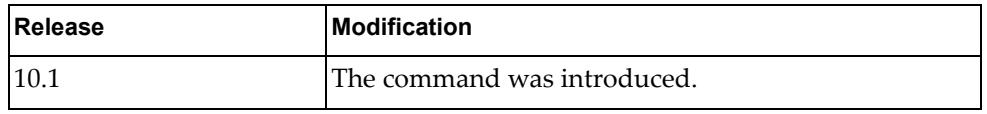

## **Examples**

The following example enables debugging of spanning tree configuration:

Switch> **dbg spanning-tree cfg**

#### **dbg spanning-tree error**

Enables or disables debugging of all spanning tree errors.

### **Syntax**

**[no] dbg spanning-tree error**

### **Modes**

All modes

# **History**

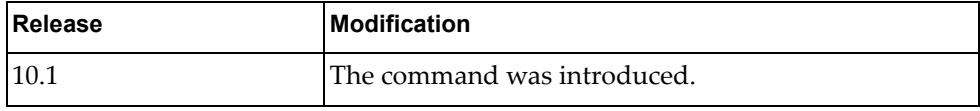

# **Examples**

The following example enables debugging of all spanning tree errors:

Switch> **dbg spanning-tree error**

### **dbg spanning-tree event**

Enables or disables debugging of all spanning tree events.

# **Syntax**

**[no] dbg spanning-tree event** [**tree** *<tree ID>*]

where:

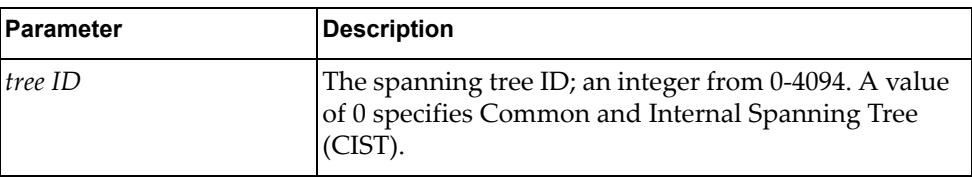

# **Modes**

All modes

# **History**

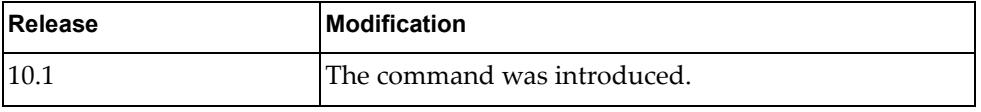

# **Examples**

The following example enables debugging of all spanning tree events:

Switch> **dbg spanning-tree event**

## **dbg spanning-tree event interface ethernet**

Enables or disables debugging of all spanning tree events for the specified ethernet interface.

# **Syntax**

#### **[no] dbg spanning-tree event interface ethernet** *<slot>/<chassis>*  [**tree** *<tree ID>*]

where:

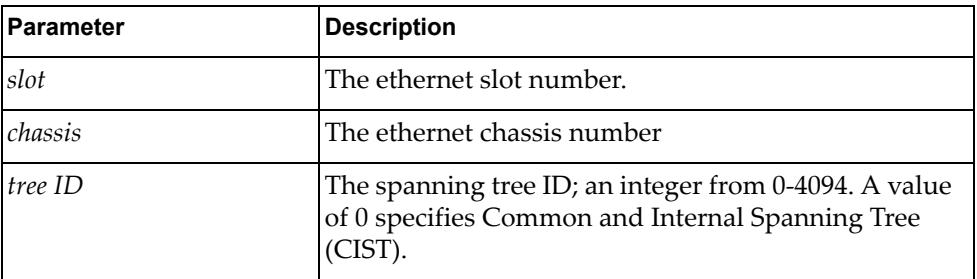

### **Modes**

All modes

#### **History**

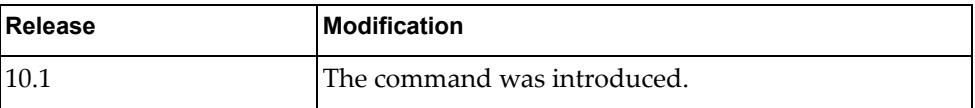

# **Examples**

The following example enables debugging of all spanning tree events for ethernet interface 1/10 on tree 20:

Switch> **dbg spanning-tree event interface ethernet 1/10 tree 20**

# **dbg spanning-tree event interface port-aggregation**

Enables or disables debugging of all spanning tree events for the specified LAG.

# **Syntax**

**[no] dbg spanning-tree event interface port-aggregation** *<LAG number>* [**tree** *<tree ID>*]

where:

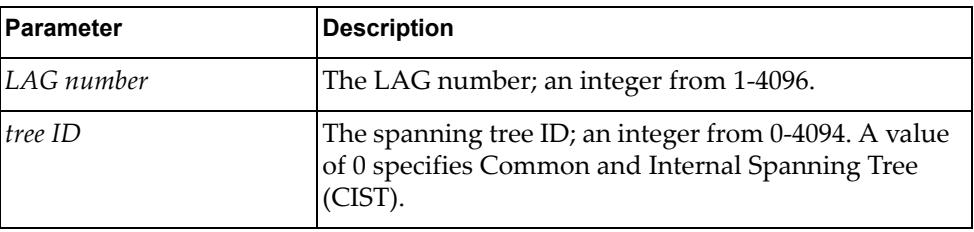

### **Modes**

All modes

### **History**

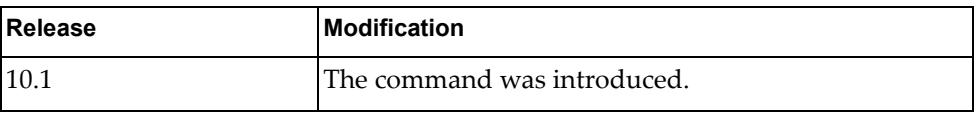

# **Examples**

The following example enables debugging of all spanning tree events for LAG 10 on tree 20:

Switch> **dbg spanning-tree event interface port-aggregation 10 tree 20**

### **dbg spanning-tree protocol**

Enables or disables debugging of STP protocol.

# **Syntax**

### **[no] dbg spanning-tree protocol [interface {ethernet|port-**

**aggregation}** *<chassis number/port number>* **|tree** *<tree ID>***]**

where:

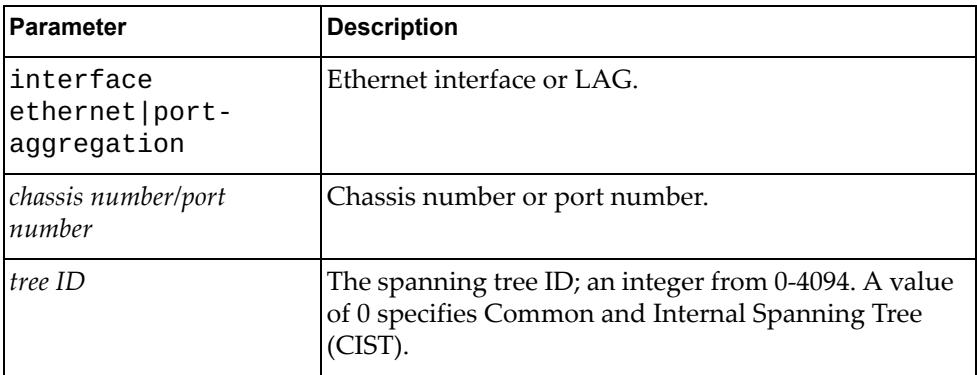

# **Modes**

All modes

### **History**

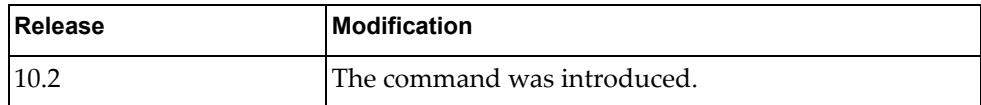

### **Examples**

The following example enables debugging of STP protocol:

Switch> **dbg spanning-tree protocol**

### **dbg spanning-tree timer**

Enables or disables debugging of all spanning tree timers.

# **Syntax**

**[no] dbg spanning-tree timer** [**tree** *<tree ID>*]

where:

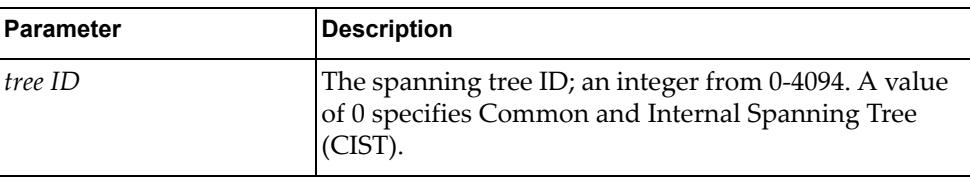

# **Modes**

All modes

# **History**

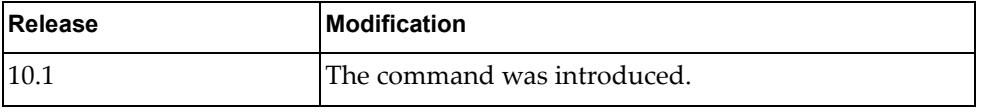

# **Examples**

The following example enables debugging of all spanning tree timers:

Switch> **dbg spanning-tree timer**

## **dbg spanning-tree timer interface ethernet**

Enables or disables debugging of all spanning tree timers for the specified ethernet interface.

# **Syntax**

#### **[no] dbg spanning-tree timer interface ethernet** *<slot>/<chassis>*  [**tree** *<tree ID>*]

where:

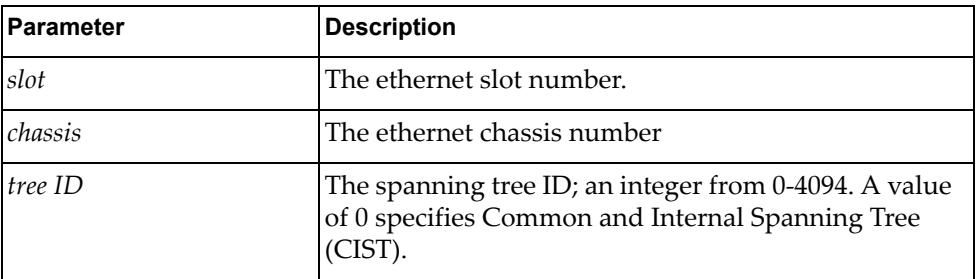

### **Modes**

All modes

#### **History**

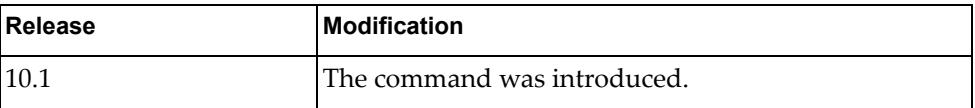

# **Examples**

The following example enables debugging of all spanning tree timers for ethernet interface 1/10 on tree 20:

Switch> **dbg spanning-tree timer interface ethernet 1/10 tree 20**

# **dbg spanning-tree timer interface port-aggregation**

Enables or disables debugging of all spanning tree timers for the specified LAG.

# **Syntax**

**[no] dbg spanning-tree timer interface port-aggregation** *<LAg number>* [**tree** *<tree ID>*]

where:

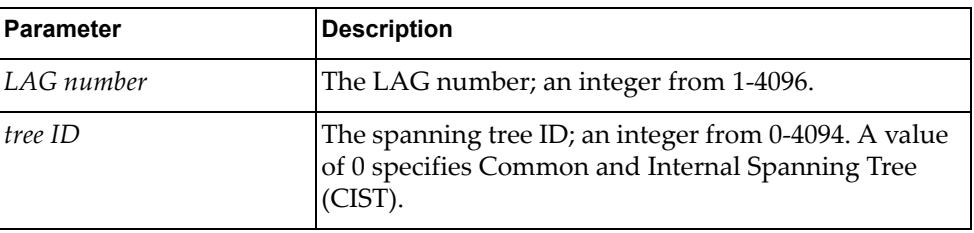

### **Modes**

All modes

### **History**

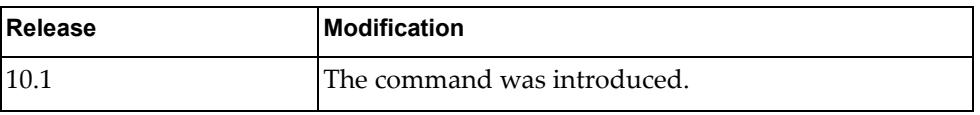

# **Examples**

The following example enables debugging of all spanning tree timers for LAG 10 on tree 20:

Switch> **dbg spanning-tree timer interface port-aggregation 10 tree 20**

### **dbg spanning-tree topology**

Enables or disables debugging of all spanning tree topologies.

# **Syntax**

**[no] dbg spanning-tree topology** [**tree** *<tree ID>*]

where:

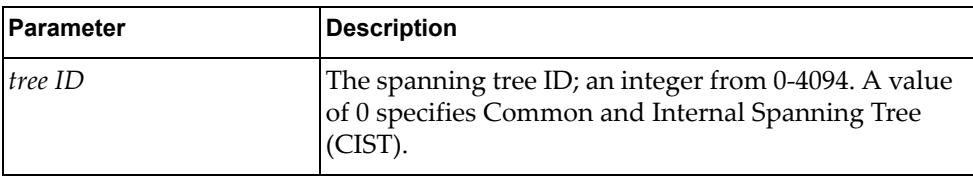

# **Modes**

All modes

# **History**

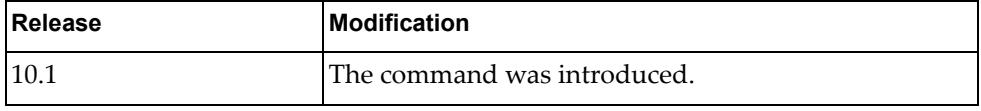

# **Examples**

The following example enables debugging of all spanning tree topologies:

Switch> **dbg spanning-tree topology**

## **dbg spanning-tree topology interface ethernet**

Enables or disables debugging of all spanning tree topologies for the specified ethernet interface.

## **Syntax**

### **[no] dbg spanning-tree topology interface ethernet**

*<slot>/<chassis>* 

[**tree** *<tree ID>*]

where:

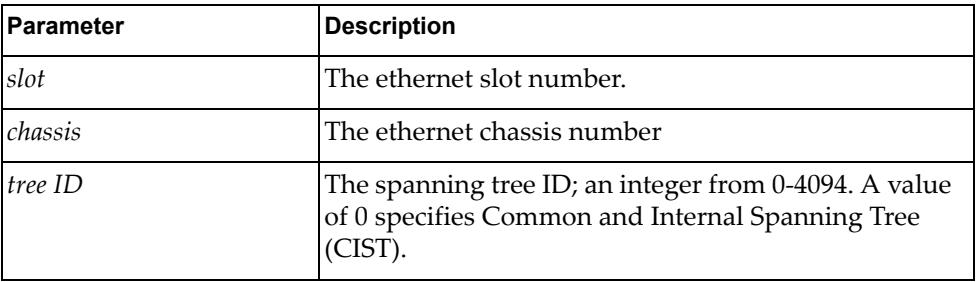

## **Modes**

All modes

### **History**

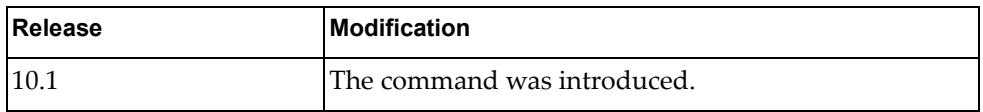

## **Examples**

The following example enables debugging of all spanning tree topologies for ethernet interface 1/10 on tree 20:

Switch> **dbg spanning-tree topology interface ethernet 1/10 tree 20**

### **dbg spanning-tree topology interface port-aggregation**

Enables or disables debugging of all spanning tree topologies for the specified LAG.

# **Syntax**

**[no] dbg spanning-tree topology interface port-aggregation**  *<LAG number>* [**tree** *<tree ID>*]

where:

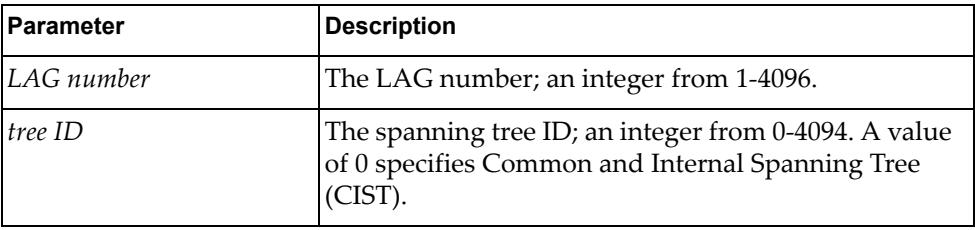

# **Modes**

All modes

## **History**

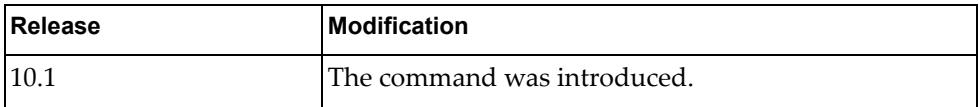

# **Examples**

The following example enables debugging of all spanning tree topologies for LAG 10 on tree 20:

Switch> **dbg spanning-tree topology interface port-aggregation 10 tree 20**

### **dbg spanning-tree trace**

Enables or disables debugging of all spanning tree traces.

# **Syntax**

**[no] dbg spanning-tree trace** [**tree** *<tree ID>*]

where:

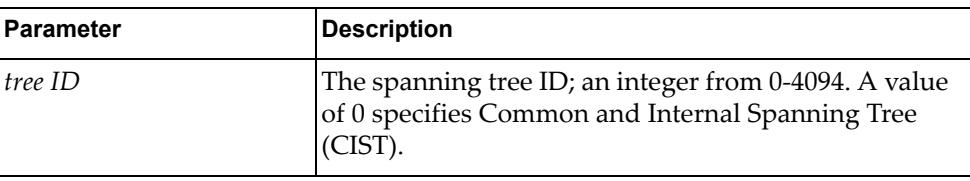

# **Modes**

All modes

# **History**

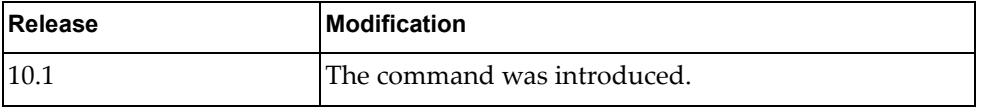

# **Examples**

The following example enables debugging of all spanning tree traces:

Switch> **dbg spanning-tree trace**

## **dbg spanning-tree trace interface ethernet**

Enables or disables debugging of all spanning tree traces for the specified ethernet interface.

# **Syntax**

#### **[no] dbg spanning-tree trace interface ethernet** *<slot>/<chassis>*  [**tree** *<tree ID>*]

where:

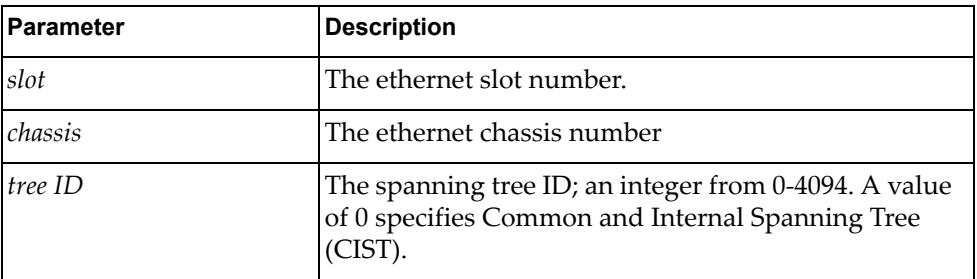

### **Modes**

All modes

### **History**

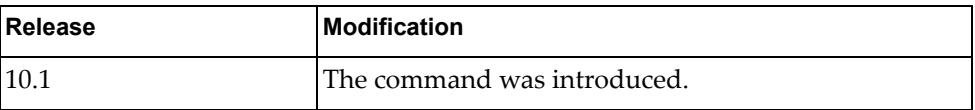

# **Examples**

The following example enables debugging of all spanning tree traces for ethernet interface 1/10 on tree 20:

Switch> **dbg spanning-tree trace interface ethernet 1/10 tree 20**
### **dbg spanning-tree trace interface port-aggregation**

Enables or disables debugging of all spanning tree traces for the specified LAG.

## **Syntax**

**[no] dbg spanning-tree trace interface port-aggregation** *<LAG number>* [**tree** *<tree ID>*]

where:

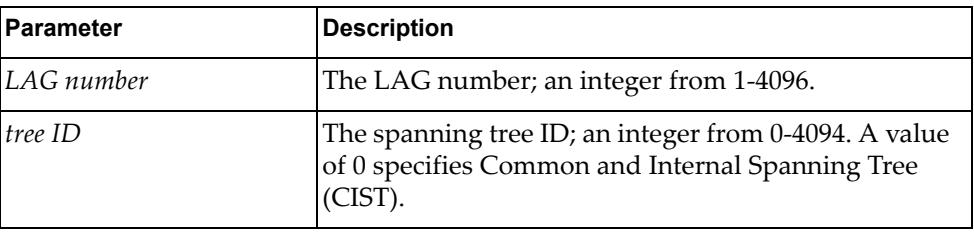

## **Modes**

All modes

#### **History**

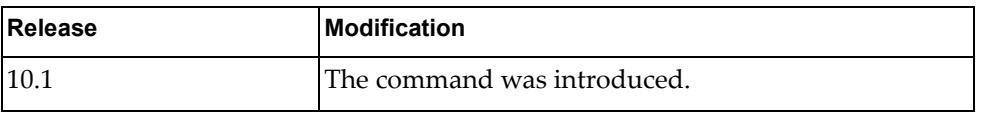

## **Examples**

The following example enables debugging of all spanning tree traces for LAG 10 on tree 20:

Switch> **dbg spanning-tree trace interface port-aggregation 10 tree 20**

### **dbg spanning-tree warning**

Enables or disables debugging of all spanning tree warnings.

## **Syntax**

**[no] dbg spanning-tree warning** [**tree** *<tree ID>*]

where:

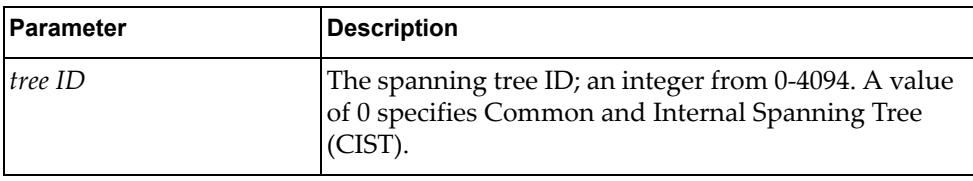

## **Modes**

All modes

## **History**

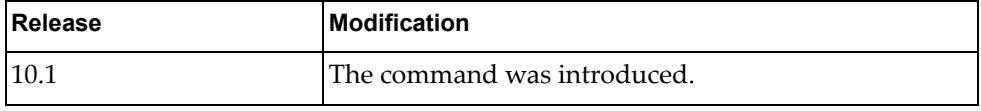

## **Examples**

The following example enables debugging of all spanning tree warnings:

Switch> **dbg spanning-tree warning**

#### **dbg spanning-tree warning interface ethernet**

Enables or disables debugging of all spanning tree warnings for the specified ethernet interface.

## **Syntax**

**[no] dbg spanning-tree warning interface ethernet** *<slot>/<chassis>*  [**tree** *<tree ID>*]

where:

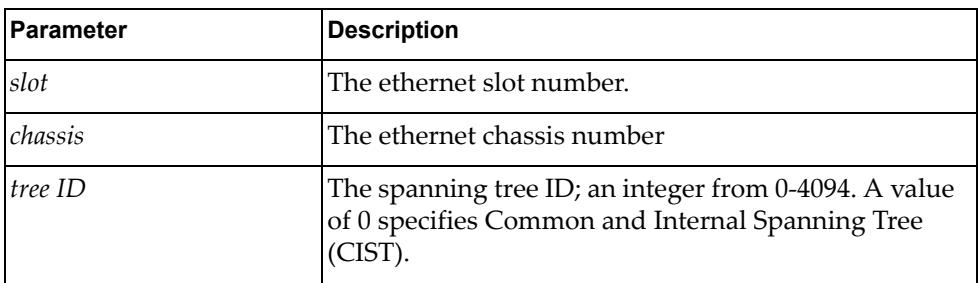

#### **Modes**

All modes

#### **History**

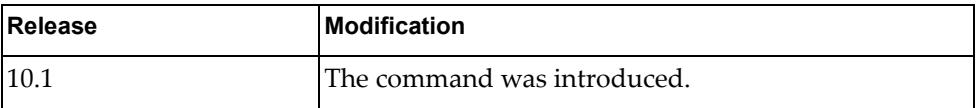

## **Examples**

The following example enables debugging of all spanning tree warnings for ethernet interface 1/10 on tree 20:

Switch> **dbg spanning-tree warning interface ethernet 1/10 tree 20**

## **dbg spanning-tree warning interface port-aggregation**

Enables or disables debugging of all spanning tree warnings for the specified LAG.

## **Syntax**

#### **[no] dbg spanning-tree warning interface port-aggregation**  *<LAG number>* [**tree** *<tree ID>*]

where:

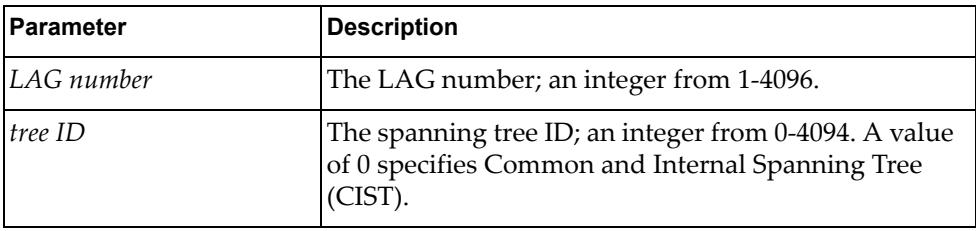

## **Modes**

All modes

## **History**

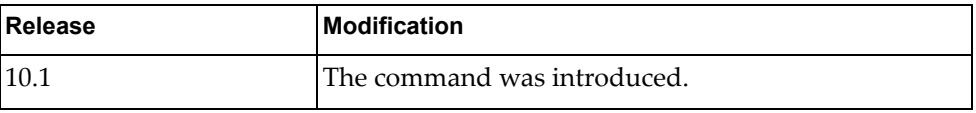

## **Examples**

The following example enables debugging of all spanning tree warnings for LAG 10 on tree 20:

Switch> **dbg spanning-tree warning interface port-aggregation 10 tree 20**

## **dbg ssh**

Enables or disables debugging of the Secure Shell (ssh) client or server.

## **Syntax**

#### **[no] dbg ssh** {**client**|**server**}

where:

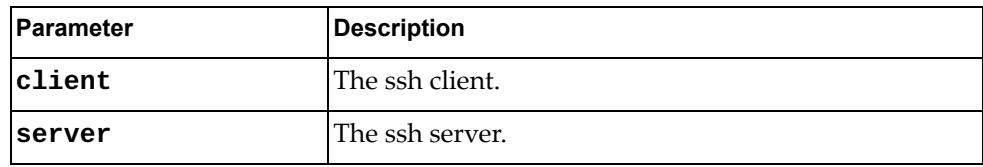

## **Modes**

All modes

## **History**

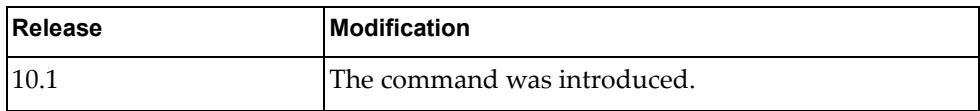

## **Examples**

The following example enables debugging of the ssh client:

Switch> **dbg ssh client**

## **dbg syslog**

Enables or disables debugging of the host protocol syslog.

## **Syntax**

**[no] dbg syslog**

### **Modes**

All modes

## **History**

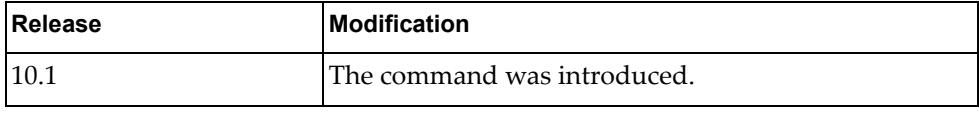

## **Examples**

The following example enables debugging of the host protocol syslog:

Switch> **dbg syslog**

#### **dbg tacacs+**

Enables or disables debugging of the Terminal Access Controller Access Control System (TACACS+) feature.

## **Syntax**

**[no] dbg tacacs+**

### **Modes**

All modes

#### **History**

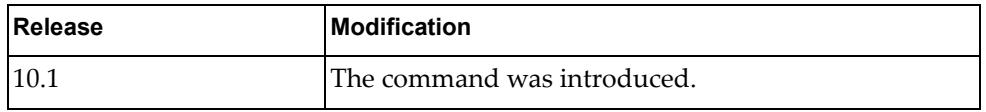

## **Examples**

The following example enables debugging of the Terminal Access Controller Access Control System (TACACS+) feature:

Switch> **dbg tacacs+**

## **dbg telnet**

Enables or disables debugging of the telnet client or server.

## **Syntax**

#### **[no] dbg telnet** [**server**}

where:

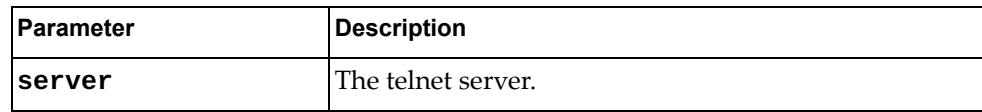

## **Modes**

All modes

## **History**

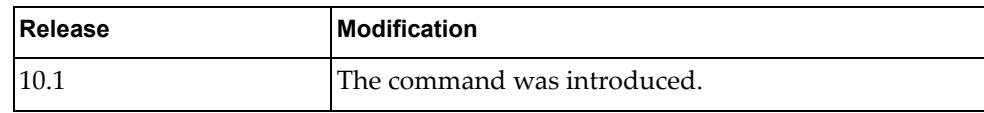

## **Examples**

The following example enables debugging of the telnet client:

Switch> **dbg telnet**

## **dbg um**

Enables or disables debugging of User Management.

## **Syntax**

**[no] dbg um**

## **Modes**

All modes

## **History**

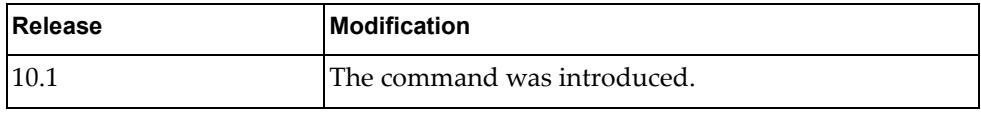

## **Examples**

The following example enables debugging of UM:

Switch> **dbg um**

## **dbg vlag**

Enables or disables debugging of Virtual Link Aggregation (VLAG).

## **Syntax**

**[no] dbg vlag {all|cons|error|fdb|hc|instance|main|sm}**

where:

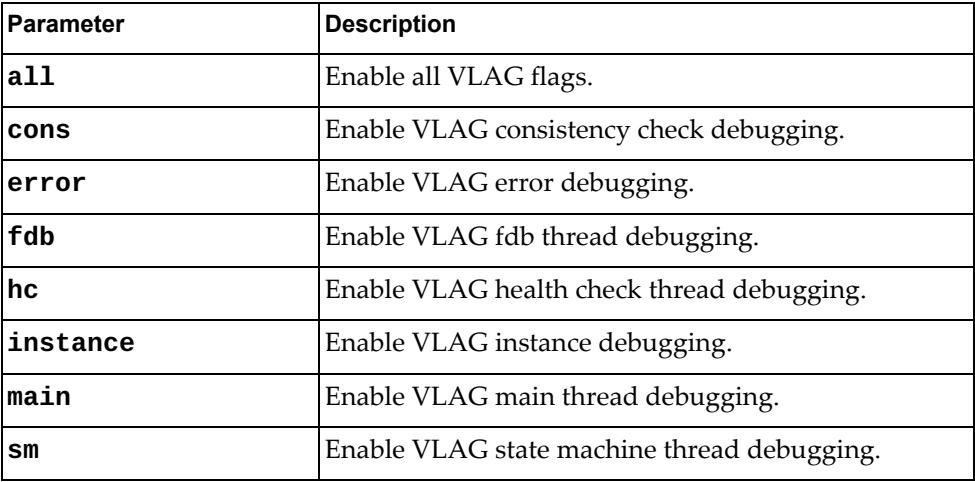

## **Modes**

Global Configuration mode

## **History**

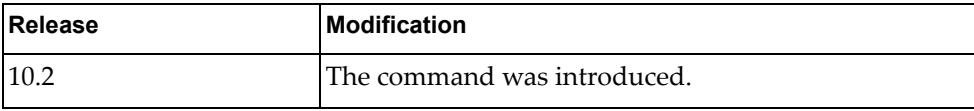

## **Examples**

The following example enables debugging of all VLAG flags:

Switch(config)# **dbg vlag all**

## **dbg vlan**

Enables or disables debugging of Virtual Local Area Networks (VLANs).

## **Syntax**

#### **[no] dbg vlan** {**all**|**error|message {both|rx|tx}}**

where:

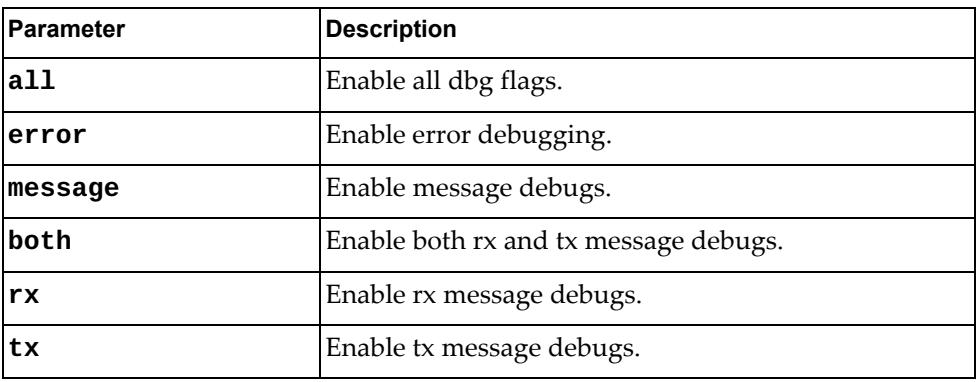

## **Modes**

All modes

## **History**

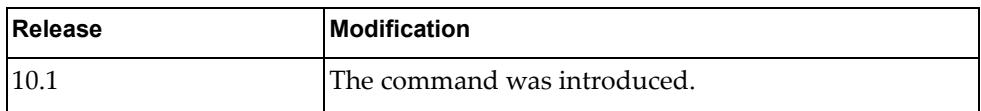

## **Examples**

The following example enables debugging of all VLAN flags:

Switch> **dbg vlan all**

#### **dbg vlan message**

Enables or disables debugging of Virtual Local Area Network (VLAN) messages.

## **Syntax**

#### **[no] dbg vlan message** {**both**|**rx**|**tx**}

where:

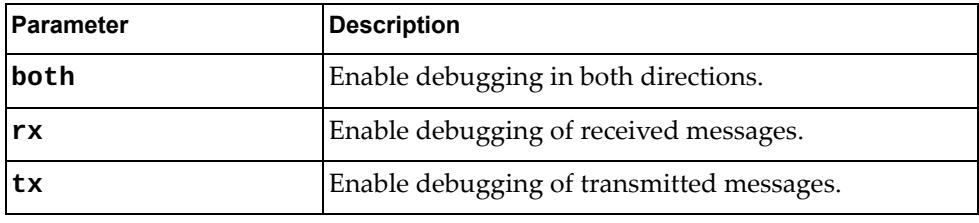

## **Modes**

All modes

## **History**

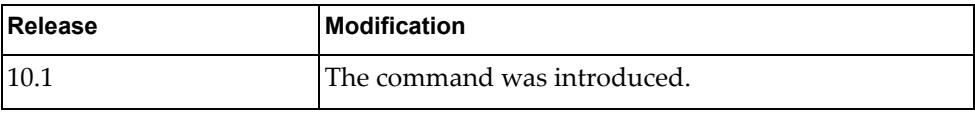

## **Examples**

The following example enables debugging of all VLAN messages:

Switch> **dbg vlan message both**

## **dbg vrrp engine**

Enables or disables debugging of the Virtual Router Redundancy Protocol (VRRP) engine. To display VRRP debugging messages, you also need to run the following commands:

```
Switch(config)# logging console 7
Switch(config)# logging level vrrp 7
```
## **Syntax**

#### **[no] dbg vrrp engine {all|events|packet {recv|send}}**

where:

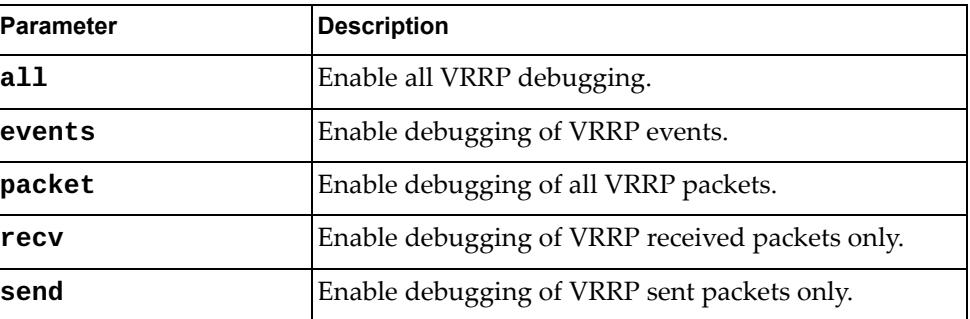

#### **Modes**

All modes

#### **History**

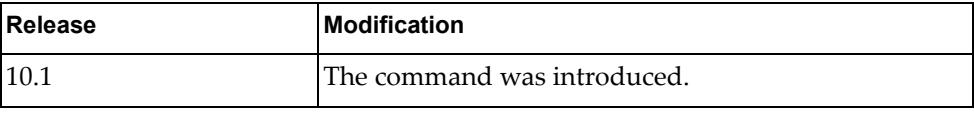

## **Examples**

The following example enables debugging of all VRRP engine events:

Switch> **dbg vrrp engine events**

#### **dbg vrrp packet**

Enables or disables debugging of Virtual Router Redundancy Protocol (VRRP) packets.

## **Syntax**

#### **[no] dbg vrrp engine packets** {**recv**|**send**}

where:

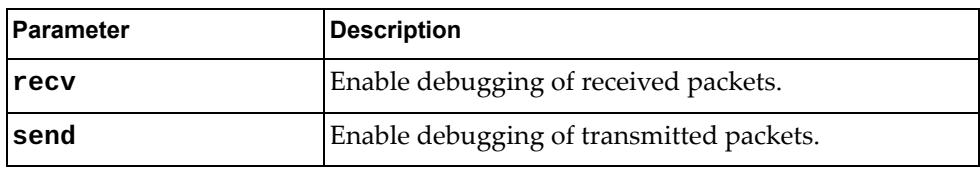

## **Modes**

All modes

## **History**

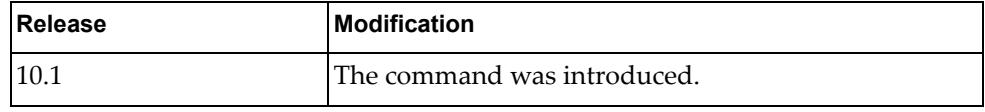

## **Examples**

The following example enables debugging of VRRP received packets:

Switch> **dbg vrrp engine packets recv**

# **Chapter 4. Configuration Mode Commands**

This chapter describes how to enter Configuration Mode and the commands available in this mode.

## **configure**

Enters Configuration Mode.

## **Syntax**

**configure [device]**

## **Modes**

Privileged EXEC Mode

## **History**

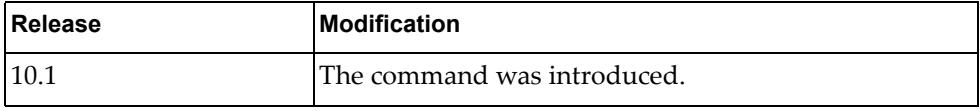

## **Example**

The following command enters Configuration Mode:

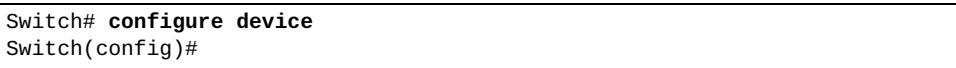

### **aaa accounting console groups**

Enables or disables Authentication, Authorization, and Accounting (AAA) accounting using the specified list of Terminal Access Controller Access-Control System Plus (TACACS+) or Remote Authentication Dial-In User Service (RADIUS) server groups. This configures AAA accounting for console user login authentication.

## **Syntax**

#### **[no] aaa accounting console group** *<list of groups>* **[local]**

where:

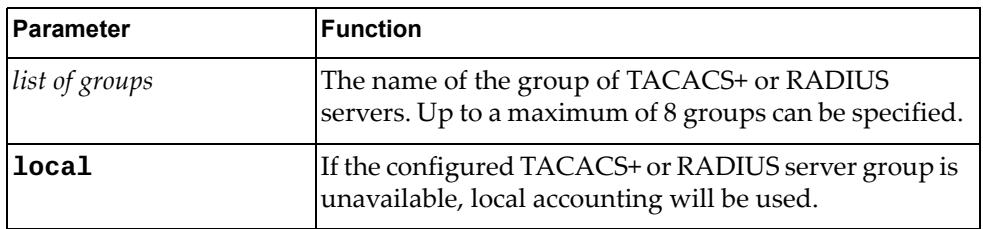

#### **Modes**

Configuration Mode

#### **History**

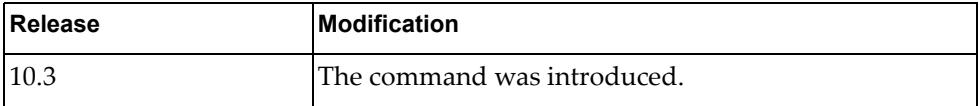

## **Example**

The following command enables AAA accounting using the TACACS+ or RADIUS server groups tacacs-s1 and tacacs-s2:

Switch(config)# **aaa accounting console groups** tacacs-s1 tacacs-s2

#### **aaa accounting console local**

Enables of disables Authentication, Authorization, and Accounting (AAA) accounting locally. This configures AAA accounting for console user login authentication.

### **Syntax**

#### **[no] aaa accounting console local**

#### **Modes**

Configuration Mode

## **History**

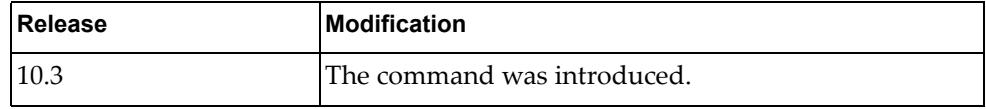

## **Example**

The following command enables AAA accounting locally:

Switch(config)# **aaa accounting console local**

### **aaa accounting default groups**

Enables or disables Authentication, Authorization, and Accounting (AAA) accounting using the specified list of Terminal Access Controller Access-Control System Plus (TACACS+) or Remote Authentication Dial-In User Service (RADIUS) server groups. This configures AAA accounting for user login authentication using remote protocol connections such as SSH or Telnet.

## **Syntax**

#### **[no] aaa accounting default group** *<list of groups>* **[local]**

where:

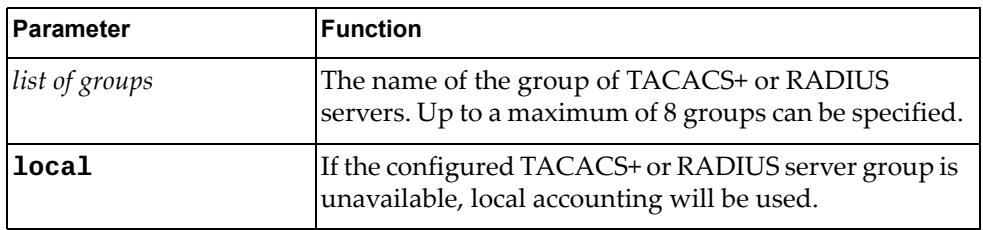

#### **Modes**

Configuration Mode

#### **History**

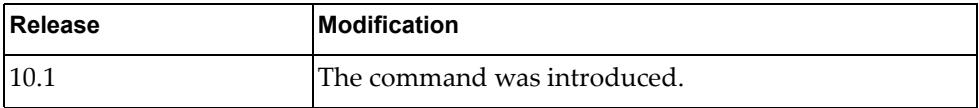

## **Example**

The following command enables AAA accounting using the TACACS+ or RADIUS server groups tacacs-s1 and tacacs-s2:

Switch(config)# **aaa accounting default groups** tacacs-s1 tacacs-s2

#### **aaa accounting default local**

Enables of disables Authentication, Authorization, and Accounting (AAA) accounting locally. This configures AAA accounting for user login authentication using remote protocol connections such as SSH or Telnet.

#### **Syntax**

#### **[no] aaa accounting default local**

#### **Modes**

Configuration Mode

## **History**

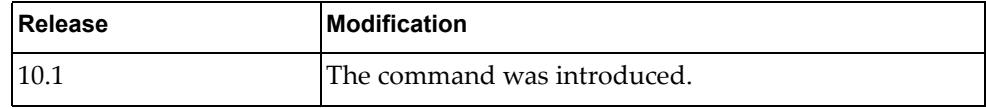

## **Example**

The following command enables AAA accounting locally:

Switch(config)# **aaa accounting default local**

#### **aaa authentication login console**

Enables or disables Authentication, Authorization, and Accounting (AAA) console user login authentication.

## **Syntax**

#### **[no] aaa authentication login console {group** *<list of groups>***| |local|none}**

where:

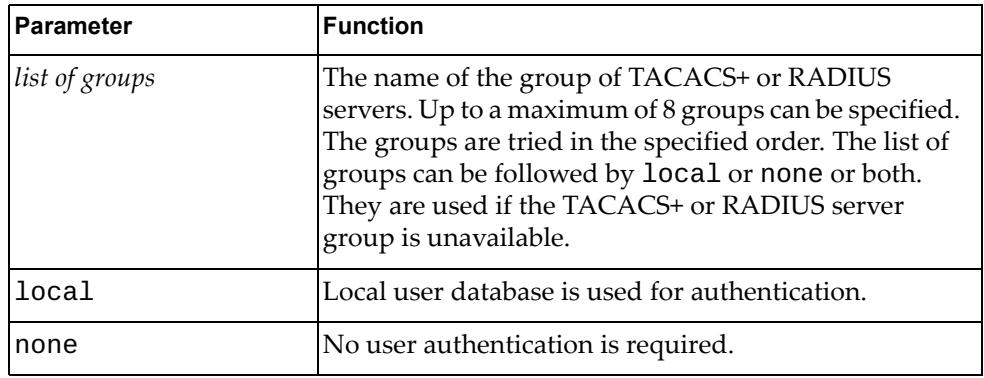

#### **Modes**

Configuration Mode

## **History**

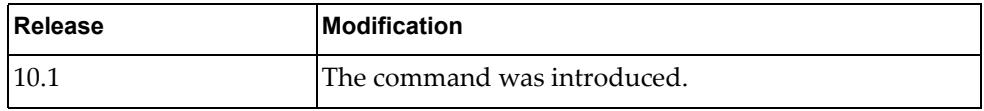

## **Example**

The following command enables AAA console user login authentication using local authentication:

Switch(config)# **aaa authentication login console local**

#### **aaa authentication login default**

Enables or disables Authentication, Authorization, and Accounting (AAA) remote user login authentication for remote protocol connections such as SSH or Telnet.

## **Syntax**

#### **[no] aaa authentication login default {group** *<list of groups>***| |local|none}**

where:

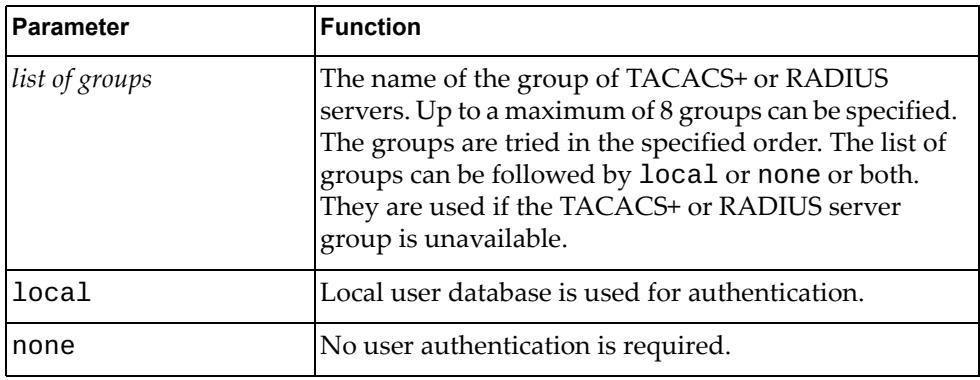

#### **Modes**

Configuration Mode

## **History**

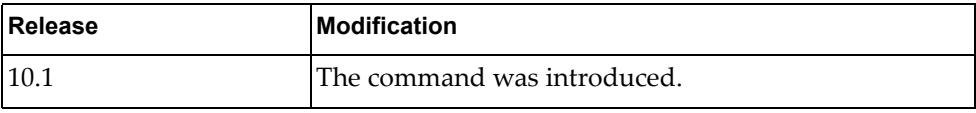

## **Example**

The following command enables AAA remote user login authentication using local authentication:

Switch(config)# **aaa authentication login default local**

## **aaa authentication login error-enable**

Enable or disables the displays of errors when the user fails to authenticate.

## **Syntax**

**[no] aaa authentication login error-enable**

#### **Modes**

Configuration Mode

#### **History**

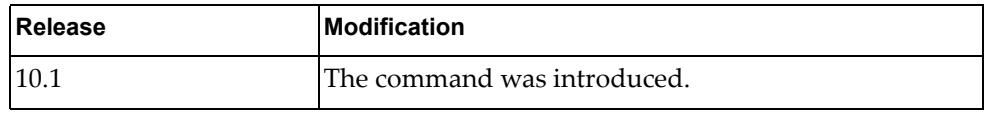

## **Example**

The following command enables the displays of errors when the user fails to authenticate:

Switch(config)# **aaa authentication login error-enable**

#### **aaa authentication login mschapv2 enable**

Enable or disables Microsoft Challenge/Reply Handshake Protocol version 2 (MSChapv2) authentication option.

## **Syntax**

**[no] aaa authentication login mschapv2 enable**

### **Modes**

Configuration Mode

#### **History**

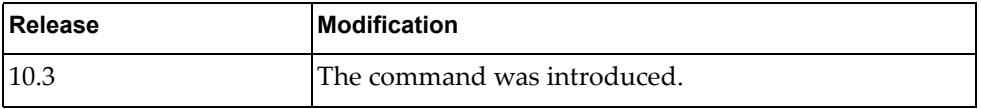

## **Example**

The following command enables the MSChapv2 authentication option:

Switch(config)# **aaa authentication login mschapv2 enable**

## **aaa authorization commands default**

Enables of disables User EXEC and Configuration command modes level authorization.

## **Syntax**

#### **[no] aaa authorization commands default {groups** *<list of groups>***| |local}**

where:

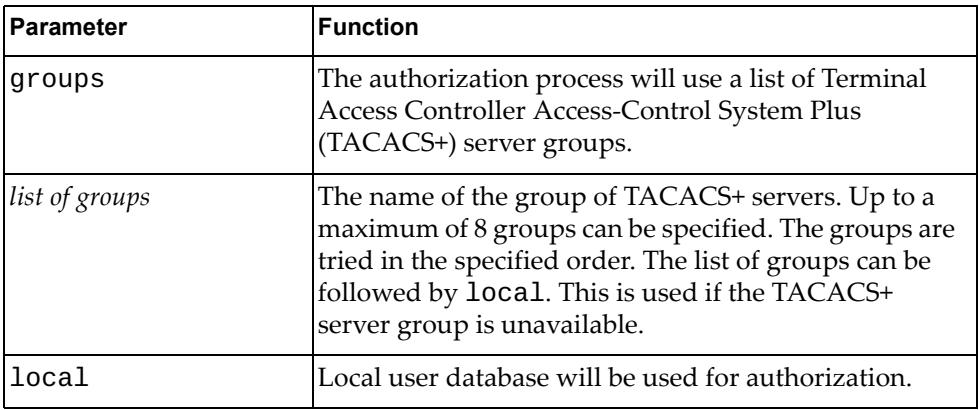

#### **Modes**

Configuration Mode

## **History**

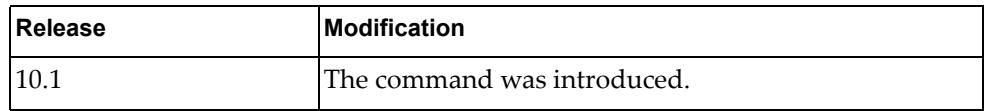

### **Example**

The following command enables User EXEC and CONFIG command level authorization using local authorization:

Switch(config)# **aaa authorization commands default local**

#### **aaa group server**

Creates or deletes a group of Terminal Access Controller Access-Control System Plus (TACACS+) or Remote Authentication Dial-In User Service (RADIUS) servers for Authentication, Authorization, and Accounting (AAA). After creating a group, you enter Server Configuration Mode for that group.

#### **Syntax**

#### **[no] aaa group server {radius|tacacs+}** *<server group name>*

where:

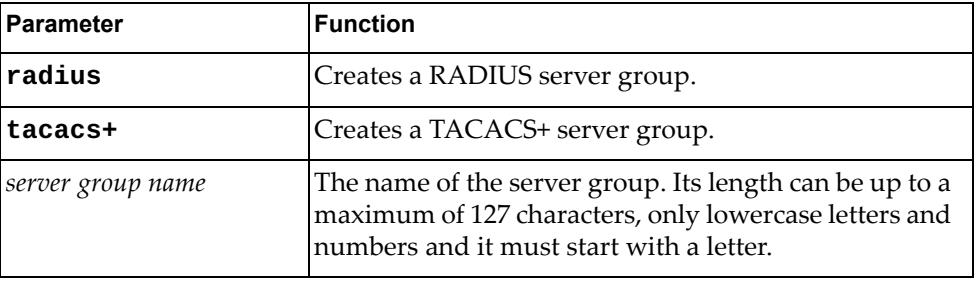

### **Modes**

Configuration Mode

#### **History**

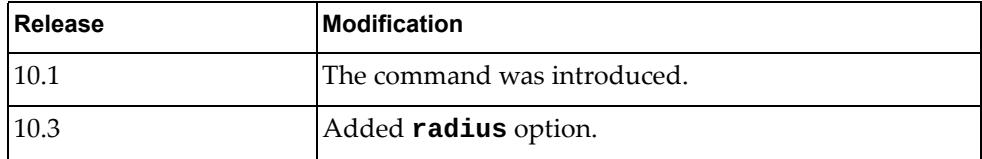

#### **Example**

The following command creates TACACS+ server group 'tacacs-group-1':

Switch(config)# **aaa group server tacacs+** tacacs-group-1

The following command creates RADIUS server group 'radius-group-1':

Switch(config)# **aaa group server radius** radius-group-1

#### **Restrictions**

- The server group name cannot be *radius*, *tacacs+*, or *ldap*.
- A default group named *tacacs+* includes all TACACS+ servers.
- A default group named *radius* includes all RADIUS servers.

#### **aaa local authentication attempts max-fail**

Sets the number of unsuccessful authentication attempts until a user is locked out. To remove this limit use the no form of the command. An administrator cannot be locked out.

## **Syntax**

#### [no] aaa local authentication attempts max-fail <number of *attempts>*

where:

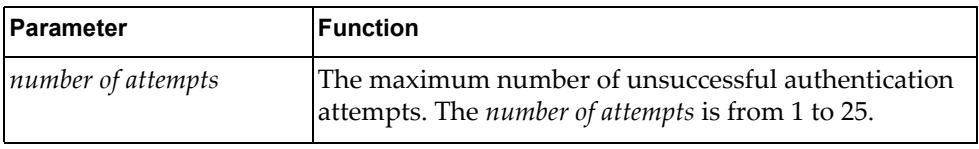

## **Modes**

Configuration Mode

### **History**

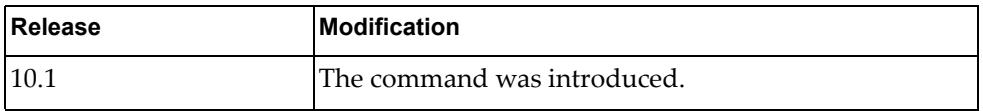

## **Example**

The following command sets the number of unsuccessful authentication attempts until a user is locked out to 3:

Switch(config)# **aaa local authentication attempts max-fail** 3

#### **aaa user default-role**

Enables or disables users to login even if the TACACS+ server does not provide a role. The default role is network-operator. If this option is disabled, then users without a role provided by the TACACS+ server will be unable to login.

#### **Syntax**

**aaa user default-role**

#### **Modes**

Configuration Mode

## **History**

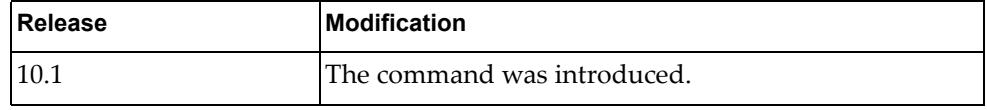

## **Example**

The following command enables user to login even if the TACACS+ server does not provide a role:

Switch(config)# **aaa user default-role**

#### **access generate-certificate vrf**

Generates self-signed certificate for REST HTTPS access.

## **Syntax**

#### **access generate-certificate vrf {default|management}**

where:

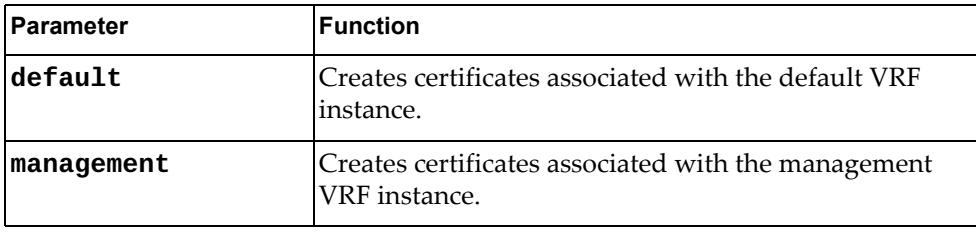

### **Modes**

Configuration Mode

### **History**

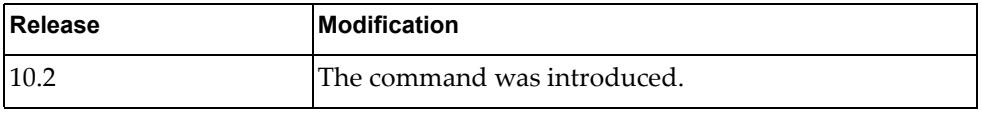

## **Example**

The following command generates REST HTTPS certificates associated with the management VRF instance:

Switch(config)# **access generate-certificate vrf management**

Please refer to *Lenovo REST API Programming Guide* for details on how to use the Lenovo REST API.

### **access delete certificate vrf**

Deletes the generated self-signed certificate for REST HTTPS access.

## **Syntax**

**access delete certificate vrf {all|default|management}**

where:

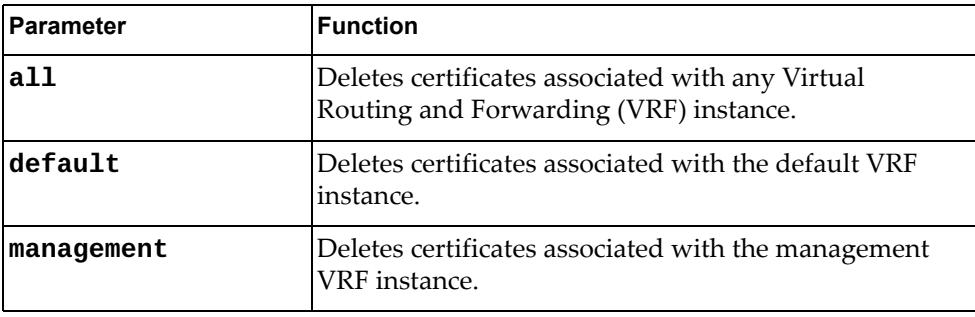

## **Modes**

Configuration Mode

## **History**

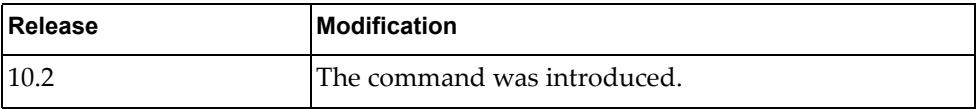

## **Example**

The following command deletes the REST HTTPS certificates for all the VRF instances:

Switch(config)# **access delete certificate vrf all**

Please refer to *Lenovo REST API Programming Guide* for details on how to use the Lenovo REST API.

## **arp access-list**

Creates or removes an Address Resolution Protocol (ARP) Access Control List (ACL). After creating an ACL, you enter configuration mode for that ACL.

## **Syntax**

[**no**] **arp access-list** *<ACL name>*

where:

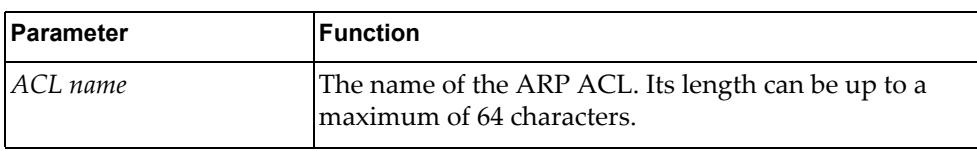

## **Modes**

Configuration Mode

## **History**

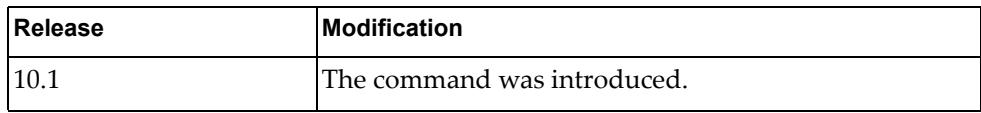

## **Example**

The following command creates an ARP ACL named 'arp-acl-1':

Switch(config)# **arp access-list** arp-acl-1

#### **banner motd**

Enables or disables the message of the day (MOTD) banner displayed of the user logs in.

## **Syntax**

[**no**] **banner motd** {*<message>***|default**}

where:

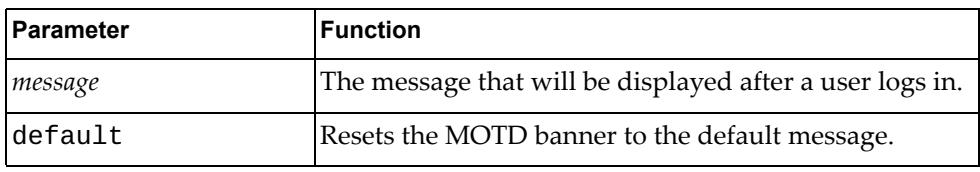

## **Modes**

Configuration Mode

## **History**

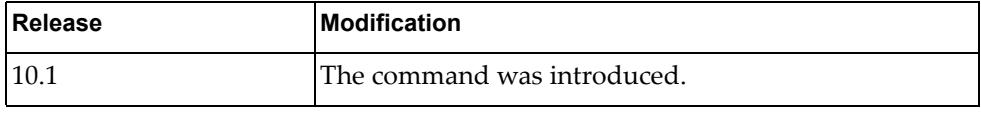

#### **Example**

The following command configures the MOTD banner to display 'This is a test.':

```
Switch(config)# banner motd This is a test.
Switch(config)# exit
Switch# display banner motd
This is a test.
```
## **bfd gtsm**

Enables or disables the Bidirectional Forwarding Detection (BFD) Generalized TTL Security Mechanism (GTSM).

By default, BFD GTSM is disabled.

## **Syntax**

#### **bfd gtsm {enable|disable}**

where:

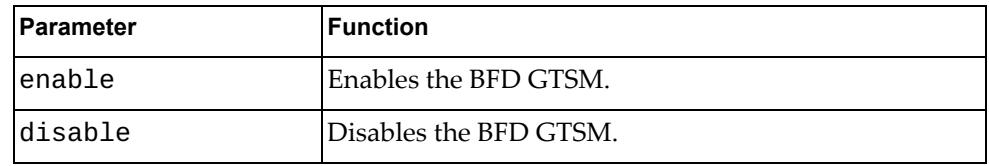

## **Modes**

Global Configuration mode

## **History**

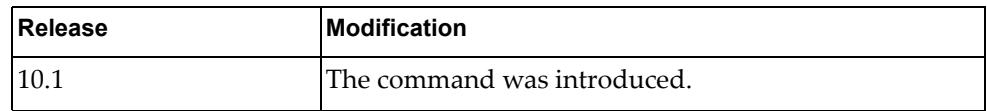

### **Example**

The following command :

Switch(config)# **bfd** 

## **bfd gtsm ttl**

Configures the Bidirectional Forwarding Detection (BFD) Generalized TTL Security Mechanism (GTSM) hop limit or Time-to-Live (TTL).

Use the **no** form to reset the hop limit to its default value.

The default hop limit is 255.

## **Syntax**

#### **[no] bfd gtsm ttl** *<hop limit>*

where:

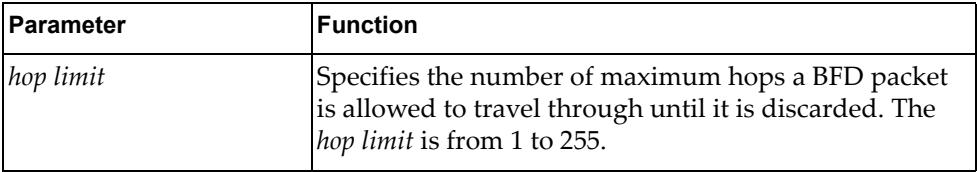

## **Modes**

Global Configuration mode

## **History**

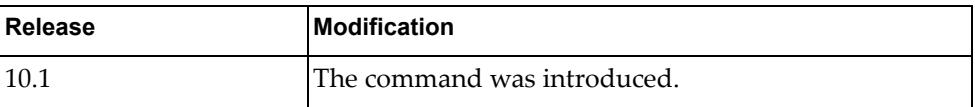

## **Example**

The following command configure the BFD hop limit to 30:

Switch(config)# **bfd gtsm ttl 30**

#### **bfd interval**

Configures Bidirectional Forwarding Detection (BFD) global session parameters, including sent and received packet rates and hello messages multiplier.

Use the **no** form to delete a configured set of parameters.

#### **Syntax**

**[no] bfd [ipv4|ipv6] interval** *<send packet rate>* **minrx** *<receive packet rate>* **multiplier** *<hello multiplier>*

where:

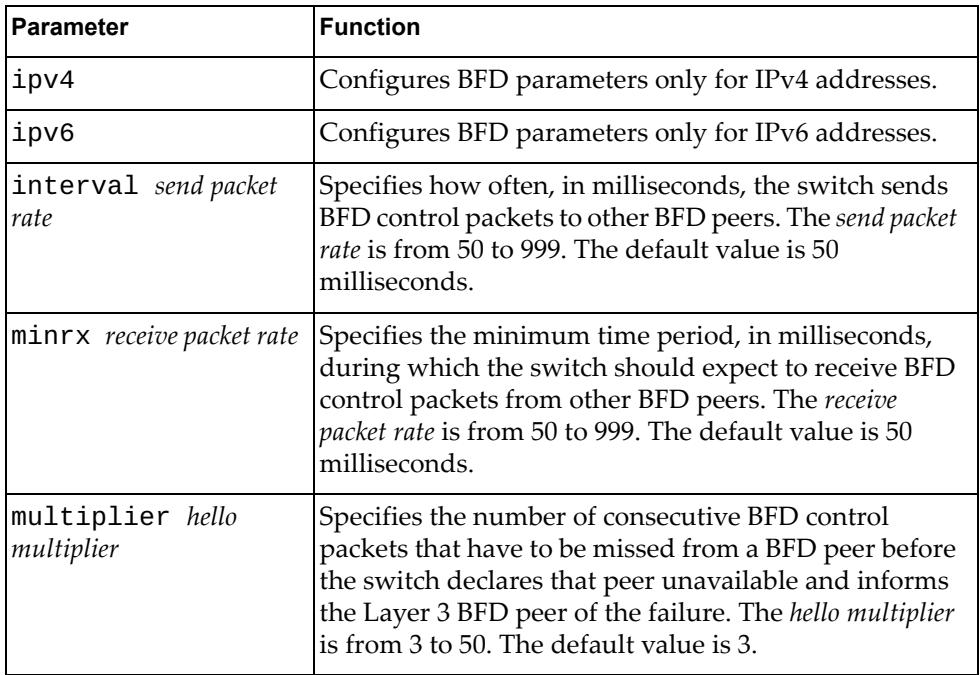

#### **Modes**

Global Configuration mode

#### **History**

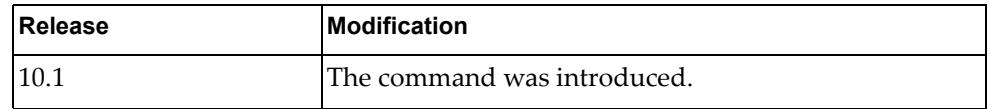

## **Example**

The following command configures the BFD send packet rate to 120, the minimum expected receive rate to 120 and the hello multiplier to 7:

Switch(config)# **bfd interval** 120 **minrx** 120 **multiplier** 7

### **bfd multihop-peer auth**

Configures Bidirectional Forwarding Detection (BFD) authentication for a multi-hop peer.

Use the **no** form of the command to disable the use of a BFD authentication.

By default, BFD authentication is disabled.

## **Syntax**

**[no] bfd multihop-peer** *<peer address>* **auth type {keyed-md5| keyed-sha1|meticulous-keyed-md5|meticulous-keyed-sha1| simple} {key-chain** <key chain name> | key-id <key number> key *<authentication key string>***}**

where:

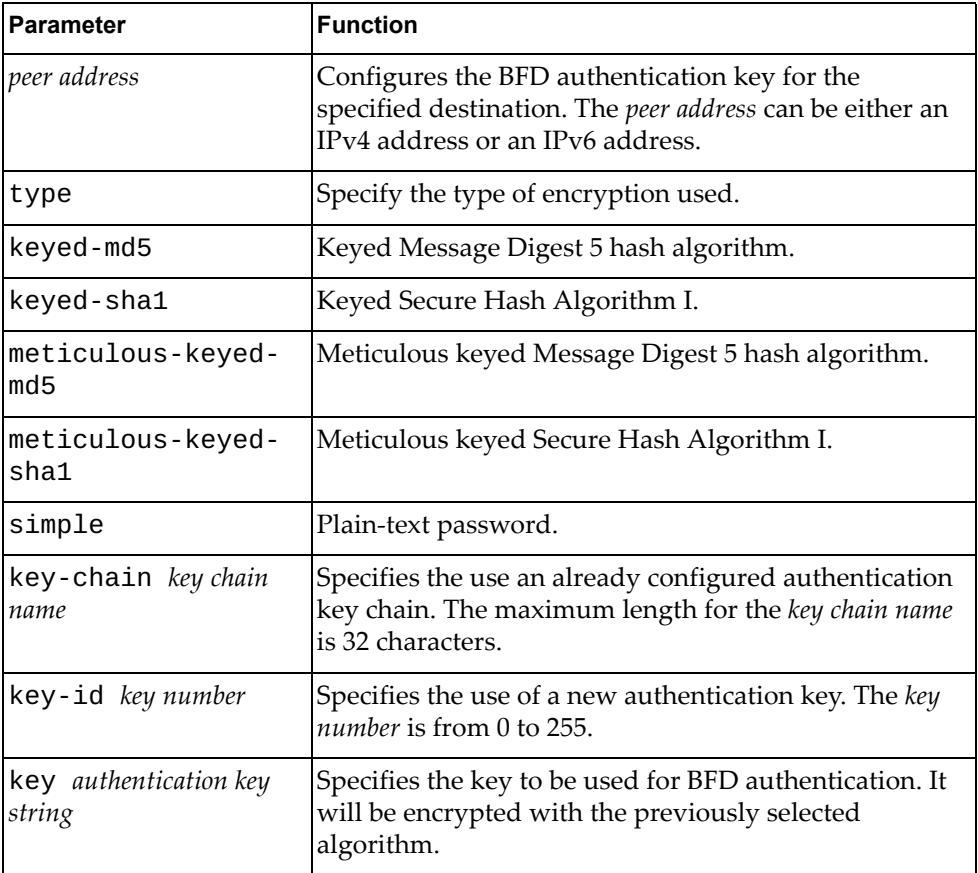

#### **Modes**

Global Configuration mode
# **History**

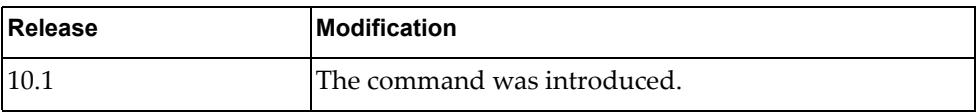

## **Example**

The following command configures BFD authentication using Keyed Secure Hash Algorithm I encryption and key chain 'bfd-chain-3':

Switch(config)# **bfd multihop-peer** 10.90.200.15 **auth type keyed-sha1 key-chain** bfd-chain-3

The following command configures BFD authentication using Keyed Secure Hash Algorithm I encryption and a new key:

Switch(config)# **bfd multihop-peer** 10.90.200.15 **auth type keyed-sha1 key-id** 35 **key** test-bfd-auth-key

### **bfd multihop-peer interval**

Configures Bidirectional Forwarding Detection (BFD) multi-hop peer parameters, including sent and received packet rates and hello messages multiplier.

Use the **no** form to delete a configured set of parameters.

#### **Syntax**

**[no] bfd multihop-peer** *<peer address>* **interval** *<send packet rate>* **minrx**  *<receive packet rate>* **multiplier** *<hello multiplier>*

where:

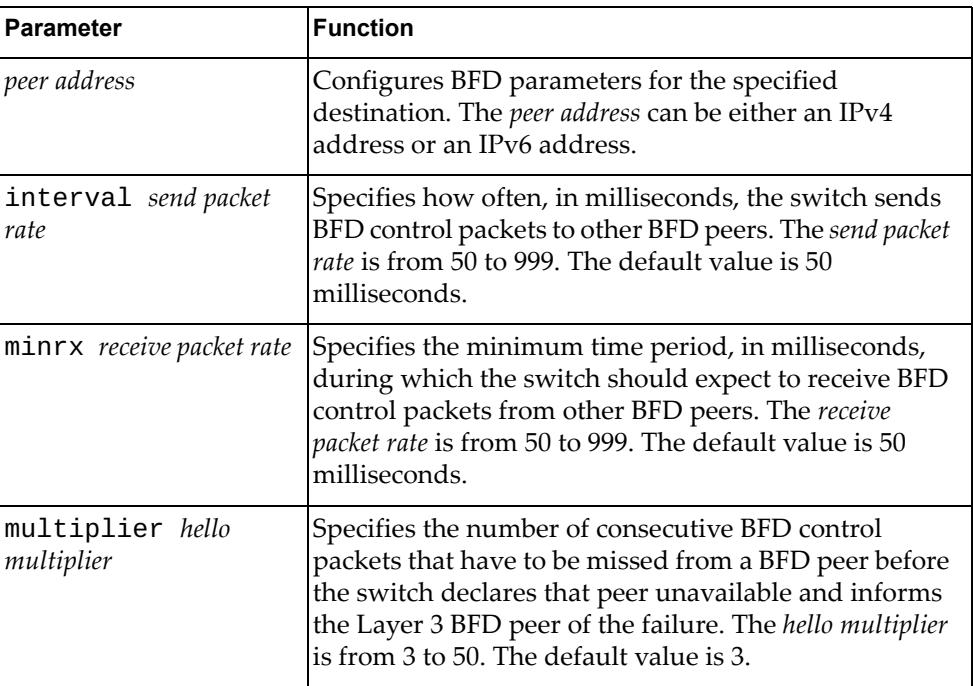

#### **Modes**

Global Configuration mode

### **History**

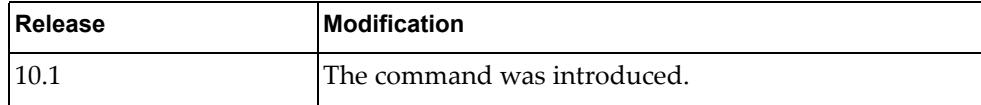

### **Example**

The following command configures a multi-hop peer BFD parameters:

Switch(config)# **bfd multihop-peer** 10.145.11.123 **interval** 120 **minrx** 120 **multiplier** 7

### **bfd slow-timer**

Globally configures the slow-timer used in the Bidirectional Forwarding Detection (BFD) echo function. This value determines how fast BFD starts up new sessions and at what speed asynchronous sessions use for BFD control packets when the echo function is enabled. The slow-timer value is used as the new control packet interval, while echo packets use the configured BFD intervals.

Use the **no** form of this command to reset the slow-timer to its default value.

The default value is 2000 milliseconds.

## **Syntax**

#### **[no] bfd slow-timer** *<slow-timer interval>*

where:

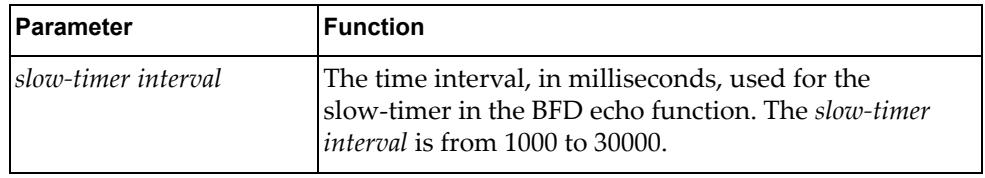

### **Modes**

Global Configuration mode

### **History**

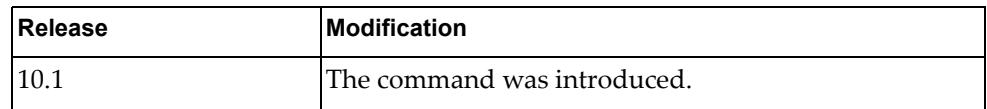

### **Example**

The following command configures a BFD slow-timer interval of 3000 milliseconds:

Switch(config)# **bfd slow-timer** 3000

### **cee enable**

Globally enables or disables Converged Enhanced Ethernet (CEE) on the switch. Data Center Bridging Capabilities eXchange (DCBX), Priority Flow Control (PFC), and Enhanced Transmission Selection (ETS) will be also globally enabled or disabled by this command. By default, CEE is disabled on the switch. **Syntax [no] cee enable**

Using **no** before the command disables CEE.

### **Modes**

Configuration Mode

### **History**

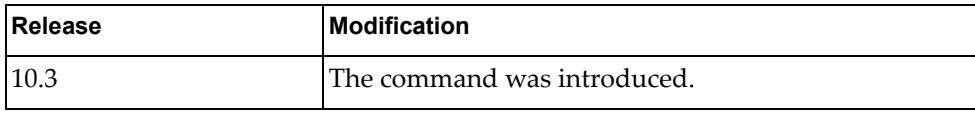

### **Examples**

The following command globally enables CEE on the switch:

Switch(config)# **cee enable**

#### **cee app-proto**

Configures an application protocol to be sent to the Data Center Bridging eXchange Capability (DCBX) peer.

## **Syntax**

**cee app-proto** *<application name>* **{ethertype** *<ethertype>***|fcoe|iscsi| |roce|rocev2|tcp destination-port** *<service port value>***|udp destination-port** *<service port value>***} [priority** *<priority>***]**

**no cee app-proto** *<application name>*

where:

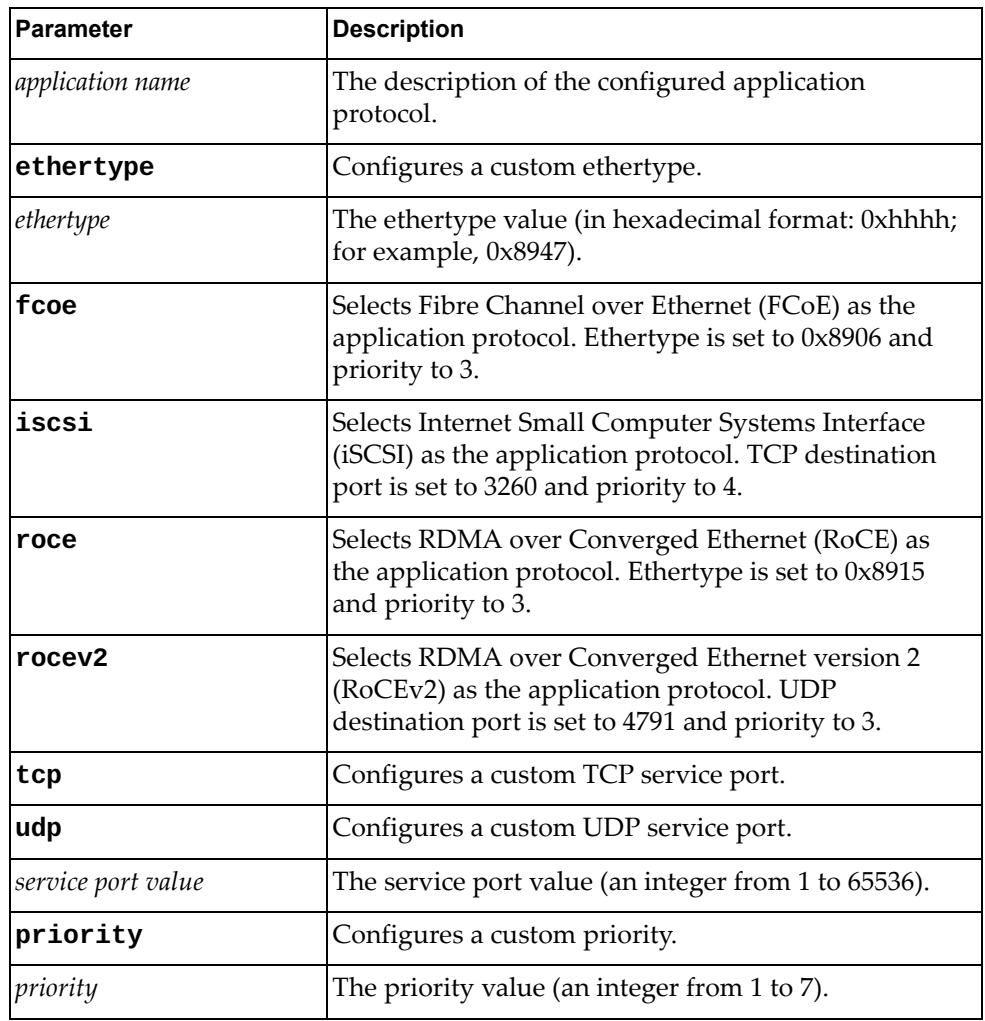

Using the **no** form of the command will remove the specified application protocol.

### **Modes**

Configuration Mode

# **History**

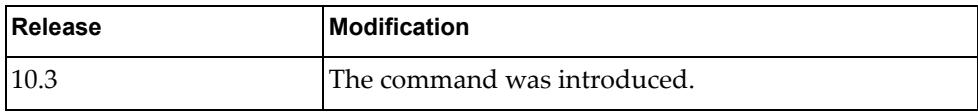

## **Examples**

The following command configures custom ethertype and priority values:

Switch(config)# **cee app-proto** Ether8947 **ethertype** 0x8947 **priority** 3

The following command configures iSCSI as the application protocol:

Switch(config)# **cee app-proto** myIscsi **iscsi**

#### **cee ets bandwidth-percentage**

Configures the bandwidth percentage allocated for each Enhanced Transmission Selection (ETS) priority group.

**Note:** The total configured bandwidth percentage of each priority group cannot exceed 100%.

### **Syntax**

**cee ets bandwidth-percentage** *<priority group ID> <bandwidth percentage>* **[***<priority group ID> <bandwidth percentage>***] [***<priority group ID> <bandwidth percentage>***] [***<priority group ID> <bandwidth percentage>***] [***<priority group ID> <bandwidth percentage>***] [***<priority group ID> <bandwidth percentage>***] [***<priority group ID> <bandwidth percentage>***] [***<priority group ID> <bandwidth percentage>***]**

where:

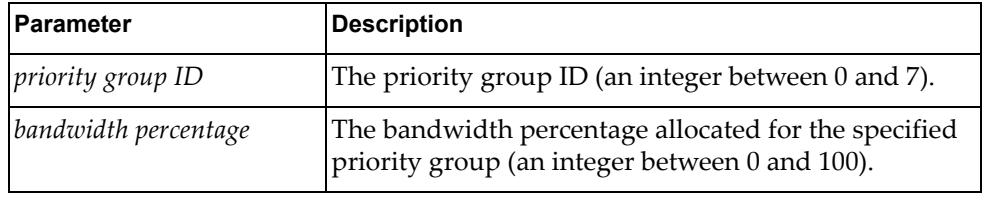

### **Modes**

Configuration Mode

#### **History**

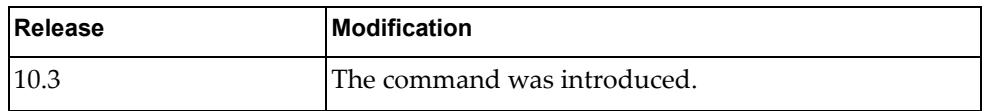

#### **Examples**

The following example configures a bandwidth percentage of 25% for priority groups 1, 2, 3 and 4:

Switch(config)# **cee ets bandwidth-percentage** 1 25 2 25 3 25 4 25

## **cee ets priority-group pgid description**

Configures the description of the Enhanced Transmission Selection (ETS) priority group.

## **Syntax**

**[no] cee ets priority-group pgid** *<priority group ID>* **description**  *<description>*

where:

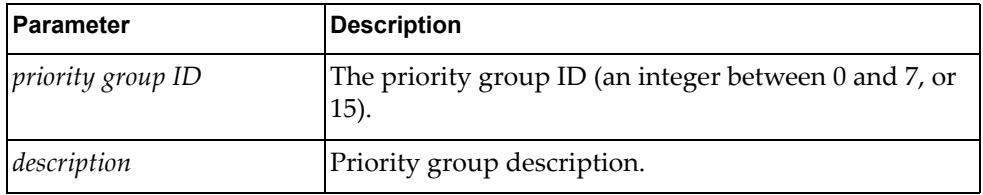

Using **no** before the command removes the description of the specified priority group.

## **Modes**

Configuration Mode

### **History**

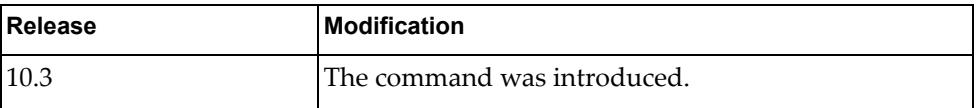

## **Examples**

The following example configures a description for priority group 5:

Switch(config)# **cee ets priority-group pgid** 5 **description** pgID\_5

## **cee ets priority-group pgid priority**

Configures the 802.1p priority value attributed to the Enhanced Transmission Selection (ETS) priority group.

## **Syntax**

#### [no] cee ets priority-group pgid <priority group ID> priority

*<priority value> <priority value> <priority value> <priority value> <priority value> <priority value> <priority value> <priority value>*

where:

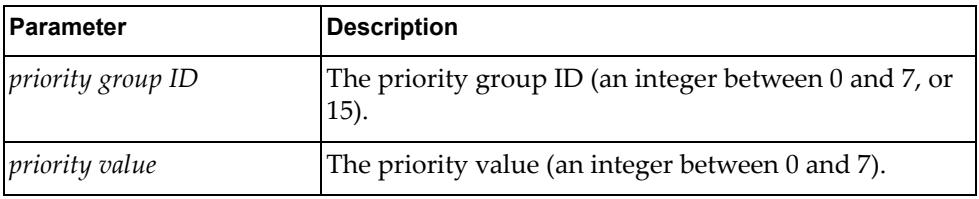

Using **no** before the command removes the priority value of the specified priority group.

**Note:** The priority value attributed to priority group 15 cannot be removed.

### **Modes**

Configuration Mode

### **History**

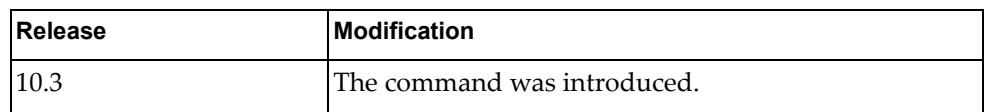

### **Examples**

The following example configures a priority value for priority group 5:

Switch(config)# **cee ets priority-group pgid** 5 **priority** 3

### **cee pfc enable**

Globally enables or disables Priority Flow Control (PFC) on the switch.

By default, PFC is disabled on the switch.

**Note:** By default, PFC is enabled on all switch interfaces. PFC will not function on an interface until PFC is also globally enabled.

### **Syntax**

#### **[no] cee pfc enable**

Using **no** before the command disables PFC.

### **Modes**

Configuration Mode

### **History**

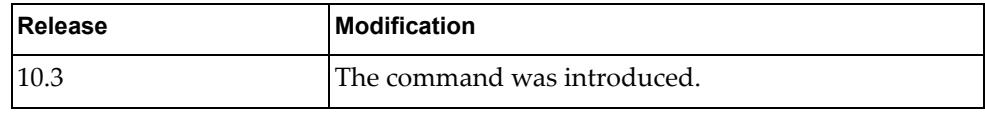

### **Examples**

The following command will enable PFC on the switch:

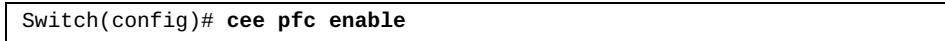

### **Related Commands**

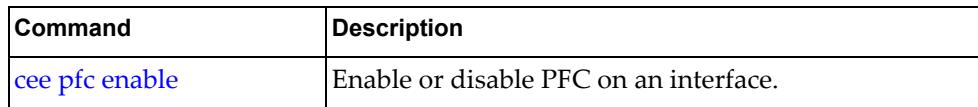

### **cee pfc priority enable**

Configures the Priority Flow Control (PFC) priority state.

By default, PFC priority 3 is enabled on the switch.

## **Syntax**

#### **[no] cee pfc priority** *<priority>* **enable**

where:

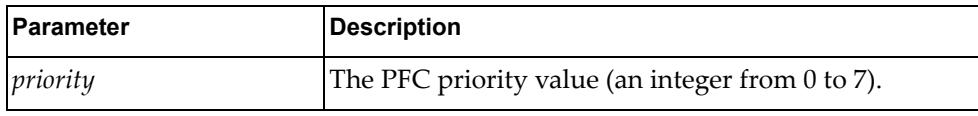

Using **no** before the command disables the specified PFC priority.

### **Modes**

Configuration Mode

### **History**

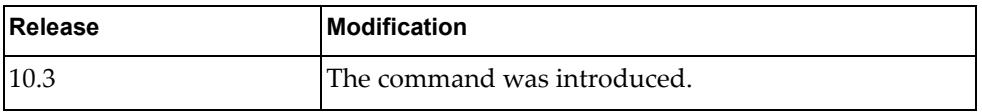

### **Examples**

The following command enables PFC priority 6 on the switch:

Switch(config)# **cee pfc priority** 6 **enable**

## **Restrictions**

- PFC priority 3 cannot be disabled on the switch
- Up to a maximum limit of two PFC priorities can be simultaneously enabled on the switch (since PFC priority 3 cannot be disabled, only one other PFC priority may be enabled on the switch at any given time)

### **cee pfc priority description**

Configures a description for a Priority Flow Control (PFC) priority.

## **Syntax**

**[no] cee pfc priority** *<priority>* **description** *<description>*

where:

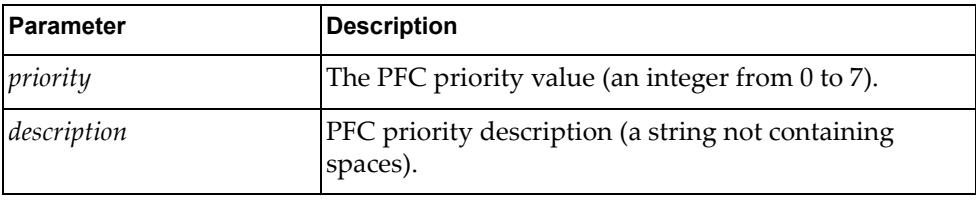

Using **no** before the command removes the PFC priority description.

## **Modes**

Configuration Mode

## **History**

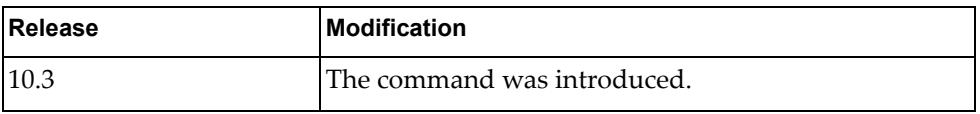

## **Examples**

The following command configures a description for PFC priority 3:

Switch(config)# **cee pfc priority** 3 **description** PFC\_priority\_3

### **class-map**

Creates or deletes a class map that is used to match packets to a specified class. After creating a class map, you enter Class Map Configuration mode.

## **Syntax**

[**no**] **class-map** {**match-all|match-any**} *<class map name>*

where:

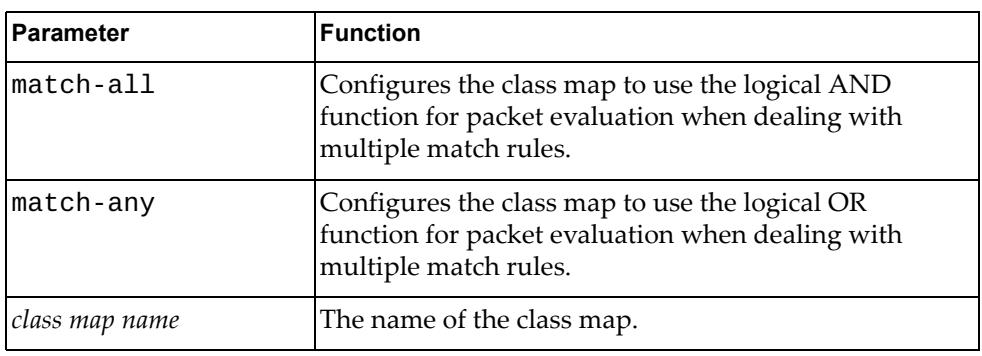

# **Modes**

Configuration mode

### **History**

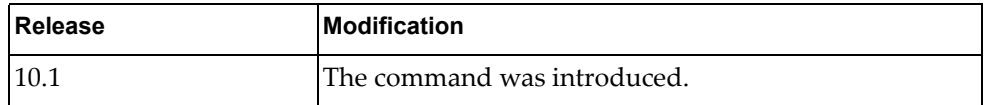

## **Example**

The following command creates class map 'cmap-01' that uses the logical OR function when evaluating packets:

Switch(config)# **class-map match-any** cmap-01

### **class-map type qos**

Creates or deletes a Quality of Service (QoS) class map that is used to match packets to a specified class. After creating a class map, you enter QoS Class Map Configuration mode.

## **Syntax**

[**no**] **class-map type qos** {**match-all|match-any**} *<class map name>*

where:

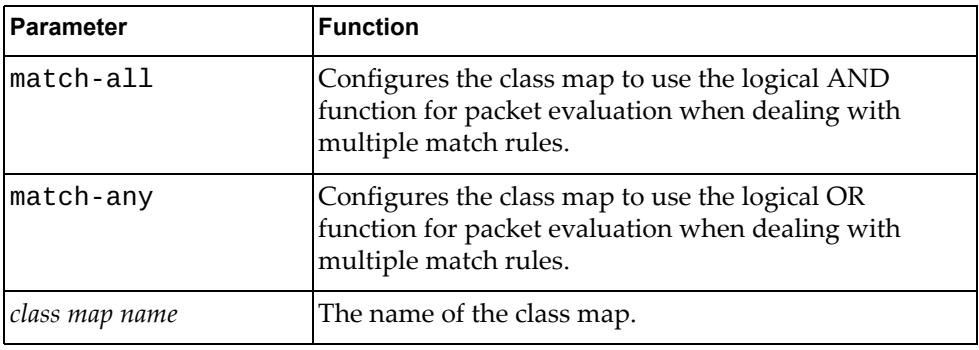

### **Modes**

Configuration Mode

#### **History**

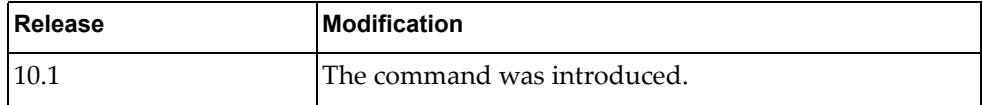

## **Example**

The following command creates QoS class map 'cmap-qos-01' that uses the logical AND function when evaluating packets:

Switch(config)# **class-map type qos match-all** cmap-qos-01

## **class-map type queuing**

Creates or deletes a queuing class map that is used to match packets to a specified class. After creating a class map, you enter Queuing Class Map Configuration mode.

## **Syntax**

[**no**] **class-map type queuing match-any** *<queue name>*

where:

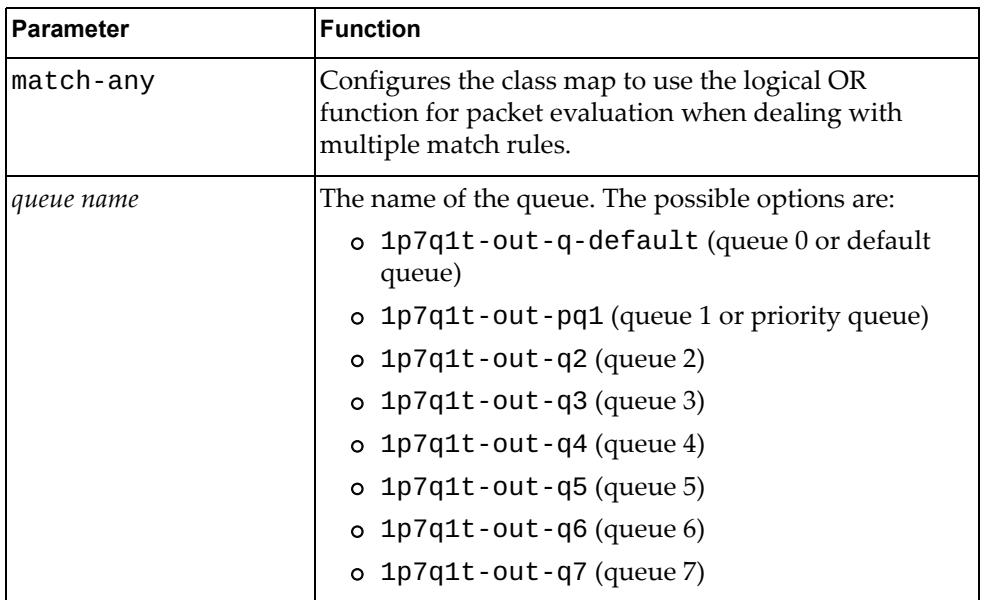

### **Modes**

Configuration Mode

### **History**

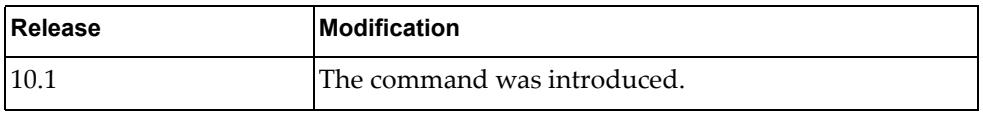

## **Example**

The following command creates queuing class map 1p7q1t-out-q2 that uses the logical OR function when evaluating packets:

Switch(config)# **class-map type queuing match-any 1p7q1t-out-q2**

# **clock format**

Configures the system time format.

# **Syntax**

#### **clock format** {**12**|**24**}

where:

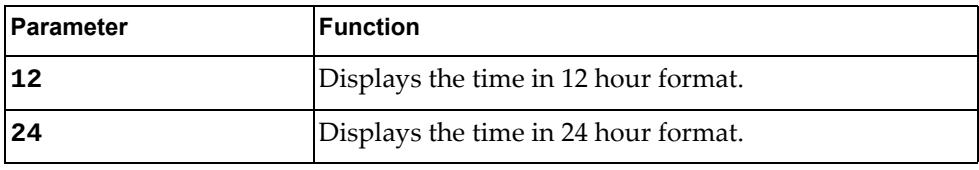

## **Modes**

Configuration Mode

## **History**

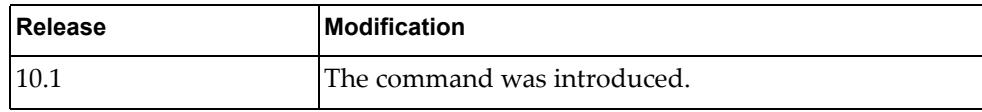

# **Example**

The following command configures the system time in 24 hour format:

Switch(config)# **clock format 24**

### **clock protocol**

Enables or disables the system time to be configured by the specified protocol.

## **Syntax**

#### **[no] clock protocol** {**none**|**ntp**}

where:

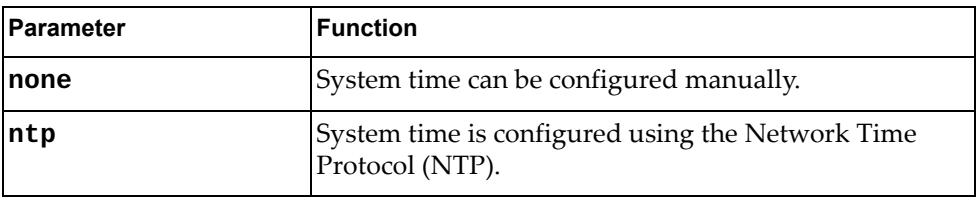

# **Modes**

Configuration Mode

## **History**

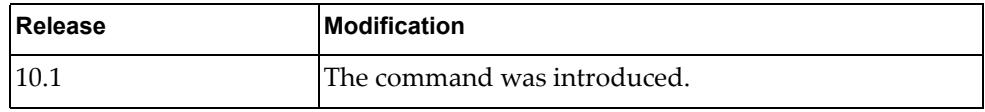

# **Example**

The following command enables the system time to be configured by NTP:

Switch(config)# **clock protocol ntp**

### **clock summer-time**

Enables or disables the use of a summer time (daylight saving time) offset.

# **Syntax**

**[no] clock summer-time** *<time zone name>* [*<start week> <start day>* *<start month> <start time> <end week> <end day> <end month> <end time>* [*<offset>*]]

where:

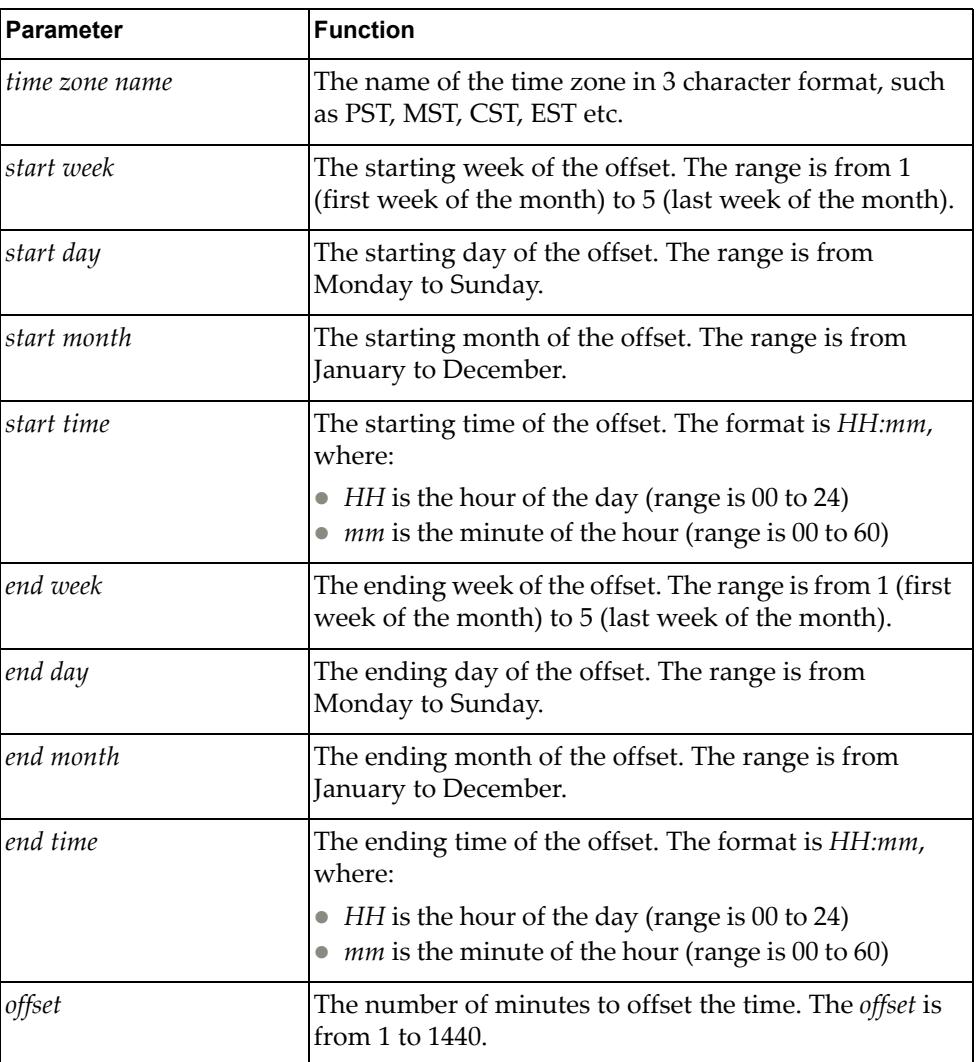

## **Modes**

Configuration Mode

# **History**

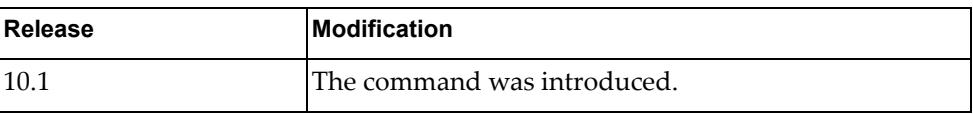

# **Example**

The following command enables summer-time for Pacific Standard Time:

Switch(config)# **clock summer-time** PST

### **clock timezone**

Enables or disables the use of time zones.

## **Syntax**

**[no] clock timezone** *<time zone> <hour offset> <minute offset>*

where:

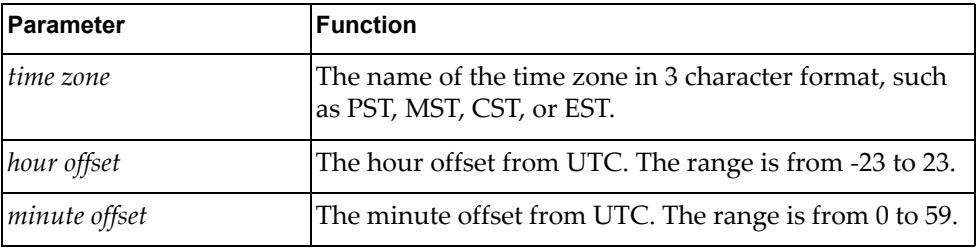

Using **no** before the command without arguments disables the use of time zones.

## **Modes**

Configuration Mode

### **History**

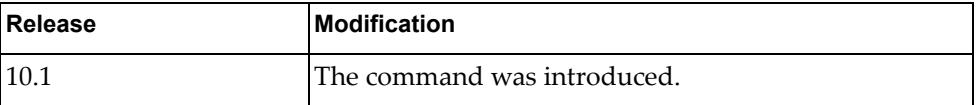

## **Example**

The following command configures the use of the EST time zone with an offset of -5 hour and 0 minutes from UTC:

Switch(config)# **clock timezone EST -5 0**

## **do**

Executes the specified command.

## **Syntax**

**do** *<command>*

where:

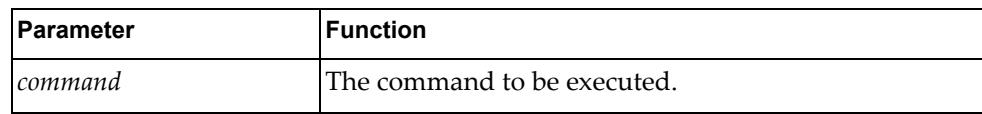

# **Modes**

Configuration Mode

## **History**

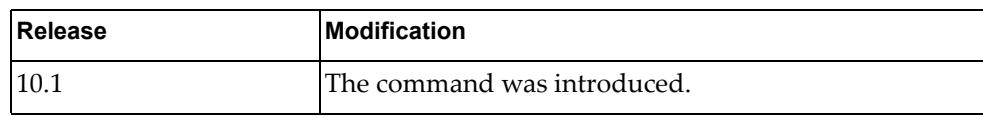

### **Example**

The following command executes the **display cli history** command:

```
Switch(config)# do display cli history
    1 enable 
    2 terminal session-timeout 0
    3 write
   4 clock set 11:23:35 27 January 2016 
   5 conf t
    6 clock format 24
    7 clock timezone EET +2
   8 clock timezone EET +2 0 
   9 display clock 
   10 exit
   11 dis
   12 ena
   13 conf t
   14 en
   15 exit
   16 conf t
   17 dis
   18 enable 
   19 display license brief 
   20 display license host-id
...
```
### **enable password**

Enables or disables the use of a password to enter Privileged EXEC mode.

## **Syntax**

#### **[no] enable password [8]** *<password>*

where:

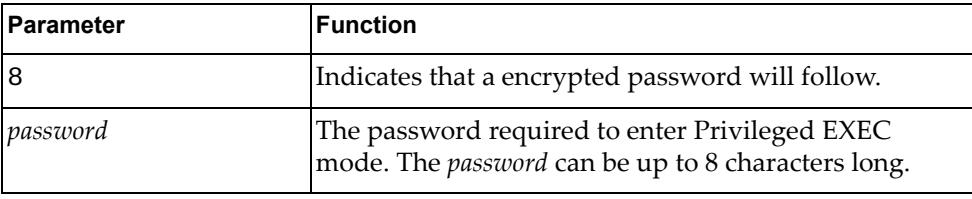

## **Modes**

Configuration Mode

## **History**

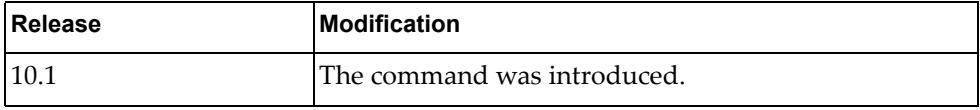

# **Example**

The following command configures code-sec as the encrypted password required to enter Privileged EXEC mode:

Switch(config)# **enable password 8** code-sec

#### **end**

Exits the current command mode and enters Privileged EXEC mode.

### **Syntax**

**end**

#### **Modes**

Configuration Mode

# **History**

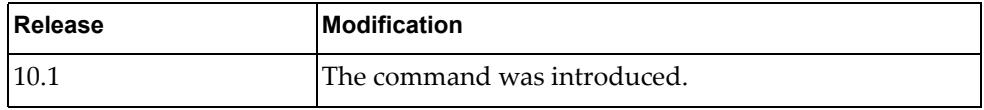

## **Example**

The following command exits the current command mode and enters Privileged EXEC mode:

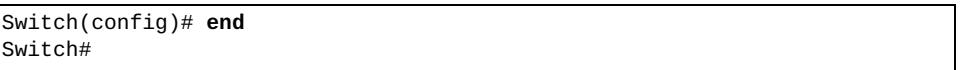

### **errdisable recovery cause bpduguard**

Enables or disables the timeout mechanism for a port to be recovered automatically from being operationally shut down by Bridge Protocol Data Units (BPDU) guard.

## **Syntax**

#### **[no] errdisable recovery cause bpduguard**

#### **Modes**

Configuration Mode

## **History**

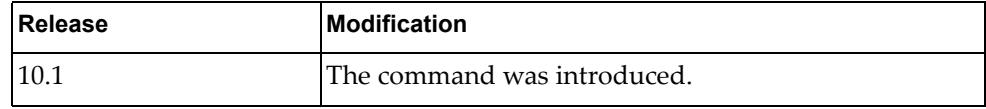

## **Example**

The following command enables error recovery:

Switch(config)# **errdisable recovery cause bpduguard**

### **errdisable recovery interval**

Enables and disables a time interval after which an error-disabled port shall be recovered automatically.

# **Syntax**

**[no] errdisable recovery interval** *<time interval>*

where:

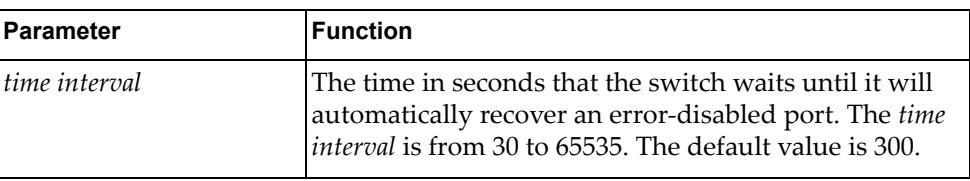

## **Modes**

Configuration Mode

## **History**

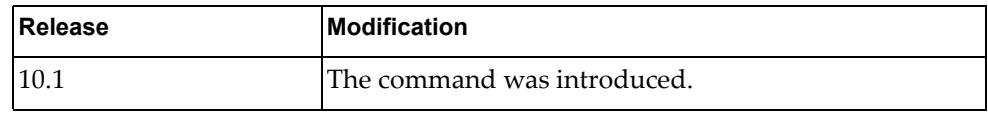

## **Example**

The following command configures the error recovery time interval to 600 seconds:

Switch(config)# **errdisable recovery interval** 600

## **feature**

Enables or disables certain switch processes.

# **Syntax**

### [**no**] **feature** {**dhcp**|**ntp**|**restApi**|**ssh**|**tacacs+**|**telnet**}

where:

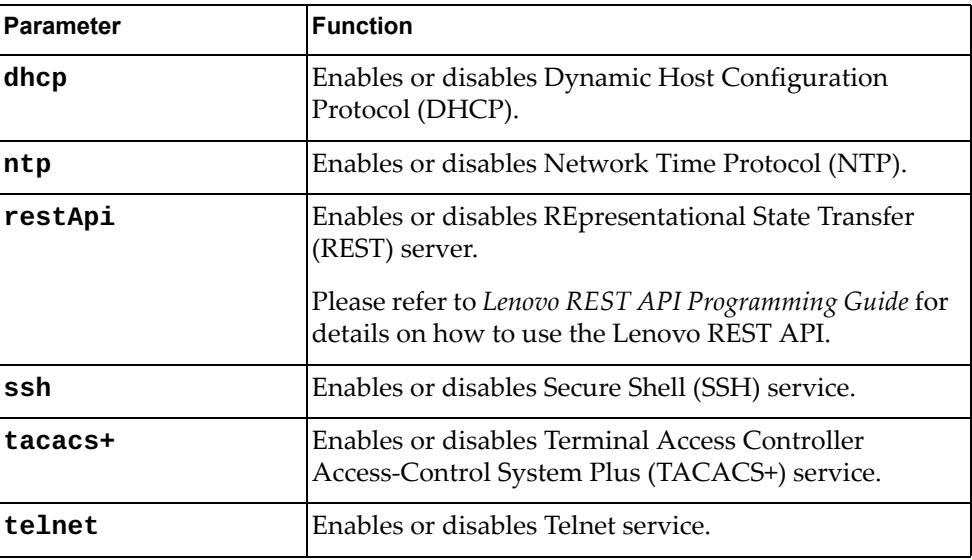

## **Modes**

Configuration Mode

## **History**

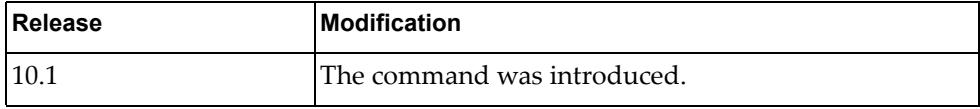

### **Example**

The following command enables the REST service:

Switch(config)# **feature restApi**

### **graceful-restart ospf helper max-grace-period**

The Cloud NOS design provides a complete separation of its control plane from the forwarding plane, thus allowing the restart or upgrade of control plane software without disturbing forwarding. Such a restart/upgrade is called graceful-restart.

The router attempting a graceful restart originates link-local Opaque-LSAs, called Grace-LSAs, announcing its intention to perform a graceful restart within a specified amount of time called grace period.

This commands configures the maximum grace period. To disable the grace period use the **no** form of the command.

## **Syntax**

#### **[no] graceful-restart ospf helper max-grace-period** *<grace period>*

where:

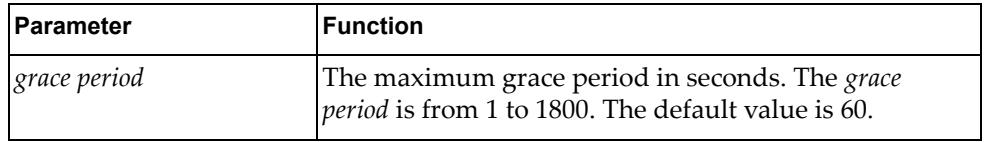

### **Modes**

Configuration Mode

### **History**

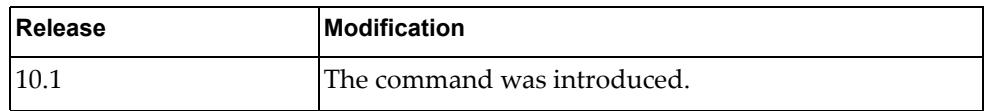

### **Example**

The following command configures the grace period to 300 seconds:

Switch(config)# **graceful-restart ospf helper max-grace-period** 300

### **graceful-restart ospf helper never**

The Cloud NOS design provides a complete separation of its control plane from the forwarding plane, thus allowing the restart or upgrade of control plane software without disturbing forwarding. Such a restart/upgrade is called graceful-restart.

In graceful-restart the OSPF neighbors help the restarting router by announcing links to it in their LSAs. These neighbors are said to be in "helper mode" for the duration of the graceful restart.

This commands enables or disables helper mode. Helper mode is enabled by default.

**Note:** When this command is enabled, helper mode is disabled on the router. When using the **no** form of this command, helper mode is enabled on the router.

## **Syntax**

**[no] graceful-restart ospf helper never [router-id** *<neighbor address>***]**

where:

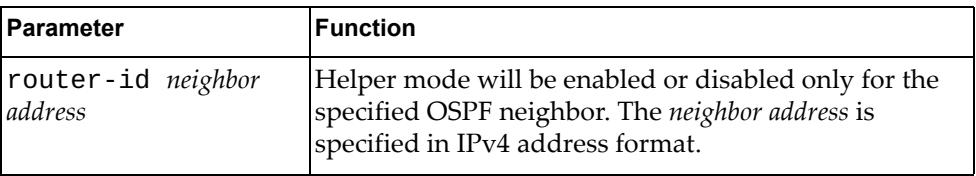

#### **Modes**

Configuration Mode

#### **History**

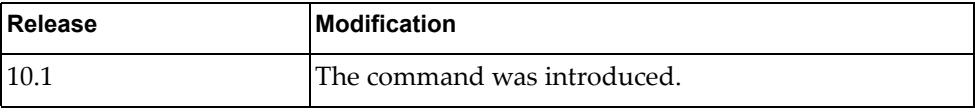

### **Example**

The following command disables helper mode on the router:

Switch(config)# **graceful-restart ospf helper never**

## **hardware ecmp hash-offset**

Configures the Open Shortest Path First (OSPF) Equal Cost Multiple Paths (ECMP) hash offset.

## **Syntax**

**[no] hardware ecmp hash-offset** *<offset value>*

where:

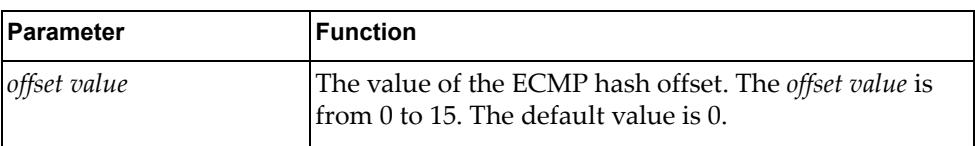

Using **no** before the command disables the OSPF hash offset.

## **Modes**

Configuration Mode

## **History**

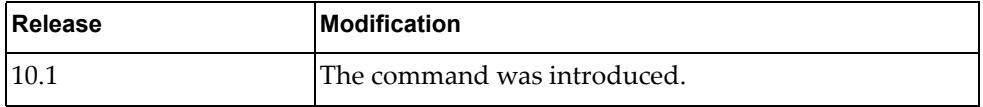

## **Example**

The following command configures an ECMP hash offset of 3:

Switch(config)# **hardware ecmp hash-offset** 3

### **hardware esn**

A customer support representative can assign your switch an Entitlement Serial Number (ESN) at the time you request support. The ESN helps to locate your switch's identifying information when you call technical support for help in future.

This command configures the switch's ESN.

## **Syntax**

**hardware esn** *<serial number>*

where:

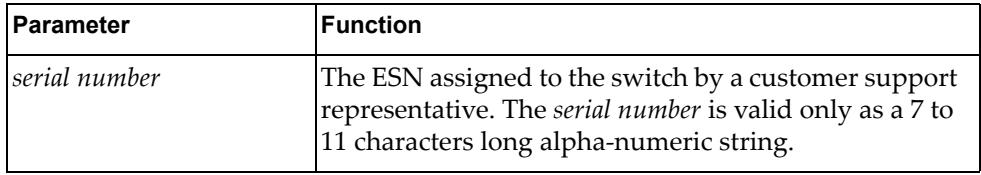

### **Modes**

Configuration Mode

### **History**

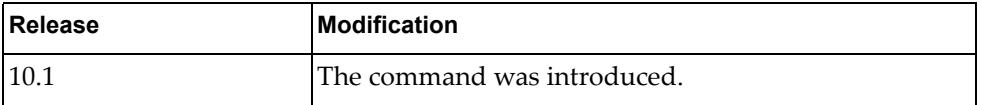

### **Example**

The following command configures the switch ESN as 'LNV109ty442':

Switch(config)# **hardware esn** LNV109ty442

### **hardware mtm**

Configures the switch's Machine Type Model (MTM) number. The MTM number is applied when the switch reloads and persist across firmware upgrades.

## **Syntax**

**hardware mtm** *<serial number>*

where:

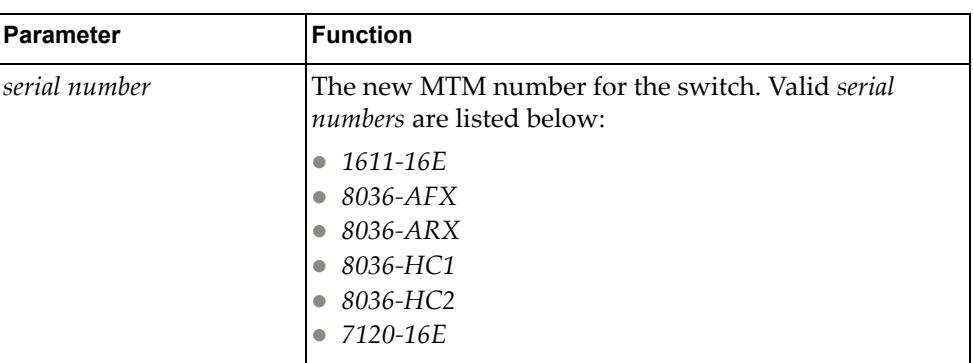

## **Modes**

Configuration Mode

## **History**

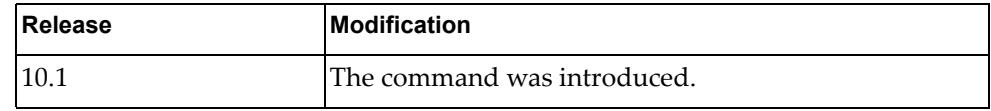

## **Example**

The following command configures the switch MTM number to '1611-16E':

Switch(config)# **hardware mtm** 1611-16E New MTM value: 1611-16E Please reset the system for the new changes to take effect.

### **hardware profile portmode**

Enables or disables different hardware profiles for the switch ports.

## **Syntax**

For G8272:

#### **[no] hardware profile portmode {72x10G|custom ethernet** *<chassis number***/***port number>***|default}**

where:

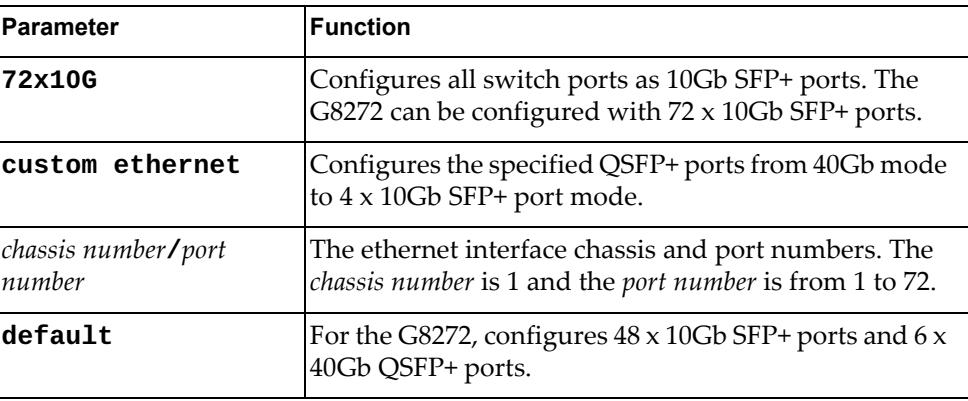

For G8296:

#### **[no] hardware profile portmode {126x10G|custom ethernet** *<chassis number***/***port number>***|default}**

where:

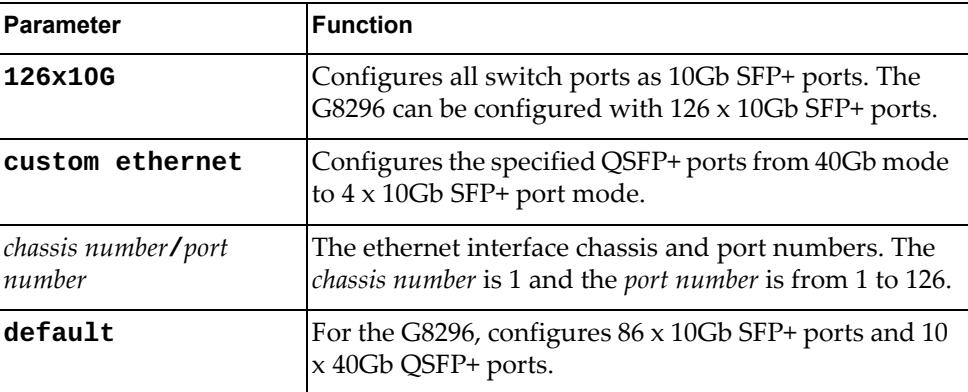

For G8332:

**[no] hardware profile portmode {96x10G+8x40G|custom 4x10G ethernet** *<chassis number***/***port number>***|default}**

where:

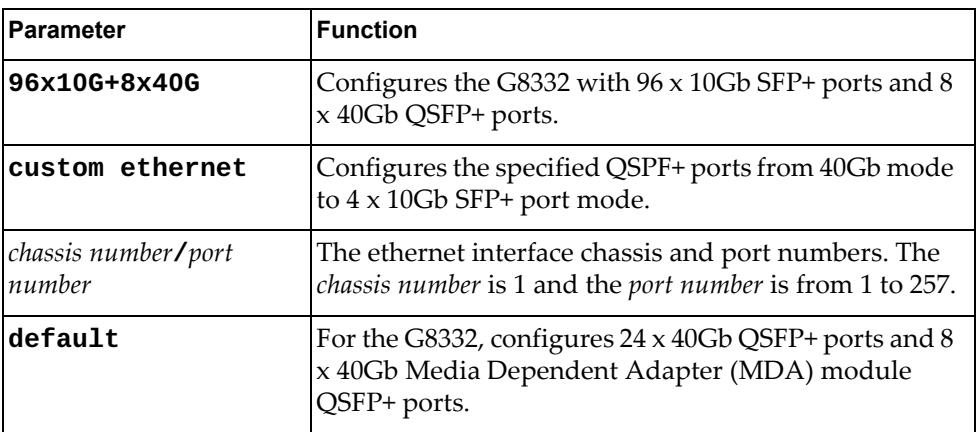

## **Modes**

Configuration Mode

# **History**

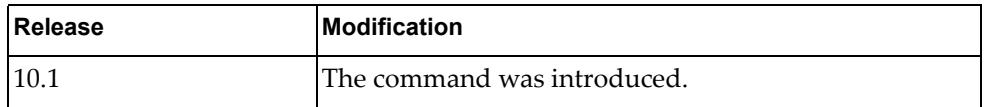

# **Example**

The following command configures all ports for the G8272 as 10 Gb ports:

Switch(config)# **hardware profile portmode 72x10G**

### **hostname**

Configures or resets the switch network name.

## **Syntax**

[**no**] **hostname** *<network name>*

where:

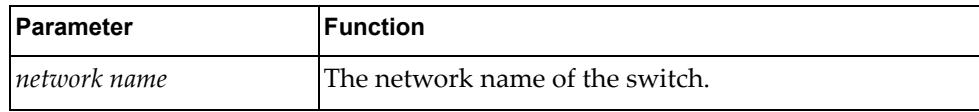

# **Modes**

Configuration Mode

## **History**

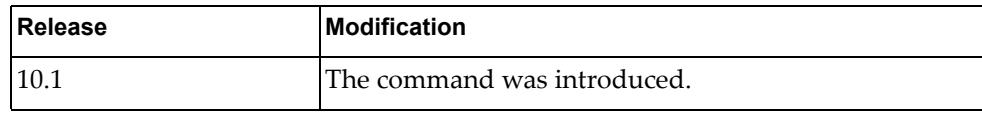

## **Example**

The following command configures the switch network name to 'sw-lab-33':

Switch(config)# **hostname sw-lab-33**  $sw-lab-33(config)$ #

The following command resets the switch network name to the default value:

sw-lab-33(config)# **no hostname** Switch(config)#

# **install license**

Install a Feature on Demand (FoD) license.

## **Syntax**

**license install {ftp|scp|sftp|tftp|usb1}** *<source>*

where:

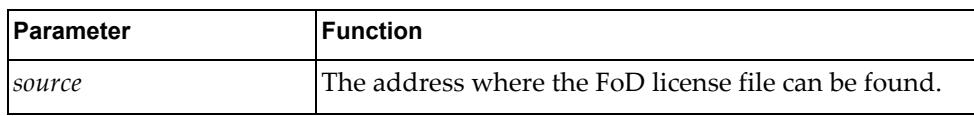

# **Modes**

Configuration Mode

# **History**

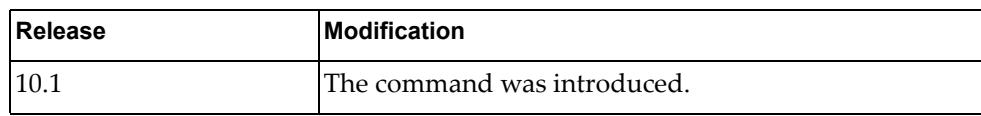

## **Example**

The following command installs a FoD license from a USB device:

Switch(config)# **license install usb1 name**

### **ip arp inspection filter**

Adds or removes an Address Resolution Protocol (ARP) inspection filter.

## **Syntax**

**[no] ip arp inspection filter** *<ACL name>* **vlan** *<VLAN number>*

where:

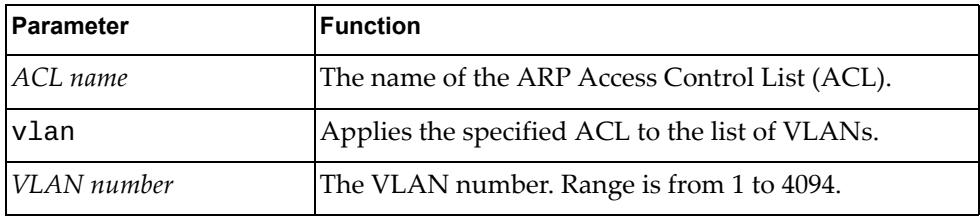

## **Modes**

Configuration Mode

## **History**

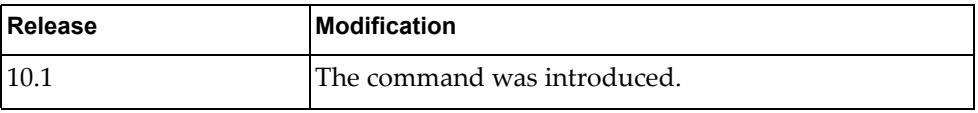

## **Example**

The following command enables an ARP inspection filter by applying the ARP ACL 'arp-acl-5' to VLANs 100, 101 and 102:

Switch(config)# **ip arp inspection filter** arp-acl-5 **vlan** 100-102
### **ip arp timeout**

Dynamic ARP entries expire after a set amount of time and then they are removed from the table. The default value is 1500 seconds (25 minutes).

This commands configures a global timeout value for dynamic ARP entries.

## **Syntax**

#### **[no] ip arp timeout** *<timeout value>*

where:

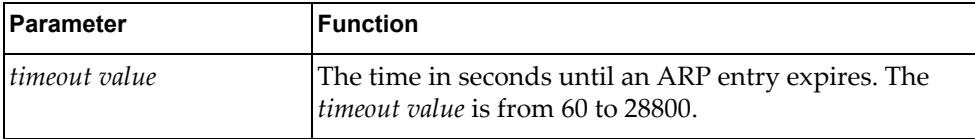

## **Modes**

Configuration Mode

Interface Mode

#### **History**

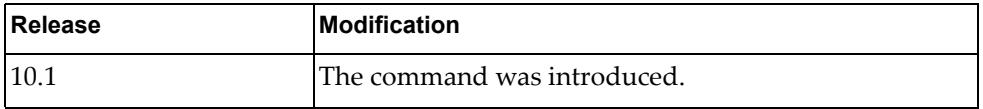

## **Example**

The following command configures ARP timeout to 1800 seconds (30 minutes):

Switch(config)# **ip arp timeout** 1800

#### <span id="page-289-0"></span>**ip as-path access-list**

Creates or deletes a Border Gateway Protocol (BGP) autonomous system (AS) access list.

# **Syntax**

**[no] ip as-path access-list** *<ACL name>* **{deny|permit}** *<regular expression>*

where:

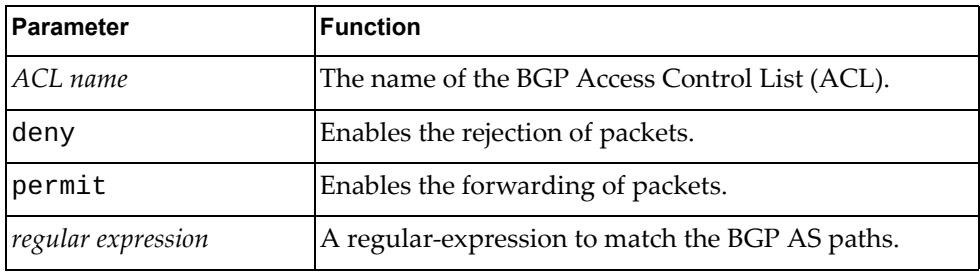

## **Modes**

Configuration Mode

### **History**

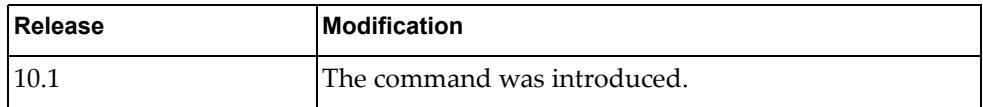

## **Example**

The following command forwards packets from networks belonging to AS 340:

Switch(config)# **ip as-path access-list** as-acl-3 **permit** ^340\$

## **Related Commands**

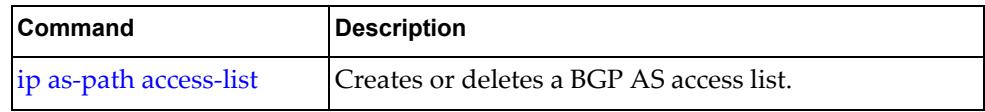

#### **ip community-list expanded**

Adds or removes an expanded entry to or from the specified Border Gateway Protocol (BGP) community list.

## **Syntax**

**[no] ip community-list expanded** *<community list name>* **{deny| permit}** *<regular expression>*

where:

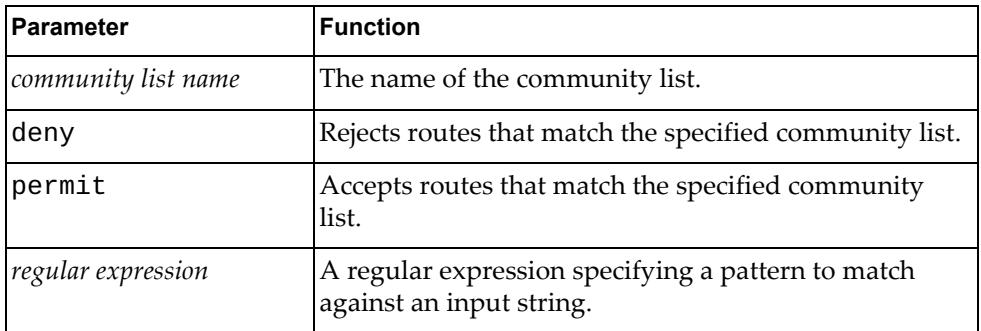

## **Modes**

Configuration Mode

### **History**

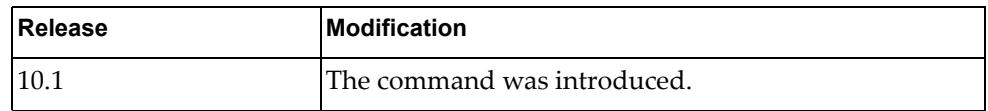

## **Example**

The following command adds an expanded community list entry that denies routes from network 28 to autonomous system (AS) 3000:

Switch(config)# **ip community-list expanded** exp-list-28 **deny** 3000:28

# **ip community-list standard**

Adds or removes a standard entry to or from the specified Border Gateway Protocol (BGP) community list.

# **Syntax**

#### **[no] ip community-list standard** *<community list name>* **{deny| permit} {[***<community number>***] [internet] [local-AS] [no-advertise] [no-export]}**

where:

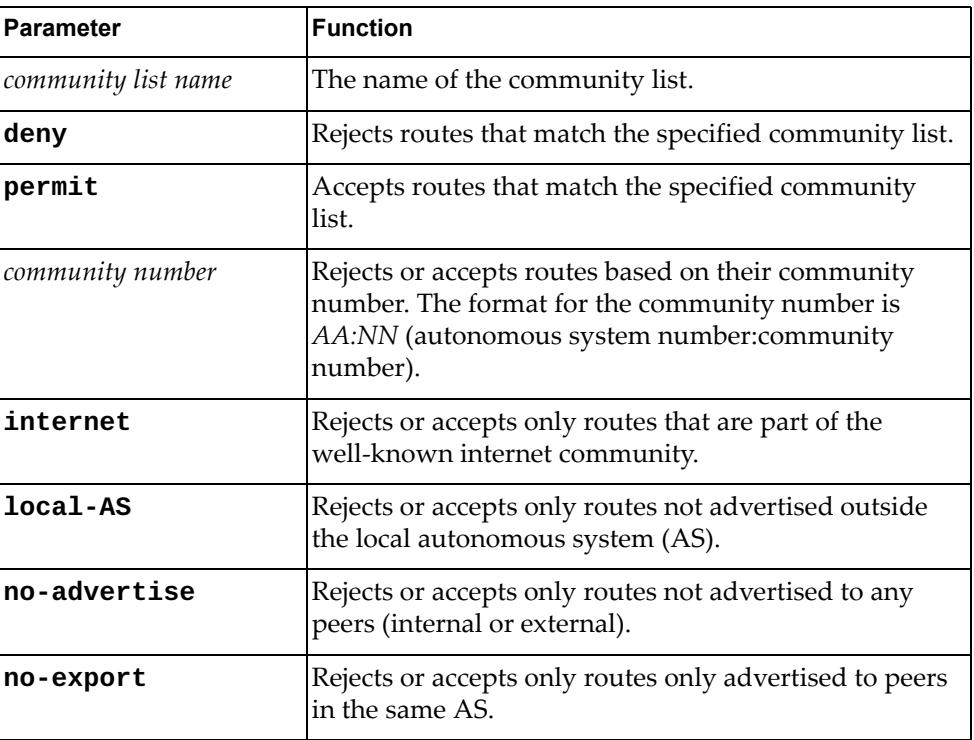

## **Modes**

Configuration Mode

# **History**

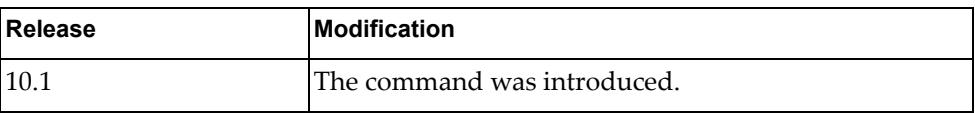

# **Example**

The following command adds a standard community list entry that accepts routes only not advertised outside the local AS:

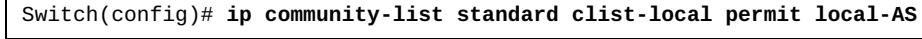

# **ip dhcp relay**

Globally enables or disables IPv4 Dynamic Host Configuration Protocol (DHCPv4) service.

# **Syntax**

**[no] ip dhcp relay [information option]**

where:

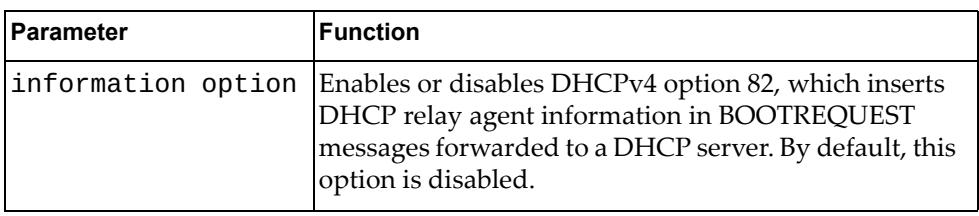

## **Modes**

Configuration Mode

## **History**

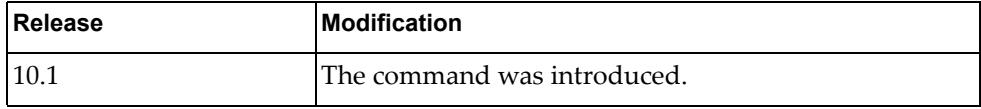

# **Example**

The following command globally enables DHCPv4:

Switch(config)# **ip dhcp relay**

### **ip extcommunity-list expanded**

Adds or removes an expanded entry to or from the specified extended Border Gateway Protocol (BGP) community list.

## **Syntax**

**[no] ip extcommunity-list expanded** *<extended community list name>* **{deny|permit}** *<regular expression>*

where:

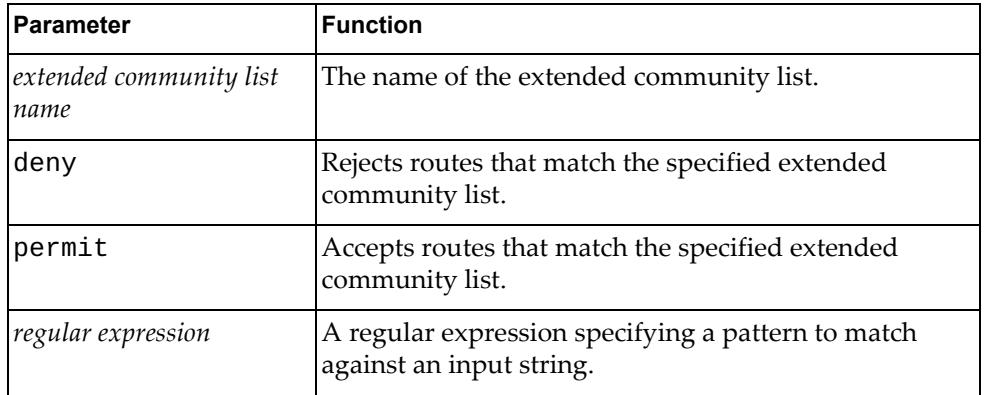

## **Modes**

Configuration Mode

### **History**

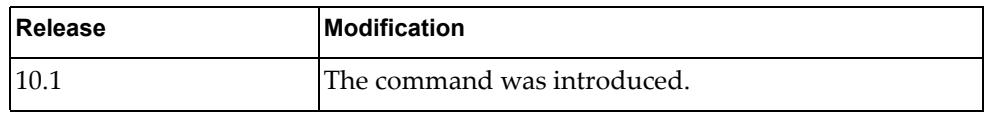

## **Example**

The following command adds an expanded entry to an extended community list that denies routes from network 28 to autonomous system (AS) 3000:

Switch(config)# **ip extcommunity-list expanded** extlist-28 **deny** 3000:28

#### **ip extcommunity-list standard**

Adds or removes a standard entry to or from the specified extended Border Gateway Protocol (BGP) community list.

## **Syntax**

**[no] ip extcommunity-list standard** *<extended community list name>* **{deny|permit} {{rt|soo}[***<community number>***]}**

where:

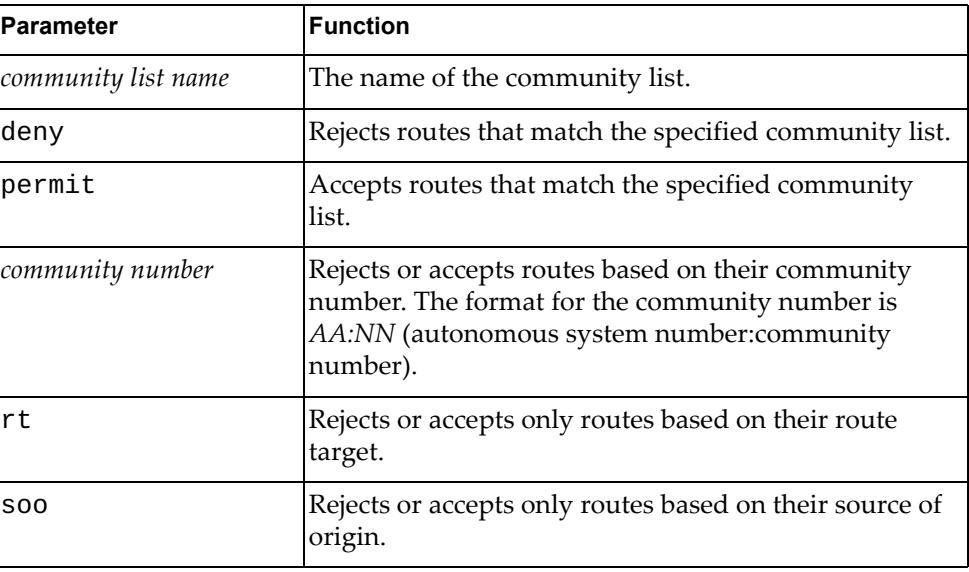

## **Modes**

Configuration Mode

### **History**

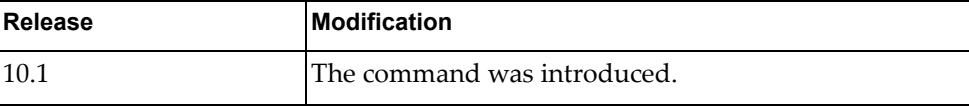

## **Example**

The following command adds a standard entry to an extended community list that accepts only routes with the community number 32500:34:

Switch(config)# **ip extcommunity-list standard** ext-32500 **permit rt**  32500:34

# **ip forwarding**

Enables or disables the forwarding of IPv4 packets.

## **Syntax**

**[no] ip forwarding**

### **Modes**

Configuration Mode

# **History**

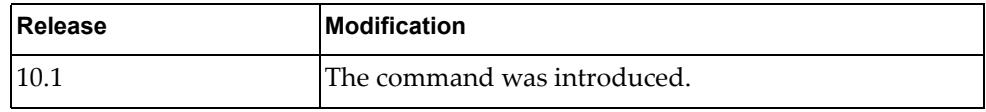

# **Example**

The following command enables the forwarding of IPv4 packets:

Switch(config)# **ip forwarding**

## **ip icmp-broadcast**

Enables or disables Internet Control Message Protocol (ICMP) echo broadcast reply.

# **Syntax**

**[no] ip icmp-broadcast**

## **Modes**

Configuration Mode

### **History**

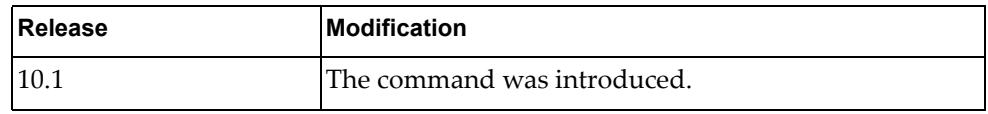

# **Example**

The following command enables ICMP echo broadcast reply:

Switch(config)# **ip icmp-broadcast**

## **ip igmp snooping**

Globally enables or disables Internet Group Management Protocol (IGMP) snooping.

By default, IGMP Snooping is enabled.

### **Syntax**

#### **[no] ip igmp snooping [report-forwarding-rate** *<rate value>***| report-suppression|static-group max-limit** *<max value>***|tcn]**

where:

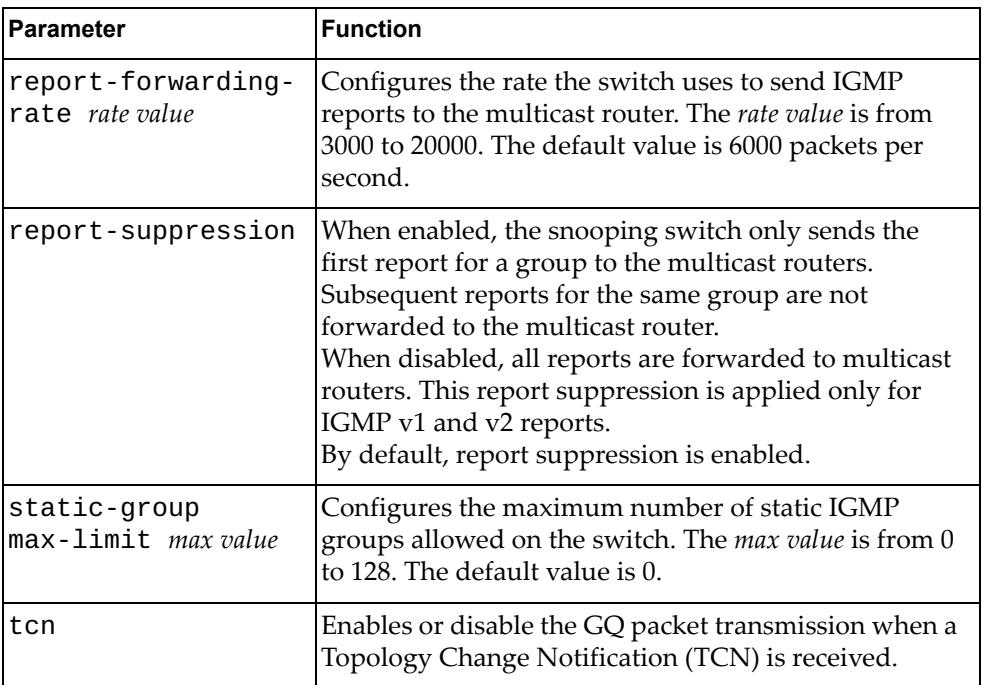

#### **Modes**

Configuration Mode

# **History**

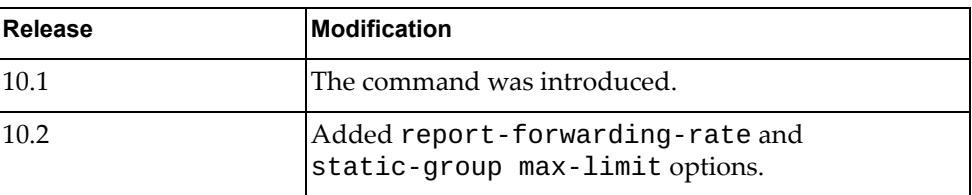

# **Example**

The following command globally enables IGMP Snooping:

Switch(config)# **ip igmp snooping**

## **ip load-sharing**

Configures the unicast Forwarding Information Base (FIB) load-sharing algorithm for data traffic.

Using the **no** form of this commands reset the load-sharing algorithm to its default configuration.

The default setting is to use both source and destination IP addresses and ports.

## **Syntax**

#### **[no] ip load-sharing {destination-ip|destination-port| source-dest-ip|source-dest-port|source-ip|source-port} [universal-id** *<random seed>***]**

where:

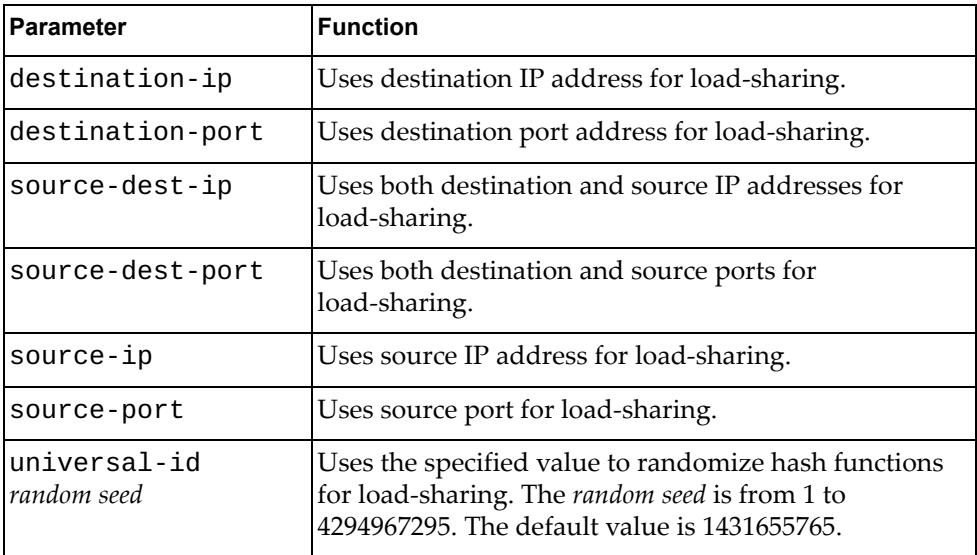

### **Modes**

Configuration Mode

### **History**

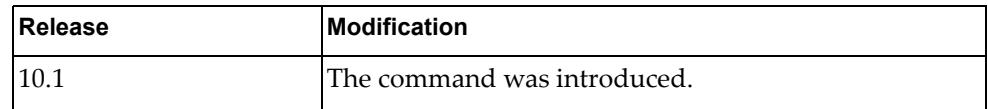

## **Example**

The following command configures the load-sharing algorithm to use only the destination port and IP address and a random seed of 13445000:

Switch(config)# **ip load-sharing destination-ip destination-port universal-id** 13445000

## **ip prefix-list**

Adds or removes an IPv4 prefix list used to filter routes.

## **Syntax**

**[no] ip prefix-list** *<prefix list name>* **{description** *<description>***| [seq** *<sequence number>***] {deny|permit} {***<prefix>* **[eq** *<prefix length>***|ge**  *<prefix length>* **[le** *<prefix length>***]|le** *<prefix length>* **[ge** *<prefix length>***]]| any}}**

where:

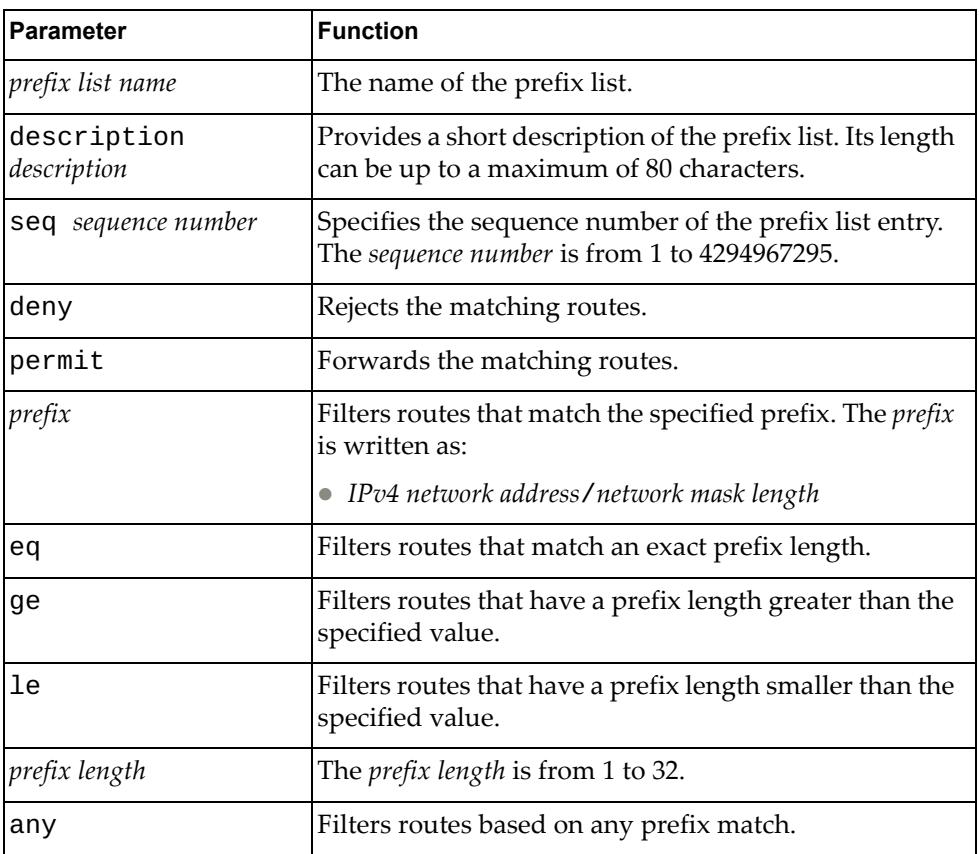

## **Modes**

Configuration Mode

# **History**

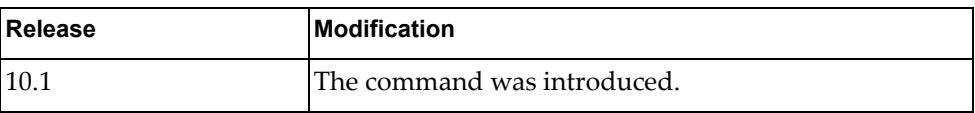

# **Example**

The following command adds an IPv4 prefix list called 'pref-list-35' that forwards BGP routes that match IPv4 address 35.0.0.0 with network mask length 8:

Switch(config)# **ip prefix-list** pref-list-35 **permit** 35.0.0.0/8

### **ip prefix-list sequence-number**

Enables or disables the creation of sequence numbers for IPv4 prefix list entries.

## **Syntax**

**[no] ip prefix-list sequence-number**

#### **Modes**

Configuration Mode

#### **History**

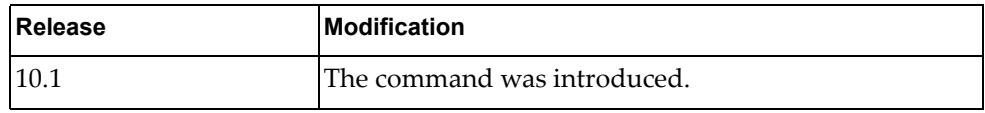

## **Example**

The following command enables the creation of sequence numbers for IPv4 prefix list entries:

Switch(config)# **ip prefix-list sequence-number**

### **ip route**

Adds or removes static IPv4 routes.

## **Syntax**

**[no] ip route** *<destination prefix>* **[***<interface name>***|ethernet** *<chassis number***/***port number>***|mgmt** *<management interface>***|null** *<null interface>***|vlan**  *<VLAN number>***]** *<gateway address>* **[***<distance>***] [description** *<description>***] [tag** *<tag number>***]**

where:

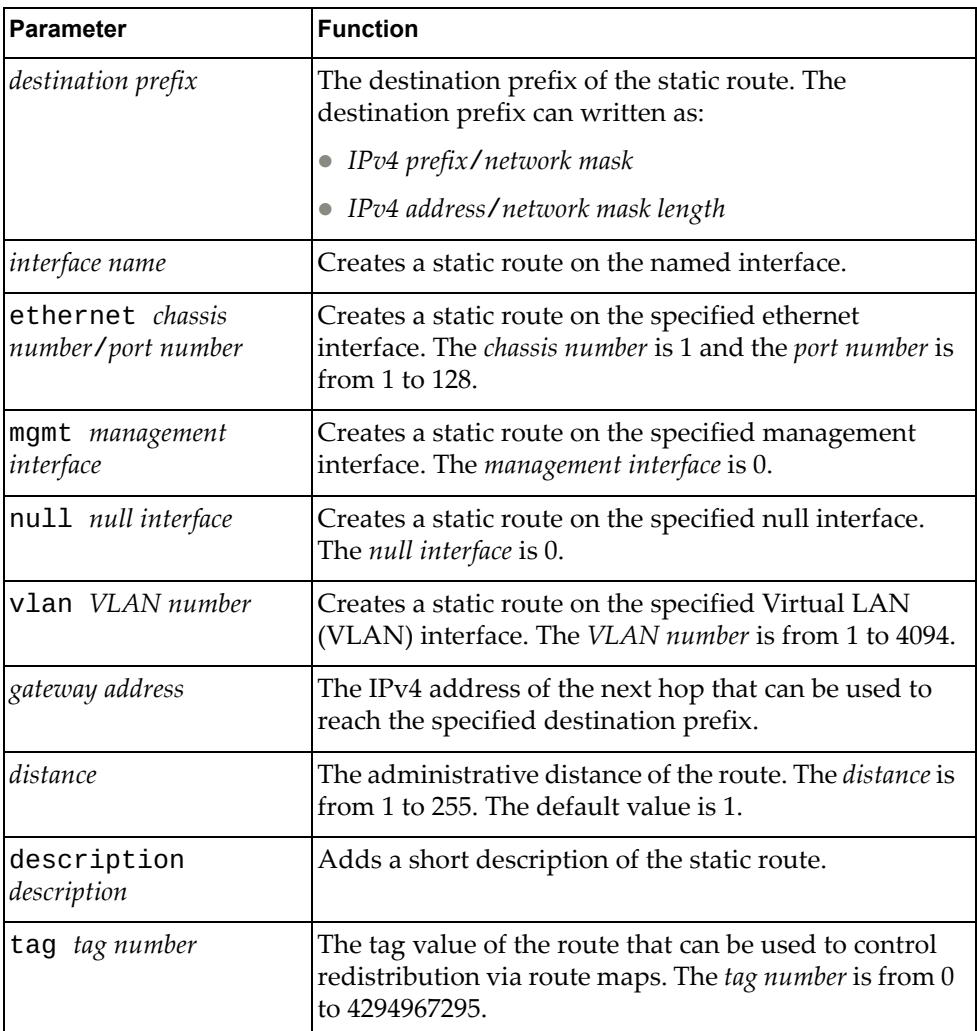

## **Modes**

#### Configuration Mode

# **History**

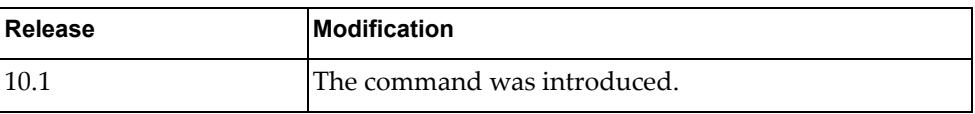

# **Example**

The following command adds a static IPv4 route for prefix 10.0.0.0/8 with its next hop address 12.290.76.240:

Switch(config)# **ip route** 10.0.0.0/8 12.190.76.240

#### **ip route static bfd**

Enables or disables Bidirectional Forwarding Detection (BFD) for static IPv4 routes.

This option is disabled by default.

#### **Syntax**

**[no] ip route static bfd {***<interface name>***|ethernet** *<chassis number***/** *port number>***|mgmt** *<management interface>***|vlan** *<VLAN number>***} {***<gateway address>|<IP destination prefix>***}**

where:

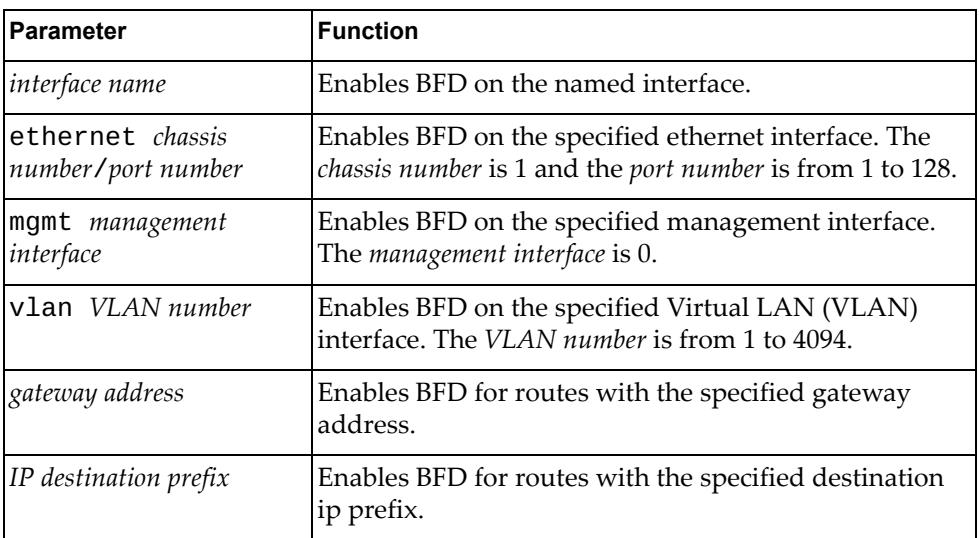

#### **Modes**

Configuration Mode

#### **History**

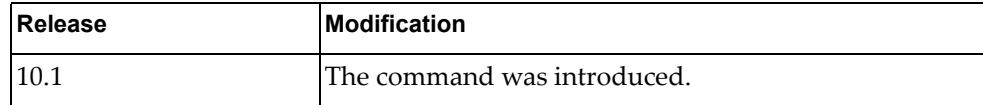

### **Example**

The following command enables BFD on ethernet interface 1/7 for routes with gateway address 10.56.178.34:

Switch(config)# **ip route static bfd ethernet** 1/7 10.56.178.34

### **ip slp enable**

Enables or disables Service Location Protocol (SLP). This option is enabled by default.

# **Syntax**

**[no] ip slp enable**

## **Modes**

Configuration Mode

# **History**

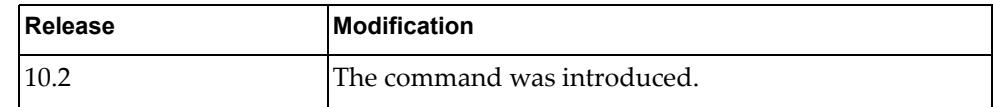

# **Example**

The following command enables SLP:

Switch(config)# **ip slp enable**

# **ipv6 dhcp relay**

Globally enables or disables IPv6 Dynamic Host Configuration Protocol (DHCPv6) service.

# **Syntax**

**[no] ipv6 dhcp relay**

## **Modes**

Configuration Mode

### **History**

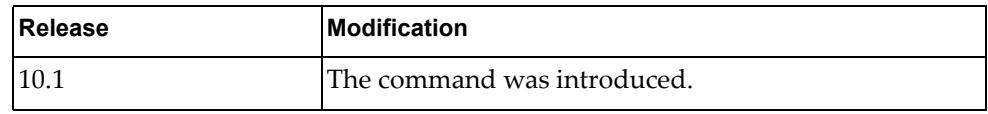

# **Example**

The following command globally enables DHCPv6:

Switch(config)# **ipv6 dhcp relay**

# **ipv6 forwarding**

Enables or disables the forwarding of IPv6 packets.

## **Syntax**

**[no] ipv6 forwarding**

#### **Modes**

Configuration Mode

# **History**

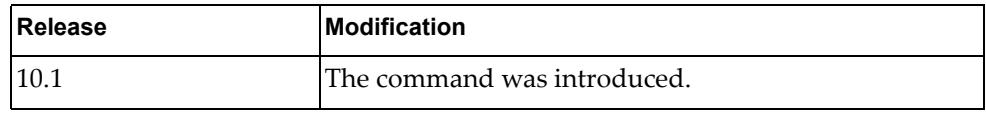

## **Example**

The following command enables the forwarding of IPv6 packets:

Switch(config)# **ipv6 forwarding**

## **ipv6 prefix-list**

Adds or removes an IPv6 prefix list used to filter routes.

## **Syntax**

**[no] ipv6 prefix-list** *<prefix list name>* **{description** *<description>***| [seq** *<sequence number>***] {deny|permit} {***<prefix>* **[ge** *<prefix length>* **[le**  *<prefix length>***]|le** *<prefix length>* **[ge** *<prefix length>***]]|any}}**

where:

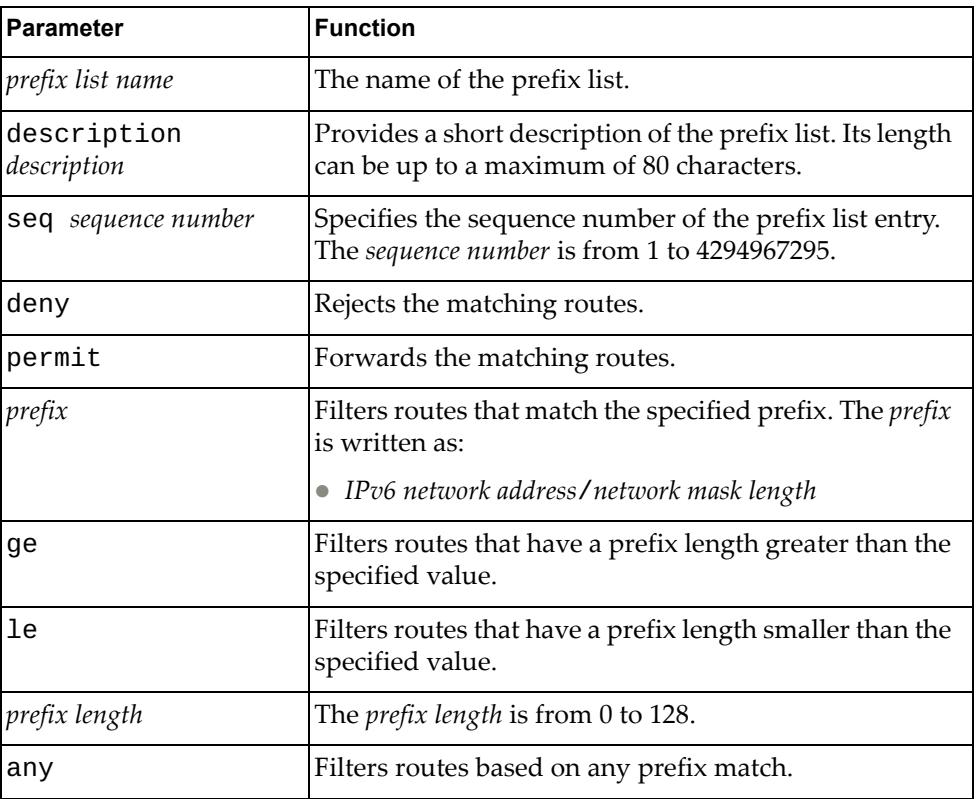

## **Modes**

Configuration Mode

# **History**

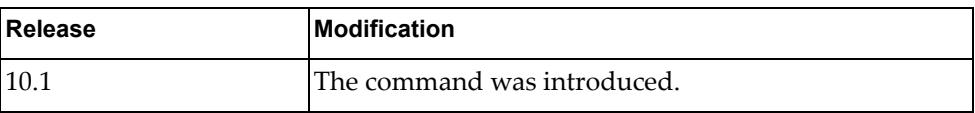

# **Example**

The following command adds an IPv6 prefix list called 'pref-list-3ffe' that forwards BGP routes that match IPv6 address 3ffe: : with network mask length 16:

Switch(config)# **ipv6 prefix-list** pref-list-3ffe **permit** 3ffe::/16

## **ipv6 prefix-list sequence-number**

Enables or disables the creation of sequence numbers for IPv6 prefix list entries.

## **Syntax**

**[no] ipv6 prefix-list sequence-number**

#### **Modes**

Configuration Mode

#### **History**

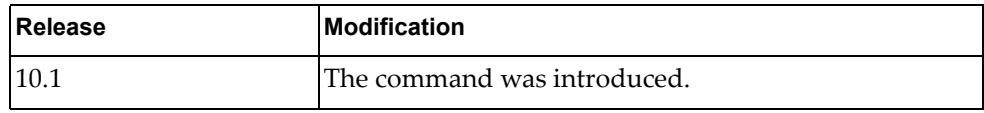

## **Example**

The following command enables the creation of sequence numbers for IPv6 prefix list entries:

Switch(config)# **ipv6 prefix-list sequence-number**

### **ipv6 route**

Adds or removes static IPv6 routes.

## **Syntax**

**[no] ipv6 route** *<destination prefix> <gateway address>* **[***<interface name>***| ethernet** *<chassis number***/***port number>***|mgmt** *<management interface>***|vlan**  *<VLAN number>***] [***<distance>***]**

where:

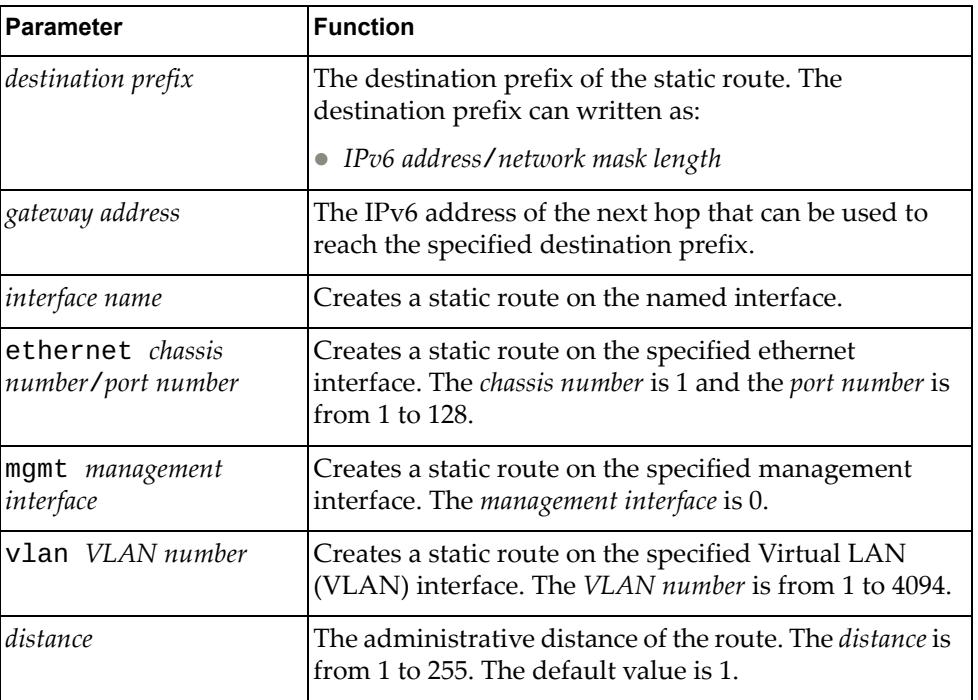

## **Modes**

Configuration Mode

## **History**

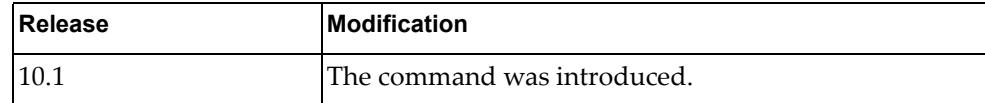

## **Example**

The following command adds a static IPv6 route for prefix 3ffe:506::/32 with its next hop address 389c:be45:78::c45:8156:

Switch(config)# **ipv6 route** 3ffe:506::/32 389c:be45:78::c45:8156

#### **ipv6 route static bfd**

Enables or disables Bidirectional Forwarding Detection (BFD) for static IPv6 routes.

This option is disabled by default.

## **Syntax**

**[no] ipv6 route static bfd {***<interface name>***|ethernet** *<chassis number***/** *port number>***|loopback** *<loopback interface>***|mgmt** *<management interface>***| port-aggregation** *<LAG number>***|vlan** *<VLAN number>***} [***<gateway address>|<IP destination prefix>***]**

where:

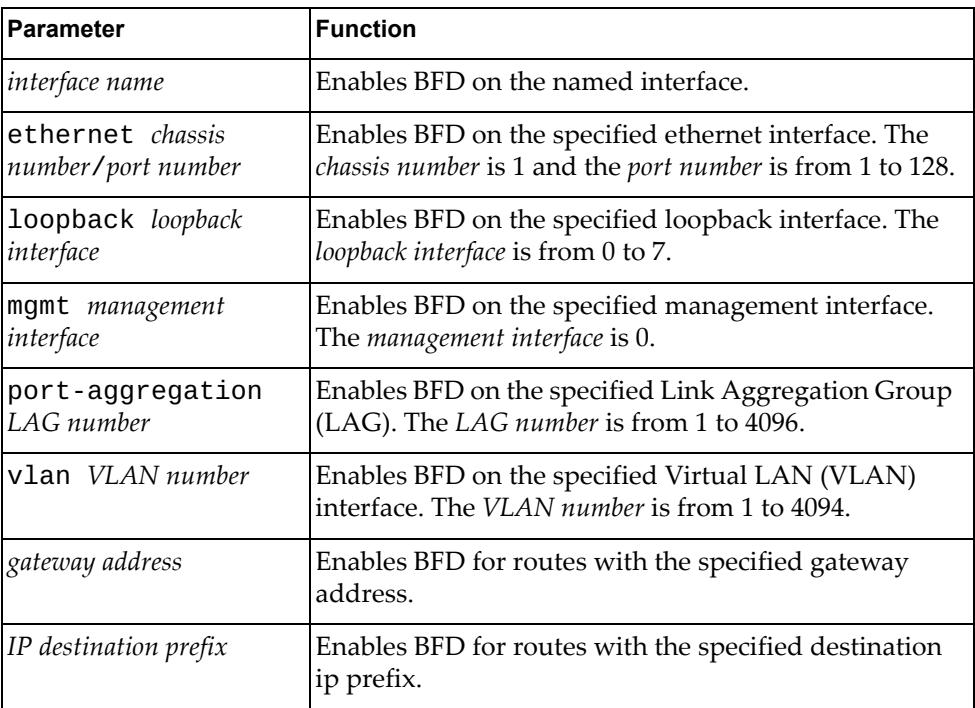

#### **Modes**

Configuration Mode

# **History**

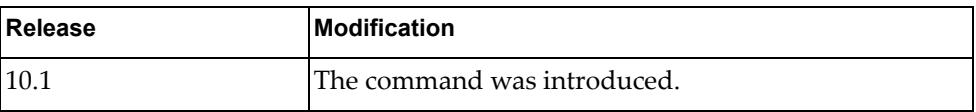

# **Example**

The following command enables BFD on ethernet interface 1/10 for routes with gateway address 832a:5821:b34a::187:14:

Switch(config)# **ipv6 route static bfd ethernet** 1/10 832a:5821:b34a::187:14

## **lacp system-priority**

Configures the Link Aggregation Control Protocol (LACP) system priority of the switch.

Using the **no** form of this command resets LACP system priority to its default value.

The default value is 32768.

## **Syntax**

#### **[no] lacp system-priority** *<LACP system priority>*

where:

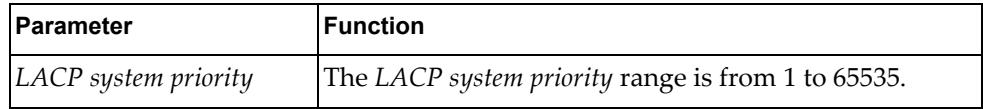

## **Modes**

Configuration Mode

#### **History**

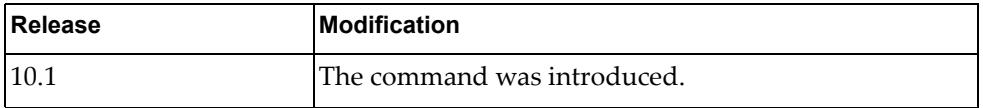

## **Example**

The following command configures a LACP system priority of 35000:

Switch(config)# **lacp system-priority** 35000

#### **line**

Enter Line Configuration Mode.

## **Syntax**

[**no**] **line** {**console** *<console line>*}|{**vty** *<vty number>*

where:

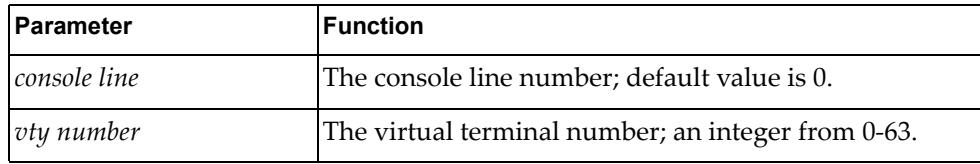

For more information on Line Configuration Mode commands, see [Chapter 6,](#page-554-0)  ["Line Mode Commands](#page-554-0)."

## **Modes**

Configuration Mode

## **History**

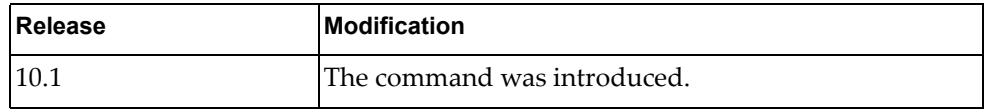

## **Example**

The following command enters Line Configuration Mode to configure virtual terminal 3:

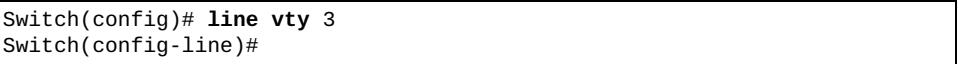

# **lldp holdtime-multiplier**

Hold time is the amount of time a receiving device holds the information before discarding it. Hold time is configured as a multiple of the message transmission interval, which is set by the **lldp timer** command.

This command configures the Link Layer Discovery Protocol (LLDP) hold time multiplier value.

## **Syntax**

#### [**no**] **lldp holdtime-multiplier** *<multiplier value>*

where:

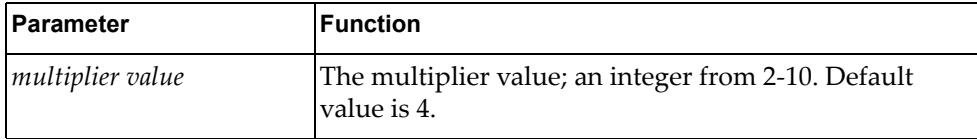

Using the **no** form of this command resets the LLDP hold time multiplier to its default value (4).

#### **Modes**

Configuration Mode

#### **History**

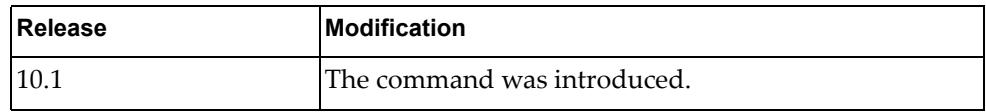

#### **Example**

The following command configures an LLDP hold time multiplier of 3:

Switch(config)# **lldp holdtime-multiplier** 3

### **Related Commands**

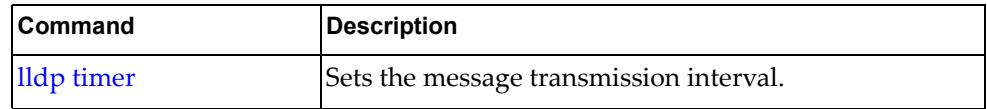

## **lldp reinit**

Configures the time delay before Link Layer Discovery Protocol (LLDP) re-initialization is attempted on an interface. The re-initialization delay allows the port LLDP information to stabilize before transmitting LLDP messages.

Using the **no** form of this command reset the re-initialization delay to its default value.

The default value is 2 seconds.

## **Syntax**

[**no**] **lldp reinit** *<time delay>*

where:

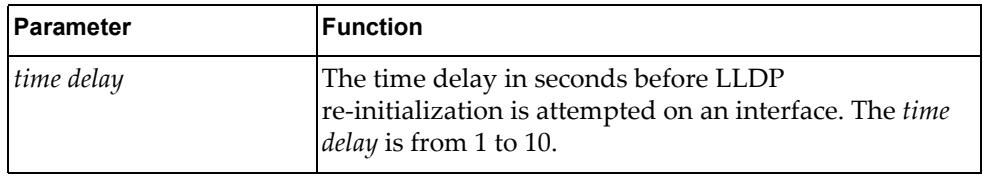

## **Modes**

Configuration Mode

#### **History**

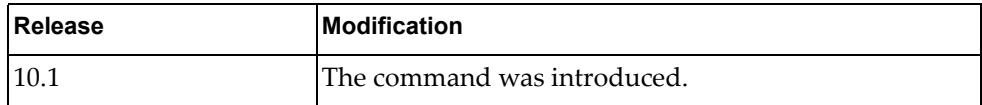

### **Example**

The following command configures the LLDP re-initialization delay to 5 seconds:

Switch(config)# **lldp reinit** 5

### <span id="page-320-0"></span>**lldp timer**

Configures the time interval between Link Layer Discovery Protocol (LLDP) message transmissions.

Using the **no** form of this command resets the time interval between LLDP messages to its default value.

The default value is 30 seconds.

## **Syntax**

#### [**no**] **lldp timer** *<time interval>*

where:

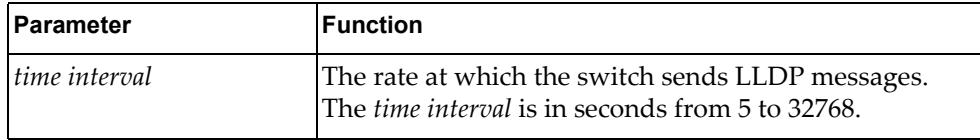

#### **Modes**

Configuration Mode

#### **History**

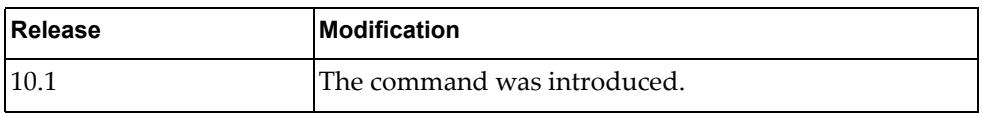

### **Example**

The following command configures the switch to send LLDP messages every 20 seconds:

Switch(config)# **lldp timer** 20

## **Restrictions**

The transmission interval must be at least four times the transmission delay interval, which is set by the **lldp transmit-delay** command.

## **lldp transmit-delay**

Configures the Link Layer Discovery Protocol (LLDP) transmission delay interval, which represents the minimum time permitted between two successive LLDP transmissions on a port.

Using the **no** form of this command resets the LLDP transmission delay interval to its default value.

The default value is 2 seconds.

### **Syntax**

#### [**no**] **lldp transmit-delay** *<time delay>*

where:

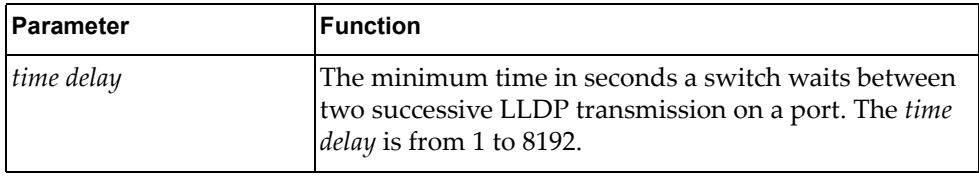

### **Modes**

Configuration Mode

#### **History**

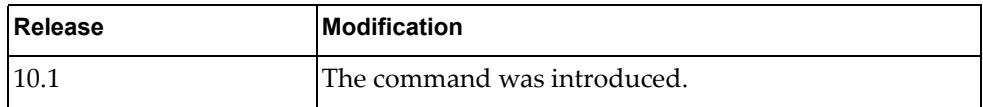

#### **Example**

The following command configures the LLDP transmission delay interval to 5 seconds:

Switch(config)# **lldp transmit-delay** 5

## **Restrictions**

The transmission delay interval must be at least four times smaller than the transmission interval, which is set by the **lldp timer** command.

### **lldp trap-interval**

Configures the Link Layer Discovery Protocol (LLDP) trap notification interval.

Using the **no** form of the command resets the LLDP trap notification to its default value.

The default value is 5 seconds.

## **Syntax**

#### [**no**] **lldp trap-interval** *<time interval>*

where:

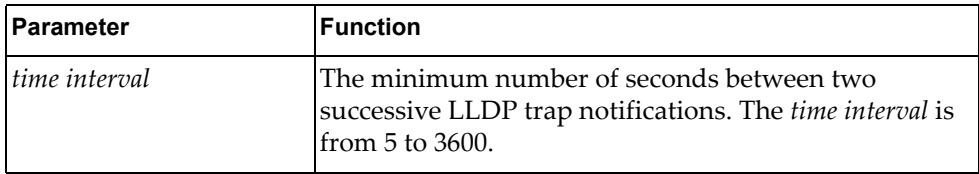

## **Modes**

Configuration Mode

## **History**

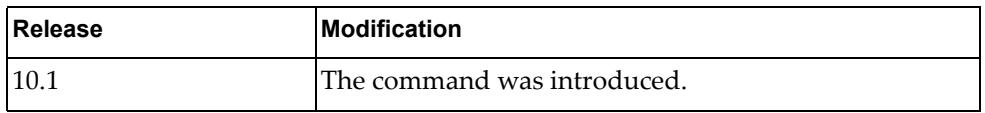

## **Example**

The following command configures the LLDP trap notification interval to 10 seconds:

Switch(config)# **lldp trap-interval** 10

## **logging console**

Enables the switch to log messages to the console session.

## **Syntax**

#### **[no] logging console [***<severity level>***]**

where:

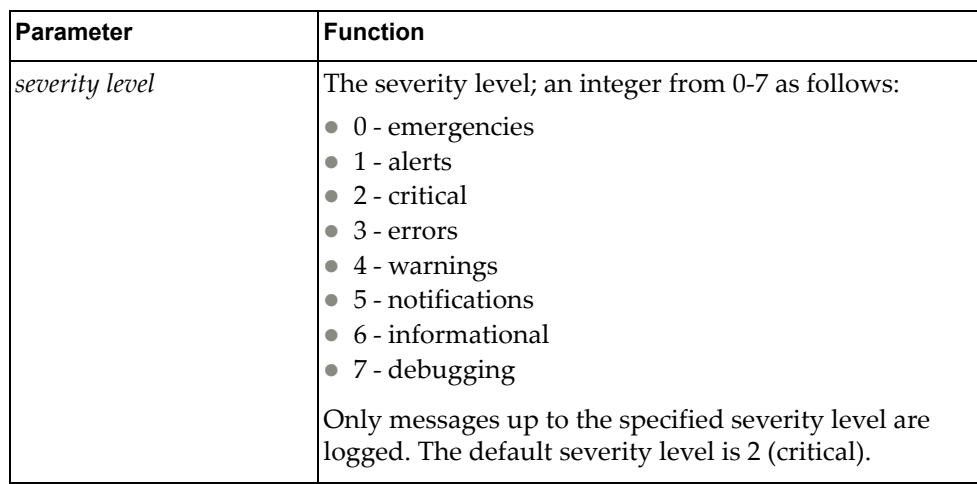

Using the **no** form of this command disables logging messages on the console. Logging is enabled by default.

### **Modes**

Configuration Mode

## **History**

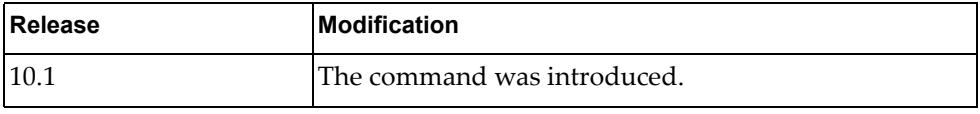

### **Example**

The following command enables the logging of messages to the console session with a severity level of 3:

Switch(config)# **logging console** 3
# **logging level**

Configures the logging level for each facility in the system. Each facility corresponds to an application, process, protocol, or module.

Using the **no** form of this command resets the severity level to the default value.

The default severity level varies based on facility. Each facility has its own default value independently of the other facilities. The user can determine the default severity level for a given facility using the following command: display logging level *<facility>*.

#### **Syntax**

#### **[no] logging level {***<facility>***|all}** *<severity level>*

where:

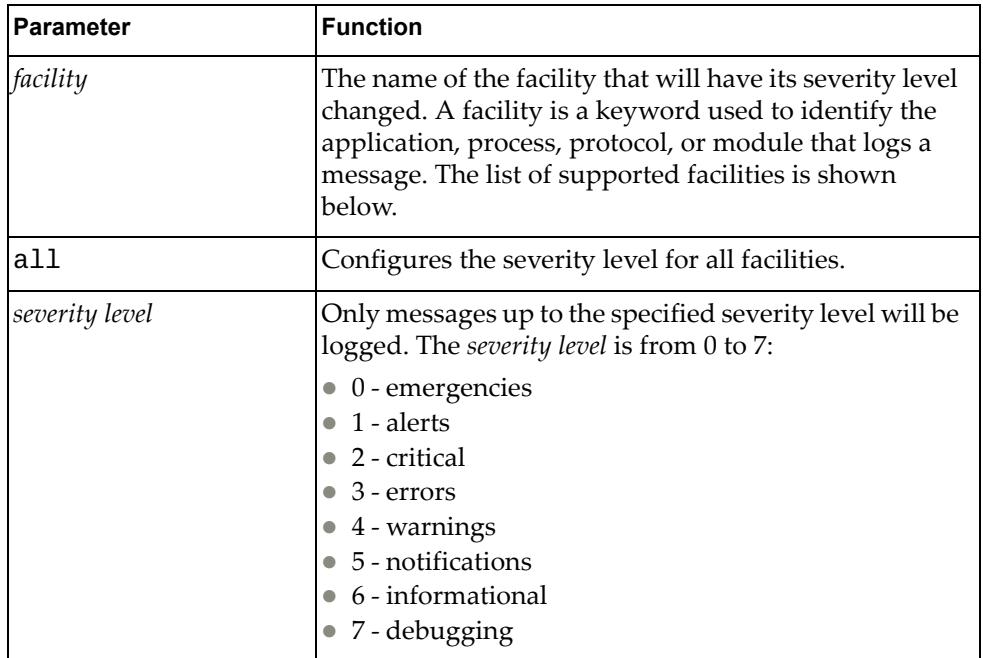

You are allowed to change the severity level of the following *facilities*:

- aaa Authentication, Authorization and Accounting (AAA). The default severity level is 5.
- bfd Bidirectional Forwarding Detection (BFD). The default severity level is 6.
- bgp Border Gateway Protocol (BGP). The default severity level is 5.
- ecp Edge Control Protocol (ECP). The default severity level is 6.
- hostmib Host Management Information Base (MIB). The default severity level is 6.
- hostp Host Protocols. The default severity level is 5.
- hsl Hardware Services Layer (HSL). The default severity level is 3.
- imi Integrated Management Interface (IMI). The default severity level is 6.
- **imish** Integrated Management Interface Shell (IMISH). The default severity level is 6.
- khsl Kernel Hardware Services Layer (KHSL) module. The default severity level is 6.
- l2mrib Layer 2 Multicast Routing Information Base (MRIB). The default severity level is 5.
- lacp Link Aggregation Control Protocol (LACP). The default severity level is 5.
- lldp Link Layer Discovery Protocol (LLDP). The default severity level is 5.
- mstp Multiple Spanning Tree Protocol (MSTP). The default severity level is 5.
- ndd Neighbor Discovery Daemon (NDD). The default severity level is 6.
- nlog Logging Control Daemon (NLOG). The default severity level is 6.
- nsm Network Service Module (NSM). The default severity level is 5.
- nsxgw NSX Gateway. The default severity level is 6.
- ntp Network Time Protocol (NTP). The default severity level is 5.
- onm Open Network Management (ONM). The default severity level is 5.
- ospf Open Shortest Path First (OSPF). The default severity level is 5.
- ovsdb Open vSwitch Database Management Protocol (OVSDB). The default severity level is 6.
- platform-mgr Platform Manager. The default severity level is 6.
- pubsub Publisher/Subscriber Inter Process Communication Module. The default severity level is 6.
- pyrun Python Runtime Environment. The default severity level is 6.
- pysched Python Scheduler. The default severity level is 6.
- rest REpresentational State Transfer (REST). The default severity level is 5.
- rib Routing Information Base (RIB). The default severity level is 6.
- service-mgr Service Manager. The default severity level is 5.
- slp Service Location Protocol. The default severity level is 5.
- smiacl2mrib Simple Management Interface (SMI) API Client (AC) Layer 2 Multicast Routing Information Base (MRIB). The default severity level is 5.
- smi-ac-lacp SMI AC Link Aggregation Control Protocol (LACP). The default severity level is 5.
- smi-ac-mstp SMI AC Multiple Spanning Tree Protocol (MSTP). The default severity level is 5.
- smi-ac-ndd SMI AC Neighbor Discovery Daemon (NDD). The default severity level is 5.
- smi-ac-nsm SMI AC Network Service Module (NSM). The default severity level is 5.

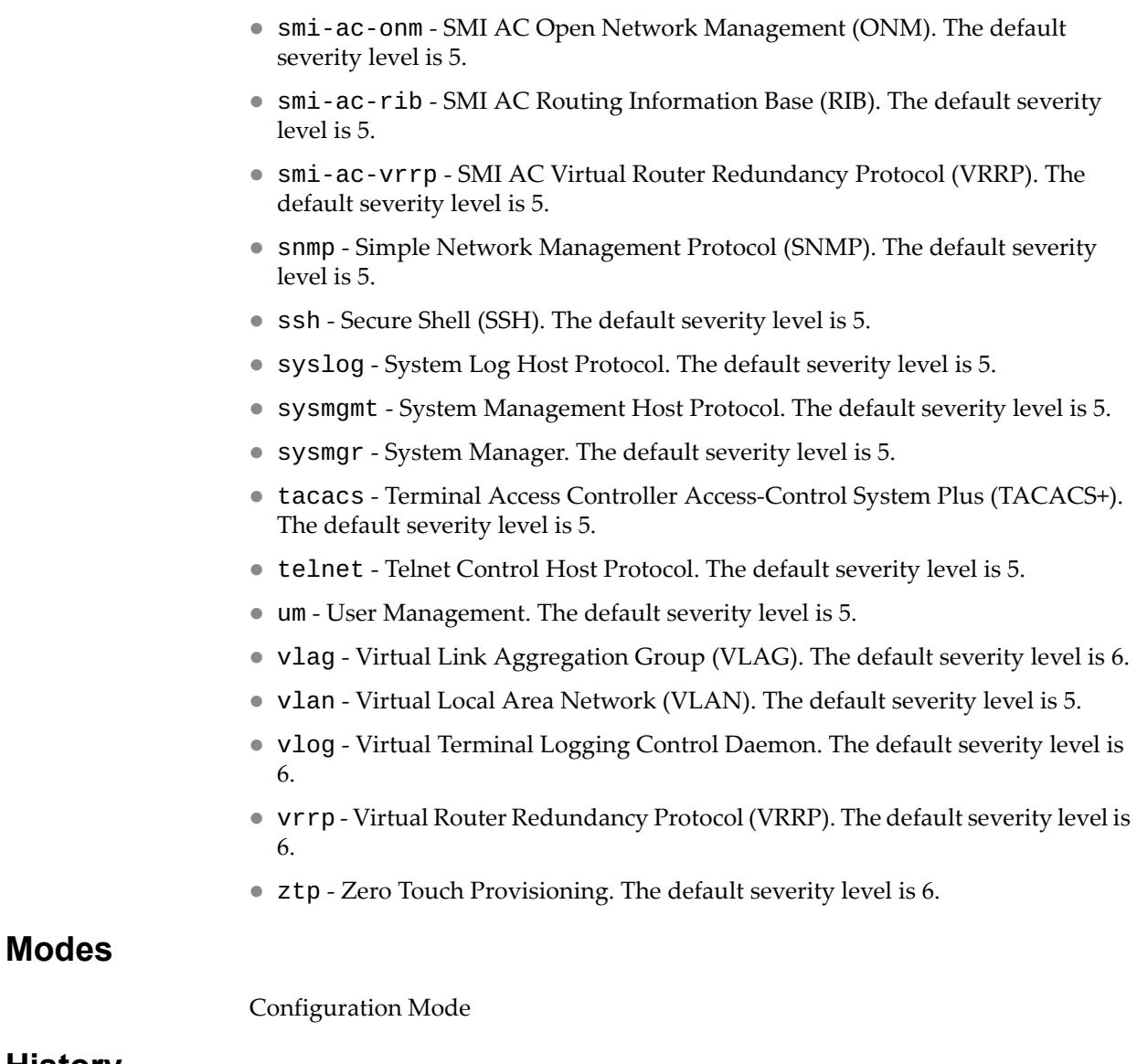

# **History**

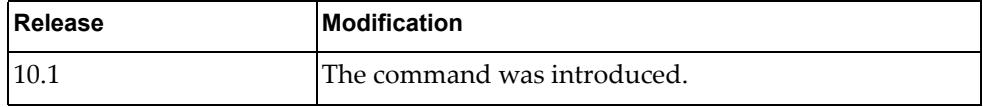

# **Example**

The following command configures a severity level of 3 for the VLAN facility:

Switch(config)# **logging level vlan** 3

# **logging library**

Configures the logging level for each system library and application process facility in the system. A system library facility is shared among multiple application process facilities in the system.

Using the **no** form of this command resets the severity level to the default value.

The default severity level varies based on the system library facility. Each system library facility has its own default value independently of the other libraries. The user can determine the default severity level for a given system library facility using the following command: display logging library *<system-library>*.

### **Syntax**

#### **[no] logging library [hsl-nos-ipcclib|hsl-nos-ipcslib|llilib|log|mcast|secureimg| sysinfolib] facility {***<app-process>***|all}** *<severity level>*

#### where:

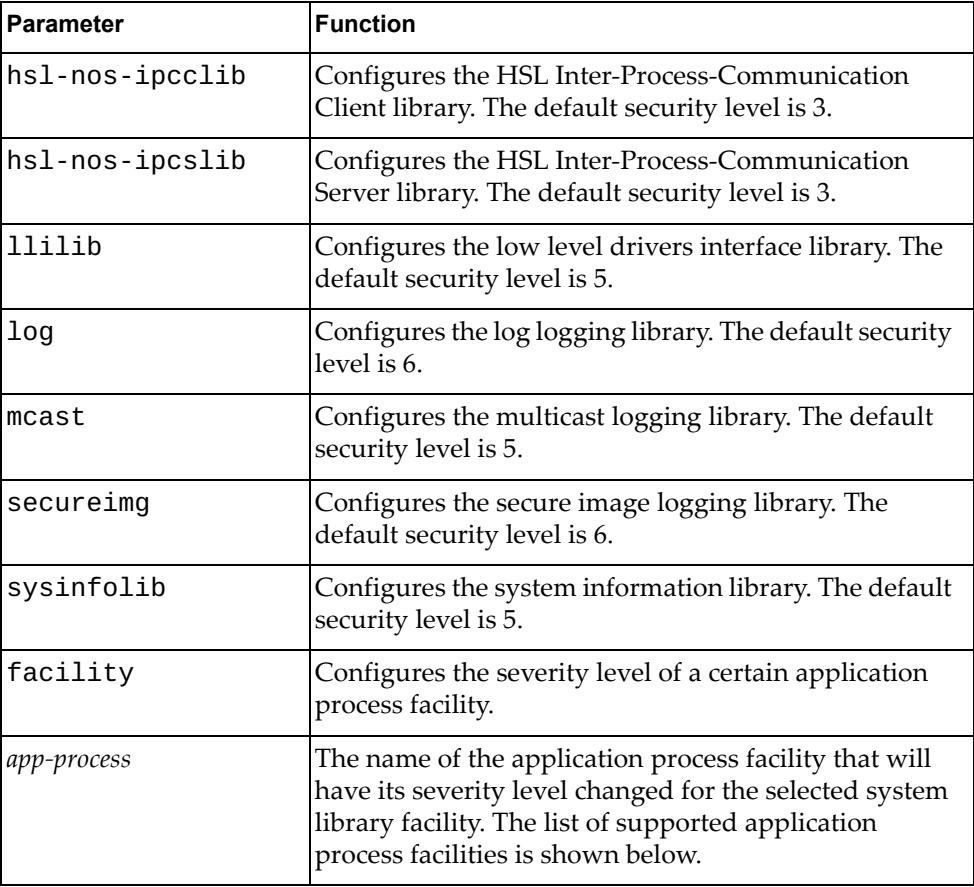

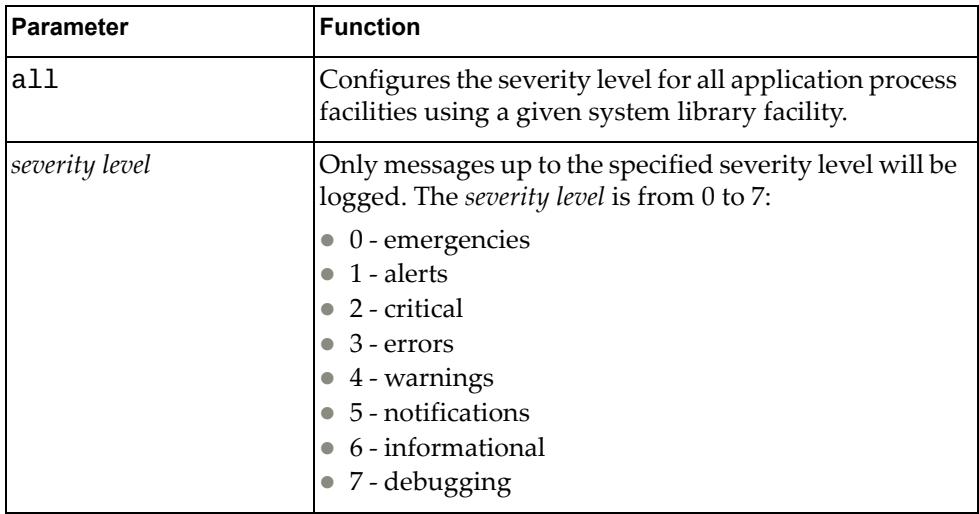

To change the severity level for a certain *facility* use one of the following:

- bfd Bidirectional Forwarding Detection (BFD)
- bgp Border Gateway Protocol (BGP)
- ecp Edge Control Protocol (ECP)
- hostmib Host Management Information Base (MIB)
- hostp Host Protocols
- hsl Hardware Services Layer (HSL)
- imi Integrated Management Interface (IMI)
- imish Integrated Management Interface Shell (IMISH)
- l2mrib Layer 2 Multicast Routing Information Base (MRIB)
- lacp Link Aggregation Control Protocol (LACP)
- mstp Multiple Spanning Tree Protocol (MSTP)
- ndd Neighbor Discovery Daemon (NDD)
- nlog Logging Control Daemon
- nsm Network Service Module (NSM)
- nsxgw NSX Gateway
- onm Open Network Management (ONM)
- ospf Open Shortest Path First (OSPF)
- ovsdb Open vSwitch Database Management Protocol (OVSDB)
- platform-mgr Platform Manager
- pubsub Publisher/Subscriber Inter Process Communication Module
- pyrun Python Runtime Environment
- pysched Python Scheduler
- rib Routing Information Base (RIB)
- service-mgr Service Manager
- slp -Service Location Protocol
- sysmgr System Manager
- vlag Virtual Link Aggregation Group (VLAG)
- vlog Virtual Terminal Logging Control Daemon
- vrrp Virtual Router Redundancy Protocol (VRRP)
- ztp Zero Touch Provisioning

#### **Modes**

Configuration Mode

#### **History**

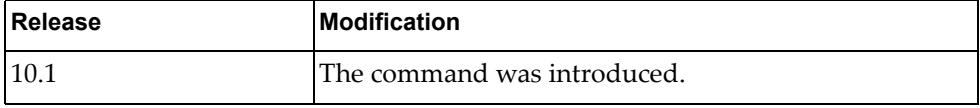

# **Example**

The following command configures a severity level of 3 for the system library llilib when operating as part of the application process OSPF:

Switch(config)# **logging library** llilib **facility** ospf 3

# **logging logfile**

Enables or disables the logging of messages to a log file. The log file will be created in persistent memory under the /cfg/log/customer/ directory.

Using the no form of this command will only disable the logging of messages to the log file. However, it will not delete the log file or the logged messages.

The default severity level is 6 (informational).

To delete the logged messages from a log file use the following command:

**clear logging logfile**

# **Syntax**

**[no] logging logfile** *<log file name> <severity level>* **[size** *<file size>***]**

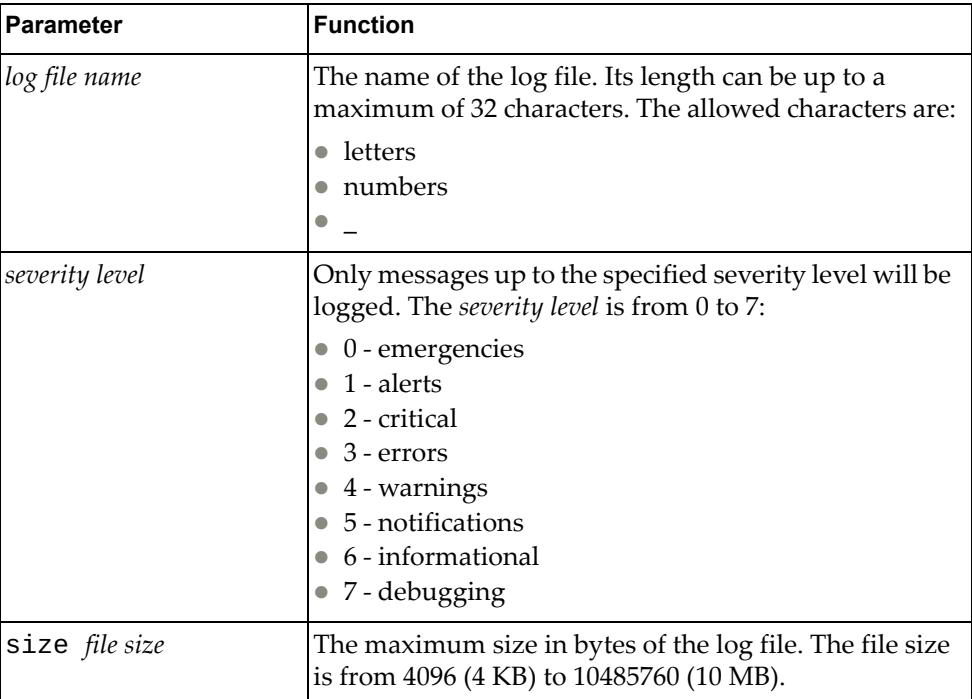

where:

#### **Modes**

Configuration Mode

# **History**

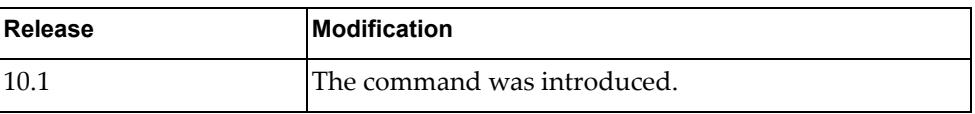

### **Example**

The following command enables the logging of messages to the log file named 'log\_file\_sev\_2'. In order to be saved to the file, the logged messages must have a severity level of 2 (critical) or greater. The size of log file is restricted to 3 MB:

Switch(config)# **logging logfile** log\_file\_sev\_2 2 **size** 3145728

# **Restrictions**

The default log file size is 10,485,760 bytes (10 MB).

# **logging monitor**

Enables or disables the switch to log messages to the monitor sessions (Telnet and Secure Shell (SSH)).

The default settings is enabled with a severity level of 5 (notifications).

## **Syntax**

#### **[no] logging monitor [***<severity level>***]**

where:

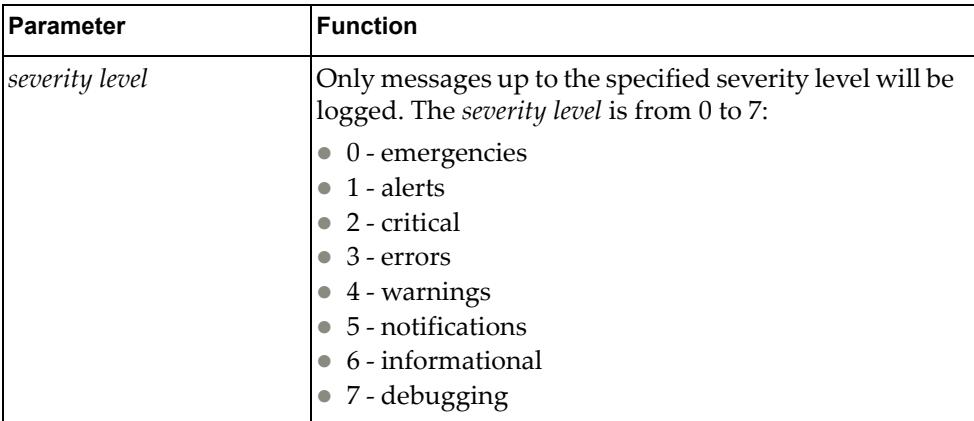

# **Modes**

Configuration Mode

# **History**

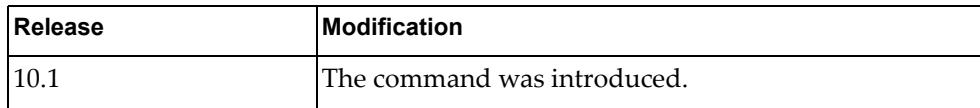

#### **Example**

The following command enables the logging of messages to the monitor sessions with a severity level of 3 (errors):

Switch(config)# **logging monitor** 3

# **logging rate-limit**

Configures the rate limit of logged messages (maximum number of messages that can be logged per time interval in seconds) for three supported contexts:

- for the entire system;
- **•** for each severity level;
- for each facility;

The three rate limit contexts listed previously are independent of each other. (e.g. if we disable rate limit for the system, the rate limit parameters related to the severity levels and facilities are still applicable).

Using the **no** form of this command disables rate limiting for the specified context. In order to reset the rate limit parameters to their default values use the default keywords associated to the number of messages or time interval parameters.

Rate limit has different default values for the distinct contexts:

- for the system: 512 messages every 5 seconds;
- for severity levels: 1024 messages every 10 seconds;
- for facilities: 512 messages every 10 seconds;

### **Syntax**

**logging rate-limit num {***<number of messages>***|default} interval {***<time interval>***|default} {facility {***<facility>***|all}|level** *<severity level>***|system}**

#### **no logging rate-limit {facility {***<facility>***|all}|level** *<severity level>***|system}**

where:

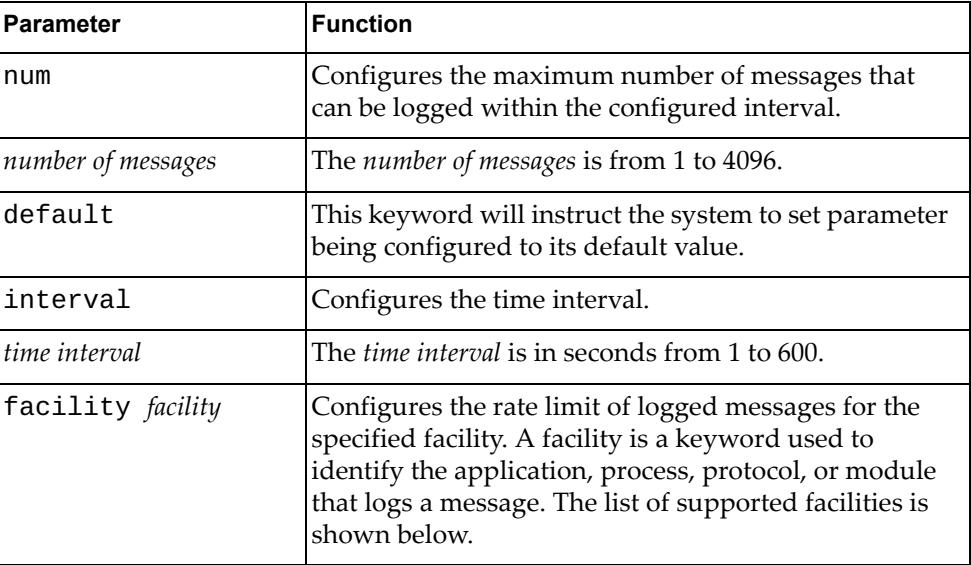

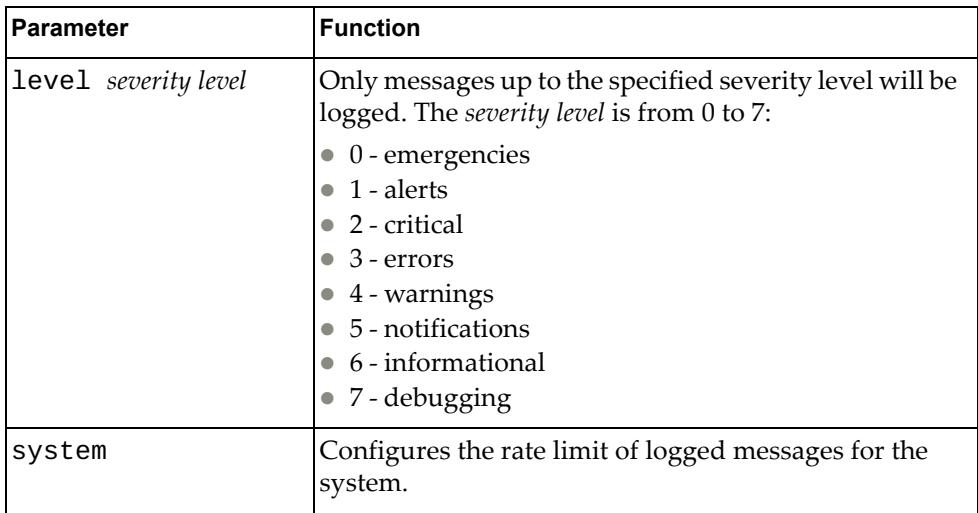

To configure the rate limit for a certain *facility* use one of the following:

- aaa Authentication, Authorization and Accounting (AAA)
- all all facilities
- bfd Bidirectional Forwarding Detection (BFD)
- bgp Border Gateway Protocol (BGP)
- ecp Edge Control Protocol (ECP)
- hostmib Host Management Information Base (MIB)
- hostp Host Protocols
- hsl Hardware Services Layer (HSL)
- imi Integrated Management Interface (IMI)
- imish Integrated Management Interface Shell (IMISH)
- khsl Kernel Hardware Services Layer (KHSL) module
- l2mrib Layer 2 Multicast Routing Information Base (MRIB)
- lacp Link Aggregation Control Protocol (LACP)
- $11dp Link Layer Discovery Protocol (LLDP)$
- mstp Multiple Spanning Tree Protocol (MSTP)
- ndd Neighbor Discovery Daemon (NDD)
- nlog Logging Control Daemon (NLOG)
- nsm Network Service Module (NSM)
- nsxgw NSX Gateway
- ntp Network Time Protocol (NTP)
- onm Open Network Management (ONM)
- ospf Open Shortest Path First (OSPF)
- ovsdb Open vSwitch Database Management Protocol (OVSDB)
- platform-mgr Platform Manager
- pubsub Publisher/Subscriber Inter Process Communication Module
- pyrun Python Runtime Environment
- pysched Python Scheduler
- rest REpresentational State Transfer (REST)
- rib Routing Information Base (RIB)
- service-mgr Service Manager
- smiacl2mrib Simple Management Interface (SMI) API Client (AC) Layer 2 Multicast Routing Information Base (MRIB)
- smi-ac-lacp SMI AC Link Aggregation Control Protocol (LACP)
- smi-ac-mstp SMI AC Multiple Spanning Tree Protocol (MSTP)
- smi-ac-ndd SMI AC Neighbor Discovery Daemon (NDD)
- smi-ac-nsm SMI AC Network Service Module (NSM)
- smi-ac-onm SMI AC Open Network Management (ONM)
- smi-ac-rib SMI AC Routing Information Base (RIB)
- smi-ac-vrrp SMI AC Virtual Router Redundancy Protocol (VRRP)
- snmp Simple Network Management Protocol (SNMP)
- ssh Secure Shell (SSH)
- syslog System Log Host Protocol
- sysmgmt System Management Host Protocol
- sysmgr System Manager
- tacacs Terminal Access Controller Access-Control System Plus (TACACS+)
- telnet Telnet Control Host Protocol
- um User Management
- vlag Virtual Link Aggregation Group (VLAG)
- vlan Virtual Local Area Network (VLAN)
- vlog Virtual Terminal Logging Control Daemon
- vrrp Virtual Router Redundancy Protocol (VRRP)
- ztp Zero Touch Provisioning

#### **Modes**

Configuration Mode

# **History**

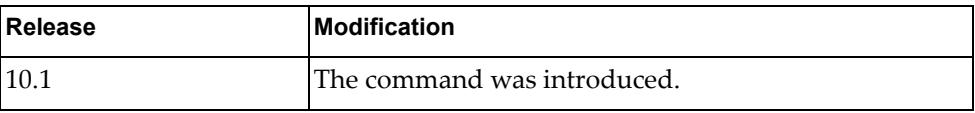

## **Example**

The following command configures the rate-limit of the system to 300 messages every 10 seconds:

Switch(config)# **logging rate-limit num** 300 **interval** 10 **system**

The following command configures the rate-limit of the severity level 6 (informational) to 256 messages every 16 seconds:

Switch(config)# )# **logging rate-limit num 256 interval 16 level 6**

The following command configures the rate-limit of the facility bgp to 200 messages every 5 seconds:

Switch(config)# **logging rate-limit num 200 interval 5 facility bgp**

The following command configures the rate-limit of the system to the default values of 512 messages every 5 seconds:

Switch(config)# **logging rate-limit num default interval default system**

The following command disables the rate-limit for the severity level 3 (errors). If only this command is issued, the rate-limit parameters related to the system and all facilities are still applicable:

Switch(config)# **no logging rate-limit level 3**

The following command disables the rate-limit for all facilities. If only this command is issued, the rate-limit parameters related to the system and all severity levels are still applicable:

Switch(config)# **no logging rate-limit facility all**

### **logging server**

Adds or removes a remote logging server at the specified address.

If not specified when adding a remote logging server, the default values for severity level is 7 (debugging) and outgoing facility local7.

### **Syntax**

**[no] logging server** *<server address>* **[[***<severity level>***] facility**  *<outgoing facility>***|vrf {data|management}]**

where:

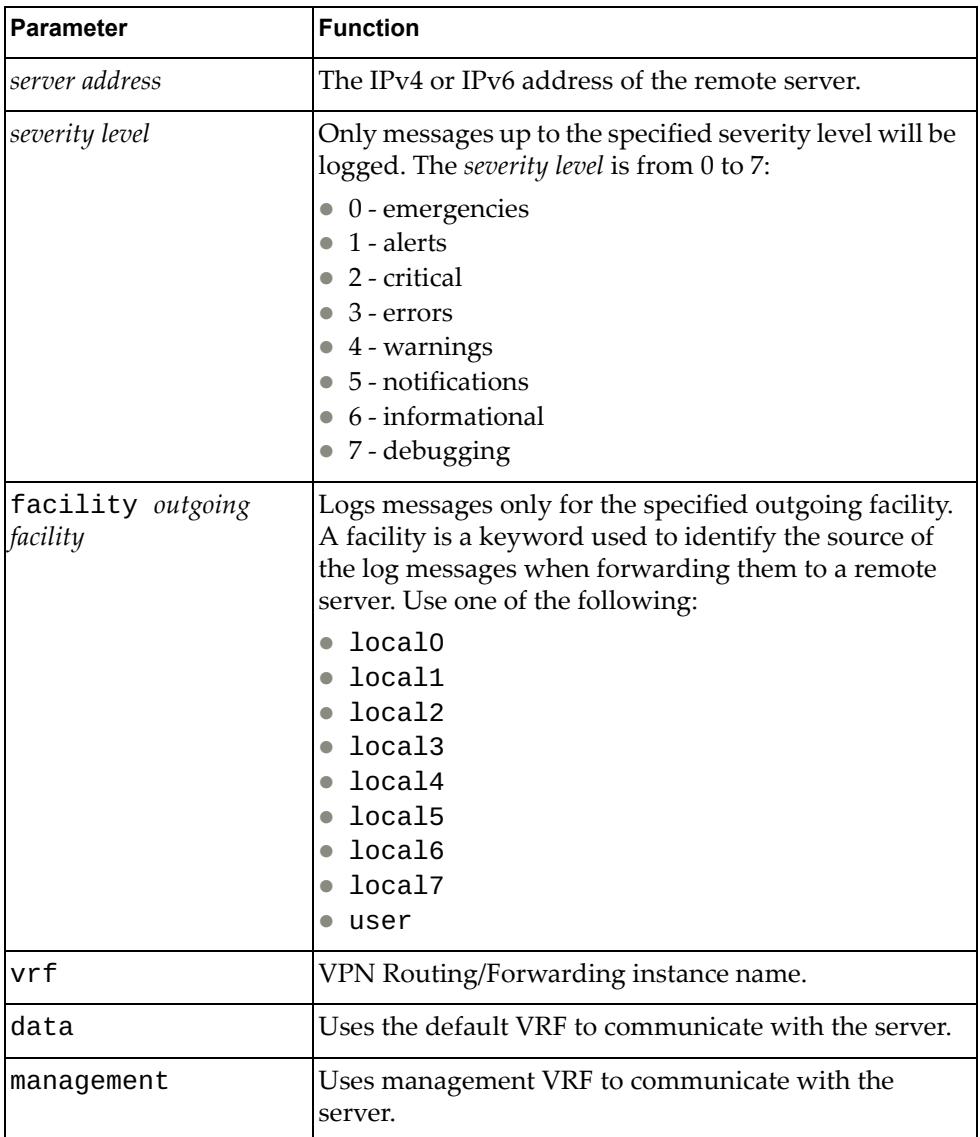

#### **Modes**

Configuration Mode

# **History**

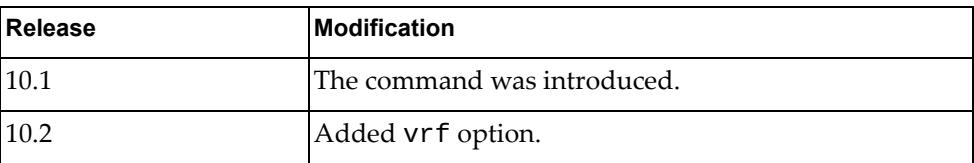

# **Example**

The following command configures a remote logging server at an IPv4 address:

Switch(config)# **logging server** 10.240.34.178

# **logging terminal**

Enables or disables the current ssh/telnet terminal session logging output.

## **Syntax**

**[no] logging terminal**

#### **Modes**

Configuration Mode

# **History**

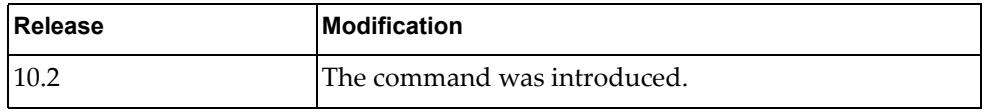

# **Example**

The following command enables terminal session logging:

Switch(config)# **logging terminal**

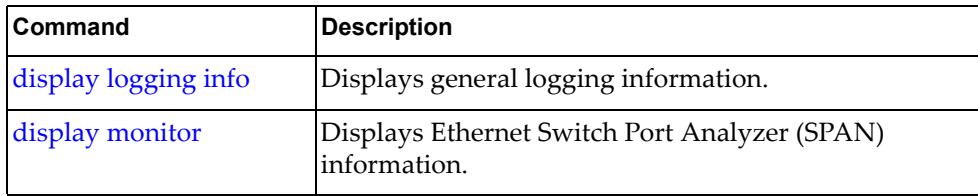

# **logging throttle**

Prevents consecutive logging of duplicate syslog messages.

By default, this feature is disabled.

# **Syntax**

**[no] logging throttle**

### **Modes**

Configuration Mode

# **History**

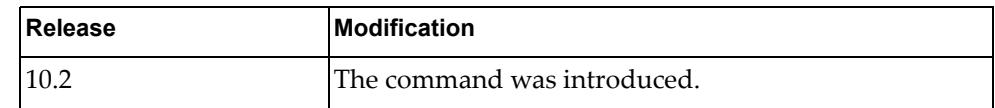

# **Example**

The following command prevents duplicate syslog messages logging:

Switch(config)# **logging throttle**

# **logging timestamp**

Configures the unit used to display the time-stamp when logging messages. Using the **no** form of the command resets the time-stamp unit to its default setting. The default time-stamp unit is seconds.

### **Syntax**

### **[no] logging timestamp {microseconds|milliseconds|seconds}**

where:

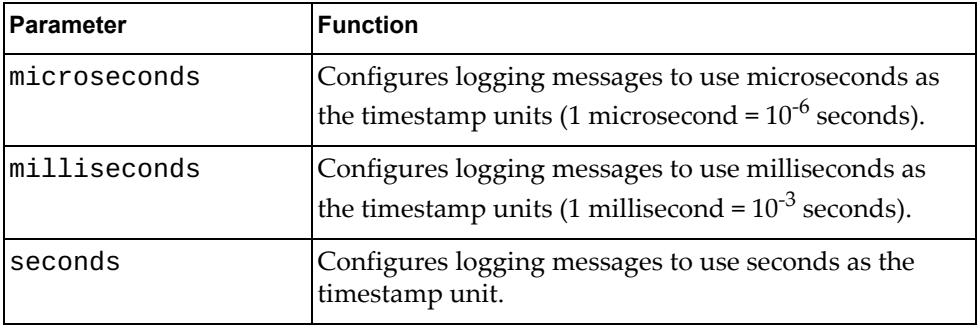

#### **Modes**

Configuration Mode

# **History**

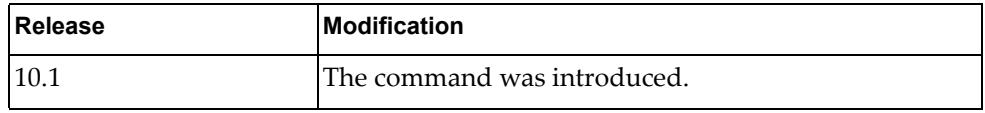

# **Example**

The following command configures milliseconds as the time-stamp unit:

Switch(config)# **logging timestamp milliseconds**

#### **mac-learn disable**

When a packet with an unknown MAC source address is received, the switch saves the MAC address in its the Forwarding Database (FDB). This process is called MAC address learning.

The command globally disables MAC address learning. Any new MAC addresses will not be saved in the FDB.

Use the **no** form of this command to enable MAC address learning.

**Note:** We recommend you remove all dynamic MAC addresses from the FDB after disabling/enabling MAC learning.

### **Syntax**

**[no] mac-learn disable**

#### **Modes**

Configuration Mode

### **History**

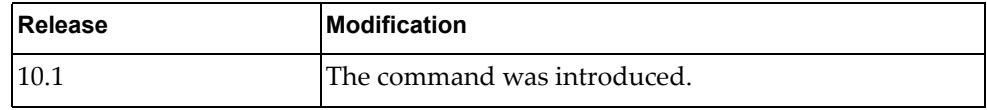

#### **Example**

The following command disables MAC address learning:

Switch(config)# **mac-learn disable**

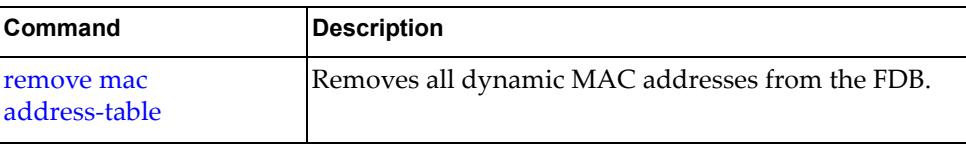

#### **maint password**

Enables or disables the use of a password to enable maintenance mode.

# **Syntax**

**maint password [8]** *<password>*

#### **no maint password**

where:

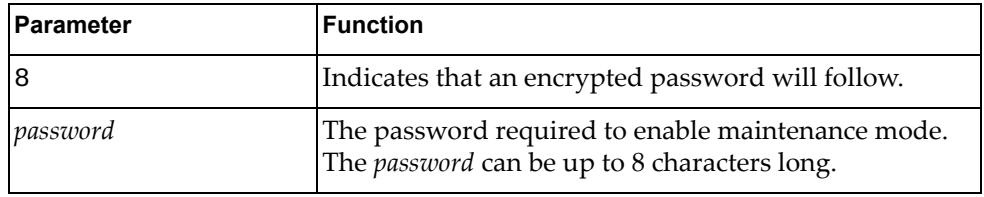

#### **Modes**

Configuration Mode

#### **History**

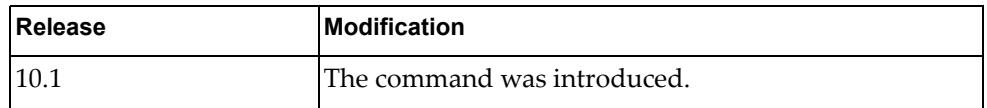

#### **Example**

The following command configures maint-cd as the encrypted password required to enable maintenance mode:

```
Switch(config)# maint password 8 maint-cd
```
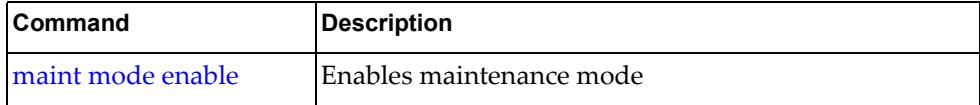

#### **mac access-list**

Creates a MAC access control list and enters MAC ACL Configuration Mode.

# **Syntax**

[**no**] **mac access-list** *<MAC ACL>*

where:

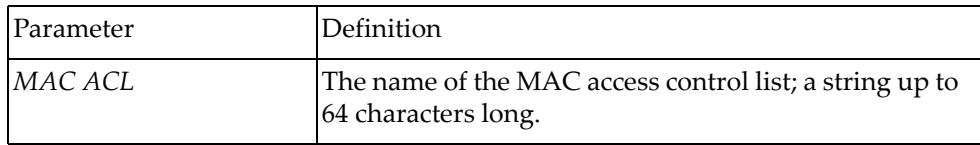

Using **no** before the command removes the MAC ACL.

For information about MAC ACL Configuration mode commands, see [Chapter 22,](#page-768-0)  ["MAC ACL Mode Commands.](#page-768-0)

# **Modes**

Configuration Mode

### **History**

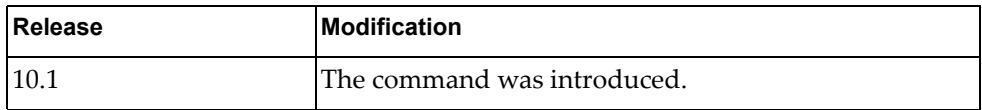

## **Example**

The following command creates MAC ACL MyACL:

```
Switch(config)# mac access-list MyACL
Switch(config-mac-acl)#
```
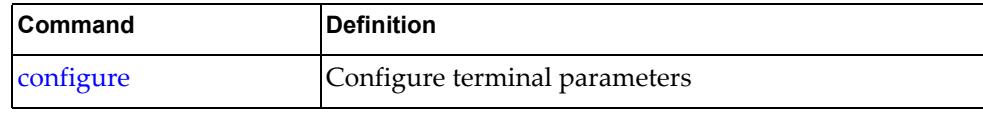

#### **mac address-table aging time**

Enables an aging time for a MAC address table.

# **Syntax**

[**no**] **mac address-table aging-time** *<seconds>*

where:

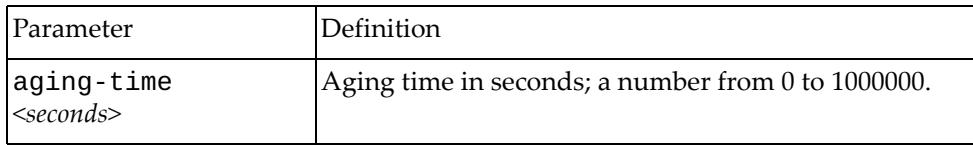

Using **no** before the command removes the aging time.

# **Modes**

Configuration Mode

# **History**

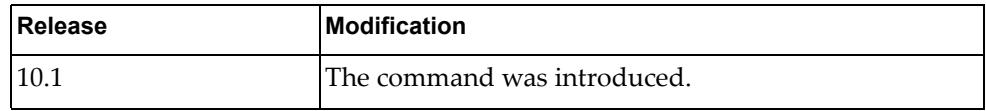

# **Example**

The following command configures aging time for an address table:

Switch(config)# **mac address-table aging-time 5**

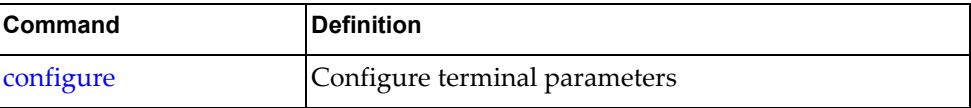

#### **mac address-table static**

Configures static entries for the MAC address table.

# **Syntax**

#### [**no**] **mac address-table static** *<MAC address>* **vlan** *<VLAN ID>*  **interface {ethernet|port-aggregation}** *<chassis number/port number>*

#### where:

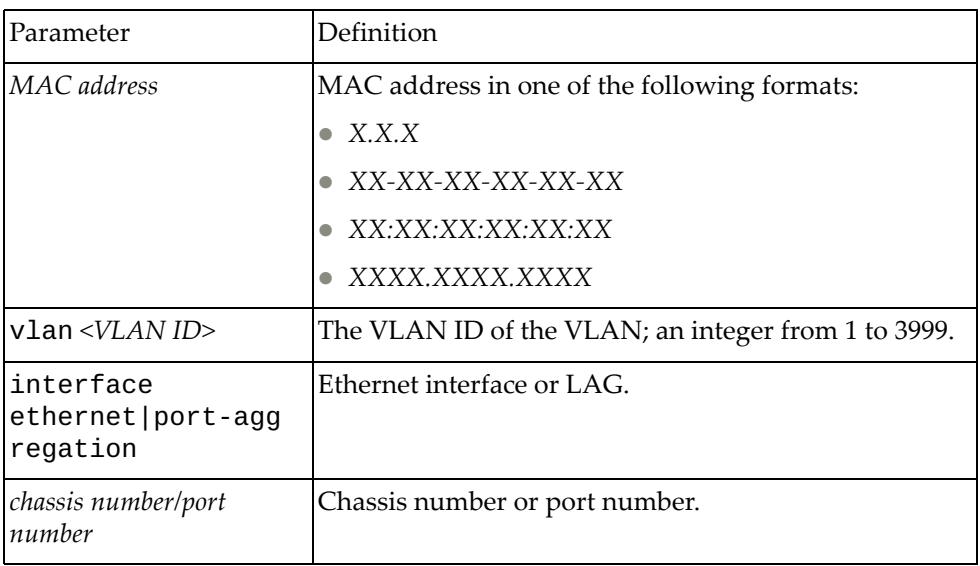

Using **no** before the command removes the static entry.

#### **Modes**

Configuration Mode

# **History**

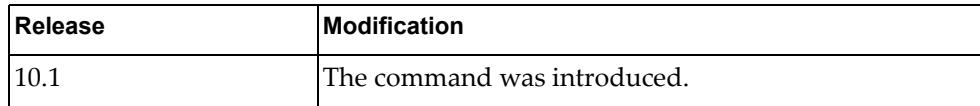

# **Example**

The following command configures a static MAC entry for a port-aggregation:

Switch(config)# **mac address-table static 0001.dcde.3b00 vlan 10 interface port-aggregation 61**

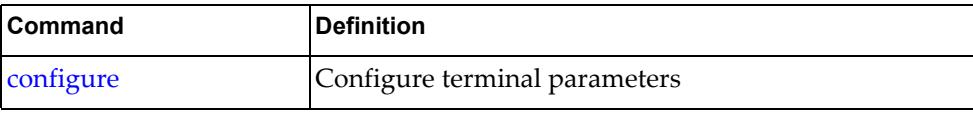

#### **maximum-paths**

Configures the maximum number of Equal Cost Multiple Paths (ECMP) that can be installed in the Forwarding Information Base (FIB).

Using the **no** form of the command resets the maximum number of ECMP paths the its default value.

# **Syntax**

#### **[no] maximum-paths** *<number of paths>*

where:

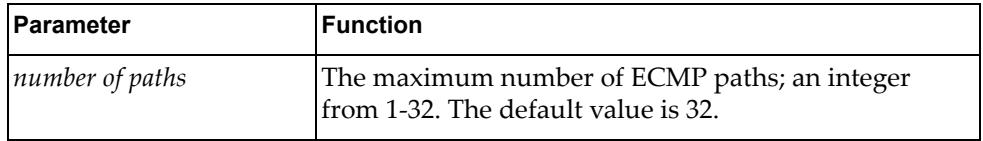

#### **Modes**

Configuration Mode

#### **History**

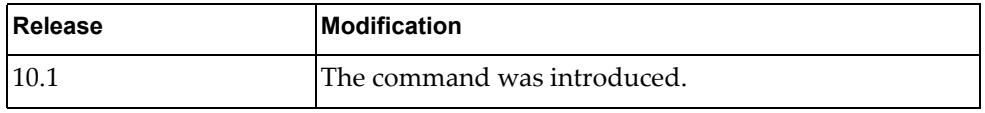

### **Example**

The following command configures the maximum number of ECMP paths to 12:

Switch(config)# **maximum-paths** 12

#### **microburst-detection interval**

Microbursts are short peaks in data traffic that manifest as a sudden increase in the number of data packets transmitted over a specific millisecond-level time frame, potentially overwhelming network buffers. Microburst detection allows users to analyze and mitigate microburst-related incidents, thus preventing network congestion.

Configures the time interval used by microburst detection to evaluate traffic burst.

### **Syntax**

#### **microburst-detection interval** *<time interval>*

where:

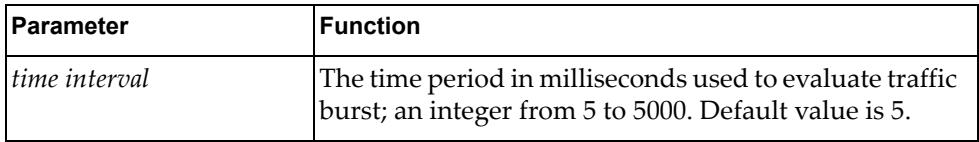

### **Modes**

Configuration Mode

#### **History**

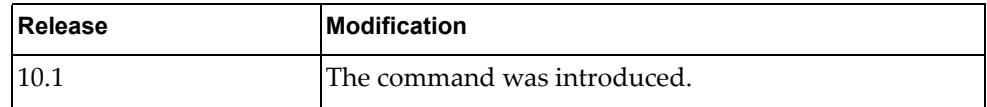

# **Example**

The following command configures the microburst detection interval to 20 milliseconds:

Switch(config)# **microburst-detection interval** 20

#### **monitor erspan origin ip-address**

Configures the global origin IPv4 address of ethernet Encapsulated Remote Switched Port Analyzer (ERSPAN) sessions.

Using the **no** form of this command will remove the configured global origin IPv4 address.

# **Syntax**

#### [**no**] **monitor erspan origin ip-address** *<IPv4 address>* **global**

where:

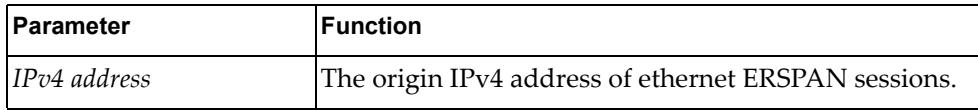

### **Modes**

Configuration Mode

### **History**

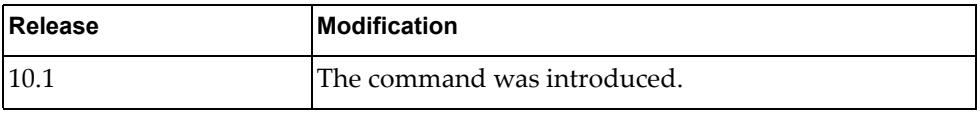

# **Example**

The following command the global origin address of ethernet ERSPAN sessions as 10.206.38.96:

Switch(config)# **monitor erspan origin ip-address** 10.206.38.96 **global**

### **monitor session**

Adds a Switch Port Analyzer (SPAN) session. After the creation of a SPAN session, enters SPAN Session Configuration Mode.

# **Syntax**

[**no**] **monitor session** *<session number>*

where:

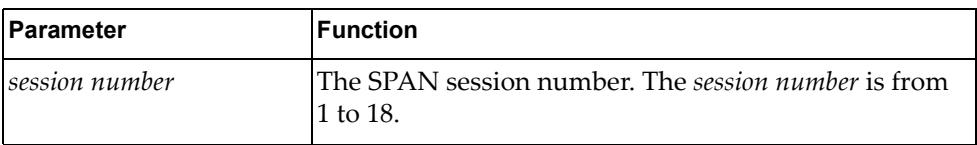

Using no before the command removes the specified SPAN session.

# **Modes**

Configuration Mode

#### **History**

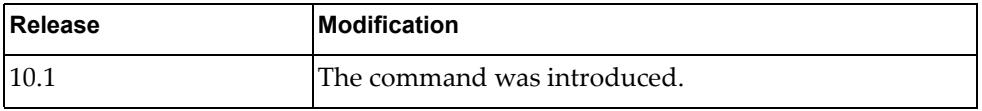

# **Example**

The following command adds SPAN session 7:

Switch(config)# **monitor session** 7

#### **monitor session shut**

Configures the specified Switch Port Analyzer (SPAN) session as being shut down for monitoring.

Using the **no** form of the command configures the SPAN session as not being shut down for monitor.

# **Syntax**

[**no**] **monitor session** {*<session number>*|**all**} **shut**

where:

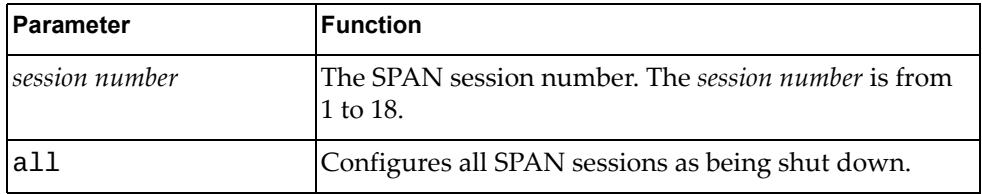

### **Modes**

Configuration Mode

#### **History**

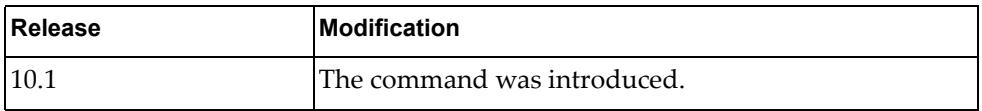

#### **Example**

The following command configures all SPAN sessions as being shut down:

Switch(config)# **monitor session all shut**

#### **monitor session type**

Specifies the Switch Port Analyzer (SPAN) session type.

# **Syntax**

**monitor session** *<session number>* **type** {**erspan-destination**| **erspan-source**|**local**}

#### where:

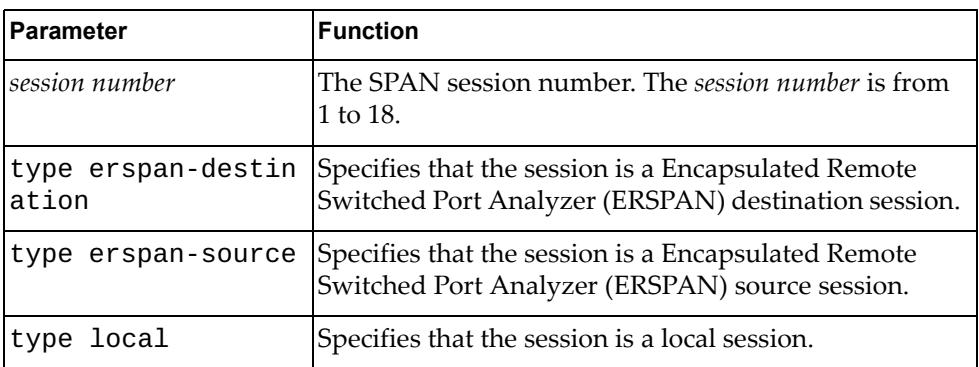

# **Modes**

Configuration Mode

## **History**

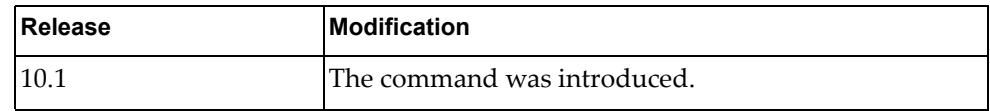

# **Example**

The following command assigns SPAN session 10 as a local session:

Switch(config)# **monitor session** 10 **type local**

### **ntp authenticate**

Enables the Network Time Protocol (NTP) authentication.

# **Syntax**

#### **[no] ntp authenticate**

Using **no** before the command disables the authentication.

# **Modes**

Global Configuration Mode

# **History**

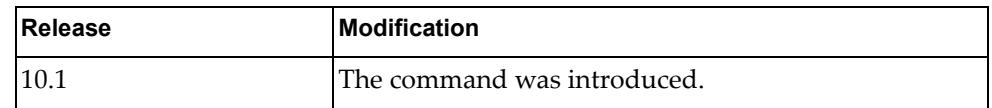

# **Examples**

The following shows how to enable NTP authentication:

Switch(config)# ntp authenticate

#### **ntp authentication-key**

Adds the authentication key.

# **Syntax**

#### **[no] authentication-key** *<value>* **md5** *<string>*

where:

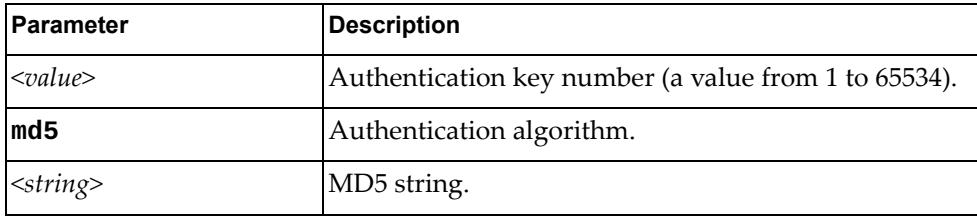

Using **no** before the command removes the authentication key.

# **Modes**

Global Configuration Mode

# **History**

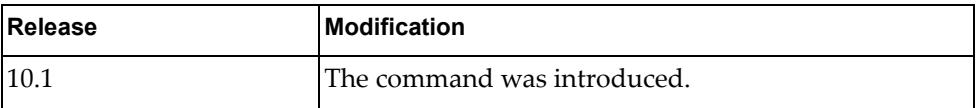

# **Examples**

The following shows how to set the authentication key:

Switch(config)# ntp authentication-key 5 md5 test

#### **ntp enable**

Enables Network Time Protocol (NTP) feature. This feature allows you to synchronize the switch clock to a Network Time Protocol (NTP) server. NTP is enabled by default.

# **Syntax**

#### **[no] ntp enable**

Using **no** before the command turns off the feature.

#### **Modes**

Global Configuration Mode

### **History**

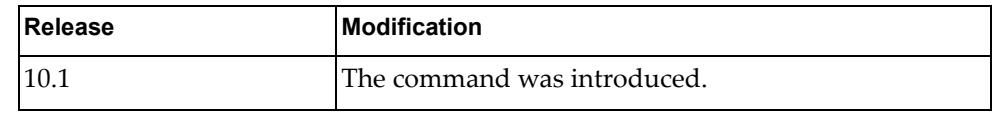

# **Examples**

The following shows how to enable NTP:

Switch(config)# ntp enable

### **ntp peer**

Sets NTP peer.

# **Syntax**

**[no] ntp peer {***<ip-address>* **|** *<ipv6-address>***} [key** *<key-id>***] [maxpoll**  *<max-poll>***] [minpoll** *<min-poll>***] [prefer]** 

where:

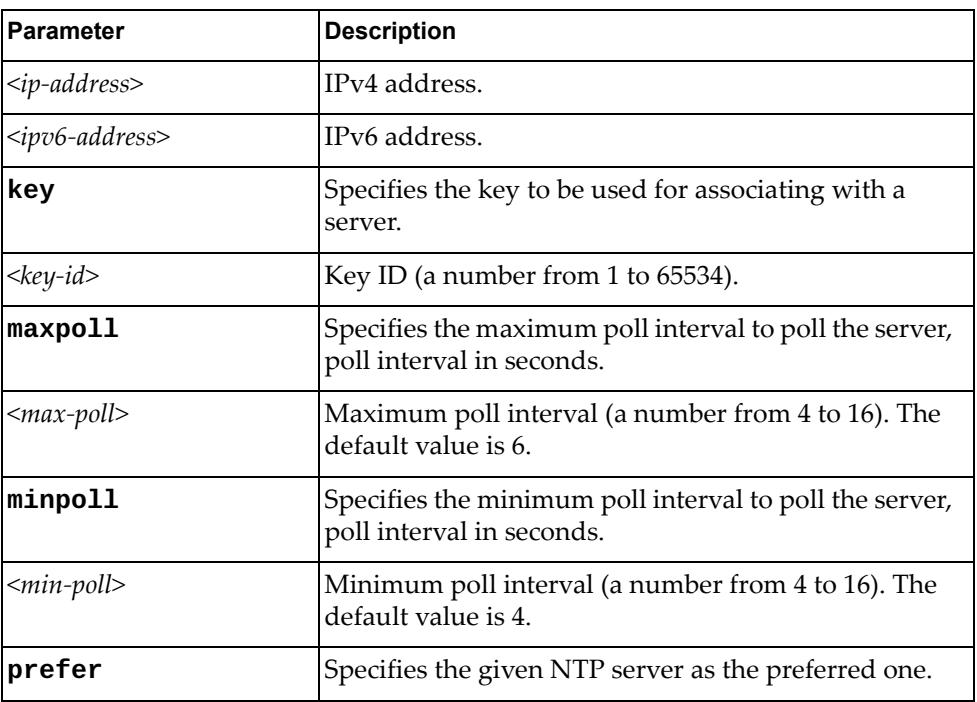

Using **no** before the command removes a NTP peer.

# **Modes**

Global Configuration Mode

# **History**

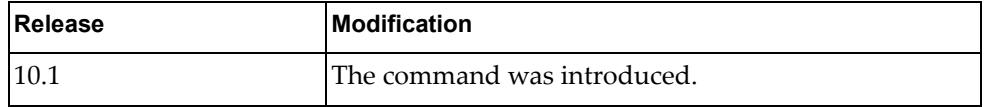

# **Examples**

The following shows how to set a NTP peer:

Switch(config)# ntp peer 1.1.1.1

#### **ntp server**

Sets NTP server.

# **Syntax**

**[no] ntp server {***<ip-address>* **|** *<ipv6-address>***} [key** *<key-id>***] [maxpoll**  *<max-poll>***] [minpoll** *<min-poll>***] [prefer]** 

where:

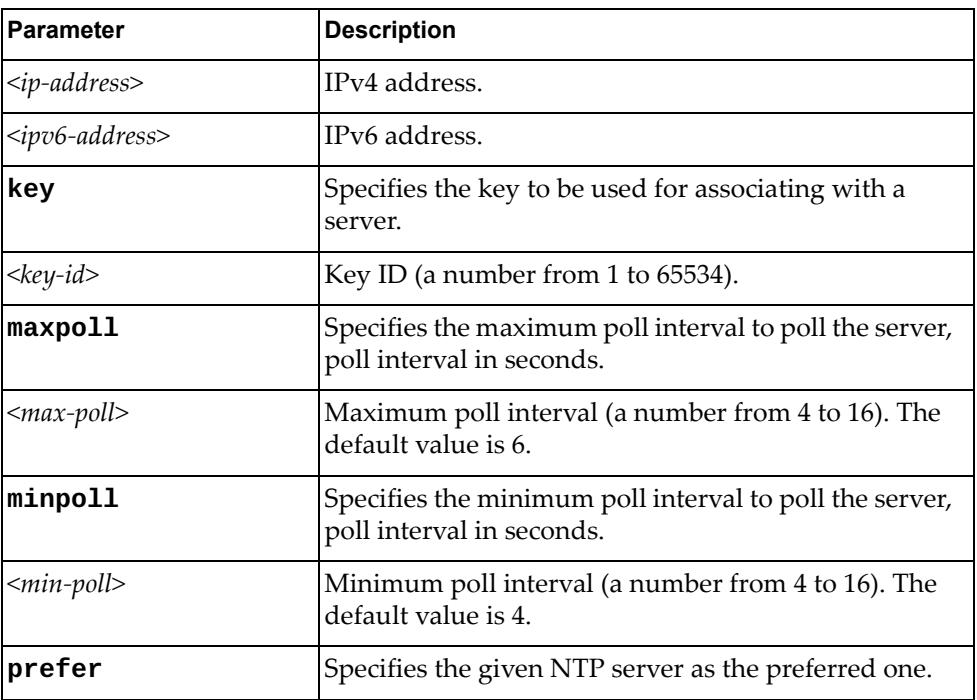

Using **no** before the command removes a NTP server.

# **Modes**

Global Configuration Mode

# **History**

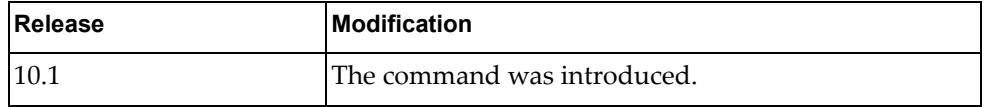

# **Examples**

The following shows how to set NTP server:

Switch(config)# ntp server 1.1.1.1

## **ntp trusted-key**

Sets a trusted key.

# **Syntax**

#### **[no] ntp trusted-key** *<number>*

where:

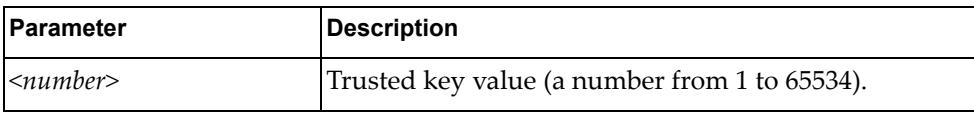

Using **no** before the command removes a trusted key.

# **Modes**

Global Configuration Mode

### **History**

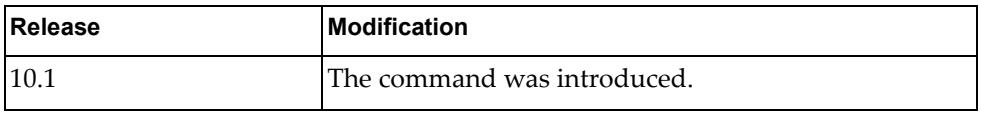

#### **Examples**

The following shows how to set a trusted key:

Switch(config)# ntp trusted-key 20
# **ntp use-vrf**

Configures NTP VRF. NTP daemon (ntpd) will run in the given namespace.

## **Syntax**

#### **ntp user-vrf {default|management}**

where:

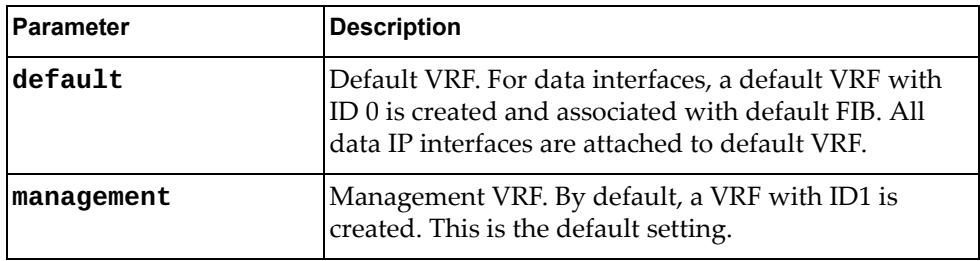

## **Modes**

Global Configuration Mode

## **History**

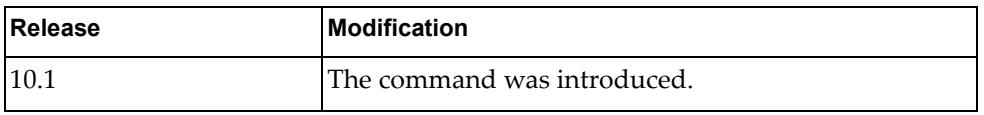

# **Examples**

The following shows how to configure NTP VRF:

Switch(config)# ntp user-vrf default

### **password history-checking**

Enables or disables password tracking. Up to four passwords will be stored and checked for every user.

# **Syntax**

**[no] password history-checking**

### **Modes**

Global Configuration Mode

### **History**

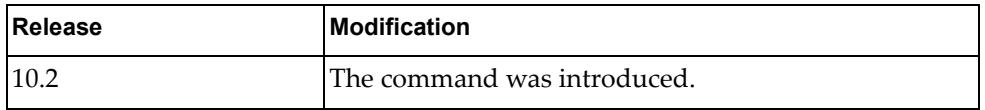

## **Examples**

The following shows how to track password history:

Switch(config)# password history-checking

### **Related Commands**

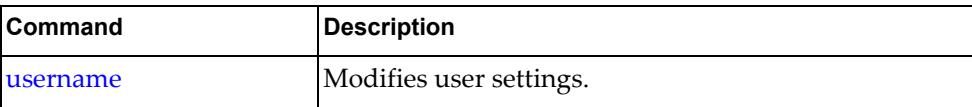

## **policy-map type**

Creates or modifies a control-plane or qos policy-map.

## **Syntax**

**[no] policy-map type {control-plane** *<policy-map name>***|qos**  *<policy-map name>***|queing}**

where:

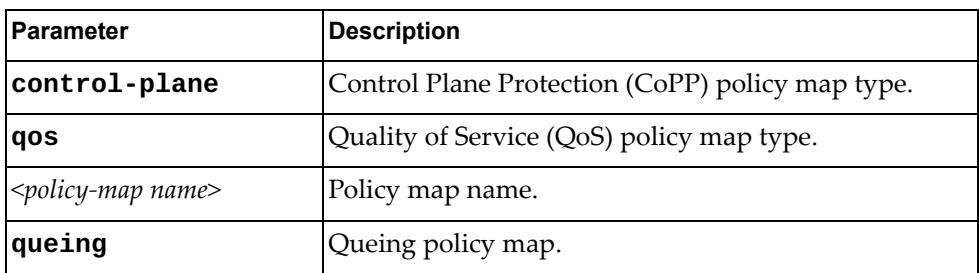

Using **no** before the command removes a specified policy map.

# **Modes**

Global Configuration Mode

### **History**

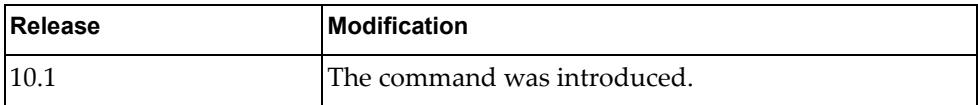

## **Examples**

The following shows how to set a policy-map:

Switch(config)# policy-map type control-plane test

### **port-aggregation load-balance ethernet**

Enables or disables Link Aggregation Group (LAG) traffic balancing.

## **Syntax**

**[no] port-aggregation load-balance ethernet [destination-ip| destination-mac|destination-port|source-dest-ip| source-dest-mac|source-dest-port|source-ip|source-mac| source-port] [source-interface]**

where:

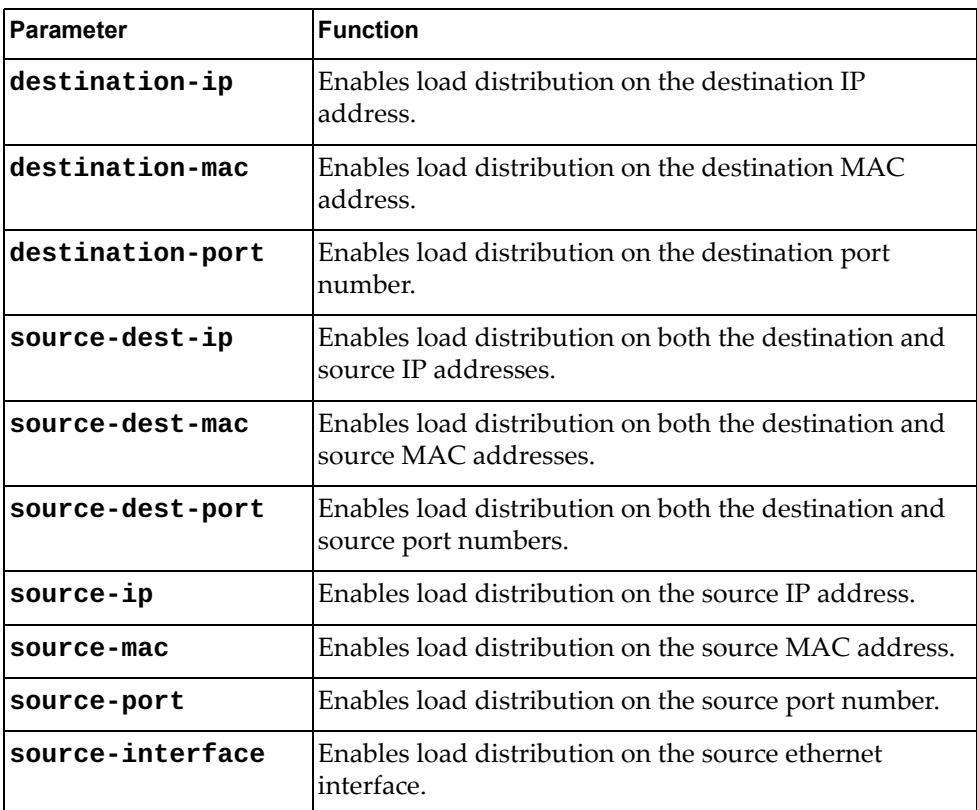

## **Modes**

Configuration Mode

# **History**

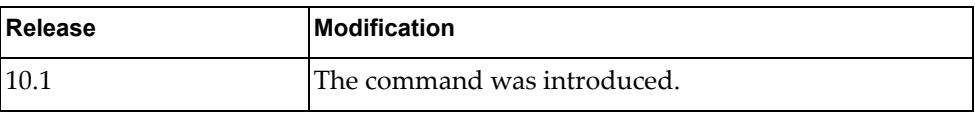

# **Example**

The following command enables load distribution on the destination MAC address and source ethernet interface:

Switch(config)# **port-aggregation load-balance ethernet destination-mac source-interface**

### **qos statistics**

Enables or disables Quality of Service (QoS) statistics.

### **Syntax**

[**no**] **qos statistics**

### **Modes**

Configuration Mode

# **History**

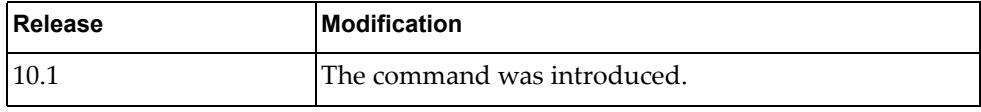

# **Example**

The following command enables QoS statistics:

Switch(config)# **qos statistics**

### **radius-server host**

Configures the IP address of a Remote Authentication Dial-In User Service (RADIUS) server.

## **Syntax1**

**[no] radius-server host** *<IP address>* **[key [0|7]** *<authentication key>***]**  [auth-port <port number>] [acc-port <port number>] [timeout <timeout *interval>***] [retransmit** *<number of retries>***]**

where:

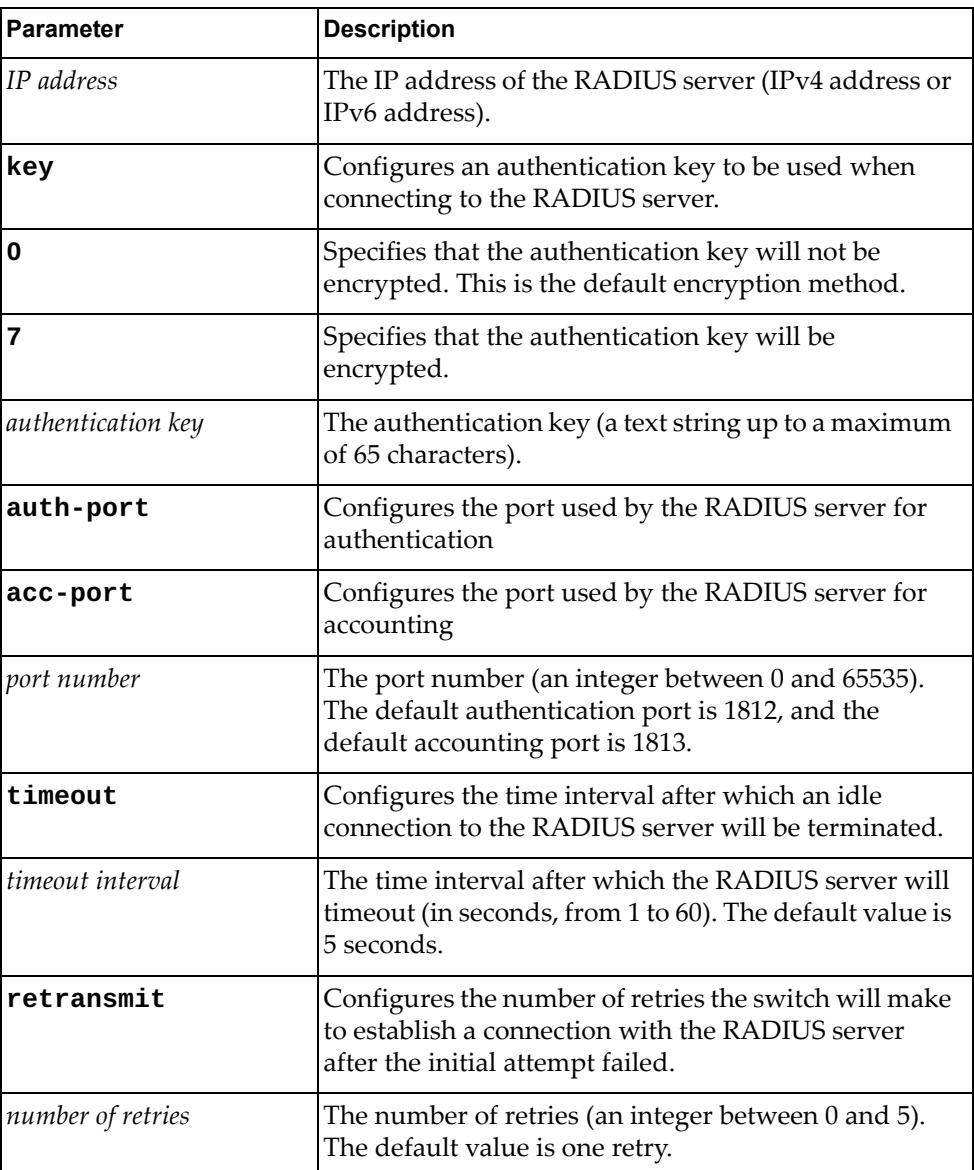

Using **no** before the command removes the specified RADIUS server address or reset one of its parameters if specified.

## **Modes**

Configuration Mode

## **History**

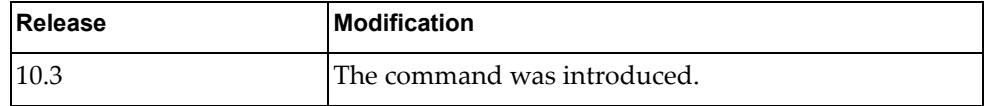

## **Examples**

The following example configures the IP address of a RADIUS sever:

Switch(config)# **radius-server host** 10.34.152.10

The following example configures the authentication and accounting ports used by the switch to connect to a RADIUS sever, and the number of retries to connect to that server to 3:

Switch(config)# **radius-server host** 10.34.152.10 **auth-port** 1900 **acc-port**  1901 **retransmit** 3

### **radius-server key**

Configures the global authentication key to be used when connecting to any RADIUS server.

If a RADIUS server is configured with a specific authentication key, then the global key is ignored when establishing a connection to that RADIUS server.

## **Syntax**

#### **[no] radius-server key [0|7]** *<authentication key>*

where:

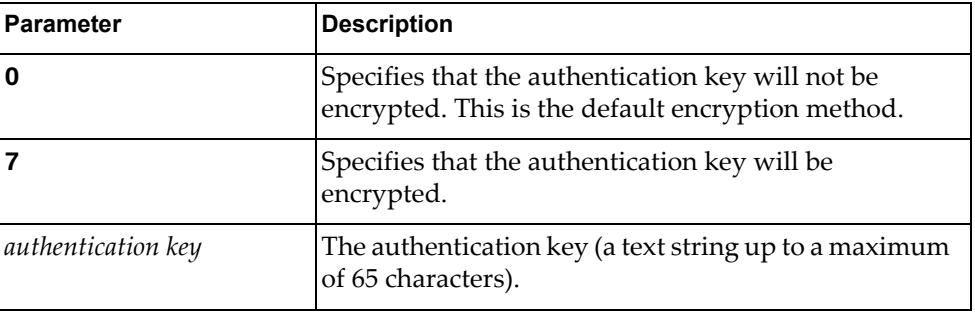

Using **no** before the command will remove the global authentication key.

### **Modes**

Configuration Mode

### **History**

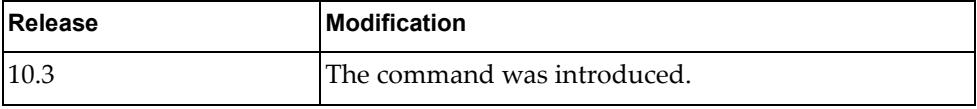

### **Examples**

The following example configures an encrypted global authentication key to used when establishing a connection to a RADIUS server:

Switch(config)# **radius-server key 7** myRADIUSserverKey

### **radius-server retransmit**

Globally configures the number of retries the switch will make to establish a connection with a RADIUS server after the initial attempt failed.

If a RADIUS server is configured with a specific number of retries, then the global setting is ignored when establishing a connection to that RADIUS server.

By default, the switch will retry one more time to connect to the RADIUS server.

### **Syntax**

#### **[no] radius-server retransmit** *<number of retries>*

where:

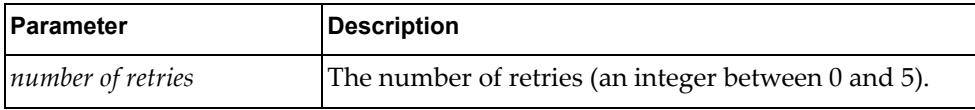

Using **no** before the command will reset the number of retries to the default value.

## **Modes**

Configuration Mode

### **History**

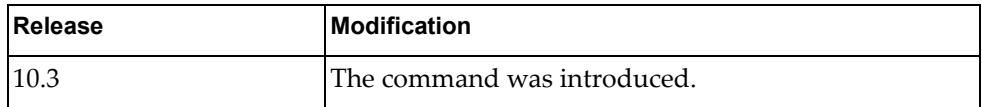

### **Examples**

The following example configures the number of retries to 3:

Switch(config)# **radius-server retransmit** 3

### **radius-server timeout**

Configures the time interval after which an idle connection to the RADIUS server will be terminated.

By default, the timeout value is 5 seconds.

## **Syntax**

#### **[no] radius-server timeout** *<timeout interval>*

where:

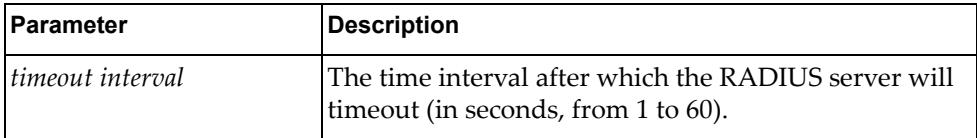

Using **no** before the command will reset the timeout interval to its default value.

# **Modes**

Configuration Mode

### **History**

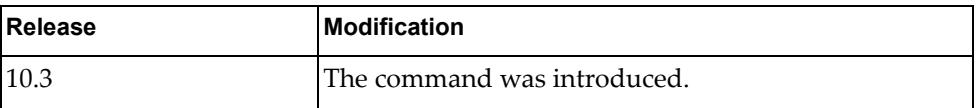

## **Examples**

The following example configures the timeout interval to 12 seconds:

Switch(config)# **radius-server timeout** 12

### **resequence**

Applies sequence numbers to the access list entries in an access list.

## **Syntax**

**resequence {ip|arp|mac} access-list** *<access-list name> <starting* 

*sequence number> <increment value>*

where:

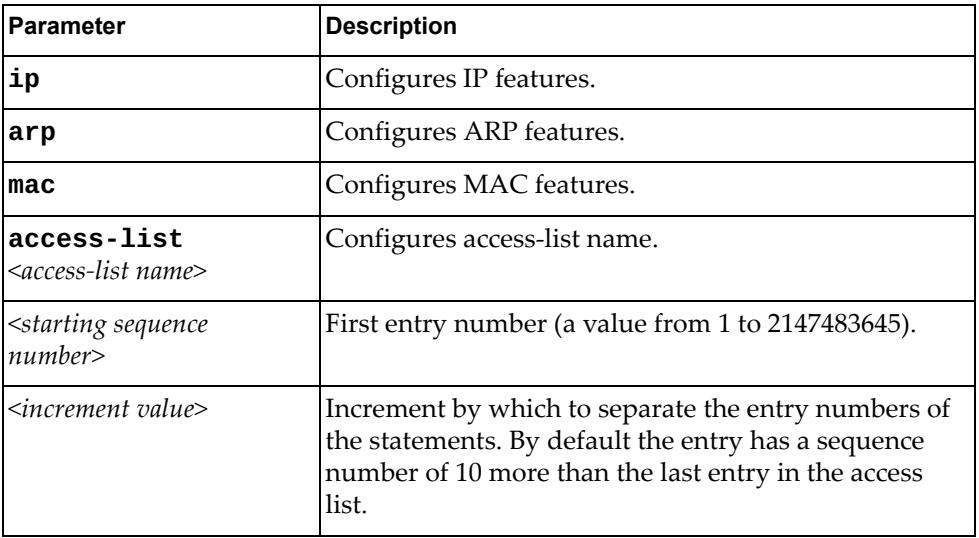

## **Modes**

Global Configuration Mode

## **History**

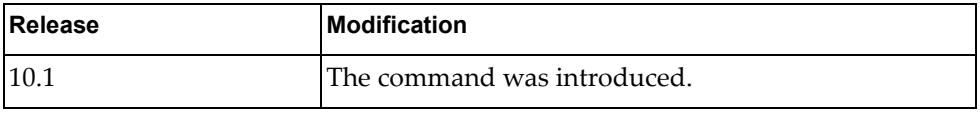

## **Examples**

The following shows how to re-sequence numbers to access list:

Switch(config)# resequence ip access-list test 34 20

### **script-job**

Defines a script job.

## **Syntax**

#### **[no] script-job** *<job name>* **{QUOTE\_LINE|time {QUOTE\_LINE| daily|hourly|monthly|reboot|weekly|yearly}**

where:

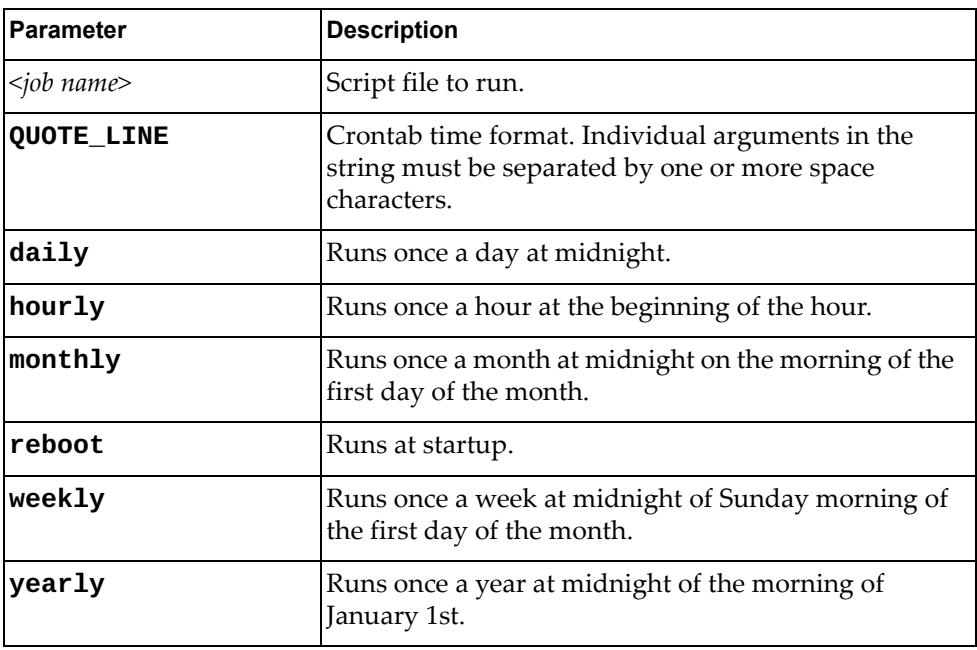

Using **no** before the command removes a running script.

# **Modes**

Global Configuration Mode

## **History**

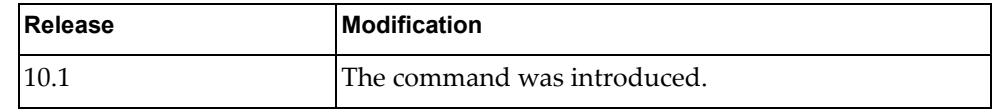

# **Examples**

The following shows how to define a script job:

Switch(config)# script-job test.py time daily

### **no script**

Deletes a script file.

# **Syntax**

### **no script {***<file name>***|all}**

where:

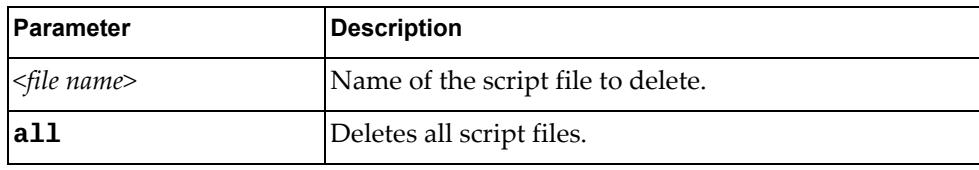

# **Modes**

Global Configuration Mode

# **History**

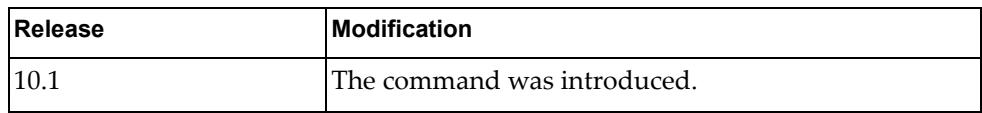

# **Examples**

The following shows how to delete all script files:

Switch(config)# no script all

### **no script-log**

Deletes a script log file.

## **Syntax**

### **no script-log {***<file name>***|all}**

where:

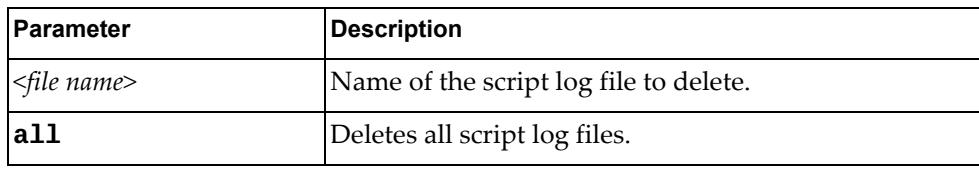

# **Modes**

Global Configuration Mode

# **History**

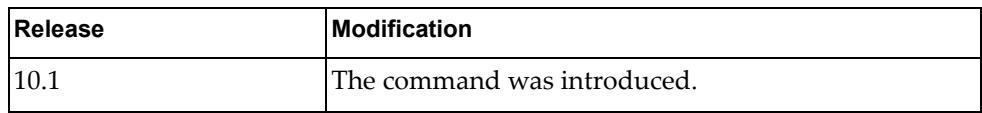

# **Examples**

The following shows how to delete all script log files:

Switch(config)# no script-log all

### **snmp-server community**

Configures the community table entry. The configured entry is stored in the community table list in the SNMP engine. This table is used to configure community strings in the Local Configuration Datastore (LCD) of SNMP engine.

## **Syntax**

**[no] snmp-server community** *<name>* **[ro|rw|group** *<word>***|view** *<view name>* **version {v1|v2c} {ro|rw}]**

where:

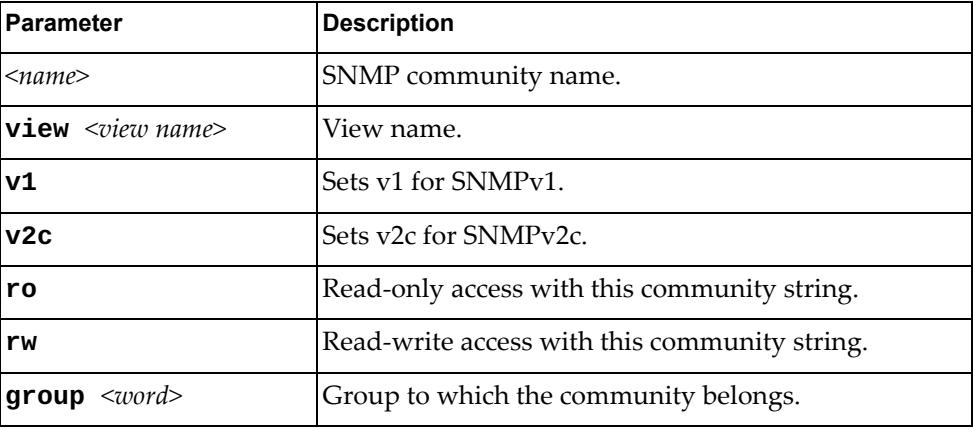

Using **no** before the command removes the community table entry.

### **Modes**

Global Configuration Mode

### **History**

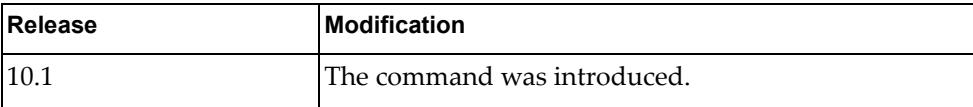

### **Examples**

The following shows how to configure community tale entries:

Switch(config)#snmp-server community test view test2 version v1 ro

### **snmp-server contact**

Sets the name of the system contact.

#### **[no] snmp-server contact** *<string>*

where:

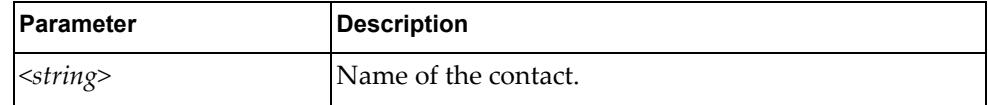

Using **no** before the command removes a SNMP contact.

## **Modes**

Global Configuration Mode

## **History**

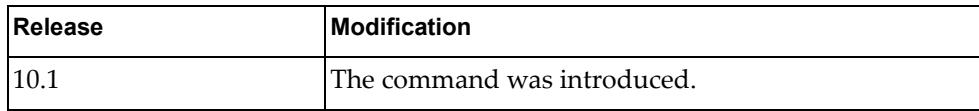

### **Examples**

The following shows how to configure the name of a contact:

Switch(config)# snmp-server contact test

### **snmp-server enable**

Enables or disables SNMP engine.

## **Syntax**

#### **[no] snmp-server enable {snmp|traps [bfd|link [linkDown|linkUp]]}**

where:

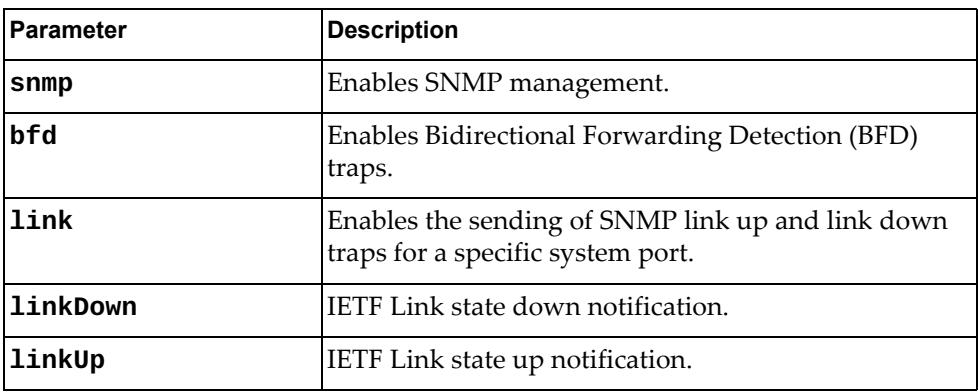

Using **no** before the command turns off the feature.

## **Modes**

Global Configuration Mode

## **History**

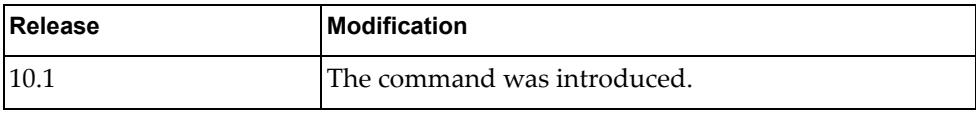

## **Examples**

The following shows how to enable SNMP engine:

Switch(config)# snmp-server enable snmp

### **snmp-server host**

Sets the recipient of a SNMP notification operation.

## **Syntax**

**[no] snmp-server host** *<ip address>* **{informs|traps|version} version {1|2c|3}** *<user name>* **[udp-port <1-65535>]**

where:

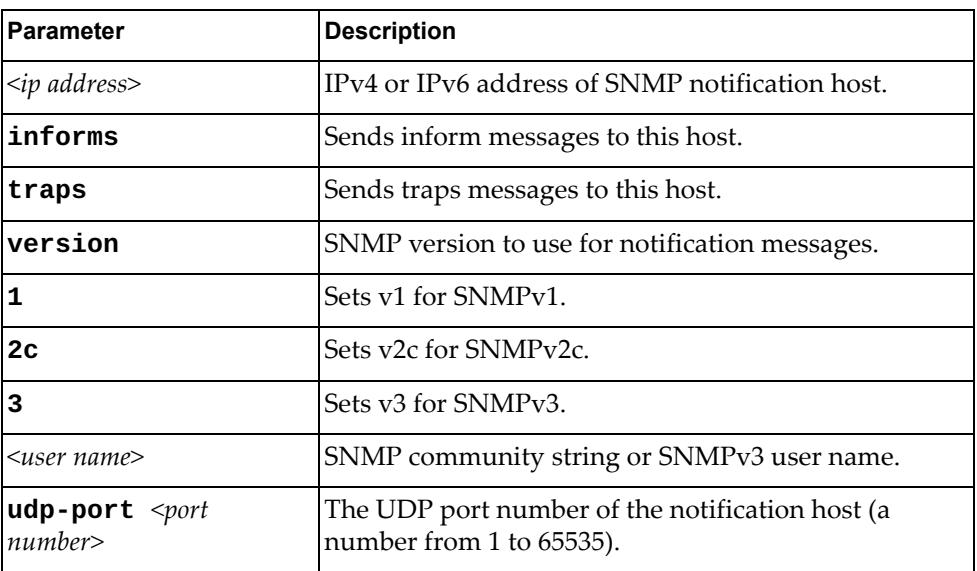

Using **no** before the command removes a specified host.

### **Modes**

Global Configuration Mode

### **History**

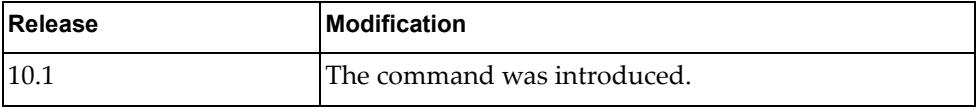

## **Examples**

The following shows how to set a SNMP host:

Switch(config)# snmp-server host 255.0.0.0 traps version v1 test

## **Restrictions**

The maximum number of SNMP hosts is 16.

### **snmp-server location**

Sets the name of the system location.

## **Syntax**

### **[no] snmp-server location** *<string>*

where:

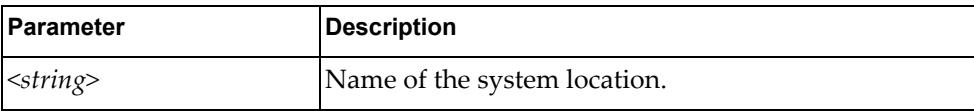

Using **no** before the command removes a specified name.

## **Modes**

Global Configuration Mode

## **History**

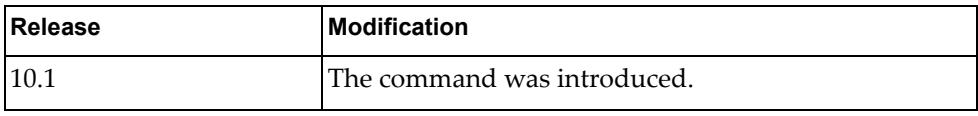

## **Examples**

The following shows how to set a SNMP server location:

Switch(config)# snmp-server location test

### **snmp-server tcp-session**

Sets SNMP TCP session authentication.

## **Syntax**

#### **[no] snmp-server tcp-session**

where:

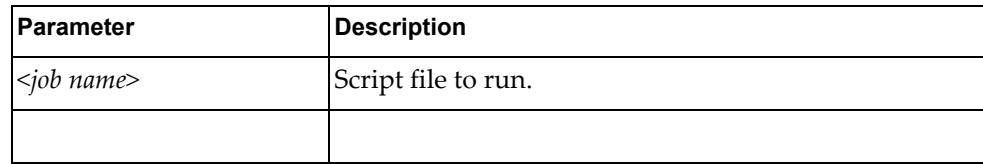

Using **no** before the command turns off the feature.

# **Modes**

Global Configuration Mode

### **History**

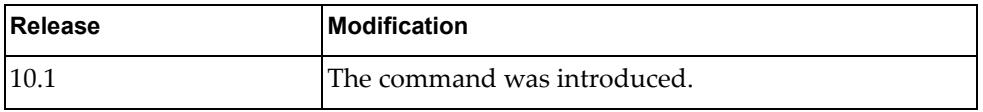

## **Examples**

The following shows how to enable TCP session:

Switch(config)# snmp-server tcp-session

### **snmp-server trap vrf**

Configures the Virtual Routing and Forwarding (VRF) instances used for SNMP notifications.

By default, SNMP notifications are sent through all VRF instances.

## **Syntax**

#### **[no] snmp-server trap vrf {default|management|all}**

where:

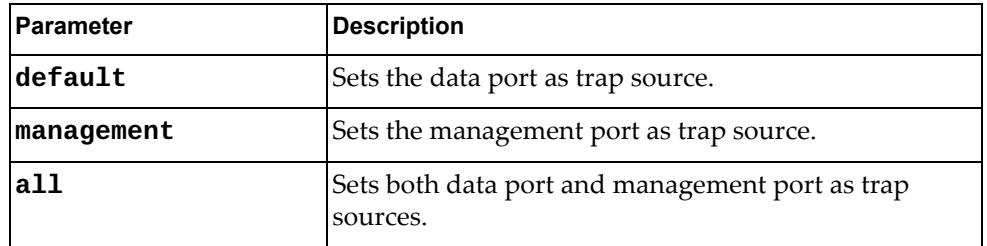

Using **no** before the command restores the default setting.

## **Modes**

Global Configuration Mode

### **History**

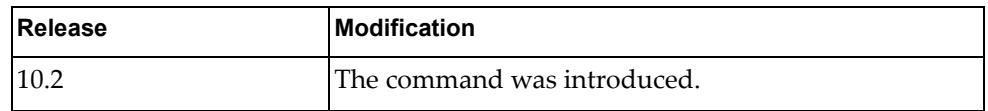

## **Examples**

The following shows how to set the management port as trap source:

Switch(config)# snmp-server trap vrf management

#### **snmp-server user**

Sets a user security model (USM) entry for an authorized user.

## **Syntax**

**[no] snmp-server user** *<name>* **[auth{md5|sha} {***<password>* **priv {des|aes}** *<private password>***}]**

**[no] snmp-server user** *<name>* **[network-admin [auth{md5|sha} {***<password>* **priv {des|aes} <***private password>***}]]**

**[no] snmp-server user** *<name>* **[network-operator [auth{md5|sha} {***<password>* **priv {des|aes}** *<private password>***}]]**

where:

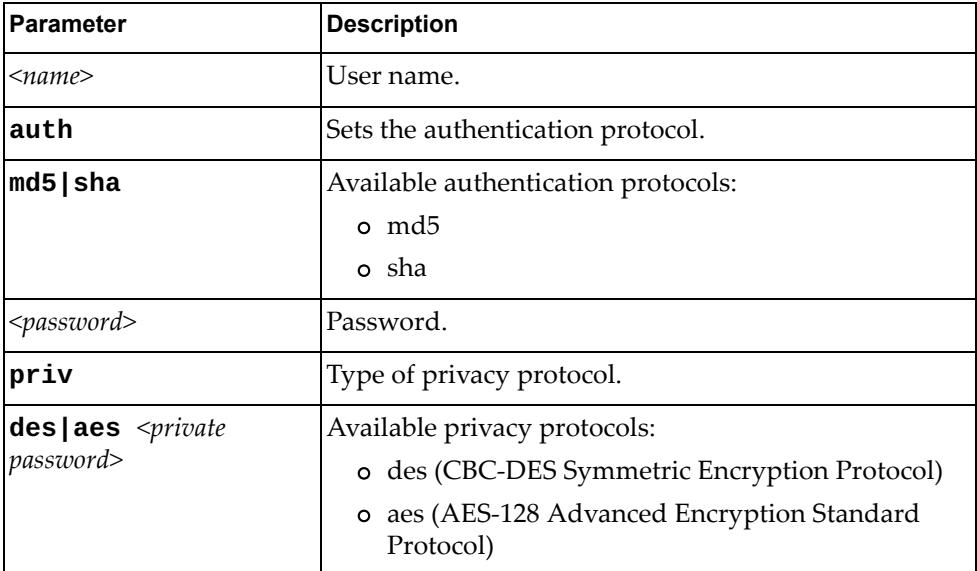

Using **no** before the command disable a user.

### **Modes**

Global Configuration Mode

# **History**

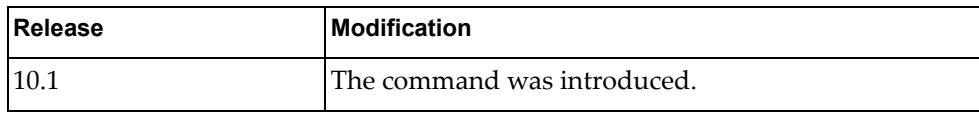

# **Examples**

The following shows how to set a user:

Switch(config)# snmp-server user tester auth md5 1qazxsw2#EDC priv aes pl,mko09i1JN

### **snmp-server view**

Sets a SNMP view.

## **Syntax**

#### **[no] snmp-server view** *<name>* **OID-TREE {excluded|included}**

where:

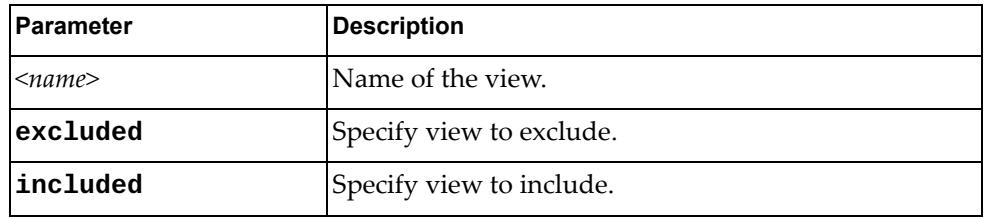

Using **no** before the command removes a specified view.

# **Modes**

Global Configuration Mode

# **History**

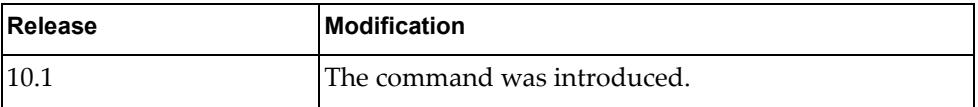

# **Examples**

The following shows how to set a SNMP view:

Switch(config)# snmp-server view test OID-TREE excluded

### **spanning-tree mode**

Enables or disables Multiple Spanning Tree (MST) mode or Rapid per-VLAN Spanning Tree protocol (RPVST+) mode.

## **Syntax**

#### **spanning-tree mode {disable|mst|rapid-pvst}**

#### **no spanning-tree mode**

where:

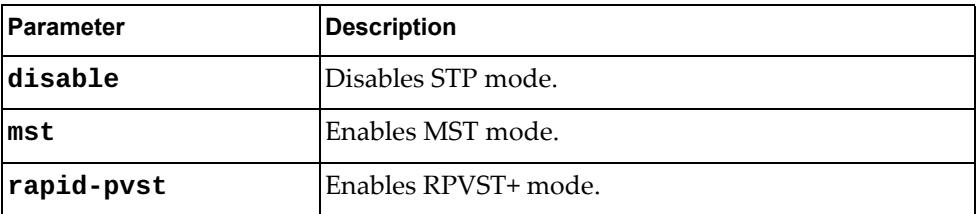

Using **no** before the command restores the default settings.

### **Modes**

Global Configuration Mode

### **History**

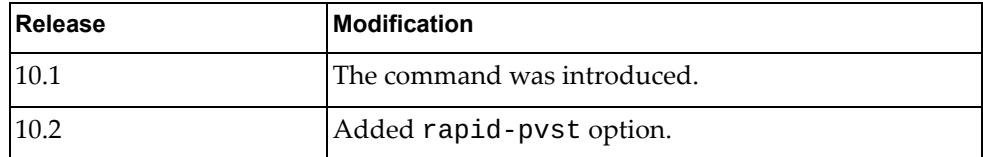

### **Examples**

The following shows how to enable MST mode:

Switch(config)# spanning-tree mode mst

### **Restrictions**

When you select the disable option, the switch globally turns Spanning Tree off. All ports are placed into forwarding state. Any BPDU's received are flooded.

### **spanning-tree pathcost**

Calculates default port path cost.

## **Syntax**

#### **[no] spanning-tree pathcost method {long|short}**

where:

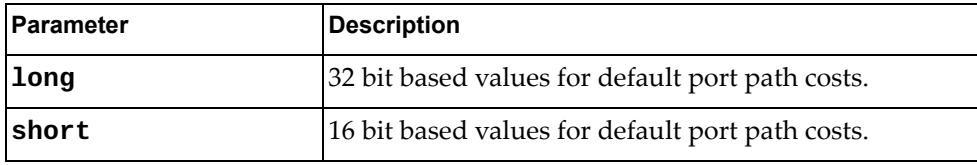

Using **no** before the command turns off this feature.

# **Modes**

Global Configuration Mode

### **History**

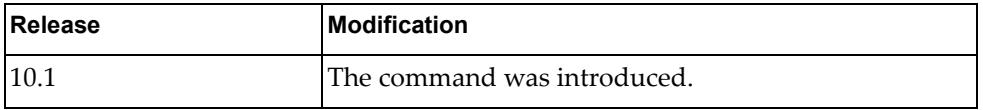

### **Examples**

The following shows how to calculate default path cost:

Switch(config)# spanning-tree pathcost method long

## **Restrictions**

When you are using MST spanning tree mode, the switch uses only the long method for calculating path cost.

## **spanning-tree mst <range> priority**

Configures the bridge priority for the specified MSTP instance. The bridge priority parameter controls which bridge on the network is the MSTP root bridge. To make this switch the root bridge, configure the bridge priority lower than all other switches and bridges on your network. The lower the value, the higher the bridge priority.

### **Syntax**

#### **[no] spanning-tree mst** *<range>* **priority** *<number>*

where:

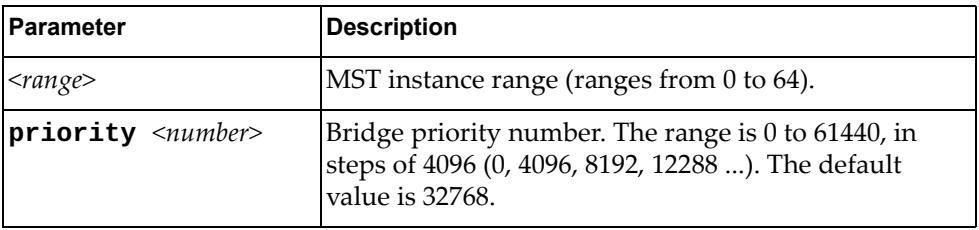

Using **no** before the command removes a previous configured instance bridge priority.

## **Modes**

Global Configuration Mode

### **History**

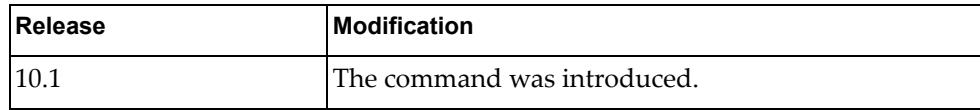

### **Examples**

The following shows how to set an instance bridge priority:

Switch(config)# spanning-tree mst 7-9 priority 8192

### **spanning-tree mst forward-time**

Configures the forward delay time in seconds. The forward delay parameter specifies the amount of time that a bridge port has to wait before it changes from the discarding and learning states to the forwarding state.

# **Syntax**

#### **[no] spanning-tree mst forward-time** *<value>*

where:

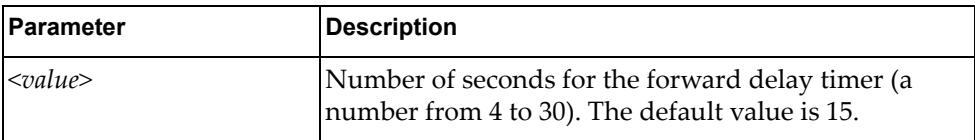

Using **no** before the command restores the default setting.

## **Modes**

Global Configuration Mode

### **History**

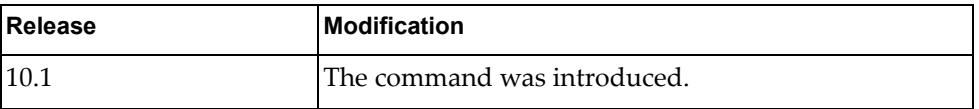

## **Examples**

The following shows how to configure forward time:

Switch(config)# spanning-tree mst forward-time 30

### **spanning-tree mst hello-time**

Configures the port Hello time.The Hello time specifies how often the bridge transmits a configuration bridge protocol data unit (BPDU). Any bridge that is not the root bridge uses the root bridge Hello value.

## **Syntax**

**spanning-tree mst hello-time** *<value>*

**no spanning-tree mst hello-time**

where:

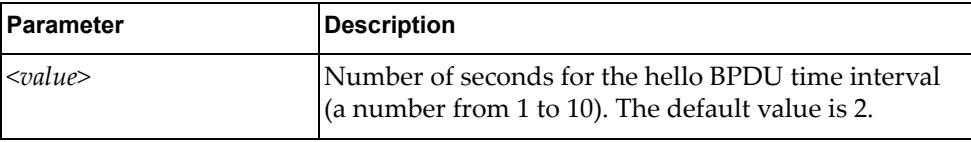

Using **no** before the command restores the default setting.

### **Modes**

Global Configuration Mode

## **History**

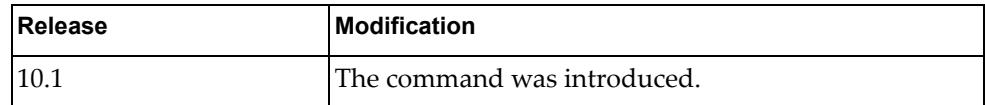

## **Examples**

The following shows how to configure hello time interval:

Switch(config)# spanning-tree mst hello-time 10

### **spanning-tree mst max-age**

Configures the maximum age interval in seconds. The maximum age parameter specifies the maximum time the bridge waits without receiving a configuration bridge protocol data unit before it reconfigures the MSTP network.

## **Syntax**

**spanning-tree mst max-age** *<value>*

**no spanning-tree mst max-age**

where:

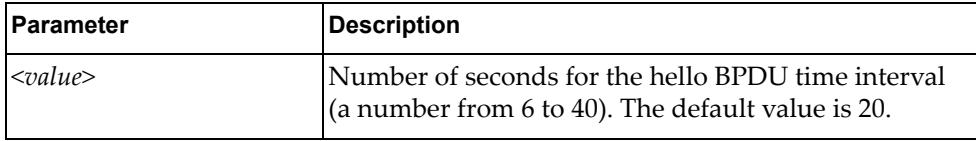

Using **no** before the command restores the default setting.

### **Modes**

Global Configuration Mode

### **History**

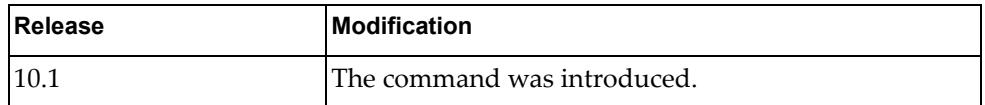

### **Examples**

The following shows how to configure the maximum age interval:

Switch(config)# spanning-tree mst max-age 30

### **spanning-tree mst max-hops**

Configures the maximum number of bridge hops a packet may traverse before it is dropped.

# **Syntax**

#### **[no] spanning-tree mst max-hops** *<value>*

where:

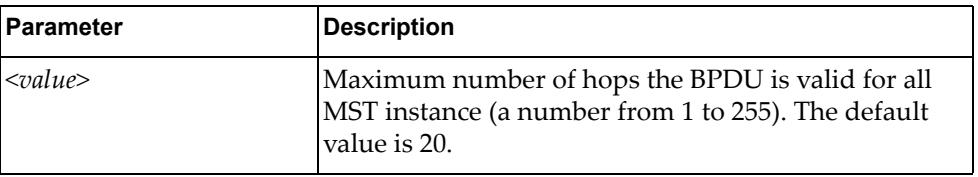

Using **no** before the command restores the default setting.

# **Modes**

Global Configuration Mode

## **History**

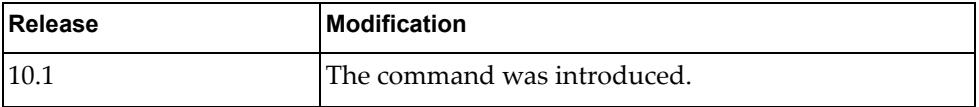

## **Examples**

The following shows how to configure the maximum number of bridge hops:

Switch(config)# spanning-tree mst max-hops 100

### **spanning-tree vlan <vlan number> forward-time**

Configures the forward delay time in seconds. The forward delay parameter specifies the amount of time that a bridge port has to wait before it changes from the discarding and learning states to the forwarding state.

# **Syntax**

**[no] spanning-tree vlan** *<VLAN number>* **forward-time** *<value>*

where:

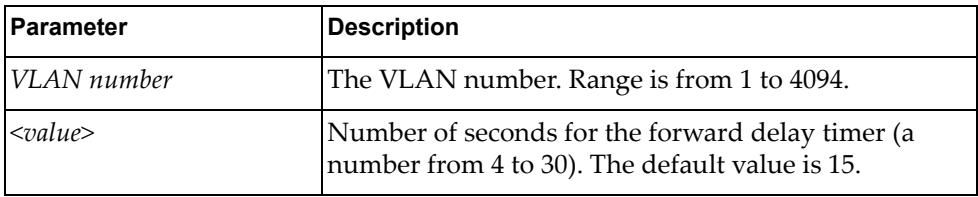

Using **no** before the command restores the default setting.

## **Modes**

Global Configuration Mode

### **History**

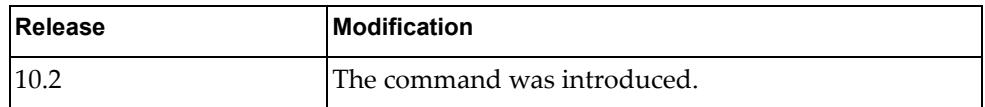

## **Examples**

The following shows how to configure forward time:

Switch(config)# spanning-tree vlan 2 forward-time 30

### **spanning-tree vlan <vlan number> hello-time**

Configures the port Hello time.The Hello time specifies how often the bridge transmits a configuration bridge protocol data unit (BPDU). Any bridge that is not the root bridge uses the root bridge Hello value.

## **Syntax**

**[no] spanning-tree vlan** *<VLAN number>* **hello-time** *<value>*

where:

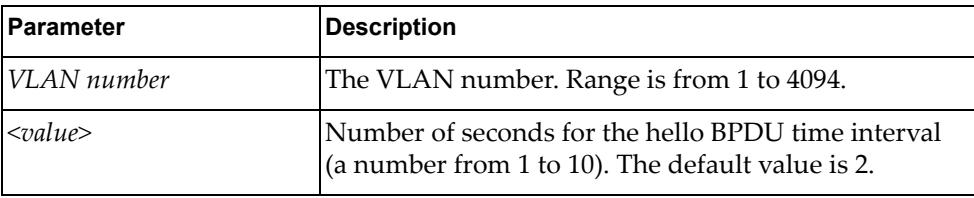

Using **no** before the command restores the default setting.

### **Modes**

Global Configuration Mode

## **History**

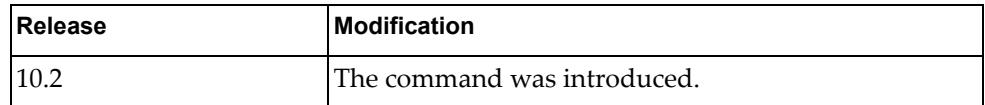

## **Examples**

The following shows how to configure hello time interval:

Switch(config)# spanning-tree vlan 4 hello-time 10

### **spanning-tree vlan <vlan number> max-age**

Configures the maximum age interval in seconds. The maximum age parameter specifies the maximum time the bridge waits without receiving a configuration bridge protocol data unit before it reconfigures the RPVST+ network.

# **Syntax**

**[no] spanning-tree vlan** *<VLAN number>* **max-age** *<value>*

where:

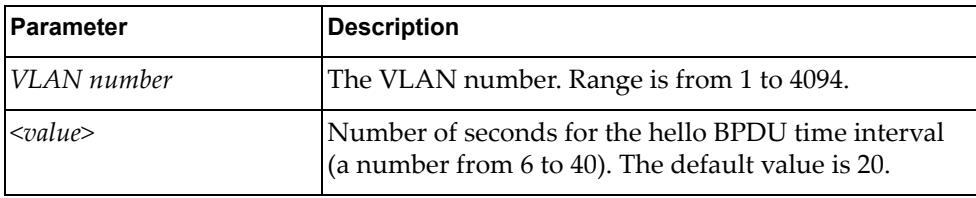

Using **no** before the command restores the default setting.

## **Modes**

Global Configuration Mode

### **History**

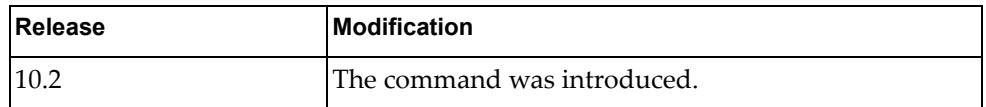

## **Examples**

The following shows how to configure the maximum age interval:

Switch(config)# spanning-tree vlan 5 max-age 30

### **spanning-tree vlan <vlan number> priority**

Configures the bridge priority for the specified RPVST+ instance. The bridge priority parameter controls which bridge on the network is the RPVST+ root bridge. To make this switch the root bridge, configure the bridge priority lower than all other switches and bridges on your network. The lower the value, the higher the bridge priority.

### **Syntax**

#### **[no] spanning-tree vlan** *<VLAN number>* **priority** *<number>*

where:

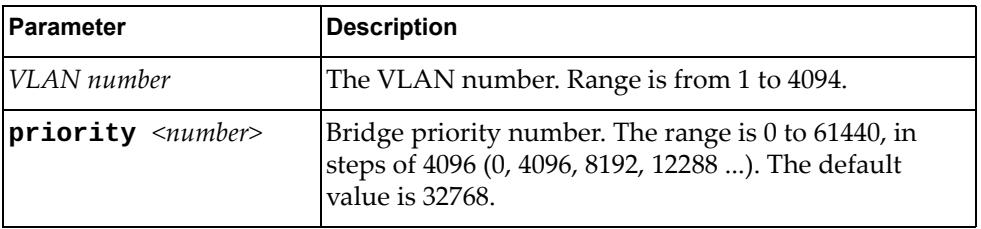

Using **no** before the command removes a previous configured instance bridge priority.

## **Modes**

Global Configuration Mode

### **History**

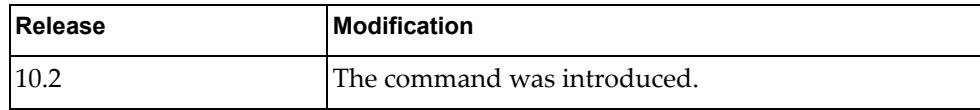

### **Examples**

The following shows how to set an instance bridge priority:

Switch(config)# spanning-tree vlan 3 priority 8192
#### **ssh key**

Configures SSH keys.

# **Syntax**

#### **[no] ssh key {dsa|rsa [length** *<value>***]} [force]**

where:

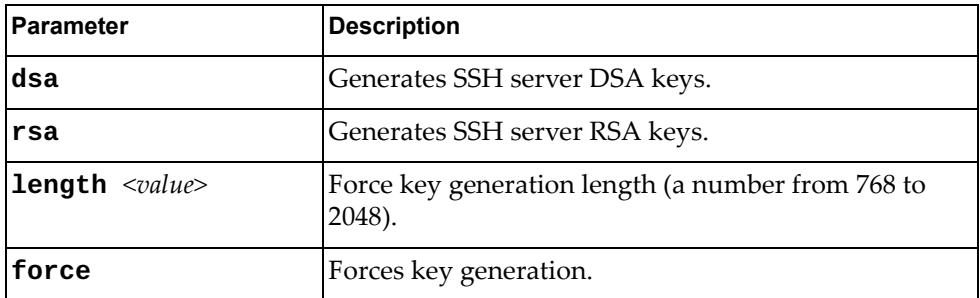

Using **no** before the command removes a SSH key.

# **Modes**

Global Configuration Mode

#### **History**

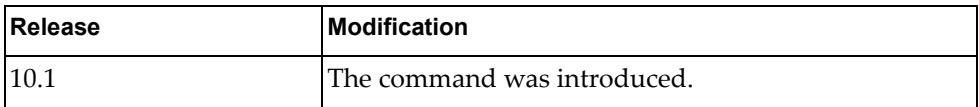

#### **Examples**

The following shows how to configure a SSH key:

Switch(config)#ssh key dsa force

#### **ssh login-attempts**

Sets the number of failed login attempts before disconnecting the user.

# **Syntax**

#### **[no] ssh login-attempts** *<retries>*

where:

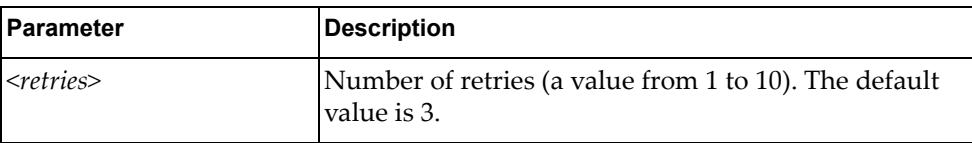

Using **no** before the command restores the default settings.

# **Modes**

Global Configuration Mode

# **History**

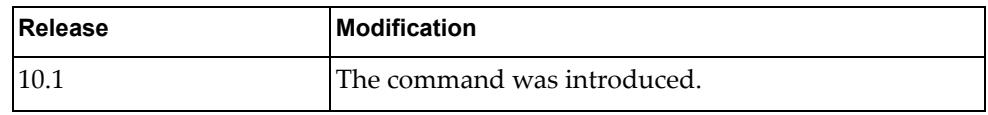

### **Examples**

The following shows how to configure a maximum number of login attempts:

Switch(config)# ssh login-attempts 5

#### **ssh server**

Sets the SSH server port number.

# **Syntax**

ssh server port <port number>

where:

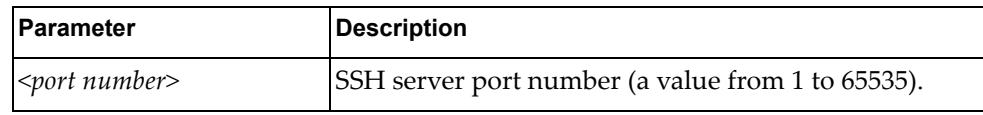

# **Modes**

Global Configuration Mode

# **History**

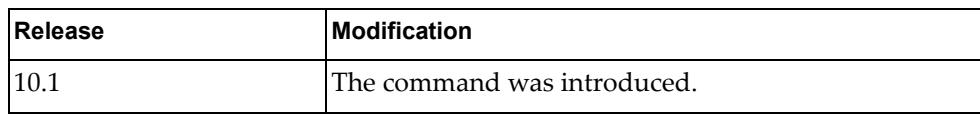

# **Examples**

The following show how to configure SSH port number:

Switch(config)# ssh server port 10

#### **startup image**

Configures the software image to be booted on the next switch reload.

# **Syntax**

#### **startup image** {**active|onie-image** {**install|rescue|uninstall| update**}**|standby**}

where:

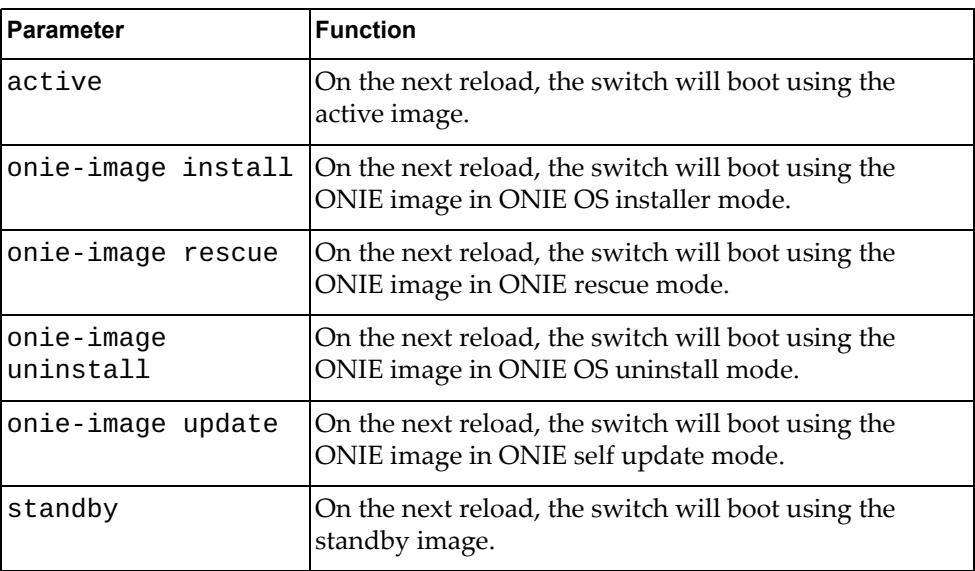

# **Modes**

Configuration Mode

# **History**

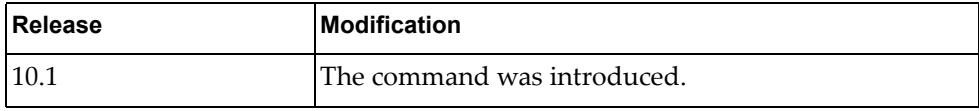

# **Example**

The following command configures the switch to boot using the standby image on the next reload:

Switch(config)# **startup image standby**

#### **startup zerotouch force**

Enables Zero Touch Provisioning (ZTP) mode on the next switch reload. The switch is automatically provisioning itself using the resources available on the network, without any manual intervention.

# **Syntax**

#### **startup zerotouch force {disable|enable}**

#### **no startup zerotouch force**

where:

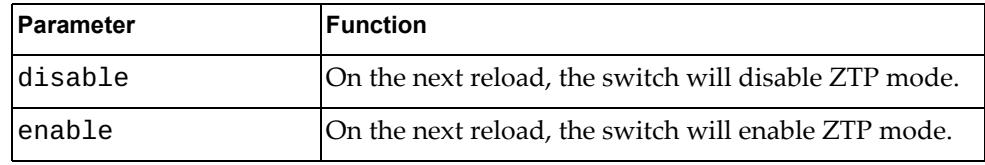

Using **no** before the command restores the default ZTP settings.

#### **Modes**

Configuration Mode

#### **History**

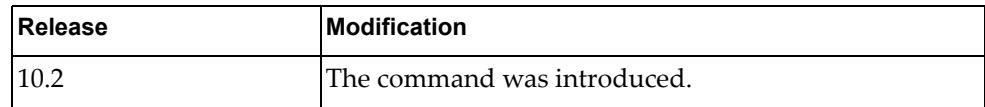

#### **Example**

The following command enables ZTP mode:

Switch(config)# **startup zerotouch force enable**

#### **system cores**

Enables users to retrieve the core dump files from the switch.

# **Syntax**

#### **[no] system cores** *<tftp url>* **vrf [management|default]**

where:

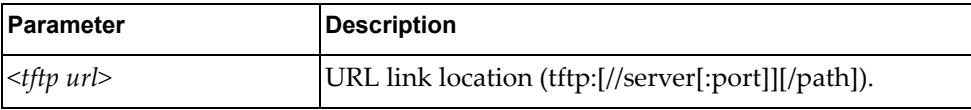

Using **no** before the command turns off this feature.

# **Modes**

Global Configuration Mode

#### **History**

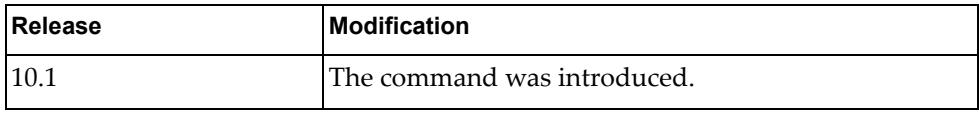

#### **Examples**

The following shows how to enable retrieving the core dumb files:

Switch(config)# system cores tftp://1.1.1.1/ vrf management

#### **system service-led operational-enable**

Enables (on) or disables (off) the Service Required LED to glow in steady blue to locate the device.

# **Syntax**

#### **[no] system service-led operational-enable**

Using **no** before the command turns off the feature.

# **Modes**

Global Configuration Mode

# **History**

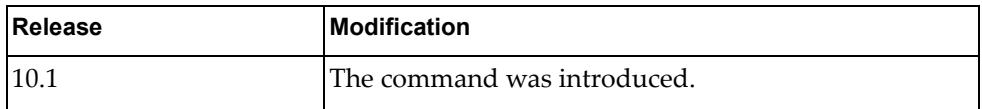

# **Examples**

The following shows how to enable service led:

Switch(config)# system service-led operational-enable

#### **tacacs-server host**

Specifies a TACACS+ host.

# **Syntax**

**tacacs-server host {***<ipv4 address>***|***<ipv6 address>***} [key [0|7]** *<word>***] [port** *<server port>***]** 

**no tacacs-server host {***<ipv4 address>***|***<ipv6 address>***}**

where:

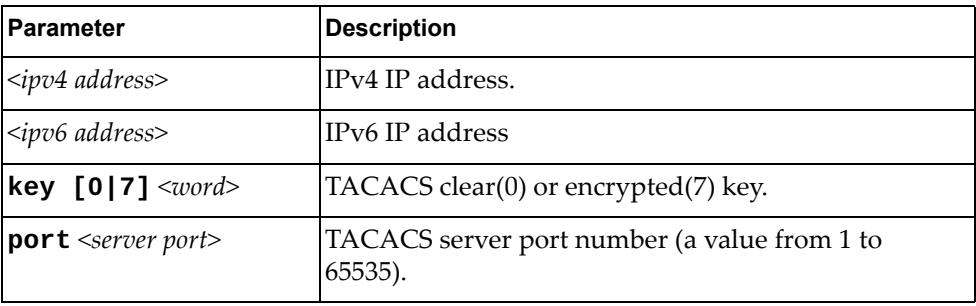

Using **no** before the command deletes the specified name or address.

#### **Modes**

Global Configuration Mode

#### **History**

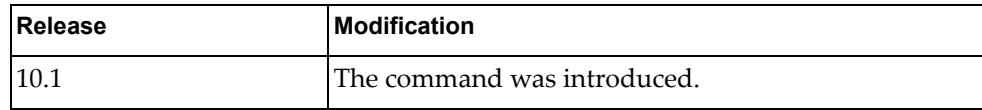

#### **Examples**

The following shows how to set a TACACS+ host:

Switch(config)# tacacs-server host 255.0.0.0 key 7 test

#### **Restrictions**

User can configure up to 4 TACACS+ host.

#### **tacacs-server key**

Specifies a global TACACS+ encryption or decryption key in global configuration mode.

#### **Syntax**

**tacacs-server key [0|7]** *<word>*

**no tacacs-server key**

where:

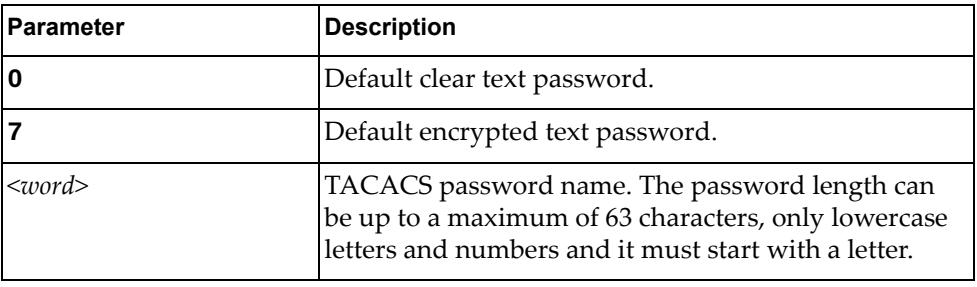

Using **no** before the command removes previous settings.

#### **Modes**

Global Configuration Mode

# **History**

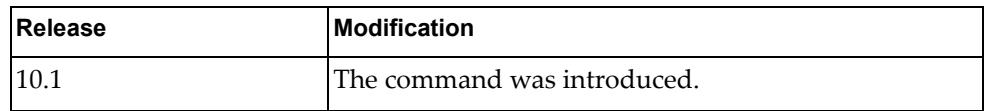

#### **Examples**

The following shows how to set default TACACS key properties:

Switch(config)# tacacs-server key 0 test

#### **Restrictions**

This is a global configuration value for all TACACS+ servers. This value will be overwritten by **tacacs-server host key** command.

#### **telnet**

Sets an optional Telnet server port number for cases where the server listens for Telnet sessions on a non-standard port.

# **Syntax**

**telnet server port** *<port number>*

where:

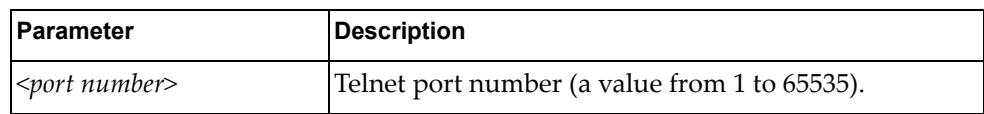

#### **Modes**

Global Configuration Mode

#### **History**

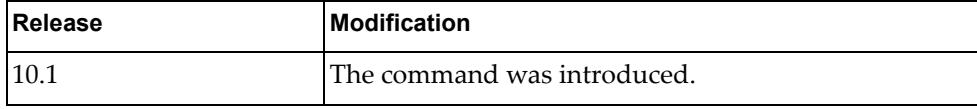

#### **Examples**

The following shows how to set an optional telnet connection:

Switch(config)# telnet server port 55

#### **username**

Adds or modifies user with a specified role or password.

### **Syntax**

#### **[no] username** *<username>* **[password** *<password>***| role {network-admin|network-operator}]**

**no username** *<username>*

where:

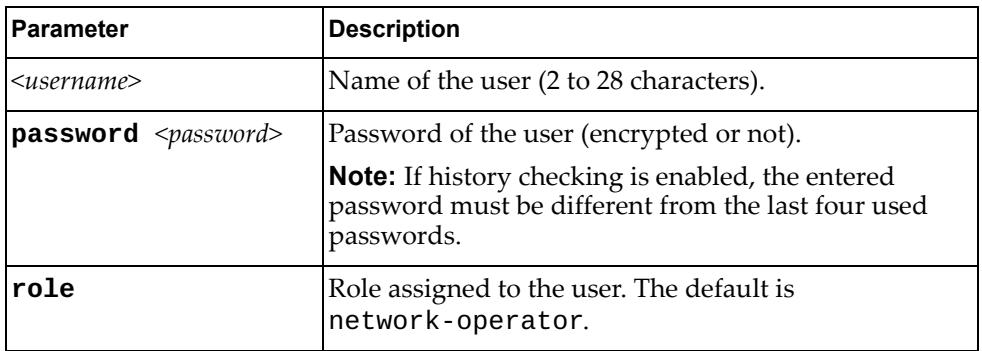

Using **no** before the command deletes the specified user and all associated passwords.

#### **Modes**

Global Configuration Mode

#### **History**

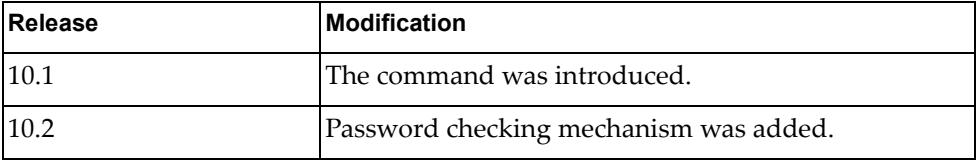

#### **Examples**

The following shows how to create a new user:

Switch(config)# username master network-admin

#### **Related Commands**

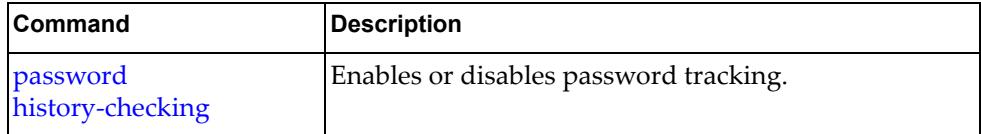

#### **vlag auto-recovery**

Sets the duration in seconds of the auto-recovery timer. This timer configures how long after boot-up configuration load, the switch can assume the Primary role from an unresponsive ISL peer and bring up the vLAG ports.

# **Syntax**

**[no**] **vlag auto-recovery** *<value>*

where:

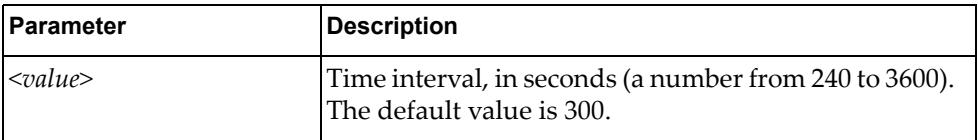

Using **no** before the command restores the default setting.

#### **Modes**

Configuration Mode

### **History**

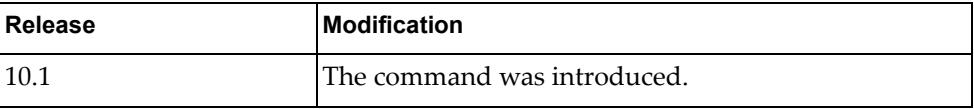

# **Examples**

The following command sets the auto-recovery value:

Switch(config)# vlag auto-recovery 1000

#### **vlag config-consistency disable**

Disables or enables vLAG peers inconsistency check.

By default, this setting is enabled on the switch.

# **Syntax**

#### **[no] vlag config-consistency disable**

Using **no** before the command enables the feature.

# **Modes**

Configuration Mode

#### **History**

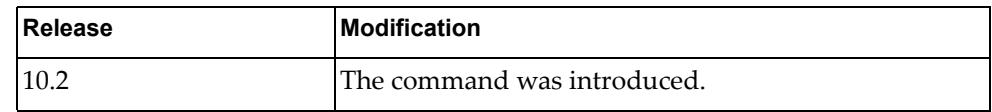

# **Examples**

The following command enables vLAG configuration consistency check:

Switch(config)# no vlag config-consistency disable

#### **vlag config-consistency strict**

Enables or disables strict configuration consistency checking.

By default, this feature is disabled.

**Note:** Using this command, low priority items act as high priority items.

# **Syntax**

#### **[no] vlag config-consistency strict**

### **Modes**

Configuration Mode

#### **History**

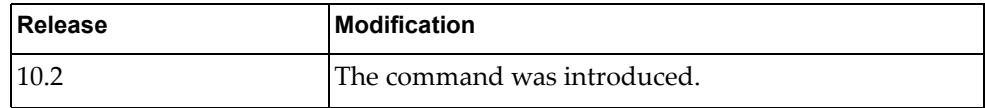

# **Examples**

The following command enables strict mode:

Switch(config)# vlag config-consistency strict

#### **vlag enable**

Enables or disables vLAG globally.

### **Syntax**

#### **[no**] **vlag enable**

Using **no** before the command turns off the feature.

# **Modes**

Configuration Mode

# **History**

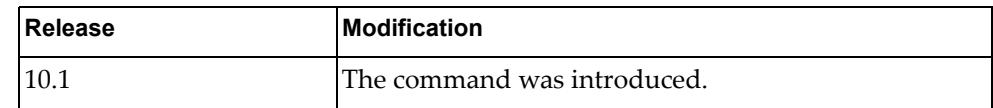

# **Examples**

The following enables vLAG:

Switch(config)# vlag enable

### **vlag hlthchk keepalive-attempts**

Sets the number of vLAG keep alive attempts.

# **Syntax**

#### **[no**] **vlag hlthchk keepalive-attempts** *<value>*

where:

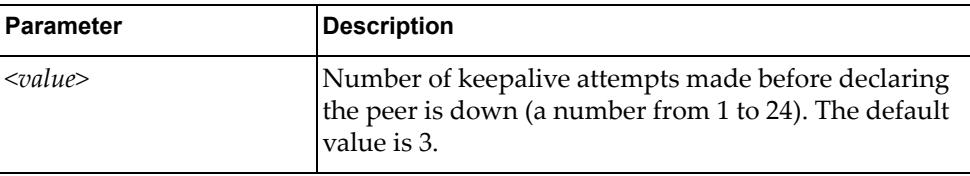

Using **no** before the command restores the default setting.

# **Modes**

Configuration Mode

#### **History**

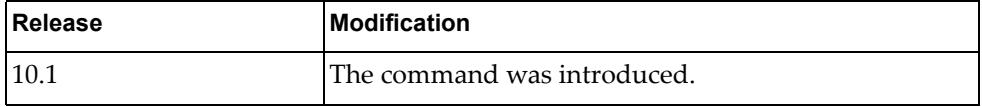

# **Examples**

The following sets the number of vLAG keep alive attempts:

Switch(config)# vlag hlthck keepalive-attempts 10

#### **vlag hlthchk keepalive-interval**

Sets, in seconds, the time between vLAG keep alive attempts.

# **Syntax**

**[no**] **vlag hlthchk keepalive-interval** *<value>*

where:

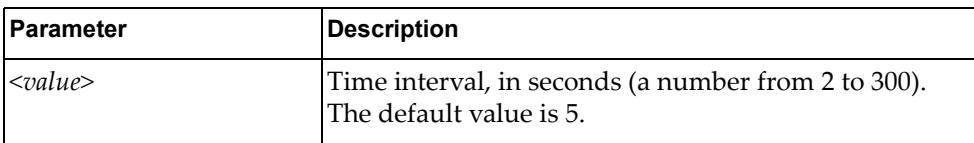

Using **no** before the command restores the default setting.

#### **Modes**

Configuration Mode

# **History**

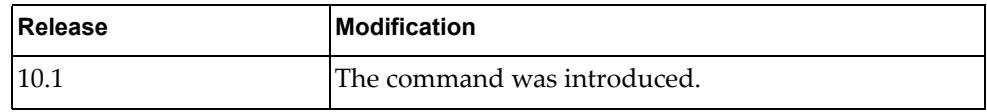

# **Examples**

The following sets the keep alive interval:

Switch(config)# vlag hlthchk keepalive-interval 100

#### **vlag hlthchk peer-ip**

Configures the IP address of the peer switch, used for health checks. Use the management IP address of the peer switch.

# **Syntax**

**[no**] **vlag hlthchk peer-ip {***<ipv4 address>***|***<ipv6 address>***}**

where:

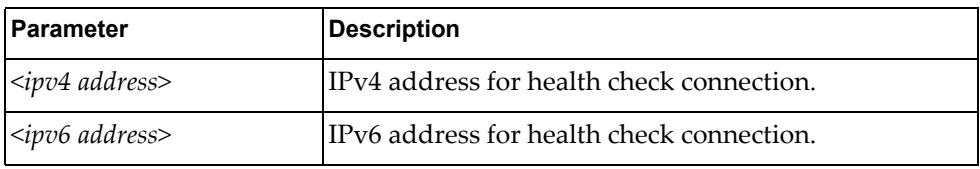

Using **no** before the command removes previous settings.

#### **Modes**

Configuration Mode

# **History**

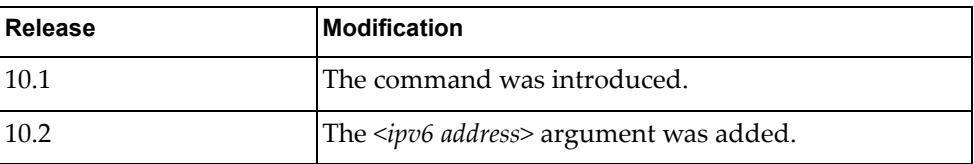

# **Examples**

The following sets the IPv4 address for health check connection:

Switch(config)# vlag hlthchk peer-ip 1.1.1.1

#### **vlag hlthchk retry-interval**

Sets, in seconds, the vLAG health check connect retry interval.

# **Syntax**

#### **[no**] **vlag hlthchk retry-interval** *<value>*

where:

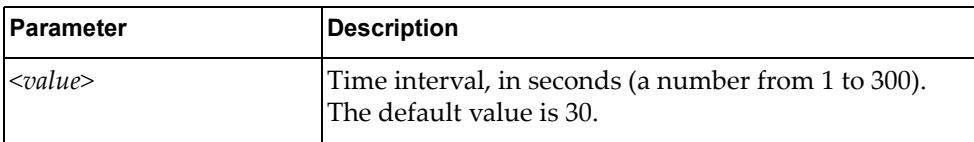

Using **no** before the command restores the default setting.

#### **Modes**

Configuration Mode

# **History**

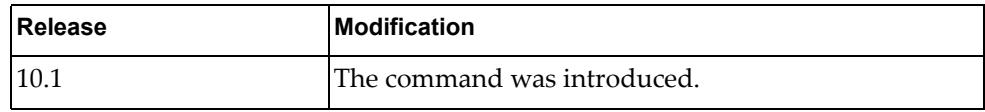

# **Examples**

The following shows how to configure retry interval:

Switch(config)# vlag hlthchk retry-interval 100

#### **vlag instance**

Configures vLAG instance parameters.

# **Syntax**

**[no**] **vlag instance** *<vLAG number>* {**enable|port-aggregation** *<LAG number>*}

where:

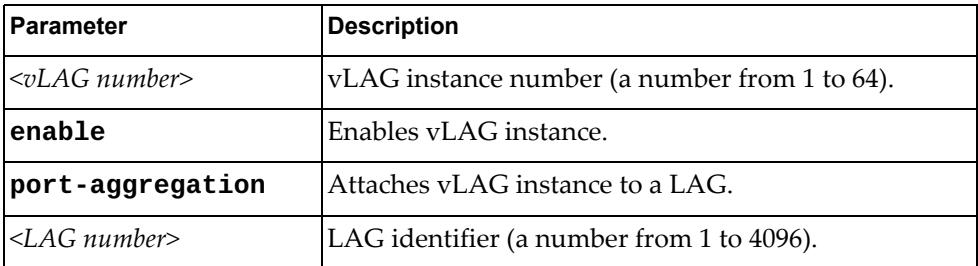

Using **no** before the command turns off this feature or removes previous settings.

#### **Modes**

Configuration Mode

#### **History**

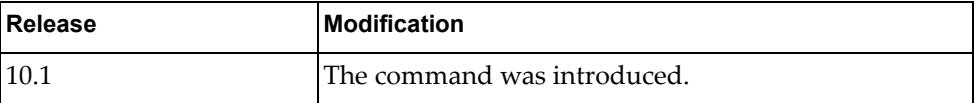

#### **Examples**

The following shows how to enable vLAG instance:

Switch(config)# vlag instance 1 port-aggregation 1000 Switch(config)# vlag instance 1 enable

# **vlag isl**

Enables vLAG Inter-Switch Link (ISL) on the selected LAG.

# **Syntax**

**[no**] **vlag isl port-aggregation** *<LAG number>*

where:

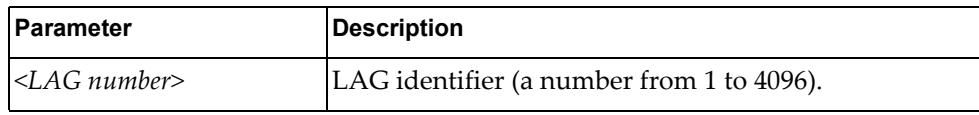

Using **no** before the command removes previous settings.

# **Modes**

Configuration Mode

# **History**

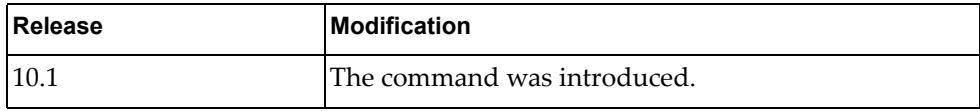

# **Examples**

The following shows how to enable vLAG ISL:

Switch(config)# vlag isl port-aggregation 100

#### **vlag mac-address-table refresh**

Enables or disables the periodic check of the aging status of synchronized Forwarding Database (FDB) entries. When a MAC address is marked for removal from the FDB table, the entry is reinstalled instead.

By default, the feature is enabled.

#### **Syntax**

#### **[no**] **vlag mac-address-table refresh**

Using **no** before the command turns off the feature.

#### **Modes**

Configuration Mode

### **History**

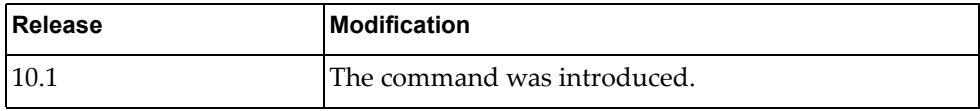

#### **Examples**

The following shows how to enable periodic check:

Switch(config)# vlag mac-address-table refresh

# **Restrictions**

 This option takes effect only if the aging value for FDB entries is set to 40 seconds or more.

#### **vlag peer-gateway**

Enables or disables vLAG Peer Gateway. When enabled, a vLAG switch acts as the active gateway for packets addressed to its vLAG peer.

By default, vLAG Peer Gateway is disabled.

#### **Syntax**

#### **[no] vlag peer-gateway**

Using **no** before the command disables the feature.

# **Modes**

Configuration Mode

#### **History**

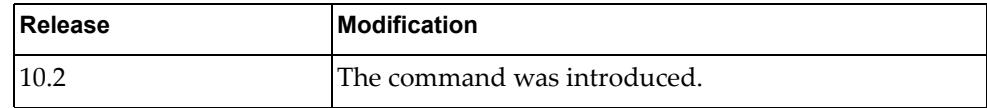

# **Examples**

The following shows how to enable vLAG peer gateway:

Switch(config)# vlag peer-gateway

# **vlag priority**

Configures the vLAG priority for the switch, used for election of Primary and Secondary vLAG switches. The switch with lower priority is elected to the role of Primary vLAG switch.

### **Syntax**

**[no**] **vlag priority** *<priority value>*

where:

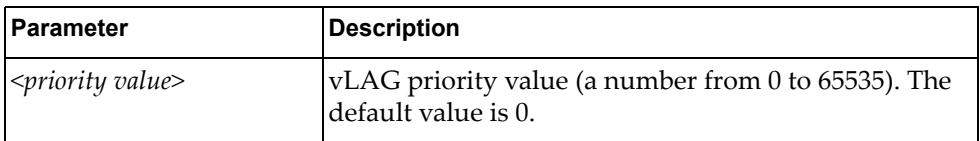

Using **no** before the command restores the default setting.

#### **Modes**

Configuration Mode

# **History**

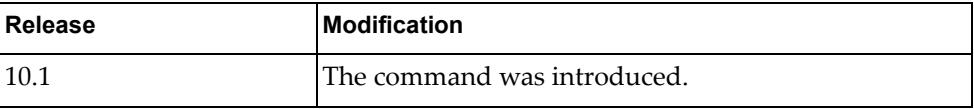

# **Examples**

The following shows how to configure vLAG priority:

Switch(config)# vlag priority 50

#### **vlag startup-delay**

Sets the vLAG startup delay interval.

# **Syntax**

#### **[no**] **vlag startup-delay** *<delay value>*

where:

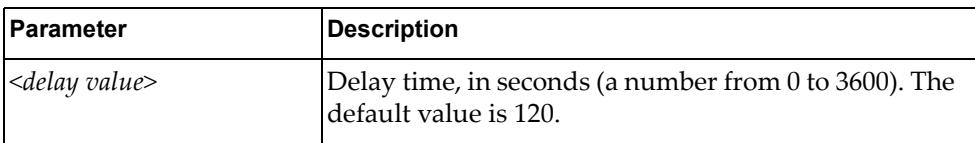

Using **no** before the command restores the default setting.

#### **Modes**

Configuration Mode

# **History**

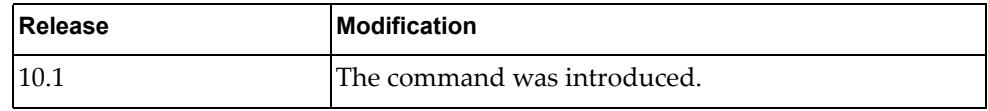

# **Examples**

The following sets vLAG startup delay interval:

Switch(config)# vlag startup-delay 1000

# **vlag tier-id**

Sets the vLAG tier ID.

# **Syntax**

**[no**] **vlag tier-id** *<value>*

where:

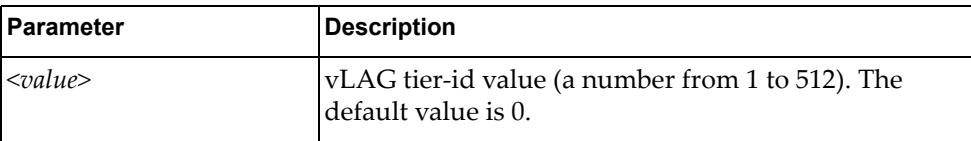

Using **no** before the command restores the default setting.

# **Modes**

Configuration Mode

# **History**

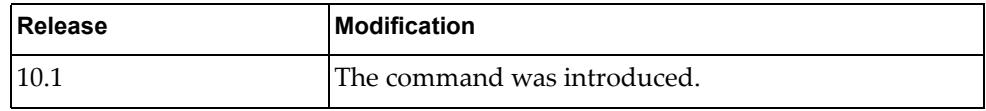

# **Examples**

The following shows how to configure a vLAG tier-id value:

Switch(config)# vlag tier-id 100

#### **vlag vrrp active**

Configures all vLAG related VRRP domains to forward L3 traffic. By default, this feature is enabled.

# **Syntax**

**[no] vlag vrrp active**

# **Modes**

Configuration Mode

# **History**

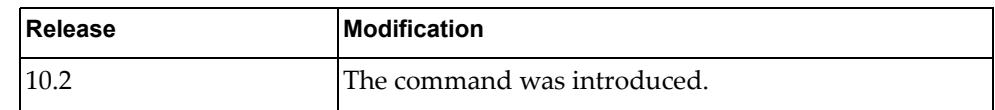

# **Examples**

The following shows how to enable vLAG VRRP passive mode on the switch:

Switch(config)# no vlag vrrp active

#### **vlan access-map**

Configures VLAN access-maps.

# **Syntax**

**[no**] **vlan access-map** *<name>*

where:

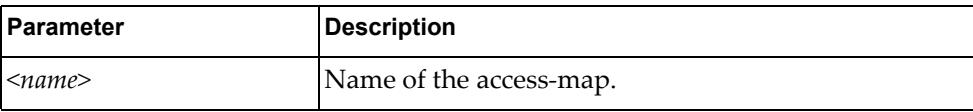

Using **no** before the command turns off the feature.

# **Modes**

Configuration Mode

#### **History**

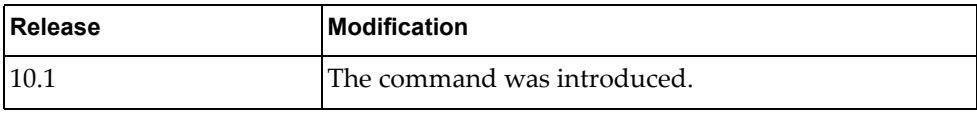

### **Examples**

The following shows how to configure VLAN access-map named test:

Switch(config)# vlan access-map test

#### **vlan dot1q tag native**

Disables or enables VLAN tag persistence. When disabled, the VLAN tag is removed at egress from packets whose VLAN tag matches the port PVID/Native-vlan.

The default setting is disabled.

# **Syntax**

#### **[no**] **vlan dot1q tag native [egress-only]**

where:

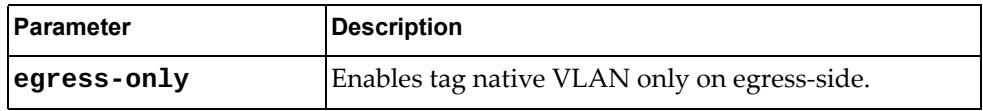

Using **no** before the command disables this feature.

# **Modes**

Configuration Mode

#### **History**

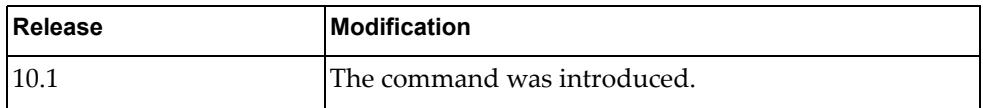

# **Examples**

The following shows how to enable VLAN tag persistence:

Switch(config)# vlan dot1q tag native

# **vlan filter**

Configures VLAN access map filtering.

# **Syntax**

**[no**] **vlan** *<name>* **vlan-list** *<vlan id or range>*

where:

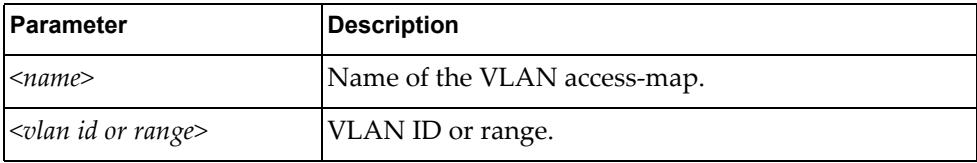

Using **no** before the command turns off this feature.

# **Modes**

Configuration Mode

# **History**

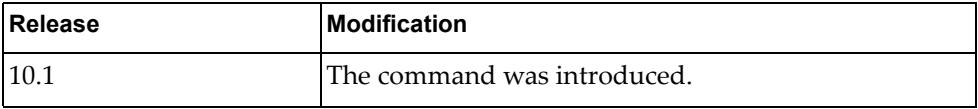

# **Examples**

The following shows how to configure VLAN access-map filtering:

Switch(config)# vlan test vlan-list 2

### **vrf context**

Virtual routing and forwarding (VRF) allows multiple instances of a routing table to exist in a router and work simultaneously.

# **Syntax**

#### **vrf context {default|management}**

where:

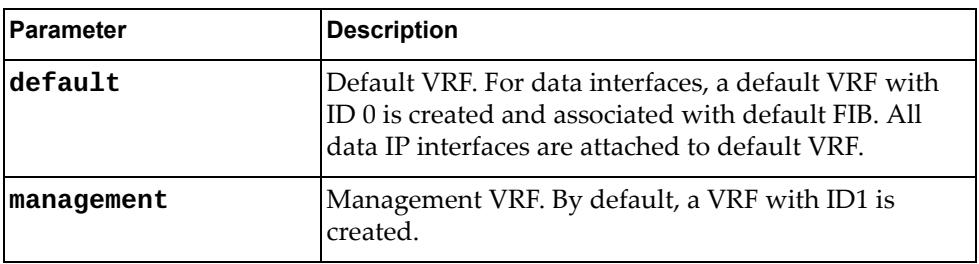

# **Modes**

Global Configuration Mode

### **History**

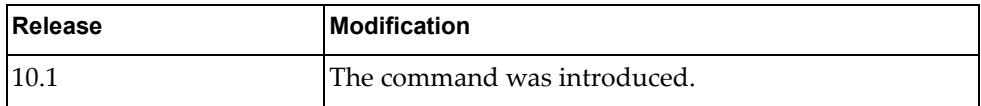

# **Examples**

The following shows how to enable management VRF:

Switch(config)# vrf context management Switch(config-vrf)#

# **Chapter 5. Interface Mode Commands**

These commands enter you into an advanced configuration mode for the selected interface type.

# <span id="page-429-0"></span>**interface**

Enter the Interface Configuration Mode.

# **Syntax**

**interface** *<interface name or type> <arguments>*

where:

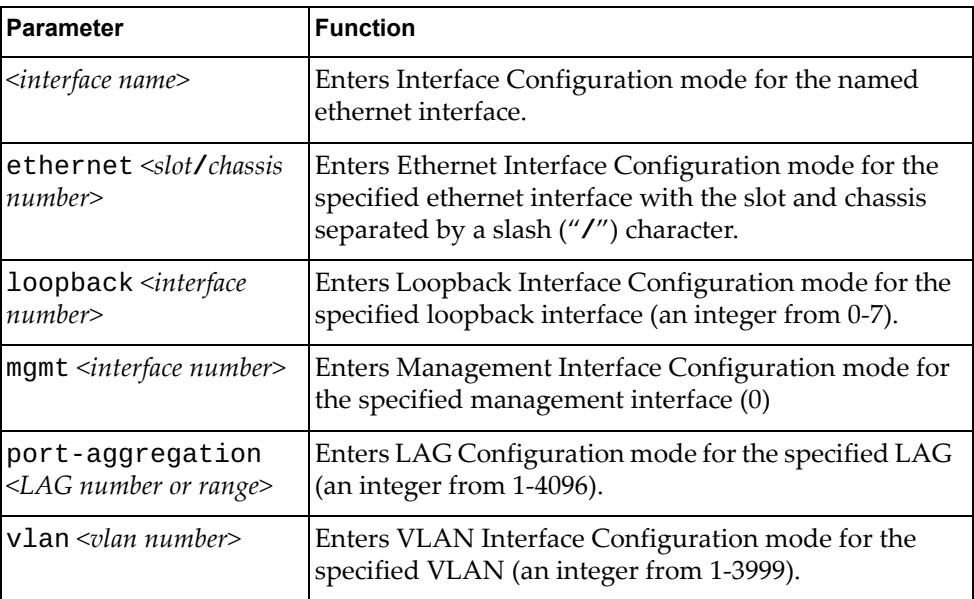

# **Mode**

Global Command Mode

# **History**

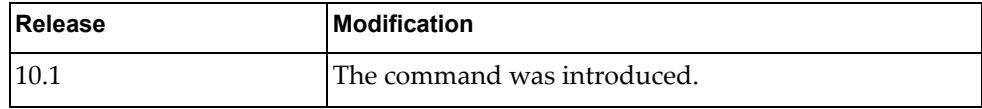

#### **Example**

The following example enters interface command mode for LAG 4001:

Switch(config)# **interface port-aggregation 4001** Switch(config-if)#

# **Restrictions**

If you use interface *<name>*, the command will not work unless the interface with that name exists.

# **Related Commands**

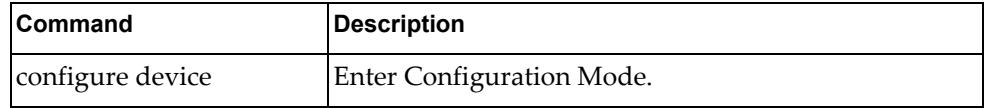

#### **aggregation-group**

Assigns the interface to a Link Aggregation Group (LAG).

# **Syntax**

**aggregation-group** *<LAG number>* **mode** {**active**|**on**|**passive**}

#### **no aggregation-group**

where:

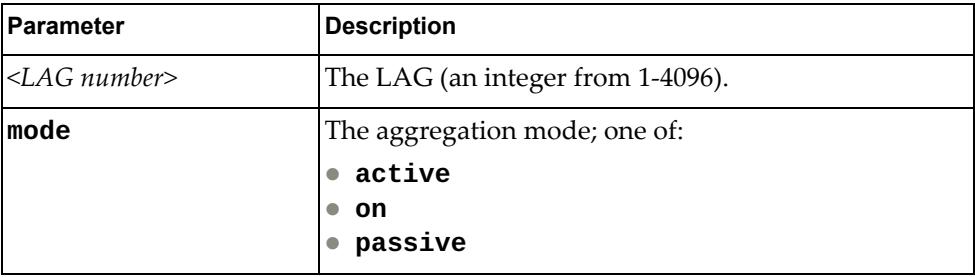

Using **no** before the command with no other arguments removes the interface from the LAG.

# **Modes**

Interface Configuration Mode

### **History**

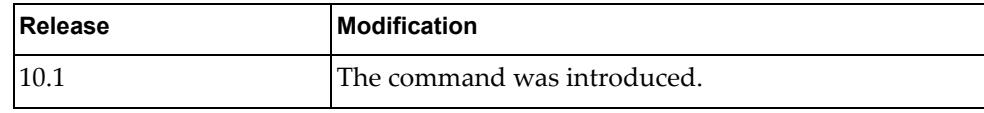

# **Example**

The following command assigns the current interface to LAG 1:

Switch(config-if)# **aggregation-group 1 mode on**

# **Related Commands**

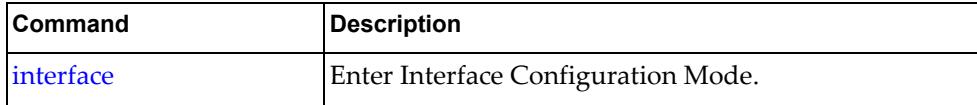
#### **bfd authentication keyed-md5**

Configures Bidirectional Forwarding Detection (BFD) with keyed message digest authentication.

### **Syntax**

**[no] bfd authentication keyed-md5** *<parameter> <argument>*

where:

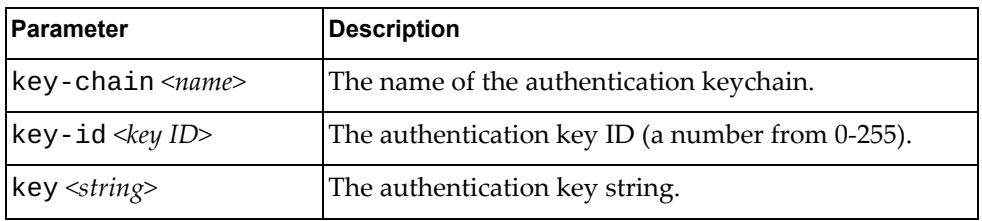

Using **no** before the command turns off keyed message digest authentication.

### **Modes**

Interface Configuration Mode

#### **History**

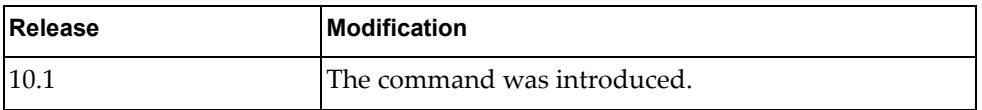

### **Examples**

The following command configures BFD for a keyed MD5 keychain called my-keychain:

Switch(config-if)# **bfd authentication keyed-md5 key-chain my-keychain**

The following command configures BFD for keyed MD5 authentication with the key ID 120 and the key my-kstring:

Switch(config-if)# **bfd authentication keyed-md5 key-id 120 key my-kstring**

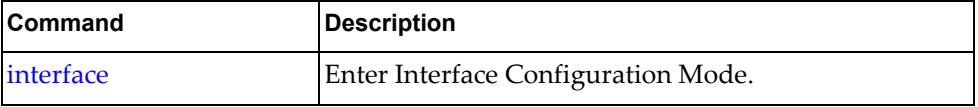

#### **bfd authentication keyed-sha1**

Configures Bidirectional Forwarding Detection (BFD) with keyed Secure Hash Algorithm authentication.

### **Syntax**

#### **[no] bfd authentication keyed-sha1** *<parameter> <arguments>*

where:

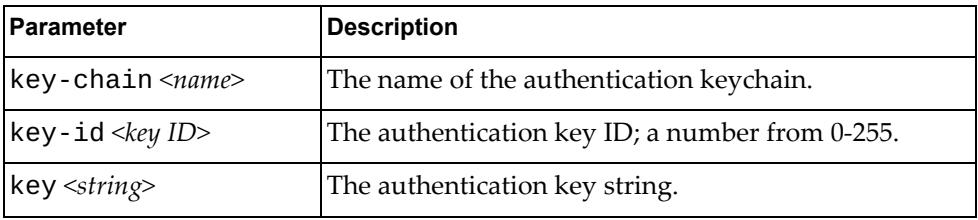

Using **no** before the command turns off keyed Secure Hash Algorithm authentication.

#### **Modes**

Interface Configuration Mode

#### **History**

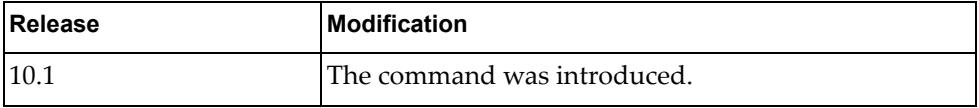

### **Examples**

The following configures BFD for a keyed SHA1 keychain called mykeychain:

Switch(config-if)# **bfd authentication keyed-sha1 key-chain mykeychain**

The following command configures BFD for keyed SHA1 with the key ID 120 and the key mystring:

Switch(config-if)# **bfd authentication keyed-sha1 key-id 120 key mystring**

#### **bfd authentication meticulous-keyed-md5**

Configures Bidirectional Forwarding Detection (BFD) with meticulous keyed Message Digest authentication.

## **Syntax**

#### **[no] bfd authentication meticulous-keyed-md5** *<parameter>*

*<arguments>*

where:

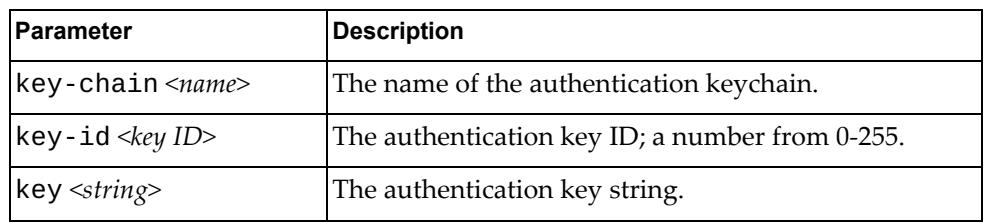

Using **no** before the command turns off meticulous keyed Message Digest authentication.

### **Modes**

Interface Configuration Mode

### **History**

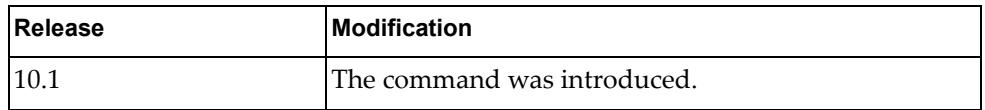

### **Examples**

The following configures BFD for a meticulous keyed MD5 keychain called mykeychain:

Switch(config-if)# **bfd authentication meticulous-keyed-md5 key-chain mykeychain**

The following command configures BFD for meticulous keyed MD5 with the key ID 120 and the key mystring:

Switch(config-if)# **bfd authentication meticulous-keyed-md5 key-id 120 key mystring**

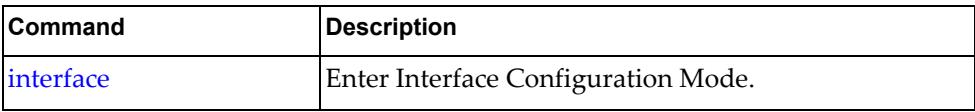

#### **bfd authentication meticulous-keyed-sha1**

Configures Bidirectional Forwarding Detection (BFD) with meticulous keyed Secure Hash Algorithm authentication.

### **Syntax**

#### **[no] bfd authentication meticulous-keyed-sha1** *<parameter>*

*<arguments>*

where:

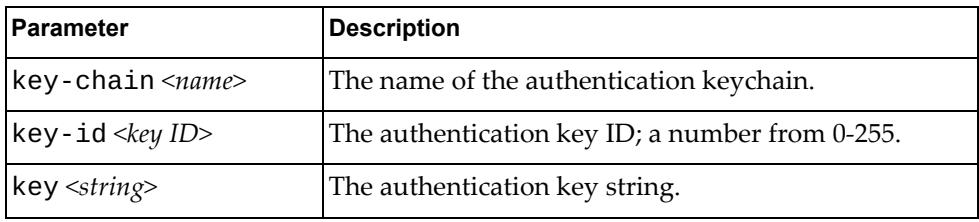

Using **no** before the command turns off meticulous keyed Secure Hash Algorithm authentication.

#### **Modes**

Interface Configuration Mode

#### **History**

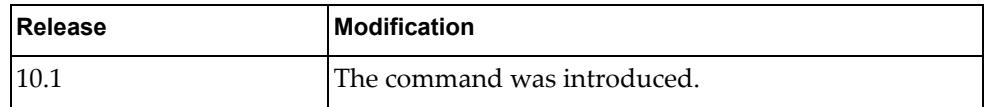

### **Examples**

The following configures BFD for a meticulous keyed SHA1 keychain called mykeychain:

Switch(config-if)# **bfd authentication meticulous-keyed-sha1 key-chain mykeychain**

The following command configures BFD for meticulous keyed SHA1 with the key ID 120 and the key mystring:

Switch(config-if)# **bfd authentication meticulous-keyed-sha1 key-id 120 key mystring**

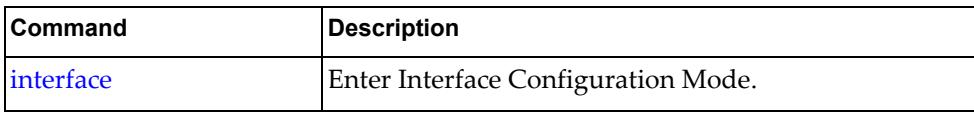

#### **bfd authentication simple**

Configures Bidirectional Forwarding Detection (BFD) with simple password authentication.

### **Syntax**

**bfd authentication simple** *<parameter> <arguments>*

where:

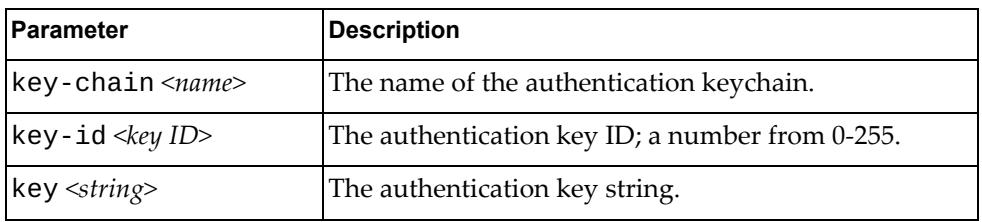

Using **no** before the command turns off simple password authentication.

### **Modes**

Interface Configuration Mode

#### **History**

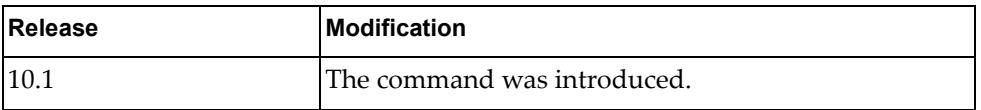

### **Examples**

The following configures BFD for a simple keychain called mykeychain:

Switch(config-if)# **bfd authentication simple key-chain mykeychain**

The following command configures BFD for simple authentication with the key ID 120 and the key mystring:

Switch(config-if)# **bfd authentication simple key-id 120 key mystring**

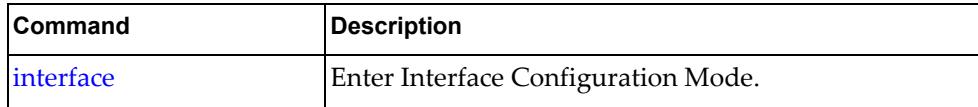

# **bfd echo**

Puts the BFD session into echo mode.

# **Syntax**

**[no**] **bfd echo**

Using **no** before the command turns off echo mode.

# **Modes**

Interface Configuration Mode

# **History**

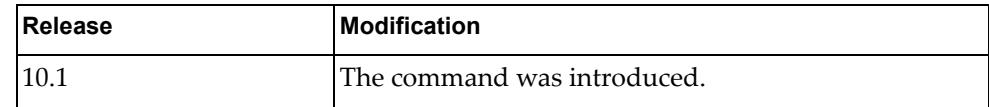

# **Example**

The following command puts the BFD session into echo mode:

Switch(config-if)# **bfd echo**

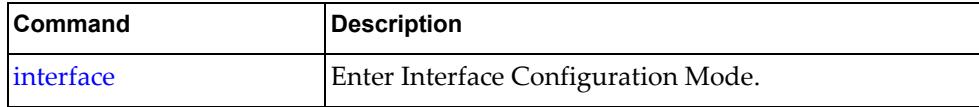

#### **bfd interval**

Sets the BFD transmit interval.

## **Syntax**

**[no**] **bfd interval** *<interval>* **minrx** *<receive interval>* **multiplier** *<int>*

where:

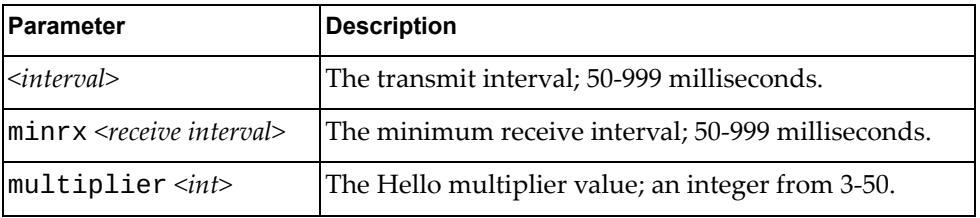

Using **no** before the command restores the default settings.

### **Modes**

Interface Configuration Mode

### **History**

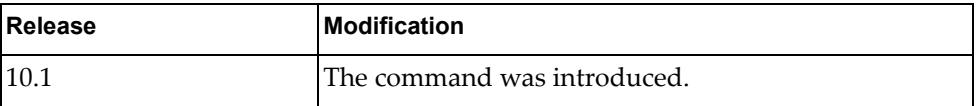

# **Example**

The following command sets the BFD transmit interval to 60 milliseconds with a minimum receive interval of 60 milliseconds and a Hello multiplier of 10:

Switch(config-if)# **bfd interval 60 minrx 60 multiplier 10**

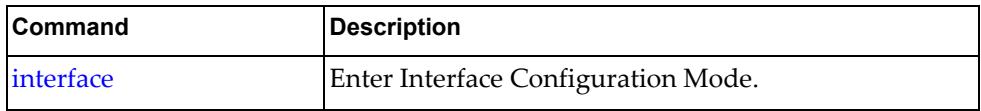

#### **bfd ipv4 authentication keyed-md5**

Configures IPv4 Bidirectional Forwarding Detection (BFD) with keyed message digest authentication.

### **Syntax**

**[no] bfd ipv4 authentication keyed-md5** *<parameter> <argument>*

where:

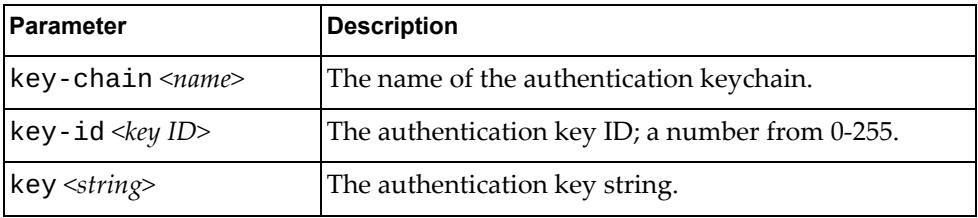

Using **no** before the command disables IPv4 keyed message digest authentication.

### **Modes**

Interface Configuration Mode

#### **History**

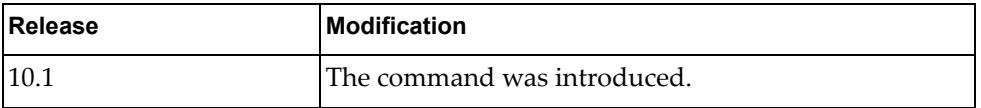

### **Examples**

The following command configures IPv4 BFD for a keyed MD5 keychain called my-keychain:

Switch(config-if)# **bfd ipv4 authentication keyed-md5 key-chain my-keychain**

The following command configures IPv4 BFD for keyed MD5 authentication with the key ID 120 and the key keystring:

Switch(config-if)# **bfd ipv4 authentication keyed-md5 key-id 120 key keystring**

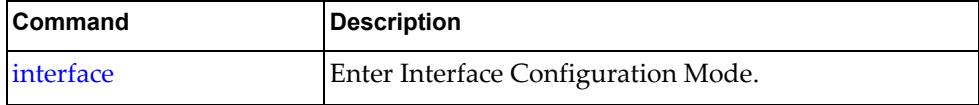

#### **bfd ipv4 authentication keyed-sha1**

Configures IPv4 Bidirectional Forwarding Detection (BFD) with keyed Secure Hash Algorithm authentication.

### **Syntax**

[no] bfd ipv4 authentication keyed-sha1 <parameter> <arguments>

where:

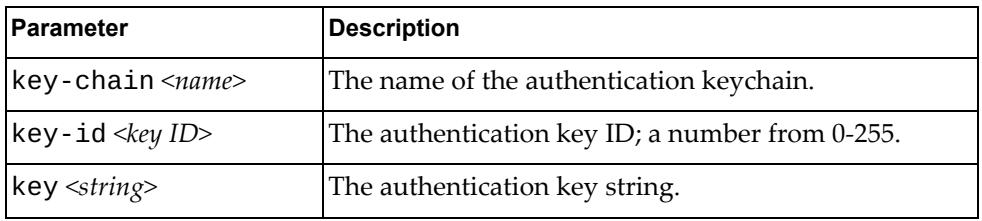

Using **no** before the command disables IPv4 keyed Secure Hash Algorithm authentication.

#### **Modes**

Interface Configuration Mode

#### **History**

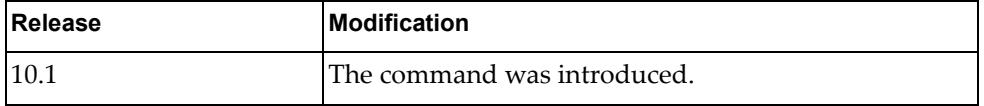

### **Examples**

The following configures IPv4 BFD for a keyed SHA1 keychain called mykeychain:

Switch(config-if)# **bfd ipv4 authentication keyed-sha1 key-chain mykeychain**

The following command configures IPv4 BFD for keyed SHA1 with the key ID 120 and the key mystring:

Switch(config-if)# **bfd ipv4 authentication keyed-sha1 key-id 120 key mystring**

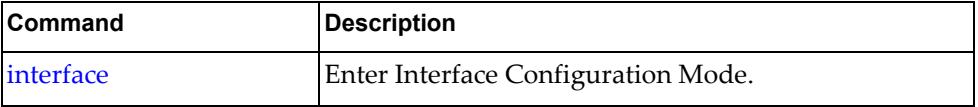

#### **bfd ipv4 authentication meticulous-keyed-md5**

Configures IPv4 Bidirectional Forwarding Detection (BFD) with meticulous keyed Message Digest authentication.

### **Syntax**

#### **[no] bfd ipv4 authentication meticulous-keyed-md5** *<parameter> <arguments>*

where:

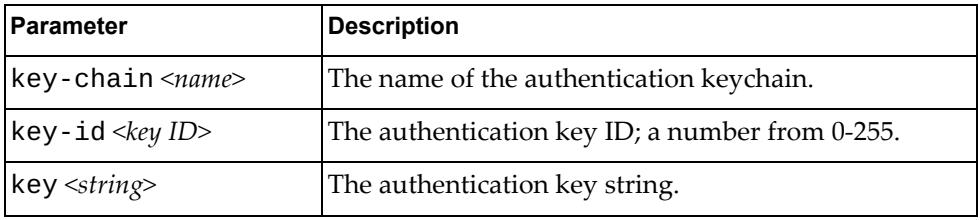

Using **no** before the command disables IPv4 meticulous keyed Message Digest authentication.

#### **Modes**

Interface Configuration Mode

#### **History**

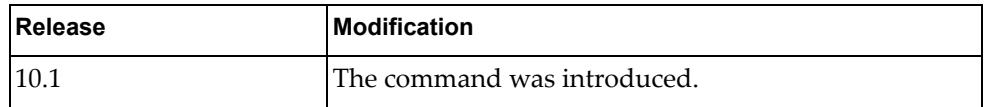

#### **Examples**

The following configures IPv4 BFD for a meticulous keyed MD5 keychain called mykeychain:

Switch(config-if)# **bfd ipv4 authentication meticulous-keyed-md5 key-chain mykeychain**

The following command configures IPv4 BFD for meticulous keyed MD5 with the key ID 120 and the key mystring:

Switch(config-if)# **bfd ipv4 authentication meticulous-keyed-md5 key-id 120 key mystring**

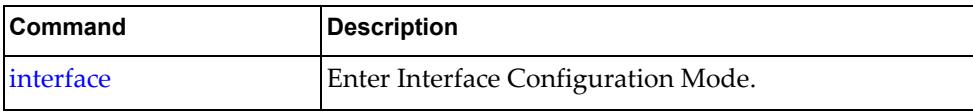

#### **bfd ipv4 authentication meticulous-keyed-sha1**

Configures IPv4 Bidirectional Forwarding Detection (BFD) with meticulous keyed Secure Hash Algorithm authentication.

### **Syntax**

**[no] bfd ipv4 authentication meticulous-keyed-sha1** *<parameter> <arguments>*

where:

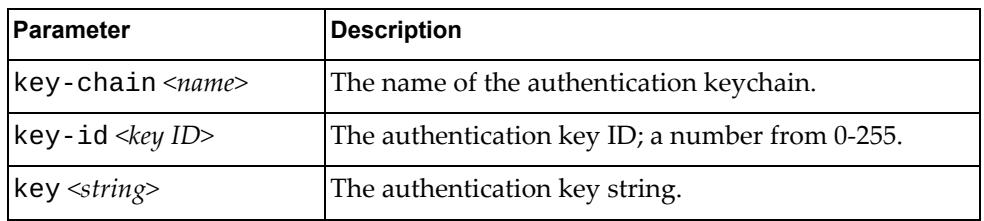

Using **no** before the command disables IPv4 meticulous keyed Secure Hash Algorithm authentication.

#### **Modes**

Interface Configuration Mode

#### **History**

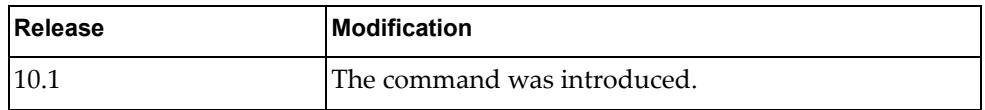

### **Examples**

The following configures IPv4 BFD for a meticulous keyed SHA1 keychain called mykeychain:

Switch(config-if)# **bfd ipv4 authentication meticulous-keyed-sha1 key-chain mykeychain**

The following command configures IPv4 BFD for meticulous keyed SHA1 with the key ID 120 and the key mystring:

Switch(config-if)# **bfd ipv4 authentication meticulous-keyed-sha1 key-id 120 key mystring**

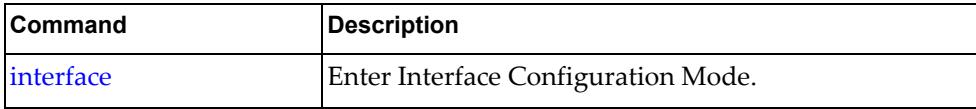

#### **bfd ipv4 authentication simple**

Configures IPv4 Bidirectional Forwarding Detection (BFD) with simple password authentication.

### **Syntax**

**bfd ipv4 authentication simple** *<parameter> <arguments>*

where:

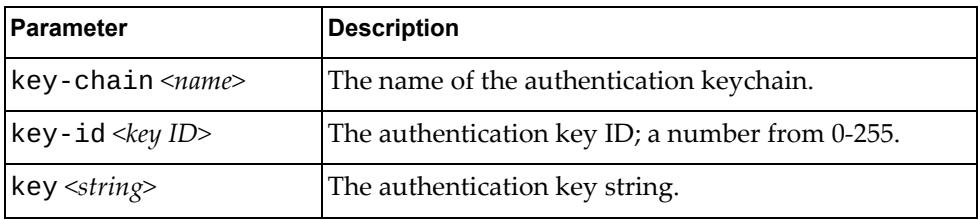

Using **no** before the command disables IPv4 simple password authentication.

### **Modes**

Interface Configuration Mode

### **History**

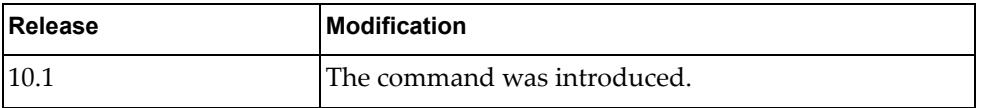

### **Examples**

The following command configures IPv4 BFD for a simple keychain called mykeychain:

Switch(config-if)# **bfd ipv4 authentication simple key-chain mykeychain**

The following command configures IPv4 BFD for simple authentication with the key ID 120 and the key mystring:

Switch(config-if)# **bfd ipv4 authentication simple key-id 120 key mystring**

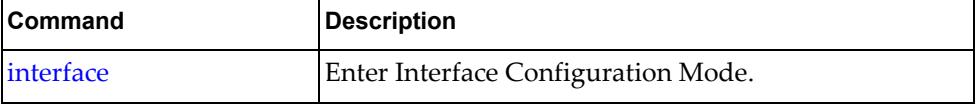

# **bfd ipv4 interval**

Sets the IPv4 BFD transmit interval.

## **Syntax**

**[no]** bfd ipv4 interval <*interval>* minrx <*receive interval>* multiplier *<int>*

where:

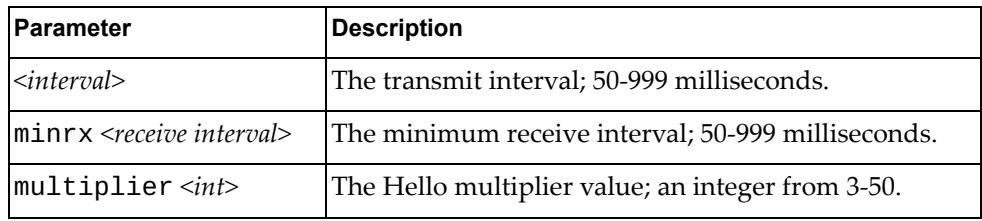

Using **no** before the command resets the values to 0.

### **Modes**

Interface Configuration Mode

#### **History**

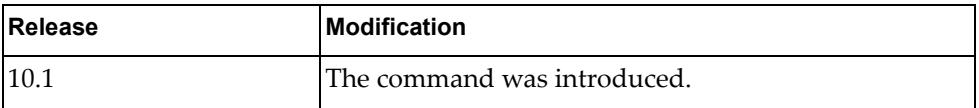

### **Example**

The following command sets the IPv4 BFD transmit interval to 60 milliseconds with a minimum receive interval of 60 milliseconds and a Hello multiplier of 10:

Switch(config-if)# **bfd ipv4 interval 60 minrx 60 multiplier 10**

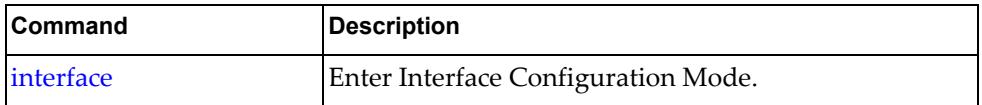

#### **bfd ipv6 authentication keyed-md5**

Configures IPv6 Bidirectional Forwarding Detection (BFD) with keyed message digest authentication.

### **Syntax**

**[no] bfd ipv6 authentication keyed-md5** *<parameter> <argument>*

where:

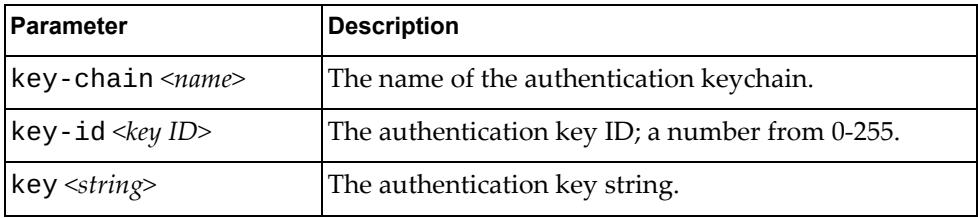

Using **no** before the command disables IPv6 keyed message digest authentication.

### **Modes**

Interface Configuration Mode

#### **History**

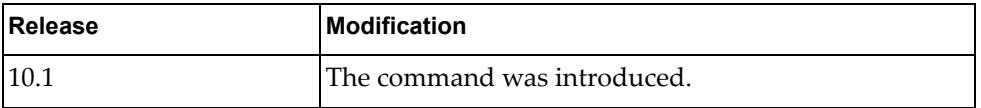

### **Examples**

The following command configures IPv6 BFD for a keyed MD5 keychain called my-keychain:

Switch(config-if)# **bfd ipv6 authentication keyed-md5 key-chain my-keychain**

The following command configures IPv6 BFD for keyed MD5 authentication with the key ID 120 and the key keystring:

Switch(config-if)# **bfd ipv6 authentication keyed-md5 key-id 120 key keystring**

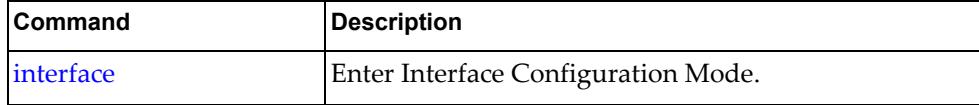

#### **bfd ipv6 authentication keyed-sha1**

Configures IPv6 Bidirectional Forwarding Detection (BFD) with keyed Secure Hash Algorithm authentication.

### **Syntax**

[no] bfd ipv6 authentication keyed-sha1 <parameter> <arguments>

where:

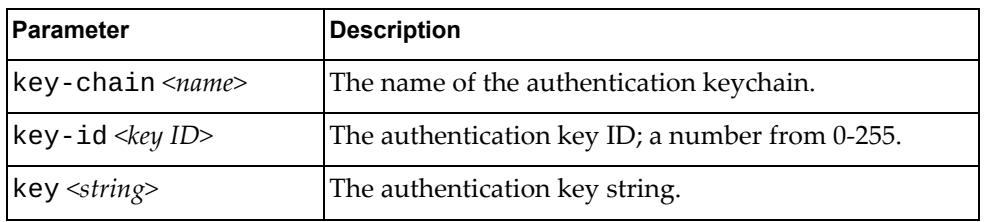

Using **no** before the command disables IPv6 keyed Secure Hash Algorithm authentication.

#### **Modes**

Interface Configuration Mode

#### **History**

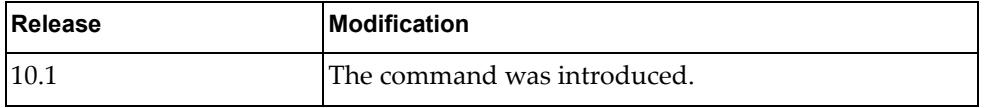

### **Examples**

The following configures IPv6 BFD for a keyed SHA1 keychain called mykeychain:

Switch(config-if)# **bfd ipv6 authentication keyed-sha1 key-chain mykeychain**

The following command configures IPv6 BFD for keyed SHA1 with the key ID 120 and the key mystring:

Switch(config-if)# **bfd ipv6 authentication keyed-sha1 key-id 120 key mystring**

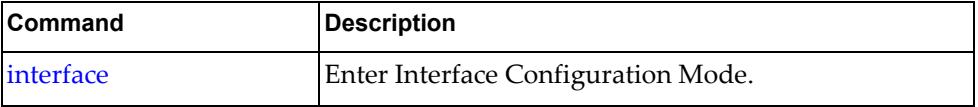

#### **bfd ipv6 authentication meticulous-keyed-md5**

Configures IPv6 Bidirectional Forwarding Detection (BFD) with meticulous keyed Message Digest authentication.

### **Syntax**

#### **[no] bfd ipv6 authentication meticulous-keyed-md5** *<parameter> <arguments>*

where:

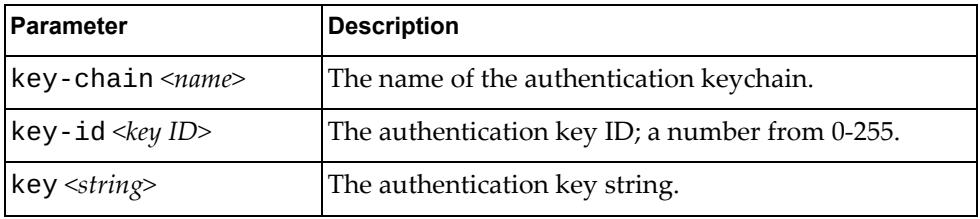

Using **no** before the command disables IPv6 meticulous keyed Message Digest authentication.

#### **Modes**

Interface Configuration Mode

#### **History**

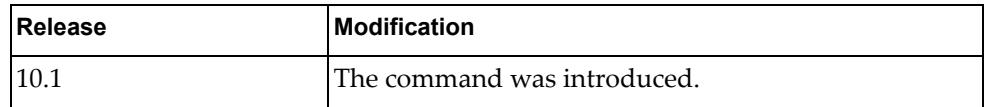

#### **Examples**

The following configures IPv6 BFD for a meticulous keyed MD5 keychain called mykeychain:

Switch(config-if)# **bfd ipv6 authentication meticulous-keyed-md5 key-chain mykeychain**

The following command configures IPv6 BFD for meticulous keyed MD5 with the key ID 120 and the key mystring:

Switch(config-if)# **bfd ipv6 authentication meticulous-keyed-md5 key-id 120 key mystring**

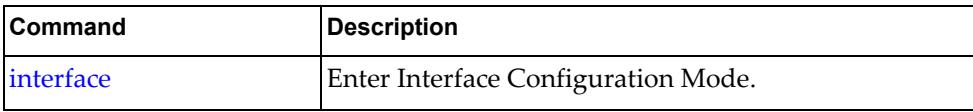

#### **bfd ipv6 authentication meticulous-keyed-sha1**

Configures IPv6 Bidirectional Forwarding Detection (BFD) with meticulous keyed Secure Hash Algorithm authentication.

### **Syntax**

**[no] bfd ipv6 authentication meticulous-keyed-sha1** *<parameter> <arguments>*

where:

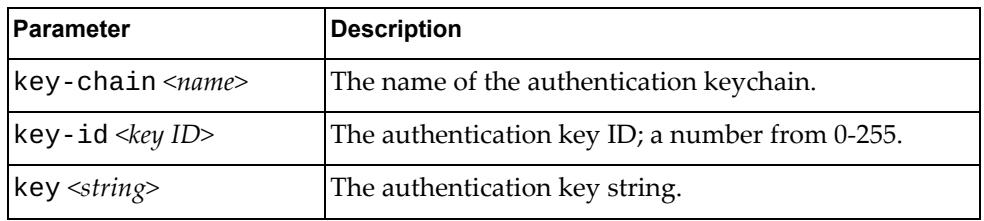

Using **no** before the command disables IPv6 meticulous keyed Secure Hash Algorithm authentication.

#### **Modes**

Interface Configuration Mode

#### **History**

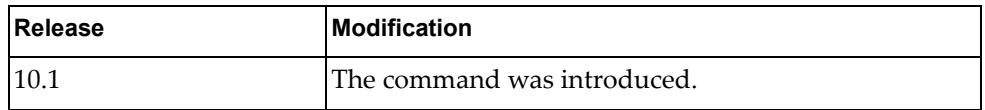

#### **Examples**

The following configures IPv6 BFD for a meticulous keyed SHA1 keychain called mykeychain:

Switch(config-if)# **bfd ipv6 authentication meticulous-keyed-sha1 key-chain mykeychain**

The following command configures IPv6 BFD for meticulous keyed SHA1 with the key ID 120 and the key mystring:

Switch(config-if)# **bfd ipv6 authentication meticulous-keyed-sha1 key-id 120 key mystring**

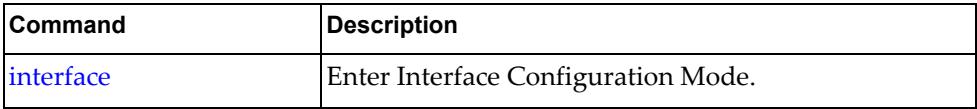

#### **bfd ipv6 authentication simple**

Configures IPv6 Bidirectional Forwarding Detection (BFD) with simple password authentication.

### **Syntax**

**bfd ipv6 authentication simple** *<parameter> <arguments>*

where:

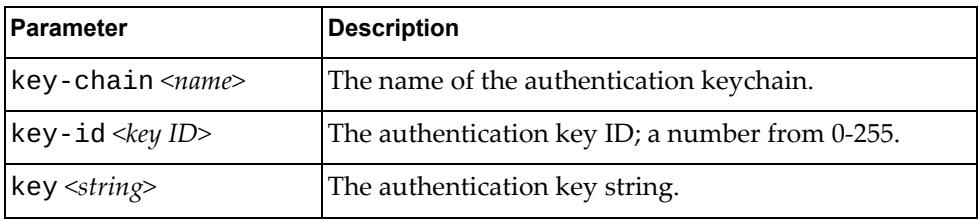

Using **no** before the command disables IPv6 simple password authentication.

### **Modes**

Interface Configuration Mode

### **History**

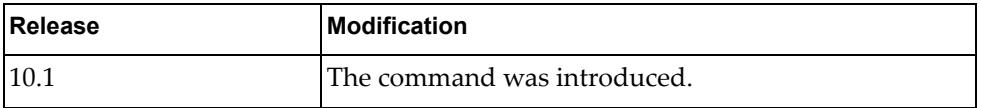

### **Examples**

The following command configures IPv6 BFD for a simple keychain called mykeychain:

Switch(config-if)# **bfd ipv6 authentication simple key-chain mykeychain**

The following command configures IPv6 BFD for simple authentication with the key ID 120 and the key mystring:

Switch(config-if)# **bfd ipv6 authentication simple key-id 120 key mystring**

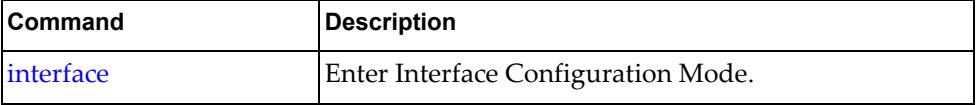

# **bfd ipv6 interval**

Sets the IPv6 BFD transmit interval.

### **Syntax**

**[no**] **bfd ipv6 interval** *<interval>* **minrx** *<receive interval>* **multiplier**  *<int>*

where:

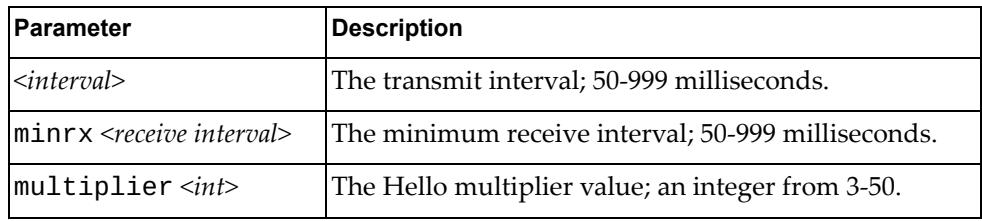

Using **no** before the command resets the values to 0.

### **Modes**

Interface Configuration Mode

#### **History**

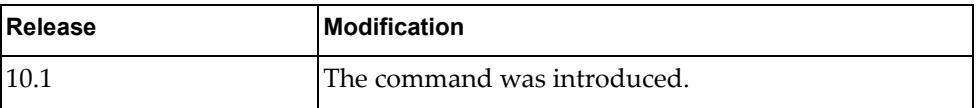

### **Example**

The following command sets the IPv6 BFD transmit interval to 60 milliseconds, the minimum receive interval to 60 milliseconds, and the Hello multiplier value to 10:

Switch(config-if)# **bfd ipv6 interval 60 minrx 60 multiplier 10**

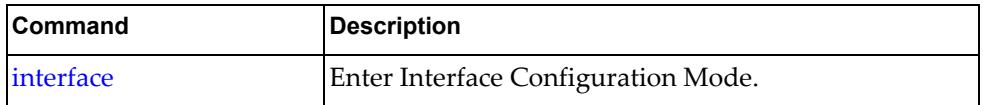

#### **bfd neighbor**

Configures the BFD neighbor.

### **Syntax**

**[no] bfd neighbor src-ip** *<IP address>* **dest-ip** *<IP address>* **[multihop] [non-persistent] [admin-down]**

where:

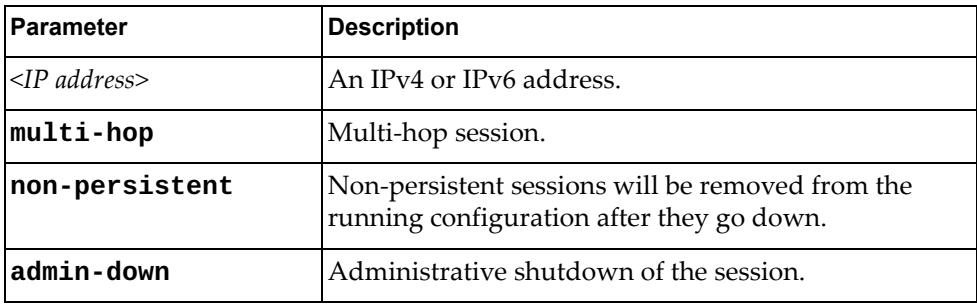

Using **no** before the command removes the neighbor.

#### **Modes**

Interface Configuration Mode

### **History**

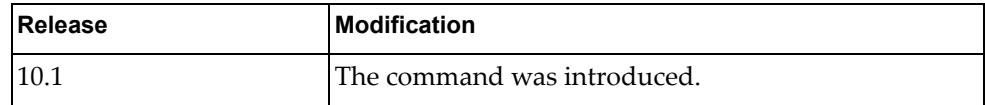

#### **Example**

The following command sets the a BFD neighbor with the source IP address 10.32.4.55, the destination IP address 10.32.4.56, and designates it as a multi-hop, non-persistent session where the session admin is down:

Switch(config-if)# **bfd neighbor src-ip 10.32.4.55 dest-ip 10.32.4.56 multihop non-persistent admin-down**

#### **Restrictions**

The optional arguments multihop, non-persistent, and admin-down can be applied on the same line *only* if they are applied in the following order:

- 1. multi-hop
- 2. non-persistent
- 3. admin-down

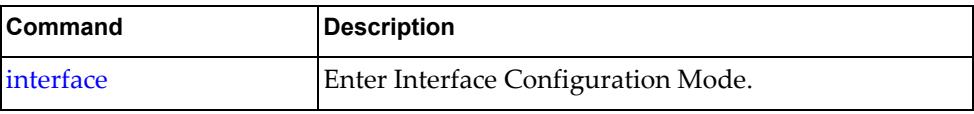

#### **bridge-port access**

Sets bridge-port access mode characteristics for the interface.

### **Syntax**

**[no**] **bridge-port access vlan** *<VLAN ID>*

where:

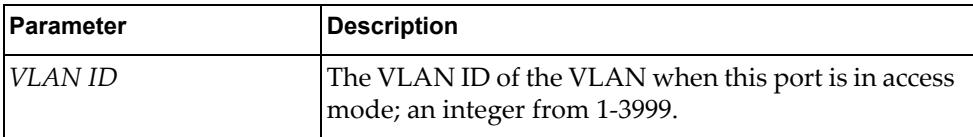

Using **no** before the command with all but the last argument resets the VLAN ID to the default value.

### **Modes**

Interface Configuration Mode

#### **History**

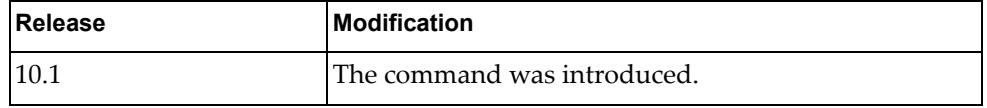

### **Examples**

The following example sets bridge-port access mode for VLAN 2 on the interface:

Switch(config-if)# **bridge-port access vlan 2**

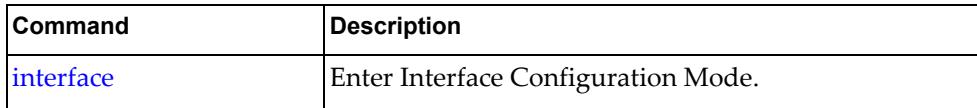

#### **bridge-port mode**

Sets bridge-port mode for the interface.

## **Syntax**

#### **[no**] **bridge-port mode** {**access**|**trunk**|**dot1q-tunnel}**

where:

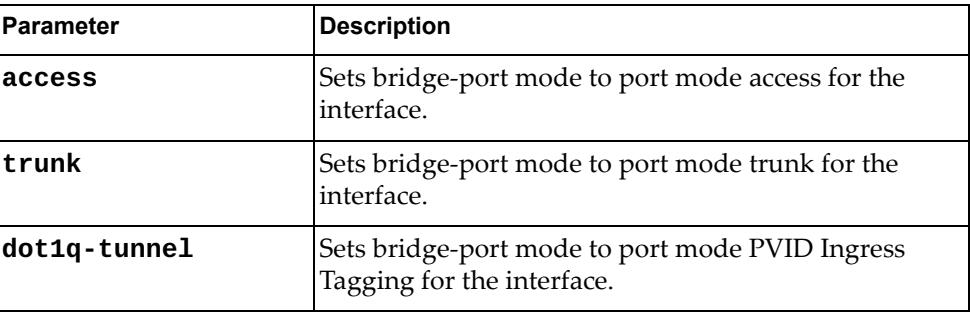

Using **no** before the command with all but the last argument restores the trunking characteristics to default when interface is in trunk mode.

# **Modes**

Interface Configuration Mode

### **History**

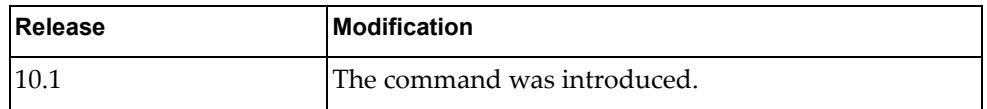

### **Examples**

The following example sets bridge-port mode to port mode access for the interface:

```
Switch(config-if)# bridge-port mode access
```
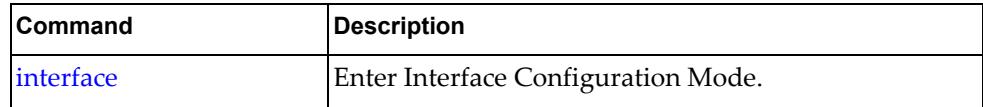

### **bridge-port mode dot1q-tunnel**

Enables or disables PVID Ingress Tagging on a switch port. By default, PVID Ingress Tagging is disabled.

## **Syntax**

#### **[no] bridge-port mode dot1q-tunnel**

## **Modes**

Interface Configuration Mode

## **History**

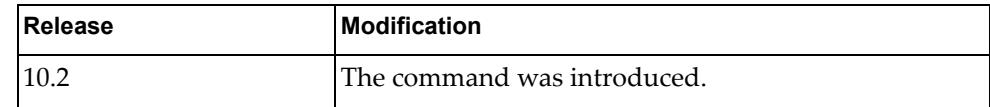

# **Example**

The following command enables PVID Ingress Tagging:

Switch(config-if)# **bridge-port mode dot1q-tunnel**

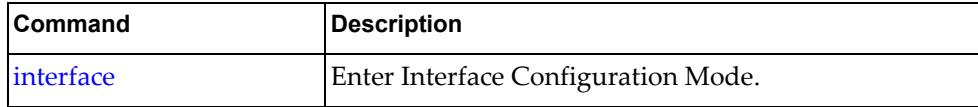

#### **bridge-port trunk allowed vlan**

Sets the list of allowed VLANs in bridge-port trunk mode for the interface.

## **Syntax**

#### **[no**] **bridge-port trunk allowed vlan** *<VLANs>*

where:

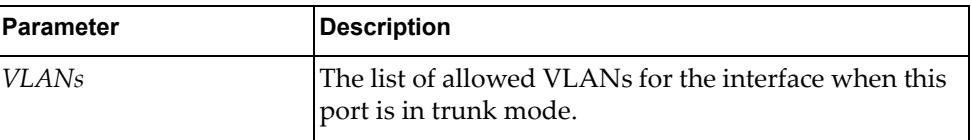

Using **no** before the command with all but the last argument clears all VLANs from the list of allowed VLANs when this port is in trunk mode.

### **Modes**

Interface Configuration Mode

### **History**

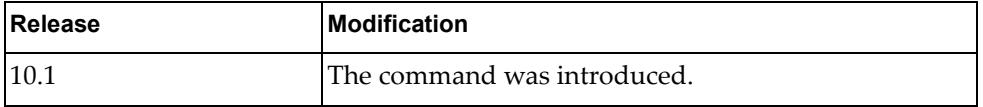

### **Examples**

The following example sets the list of allowed VLANs in bridge-port trunk mode to 1-3 for the interface:

Switch(config-if)# **bridge-port trunk allowed vlan 1-3**

### **Restrictions**

The switch must be in trunk mode for this command to work.

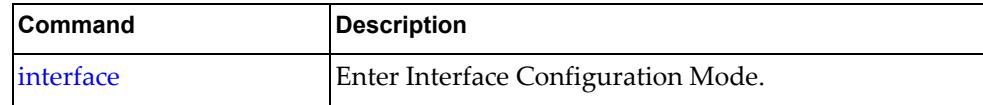

### **bridge-port trunk allowed vlan add**

Adds VLANs to the list of allowed VLANs in bridge-port trunk mode for the interface.

### **Syntax**

**bridge-port trunk allowed vlan add** *<VLANs>*

where:

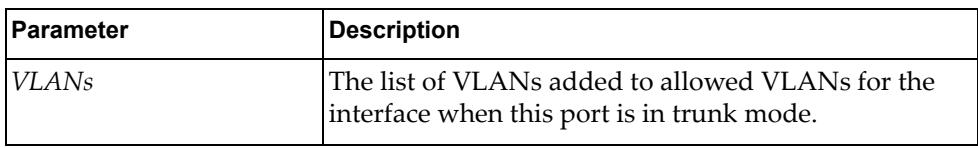

### **Modes**

Interface Configuration Mode

### **History**

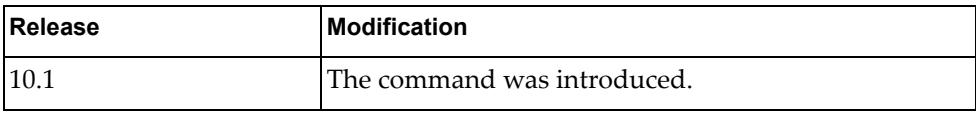

#### **Examples**

The following example adds VLANs 4-6 to the list of allowed VLANs in bridge-port trunk mode for the interface:

Switch(config-if)# **bridge-port trunk allowed vlan add 4-6**

### **Restrictions**

The switch must be in trunk mode for this command to work.

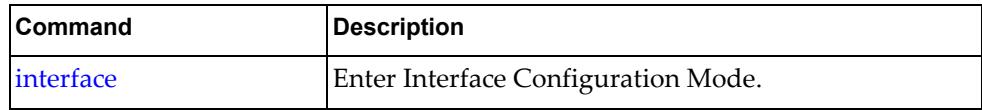

### **bridge-port trunk allowed vlan all**

Adds all VLANs to the list of allowed VLANs in bridge-port trunk mode for the interface.

### **Syntax**

**bridge-port trunk allowed vlan all**

### **Modes**

Interface Configuration Mode

#### **History**

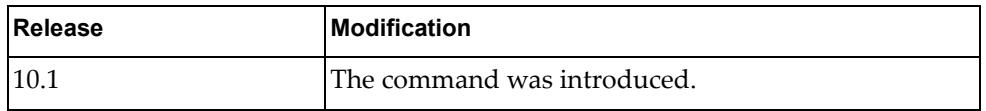

### **Examples**

The following example adds all VLANs to the list of allowed VLANs in bridge-port trunk mode for the interface:

Switch(config-if)# **bridge-port trunk allowed vlan all**

### **Restrictions**

The switch must be in trunk mode for this command to work.

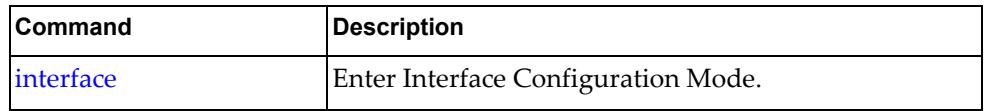

### **bridge-port trunk allowed vlan except**

Adds all VLANs *except* for the specified VLANs to the list of allowed VLANs in bridge-port trunk mode for the interface.

### **Syntax**

#### **bridge-port trunk allowed vlan except** *<VLANs>*

where:

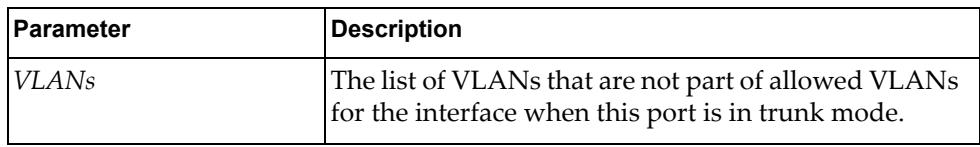

#### **Modes**

Interface Configuration Mode

#### **History**

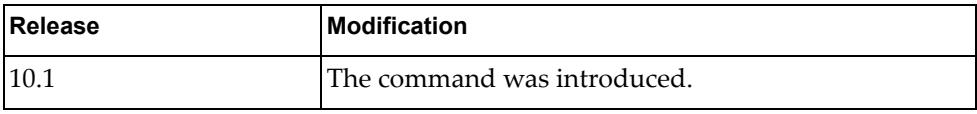

#### **Examples**

The following example adds all VLANs except 4-6 to the list of allowed VLANs in bridge-port trunk mode for the interface:

Switch(config-if)# **bridge-port trunk allowed vlan except 4-6**

### **Restrictions**

The switch must be in trunk mode for this command to work.

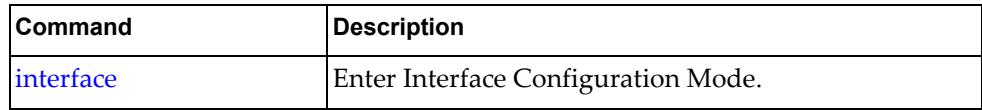

### **bridge-port trunk allowed vlan none**

Allows no VLANs in bridge-port trunk mode for the interface.

### **Syntax**

**bridge-port trunk allowed vlan none**

#### **Modes**

Interface Configuration Mode

#### **History**

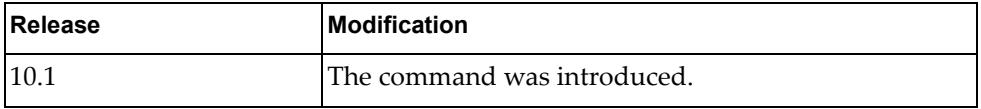

### **Examples**

The following example allows no VLANs in bridge-port trunk mode for the interface:

Switch(config-if)# **bridge-port trunk allowed vlan none**

#### **Restrictions**

The switch must be in trunk mode for this command to work.

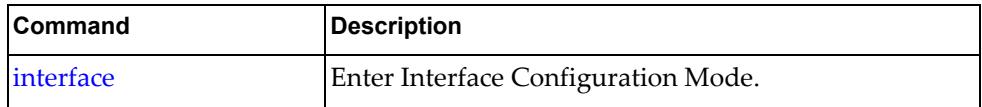

### **bridge-port trunk allowed vlan remove**

Removes the specified VLANs from the list of allowed VLANs in bridge-port trunk mode for the interface.

## **Syntax**

#### **bridge-port trunk allowed vlan remove** *<VLANs>*

where:

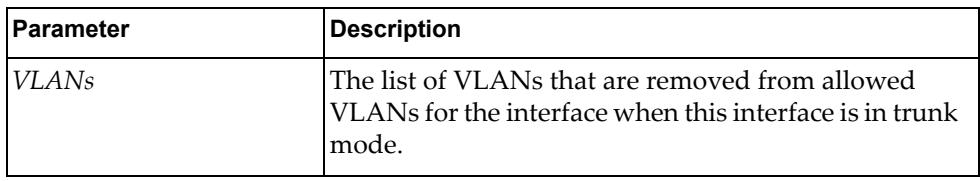

### **Modes**

Interface Configuration Mode

### **History**

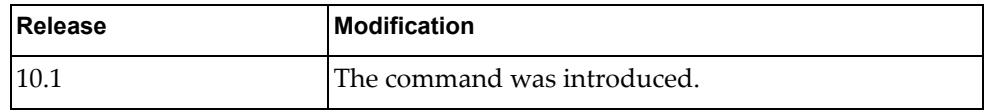

### **Examples**

The following example removes VLANs 4-6 from the list of allowed VLANs in bridge-port trunk mode for the interface:

Switch(config-if)# **bridge-port trunk allowed vlan remove 4-6**

## **Restrictions**

The switch must be in trunk mode for this command to work.

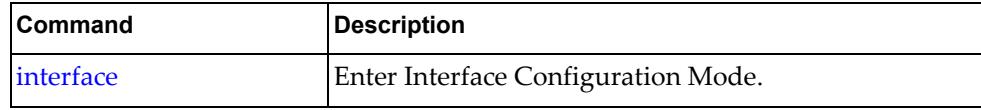

#### **cee dcbx enable**

Enables or disables the Data Center Bridging eXchange (DCBX) protocol on the current switch interface.

By default, the DCBX protocol in enabled on all the interfaces of the switch.

#### **Syntax**

**[no] cee dcbx enable**

Using **no** before the command disables the DCBX protocol on the interface.

# **Modes**

Interface Configuration Mode

### **History**

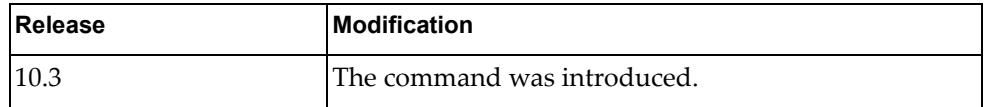

### **Examples**

The following example enables the DCBX protocol on ethernet port 1/12:

Switch(config-if)# **cee dcbx enable**

#### **cee dcbx advertise**

Enables or disables the advertisement of the local application protocol, Enhanced Transmission Selection (ETS), or Priority Flow Control (PFC) configuration to the switch's Data Center Bridging eXchange (DCBX) peer.

This command is interface-based.

By default, the switch will advertise to its DCBX peer the local application protocol, ETS, and PFS configurations.

### **Syntax**

#### **[no] cee dcbx [app-proto|ets|pfc] advertise**

where:

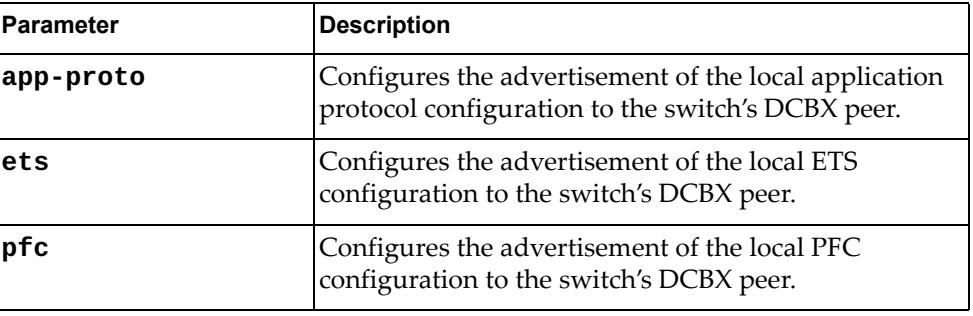

Using **no** before the command disables the advertisement of the local application protocol, ETS, or PFC configuration the switch's DCBX peer.

#### **Modes**

Interface Configuration Mode

#### **History**

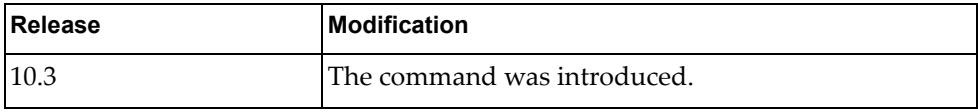

### **Examples**

The following example enables the advertisement of the local ETS configuration on interface 1/12:

Switch(config-if)# **cee dcbx ets advertise**

#### **cee pfc enable**

Enables or disables Priority Flow Control (PFC) on the current switch interface.

By default, PFC is enabled on all the interfaces of the switch.

**Note:** By default, PFC is globally disabled on the switch. PFC will not function on the interface until PFC is also globally enabled.

#### **Syntax**

**[no] cee pfc enable**

Using **no** before the command disables PFC.

#### **Modes**

Interface Configuration Mode

#### **History**

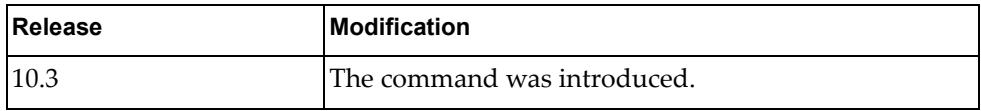

#### **Examples**

The following command will disable PFC on the interface:

Switch(config-if)# **no cee pfc enable**

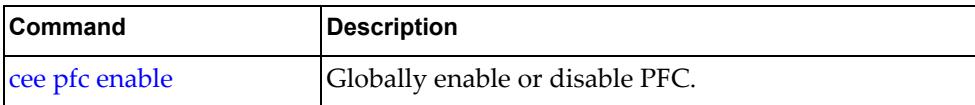

### **description**

Sets the interface description.

## **Syntax**

**[no**] **description** *<description>*

where:

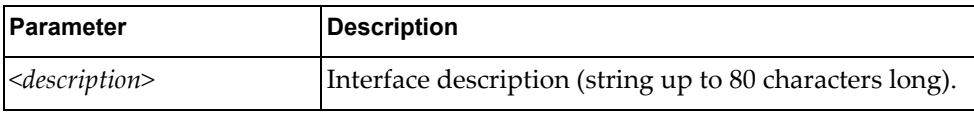

Using **no** before the command with no other arguments removes the description.

### **Modes**

Interface Configuration Mode

### **History**

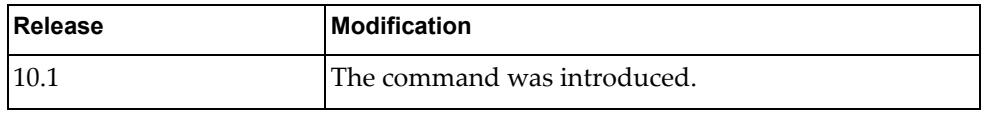

#### **Example**

The following command sets the interface description to "my interface":

Switch(config-if)# **description my interface**

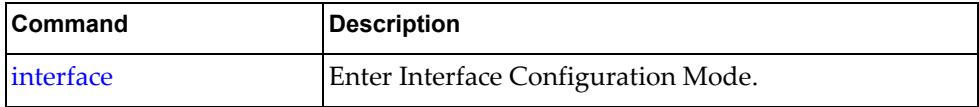

### **duplex**

Sets the duplex mode for the interface.

The default duplex mode is auto-negotiate.

## **Syntax**

#### **[no**] **duplex** {**auto**|**full**|**half**}

where:

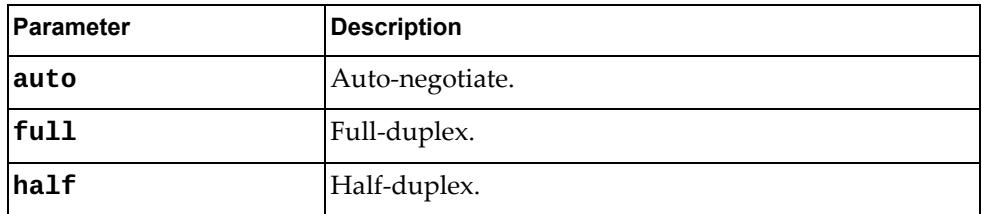

Using **no** before the command resets the duplex mode to the default setting.

# **Modes**

Interface Configuration Mode

### **History**

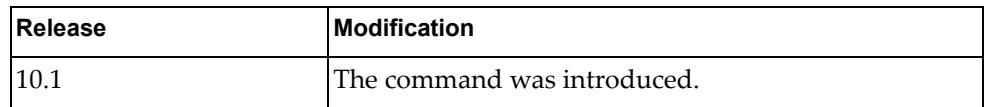

#### **Example**

The following sets the duplex mode to auto-negotiate:

Switch(config-if)# **duplex auto**

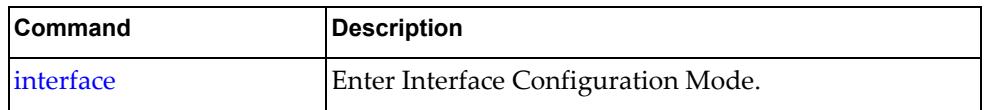

## **flowcontrol**

Turns IEEE 802.3x flow control on or off.

## **Syntax**

#### **[no**] **flowcontrol** {**receive**|**send**} {**on**|**off**}

where:

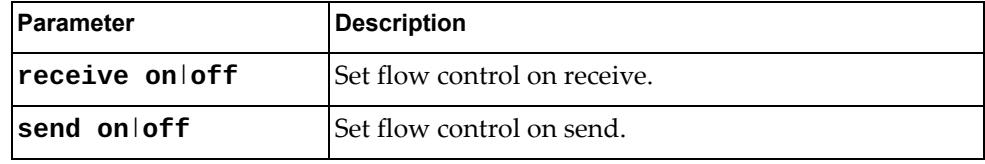

Using **no** before the command with no other arguments turns off flow control.

# **Modes**

Interface Configuration Mode

### **History**

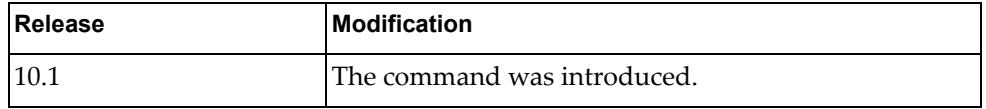

### **Example**

The following example turns on flow control on send.

Switch(config-if)# **flowcontrol send on**

### **Restrictions**

You cannot set flow control for both send and receive on the same line.

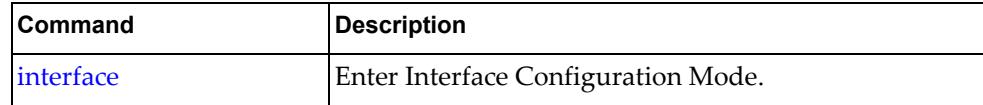
## **ip access-group**

Specifies access control for packets.

## **Syntax**

#### **[no**] **ip access-group** *<group name>* {**in**|**out**}

where:

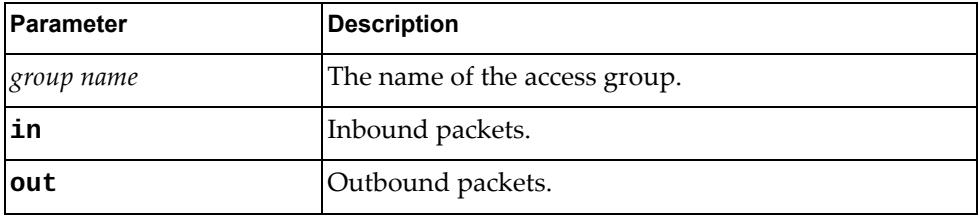

Using **no** before the command with no other arguments turns off access control for the specified direction.

### **Modes**

Interface Configuration Mode

#### **History**

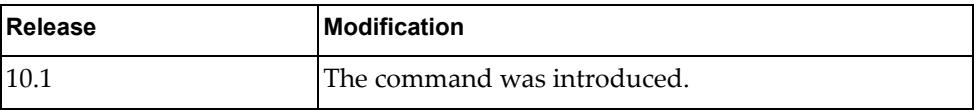

## **Example**

The following example sets access control for inbound packets for the group MyAccessGroup.

Switch(config-if)# **ip access-group MyAccessGroup in**

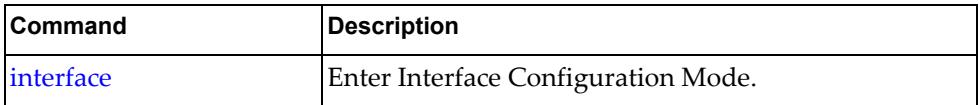

### **ip address**

Sets the IP address for an interface.

### **Syntax**

**[no**] **ip address** {*<IPv4 address> <IPv4 mask>*|*<IPv4 address>***/***<mask>*} **[secondary**]

where:

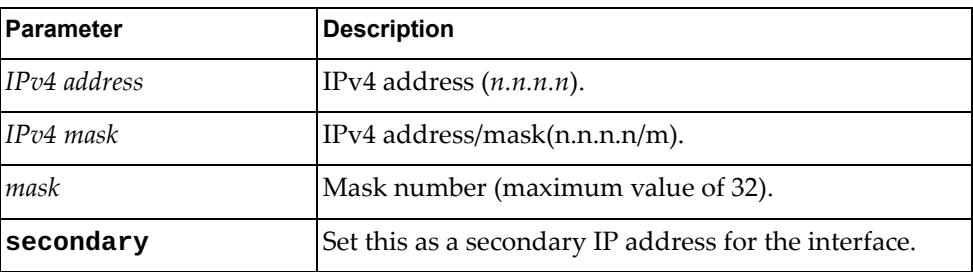

Using **no** before the command with no other arguments removes the IP address from this interface.

## **Modes**

Interface Configuration Mode

## **History**

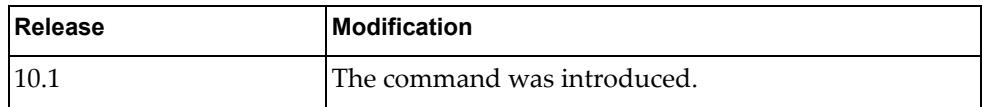

#### **Examples**

The following example sets 10.2.4.3 with a bitmask of 255.255.255.0 as the primary IP address for the interface:

Switch(config-if)# **ip address 10.2.4.3 255.255.255.0**

The following example sets 10.2.4.33 with a mask of 22 as a secondary IP address for the interface:

Switch(config-if)# **ip address 10.2.4.33/22 secondary**

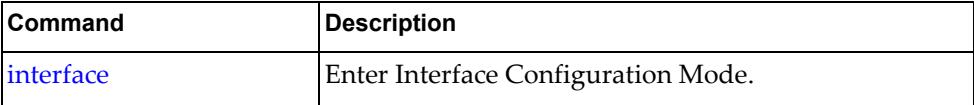

## **ip address dhcp**

Sets the interface to use Dynamic Host Configuration Protocol (DHCP).

## **Syntax**

**[no**] **ip address dhcp**

Using **no** before the command unsets DHCP from this interface.

# **Modes**

Interface Configuration Mode

## **History**

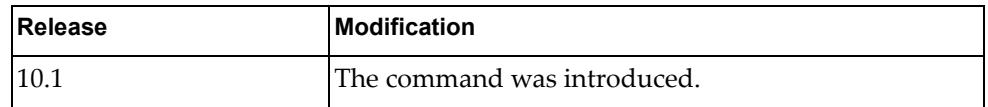

## **Example**

The following example sets the interface to use DHCP:

Switch(config-if)# **ip address dhcp**

## **Restrictions**

DHCP client service can not be enabled or disabled on a bridge-port.

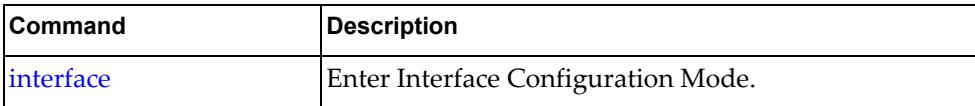

#### **ip dhcp client**

Sets the interface Dynamic Host Configuration Protocol (DHCP) client settings.

#### **Syntax**

**[no**] **ip dhcp client {class-id** *<vendor class identifier>***|request {host-name|log-server|ntp-server|tftp-server-name| bootfile-name}}**

where:

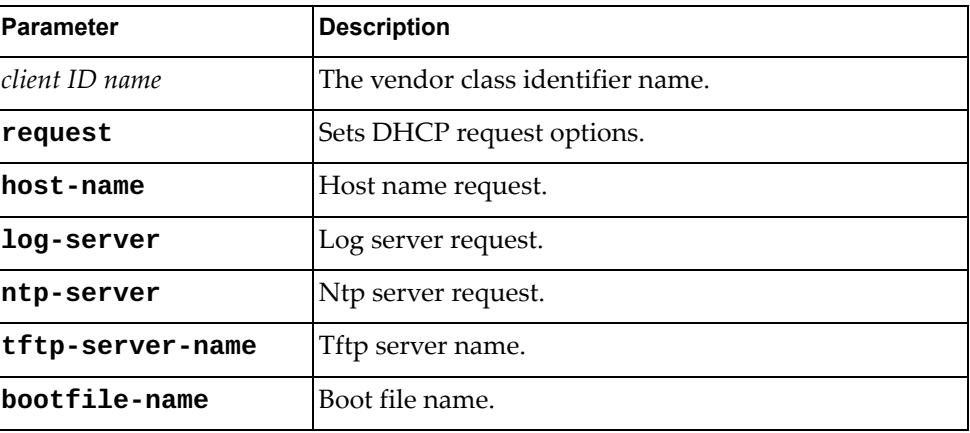

Using **no** before the command with no other arguments removes the DHCP previous settings.

**Note:** Zero Touch Provisioning (ZTP) mode needs both **tftp-server-name** and **bootfile-name** options enabled.

#### **Modes**

Interface Configuration Mode

## **History**

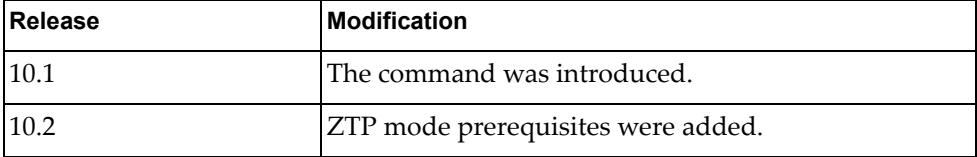

#### **Example**

The following example sets the DHCP client class identifier to R2D2:

Switch(config-if)# **ip dhcp client class-id R2D2**

#### **Restrictions**

DHCP client service cannot be enabled or disabled on a bridge-port.

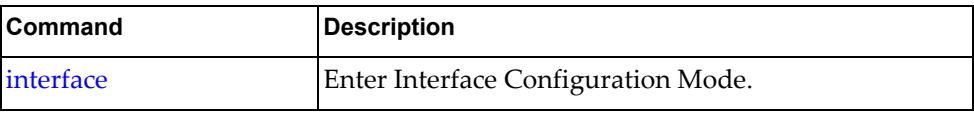

## **ip dhcp relay**

Sets the interface Dynamic Host Configuration Protocol (DHCP) relay IP address.

## **Syntax**

**[no**] **ip dhcp relay address** *<IPv4 address>*

where:

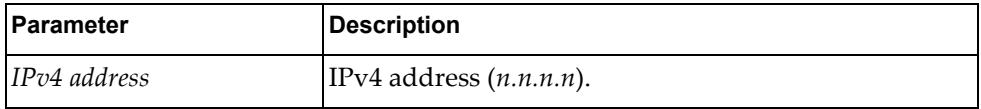

Using **no** before the command removes the specified DHCP relay address from this interface.

## **Modes**

Interface Configuration Mode

## **History**

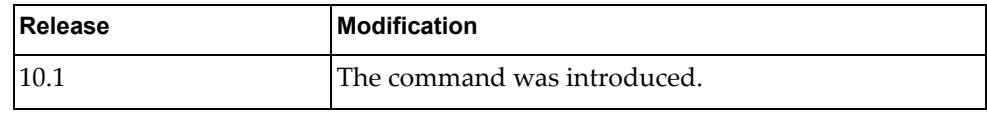

## **Example**

The following example sets the DHCP relay address to 10.3.23.3:

Switch(config-if)# **ip dhcp relay address 10.3.23.3**

## **Restrictions**

DHCP relay addresses cannot be enabled or disabled on a bridge-port.

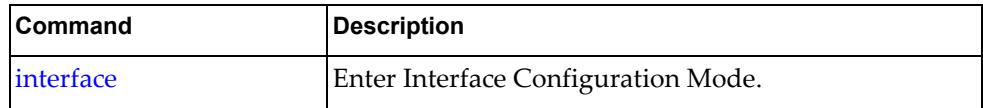

## **ip ospf**

Sets the interface Open Shortest Path First (OSPF) LSA outbound filter for the specified address.

## **Syntax**

**ip ospf** *<IPv4 address>* **database-filter all out**

#### **no ip ospf** *<IPv4 address>* **database-filter all**

where:

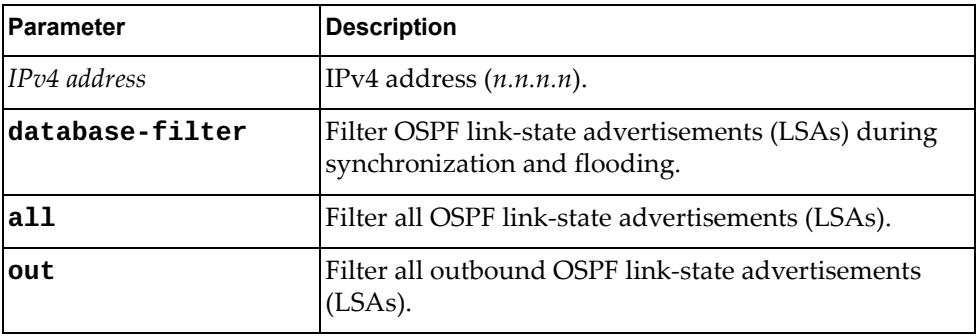

Using **no** before the command with all but the **out** argument removes the OSPF filter from this interface.

## **Modes**

Interface Configuration Mode

## **History**

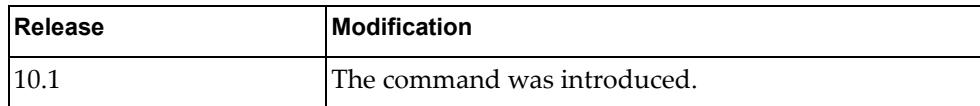

## **Example**

The following example sets the OSPF outbound LSA filter for IP address 10.2.3.22:

```
Switch(config-if)# ip ospf 10.2.3.22 database-filter all out
```
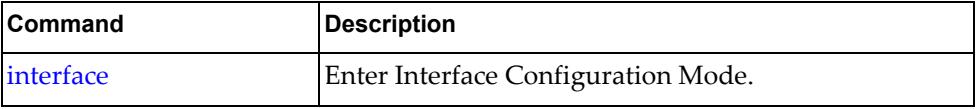

## **ip ospf authentication**

Sets the interface Open Shortest Path First (OSPF) authentication scheme.

## **Syntax**

#### **[no**] **ip ospf authentication** {**message-digest**|**null**}

where:

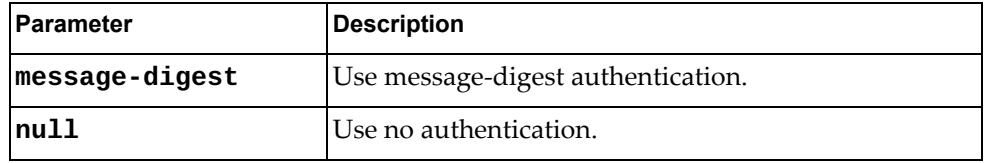

Using **no** before the command with no argument removes OSPF authentication from this interface.

#### **Modes**

Interface Configuration Mode

## **History**

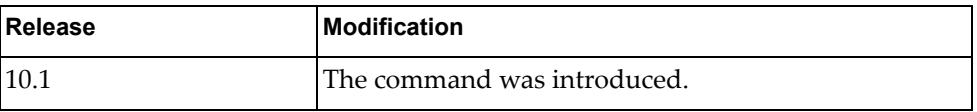

## **Example**

The following example sets OSPF message-digest authentication:

Switch(config-if)# **ip ospf authentication message-digest**

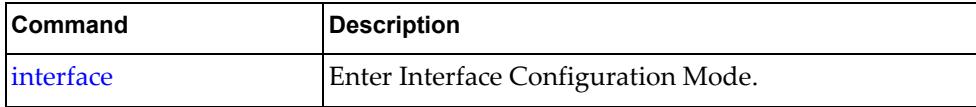

## **ip ospf authentication-key**

Sets the interface Open Shortest Path First (OSPF) authentication key.

## **Syntax**

**[no**] **ip ospf authentication-key [0**] *<OSPF password>*

where:

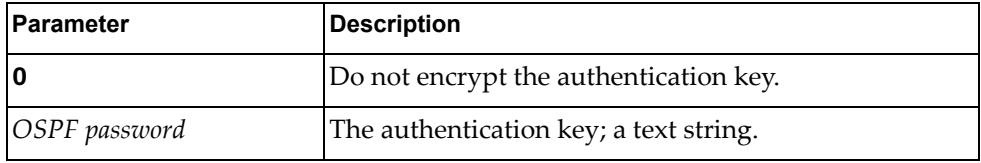

Using **no** before the command with no argument removes the OSPF authentication key from this interface.

#### **Modes**

Interface Configuration Mode

#### **History**

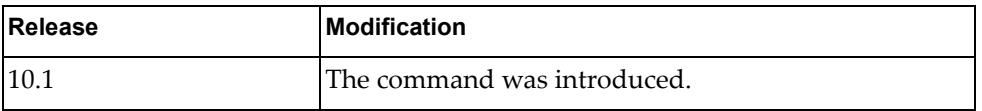

## **Example**

The following example sets the OSPF authentication key to Authkey and stores it in encrypted format:

Switch(config-if)# **ip ospf authentication-key Authkey**

#### **Restrictions**

The "no" version of this command does not work in a nested configuration mode.

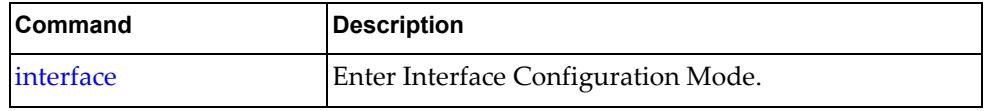

## **ip ospf bfd**

Enables or disables Open Shortest Path First (OSPF) Bidirectional Forwarding Detection (BFD) for this interface.

## **Syntax**

**[no**] **ip ospf bfd [disable**]

where:

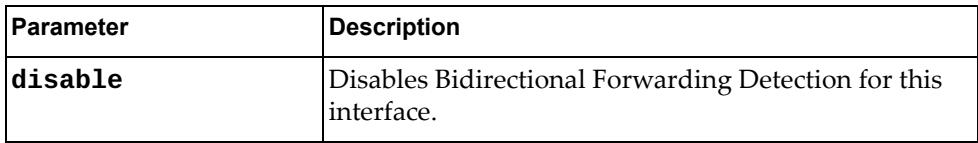

Using **no** before the command negates it.

## **Modes**

Interface Configuration Mode

## **History**

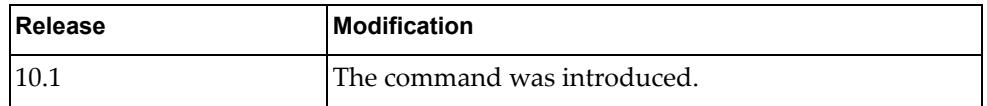

# **Example**

The following example enables OSPF Bidirectional Forwarding Detection:

Switch(config-if)# **ip ospf bfd**

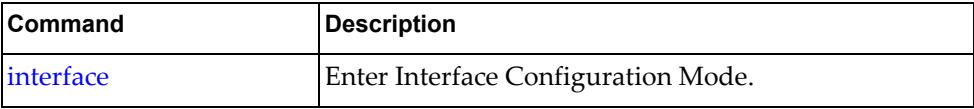

## **ip ospf cost**

Sets the Open Shortest Path First (OSPF) cost for this interface.

## **Syntax**

#### **[no**] **ip ospf cost** *<cost>*

where:

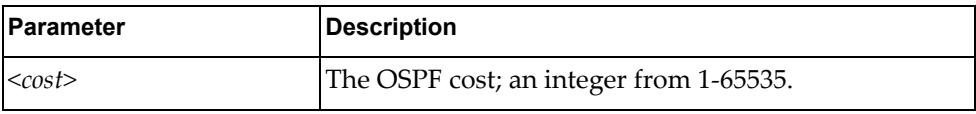

Using **no** before the command negates it.

# **Modes**

Interface Configuration Mode

### **History**

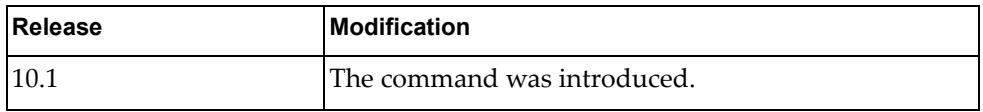

#### **Example**

The following example sets the OSPF cost to 333:

Switch(config-if)# **ip ospf cost 333**

### **Restrictions**

The "no" version of this command does not work in a nested configuration mode.

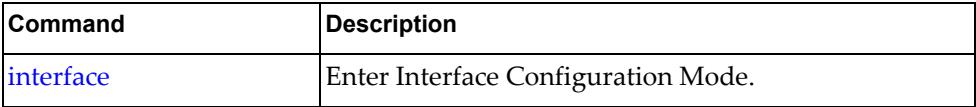

#### **ip ospf database-filter**

Configures the local router to suppress all LSAs going out this interface during synchronization and flooding.

## **Syntax**

**ip ospf database-filter all out**

#### **no ip ospf database-filter all**

where:

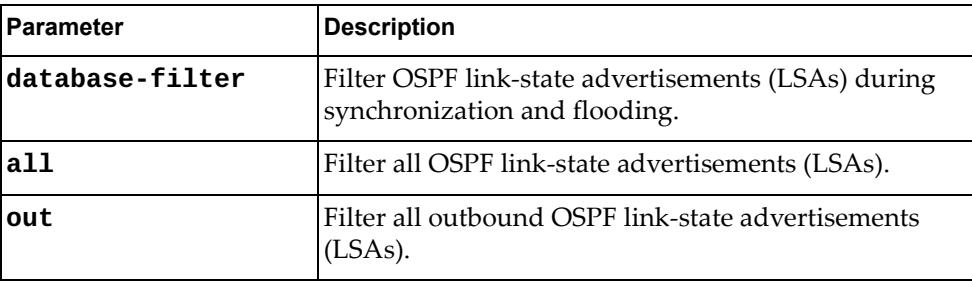

Using **no** before the command with all but the **out** argument removes the OSPF filter from this interface.

#### **Modes**

Interface Configuration Mode

#### **History**

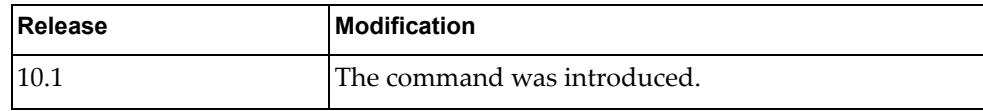

#### **Example**

The following example enables the OSPF outbound LSA filter:

```
Switch(config-if)# ip ospf database-filter all out
```
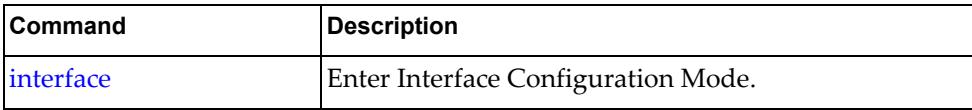

## **ip ospf dead-interval**

Sets the interface Open Shortest Path First (OSPF) interval in seconds after which a neighbor is declared "dead."

## **Syntax**

**[no**] **ip ospf dead interval** *<seconds>*

where:

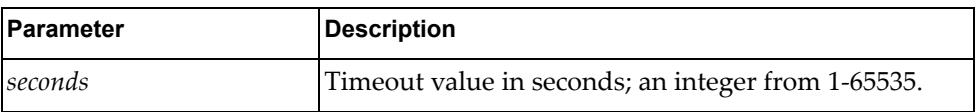

Using **no** before the command with all but the last argument removes the OSPF dead-interval timeout from this interface.

#### **Modes**

Interface Configuration Mode

## **History**

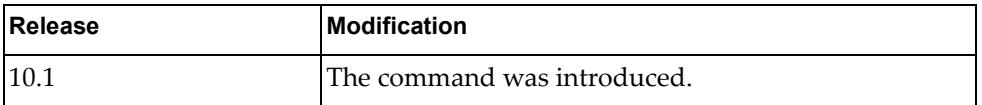

## **Example**

The following example sets the OSPF dead-interval timeout to 600 seconds (10 minutes):

Switch(config-if)# **ip ospf dead-interval 600**

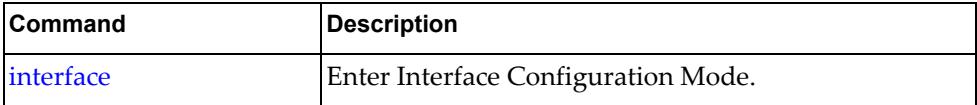

#### **ip ospf hello-interval**

Sets the time between transmission of "hello" packets in seconds for Open Shortest Path First (OSPF) for the interface.

## **Syntax**

**[no**] **ip ospf hello interval** *<seconds>*

where:

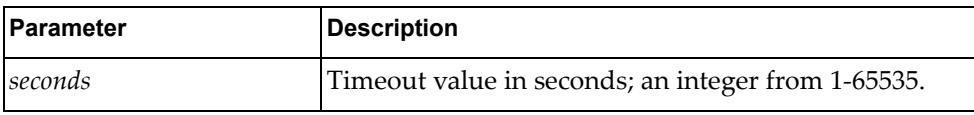

Using **no** before the command with all but the last argument removes the OSPF hello transmission interval time from this interface.

#### **Modes**

Interface Configuration Mode

## **History**

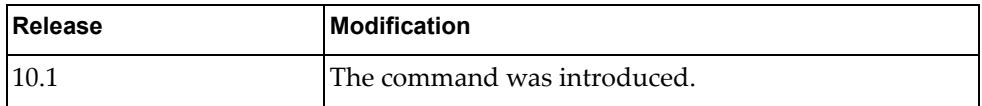

## **Example**

The following example sets the OSPF hello-interval transmission interval to 600 seconds (10 minutes):

Switch(config-if)# **ip ospf hello-interval 600**

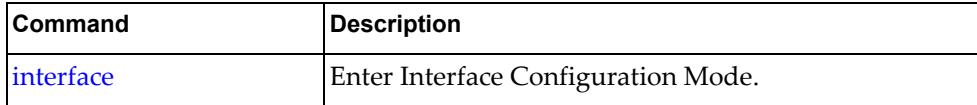

## **ip ospf message-digest-key**

Sets the interface Open Shortest Path First (OSPF) message digest authentication key.

## **Syntax**

[no] ip ospf message-digest-key <key ID> [0] <OSPF password>

where:

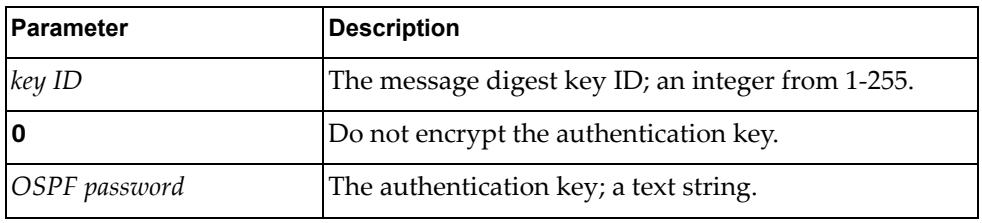

Using **no** before the command with no argument removes the OSPF message digest key from this interface.

### **Modes**

Interface Configuration Mode

#### **History**

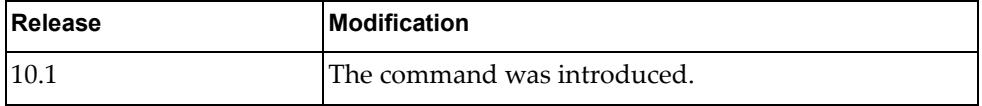

## **Example**

The following example sets the OSPF message digest key ID to 33, sets the key to Authkey, and stores it in encrypted format:

Switch(config-if)# **ip ospf message-digest-key 33 Authkey**

#### **Restrictions**

The "no" version of this command does not work in a nested configuration mode.

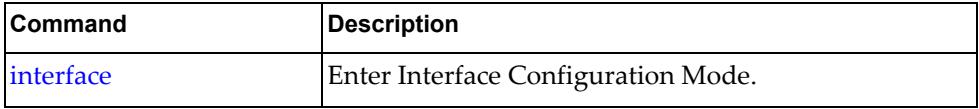

## **ip ospf mtu**

Sets the interface Open Shortest Path First (OSPF) Maximum Transmission Unit (MTU) size in bytes.

## **Syntax**

**[no**] **ip ospf mtu** *<size>*

where:

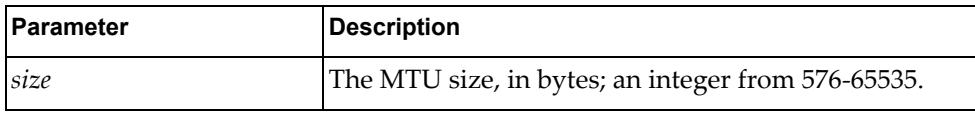

Using **no** before the command with no argument removes the OSPF MTU from this interface.

#### **Modes**

Interface Configuration Mode

## **History**

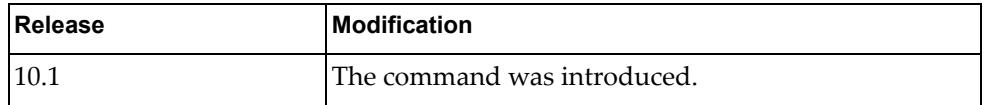

## **Example**

The following example sets the OSPF MTU to 50000 bytes:

Switch(config-if)# **ip ospf mtu 50000**

## **Restrictions**

The "no" version of this command does not work in a nested configuration mode.

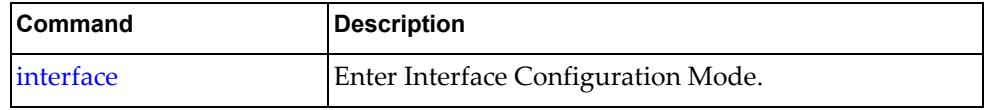

#### **ip ospf mtu-ignore**

Sets the interface to ignore the Open Shortest Path First (OSPF) Maximum Transmission Unit (MTU) size when dealing with database descriptor (DBD) packets.

## **Syntax**

#### **[no**] **ip ospf mtu-ignore**

Using **no** before the command negates it.

#### **Modes**

Interface Configuration Mode

#### **History**

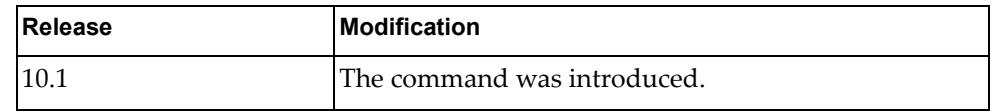

## **Example**

The following example tells the interface to ignore the OSPF MTU in DBD packets:

Switch(config-if)# **ip ospf mtu-ignore**

#### **Restrictions**

The "no" version of this command does not work in a nested configuration mode.

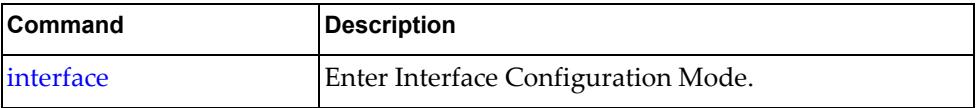

## **ip ospf network**

Sets the Open Shortest Path First (OSPF) network type.

## **Syntax**

#### **[no**] **ip ospf network** {**broadcast**|**point-to-point**}

where:

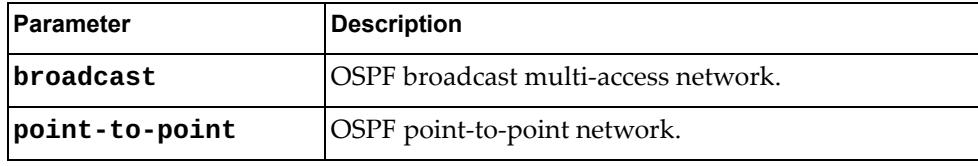

Using **no** before the command removes the OSPF network type.

# **Modes**

Interface Configuration Mode

## **History**

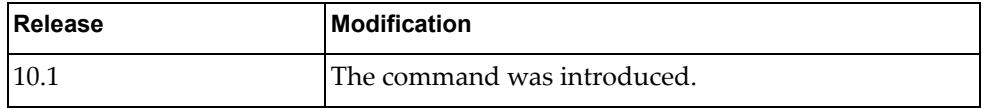

#### **Example**

The following example sets the OSPF network type to broadcast:

Switch(config-if)# **ip ospf network broadcast**

## **Restrictions**

The "no" version of this command does not work in a nested configuration mode.

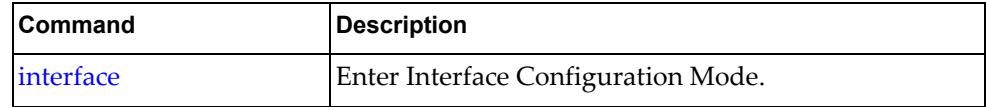

## **ip ospf passive-interface**

Suppress routing updates on this interface.

## **Syntax**

#### **[no**] **ip ospf passive-interface**

Using **no** before the command enables routing updates on this interface.

## **Modes**

Interface Configuration Mode

## **History**

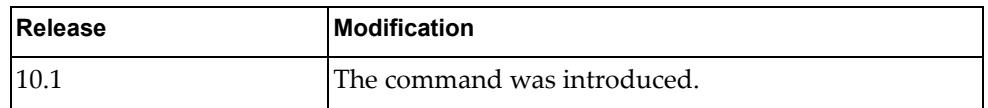

## **Example**

The following example suppresses routing updates on this interface:

Switch(config-if)# **ip ospf passive-interface**

## **Restrictions**

The "no" version of this command does not work in a nested configuration mode.

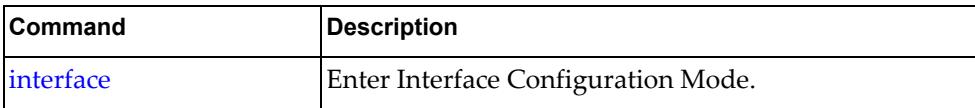

## **ip ospf priority**

Sets the Open Shortest Path First (OSPF) router priority used in DR/BDR election process.

## **Syntax**

**[no**] **ip ospf priority** *<priority>*

where:

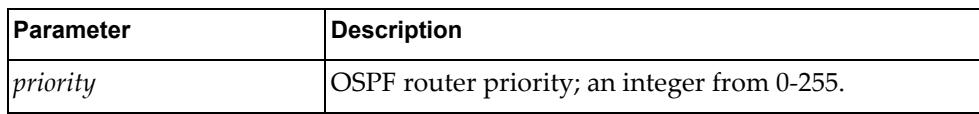

Using **no** before the command removes the OSPF priority.

## **Modes**

Interface Configuration Mode

## **History**

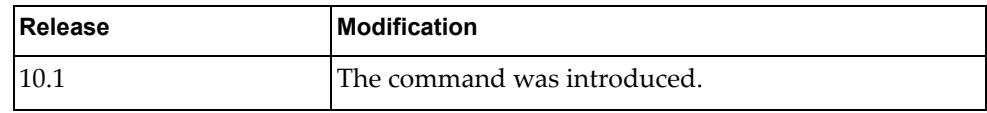

## **Example**

The following example sets the OSPF router priority to 10:

Switch(config-if)# **ip ospf priority 10**

## **Restrictions**

The "no" version of this command does not work in a nested configuration mode.

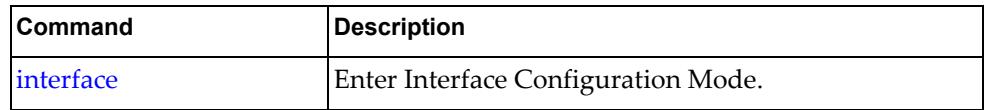

## **ip ospf retransmit-interval**

Sets the Open Shortest Path First (OSPF) time, in seconds, between retransmission of lost link state advertisements.

## **Syntax**

**[no**] **ip ospf retransmit-interval** *<retransmit interval>*

where:

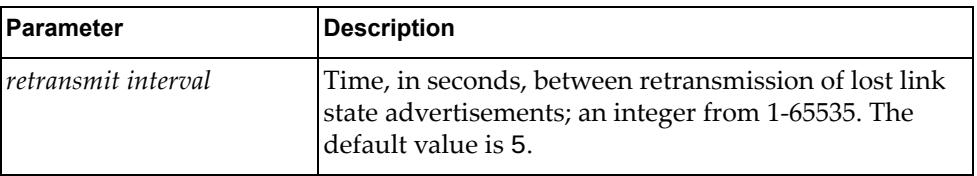

Using **no** before the command removes the retransmisison interval.

#### **Modes**

Interface Configuration Mode

#### **History**

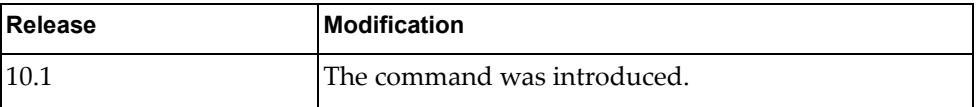

## **Example**

The following example sets the OSPF retransmission interval to 10:

Switch(config-if)# **ip ospf retransmit-interval 10**

#### **Restrictions**

The "no" version of this command does not work in a nested configuration mode.

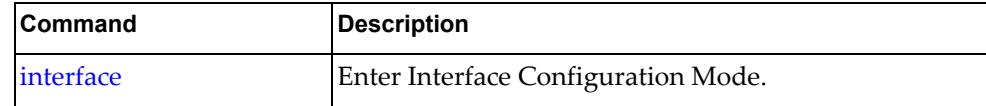

## **ip ospf shutdown**

Shut down OSPF on this interface.

## **Syntax**

#### **[no**] **ip ospf shutdown**

Using **no** before the command negates it.

## **Modes**

Interface Configuration Mode

## **History**

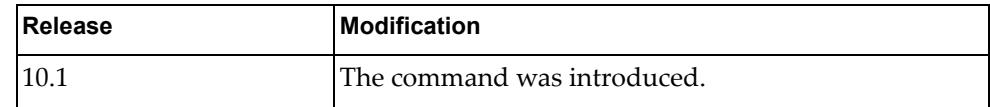

# **Example**

The following example shuts down OSPF on this interface:

Switch(config-if)# **ip ospf shutdown**

## **Restrictions**

The "no" version of this command does not work in a nested configuration mode.

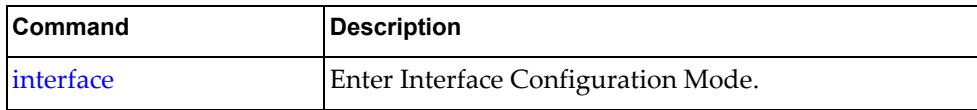

## **ip ospf transmit-delay**

Sets the Open Shortest Path First (OSPF) link state transmit delay in seconds.

## **Syntax**

**[no] ip ospf transmit-delay** *<transmit delay>*

where:

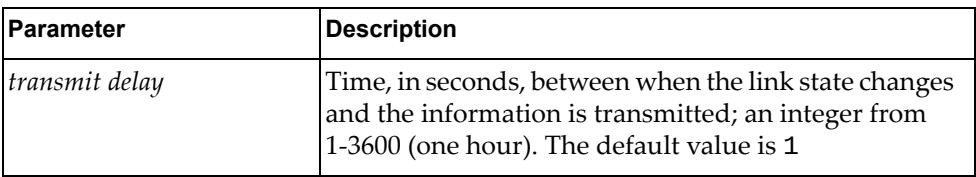

Using **no** before the command removes the link state transmit delay.

## **Modes**

Interface Configuration Mode

## **History**

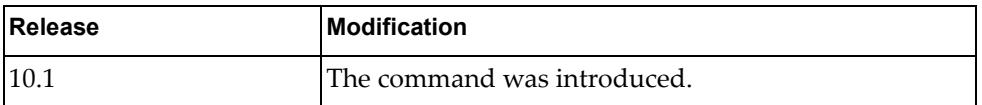

## **Example**

The following example sets the OSPF link state transmit delay to 10:

Switch(config-if)# **ip ospf transmit-delay 10**

#### **Restrictions**

The "no" version of this command does not work in a nested configuration mode.

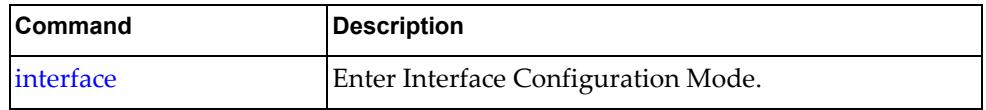

## **ip port**

Configures port policies.

# **Syntax**

#### **[no] ip port access-group** *<list name>* **in**

where:

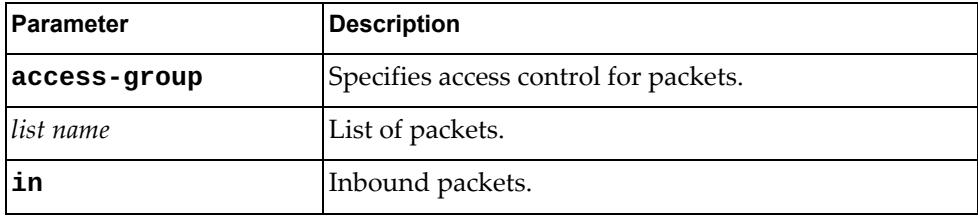

Using **no** before the command turns off the feature.

# **Modes**

Interface Configuration Mode

# **History**

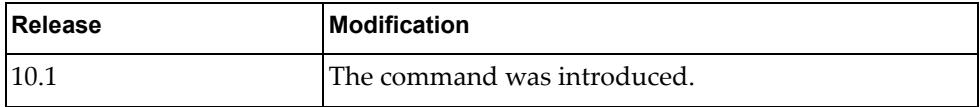

# **Example**

The following example configures port policies:

```
Switch(config-if)# ip port access-group aaaa in
```
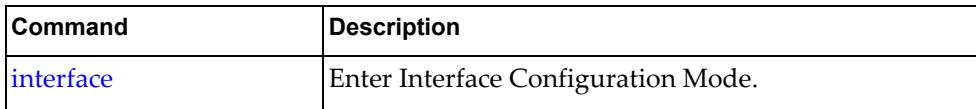

## **ip port-unreachable**

Enables sending ICMP port-unreachable.

## **Syntax**

#### **[no] ip port-unreachable**

Using **no** before the command turns off the feature.

# **Modes**

Interface Configuration Mode

# **History**

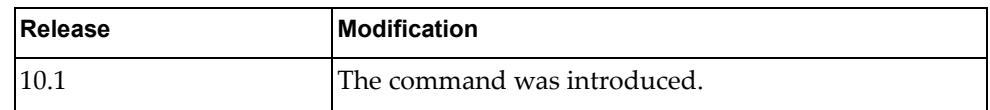

# **Example**

The following example enables sending ICMP port-unreachables:

Switch(config-if)# **ip port-unreachable**

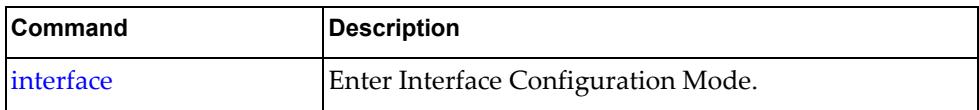

# **ip redirects**

Enables sending ICMP redirect messages.

## **Syntax**

#### **[no] ip redirects**

Using **no** before the command turns off the feature.

## **Modes**

Interface Configuration Mode

# **History**

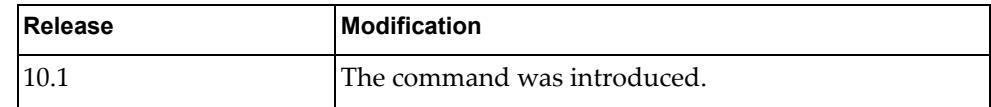

# **Example**

The following example enables sending ICMP redirect messages:

Switch(config-if)# **ip redirects**

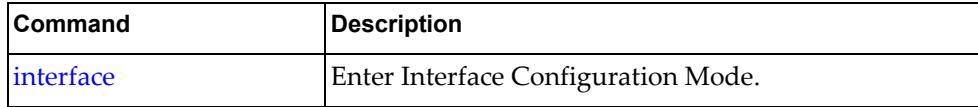

## **ip router ospf**

Enables a routing process.

## **Syntax**

**[no] ip router ospf 0 {area|multi-area} {***<decimal value>***|***<IP address>***}**

where:

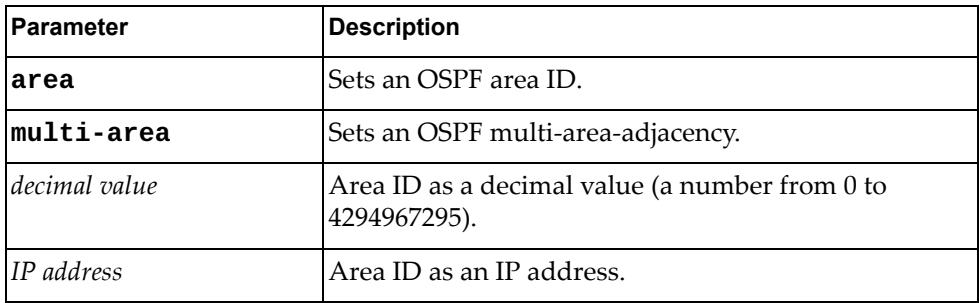

Using **no** before the command turns off the feature.

# **Modes**

Interface Configuration Mode

# **History**

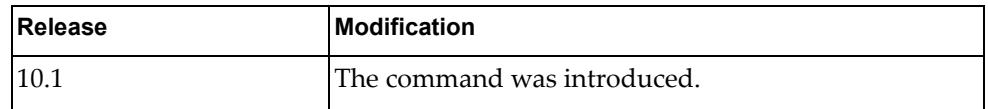

# **Example**

The following example sets an OSPF routing process:

```
Switch(config-if)# ip router ospf 0 area 500
```
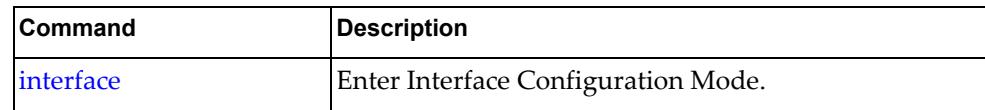

## **ip unreachables**

Enables sending ICMP unreachables (others than port-unreachable).

## **Syntax**

#### **[no] ip unreachables**

Using **no** before the command turns off the feature.

## **Modes**

Interface Configuration Mode

# **History**

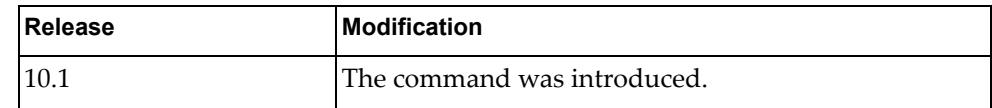

# **Example**

The following example enables sending ICMP unreachables:

Switch(config-if)# **ip unreachable**

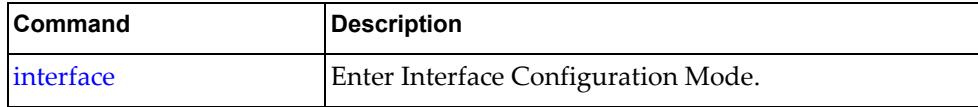

#### **ipv6 address**

Sets the IPv6 address for an interface.

## **Syntax**

**[no**] **ipv6 address** {*<IPv6 address>***/***<mask>*} **[anycast**] **[secondary**]

where:

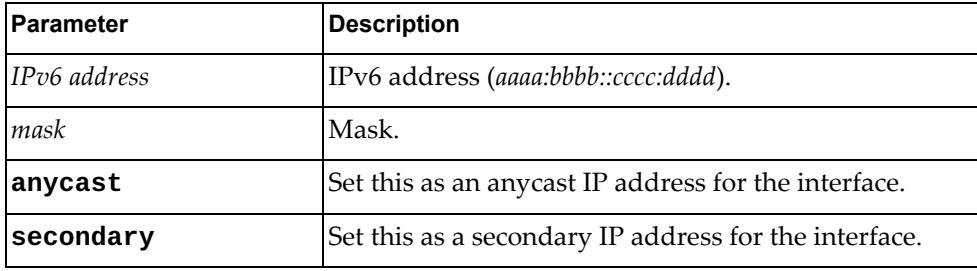

Using **no** before the command with no other arguments removes the IPv6 address from this interface.

## **Modes**

Interface Configuration Mode

#### **History**

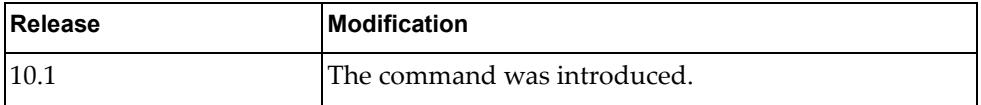

#### **Examples**

The following example sets dead:beef::1010:baba with a mask of 22 as the primary IPv6 address for the interface:

Switch(config-if)# **ipv6 address dead:beef::1010:baba/22**

The following example sets dead:beef::1010:caca with a mask of 22 as a secondary IP address for the interface:

Switch(config-if)# **ipv6 address dead:beef::1010:caca/22 secondary**

#### **Restrictions**

- IPv6 commands do not work on LAG or ethernet interfaces.
- The "no" version of this command does not work in a nested configuration mode.

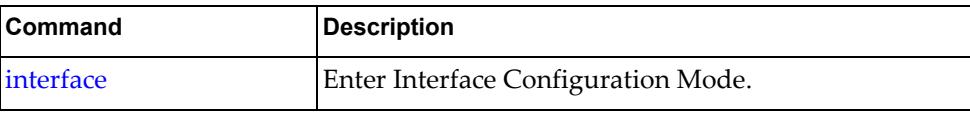

#### **ipv6 address dhcp**

Sets the IPv6 address to use Dynamic Host Configuration Protocol (DHCP).

## **Syntax**

#### **[no**] **ipv6 address dhcp**

Using **no** before the command with no other arguments removes DHCP from the interface.

### **Modes**

Interface Configuration Mode

#### **History**

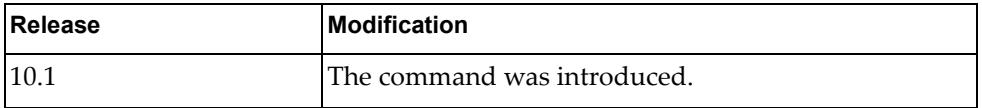

#### **Examples**

The following example sets the interface to use DHCP:

Switch(config-if)# **ipv6 address dhcp**

#### **Restrictions**

- IPv6 commands do not work on LAG or ethernet interfaces.
- The "no" version of this command does not work in a nested configuration mode.

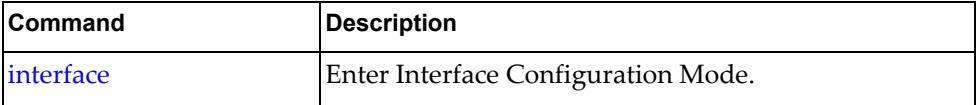

## **ipv6 dhcp relay**

Sets the interface Dynamic Host Configuration Protocol (DHCP) relay IPv6 address.

## **Syntax**

**[no**] **ipv6 dhcp relay address** *<IPv6 address>* **[interface {ethernet**  *<chassis number>***|vlan** *<vlan interface>***}]**

where:

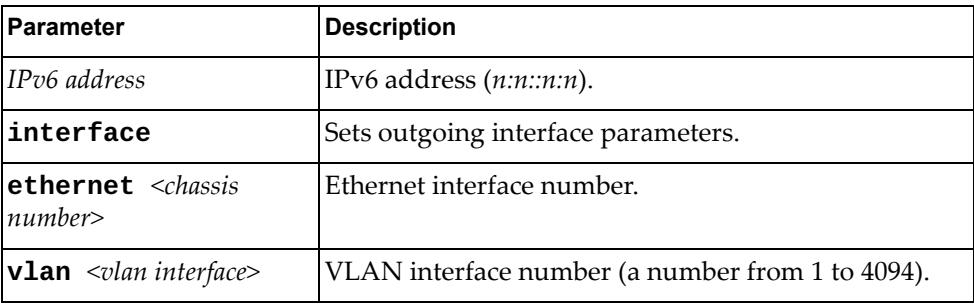

Using **no** before the command removes the specified DHCP relay address from this interface.

## **Modes**

Interface Configuration Mode

#### **History**

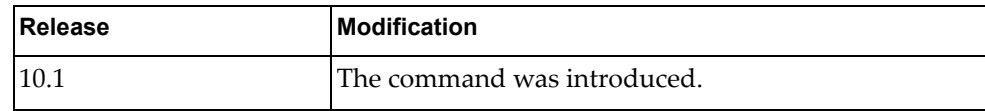

#### **Example**

The following example sets the DHCP relay address to dead: beef: : baba: 1010:

Switch(config-if)# **ipv6 dhcp relay address dead:beef::baba:1010**

#### **Restrictions**

- DHCP relay addresses cannot be enabled or disabled on a bridge-port.
- IPv6 commands do not work on LAG or ethernet interfaces.
- The "no" version of this command does not work in a nested configuration mode.

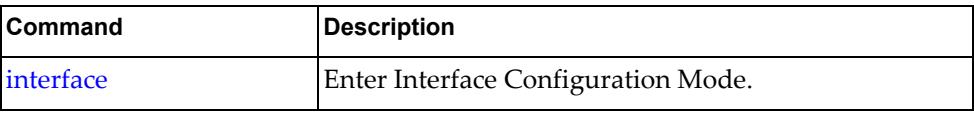

## **ipv6 link-local**

Sets the IPv6 link local address.

## **Syntax**

#### **[no**] **ipv6 address link-local** *<IPv6 address>*

where:

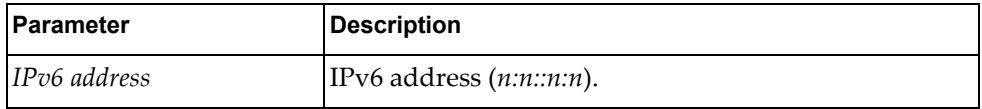

Using **no** before the command with no other arguments removes the link-local address from the interface.

#### **Modes**

Interface Configuration Mode

## **History**

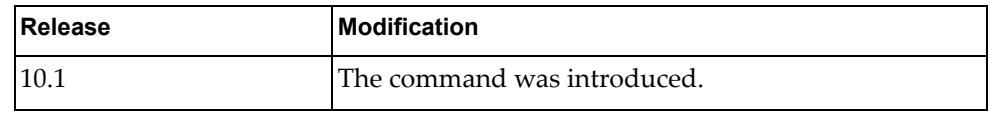

## **Examples**

The following example sets the link-local address to aaaa:bbbb::dddd:ffff:

Switch(config-if)# **ipv6 address link-local aaaa:bbbb::dddd:ffff**

### **Restrictions**

- IPv6 commands do not work on LAG or ethernet interfaces.
- The "no" version of this command does not work in a nested configuration mode.

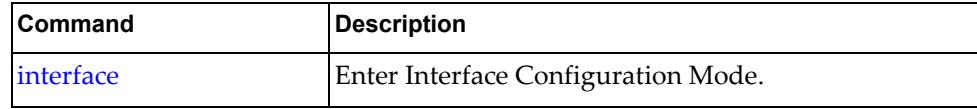

## **ipv6 nd dad attempts**

Sets the IPv6 neighbor discovery Duplicate Address Detection (DAD) attempts.

## **Syntax**

**[no**] **ipv6 nd dad attempts** *<DAD attempts>*

where:

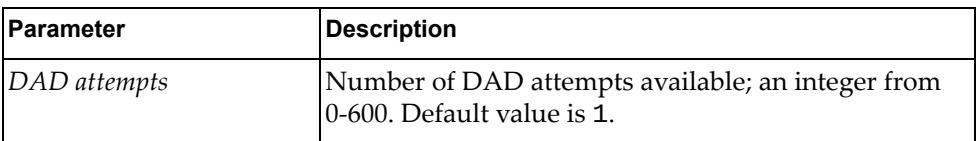

Using **no** before the command restores the default value.

#### **Modes**

Interface Configuration Mode

## **History**

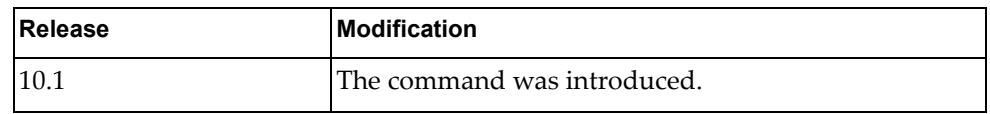

## **Examples**

The following example sets the number of DAD attempts to 3:

Switch(config-if)# **ipv6 nd attempts 3**

### **Restrictions**

- IPv6 commands do not work on LAG or ethernet interfaces.
- The "no" version of this command does not work in a nested configuration mode.

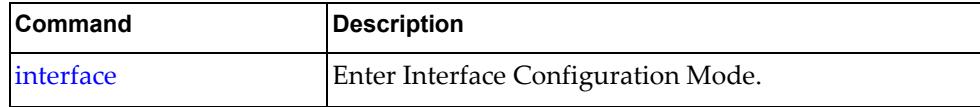

### **ipv6 nd hop-limit**

Sets the IPv6 neighbor discovery hop limit to use in router advertisement (RA) messages when originating IPv6 packets.

## **Syntax**

**[no**] **ipv6 nd hop-limit** *<number of hops>*

where:

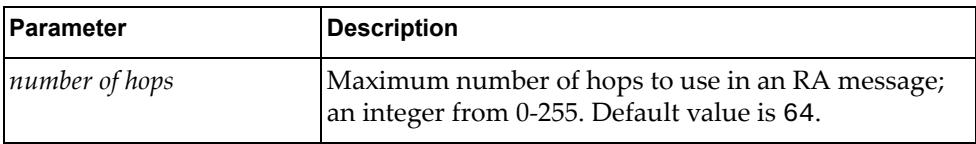

Using **no** before the command with no other arguments removes the hop limit from the interface.

#### **Modes**

Interface Configuration Mode

## **History**

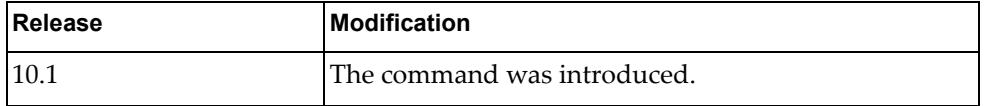

#### **Examples**

The following example sets the hop limit to 30:

Switch(config-if)# **ipv6 nd hop-limit 30**

#### **Restrictions**

- IPv6 commands do not work on LAG or ethernet interfaces.
- The "no" version of this command does not work in a nested configuration mode.

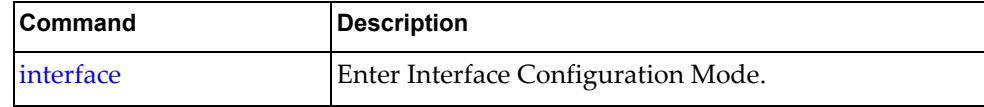
## **ipv6 nd managed-config-flag**

In IPv6 neighbor discovery router advertisement (RA) messages, tells the host to use DHCP for address configuration.

## **Syntax**

#### **[no**] **ipv6 nd managed-config-flag**

Using **no** before the command with no other arguments negates the command.

### **Modes**

Interface Configuration Mode

### **History**

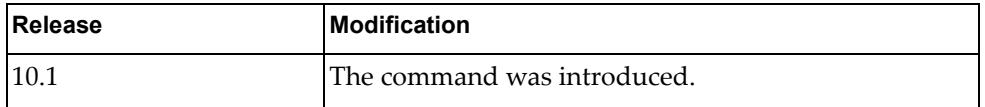

### **Examples**

The following example tells the host to use DHCP for address configuration:

Switch(config-if)# **ipv6 nd managed-config-flag**

### **Restrictions**

- IPv6 commands do not work on LAG or ethernet interfaces.
- The "no" version of this command does not work in a nested configuration mode.

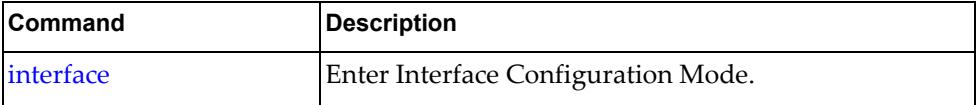

## **ipv6 nd mtu**

Sets the IPv6 neighbor discovery advertised Maximum Transmission Unit (MTU) option.

## **Syntax**

**[no**] **ipv6 nd mtu** *<link MTU value>*

where:

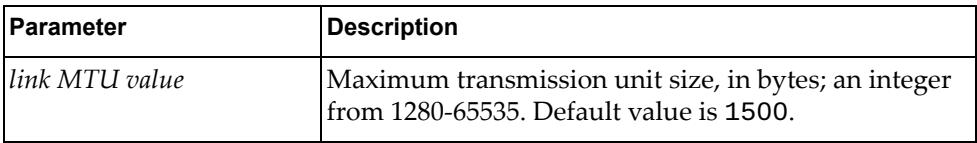

Using **no** before the command with no other arguments removes the MTU option from the interface.

### **Modes**

Interface Configuration Mode

## **History**

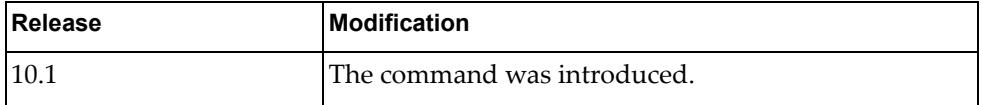

### **Examples**

The following example sets the MTU size to 30000:

Switch(config-if)# **ipv6 nd mtu 30000**

### **Restrictions**

- IPv6 commands do not work on LAG or ethernet interfaces.
- The "no" version of this command does not work in a nested configuration mode.

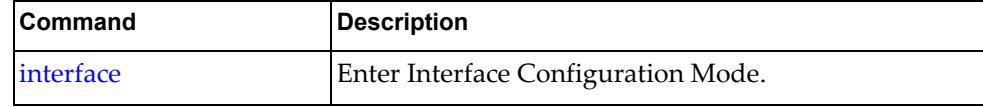

### **ipv6 nd other-config-flag**

Sets IPv6 neighbor discovery to use DHCP for non-address configuration.

### **Syntax**

#### **[no**] **ipv6 nd other-config-flag**

Using **no** before the command with no other arguments sets the IPv6 neighbor discovery to not use DHCP for non-address configuration on the interface.

### **Modes**

Interface Configuration Mode

### **History**

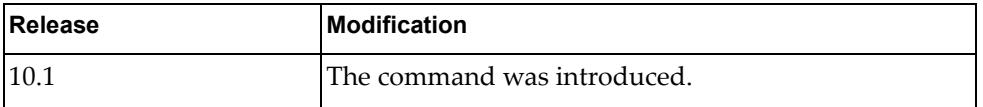

### **Examples**

The following example sets IPv6 neighbor discovery to use DHCP for non-address configuration:

Switch(config-if)# **ipv6 nd other-config-flag**

### **Restrictions**

- IPv6 commands do not work on LAG or ethernet interfaces.
- The "no" version of this command does not work in a nested configuration mode.

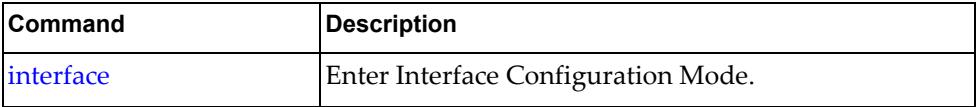

### **ipv6 nd prefix**

Sets the interface IPv6 neighbor discovery prefix parameters.

### **Syntax**

**[no**] **ipv6 nd prefix [{***<valid-lifetime>* **| infinite} {***<preferred-lifetime>***| infinite}] [no-advertise**] **[no-autoconfig**] **[no-onlink**] **[off-link**]

where:

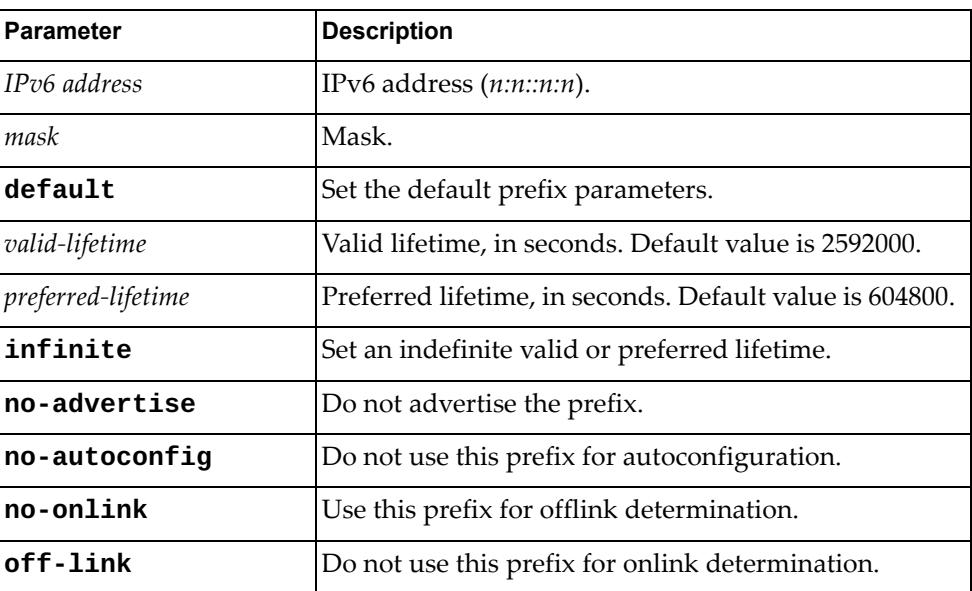

Using **no** before the command with no other arguments removes prefix from the interface.

### **Modes**

Interface Configuration Mode

### **History**

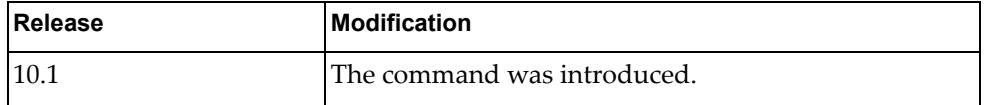

## **Examples**

The following example sets the ND prefix to dead: beef:: caca: baba/38 with a lifetime of 60000 seconds, with no advertising, no autoconfiguration, offlink determination, and no onlink determination:

Switch(config-if)# **ipv6 nd prefix dead:beef::caca:baba/38 60000 no-onlink off-link no-autoconfig**

## **Restrictions**

- IPv6 commands do not work on LAG or ethernet interfaces.
- The "no" version of this command does not work in a nested configuration mode.

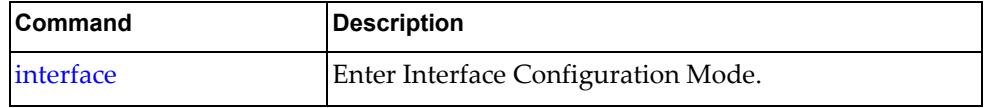

### **ipv6 nd ra-interval**

Sets the interface IPv6 neighbor discovery Route Advertisement interval.

## **Syntax**

**[no**] **ipv6 nd ra-interval** *<interval>*

where:

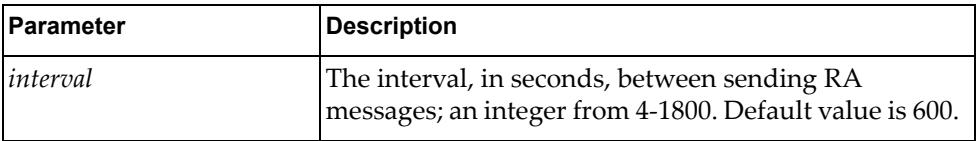

Using **no** before the command with no other arguments removes the RA interval from the interface.

### **Modes**

Interface Configuration Mode

## **History**

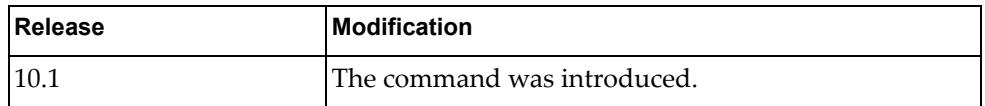

### **Examples**

The following example sets the ND RA interval to 1200 seconds:

Switch(config-if)# **ipv6 nd ra-interval 1200**

### **Restrictions**

- IPv6 commands do not work on LAG or ethernet interfaces.
- The "no" version of this command does not work in a nested configuration mode.

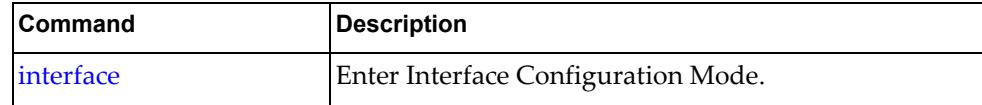

### **ipv6 nd ra-lifetime**

Sets the interface IPv6 neighbor discovery Route Advertisement lifetime of a default router.

## **Syntax**

**[no**] **ipv6 nd ra-lifetime** *<lifetime>*

where:

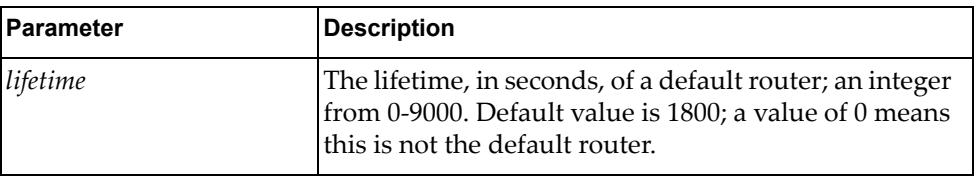

Using **no** before the command with no other arguments removes the RA lifetime from the interface.

### **Modes**

Interface Configuration Mode

### **History**

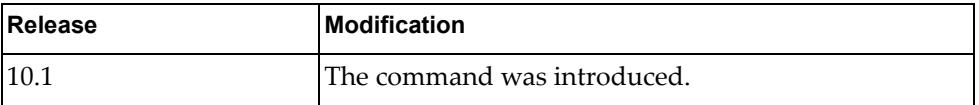

## **Examples**

The following example sets the ND RA lifetime to 3600 seconds:

Switch(config-if)# **ipv6 nd ra-lifetime 3600**

### **Restrictions**

- IPv6 commands do not work on LAG or ethernet interfaces.
- The "no" version of this command does not work in a nested configuration mode.

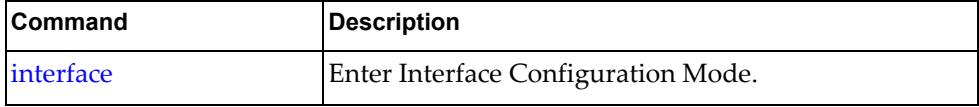

### **ipv6 nd reachable-time**

Sets the interface IPv6 neighbor discovery advertised time when a node considers a neighbor to be up.

## **Syntax**

#### **[no**] **ipv6 nd reachable-time** *<time>*

where:

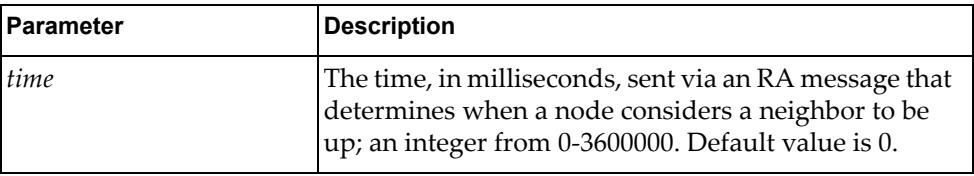

Using **no** before the command with no other arguments removes the reachable time from the interface.

### **Modes**

Interface Configuration Mode

### **History**

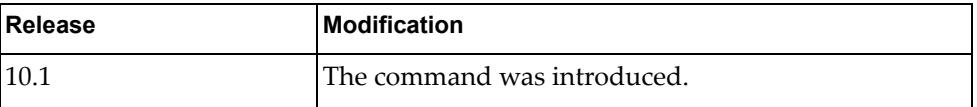

### **Examples**

The following example sets the ND reachable time to 3600 milliseconds:

Switch(config-if)# **ipv6 nd reachable-time 3600**

### **Restrictions**

- IPv6 commands do not work on LAG or ethernet interfaces.
- The "no" version of this command does not work in a nested configuration mode.

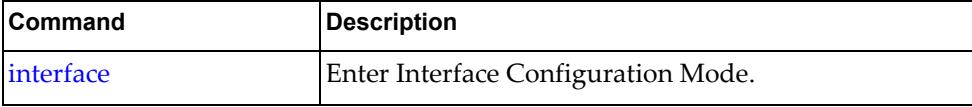

### **ipv6 nd retrans-timer**

Sets the interface IPv6 neighbor discovery advertised retransmission timer.

## **Syntax**

#### **[no**] **ipv6 nd retrans-timer** *<time>*

where:

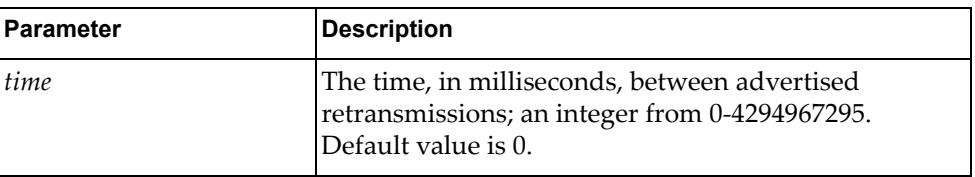

Using **no** before the command with no other arguments removes the advertised retransmission timer from the interface.

### **Modes**

Interface Configuration Mode

### **History**

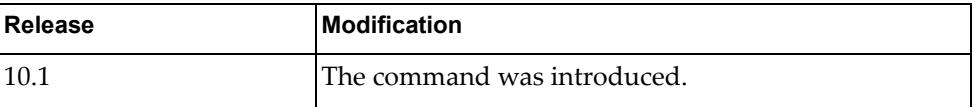

## **Examples**

The following example sets the ND advertised retransmission timer to 6000 milliseconds:

Switch(config-if)# **ipv6 nd retrans-timer 6000**

### **Restrictions**

- IPv6 commands do not work on LAG or ethernet interfaces.
- The "no" version of this command does not work in a nested configuration mode.

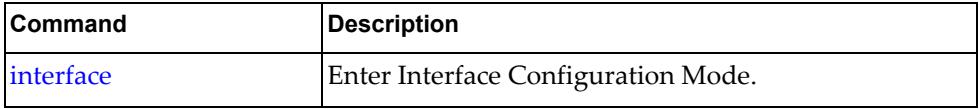

### **ipv6 nd suppress-ra**

Sets the interface IPv6 neighbor discovery to suppress Router Advertisement messages.

## **Syntax**

#### **[no**] **ipv6 nd suppress-ra [mtu**]

where:

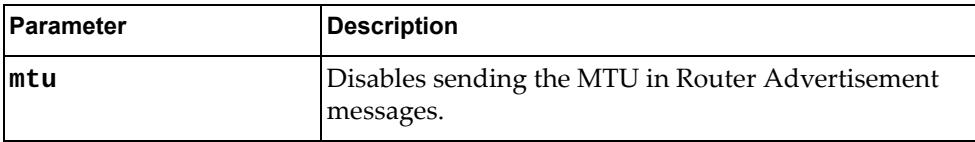

Using **no** before the command negates it.

### **Modes**

Interface Configuration Mode

## **History**

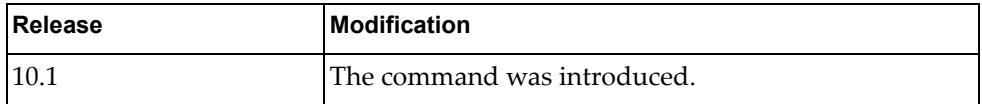

## **Examples**

The following example disables sending MTU in ND router advertisement messages:

Switch(config-if)# **ipv6 nd suppress-ra mtu**

## **Restrictions**

IPv6 commands do not work on LAG or ethernet interfaces.

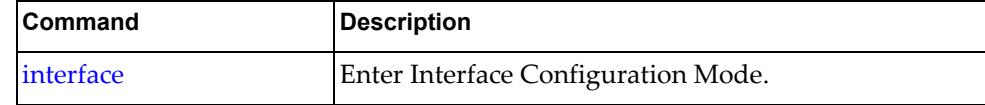

## **ipv6 neighbor**

Sets the interface IPv6 neighbor.

## **Syntax**

**[no**] **ipv6 neighbor** *<IPv6 address> <MAC address>*

where:

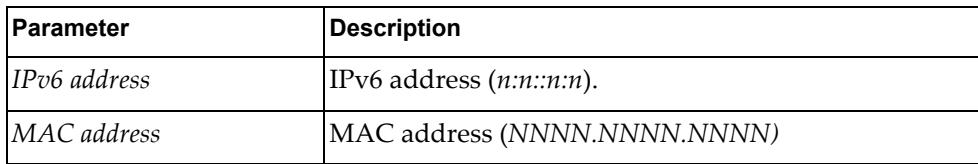

Using **no** before the command removes the neighbor.

## **Modes**

Interface Configuration Mode

### **History**

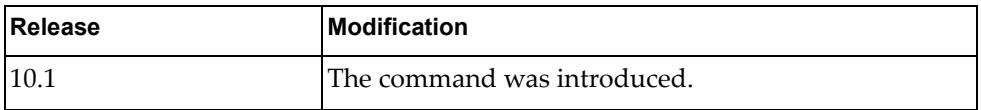

### **Examples**

The following example sets the IPv6 neighbor to dead:beef::caca:baba with a MAC of AAAA.BBBB.CCCC:

Switch(config-if)# **ipv6 neighbor dead:beef::caca:baba AAAA.BBBB.CCCC**

### **Restrictions**

- The neighbor must be on the local interface subnet.
- IPv6 commands do not work on LAG or ethernet interfaces.

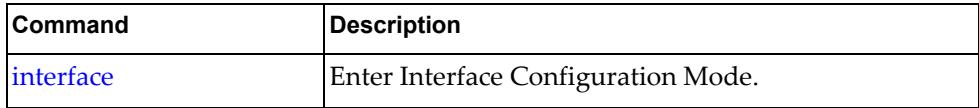

## **lacp port-priority**

Sets the interface Link Aggregation Control Protocol (LACP) port priority.

## **Syntax**

**[no**] **lacp port-priority** *<priority>*

where:

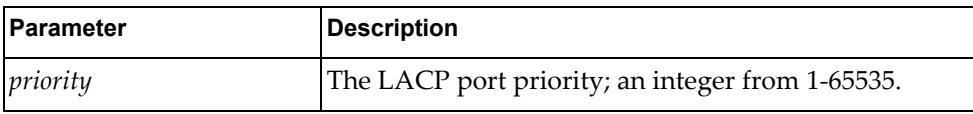

Using **no** before the command with no arguments removes the LACP port priority.

## **Modes**

Interface Configuration Mode

## **History**

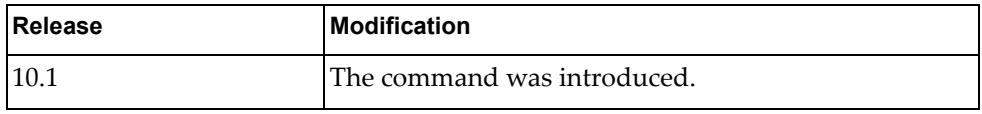

### **Examples**

The following example sets the LACP port priority to 2:

```
Switch(config-if)# lacp port-priority 2
```
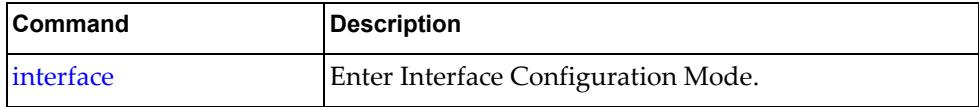

### **lacp suspend-individual**

Sets the interface Link Aggregation Control Protocol (LACP) port into a suspended state instead of an individual state if it does not get the LACP BPDU from the peer ports in the LAG.

### **Syntax**

#### **[no**] **lacp suspend-individual**

Using **no** before the command removes the LACP port suspend-individual flag.

### **Modes**

Interface Configuration Mode

### **History**

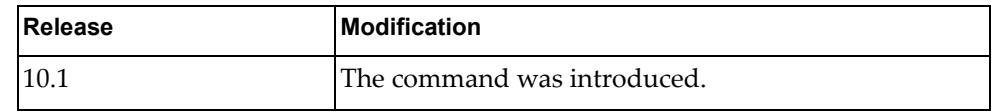

### **Examples**

The following example sets the LACP port suspend-individual flag:

Switch(config-if)# **lacp suspend-individual**

### **Restrictions**

This command will work only for LAGs.

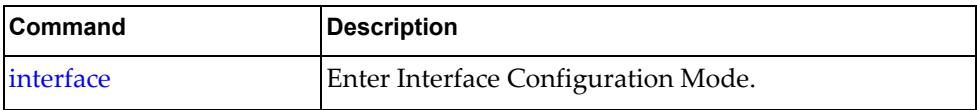

### **lacp timeout**

Sets the interface Link Aggregation Control Protocol (LACP) timeout.

## **Syntax**

#### **[no**] **lacp timeout** {**long**|**short**}

where:

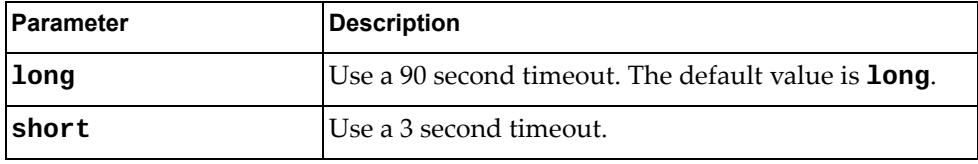

Using **no** before the command with no arguments restores the default LACP timeout.

### **Modes**

Interface Configuration Mode

## **History**

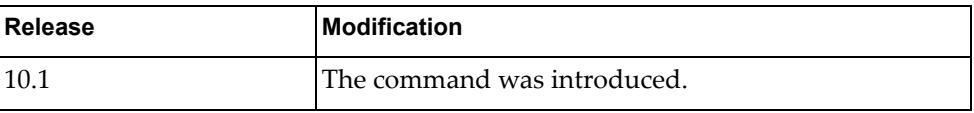

## **Examples**

The following example sets the LACP timeout to 90 seconds:

Switch(config-if)# **lacp timeout long**

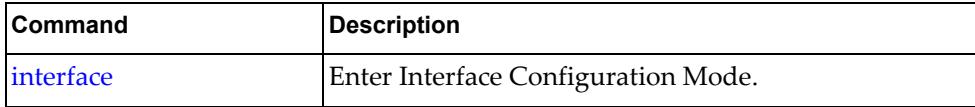

# **lldp receive** Enables Link Layer Discovery Protocol (LLDP) reception on the interface **Syntax [no**] **lldp receive** Using **no** before the command disables LLDP reception on interface. **Modes** Interface Configuration Mode **History** Release **Modification** 10.1 The command was introduced.

## **Examples**

The following example enables LLDP reception on the interface:

Switch(config-if)# **lldp receive**

### **Restrictions**

LLDP must be supported on the interface.

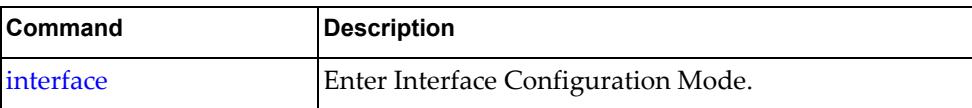

### **lldp tlv-select**

Sets the optional Link Layer Discovery Protocol (LLDP) TLV (type-length-value) to be included in outgoing LLDP messages, along with the mandatory attributes.

## **Syntax**

#### **[no**] **lldp tlv-select** *<TLV type>*

where *TLV type* is one of the following:

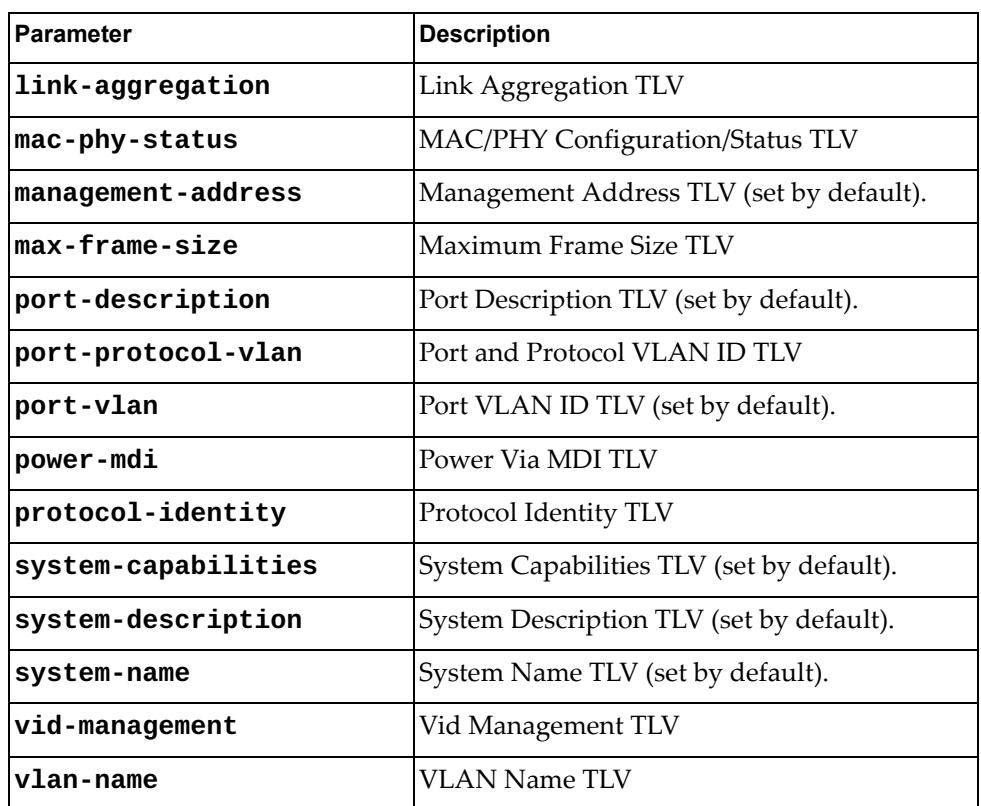

Using **no** before the command removes the optional LLDP TLV from the outgoing LLDP messages.

### **Modes**

Interface Configuration Mode

## **History**

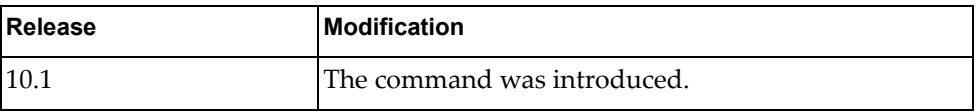

### **Examples**

The following example sets the LLDP TLV type to be a port description:

Switch(config-if)# **lldp tlv-select port-description**

## **Restrictions**

LLDP must be supported on the interface.

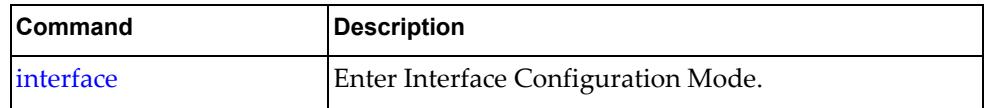

### **lldp transmit**

Enables Link Layer Discovery Protocol (LLDP) transmission on the interface

## **Syntax**

#### **[no**] **lldp transmit**

Using **no** before the command disables the Link Layer Discovery Protocol (LLDP) transmission on the interface.

## **Modes**

Interface Configuration Mode

### **History**

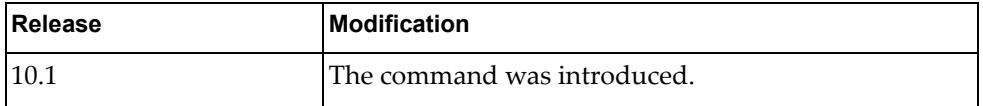

## **Examples**

The following example enables LLDP transmission on the interface:

Switch(config-if)# **lldp transmit**

### **Restrictions**

LLDP must be supported on the interface.

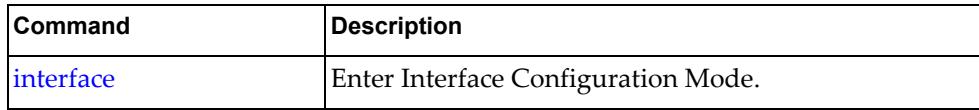

### **lldp trap-notification**

Enables Link Layer Discovery Protocol (LLDP) trap-notification on the interface

## **Syntax**

#### **[no**] **lldp trap-notification**

Using **no** before the command disables trap notification on the interface.

## **Modes**

Interface Configuration Mode

## **History**

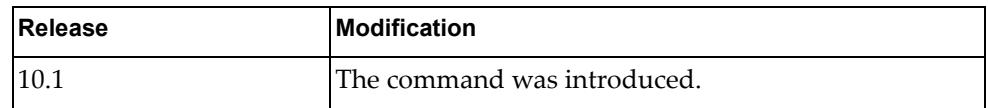

## **Examples**

The following example enables LLDP trap-notification on the interface:

Switch(config-if)# **lldp trap-notification**

### **Restrictions**

LLDP must be supported on the interface.

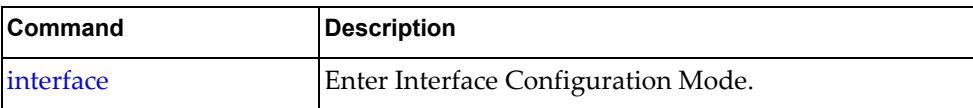

## **load-interval**

Sets the interface load-interval delay.

## **Syntax**

#### **[no**] **load-interval** [**counter** *<counter>***]** *<delay>*

where:

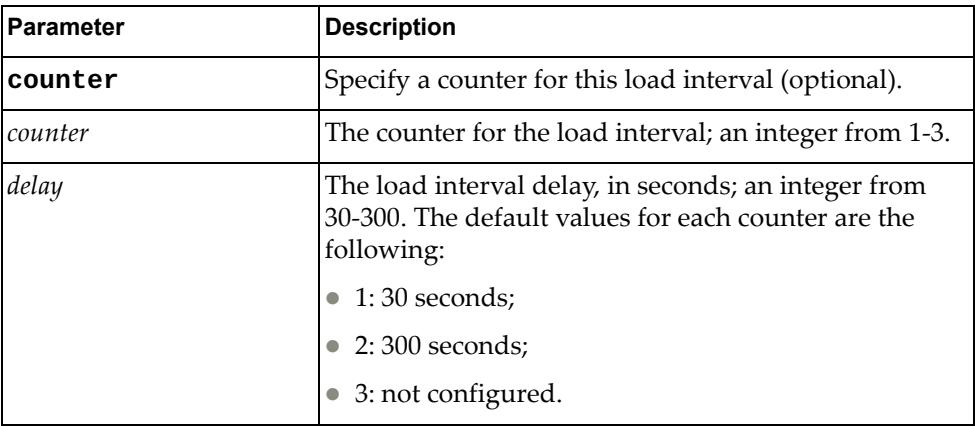

Using **no** before the command with no *delay* argument removes the load-interval delay.

## **Modes**

Interface Configuration Mode

### **History**

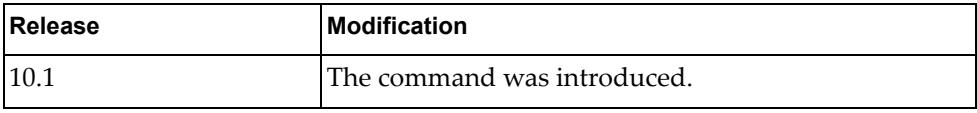

## **Examples**

The following example sets the load-interval delay for counter 2 to 90 seconds:

```
Switch(config-if)# load-interval counter 2 90
```
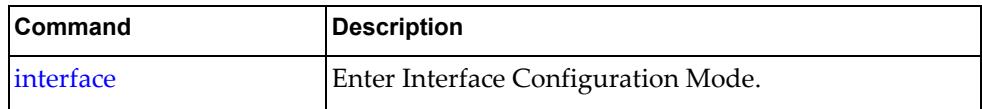

### **mac port access-group**

Sets the MAC port Access Group (AG) name.

## **Syntax**

#### **[no**] **mac port access-group** *<name>*

where:

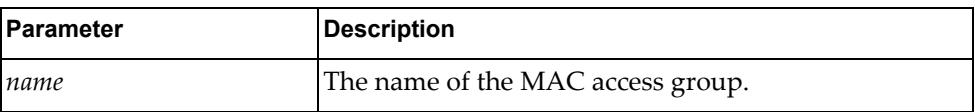

Using **no** before the command removes the MAC port AG name.

## **Modes**

Interface Configuration Mode

## **History**

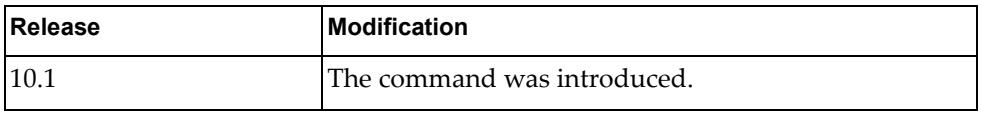

### **Examples**

The following example sets the the MAC port AG name to MyAG:

Switch(config-if)# **mac port access-group MyAG**

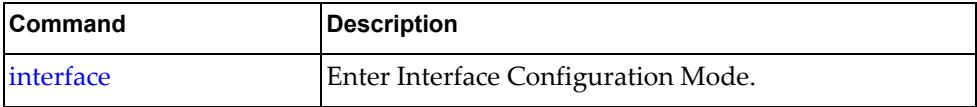

### **mac address**

Sets the MAC address for a switch virtual interface (SVI).

## **Syntax**

**[no**] **mac-address** *<MAC address>*

where:

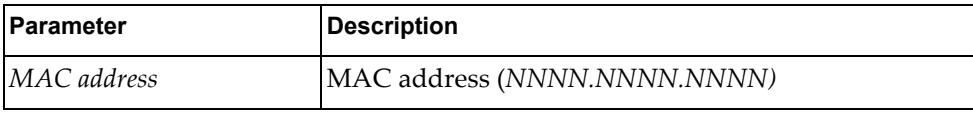

Using **no** before the command removes the MAC address.

## **Modes**

Interface Configuration Mode

## **History**

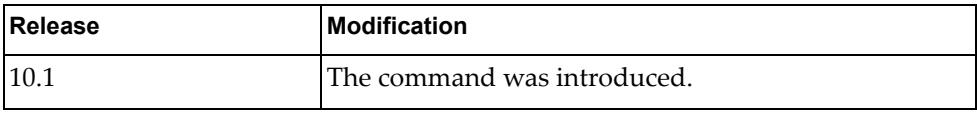

### **Examples**

The following example sets the the MAC address of the virtual port to aaaa.bbbb.cccc:

Switch(config-if)# **mac-address aaaa.bbbb.cccc**

## **Restrictions**

This command only works on SVIs.

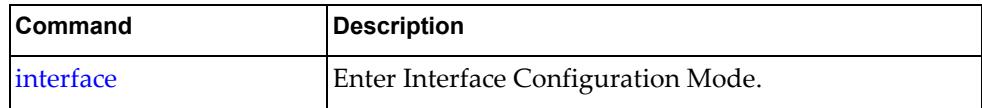

#### **mac-learn disable**

Disables MAC learning to use the switch as a HUB.

## **Syntax**

#### **[no**] **mac-learn disable**

Using **no** before the command enables MAC learning.

## **Modes**

Interface Configuration Mode

## **History**

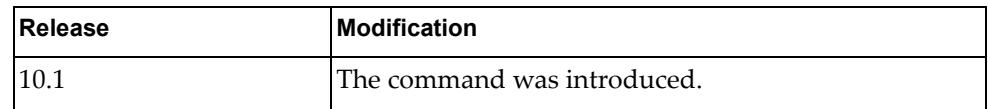

## **Examples**

The following example disables MAC learning:

Switch(config-if)# **mac-learn disable**

## **Restrictions**

This command does not work on a VLAN interface.

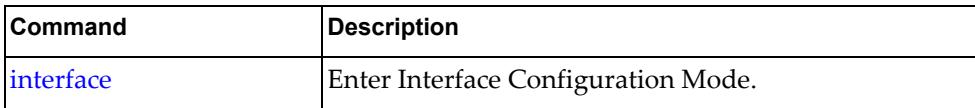

## **microburst-detection enable**

Enables microburst detection on the interface.

## **Syntax**

#### **microburst-detection enable threshold** *<threshold>*

#### **no microburst-detection enable**

where:

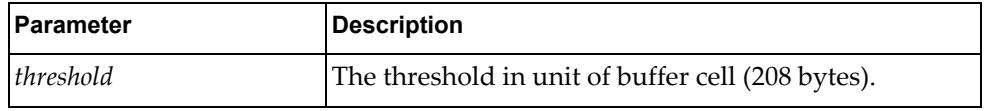

Using **no** before the command without a threshold disables microburst-detection.

## **Modes**

Interface Configuration Mode

## **History**

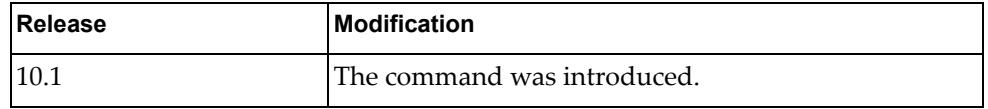

### **Examples**

The following example enables microburst detection with a threshold of 200:

Switch(config-if)# **microburst-detection enable threshold 200**

### **Restrictions**

The interface must support microburst detection.

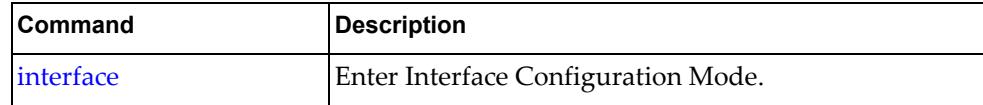

### **mtu**

Sets the Maximum Transmission Unit (MTU) on the interface.

## **Syntax**

**[no**] **mtu** *<MTU>*

where:

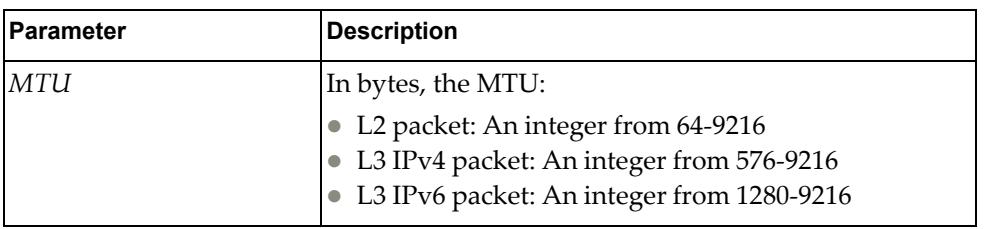

Using **no** before the command without an argument removes the MTU.

## **Modes**

Interface Configuration Mode

## **History**

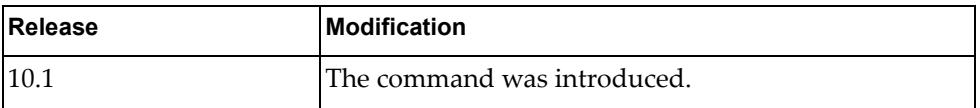

## **Examples**

The following example sets the MTU to 1000:

Switch(config-if)# **mtu 1000**

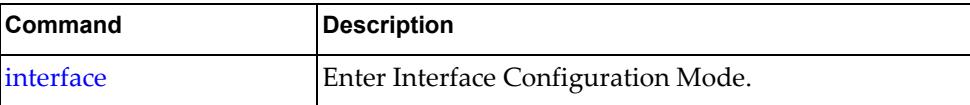

### **service**

Enter Ethernet Virtual Connection (EVC) service configuration mode on the interface. For full information on the subcommands, see [Chapter 27, "EVC Service](#page-824-0)  [Mode Commands.](#page-824-0)"

## **Syntax**

**service instance** *<Instance ID>* **evc-id** *<EVC ID>*

where:

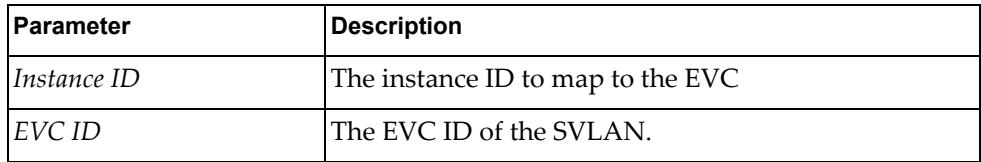

## **Modes**

Interface Configuration Mode

## **History**

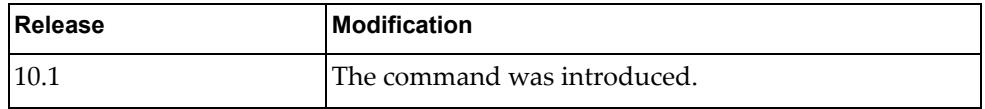

### **Examples**

The following example enters EVC service configuration mode with instance ID 1 and EVC ID 1:

Switch(config-if)# **service instance 1 evc-id 1**

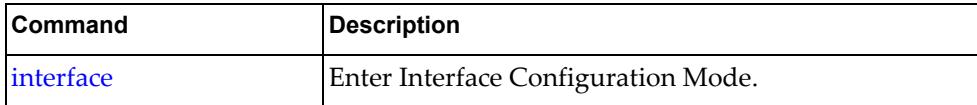

### **service-policy copp-system-policy**

Attaches the specified Control Plane Policing (CoPP) service policy to the interface.

## **Syntax**

#### **[no**] **service-policy copp-system-policy class** {*<COPP class>*|**all**}

where:

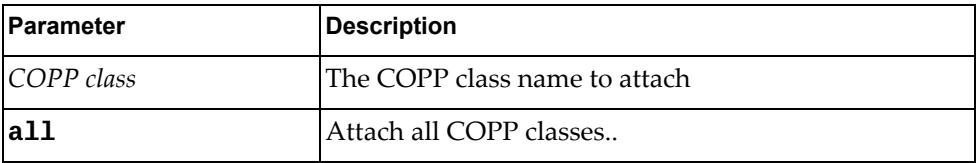

Using **no** before the command detaches the COPP class.

## **Modes**

Interface Configuration Mode

### **History**

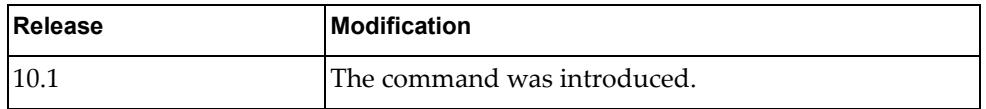

### **Examples**

The following example attaches COPP class MyClass to the interface:

Switch(config-if)# **service-policy copp-system-policy class MyClass**

The following example attaches all COPP classes to the interface:

Switch(config-if)# **service-policy copp-system-policy class all**

## **Restrictions**

This command only works on Ethernet interfaces and not on virtual interfaces.

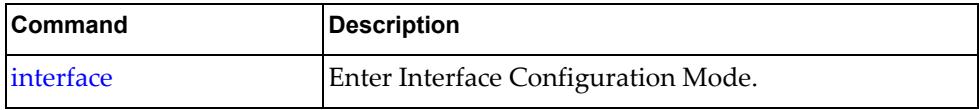

### **service-policy input**

Attaches the specified ingress service policy to the interface.

## **Syntax**

#### **[no**] **service-policy input** *<policy name>*

where:

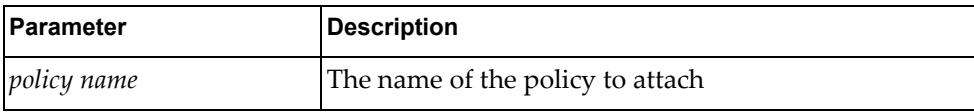

Using **no** before the command detaches the policy.

## **Modes**

Interface Configuration Mode

### **History**

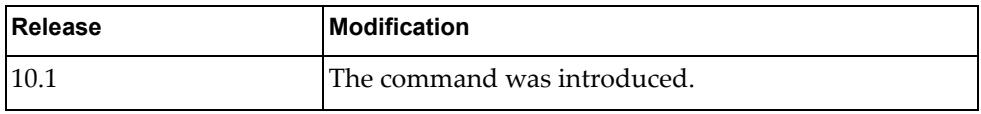

### **Examples**

The following example attaches service policy MyPolicy to incoming traffic on the interface:

Switch(config-if)# **service-policy input MyPolicy**

## **Restrictions**

- This command only works on Ethernet interfaces and not on virtual interfaces.
- The policy map must exist before you can attach it to the interface.

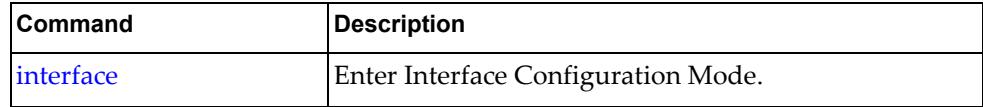

### **service-policy output**

Attaches the specified egress service policy to the interface.

## **Syntax**

#### **[no**] **service-policy output** *<policy name>*

where:

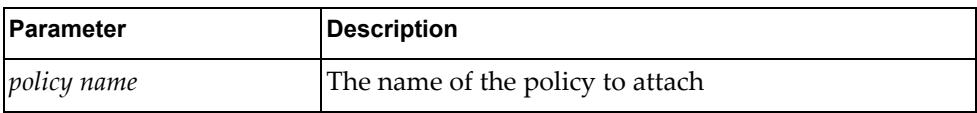

Using **no** before the command detaches the policy.

## **Modes**

Interface Configuration Mode

### **History**

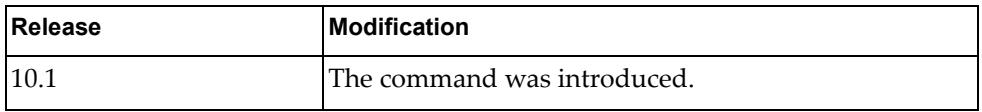

### **Examples**

The following example attaches service policy MyPolicy to outgoing traffic on the interface:

Switch(config-if)# **service-policy output MyPolicy**

### **Restrictions**

- This command only works on Ethernet interfaces and not on virtual interfaces.
- The policy map must exist before you can attach it to the interface.

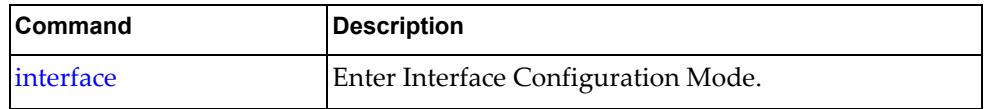

## **service-policy type qos**

Attaches the specified Quality of Service (QoS) service policy to the interface in the specified direction.

## **Syntax**

**[no**] **service-policy type qos input**|**output** *<policy name>*

where:

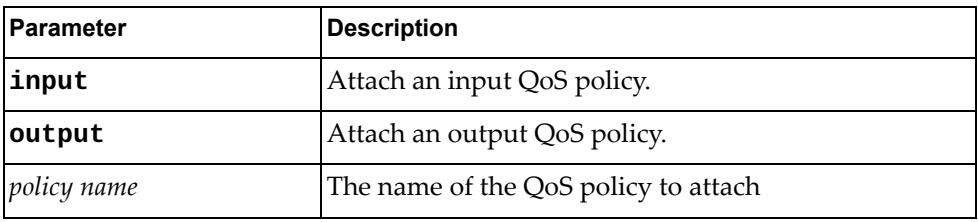

Using **no** before the command detaches the policy.

### **Modes**

Interface Configuration Mode

### **History**

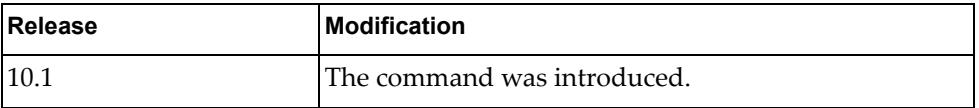

### **Examples**

The following example attaches QoS service policy MyPolicy to incoming traffic on the interface:

Switch(config-if)# **service-policy type qos input MyPolicy**

### **Restrictions**

- This command only works on Ethernet interfaces and not on virtual interfaces.
- The QoS policy for the specified direction must exist before you can attach it to the interface.

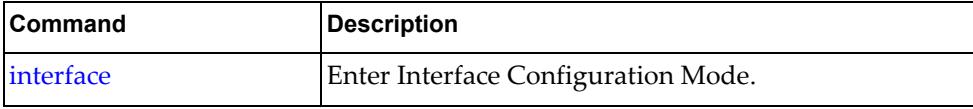

## **service-policy type queuing**

Attaches the specified queuing service policy to the interface in the specified direction.

## **Syntax**

**[no**] **service-policy type queuing input**|**output** *<policy name>*

where:

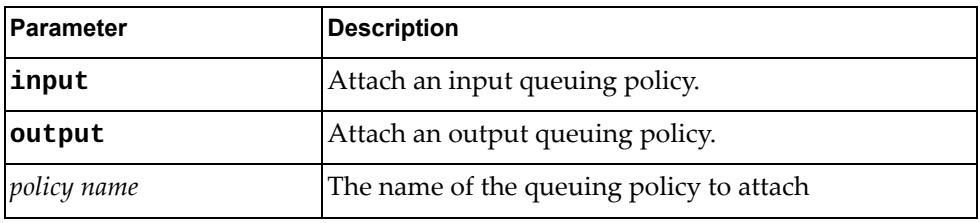

Using **no** before the command detaches the policy.

### **Modes**

Interface Configuration Mode

### **History**

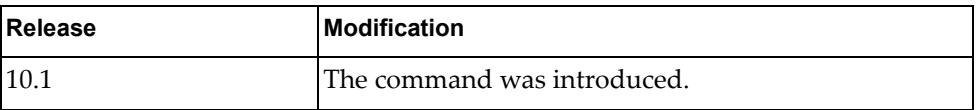

### **Examples**

The following example attaches queuing service policy MyPolicy to outgoing traffic on the interface:

Switch(config-if)# **service-policy type queuing output MyPolicy**

### **Restrictions**

- This command only works on Ethernet interfaces and not on virtual interfaces.
- The queue policy for the specified direction must exist before you can attach it to the interface.

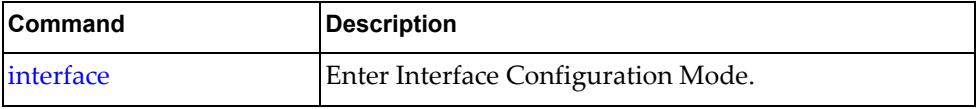

## **shutdown**

Shuts down the interface.

## **Syntax**

**[no**] **shutdown**

Using **no** before the command negates it.

## **Modes**

Interface Configuration Mode

## **History**

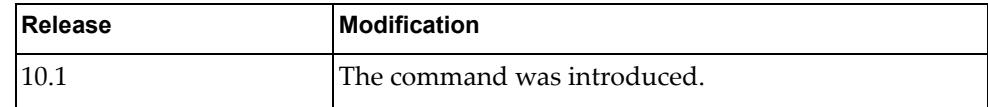

## **Examples**

The following example shuts down the interface:

Switch(config-if)# **shutdown**

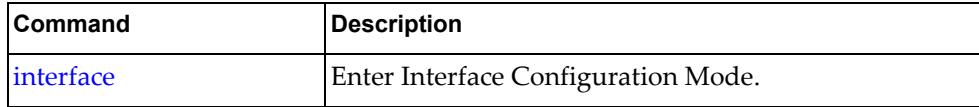

### **snmp trap link-status**

Displays status for SNMP linkup and linkdown traps on the interface.

### **Syntax**

**snmp trap link-status**

### **Modes**

Interface Configuration Mode

### **History**

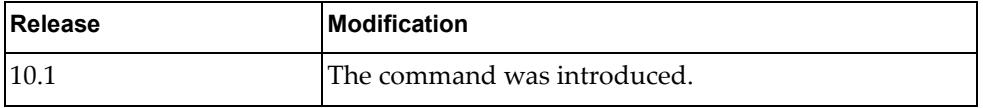

## **Examples**

The following example displays status for SNMP linkup and linkdown traps on the interface:

Switch(config-if)# **snmp trap link-status**

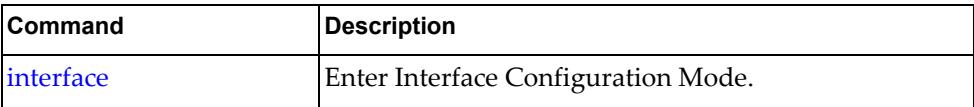

### **spanning-tree bpdufilter**

Enables or disables the spanning-tree Bridge Protocol Data Unit (BPDU) filter on the interface.

## **Syntax**

#### **[no**] **spanning-tree bpdufilter enable**|**disable**

Using **no** before the command negates it.

## **Modes**

Interface Configuration Mode

## **History**

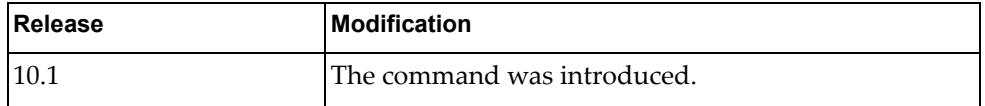

## **Examples**

The following example enables the spanning-tree BPDU filter on the interface:

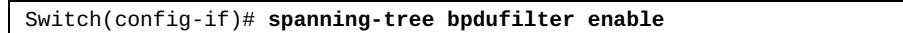

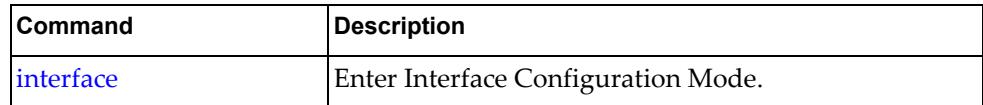

### **spanning-tree bpduguard**

Enables or disables the blockage of spanning-tree Bridge Protocol Data Units (BPDUs) on the interface.

## **Syntax**

#### **[no**] **spanning-tree bpduguard enable**|**disable**

Using **no** before the command negates it.

## **Modes**

Interface Configuration Mode

### **History**

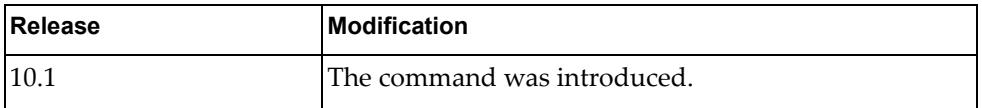

## **Examples**

The following example enables the spanning-tree BPDU guard on the interface:

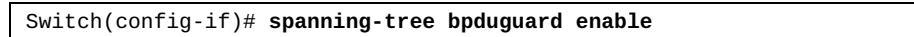

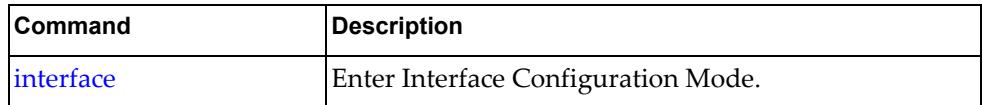

### **spanning-tree cost**

Sets the spanning-tree port path cost on the interface.

## **Syntax**

**[no**] **spanning-tree cost** *<port path cost>*|**auto**

where:

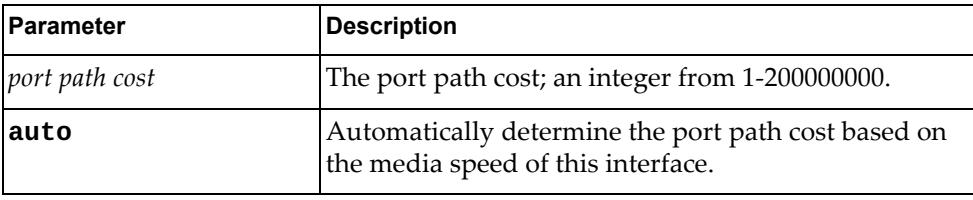

Using **no** before the command negates it.

## **Modes**

Interface Configuration Mode

## **History**

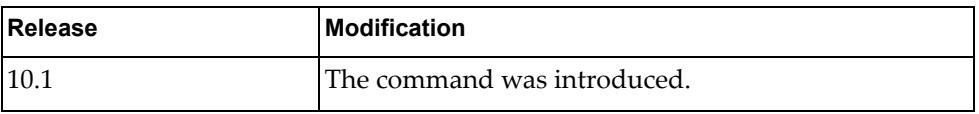

## **Examples**

The following example enables the spanning-tree port path cost to 100 for the interface:

Switch(config-if)# **spanning-tree cost 100**

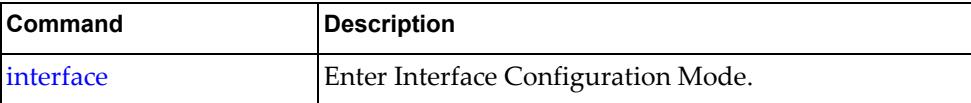
## <span id="page-540-0"></span>**spanning-tree disable**

Disables spanning-tree protocol on the interface.

## **Syntax**

**spanning-tree disable**

#### **Modes**

Interface Configuration Mode

## **History**

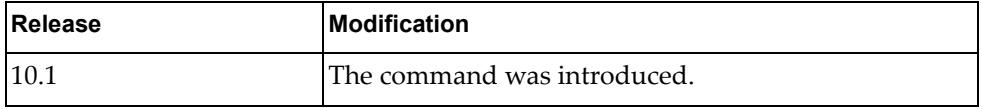

## **Examples**

The following example disables spanning-tree protocol on the interface:

Switch(config-if)# **spanning-tree disable**

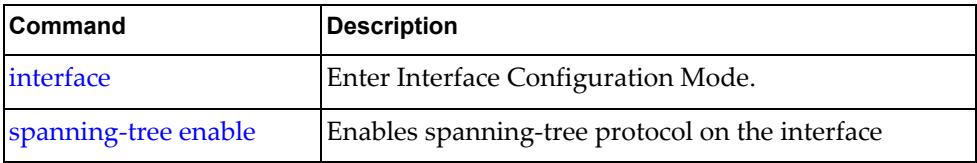

## <span id="page-541-0"></span>**spanning-tree enable**

Enables spanning-tree protocol on the interface.

## **Syntax**

**spanning-tree enable**

#### **Modes**

Interface Configuration Mode

# **History**

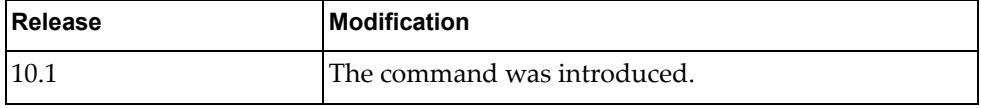

## **Examples**

The following example enables spanning-tree protocol on the interface:

Switch(config-if)# **spanning-tree enable**

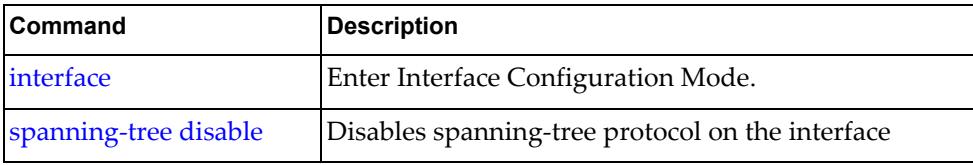

#### **spanning-tree guard loop**

Enables or disables loop guard on a port.

**Note:** If root guard is configured, loop guard is automatically disabled.

#### **Syntax**

**spanning-tree guard loop no spanning-tree guard**

#### **Modes**

Interface Configuration Mode

#### **History**

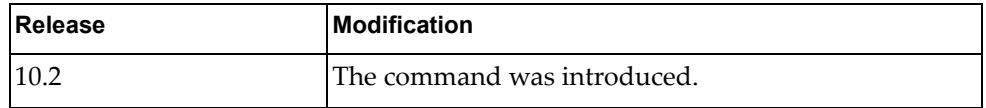

## **Examples**

The following example enables loop guard on a port:

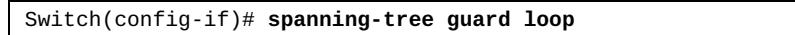

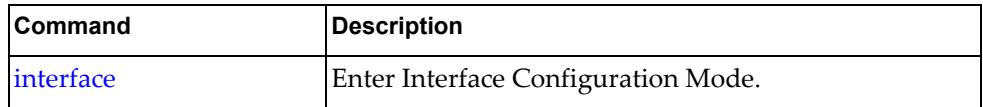

#### **spanning-tree guard root**

Sets the spanning-tree guard mode on the interface. **Note:** Enabling root guard automatically disables loop guard.

#### **Syntax**

**spanning-tree guard root**

**no spanning-tree guard**

## **Modes**

Interface Configuration Mode

#### **History**

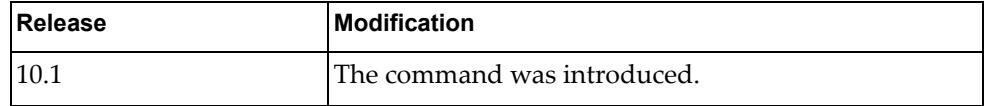

## **Examples**

The following example sets the spanning-tree guard mode to root guard on the interface:

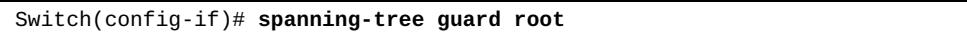

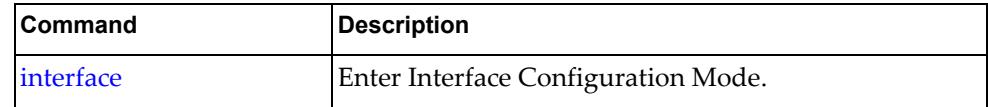

#### **spanning-tree link-type**

Sets the spanning-tree link type on the interface.

## **Syntax**

#### **[no**] **spanning-tree link-type** {**auto**|**point-to-point**|**shared**}

where:

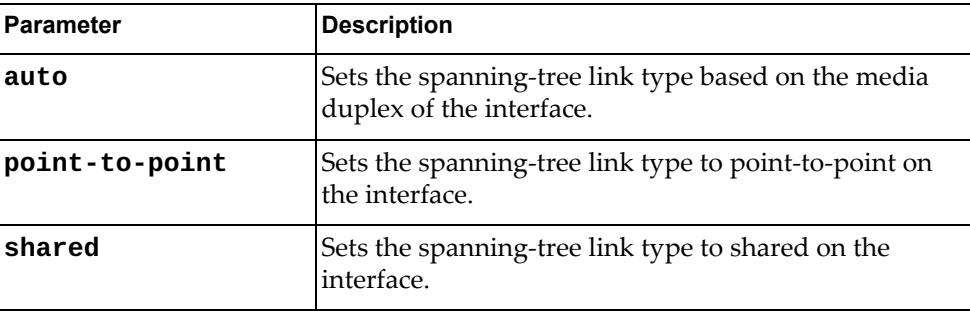

Using **no** before the command negates it.

## **Modes**

Interface Configuration Mode

## **History**

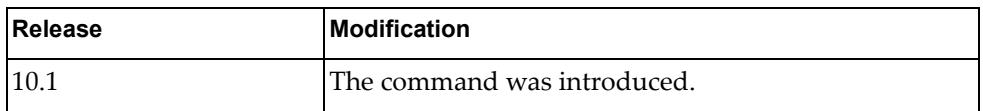

## **Examples**

The following example sets the spanning-tree guard mode to root guard on the interface:

Switch(config-if)# **spanning-tree link-type point-to-point**

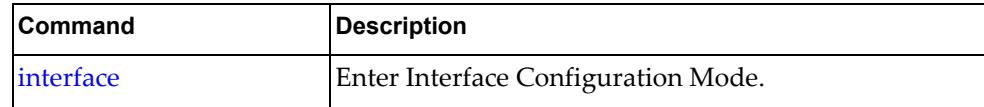

#### **spanning-tree mst**

Sets parameters for a multiple spanning-tree configuration on the interface.

## **Syntax**

**[no**] **spanning-tree mst** *<instances>* {**cost** *<port path cost>*|**auto**}

**[no**] **spanning-tree mst** *<instances>* {**port-priority** *<port priority>*} where:

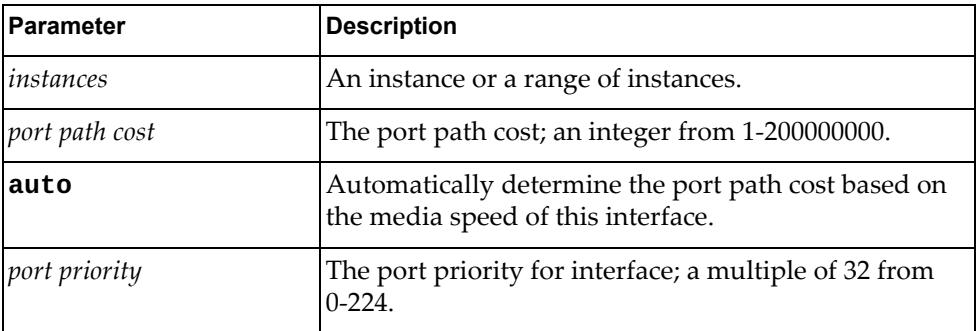

Using **no** before the command negates it.

## **Modes**

Interface Configuration Mode

#### **History**

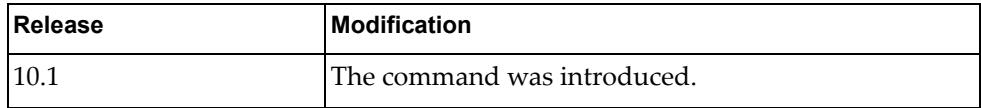

#### **Examples**

The following example sets the spanning-tree port path cost to 300 for instances 0-3 on the interface:

Switch(config-if)# **spanning-tree mst 0-3 cost 300**

The following example sets the spanning-tree port priority to 128 for instances 7-9 on the interface:

Switch(config-if)# **spanning-tree mst 7-9 port-priority 128**

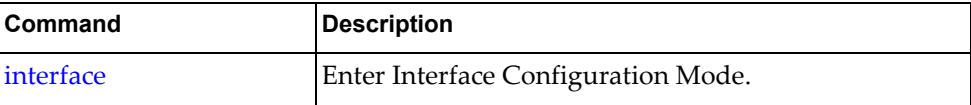

#### **spanning-tree port**

Sets the spanning-tree port type on the interface.

## **Syntax**

#### **[no**] **spanning-tree port type edge**

Using **no** before the command negates it.

## **Modes**

Interface Configuration Mode

## **History**

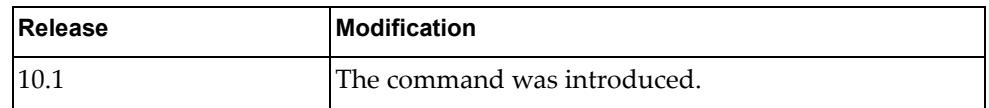

# **Examples**

The following example sets the spanning-tree port type to edge port on the interface:

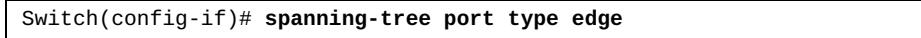

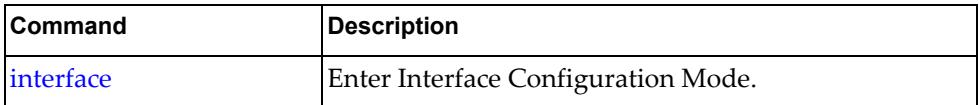

## **spanning-tree port-priority**

Sets the spanning-tree port priority for the interface.

## **Syntax**

#### **[no**] **spanning-tree port-priority** *<port priority>*

where:

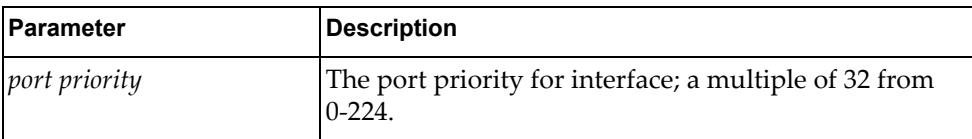

Using **no** before the command with no argument removes the port priority from the interface.

## **Modes**

Interface Configuration Mode

#### **History**

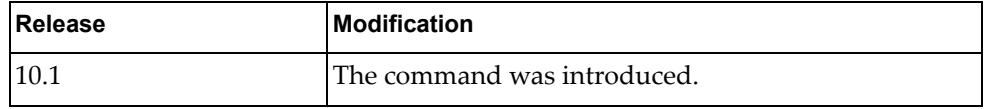

## **Examples**

The following example sets the spanning-tree port priority to 128 on the interface:

Switch(config-if)# **spanning-tree port-priority 150**

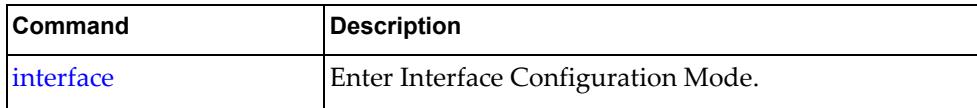

#### **spanning-tree vlan <vlan number> cost**

Sets the RPVST+ port path cost on the interface.

## **Syntax**

**[no] spanning-tree vlan** *<VLAN number>* **cost** *<port path cost>*|**auto**

where:

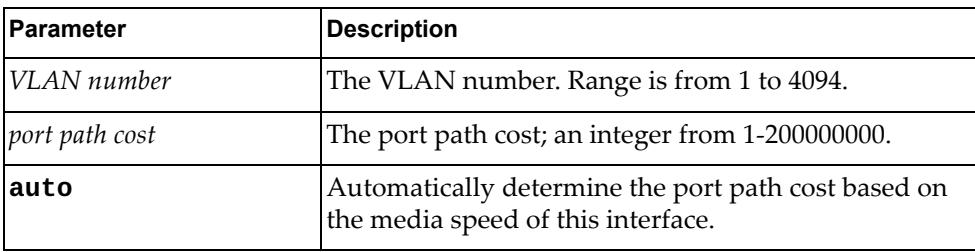

Using **no** before the command negates it.

#### **Modes**

Interface Configuration Mode

#### **History**

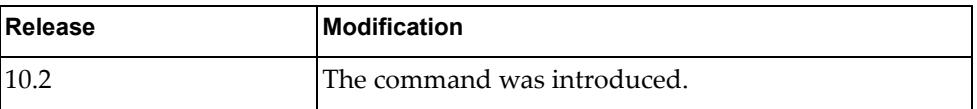

## **Examples**

The following example enables the RPVST+ port path cost to 100 for the interface:

Switch(config-if)# **spanning-tree vlan 3 cost 100**

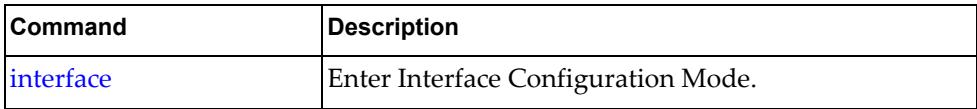

#### **spanning-tree vlan <vlan number> port-priority**

Sets the RPVST+ port priority for the interface.

## **Syntax**

**[no**] **spanning-tree vlan** *<VLAN number>* **port-priority** *<port priority>*

where:

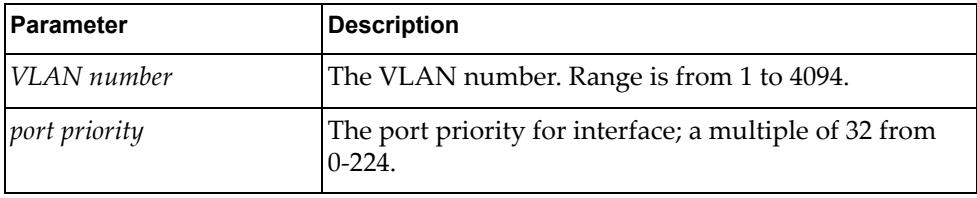

Using **no** before the command with no argument removes the port priority from the interface.

## **Modes**

Interface Configuration Mode

## **History**

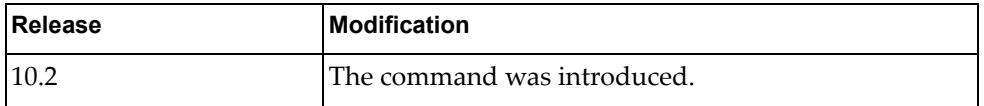

## **Examples**

The following example sets the RPVST+ port priority to 128 on the interface:

```
Switch(config-if)# spanning-tree vlan 3 port-priority 150
```
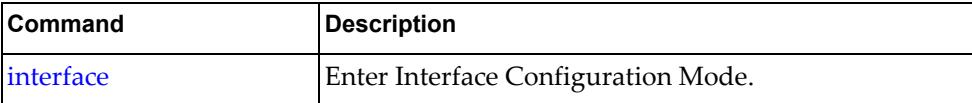

#### **speed**

Sets the port speed for the interface.

## **Syntax**

#### **[no**] **speed** {**1000**|**10000**|**40000**|**auto**}

where:

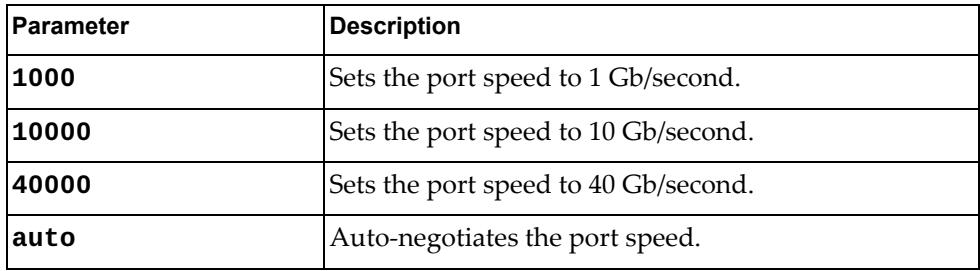

Using **no** before the command with no argument negates it.

# **Modes**

Interface Configuration Mode

## **History**

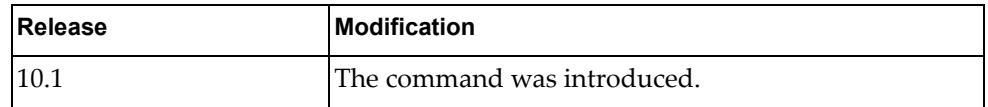

#### **Examples**

The following example sets the port speed to 10 Gb/second on the interface:

Switch(config-if)# **speed 10000**

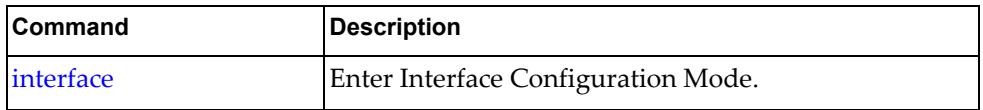

#### **storm-control**

Sets storm-control for the interface.

## **Syntax**

**[no**] **storm-control** {**broadcast**|**multicast**|**unicast**} **level** *<level>*

where:

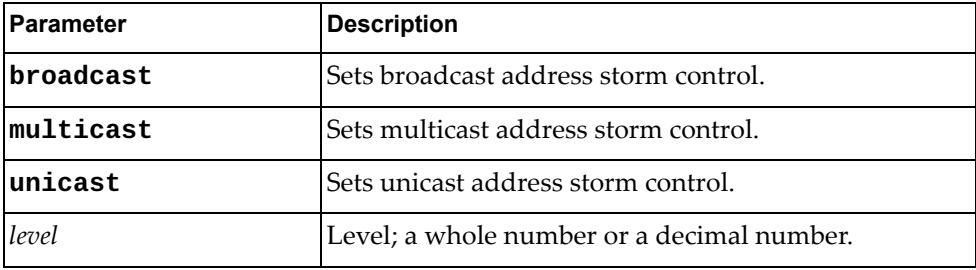

Using **no** before the command with all but the last argument negates it.

## **Modes**

Interface Configuration Mode

## **History**

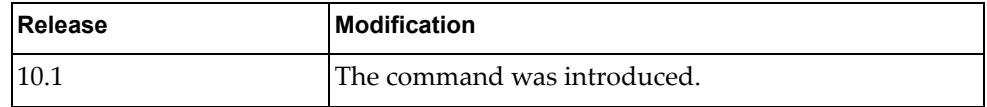

## **Examples**

The following example sets the broadcast storm control to 4.5 on the interface:

Switch(config-if)# **storm-control broadcast level 4.5**

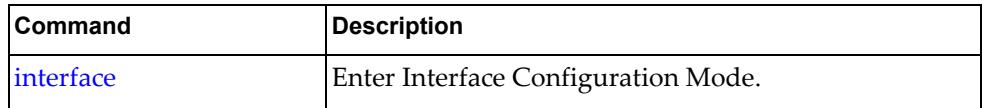

#### **vlan dot1q tag native**

Removes the specified VLANs from the list of allowed VLANs in bridge-port trunk mode for the interface.

## **Syntax**

**[no**] **vlan dot1q tag native** {**enable**|**egress-only enable**|**disable**}

where:

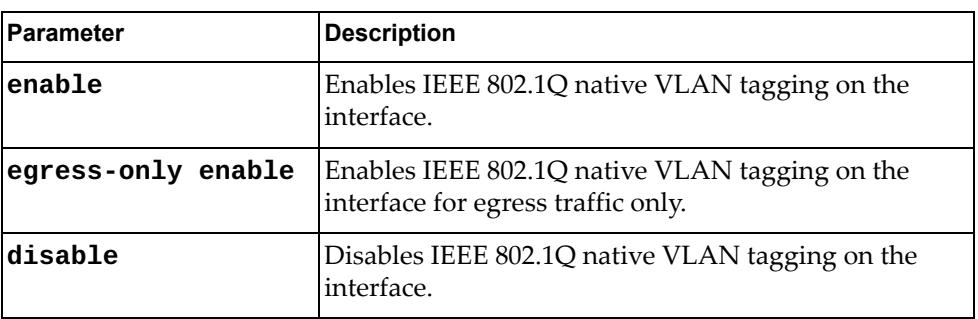

Using **no** before the command with all but the last argument negates it.

## **Modes**

Interface Configuration Mode

## **History**

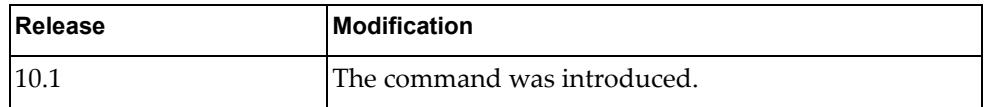

#### **Examples**

The following example enables IEEE 802.1Q native VLAN tagging on the interface for egress traffic only:

Switch(config-if)# **vlan dot1q tag native egress-only enable**

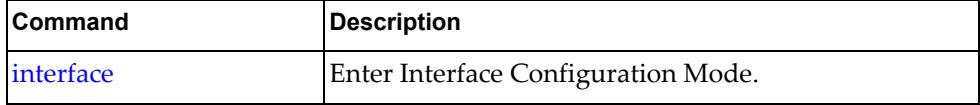

#### **vrrp**

Enters Virtual Router Redundancy Protocol (VRRP) configuration mode for the interface.

# **Syntax**

**vrrp** *<virtual router identifier>* [**ipv6**]

where:

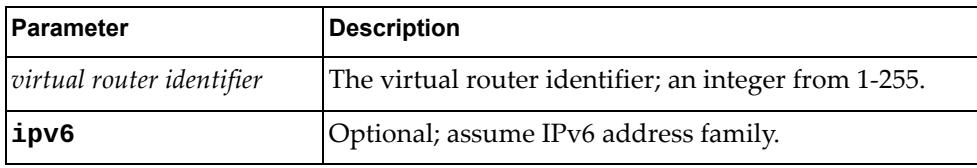

Using **no** before the command negates it.

## **Modes**

Interface Configuration Mode

## **History**

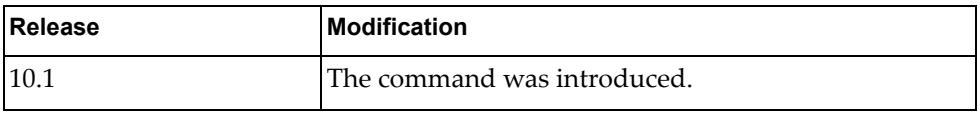

# **Examples**

The following example enters VRRP mode, configuring virtual router 2:

Switch(config-if)# **vrrp 2**

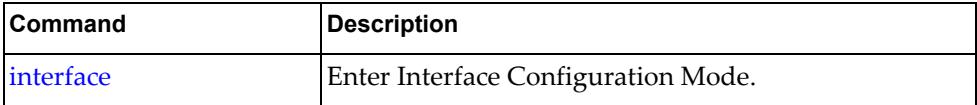

# **Chapter 6. Line Mode Commands**

This chapter describes how to enter Line Configuration Mode and the commands available in this mode.

## <span id="page-555-0"></span>**line**

Enter Line Configuration Mode.

# **Syntax**

[**no**] **line** {**console** *<console line>*}|{**vty** *<vty number>*

where:

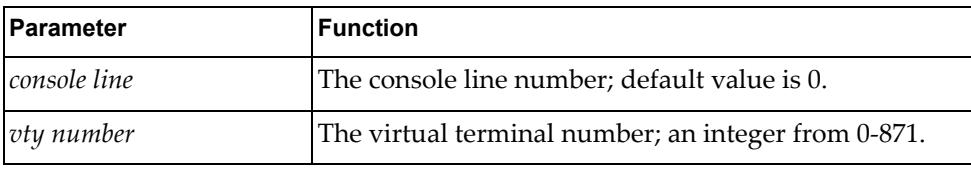

## **Modes**

Configuration Mode

# **History**

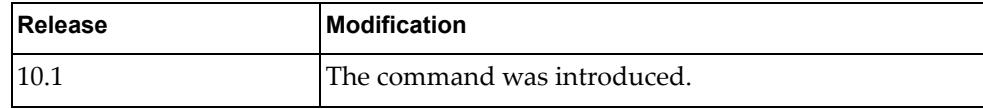

# **Example**

The following command enters Line Configuration Mode to configure virtual terminal 3:

Switch(config)# **line vty** 3 Switch(config-line)#

#### **exec-timeout**

Sets the length of idle time before the terminal is automatically logged out.

## **Syntax**

[**no**] **exec-timeout** *<timeout>*

where:

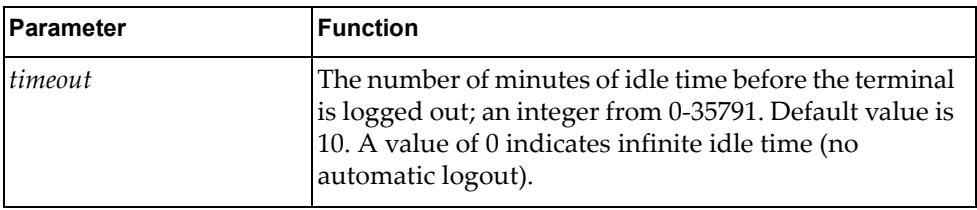

Using **no** before the command negates it.

## **Modes**

Line Configuration Mode

## **History**

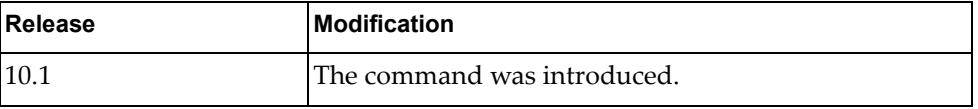

## **Example**

The following command sets the idle timeout to 60:

```
Switch(config-line)# exec-timeout 60
```
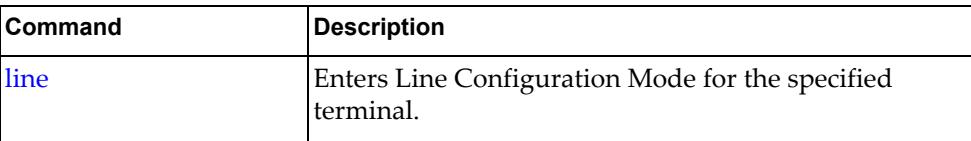

## **history**

Sets the maximum number of commands stored in history.

## **Syntax**

[**no**] **history max** *<commands>*

where:

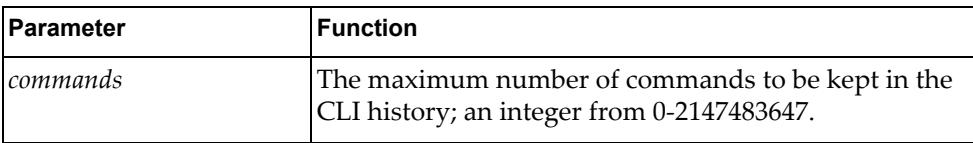

Using **no** before the command without the last argument negates it.

#### **Modes**

Line Configuration Mode

## **History**

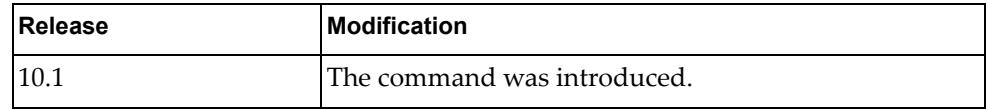

## **Example**

The following command sets the maximum number of commands to be retained in history to 60:

Switch(config-line)# **history max 60**

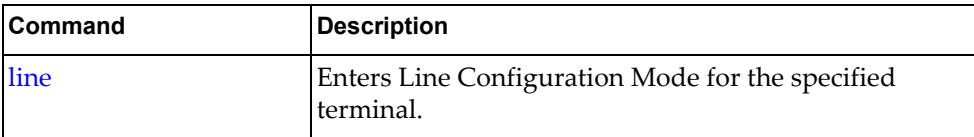

## **privilege**

Sets the default privilege level for the line.

## **Syntax**

[**no**] **privilege level** *<privilege level>*

where:

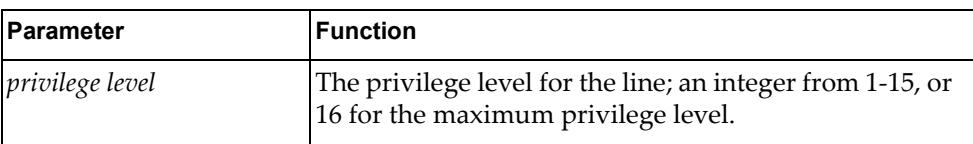

Using **no** before the command negates it.

## **Modes**

Line Configuration Mode

## **History**

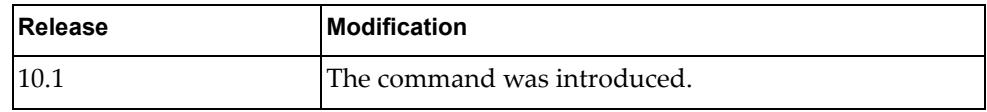

## **Example**

The following command sets the privilege level for the line to 1:

```
Switch(config-line)# privilege level 1
```
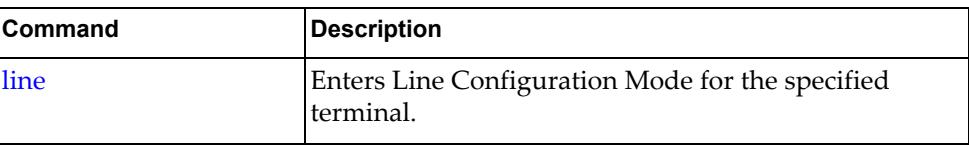

# **Chapter 7. Class Map Mode Commands**

This chapter describes the commands for entering and using Class Map Configuration Mode, Quality of Service (QoS) Class Map Configuration Mode, and Queueing Class Map Configuration Mode.

#### **class-map type qos**

Adds or removes a Quality of Service (QoS) class map that is used to match packets to a specified class. After creating a class map, the user enters QoS Class Map Configuration mode.

## **Syntax**

#### **[no] class-map [type qos] [{match-all|match-any}]** *<class map name>*

where:

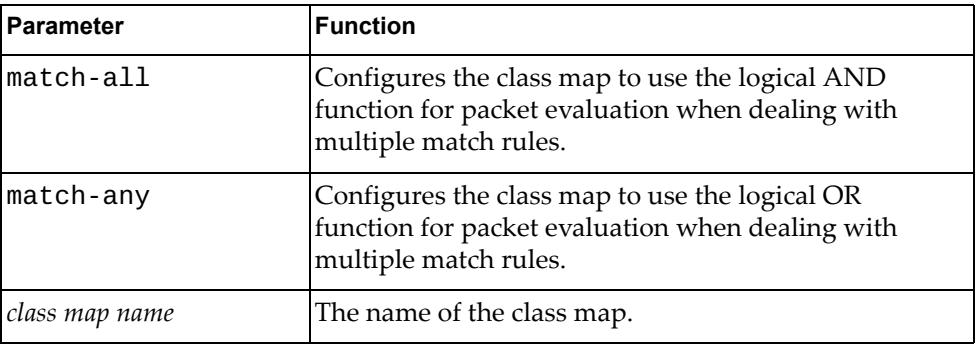

## **Modes**

Global Configuration mode

#### **History**

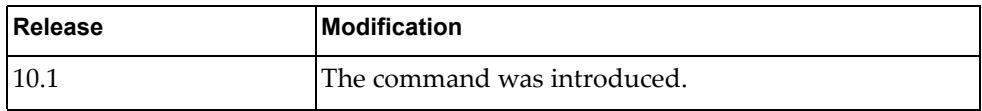

#### **Example**

The following command adds QoS class map 'cmap-qos-01' that uses the logical AND function when evaluating packets:

Switch(config)# **class-map type qos match-all** cmap-qos-01

## **Restrictions**

For this release, the switch supports **match-any** only; **match-all** command will have the same effect as **match-only**.

#### **class-map type control-plane**

Adds or removes a control-plane class map that is used to match packets to a specified class.

## **Syntax**

**[no] class-map type control-plane match-any** *<class map name>*

where:

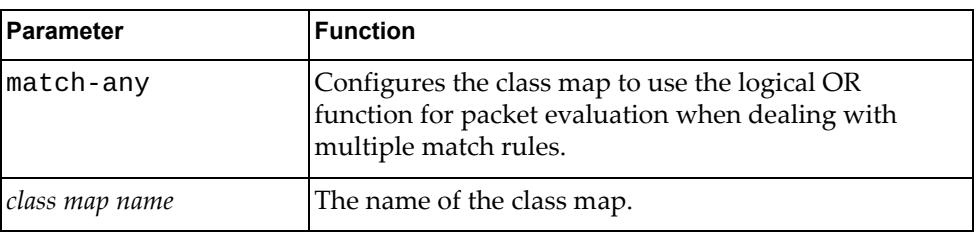

## **Modes**

Global Configuration mode

## **History**

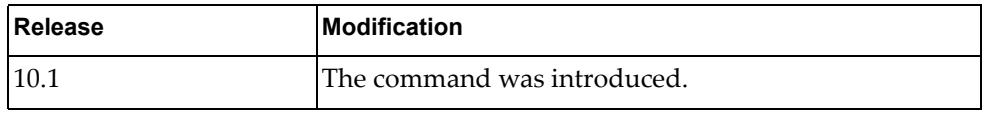

## **Example**

The following command adds control-plane class map 'cmap-01' that uses the logical AND function when evaluating packets:

Switch(config)# **class-map type control-plane match-any** cmap-01

#### **match**

Defines the classification criteria when evaluating packets used for the current Quality of Service (QoS) class map.

# **Syntax**

**[no] match [not] {access-group name** *<ACL name>***|cos** *<CoS value>***| dscp** *<DSCP value>***|ip rtp** *<TCP port>***|precedence** *<precedence value>***| protocol** *<protocol name>***}**

where:

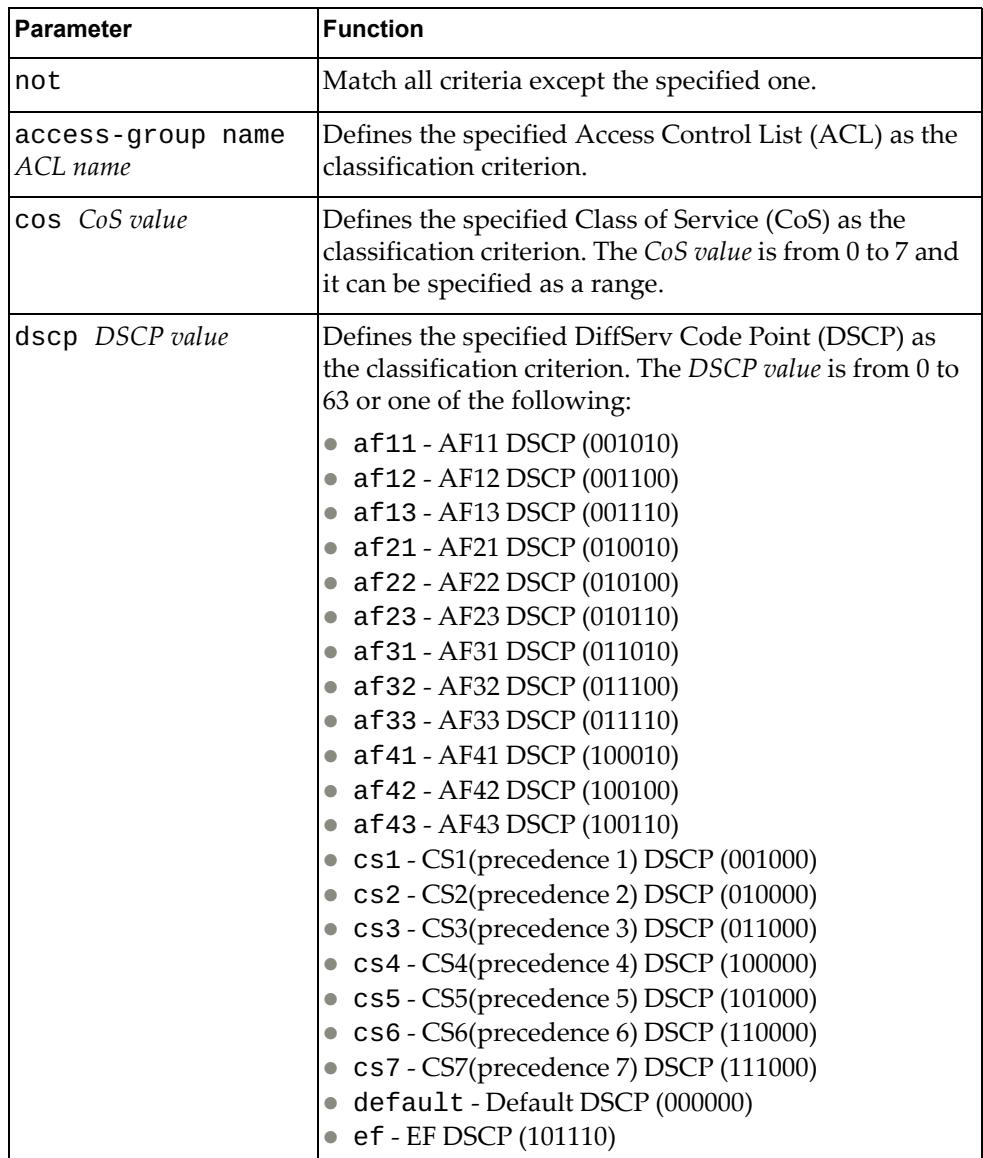

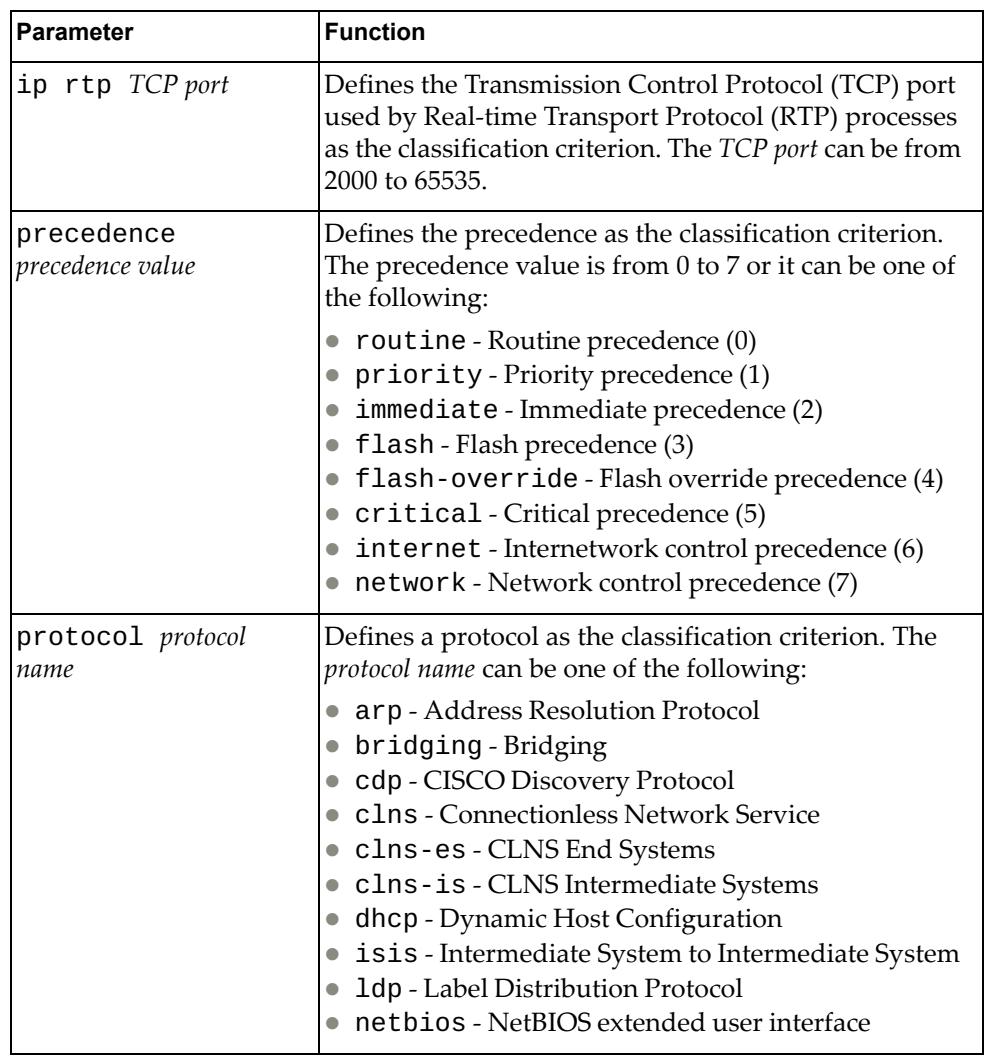

# **Modes**

QoS Class Map Configuration mode

# **History**

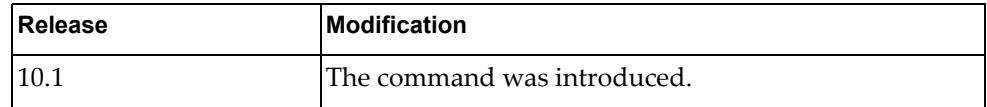

# **Example**

The following command defines the classification criterion as protocol ARP:

Switch(config-cmap-qos)# **match protocol** arp

## **class-map type queuing**

Adds or removes a queuing class map that is used to match packets to a specified class. After creating a class map, enters Queuing Class Map Configuration mode.

## **Syntax**

**[no] class-map type queuing match-any** *<queue name>*

where:

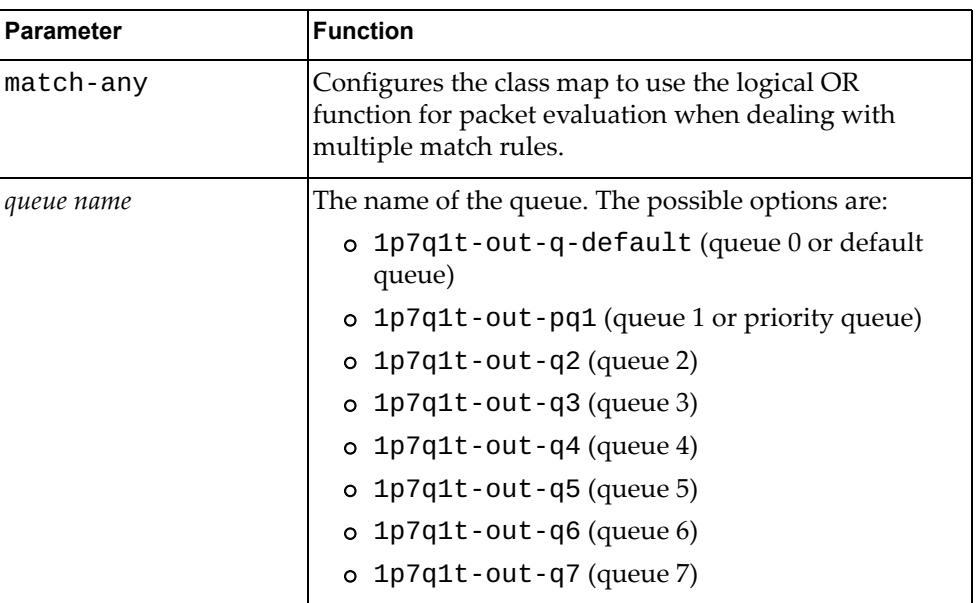

#### **Modes**

Global Configuration mode

#### **History**

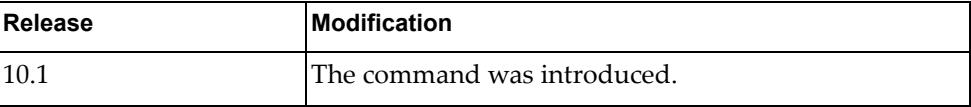

## **Example**

The following command creates queuing class map 1p7q1t-out-q3 that uses the logical OR function when evaluating packets:

Switch(config)# **class-map type queuing match-any 1p7q1t-out-q3**

#### **match**

Defines the classification criteria when evaluating packets used for the current queuing class map.

# **Syntax**

**[no] match {cos** *<CoS value>***|qos-group** *<QoS group value>***}**

where:

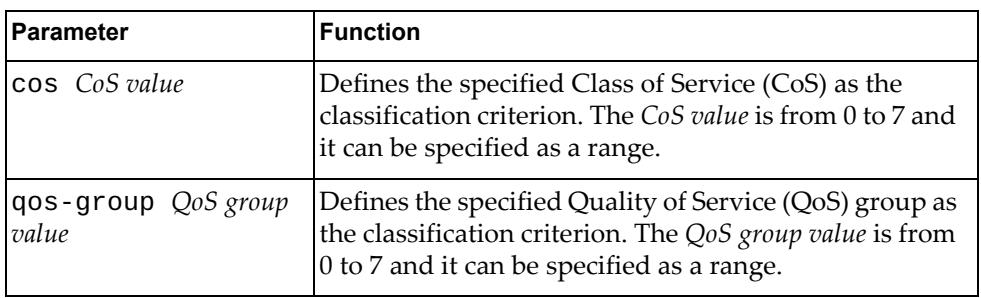

## **Modes**

Queuing Class Map Configuration mode

## **History**

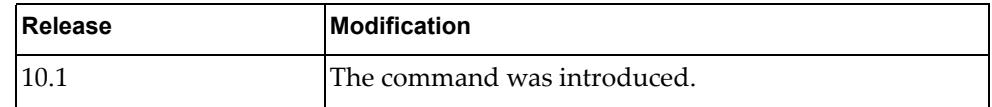

## **Example**

The following command defines the classification criterion as CoS value 3:

Switch(config-cmap-que)# **match cos** 3

# **Chapter 8. Route Map Mode Commands**

These commands enter you into an advanced configuration mode for the selected routing map.

#### **route-map**

Enters the Route Map Configuration Mode or creates a route map.

## **Syntax**

**[no] route-map** *<route-map name>* **{deny|permit}** *<sequence number>*

where:

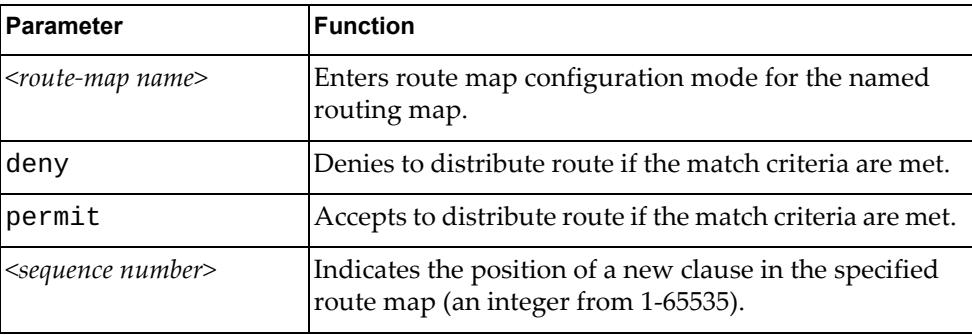

Using **no** before the command turns off route map or deletes an entry.

#### **Mode**

Configuration Mode

#### **History**

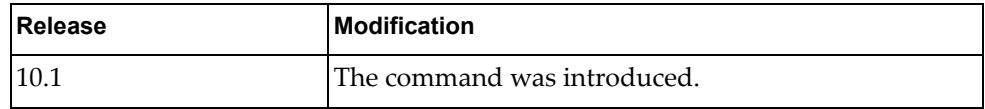

## **Example**

The following example enters route map configuration for route map 'rmap-10' and clause '2330':

Switch(config)# **route-map rmap-10 permit 2330**

## **Restrictions**

Specifying multiple match condition in a single match command is not supported.

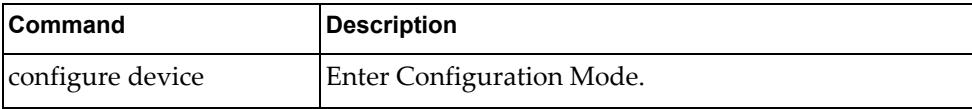

#### **match as-path**

Matches a BGP autonomous system path access list.

## **Syntax**

#### **[no] match as-path** *<name>*

where:

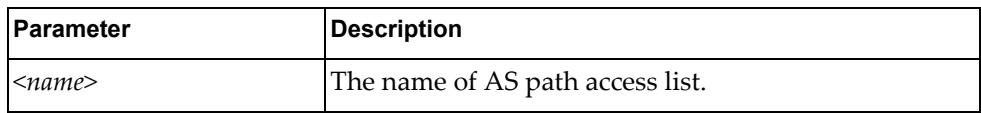

Using **no** before the command turns off the as-path matching.

## **Modes**

Route Map Configuration Mode

## **History**

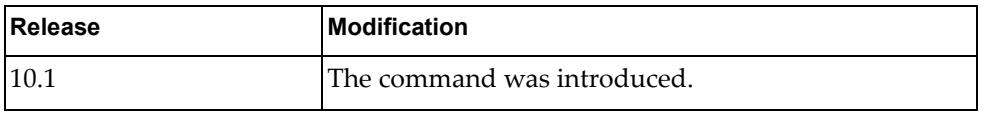

#### **Examples**

The following configures a matching BGP as-path access-list named *test*:

```
Switch(config-route-map)# match as-path test
```
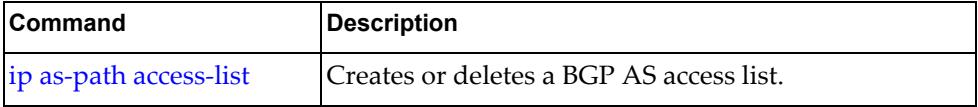

#### **match community**

Matches a BGP community list in a route map.

## **Syntax**

**[no] match community** *<name>* **[exact match**]

where:

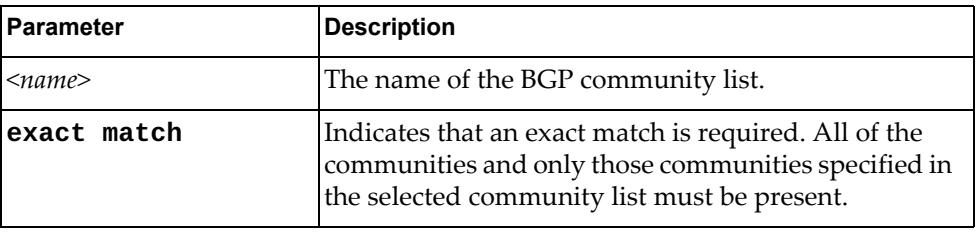

Using **no** before the command removes BGP community list entry.

## **Modes**

Route Map Configuration Mode

## **History**

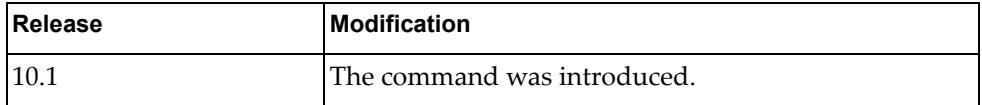

#### **Examples**

The following configures a BGP community:

Switch(config-route-map)# **match community** test **exact-match**

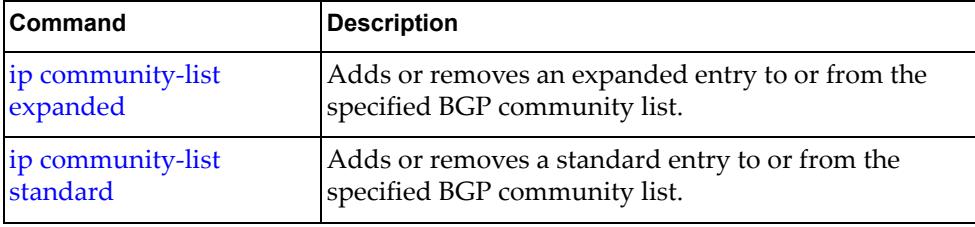

#### **match extcommunity**

Matches a BGP extended community list in a route map.

## **Syntax**

#### **[no] match extcommunity** *<name>* **[exact match]**

where:

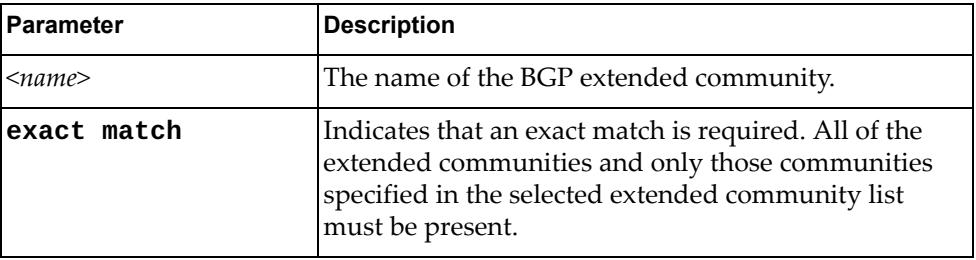

Using **no** before the command removes BGP extended community list entry.

## **Modes**

Route Map Configuration Mode

#### **History**

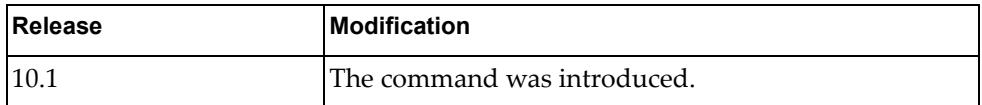

## **Examples**

The following configures a BGP extended community:

Switch(config-route-map)# **match extcommunity** test **exact-match**

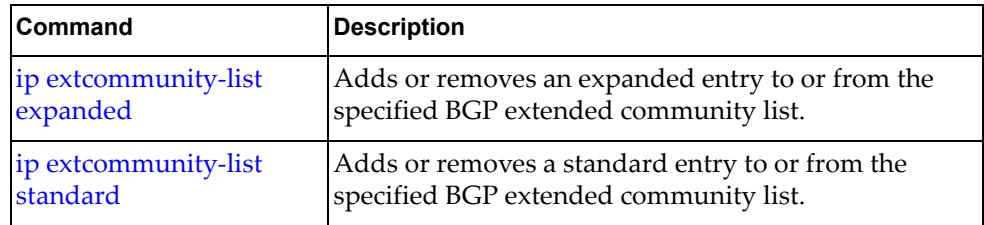

## **match interface**

Specifies the next-hop interface name of a route to be matched.

## **Syntax**

**[no] match interface {***<interface name>***|ethernet** *<chassis number>*  **|loopback** *<loopback interface number>***|port-aggregation** *<LAG number>***|vlan** *<VLAN number>***}**

where:

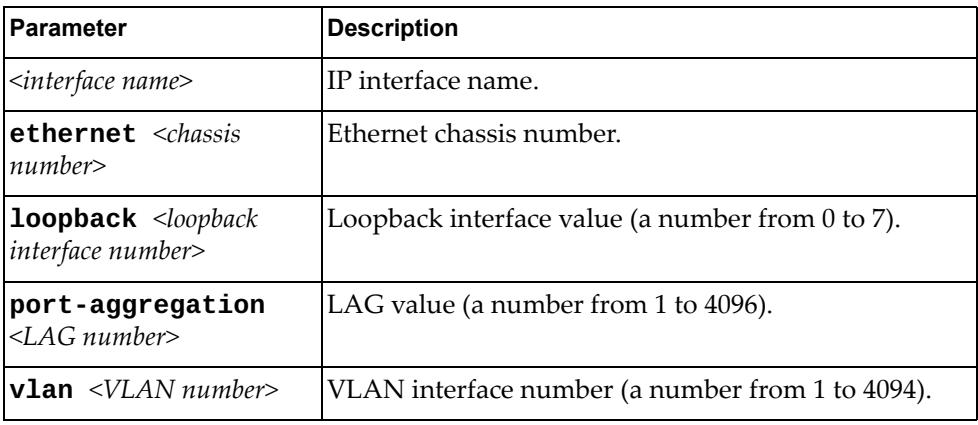

## **Modes**

Route Map Configuration Mode

## **History**

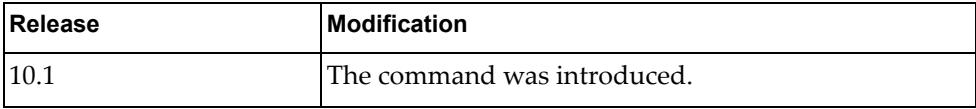

## **Examples**

The following configures a match on interface ethernet 1/12:

Switch(config-route-map)# **match interface ethernet 1/12**

#### **match ip**

Matches the IP prefix lists in a route map.

## **Syntax**

**[no] match {ip|ipv6} {address|next-hop} prefix-list** *<name>*

where:

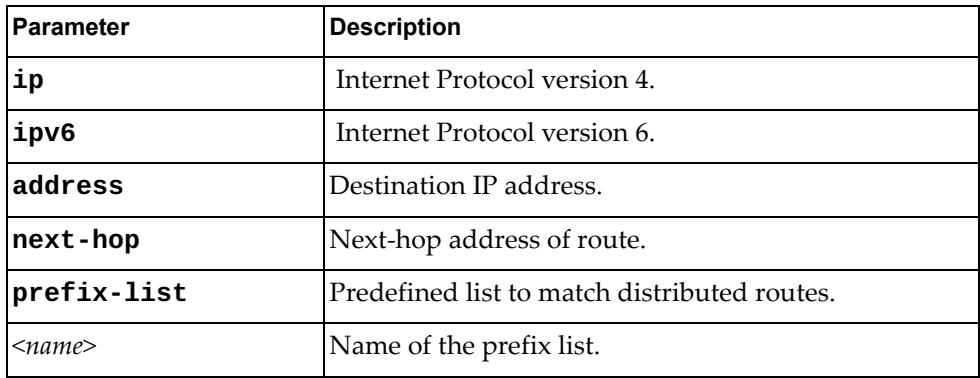

Using **no** before the command removes the address or next-hop entry.

#### **Modes**

Route Map Configuration Mode

#### **History**

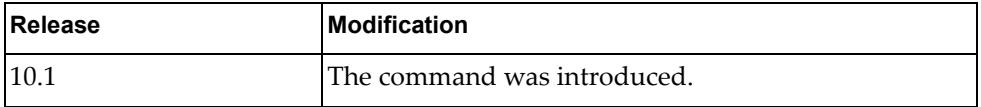

#### **Examples**

The following distributes routes that have a next-hop router address passed by the prefix list named test:

Switch(config-route-map)# **match ip next-hop prefix-list** test

The following distributes routes that have a destination network number address passed by the prefix list named test:

Switch(config-route-map)# **match ip address prefix-list** test

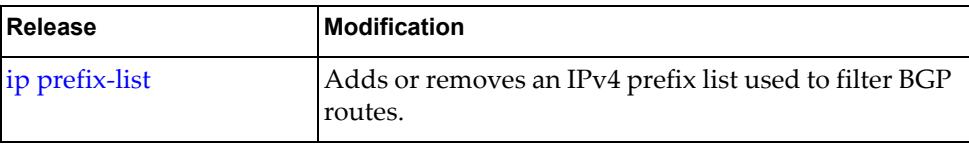
## **match metric**

Matches the metric values configured in a route map.

# **Syntax**

**[no**] **match metric** *<metric-value>*

where:

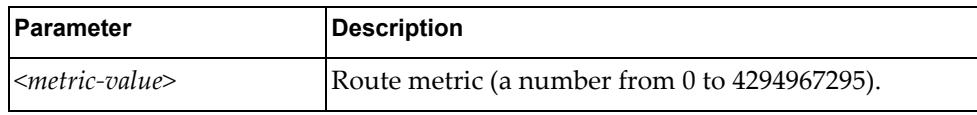

Using **no** before the command removes the metric match.

# **Modes**

Route Map Configuration Mode

## **History**

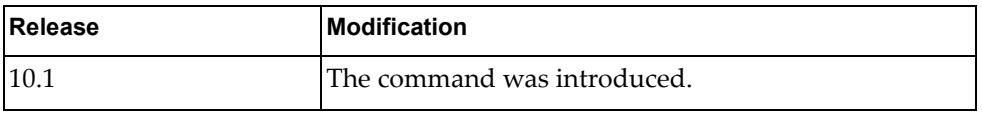

## **Examples**

The following redistributes routes that match routing metric value 5:

Switch(config-route-map)# match metric 10

## **match origin**

Redistributes routes that match the BGP origin code.

# **Syntax**

**[no**] **match origin** {**egp|igp|incomplete**}*>*

where:

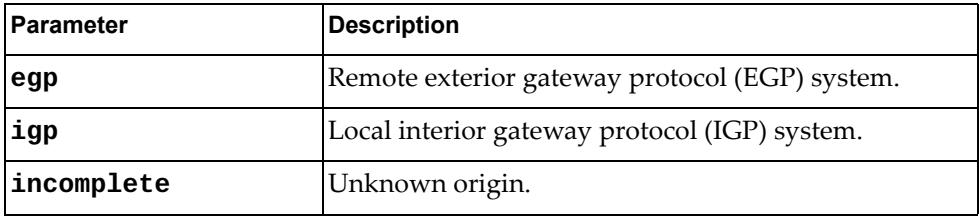

Using **no** before the command removes the origin match.

# **Modes**

Route Map Configuration Mode

## **History**

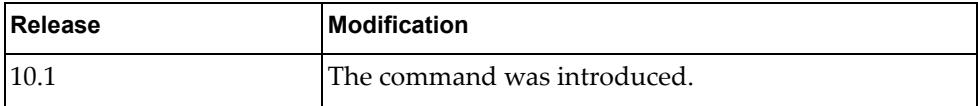

# **Examples**

The following redistributes routes that match an unknown origin:

Switch(config-route-map)# match origin incomplete

## **match tag**

Redistributes routes that match the specified tags.

## **Syntax**

**[no**] **match tag** *<route tag value>*

where:

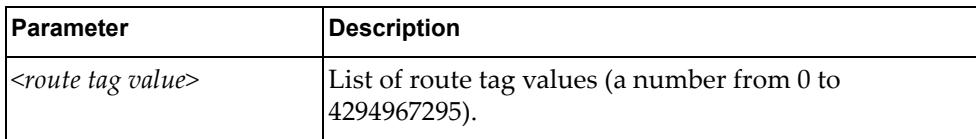

Using **no** before the command removes the tag match.

## **Modes**

Route Map Configuration Mode

## **History**

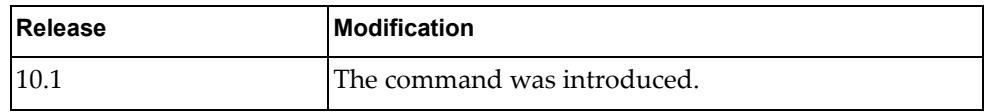

## **Examples**

The following redistributes routes that match the tag value 4:

Switch(config-route-map)# match tag 4

## **apply aggregator**

Sets the BGP aggregator attribute.

# **Syntax**

**[no**] **apply aggregator as** *<AS number> <IP address>*

where:

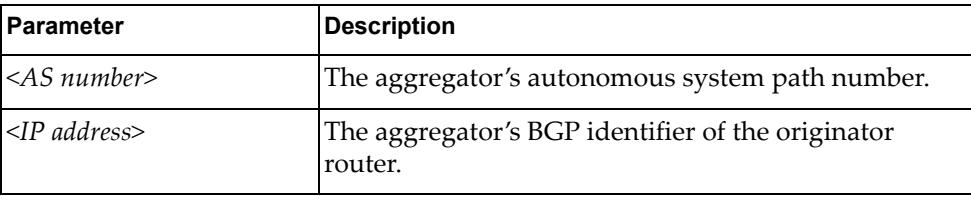

Using **no** before the command disables the function.

# **Modes**

Route Map Configuration Mode

## **History**

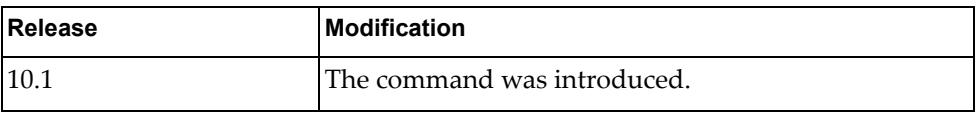

# **Examples**

The following configures the BGP aggregator attribute:

Switch(config-route-map)# **apply aggregator as** 1 9.1.0.0

## **apply as-path**

Modifies an autonomous system path (as-path) for BGP routes.

## **Syntax**

**[no] apply as-path {tag|prepend {***<AS number>***|last-as** *<prepend number>***}}**

where:

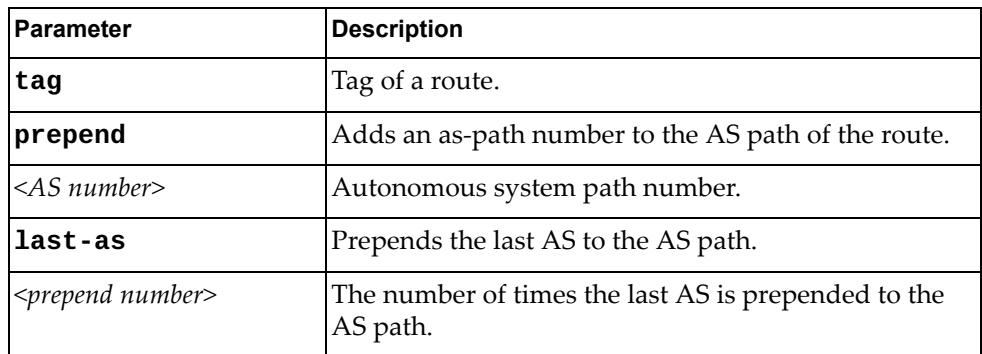

Using **no** before the command disables the function.

# **Modes**

Route Map Configuration Mode

## **History**

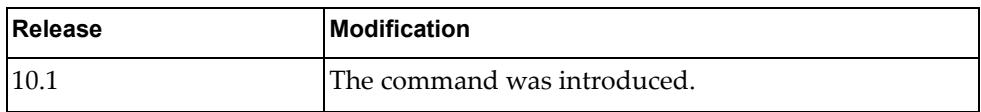

## **Examples**

The following prepends 50 to all routes:

Switch(config-route-map)# **apply as-path prepend** 50

### **apply atomic-aggregate**

Sets the BGP atomic aggregate attribute.

## **Syntax**

#### **[no**] **apply atomic-aggregate**

Using **no** before the command disables the function.

# **Modes**

Route Map Configuration Mode

## **History**

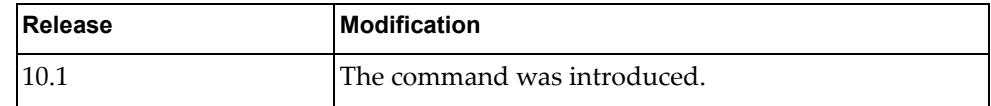

# **Examples**

The following configures the BGP atomic aggregate attribute:

Switch(config-route-map)# apply atomic-aggregate

# **Restrictions**

This parameter is set automatically when an aggregate route is created with the **aggregate-address** command.

### **apply comm-list**

Removes the BGP community attribute from the route map configuration.

# **Syntax**

**[no**] **apply comm-list** *<community list name>* **delete**

where:

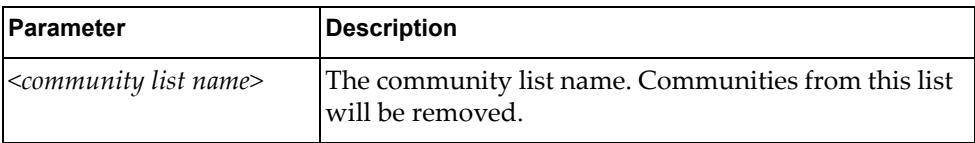

Using **no** before the command removes a previous **apply** command.

# **Modes**

Route Map Configuration Mode

# **History**

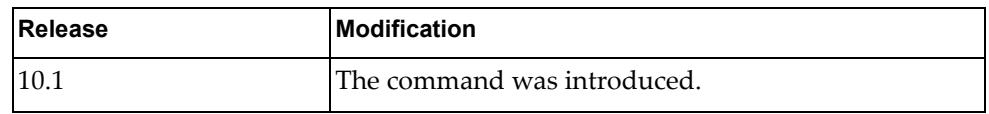

# **Examples**

The following delete the community named test:

Switch(config-route-map)# apply comm-list test delete

## **apply community**

Sets the BGP community attribute.

# **Syntax**

**[no**] **apply community** {**none|**{*<community number>***[***<community number list>*]**|additive|internet|local-AS|no-advertise|no-export**}}

where:

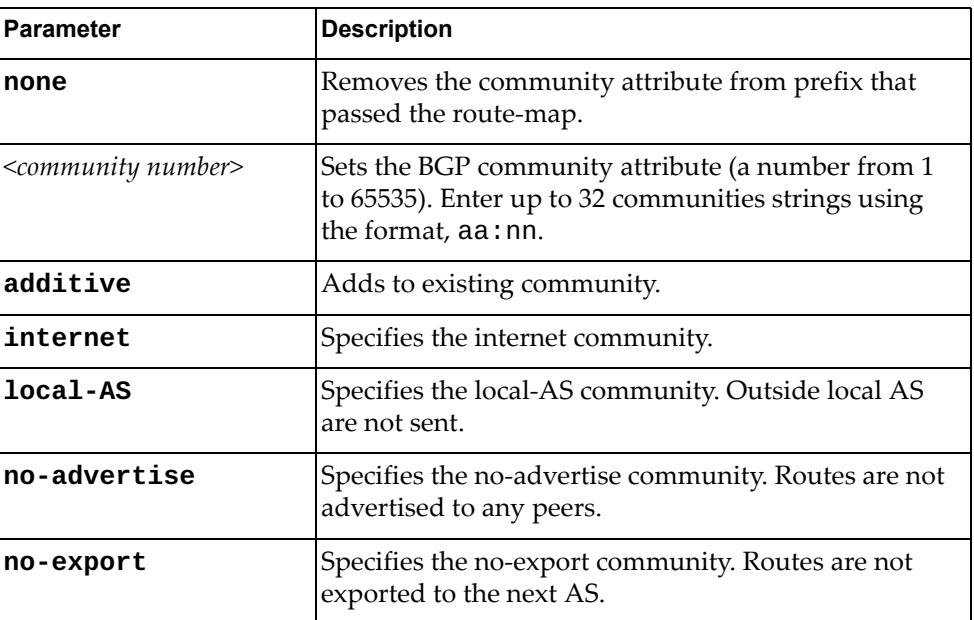

Using **no** before the command removes the entry.

## **Modes**

Route Map Configuration Mode

#### **History**

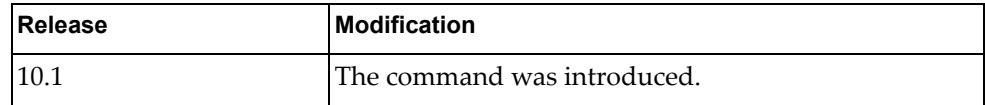

## **Examples**

The following configures the BGP community attribute:

Switch(config-route-map)# apply community 3:1

## **apply dampening**

Sets the BGP route dampening factors.

## **Syntax**

**[no] apply dampening [***<half-life>* **[***<reuse>* **[***<suppress>* **[***<max-duration>* **[<***unreach half-life>***]]]]]**

where:

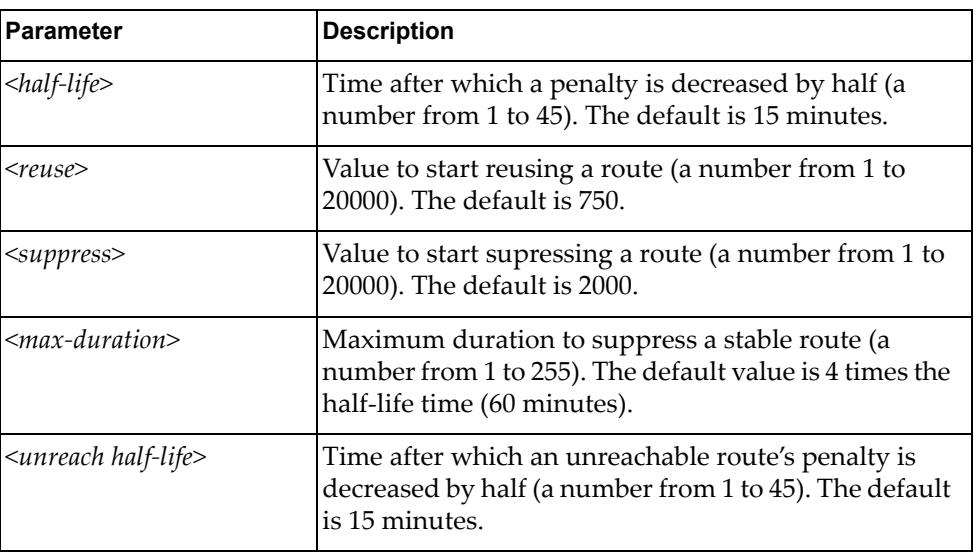

Using **no** before the command disables the feature.

## **Modes**

Route Map Configuration Mode

## **History**

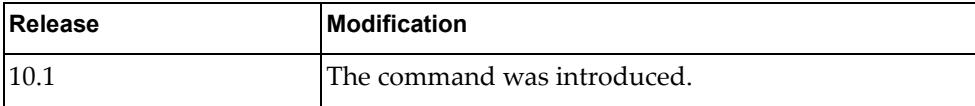

## **Examples**

The following configures the BGP route dampening factors:

Switch(config-route-map)# **apply dampening** 10 750 1500 20 15

### **apply extcommunity**

Sets an extended community attribute.

# **Syntax**

#### **[no] apply extcommunity {rt|soo}** *<aa:nn>* **[***<aa:nn list>***]**

where:

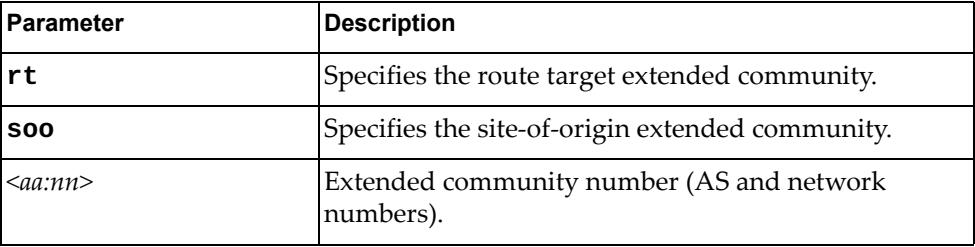

Using **no** before the command removes the entry.

# **Modes**

Route Map Configuration Mode

# **History**

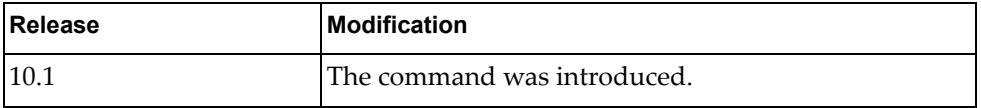

# **Examples**

The following configures an extended community attribute:

Switch(config-route-map)# apply extcommunity 3:1

## **apply ip next-hop**

Sets the specified next-hop value.

# **Syntax**

**[no**] **apply ip next-hop** {*<IP address>***|peer-address**}

where:

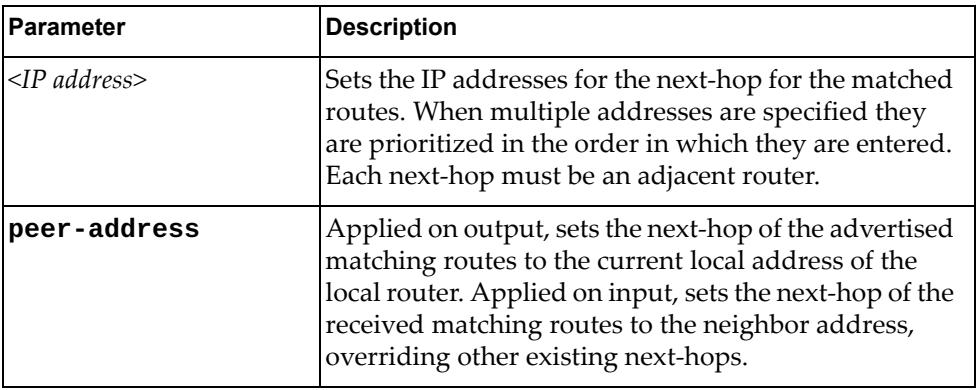

Using **no** before the command removes the next-hop configuration.

# **Modes**

Route Map Configuration Mode

## **History**

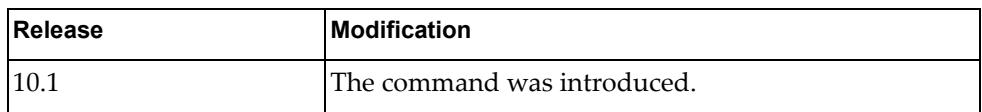

## **Examples**

The following configures the next-hop IP address:

Switch(config-route-map)# apply ip next-hop 10.0.0.2

## **apply ipv6 next-hop**

Sets the specified next-hop value.

# **Syntax**

**[no**] **apply ipv6 next-hop** {*<IPv6 address>***|peer-address**}

where:

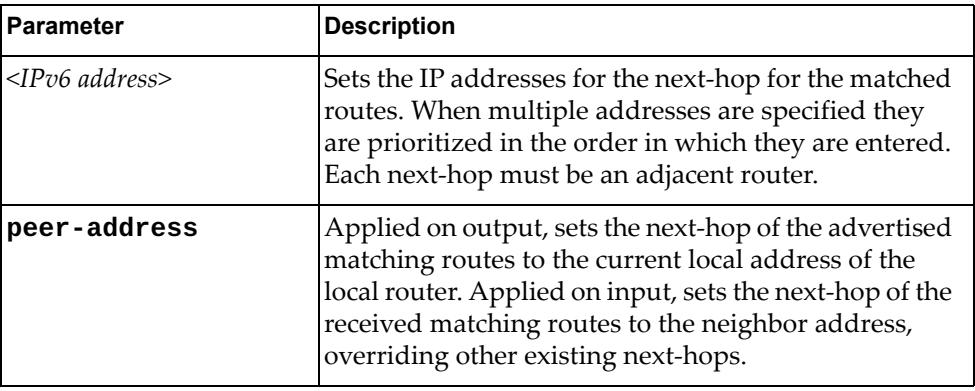

Using **no** before the command removes the next-hop configuration.

# **Modes**

Route Map Configuration Mode

## **History**

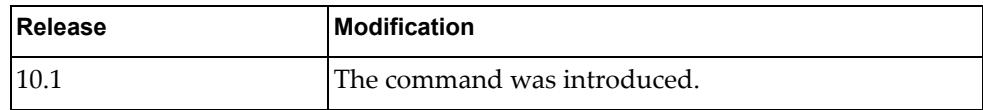

## **Examples**

The following configures the next-hop IP address:

Switch(config-route-map)# **apply ipv6 next-hop** 2001:db8::8a2e:370:7334

### **apply local-preference**

Sets the local preference. The path with the higher value is preferred.

# **Syntax**

**[no**] **apply local-preference** *<number value>*

where:

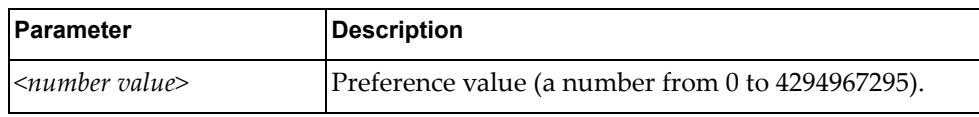

Using **no** before the command removes the entry.

# **Modes**

Route Map Configuration Mode

## **History**

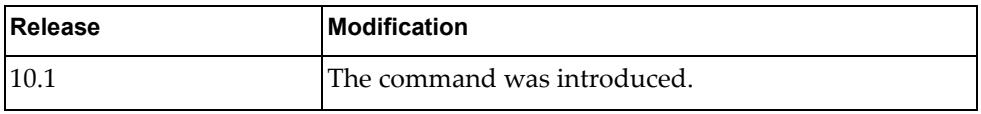

## **Examples**

The following configures the BGP community attribute:

Switch(config-route-map)# apply local-preference 5

## **apply metric**

Sets a metric value for the matching routes.

## **Syntax**

**[no**] **apply metric** *<metric value>*

where:

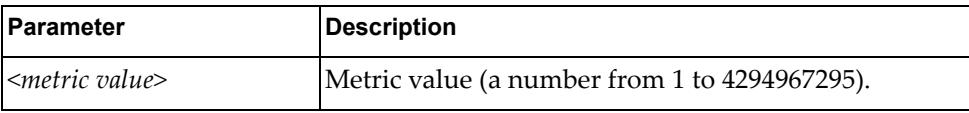

Using **no** before the command removes the entry.

# **Modes**

Route Map Configuration Mode

## **History**

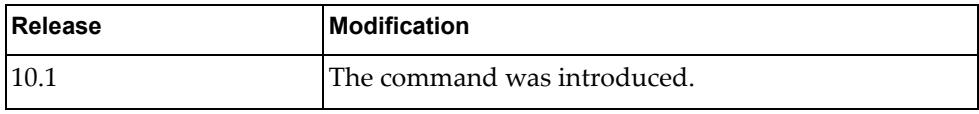

## **Examples**

The following configures the metric value:

Switch(config-route-map)# apply metric 5

## **apply metric-type**

Sets the type of OSPF metric.

# **Syntax**

#### **[no**] **apply metric-type** {**type-1|type-2**}

where:

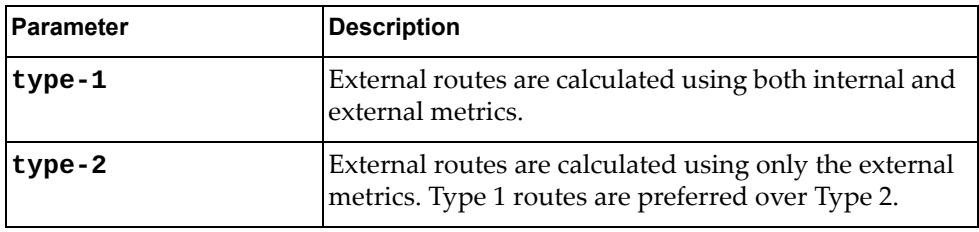

Using **no** before the command removes the OSPF metric of the current route map.

# **Modes**

Route Map Configuration Mode

## **History**

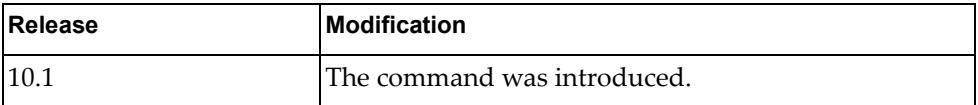

## **Examples**

The following configures the OSPF metric type to type-1:

Switch(config-route-map)# apply metric-type type-1

## **apply origin**

Sets the BGP origin code. This attribute defines the origin of the path information.

## **Syntax**

**[no**] **apply origin** {**egp** *<AS number>***|igp|incomplete**}

where:

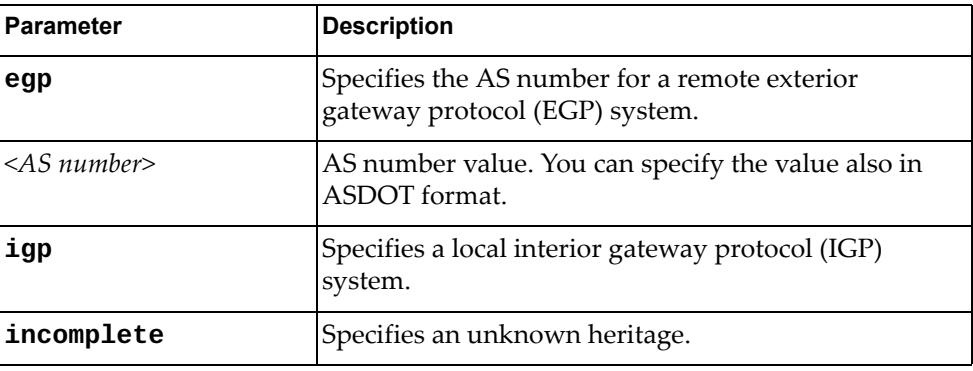

Using **no** before the command removes the entry.

# **Modes**

Route Map Configuration Mode

# **History**

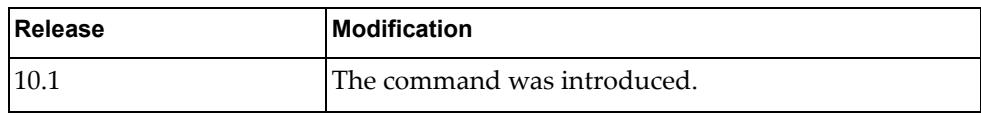

## **Examples**

The following configures the BGP origin:

Switch(config-route-map)# apply origin egp 5

# **apply originator-id**

Sets the originator ID attribute.

# **Syntax**

#### **[no**] **apply originator-id** *<IP address>*

where:

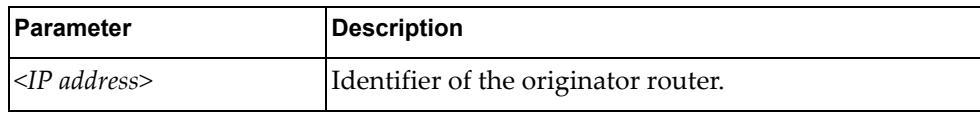

Using **no** before the command removes the entry.

# **Modes**

Route Map Configuration Mode

## **History**

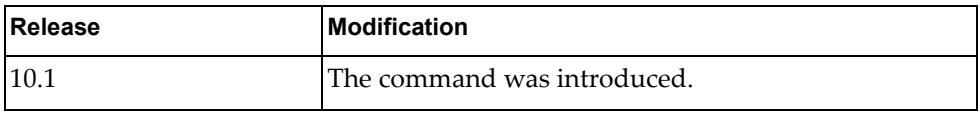

## **Examples**

The following configures the originator ID attribute:

Switch(config-route-map)# apply originator-id 1.1.1.1

# **apply tag**

Sets a tag value of the destination routing protocol.

# **Syntax**

**[no**] **apply tag** *<tag value>*

where:

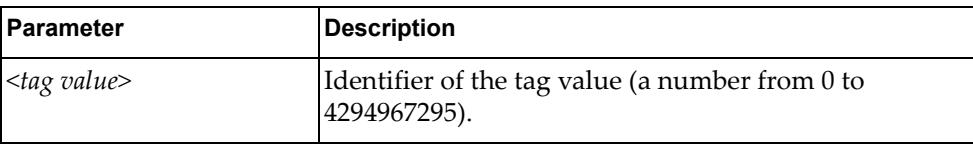

Using **no** before the command removes the tag.

# **Modes**

Route Map Configuration Mode

# **History**

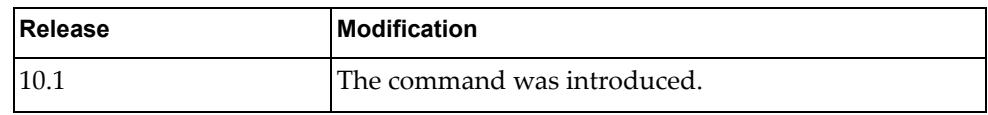

# **Examples**

The following configures the originator ID attribute:

Switch(config-route-map)# apply tag 4

# **apply weight**

Sets the weight of matching routes.

# **Syntax**

#### **[no] apply weight** *<number>*

where:

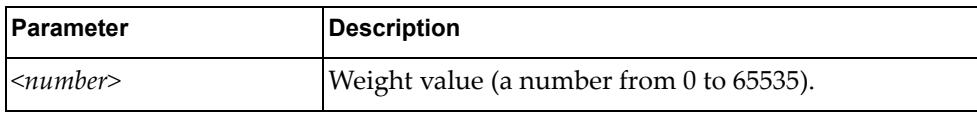

Using **no** before the command removes the entry.

# **Modes**

Route Map Configuration Mode

## **History**

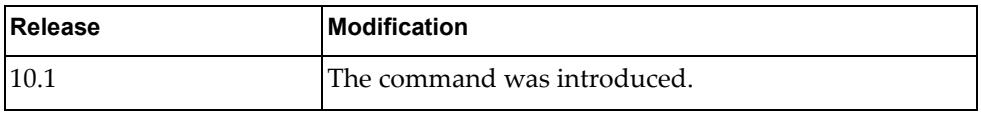

## **Examples**

The following configures the weight:

Switch(config-route-map)# apply weight 5

# **Chapter 9. BGP Configuration Mode Commands**

These commands enter you into an advanced configuration mode for configuring the switch to receive routes and to advertise static routes, fixed routes and virtual server IP addresses with other internal and external routers.

## **routing-protocol bgp**

Assigns an autonomous system (AS) number to a router and enters the BGP configuration mode.

## **Syntax**

#### **[no**] **routing-protocol bgp** *<AS number>*

where:

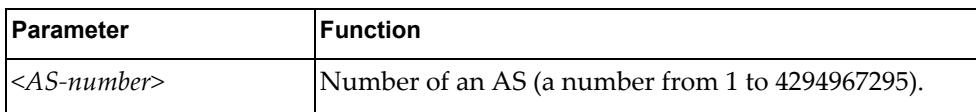

Using **no** before the command removes an AS assignment.

#### **Mode**

Configuration Mode

# **History**

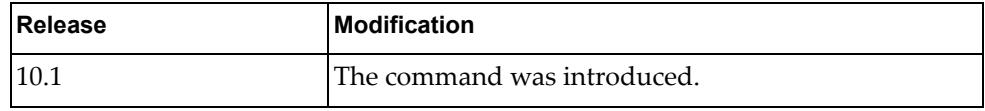

### **Example**

The following example shows how to configure a BGP process for autonomous system 100:

Switch(config)# **routing-protocol bgp 100**

## **Related Commands**

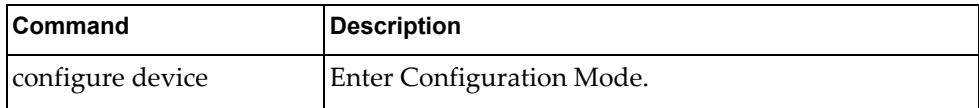

## **bestpath**

Changes the default best path selection.

# **Syntax**

**[no**] **bestpath** *<arguments>*

where:

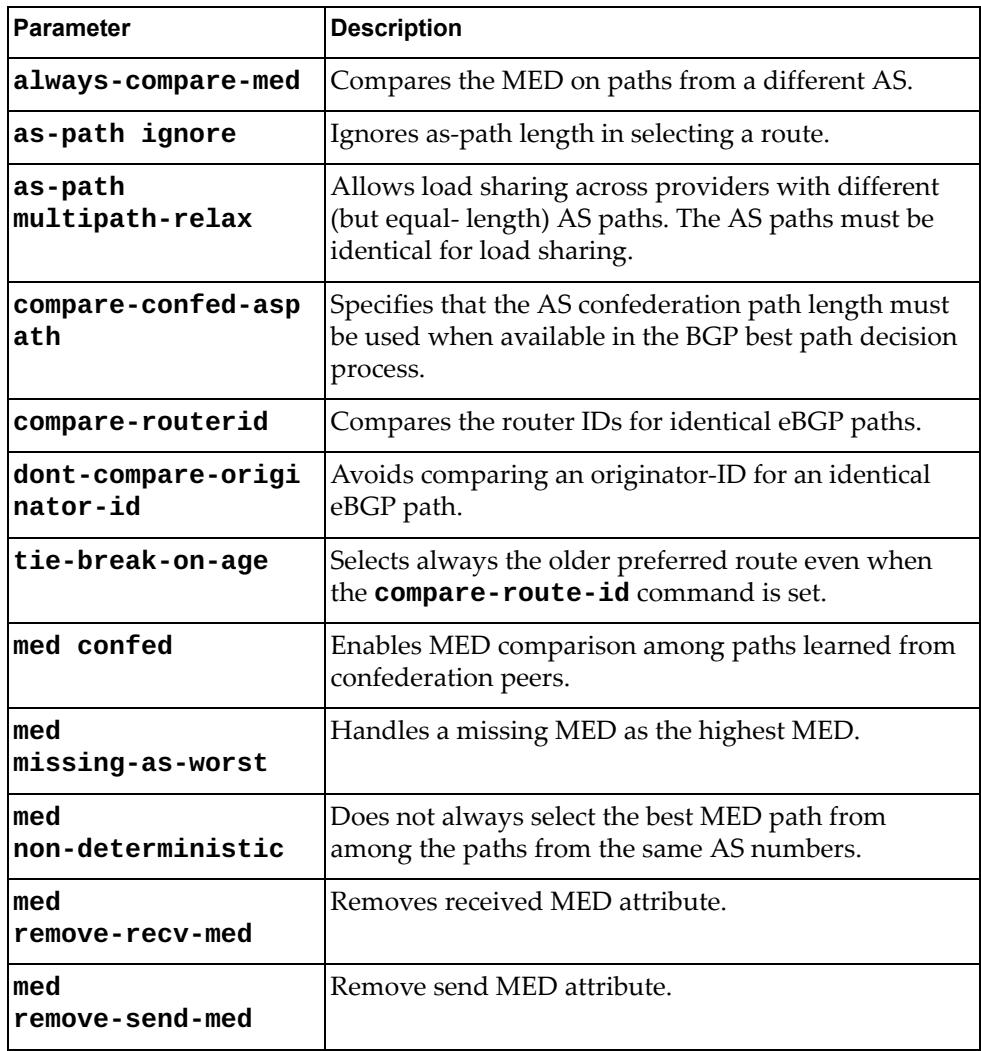

Using **no** before the command returns the BGP routing process to the default operation.

# **Modes**

BGP Configuration Mode

# **History**

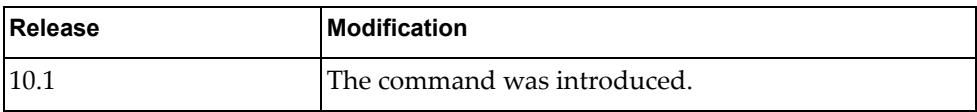

# **Examples**

The following changes the default best-path selection algorithm to compare the MED on paths from different AS:

Switch(config-router)# bestpath always-compare-med

# **bgp**

Configures additional BGP settings.

# **Syntax**

#### **[no**] **bgp {as-local-count** *<number of times>***}**

where:

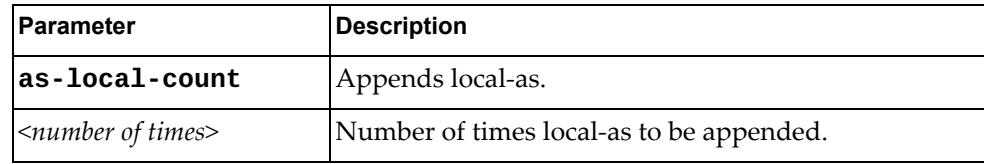

Using **no** before the command turns off this feature.

# **Modes**

BGP Configuration Mode

## **History**

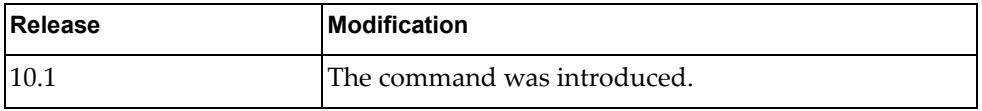

# **Examples**

The following appends 4 times the local-as:

Switch(config-router)# bgp as-local-count 4

### **cluster-id**

Specifies the router's Cluster ID used when operating as a route reflector. Route reflectors that are part of the same cluster (assigned to the same group of clients) must use identical Cluster IDs.

## **Syntax**

**[no**] **cluster-id** {*<number>***|***<IP address>*}

where:

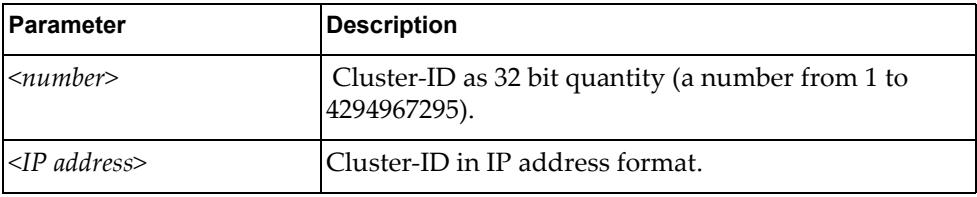

Using **no** before the command removes router's Cluster ID.

## **Modes**

BGP Configuration Mode

## **History**

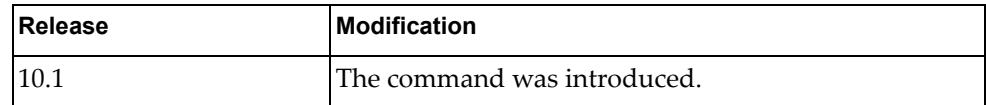

## **Examples**

The following configures the cluster ID in IP address format:

Switch(config-router)# cluster-id 1.1.1.1

## **confederation**

Sets AS confederation parameters for the BGP.

# **Syntax**

**[no**] **confederation** {**identifier** *<AS number>***|peers** *<AS numbers>*}

where:

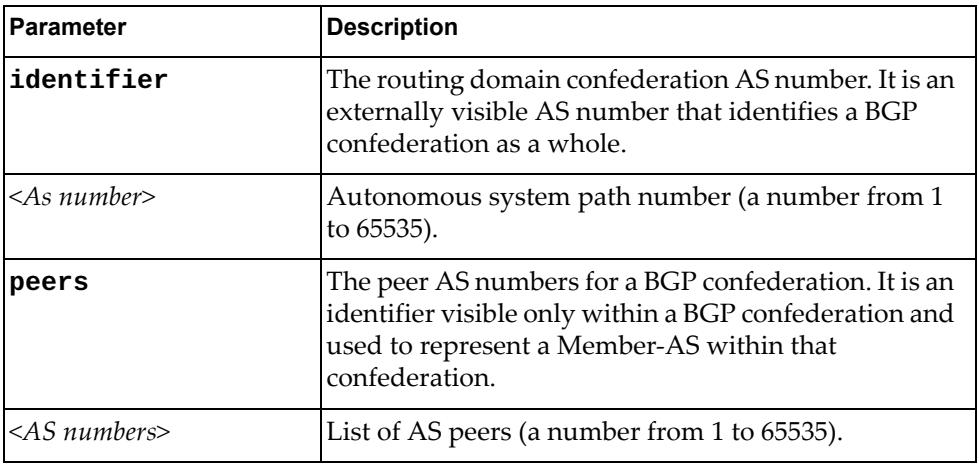

Using **no** before the command deletes the AS number or the peer AS.

## **Modes**

BGP Configuration Mode

## **History**

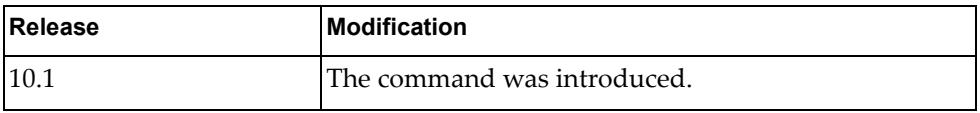

## **Examples**

The following shows how to configure the confederation identifier:

Switch(config-router)# confederation identifier 5

## **enforce-first-as**

Enforces the neighbor AS to be the first AS number listed in the AS\_path attribute for eBGP.

## **Syntax**

#### **[no**] **enforce-first-as**

Using **no** before the command turns off this enforcement.

## **Modes**

BGP Configuration Mode

## **History**

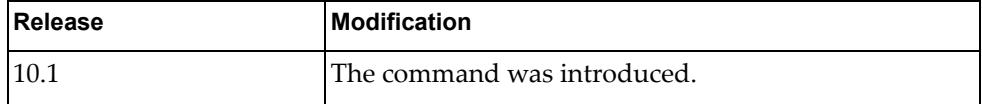

## **Examples**

The following shows how to enforce the neighbor AS to be the first AS number listed in the AS\_path attribute:

Switch(config-router)# enforce-first-as

### **fast-external-failover**

Enables BGP fast external failover.

## **Syntax**

#### **[no**] **fast-external-failover**

Using **no** before the command turns off this feature.

# **Modes**

BGP Configuration Mode

# **History**

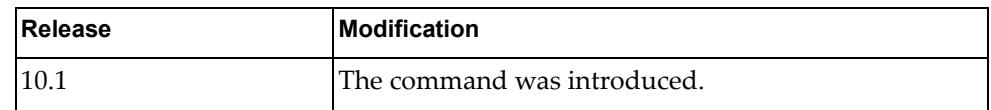

# **Examples**

The following shows to enable BGP fast external failover:

Switch(config-router)# fast-external-failover 5

### **graceful-restart**

Specifies the maximum time to keep a restarting peer's stale routes.

## **Syntax**

**[no] graceful-restart stalepath-time** *<delay value>*

where:

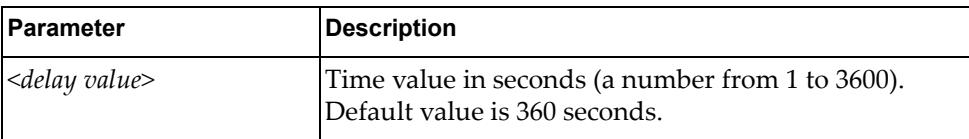

Using **no** before the command turns off the feature.

### **Modes**

BGP Configuration Mode

## **History**

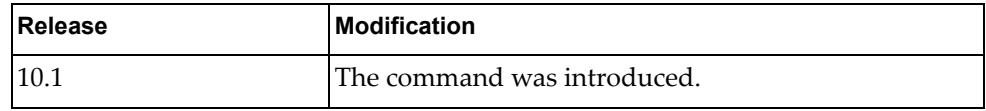

## **Examples**

The following shows how to configure graceful restart delay value:

Switch(config-router)# **graceful-restart stalepath-time** 180

### **graceful-restart-helper**

Enables BGP gracefully restart helper mode feature. BGP router can work as receiving speaker.

# **Syntax**

#### **[no**] **graceful-restart-helper**

Using **no** before the command turns off the feature.

## **Modes**

BGP Configuration Mode

## **History**

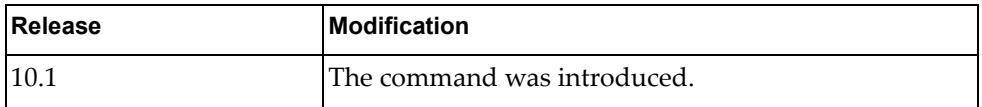

## **Examples**

The following shows how to turn on BGP graceful restart mode:

Switch(config-router)# **graceful-restart-helper**

## **log-neighbor-changes**

Generates a system message when a neighbor changes state.

## **Syntax**

#### **[no**] **log-neighbor-changes**

Using **no** before the command turns off the feature.

# **Modes**

BGP Configuration Mode

# **History**

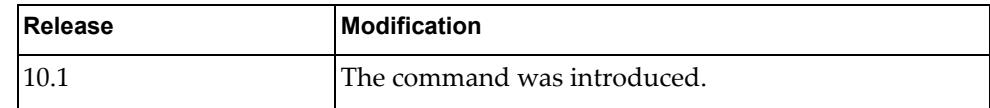

# **Examples**

The following shows how to configure this feature:

Switch(config-router)# log-neighbor-changes

### **maxas-limit**

Configures the eBGP to discard routes that have a high number of autonomous system (AS) numbers in the AS-path attribute.

## **Syntax**

**[no**] **maxas-limit** *<number>*

where:

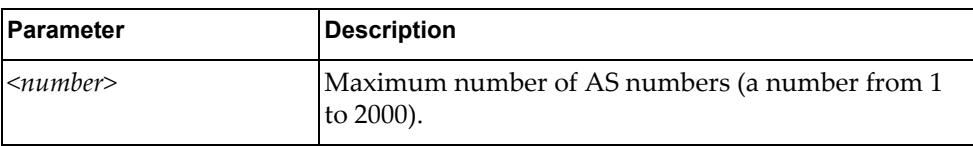

Using **no** before the command turns off this feature.

## **Modes**

BGP Configuration Mode

# **History**

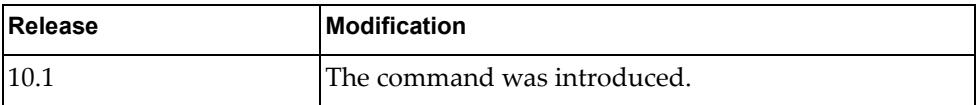

## **Examples**

The following sets the maximum number of AS numbers to 10:

Switch(config-router)# maxas-limit 10

## **neighbor**

Sets the remote autonomous system number for the specified peer or enters the Neighbor mode.

## **Syntax**

**[no] neighbor {***<IPv4 address>***|***<IPv4 prefix>***|***<IPv6 address>***|***<IPv6 prefix>***} [remote-as** *<AS number>***]**

where:

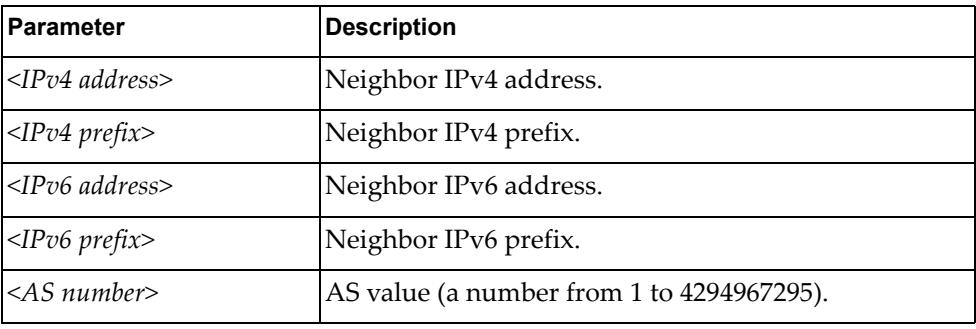

Using **no** before the command removes an AS number.

## **Modes**

BGP Configuration Mode

### **History**

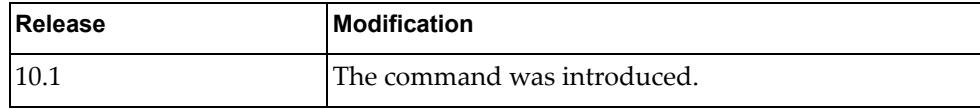

### **Examples**

The following shows how to configure the neighbor AS number for an IPv4 address:

```
Switch(config-router)# neighbor 1.1.1.1 remote-as 2
Switch(config-router-neighbor)#
```
## **router-id**

Manually defines the router ID for a BGP speaker.

# **Syntax**

**[no**] **router-id** *<IP address>*

where:

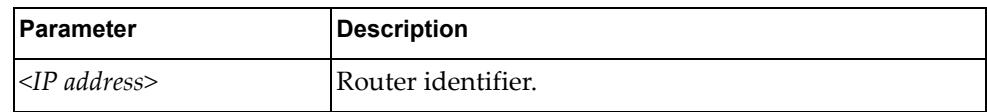

Using **no** before the command reverts to the previous router ID behavior.

# **Modes**

BGP Configuration Mode

## **History**

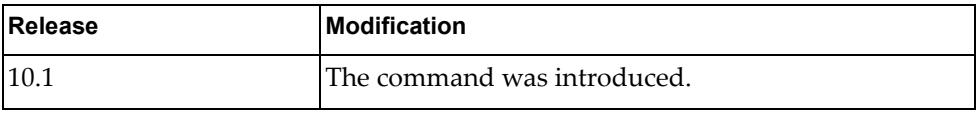

## **Examples**

The following shows how to configure the router ID:

Switch(config-router)# router-id 1.1.1.1

### **synchronization**

Prevents a BGP router from advertising routes learned from iBGP neighbors, unless those routes are also present in an IGP (for example, OSPF).

## **Syntax**

#### **[no**] **synchronization**

Using **no** before the command turns off the feature.

## **Modes**

BGP Configuration Mode

# **History**

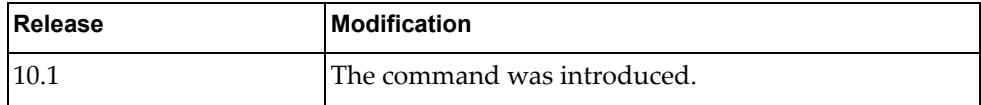

# **Examples**

The following shows how to enable synchronization:

Switch(config-router)# synchronization
#### **timers**

Configures the routing timers.

### **Syntax**

**[no**] **timers** *<keep alive interval> <hold time>*

where:

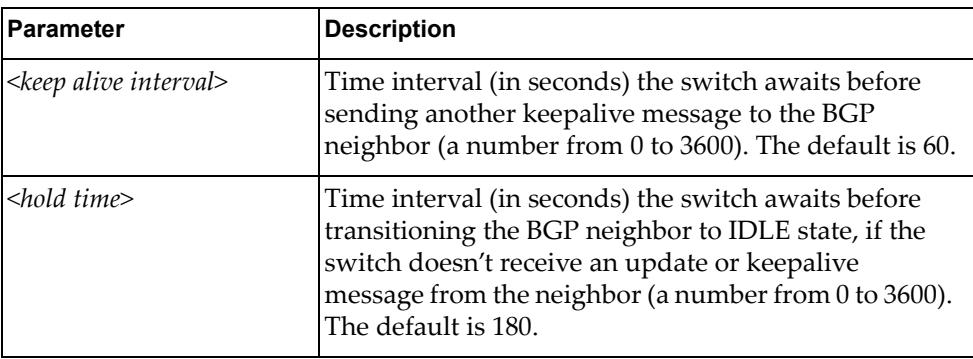

Using **no** before the command turns off this feature.

#### **Modes**

BGP Configuration Mode BGP Neighbor Mode

# **History**

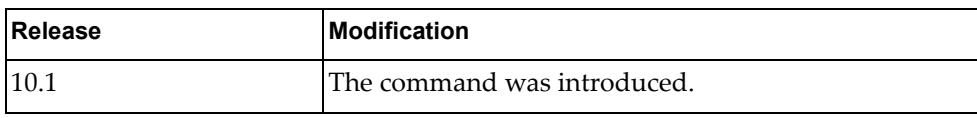

# **Examples**

The following shows how to configure timers:

Switch(config-router-neighbor)# timers bgp 60 180

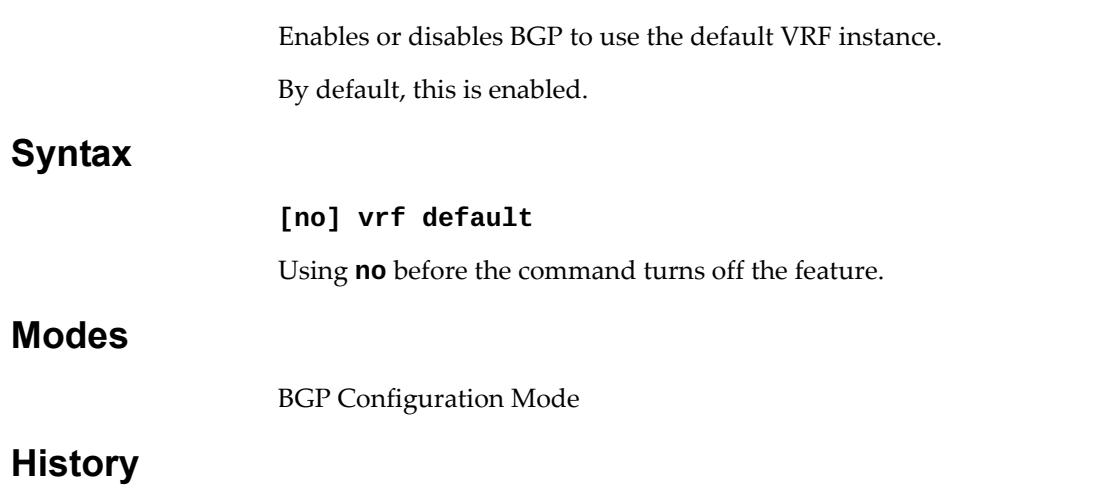

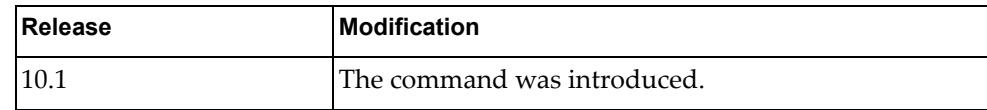

# **Examples**

**vrf**

The following enables BGP to use the default VRF instance:

Switch(config-router)# vrf default

# **Chapter 10. Address Family Mode Commands**

This chapter describes the commands for entering and using BGP Address Family mode.

#### **address-family**

Enters address family configuration modes while configuring BGP routing.

### **Syntax**

#### **[no**] **address-family** {**ipv4|ipv6**} **unicast**

where:

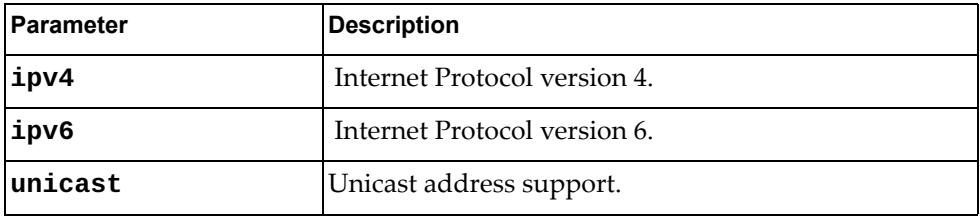

Using **no** before the command turns off this feature.

### **Modes**

- BGP Configuration Mode
- BGP Neighbor Configuration Mode

#### **History**

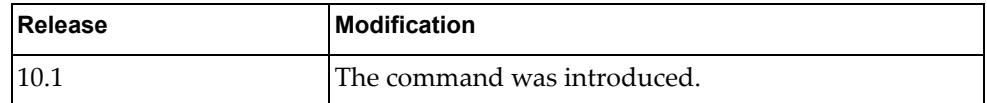

### **Examples**

The following places the router in global address family configuration mode for the IPv4 unicast address family:

Switch(config-router)# address-family ipv4 unicast Switch(config-router-af)#

#### **aggregate-address**

Creates an aggregate entry in the BGP routing table if any more-specific BGP routes are available in the specified range.

### **Syntax**

**[no] aggregate-address {***<address>***|***<length>***} [as-set] [summary-only]**

where:

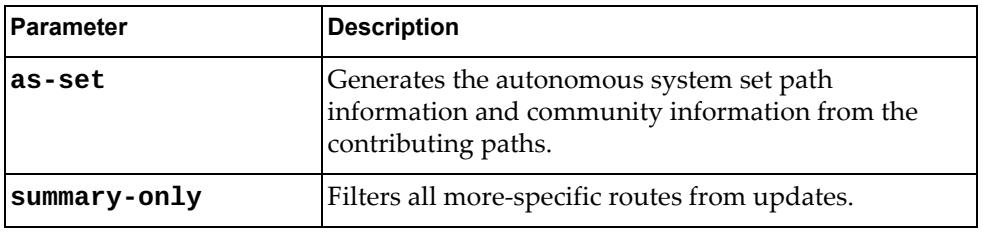

Using **no** before the command removes the summary address.

#### **Modes**

BGP Address Family Configuration Mode

#### **History**

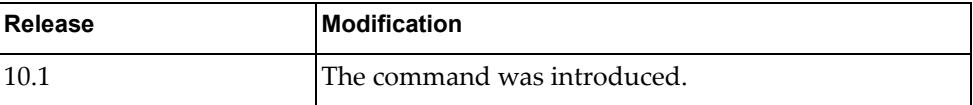

#### **Examples**

The following shows how to create an aggregate BGP address:

Switch(config-router-af)# **aggregate-address** 1.1.1.1 255.0.0.0 **as-set**

### **client-to-client reflection**

Enables route reflection from a BGP route reflector to clients.

### **Syntax**

#### **[no] client-to-client reflection**

Using **no** before the command turns off this feature.

### **Modes**

BGP Address Family Configuration Mode

# **History**

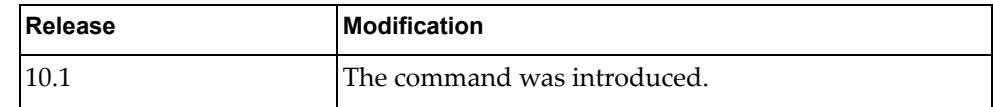

# **Examples**

The following shows how to configure router as a router reflection:

Switch(config-router-af)# **client-to-client reflection**

#### **dampening**

Enables BGP route dampening or changes BGP route dampening factors.

### **Syntax**

**[no] dampening [***<half-life>* **[***<reuse> <suppress> <max-duration>* **[***<unreach half-life>***]]|route-map** *<name>***]**

where:

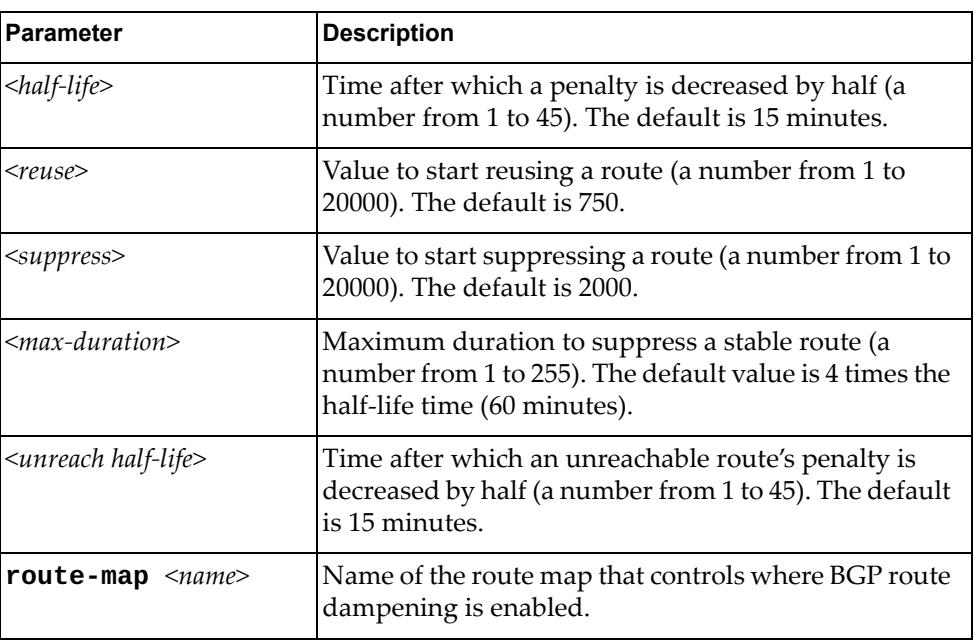

Using **no** before the command turns off the feature.

#### **Modes**

BGP Address Family Configuration Mode

#### **History**

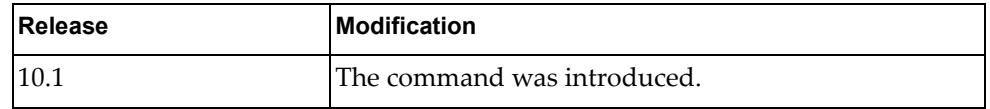

### **Examples**

The following command enables BGP route dampening with a half-life of one minute, a reuse route value of 500, a suppress route value of 2000, and a maximum duration value of three times the half-life time:

Switch(config-route-af)# **dampening** 1 500 2000 3

#### **distance**

Configures BGP administrative distances (AD).

### **Syntax**

**[no] distance** *<external AD> <internal AD> <local AD>*

where:

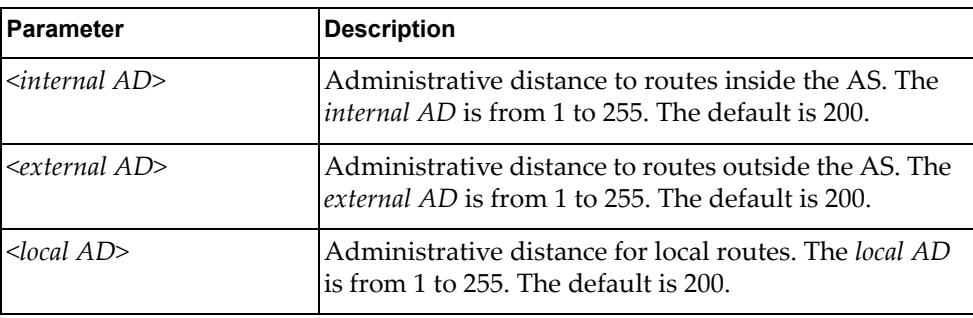

Using **no** before the command restore the system to its default value.

#### **Modes**

BGP Address Family Configuration Mode

#### **History**

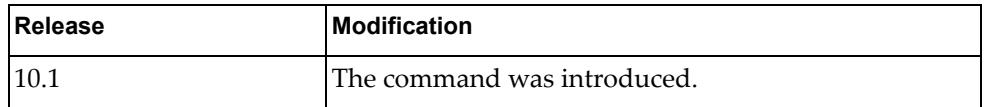

### **Examples**

The following sets distance:

Switch(config-router-af)# **distance** 100 120 150

#### **Restrictions**

A higher distance value means a lower trust rating (e.g., an administrative distance of 255 means that the routing information source cannot be trusted and should be ignored).

#### **maximum-paths**

Sets maximum paths allowed for an internal or external route.

### **Syntax**

**[no**] **maximum-paths** {**ebgp|ibgp**} *<multipath numbers*

where:

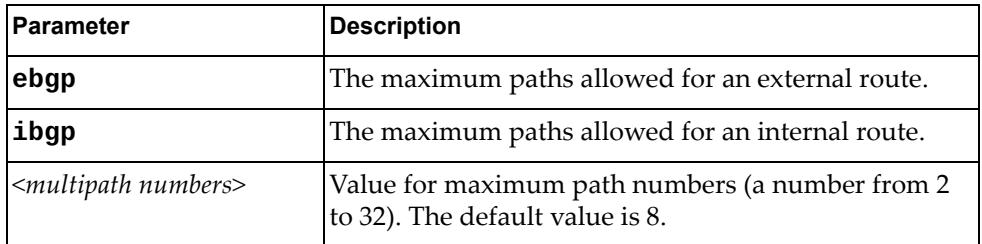

Using **no** before the command resets the maximum paths allowed for a route to its default value.

### **Modes**

BGP Address Family Configuration Mode

#### **History**

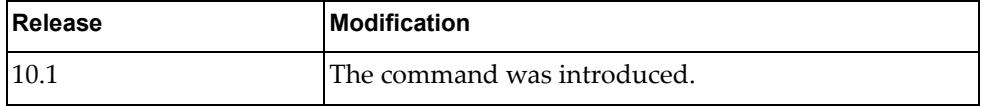

### **Examples**

The following shows how to configure the maximum paths number:

Switch(config-router-af)# maximum-paths ibgp 4

#### **network**

Configures an IP prefix for advertisement.

### **Syntax**

**[no**] **network** {*<IP address>* **[mask** *<network mask>*]**|***<IP prefix length>*} **[backdoor|route-map <name>**]

where:

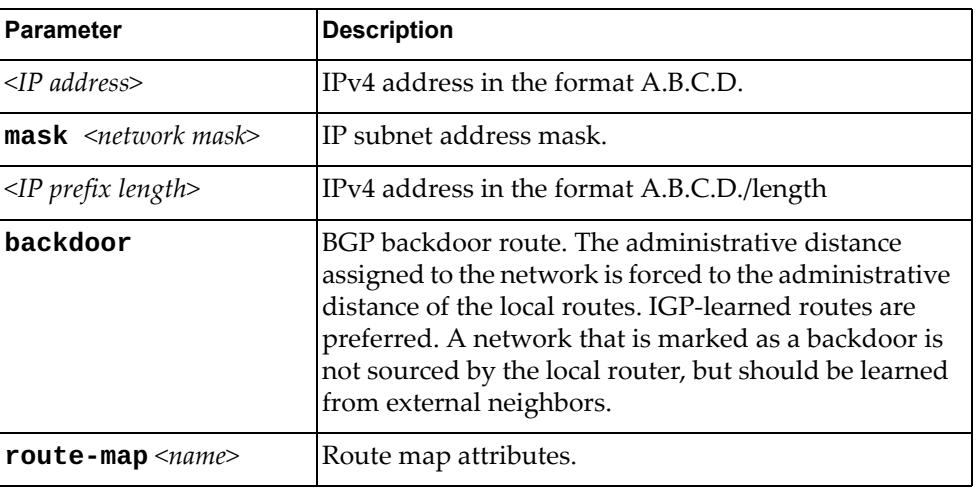

Using **no** before the command removes the IP prefix to advertise.

#### **Modes**

BGP Address Family Configuration Mode

#### **History**

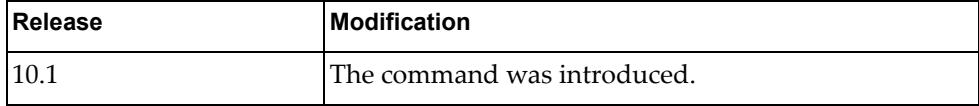

#### **Examples**

The following shows how to configure an IP prefix:

Switch(config-router-af)# network 1.1.1.1/2 backdoor

### **Restrictions**

For the **backdoor** command, make sure to verify the route is in the BGP table. Otherwise, the command will not have the desired effect.

#### **network synchronization**

Performs IGP synchronisation on network routes.

### **Syntax**

#### **[no**] **network synchronization**

Using **no** before the command turns off the feature.

### **Modes**

BGP Address Family Configuration Mode

### **History**

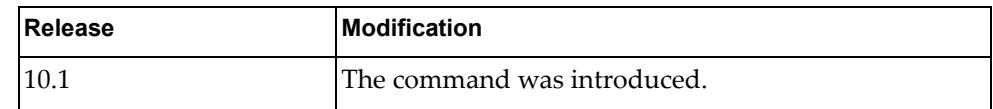

# **Examples**

The following shows how to configure IGP synchronization:

Switch(config-router-af)# network synchronisation

#### **nexthop**

Specifies the next-hop address tracking delay timer for critical or non-critical next-hop reachability routes

### **Syntax**

**[no**] **nexthop trigger-delay** {**critical** *<delay value>* **non-critical** *<delay value>*

where:

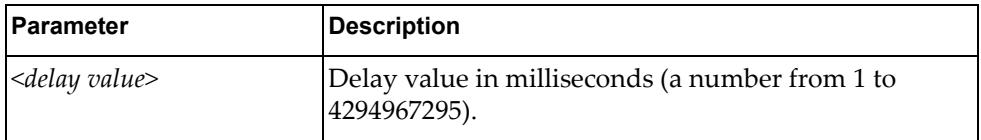

Using **no** before the command turns off the feature.

### **Modes**

BGP Address Family Configuration Mode

#### **History**

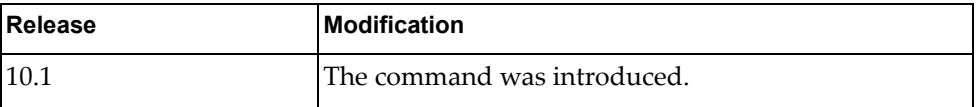

### **Examples**

The following shows how delay timers:

Switch(config-router-af)# **nexthop trigger-delay critical** 5 **non-critical** 4

#### **redistribute**

Redistributes routes from a routing domain to BGP.

### **Syntax**

**[no] redistribute {direct|ospf|static} [route-map** *<map name>***]**

where:

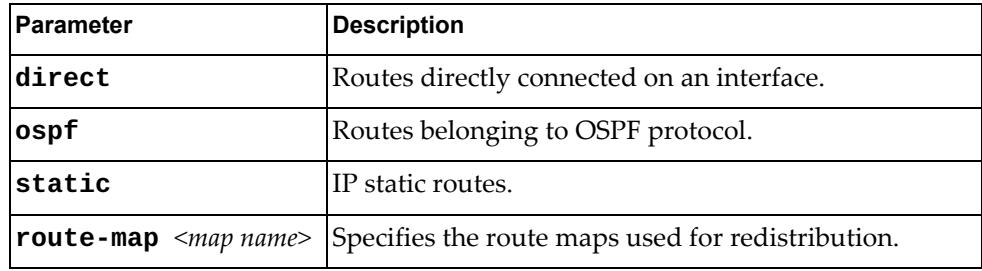

Using **no** before the command turns off the feature.

# **Modes**

BGP Address Family Configuration Mode

#### **History**

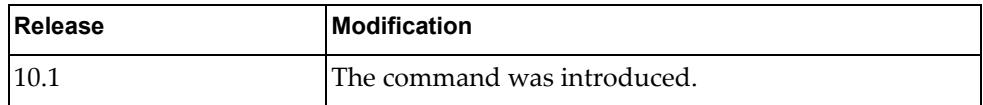

#### **Examples**

The following shows how to redistribute routes:

Switch(config-router-af)# **redistribute direct route-map** test

# **Chapter 11. Neighbor Mode Commands**

This chapter describes the commands for entering and using BGP Neighbor mode.

#### **neighbor**

Sets the remote autonomous system number for the specified peer or enters the Neighbor mode.

### **Syntax**

**[no] neighbor {***<IPv4 address>***|***<IPv4 prefix>***|***<IPv6 address>***|***<IPv6 prefix>***} [remote-as** *<AS number>***]**

where:

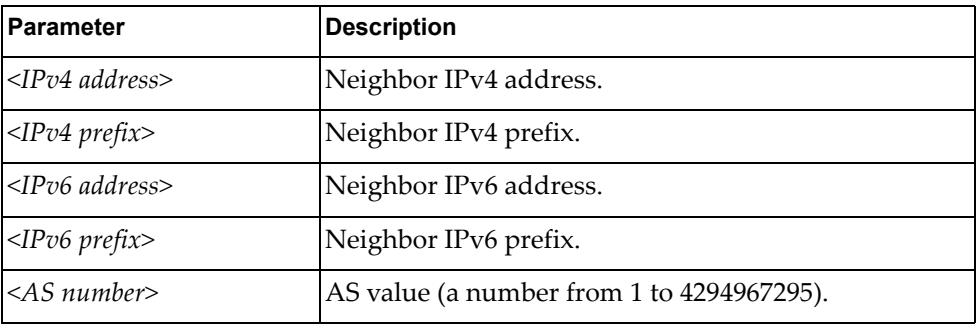

Using **no** before the command removes an AS number.

### **Modes**

BGP Configuration Mode

#### **History**

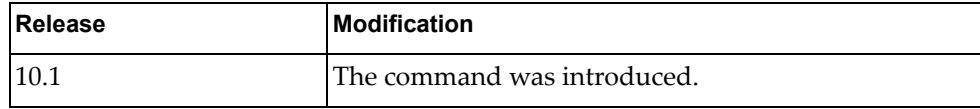

#### **Examples**

The following shows how to configure the neighbor AS number for an IPv4 address:

```
Switch(config-router)# neighbor 1.1.1.1 remote-as 2
Switch(config-router-neighbor)#
```
#### **address-family**

Enters neighbor address family configuration modes while configuring BGP routing.

### **Syntax**

#### **[no**] **address-family** {**ipv4|ipv6**} **unicast**

where:

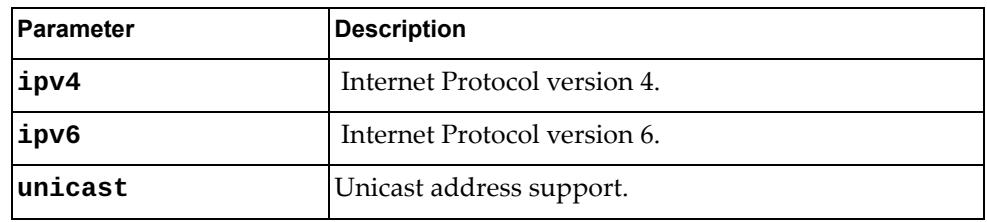

Using **no** before the command turns off this feature.

#### **Modes**

- BGP Configuration Mode
- BGP Neighbor Configuration Mode

#### **History**

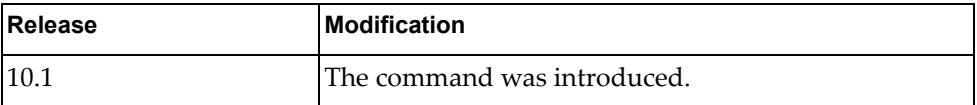

#### **Examples**

The following places the router in global address family configuration mode for the IPv4 unicast address family:

Switch(config-router)# address-family ipv4 unicast Switch(config-router-neighbor-af)

#### **advertisement-interval**

Sets the minimum interval for sending BGP routing updates.

### **Syntax**

**[no**] **advertisement-interval** *<time interval>*

where:

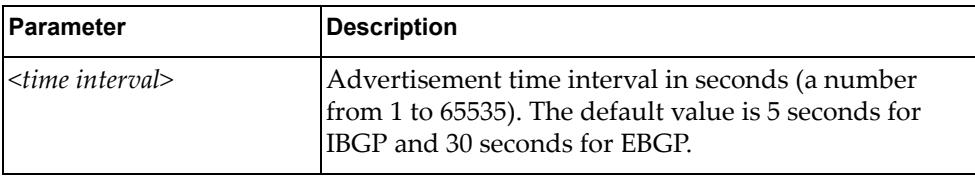

Using **no** before the command restores the configuration to its default value.

### **Modes**

BGP Neighbor Configuration Mode

### **History**

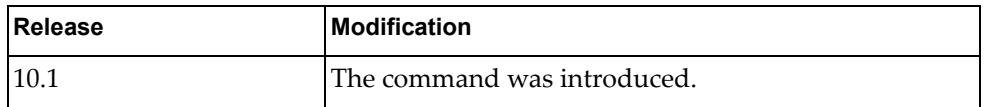

# **Examples**

The following shows how to configure the time interval:

Switch(config-router-neighbor)# advertisement-interval 10

### **bfd**

Enables BFD for a BGP peer.

### **Syntax**

#### **[no] bfd [multihop]**

where:

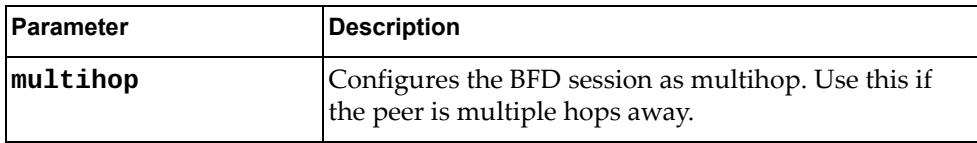

Using **no** before the command turns off the feature.

# **Modes**

BGP Neighbor Configuration Mode

### **History**

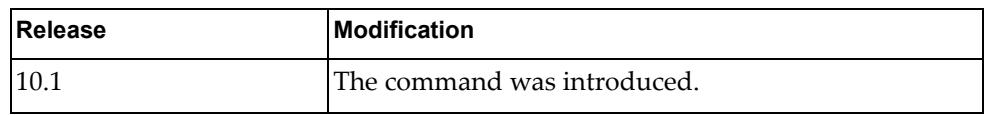

# **Examples**

The following enables BFD on the current BGP neighbor:

Switch(config-router-neighbor)# bfd

#### **connection-retry-time**

Sets the connection retry time.

### **Syntax**

#### **[no**] **connection-retry-time** *<time value>*

where:

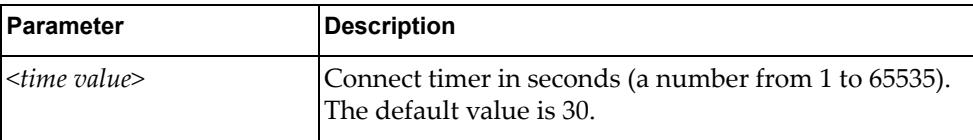

Using **no** before the command turns off the feature.

### **Modes**

BGP Neighbor Configuration Mode

### **History**

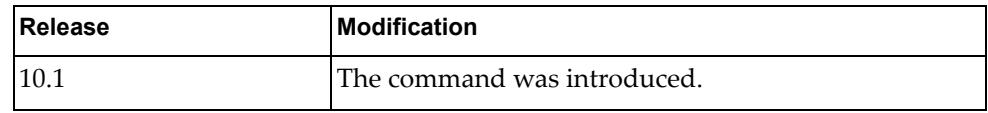

# **Examples**

The following sets the connection retry time:

Switch(config-router-neighbor)# connection-retry-time 120

### **description**

Sets a description for the BGP peer.

### **Syntax**

#### **[no**] **description** *<text>*

where:

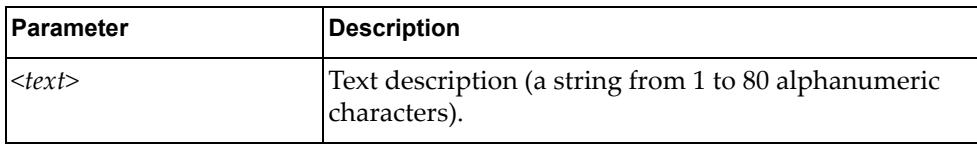

Using **no** before the command turns off the feature.

# **Modes**

BGP Neighbor Configuration Mode

### **History**

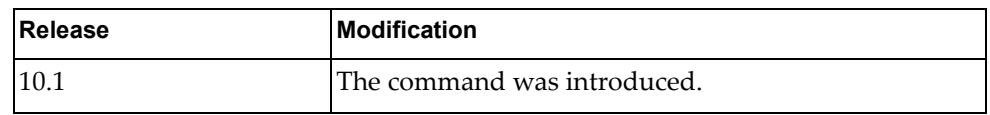

# **Examples**

The following sets a BGP peer description:

Switch(config-router-neighbor)# description BGP peer

#### **disallow-infinite-holdtime**

Disallows configuration of infinite hold-time.

### **Syntax**

#### **[no**] **disallow-infinite-holdtime**

Using **no** before the command turns off the feature.

### **Modes**

BGP Neighbor Configuration Mode

# **History**

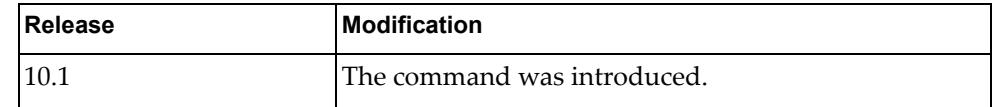

# **Examples**

The following shows how to disallow configuration of infinite holdtime:

Switch(config-router-neighbor)# disallow-infinite-holdtime

#### **dont-capability-negotiate**

Disables capabilities negotiation.

### **Syntax**

#### **[no**] **dont-capability-negotiate**

Using **no** before the command turns off the feature.

### **Modes**

BGP Neighbor Configuration Mode

### **History**

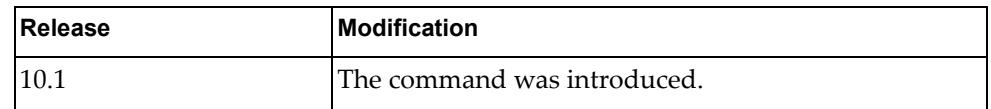

### **Examples**

The following shows how to disable capabilities negotiation:

Switch(config-router-neighbor)# dont-capability-negotiate

### **Restrictions**

BGP sessions must be manually reset after configuring this feature.

### **dynamic-capability**

Enables dynamic capability. The command triggers an automatic notification and resets session for the BGP neighbor sessions.

### **Syntax**

#### **[no**] **dynamic-capability**

Using **no** before the command turns off the feature.

### **Modes**

BGP Neighbor Configuration Mode

#### **History**

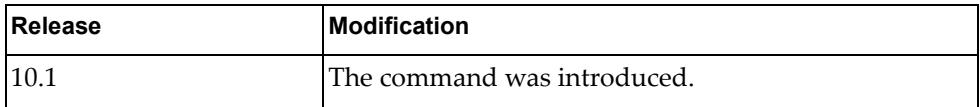

### **Examples**

The following shows how to enable dynamic capability:

Switch(config-router-neighbor)# dynamic-capability

#### **ebgp-multihop**

Configures the eBGP time-to-live (TTL) value to support eBGP multihop.

### **Syntax**

**[no**] **ebgp-multihop** *<maximum hop count>*

where:

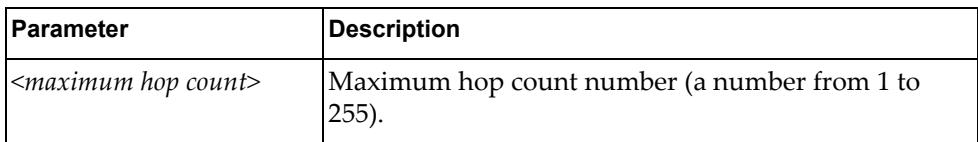

Using **no** before the command turns off the feature.

# **Modes**

BGP Neighbor Configuration Mode

### **History**

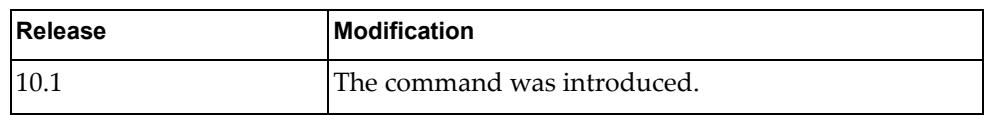

# **Examples**

The following shows how to configure an ebgp multihop value of 10:

Switch(config-router-neighbor)# ebgp-multihop 10

#### **local-as**

Specifies AS number to use with BGP neighbor.

### **Syntax**

**[no**] **local-as** *<number>* **[no-prepend [replace-as [dual-as**]]]

where:

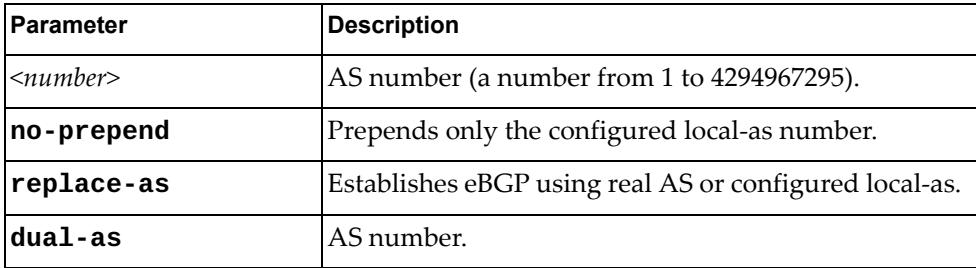

Using **no** before the command turns off the feature.

# **Modes**

BGP Neighbor Configuration Mode

### **History**

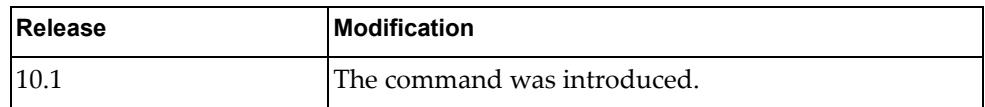

### **Examples**

The following sets the local AS number:

Switch(config-router-neighbor)# local-as 100

#### **maximum-peers**

Specifies maximum number of peers for a prefix.

### **Syntax**

**[no**] **maximum-peers** *<number>*

where:

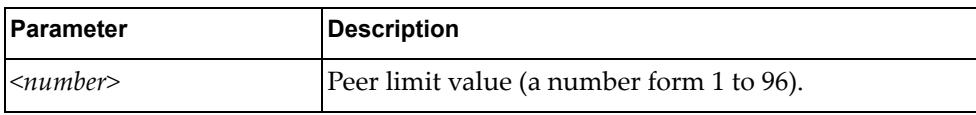

Using **no** before the command turns off the feature.

### **Modes**

BGP Neighbor Configuration Mode

### **History**

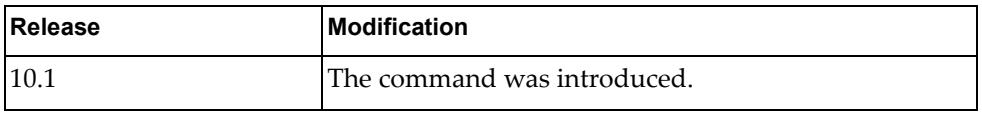

### **Examples**

The following shows how to configure the maximum number of peers:

Switch(config-router-neighbor)# maximum-peers 40

### **password**

Configures BGP to use MD5 authentication.

### **Syntax**

#### **[no**] **password [0**] *<string>*

where:

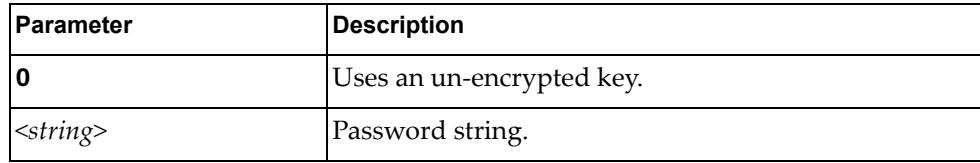

Using **no** before the command turns off the feature.

### **Modes**

BGP Neighbor Configuration Mode

#### **History**

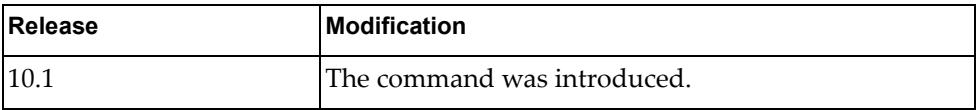

### **Examples**

The following sets a BGP password that will be stored in the local configuration file in an encrypted format:

Switch(config-router-neighbor)# password 1qaz2wsx

#### **remote-private-AS**

Removes private AS numbers from outbound route updates to an eBGP peer.

### **Syntax**

#### **[no] remote-private-AS**

Using **no** before the command turns off the feature.

### **Modes**

BGP Neighbor Configuration Mode

### **History**

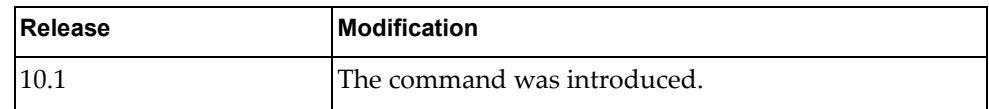

# **Examples**

The following sets remote-private-AS:

Switch(config-router-neighbor)# remote-private-as

#### **shutdown**

Shuts down the neighbor. A session reset for the BGP neighbor sessions is performed.

# **Syntax**

#### **[no] shutdown**

Using **no** before the command turns off the feature.

### **Modes**

BGP Neighbor Configuration Mode

# **History**

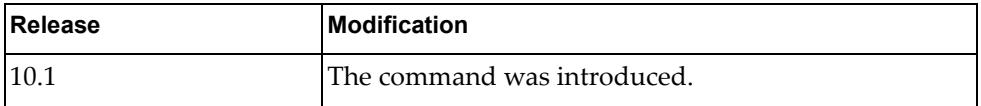

### **Examples**

The following shows how to shut down a neighbor:

Switch(config-router-neighbor)# **shutdown**

#### **timers**

Configures the routing timers.

# **Syntax**

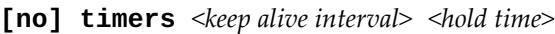

where:

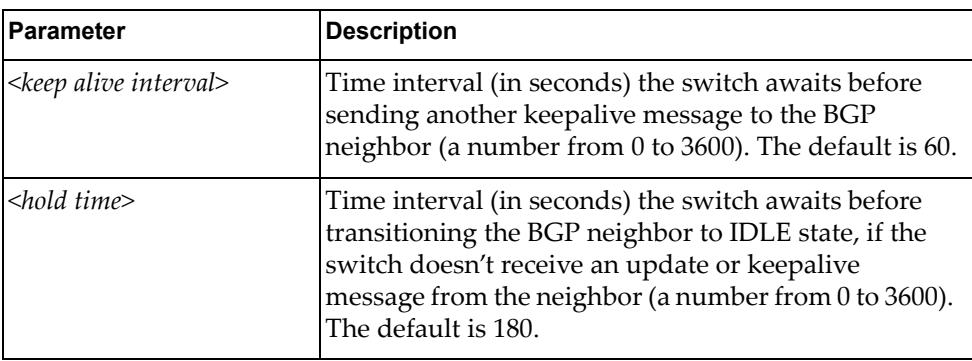

Using **no** before the command turns off this feature.

# **Modes**

- BGP Configuration Mode
- BGP Neighbor Mode

# **History**

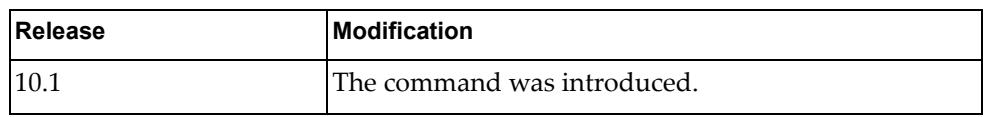

# **Examples**

The following shows how to configure timers:

Switch(config-router-neighbor)# **timers** 120 360

# **transport** Configures the local system to not initiate TCP connections to this peer. **Syntax [no] transport connection-mode passive** Using **no** before the command turns off the feature. **Modes** BGP Neighbor Configuration Mode **History**

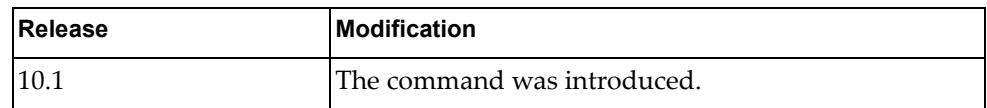

### **Examples**

The following shows how to allow a single passive connection:

Switch(config-router-neighbor)# transport connection-mode passive

#### **Restrictions**

BGP speaker does not initiate a TCP connection to a BGP peer. You must manually reset the BGP sessions after configuring this command.

### **ttl-security**

Sets the minimum number of TTL router hops an IP packet must have to not be discarded.

# **Syntax**

**[no**] **ttl-security hops** *<number>*

where:

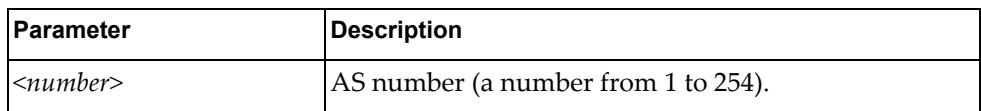

Using **no** before the command turns off the feature.

# **Modes**

BGP Neighbor Configuration Mode

### **History**

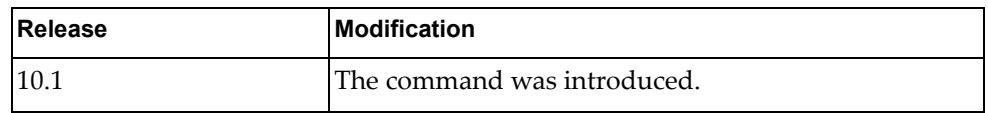

# **Examples**

The following sets the minimum TTL value:

Switch(config-router-neighbor)# ttl-security hops 60

#### **update-source**

Sets the source of the BGP session and updates.

### **Syntax**

**[no**] **update-source** {*<interface name>***| ethernet** *<chassis number>*  **|loopback** *<loopback interface number>***| port-aggregation** *<LAG number>***| vlan** *<id>*}

where:

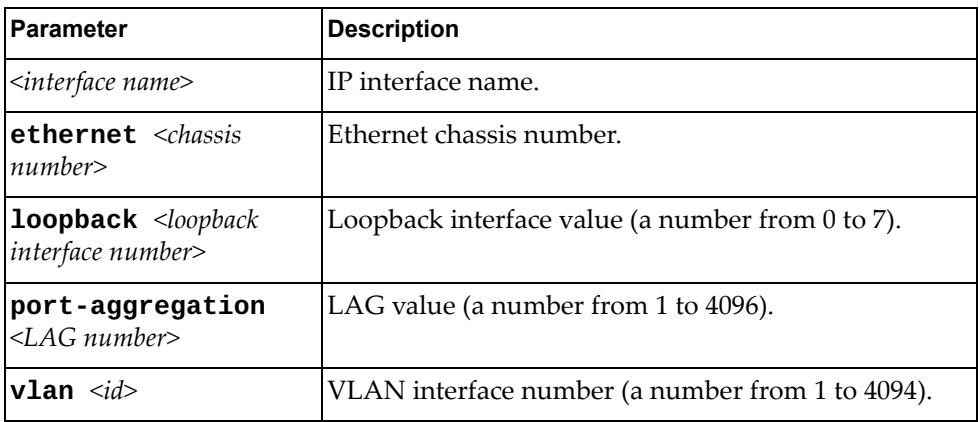

Using **no** before the command turns off the feature.

#### **Modes**

BGP Neighbor Configuration Mode

#### **History**

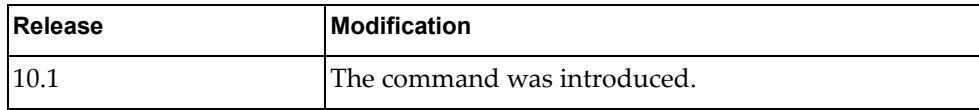

### **Examples**

The following shows how to configure the update source:

Switch(config-router-neighbor)# update-source loopback 2

### **weight**

Sets the default weight for routes from a specific neighbor.

### **Syntax**

**[no**] **weight** *<number>*

where:

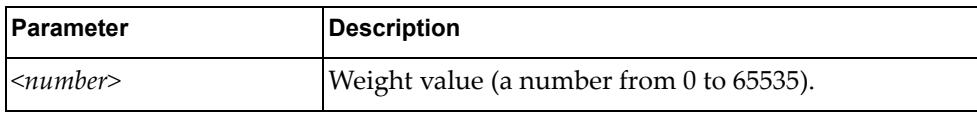

Using **no** before the command turns off the feature.

### **Modes**

BGP Neighbor Configuration Mode

### **History**

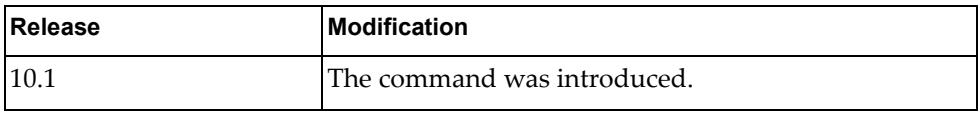

### **Examples**

The following sets the default weight:

Switch(config-router-neighbor)# weight 5
# **Chapter 12. Neighbor Address Family Commands**

This chapter describes the commands for entering and using BGP Neighbor Address Family mode.

#### **address-family**

Enters neighbor address family configuration modes while configuring BGP routing.

# **Syntax**

**[no**] **address-family** {**ipv4|ipv6**} **unicast**

where:

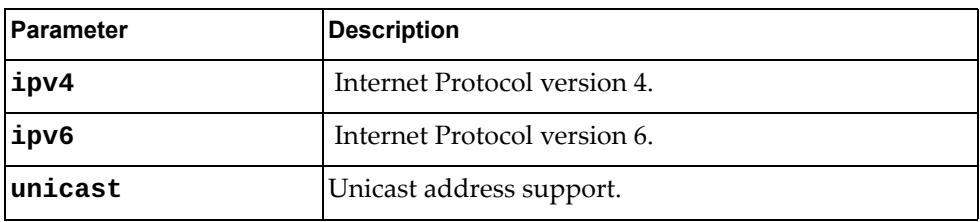

Using **no** before the command turns off this feature.

#### **Modes**

- BGP Configuration Mode
- BGP Neighbor Configuration Mode

#### **History**

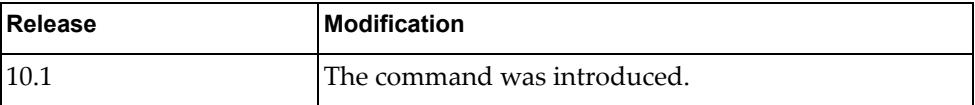

#### **Examples**

The following places the router in global address family configuration mode for the IPv4 unicast address family:

Switch(config-router-neighbor)# address-family ipv4 unicast Switch(config-router-neighbor-af)

#### **allowas-in**

Enables the allowas-in feature for BGP and configures the number of occurrences of the AS number.

# **Syntax**

**[no**] **allowas-in [***<number>*]

where:

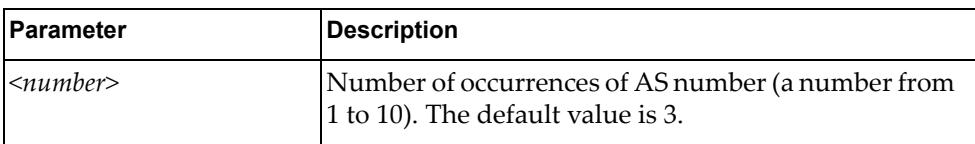

Using **no** before the command turns off the feature.

# **Modes**

BGP Neighbor Address Family Configuration Mode

# **History**

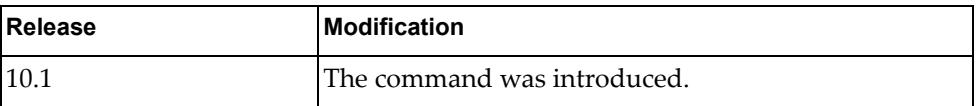

# **Examples**

The following shows how to enable this feature:

Switch(config-router-neighbor-af)# allowas-in

#### **default-originate**

Sets a BGP routing process to distribute a default route.

# **Syntax**

**[no**] **default-originate [route-map** *<name>*]

where:

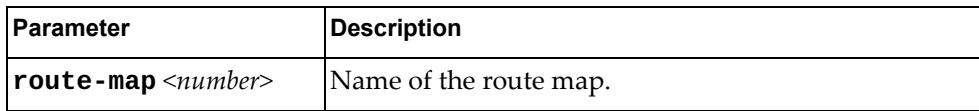

Using **no** before the command turns off the feature.

# **Modes**

BGP Neighbor Address Family Configuration Mode

## **History**

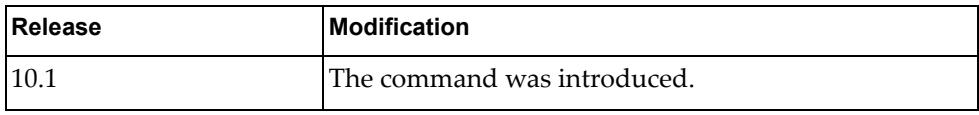

# **Examples**

The following shows how to enable this feature:

Switch(config-router-neighbor-af)# default-originate

# **filter-list**

Configures AS-path access-list to BGP neighbor.

# **Syntax**

**[no] filter-list** *<access-list name>* **{in|out}**

where:

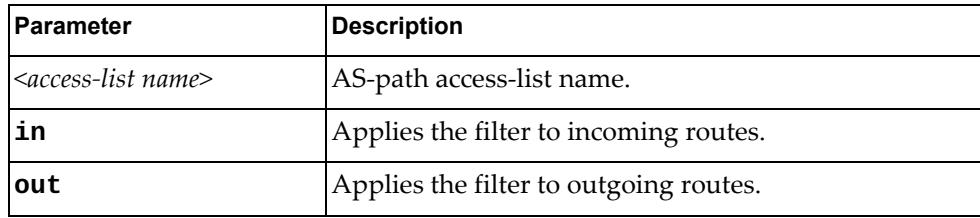

Using **no** before the command turns off the feature.

# **Modes**

BGP Neighbor Address Family Configuration Mode

#### **History**

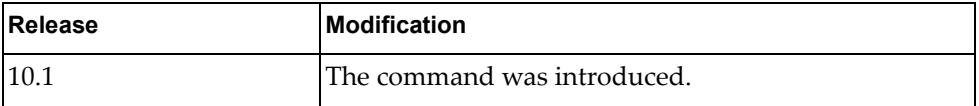

# **Examples**

The following shows how to apply an AS-path filter to outgoing routes via AS path access-list ACL1:

Switch(config-router-neighbor-af)# filter-list ACL1 out

#### **maximum-prefix**

Controls how many prefixes can be received from a neighbor.

# **Syntax**

**[no**] **maximum-prefix** *<number>* **[***<threshold value>*] **[warning-only**]

where:

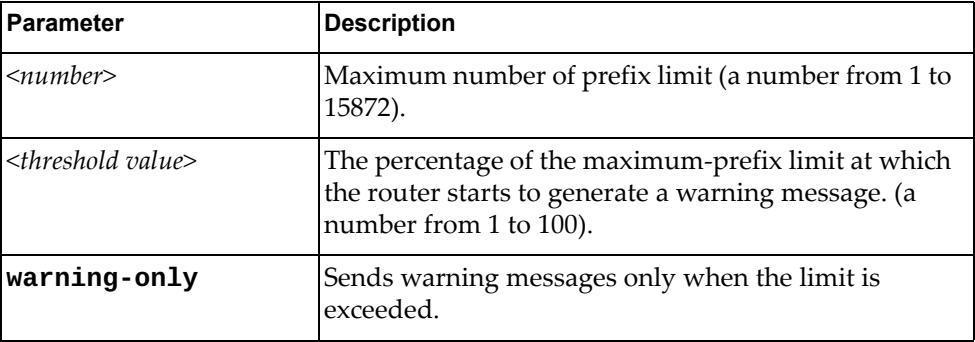

Using **no** before the command turns off the feature.

# **Modes**

BGP Neighbor Address Family Configuration Mode

#### **History**

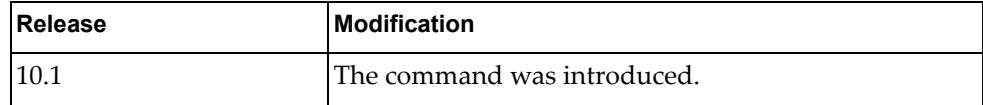

# **Examples**

The following shows how to enable this feature:

Switch(config-router-neighbor-af)# maximum-prefix 5 warning-only

#### **next-hop-self**

Sets the local BGP speaker address as the next-hop address in route updates.

#### **Syntax**

**[no**] **next-hop-self** 

Using **no** before the command turns off the feature.

# **Modes**

BGP Neighbor Address Family Configuration Mode

## **History**

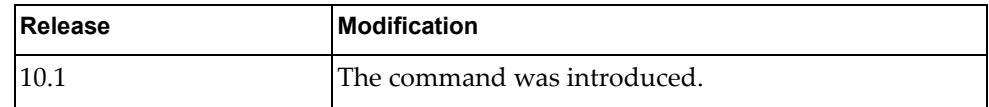

# **Examples**

The following shows how to enable this feature:

Switch(config-router-neighbor-af)# next-hop-self

## **prefix-list**

Configures prefix-list for BGP neighbor.

# **Syntax**

#### **[no**] **prefix-list** *<name>* {**in|out**}

where:

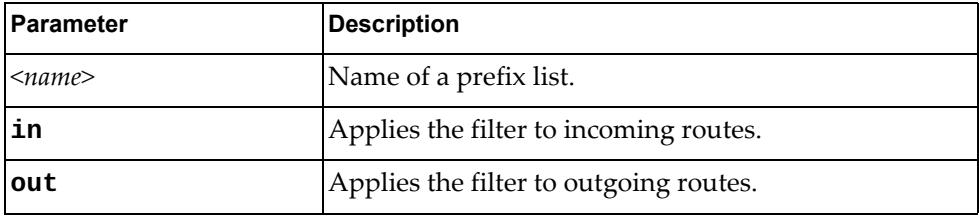

Using **no** before the command turns off the feature.

# **Modes**

BGP Neighbor Address Family Configuration Mode

# **History**

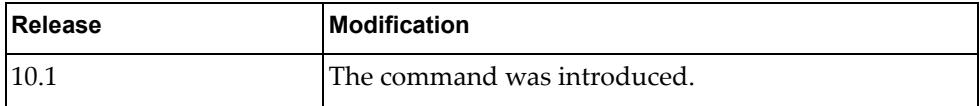

# **Examples**

The following shows how to enable this feature:

Switch(config-router-neighbor-af)# prefix-list test in

#### **route-map**

Adds route-map in incoming or outgoing direction to the neighbor.

# **Syntax**

**[no**] **route-map** *<name>* {**in|out**}

where:

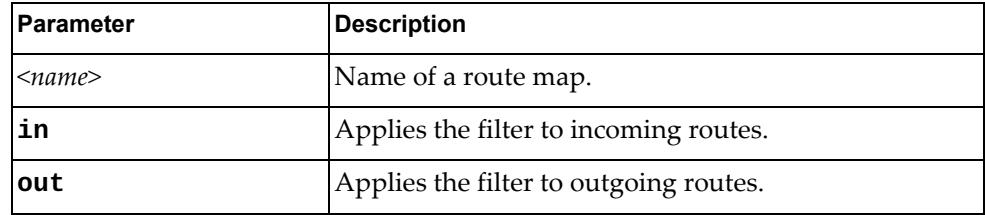

Using **no** before the command removes all route maps or a specific route map from in-route or out-route map list.

#### **Modes**

BGP Neighbor Address Family Configuration Mode

#### **History**

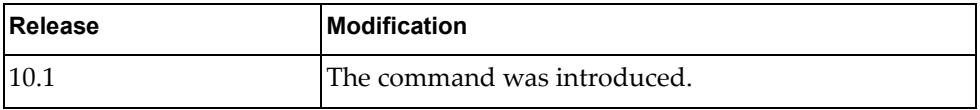

# **Examples**

The following shows how to enable this feature:

Switch(config-router-neighbor-af)# route-map test in

#### **route-reflector-client**

Enables the peer as a route reflector client. Configuring route reflector clients, implicitly sets up the local router as a route reflector.

#### **Syntax**

#### **[no**] **route-reflector-client**

Using **no** before the command turns off the feature.

#### **Modes**

BGP Neighbor Address Family Configuration Mode

# **History**

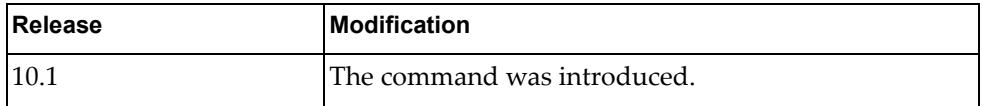

# **Examples**

The following shows how to enable this feature:

Switch(config-router-neighbor-af)# route-reflector-client

#### **send-community**

Enables sending a community attribute to a BGP neighbor.

# **Syntax**

#### **[no**] **send-community [extended**]

where:

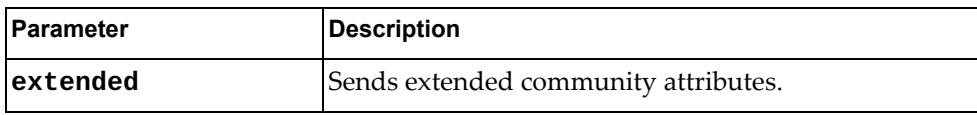

Using **no** before the command turns off the feature.

# **Modes**

BGP Neighbor Address Family Configuration Mode

# **History**

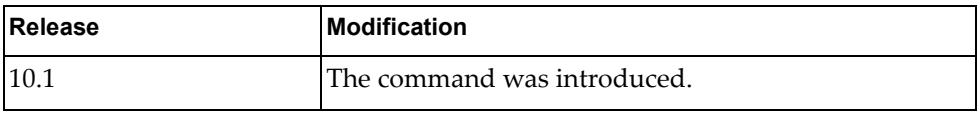

#### **Examples**

The following shows how to enable this feature:

Switch(config-router-neighbor-af)# send-community

#### **soft-reconfiguration**

Sets the switch software to start storing BGP peer updates.

# **Syntax**

#### **[no**] **soft-reconfiguration inbound**

Using **no** before the command turns off the feature.

# **Modes**

BGP Neighbor Address Family Configuration Mode

## **History**

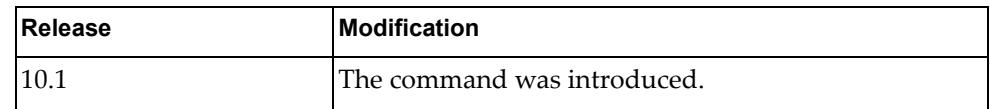

# **Examples**

The following shows how to enable this feature:

Switch(config-router-neighbor-af)# soft-reconfiguration

#### **unsuppress-map**

Sets route map to selectively unsuppress suppressed routes.

# **Syntax**

**[no**] **unsuppress-map** *<name>*

where:

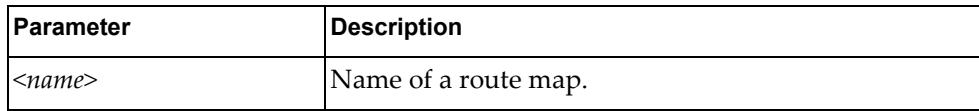

Using **no** before the command turns off the feature.

# **Modes**

BGP Neighbor Address Family Configuration Mode

# **History**

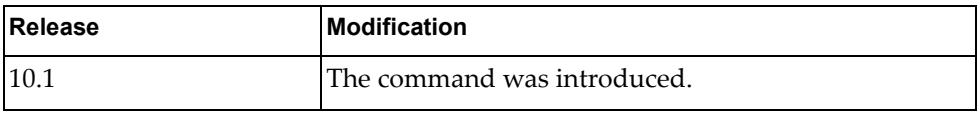

#### **Examples**

The following shows how to enable this feature:

Switch(config-router-neighbor-af)# unsuppress-map test

# **Chapter 13. OSPF Configuration Mode Commands**

These commands enter you into an advanced configuration mode for configuring the Open Shortest Path First (OSPF) routing instances.

#### **routing-protocol ospf**

Configures an Open Shortest Path First (OSPF) routing instance and enters the OSPF configuration mode.

#### **Syntax**

#### **[no] routing-protocol ospf**

Using **no** before the command terminates an OSPF routing process.

# **Mode**

Configuration Mode

#### **History**

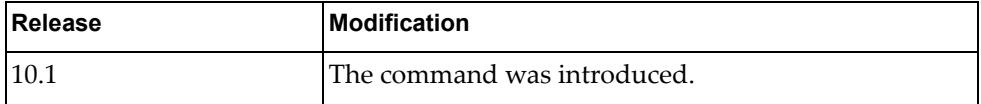

# **Example**

The following example shows how to enter OSPF configuration mode:

Switch(config)# **routing-protocol ospf** Switch(config-router)#

#### **area <area id> authentication**

Enables authentication for a specific area.

# **Syntax**

#### **[no**] **area** *<area id>* **authentication [message-digest**]

where:

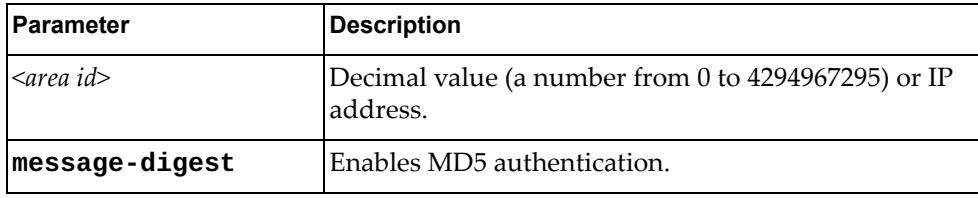

Using **no** before the command removes the authentication for a specific area.

#### **Modes**

OSPF Configuration Mode

#### **History**

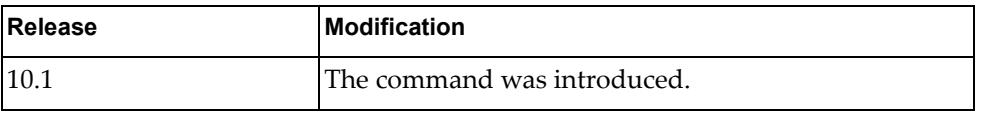

# **Examples**

The following shows how to enable authentication for a specific area:

Switch(config-router)# area 1.1.1.1 authentication

#### **area <area id> default-cost**

Sets a cost for the default summary route sent into a stub or NSSA area.

# **Syntax**

**[no**] **area** *<area id>* **default-cost** *<cost value>*

where:

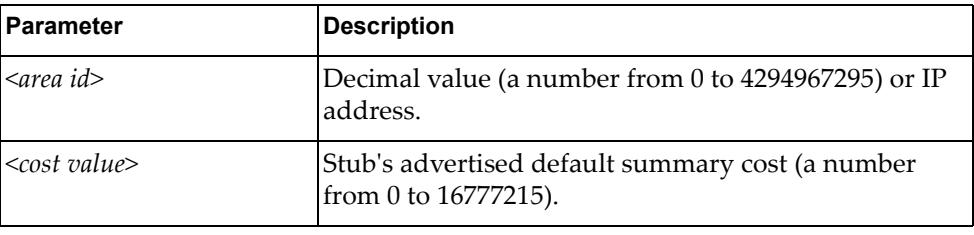

Using **no** before the command removes the assigned default-cost route.

#### **Modes**

OSPF Configuration Mode

#### **History**

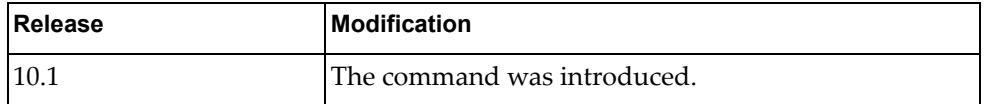

#### **Examples**

The following sets a cost:

Switch(config-router)# area 1.1.1.1 default-cost 1000

# **Restrictions**

Use this command only on an area border router that is attached to the NSSA or stub area.

#### **area <area id> filter-list**

Sets a filter to advertise summary routes on an Area Border Router (ABR). This command suppresses incoming and outgoing summary routes between the specified area and others.

# **Syntax**

**[no**] **area** *<area id>* **filter-list route-map** *<map name>* {**in|out**}

where:

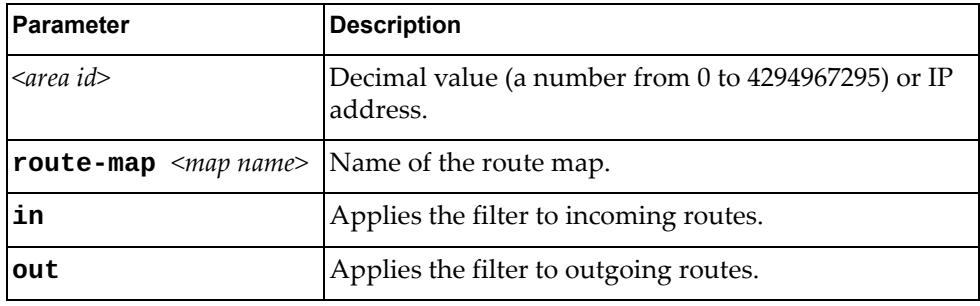

Using **no** before the command removes a filter.

#### **Modes**

OSPF Configuration Mode

# **History**

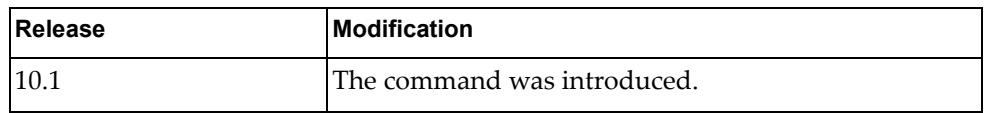

# **Examples**

The following shows how to apply an area filter to incoming routes:

Switch(config-router)# area 1.1.1.1 filter-list route-map test in

#### **area <area id> nssa**

Sets an area as a Not-So-Stubby-Area (NSSA).

# **Syntax**

**[no**] **area** *<area id>* **nssa [default-information-originate [metric**  *<metric value>*]**[metric-type** *<metric type value>*] **[route-map** *<map-name>*]] **[no-redistribution**] **[no-summary**] **[translate type7 always**] **[stability-interval** *<value>*]

where:

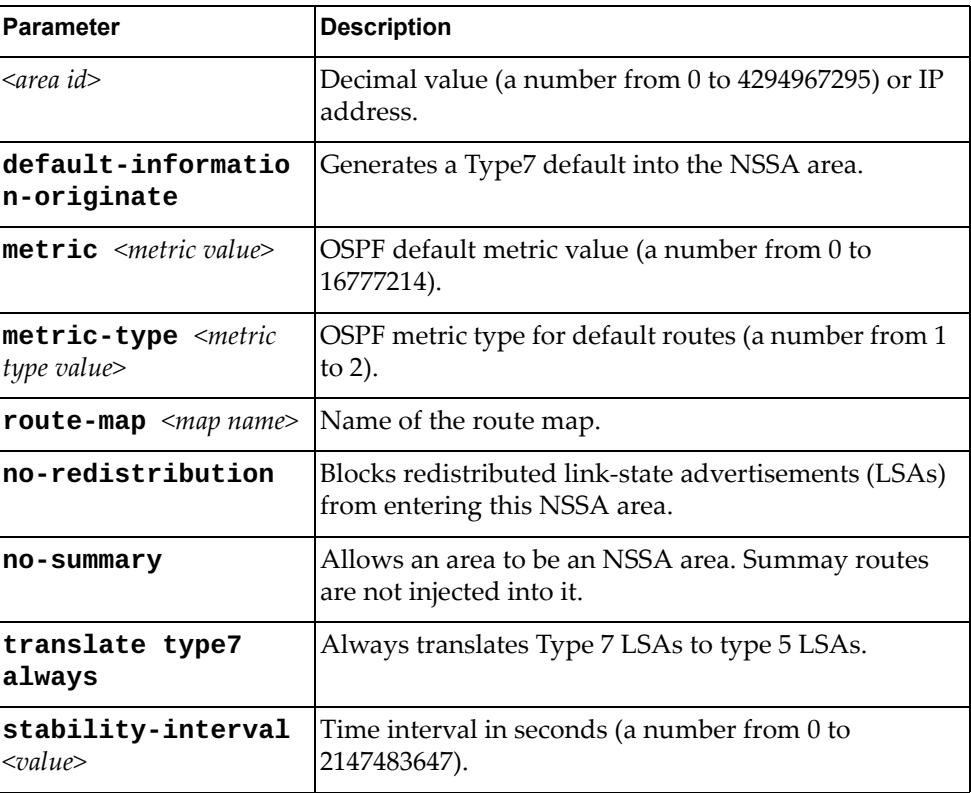

Using **no** before the command removes this setting.

# **Modes**

OSPF Configuration Mode

# **History**

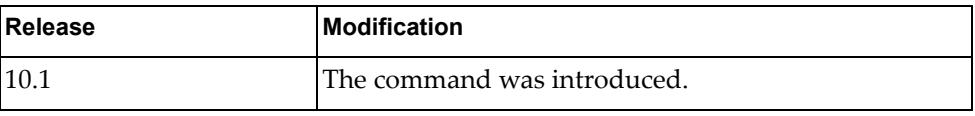

# **Examples**

The following sets a NSSA area:

Switch(config-router)# area 1.1.1.1 nssa

## **Restrictions**

- You cannot redistribute from another protocol into a stub area.
- An area can be configured to be either a stub area or an NSSA, but not both.

#### **area <area id> range**

Sets the OSPF summary range.

# **Syntax**

#### **[no**] **area** *<area-id>* **range** *<ip prefix>/<netnum> <mask>* **[advertise|not-advertise**]

where:

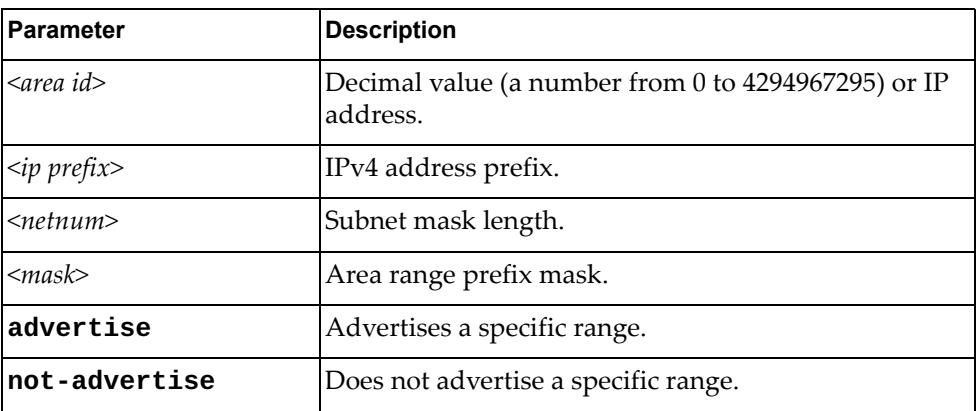

Using **no** before the command turns off this feature.

# **Modes**

OSPF Configuration Mode

#### **History**

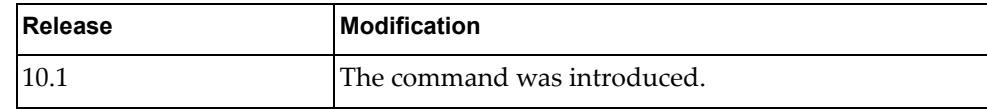

#### **Examples**

The following sets OSPF summary range:

Switch(config-router)# area 1.1.1.1 range 1.1.1.1 255.0.0.0 advertise

#### **area <area id> stub**

Sets an area as a stub area.

# **Syntax**

**[no**] **area** *<area id>* **stub [no-summary**]

where:

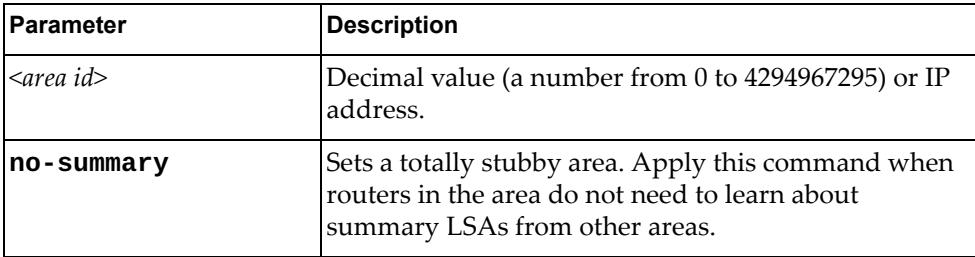

Using **no** before the command turns off this feature.

# **Modes**

OSPF Configuration Mode

#### **History**

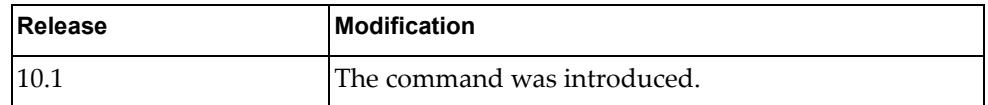

# **Examples**

The following sets a stub area:

Switch(config-router)# area 1.1.1.1 stub

#### **area <area id> virtual-link**

Sets a link between two backbone areas that are physically separated through other non backbone area.

Enters the virtual link configuration mode.

#### **Syntax**

#### **[no**] **area** *<area id>* **virtual-link** *<IP address>*

where:

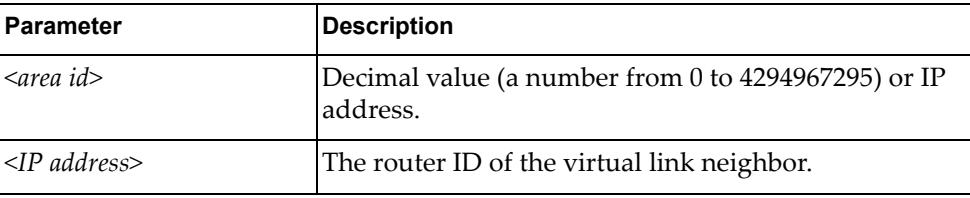

Using **no** before the command removes a virtual link.

# **Modes**

OSPF Configuration Mode

#### **History**

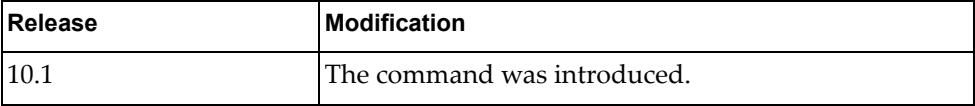

# **Examples**

The following shows how to configure a virtual link:

Switch(config-router)# area 1.1.1.1 virtual-link 255.0.0.0

#### **auto-cost reference-bandwidth**

Controls how OSPF calculates the default metric for the interface.

# **Syntax**

**auto-cost reference-bandwidth** {*<Gbps bandwidth>***|***<Mbps bandwidth>*} **[Gbps | Mbps**]

#### **no auto-cost reference-bandwidth**

where:

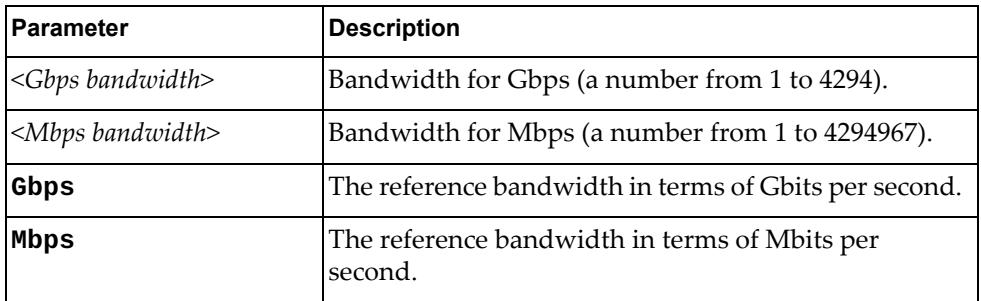

Using **no** before the command assigns cost based only on the interface bandwidth. **Note:** If no value is provided, Gbps is used by default.

#### **Modes**

OSPF Configuration Mode

#### **History**

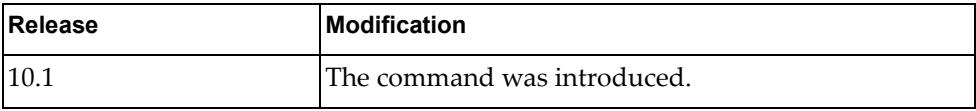

#### **Examples**

The following shows how to control OSPF bandwidth:

Switch(config-router)# auto-cost reference-bandwidth 2000

# **Restrictions**

For multiple links with high bandwidth, please specify a larger reference bandwidth value to differentiate cost on those links.

# **bfd**

Enables BFD on all interfaces.

# **Syntax**

**[no**] **bfd**

Using **no** before the command turns off the feature.

# **Modes**

OSPF Configuration Mode

# **History**

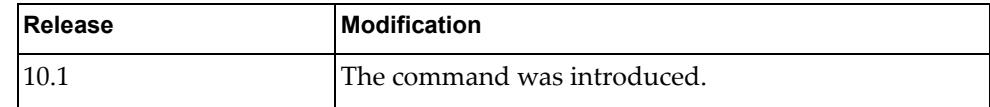

# **Examples**

The following shows how to enable BFD:

Switch(config-router)# bfd

#### **default-information originate**

Creates a default external route into an OSPF routing domain.

# **Syntax**

**[no**] **default-information-originate [always**] **[metric** *<metric value>*]**[metric-type** *<metric type value>*] **[route-map** *<map-name>*]

where:

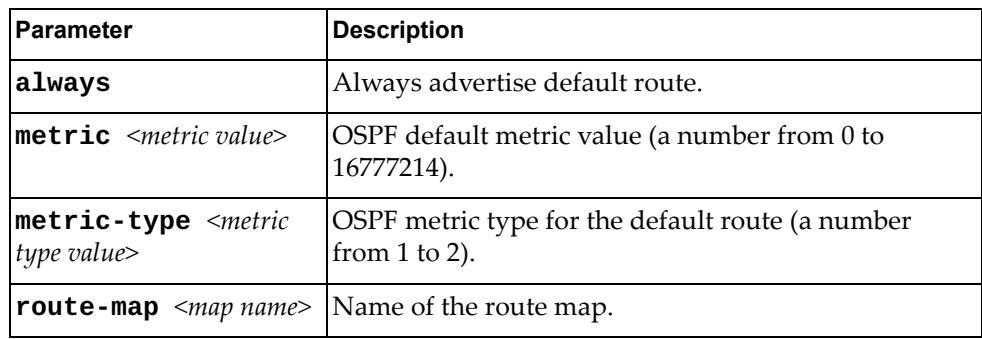

Using **no** before the command turns off the feature.

#### **Modes**

OSPF Configuration Mode

# **History**

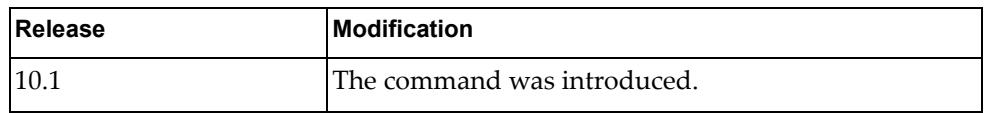

#### **Examples**

The following shows how to create a default external route:

Switch(config-router)# default-information-originate route-map test

#### **Restrictions**

When using this command, you should specify a route-map to avoid a dependency on the default network in the routing table.

## **default-metric**

Configures a default metric for OSPF external LSA. Use this command to have the same metric value for all redistributed routes.

# **Syntax**

**[no**] **default-metric** *<value>*

where:

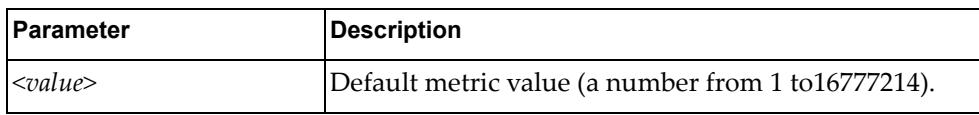

Using **no** before the command returns the configuration to the default state.

# **Modes**

OSPF Configuration Mode

## **History**

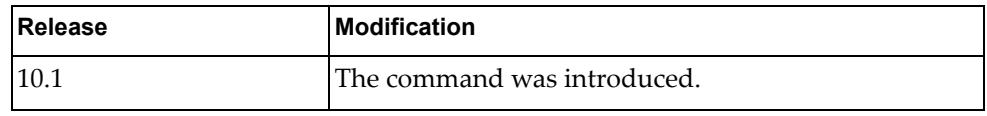

# **Examples**

The following sets a default metric for OSPF external LSA:

Switch(config-router)# default-metric 3000

#### **distance**

Configures OSPF administrative distance.

# **Syntax**

**[no**] **distance** *<value>*

where:

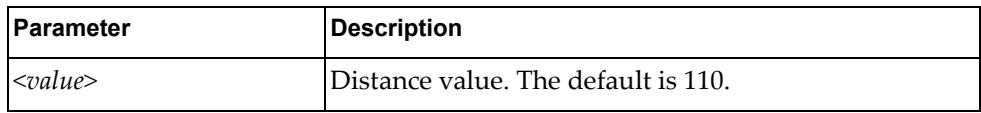

Using **no** before the command restores the distance to its default value.

# **Modes**

OSPF Configuration Mode

## **History**

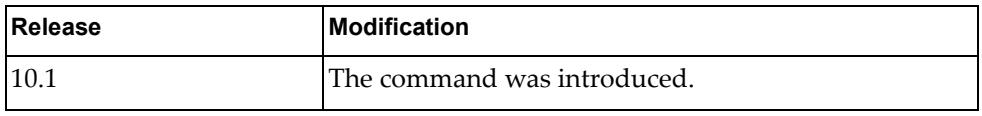

#### **Examples**

The following sets distance :

Switch(config-router)# distance 120

# **Restrictions**

A higher distance value means a lower trust rating (e.g., an administrative distance of 255 means that the routing information source cannot be trusted and should be ignored).

# **enable db-summary-op**

Enables OSPF Database Summary Optimization. This feature is enabled by default.

## **Syntax**

#### **[no] enable db-summary-op**

Using **no** before the command turns off this feature.

# **Modes**

OSPF Configuration Mode

# **History**

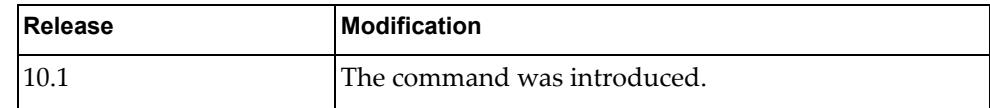

# **Examples**

The following shows how to enable this feature:

Switch(config-router)# enable db-summary-op

# **log-adjacency-changes**

Configures the router to send a syslog message whenever the state of an OSPF neighbor changes.

# **Syntax**

#### **[no**] **log-adjacency-changes [detail**]

where:

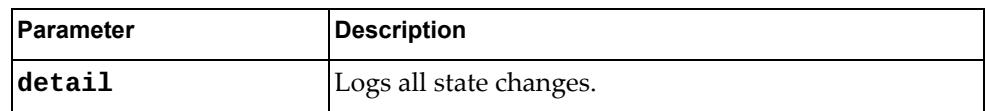

Using **no** before the command turns off this feature.

# **Modes**

OSPF Configuration Mode

# **History**

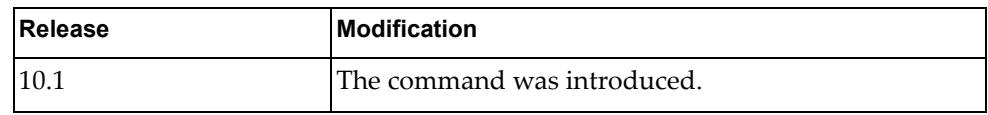

# **Examples**

The following sets a syslog message:

Switch(config-router)# log-adjacency-changes

#### **max-concurrent-dd**

Configures the number of neighbors that can negotiate adjacency at the same time.

## **Syntax**

**[no] max-concurrent-dd** *<value>*

where:

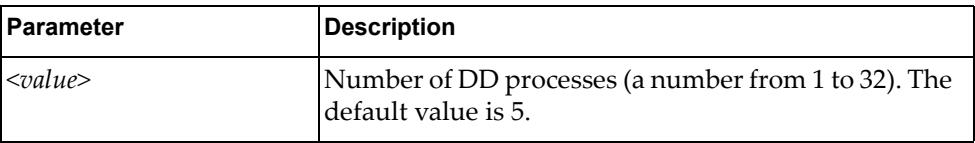

Using **no** before the command turns off this feature.

# **Modes**

OSPF Configuration Mode

# **History**

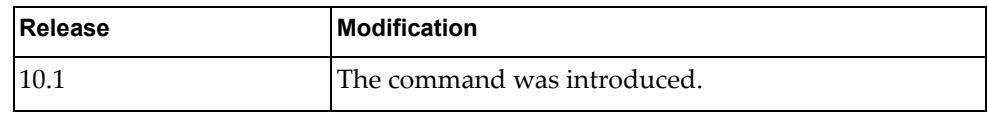

# **Examples**

The following sets this feature:

Switch(config-router)# max-concurrent-dd 10

#### **overflow**

Sets the maximum number of LSAs that can be installed in LSDB. The feature is disabled by default.

# **Syntax**

**[no] overflow database** {*<max lsas>***[hard|soft**]**|external** *<max lsas> <recovery time>*}

where:

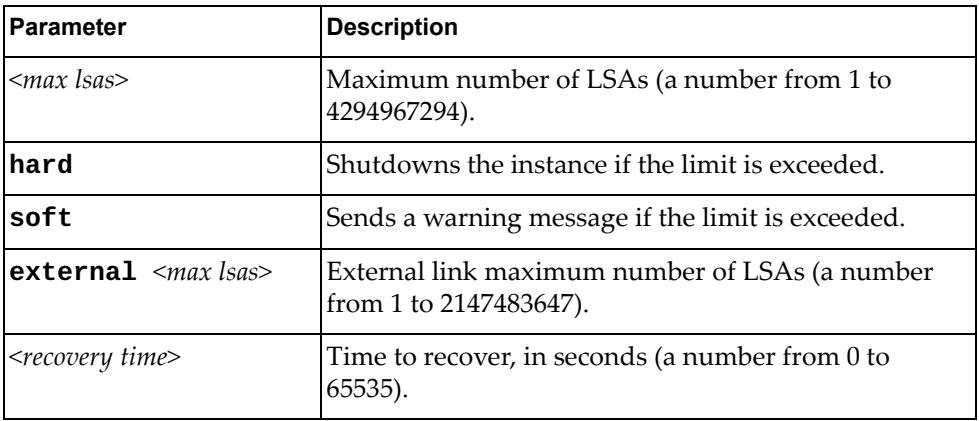

Using **no** before the command turns off this feature.

#### **Modes**

OSPF Configuration Mode

# **History**

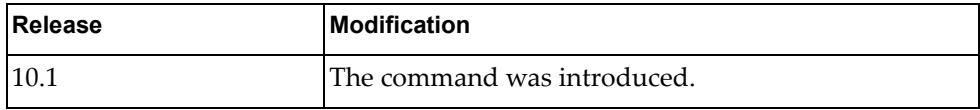

#### **Examples**

The following shows how to configure this feature:

Switch(config-router)# overflow database 400 soft

#### **redistribute**

Redistributes routes from a routing protocol, static route, and connected routes into an OSPF routing table.

#### **Syntax**

**redistribute** {**bgp | direct | static**} **[metric** *<metriv value>*] **[metric-type** *<metric type value>*] **[route-map** *<map-name>*] **[tag** *<tag value>*]

```
no redistribute { bgp | direct | static}
[metric|metric-type|route-map | tag]
```
where:

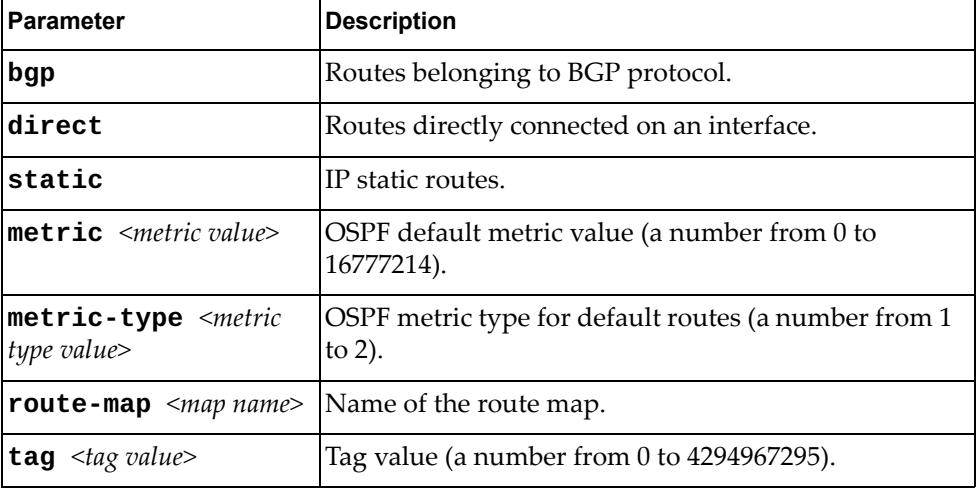

Using **no** before the command turns off the feature.

#### **Modes**

OSPF Configuration Mode

#### **History**

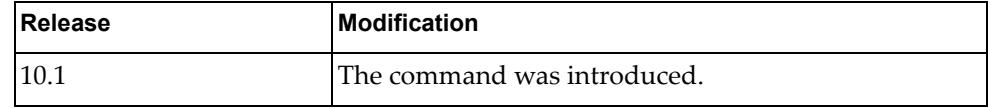

## **Examples**

The following shows how to enable redistribution of routes into an OSPF routing table:

Switch(config-router)# redistribute bgp 100

#### **rfc1583compatibility**

Enables the RFC1583 compatibility flag and changes how summary and external routes are calculated.

# **Syntax**

#### **[no**] **rfc1583compatibility**

Using **no** before the command turns off this feature.

# **Modes**

OSPF Configuration Mode

# **History**

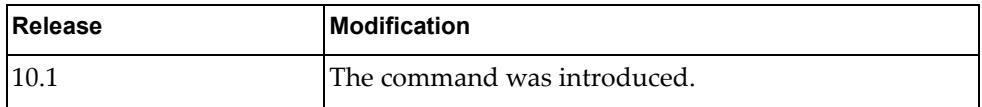

# **Examples**

The following shows how to enable RFC 1583 compatibility:

Switch(config-router)# rfc1583compatibility

#### **router-id**

Manually defines the router ID for a OSPF speaker.

# **Syntax**

**[no] router-id** *<IP address>*

where:

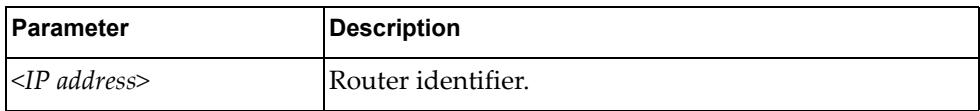

Using **no** before the command reverts to the previous router ID behavior.

# **Modes**

OSPF Configuration Mode

#### **History**

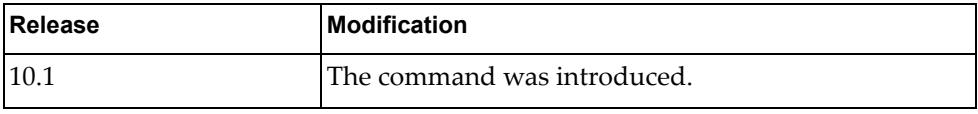

#### **Examples**

The following shows how to configure the router ID:

Switch(config-router)# **router-id** 1.1.1.1
#### **shutdown**

Disables the OSPF process.

The **no** form of the command enables the OSPF process.

# **Syntax**

**[no] shutdown**

# **Modes**

OSPF Configuration mode

# **History**

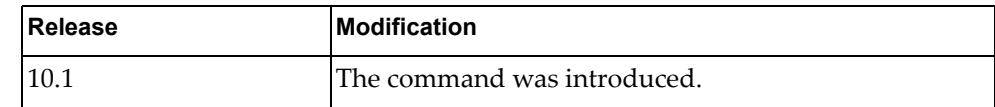

# **Example**

The following command enables the OSPF process:

Switch(config)# **no shutdown**

#### **summary-address**

Summarizes or suppresses external routes with the specified address range.

# **Syntax**

**[no**] **summary-address** {*<ip address>***|** *<ip-prefix/length> <ip mask>*} **[not-advertise**] **[tag** *<tag value>*]

where:

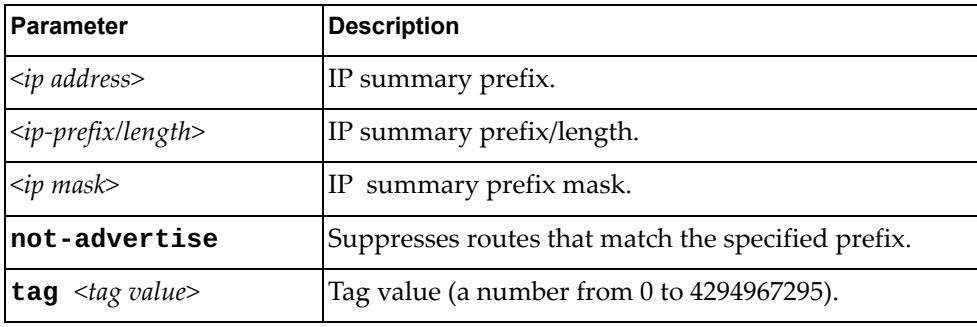

Using **no** before the command turns off the feature.

#### **Modes**

OSPF Configuration Mode

### **History**

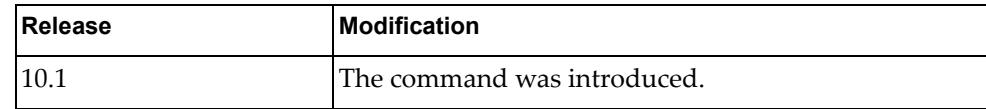

#### **Examples**

The following sets summary address:

Switch(config-router)# summary-address 255.0.0.0 tag 19

#### **timers lsa-arrival**

Sets the minimum interval for accepting the same LSA from OSPF neighbors.

# **Syntax**

**[no**] **timers lsa-arrival** *<delay value>*

where:

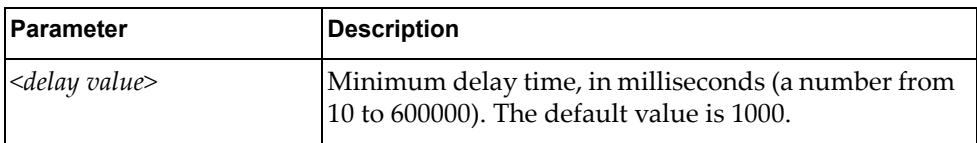

Using **no** before the command restores the default value.

# **Modes**

OSPF Configuration Mode

# **History**

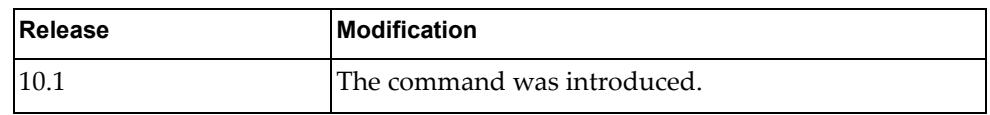

# **Examples**

The following sets the lsa timer:

Switch(config-router)# timers lsa-arrival 2000

## **timers throttle lsa**

Sets rate limiting values for OSPF LSA.

# **Syntax**

**timers throttle lsa** *<start time> <hold interval> <max time>*

**no timers throttle lsa**

where:

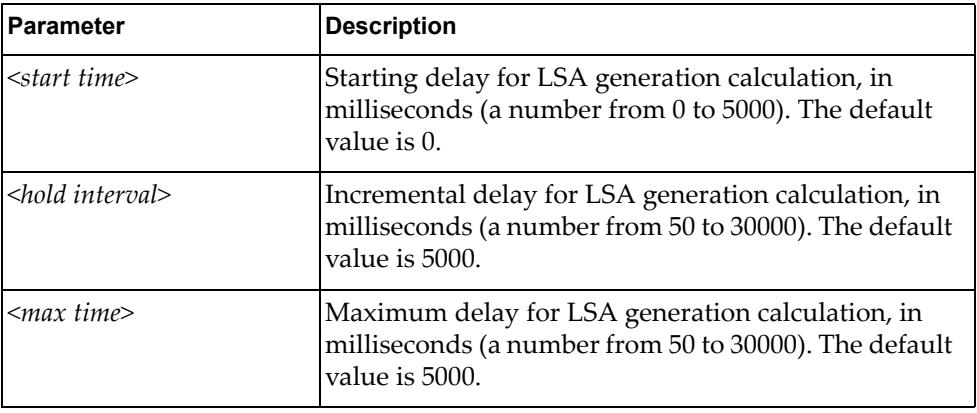

Using **no** before the command restores the default values.

#### **Modes**

OSPF Configuration Mode

## **History**

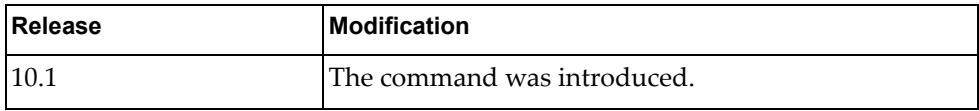

#### **Examples**

The following shows how to configure rate limiting values for OSPF LSA:

Switch(config-router)# timers throttle lsa 100 6000 8000

#### **timers throttle spf**

Sets the SPF best-path schedule initial delay time and the minimum hold between SPF best-path calculation for OSPF.

# **Syntax**

**[no**] **timers throttle spf** *<initial time> <min time> <max time>*

where:

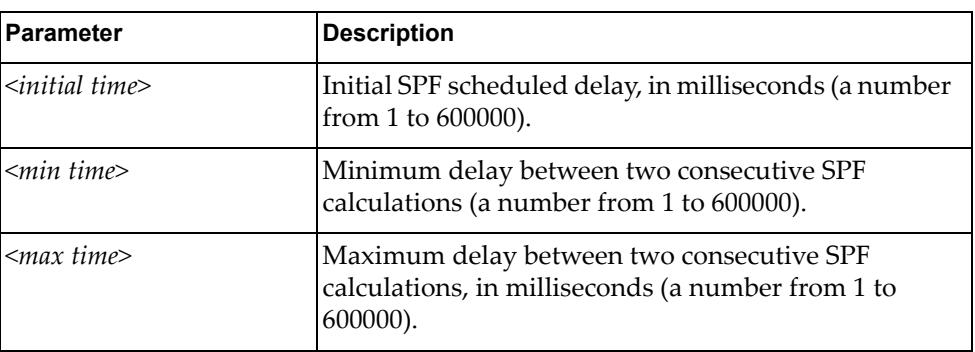

Using **no** before the command turns off the feature.

## **Modes**

OSPF Configuration Mode

# **History**

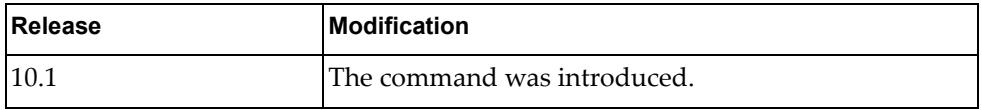

#### **Examples**

The following sets SPF timers:

Switch(config-router)# timers throttle spf 200 400 1000

# **Chapter 14. Virtual Link Mode Commands**

This chapter describes the commands for entering and using OSPF Virtual Link mode.

#### **area <area id> virtual-link**

Sets a link between two backbone areas that are physically separated through other non backbone area.

Enters the virtual link configuration mode.

#### **Syntax**

#### **[no**] **area** *<area id>* **virtual-link** *<IP address>*

where:

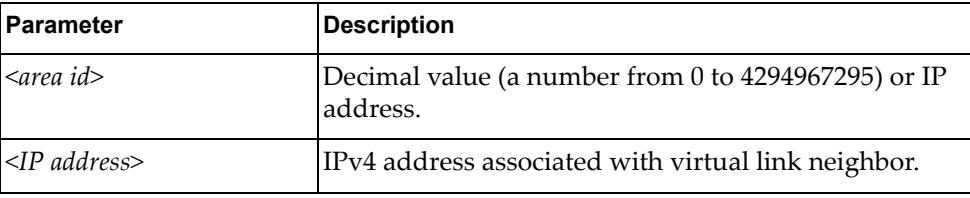

Using **no** before the command removes a virtual link.

# **Modes**

OSPF Configuration Mode

#### **History**

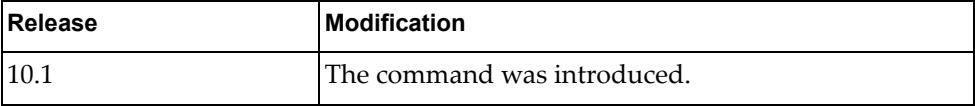

# **Examples**

The following shows how to configure a virtual link:

Switch(config-router)# area 1.1.1.1 virtual-link 255.0.0.0

## **authentication**

Sets an authentication type between virtual-link neighbors.

# **Syntax**

#### **[no**] **authentication [message-digest|null**]

where:

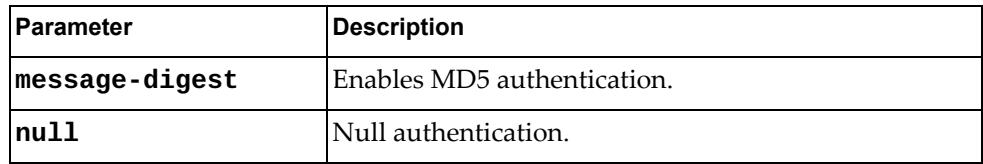

Using **no** before the command removes a virtual link authentication type.

# **Modes**

OSPF Virtual Link Configuration Mode

#### **History**

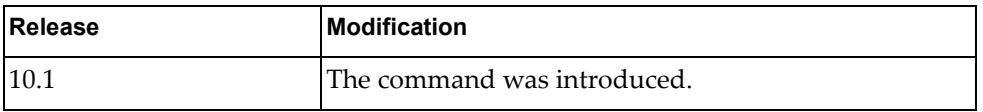

# **Examples**

The following sets an authentication type:

Switch(config-router-vlink)# authentication

#### **authentication-key**

Sets an authentication key between virtual-link neighbors.

# **Syntax**

#### **[no**] **authentication-key [0**] *<string>*

where:

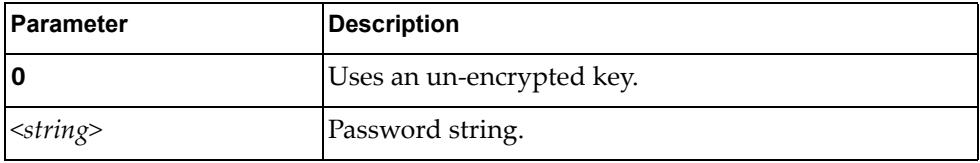

Using **no** before the command removes a virtual link authentication.

# **Modes**

OSPF Virtual Link Configuration Mode

#### **History**

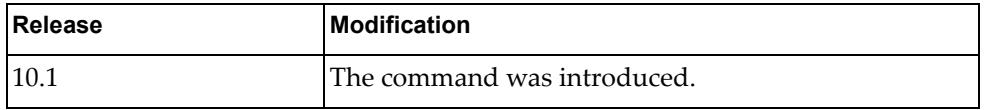

## **Examples**

The following sets an authentication between virtual link neighbors:

Switch(config-router-vlink)# authentication-key password

# **dead-interval**

Sets the health parameters of a hello packet, in seconds, before declaring a silent router to be down.

# **Syntax**

**[no**] **dead-interval** *<seconds>*

where:

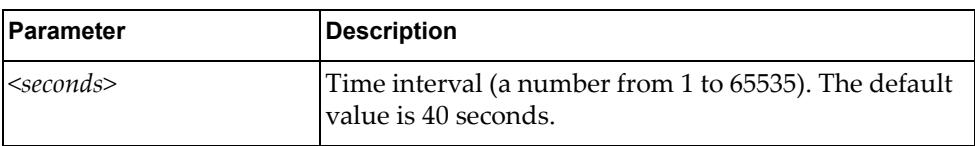

Using **no** before the command restores the default time.

# **Modes**

OSPF Virtual Link Configuration Mode

# **History**

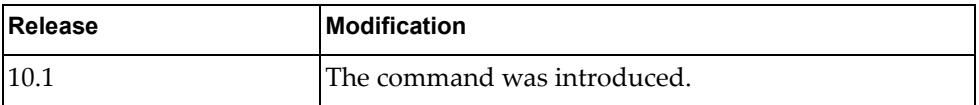

# **Examples**

The following sets a dead interval value:

Switch(config-router-vlink)# dead-interval 120

# **hello-interval**

Sets the interval, in seconds, between the hello packets.

# **Syntax**

**[no**] **hello-interval** *<seconds>*

where:

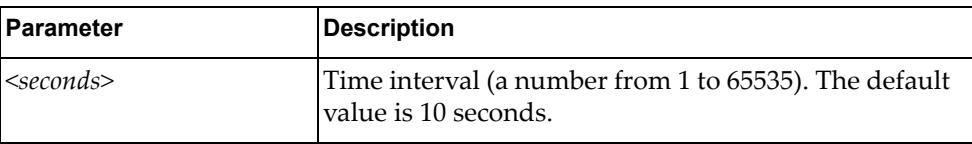

Using **no** before the command restores the default time.

# **Modes**

OSPF Virtual Link Configuration Mode

### **History**

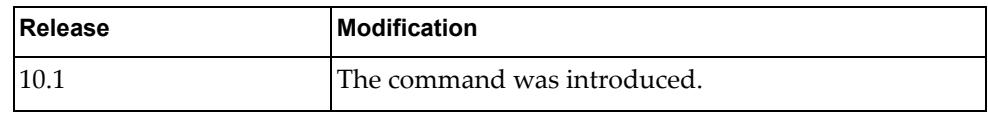

# **Examples**

The following sets the interval between hello packets:

Switch(config-router-vlink)# hello-interval 50

#### **message-digest-key**

Configures a MD5 key on a virtual link for MD5 authentication.

# **Syntax**

**[no**] **message-digest-key** *<key id>* **md5** {**0|***<string>*}

where:

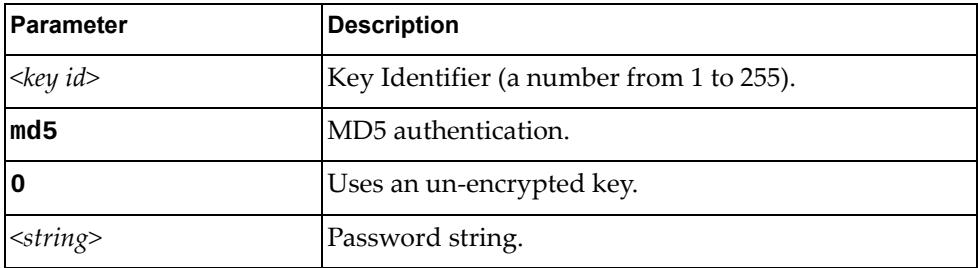

Using **no** before the command removes a previous configured password.

# **Modes**

OSPF Virtual Link Configuration Mode

#### **History**

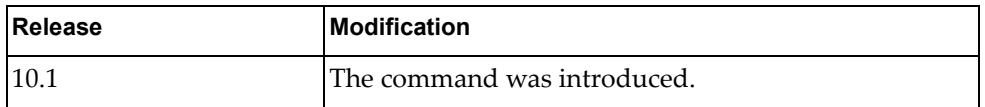

#### **Examples**

The following shows how to enable MD5 authentication on a virtual link:

Switch(config-router-vlink)# message-digest-key 1 md5 0

#### **retransmit-interval**

Configures the interval in seconds, between LSA retransmissions for adjacencies belonging to the virtual link.

# **Syntax**

#### **[no**] **retransmit-interval** *<seconds>*

where:

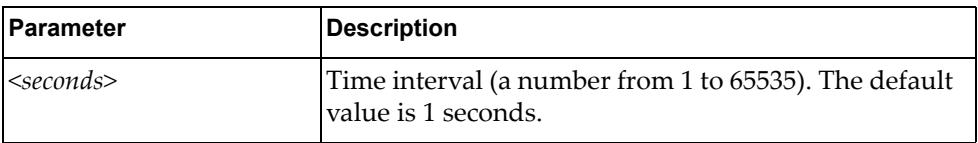

Using **no** before the command restores the default time.

#### **Modes**

OSPF Virtual Link Configuration Mode

#### **History**

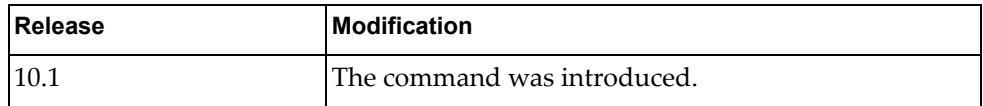

# **Examples**

The following sets the retransmit-interval value:

Switch(config-router-vlink)# retransmit-interval 100

#### **transmit-delay**

Configures the estimated time, in seconds, taken to transmit LS update packet over the specified virtual link.

# **Syntax**

**[no**] **transmit-delay** *<seconds>*

where:

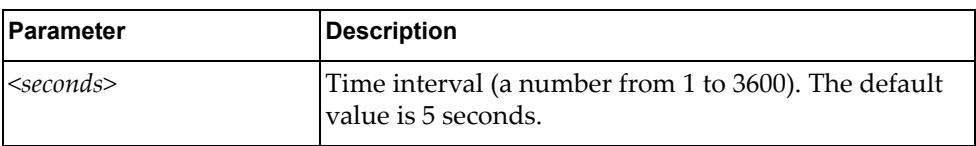

Using **no** before the command restores the default time.

# **Modes**

OSPF Virtual Link Configuration Mode

# **History**

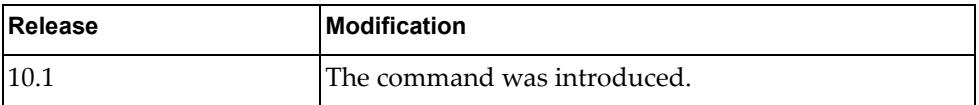

# **Examples**

The following sets the transmit delay value:

Switch(config-router-vlink)# transmit-delay 100

# **Chapter 15. TACACS+ Server Mode Commands**

This chapter explains how to enter TACACS+ Server Configuration Mode and the commands within that mode.

**Note:** TACACS+ has the following restrictions:

- Username: maximum 32 characters, only lowercase letters and numbers; must start with a letter.
- Password: maximum 255 characters, including uppercase lowercase numbers and special characters.

#### **aaa group server tacacs+**

Creates or deletes a group of Terminal Access Controller Access-Control System Plus (TACACS+) servers for Authentication, Authorization and Accounting (AAA). After creating a group, you enter TACACS+ server configuration mode for that group.

#### **Syntax**

#### **[no] aaa group server tacacs+** *<server group name>*

where:

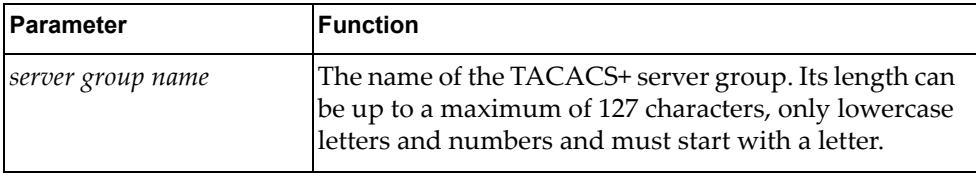

#### **Modes**

Configuration Mode

#### **History**

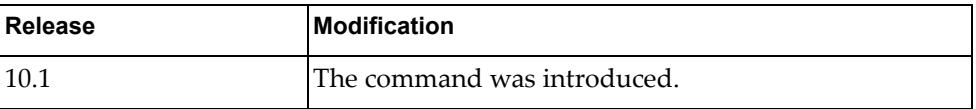

# **Example**

The following command creates TACACS+ server group 'tacacs-group-1':

Switch(config)# **aaa group server tacacs+** tacacs-group-1 Switch(config-tacacs)#

#### **server**

Adds or removes a server to or from the current Terminal Access Controller Access-Control System Plus (TACACS+) group.

# **Syntax**

**[no] server** *<server address>*

where:

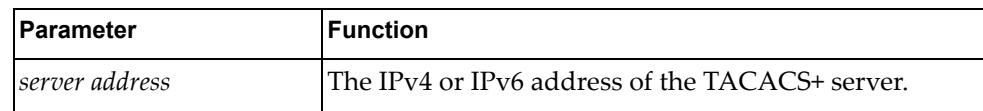

#### **Modes**

TACACS+ Server Group Configuration mode

### **History**

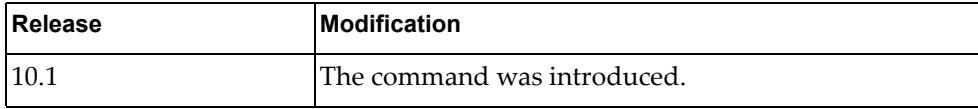

#### **Example**

The following command adds a TACACS+ server to the current group:

Switch(config-tacacs)# **server** 10.190.45.76

#### **use-vrf**

Sets the Virtual Routing and Forwarding (VRF) instance for this group. Only users who login from an interface that is in this VRF instance will have a chance to login. Other users will get a timeout when trying to authenticate to the servers.

#### **Syntax**

#### **[no] use-vrf {default|management}**

where:

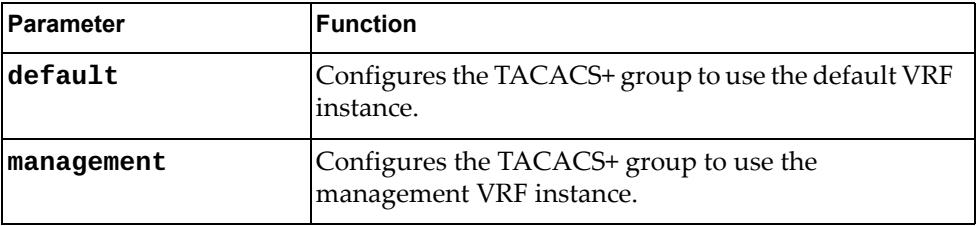

#### **Modes**

TACACS+ Server Group Configuration mode

#### **History**

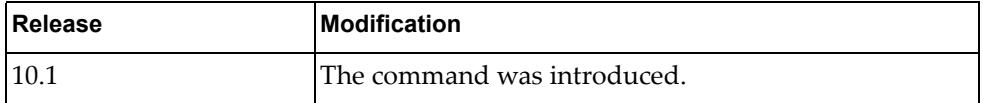

#### **Example**

The following command configures the current group to use the default VRF instance:

Switch(config-tacacs)# **use-vrf default**

# **Chapter 16. RADIUS Server Mode Commands**

This chapter explains how to enter RADIUS Server Configuration Mode and the commands within that mode.

**Note:** RADIUS has the following restrictions:

- Username: maximum 32 characters, only lowercase letters and numbers; must start with a letter.
- Password: maximum 255 characters, including uppercase lowercase numbers and special characters.

#### **aaa group server radius**

Creates or deletes a group of Remote Authentication Dial-In User Service (RADIUS) servers for Authentication, Authorization and Accounting (AAA). After creating a group, you enter RADIUS server configuration mode for that group.

## **Syntax**

**[no] aaa group server radius** *<server group name>*

where:

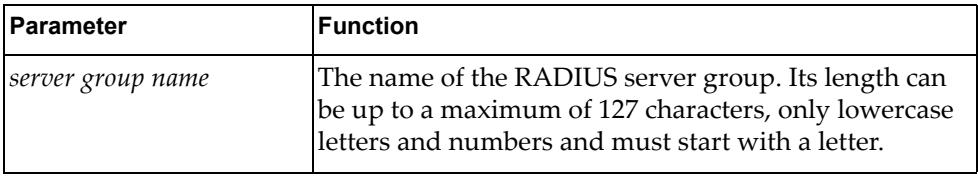

# **Modes**

Configuration Mode

#### **History**

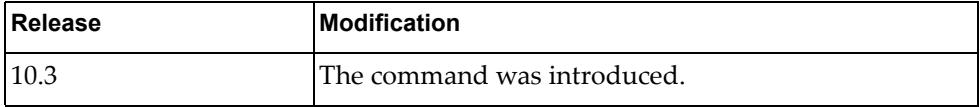

# **Example**

The following command creates RADIUS server group 'radius-group-1':

Switch(config)# **aaa group server radius** radius-group-1 Switch(config-radius)#

#### **server**

Adds or removes a server to or from the current Remote Authentication Dial-In User Service (RADIUS) group.

# **Syntax**

**[no] server** *<server address>*

where:

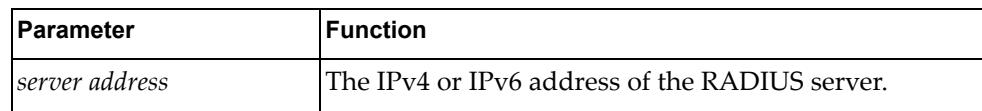

#### **Modes**

RADIUS Server Group Configuration mode

#### **History**

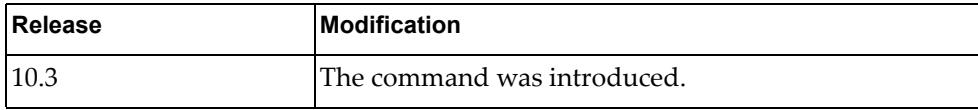

#### **Example**

The following command adds a RADIUS server to the current group:

Switch(config-radius)# **server** 10.190.45.76

#### **source-interface**

Configures the source switch interface to be used to connect to the Remote Authentication Dial-In User Service (RADIUS) server.

# **Syntax**

**[no] source-interface {***<interface name>***|loopback** *<loopback interface>***| |mgmt 0|vlan** *<VLAN ID>***}**

where:

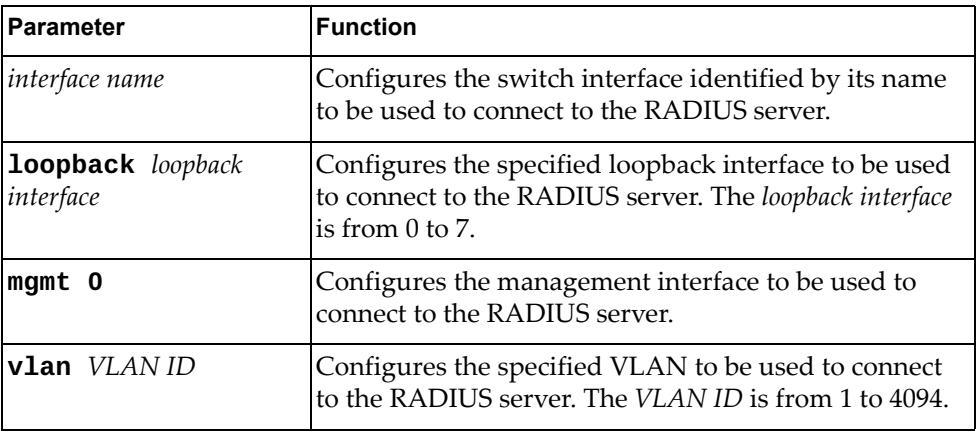

#### **Modes**

RADIUS Server Group Configuration mode

#### **History**

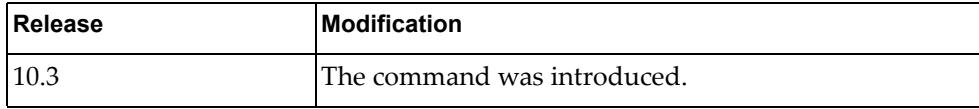

#### **Example**

The following command configures VLAN 105 as the source interface to be used to connect to the RADIUS server:

Switch(config-radius)# **source-interface vlan** 105

#### **use-vrf**

Sets the Virtual Routing and Forwarding (VRF) instance for this group. Only users who login from an interface that is in this VRF instance will have a chance to login. Other users will get a timeout when trying to authenticate to the servers.

## **Syntax**

#### **[no] use-vrf {default|management}**

where:

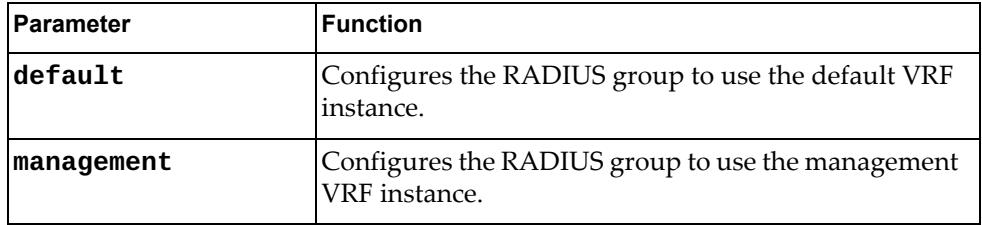

#### **Modes**

RADIUS Server Group Configuration mode

#### **History**

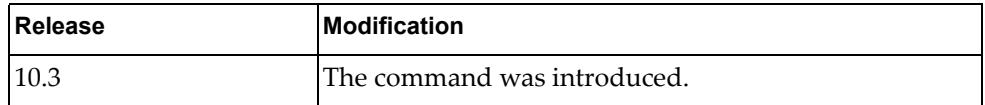

#### **Example**

The following command configures the current group to use the default VRF instance:

Switch(config-radius)# **use-vrf default**

# **Chapter 17. SPAN Session Mode Commands**

This chapter describes how to enter SPAN Session Configuration Mode and the commands in this mode.

#### **monitor session**

Adds or removes a Switch Port Analyzer (SPAN) session. After the creation of a SPAN session, enters SPAN Session Configuration Mode.

# **Syntax**

[**no**] **monitor session** *<session number>*

where:

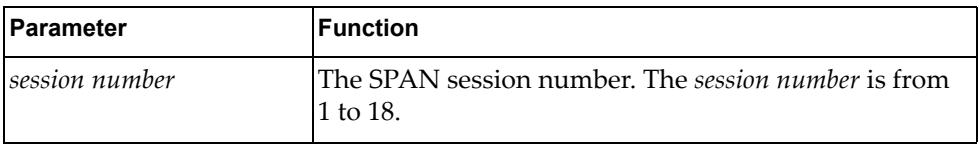

The **no** version of this command with the argument **all** removes all SPAN sessions:

# **Modes**

Configuration Mode

#### **History**

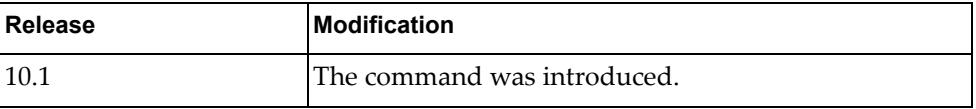

# **Example**

The following command adds a SPAN session:

Switch(config)# **monitor session** 7

### **description**

Adds or removes a short description of the current Switch Port Analyzer (SPAN) session.

# **Syntax**

[**no**] **description** *<description>*

where:

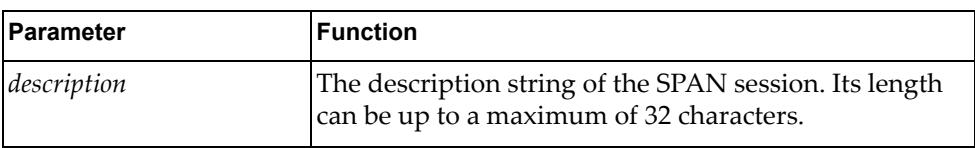

# **Modes**

SPAN Session Configuration Mode

# **History**

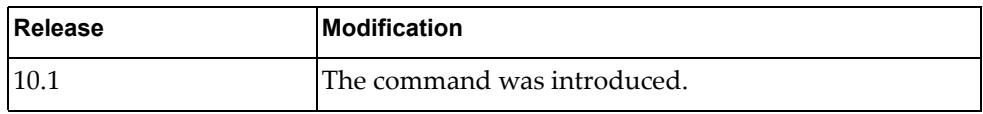

# **Example**

The following command describes the current SPAN session as 'SPAN session 3':

Switch(config-monitor)# **description** SPAN session 3

# **destination**

Adds or removes a destination interface for the current Switch Port Analyzer (SPAN) session.

# **Syntax**

[**no**] **destination interface** {**ethernet** *<chassis number***/***port number>*| **port-aggregation** *<LAG number>*}

where:

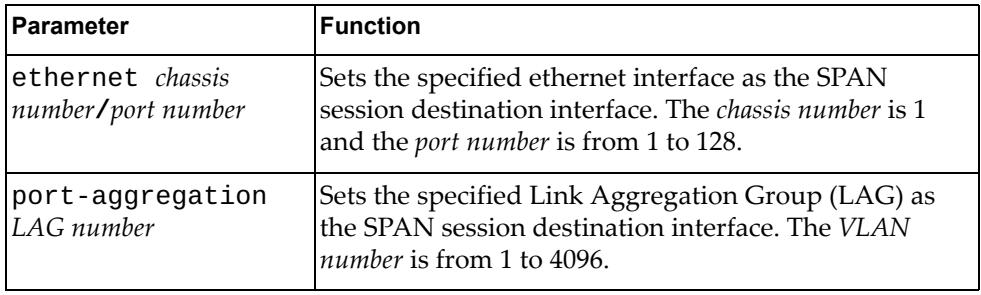

# **Modes**

SPAN Session Configuration Mode

#### **History**

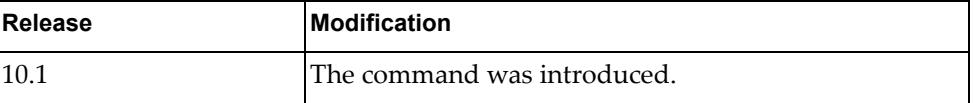

# **Example**

The following command sets ethernet interface 1/8 as the SPAN session destination interface:

Switch(config-monitor)# **destination interface ethernet** 1/8

#### **shut**

Configures the Switch Port Analyzer (SPAN) session as being shut down for monitoring.

Using the **no** form of the command configures the SPAN session as not being shut down for monitor.

# **Syntax**

[**no**] **shut**

#### **Modes**

SPAN Session Configuration Mode

# **History**

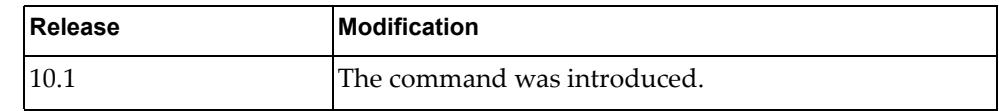

# **Example**

The following command configures the SPAN session as being shut down:

Switch(config)# **shut**

#### **source**

Adds or removes a source interface for the current Switch Port Analyzer (SPAN) session.

# **Syntax**

[**no**] **source interface** {**ethernet** *<chassis number***/***port number>*| **port-aggregation** *<LAG number>*}

where:

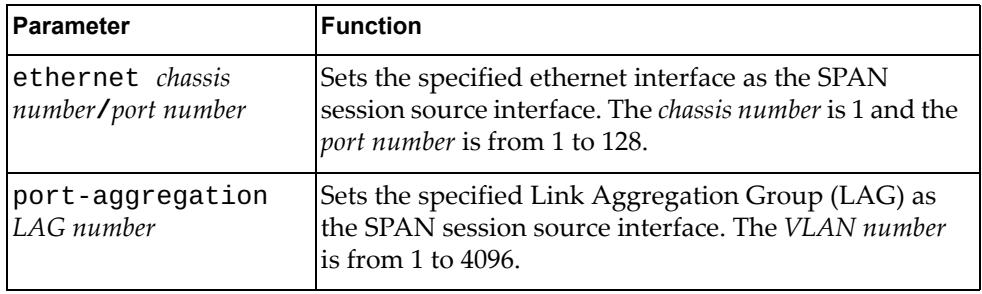

# **Modes**

SPAN Session Configuration Mode

#### **History**

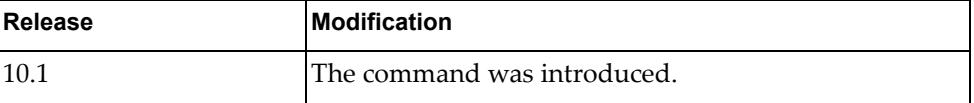

# **Example**

The following command sets ethernet interface 1/8 as the SPAN session source interface:

Switch(config-monitor)# **source interface ethernet** 1/8

# **Chapter 18. Control Plane Mode Commands**

This chapter describes how to enter Control Plane Configuration Mode and the commands available in this mode.

# **control-plane**

Enters Control Plane Configuration mode.

# **Syntax**

**control-plane**

#### **Modes**

Configuration Mode

# **History**

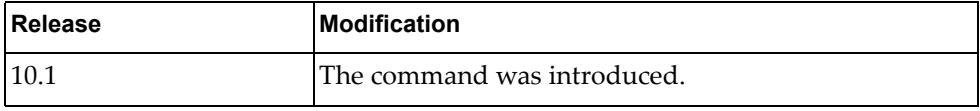

# **Example**

The following command enters Control Plane Configuration Mode:

Switch(config)# **control-plane**

# **service-policy**

Defines the control plane service policy.

# **Syntax**

**service-policy input** *copp-system-policy*

where:

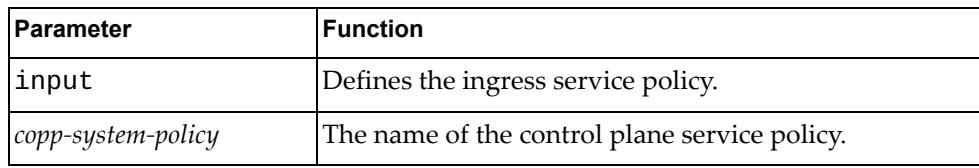

# **Modes**

Control Plane Configuration Mode

# **History**

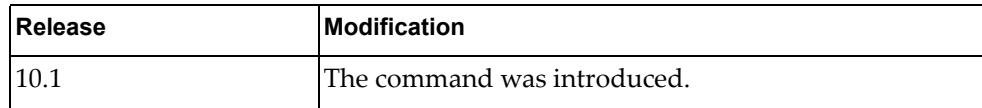

# **Example**

The following command defines the control plane ingress service policy as copp-system-policy:

Switch(config-cp)# **service-policy input** copp-system-policy

Command Reference for CNOS 10.3
# **Chapter 19. Key Chain Mode Commands**

This chapter describes commands for configuring authentication keychains and keys.

## **key chain**

Adds an authentication keychain and enters Key Chain Configuration mode.

## **Syntax**

**[no] key chain** *<key chain name>*

where:

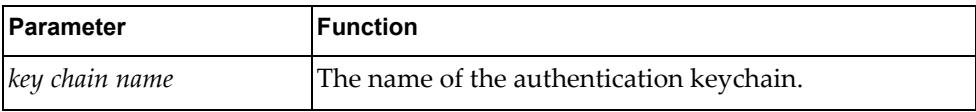

Using **no** before this command removes the authentication keychain.

## **Modes**

- **Configuration Mode**
- Key Chain Configuration Mode

## **History**

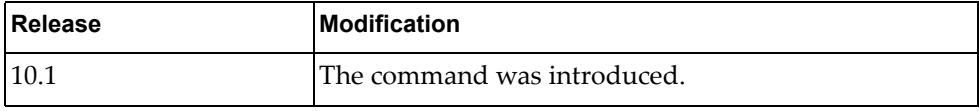

## **Example**

The following command adds an authentication keychain named 'kc-30':

Switch(config)# **key chain kc-30**

#### **key**

Adds or removes an authentication key. After creating an authentication key, the user enters Key Configuration mode.

# **Syntax**

**[no] key** *<key ID>*

where:

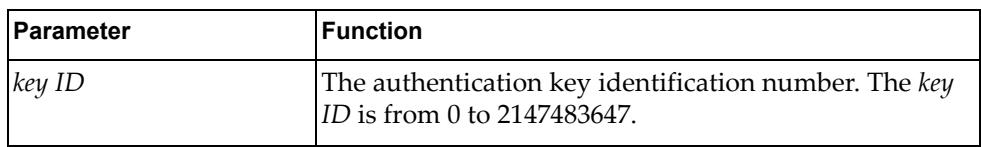

## **Modes**

- Key Chain Configuration Mode
- Key Configuration Mode

### **History**

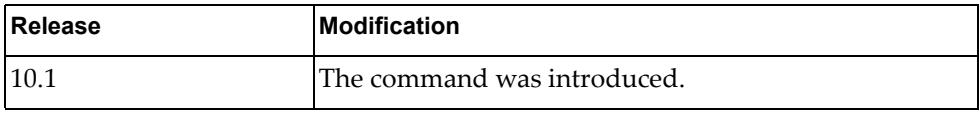

#### **Example**

The following command adds an authentication key '1900':

Switch(config-keychain)# **key 1900**

#### **accept-lifetime**

Configures the time interval during which the authentication key on the key chain is accepted as valid when received.

The earliest acceptable starting date is January 1, 1993.

# **Syntax**

**[no] accept-lifetime** *<start time> <start day> <start month> <start year>* **{***<end time> <end day> <end month> <end year>***|duration** *<duration>***| infinite}**

where:

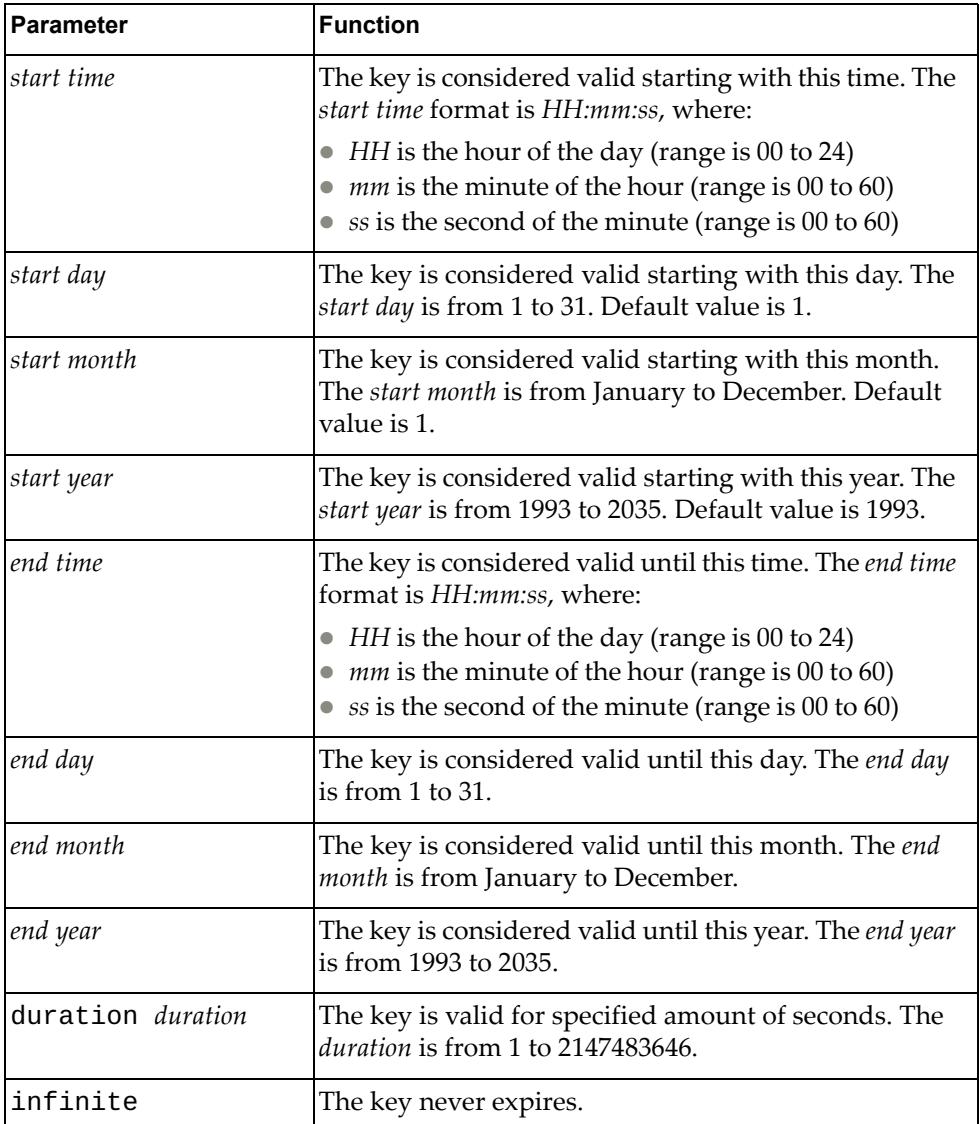

Using the **no** form of the command resets the accept lifetime interval to its default value.

Key Configuration mode

## **History**

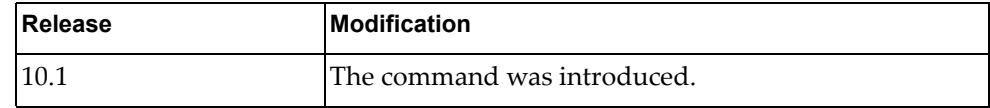

# **Example**

The following command configures an authentication key to be valid from January 20, 2016 starting at 8 AM for one year, as specified in seconds:

Switch(config-keychain-key)# **accept-lifetime 8:0:0 30 January 2016 duration 31536000**

# **key-string**

Adds or removes an authentication key string. The key string must be included in sent or received packets by the routing protocol being authenticated.

## **Syntax**

**[no] key-string** *<key string>*

where:

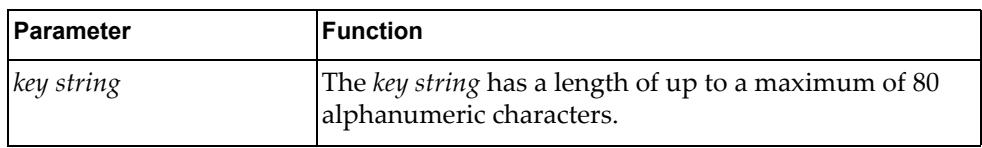

## **Modes**

Key Configuration Mode

### **History**

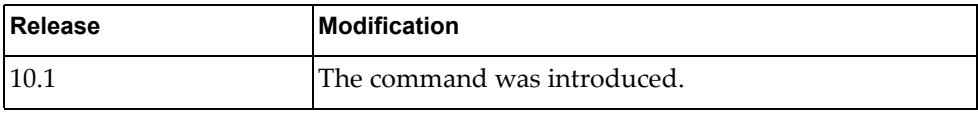

## **Example**

The following command adds the string 'key01' to the current authentication key:

Switch(config-keychain-key)# **key-string key01**

#### **send-lifetime**

Configures the time interval during which the authentication key on the key chain is valid when sent.

The earliest acceptable starting date is January 1, 1993.

### **Syntax**

**[no] send-lifetime** *<start time> <start day> <start month> <start year>* **{***<end time> <end day> <end month> <end year>***|duration** *<duration>***|infinite}**

where:

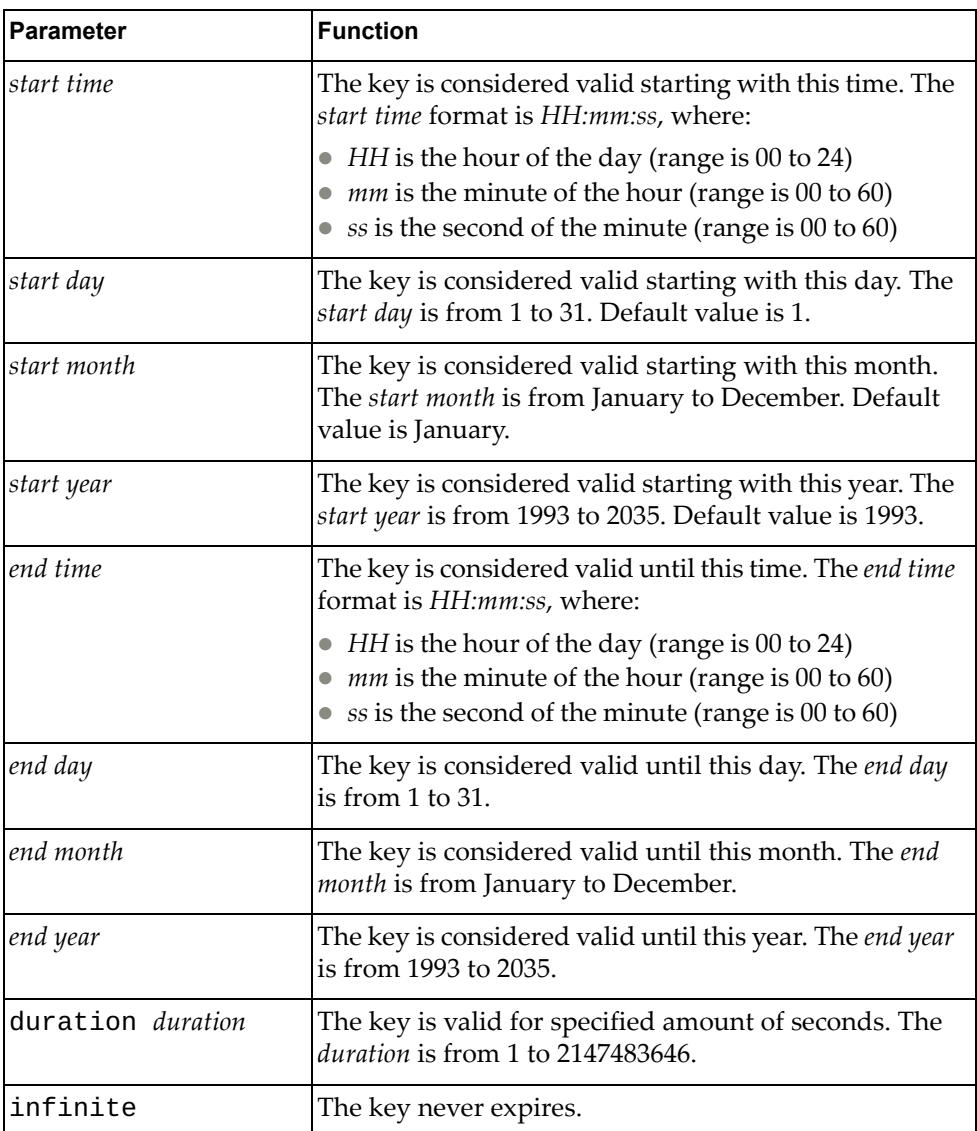

Using the **no** form of the command resets the send lifetime interval to its default value.

Key Configuration mode

#### **History**

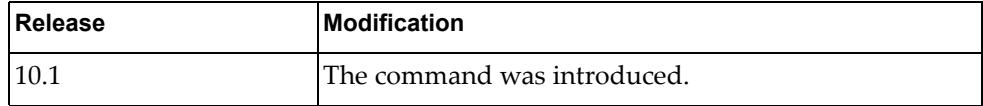

# **Example**

The following command configures an authentication key to be valid from January 30, 2016, starting at 8 AM, for one year, as specified in seconds:

Switch(config-keychain-key)# **send-lifetime** 8:0:0 30 January 2016 **duration**  31536000

# **Chapter 20. IP ACL Mode Commands**

This chapter describes the commands available to configure IP Access Control Lists (ACL).

## **ip access-list**

Adds or removes an Access Control List (ACL). After creating an ACL, the user enters ACL Configuration Mode.

# **Syntax**

**[no] ip access-list** *<ACL name>*

where:

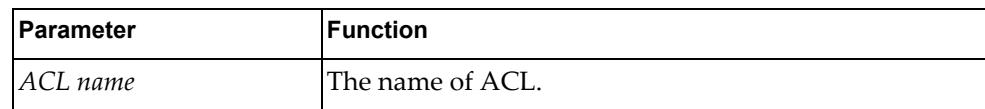

#### **Modes**

Configuration Mode

## **History**

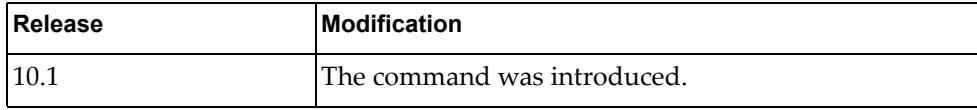

#### **Example**

The following command creates an ACL named 'acl-03':

Switch(config)# **ip access-list** acl-03

#### **deny**

Enables or disables the discarding of packets.

## **Syntax**

**[no] [***<ACL sequence number>***] deny {***<IANA protocol number>***|ahp|any| eigrp|esp|gre|igmp|ip|nos|ospf|pcp|pim} {***<source address>***|any| host** *<single source address>***} {***<destination address>***|any|host** *<single destination address>***} [dscp** *<dscp value>***|precedence** *<precedence value>***] [fragments]**

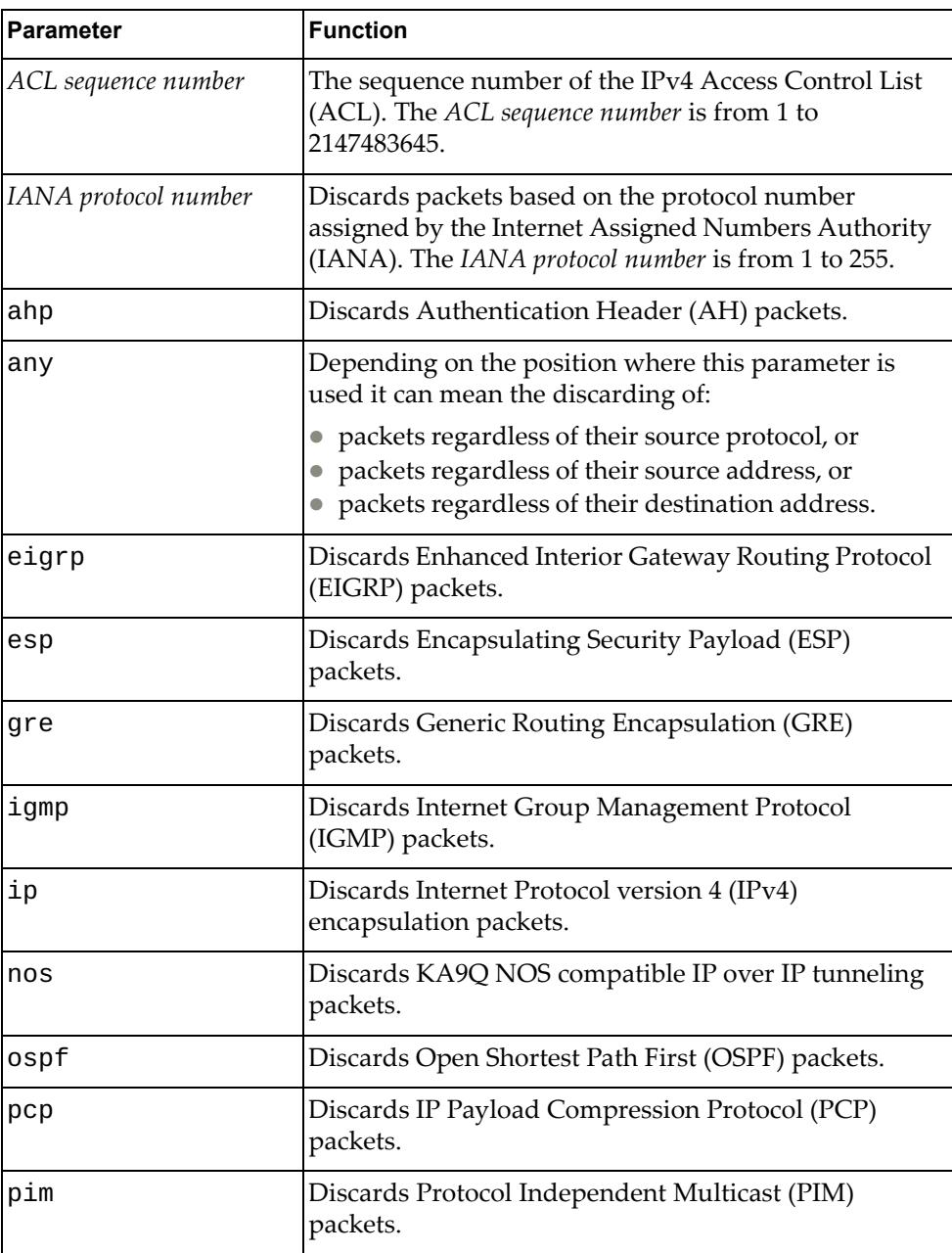

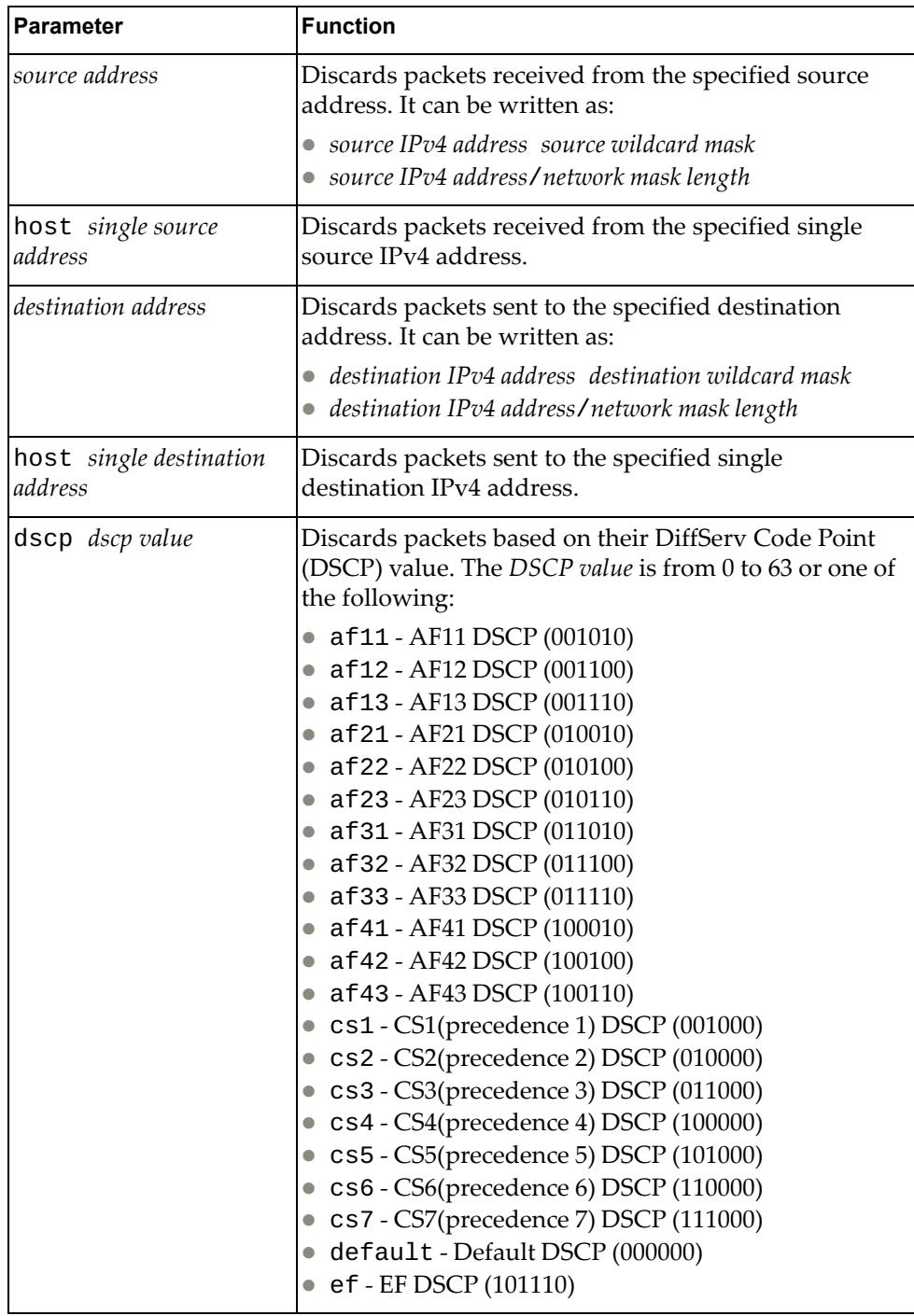

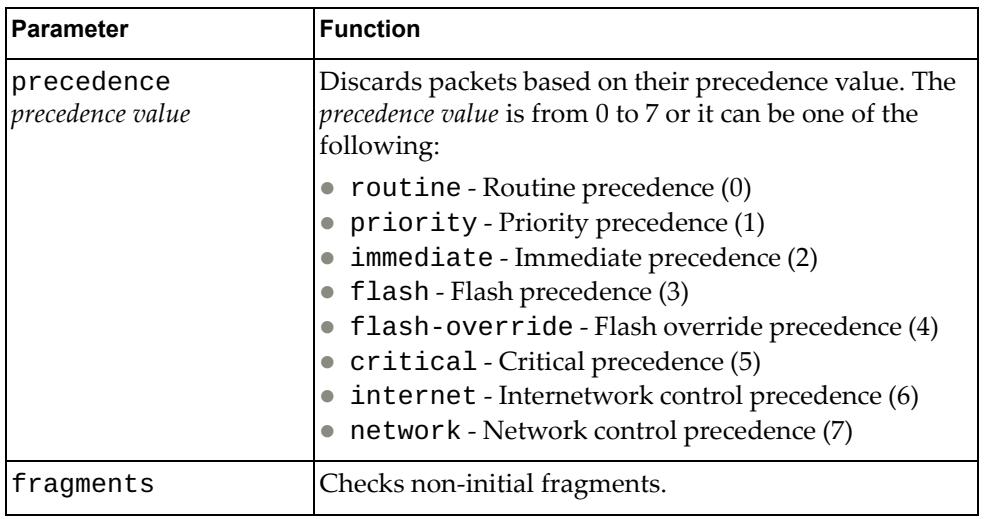

ACL Configuration Mode

# **History**

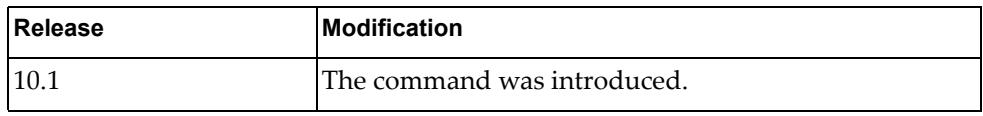

# **Example**

The following command enables the discarding of OSPF packets received from the single source address 10.240.35.78 with any destination:

Switch(config-acl)# **deny ospf host** 10.240.35.78 **any**

#### **deny icmp**

Enables or disables the discarding of Internet Control Message Protocol (ICMP) packets.

#### **Syntax**

**[no] [***<ACL sequence number>***] deny icmp {***<source address>***|any|host**  *<single source address>***} {***<destination address>***|any|host** *<single destination address>***} [***<ICMP type>***|administratively-prohibited| alternate-address|conversion-error|dod-host-prohibited| dod-net-prohibited|dscp** *<dscp value>***|echo|echo-reply| general-parameter-problem|host-isolated| host-precedence-unreachable|host-redirect|host-tos-redirect| host-tos-unreachable|host-unknown|host-unreachable| information-reply|information-request|mask-reply| mask-request|mobile-redirect|net-redirect|net-tos-redirect| net-tos-unreachable|net-unreachable|network-unknown| no-room-for-option|option-missing|packet-too-big| parameter-problem|port-unreachable|precedence** *<precedence value>***| precedence-unreachable|protocol-unreachable| reassembly-timeout|redirect|router-advertisement| router-solicitation|source-quench|source-route-failed| time-exceeded|timestamp-reply|timestamp-request|traceroute| ttl-exceeded|unreachable] [fragments]**

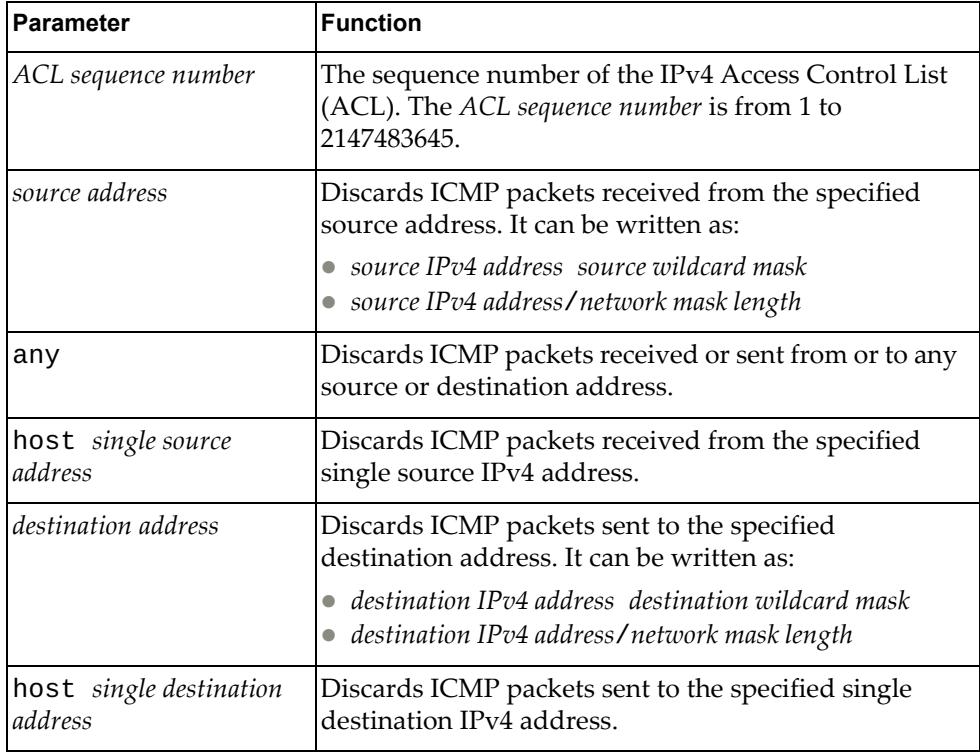

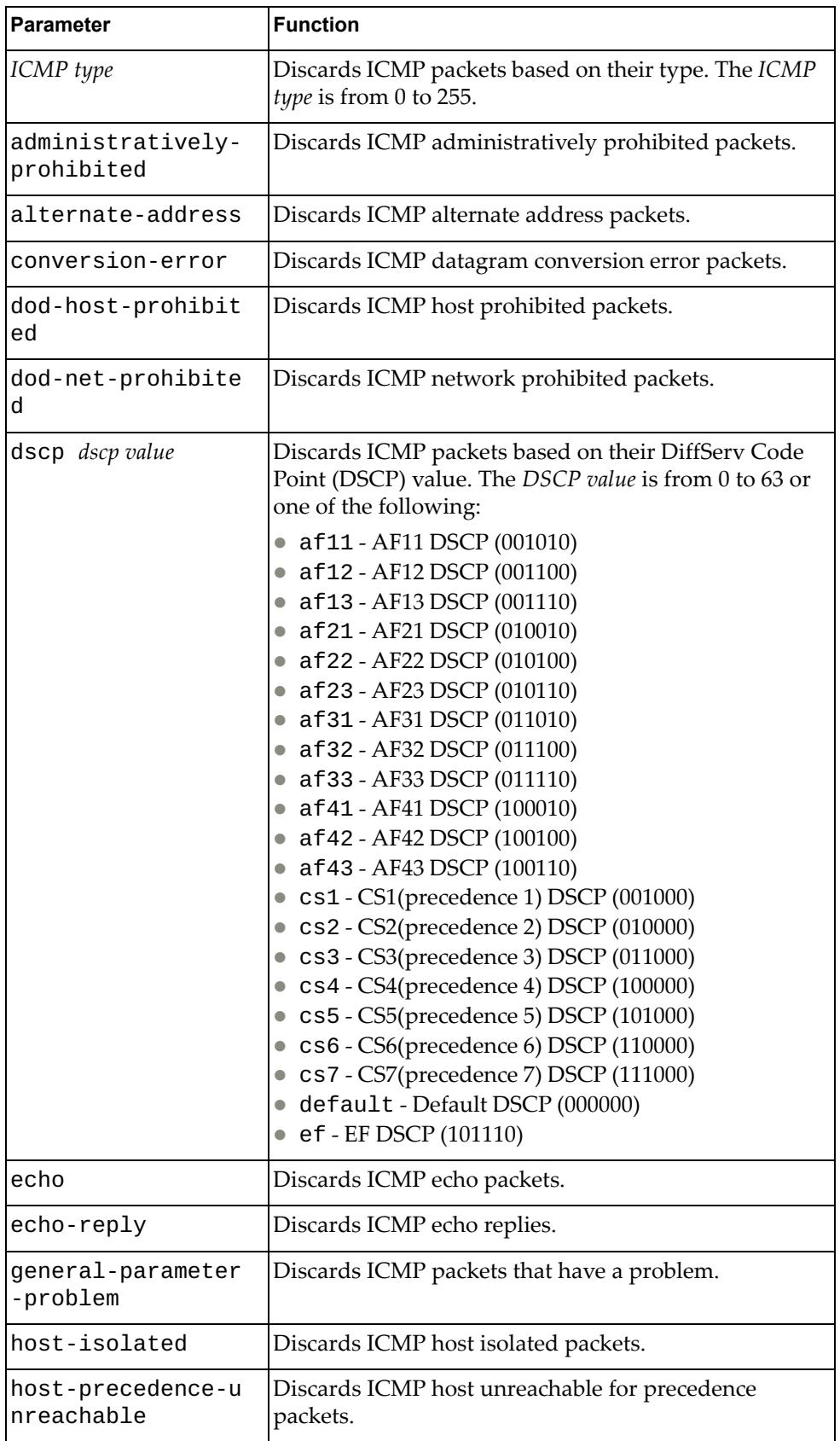

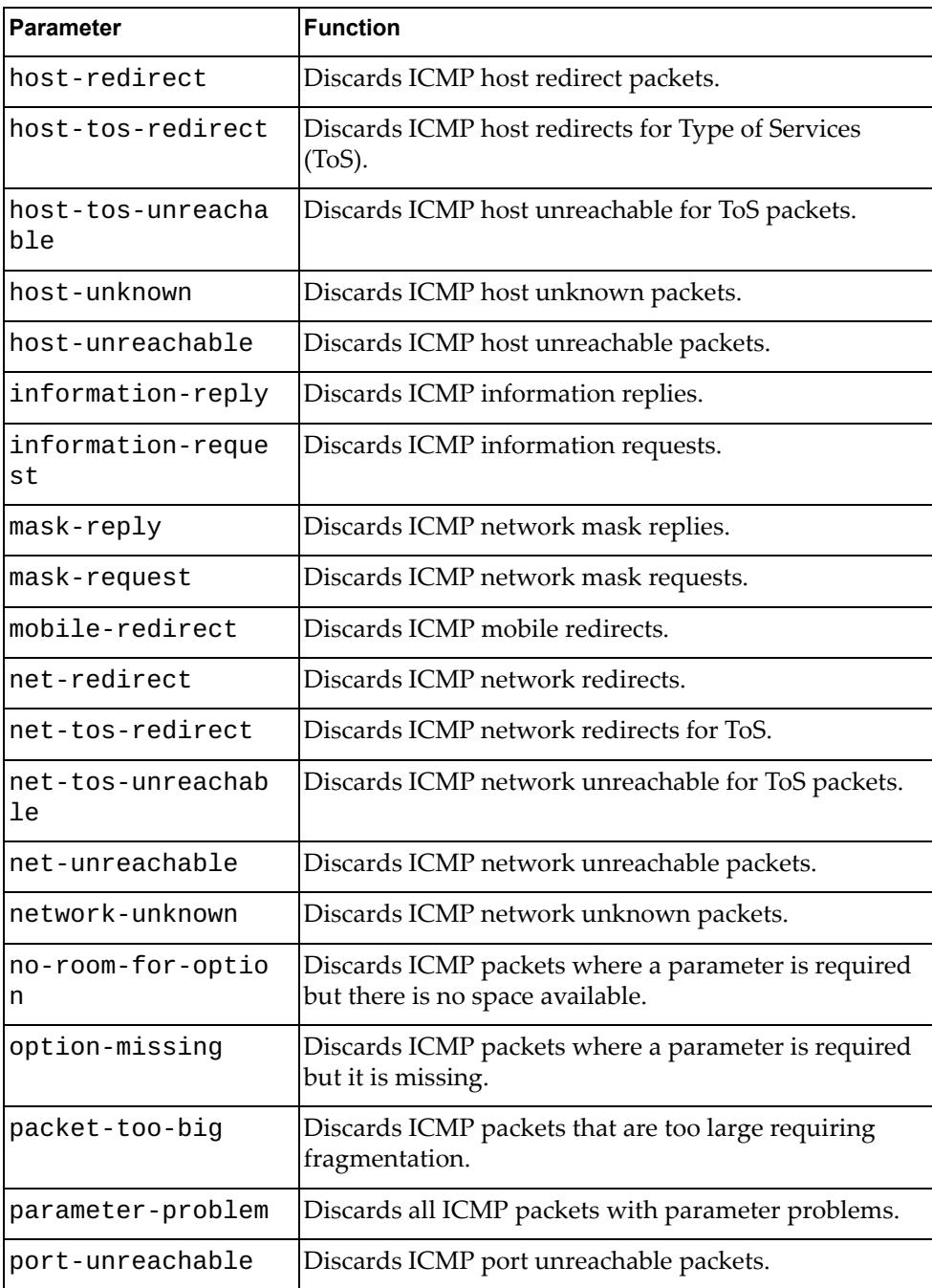

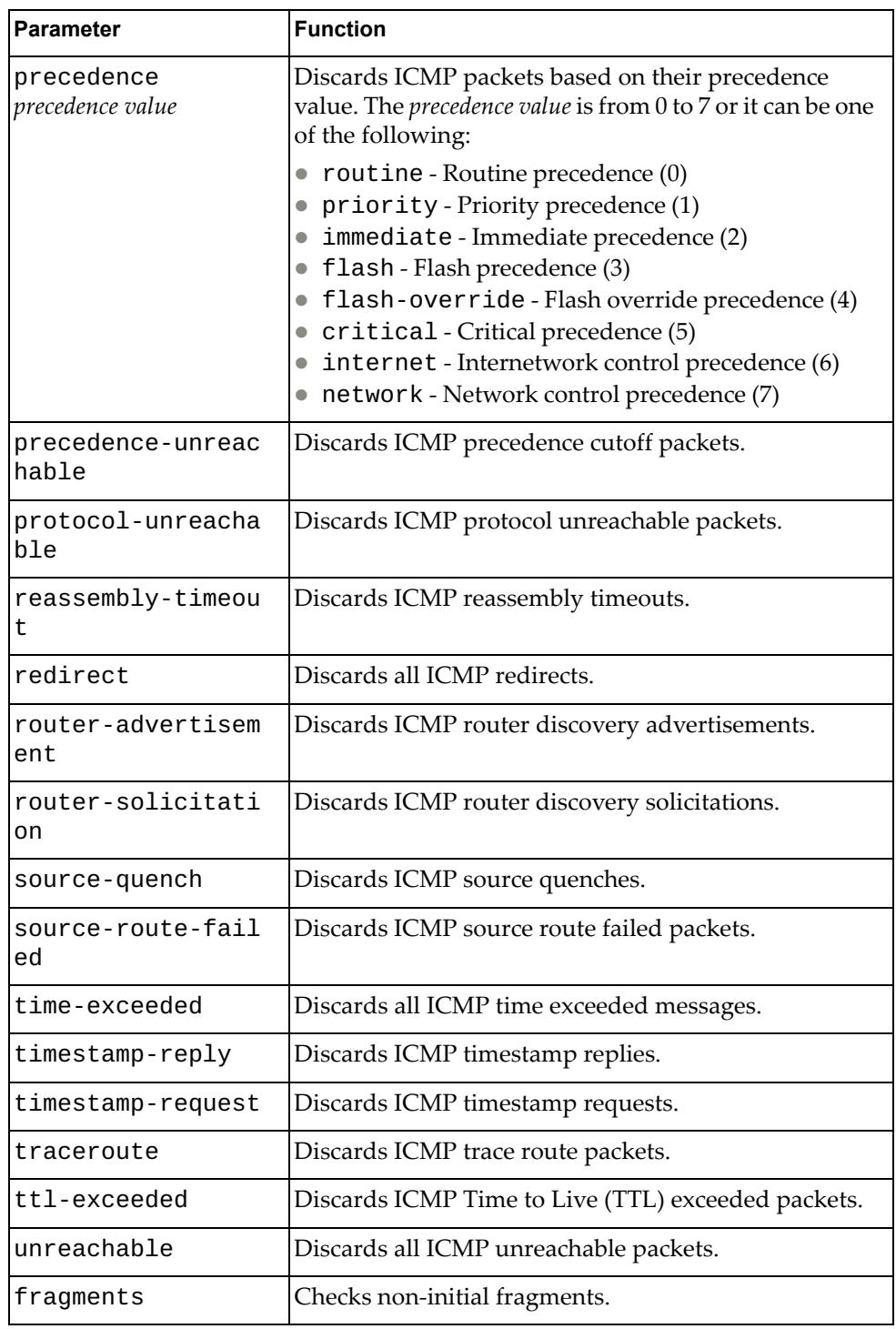

#### ACL Configuration Mode

# **History**

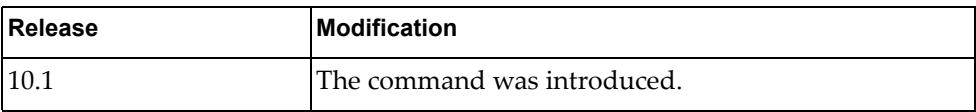

# **Example**

The following command enables the discarding of ICMP packets received from the single source address 10.240.35.78 with any destination:

Switch(config-acl)# **deny icmp host** 10.240.35.78 **any**

#### **deny tcp**

Enables or disables the discarding of Transmission Control Protocol (TCP) packets.

## **Syntax**

**[no] [***<ACL sequence number>***] deny tcp {***<source address>***|any|host** *<single source address>***} [{eq|gt|lt|neq}** *<source port>***|range** *<source port range>***] {***<destination address>***|any|host** *<single destination address>***} [{eq|gt|lt|neq}** *<destination port>***|range** *<destination port range>***] [ack] [established] [fin] [psh] [rst] [syn] [urg] [dscp** *<dscp value>***| precedence** *<precedence value>***] [fragments]**

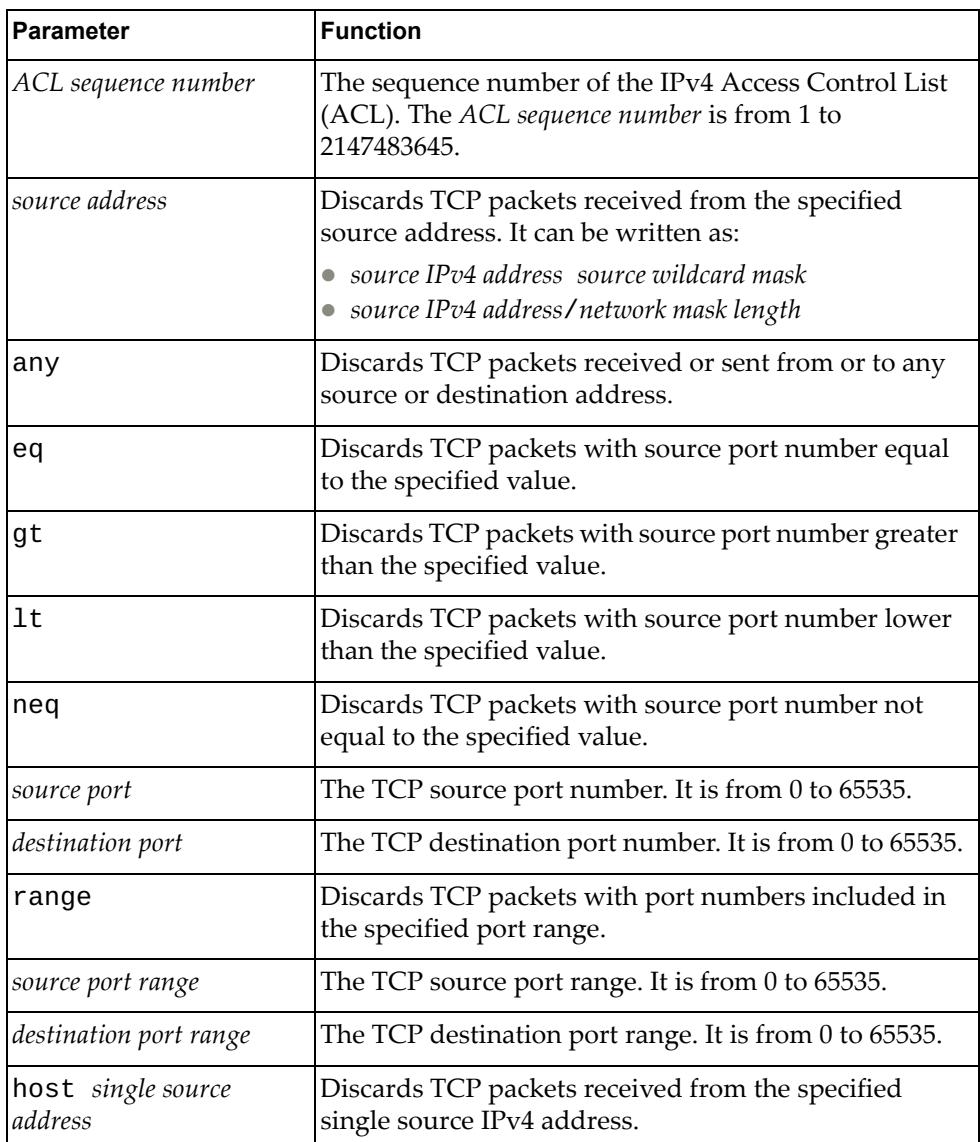

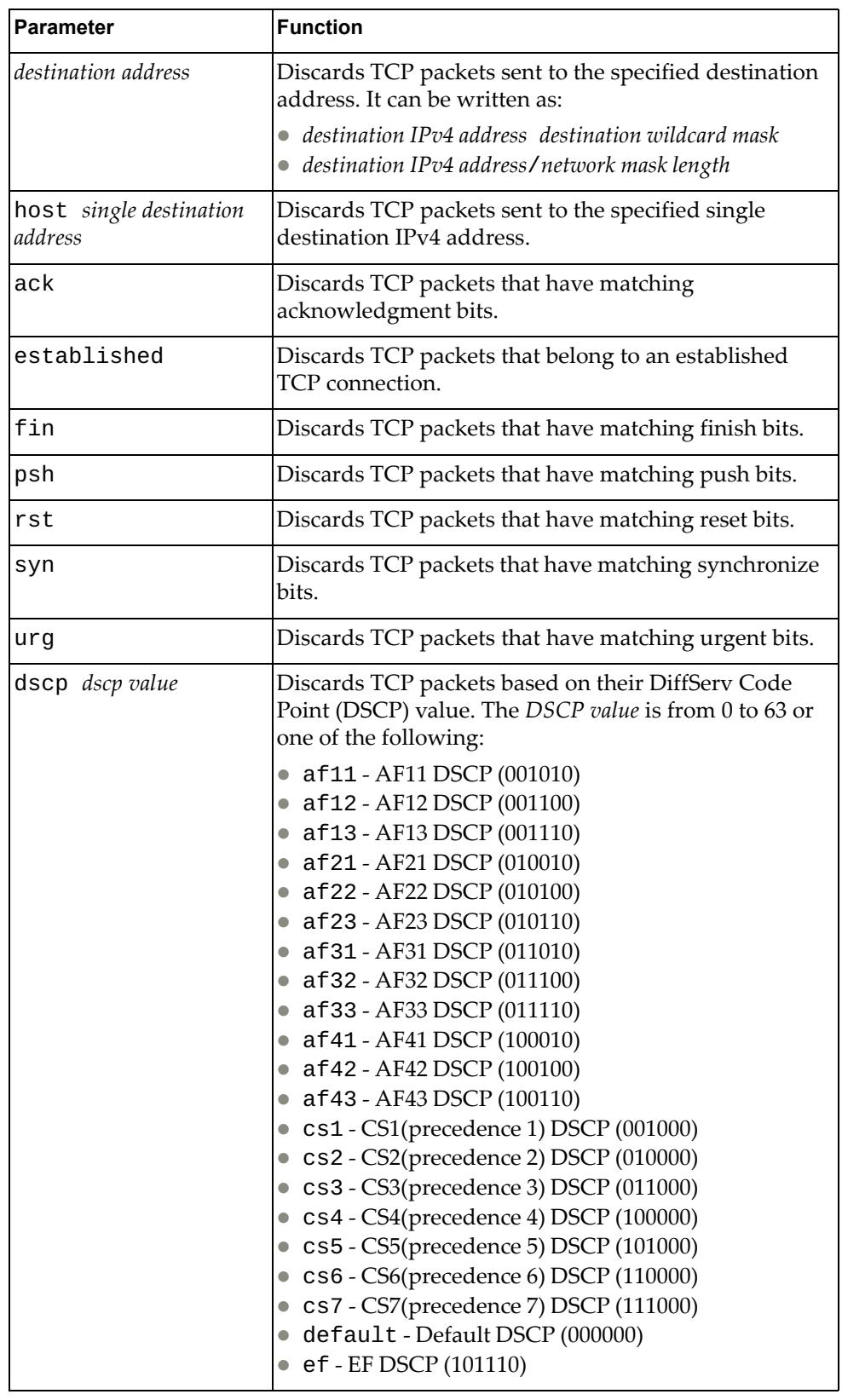

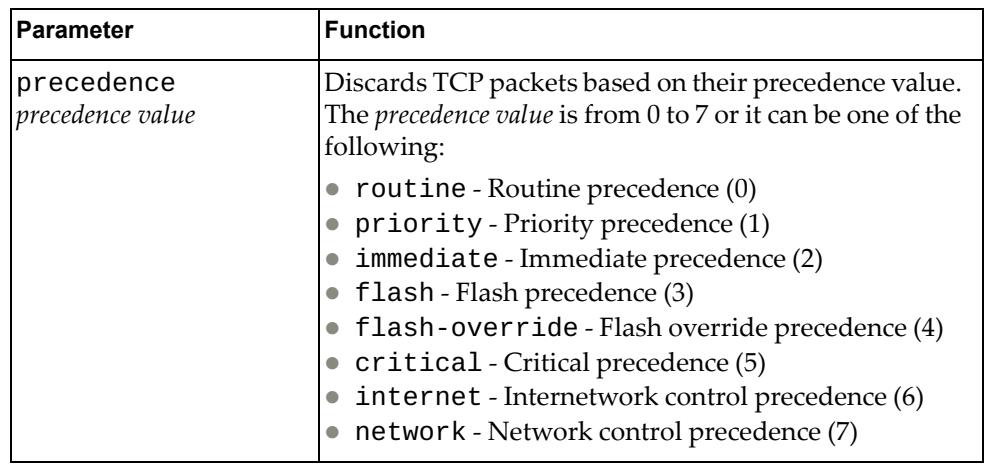

ACL Configuration Mode

# **History**

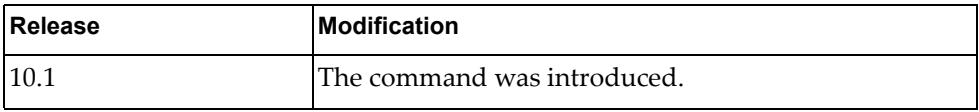

# **Example**

The following command enables the discarding of TCP packets received from any source with any destination with source and destination ports 540 that match on their acknowledgment bits:

Switch(config-acl)# **deny tcp any eq** 540 **any eq** 540 **ack**

#### **deny udp**

Enables or disables the discarding of User Datagram Protocol (UDP) packets.

## **Syntax**

**[no] [***<ACL sequence number>***] deny udp {***<source address>***|any|host** *<single source address>***} [{eq|gt|lt|neq}** *<source port>***|range** *<source port range>***] {***<destination address>***|any|host** *<single destination address>***} [{eq|gt|lt|neq}** *<destination port>***|range** *<destination port range>***] [ack] [established] [fin] [psh] [rst] [syn] [urg] [dscp** *<dscp value>***| precedence** *<precedence value>***] [fragments]**

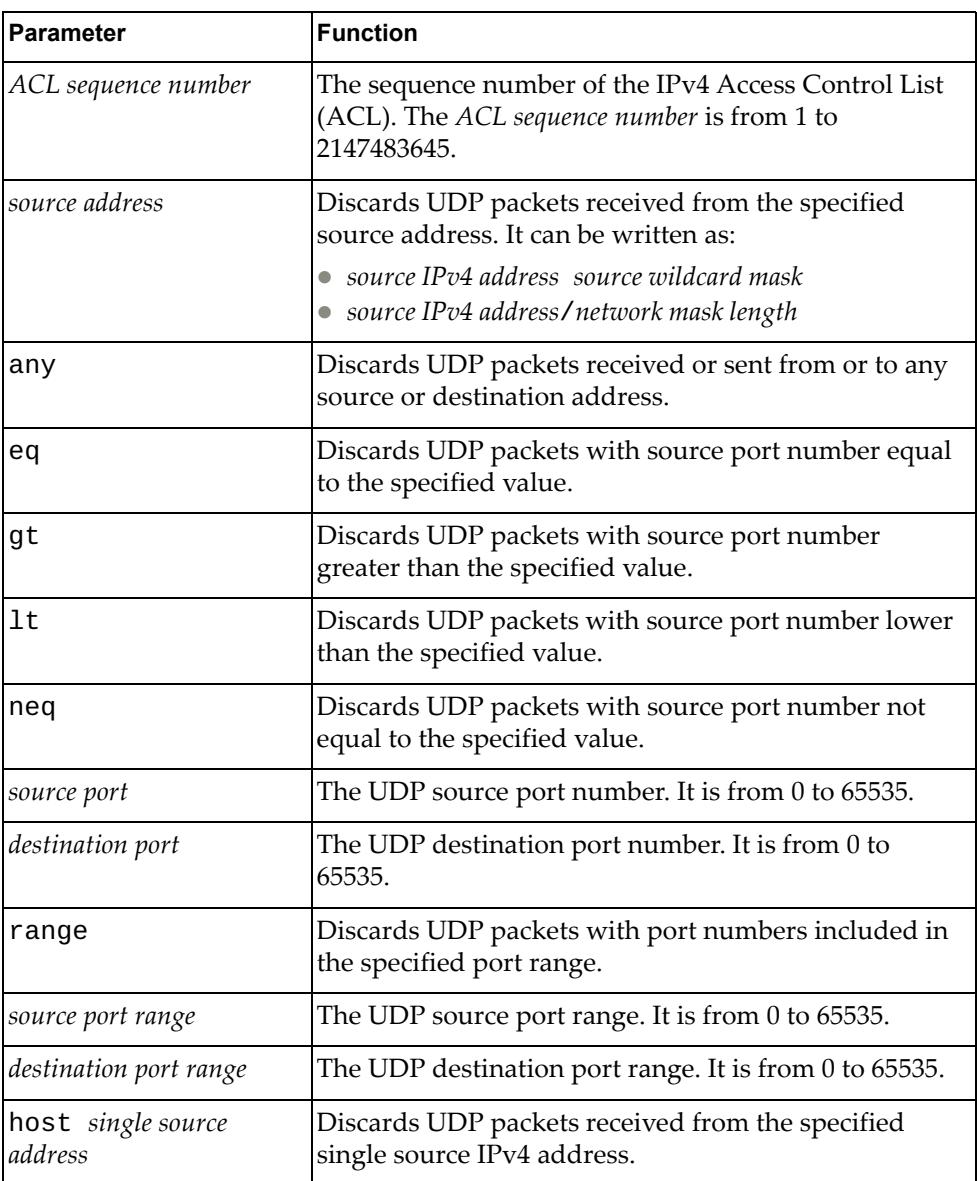

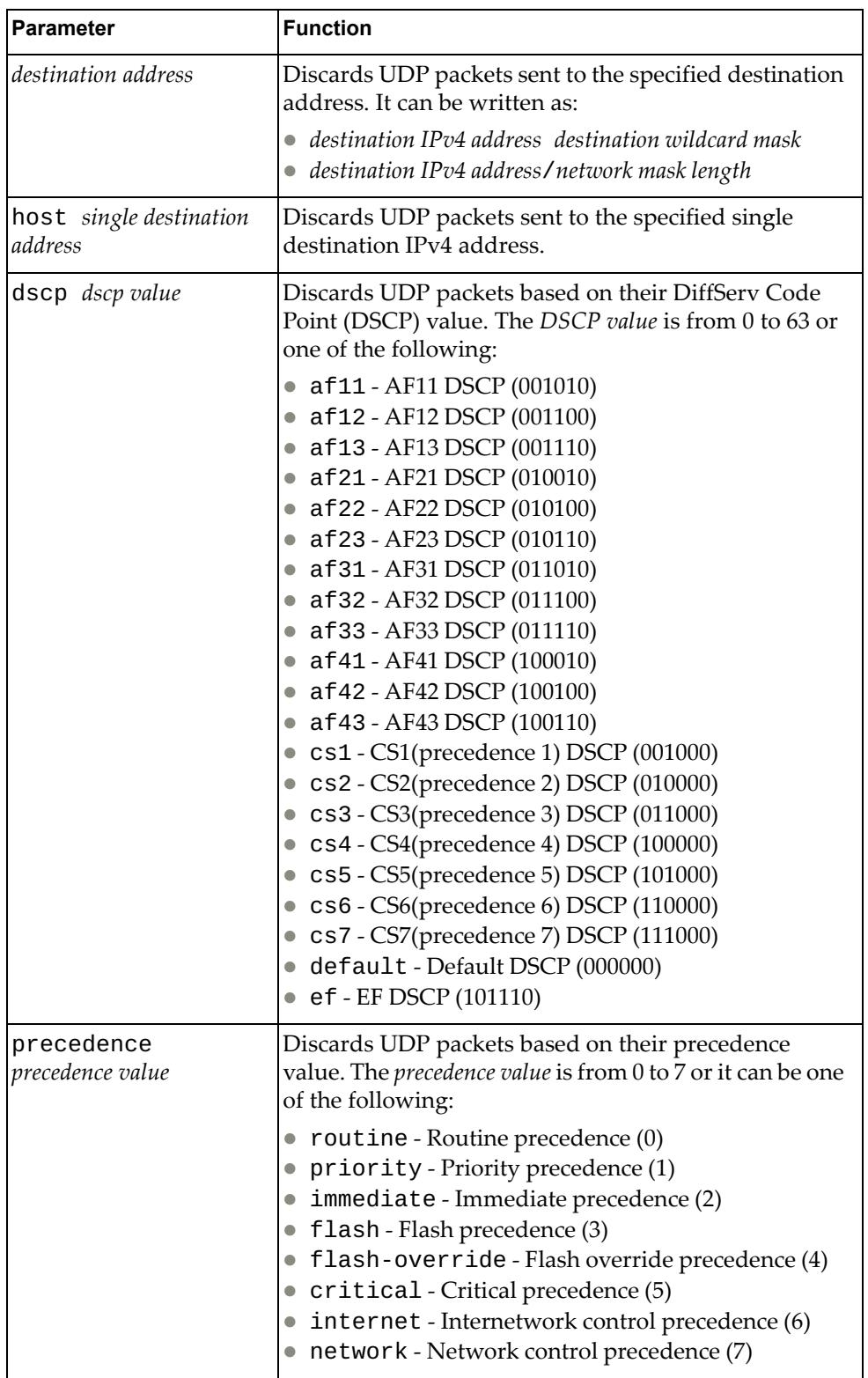

ACL Configuration Mode

# **History**

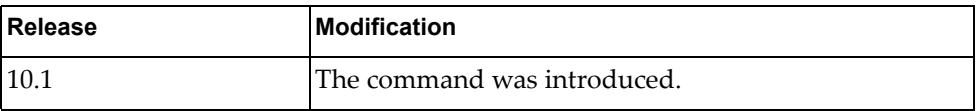

## **Example**

The following command enables the discarding of UDP packets received from any source with source ports between 240 and 500 that have any destination with destination ports greater than 1000:

Switch(config-acl)# **deny udp any range** 240-500 **any gt** 1000

## **permit**

Enables or disables the forwarding of packets.

## **Syntax**

**[no] [***<ACL sequence number>***] permit {***<IANA protocol number>***|ahp|any| eigrp|esp|gre|igmp|ip|nos|ospf|pcp|pim} {***<source address>***|any| host** *<single source address>***} {***<destination address>***|any|host** *<single destination address>***} [dscp** *<dscp value>***|precedence** *<precedence value>***] [fragments]**

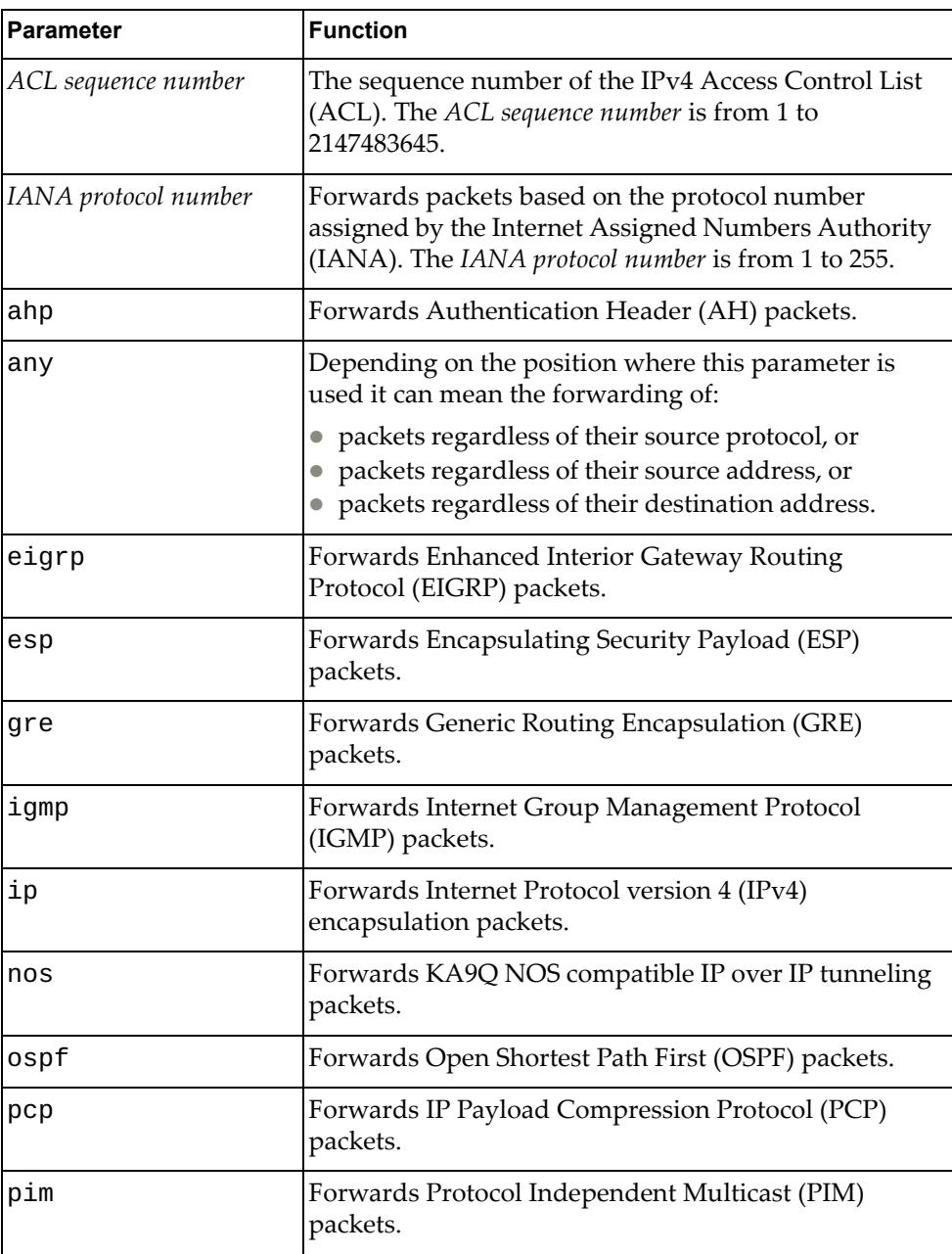

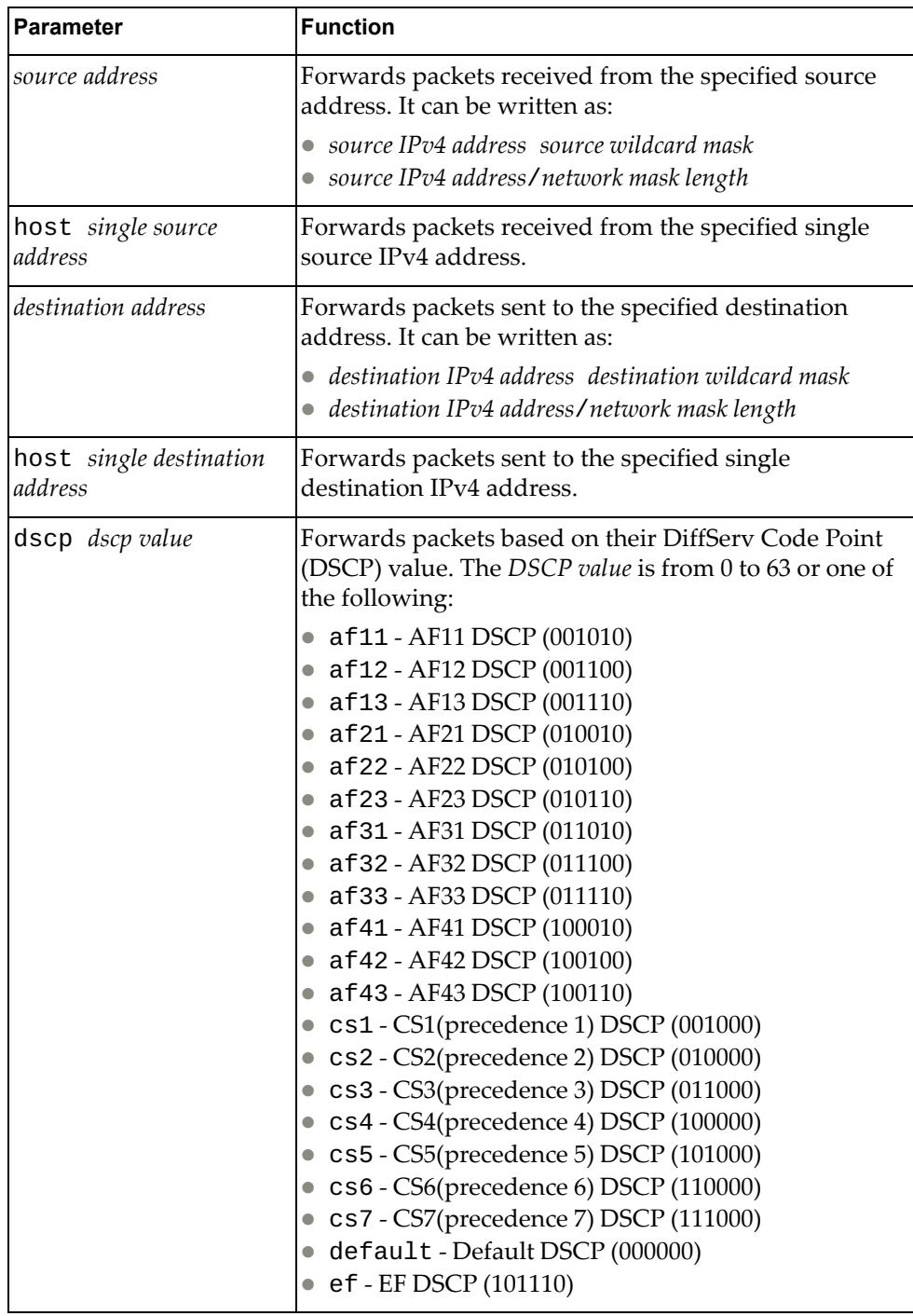

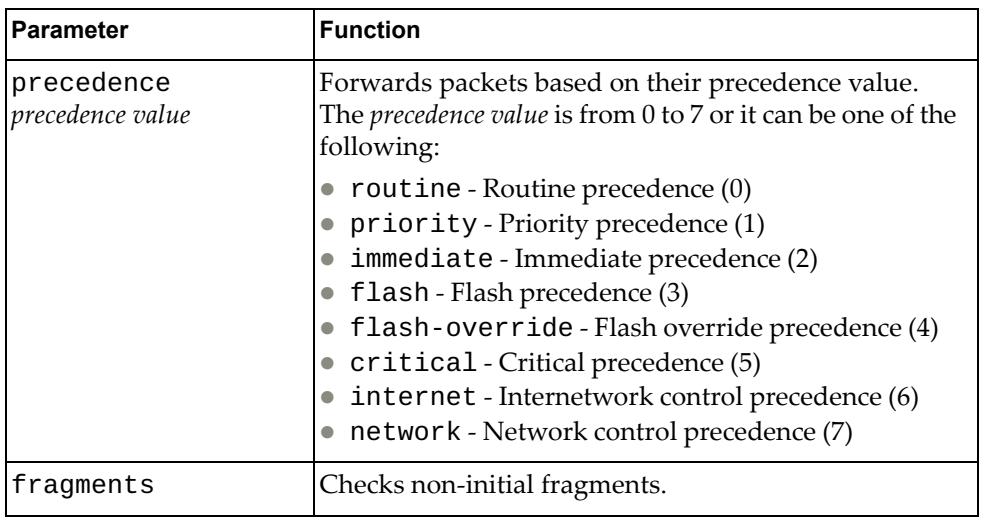

ACL Configuration Mode

# **History**

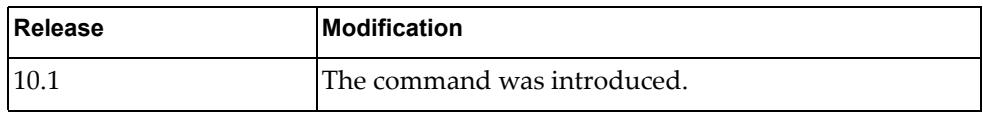

# **Example**

The following command enables the forwarding of EIGRP packets received from any source with any destination:

Switch(config-acl)# **deny eigrp any any**

#### **permit icmp**

Enables or disables the forwarding of Internet Control Message Protocol (ICMP) packets.

#### **Syntax**

**[no] [***<ACL sequence number>***] permit icmp {***<source address>***|any|host**  *<single source address>***} {***<destination address>***|any|host** *<single destination address>***} [***<ICMP type>***|administratively-prohibited| alternate-address|conversion-error|dod-host-prohibited| dod-net-prohibited|dscp** *<dscp value>***|echo|echo-reply| general-parameter-problem|host-isolated| host-precedence-unreachable|host-redirect|host-tos-redirect| host-tos-unreachable|host-unknown|host-unreachable| information-reply|information-request|mask-reply| mask-request|mobile-redirect|net-redirect|net-tos-redirect| net-tos-unreachable|net-unreachable|network-unknown| no-room-for-option|option-missing|packet-too-big| parameter-problem|port-unreachable|precedence** *<precedence value>***| precedence-unreachable|protocol-unreachable| reassembly-timeout|redirect|router-advertisement| router-solicitation|source-quench|source-route-failed| time-exceeded|timestamp-reply|timestamp-request|traceroute| ttl-exceeded|unreachable] [fragments]**

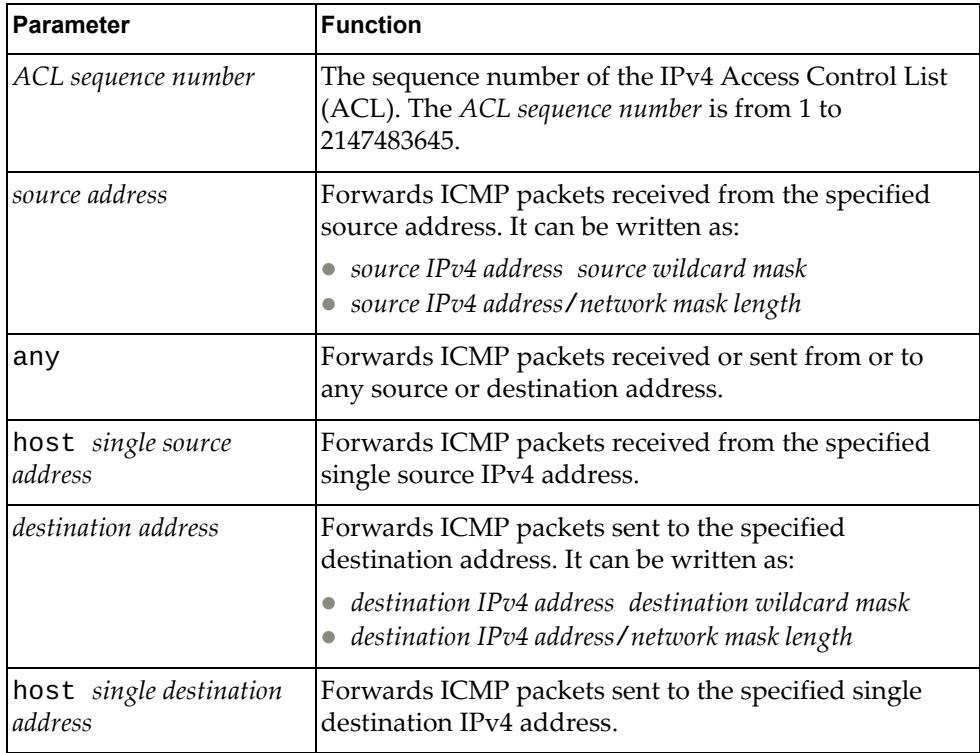

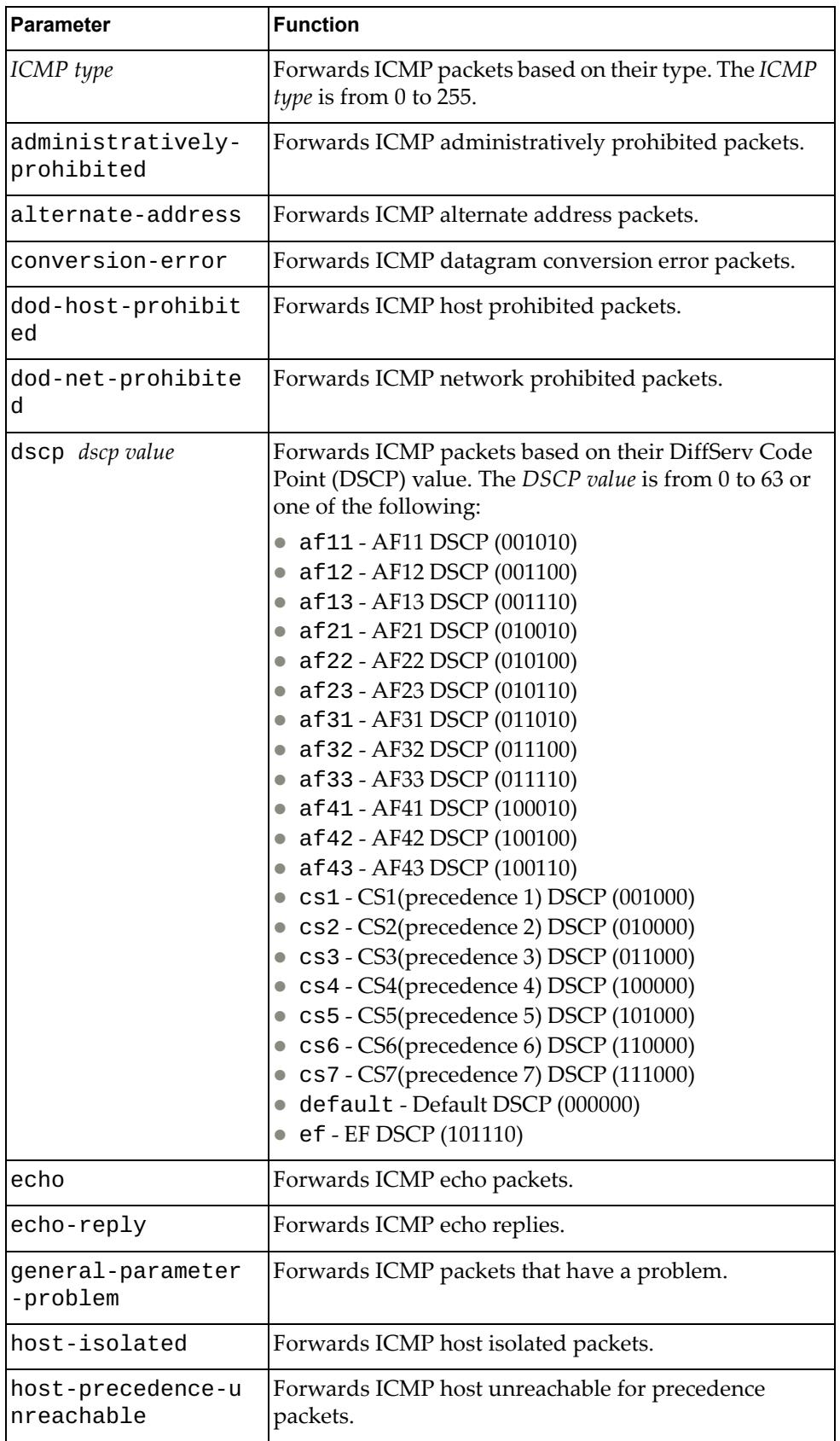

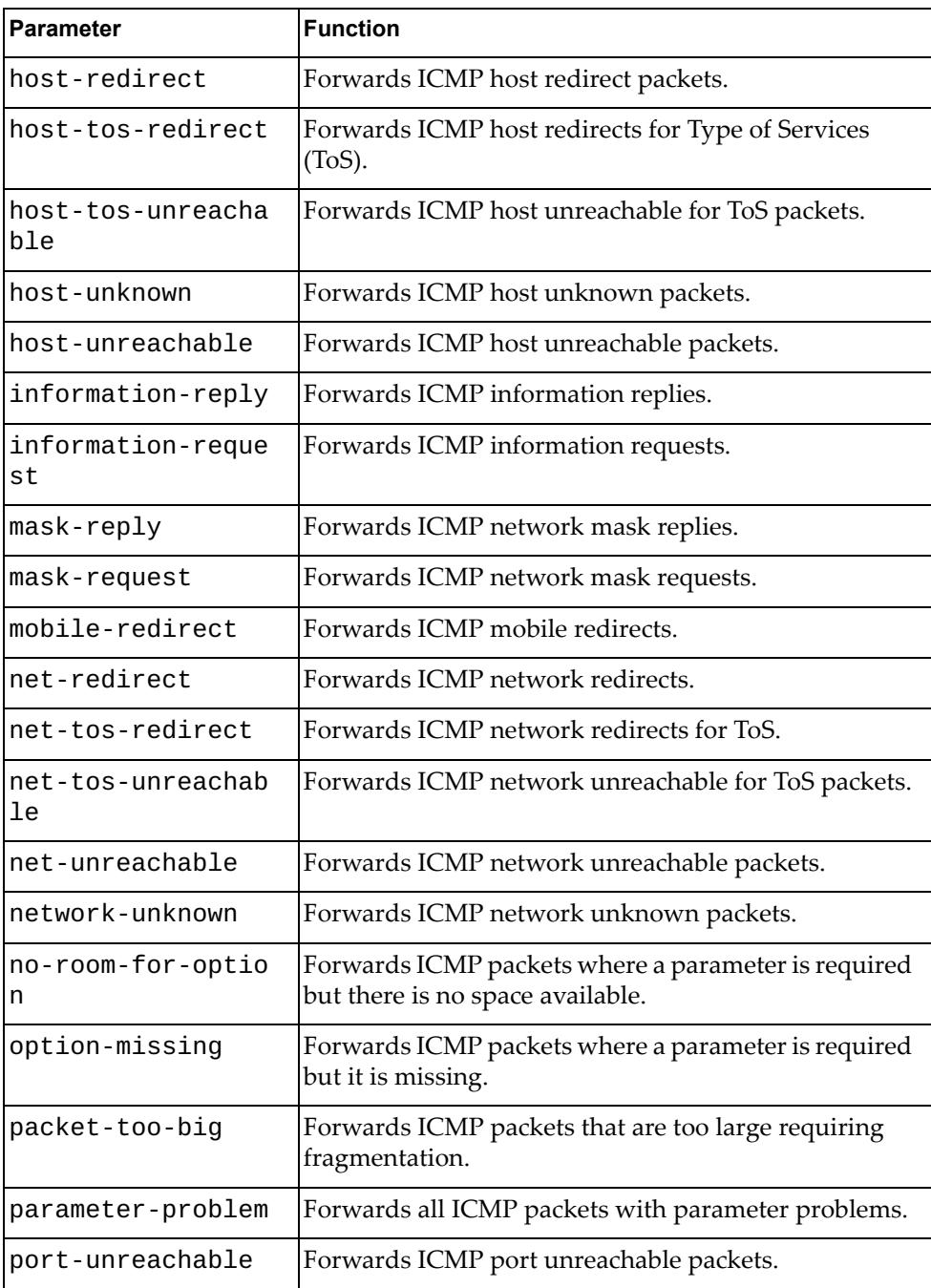

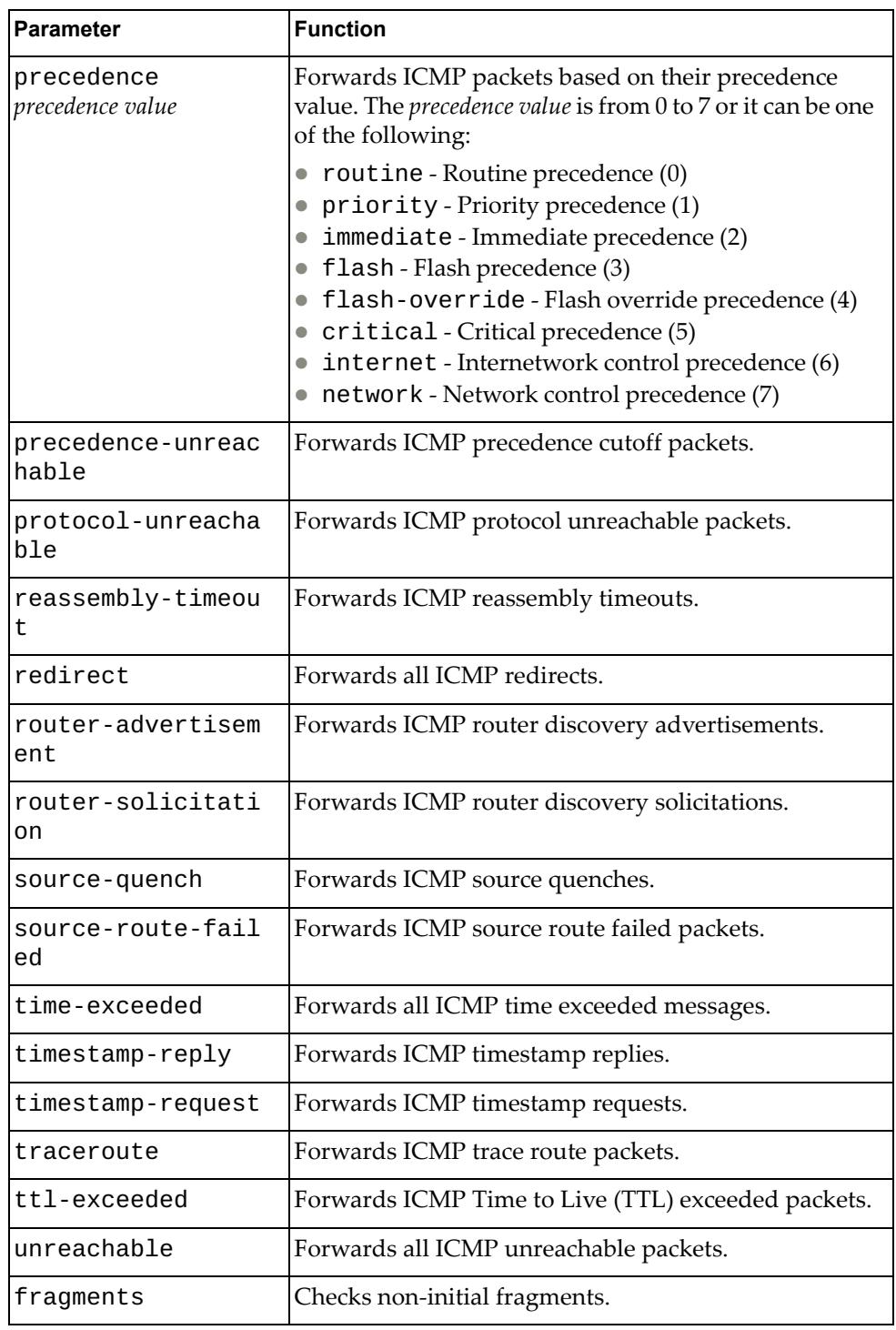

#### ACL Configuration Mode

# **History**

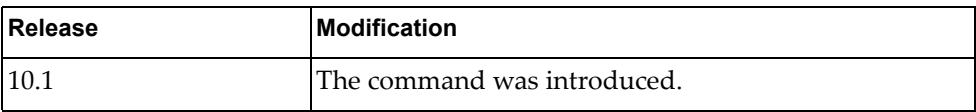

# **Example**

The following command enables the forwarding of ICMP packets received from the single source address 10.240.35.78 with any destination:

Switch(config-acl)# **permit icmp host** 10.240.35.78 **any**

#### **permit tcp**

Enables or disables the forwarding of Transmission Control Protocol (TCP) packets.

## **Syntax**

**[no] [***<ACL sequence number>***] permit tcp {***<source address>***|any|host**  *<single source address>***} [{eq|gt|lt|neq}** *<source port>***|range** *<source port range>***] {***<destination address>***|any|host** *<single destination address>***} [{eq|gt|lt|neq}** *<destination port>***|range** *<destination port range>***] [ack] [established] [fin] [psh] [rst] [syn] [urg] [dscp** *<dscp value>***| precedence** *<precedence value>***] [fragments]**

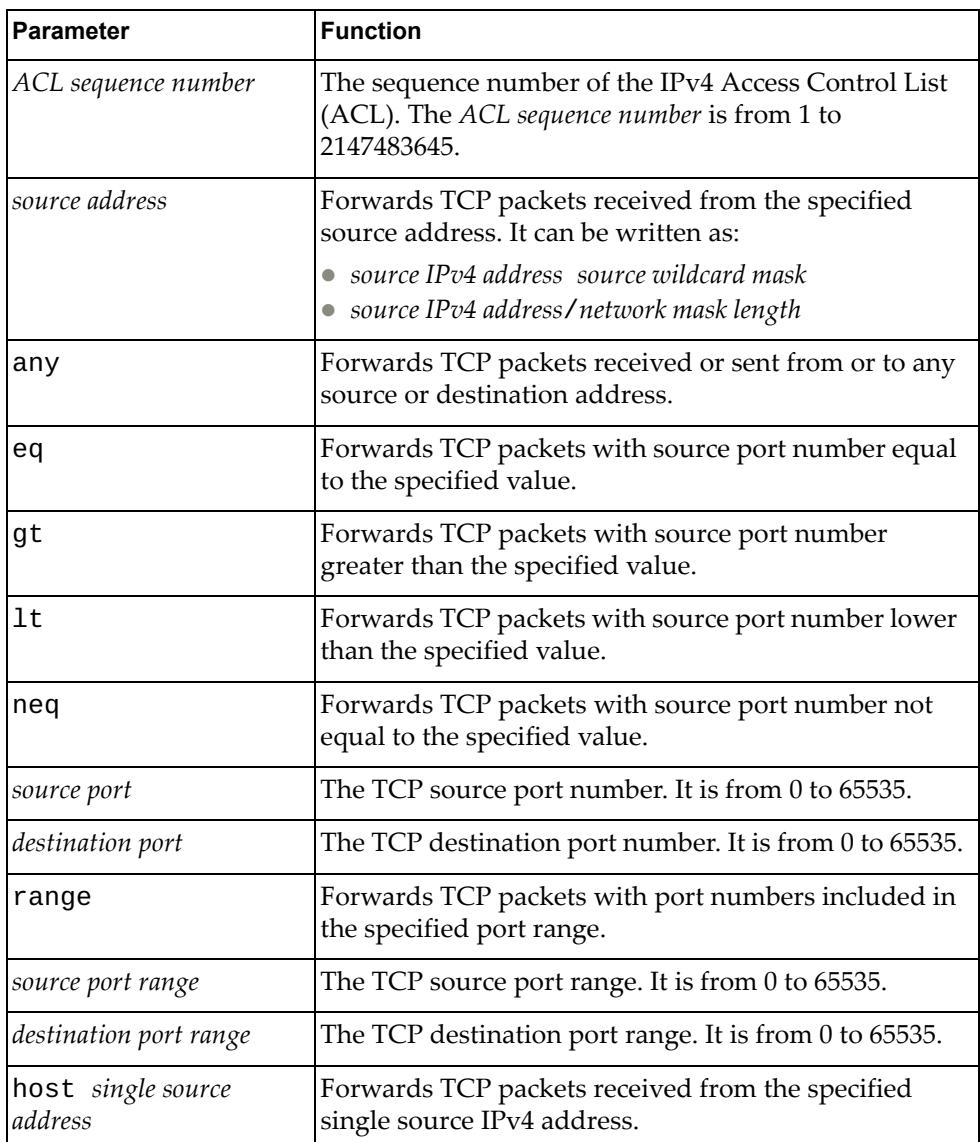

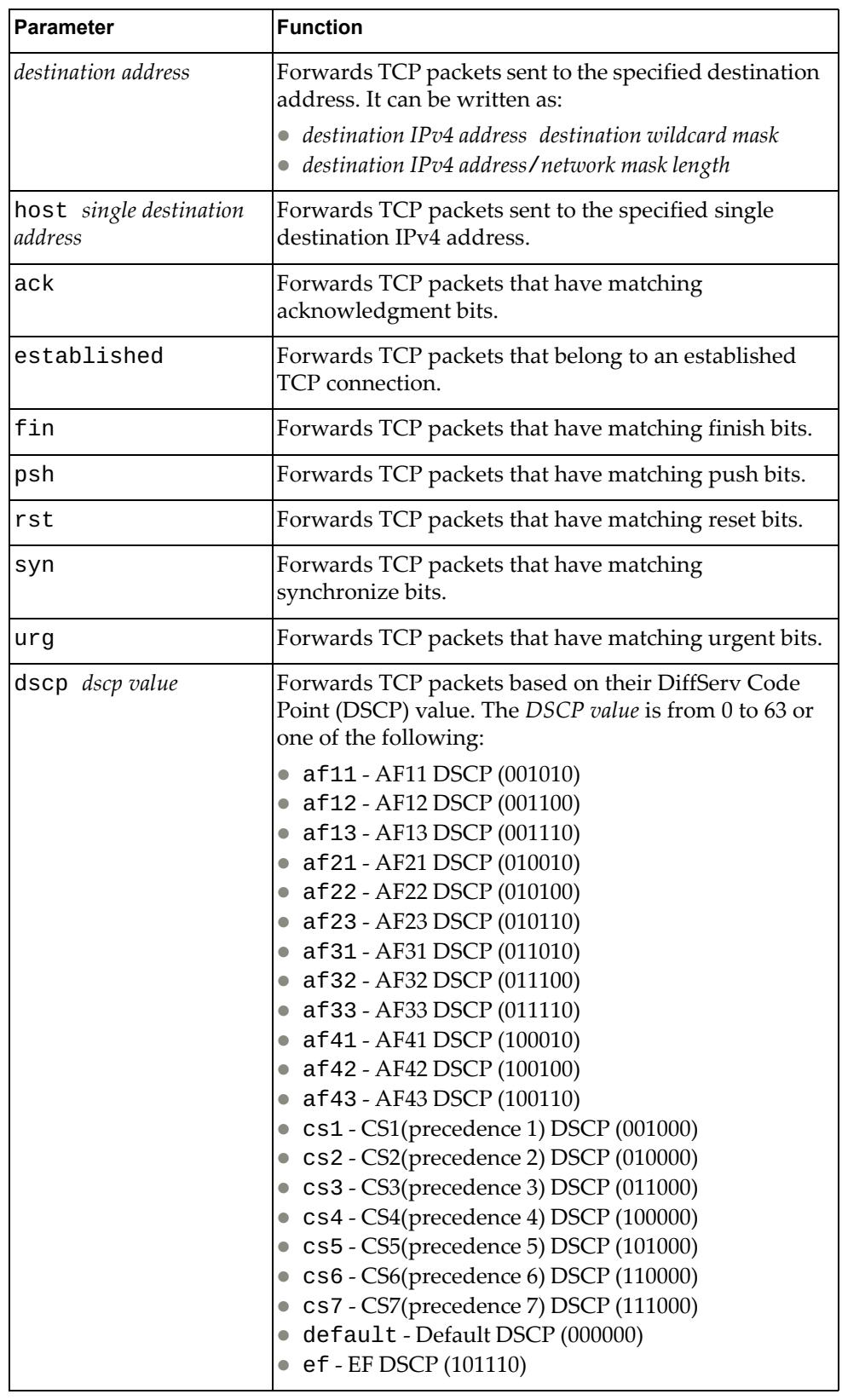

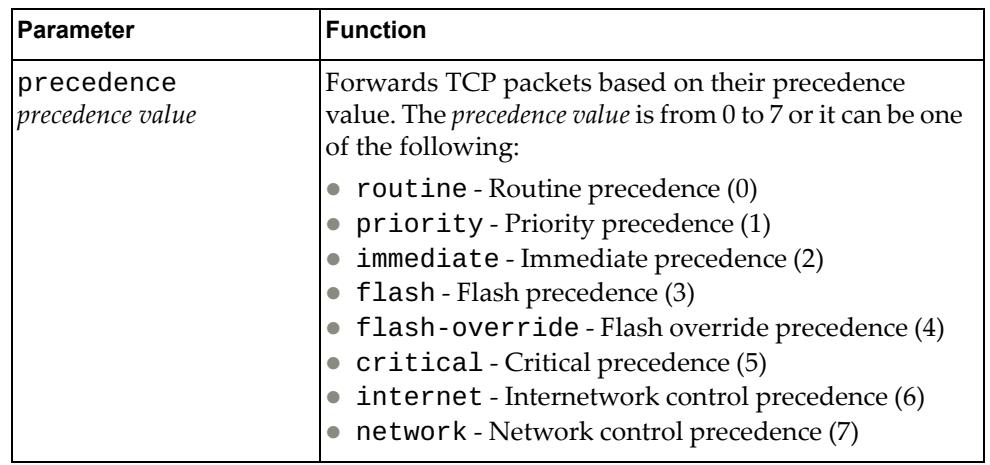

ACL Configuration Mode

# **History**

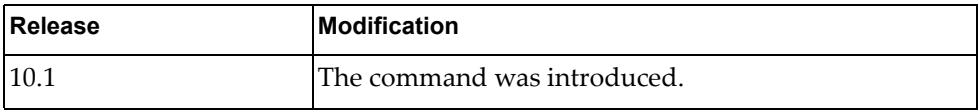

# **Example**

The following command enables the forwarding of TCP packets received from any source with any destination with source and destination ports 540 that match on their acknowledgment bits:

Switch(config-acl)# **permit tcp any eq** 540 **any eq** 540 **ack**

#### **permit udp**

Enables or disables the forwarding of User Datagram Protocol (UDP) packets.

## **Syntax**

**[no] [***<ACL sequence number>***] permit udp {***<source address>***|any|host**  *<single source address>***} [{eq|gt|lt|neq}** *<source port>***|range** *<source port range>***] {***<destination address>***|any|host** *<single destination address>***} [{eq|gt|lt|neq}** *<destination port>***|range** *<destination port range>***] [ack] [established] [fin] [psh] [rst] [syn] [urg] [dscp** *<dscp value>***| precedence** *<precedence value>***] [fragments]**

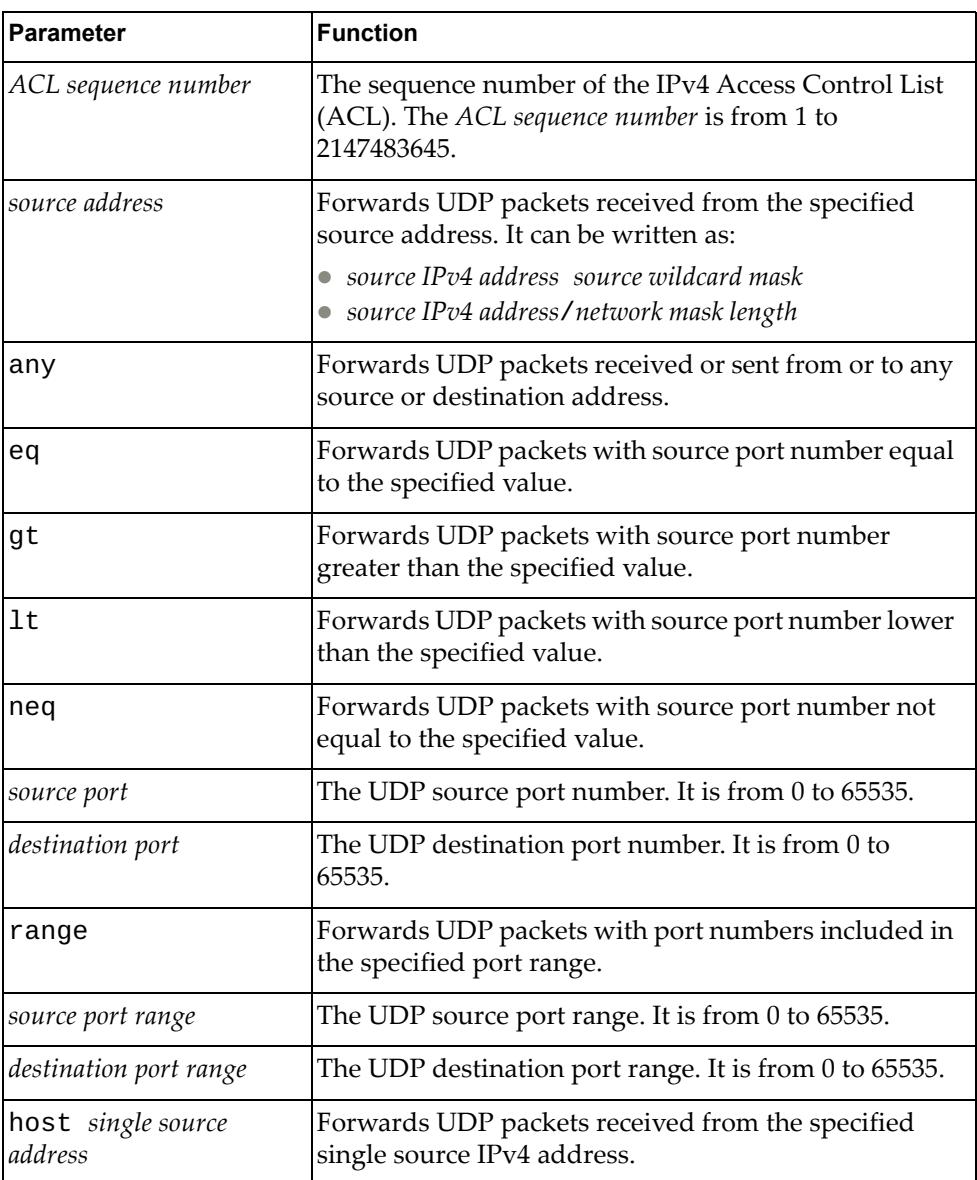
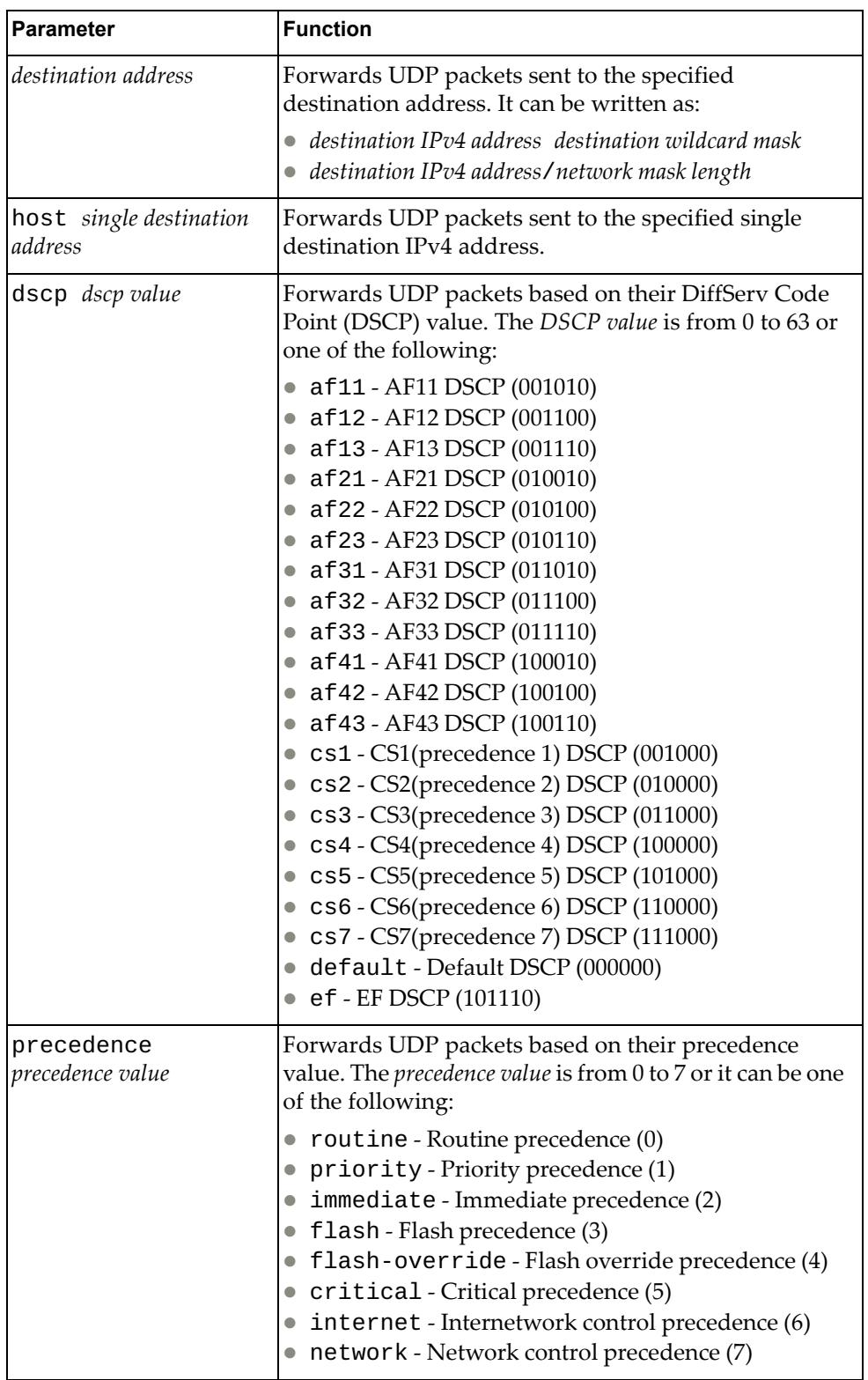

## **Modes**

ACL Configuration Mode

## **History**

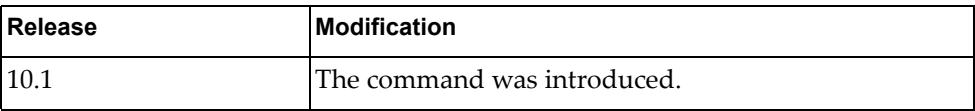

### **Example**

The following command enables the forwarding of UDP packets received from any source with source ports between 240 and 500 that have any destination with destination ports greater than 1000:

Switch(config-acl)# **permit udp any range** 240-500 **any gt** 1000

#### **statistics per-entry**

Enables or disables the collection of statistics for each Access Control List (ACL) entry.

## **Syntax**

**[no] statistics per-entry**

#### **Modes**

ACL Configuration Mode

#### **History**

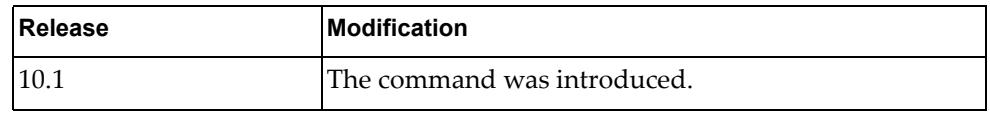

## **Example**

The following command enables the collection of statistics for each ACL entry:

Switch(config-acl)# **statistics per-entry**

# **Chapter 21. ARP ACL Mode Commands**

This chapter describes the commands available in Address Resolution Protocol (ARP) Access Control List (ACL) Configuration Mode.

## **arp access-list**

Creates an Address Resolution Protocol (ARP) Access Control List (ACL). After creating an ARP ACL, enters ARP ACL Configuration mode.

#### **Syntax**

**[no] arp access-list** *<ACL name>*

where:

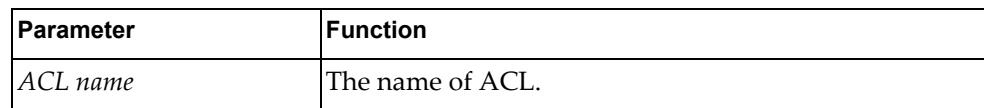

Using **no** before the command deletes the ARP ACL.

#### **Modes**

Configuration Mode

### **History**

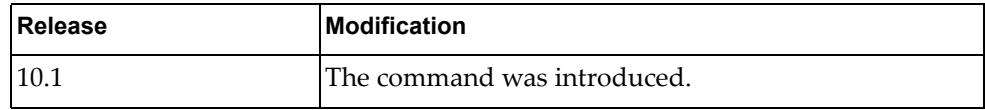

#### **Example**

The following command creates an ARP ACL named  $ac1-03$ :

Switch(config)# **arp access-list acl-03**

## **deny**

Enables or disables the discarding of Address Resolution Protocol (ARP) packets.

### **Syntax**

**[no] [***<ACL sequence number>***] deny [request|response] ip {***<source IPv4 address>***|any|host** *<single source address>* **{mac {***<source MAC address> <MAC wildcard>***|any|host** *<source MAC address>***}}}**

where:

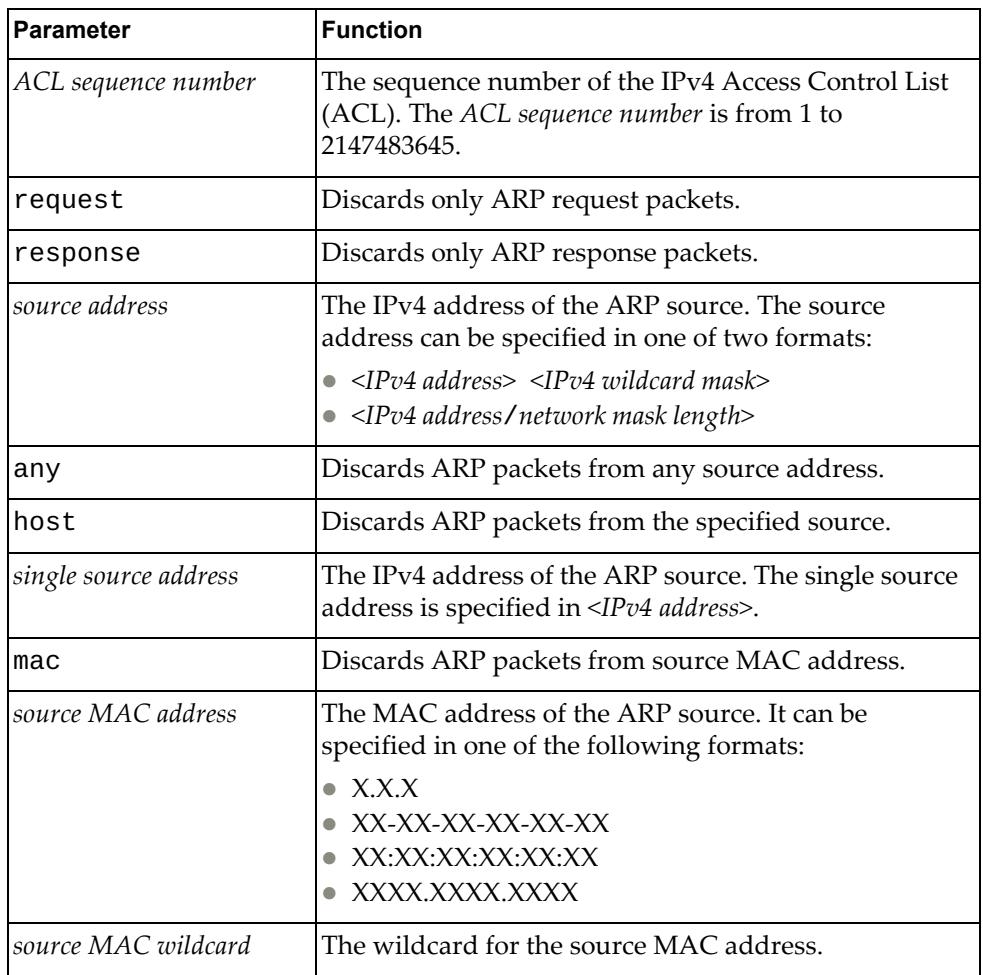

#### **Modes**

ARP ACL Configuration mode

## **History**

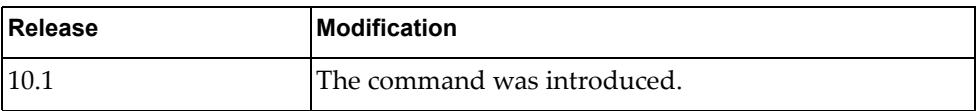

## **Example**

The following command discards ARP packets from any source with source MAC address a3:46:78:be:01:98 and MAC wildcard 0000.0000.ffff:

Switch(config-arp-acl)# **deny ip any mac** a3:46:78:be:01:98 0000.0000.ffff

#### **permit**

Enables or disables the forwarding of Address Resolution Protocol (ARP) packets.

#### **Syntax**

**[no] [***<ACL sequence number>***] permit [request|response] ip** 

**{***<source address>***|any|host** *<single source address>* **{mac {***<source MAC address> <MAC wildcard>***|any|host** *<source MAC address>***}}}**

where:

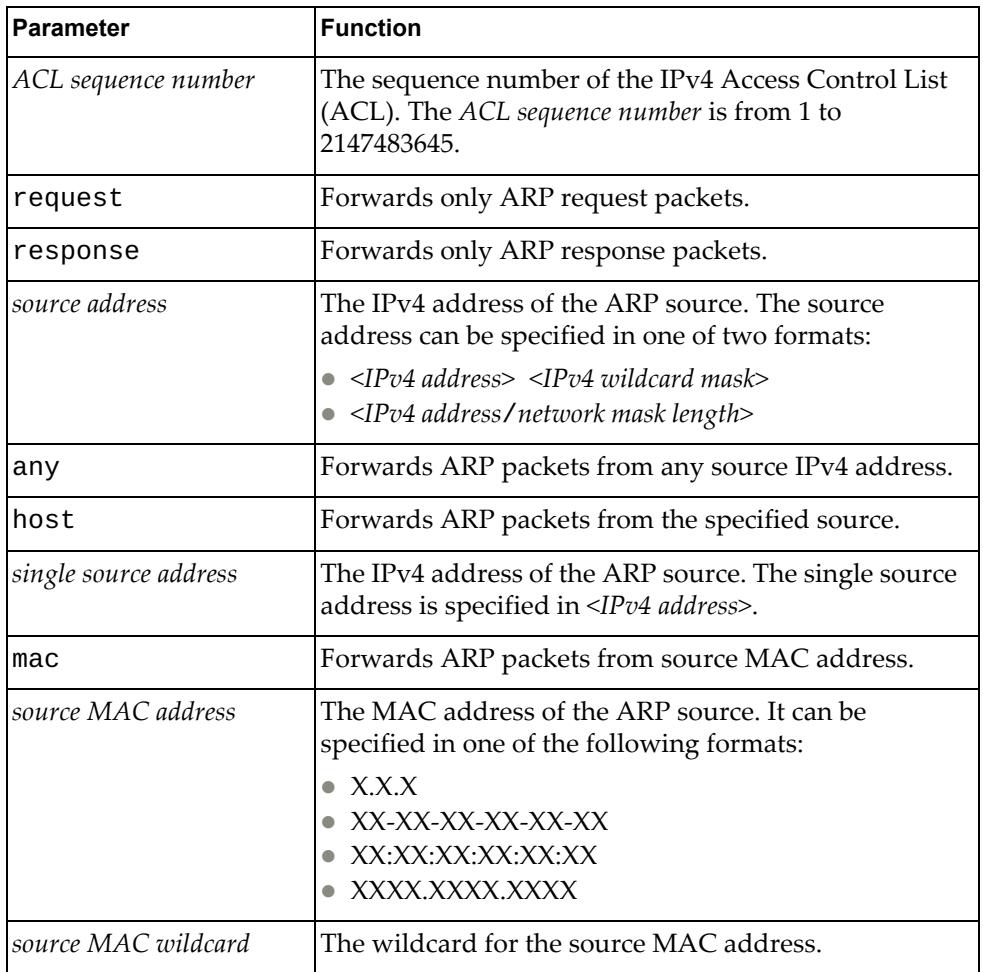

#### **Modes**

ARP ACL Configuration mode

## **History**

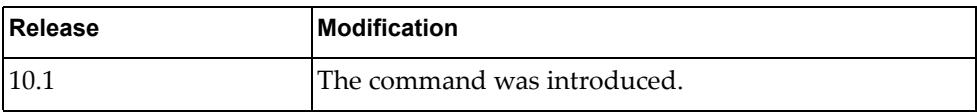

## **Example**

The following command forwards ARP packets from any source with source MAC address a3:46:78:be:01:98 and MAC wildcard 0000.0000.ffff:

Switch(config-arp-acl)# **permit ip any mac** a3:46:78:be:01:98 0000.0000.ffff

#### **statistics per-entry**

Enables or disables the collection of statistics for each Address Resolution Protocol (ARP) entry.

## **Syntax**

**[no] statistics per-entry**

#### **Modes**

ARP ACL Configuration mode

#### **History**

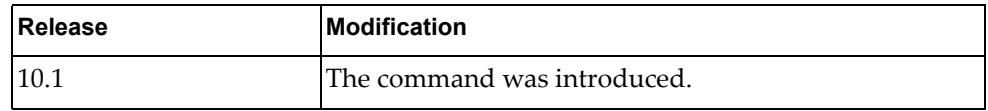

## **Example**

The following command enables the collection of statistics for each ARP entry:

Switch(config-arp-acl)# **statistics per-entry**

# **Chapter 22. MAC ACL Mode Commands**

This chapter describes the commands you need to get into and use MAC ACL Mode.

#### <span id="page-769-0"></span>**mac access-list**

Creates a MAC access control list and enters MAC ACL Configuration Mode.

## **Syntax**

[**no**] **mac access-list** *<MAC ACL>*

where:

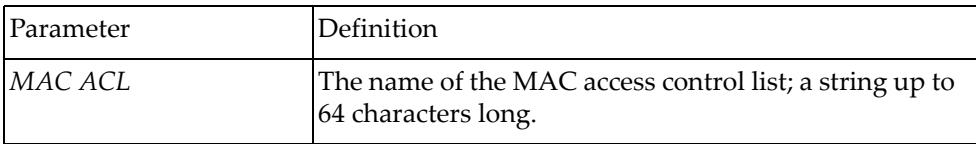

Using **no** before the command removes the MAC ACL.

## **Modes**

Configuration Mode

#### **History**

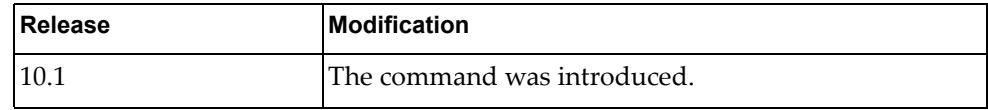

### **Example**

The following command creates MAC ACL MyACL:

```
Switch(config)# mac access-list MyACL
Switch(config-mac-acl)#
```
## **Related Commands**

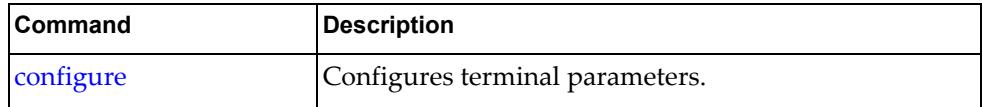

## <span id="page-770-0"></span>**deny**

Specifies which packets to reject.

## **Syntax**

**deny** [*<sequence number>*] {{*<source MAC>* [*<source wildcard>*]}|**any**|  **host** *<source MAC>*} {{*<destination MAC>* [*<destination wildcard>*]}|**any**|  **host** *<destination MAC>*} {*<protocol>*|**cos** *<cos>*|**vlan** *<vlan>*} [**cos** *<cos>*] [**vlan** *<vlan>*]

where:

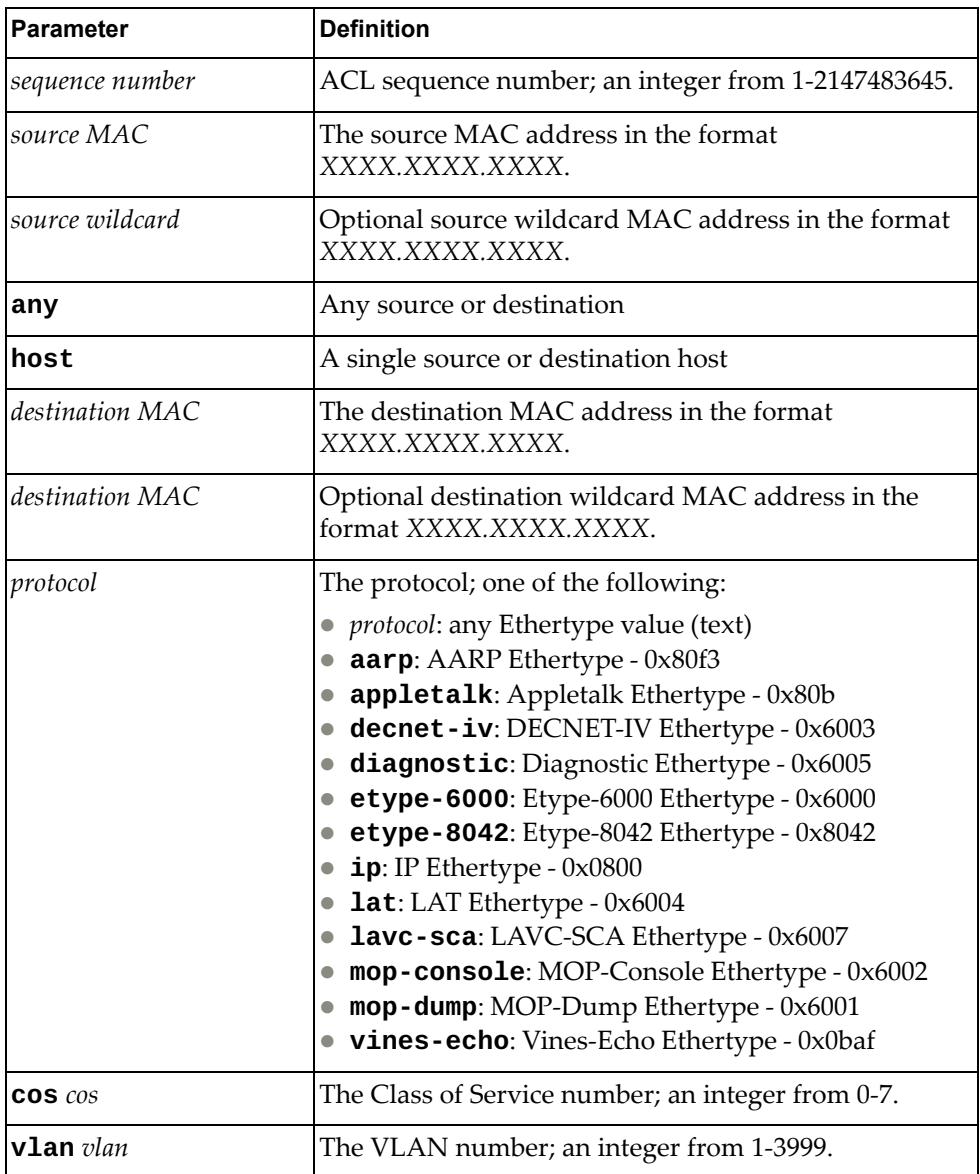

Using **no** before the command negates it.

#### **Modes**

MAC ACL Configuration Mode

#### **History**

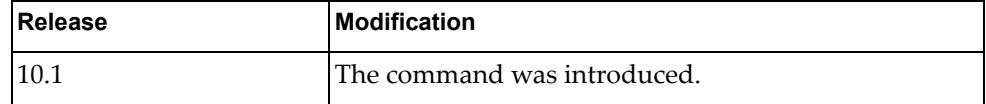

## **Examples**

The following command denies packets from ACL sequence 2 with source aaaa.bbbb.cccc with wildcard dddd.eeee.ffff and destination host 1111.2222.3333 using IP protocol:

```
Switch(config-mst)# 2 deny aaaa.bbbb.cccc dddd.eeee.ffff host 
1111.2222.3333 ip
```
The following command denies packets from any source and destination host aaaa.bbbb.cccc with Class of Service 2:

Switch(config-mst)# **deny any host aaaa.bbbb.cccc cos 2**

## **Related Commands**

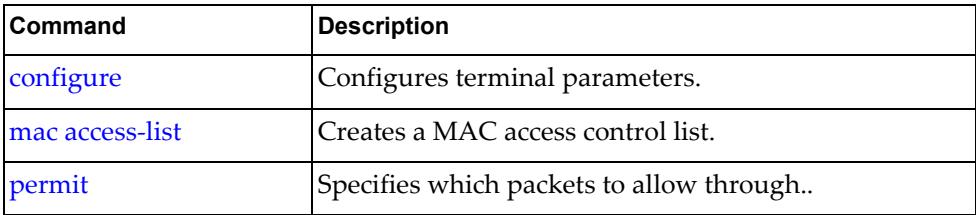

#### <span id="page-772-0"></span>**permit**

Specifies which packets to allow through.

## **Syntax**

**permit** [*<sequence number>*] {{*<source MAC>* [*<source wildcard>*]}|**any**|  **host** *<source MAC>*} {{*<destination MAC>* [*<destination wildcard>*]}|**any**|  **host** *<destination MAC>*} {*<protocol>*|**cos** *<cos>*|**vlan** *<vlan>*} [**cos** *<cos>*] [**vlan** *<vlan>*]

where:

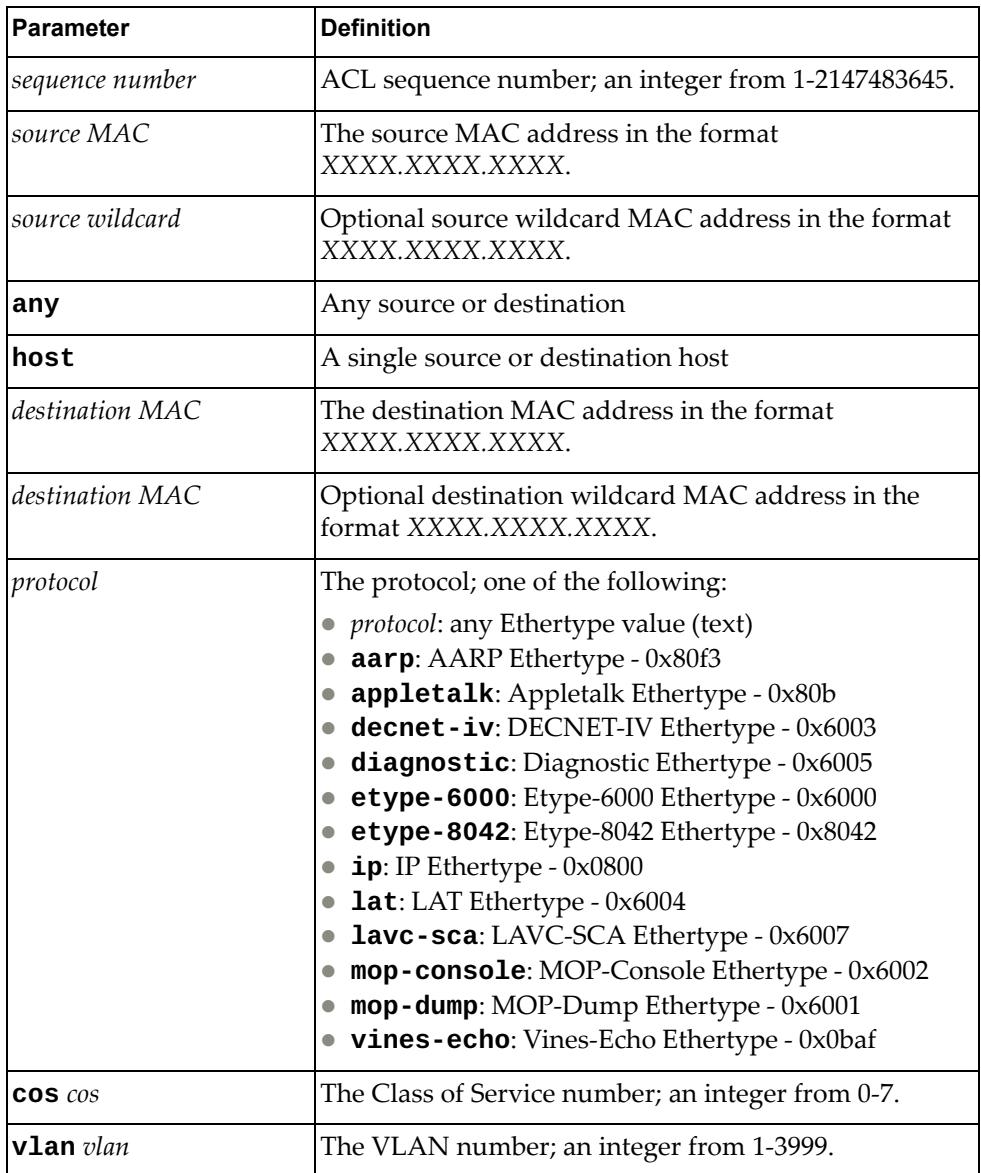

Using **no** before the command negates it.

#### **Modes**

MAC ACL Configuration Mode

#### **History**

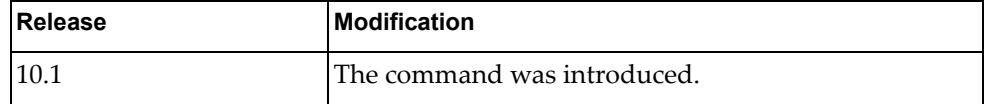

## **Examples**

The following command accepts packets from ACL sequence 2 with source aaaa.bbbb.cccc with wildcard dddd.eeee.ffff and destination host 1111.2222.3333 using IP protocol:

Switch(config-mst)# **2 permit aaaa.bbbb.cccc dddd.eeee.ffff host 1111.2222.3333 ip**

The following command permits packets from any source and destination host aaaa.bbbb.cccc with Class of Service 2:

Switch(config-mst)# **deny any host aaaa.bbbb.cccc cos 2**

## **Related Commands**

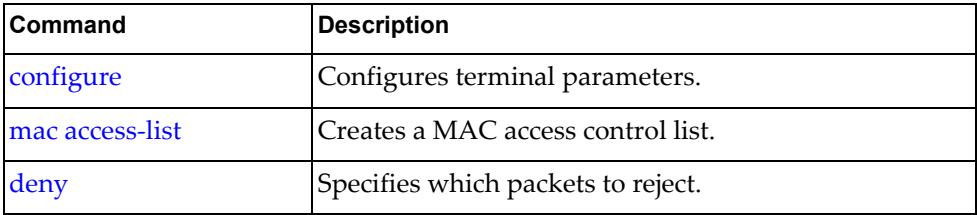

#### **statistics**

Collects statistics for each ACL entry.

#### **Syntax**

**statistics per-entry**

#### **Modes**

MAC ACL Configuration Mode

## **History**

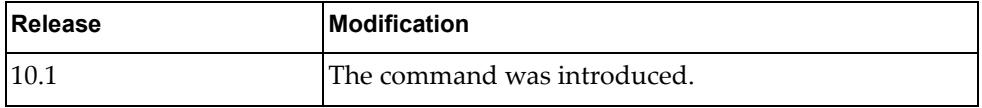

#### **Examples**

The following command collects statistics from each ACL entry:

Switch(config-mst)# **statistics per-entry**

## **Related Commands**

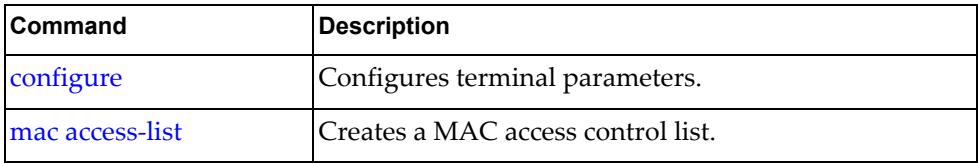

# **Chapter 23. MST Mode Commands**

This chapter describes how to enter Multiple Spanning Tree (MST) Configuration Mode and the commands in this mode.

#### **spanning-tree mst configuration**

Enters MST configuration mode.

## **Syntax**

#### **[no] spanning-tree mst configuration**

Using **no** before the command restores the default MST configuration.

## **Modes**

Global Configuration Mode

## **History**

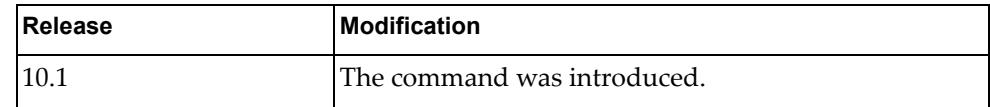

## **Examples**

The following shows how to enable MST configuration mode:

Switch(config)# spanning-tree mst configuration Switch(config-mst)#

#### **cancel**

Exits MST configuration mode and aborts changes.

#### **Syntax**

**cancel**

#### **Modes**

MST Configuration Mode

## **History**

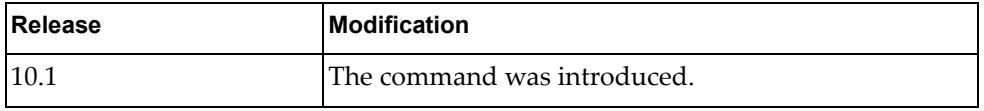

## **Examples**

The following exits MST Configuration Mode without saving changes:

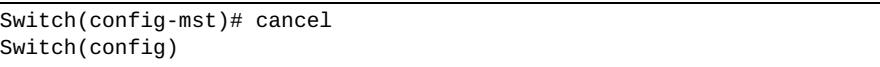

#### **instance**

Maps the specified VLANs to the Spanning Tree instance. If a VLAN does not exist, it is not created automatically.

#### **Syntax**

[no] instance <*number>* vlan <*vlan number>* 

where:

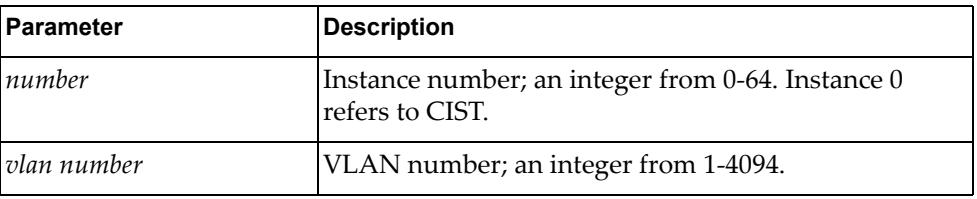

Using **no** before the command removes the specified VLANs or all VLANs from the Spanning Tree instance and adds them to CIST.

#### **Modes**

MST Configuration Mode

#### **History**

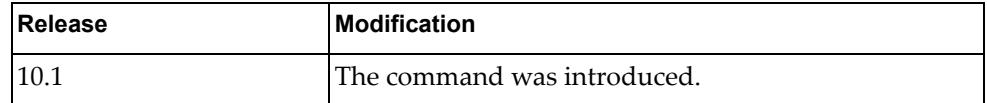

#### **Examples**

The following command maps instance 5 to VLAN 4094:

Switch(config-mst)# **instance 5 vlan 4094**

#### **name**

Configures a name for the MSTP region. All devices within an MSTP region must have the same region name.

#### **Syntax**

**[no] name** *<region name>*

where:

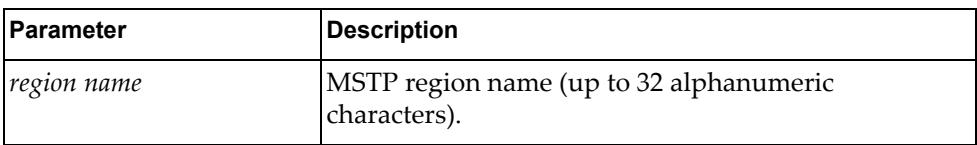

Using **no** before the command removes a specified region name.

## **Modes**

MST Configuration Mode

## **History**

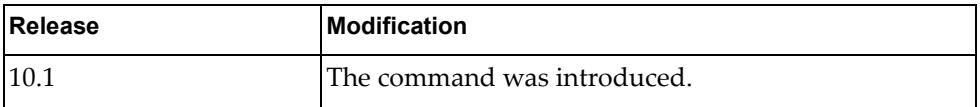

## **Examples**

The following configures a region name:

Switch(config-mst)# **name test**

## **revision**

Configures a revision number for the MSTP region. The revision is used as a numerical identifier for the region. All devices within an MSTP region must have the same revision number.

#### **Syntax**

**[no] revision** *<number>*

where:

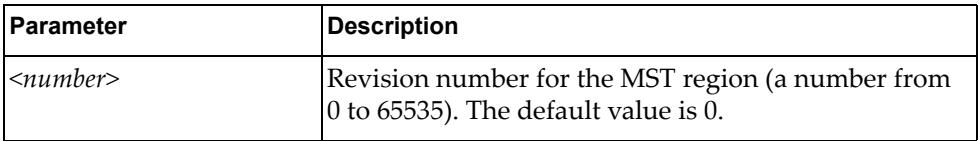

Using **no** before the command restores the default setting.

## **Modes**

MST Configuration Mode

### **History**

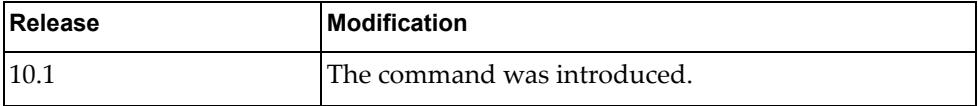

## **Examples**

The following configures a revision number:

Switch(config-mst)# revision 200

# **Chapter 24. Policy Map Mode Commands**

This chapter describes how to enter Policy Map Configuration Mode and the commands in this mode.

#### **policy-map**

Enters Policy-Map Configuration Mode or creates a policy map that can be attached to one or more interfaces to specify a service policy.

#### **Syntax**

**[no] policy-map** *<name>*

where:

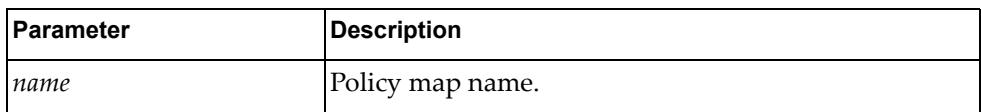

Using **no** before the command removes a specified policy map.

## **Modes**

Configuration Mode

### **History**

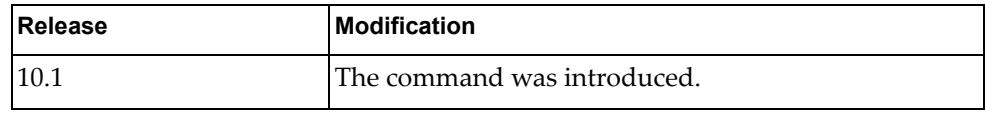

## **Examples**

The following configures a policy map named test:

Switch(config)# policy-map test Switch(config-pmap-qos)#

#### **class**

Sets class map properties.

## **Syntax**

**class {***<name>***|class-default|type qos {***<name>***|class-default}} {display|end|exit|help|no|police|save|where}**

where:

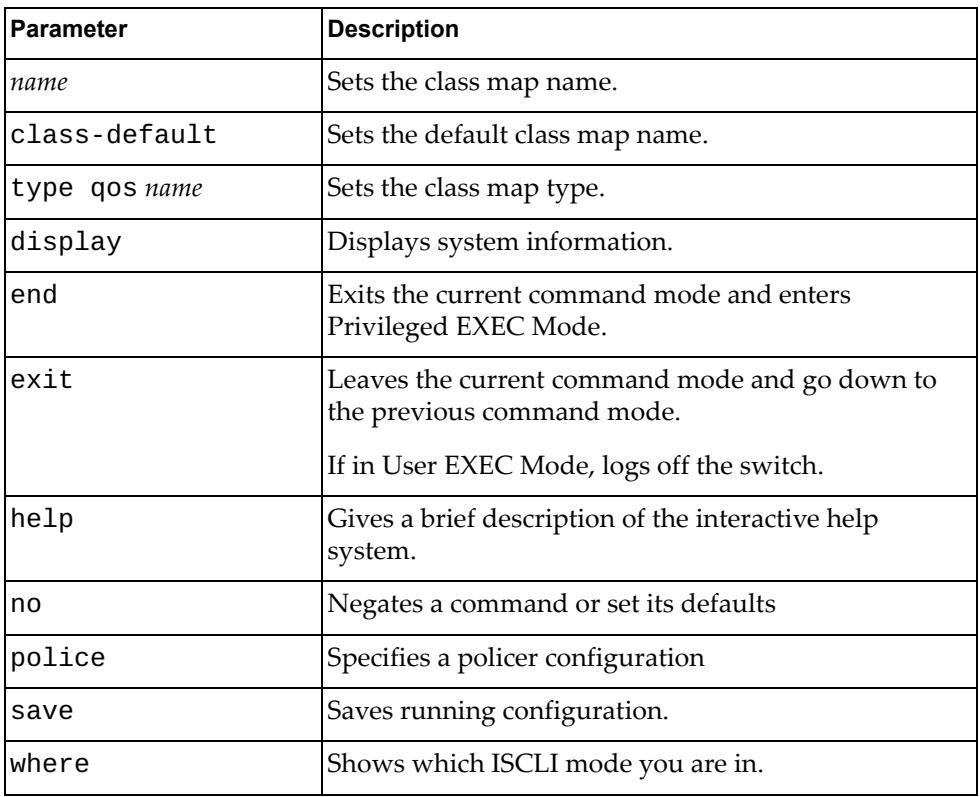

#### **Modes**

Policy-Map Configuration Mode

## **History**

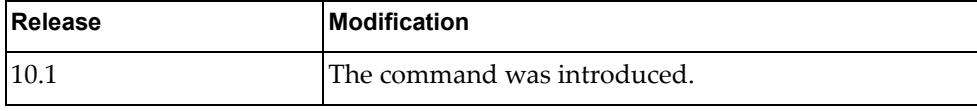

## **Examples**

The following shows how to attach a class map to a policy map:

Switch(config-pmap-qos)# class test Switch(config-pmap-c-qos)#

## **apply**

Applies class map policies.

# **Syntax**

**[no] apply {cos** *<CoS value>***|dscp** *<DSCP value>***|precedence** *<precedence value>***|qos-group** *<QoS group value>***}**

where:

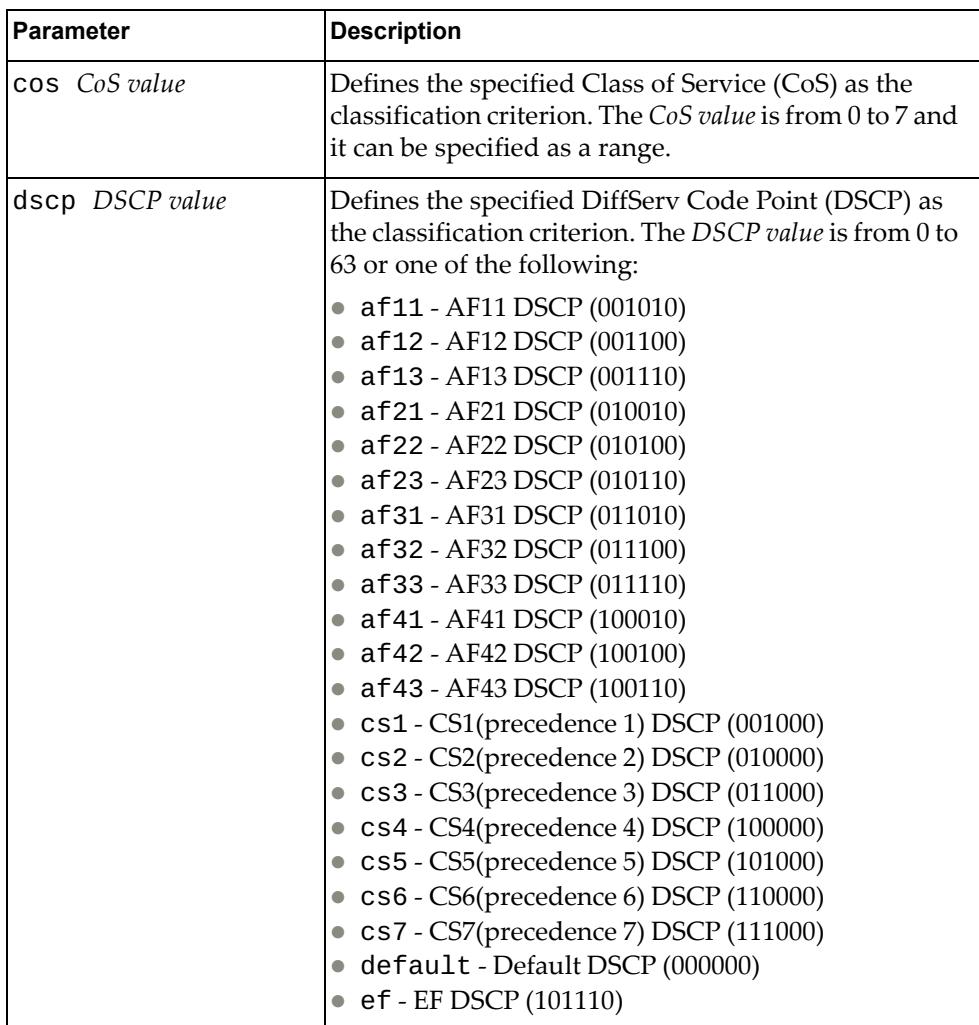

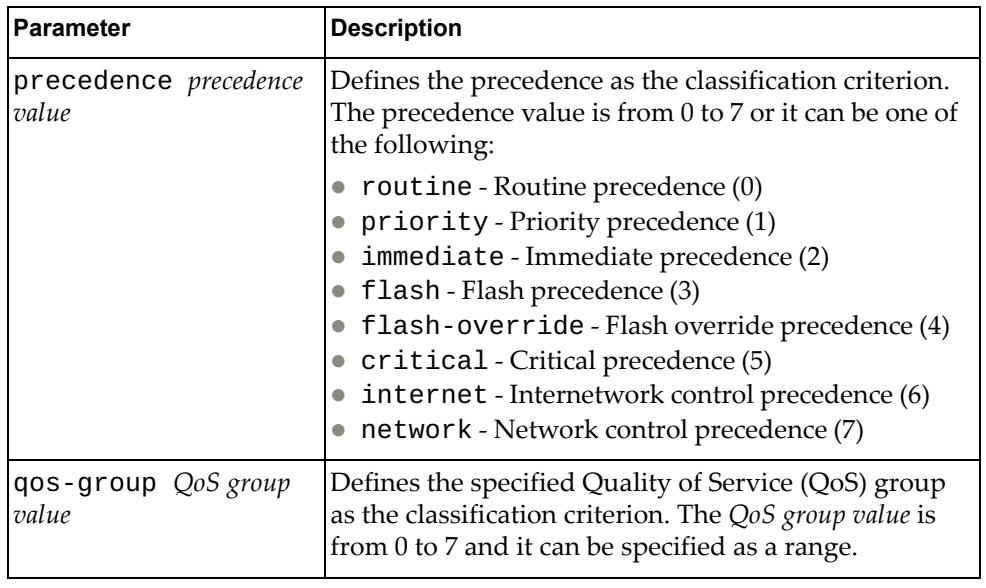

Using **no** before the command

## **Modes**

Policy-Map Class Configuration Mode

#### **History**

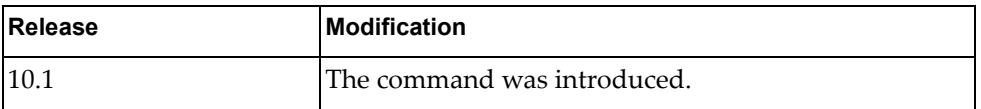

## **Examples**

The following shows how to define a precedence value:

Switch(config-pmap-c-qos)# apply precedence 2

# **Chapter 25. VLAN Mode Commands**

These commands enter you into an advanced configuration mode for configuring the VLAN attributes, change the status of each VLAN, change the port membership of each VLAN, and delete VLANs.

#### **vlan**

Creates a VLAN and enters into the VLAN configuration mode.

#### **Syntax**

**[no**] **vlan** *<vlan list>*

where:

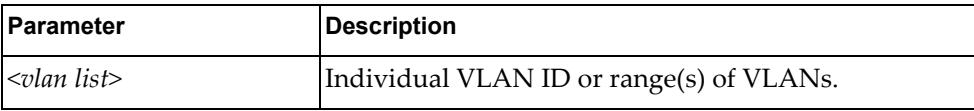

Using **no** before the command deletes the VLAN or range of VLANs.

#### **Modes**

Configuration Mode

#### **History**

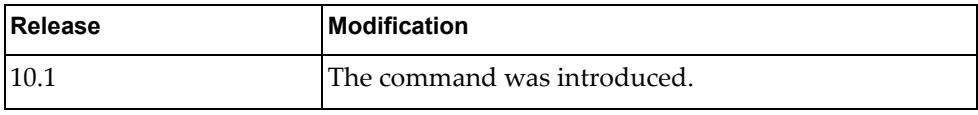

#### **Examples**

The following shows how to create lists of VLANs:

Switch(config)# vlan 1-5,10

Switch(config)# vlan 2-5,7-19

#### **Restrictions**

- If the specified VLAN(s) doesn't exist, it will be created.
- By default, VLAN 1 is the only VLAN configured on the switch. All ports are members of VLAN 1 by default. Up to 3999 VLANs can be configured on the switch.
- VLANs can be assigned any number between 1 and 3999. VLANs 4000-4094 are reserved for switch management.
- In RPVST+ mode, a maximum of 500 VLANs is allowed.

## **flood**

Enables or disables the switch to flood unregistered IP multicast traffic to all ports. The default setting is enabled.

## **Syntax**

#### **[no**] **flood [ipv4|ipv6**]

where:

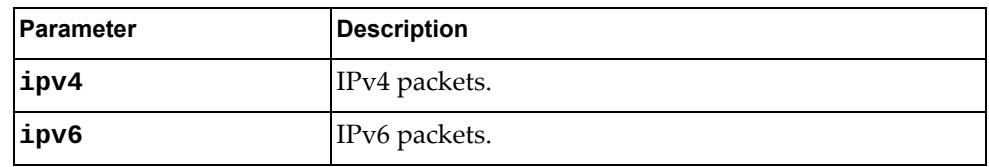

Using **no** before the command turns off the feature.

#### **Modes**

VLAN Configuration Mode

#### **History**

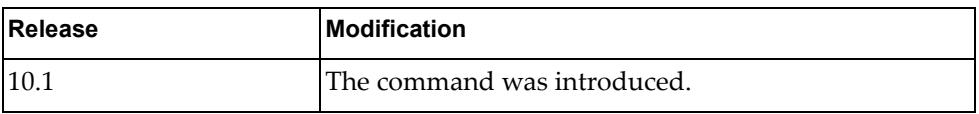

## **Examples**

The following command enables flood management:

Switch(config-vlan)# flood ipv4

# **ip igmp snooping**

Enables or disables Internet Group Management Protocol (IGMP) snooping on the current VLAN.

By default, IGMP Snooping is enabled.

#### **Syntax**

**[no] ip igmp snooping**

## **Modes**

VLAN Configuration mode

## **History**

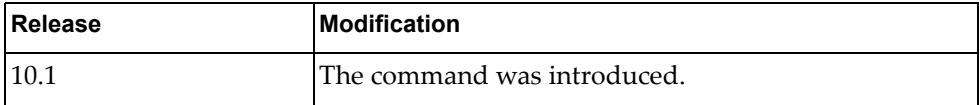

## **Example**

The following command enables IGMP Snooping on the current VLAN:

Switch(config-vlan)# **ip igmp snooping**
### **ip igmp snooping fast-leave**

Enables or disables Internet Group Management Protocol (IGMP) snooping fast-leave processing on the current VLAN.

# **Syntax**

**[no] ip igmp snooping fast-leave**

### **Modes**

VLAN Configuration mode

#### **History**

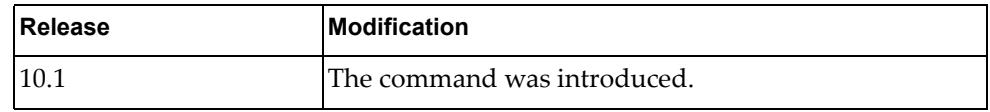

### **Example**

The following command enables IGMP Snooping fast-leave:

Switch(config-vlan)# **ip igmp snooping fast-leave**

#### **ip igmp snooping last-member-query-interval**

When a multicast host leaves an Internet Group Management Protocol (IGMP) group, the host sends an IGMP leave message. To check if this host is the last to leave the group, an IGMP query is sent out as soon as the leave message is received and a timer (last-member-query-interval) is started.

If fast-leave processing is disabled, the switch waits until the timer expires and then removes the switch port from the group. If fast-leave processing is enabled, the timer is ignored and the switch immediately removes the switch port from the IGMP group.

This command configures the last-member-query-interval.

Use the **no** form of this command to reset the timer to its default value.

The default last-member-query-interval value is 1 second.

### **Syntax**

#### **[no] ip igmp snooping last-member-query-interval** *<time interval>*

where:

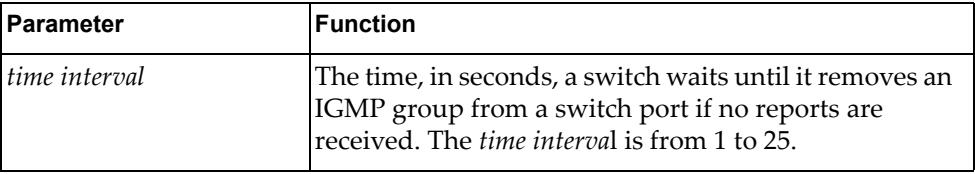

#### **Modes**

VLAN Configuration mode

#### **History**

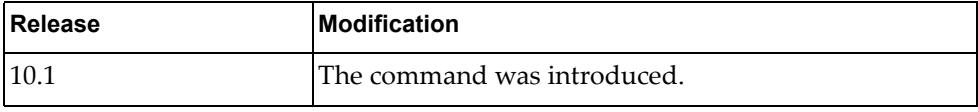

### **Example**

The following command configures a last-member-query-interval of 3 seconds:

Switch(config-vlan)# **ip igmp snooping last-member-query-interval** 3

### **ip igmp snooping mrouter interface**

Adds or removes a layer 2 interface as a static multicast router port.

### **Syntax**

**[no] ip igmp snooping mrouter interface {ethernet** *<chassis number***/***port number>***|port-aggregation** *<LAG number>***}**

where:

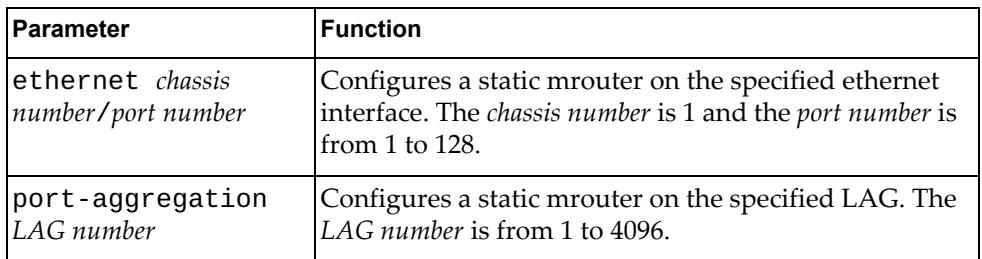

To remove all static multicast router ports, use the following command:

#### **no ip igmp snooping mrouter interface all**

### **Modes**

VLAN Configuration mode

### **History**

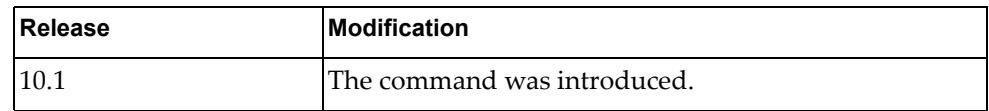

#### **Example**

The following command configures interface ethernet 1/12 as a static mrouter port:

Switch(config-vlan)# **ip igmp snooping mrouter interface ethernet** 1/12

# **ip igmp snooping querier**

Enables or disables the Internet Group Management Protocol (IGMP) snooping querier on the current VLAN.

### **Syntax**

#### **[no] ip igmp snooping querier** *<querier address>*

where:

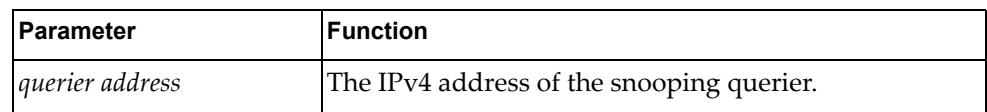

#### **Modes**

VLAN Configuration mode

### **History**

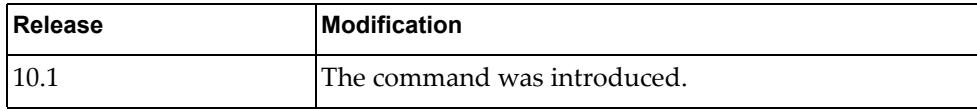

### **Example**

The following command enables the IGMP Snooping querier:

Switch(config-vlan)# **ip igmp snooping querier** 10.124.54.66

# **ip igmp snooping querier-timeout**

Configures the querier timeout interval.

### **Syntax**

#### **[no] ip igmp snooping querier-timeout** *<timeout interval>*

where:

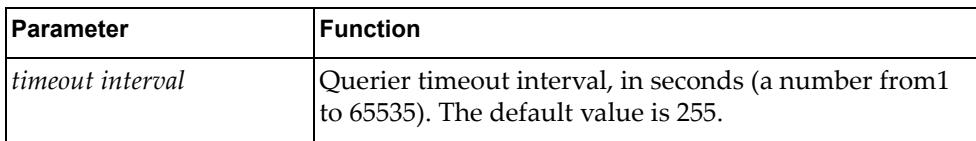

Using **no** before the command restores the default settings.

#### **Modes**

VLAN Configuration mode

### **History**

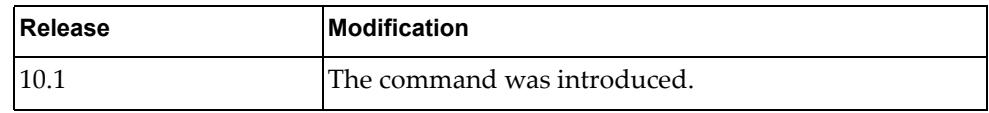

### **Example**

The following command sets the querier timeout interval to 400:

Switch(config-vlan)# **ip igmp snooping querier-timeout 400**

### **ip igmp snooping query-interval**

Configures the IGMP router query interval, in seconds.

### **Syntax**

**[no] ip igmp snooping query-interval** *<time interval>*

where:

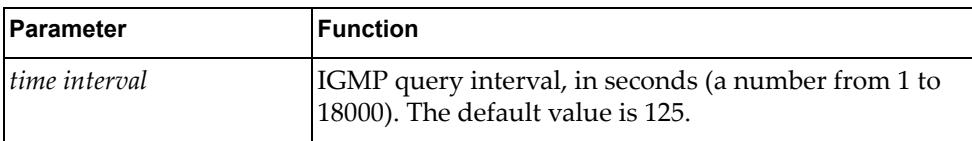

Using **no** before the command restores the default settings.

#### **Modes**

VLAN Configuration mode

### **History**

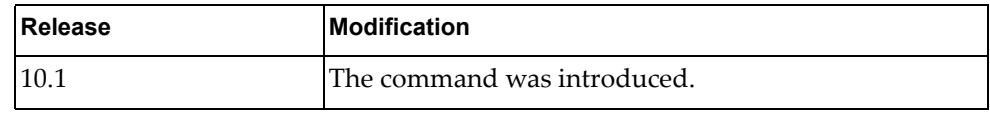

### **Example**

The following command sets the query interval to 200:

Switch(config-vlan)# **ip igmp snooping query-interval 200**

#### **ip igmp snooping query-max-response-time**

Configures the maximum time, in seconds, allowed before responding to a Membership Query message.

# **Syntax**

#### **[no] ip igmp snooping query-max-response-time** *<time interval>*

where:

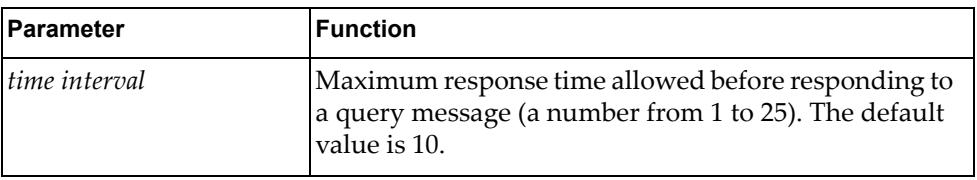

Using **no** before the command restores the default settings.

#### **Modes**

VLAN Configuration mode

#### **History**

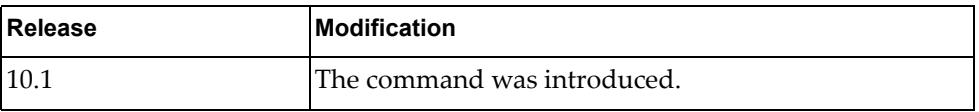

### **Example**

The following command sets the maximum response time to 25:

Switch(config-vlan)# **ip igmp snooping query-max-response-time 25**

#### **ip igmp snooping report-suppression**

Enables or disables the suppression of Internet Group Management Protocol (IGMP) snooping reports.

When enabled, the snooping switch only sends the first report for a group to the multicast routers. Subsequent reports for the same group are not forwarded to the multicast router.

When disabled, all reports are forwarded to multicast routers. This report suppression is applied only for IGMP v1 and v2 reports.

By default, report suppression is enabled.

#### **Syntax**

**[no] ip igmp snooping report-suppression**

#### **Modes**

VLAN Configuration mode

### **History**

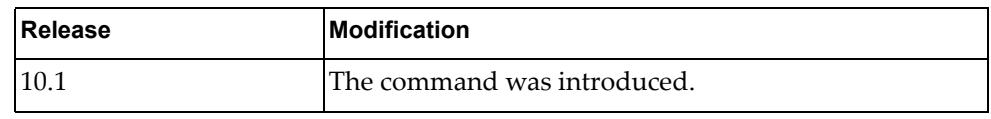

#### **Example**

The following command enables IGMP Snooping report suppression:

Switch(config-vlan)# **ip igmp snooping report-suppression**

### **ip igmp snooping robustness-variable**

Configures the IGMP Robustness variable.

### **Syntax**

#### **[no] ip igmp snooping robustness-variable** *<robustness value>*

where:

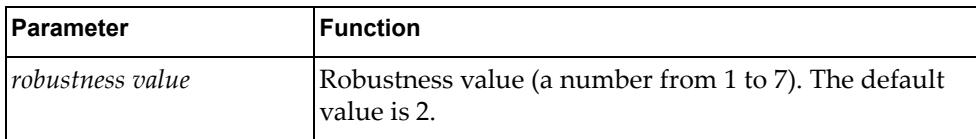

Using **no** before the command restores the default settings.

#### **Modes**

VLAN Configuration mode

### **History**

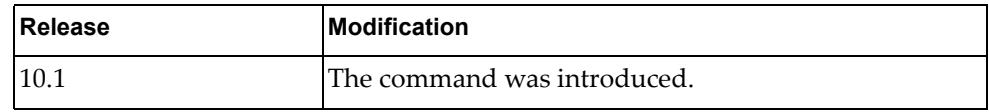

### **Example**

The following command sets IGMP robustness value to 5:

Switch(config-vlan)# **ip igmp snooping robustness-variable 5**

### **ip igmp snooping startup-query-count**

Configures the Startup Query Count, which is the number of IGMP Queries sent out at startup. Each Query is separated by the Startup Query Interval.

# **Syntax**

#### **[no] ip igmp snooping startup-query-count** *<number of queries>*

where:

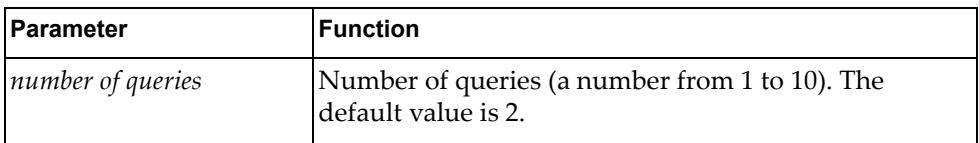

Using **no** before the command restores the default settings.

### **Modes**

VLAN Configuration mode

### **History**

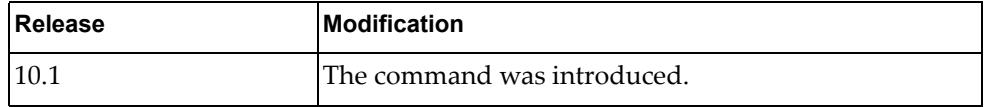

### **Example**

The following command sets the startup query count value to 5:

Switch(config-vlan)# **ip igmp snooping startup-query-count 5**

### **ip igmp snooping startup-query-interval**

Configures the Startup Query Interval, which is the interval between General Queries sent out at startup.

# **Syntax**

#### **[no] ip igmp snooping startup-query-interval** *<time interval>*

where:

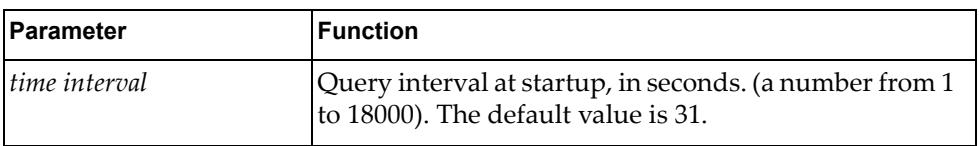

## **Modes**

VLAN Configuration mode

### **History**

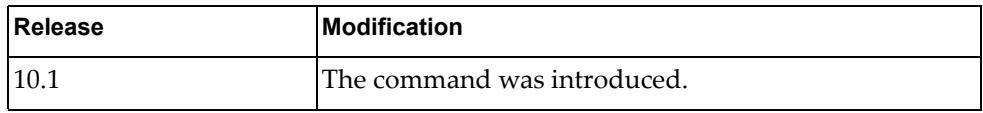

### **Example**

The following command sets the startup query interval to 100 seconds:

Switch(config-vlan)# **ip igmp snooping startup-query-interval 100**

### **ip igmp snooping static-group**

Configures a static member for a multicast group on a VLAN.

### **Syntax**

**[no] ip igmp snooping static-group** *<multicast address>* **[source** *<IP address>***] interface {ethernet** *<chassis number***/***port number>***|port-aggregation** *<LAG number>***}**

where:

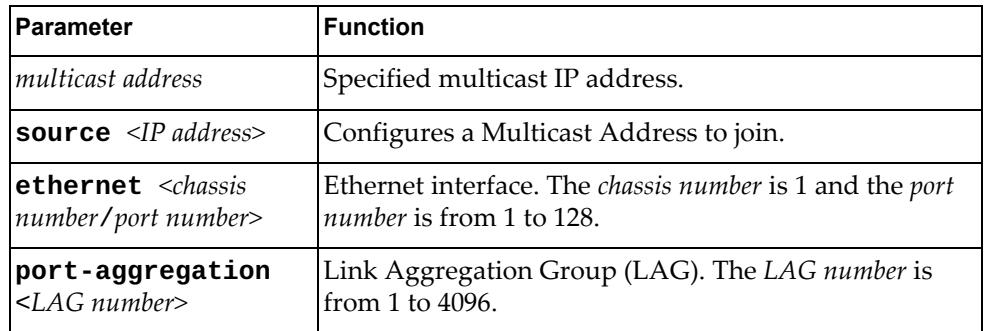

### **Modes**

VLAN Configuration mode

### **History**

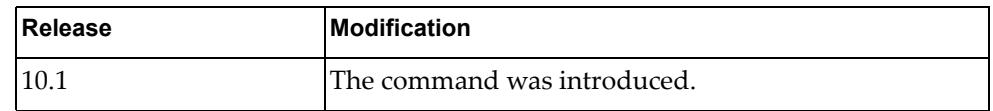

### **Example**

The following command sets a new static member for a multicast group on a VLAN:

Switch(config-vlan)# **ip igmp snooping static-group source 1.1.1.1 interface port-aggregation 5**

### **ip igmp snooping version**

Configures the IGMP Snooping version.

### **Syntax**

#### **[no] ip igmp snooping version** *<version number>*

where:

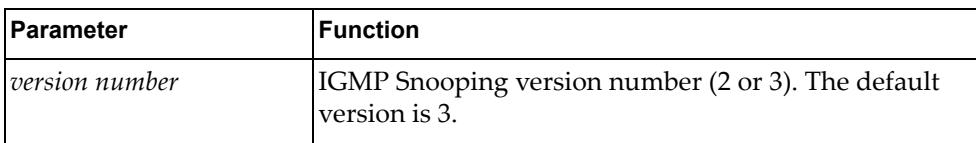

#### **Modes**

VLAN Configuration mode

### **History**

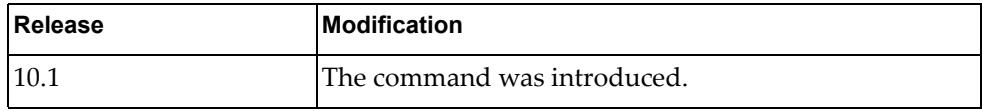

### **Example**

The following command sets IGMP Snooping version number 2:

Switch(config-vlan)# **ip igmp snooping version 2**

# **name** Assigns a name to the VLAN or changes the existing name. The default VLAN name is the first one. **Syntax [no**] **name** Using **no** before the command sets the VLAN name to default VLAN name. **Modes** VLAN Configuration Mode

# **History**

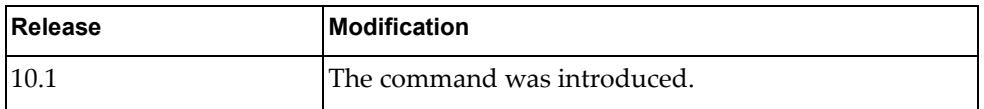

### **Examples**

The following shows how to configure a VLAN name:

Switch(config-vlan)# name VLAN0002

### **state**

Activates or suspends a VLAN. The default state is active.

### **Syntax**

#### **[no**] **state** {**active|suspend**}

Using **no** before the command restores the default settings.

## **Modes**

VLAN Configuration Mode

# **History**

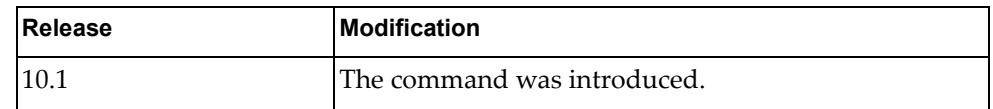

# **Examples**

The following shows how to suspend a VLAN:

Switch(config-vlan)# state suspend

# **Chapter 26. VRRP Mode Commands**

Virtual Router Redundancy Protocol (VRRP) Configuration Mode commands are a subset of Interface Mode commands. This chapter describes the commands needed to enter and use VRRP Configuration Mode.

#### <span id="page-809-0"></span>**vrrp**

Enters Virtual Router Redundancy Protocol (VRRP) configuration mode for an interface.

### **Syntax**

**vrrp** *<virtual router identifier>* [**ipv6**]

where:

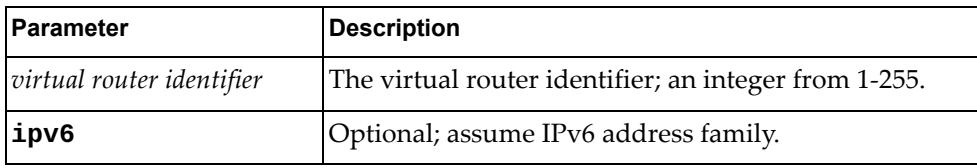

### **Modes**

Interface Configuration Mode

### **History**

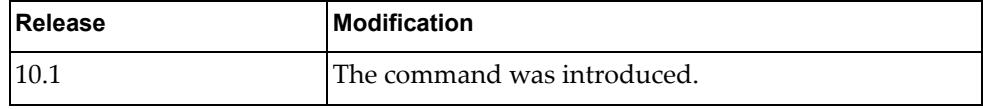

### **Restrictions**

This command only works on virtual routers.

### **Examples**

The following example enters VRRP mode, configuring virtual router 2:

Switch(config-if)# **vrrp 2**

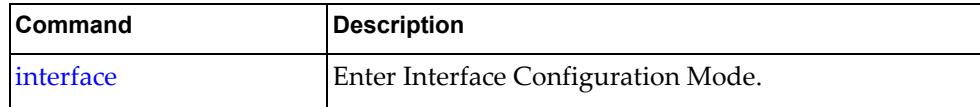

#### **accept-mode**

Sets accept mode for the session for a virtual router.

### **Syntax**

#### **[no**] **accept-mode**

Using **no** before the command negates it.

### **Modes**

VRRP Configuration Mode

### **History**

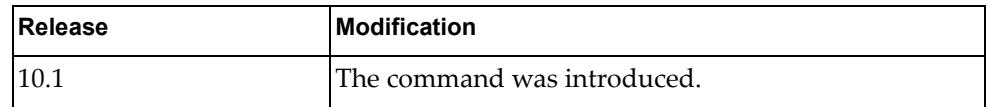

### **Restrictions**

This command only works on virtual routers.

### **Examples**

The following example sets accept mode for the virtual router:

Switch(config-if-vrrp)# **accept-mode**

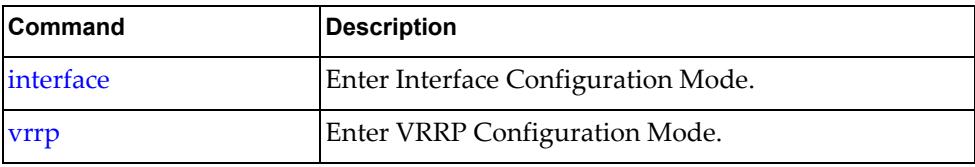

#### **address**

Sets the IP address for the session for a virtual router.

### **Syntax**

**[no**] **address** *<IP address>*

where:

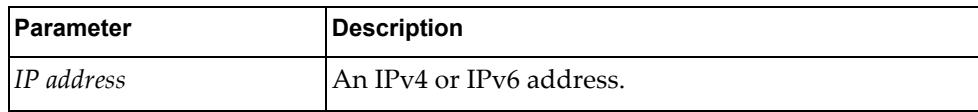

Using **no** before the command removes the IP address.

### **Modes**

VRRP Configuration Mode

### **History**

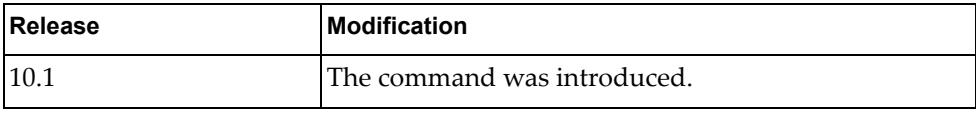

### **Restrictions**

This command only works on virtual routers.

### **Examples**

The following example sets the IP address to 10.2.2.55 for the virtual router:

Switch(config-if-vrrp)# **address 10.2.2.55**

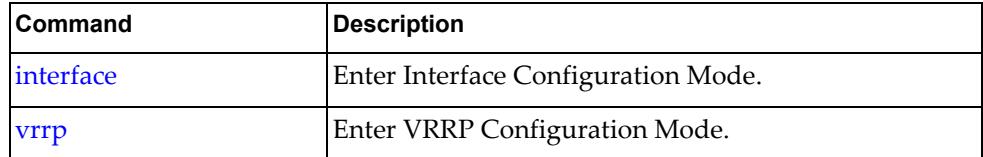

#### **advertisement-interval**

Sets the advertisement interval for the session for a virtual router.

### **Syntax**

#### **[no**] **advertisement-interval** *<interval>*

where:

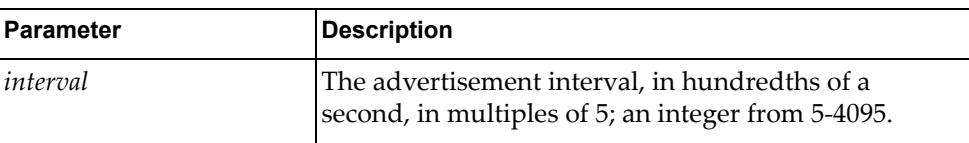

Using **no** before the command removes the advertisement interval.

#### **Modes**

VRRP Configuration Mode

### **History**

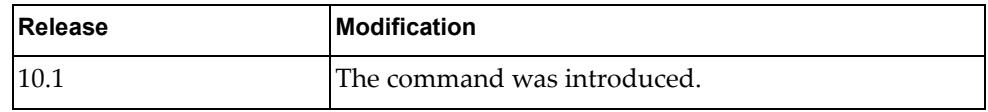

#### **Restrictions**

This command only works on virtual routers.

### **Examples**

The following example sets the advertisement interval to 1000 (ten seconds) for the virtual router:

Switch(config-if-vrrp)# **advertisement-interval 1000**

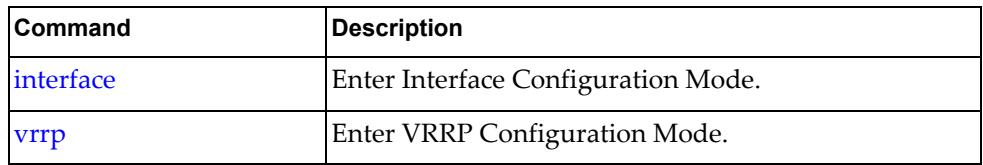

#### **preempt**

Sets preempt for the session for a virtual router.

### **Syntax**

#### **[no**] **preempt**

Using **no** before the command removes preempt mode.

## **Modes**

VRRP Configuration Mode

### **History**

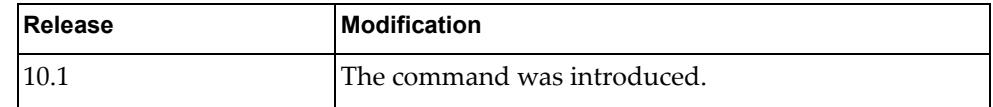

## **Restrictions**

This command only works on virtual routers.

### **Examples**

The following example sets preempt mode for the session for the virtual router:

Switch(config-if-vrrp)# **preempt**

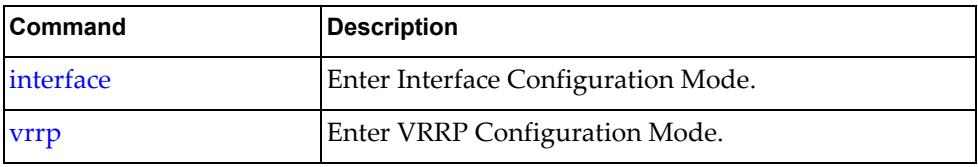

### **priority**

Sets the router priority within the virtual router.

### **Syntax**

**[no**] **priority** *<priority>*

where:

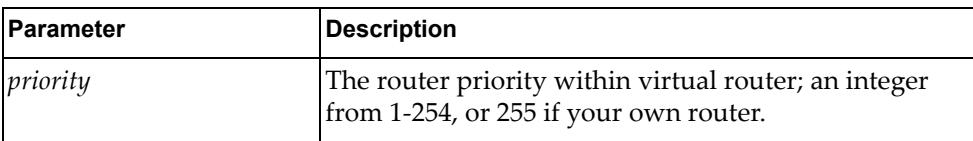

Using **no** before the command removes the priority.

#### **Modes**

VRRP Configuration Mode

### **History**

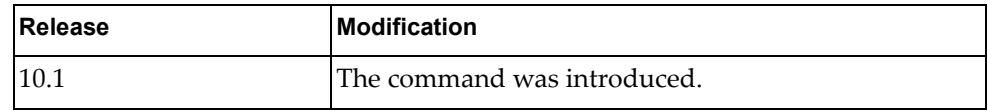

### **Restrictions**

This command only works on virtual routers.

#### **Examples**

The following example sets the priority to 2 for the virtual router:

Switch(config-if-vrrp)# **priority 2**

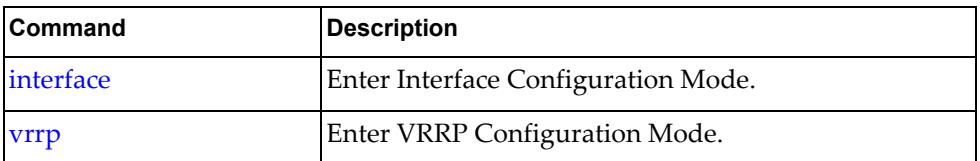

#### **shutdown**

Disables VRRP for this session on this virtual router.

### **Syntax**

#### **shutdown**

Using **no** before the command negates it.

### **Modes**

VRRP Configuration Mode

# **History**

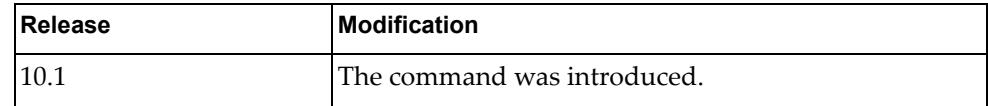

# **Example**

The following example disables VRRP for this session on this virtual router:

Switch(config-if-vrrp)# **shutdown**

### **Restrictions**

This command only works on virtual routers.

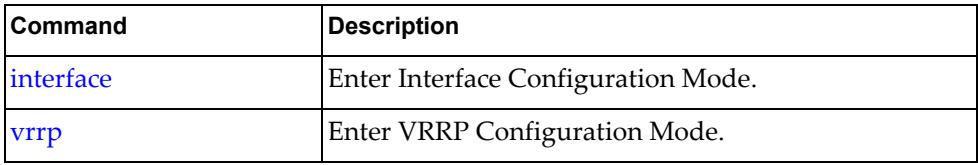

#### **switch-back-delay**

Sets the virtual router switch-back delay interval.

### **Syntax**

**[no**] **switch-back-delay** *<interval>*

where:

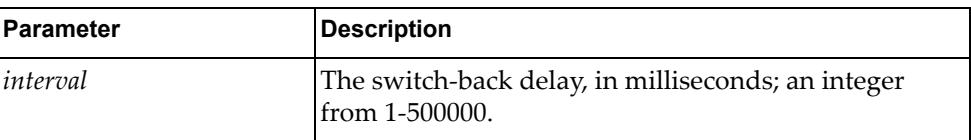

Using **no** before the command without any argument removes the switch-back delay.

### **Modes**

VRRP Configuration Mode

#### **History**

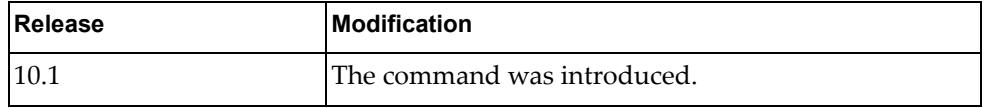

### **Restrictions**

This command only works on virtual routers.

#### **Examples**

The following example sets the switch-back delay to 3000 milliseconds for the virtual router:

Switch(config-if-vrrp)# **switch-back-delay 3000**

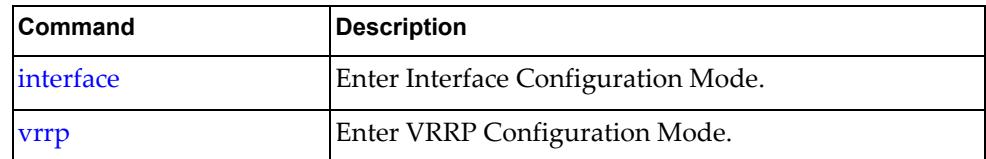

#### **track interface**

Enables failover tracking for the specified interface for this VRRP session.

#### **Syntax**

**[no**] **track interface** *<interface name>* **priority** *<priority>*

where:

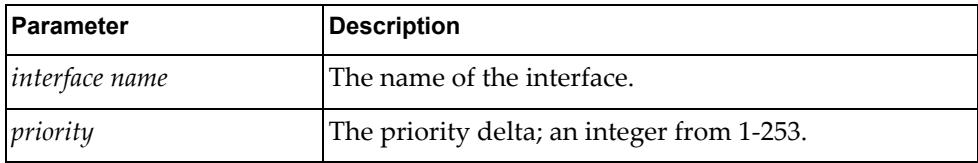

Using **no** before the command removes failover tracking from the specified interface.

#### **Modes**

VRRP Configuration Mode

#### **History**

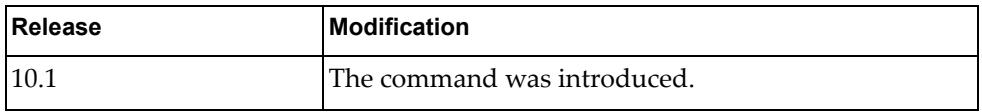

#### **Restrictions**

- This command only works on virtual routers.
- The interface must already exist for this command to work.
- VRRP tracking cannot be applied to a VRRP bound interface.
- VRRP tracking can be applied only to Layer 3 interfaces.

#### **Examples**

The following example enables failover tracking for the interface MyInterface with a priority of 2 on the virtual router:

Switch(config-if-vrrp)# **track interface MyInterface priority 2**

When MyInterface goes down, the priority is decremented by 2 of this VR.

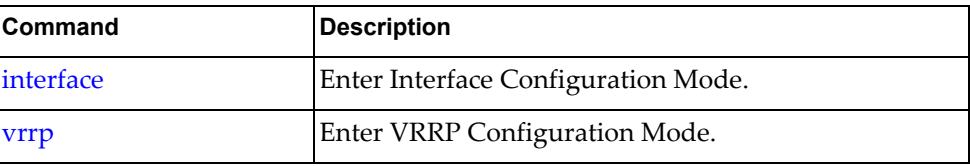

#### **track interface ethernet**

Enables failover tracking for the specified ethernet interface for this VRRP session.

### **Syntax**

#### **[no**] **track interface ethernet** *<slot>***/***<chassis>* **priority** *<priority>*

where:

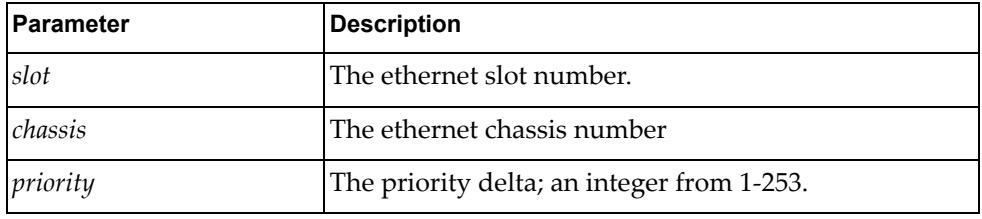

Using **no** before the command removes failover tracking from the specified interface.

#### **Modes**

VRRP Configuration Mode

#### **History**

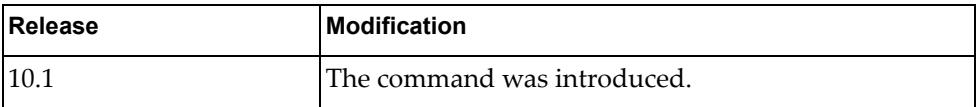

#### **Restrictions**

- This command only works on virtual interfaces.
- The interface must already exist for this command to work.
- VRRP tracking cannot be applied to a VRRP bound interface.
- VRRP tracking can be applied only to Layer 3 interfaces.

#### **Examples**

The following example enables failover tracking for the interface 1/1 with a priority delta of 3 on the virtual router:

Switch(config-if-vrrp)# **track interface ethernet 1/1 priority 3**

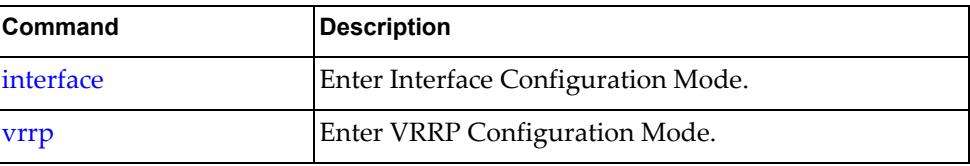

#### **track interface vlan**

Enables failover tracking for the specified VLAN interface for this VRRP session.

### **Syntax**

**[no**] **track interface vlan** *<VLAN number>* **priority** *<priority>*

where:

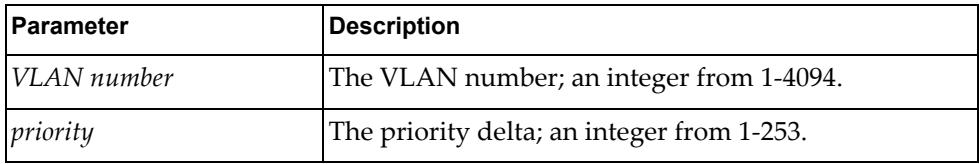

Using **no** before the command removes failover tracking from the specified interface.

#### **Modes**

VRRP Configuration Mode

#### **History**

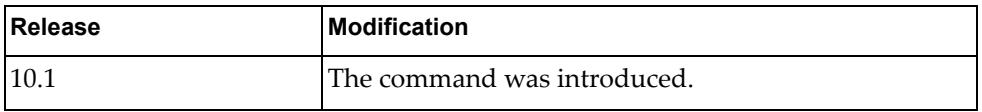

### **Restrictions**

- This command only works on virtual interfaces.
- The VLAN must already exist for this command to work.
- VRRP tracking cannot be applied to a VRRP bound interface.
- VRRP tracking can be applied only to Layer 3 interfaces.

#### **Examples**

The following example enables failover tracking for vlan 2 with a priority delta of 3 on the virtual router:

Switch(config-if-vrrp)# **track interface vlan 2 priority 3**

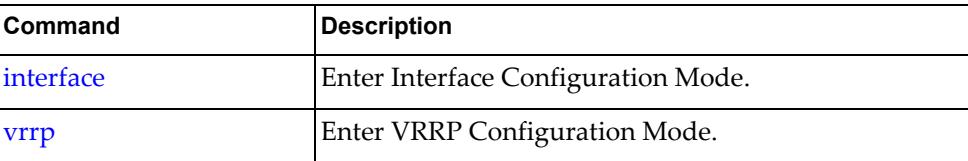

#### **v2-compatible**

Enables backwards compatibility for the specified VLAN interface for this VRRP session.

#### **Syntax**

#### **[no**] **v2-compatible**

Using **no** before the command disables backwards compatibility for the specified interface.

#### **Modes**

VRRP Configuration Mode

### **History**

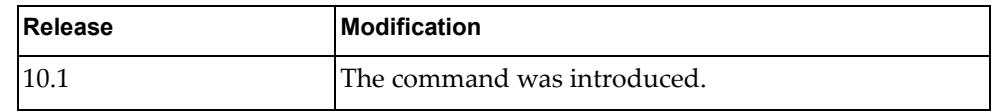

#### **Restrictions**

This command only works on virtual routers.

#### **Examples**

The following example enables backwards compatibility on the virtual router:

Switch(config-if-vrrp)# **v2-compatible**

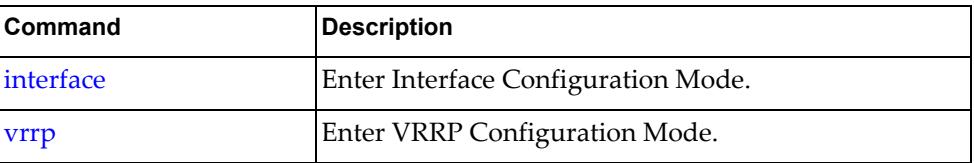

# **Chapter 27. EVC Service Mode Commands**

Ethernet Virtual Connection (EVC) service commands configure an EVC service. To execute them, you must first enter Interface Mode. For more information on Interface Mode, see [Chapter 5, "Interface Mode Commands](#page-428-0)."

#### <span id="page-825-0"></span>**service**

Enter EVC Service Mode.

# **Syntax**

**service instance** *<Instance ID>* **evc-id** *<EVC ID>*

where:

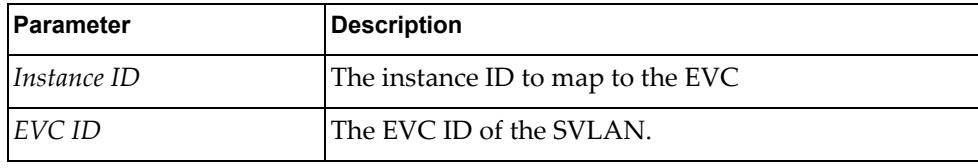

### **Modes**

Interface Configuration Mode

# **History**

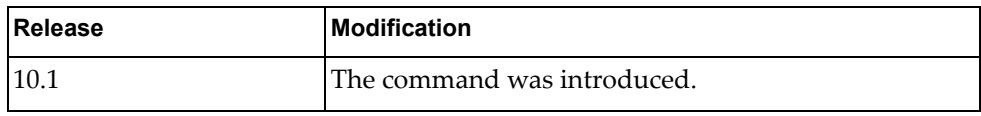

# **Examples**

The following example enters EVC service configuration mode with instance ID 1 and EVC ID 1:

Switch(config-if)# **service instance 1 evc-id 1**

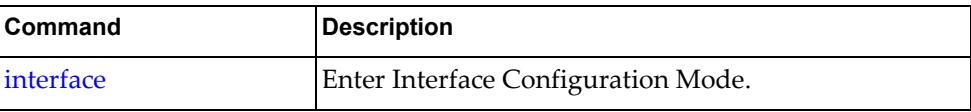

### **exit-service-instance-mode**

Exit EVC Service Mode and return to Interface mode

### **Syntax**

#### **exit-service-instance-mode**

where:

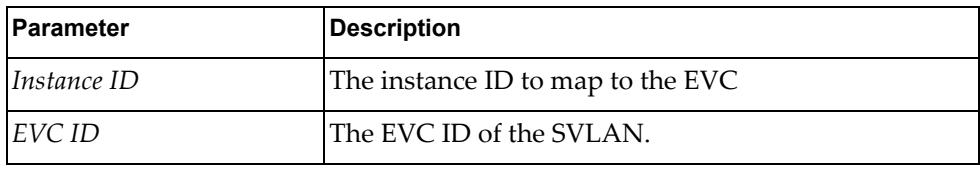

# **Modes**

Service Configuration Mode

### **History**

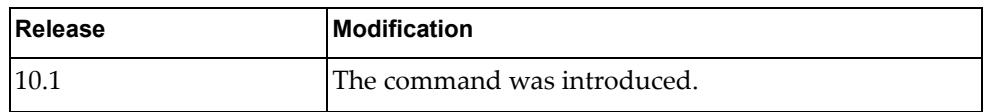

### **Examples**

The following example exits EVC service configuration mode:

Switch(if-service-instance)# **exit-service-instance-mode**

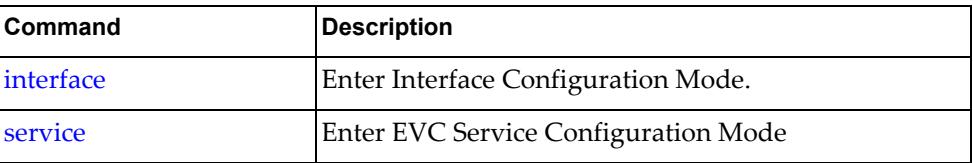

#### **service instance**

Enter an EVC Service Mode instance.

### **Syntax**

**service instance** *<Instance ID>* **evc-id** *<EVC ID>*

where:

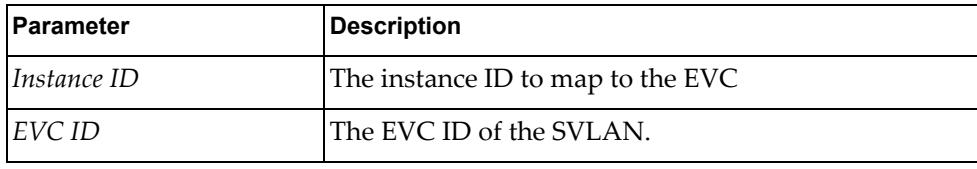

### **Modes**

Interface Configuration Mode

### **History**

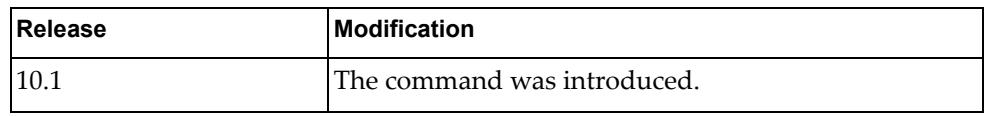

# **Examples**

The following example enters an EVC service with instance ID 1 and EVC ID 1:

Switch(if-service-instance)# **service instance 1 evc-id 1**

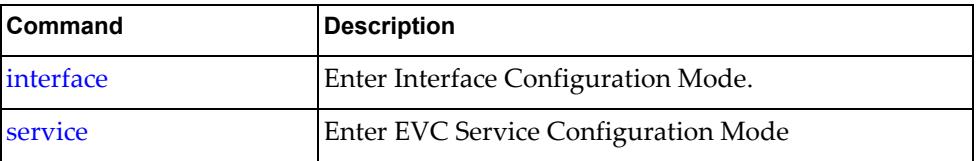
# **Chapter 28. Display Commands**

The commands in this chapter display information and statistics about the switch.

#### **display aaa accounting**

Displays the current Authentication, Authorization and Accounting (AAA) accounting settings.

# **Syntax**

#### **display aaa accounting**

#### **Modes**

- User EXEC mode
- Privileged EXEC mode
- Global Configuration mode

# **History**

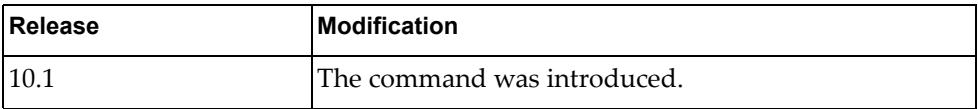

# **Example**

The following command displays the current accounting settings:

Switch> **display aaa accounting**

default: local

#### **display aaa authentication**

Displays the current Authentication, Authorization and Accounting (AAA) authentication settings.

# **Syntax**

#### **display aaa authentication [login error-enable]**

where:

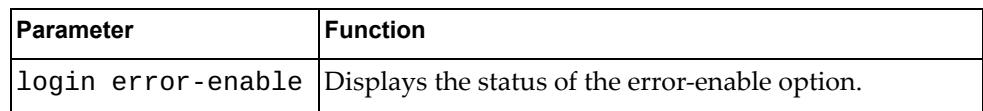

#### **Modes**

- User EXEC mode
- Privileged EXEC mode
- Global Configuration mode

### **History**

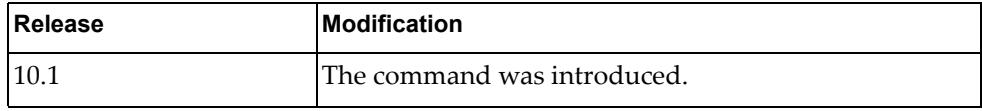

# **Example**

The following command displays the current authentication settings:

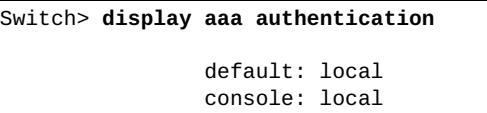

The following command displays the current status of the error-enable option:

Switch> **display aaa authentication login error-enable** disabled

#### **display aaa authorization**

Displays the current Authentication, Authorization and Accounting (AAA) authorization settings.

# **Syntax**

#### **display aaa authorization [all]**

where:

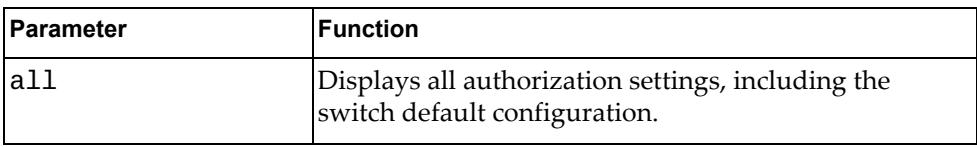

#### **Modes**

- User EXEC mode
- Privileged EXEC mode
- Global Configuration mode

### **History**

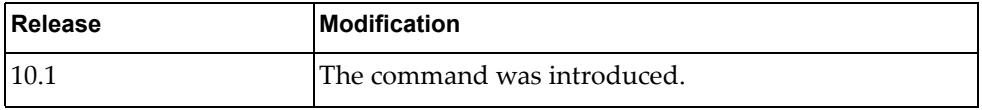

#### **Example**

The following command displays the current authorization settings:

Switch> **display aaa authorization**

The following command displays the current authorization and default switch configuration:

Switch> **display aaa authorization all**

```
AAA command authorization:
 local
```
#### **display aaa groups**

Displays the current configured Authentication, Authorization and Accounting (AAA) groups.

# **Syntax**

#### **display aaa groups**

#### **Modes**

- User EXEC mode
- Privileged EXEC mode
- Global Configuration mode

### **History**

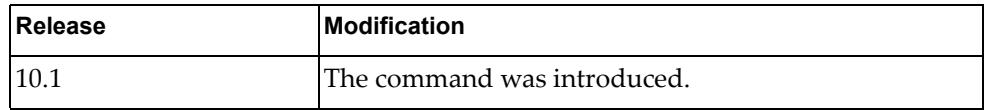

# **Example**

The following command displays the currently configured AAA groups:

Switch> **display aaa groups**

### **display aaa user default-role**

Displays the default role a user takes if authenticated by Authentication, Authorization and Accounting (AAA) and the server does not reply with user role information.

### **Syntax**

#### **display aaa user default-role**

#### **Modes**

- User EXEC mode
- Privileged EXEC mode
- Global Configuration mode

### **History**

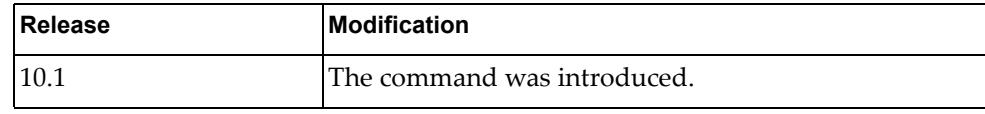

# **Example**

The following command displays the user's current default role:

Switch> **display aaa user default-role** enabled

# **display access host-certificate vrf**

Displays generated self-signed certificates for REST HTTPS access.

# **Syntax**

#### **display access host-certificate vrf {all|default|management}]**

where:

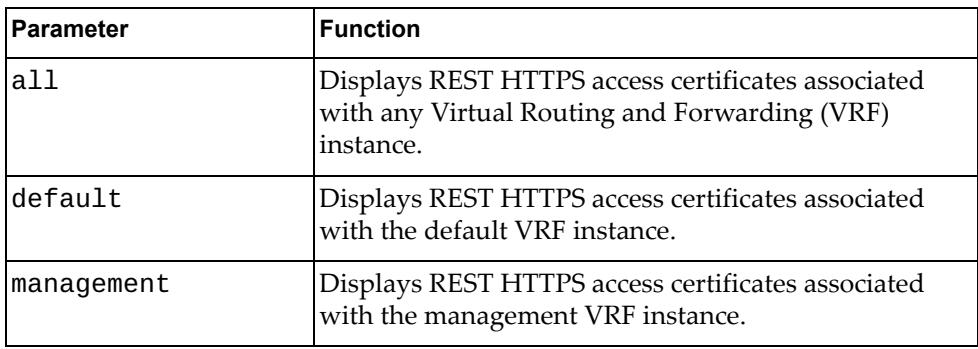

# **Modes**

All command modes

# **History**

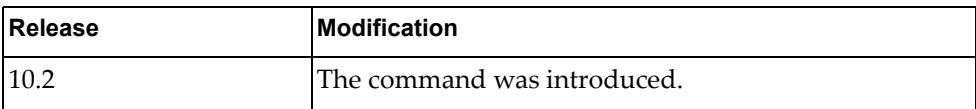

# **Example**

The following commands display REST HTTPS access certificates associated with the management VRF instance:

```
Switch> display access host-certificate vrf management
Certificate:
     Data:
         Version: 3 (0x2)
         Serial Number:
             dc:7b:ed:59:00:9d:9c:cf
     Signature Algorithm: sha256WithRSAEncryption
         Issuer: C=US, ST=California, L=Santa Clara, O=Lenovo Network 
Operating System CNOS, OU=Network Engineering, CN=0.0.0.0
         Validity
             Not Before: Oct 18 10:20:45 2016 GMT
             Not After : Oct 18 10:20:45 2017 GMT
         Subject: C=US, ST=California, L=Santa Clara, O=Lenovo Network 
Operating System CNOS, OU=Network Engineering, CN=0.0.0.0
         Subject Public Key Info:
             Public Key Algorithm: rsaEncryption
                 Public-Key: (2048 bit)
                 Modulus:
                     00:d0:c1:c2:55:9a:eb:28:aa:01:3a:0e:1a:da:57:
                     ac:ed:f9:2b:f2:96:06:ef:b9:21:60:2f:2d:58:dd:
                     32:c4:ab:7e:71:53:84:b0:27:98:3c:20:6e:23:95:
                     e1:10:4f:e6:71:1b:65:3c:fa:a0:89:7a:11:92:04:
                     92:38:a1:73:d4:76:82:dd:de:74:94:7a:2f:73:04:
                     c2:7d:1f:c1:34:e9:09:ed:21:cd:fd:fa:a6:b5:45:
                     47:4e:5e:9a:65:52:4a:69:69:e4:5c:b9:3d:5e:bb:
                     b0:a9:83:c1:0f:32:46:e3:e5:54:53:c2:b8:a2:75:
                     72:2e:8f:5d:fd:a6:80:11:cb:29:53:90:da:39:c1:
                     f2:67:dd:88:7c:84:c9:29:99:8a:7c:b4:2b:c5:9f:
                     73:be:43:fe:12:7e:5c:a8:e7:61:90:cd:2a:03:e8:
                     22:9d:f3:34:c2:33:e4:dc:23:37:de:8b:b2:4d:e6:
                     b1:53:90:a8:15:1e:9f:30:73:f6:8c:b1:83:62:40:
                     d6:a7:54:43:f5:d5:7f:2e:71:f9:ea:72:76:66:eb:
                     13:fd:dd:92:29:f6:63:56:28:8b:ac:8d:46:9f:d9:
                     31:68:a0:c4:f1:ca:ef:b7:57:c0:f2:e1:3e:24:12:
                     82:9b:cd:ae:28:bd:a7:5d:4f:80:c4:a3:24:7a:45:
                     e3:35
                 Exponent: 65537 (0x10001)
         X509v3 extensions:
```
 X509v3 Subject Key Identifier: 31:6B:6B:60:73:87:A4:6C:0B:BE:2C:28:C8:BB:F7:DB:E5:51:FD:02 X509v3 Authority Key Identifier: keyid:31:6B:6B:60:73:87:A4:6C:0B:BE:2C:28:C8:BB:F7:DB:E5:51:FD:02 X509v3 Basic Constraints: CA:TRUE Signature Algorithm: sha256WithRSAEncryption b6:69:12:45:68:c8:8e:ce:75:62:18:34:20:b7:94:07:9e:77: 63:b2:70:8a:1f:49:c7:05:10:d1:04:4c:f6:14:9c:c1:02:8f: ec:48:aa:0b:bb:8e:ca:df:da:b8:35:e3:bc:71:f6:5e:01:dd: 9b:a3:d0:f4:02:3e:95:3b:1e:1e:32:f3:d7:7f:7a:79:af:d4: f6:47:5a:b3:8b:33:06:fe:35:6f:dd:43:f3:81:68:95:20:cd: 8f:38:40:3c:01:c0:d9:8e:78:29:31:64:97:05:ac:42:0f:ac: 0e:7b:2c:39:d9:51:c3:32:ed:c2:78:da:e7:b9:e9:ca:ee:8b: 62:88:43:3b:e6:03:0c:05:58:fd:1f:cf:8a:c3:6d:3d:c0:ef: e9:aa:0d:84:33:0f:ec:43:c3:7b:11:12:55:74:bc:8f:36:36: 26:23:f0:d6:c8:a9:29:0b:d4:e4:14:17:00:25:00:04:07:dc: ba:07:a3:15:fd:c1:cb:7b:f5:5b:79:1a:ae:90:3c:ce:60:f6: f4:3e:69:46:79:60:d0:09:df:e5:41:00:14:16:d5:78:99:d0: 25:2c:54:83:01:0c:b1:6b:98:81:fb:30:92:d6:b6:cb:6a:26: 30:7b:71:75:ea:46:d3:aa:cc:9a:f6:3a:df:61:7d:1c:c5:22: 80:34:e3:ec

# **display access-lists**

Displays all the configured Access Control Lists (ACLs).

# **Syntax**

**display access-lists [***<access-list name>***] [expanded|summary]**

where:

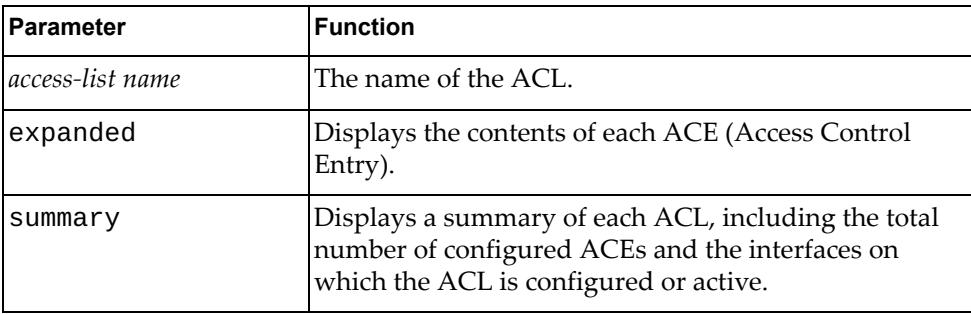

# **Modes**

All command modes

# **History**

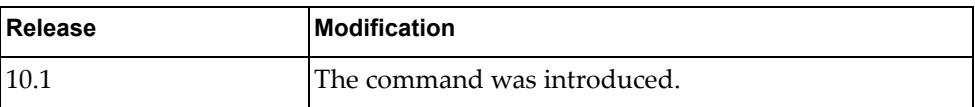

# **Example**

The following commands display ACLs:

```
Switch> display access-lists
IP access list copp-system-acl-authentication
         10 permit tcp any eq 389 any
         20 permit udp any eq 1812 any
         30 permit udp any eq 1813 any
IP access list copp-system-acl-domain
         10 permit tcp any eq domain any
         20 permit udp any eq domain any
IP access list copp-system-acl-igmp
         10 permit igmp any any
IP access list copp-system-acl-igmp-query
         10 permit igmp any any 17
IP access list copp-system-acl-ntp
         10 permit udp any eq ntp any
IP access list copp-system-acl-pim
         10 permit pim any any
...
```
#### **display arp access-lists**

Displays Access Control Lists (ACLs) applied to Address Resolution Protocol (ARP) packets.

# **Syntax**

**display arp access-lists [***<access-list name>***]**

where:

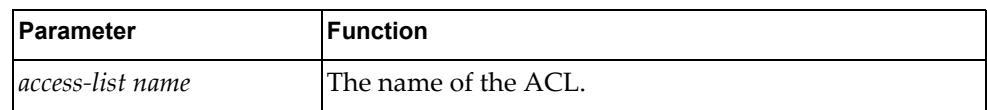

#### **Modes**

All command modes

# **History**

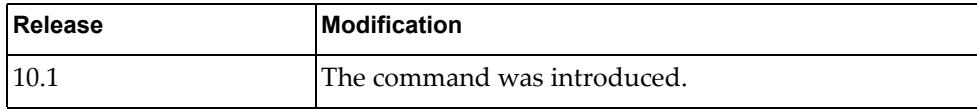

### **Example**

The following command displays ACLs applied to ARP packets:

Switch> **display arp access-lists**

### **display banner motd**

Displays the login banner or motd (message of the day).

# **Syntax**

#### **display banner motd**

#### **Modes**

- User EXEC mode
- Privileged EXEC mode

# **History**

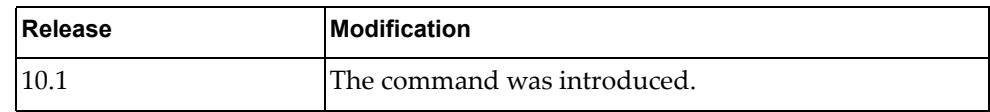

# **Example**

The following command displays the login banner:

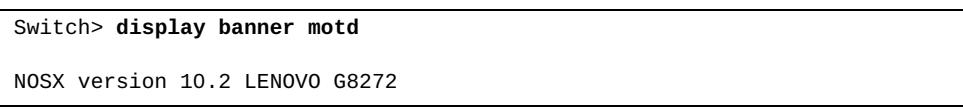

# **display bfd**

Displays Bidirectional Forwarding Detection (BFD) information.

### **Syntax**

#### **display bfd**

#### **Modes**

- User EXEC mode
- Privileged EXEC mode

# **History**

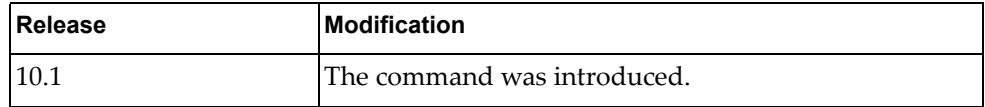

#### **Example**

The following command displays BFD information:

```
Switch> display bfd
BFD ID: 00 Start Time:Thu Jan 1 00:00:32 1970
BFD Admin State: DOWN 
Number of Sessions: 0 
Slow Timer: 2000
BFD Notifications disabled
Next Session Discriminator: 1
```
### **display bfd neighbors**

Displays Bidirectional Forwarding Detection (BFD) neighbors.

# **Syntax**

#### **display bfd neighbors [details]**

where:

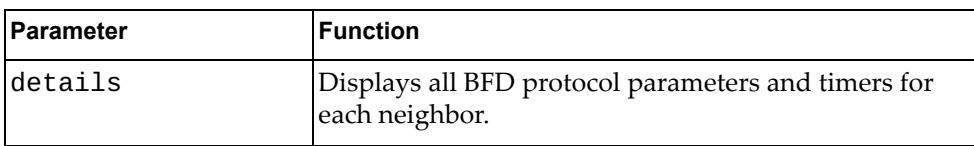

# **Modes**

- User EXEC mode
- Privileged EXEC mode

# **History**

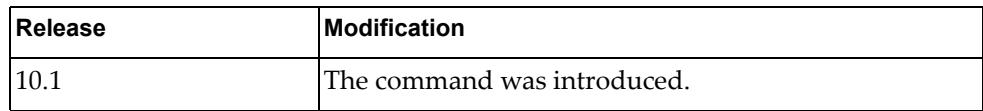

# **Example**

The following command displays BFD neighbor information:

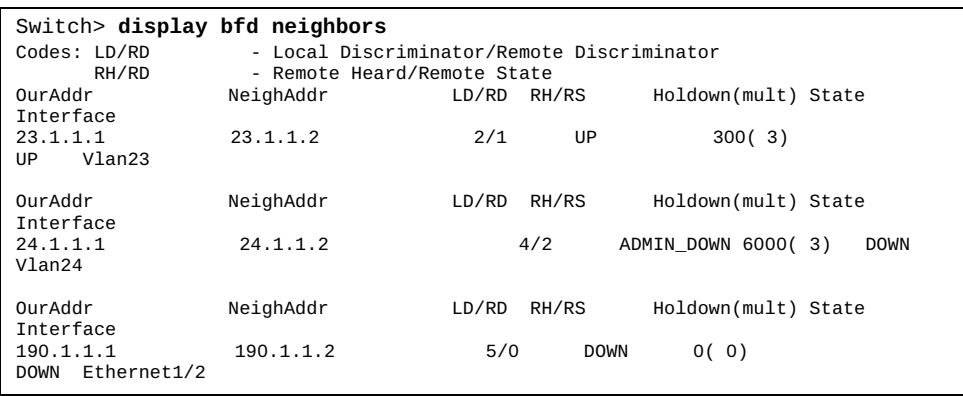

# **display bfd neighbors application**

Displays Bidirectional Forwarding Detection (BFD) information for the specified protocol on which BFD is enabled.

# **Syntax**

#### **display bfd neighbors application** *<protocol name>* **[details]**

where:

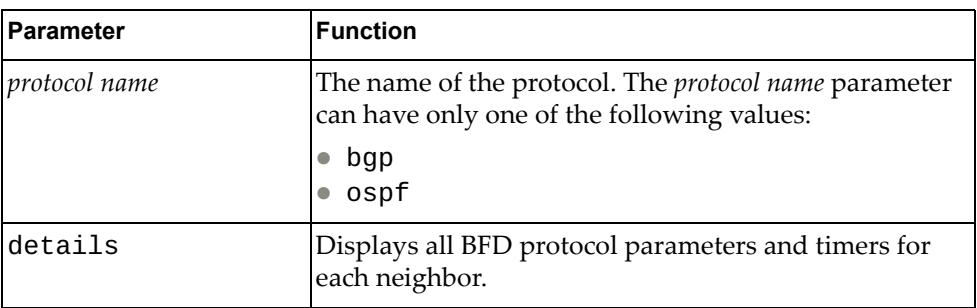

### **Modes**

- User EXEC mode
- Privileged EXEC mode

#### **History**

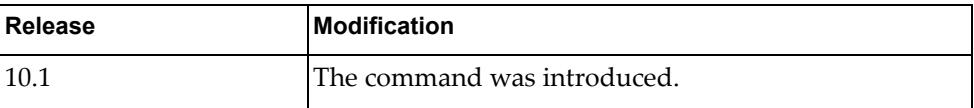

# **Example**

The following command displays BFD neighbor information for BGP:

Switch> **display bfd neighbors application** bgp

# **display bfd neighbors dest-ip**

Displays Bidirectional Forwarding Detection (BFD) information for the specified destination IPv4 or IPv6 address.

# **Syntax**

**display bfd neighbors dest-ip** *<destination IPv4 or IPv6 address>* **[src-ip** *<source IPv4 or IPv6 address>***] [details]**

where:

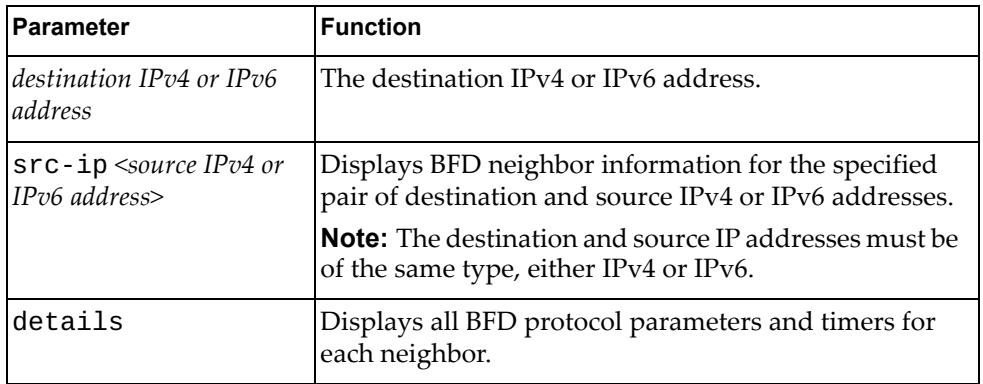

# **Modes**

- User EXEC mode
- Privileged EXEC mode

### **History**

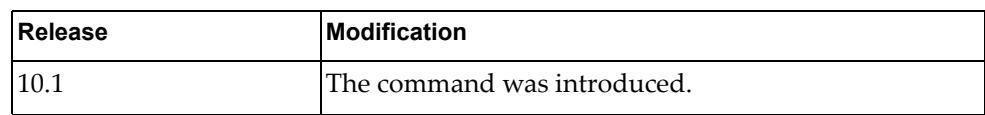

# **Example**

The following command displays BFD neighbor information for destination IPv4 address 10.245.34.22:

Switch> **display bfd neighbors dest-ip** 10.245.34.22

# **display bfd neighbors interface**

Displays Bidirectional Forwarding Detection (BFD) information for the specified interface.

# **Syntax**

#### **display bfd neighbors interface** *<interface name>* **[details]**

where:

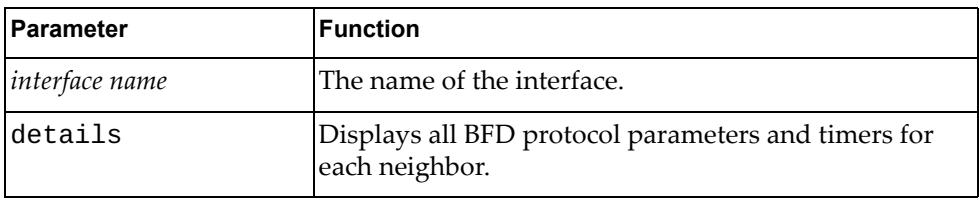

# **Modes**

- User EXEC mode
- Privileged EXEC mode

# **History**

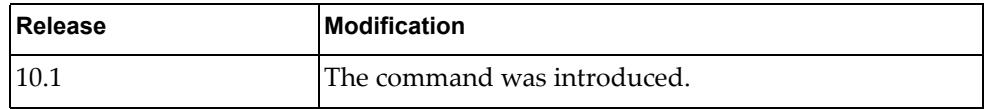

# **Example**

The following command displays BFD information for interface Ethernet 1/12:

Switch> **display bfd neighbors interface** ethernet1/12

# **display bfd neighbors src-ip**

Displays Bidirectional Forwarding Detection (BFD) information for the specified source IPv4 or IPv6 address.

# **Syntax**

**display bfd neighbors src-ip** *<source IPv4 or IPv6 address>* **[dest-ip**  *<destination IPv4 or IPv6 address>***] [details]**

where:

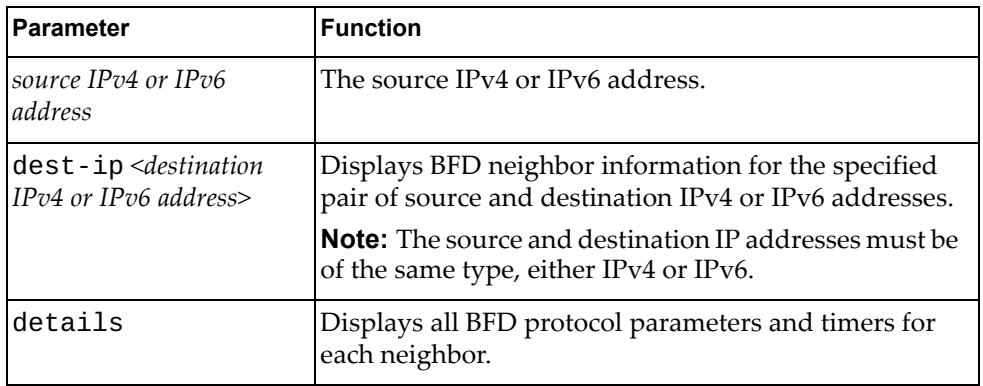

# **Modes**

- User EXEC mode
- Privileged EXEC mode

#### **History**

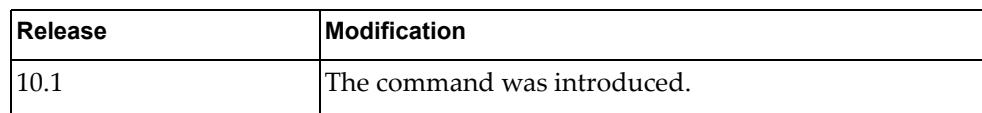

### **Example**

The following command displays BFD neighbor information for source IPv4 address 10.245.34.22:

Switch> **display bfd neighbors src-ip** 10.245.34.22

# **display bfd neighbors vrf**

Displays Bidirectional Forwarding Detection (BFD) neighbors associated with the specified Virtual Routing and Forwarding (VRF) instance.

# **Syntax**

#### **display bfd neighbors vrf {all|default|management} [details]**

where:

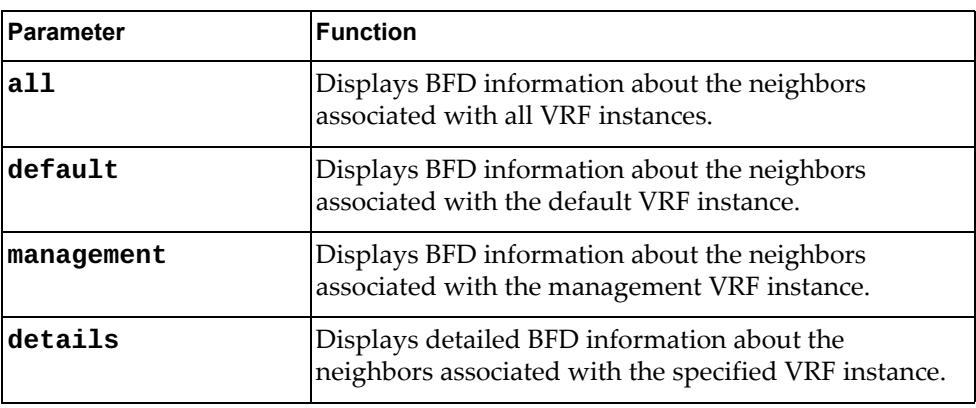

# **Modes**

- User EXEC mode
- Privileged EXEC mode

# **History**

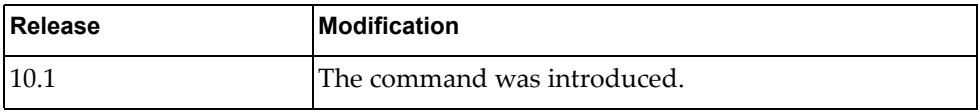

# **Example**

The following command displays BFD neighbors associated with the default VRF instance:

Switch> **display bfd neighbors vrf default**

# **display bgp**

Displays Border Gateway Protocol (BGP) route information.

# **Syntax**

**display bgp [{ipv4|ipv6} unicast] [***<IPv4 or IPv6 network address>* **[/***<prefix length>* **[longer-prefixes]]]**

where:

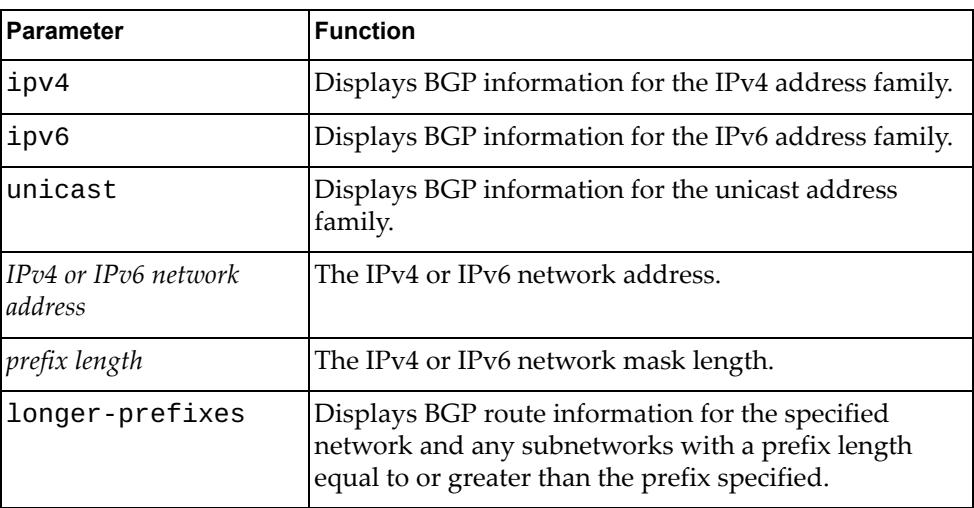

#### **Modes**

- User EXEC mode
- Privileged EXEC mode
- Global Configuration mode

### **History**

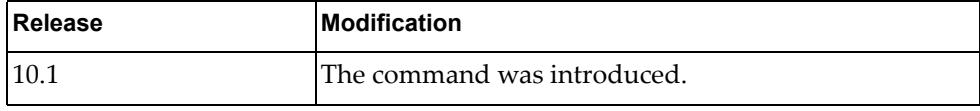

# **Example**

The following command displays BGP route information:

Switch> **display bgp**

### **display bgp community**

Displays Border Gateway Protocol (BGP) routes that match the specified community.

# **Syntax**

**display bgp [all|{ip|ipv4|ipv6} unicast] community [***<community number>* **[exact-match]] [local-AS] [no-advertise] [no-export]**

where:

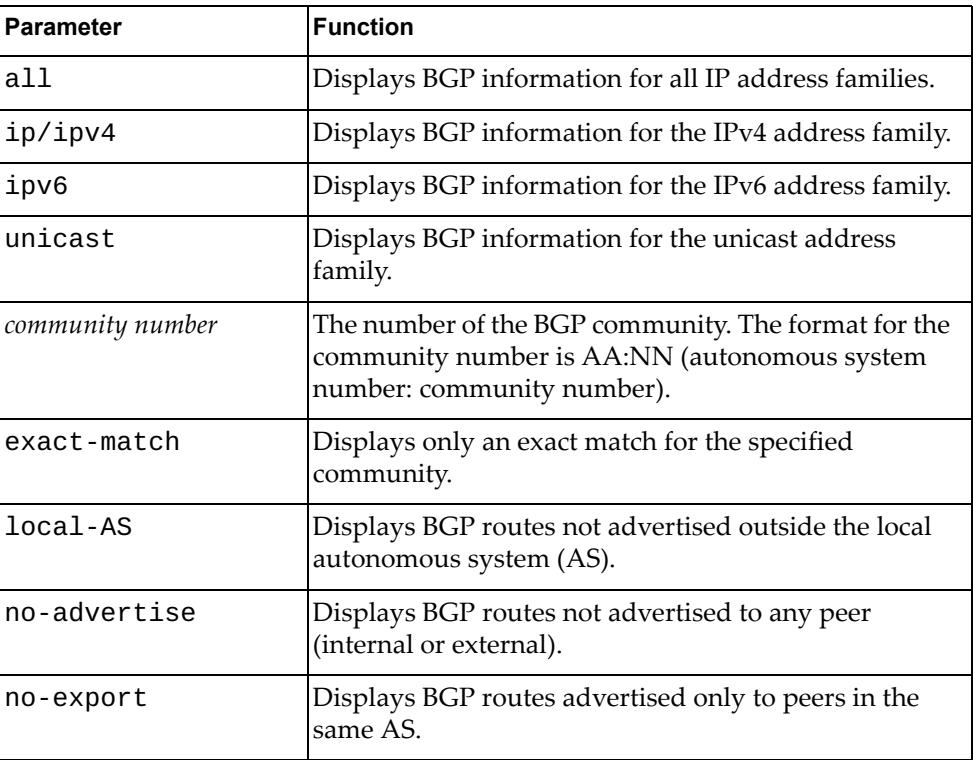

### **Modes**

- User EXEC mode
- Privileged EXEC mode
- Global Configuration mode

# **History**

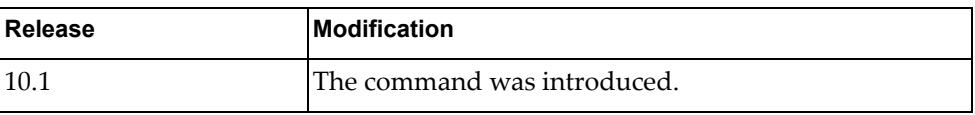

# **Example**

The following command displays BGP routes matching any community 10:23:

Switch> **display bgp community** 10:23

### **display bgp community vrf**

Displays Border Gateway Protocol (BGP) routes that match any community associated with the specified Virtual Routing and Forwarding (VRF) instance.

# **Syntax**

#### **display bgp [all|{ip|ipv4|ipv6} unicast] community vrf {all| default}**

where:

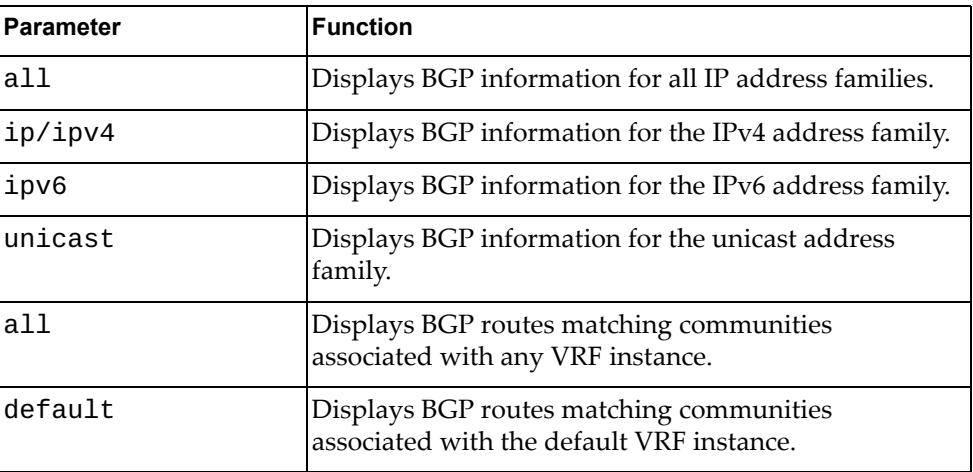

#### **Modes**

- User EXEC mode
- Privileged EXEC mode
- Global Configuration mode

#### **History**

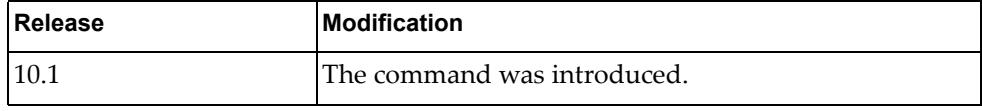

# **Example**

The following command displays BGP routes for communities associated with the default VRF instance:

Switch> **display bgp community vrf default**

### **display bgp community-list**

Displays Border Gateway Protocol (BGP) routes that match the specified community list.

# **Syntax**

**display bgp [all|{ip|ipv4|ipv6} unicast] community-list**  *<community list name>* **[exact-match]**

where:

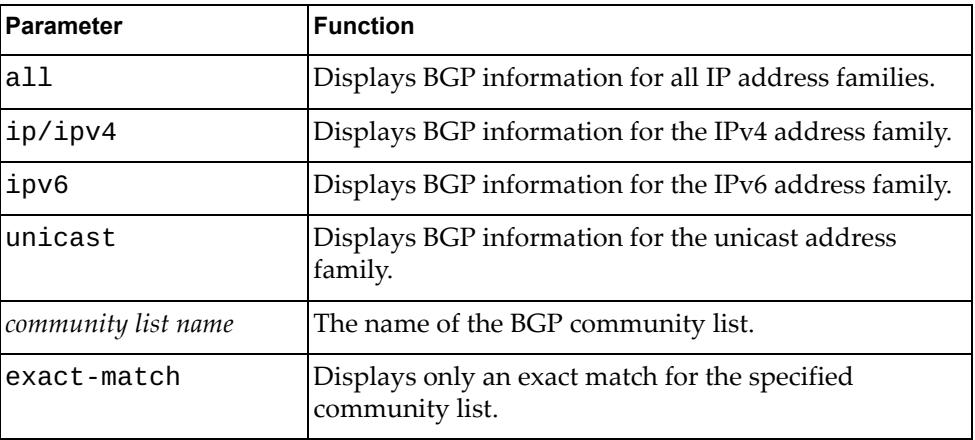

# **Modes**

- User EXEC mode
- Privileged EXEC mode
- Global Configuration mode

# **History**

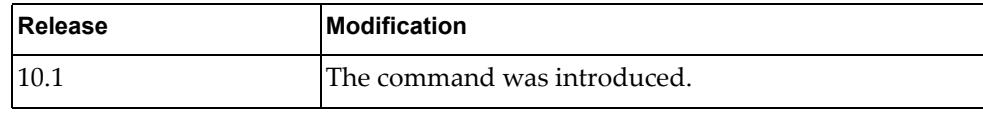

#### **Example**

The following command displays BGP routes matching the community list 'comlist1':

Switch> **display bgp community-list** comlist1

### **display bgp community-list vrf**

Displays Border Gateway Protocol (BGP) routes that match the specified community list associated with the selected Virtual Routing and Forwarding (VRF) instance.

# **Syntax**

#### **display bgp [all|{ip|ipv4|ipv6} unicast] community-list**  *<community list name>* **vrf {all|default}**

where:

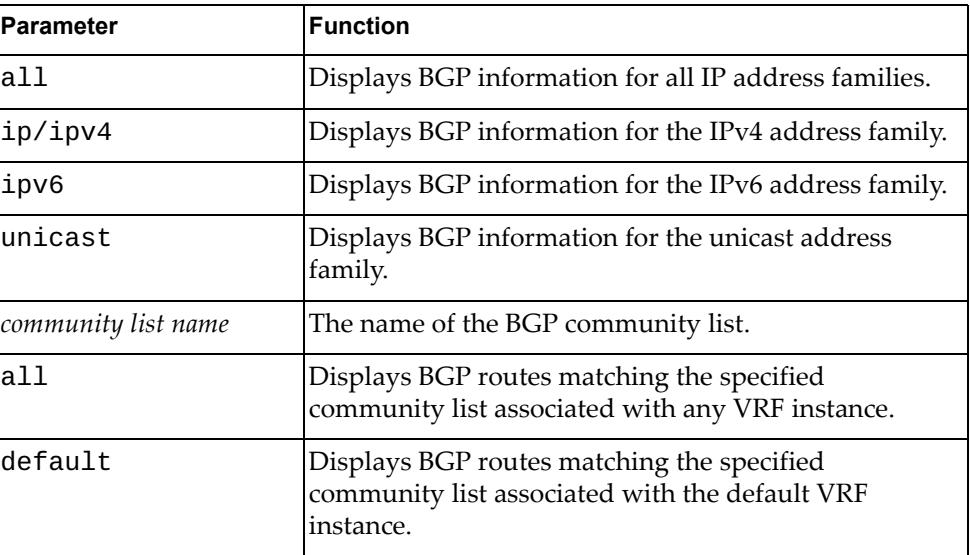

#### **Modes**

- User EXEC mode
- Privileged EXEC mode
- Global Configuration mode

#### **History**

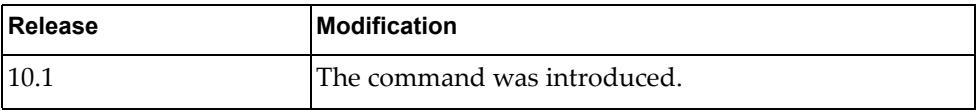

# **Example**

The following command displays BGP routes matching community list 'comlist1' associated with the default VRF instance:

Switch> **display bgp community** comlist1 **vrf default**

### **display bgp dampening**

Displays Border Gateway Protocol (BGP) dampening information.

# **Syntax**

#### **display bgp [{ipv4|ipv6} unicast] dampening {dampened-paths| flap-statistics|parameters}**

where:

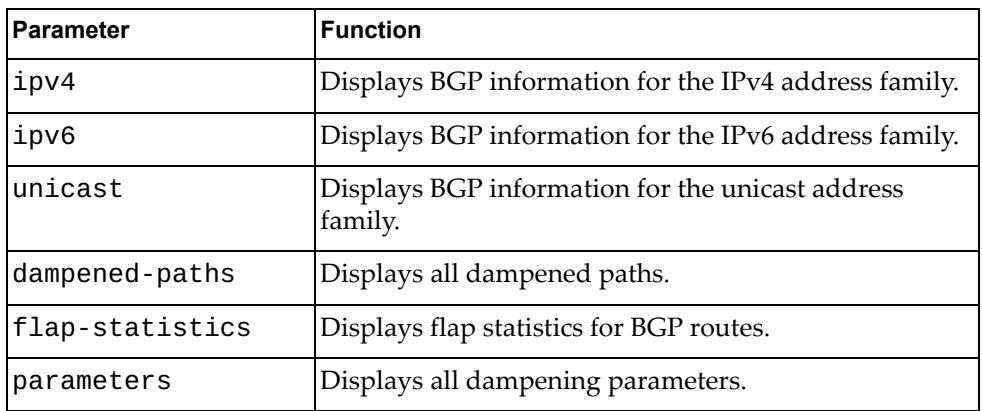

#### **Modes**

- User EXEC mode
- Privileged EXEC mode
- Global Configuration mode

### **History**

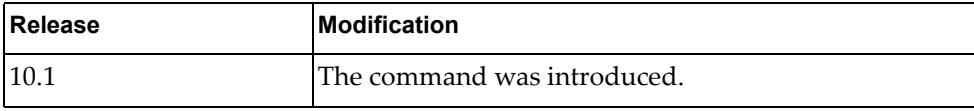

#### **Example**

The following command displays all dampened paths:

Switch> **display bgp dampening dampened-paths**

The following command displays flap statistics for BGP routes:

Switch> **display bgp dampening flap-statistics**

The following command displays all dampening parameters:

Switch> **display bgp dampening parameters**

### **display bgp filter-list**

Displays Border Gateway Protocol (BGP) routes matching a specified filter list.

# **Syntax**

**display bgp [{ipv4|ipv6} unicast] filter-list** *<filter list name>*

where:

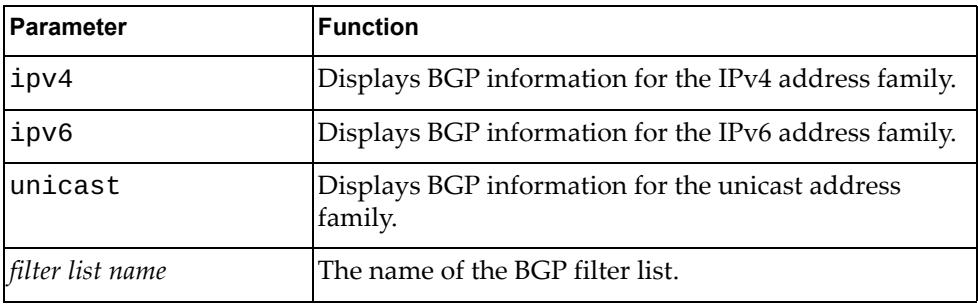

# **Modes**

- User EXEC mode
- Privileged EXEC mode
- Global Configuration mode

#### **History**

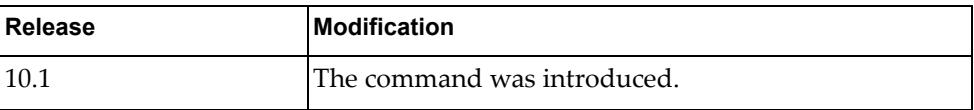

# **Example**

The following command displays BGP routes that match filter list 'flist3':

Switch> **display bgp filter-list** flist3

#### **display bgp inconsistent-as**

Displays Border Gateway Protocol (BGP) routes with inconsistent Autonomous System (AS) paths.

# **Syntax**

#### **display bgp inconsistent-as**

#### **Modes**

- User EXEC mode
- Privileged EXEC mode
- Global Configuration mode

# **History**

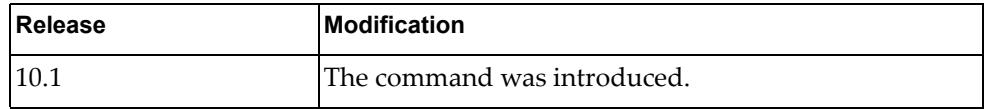

# **Example**

The following command displays BGP routes with inconsistent AS paths:

Switch> **display bgp inconsistent-as**

#### **display bgp neighbors**

Displays Border Gateway Protocol (BGP) neighbors.

# **Syntax**

**display bgp [{ip|ipv4|ipv6} unicast] neighbors [***<IPv4 or IPv6 address>* **[advertised-routes|received-routes]]**

#### where:

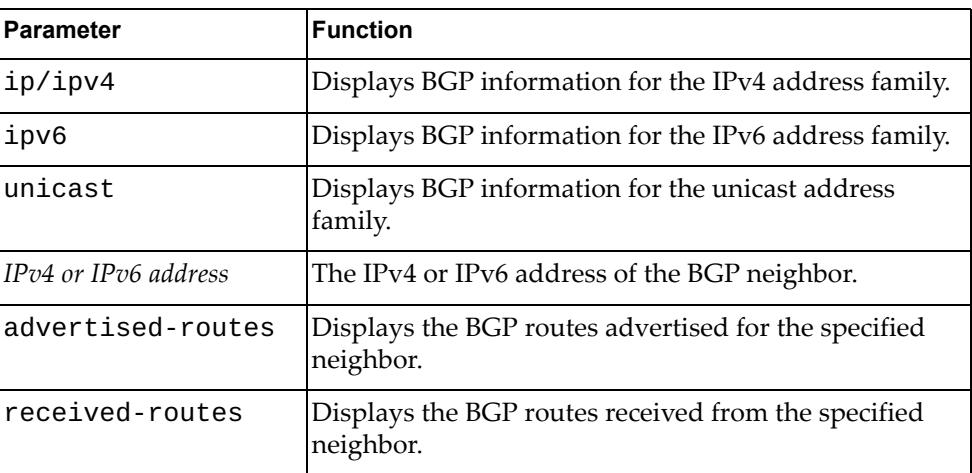

# **Modes**

- User EXEC mode
- Privileged EXEC mode
- Global Configuration mode

# **History**

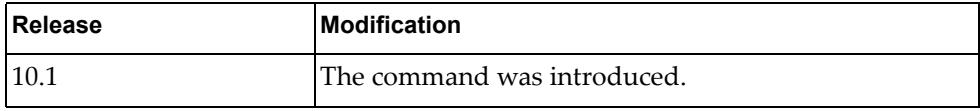

#### **Example**

The following command displays BGP neighbors:

Switch> **display bgp neighbors**

# **display bgp neighbors flap-statistics**

Displays Border Gateway Protocol (BGP) neighbors.

# **Syntax**

**display bgp {ip|ipv4|ipv6} unicast neighbors** *<IPv4 or IPv6 address>* **flap-statistics**

#### where:

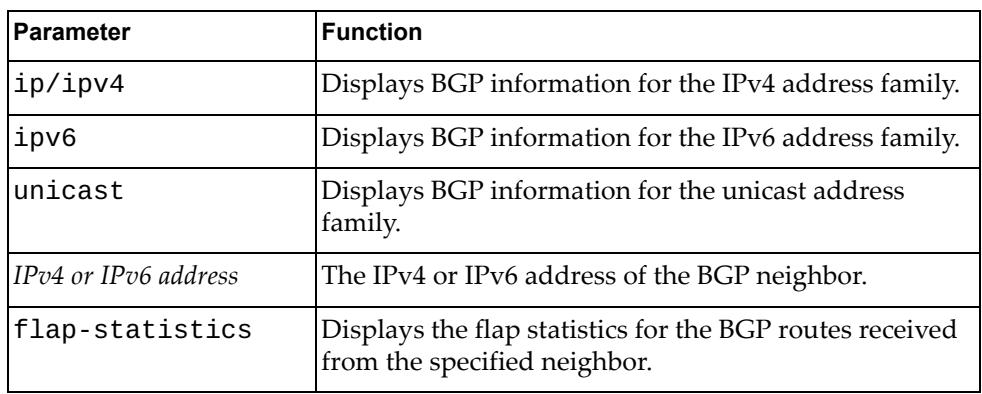

#### **Modes**

- User EXEC mode
- Privileged EXEC mode
- Global Configuration mode

### **History**

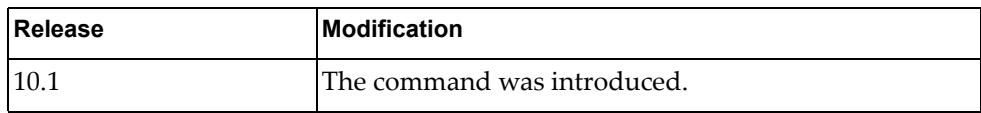

#### **Example**

The following command displays flap statistics for the BGP routes received from the neighbor with IPv4 address 10.243.2.54:

Switch> **display bgp ipv4 unicast neighbors** 10.243.2.54 **flap-statistics**

#### **display bgp neighbors routes**

Displays Border Gateway Protocol (BGP) routes received or advertised to or from the specified neighbor.

# **Syntax**

**display bgp neighbors** *<IPv4 or IPv6 address>* **routes**

where:

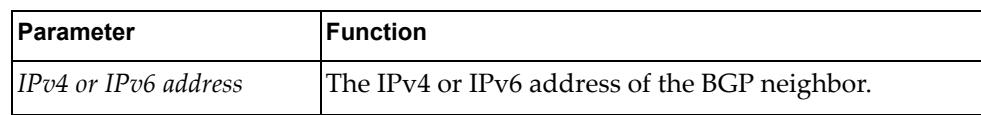

#### **Modes**

- User EXEC mode
- Privileged EXEC mode
- Global Configuration mode

#### **History**

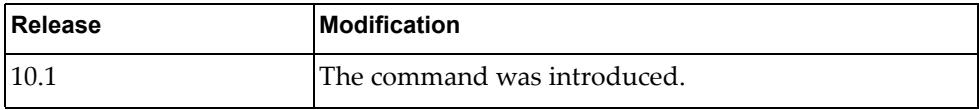

# **Example**

The following command displays all BGP routes received or advertised to or from the neighbor with IPv4 address 10.254.22.36:

Switch> **display bgp neighbors** 10.254.22.36 **routes**

### **display bgp ip neighbors routes**

Displays Border Gateway Protocol (BGP) routes received or advertised to or from the specified neighbor for the IP unicast address family.

# **Syntax**

#### **display bgp {ip|ipv4|ipv6} unicast neighbors** *<IPv4 or IPv6 address>* **routes [advertised|dampened|received] [vrf {all|default}]**

where:

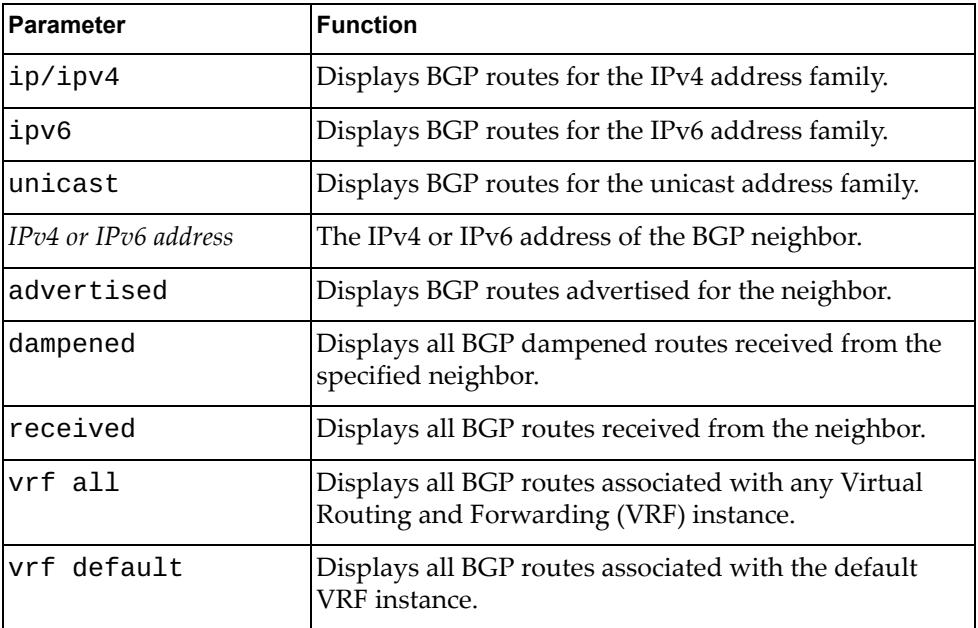

#### **Modes**

- User EXEC mode
- Privileged EXEC mode
- Global Configuration mode

#### **History**

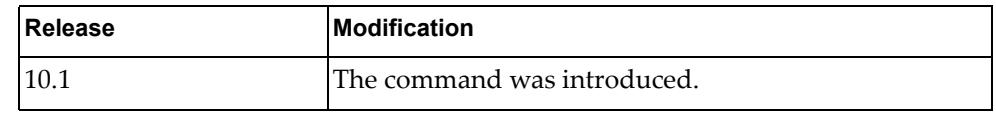

# **Example**

The following command displays all BGP routes received or advertised to or from the neighbor with IPv4 address 10.254.22.36:

Switch> **display bgp ip unicast neighbors** 10.254.22.36 **routes**

# **display bgp neighbors vrf**

Displays Border Gateway Protocol (BGP) neighbors associated with the specified Virtual Routing and Forwarding (VRF) instance.

# **Syntax**

#### **display bgp {ip|ipv4|ipv6} unicast neighbors [***<IPv4 or IPv6 address>***] vrf {all|default}**

where:

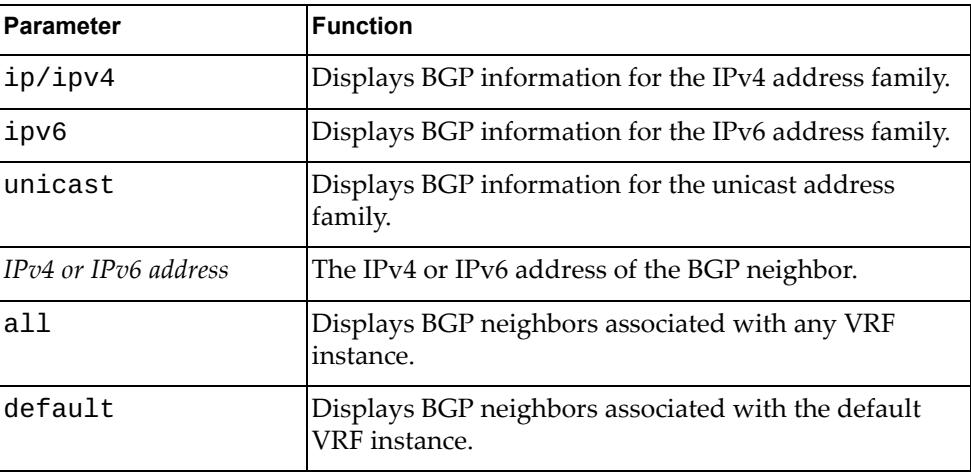

#### **Modes**

- User EXEC mode
- Privileged EXEC mode
- Global Configuration mode

#### **History**

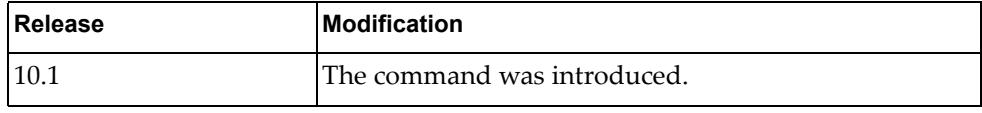

# **Example**

The following command displays BGP neighbors associated with the default VRF instance:

Switch> **display bgp ip unicast neighbors vrf default**

#### **display bgp nexthop-tracking**

Displays Border Gateway Protocol (BGP) next-hop tracking information.

#### **Syntax**

#### **display bgp nexthop-tracking**

#### **Modes**

- User EXEC mode
- Privileged EXEC mode
- Global Configuration mode

#### **History**

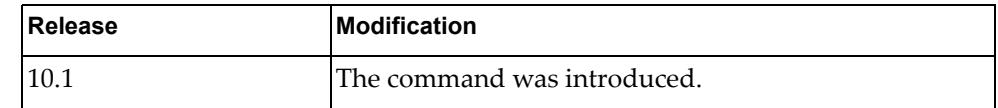

# **Example**

The following command displays BGP next-hop tracking information:

```
Switch> display bgp nexthop-tracking
Configured NHT: ENABLED
NHT Critical Delay time-interval for afi 1 safi 1 : 3000 ms
NHT Non Critical Delay time-interval for afi 1 safi 1 : 10000 ms
NHT Critical Delay time-interval for afi 1 safi 2 : 3000 ms
NHT Non Critical Delay time-interval for afi 1 safi 2 : 10000 ms
NHT Critical Delay time-interval for afi 2 safi 1 : 3000 ms
NHT Non Critical Delay time-interval for afi 2 safi 1 : 10000 ms
BGP VRF: (Default) VRF_ID 0
BGP Instance: (Default), AS: 23, router-id 10.241.41.21
NHT is Enabled
Recvd Msg count from NSM: 0
NHT delay-timer [Index:0] remaining seconds: 0
NHT delay-timer [Index:1] remaining seconds: 0
NHT delay-timer [Index:2] remaining seconds: 0
NHT delay-timer [Index:3] remaining seconds: 0
NHT delay-timer [Index:4] remaining seconds: 0
NHT delay-timer [Index:5] remaining seconds: 0
BGP nexthop(s):
Total number of IPV4 nexthops : 0
Total number of IPV6 nexthops : 0
```
#### **display bgp nexthop-tree-details**

Displays Border Gateway Protocol (BGP) next-hop tree information.

### **Syntax**

#### **display bgp nexthop-tree-details**

#### **Modes**

- User EXEC mode
- Privileged EXEC mode
- Global Configuration mode

# **History**

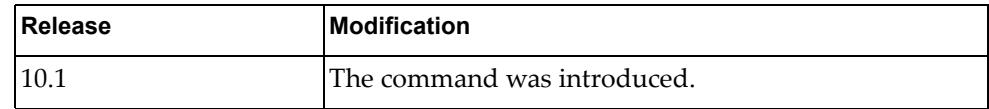

# **Example**

The following command displays BGP next-hop tree information:

Switch> **display bgp nexthop-tree-details**
### **display bgp paths**

Displays all the Border Gateway Protocol (BGP) paths stored in the database.

### **Syntax**

#### **display bgp [{ipv4|ipv6} unicast] paths**

where:

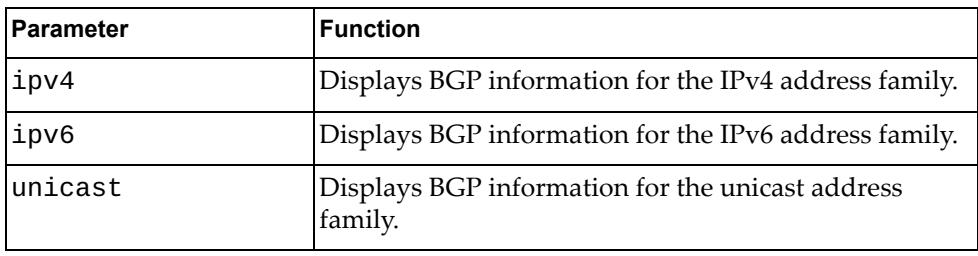

#### **Modes**

- User EXEC mode
- Privileged EXEC mode
- Global Configuration mode

# **History**

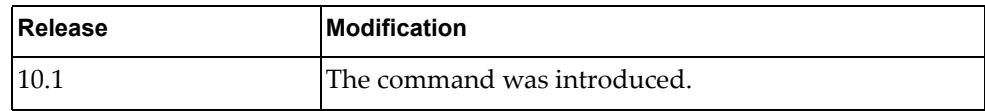

# **Example**

The following command displays BGP path information:

Switch> **display bgp paths**

### **display bgp policy**

Displays Border Gateway Protocol (BGP) policy statistics.

### **Syntax**

#### **display bgp {ipv4|ipv6} unicast policy statistics redistribute {all|direct|static} [vrf {all|default}]**

where:

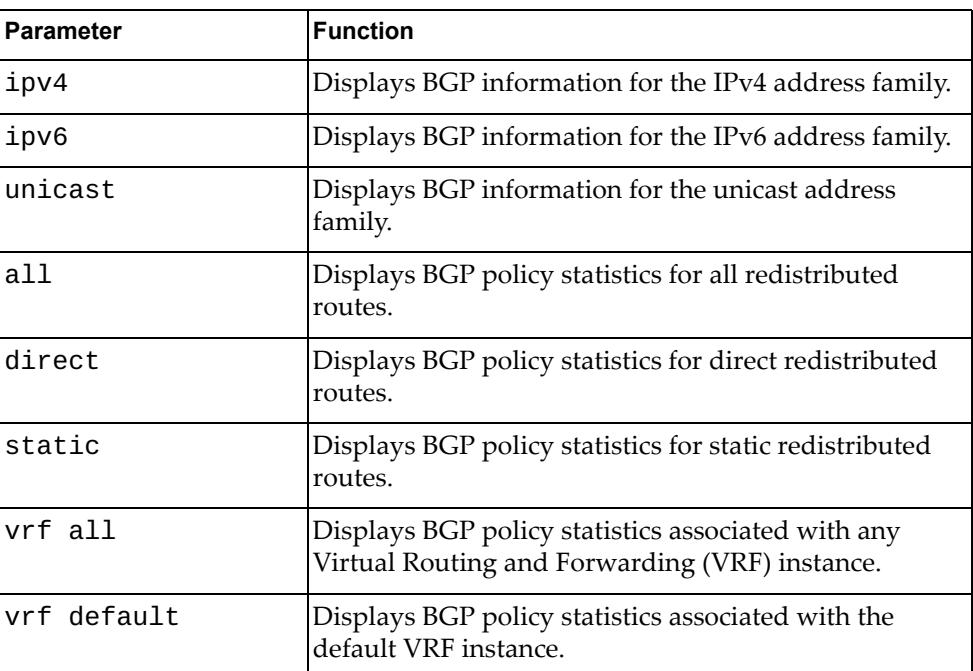

### **Modes**

- User EXEC mode
- Privileged EXEC mode
- Global Configuration mode

### **History**

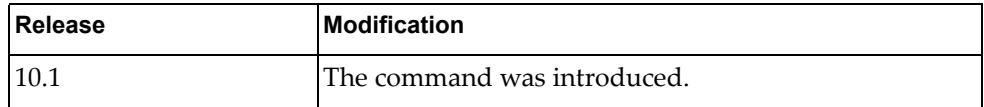

### **Example**

The following command displays BGP policy statistics for all redistributed routes:

Switch> **display bgp ipv4 unicast policy statistics redistribute all**

### **display bgp prefix-list**

Displays Border Gateway Protocol (BGP) routes matching the specified prefix list.

### **Syntax**

#### **display bgp prefix-list** *<prefix list name>*

where:

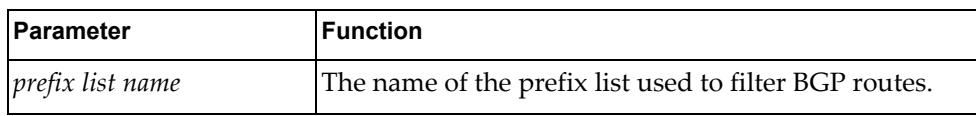

# **Modes**

- User EXEC mode
- Privileged EXEC mode
- Global Configuration mode

### **History**

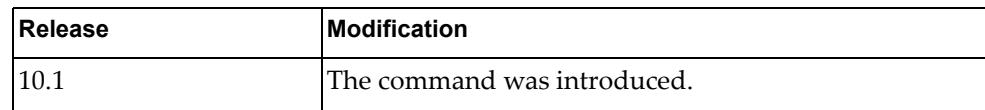

#### **Example**

The following command displays BGP routes matching the prefix list 'preflist1':

Switch> **display bgp prefix-list** preflist1

### **display bgp process**

Displays Border Gateway Protocol (BGP) process information.

### **Syntax**

#### **display bgp process**

#### **Modes**

- User EXEC mode
- Privileged EXEC mode
- Global Configuration mode

### **History**

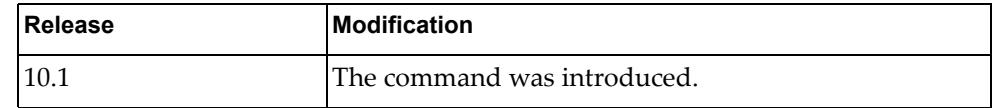

# **Example**

The following command displays BGP process information:

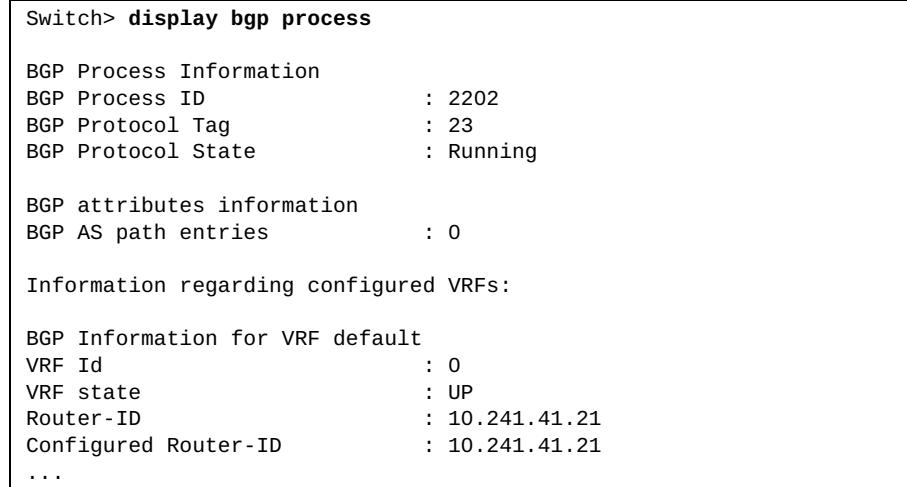

### **display bgp quote-regexp**

Displays Border Gateway Protocol (BGP) routes matching the autonomous system (AS) path regular expression.

### **Syntax**

#### **display bgp [{ipv4|ipv6} unicast] quote-regexp** *<regular expression>*

where:

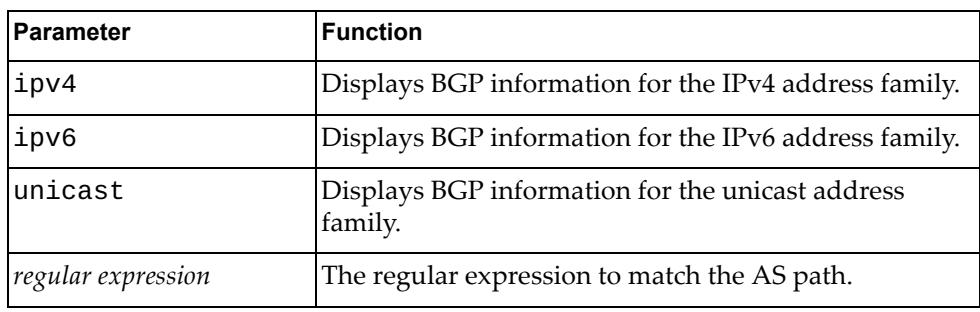

#### **Modes**

- User EXEC mode
- Privileged EXEC mode
- Global Configuration mode

### **History**

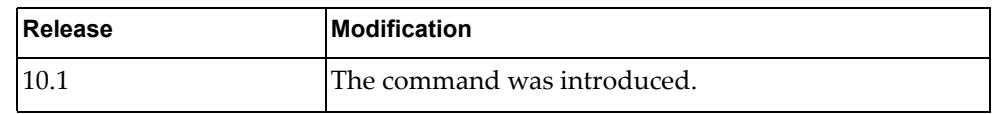

### **Example**

The following command displays BGP routes matching the AS path regular expression "65550":

Switch> **display bgp quote-regexp** "65550"

### **display bgp regexp**

Displays Border Gateway Protocol (BGP) routes matching the autonomous system (AS) path regular expression.

### **Syntax**

**display bgp regexp** *<regular expression>*

where:

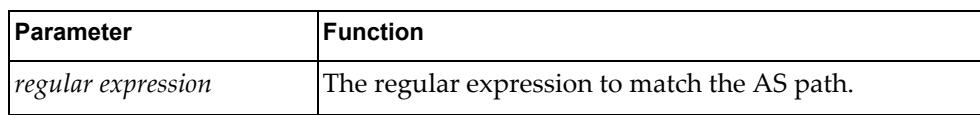

#### **Modes**

- User EXEC mode
- Privileged EXEC mode
- Global Configuration mode

#### **History**

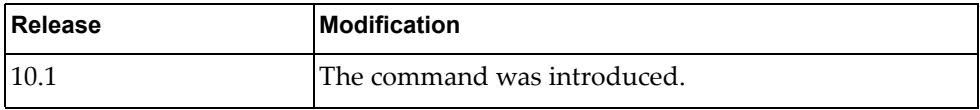

### **Example**

The following command displays BGP routes matching the AS path regular expression "172":

Switch> **display bgp regexp** 172

#### **display bgp route-map**

Displays Border Gateway Protocol (BGP) route maps.

### **Syntax**

**display bgp [{ipv4|ipv6} unicast] route-map** *<route map name>*

where:

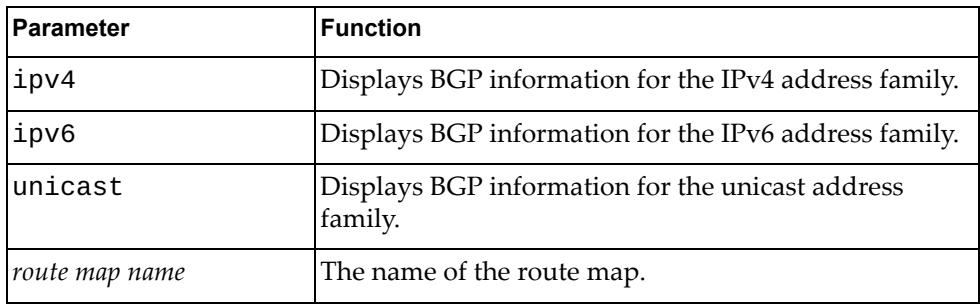

### **Modes**

- User EXEC mode
- Privileged EXEC mode
- Global Configuration mode

#### **History**

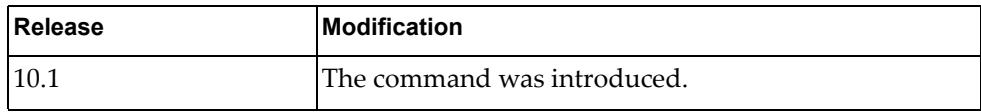

### **Example**

The following command displays BGP route map 'path-34':

Switch> **display bgp route-map** path-34

#### **display bgp sessions**

Displays Border Gateway Protocol (BGP) session information for all BGP peers.

### **Syntax**

#### **display bgp sessions [vrf {all|default}]**

where:

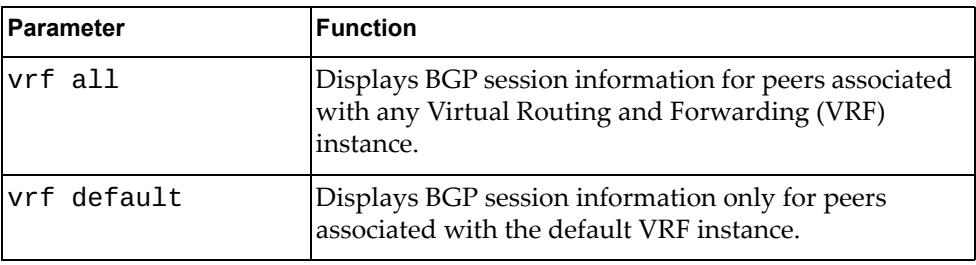

### **Modes**

- User EXEC mode
- Privileged EXEC mode
- Global Configuration mode

### **History**

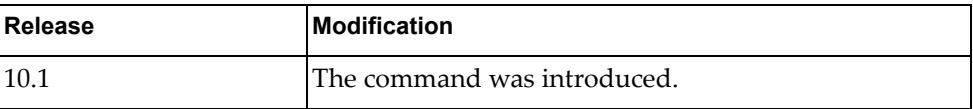

### **Example**

The following command displays BGP session information:

Switch> **display bgp sessions**

### **display bgp statistics**

Displays Border Gateway Protocol (BGP) traffic statistics.

### **Syntax**

#### **display bgp statistics**

#### **Modes**

- User EXEC mode
- Privileged EXEC mode
- Global Configuration mode

### **History**

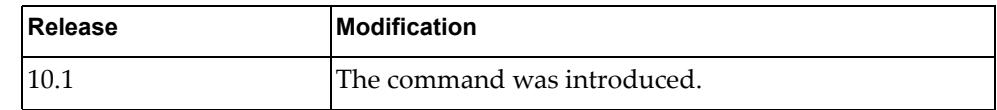

# **Example**

The following command displays BGP traffic statistics:

Switch> **display bgp statistics**

### **display bgp vrf**

Displays Border Gateway Protocol (BGP) information for the specified Virtual Routing and Forwarding (VRF) instance.

### **Syntax**

#### **display bgp [{ipv4|ipv6} unicast] vrf {all|default}**

where:

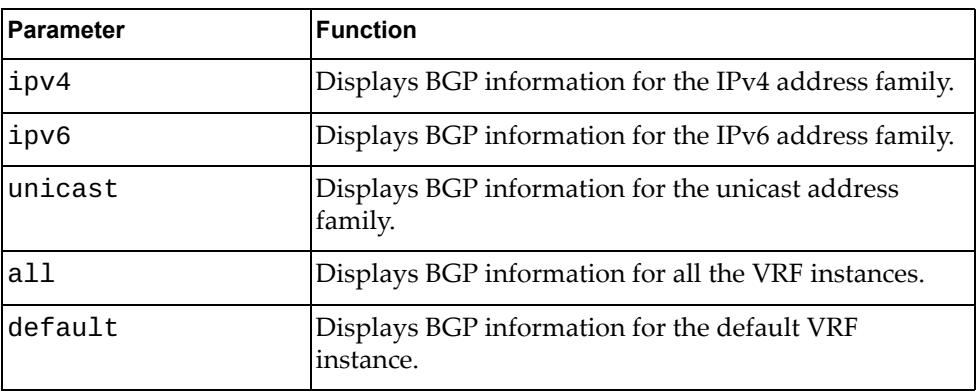

### **Modes**

- User EXEC mode
- Privileged EXEC mode
- Global Configuration mode

### **History**

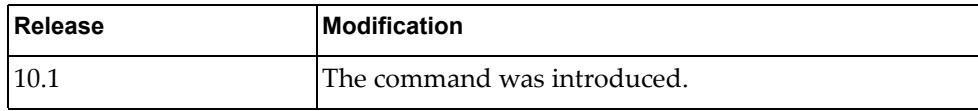

### **Example**

The following command displays BGP information for all VRF instances:

Switch> **display bgp vrf all**

#### **display boot**

Displays the contents of the BOOT variable, including the versions of the active and standby images, the configured boot image and the scheduled reboot time.

#### **Syntax**

#### **display boot [portmode]**

where:

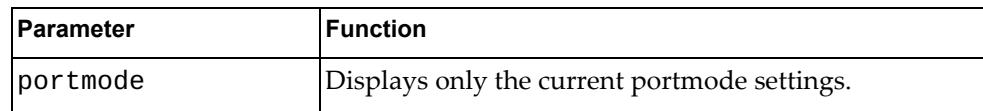

#### **Modes**

- Privileged EXEC mode
- Global Configuration mode

#### **History**

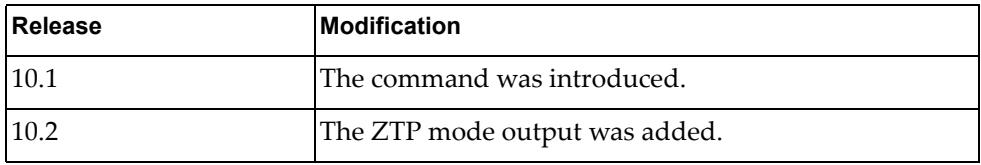

### **Example**

The following command displays the contents of the BOOT variable:

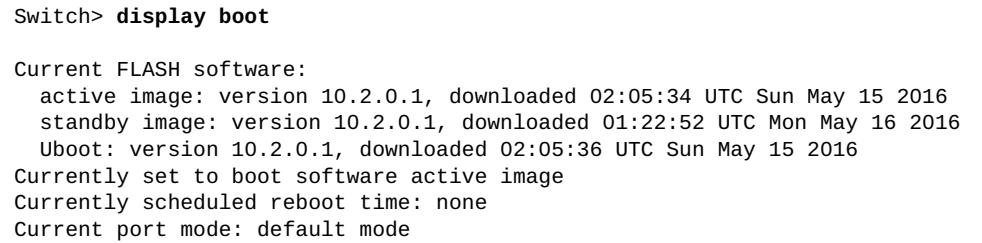

For a switch running in ZTP mode, the output of this command is the following:

```
Switch> display boot
Current ZTP State: Enable
Current FLASH software:
  active image: version 10.2.0.1, downloaded 18:39:47 UTC Wed Sep 16 2015
  standby image: version 10.2.0.1, downloaded 18:44:40 UTC Wed Sep 16 2015
  Uboot: version 10.2.0.1, downloaded 17:49:51 UTC Thu Jul 30 2015
Currently set to boot software active image
Currently scheduled reboot time: none
Current port mode: default mod
```
### **display cee**

Displays Converged Enhanced Ethernet (CEE) information.

### **Syntax**

#### **display cee [interface ethernet** *<slot***/***chassis number>* **[dcbx {admin-details|ctrl|operational-details|remote-details}]]**

#### where:

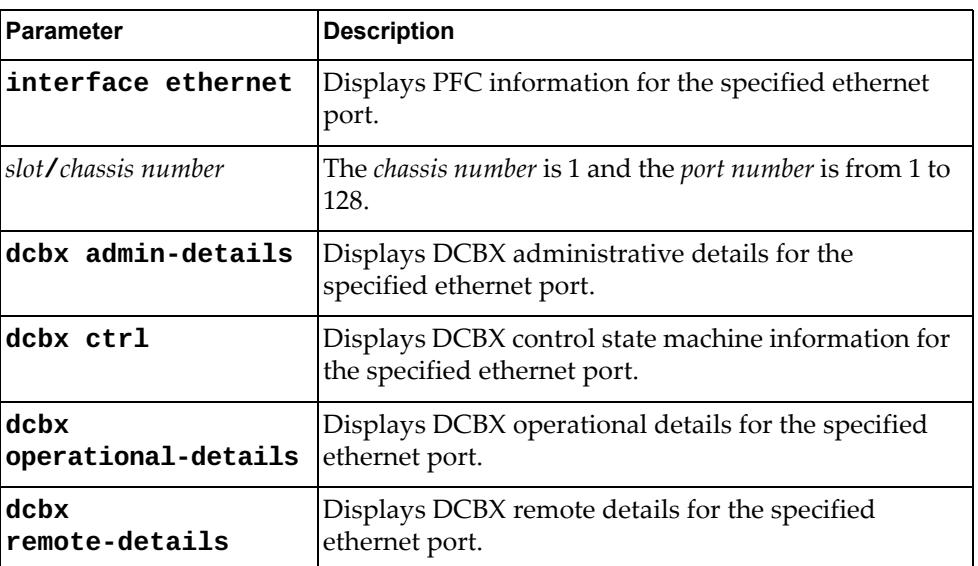

### **Modes**

User EXEC Mode

# **History**

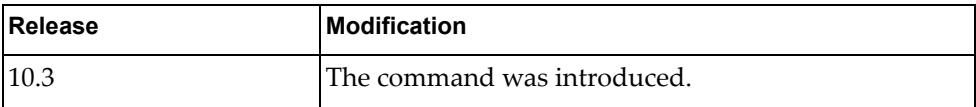

# **Examples**

The following example displays CEE information:

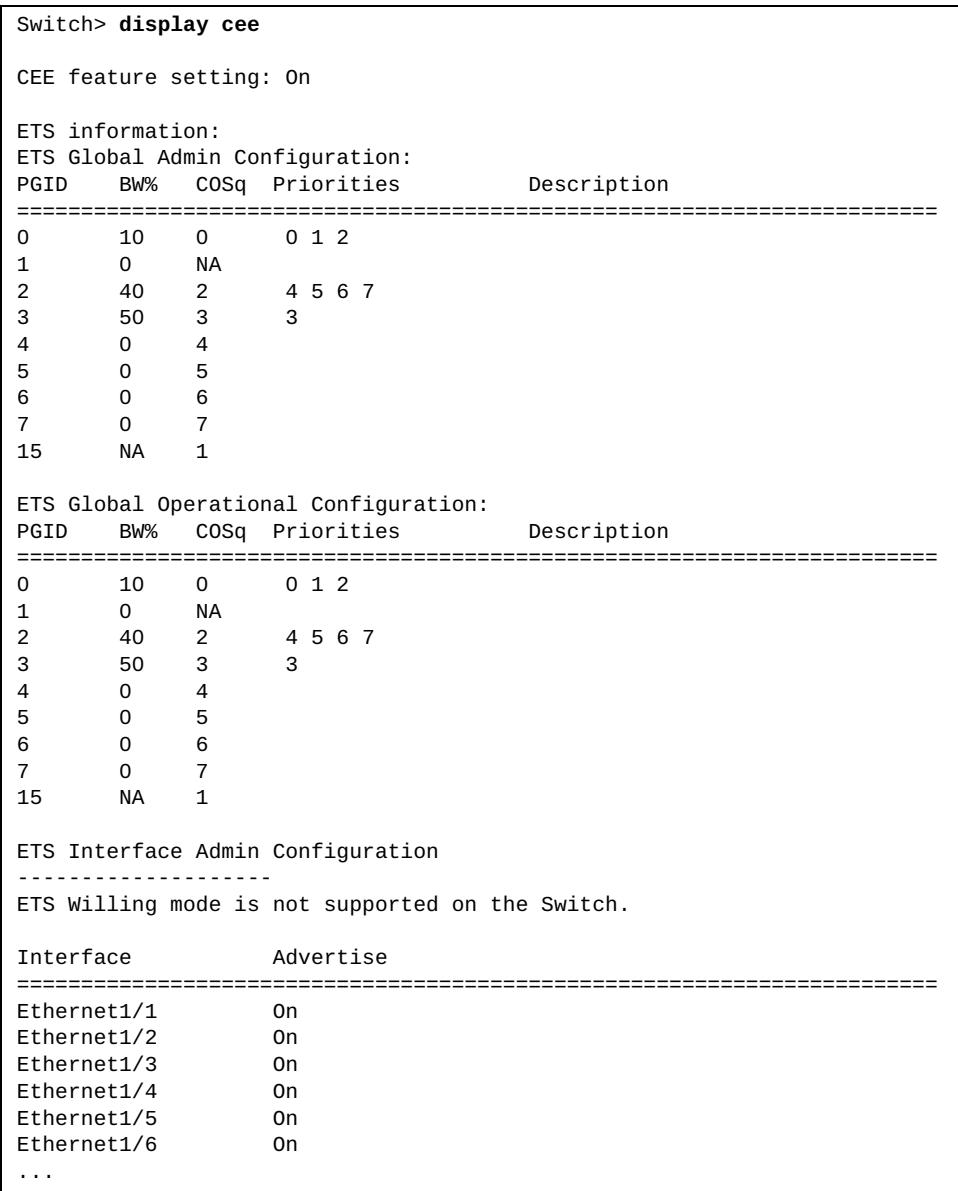

The following example displays DCBX administrative details for ethernet port 1/12:

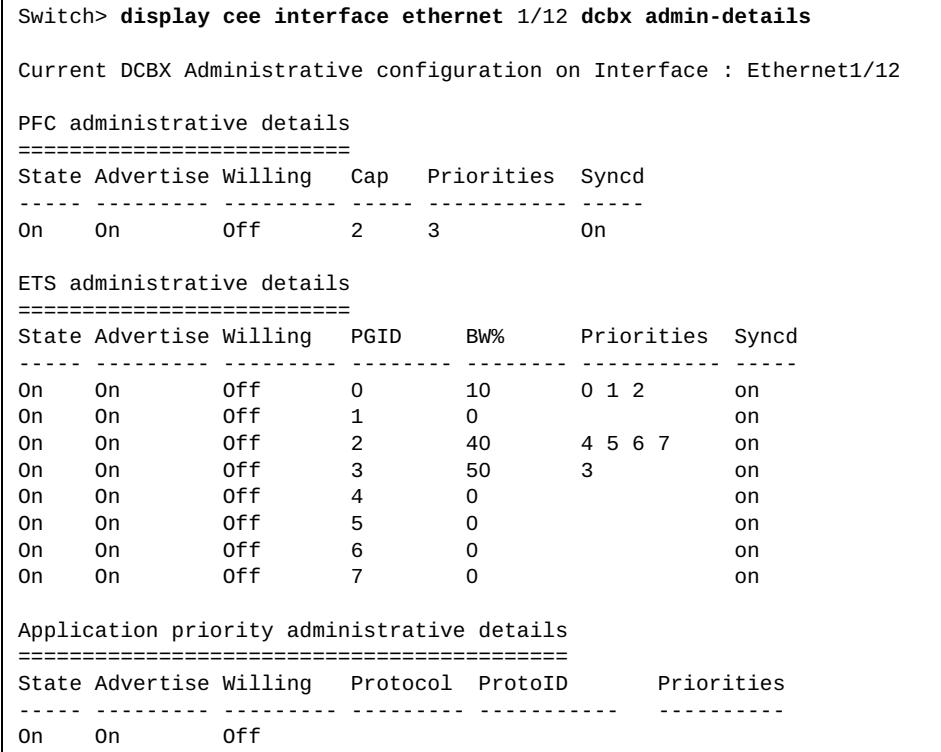

The following example displays DCBX control state machine information for ethernet port 1/12:

```
Switch> display cee interface ethernet 1/12 dcbx ctrl
```

```
Interface : Ethernet1/12
DCBX Admin-state: Enabled
DCBX Version: DCBX IEEE 802.1Qaz (v2.5)
```
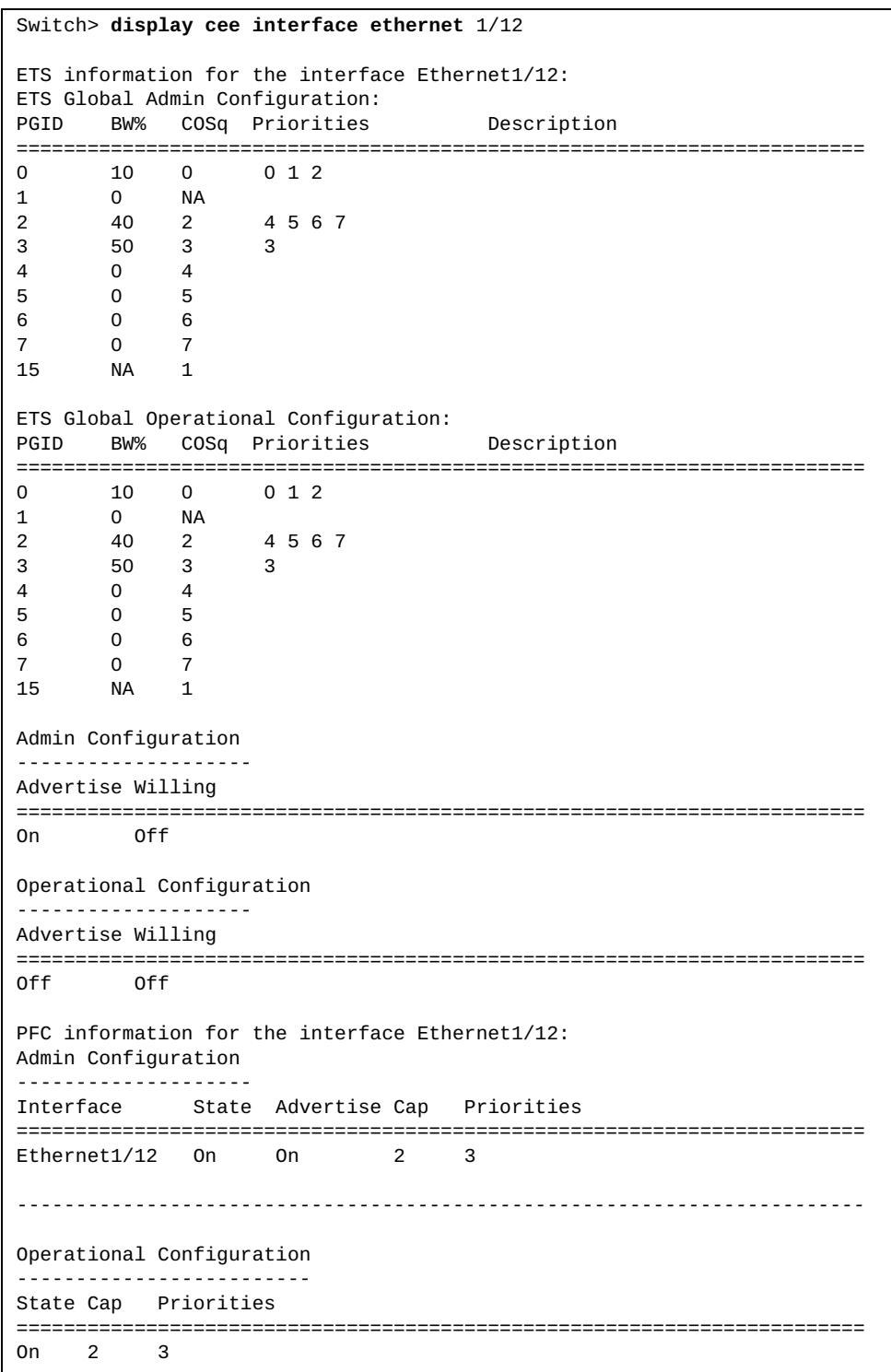

The following example displays CEE information for ethernet port 1/12:

# **display cee app-proto**

Displays the Data Center Bridging eXchange Capability (DCBX) application control configuration.

# **Syntax**

**display cee app-proto**

#### **Modes**

User EXEC Mode

#### **History**

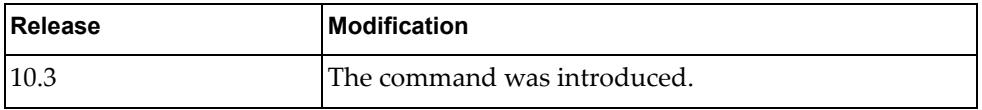

# **Examples**

The following example displays DCBX application control configuration:

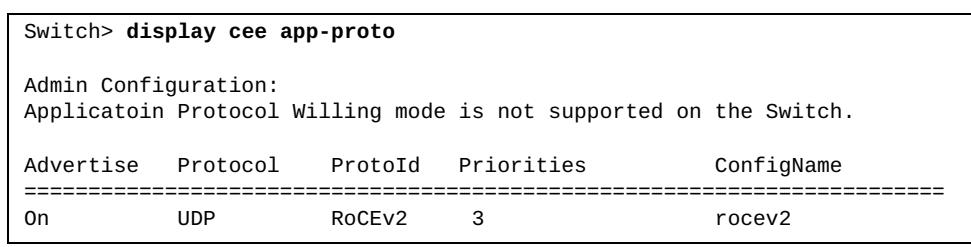

### **display cee ets**

Displays Enhanced Transmission Selection (ETS) information.

### **Syntax**

**display cee ets [information|priority-group** *<priority group ID>***]**

where:

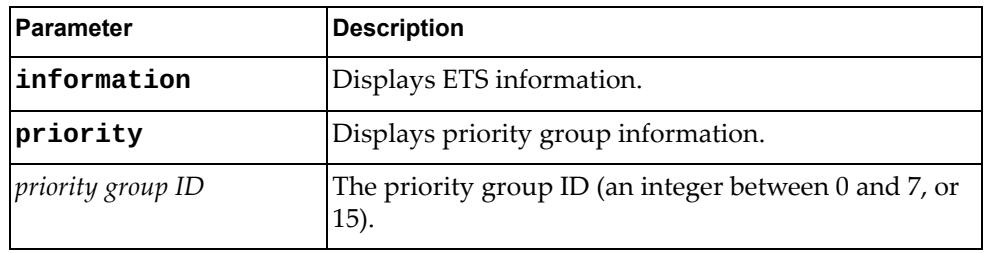

### **Modes**

User EXEC Mode

# **History**

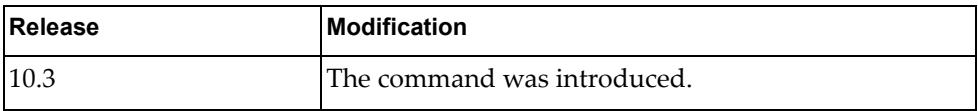

### **Examples**

The following example displays ETS information:

Switch> **display cee ets** ETS Global Admin Configuration: PGID BW% COSq Priorities Description ======================================================================== 0 10 0 0 1 2 1 0 NA<br>2 40 2 2 40 2 4 5 6 7 3 50 3 3 4 0 4  $\begin{array}{ccc} 5 & \hspace{1.5mm} 0 & \hspace{1.5mm} 5 \\ 6 & \hspace{1.5mm} 0 & \hspace{1.5mm} 6 \end{array}$ 6 0 6 7 0 7 15 NA 1 ETS Global Operational Configuration: -------------------- ETS Config is not Operational as CEE state is Off ETS Interface Admin Configuration -------------------- ETS Willing mode is not supported on the Switch. Interface Advertise ======================================================================== Ethernet1/1 On<br>Ethernet1/2 On<br>Ethernet1/3 On<br>Ethernet1/4 On Ethernet1/2 Ethernet1/3 Ethernet1/4 ...

The following example displays information for priority group 3:

Switch> **display cee ets priority** 3 Current Priority Group Configuration Advertise PGID BW% COSq Priorities ======================================================================== On 3 50 3 3

# **display cee pfc**

Displays Priority Flow Control (PFC) information.

# **Syntax**

**display cee pfc [interface ethernet** *<slot***/***chassis number>***]**

where:

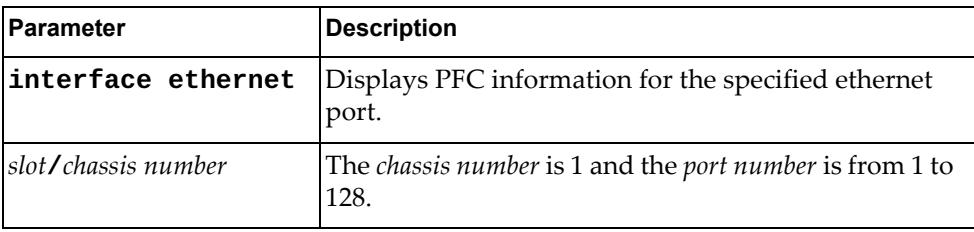

# **Modes**

User EXEC Mode

# **History**

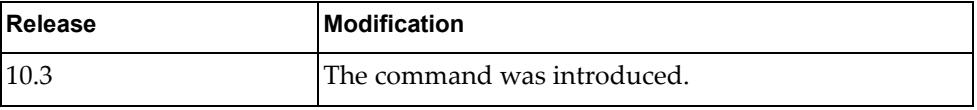

### **Examples**

The following example displays PFC information:

Switch> **display cee pfc** Global Admin PFC State: On Priority State Description =============================== 0 Dis 1 Ena 2 Dis<br>3 Ena 3 Ena PFC\_priority\_3 4 Dis 5 Dis 6 Dis 7 Dis Admin Configuration: -------------------- PFC Willing mode is not supported on the Switch. Interface State Advertise Cap Priorities ======================================================================== Ethernet1/1 On On 2 1 3 Ethernet1/2 On On 2 1 3 Ethernet1/3 On On 2 1 3 Ethernet1/4 On On 2 1 3 ... Ethernet1/54 On On 2 1 3 ------------------------------------------------------------------------ Operational Configuration ------------------------- PFC Config is not Operational as CEE state is Off

The following example displays PFC information for ethernet port 1/12:

Switch> **display cee pfc interface ethernet** 1/12 Admin Configuration -------------------- Interface State Advertise Cap Priorities ========================================================================  $Ethernet1/12$  0n 0n ------------------------------------------------------------------------ Operational Configuration ------------------------- PFC Config is not Operational as CEE state is Off

#### **display cee pfc counters**

Displays Priority Flow Control (PFC) statistics.

### **Syntax**

**display cee pfc counters [interface ethernet** *<slot***/***chassis number>***]**

where:

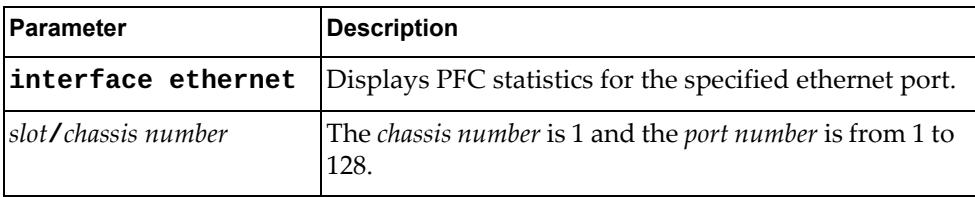

### **Modes**

User EXEC Mode

### **History**

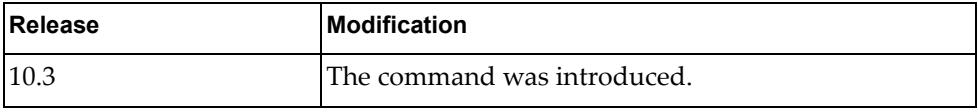

### **Examples**

The following example displays PFC statistics:

Switch> **display cee pfc counters**

The following example displays PFC statistics for ethernet port 1/12:

Switch> **display cee pfc counters interface ethernet** 1/12

#### **display class-map**

Displays the specified class maps.

### **Syntax**

**display class-map [***<class map name>***]**

where:

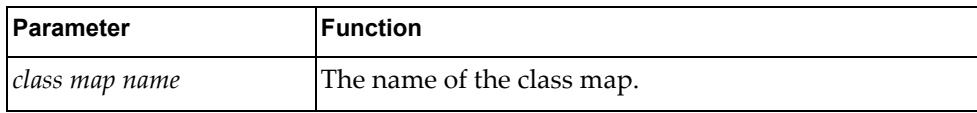

#### **Modes**

All command modes

#### **History**

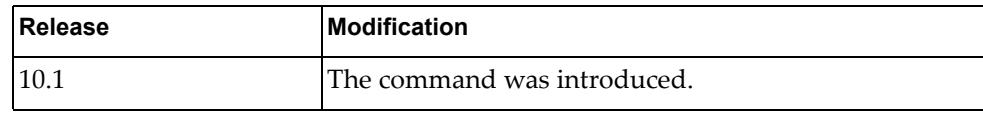

#### **Example**

The following command displays class maps:

```
Switch> display class-map
   Type qos class-maps
   ===================
       class-map type qos match-any class-default
   Type queuing class-maps
   =======================
       class-map type queuing match-any 1p7q1t-out-q4
       class-map type queuing match-any 1p7q1t-out-q2
       class-map type queuing match-any 1p7q1t-out-pq1
          match cos 5-7
       class-map type queuing match-any 1p7q1t-out-q-default
          match qos-group 0-7
          match cos 0-4
       class-map type queuing match-any 1p7q1t-out-q3
       class-map type queuing match-any 1p7q1t-out-q6
...
```
# **display class-map type**

Displays class maps of the specified type.

### **Syntax**

**display class-map type {control-plane|qos|queuing} [***<class map name>***]**

where:

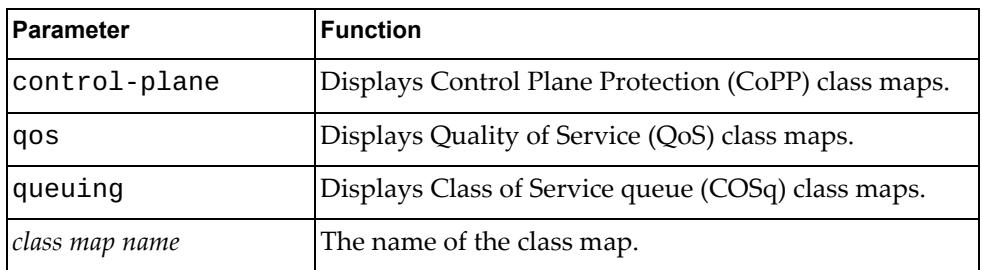

#### **Modes**

All command modes

### **History**

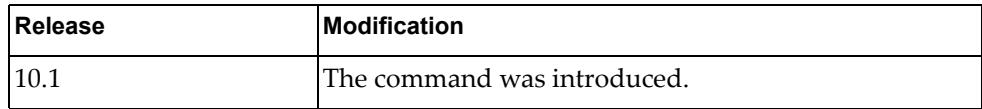

### **Example**

The following command displays CoPP class maps:

```
Switch> display class-map type control-plane
   Type control plane class-maps
   =============================
       class-map match-any copp-s-lacp
       class-map match-any copp-s-default
       class-map match-any copp-s-bfd
       class-map match-any copp-s-arpresponse
       class-map match-any copp-s-arprequest
...
```
#### **display cli**

Displays the Command Line Interface (CLI) tree for the current command mode.

### **Syntax**

#### **display cli [history]**

where:

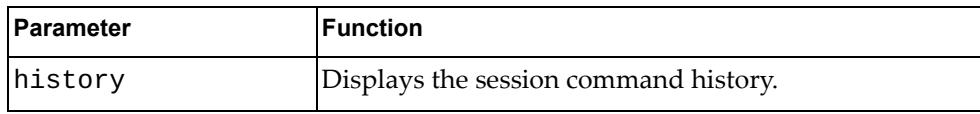

# **Modes**

All command modes

### **History**

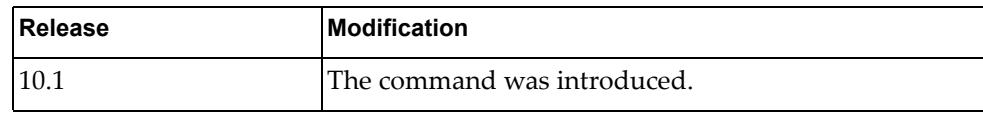

#### **Example**

The following command displays the CLI tree:

```
Switch> display cli
Exec mode:
+-clear
   +-aaa
     +-local
       +-user
         +-lockout
           +-username
             +-USERNAME [remove aaa local user lockout username USERNAME]
   +-access-list
     +-counters [remove access-list counters (WORD|)]
       +-WORD [remove access-list counters (WORD|)]
   +-arp
     +-access-list
       +-counters [remove arp access-list counters(WORD|)]
         +-WORD [remove arp access-list counters(WORD|)]
```
The following command displays the session command history:

```
Switch> display cli history
   1 enable
   2 configure device
   3 vlan 130
   4 name VLAN-SEC
   5 display vlan
   6 exit
   7 disable
    8 display cli history
```
### **Restrictions**

The following command is available only in User EXEC and Privileged EXEC modes:

**display cli history**

# **display clock**

Displays the current switch time and date.

# **Syntax**

#### **display clock**

#### **Modes**

- Privileged EXEC mode
- Global Configuration mode

### **History**

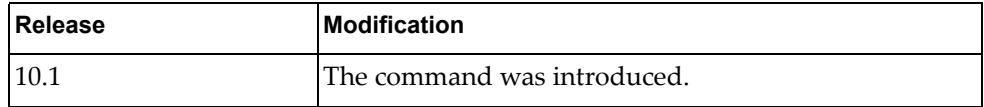

# **Example**

The following command displays the current switch time:

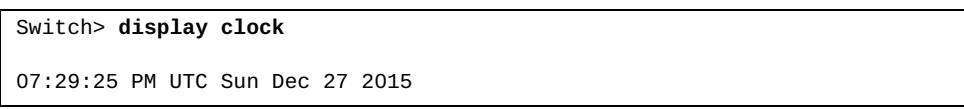

### **display cores**

Displays the process core dumps of the switch.

### **Syntax**

**display cores**

#### **Modes**

Privileged EXEC mode

# **History**

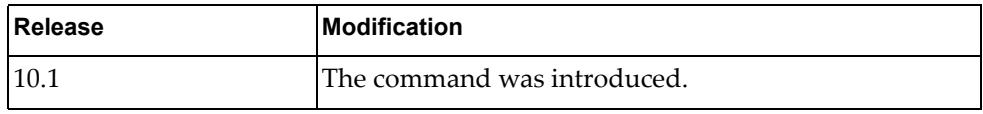

# **Example**

The following command displays the process core dumps:

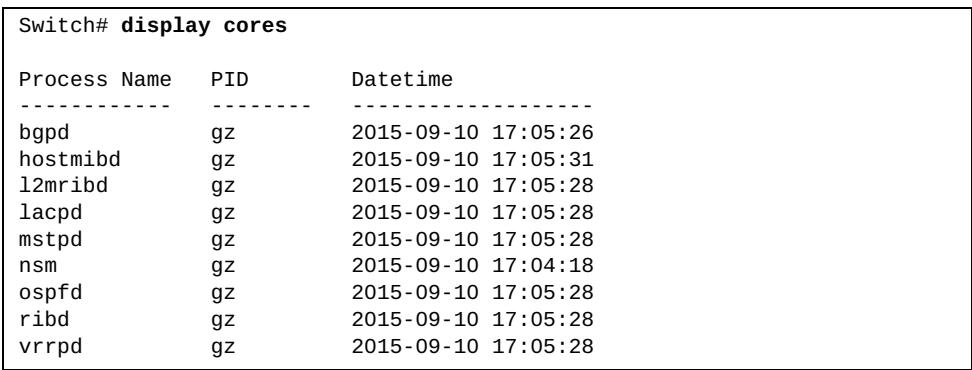

# **display current**

Displays the Multiple Spanning Tree (MST) configuration currently in use.

#### **Syntax**

**display current**

#### **Modes**

MST Configuration mode

#### **History**

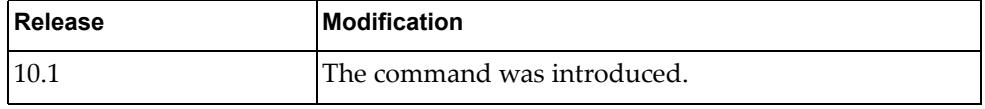

#### **Example**

The following command displays the currently used MST configuration:

```
Switch(config-mst)# display current
Current MST Configuration
Name []
Revision 0 Instances configured 0
Instance Vlans mapped
-------- 
----------------------------------------------------------------------
0 1-4094
-------------------------------------------------------------------------
------
Mars1(config-mst)#sho pending 
Pending MST Configuration
Name [region]
Revision 65535 Instances configured 3
Instance Vlans mapped
-------- 
----------------------------------------------------------------------
0 4-4094
1 1
2 2
3 3
------------------------------------------------------------------------
```
# **display dbg**

Displays the current debug settings.

### **Syntax**

#### **display dbg [aaa|bfd|bgp|hsl|ip arp|ipv6 nd|lacp|lldp|mstp| nsm|ospf|rib|slp|snmp-server|spanning-tree|ssh-server|syslog |tacacs+|telnet-server|vlag|vlan|vrrp-engine]**

where:

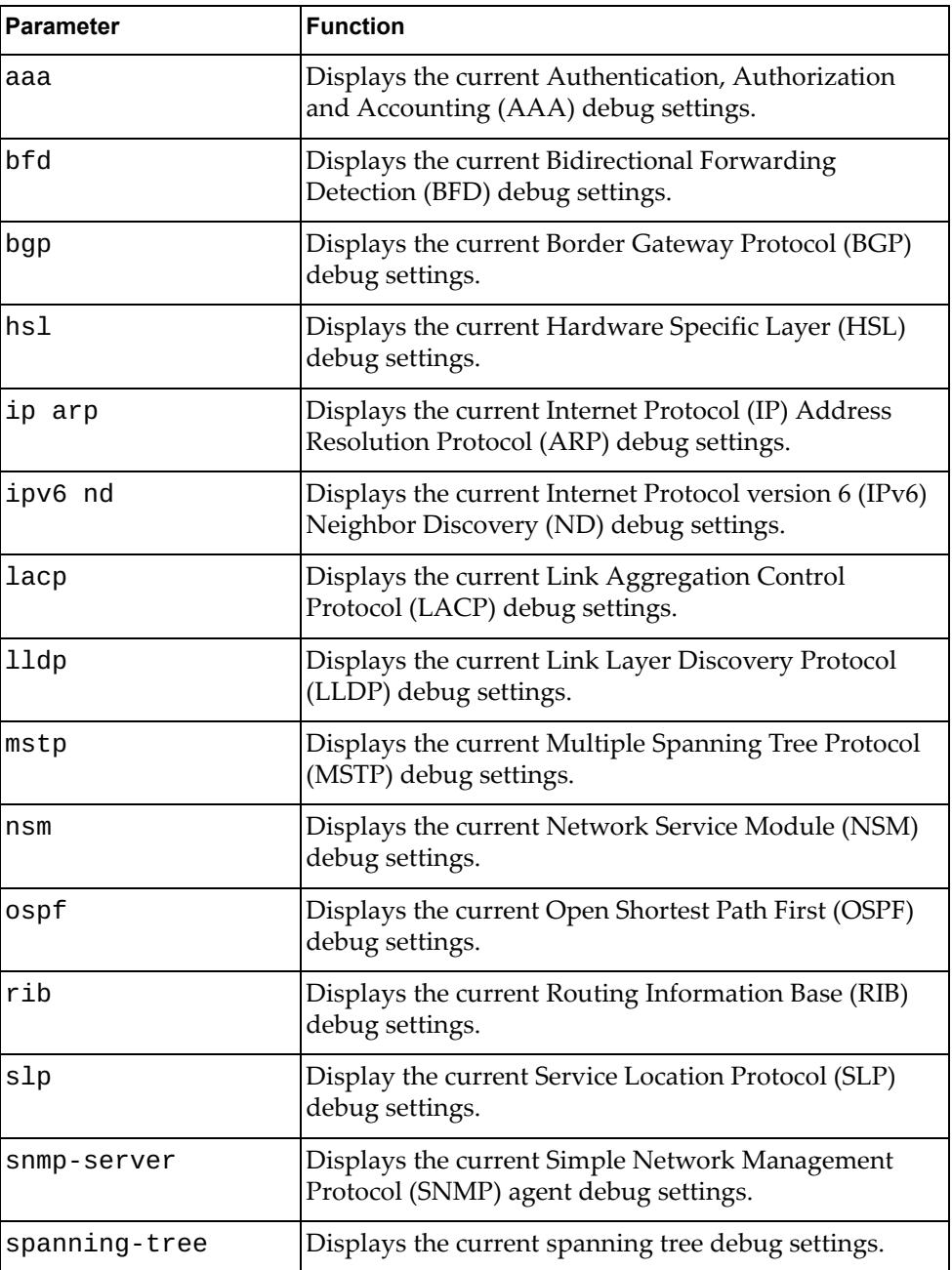

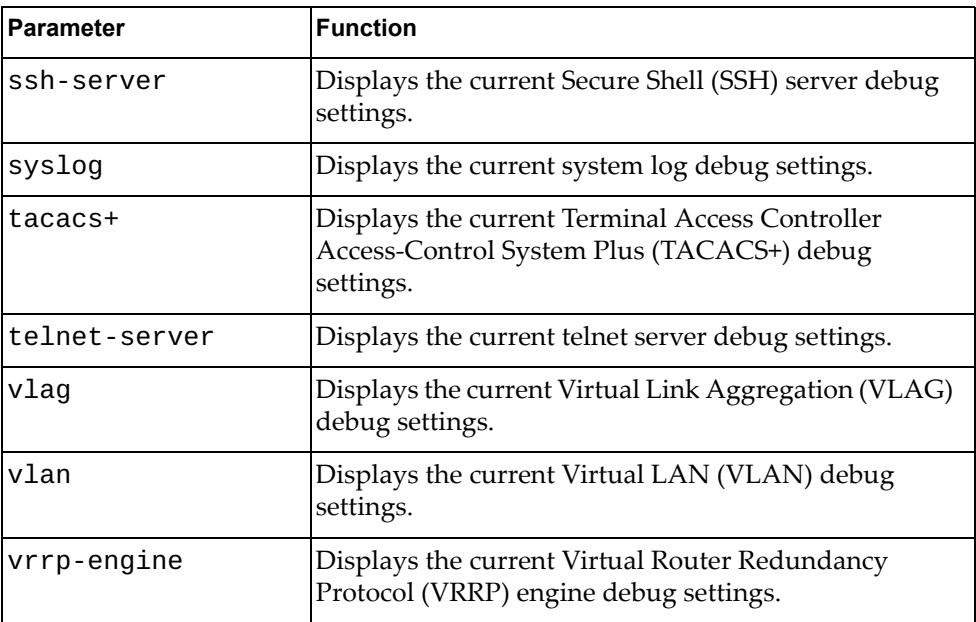

### **Modes**

- User EXEC mode
- Privileged EXEC mode
- Global Configuration mode

# **History**

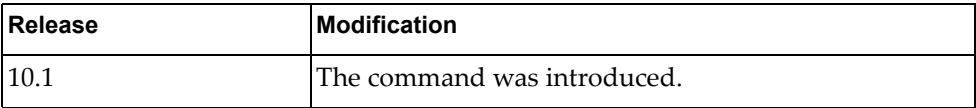

# **Example**

The following command displays the current debug settings for LACP:

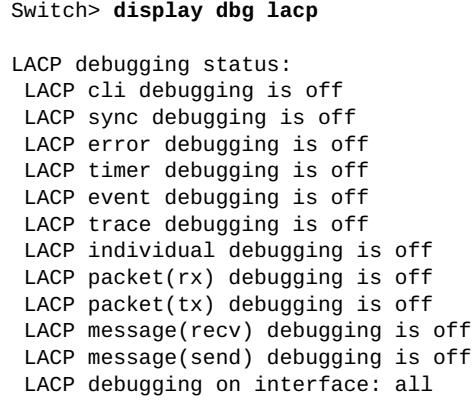

### **display dot1q-tunnel**

Displays current PVID Ingress Tagging settings.

### **Syntax**

**display dot1q-tunnel [interface ethernet** *<chassis number>***|***<port number>***]**

where:

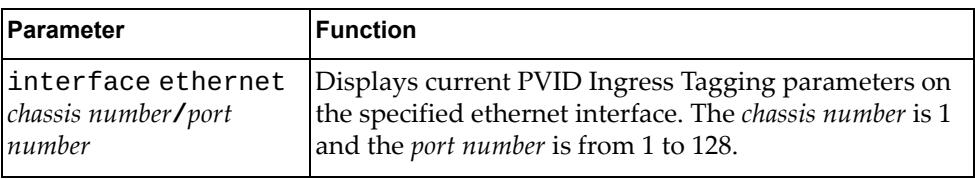

### **Modes**

- User EXEC mode
- Privileged EXEC mode

#### **History**

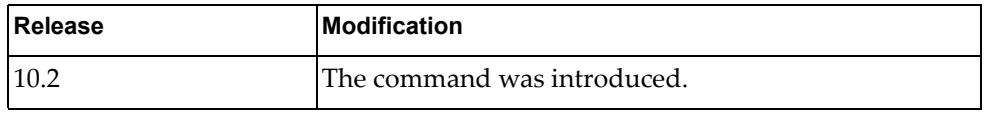

### **Example**

The following command displays PVID Ingress Tagging statistics:

```
Switch> display dot1q-tunnel interface ethernet 1/9
Interface
                  ------------------------------------------
Ethernet1/9
```
### **display env**

Displays hardware environment status information.

### **Syntax**

**display env {fan [detail]|power [input]|temperature}**

where:

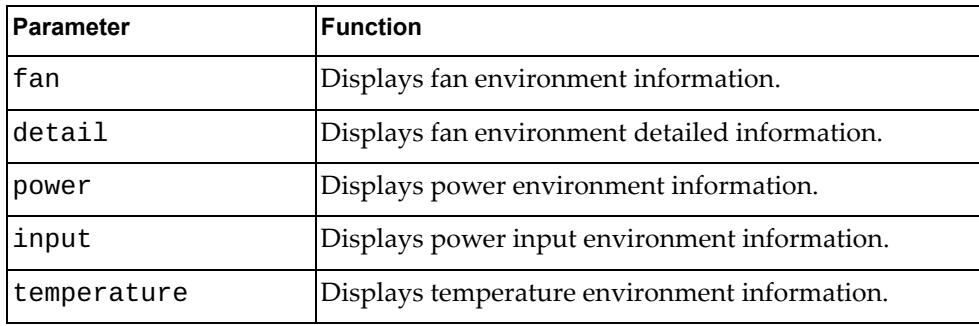

### **Modes**

- User EXEC mode
- Privileged EXEC mode

### **History**

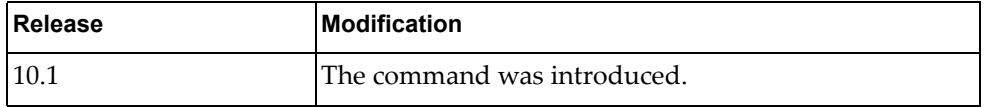

# **Example**

The following command displays fan environment detailed information:

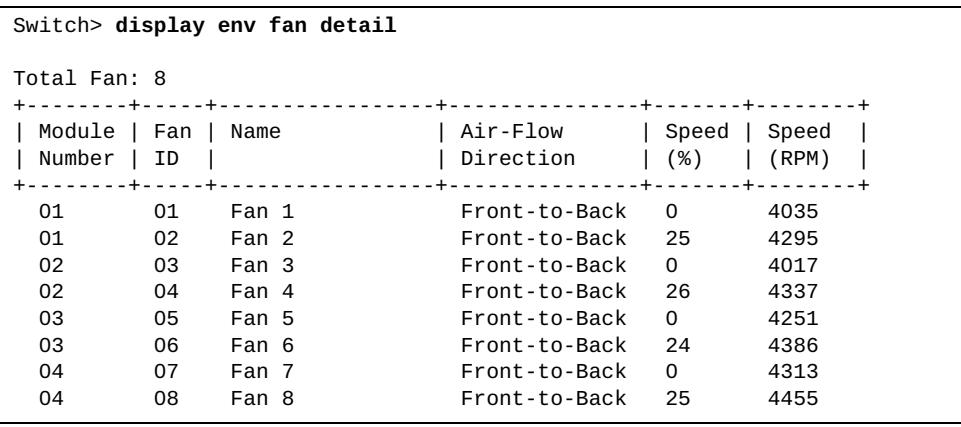

The following command displays power environment information:

```
Switch> display env power
Total Power Supplies: 2
+----+-----------------+----------------+-----------------+-------------+
| ID | Name | Manufacturer | Model | State |
+----+-----------------+----------------+-----------------+-------------+
  01 Power Supply 1 Normal ON Normal ON Normal ON Normal ON Normal ON Normal ON Normal ON Normal ON Normal ON Normal ON Normal ON Normal ON Normal ON Normal ON Normal ON Normal ON Normal ON Normal ON Normal ON Normal ON Norm
  02 Power Supply 2
```
The following command displays temperature environment information:

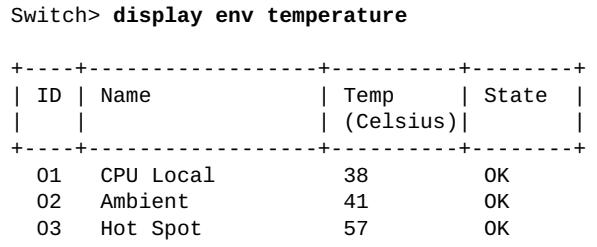

# **display errdisable recovery**

Displays error disable recovery information.

### **Syntax**

#### **display errdisable recovery**

#### **Modes**

- User EXEC mode
- Privileged EXEC mode
- Global Configuration mode

### **History**

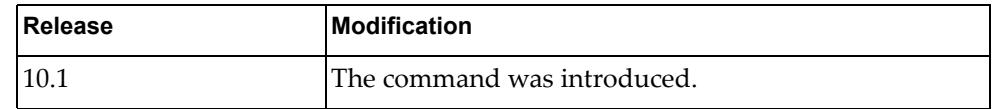

# **Example**

The following command displays error disable recovery information:

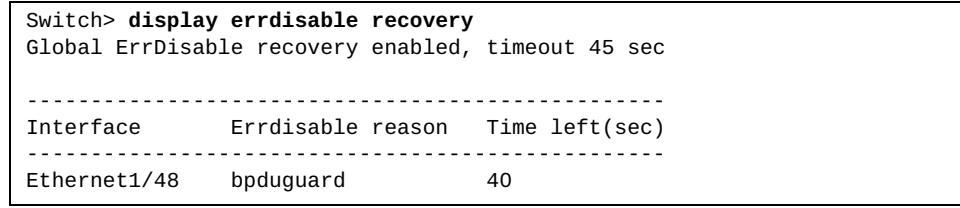

#### **display hardware internal**

Displays Peripheral Component Interconnect (PCI) configuration space hardware information.

#### **Syntax**

#### **display hardware internal [pci]**

where:

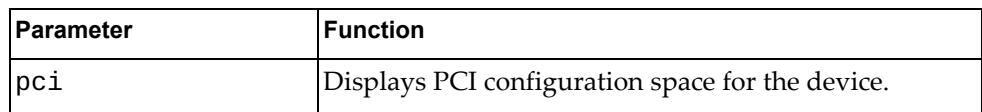

#### **Modes**

- User EXEC mode
- Privileged EXEC mode
- Global Configuration mode

#### **History**

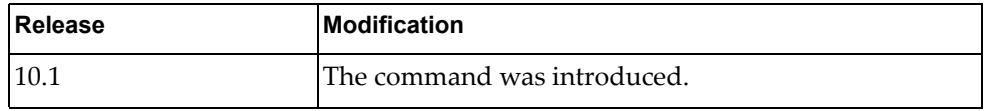

#### **Example**

The following command displays PCI information:

# Switch> **display hardware internal**

PCI Config Space for Device: 0 0000000 5719 7100 0601 1000 2100 200b 0800 0100 0000010 0000 f0df 0000 0000 0001 0100 0000 0000 0000020 00e0 f0ff f1ff 0100 0000 0000 0000 0000 0000030 0000 0000 4400 0000 0000 0000 0000 0000 PCI Config Space for Device: 1 0000000 e414 54b8 0600 1000 0300 0002 0800 0000 0000010 0400 00e0 0000 0000 0000 0000 0000 0000 0000020 0000 0000 0000 0000 0000 0000 e414 54b8 0000030 0000 0000 4800 0000 0000 0000 0001 0000

# **display hardware internal buffer**

Displays buffer information.

# **Syntax**

#### **display hardware internal buffer info {egress|ingress}**

where:

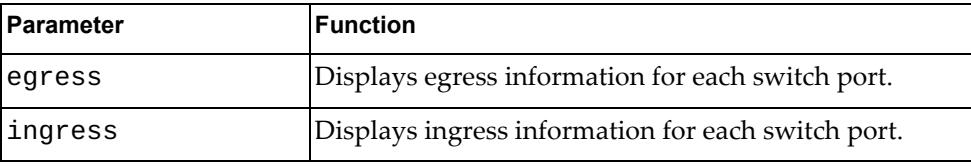

### **Modes**

- User EXEC mode
- Privileged EXEC mode
- Global Configuration mode

# **History**

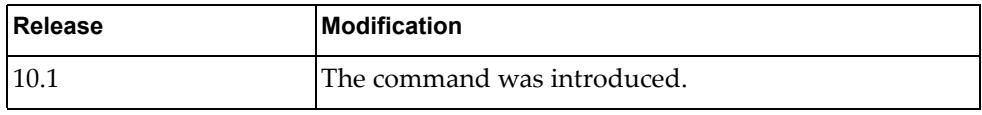

### **Example**

The following command displays ingress buffer information:

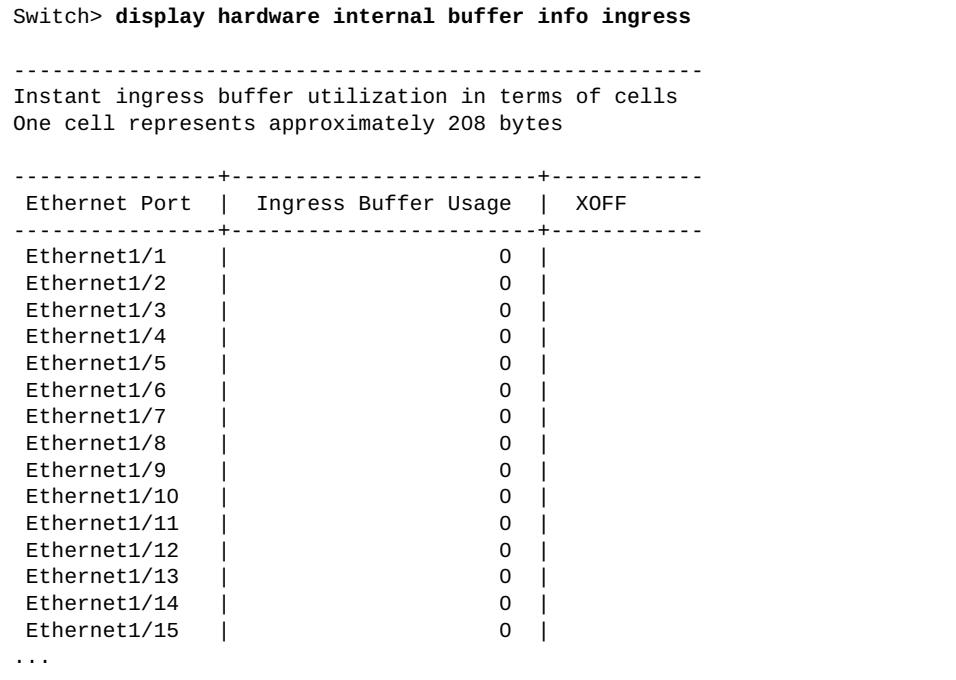
### **display hardware internal cpu-mac**

Displays hardware MAC information.

### **Syntax**

#### **display hardware internal cpu-mac [inband|mgmt] stats**

where:

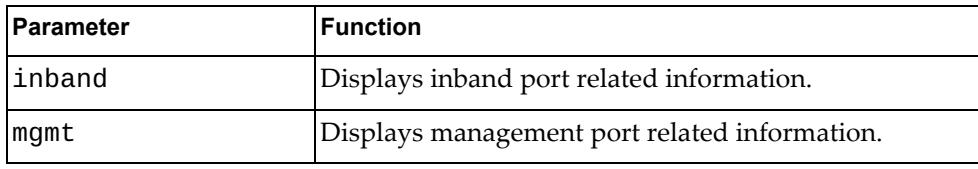

#### **Modes**

All command modes

#### **History**

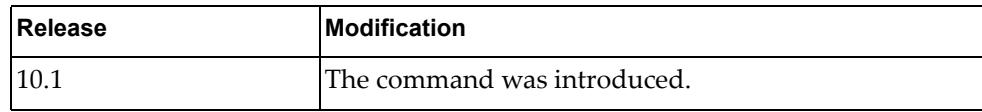

### **Example**

The following command displays inband port related information:

```
Switch> display hardware internal cpu-mac inband stats
mgmt0 Link encap:Management Ethernet inet
addr:10.241.41.21/25 Bca
st:10.241.41.127
          inet6 addr:fe80::aa97:dcff:fede:2500/64
          UP BROADCAST RUNNING ALLMULTI MULTICAST MTU:1500 Metric:1
          RX packets:0 errors:0 dropped:0 overruns:0 frame:0
          TX packets:0 errors:0 dropped:0 carrier:0
          collisions:0
          RX bytes:0 TX bytes:0
```
### **Restrictions**

The following command is available only in User EXEC and Privileged EXEC modes:

**display hardware internal cpu-mac inband stats**

The following command is not available in User EXEC mode:

**display hardware internal cpu-mac mgmt stats**

# **display hostname**

Displays the switch's network name.

## **Syntax**

#### **display hostname**

#### **Modes**

- User EXEC mode
- Privileged EXEC mode

## **History**

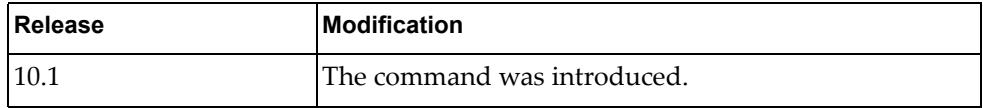

## **Example**

The following command displays the switch's network name:

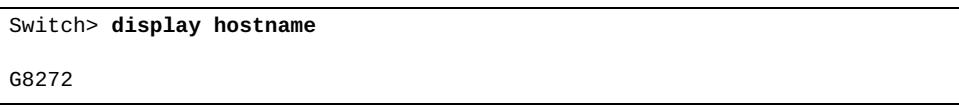

### **display interface**

Displays interface status and configuration information.

### **Syntax**

#### **display interface [***<interface name>***] [brief|capabilities|description| flowcontrol|mac-address|snmp-ifindex|bridge-port|transceiver]**

where:

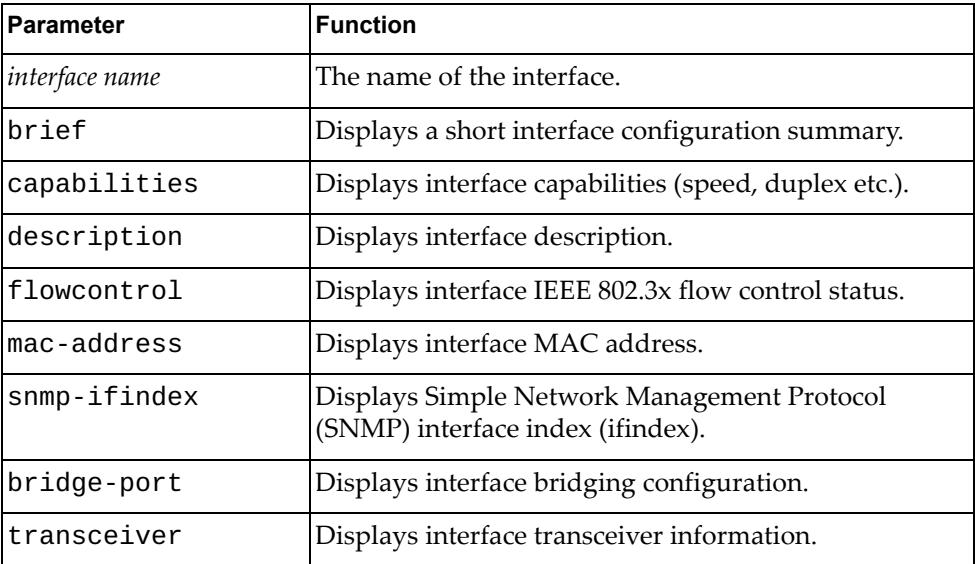

### **Modes**

All command modes

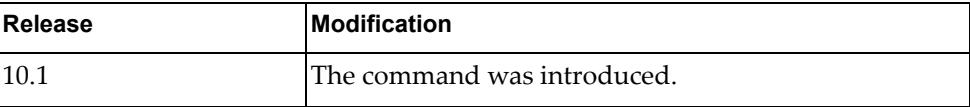

The following command displays a short summary of the interface configuration:

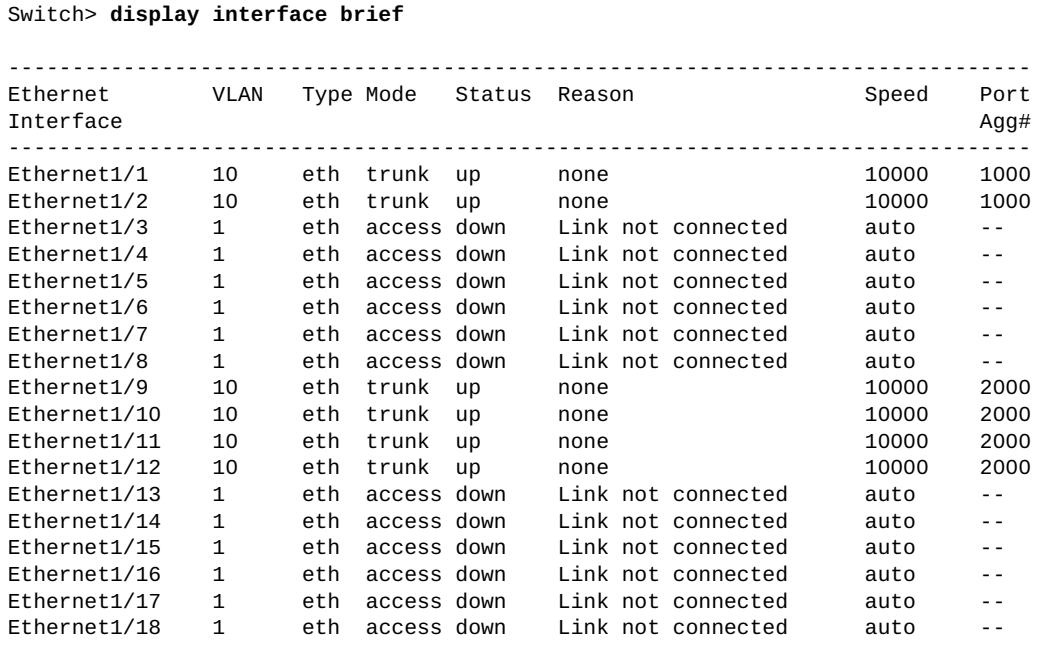

The following command displays interface flow control status:

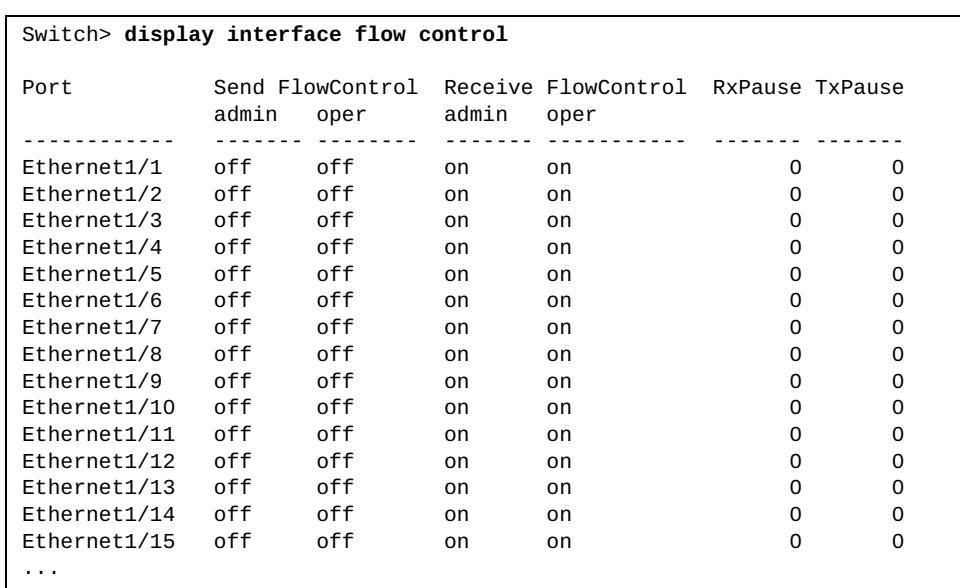

The following command displays interface MAC address:

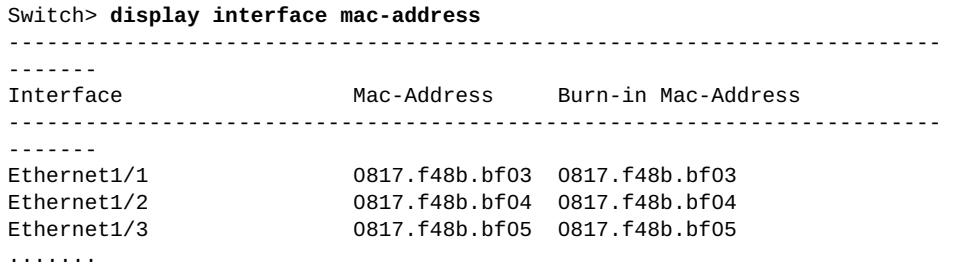

## **display interface ethernet**

Displays ethernet interface configuration information.

### **Syntax**

#### **display interface ethernet** *<chassis number or range***/***port number or range>* **[brief|capabilities|description|flowcontrol|mac-address| bridge-port|transceiver]**

#### where:

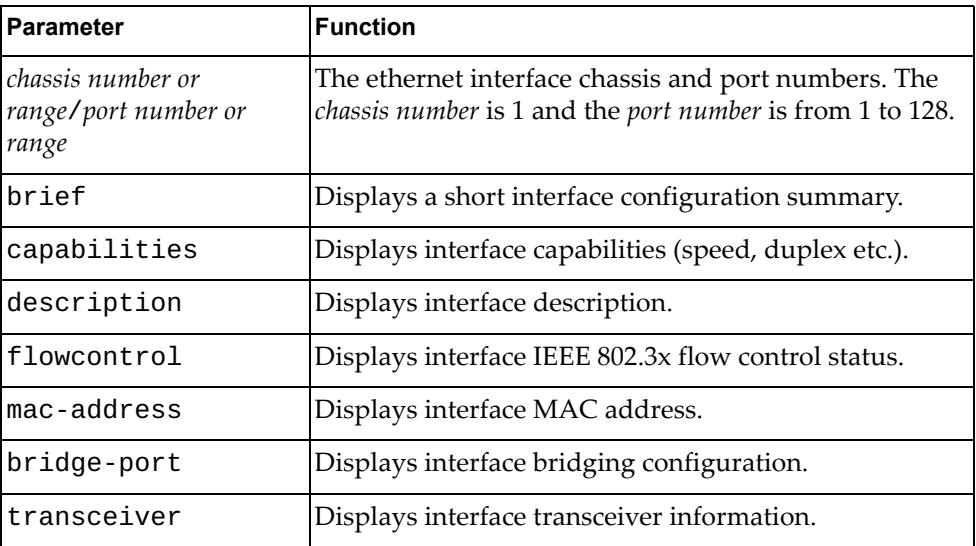

### **Modes**

All command modes

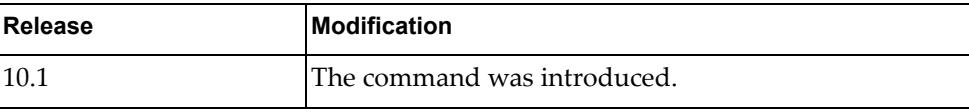

The following command displays configuration information for ethernet interface 1/12:

Switch> **display interface ethernet 1/12** Interface Ethernet1/12 Hardware is Ethernet Current HW addr: a897.dcde.250e Physical:a897.dcde.250e Logical:(not set) index 410120 metric 1 MTU 1500 Bandwidth 10000000 Kbit Port Mode is access <BROADCAST, MULTICAST> VRF Binding: Not bound Speed 10000 Mb/s Duplex full Last link flapped never Last clearing of "display interface" counters never 30 seconds input rate 0 bits/sec, 0 bytes/sec, 0 packets/sec 30 seconds output rate 0 bits/sec, 0 bytes/sec, 0 packets/sec Load-Interval #2: 5 minute (300 seconds) input rate 0 bps, 0 pps; output rate 0 bps, 0 pps RX 0 unicast packets 0 multicast packets 0 broadcast packets 0 input packets 0 bytes 0 jumbo packets 0 storm suppression packets 0 giants 0 input error 0 short frame 0 overrun 0 underrun 0 watchdog 0 if down drop 0 input with dribble 0 input discard(includes ACL drops) 0 Rx pause TX 0 unicast packets 0 multicast packets 0 broadcast packets 0 output packets 0 bytes 0 jumbo packets 0 output errors 0 collision 0 deferred 0 late collision 0 lost carrier 0 no carrier 0 babble 0 Tx pause 0 interface resets

## **display interface loopback**

Displays loopback interface configuration information.

## **Syntax**

**display interface loopback** *<loopback interface>* **[brief|capabilities| description|flowcontrol|mac-address|transceiver]**

#### where:

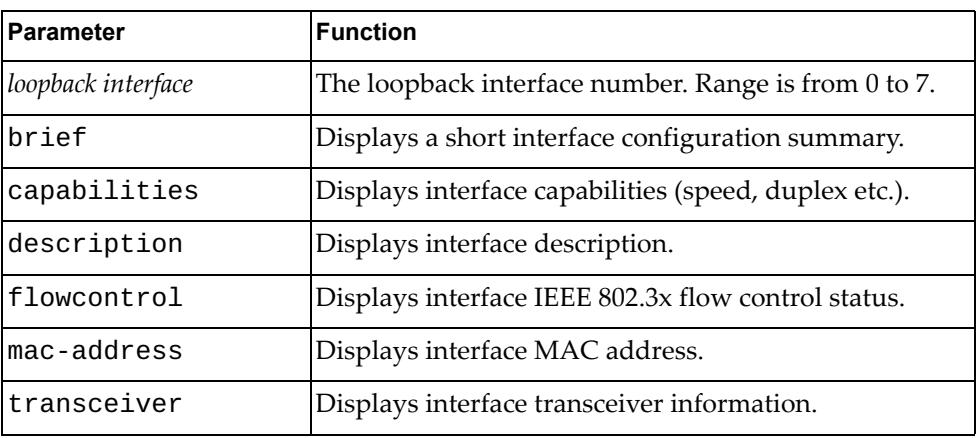

## **Modes**

All command modes

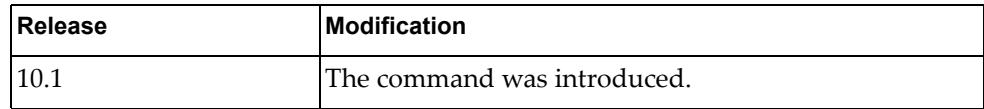

The following command displays configuration information for loopback interface 0:

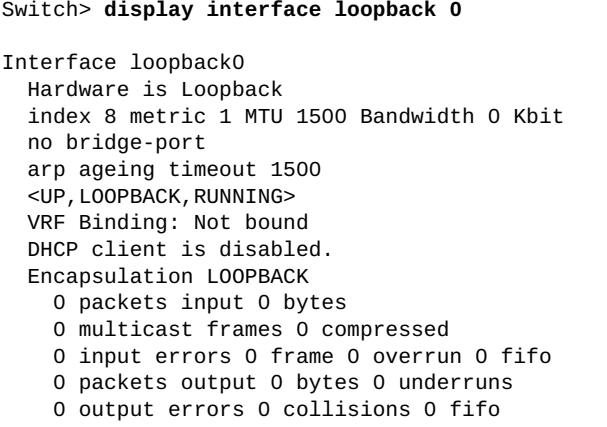

## **display interface mgmt**

Displays management interface configuration information.

## **Syntax**

**display interface mgmt** *<management interface>* **[brief|capabilities| description|flowcontrol|mac-address|transceiver]**

#### where:

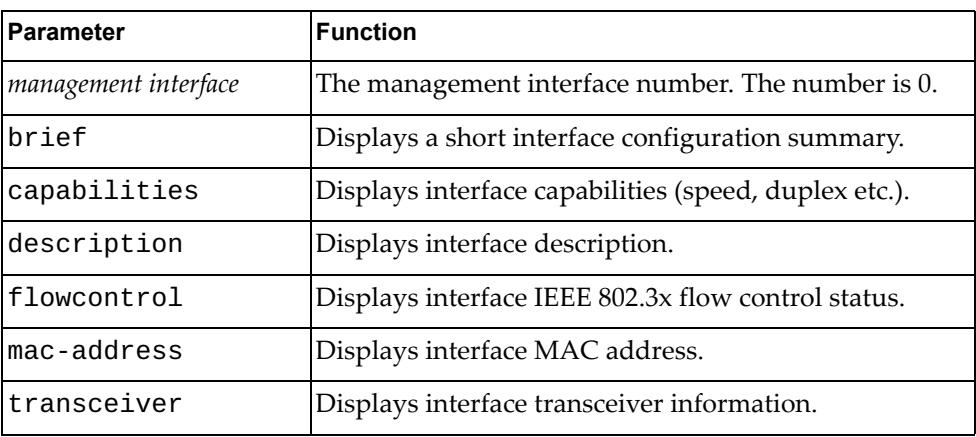

## **Modes**

All command modes

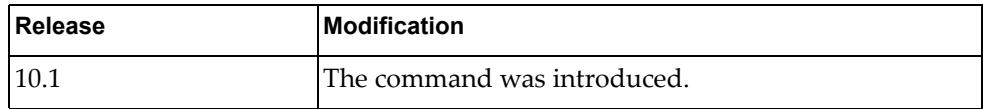

The following command displays configuration information for management interface 0:

```
Switch> display interface mgmt 0
Interface mgmt0
  Hardware is Management Ethernet Current HW addr: a897.dcde.2500
  Physical:a897.dcde.2500 Logical:(not set)
  index 3 metric 1 MTU 1500 Bandwidth 1000000 Kbit
  no bridge-port
  arp ageing timeout 1500
 <UP, BROADCAST, RUNNING, ALLMULTI, MULTICAST>
  VRF Binding: Not bound
  Speed 1000 Mb/s Duplex full
  IPV6 DHCP IA-NA client is enabled.
  inet 10.241.41.21/25 broadcast 10.241.41.127
  inet6 fe80::aa97:dcff:fede:2500/64
  RX 
     1604059 input packets 8 unicast packets 1504132 multicast packets
     99919 broadcast packets 316897210 bytes
  TX 
     63636 output packets 182 unicast packets 63453 multicast packets
     1 broadcast packets 9846996 bytes
```
## **display interface port-aggregation**

Displays Link Aggregation Group (LAG) interface configuration information.

### **Syntax**

**display interface port-aggregation** *<LAG number or range>* **[brief| capabilities|description|flowcontrol|mac-address|bridge-port |transceiver]**

#### where:

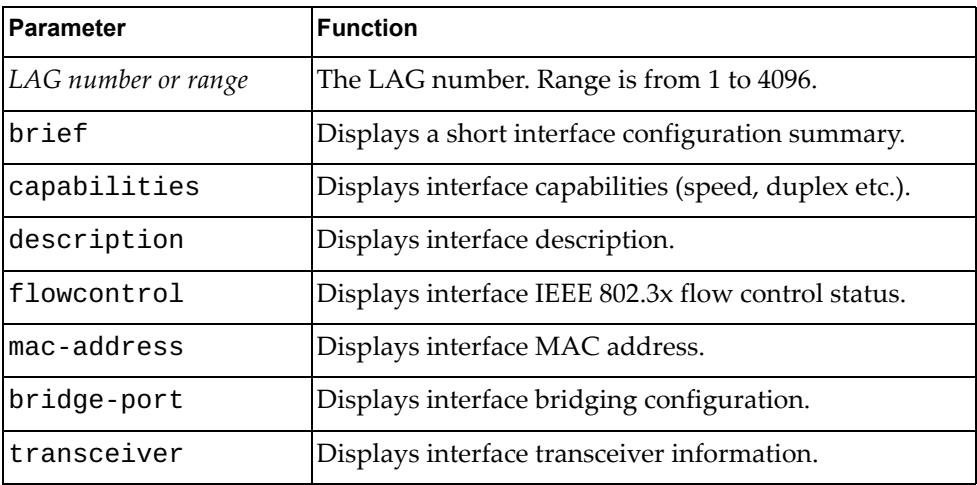

### **Modes**

All command modes

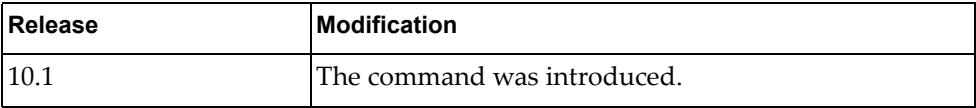

The following command displays configuration information for LAG 12:

```
Switch> display interface port-aggregation 12
Interface po12
   Hardware is AGGREGATE Current HW addr: 0e00.0000.0003
   Physical:(not set) Logical:(not set)
   index 100012 metric 1 MTU 1500 Bandwidth 0 Kbit
   Port Mode is access
  <UP, BROADCAST, MULTICAST>
   VRF Binding: Not bound
   No members
   30 seconds input rate 0 bits/sec, 0 bytes/sec, 0 packets/sec 
   30 seconds output rate 0 bits/sec, 0 bytes/sec, 0 packets/sec 
   Load-Interval #2: 5 minute (300 seconds) 
      input rate 0 bps, 0 pps; output rate 0 bps, 0 pps 
   RX 
     0 unicast packets 0 multicast packets 0 broadcast packets 
     0 input packets 0 bytes 
     0 jumbo packets 0 storm suppression packets 
     0 giants 0 input error 0 short frame 0 overrun 0 underrun 
     0 watchdog 0 if down drop 
     0 input with dribble 0 input discard(includes ACL drops) 
     0 Rx pause 
   TX 
     0 unicast packets 0 multicast packets 0 broadcast packets 
     0 output packets 0 bytes 
     0 jumbo packets 
     0 output errors 0 collision 0 deferred 0 late collision 
     0 lost carrier 0 no carrier 0 babble 
     0 Tx pause 
   0 interface resets
```
## **display interface vlan**

Displays Virtual LAN (VLAN) interface configuration information.

### **Syntax**

**display interface vlan {***<VLAN number>* **[brief|capabilities| description|flowcontrol|mac-address|bridge-port|transceiver] | all}**

where:

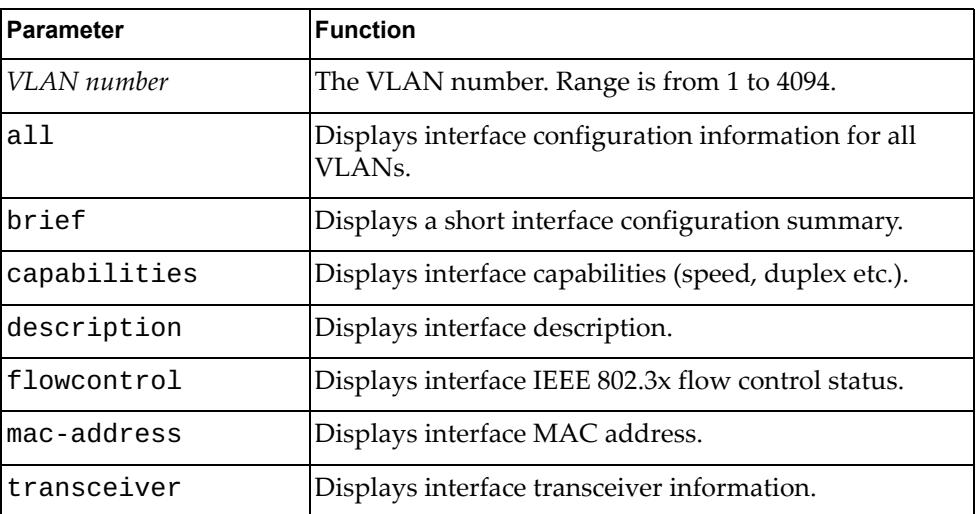

### **Modes**

All command modes

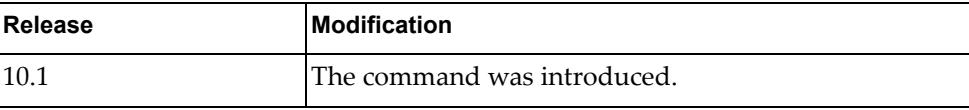

The following command displays interface configuration information for VLAN 1:

```
Switch> display interface vlan 1
Interface Vlan1
   Hardware is VLAN Current HW addr: a897.dcde.2501
   Physical:(not set) Logical:(not set)
   index 9 metric 1 MTU 1500 Bandwidth 0 Kbit
   no bridge-port
   arp ageing timeout 1500
   <UP,BROADCAST,RUNNING,MULTICAST>
  VRF Binding: Not bound
   DHCP client is disabled.
```
## **display interface counters**

Displays interface traffic statistics.

## **Syntax**

#### **display interface counters [brief|detailed [all|snmp]|errors| snmp|storm-control|trunk]**

#### where:

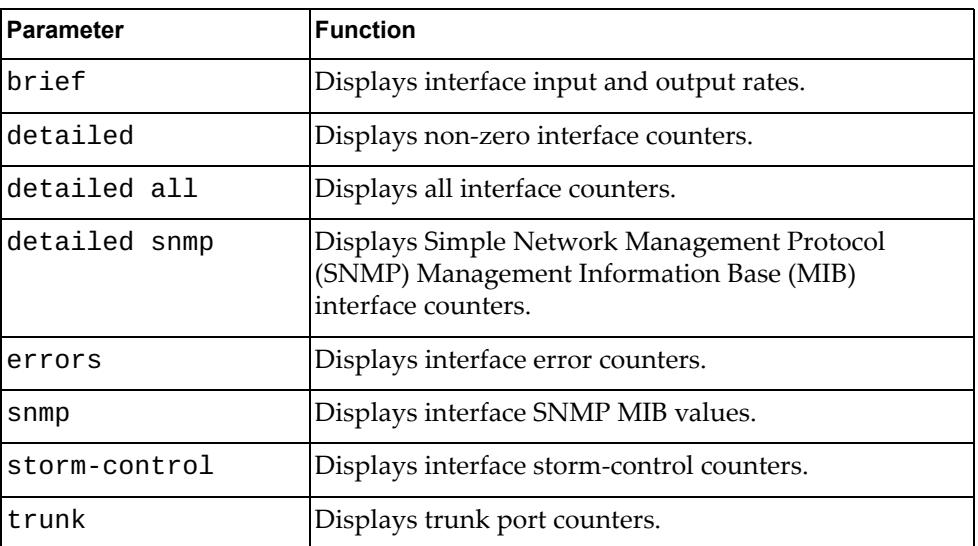

### **Modes**

All command modes

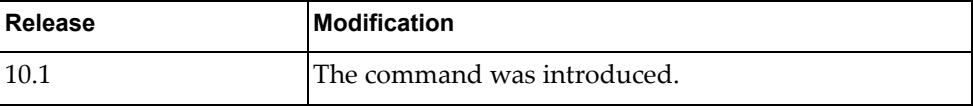

The following command displays interface counter information:

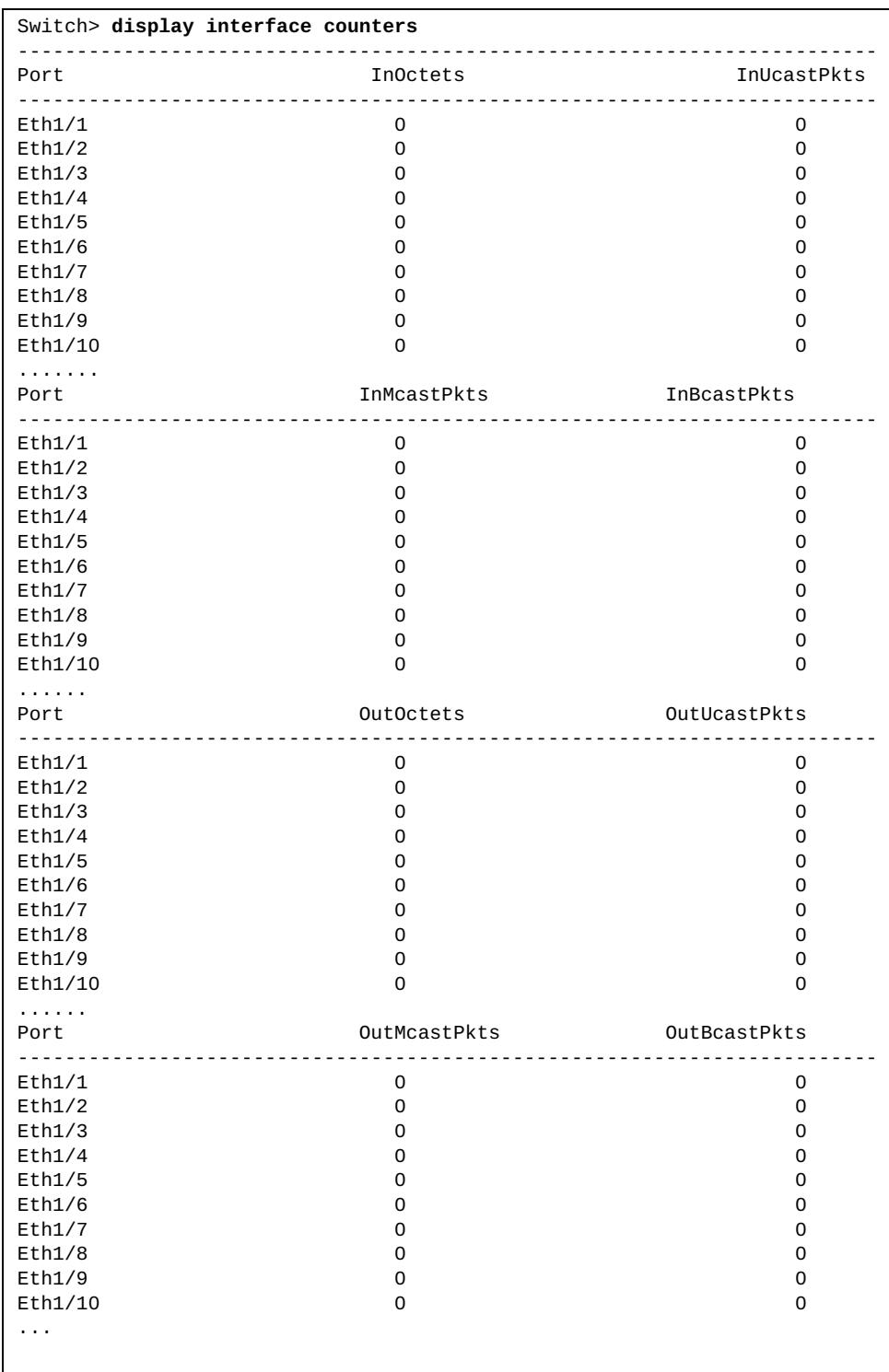

#### **display interface status**

Displays interface configuration information, including interface name and number, link status (up, down or error disabled), VLAN membership, duplex mode (half, full or auto), port speed and interface type.

### **Syntax**

**display interface [***<interface name>***|ethernet** *<chassis number***/***port number>***|loopback** *<loopback interface>***|mgmt** *<management interface>***| port-aggregation** *<LAG number or range>***|vlan** *<VLAN number>***] status [down| err-disabled|up]**

where:

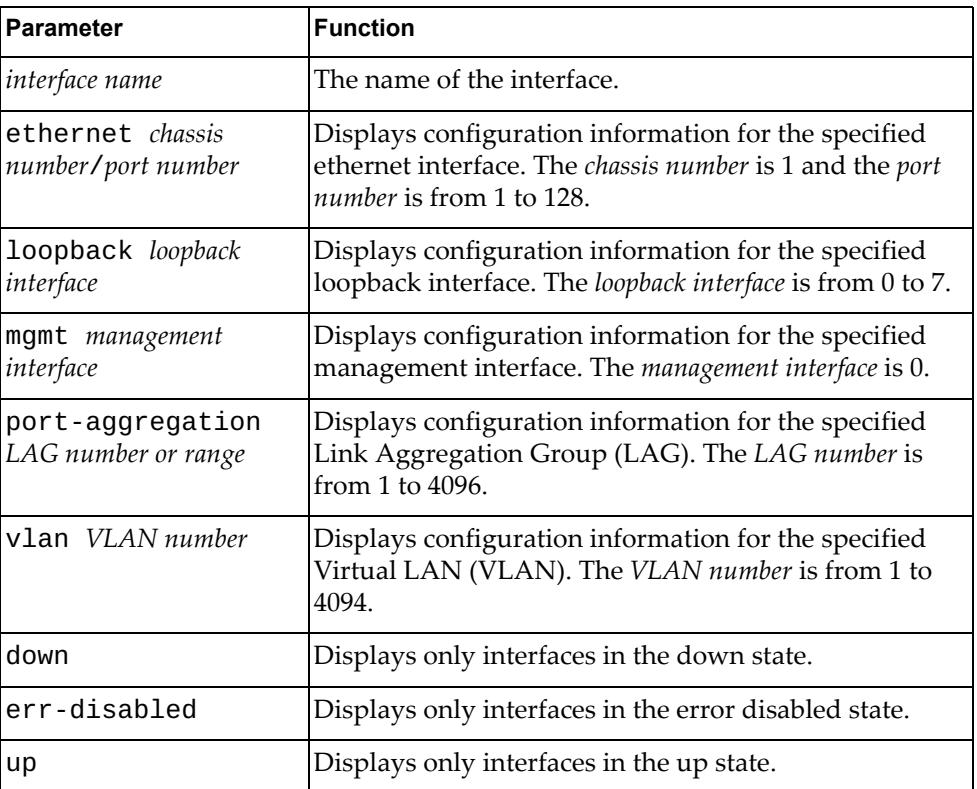

### **Modes**

All command modes

# **History**

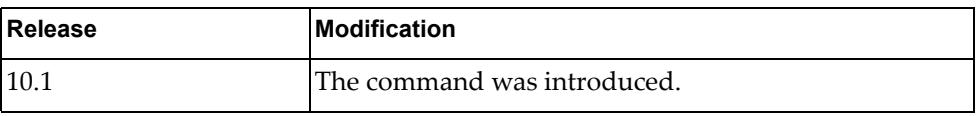

# **Example**

The following command displays configuration information for all interfaces:

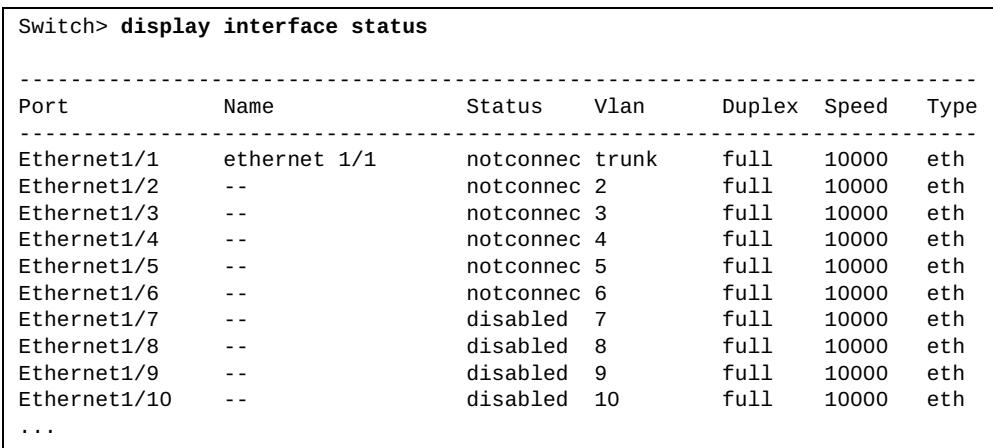

# **display interface trunk**

Display switch trunk port information.

## **Syntax**

#### **display interface trunk [vlan** *<VLAN range>***]**

where:

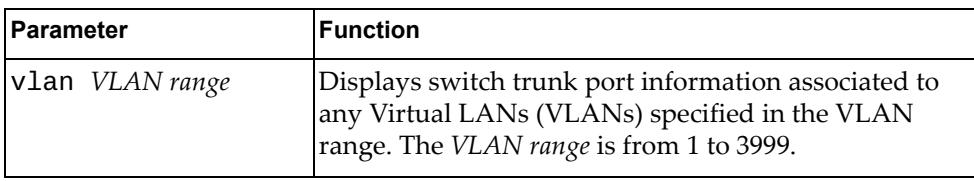

## **Modes**

All command modes

# **History**

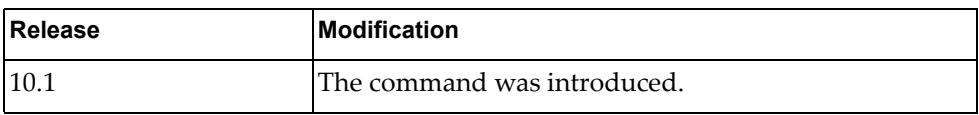

# **Example**

The following command displays switch trunk port information:

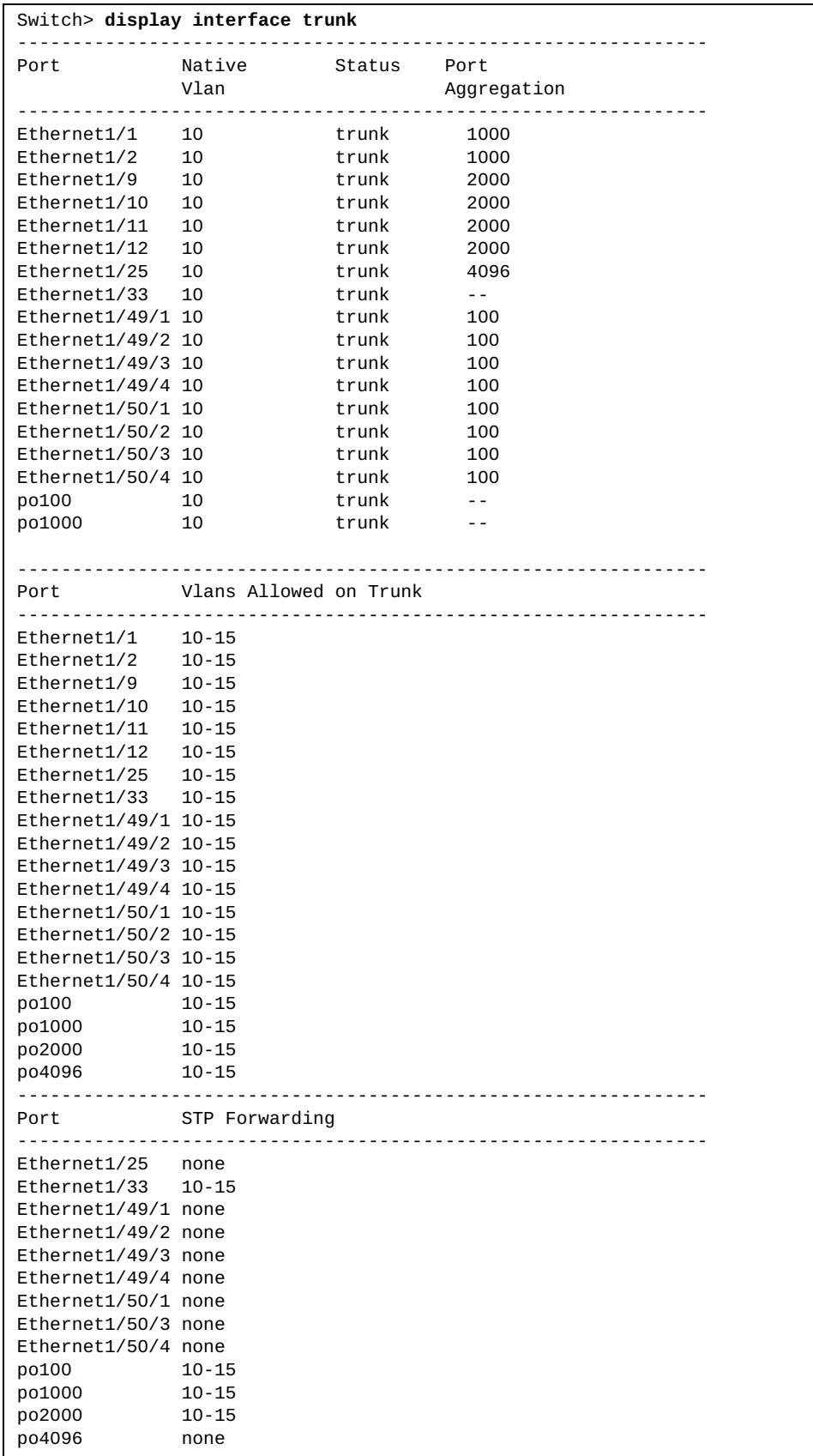

## **display inventory**

Displays the switch's physical inventory information, such as chassis, power supplies or fans.

## **Syntax**

#### **display inventory**

### **Modes**

- User EXEC mode
- Privileged EXEC mode

### **History**

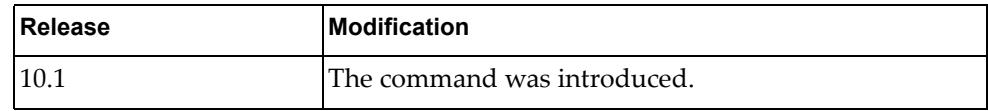

## **Example**

The following command displays physical inventory information:

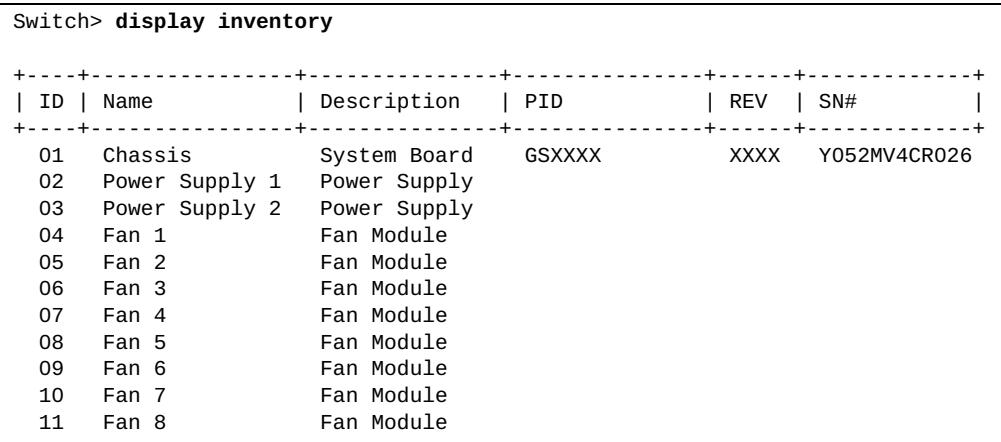

# **display ip access-lists**

Displays all the configured IPv4 Access Control Lists (ACLs).

## **Syntax**

**display ip access-lists [***<access-list name>***] [expanded|summary]**

where:

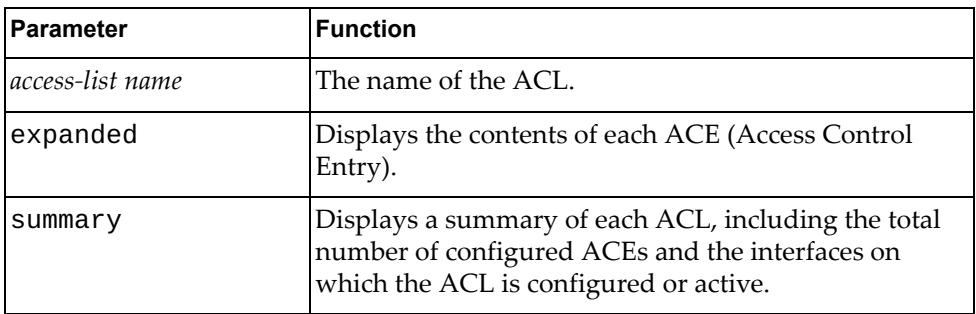

## **Modes**

All command modes

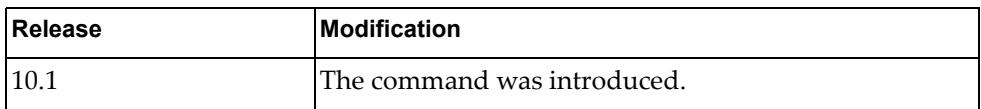

The following commands display ACLs:

```
Switch> display ip access-lists
IP access list copp-system-acl-authentication
         10 permit tcp any eq 389 any
         20 permit udp any eq 1812 any
         30 permit udp any eq 1813 any
IP access list copp-system-acl-domain
        10 permit tcp any eq domain any
         20 permit udp any eq domain any
IP access list copp-system-acl-igmp
        10 permit igmp any any
IP access list copp-system-acl-igmp-query
        10 permit igmp any any 17
IP access list copp-system-acl-ntp
        10 permit udp any eq ntp any
IP access list copp-system-acl-pim
        10 permit pim any any
...
```
## **display ip arp**

Displays Address Resolution Protocol (ARP) entries.

### **Syntax**

**display ip arp [***<IPv4 address>***|***<interface name>***|detail|ethernet** *<chassis number***/***port number>***|mgmt** *<management interface>***|port-aggregation**  *<LAG number or range>***|static|vlan** *<VLAN number>***] [vrf {all|default| management}]**

where:

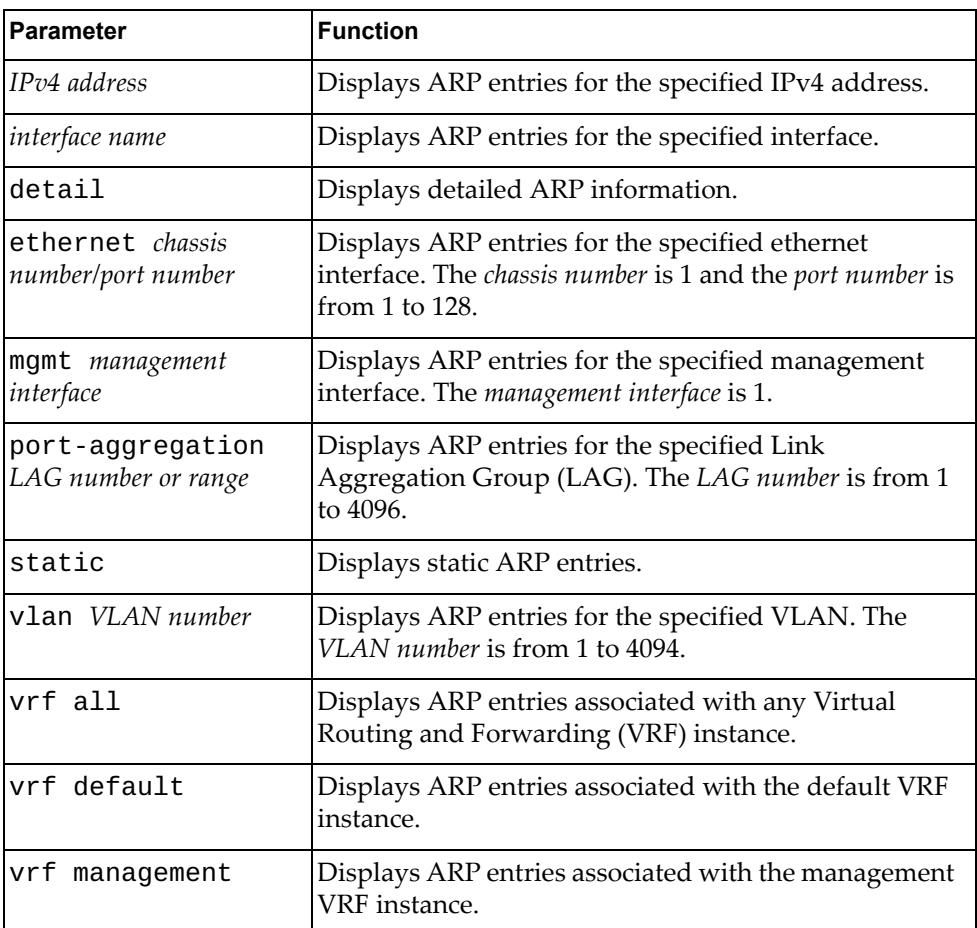

## **Modes**

- User EXEC mode
- Privileged EXEC mode
- Global Configuration mode

## **History**

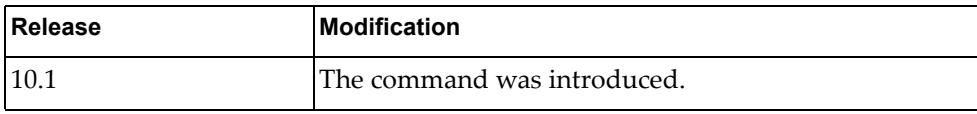

### **Example**

The following command displays all ARP entries:

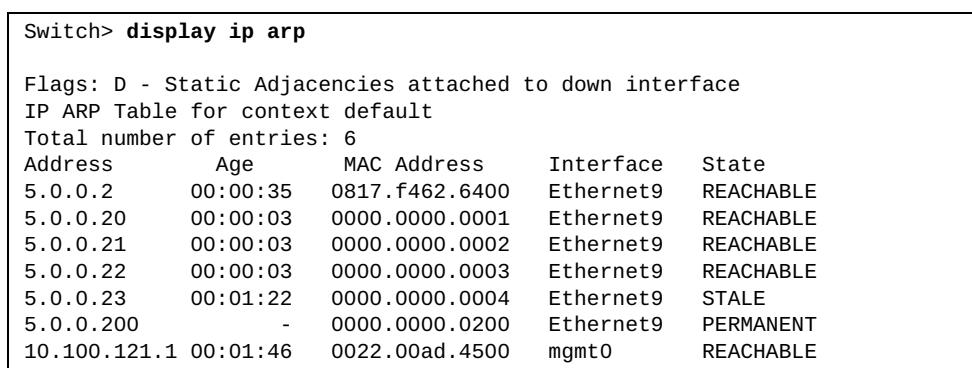

The following command displays ARP entries for interface ethernet 1/12:

```
Switch> display ip arp ethernet 1/12
```
The following command displays all static ARP entries:

```
Switch> display ip arp static
```
### **display ip arp inspection**

Displays the current Dynamic ARP Inspection (DAI) configuration.

## **Syntax**

**display ip arp inspection [filter** *<ARP filter name>***|vlan** *<VLAN number>***]**

where:

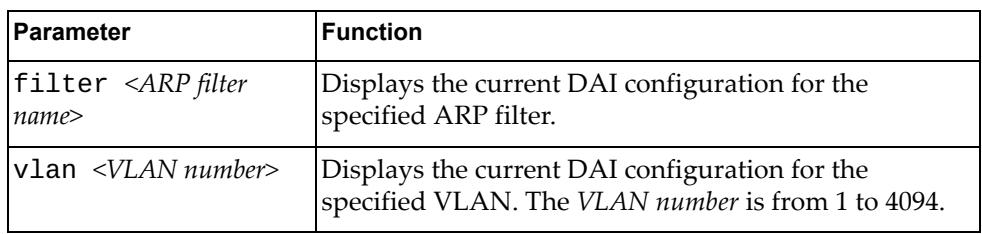

### **Modes**

- User EXEC mode
- Privileged EXEC mode
- Global Configuration mode

### **History**

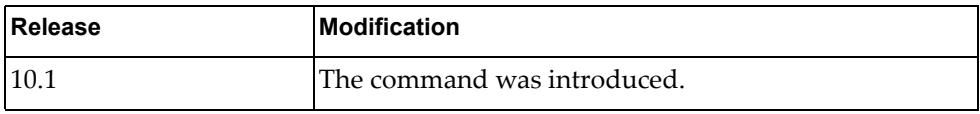

## **Example**

The following command displays DAI configuration:

Switch> **display ip arp inspection**

#### **display ip arp statistics**

Displays Address Resolution Protocol (ARP) statistics.

### **Syntax**

**display ip arp statistics [***<interface name>***|ethernet** *<chassis number***/***port number>***|interface-all|loopback** *<loopback interface>***|mgmt**  *<management interface>***|port-aggregation** *<LAG number or range>***|vlan**  *<VLAN number>***] [vrf {all|default|management}]**

#### where:

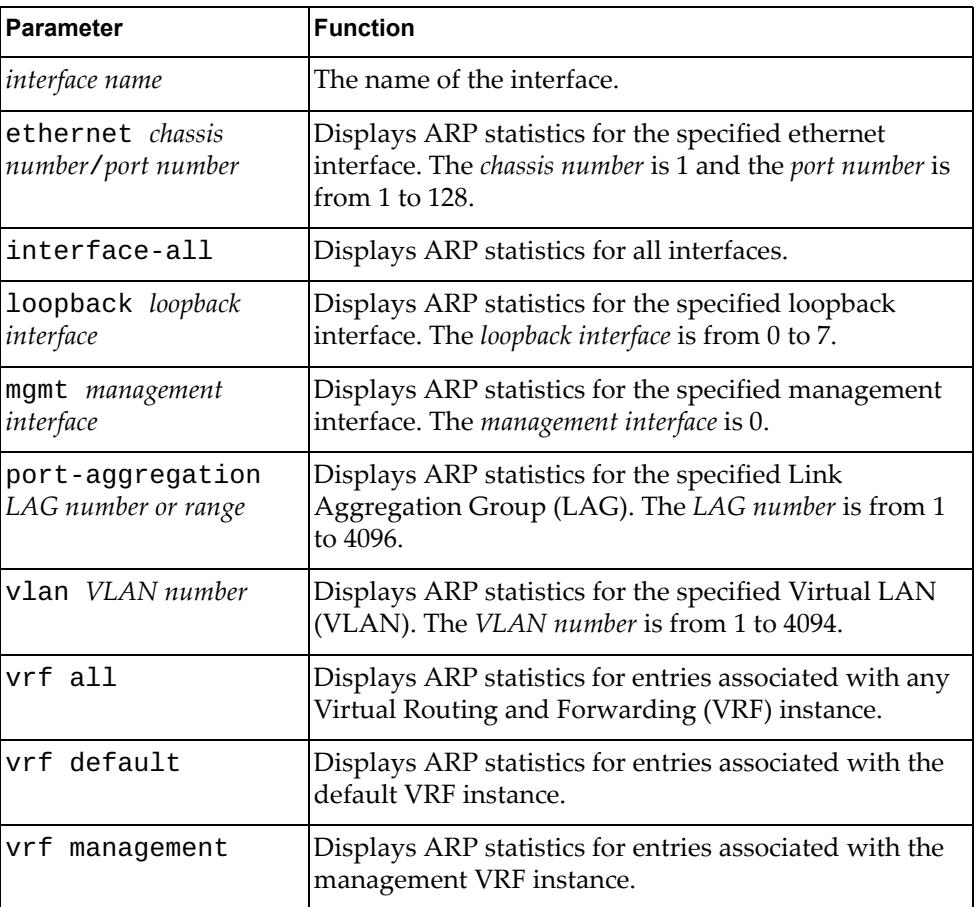

### **Modes**

- User EXEC mode
- Privileged EXEC mode

# **History**

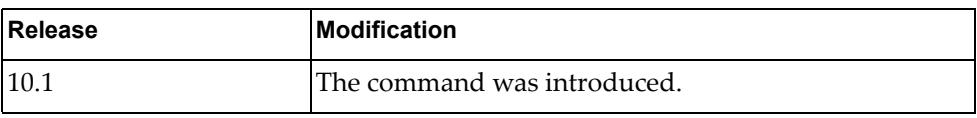

# **Example**

The following command displays ARP statistics:

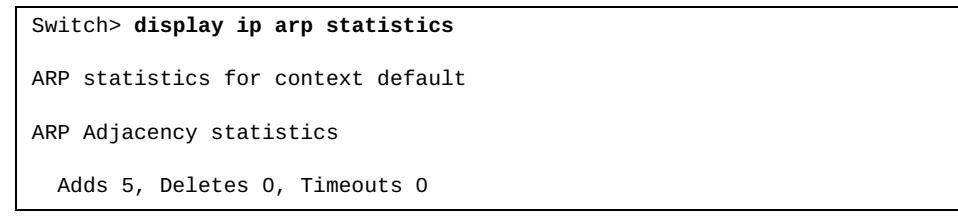

### **display ip arp summary**

Displays Address Resolution Protocol (ARP) adjacency summary.

### **Syntax**

**display ip arp summary [***<interface name>***|ethernet** *<chassis number***/** *port number>***|loopback** *<loopback interface>***|mgmt** *<management interface>***| port-aggregation** *<LAG number or range>***|vlan** *<VLAN number>***] [vrf {all| default|management}]**

where:

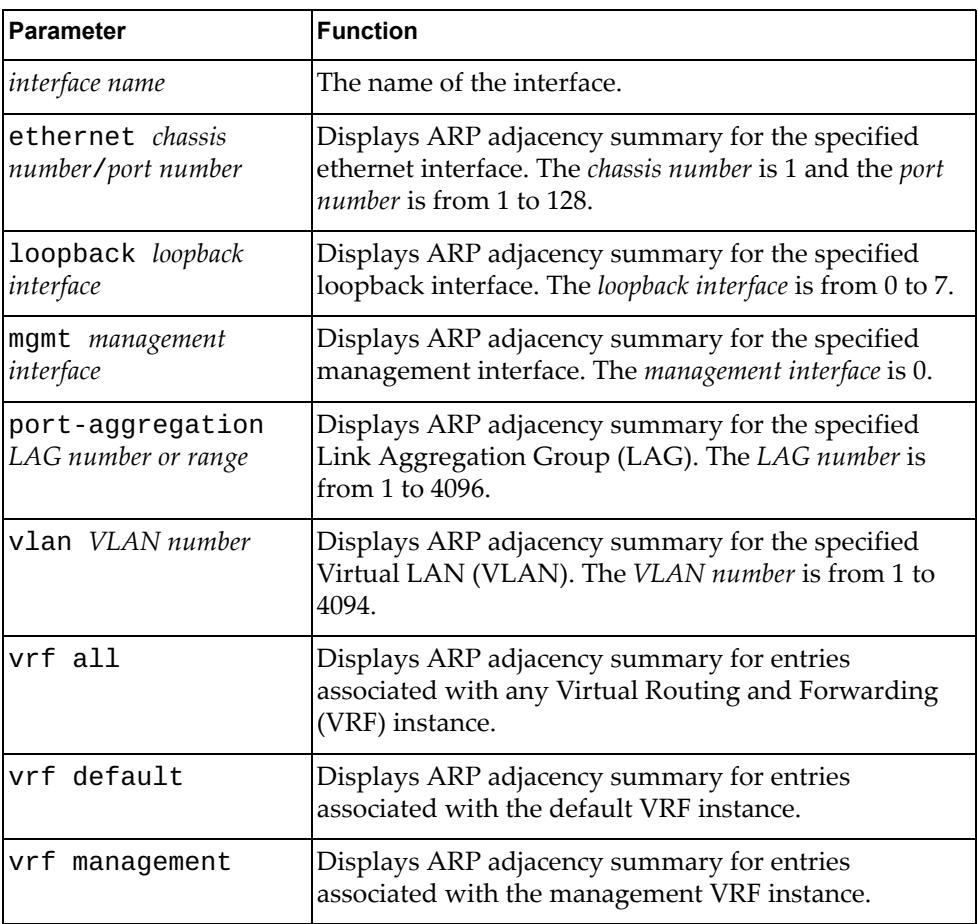

### **Modes**

- User EXEC mode
- Privileged EXEC mode

# **History**

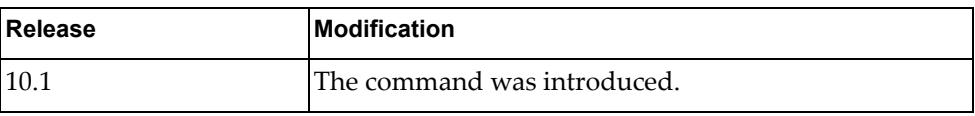

## **Example**

The following command displays ARP adjacency summary:

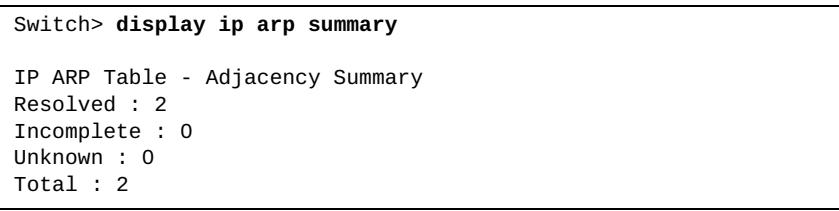

#### **display ip as-path-access-list**

Displays Autonomous System (AS) path access lists.

### **Syntax**

#### **display ip as-path-access-list [***<AS path access list name>***]**

where:

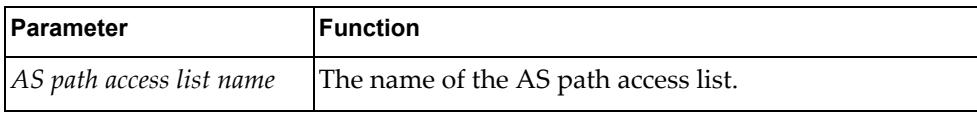

## **Modes**

- User EXEC mode
- Privileged EXEC mode

#### **History**

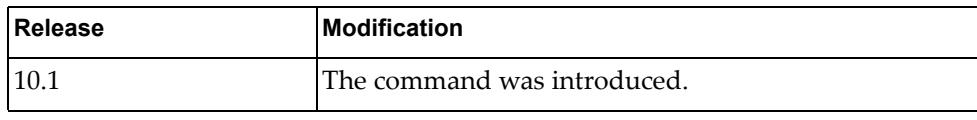

### **Example**

The following command displays AS path access lists:

```
Switch> display ip as-path-access-list
AS path access list as_acl_1
     permit ^1000$ 
     deny ^1500.+
     permit _100_200$
AS path access list as_acl_2
     deny _2000_
     permit .*
Switch#
```
# **display ip bgp**

Displays Border Gateway Protocol (BGP) route information.

### **Syntax**

**display ip bgp [ipv4 unicast] [***<IPv4 network address>***[/***<prefix length>* **[longer-prefixes]]] [vrf {all|default}]**

where:

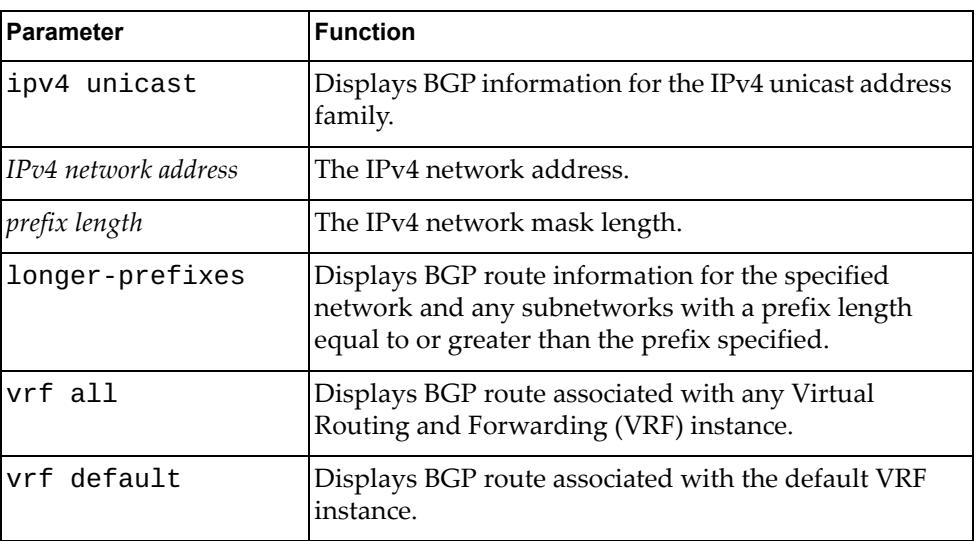

### **Modes**

- User EXEC mode
- Privileged EXEC mode

# **History**

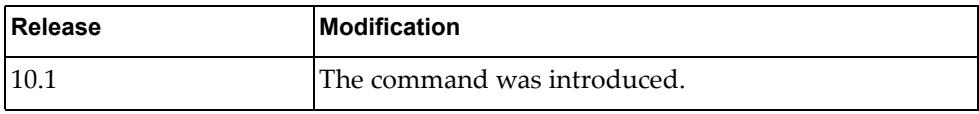

# **Example**

The following command displays BGP route information:

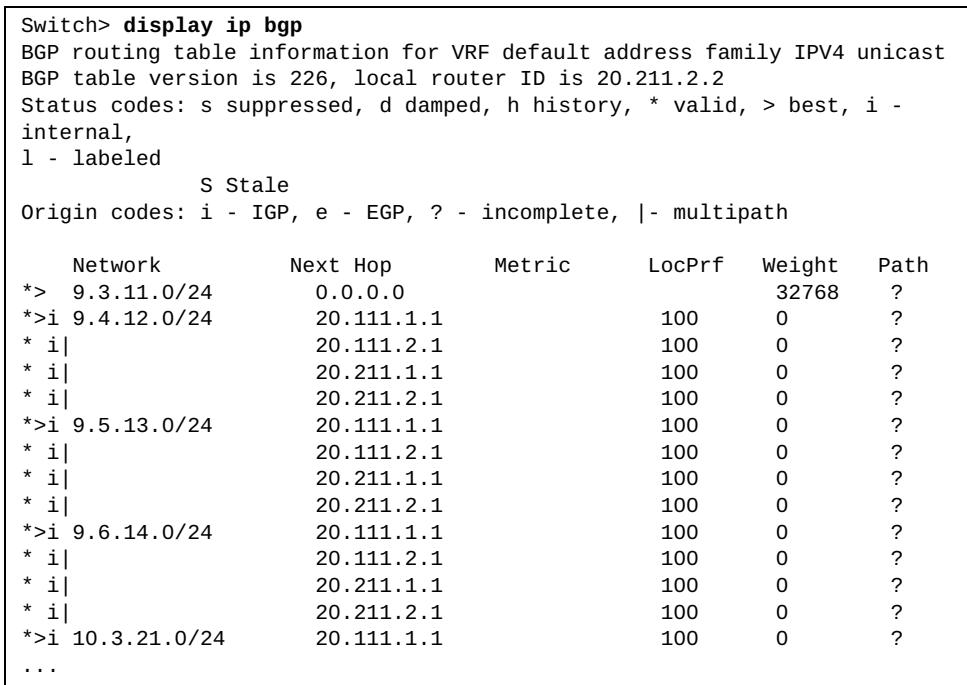
# **display ip bgp attribute-info**

Displays Border Gateway Protocol (BGP) attribute information.

#### **Syntax**

#### **display ip bgp attribute-info**

#### **Modes**

- User EXEC mode
- Privileged EXEC mode

#### **History**

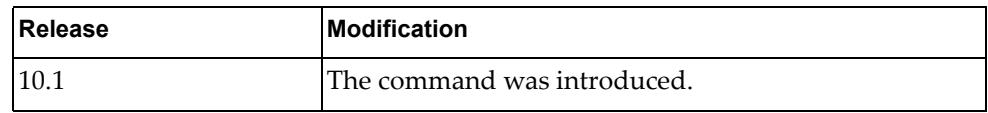

# **Example**

The following command displays BGP attribute information:

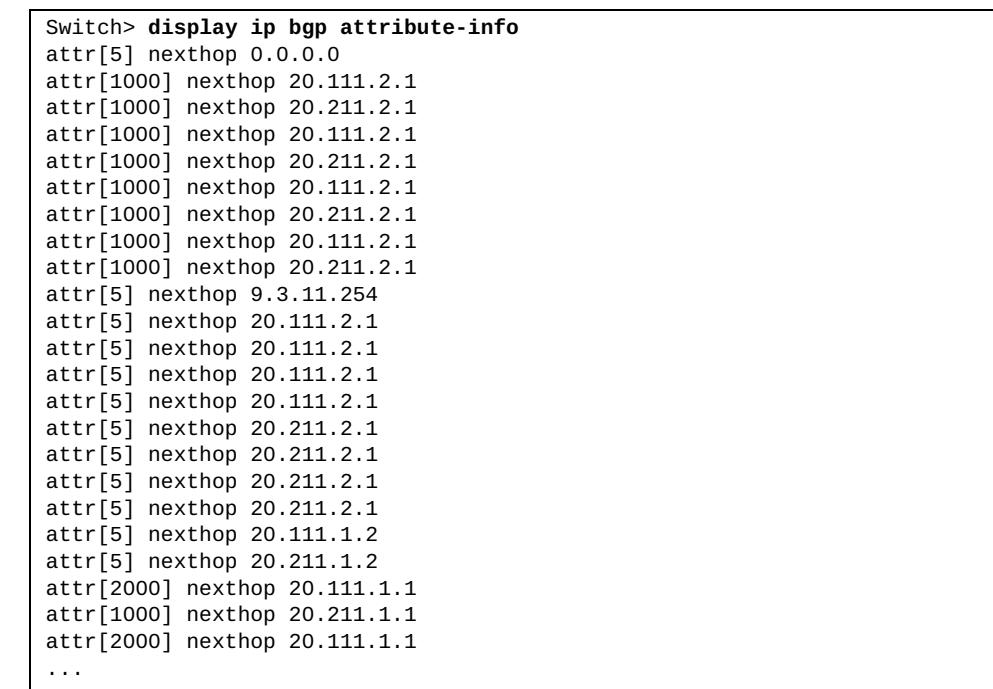

# **display ip bgp cidr-only**

Displays Border Gateway Protocol (BGP) routes with Classless Interdomain Routing (CIDR).

# **Syntax**

**display ip bgp [ipv4 unicast] cidr-only**

where:

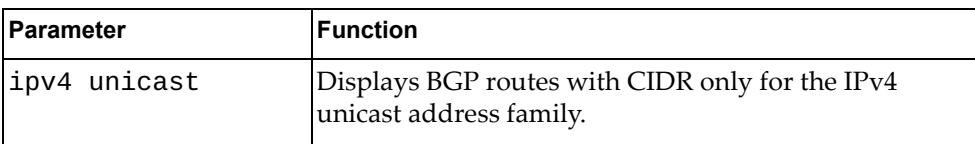

#### **Modes**

- User EXEC mode
- Privileged EXEC mode

#### **History**

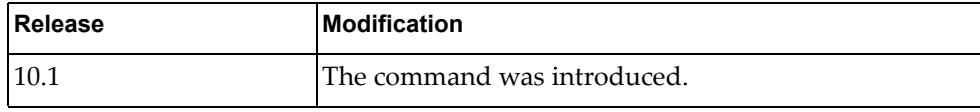

#### **Example**

The following command displays BGP routes with CIDR:

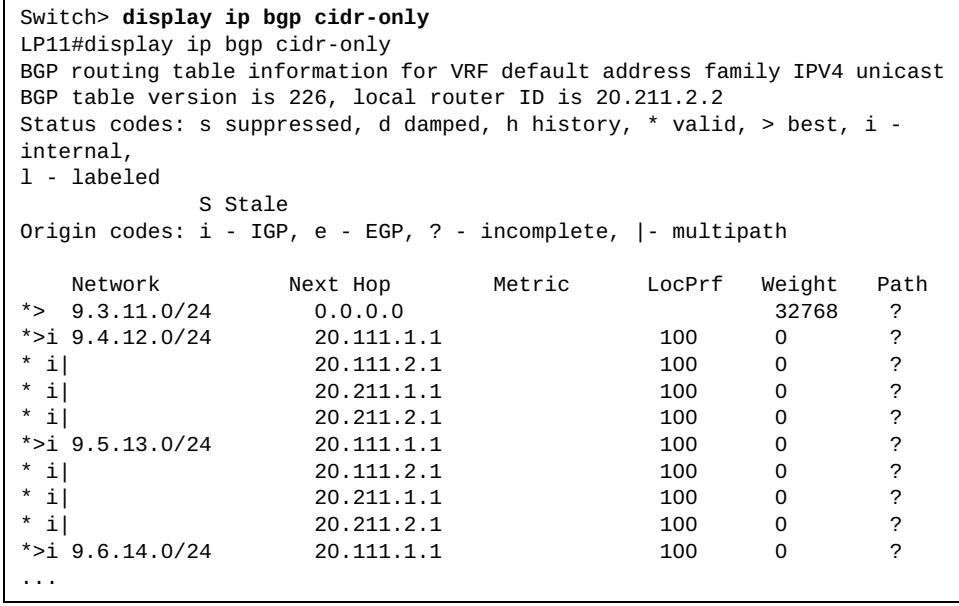

#### **display ip bgp community**

Displays Border Gateway Protocol (BGP) routes that match the specified community.

#### **Syntax**

**display ip bgp [ipv4 unicast] community [***<community number>* **[exact-match]] [internet] [local-AS] [no-advertise] [no-export]**

where:

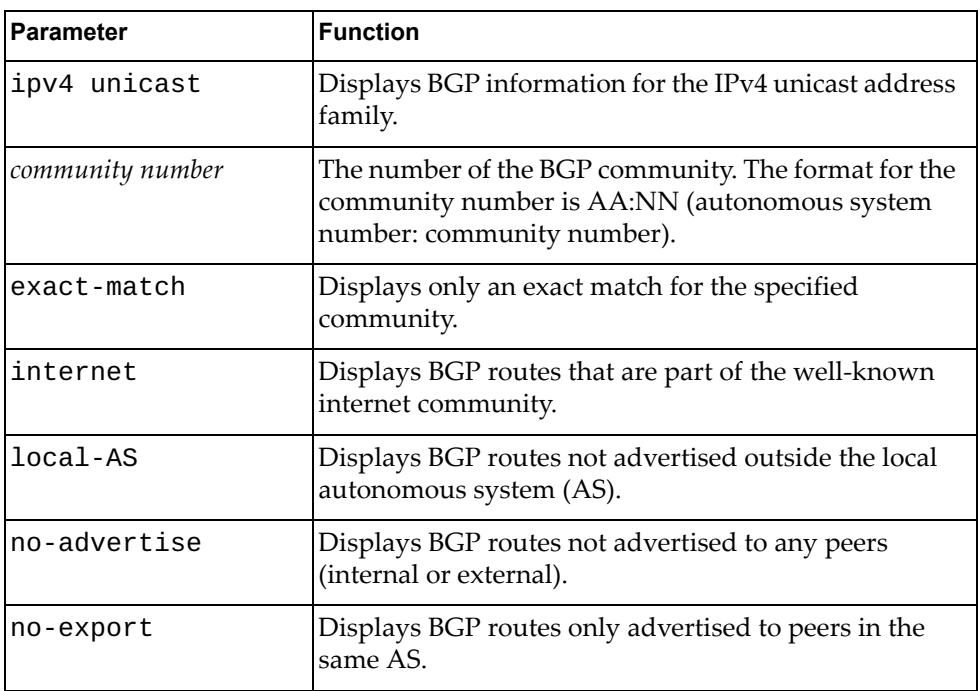

## **Modes**

- User EXEC mode
- Privileged EXEC mode

#### **History**

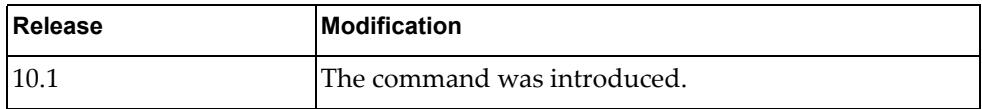

# **Example**

The following command displays BGP routes matching any community:

Switch> **display ip bgp community**

# **display ip bgp community vrf**

Displays Border Gateway Protocol (BGP) routes that match any communities associated with the specified Virtual Routing and Forwarding (VRF) instance.

## **Syntax**

#### **display ip bgp [ipv4 unicast] community vrf {all|default}**

where:

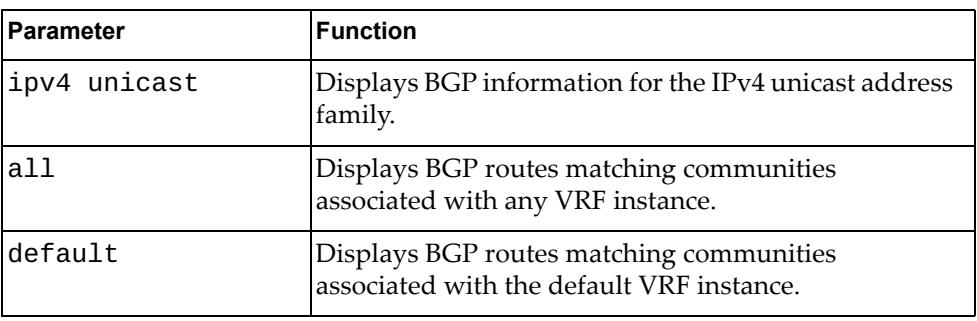

# **Modes**

- User EXEC mode
- Privileged EXEC mode

#### **History**

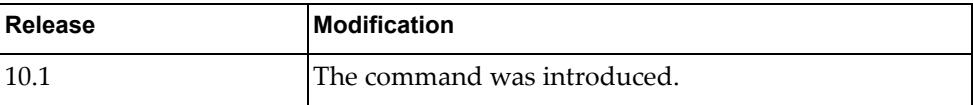

### **Example**

The following command displays BGP routes matching communities associated with the default VRF instance:

Switch> **display ip bgp community vrf all**

## **display ip bgp community-info**

Display Border Gateway Protocol (BGP) community information.

#### **Syntax**

#### **display ip bgp community-info**

#### **Modes**

- User EXEC mode
- Privileged EXEC mode

#### **History**

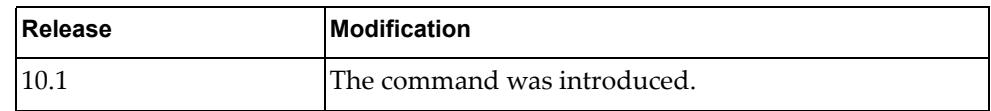

#### **Example**

The following command displays BGP community information:

Switch> **display ip bgp community-info**

#### **display ip bgp community-list**

Displays Border Gateway Protocol (BGP) routes that match the specified community list.

### **Syntax**

**display ip bgp [all|{ipv4|ipv6} unicast] community-list**  *<community list name>* **[exact-match]**

where:

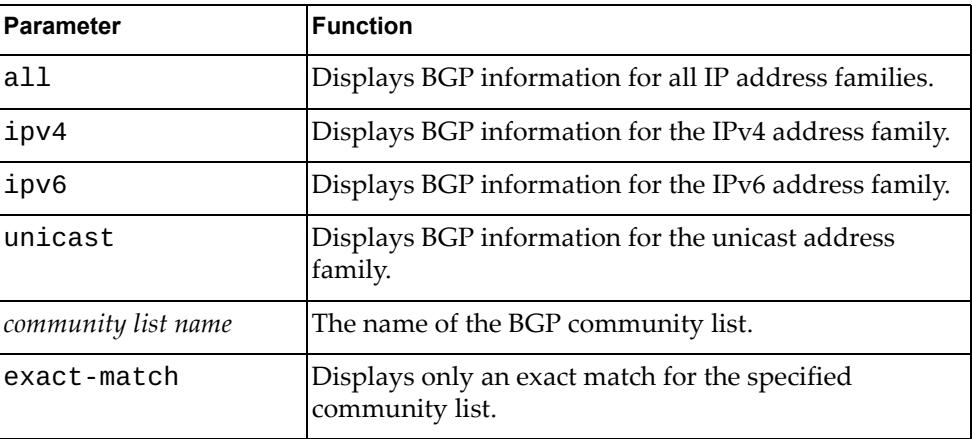

# **Modes**

- User EXEC mode
- Privileged EXEC mode

#### **History**

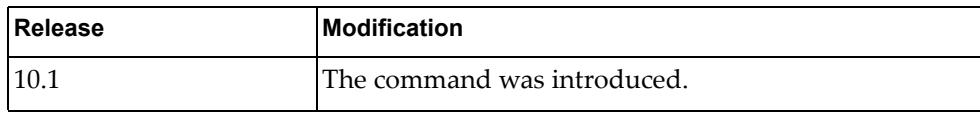

### **Example**

The following command displays BGP routes matching community list 'comlist1':

Switch> **display ip bgp community-list** comlist1

#### **display ip bgp community-list vrf**

Displays Border Gateway Protocol (BGP) routes that match the specified community list associated with the selected Virtual Routing and Forwarding (VRF) instance.

## **Syntax**

#### **display ip bgp [all|{ipv4|ipv6} unicast] community-list**  *<community list name>* **vrf {all|default}**

where:

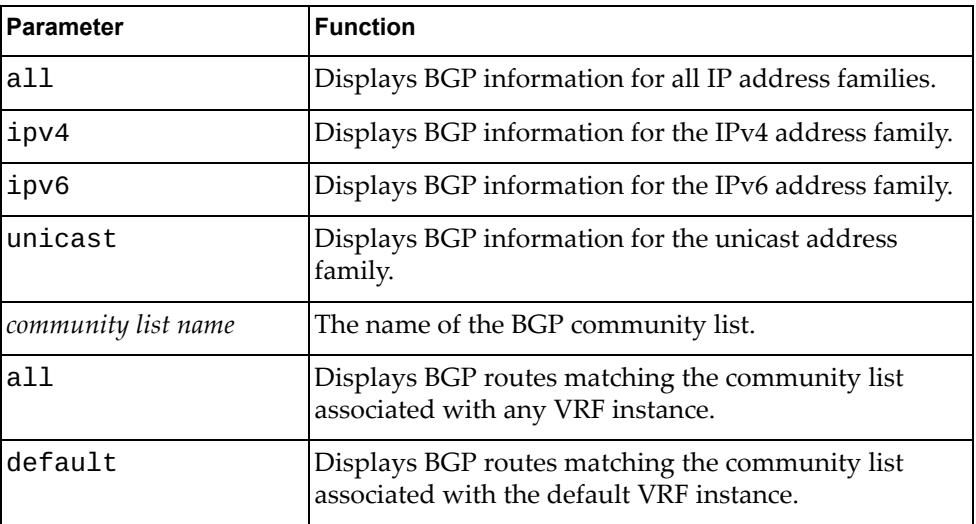

# **Modes**

- User EXEC mode
- Privileged EXEC mode

### **History**

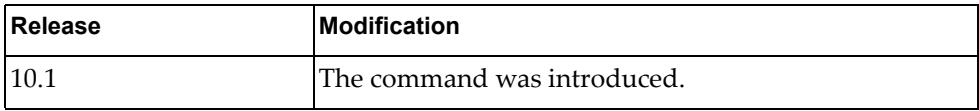

### **Example**

The following command displays BGP routes matching the community list 'comlist1' associated with any VRF instance:

Switch> **display ip bgp community-list vrf all**

# **display ip bgp dampening**

Displays Border Gateway Protocol (BGP) dampening information.

## **Syntax**

#### **display ip bgp [all|{ipv4|ipv6} unicast] dampening {dampened-paths| flap-statistics|parameters} [vrf {all|default}]**

where:

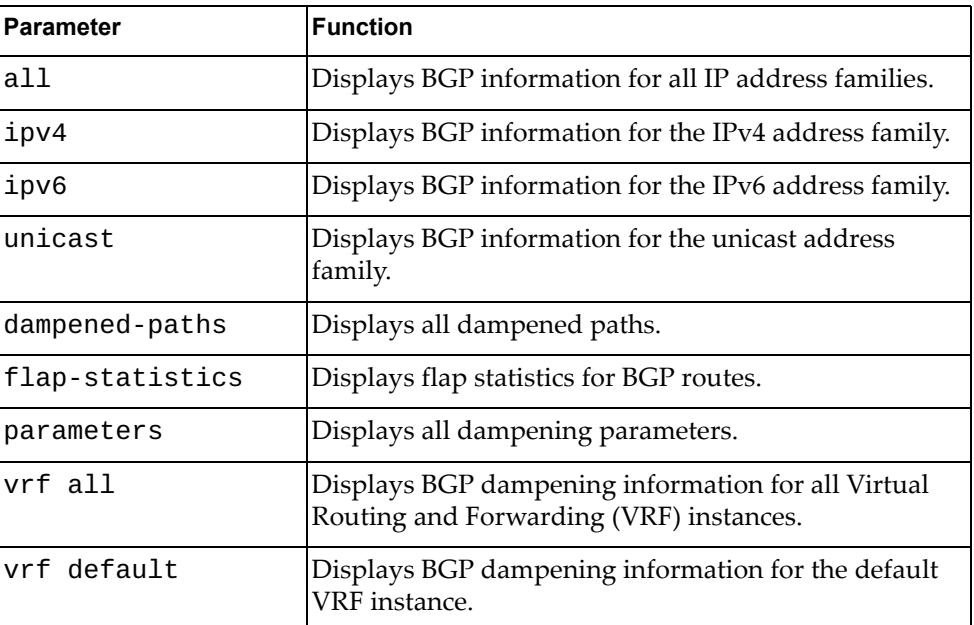

#### **Modes**

- User EXEC mode
- Privileged EXEC mode

# **History**

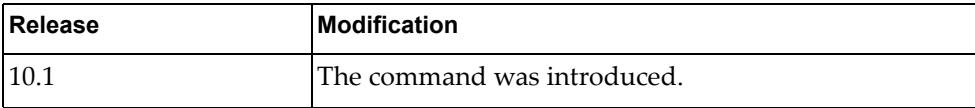

# **Example**

The following command displays all dampened paths:

Switch> **display ip bgp dampening dampened-paths**

#### **display ip bgp extcommunity-list**

Displays Border Gateway Protocol (BGP) routes matching the specified extended community list.

## **Syntax**

**display ip bgp extcommunity-list** *<extended community list name>* **[vrf default] [exact-match]**

where:

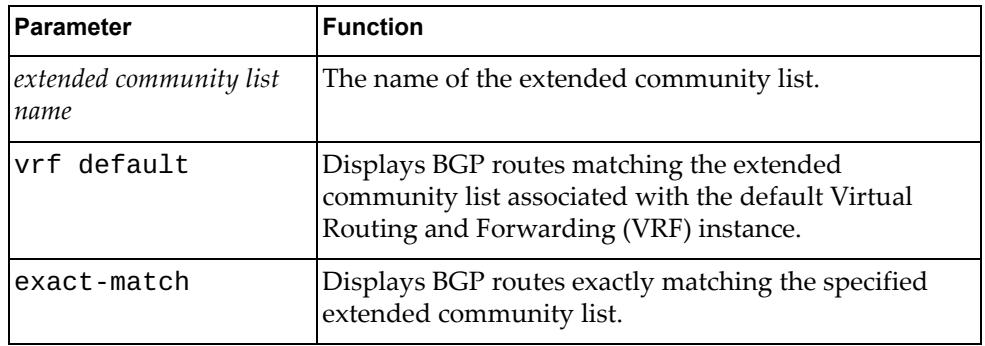

#### **Modes**

- User EXEC mode
- Privileged EXEC mode

#### **History**

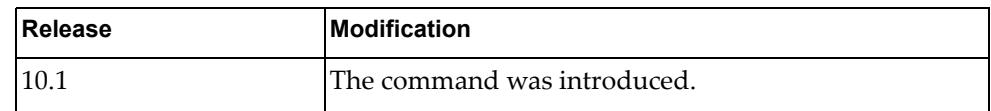

#### **Example**

The following command displays BGP routes matching the extended community list 'extcomlist1':

Switch> **display ip bgp extcommunity-list** extcomlist1

### **display ip bgp filter-list**

Displays Border Gateway Protocol (BGP) routes matching a specified filter list.

## **Syntax**

**display ip bgp [ipv4 unicast] filter-list** *<filter list name>* **vrf {all| default}**

where:

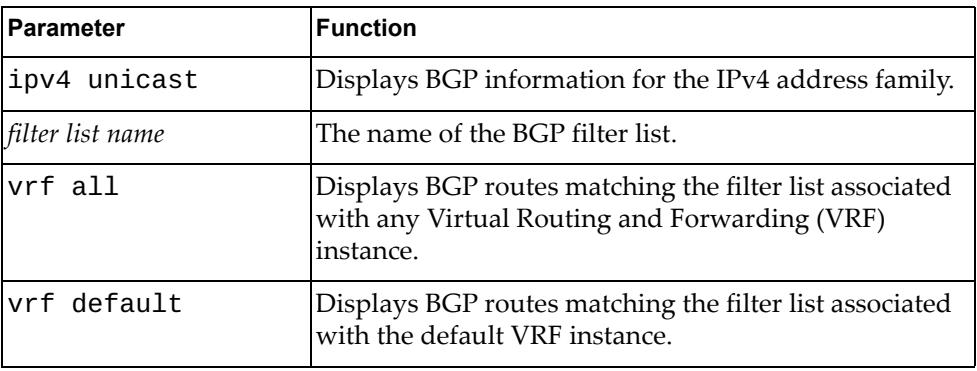

# **Modes**

- User EXEC mode
- Privileged EXEC mode

#### **History**

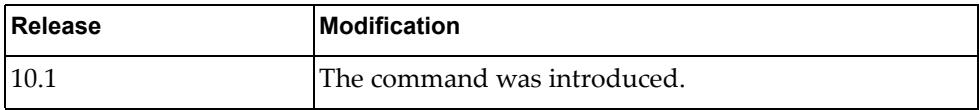

#### **Example**

The following command displays BGP routes that match filter list 'flist3':

Switch> **display ip bgp filter-list** flist3

### **display ip bgp inconsistent-as**

Displays Border Gateway Protocol (BGP) routes with inconsistent Autonomous System (AS) paths.

# **Syntax**

#### **display ip bgp [ipv4 unicast] inconsistent-as**

where:

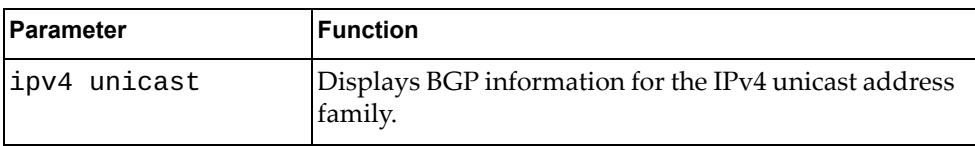

## **Modes**

- User EXEC mode
- Privileged EXEC mode

### **History**

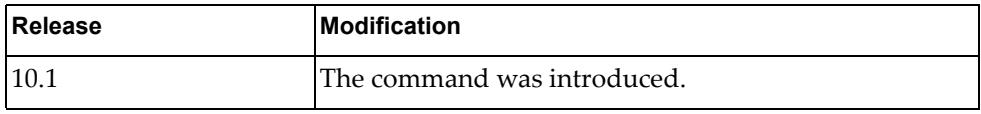

### **Example**

The following command displays BGP routes with inconsistent AS paths:

Switch> **display ip bgp inconsistent-as**

### **display ip bgp neighbors**

Displays Border Gateway Protocol (BGP) neighbors.

# **Syntax**

**display ip bgp [ipv4 unicast] neighbors [***<IPv4 or IPv6 address>* **[advertised-routes|connection-retrytime|hold-time|keepalive| keepalive-interval|notification|open|rcvd-msgs| received-routes|sent-msgs|update]]**

where:

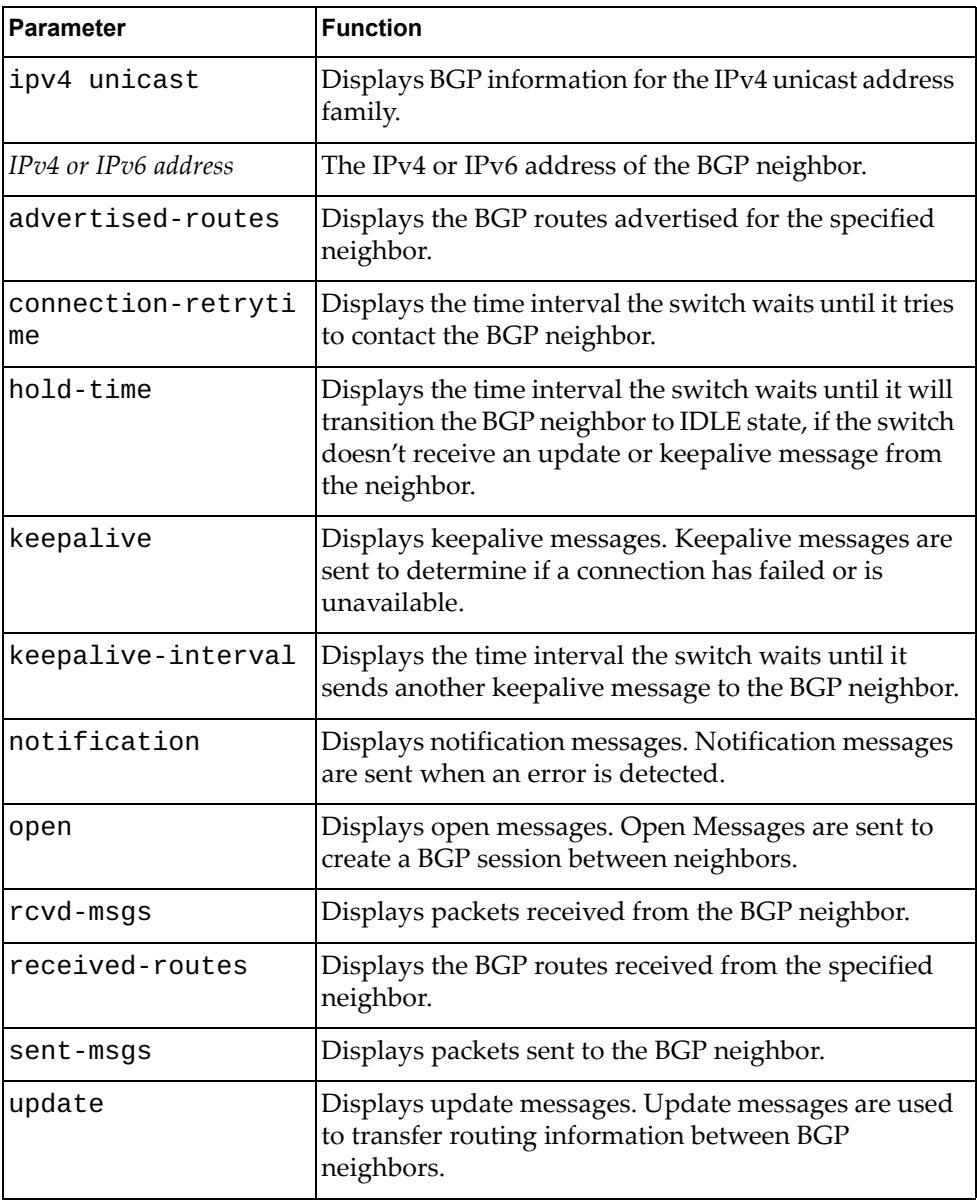

#### **Modes**

- User EXEC mode
- Privileged EXEC mode

#### **History**

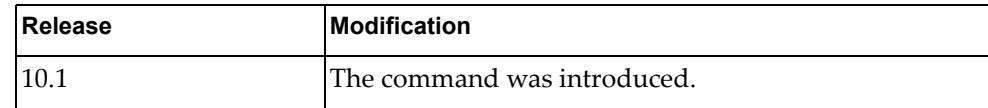

### **Example**

The following command displays BGP neighbors:

```
Switch> display ip bgp neighbors
BGP neighbor is 9.9.9.1, remote AS 100, local AS 200, external link
BGP version 4, remote router ID 0.0.0.0
BGP state = Idle
Last read , hold time is 90, keepalive interval is 30 seconds
Received 11020 messages, 6234 notifications, 0 in queue
Sent 17226 messages, 9 notifications, 0 in queue
Route refresh request: received 4, sent 0
Minimum time between advertisement runs is 30 seconds
For address family: IPv4 Unicast
BGP table version 2308, neighbor version 0
Index 1, Offset 0, Mask 0x2
Community attribute sent to this neighbor (both)
0 accepted prefixes
0 announced prefixes
Connections established 12; dropped 13
External BGP neighbor may be up to 10 hops away.
Last Reset: 00:00:03, due to BGP Notification received
Notification Error Message: (OPEN Message Error/Bad Peer AS.)
```
The following command displays the connection retry timer for a BGP neighbor:

Switch> **display ip bgp neighbors** 10.243.2.54 **connection-retrytime**

The following command displays the hold timer for a BGP neighbor:

Switch> **display ip bgp neighbors** 10.243.2.54 **hold-time**

The following command displays the keepalive timer:

Switch> **display ip bgp neighbors** 10.243.2.54 **keepalive-interval**

The following command displays the BGP routes received from a neighbor:

Switch> **display ip bgp neighbors** 10.243.2.54 **received-routes**

The following command displays BGP packets sent to a neighbor:

Switch> **display ip bgp neighbors** 10.243.2.54 **sent-msgs**

#### **Restrictions**

When using the parameter  $ipv4$  unicast, the only available commands are:

- **display ip bgp ipv4 unicast neighbors**
- **display ip bgp ipv4 unicast neighbors** *<IPv4 or IPv6 address>*
- **display ip bgp ipv4 unicast neighbors** *<IPv4 or IPv6 address>* **advertised-routes**
- **display ip bgp ipv4 unicast neighbors** *<IPv4 or IPv6 address>* **received-routes**

## **display ip bgp neighbors routes**

Displays Border Gateway Protocol (BGP) routes received or advertised to or from the specified neighbor.

# **Syntax**

#### **display ip bgp [ipv4 unicast] neighbors** *<IPv4 or IPv6 address>* **routes [advertised|received] [vrf all|default]**

where:

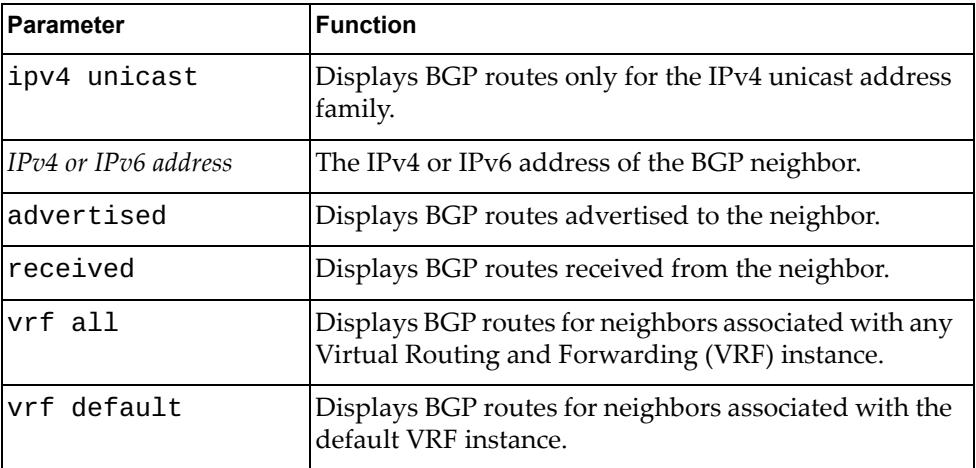

#### **Modes**

- User EXEC mode
- Privileged EXEC mode

## **History**

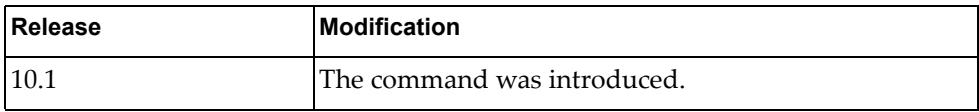

**Example**

The following command displays BGP routes received or advertised to or from the neighbor with IPv4 address 10.254.22.36:

```
Switch> display ip bgp neighbors 10.254.22.36 routes
BGP routing table information for VRF default address family IPV4 unicast 
BGP table version is 228, local router ID is 20.211.2.2
Status codes: s suppressed, d damped, h history, * valid, > best, i - 
internal, 
l - labeled
             S Stale
Origin codes: i - IGP, e - EGP, ? - incomplete, |- multipath
    Network Next Hop Metric LocPrf Weight Path
*>i 50.11.0.1/32 9.3.11.1 0 0 i
Total number of prefixes 1
```
#### **Restrictions**

When using the ipv4 unicast parameter, the only available command is:

 **display ip bgp ipv4 unicast neighbors** *<IPv4 or IPv6 address>* **routes**

# **display ip bgp neighbors vrf**

Displays Border Gateway Protocol (BGP) neighbors associated with the specified Virtual Routing and Forwarding (VRF) instance.

# **Syntax**

#### **display ip bgp neighbors [***<IPv4 or IPv6 address>***] vrf {all|default}**

where:

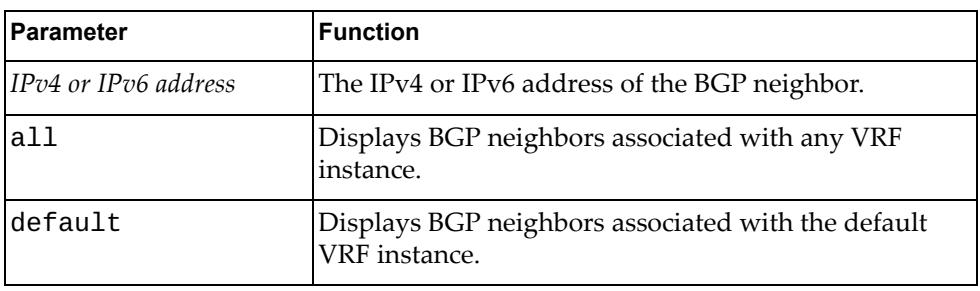

# **Modes**

User EXEC mode

● Privileged EXEC mode

### **History**

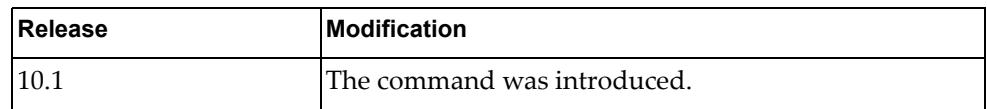

# **Example**

The following command displays BGP neighbors associated with the default VRF instance:

Switch> **display ip bgp neighbors vrf default**

# **display ip bgp paths**

Displays all the Border Gateway Protocol (BGP) paths stored in the database.

## **Syntax**

#### **display ip bgp [ipv4 unicast] paths**

where:

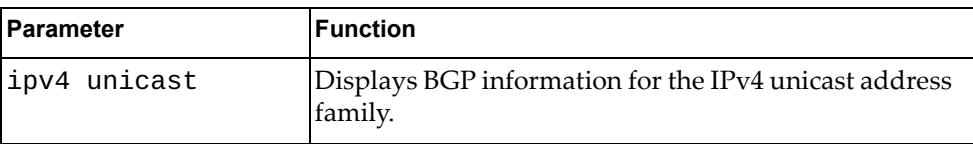

# **Modes**

- User EXEC mode
- Privileged EXEC mode

# **History**

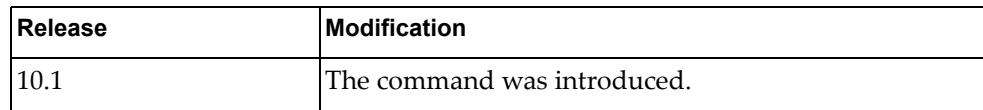

### **Example**

The following command displays BGP path information:

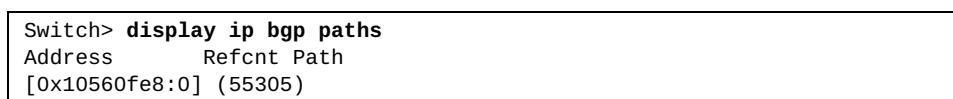

#### **display ip bgp prefix-list**

Displays Border Gateway Protocol (BGP) routes matching the specified prefix list.

## **Syntax**

**display ip bgp [ipv4 unicast] prefix-list** *<prefix list name>*  **[exact-match] [vrf {all|default}]**

where:

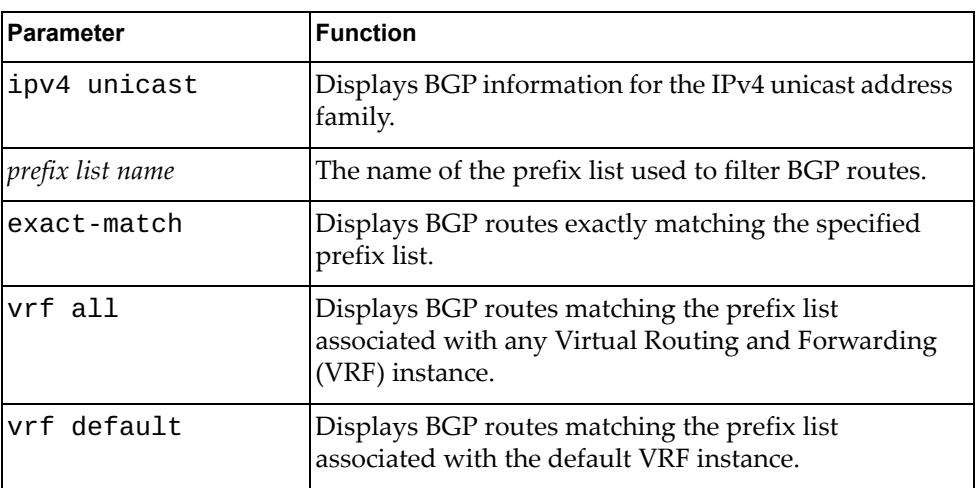

## **Modes**

- User EXEC mode
- Privileged EXEC mode

#### **History**

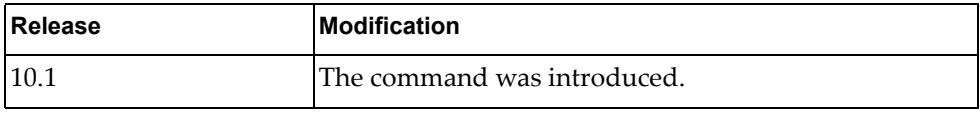

### **Example**

The following command displays BGP routes matching the prefix list 'preflist1':

Switch> **display ip bgp prefix-list** preflist1

#### **display ip bgp quote-regexp**

Displays Border Gateway Protocol (BGP) routes matching the autonomous system (AS) path regular expression.

# **Syntax**

#### **display ip bgp [ipv4 unicast] quote-regexp** *<regular expression>*

where:

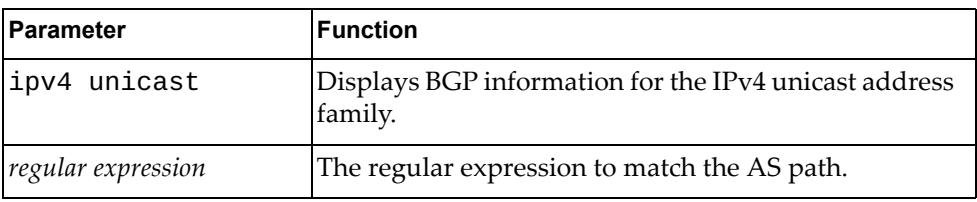

# **Modes**

- User EXEC mode
- Privileged EXEC mode

#### **History**

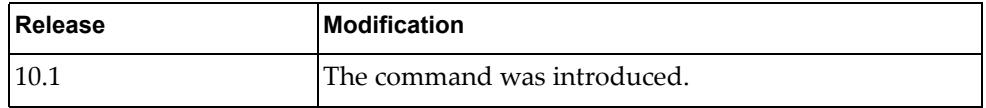

### **Example**

The following command displays BGP routes matching the AS path regular expression "65550":

Switch> **display ip bgp quote-regexp** "65550"

### **display ip bgp received-paths**

Displays Border Gateway Protocol (BGP) routes received from other neighbors.

# **Syntax**

#### **display ip bgp received-paths [vrf {all|default}]**

where:

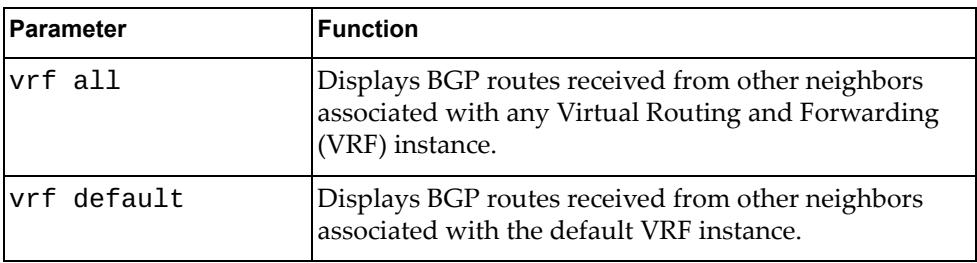

### **Modes**

- User EXEC mode
- Privileged EXEC mode

#### **History**

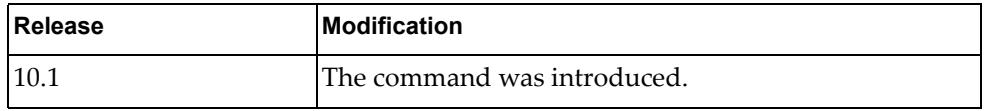

### **Example**

The following command displays BGP routes received from other neighbors:

Switch> **display ip bgp received-paths**

### **display ip bgp regexp**

Displays Border Gateway Protocol (BGP) routes matching the autonomous system (AS) path regular expression.

# **Syntax**

**display ip bgp [ipv4 unicast] regexp** *<regular expression>*

where:

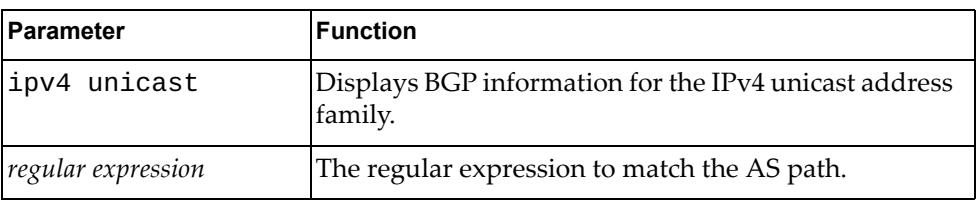

# **Modes**

- User EXEC mode
- Privileged EXEC mode

#### **History**

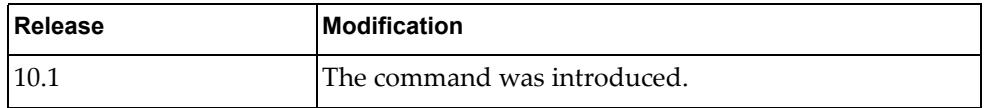

# **Example**

The following command displays BGP routes matching the AS path regular expression "172":

Switch> **display ip bgp regexp** 172

#### **display ip bgp route-map**

Displays Border Gateway Protocol (BGP) route maps.

# **Syntax**

**display ip bgp [ipv4 unicast] route-map** *<route map name>* **[vrf {all| default}]**

where:

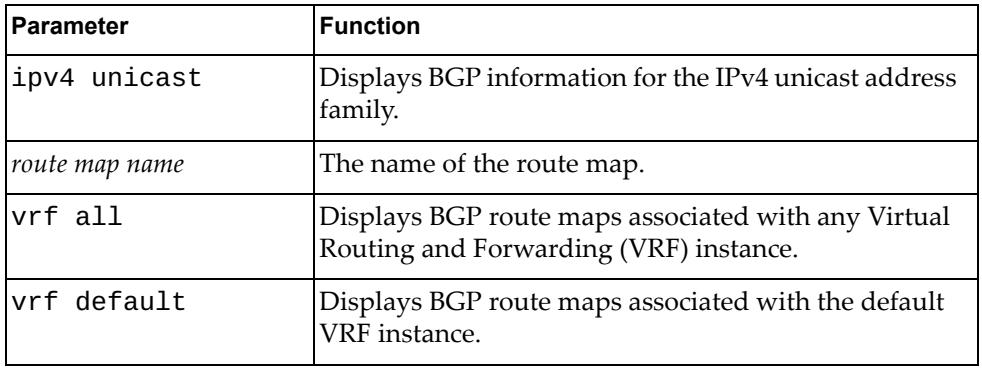

# **Modes**

- User EXEC mode
- Privileged EXEC mode

#### **History**

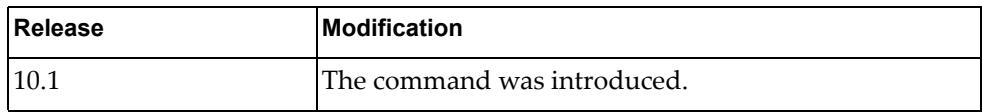

# **Example**

The following command displays BGP route map 'path-34':

Switch> **display ip bgp route-map** path-34

# **display ip bgp scan**

Displays Border Gateway Protocol (BGP) scan statistics.

# **Syntax**

**display ip bgp scan**

#### **Modes**

- User EXEC mode
- Privileged EXEC mode

#### **History**

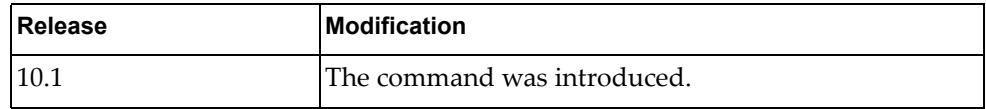

# **Example**

The following command displays BGP scan statistics:

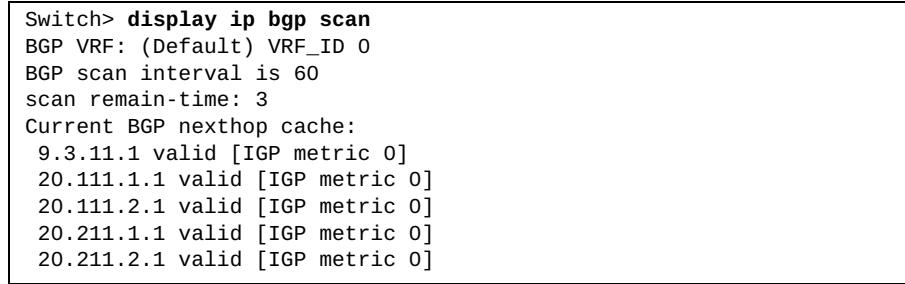

# **display ip bgp statistic**

Displays Border Gateway Protocol (BGP) traffic statistics.

# **Syntax**

#### **display ip bgp statistic**

#### **Modes**

- User EXEC mode
- Privileged EXEC mode

# **History**

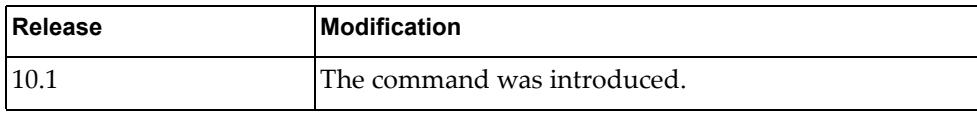

# **Example**

The following command displays BGP traffic statistics:

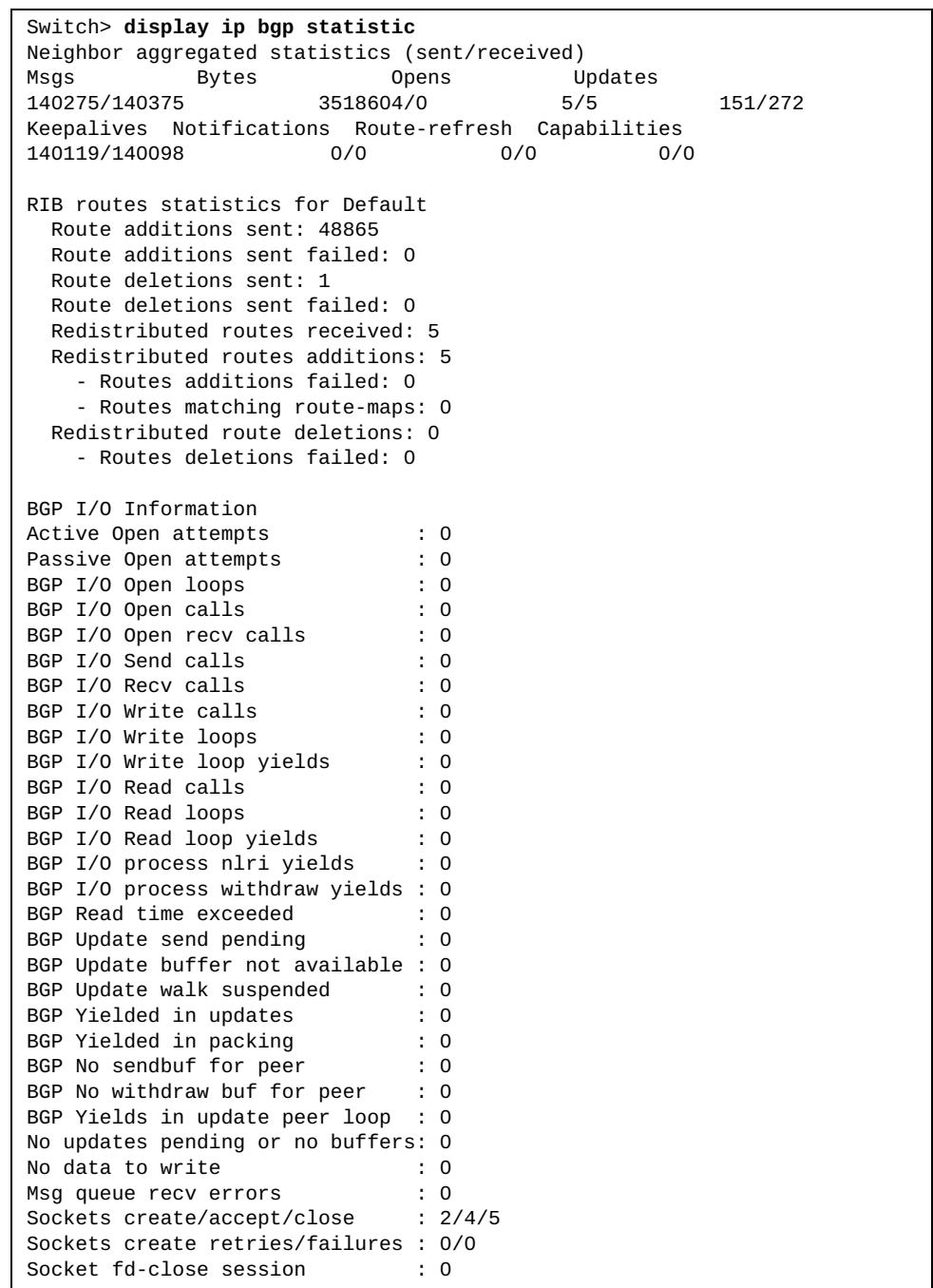

# **display ip bgp summary**

Displays the status of all Border Gateway Protocol (BGP) neighbors.

## **Syntax**

**display ip bgp [ipv4 unicast] summary [vrf {all|default}]**

where:

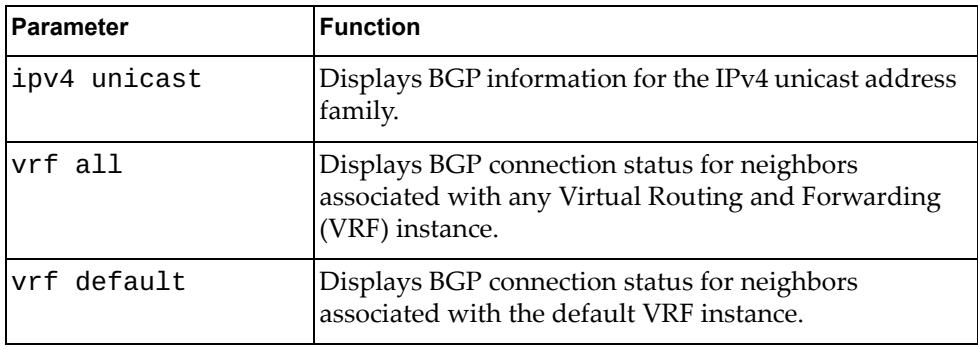

# **Modes**

- User EXEC mode
- Privileged EXEC mode

# **History**

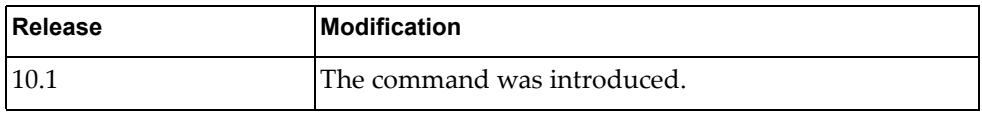

# **Example**

The following command displays the connection status for all BGP neighbors:

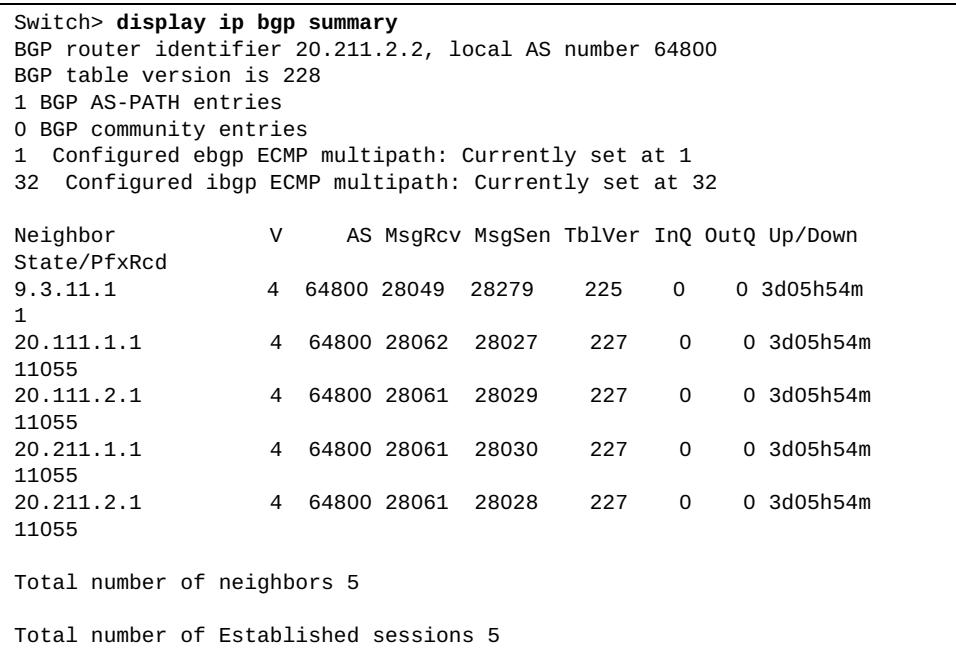

# **display ip bgp vrf**

Displays Border Gateway Protocol (BGP) information for the specified Virtual Routing and Forwarding (VRF) instance.

# **Syntax**

#### **display ip bgp vrf {all|default}**

where:

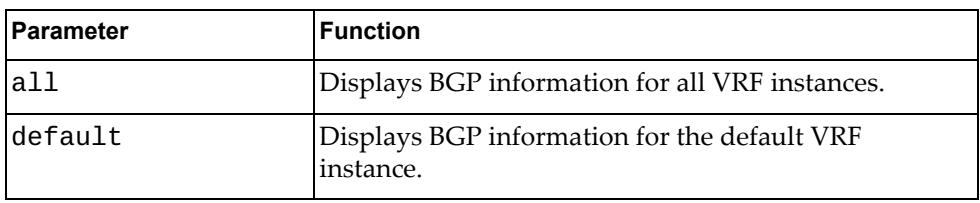

# **Modes**

- User EXEC mode
- Privileged EXEC mode

#### **History**

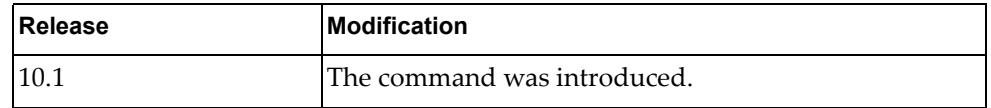

# **Example**

The following command displays BGP information for the default VRF instance:

Switch> **display ip bgp vrf default**

#### **display ip community-list**

Displays Border Gateway Protocol (BGP) community lists.

#### **Syntax**

#### **display ip community-list**

#### **Modes**

- User EXEC mode
- Privileged EXEC mode

#### **History**

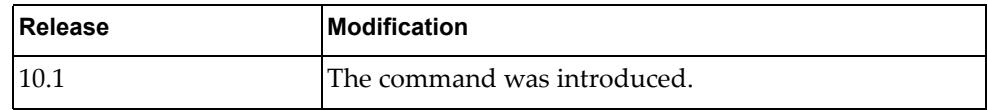

#### **Example**

The following command displays BGP community lists:

```
Switch> display ip community-list
Named Community standard list commlist_1
    permit 100:200
     deny 30:40
    permit local-AS
Named Community expanded list commlist_2
     permit ^100:1_100:2$
     deny ^100:1$
     deny 200:100.200:200.+
     permit .*
```
# **display ip dhcp relay**

Displays Dynamic Host Configuration Protocol version 4 (DHCPv4) relay service configuration and statistics.

#### **Syntax**

**display ip dhcp relay [address [interface {ethernet [***<chassis number***/***port number*>**]|vlan [***<VLAN number>***]}] [vrf {***<VRF instance>***| all|default}]**

where:

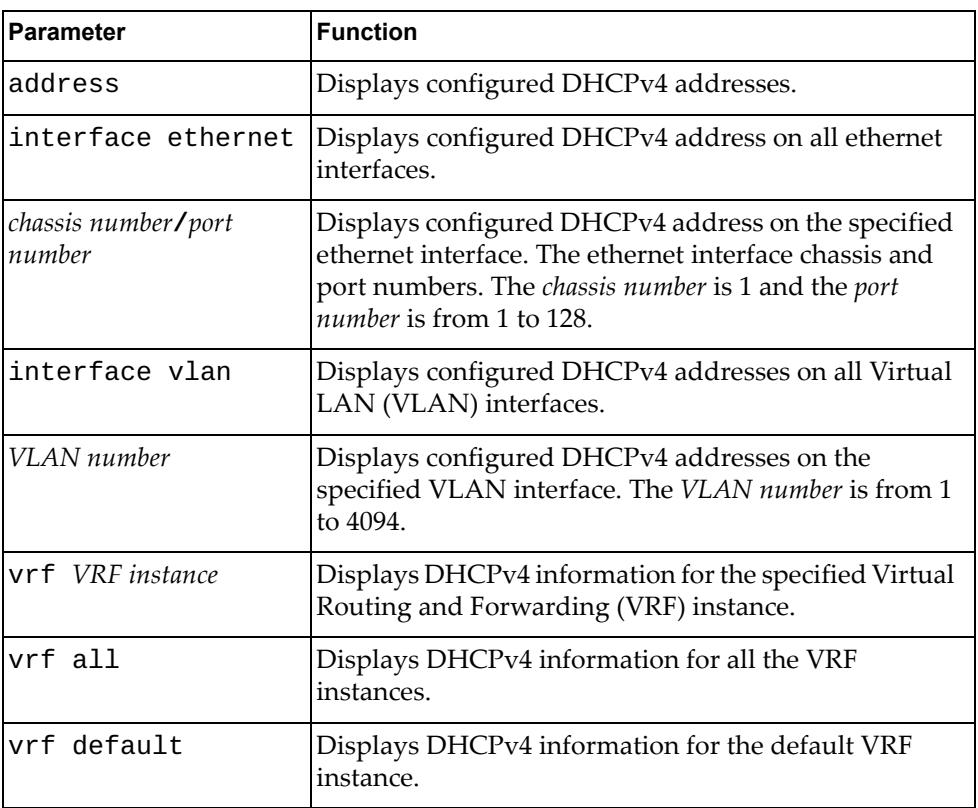

# **Modes**

- User EXEC mode
- Privileged EXEC mode

# **History**

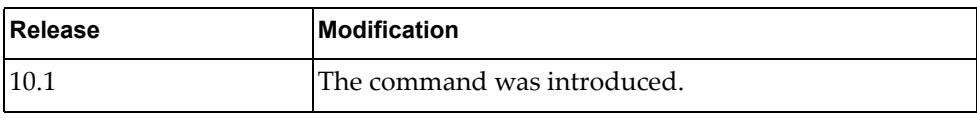

# **Example**

The following command displays the DHCPv4 configuration:

Switch> **display ip dhcp relay**

#### **display ip extcommunity-list**

Displays Border Gateway Protocol (BGP) extended community lists.

# **Syntax**

#### **display ip extcommunity-list** *<community name>*

where:

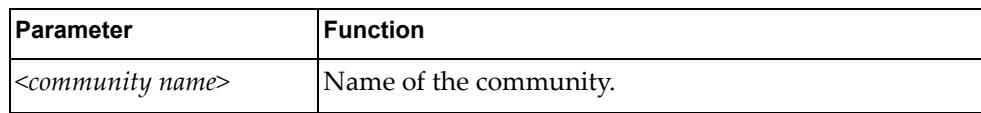

# **Modes**

- User EXEC mode
- Privileged EXEC mode

#### **History**

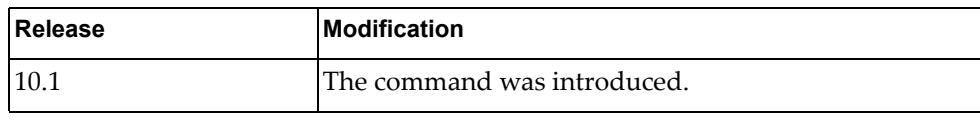

#### **Example**

The following command displays BGP extended community lists:

```
Switch> display ip extcommunity-list
Named extended community standard list ecommlist_1
     permit 100000:2
     deny 200002:300
     permit 11000:30
Named extended community expanded list ecommlist_2
     permit ^50000:5_50000:6$
     deny ^50000:5.+
     permit .*
```
# **display ip forwarding**

Displays IPv4 forwarding status.

# **Syntax**

#### **display ip forwarding**

#### **Modes**

- User EXEC mode
- Privileged EXEC mode

# **History**

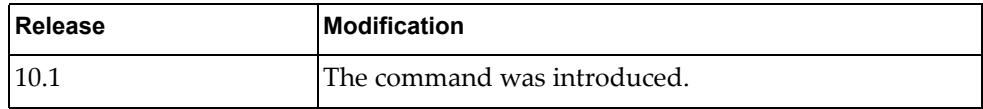

# **Example**

The following command displays IPv4 forwarding status:

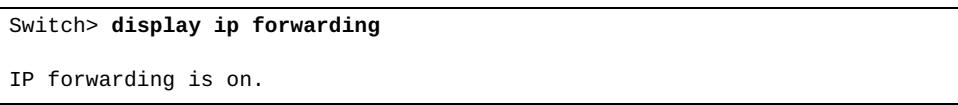

# **display ip igmp snooping**

Displays Internet Group Management Protocol (IGMP) snooping information.

# **Syntax**

#### **display ip igmp snooping [vlan** *<VLAN number>***]**

where:

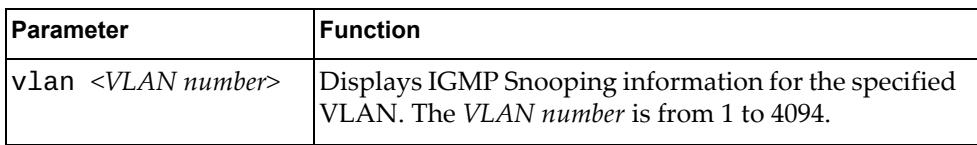

# **Modes**

- User EXEC mode
- Privileged EXEC mode

## **History**

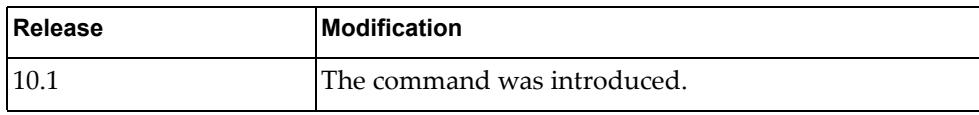

#### **Example**

The following command displays IGMP Snooping information:

```
Switch> display ip igmp snooping
Global IGMP Snooping information
 IGMP Snooping Enabled
 IGMP Snooping V1/V2 Report Suppression Enabled
  General query transmission on TCN Enabled
IGMP Snooping information for Vlan1
 IGMP Snooping enabled
 IGMP Snooping Version: 3
  Robustness: 2 (operational: 2)
  Query Interval: 125 seconds (operational: 125 seconds)
  Group Membership Interval: 260 seconds
  Query Response Interval: 10 seconds
  Last Member Query Count: 2
  Last Member Query Interval: 1000 milliseconds
  IGMPv2 fast-leave: disabled
  IGMPv1/v2 Report suppression: enabled
  IGMPv3 Report suppression: disabled
  Router port detection using: IGMP Queries
  Snooping Querier disabled
  Querier timeout: 255 seconds (default, operational: 255 seconds)
  Querier Startup Query Count: 2
  Querier Startup Query Interval: 31 seconds
  Number of router-ports: 0
  Number of Groups: 0
  Number of Joins: 0
  Number of Leaves: 0
  Active Ports:
   Ethernet1/1
```
# **display ip igmp snooping ecp**

Displays Internet Group Management Protocol (IGMP) snooping Edge Control Protocol (ECP) information.

## **Syntax**

#### **display ip igmp snooping ecp {channels|statistics|upper-layer-protocols}**

where:

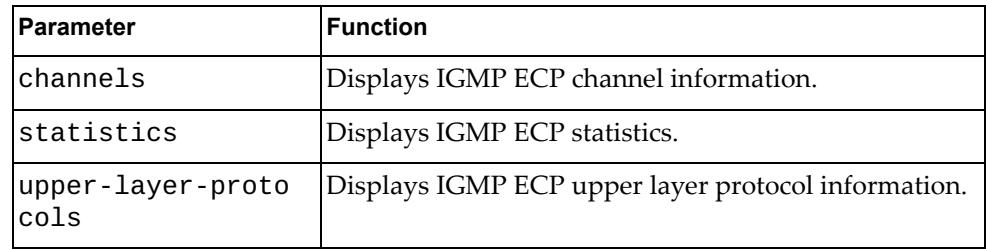

## **Modes**

User EXEC mode

● Privileged EXEC mode

### **History**

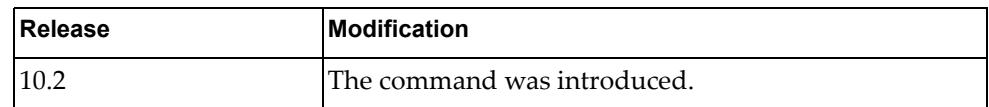

## **Example**

The following command displays VRRP ECP channel information:

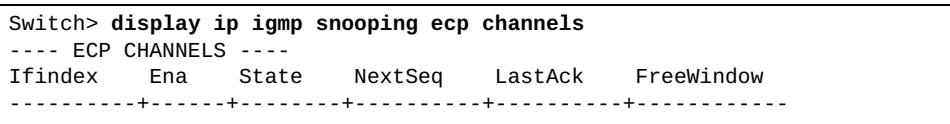

## **display ip igmp snooping groups**

Displays Internet Group Management Protocol (IGMP) snooping groups membership information.

## **Syntax**

**display ip igmp snooping groups [[***<multicast group IPv4 address>***] [***<source IPv4 address>***] [vlan** *<VLAN number>***] [detail]|interface {ethernet** *<chassis number***/***port number>***|port-aggregation** *<LAG number>***}]**

where:

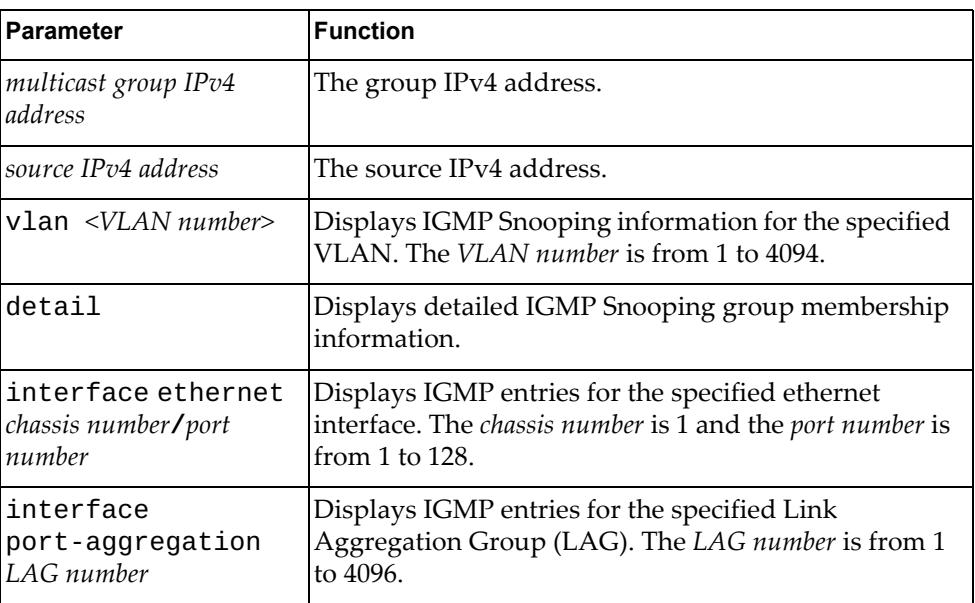

## **Modes**

- User EXEC mode
- Privileged EXEC mode

# **History**

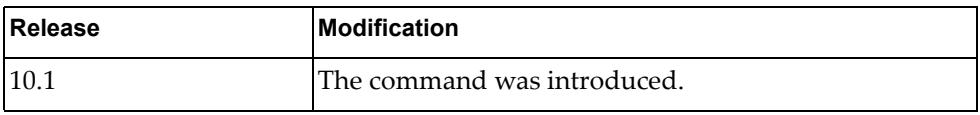

# **Example**

The following command displays IGMP Snooping group membership information:

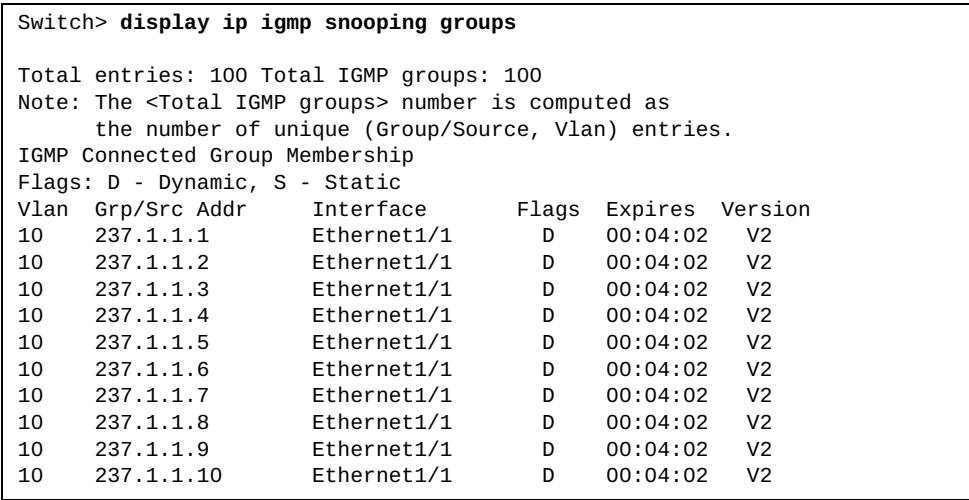

# **display ip igmp snooping mrouter**

Displays multicast routers detected by Internet Group Management Protocol (IGMP) snooping.

## **Syntax**

**display ip igmp snooping mrouter [interface {ethernet** *<chassis number***/***port number>***|port-aggregation** *<LAG number>***}|vlan** *<VLAN number>***]**

where:

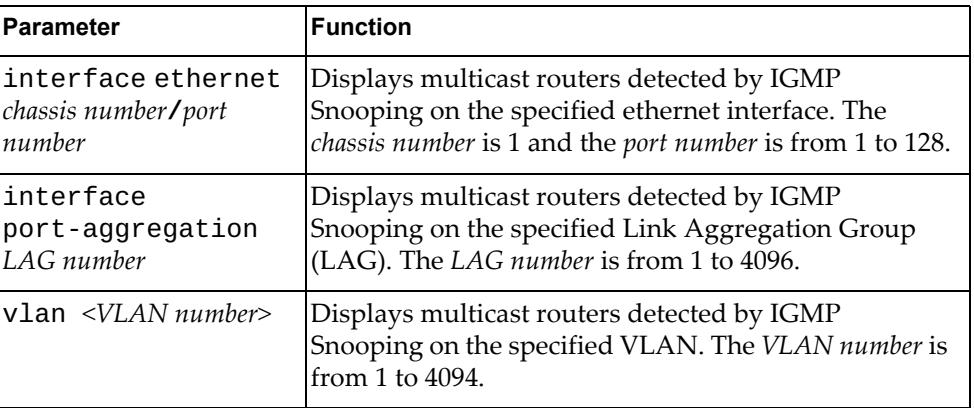

## **Modes**

- User EXEC mode
- Privileged EXEC mode

#### **History**

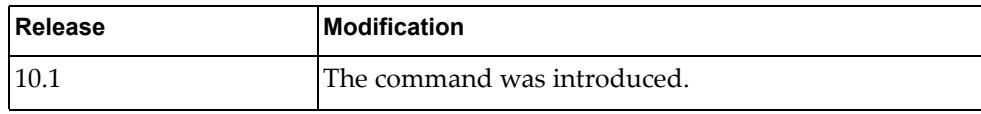

#### **Example**

The following command displays multicast routers detected by IGMP Snooping:

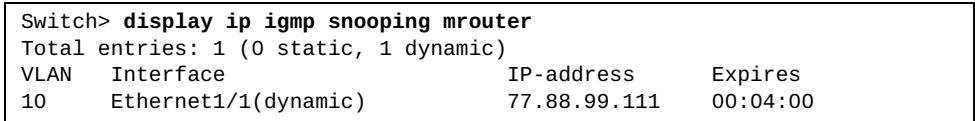

## **display ip igmp snooping querier**

Displays Internet Group Management Protocol (IGMP) snooping querier information.

## **Syntax**

#### **display ip igmp snooping querier [vlan** *<VLAN number>***] [detail]**

where:

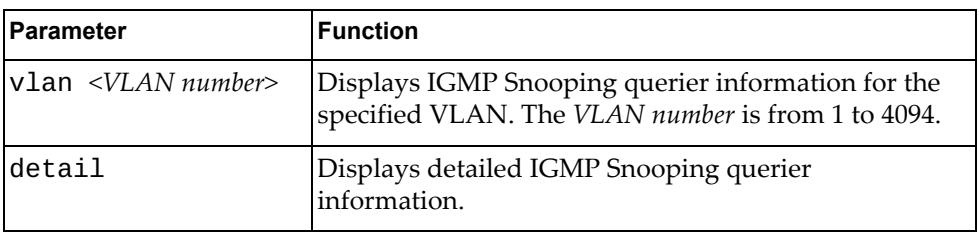

## **Modes**

- User EXEC mode
- Privileged EXEC mode

#### **History**

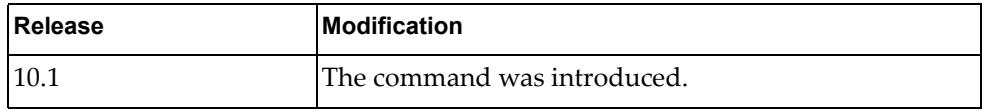

## **Example**

The following command displays IGMP Snooping querier information:

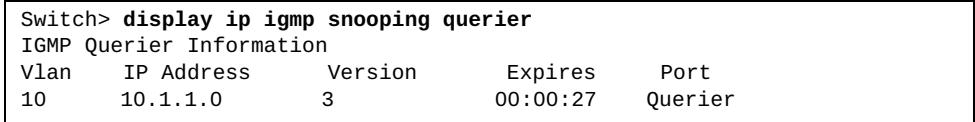

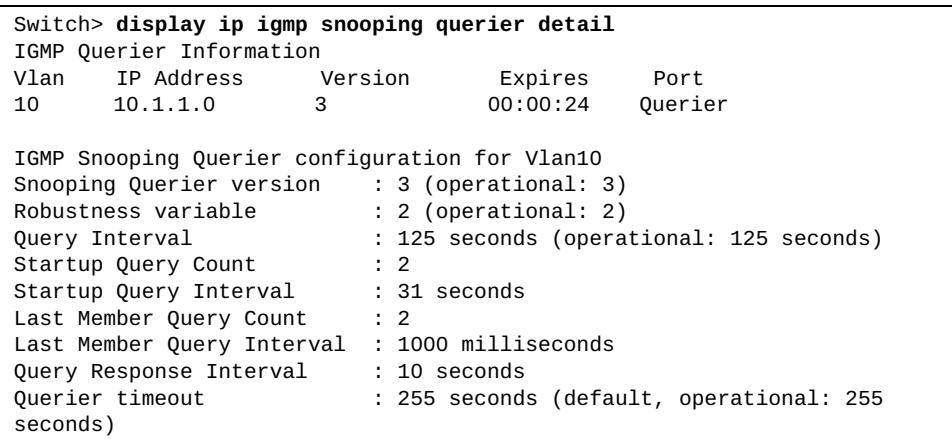

# **display ip igmp snooping statistics**

Displays Internet Groups Management Protocol (IGMP) snooping statistics.

## **Syntax**

#### **display ip igmp snooping statistics [global|vlan** *<VLAN number>***]**

where:

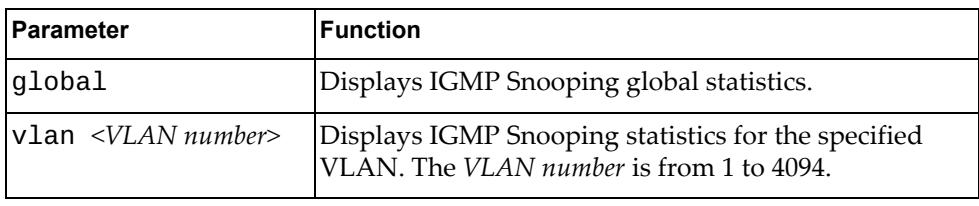

## **Modes**

- User EXEC mode
- Privileged EXEC mode

# **History**

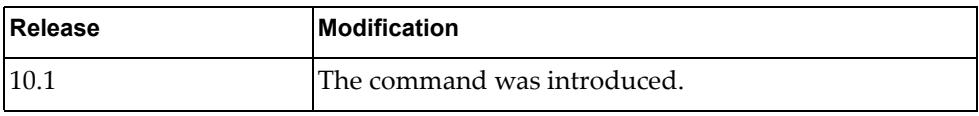

# **Example**

The following command displays IGMP Snooping statistics:

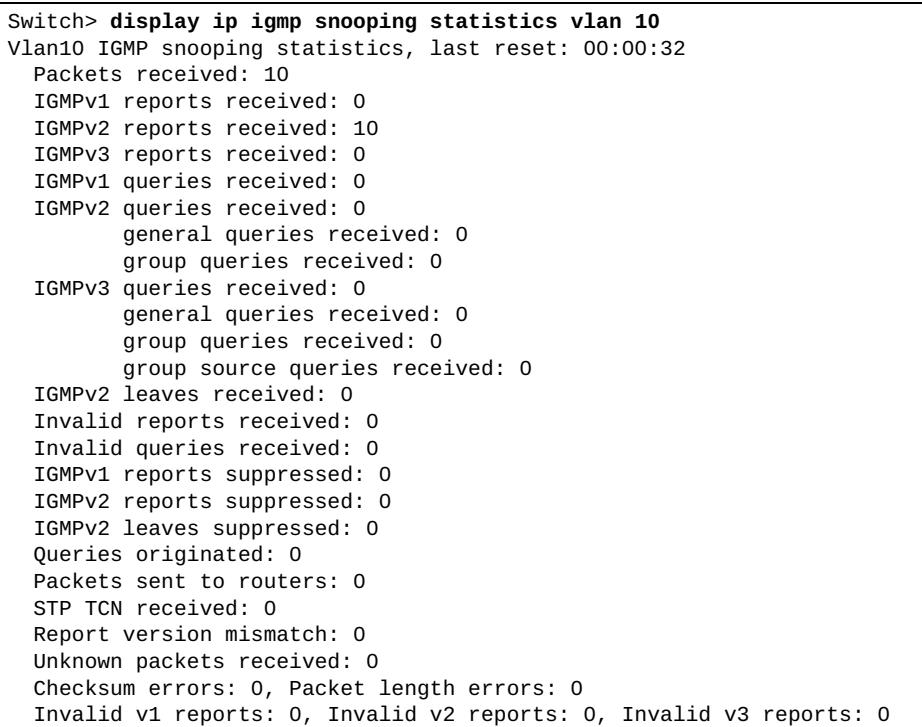

#### **display ip interface**

Displays interface status and configuration settings.

## **Syntax**

**display ip interface [***<interface name>***|ethernet** *<chassis number***/***port number>***|loopback** *<loopback interface>***|mgmt** *<management interface>***|vlan**  *<VLAN number>***] [brief] [vrf {***<VRF instance>***|all|default}]**

where:

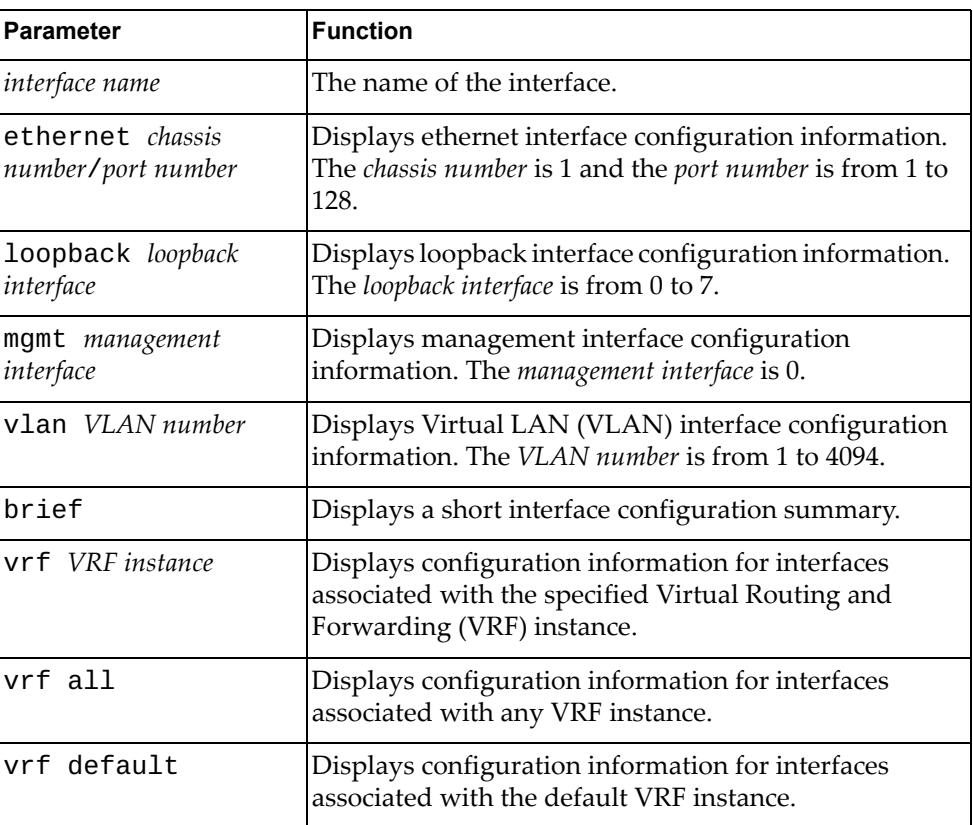

## **Modes**

- User EXEC mode
- Privileged EXEC mode
- Global Configuration mode

## **History**

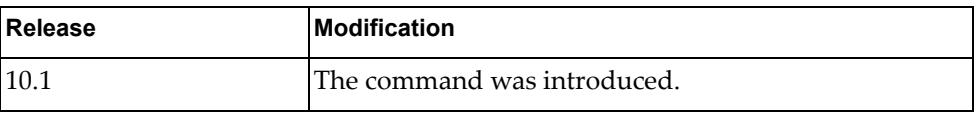

#### **Example**

The following command displays a short interface configuration summary:

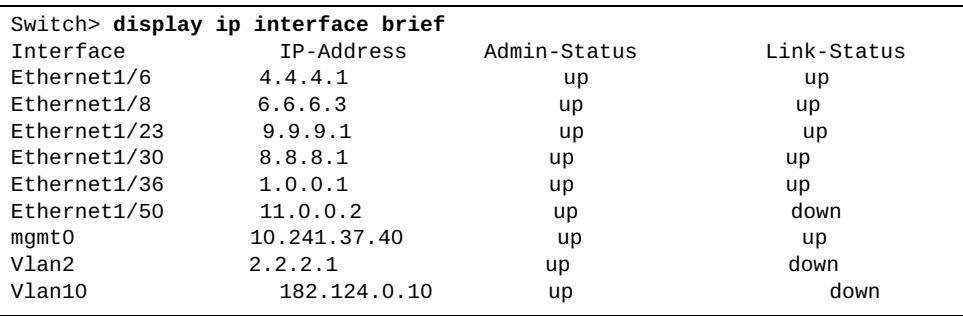

The following command displays interface configuration for management interface 0:

```
Switch> display ip interface mgmt 0
IP Interface Status for VRF (default)
IP Interface Status for VRF (management)
 mgmt0, Interface Status: link up/admin up
 IP address: 10.241.41.21, IP subnet: 10.241.41.0/25 
 IP MTU:1500 bytes (using link MTU)
 IP icmp redirects: enabled
 IP icmp unreachables (except port): disabled
 IP icmp port-unreachable: enabled
```
The following command displays configuration information for all interfaces associated with the default VRF instance:

```
Switch> display ip interface vrf default
IP Interface Status for VRF (default)
 mgmt0, Interface Status: link up/admin up
 IP address: 10.241.41.21, IP subnet: 10.241.41.0/25 
 IP MTU:1500 bytes (using link MTU)
 IP icmp redirects: enabled
 IP icmp unreachables (except port): disabled
 IP icmp port-unreachable: enabled
 loopback0, Interface Status: link up/admin up
 IP MTU:1500 bytes (using link MTU)
 IP icmp redirects: enabled
 IP icmp unreachables (except port): disabled
 IP icmp port-unreachable: enabled
 Vlan1, Interface Status: link up/admin up
 IP MTU:1500 bytes (using link MTU)
 IP icmp redirects: enabled
 IP icmp unreachables (except port): disabled
 IP icmp port-unreachable: enabled
...
```
## **display ip internal**

Displays internal IP information.

## **Syntax**

**display ip internal {arp|interface [***<interface name>***|ethernet**  *<chassis number***/***port number>***|loopback** *<loopback interface>***|mgmt** *<management interface>***|port-aggregation** *<LAG number>***|vlan** *<VLAN number>***]| route}**

where:

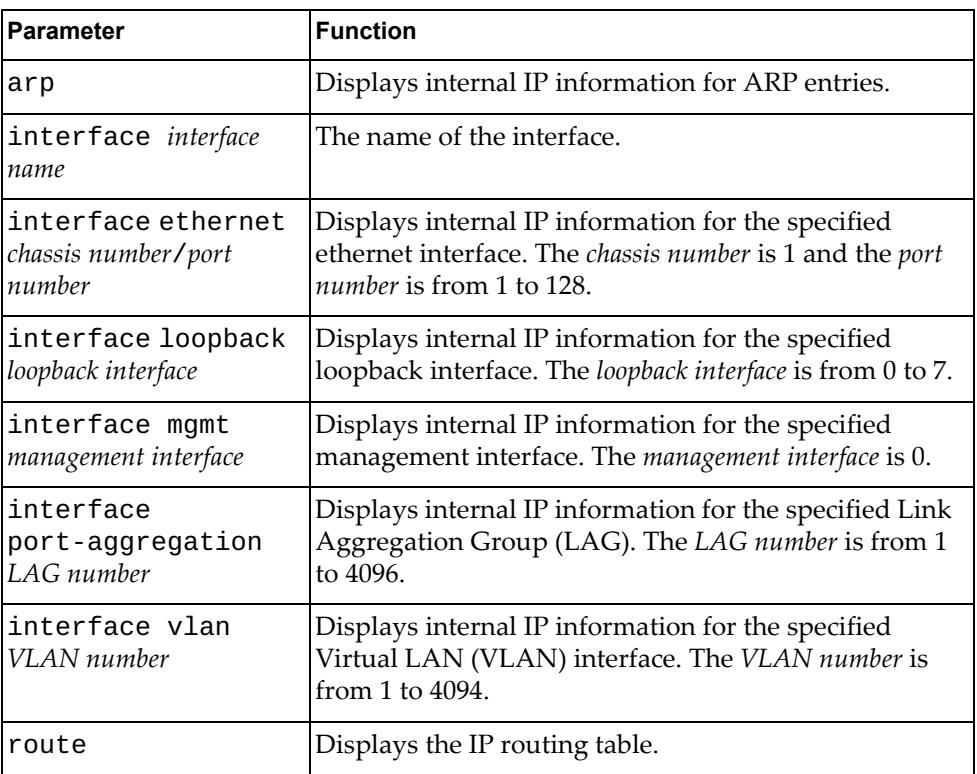

## **Modes**

- User EXEC mode
- Privileged EXEC mode
- Global Configuration mode

# **History**

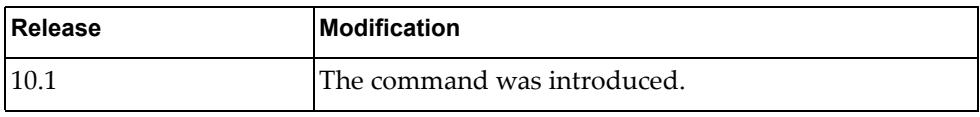

# **Example**

The following command displays internal IP information for all interfaces:

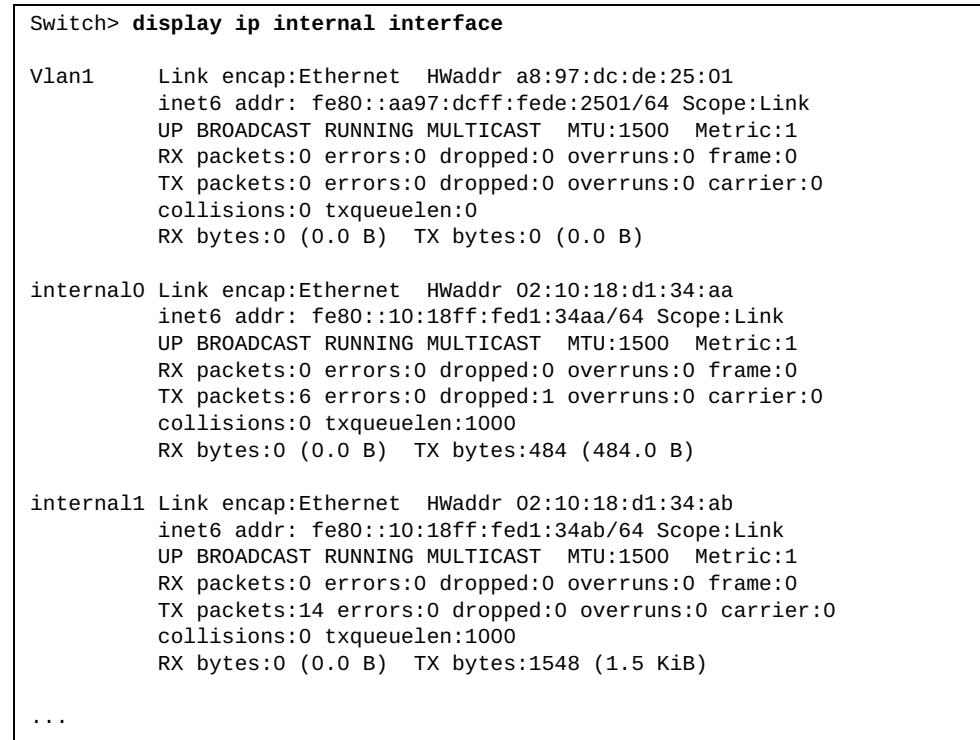

## **display ip load-sharing**

Displays global IP load balancing information.

## **Syntax**

#### **display ip load-sharing**

#### **Modes**

- User EXEC mode
- Privileged EXEC mode
- Global Configuration mode

## **History**

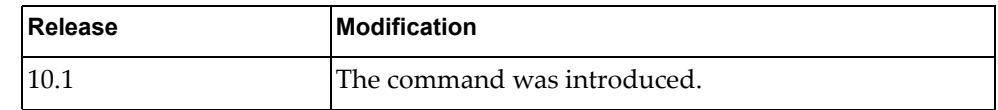

## **Example**

The following command displays global IP load balancing information:

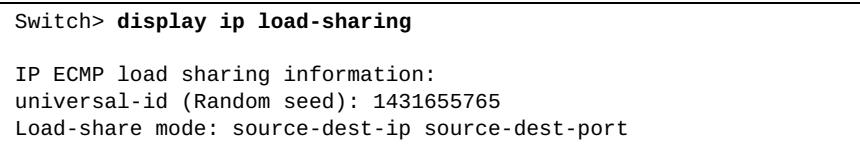

#### **display ip ospf**

Displays general Open Shortest Path First (OSPF) information.

#### **Syntax**

**display ip ospf** 

#### **Modes**

- User EXEC mode
- Privileged EXEC mode

#### **History**

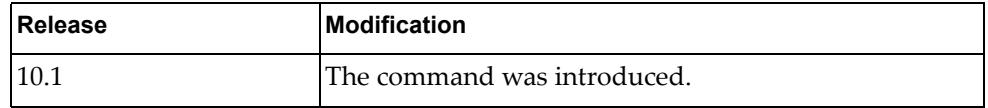

#### **Example**

The following command displays general OSPF information:

```
Switch> display ip ospf
Routing Process "ospf 0" with ID 2.2.2.2
  Process uptime is 3 days 3 hours 31 minutes
  Process bound to VRF default
  Conforms to RFC2328, and RFC1583 Compatibility flag is disabled
  Supports only single TOS(TOS0) routes
  Supports opaque LSA
  Do not support Restarting
  SPF schedule delay initial 0 secs 500 msecs
  SPF schedule delay min 0 secs 500 msecs
  SPF schedule delay max 40 secs 0 msecs
  Refresh timer 10 secs
  Number of incomming current DD exchange neighbors 0/4
  Number of outgoing current DD exchange neighbors 0/4
  Initial LSA throttle delay 0 secs 0 msecs
  Minimum hold time for LSA throttle 5 secs 0 msecs
  Maximum wait time for LSA throttle 5 secs 0 msecs
  Minimum LSA arrival 1 secs 0 msecs
  Number of external LSA 0. Checksum 0x000000
  Number of opaque AS LSA 0. Checksum 0x000000
  Number of non-default external LSA 0
  External LSA database is unlimited.
  Number of LSA originated 1
  Number of LSA received 1524
  Number of areas attached to this router: 1
     Area 0.0.0.0 (BACKBONE)
         Number of interfaces in this area is 100(100)
         Number of fully adjacent neighbors in this area is 4
         Area has no authentication
         SPF algorithm last executed 75:29:40.323 ago
         SPF algorithm executed 8 times
         Number of LSA 11. Checksum 0x04480a
```
#### **display ip ospf border-routers**

Displays Open Shortest Path First (OSPF) routing table entries to an Area Border Router (ABR) and Autonomous System Boundary Router (ASBR).

## **Syntax**

**display ip ospf border-routers**

#### **Modes**

- User EXEC mode
- Privileged EXEC mode

#### **History**

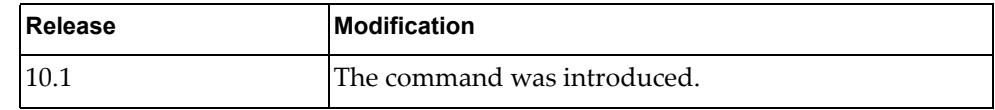

## **Example**

The following command displays OSPF routing table entries to an ABR or ASBR:

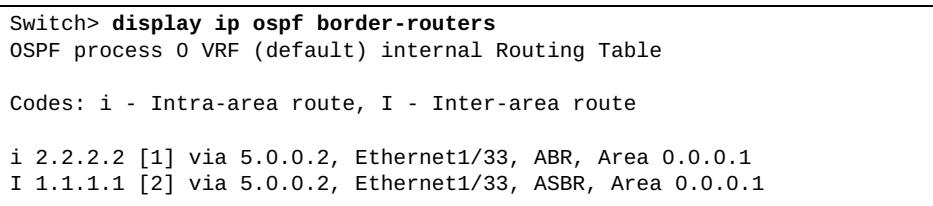

# **display ip ospf database**

Displays the Open Shortest Path First (OSPF) database.

## **Syntax**

#### **display ip ospf [***<OSPF instance>***] database [detail]**

where:

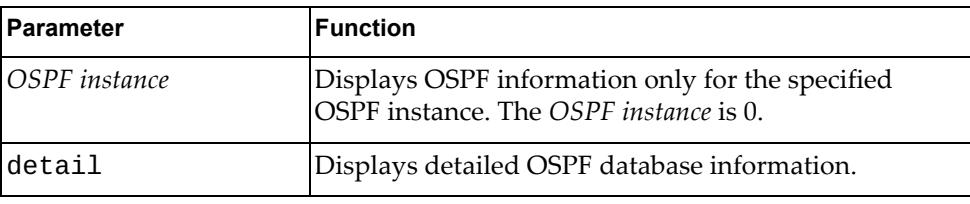

## **Modes**

- User EXEC mode
- Privileged EXEC mode
- Global Configuration mode

# **History**

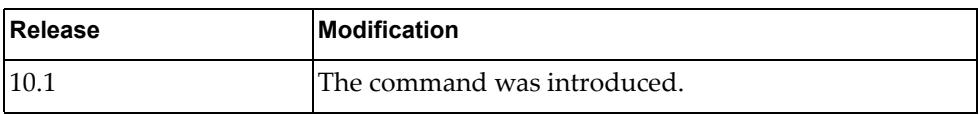

# **Example**

The following command displays the OSPF database:

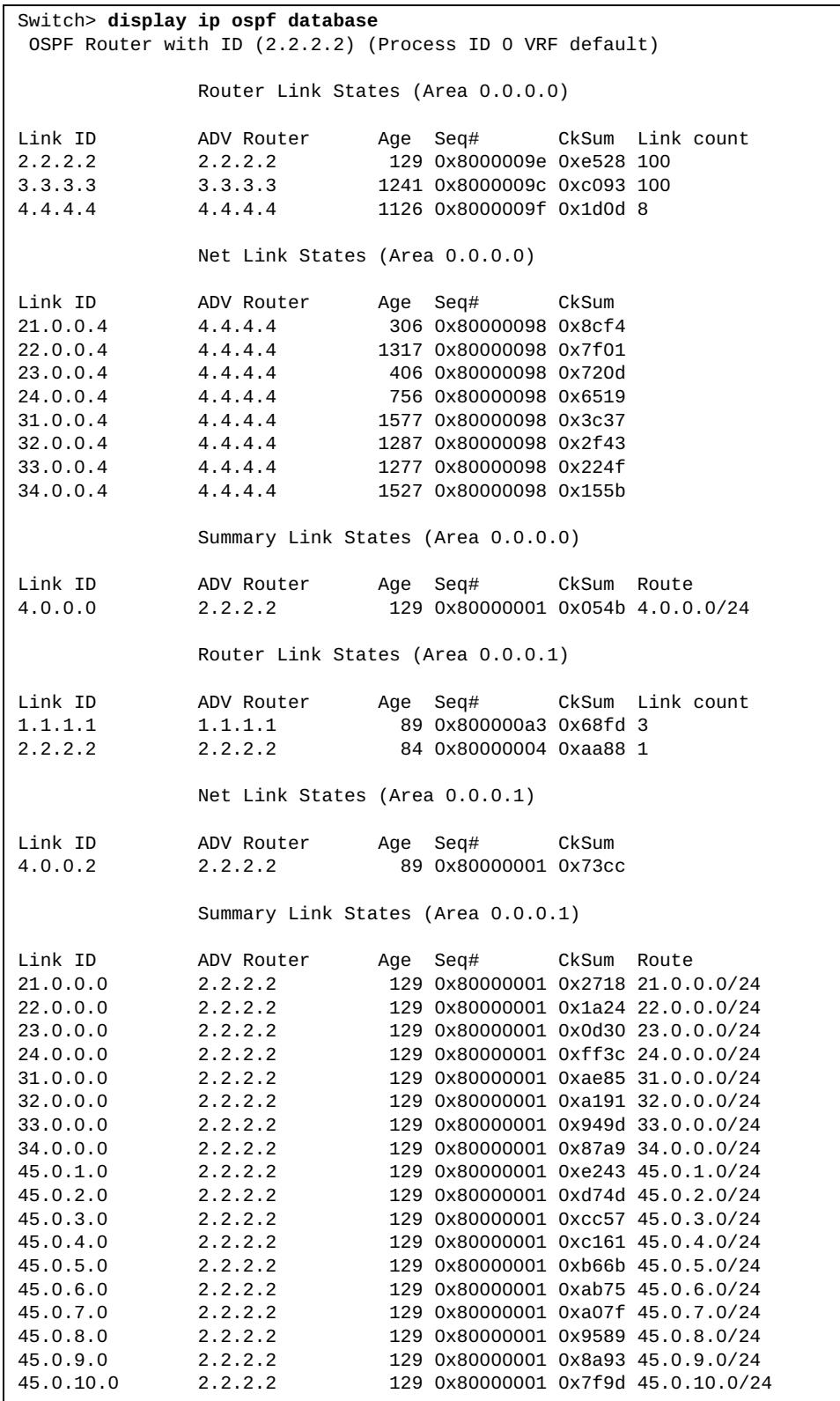

## **display ip ospf database** *<link-state ID>*

Displays the Open Shortest Path First (OSPF) database entries for a specified LSA.

## **Syntax**

**display ip ospf [***<OSPF instance>***] database** *<link-state ID>* **[adv-router** *<advertising router ID>***|self-originated] [detail]**

where:

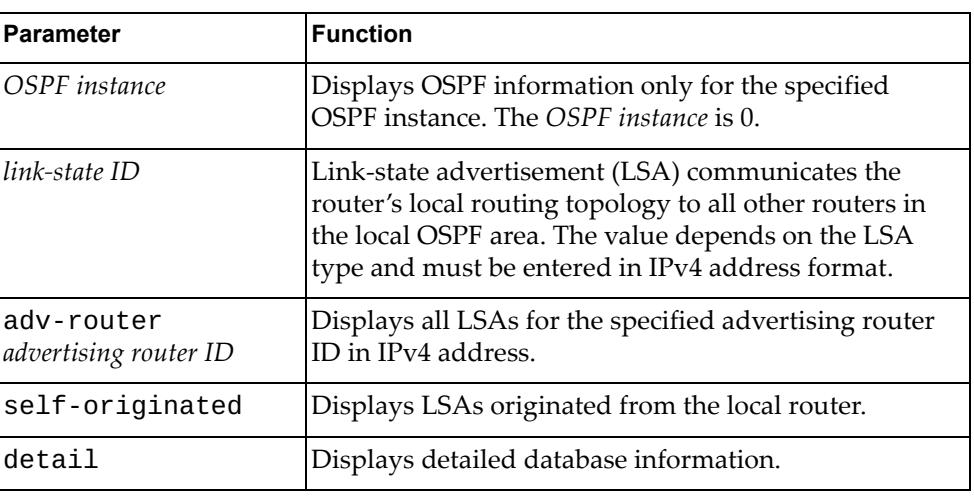

## **Modes**

- User EXEC mode
- Privileged EXEC mode

#### **History**

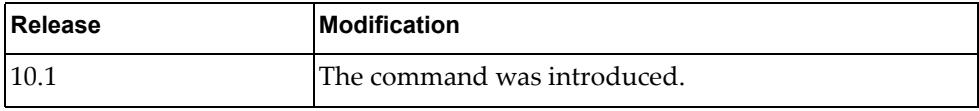

## **Example**

The following command displays the OSPF database for the OSPF router with link-state ID 10.243.79.34:

Switch> **display ip ospf database** 10.243.79.34

#### **display ip ospf database adv-router**

Displays the Open Shortest Path First (OSPF) database for an advertising router.

## **Syntax**

**display ip ospf [***<OSPF instance>***] database adv-router** *<advertising router ID>* **[detail]**

#### where:

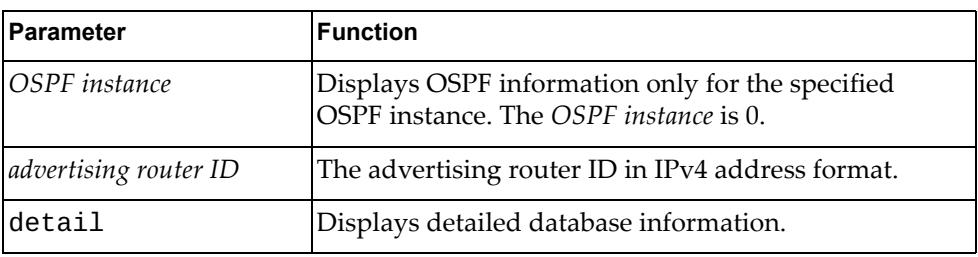

#### **Modes**

- User EXEC mode
- Privileged EXEC mode

## **History**

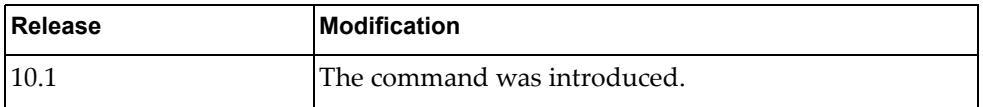

## **Example**

The following command displays the OSPF database for the advertising router with ID 10.156.36.11:

Switch> **display ip ospf database** 10.156.36.11

#### **display ip ospf database area**

Displays the Open Shortest Path First (OSPF) database for a specified OSPF area.

## **Syntax**

**display ip ospf [***<OSPF instance>***] database area {***<area ID>***|** *<area IPv4 address>***} [***<link-state ID>***] [adv-router** *<advertising router ID>***| self-originated] [detail]**

where:

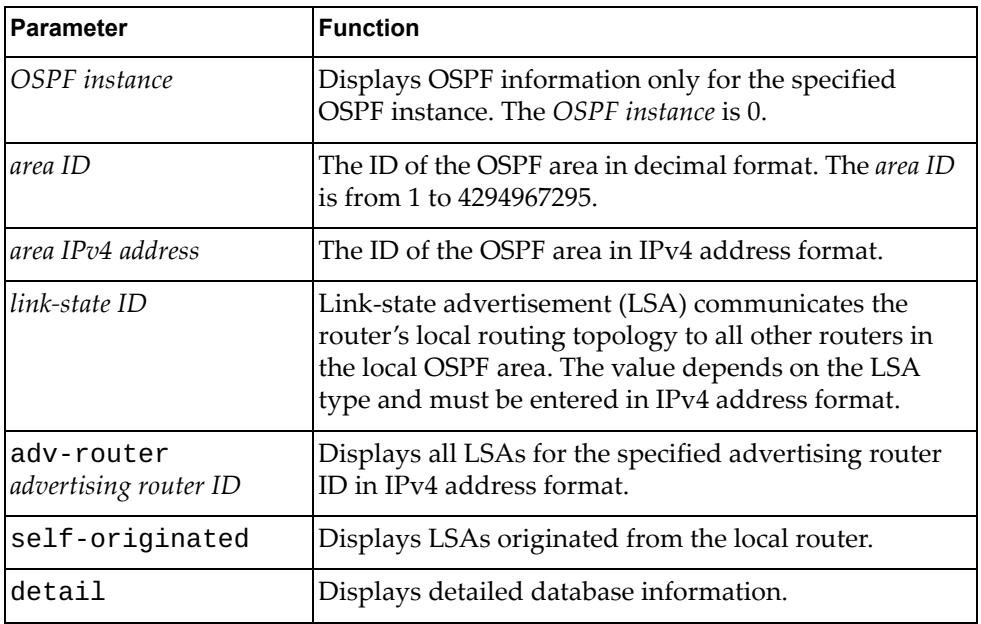

#### **Modes**

- User EXEC mode
- Privileged EXEC mode

#### **History**

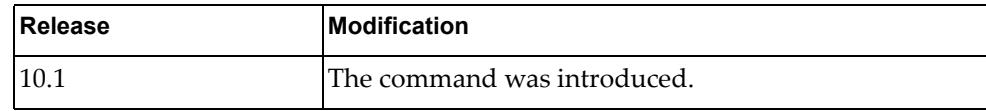

## **Example**

The following command displays the OSPF database for OSPF area '230':

Switch> **display ip ospf database area** 230

#### **display ip ospf database asbr-summary**

Displays a summary of the Open Shortest Path First (OSPF) database for Autonomous System Boundary Routers (ASBRs).

## **Syntax**

**display ip ospf [***<OSPF instance>***] database asbr-summary [area {***<area ID>***|***<area IPv4 address>***}] [***<link-state ID>***] [adv-router** *<advertising router ID>***|self-originated] [detail]**

where:

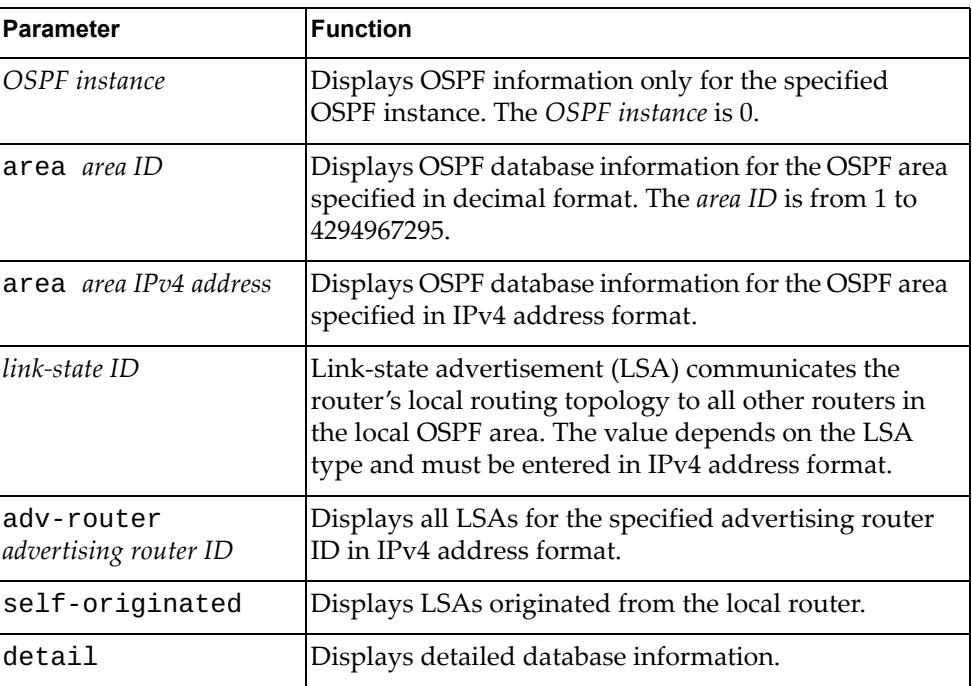

#### **Modes**

- User EXEC mode
- Privileged EXEC mode

## **History**

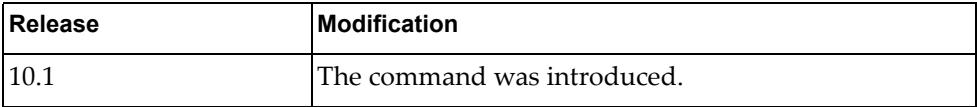

## **Example**

The following command displays a summary of the OSPF database for all ASBRs:

Switch> **display ip ospf database asbr-summary**

#### **display ip ospf database database-summary**

Displays a summary of the Open Shortest Path First (OSPF) database, including the types of link-state advertisements (LSAs) in each OSPF area and their total number.

## **Syntax**

#### **display ip ospf [***<OSPF instance>***] database database-summary**

where:

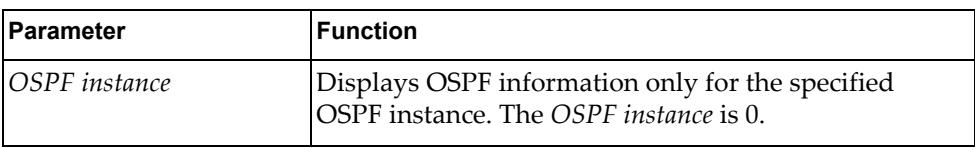

## **Modes**

- User EXEC mode
- Privileged EXEC mode

## **History**

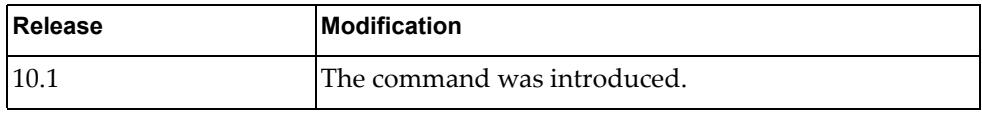

## **Example**

The following command displays a summary of the OSPF database:

Switch> **display ip ospf database database-summary**

#### **display ip ospf database external**

Displays the Open Shortest Path First (OSPF) database for external link-state advertisements (LSAs).

#### **Syntax**

**display ip ospf [***<OSPF instance>***] database external [ext-tag**  *<external tag number>***] [***<link-state ID>***] [adv-router** *<advertising router ID>***| self-originated] [detail]**

where:

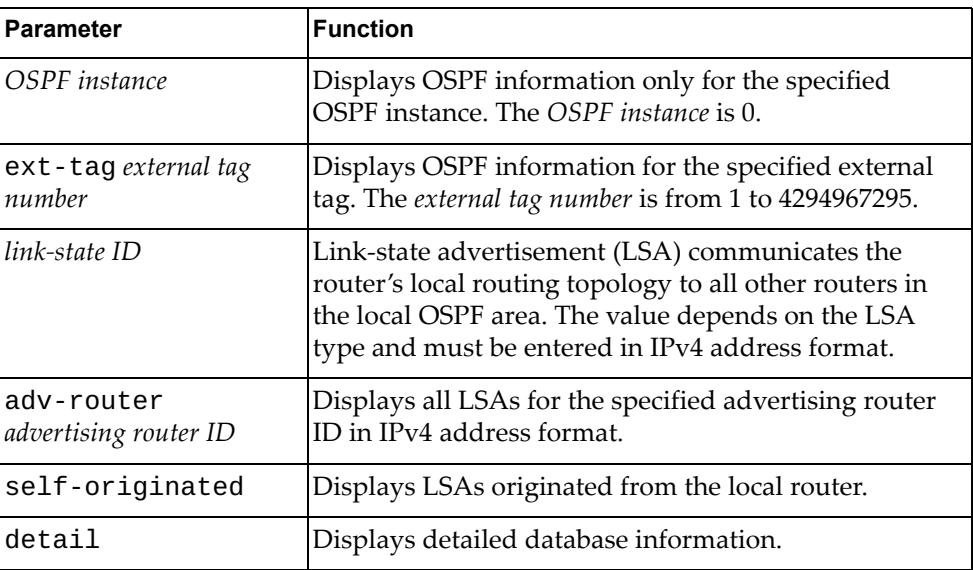

#### **Modes**

- User EXEC mode
- Privileged EXEC mode

## **History**

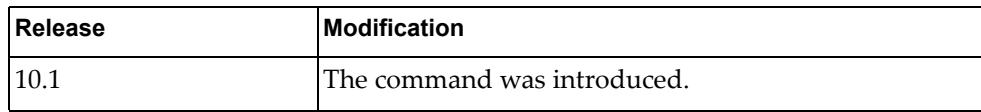

#### **Example**

The following command displays the OSPF database for external LSAs:

Switch> **display ip ospf database external**

#### **display ip ospf database network**

Displays the Open Shortest Path First (OSPF) database for network link-state advertisements (LSAs).

### **Syntax**

**display ip ospf [***<OSPF instance>***] database network [area {***<area ID>***|** *<area IPv4 address>***}] [***<link-state ID>***] [adv-router** *<advertising router ID>***| self-originated] [detail]**

where:

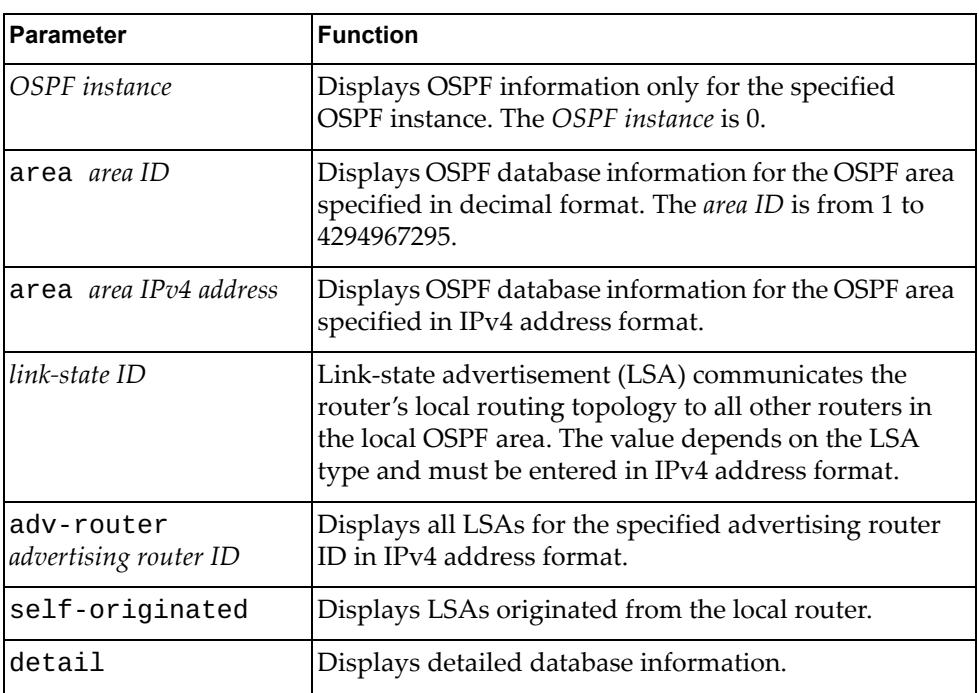

#### **Modes**

- User EXEC mode
- Privileged EXEC mode

## **History**

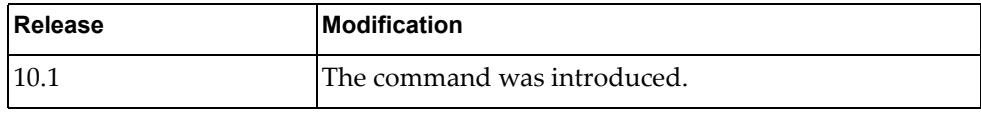

## **Example**

The following command displays the OSPF database for network LSAs:

Switch> **display ip ospf database network**

#### **display ip ospf database nssa-external**

Displays the Open Shortest Path First (OSPF) database for not-so-stubby area (NSSA) external link-state advertisements (LSAs).

## **Syntax**

#### **display ip ospf [***<OSPF instance>***] database network [area {***<area ID>***|**

*<area IPv4 address>***}] [***<link-state ID>***] [adv-router** *<advertising router ID>***| self-originated] [detail]**

where:

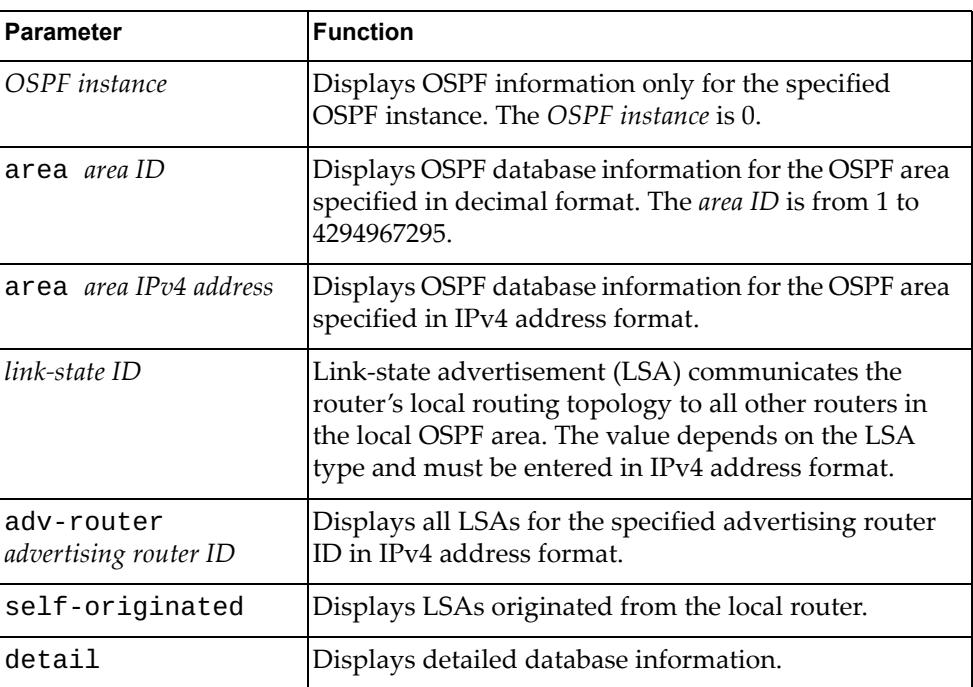

#### **Modes**

- User EXEC mode
- Privileged EXEC mode

## **History**

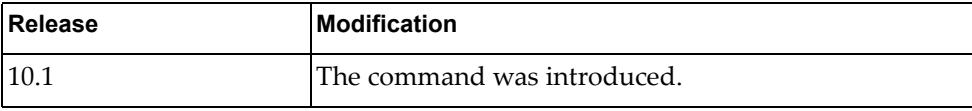

## **Example**

The following command displays the OSPF database for NSSA external LSAs:

Switch> **display ip ospf database nssa-external**

#### **display ip ospf database opaque-area**

Displays the Open Shortest Path First (OSPF) database for link area opaque link-state advertisements (LSAs).

### **Syntax**

**display ip ospf [***<OSPF instance>***] database opaque-area [area {***<area ID>***|***<area IPv4 address>***}] [***<link-state ID>***] [adv-router** *<advertising router ID>***|self-originated] [detail]**

where:

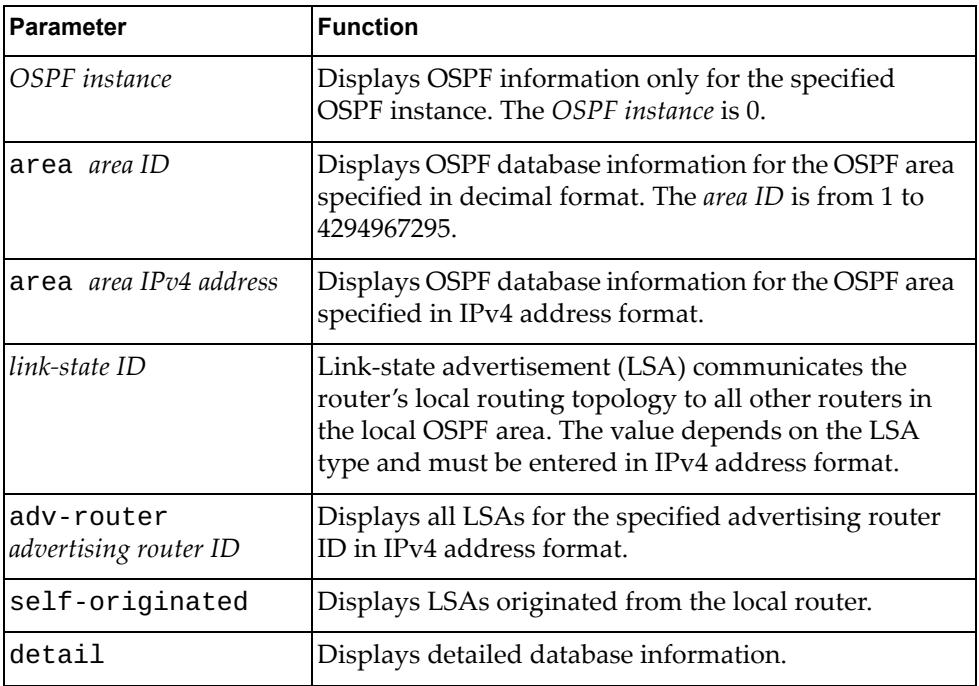

#### **Modes**

- User EXEC mode
- Privileged EXEC mode

#### **History**

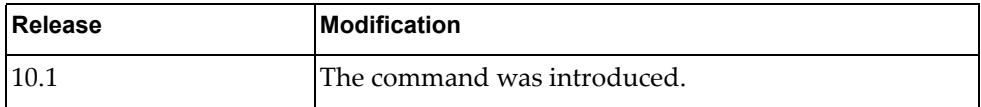

## **Example**

The following command displays the OSPF database for link area opaque LSAs:

Switch> **display ip ospf database opaque-area**

#### **display ip ospf database opaque-as**

Displays the Open Shortest Path First (OSPF) database for link autonomous system (AS) opaque link-state advertisements (LSAs).

### **Syntax**

#### **display ip ospf [***<OSPF instance>***] database opaque-as [area {***<area ID>***|**

*<area IPv4 address>***}] [***<link-state ID>***] [adv-router** *<advertising router ID>***| self-originated] [detail]**

where:

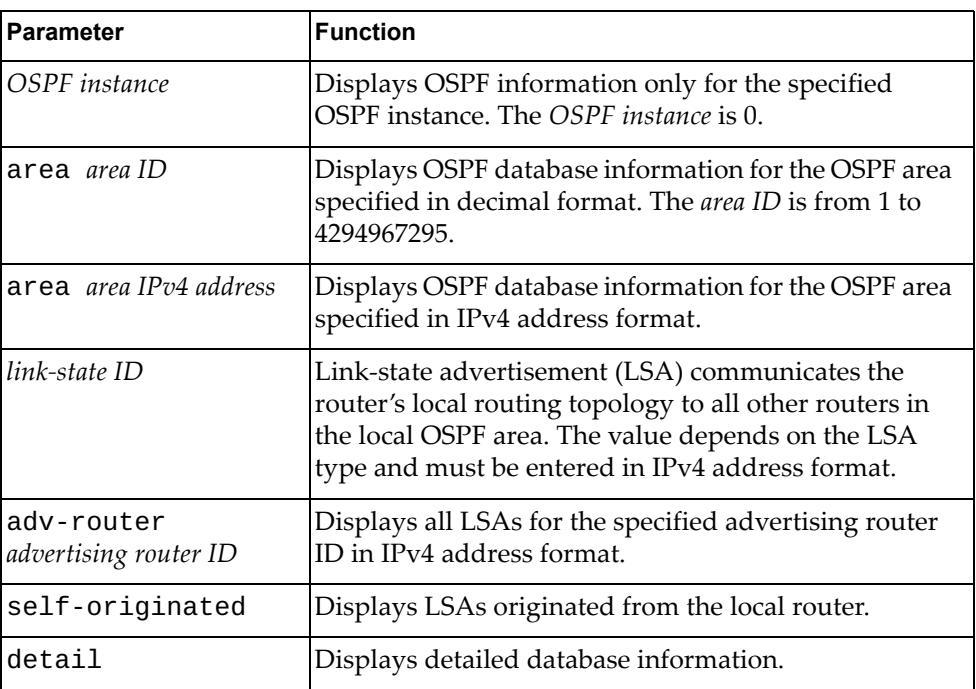

#### **Modes**

- User EXEC mode
- Privileged EXEC mode

## **History**

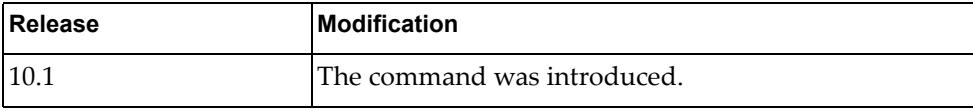

#### **Example**

The following command displays the OSPF database for link AS opaque LSAs:

Switch> **display ip ospf database opaque-as**

#### **display ip ospf database opaque-link**

Displays the Open Shortest Path First (OSPF) database for link local opaque link-state advertisements (LSAs).

## **Syntax**

**display ip ospf [***<OSPF instance>***] database opaque-link [area {***<area ID>***|***<area IPv4 address>***}] [***<link-state ID>***] [adv-router** *<advertising router ID>***|self-originated] [detail]**

where:

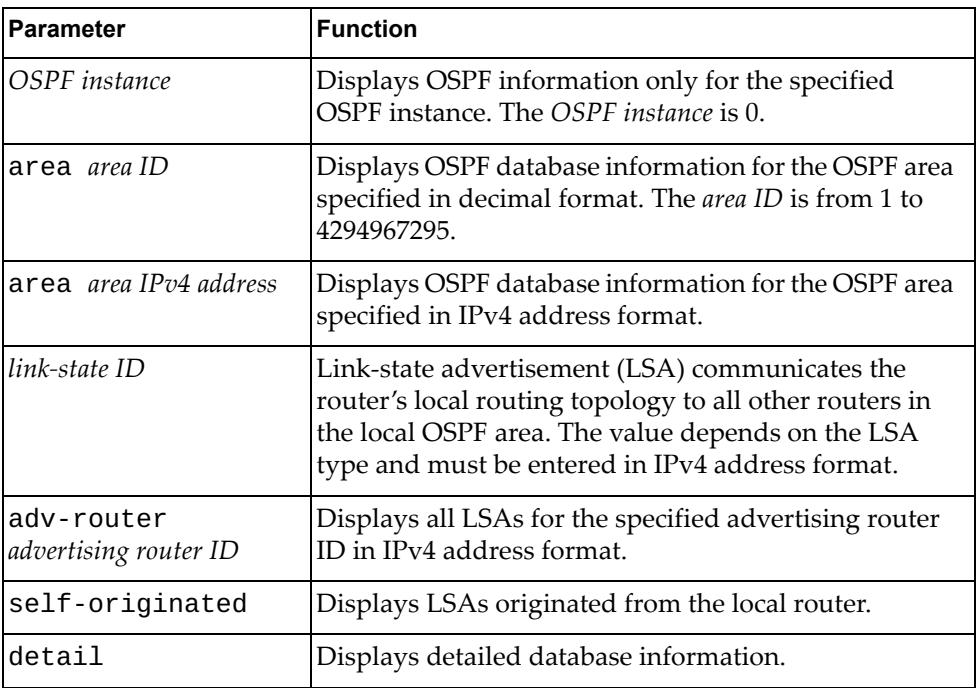

#### **Modes**

- User EXEC mode
- Privileged EXEC mode

#### **History**

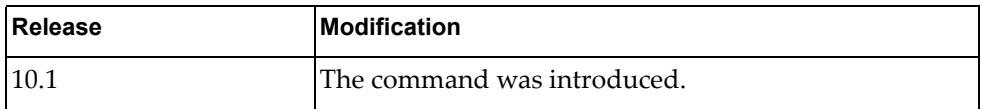

## **Example**

The following command displays the OSPF database for link local opaque LSAs:

Switch> **display ip ospf database opaque-link**

#### **display ip ospf database router**

Displays the Open Shortest Path First (OSPF) database for router link-state advertisements (LSAs).

#### **Syntax**

**display ip ospf [***<OSPF instance>***] database router [area {***<area ID>***|** *<area IPv4 address>***}] [***<link-state ID>***] [adv-router** *<advertising router ID>***| self-originated] [detail]**

where:

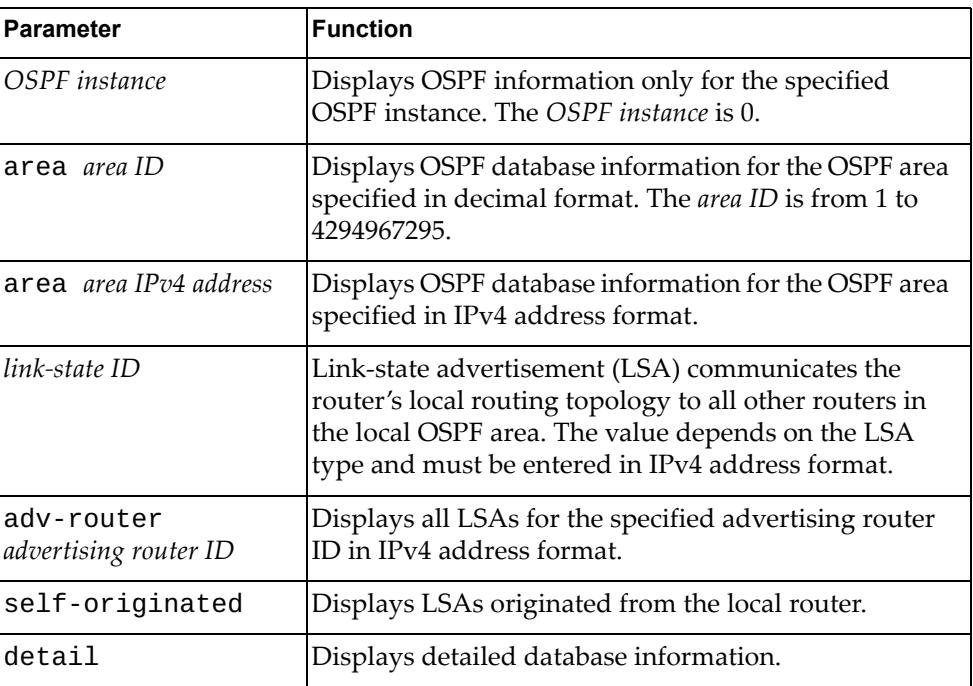

## **Modes**

- User EXEC mode
- Privileged EXEC mode

#### **History**

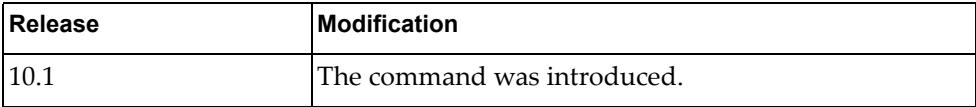

## **Example**

The following command displays the OSPF database for router LSAs:

Switch> **display ip ospf database router**

## **display ip ospf database self-originated**

Displays the Open Shortest Path First (OSPF) database for link-state advertisements (LSAs) originated from the local router.

## **Syntax**

#### **display ip ospf [***<OSPF instance>***] database self-originated [detail]**

where:

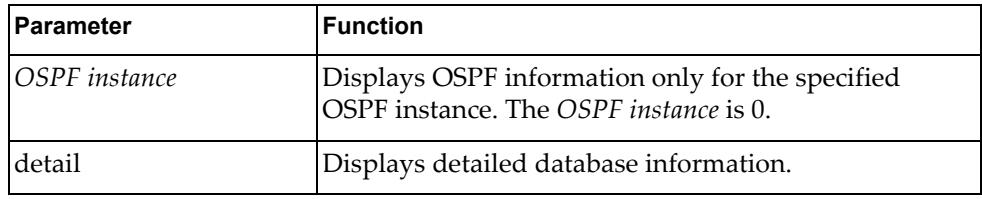

#### **Modes**

- User EXEC mode
- Privileged EXEC mode

#### **History**

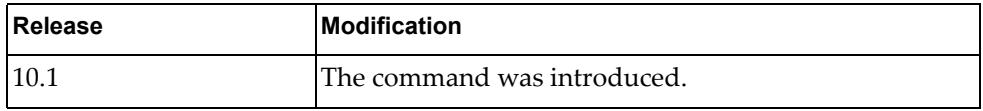

## **Example**

The following command displays the OSPF database for LSAs originated from the local router:

Switch> **display ip ospf database self-originated**

#### **display ip ospf database summary**

Displays the Open Shortest Path First (OSPF) database for network summary link-state advertisements (LSAs).

#### **Syntax**

#### **display ip ospf [***<OSPF instance>***] database summary [area {***<area ID>***|**

*<area IPv4 address>***}] [***<link-state ID>***] [adv-router** *<advertising router ID>***| self-originated] [detail]**

where:

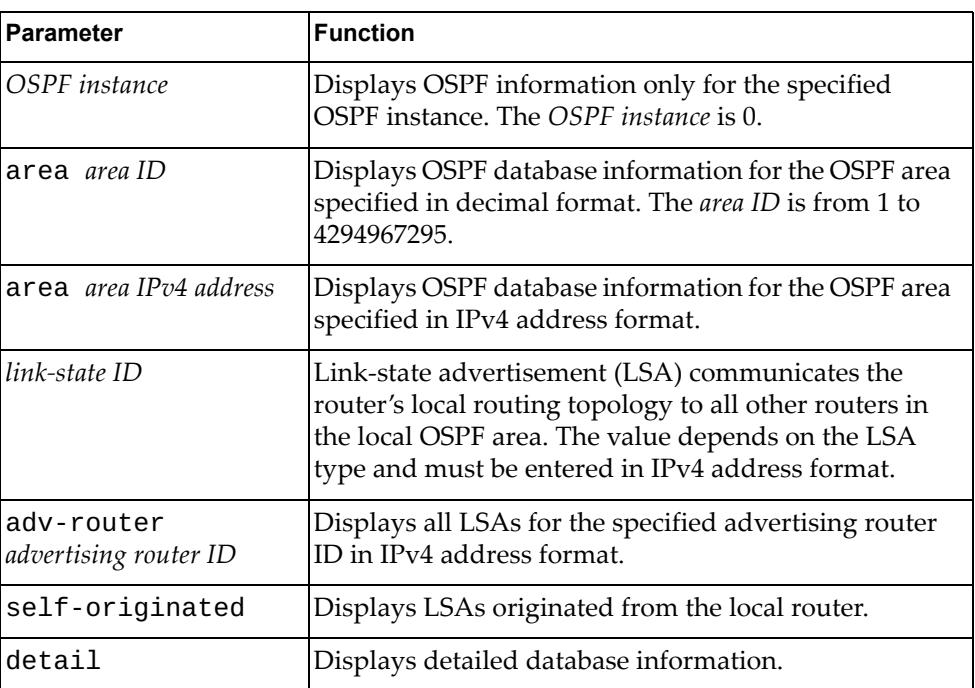

#### **Modes**

- User EXEC mode
- Privileged EXEC mode

## **History**

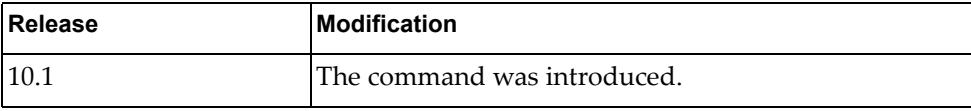

## **Example**

The following command displays the OSPF database for summary LSAs:

Switch> **display ip ospf database router**

#### **display ip ospf interface**

Displays Open Shortest Path First (OSPF) interface related information.

## **Syntax**

**display ip ospf interface [***<interface name>***|ethernet** *<chassis number***/***port number>***|vlan** *<VLAN number>***] [brief]**

#### where:

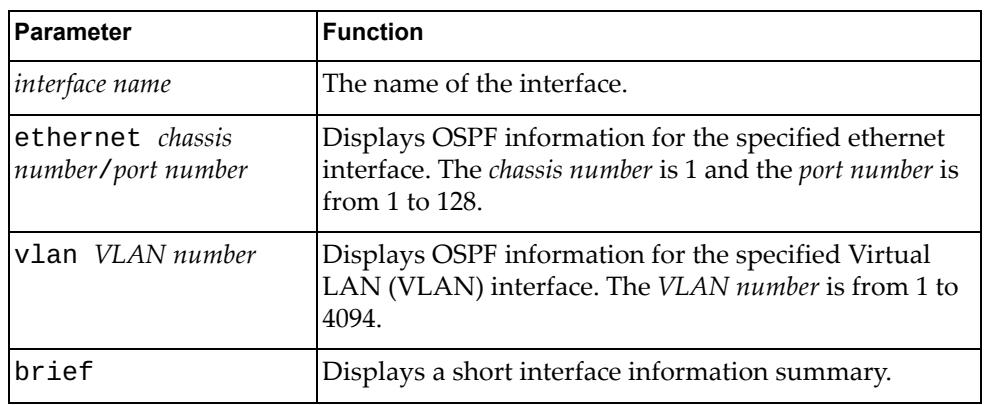

## **Modes**

- User EXEC mode
- Privileged EXEC mode

## **History**

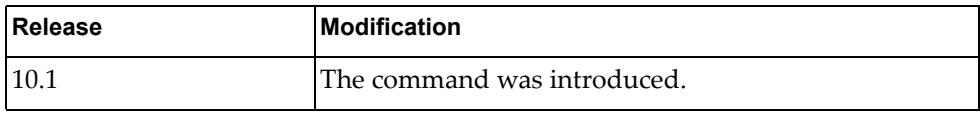

#### **Example**

The following command displays OSPF interface related information:

```
Switch> display ip ospf interface ethernet 1/50
Ethernet1/50 is up, line protocol is up
   Internet Address 4.0.0.2/24, Area 0.0.0.1, MTU 1500
   Process ID 0, VRF (default), Router ID 2.2.2.2, Network Type BROADCAST, 
Cost: 
1
   Transmit Delay is 1 sec, State DR, Priority 1
   Designated Router (ID) 2.2.2.2, Interface Address 4.0.0.2
   Backup Designated Router (ID) 1.1.1.1, Interface Address 4.0.0.1
  Timer intervals configured, Hello 10, Dead 40, Wait 40, Retransmit 5
     Hello due in 00:00:10
   Neighbor Count is 1, Adjacent neighbor count is 1
   Hello received 18 sent 19, DD received 10 sent 5
   LS-Req received 2 sent 1, LS-Upd received 3 sent 8
   LS-Ack received 4 sent 2, Discarded 0
   No authentication
Switch#display ip ospf interface vlan 101
Vlan101 is up, line protocol is up
   Internet Address 45.0.1.2/24, Area 0.0.0.0, MTU 1500
   Process ID 0, VRF (default), Router ID 2.2.2.2, Network Type BROADCAST, 
Cost: 
1
   Transmit Delay is 1 sec, State DR, Priority 1
   Designated Router (ID) 2.2.2.2, Interface Address 45.0.1.2
   No backup designated router on this network
   Timer intervals configured, Hello 10, Dead 40, Wait 40, Retransmit 5
     Hello due in 00:00:02
   Neighbor Count is 0, Adjacent neighbor count is 0
   Hello received 0 sent 27181, DD received 0 sent 0
   LS-Req received 0 sent 0, LS-Upd received 0 sent 0
   LS-Ack received 0 sent 0, Discarded 0
   No authentication
```
## **display ip ospf multi-area-adjacencies**

Displays Open Shortest Path First (OSPF) multiple area link adjacencies.

## **Syntax**

#### **display ip ospf [***<OSPF instance>***] multi-area-adjacencies**

where:

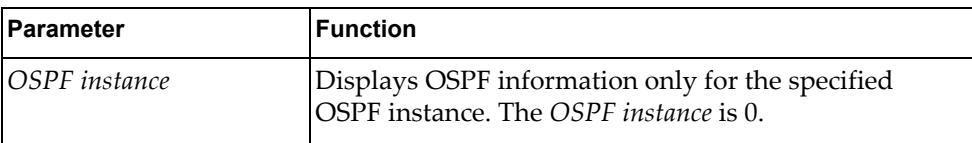

## **Modes**

- User EXEC mode
- Privileged EXEC mode

## **History**

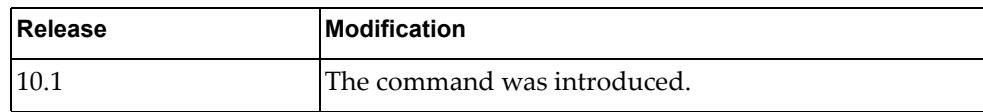

## **Example**

The following command displays OSPF multiple area link adjacencies:

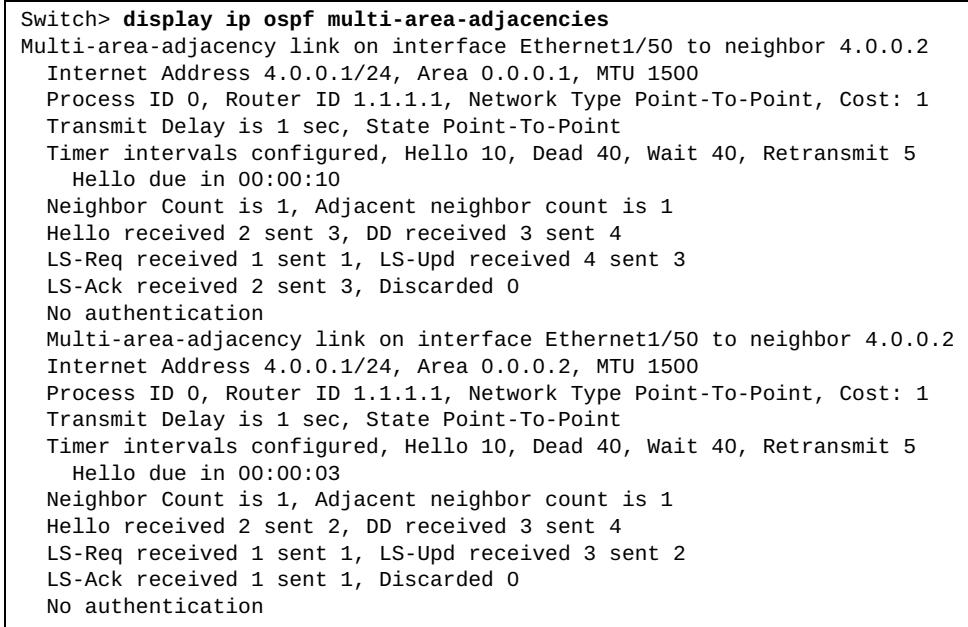

#### **display ip ospf neighbors**

Displays Open Shortest Path First (OSPF) neighbor information.

## **Syntax**

**display ip ospf [***<OSPF instance>***] neighbors [interface** *<interface IPv4 address>***|***<interface name>***|ethernet** *<chassis number***/***port number>***|loopback** *<loopback interface>***|mgmt** *<management interface>***|port-aggregation**  *<LAG number>***|vlan** *<VLAN number>***] [***<neighbor ID>***] [all|detail [all]| summary]**

where:

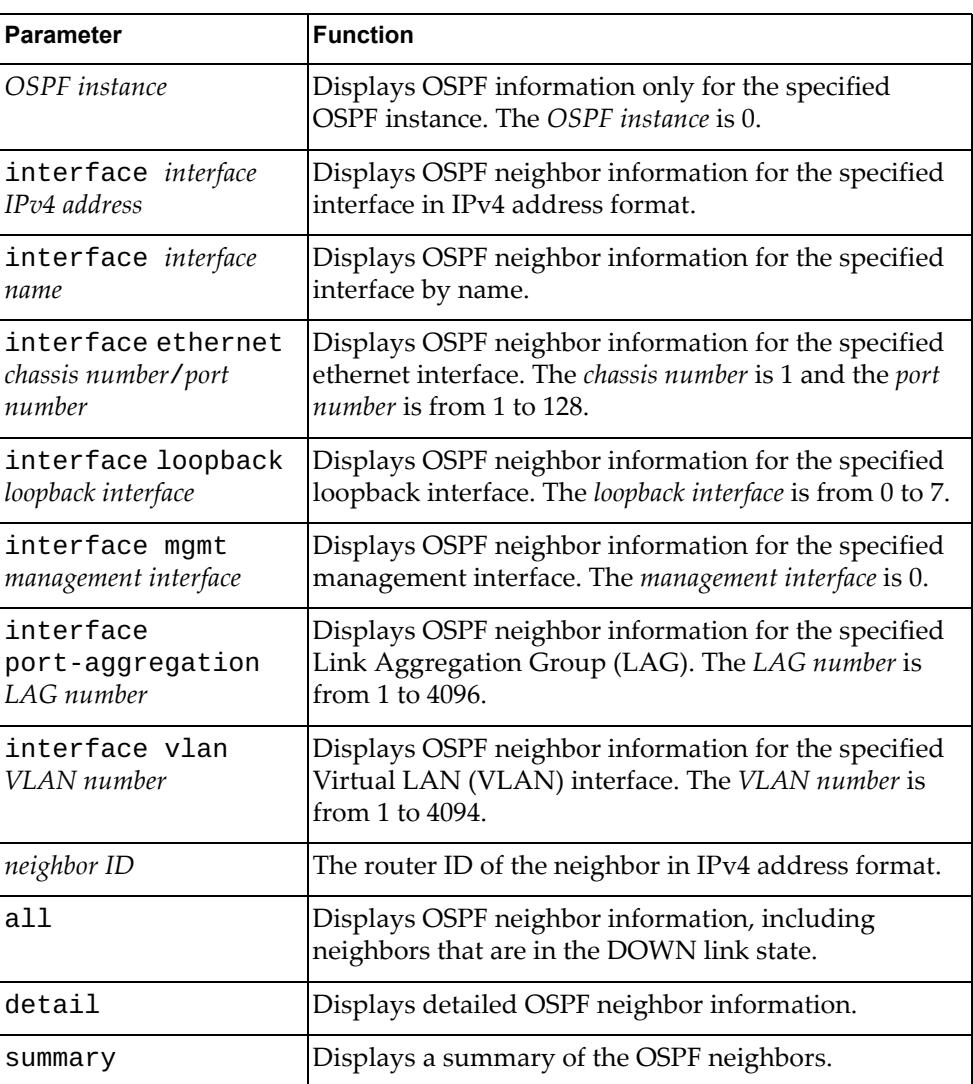

## **Modes**

- User EXEC mode
- Privileged EXEC mode
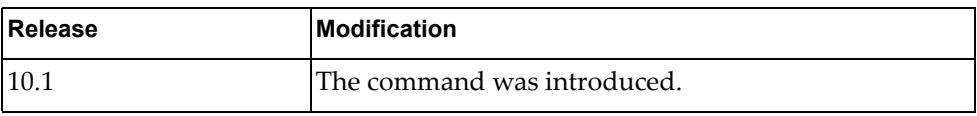

# **Example**

The following command displays OSPF neighbor information:

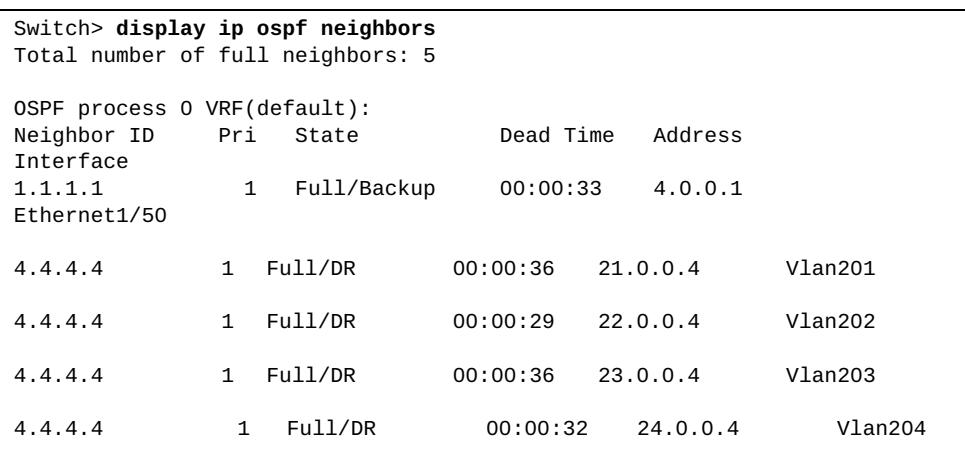

### **display ip ospf policy statistics redistribute**

Displays Open Shortest Path First (OSPF) policy redistribution statistics.

## **Syntax**

#### **display ip ospf statistics redistribute {all|bgp|direct|static}**

#### where:

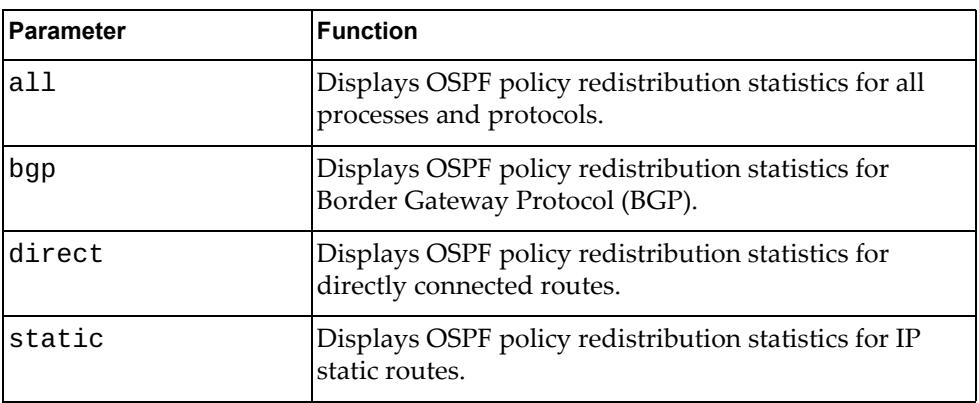

## **Modes**

- User EXEC mode
- Privileged EXEC mode

#### **History**

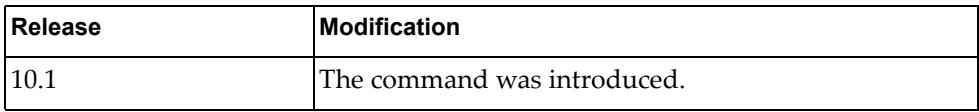

#### **Example**

The following command displays all OSPF policy redistribution statistics:

```
Switch> display ip ospf policy statistics redistribute all
OSPF process 0: Redistribute: direct
  Total compared count : 8
   Total matched count: 8
```
#### **display ip ospf retransmission-list**

Displays a list of all link-state advertisements (LSAs) that are waiting to be resent to the specified Open Shortest Path First (OSPF) neighbor.

### **Syntax**

**display ip ospf retransmission-list** *<neighbor ID>* **{***<interface name>***| ethernet** *<chassis number***/***port number>***|loopback** *<loopback interface>***| mgmt** *<management interface>***|port-aggregation** *<LAG number>***|vlan**  *<VLAN number>***}**

where:

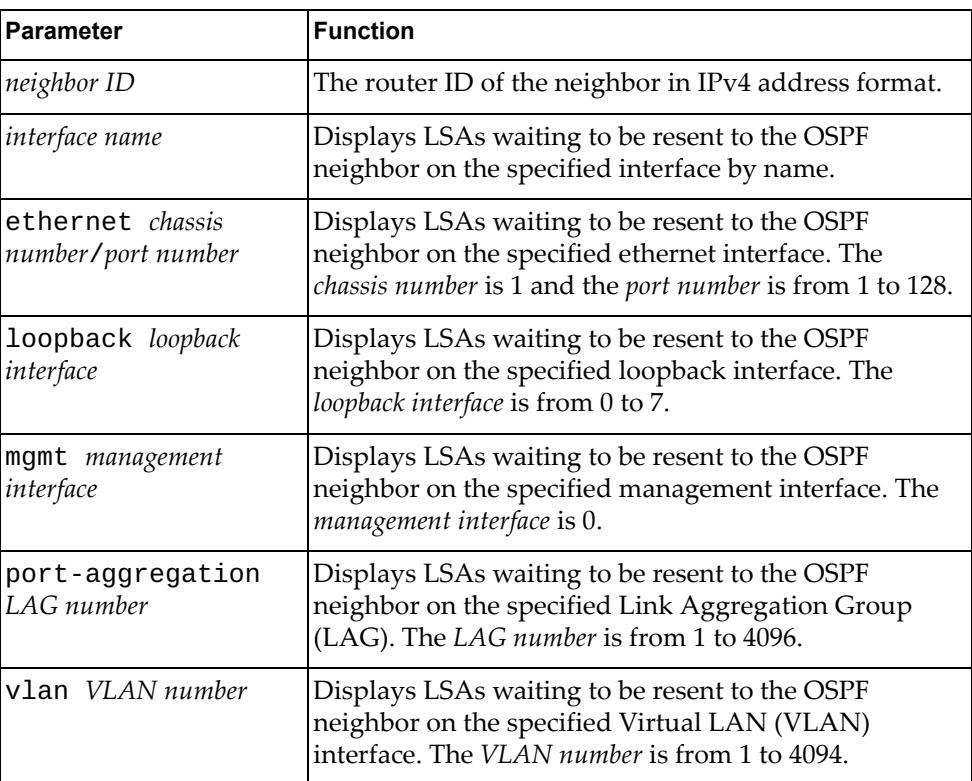

#### **Modes**

- User EXEC mode
- Privileged EXEC mode

### **History**

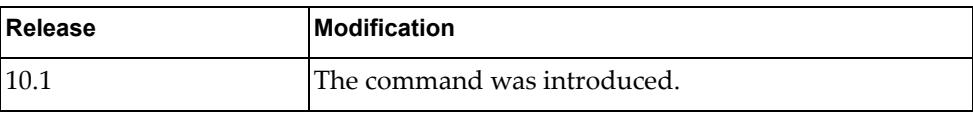

# **Example**

The following command displays the LSAs waiting to be resent to the OSPF neighbor with router ID 10.80.135.6 on the ethernet interface 1/12:

Switch> **display ip ospf retransmission-list** 10.80.135.6 **ethernet** 1/12

#### **display ip ospf rib counters**

Displays Open Shortest Path First (OSPF) Routing Information Base (RIB) statistics.

#### **Syntax**

#### **display ip ospf rib counters**

#### **Modes**

- User EXEC mode
- Privileged EXEC mode

#### **History**

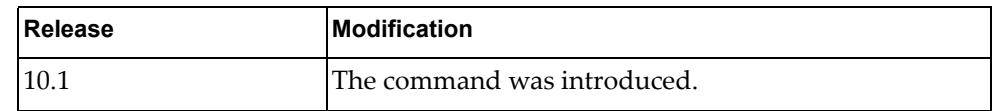

#### **Example**

The following command displays RIB statistics:

```
Switch> display ip ospf rib counters
 Global
     Routes received from RIB with invalid VR-Id: 0
    Routes received from RIB with invalid VRF-Id: 0
  OSPF VRF default
    Route ADDs sent to RIB: 104
    Failed while sending route ADDs to RIB: 0
    Route DELETEs sent to RIB: 0
    Failed while sending route DELETEs to RIB: 0
    Route ADDs received from RIB: 0
    Failed to process route ADDs received from RIB: 0
    Route DELETEs received from RIB: 0
    Failed to process route DELETEs received from RIB: 0
```
# **display ip ospf route**

Displays the Open Shortest Path First (OSPF) topology table.

## **Syntax**

**display ip ospf route [***<OSPF instance>***] [***<route IPv4 address>***[/***<prefix length>***]|summary]**

#### where:

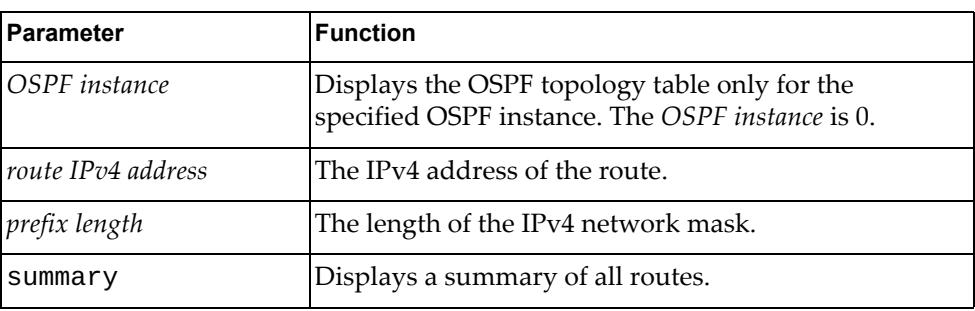

- User EXEC mode
- Privileged EXEC mode

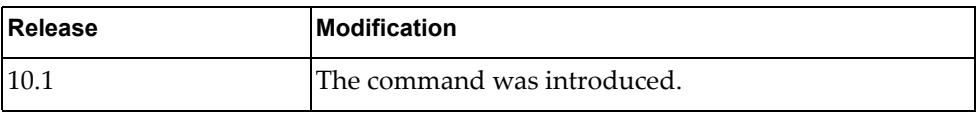

# **Example**

The following command displays the OSPF topology table:

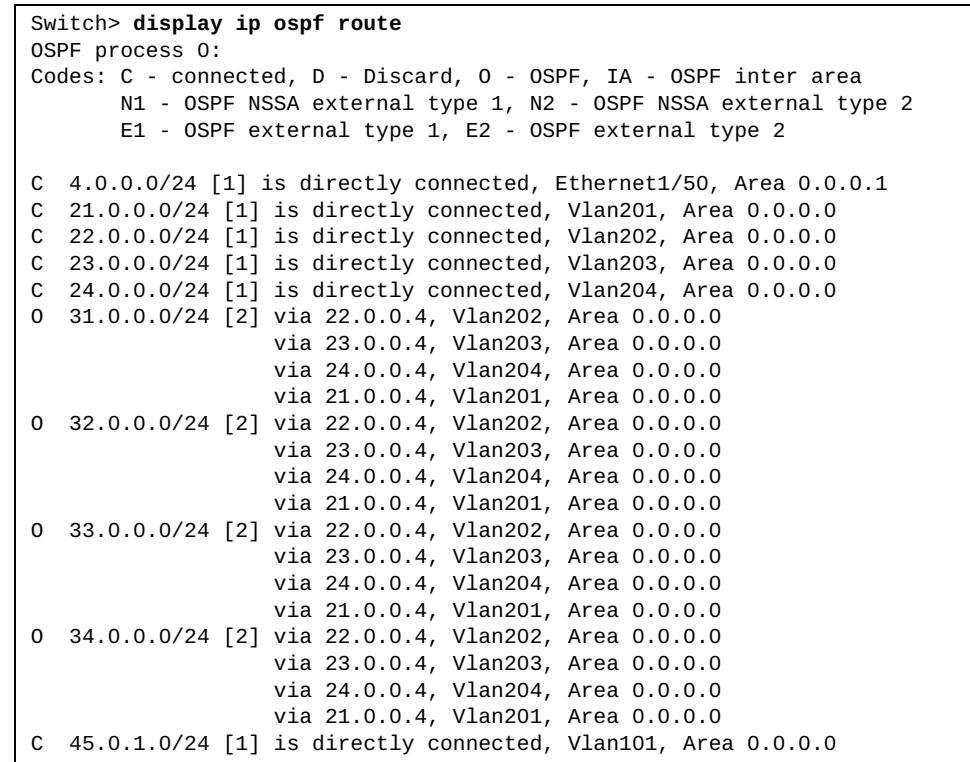

# **display ip ospf statistics**

Displays Open Shortest Path First (OSPF) statistics.

# **Syntax**

#### **display ip ospf [***<OSPF instance>***] statistics**

where:

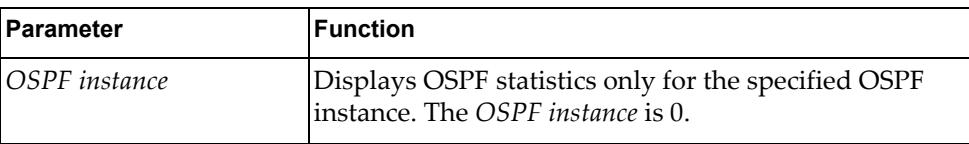

- User EXEC mode
- Privileged EXEC mode

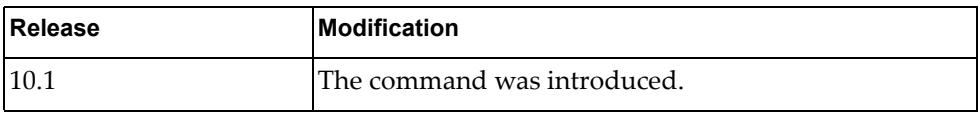

# **Example**

The following command displays OSPF statistics:

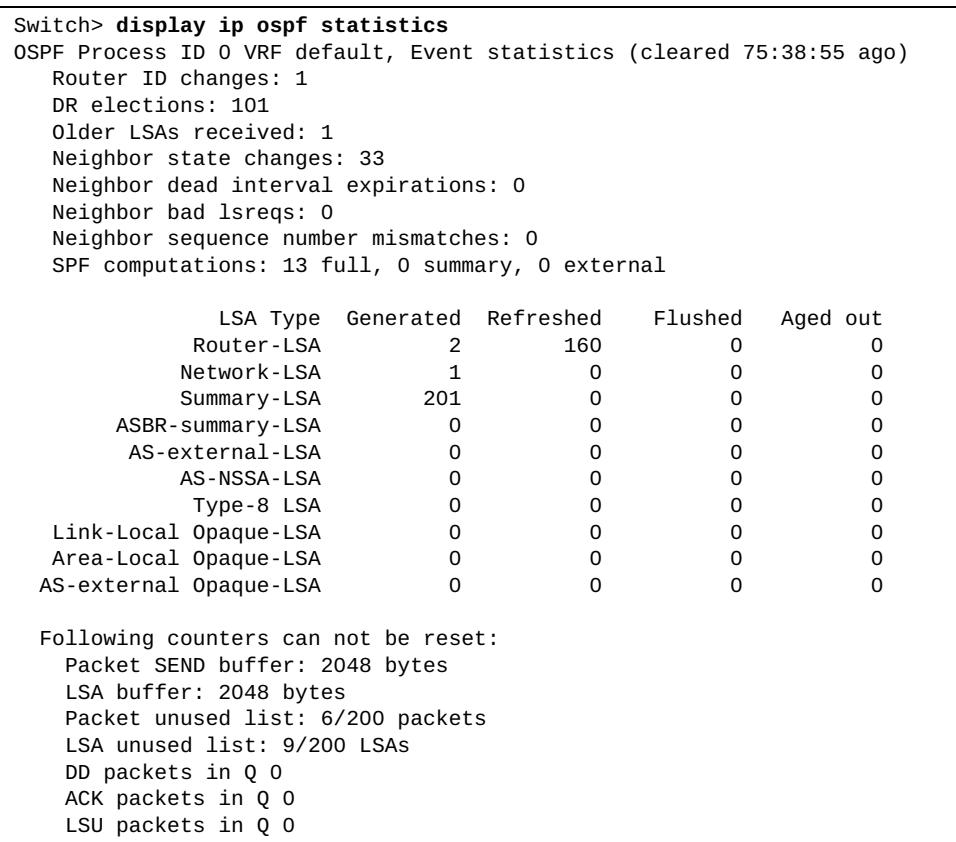

### **display ip ospf summary-address**

Displays Open Shortest Path First (OSPF) summary address redistribution information.

### **Syntax**

**display ip ospf [***<OSPF instance>***] summary-address**

where:

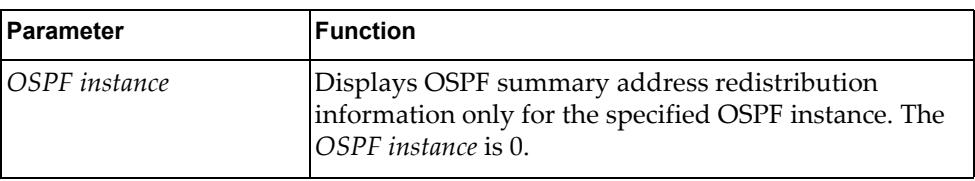

#### **Modes**

- User EXEC mode
- Privileged EXEC mode

#### **History**

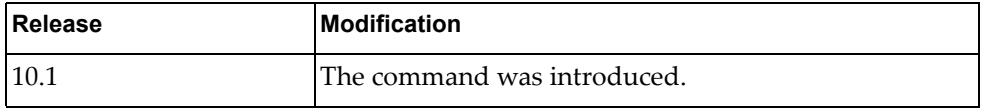

## **Example**

The following command displays OSPF summary address redistribution information:

```
Switch> display ip ospf summary-address
OSPF Router with ID (2.2.2.2) (Process ID 0 VRF default)
Configured summary-address
55.0.1.0/24 Metric -1, tag 0
```
### **display ip ospf traffic**

Displays Open Shortest Path First (OSPF) traffic statistics.

## **Syntax**

**display ip ospf [***<OSPF instance>***] traffic [***<interface name>***|ethernet**  *<chassis number***/***port number>***|loopback** *<loopback interface>***|mgmt** *<management interface>***|port-aggregation** *<LAG number>***|vlan** *<VLAN number>***]**

where:

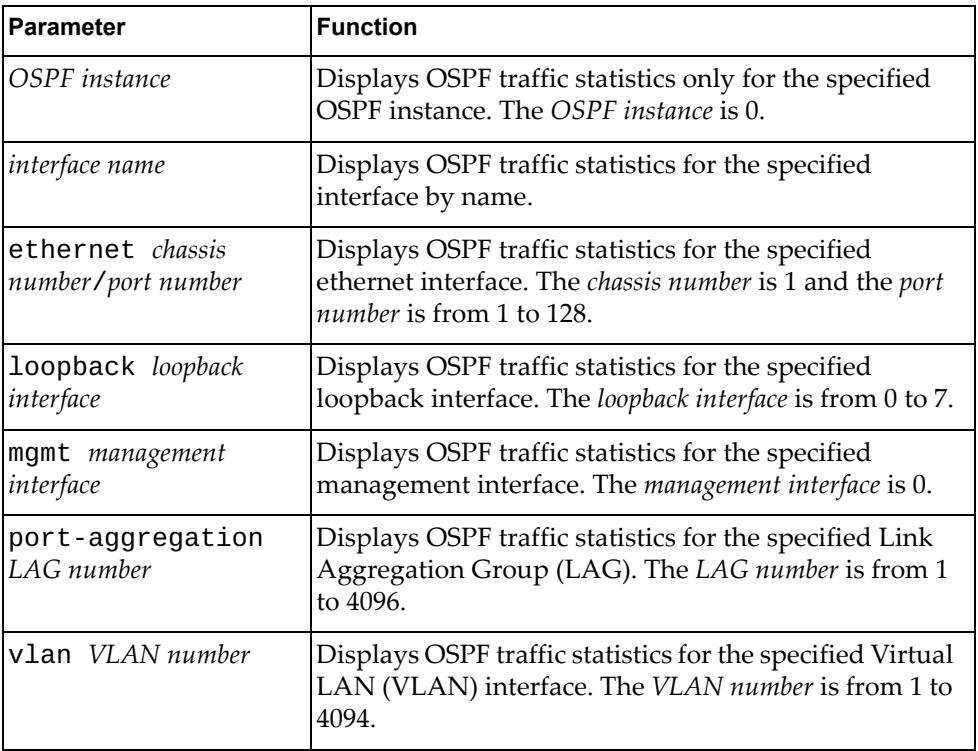

### **Modes**

- User EXEC mode
- Privileged EXEC mode

# **History**

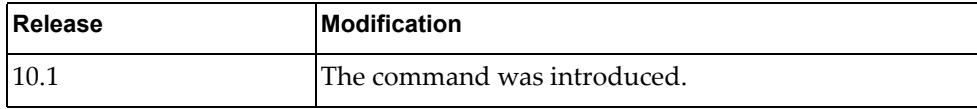

# **Example**

The following command displays OSPF traffic statistics:

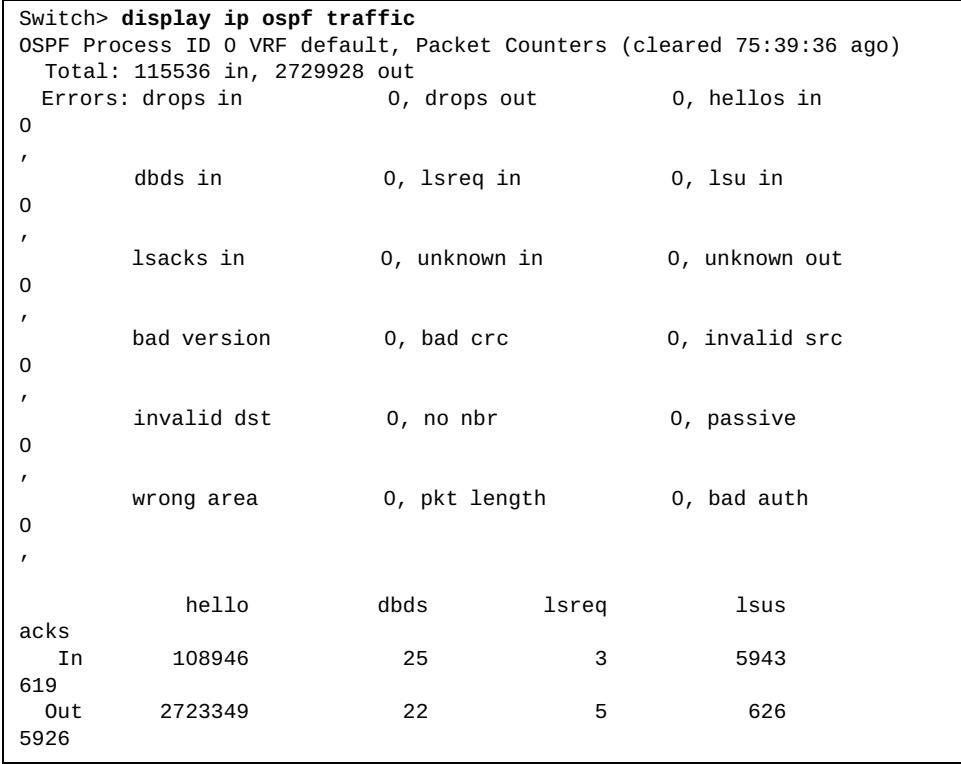

### **display ip ospf virtual-links**

Displays Open Shortest Path First (OSPF) virtual links information.

## **Syntax**

**display ip ospf [***<OSPF instance>***] virtual-links [brief]**

where:

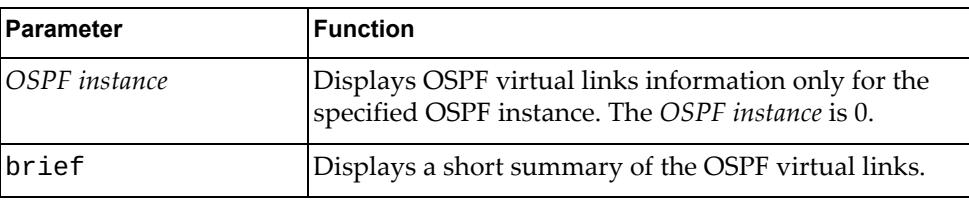

# **Modes**

- User EXEC mode
- Privileged EXEC mode
- Global Configuration mode

### **History**

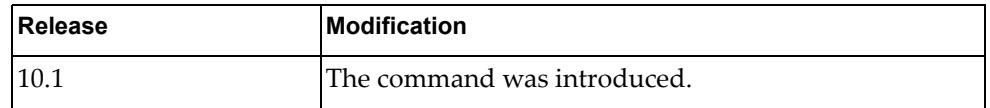

### **Example**

The following command displays OSPF virtual links information:

Switch> **display ip ospf virtual-links**

## **display ip prefix-list**

Displays IPv4 prefix list information and statistics.

## **Syntax**

**display ip prefix-list [detail** *<prefix list name>***|summary** *<prefix list name>***|**

*<prefix list name>* **[***<IPv4 address***/***prefix length>* **[first-match|longer]| seq** *<sequence number>***]]**

where:

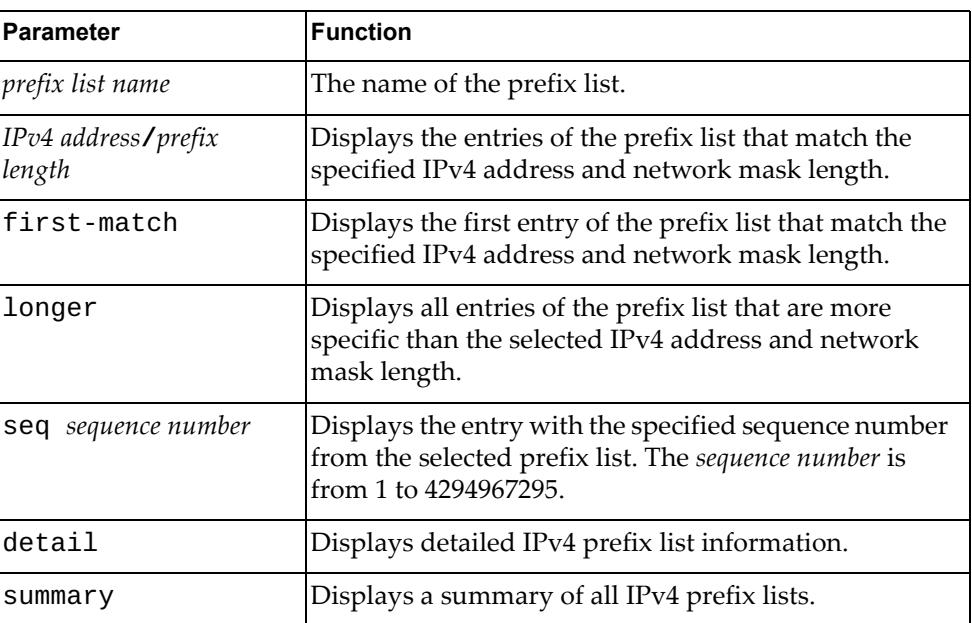

## **Modes**

Privileged EXEC mode

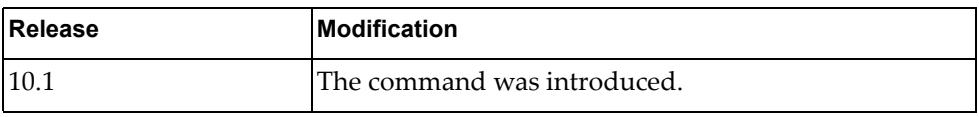

# **Example**

The following command displays IPv4 prefix list information and statistics:

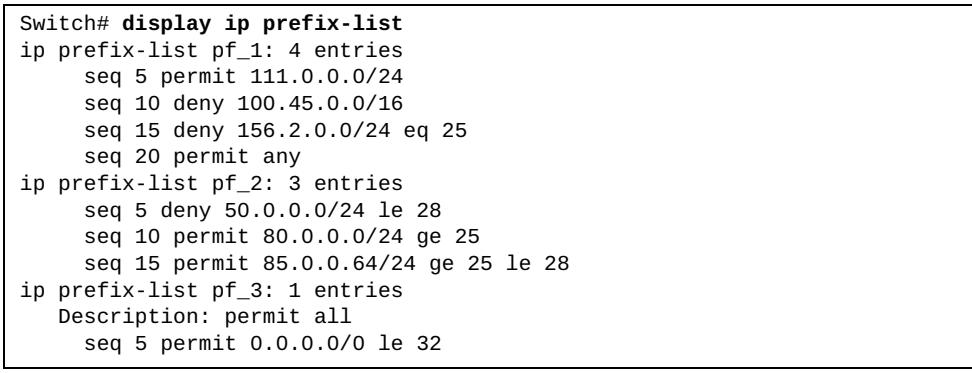

#### **display ip protocols**

Displays parameters and statistics for the active routing protocol process.

#### **Syntax**

#### **display ip protocols [bgp|ospf]**

where:

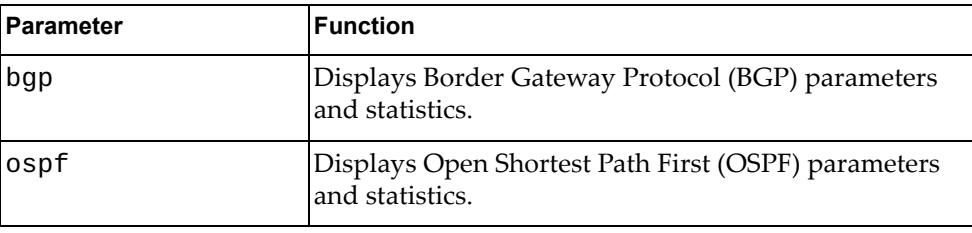

#### **Modes**

- User EXEC mode
- Privileged EXEC mode

#### **History**

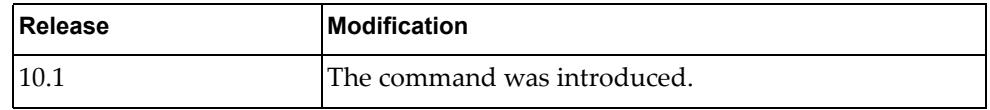

#### **Example**

The following command displays parameters and statistics for the active routing protocol process:

```
Switch> display ip protocols
Routing Protocol is "ospf 0"
  Redistributing: direct 0
  Routing for Networks:
    23.1.1.0/24
  Distance: (default is 110)
Routing Protocol is "bgp 3000"
  IGP synchronization is disabled
  Automatic route summarization is disabled
  Default local-preference applied to incoming route is 100
  Redistributing: static, ospf
 Neighbor(s):<br>Address
                AddressFamily FiltIn FiltOut DistIn DistOut
RouteMapIn RouteMapOut Weight
23.1.1.2 unicast as_acl_1 
rmap_1 
24.1.1.2 unicast as_acl_2 
113.0.0.100 unicast 
rmap_2 50
  Incoming Route Filter:
```
## **display ip route**

Displays the IPv4 routing table.

### **Syntax**

**display ip route [vrf {all|default|management}] [***<route address>* **[/***<prefix length>***]|all|bgp|connected|next-hop** *<next-hop address>***|ospf| static]**

where:

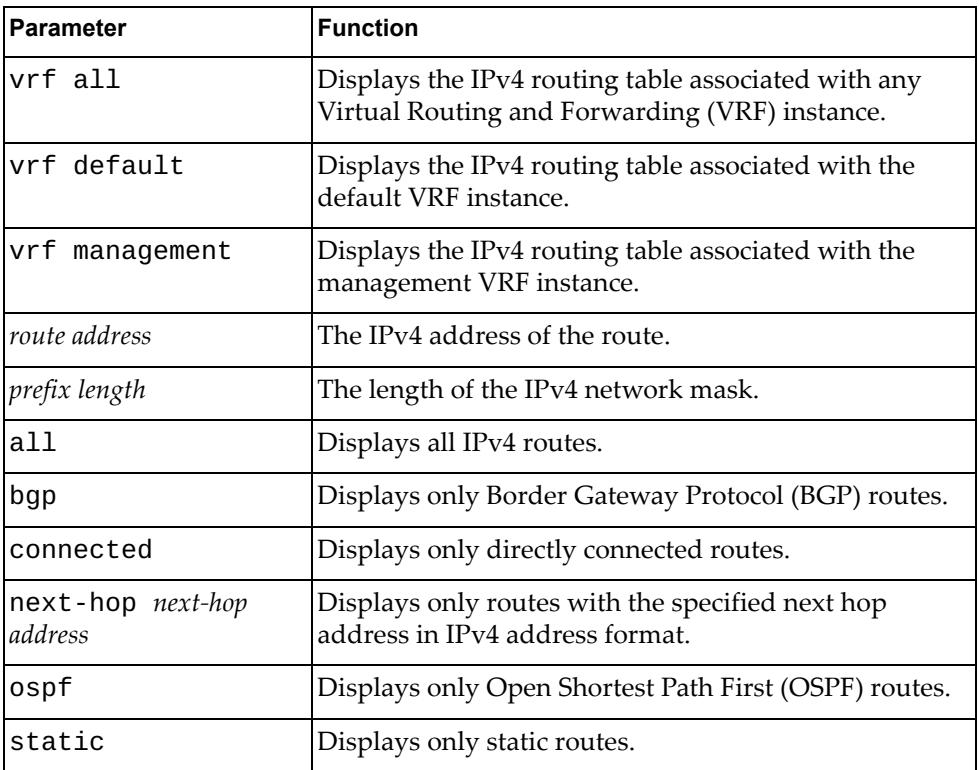

- User EXEC mode
- Privileged EXEC mode

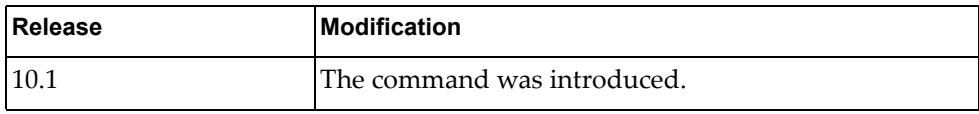

# **Example**

The following command displays the IPv4 routing table:

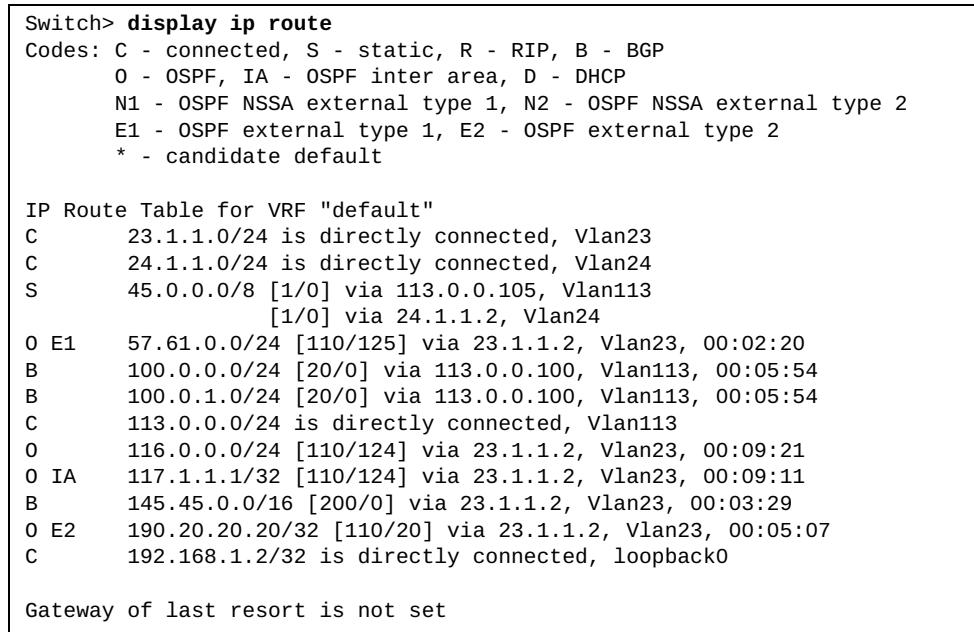

#### **display ip route database**

Displays the IPv4 routing table database.

## **Syntax**

#### **display ip route [vrf {all|default|management}] database [all| bgp|connected|ospf|static]**

where:

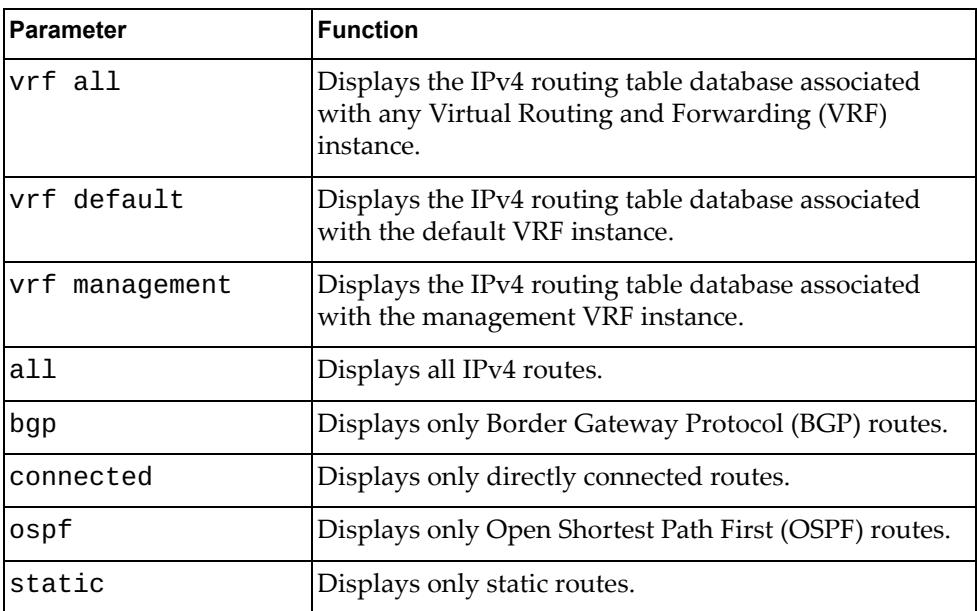

- User EXEC mode
- Privileged EXEC mode

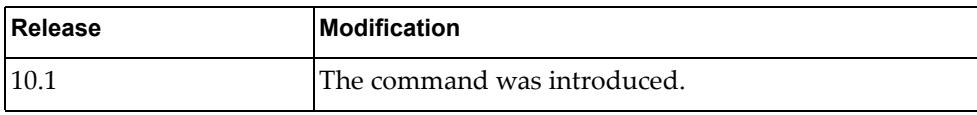

# **Example**

The following command displays IPv4 routing table database:

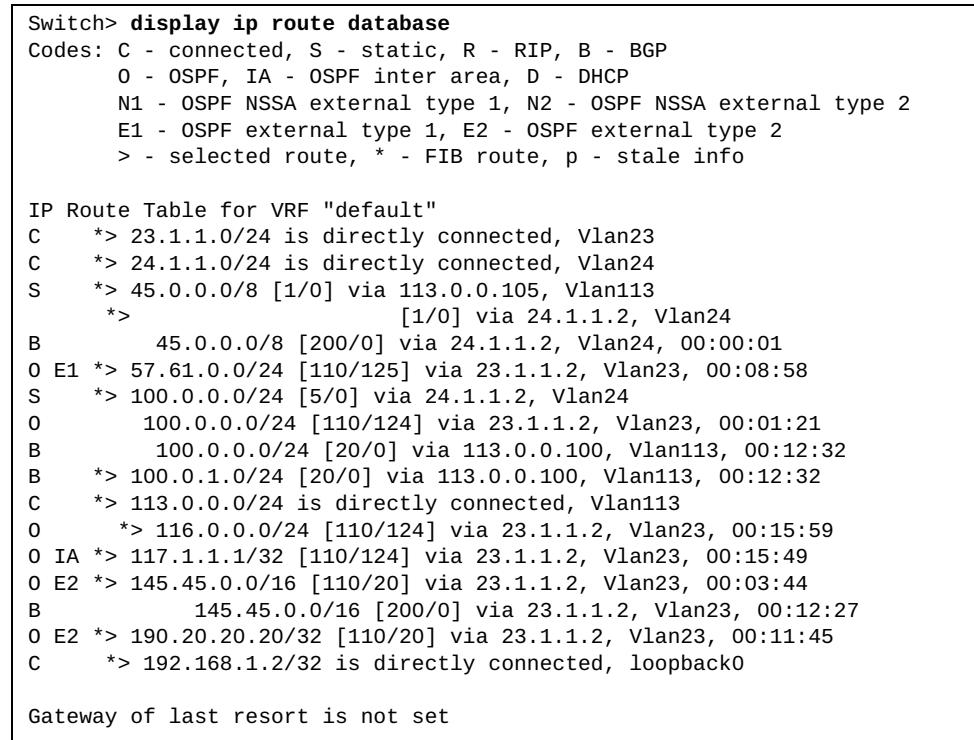

#### **display ip route interface**

Displays IPv4 routing table for the specified interface.

### **Syntax**

**display ip route [vrf {all|default|management}] interface {***<interface name>***|ethernet** *<chassis number***/***port number>***|loopback** *<loopback interface>***|mgmt** *<management interface>***|port-aggregation** *<LAG number>***| vlan** *<VLAN number>***}**

where:

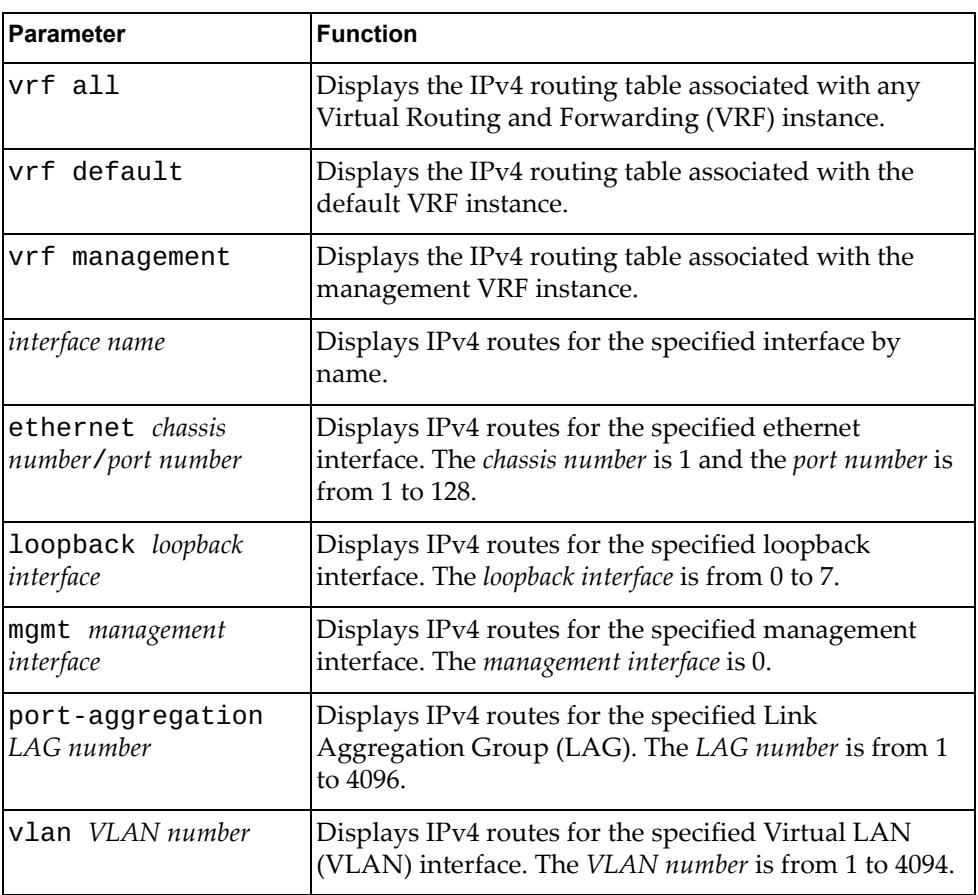

- User EXEC mode
- Privileged EXEC mode

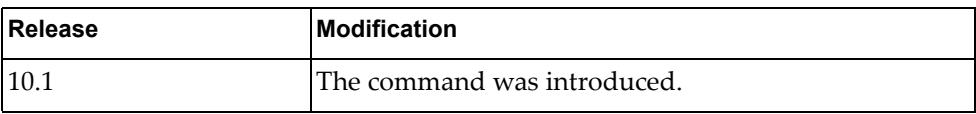

# **Example**

The following command displays the IPv4 routing table for ethernet interface 1/12:

Switch> **display ip route interface ethernet** 1/12

### **display ip route summary**

Displays a summary of all IPv4 routes.

## **Syntax**

#### **display ip route summary [vrf {all|default|management}]**

where:

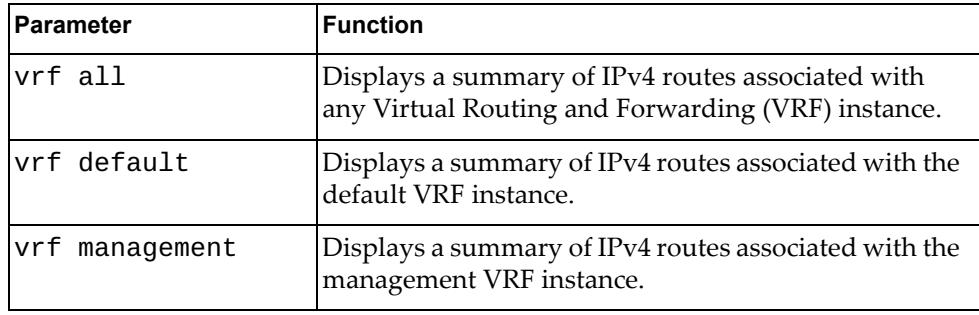

## **Modes**

User EXEC mode

Privileged EXEC mode

# **History**

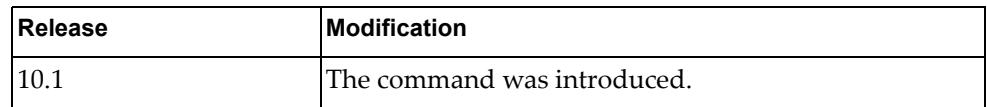

# **Example**

The following command displays a summary of all IPv4 routes:

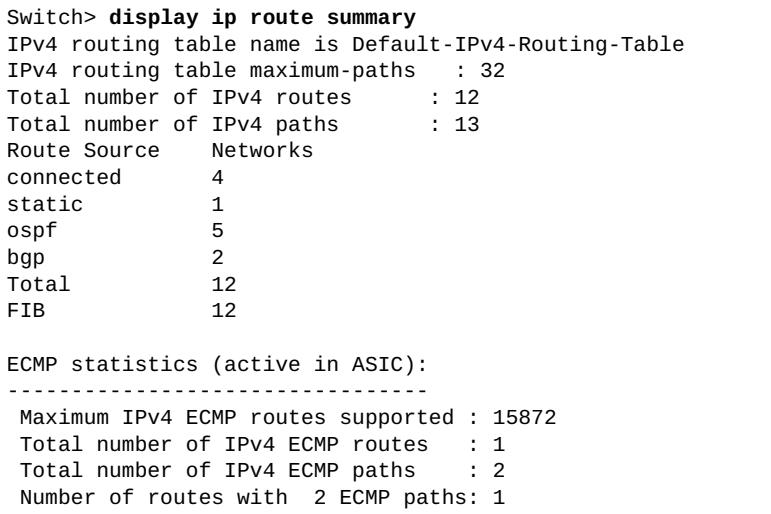

# **display ip router-id vrf all**

Displays the router ID.

## **Syntax**

#### **display ip router-id vrf all**

where:

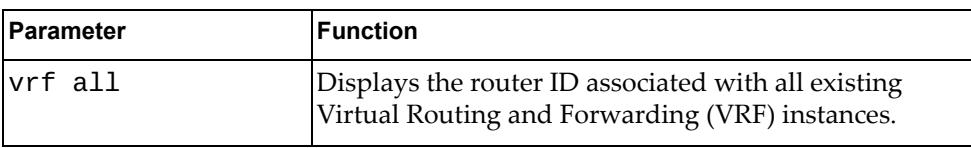

### **Modes**

- User EXEC mode
- Privileged EXEC mode

## **History**

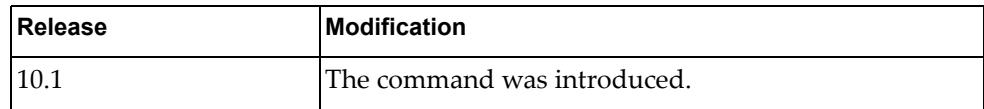

### **Example**

The following command displays the router ID:

#### Switch> **display ip router-id vrf all**

VRF management IP Router ID 10.241.41.21 (automatic)

#### **display ip static-route**

Displays static IPv4 route information.

## **Syntax**

#### **display ip static-route [[vrf {all|default|management}] database]**

where:

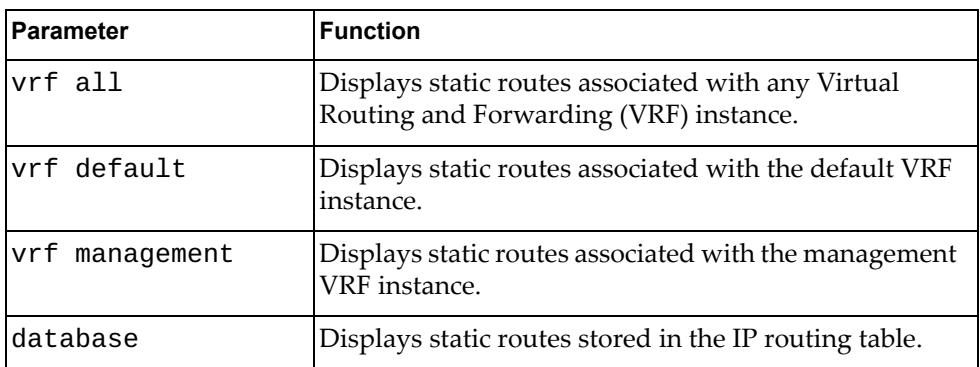

## **Modes**

- User EXEC mode
- Privileged EXEC mode

#### **History**

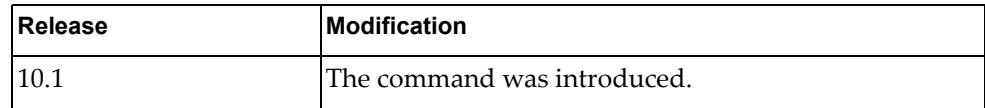

## **Example**

The following command displays static IPv4 routes:

```
Switch> display ip static-route
IP Route Table for VRF "default"<br>S 122.0.0.0/24 [1/0] via 1
         S 122.0.0.0/24 [1/0] via 11.0.0.10, Ethernet1/38
Gateway of last resort is not set
```
# **display ip slp information**

Displays Service Location Protocol (SLP) information.

#### **Syntax**

#### **display ip slp information**

#### **Modes**

- User EXEC mode
- Privileged EXEC mode

### **History**

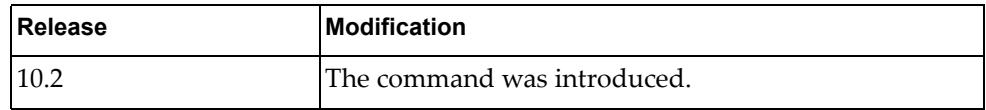

# **Example**

The following command displays SLP information:

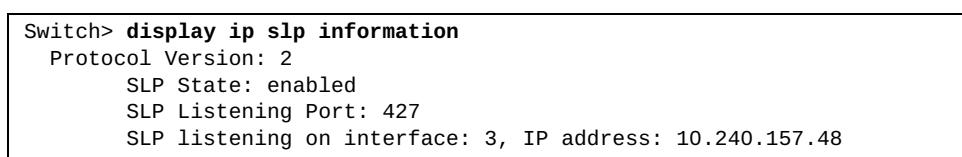

#### **display ip slp user-agents**

Displays the list of SLP known user agents.

**Note:** Up to eight known user agents can be configured.

#### **Syntax**

**display ip slp user-agents**

## **Modes**

- User EXEC mode
- Privileged EXEC mode

## **History**

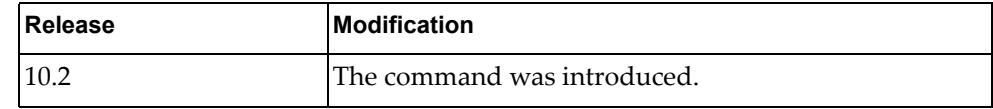

# **Example**

The following command displays SLP user agents information:

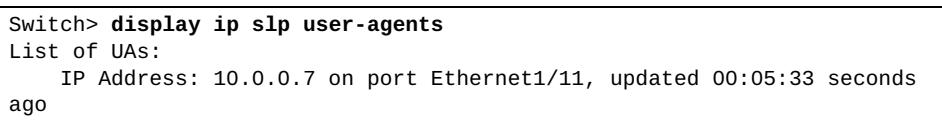

# **display ip slp counters**

Displays Service Location Protocol (SLP) traffic statistics.

# **Syntax**

#### **display ip slp counters**

#### **Modes**

- User EXEC mode
- Privileged EXEC mode

#### **History**

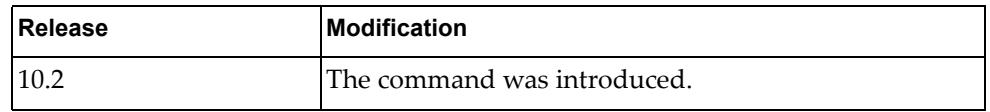

# **Example**

The following command displays SLP traffic statistics:

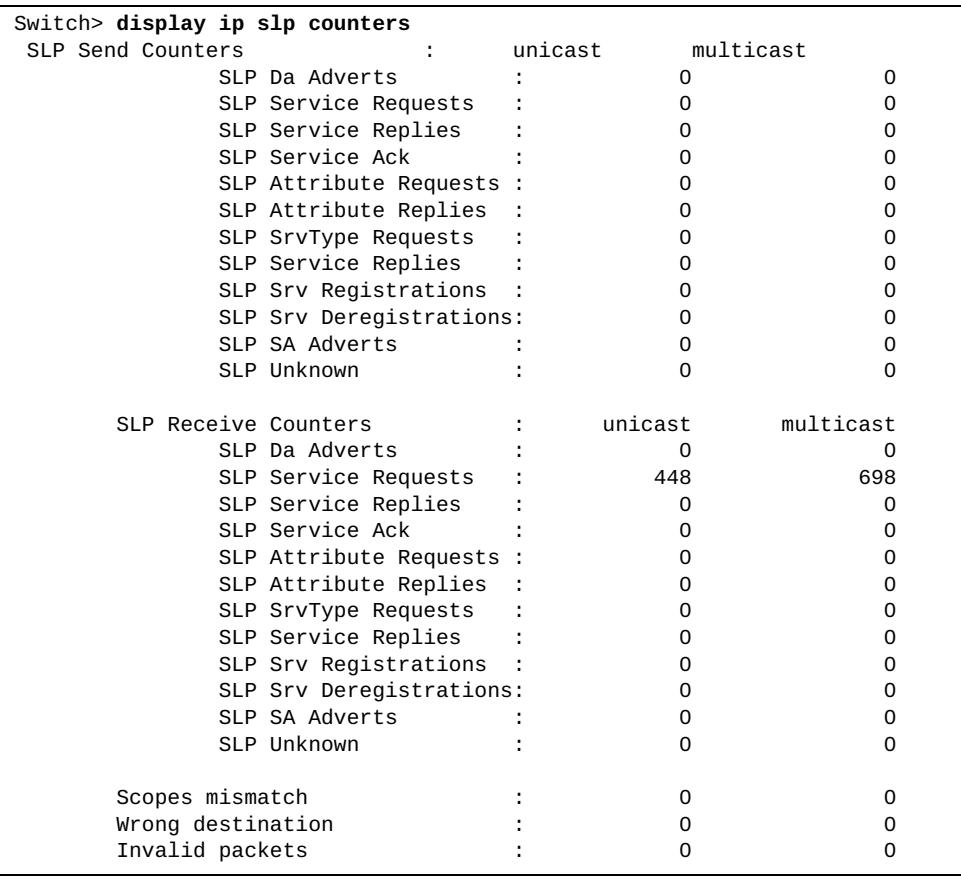

# **display ip traffic**

Displays IPv4 traffic statistics.

#### **Syntax**

#### **display ip traffic**

#### **Modes**

- Privileged EXEC mode
- Global Configuration mode

#### **History**

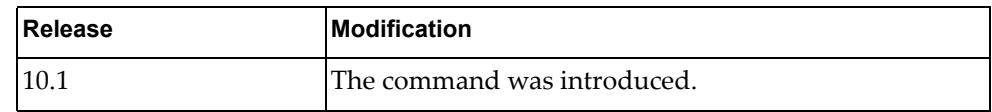

# **Example**

The following command displays IPv4 traffic statistics:

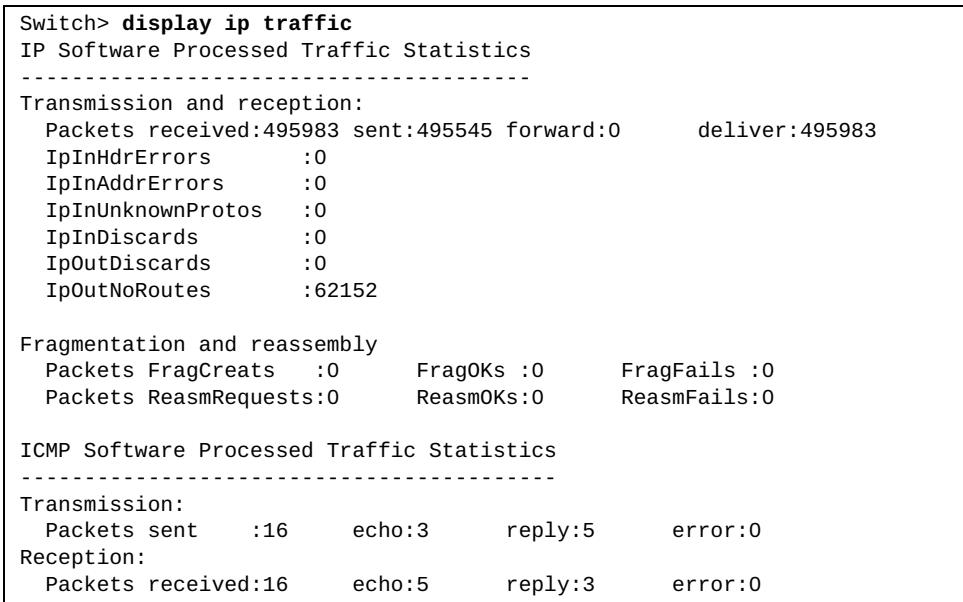

### **display ip vrf**

Displays Virtual Routing and Forwarding (VRF) instance information.

### **Syntax**

#### **display ip vrf [***<VRF name>***]**

where:

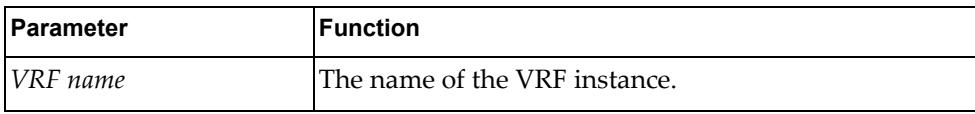

# **Modes**

- User EXEC mode
- Privileged EXEC mode

#### **History**

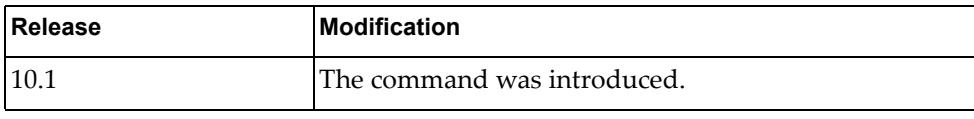

### **Example**

The following command displays VRF instance information:

```
Switch> display ip vrf
VRF management, FIB ID 1
Router ID: 10.241.40.101 (automatic)
Interfaces:
   mgmt0
!
no VRF is defined.
```
## **display ipv6 adjacency**

Displays IPv6 adjacency information.

## **Syntax**

**display ipv6 adjacency [***<interface name>***|***<source IPv6 address>***|detail| ethernet** *<chassis number***/***port number>***|loopback** *<loopback interface>***|mgmt**  *<management interface>***|port-aggregation** *<LAG number>***|static|vlan**  *<VLAN number>***} [vrf {all|default|management}]**

where:

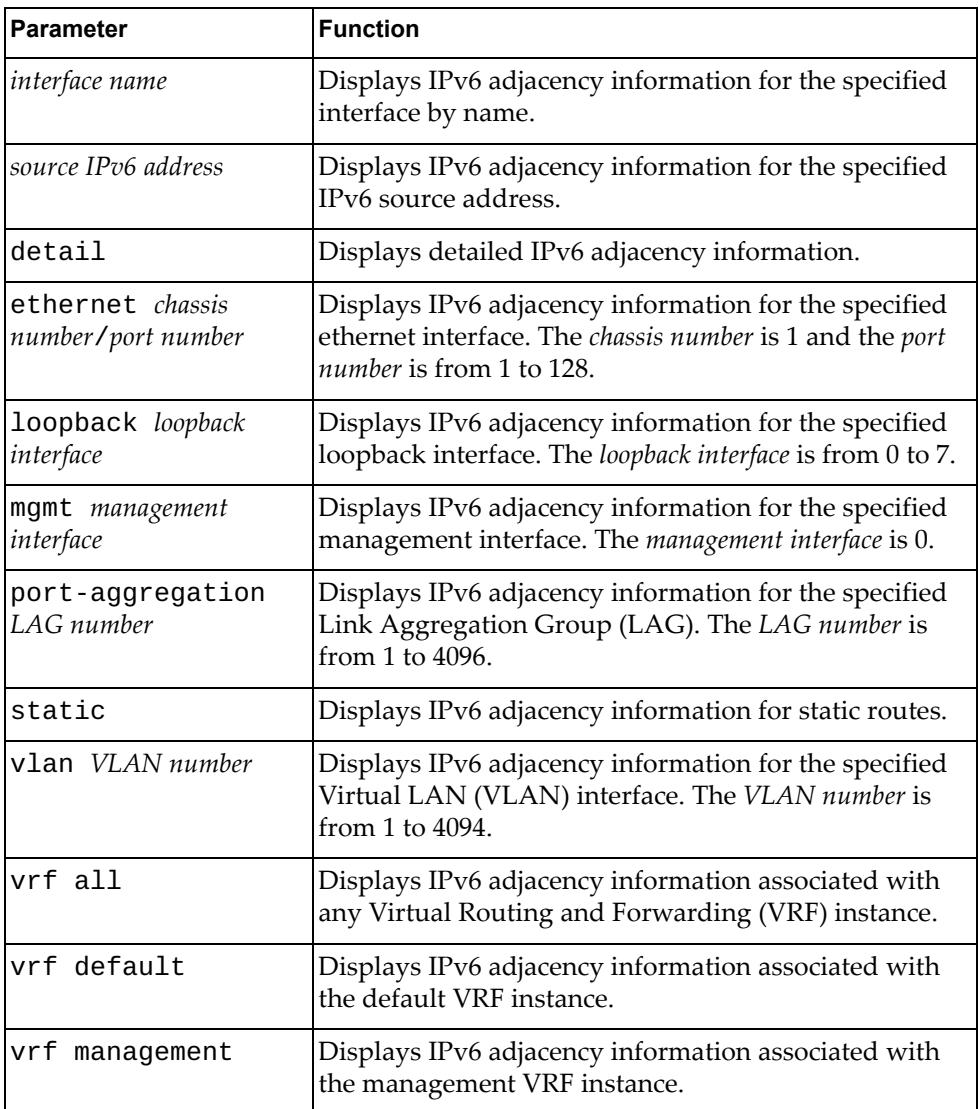

- User EXEC mode
- Privileged EXEC mode
- Global Configuration mode

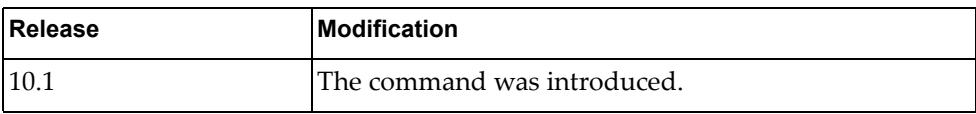

# **Example**

The following command displays IPv6 adjacency information:

Switch> **display ipv6 adjacency**

## **display ipv6 adjacency summary**

Displays a summary of IPv6 adjacencies.

## **Syntax**

**display ipv6 adjacency summary [***<interface name>***|ethernet** *<chassis number***/***port number>***|loopback** *<loopback interface>***|mgmt** *<management interface>***|port-aggregation** *<LAG number>***|vlan** *<VLAN number>***} [vrf {all|default|management}]**

where:

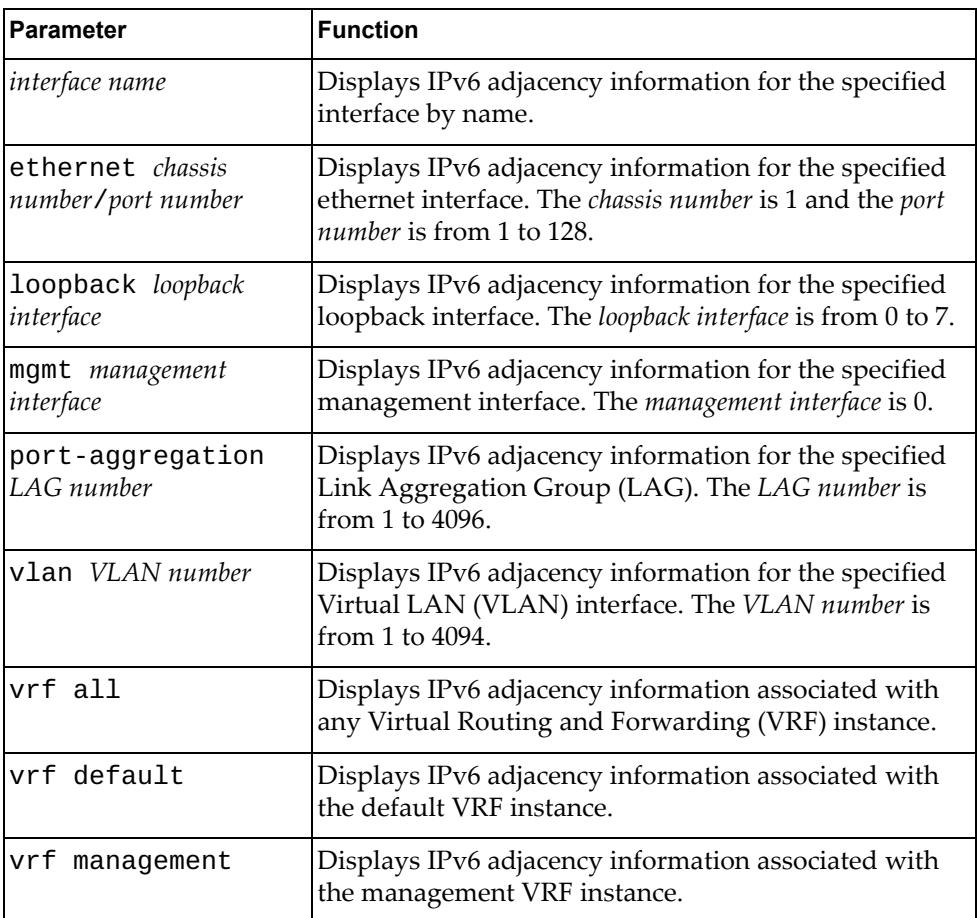

- User EXEC mode
- Privileged EXEC mode

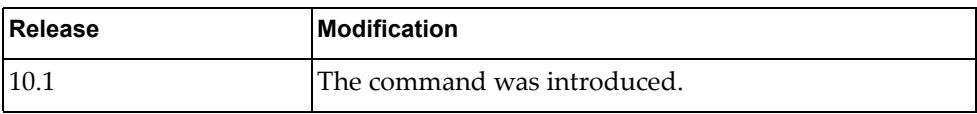

# **Example**

The following command displays a summary of IPv6 adjacencies:

Switch> **display ipv6 adjacency summary**

# **display ipv6 bgp**

Displays IPv6 Border Gateway Protocol (BGP) route information.

## **Syntax**

**display ipv6 bgp [***<IPv6 network address>***[/***<prefix length>* **[longer-prefixes]]] [vrf {all|default}]**

where:

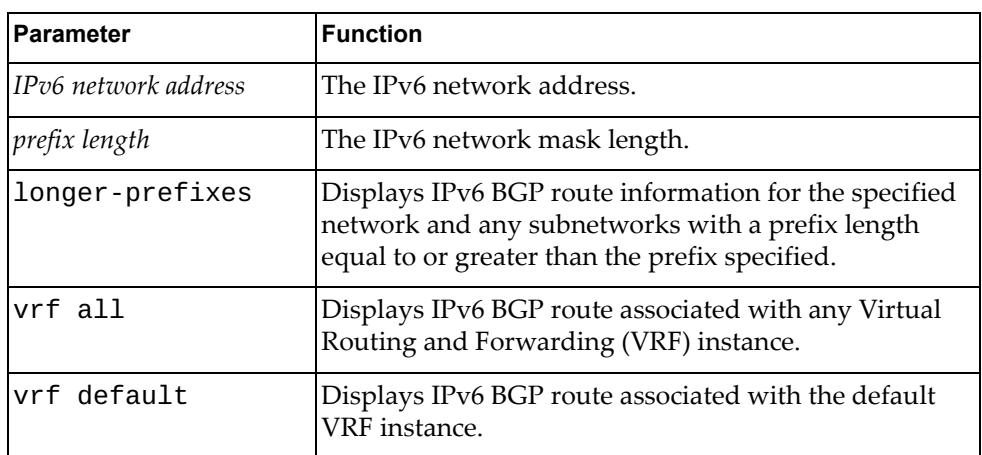

- User EXEC mode
- Privileged EXEC mode

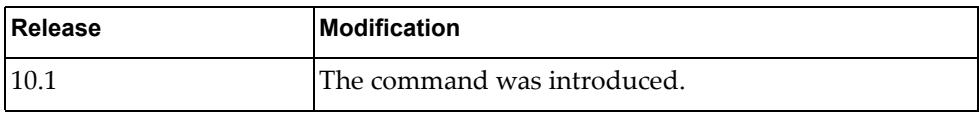

# **Example**

The following command displays IPv6 BGP route information:

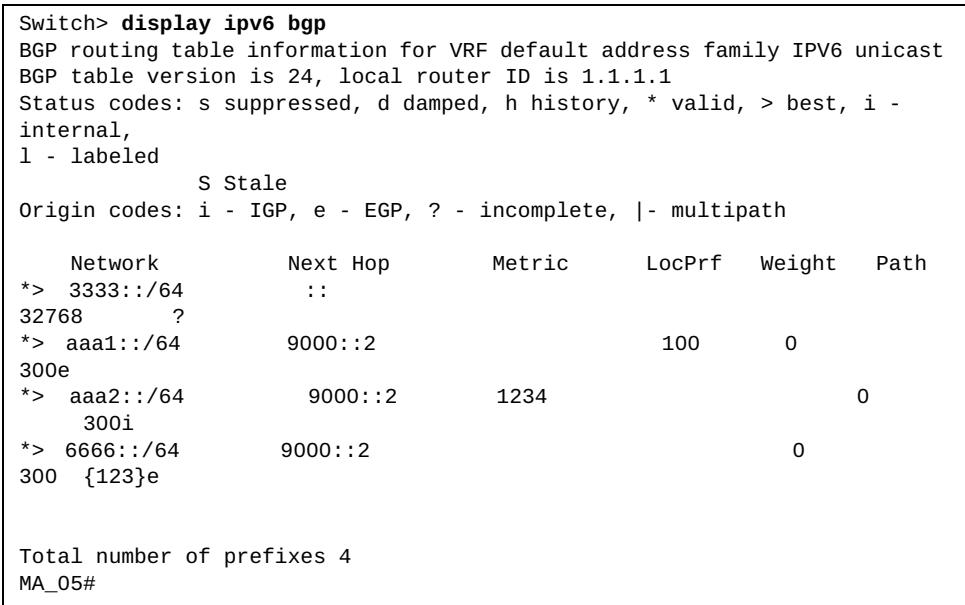
### **display ipv6 bgp dampening**

Displays IPv6 Border Gateway Protocol (BGP) dampening information.

## **Syntax**

**display ipv6 bgp dampening {dampened-paths|flap-statistics| parameters}**

#### where:

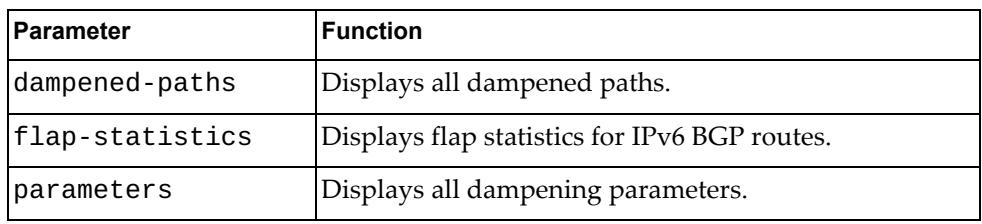

#### **Modes**

- User EXEC mode
- Privileged EXEC mode

#### **History**

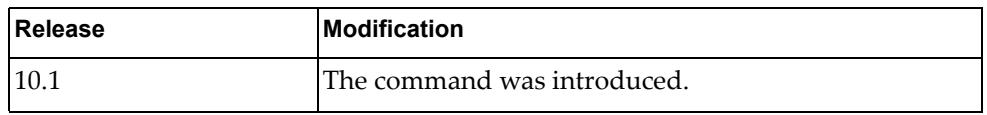

#### **Example**

The following command displays all dampened paths:

```
Switch> display ipv6 bgp dampening dampened-paths
BGP routing table information for VRF default address family IPV6 unicast 
BGP table version is 7, local router ID is 1.1.1.1
Status codes: s suppressed, d damped, h history, * valid, > best, i - 
internal, 
l - labeled
               S Stale
Origin codes: i - IGP, e - EGP, ? - incomplete, |- multipath
     Network Next Hop Metric LocPrf Weight Path
\begin{bmatrix} *d & 6666::/64 \\ 0 & 3 \end{bmatrix}0 300e
Total number of prefixes 1
```
# **display ipv6 bgp neighbors**

Displays IPv6 Border Gateway Protocol (BGP) neighbors.

# **Syntax**

#### **display ipv6 bgp neighbors** *<neighbor address>*

where:

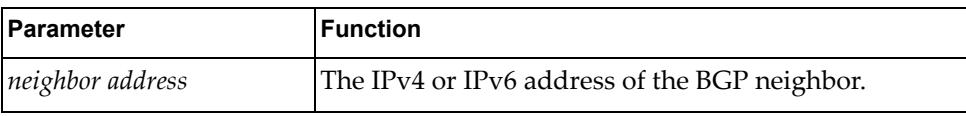

- User EXEC mode
- Privileged EXEC mode

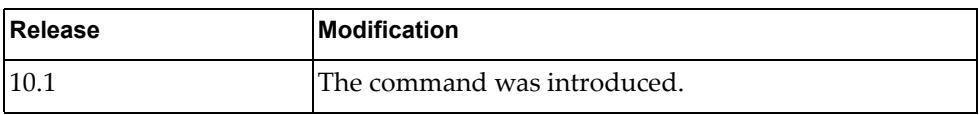

# **Example**

The following command displays IPv6 BGP neighbors:

```
Switch> display ipv6 bgp neighbors 9000::2
BGP neighbor is 9000::2, remote AS 300, local AS 400, external link
  BGP version 4, remote router ID 7.5.0.16
   BGP state = Established, up for 00:13:01
   Last read 00:00:02, hold time is 90, keepalive interval is 30 seconds
   Configured hold time is 15, keepalive interval is 5 seconds
   Neighbor capabilities:
     Route refresh: advertised and received (new)
     4-Octet ASN Capability: advertised
     Address family IPv4 Unicast: received
     Address family IPv4 Multicast: received
     Address family IPv6 Unicast: advertised and received
   Received 17010 messages, 0 notifications, 0 in queue
   Sent 16965 messages, 8 notifications, 0 in queue
   Route refresh request: received 0, sent 0
   Minimum time between advertisement runs is 30 seconds
  For address family: IPv6 Unicast
   BGP table version 13, neighbor version 13
   Index 2, Offset 0, Mask 0x4
   Inbound path policy configured
   Route map for incoming advertisements is *a
   1 accepted prefixes, maximum limit 6144
   Threshold for warning message 75(%)
   0 announced prefixes
  Connections established 9; dropped 8
  TTL: 1, TTL Security hops: 0
Local host: 9000::1, Local port: 41516
Foreign host: 9000::2, Foreign port: 179
Nexthop: 1.1.1.1
Nexthop global: 9000::1
Nexthop local: fe80::3a41:45ff:fe53:eeef
BGP connection: shared network
Last Reset: 00:13:06, due to BGP Notification sent
Notification Error Message: (Cease/Administratively Reset.)
Update packets: 31
Update packets dropped: 6
 - Decode error drops: 6
  - Internal error drops: 0
 For address family: IPv6 Unicast
Withdraw prefixes: 4
Withdraw prefixes dropped: 0
 - Decode error drops: 0
  - Internal error drops: 0
NLRI prefixes: 21
NLRI prefixes dropped: 0
 - Decode error drops: 0
  - Internal error drops: 0
 - Route-map drops: 0
  - Filter drops: 0
 - AS-path loop drops: 0
  - Route reflector drops: 0
  - Next-hop drops: 0
  - Other drops: 0
```
#### **display ipv6 bgp received-paths**

Displays IPv6 Border Gateway Protocol (BGP) routes received from other neighbors.

#### **Syntax**

#### **display ipv6 bgp received-paths**

#### **Modes**

- User EXEC mode
- Privileged EXEC mode

#### **History**

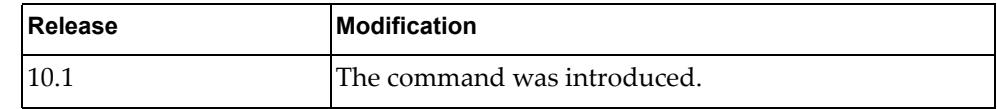

### **Example**

The following command displays IPv6 BGP routes received from other neighbors:

```
Switch> display ipv6 bgp received-paths
BGP table version is 3, local router ID is 1.1.1.2
Status codes: s suppressed, d damped, h history, * valid, > best, i - 
internal
Origin codes: i - IGP, e - EGP, ? - incomplete
    Network Next Hop Metric LocPrf Weight Path
*>i 6666::/64 9000::2 100 0
300i
Total number of prefixes 1
```
#### **display ipv6 bgp summary**

Displays the status of all IPv6 Border Gateway Protocol (BGP) neighbors.

## **Syntax**

#### **display ipv6 bgp summary [vrf {all|default}]**

where:

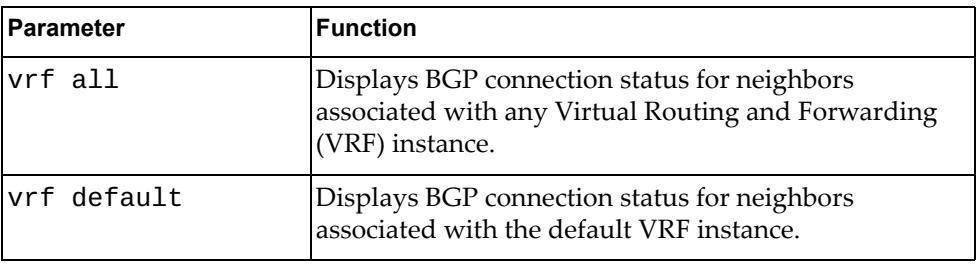

#### **Modes**

- User EXEC mode
- Privileged EXEC mode

#### **History**

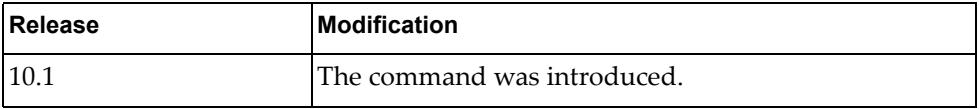

### **Example**

The following command displays the connection status for all IPv6 BGP neighbors:

```
Switch> display ipv6 bgp summary
BGP router identifier 1.1.1.1, local AS number 400
BGP table version is 2
0 BGP AS-PATH entries
0 BGP community entries
Neighbor V AS MsgRcv MsgSen 
TblVer InQ O
utQ Up/Down State/PfxRcd
2001::2 4 400 70 72 2 
0 
0 01:09:28 0<br>2020::2
2020::2 4 400 0 2 0 
0 
0 00:00:41 OpenSent<br>9000::2
9000::2 4 400 142 140 2 
0 
  0 01:09:26 1
Total number of neighbors 3
Total number of Established sessions 2
```
# **display ipv6 bgp unicast neighbors**

Displays IPv6 unicast Border Gateway Protocol (BGP) neighbors.

## **Syntax**

#### **display ipv6 bgp unicast neighbors [***<neighbor address>* **[advertised-routes|flap-statistics|received-routes]] [vrf {all|default}]**

where:

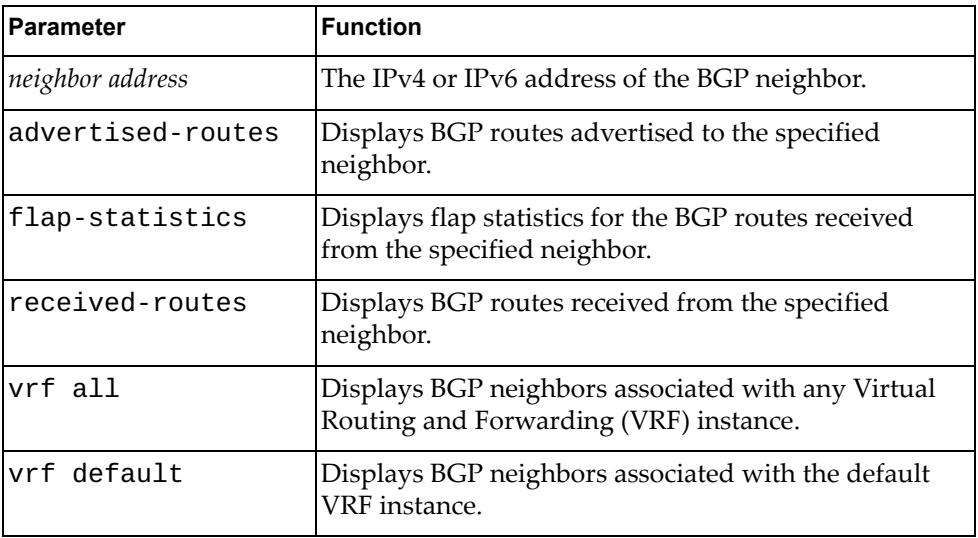

- User EXEC mode
- Privileged EXEC mode

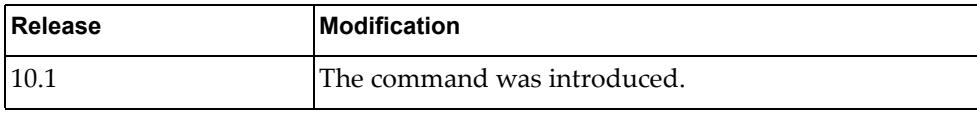

#### **Example**

The following command displays IPv6 unicast BGP neighbors:

```
Switch> display ipv6 unicast bgp neighbors
BGP neighbor is 2001::2, remote AS 400, local AS 400, internal link
   BGP version 4, remote router ID 0.0.0.0
   BGP state = Active
   Last read 00:02:28, hold time is 180, keepalive interval is 60 seconds
   Received 71 messages, 1 notifications, 0 in queue
   Sent 73 messages, 0 notifications, 0 in queue
   Route refresh request: received 0, sent 0
   Minimum time between advertisement runs is 5 seconds
  Update source is loopback1
  For address family: IPv6 Unicast
   BGP table version 3, neighbor version 0
   Index 4, Offset 0, Mask 0x10
   Route-Reflector Client
   0 accepted prefixes, maximum limit 6144
   Threshold for warning message 75(%)
   0 announced prefixes
  Connections established 1; dropped 1
  TTL: 255, TTL Security hops: 0
Next connect timer due in 12 seconds
Last Reset: 00:02:28, due to BGP Notification received
Notification Error Message: (Hold Timer Expired/Unspecified Error 
Subcode)
Update packets: 0
Update packets dropped: 0
  - Decode error drops: 0
  - Internal error drops: 0
  For address family: IPv6 Unicast
Withdraw prefixes: 0
Withdraw prefixes dropped: 0
 - Decode error drops: 0
  - Internal error drops: 0
NLRI prefixes: 0
NLRI prefixes dropped: 0
 - Decode error drops: 0
  - Internal error drops: 0
 - Route-map drops: 0
  - Filter drops: 0
  - AS-path loop drops: 0
  - Route reflector drops: 0
  - Next-hop drops: 0
  - Other drops: 0
```

```
 BGP neighbor is 2020::2, remote AS 400, local AS 400, internal link
   BGP version 4, remote router ID 1.1.1.2
   BGP state = OpenConfirm
   Last read 00:03:34, hold time is 180, keepalive interval is 60 seconds
   Received 1 messages, 0 notifications, 0 in queue
   Sent 5 messages, 0 notifications, 0 in queue
   Route refresh request: received 0, sent 0
   Minimum time between advertisement runs is 5 seconds
  For address family: IPv6 Unicast
   BGP table version 3, neighbor version 0
   Index 10, Offset 1, Mask 0x4
   0 accepted prefixes, maximum limit 6144
   Threshold for warning message 75(%)
   0 announced prefixes
 Connections established 0; dropped 0
  TTL: 255, TTL Security hops: 0
Local host: 2020::1, Local port: 43349
Foreign host: 2020::2, Foreign port: 179
Nexthop: 1.1.1.1
Nexthop global: 2020::1
Nexthop local: fe80::3a41:45ff:fe53:eeef
BGP connection: shared network
Update packets: 0
Update packets dropped: 0
 - Decode error drops: 0
 - Internal error drops: 0
 For address family: IPv6 Unicast
Withdraw prefixes: 0
Withdraw prefixes dropped: 0
 - Decode error drops: 0
  - Internal error drops: 0
NLRI prefixes: 0
NLRI prefixes dropped: 0
 - Decode error drops: 0
 - Internal error drops: 0
 - Route-map drops: 0
 - Filter drops: 0
 - AS-path loop drops: 0
 - Route reflector drops: 0
  - Next-hop drops: 0
  - Other drops: 0
```
#### **display ipv6 bgp unicast neighbors routes**

Displays IPv6 unicast Border Gateway Protocol (BGP) routes received or advertised to or from the specified neighbor.

### **Syntax**

#### **display ipv6 bgp unicast neighbors** *<neighbor address>* **routes [advertised|dampened|received] [vrf {all|default}]**

where:

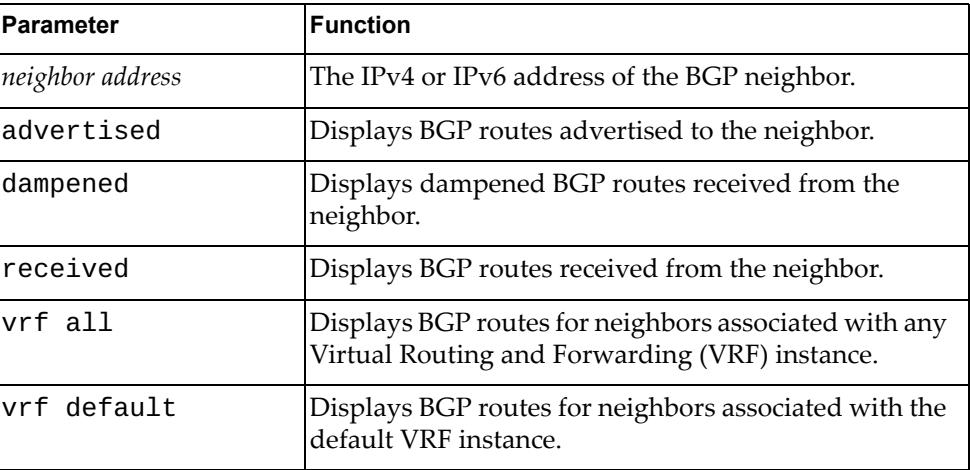

#### **Modes**

- User EXEC mode
- Privileged EXEC mode

#### **History**

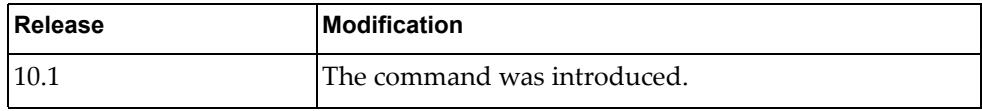

# **Example**

The following command displays BGP routes received or advertised to or from the neighbor with IPv4 address 10.254.22.36:

Switch> **display ipv6 bgp neighbors** 10.254.22.36 **routes**

## **display ipv6 dhcp relay**

Displays Dynamic Host Configuration Protocol version 6 (DHCPv6) relay service configuration and statistics.

#### **Syntax**

**display ipv6 dhcp relay [address [interface {ethernet [***<chassis number***/***port number*>**]|vlan [***<VLAN number>***]}] [vrf {***<VRF instance>***| all|default}]**

where:

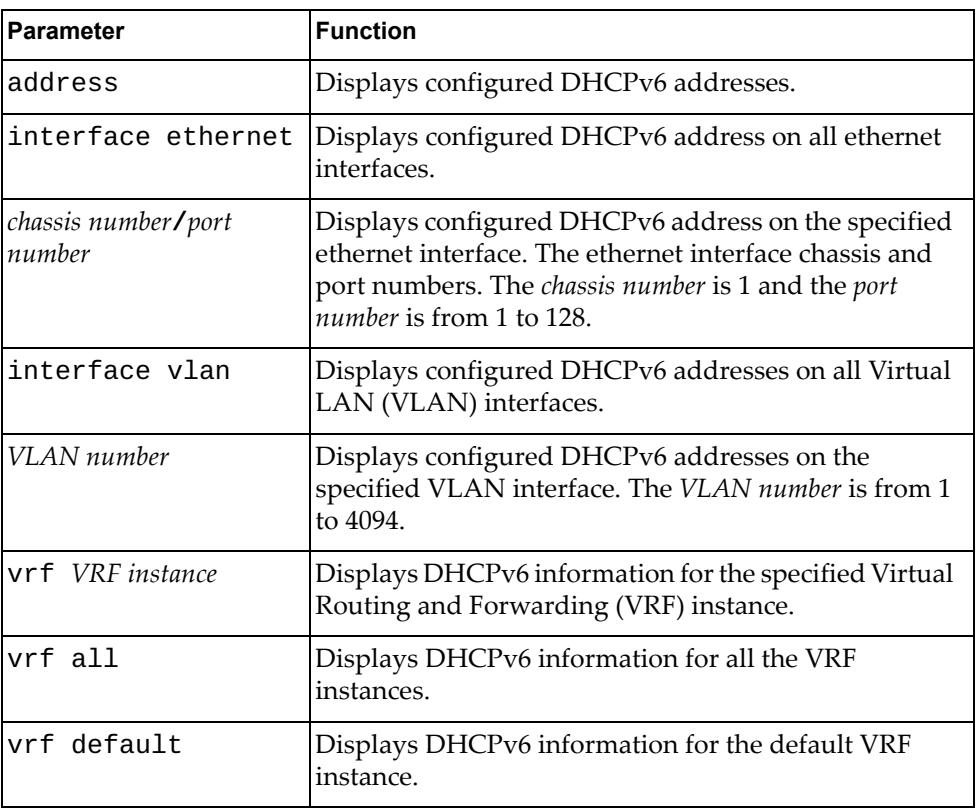

# **Modes**

- User EXEC mode
- Privileged EXEC mode

# **History**

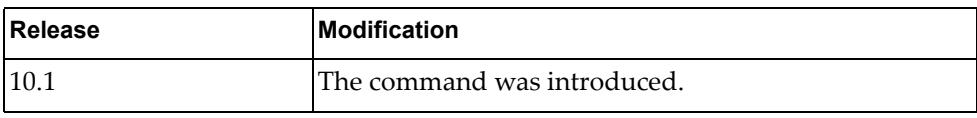

# **Example**

The following command displays the DHCPv6 configuration:

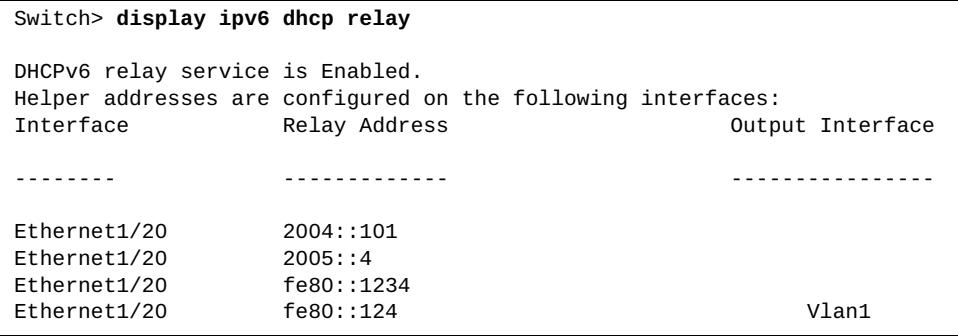

# **display ipv6 forwarding**

Displays IPv6 forwarding status.

## **Syntax**

#### **display ipv6 forwarding**

#### **Modes**

- User EXEC mode
- Privileged EXEC mode

#### **History**

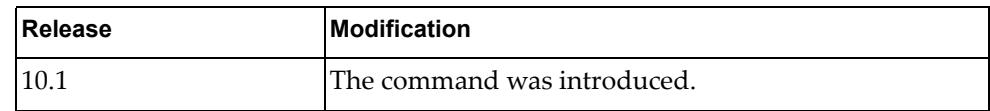

# **Example**

The following command displays IPv6 forwarding status:

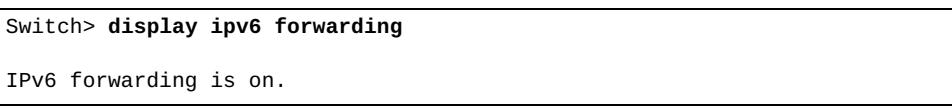

#### **display ipv6 interface**

Displays IPv6 interface status and configuration settings.

## **Syntax**

**display ipv6 interface {***<interface name>***|ethernet** *<chassis number***/***port number>***|loopback** *<loopback interface>***|mgmt** *<management interface>***|vlan**  *<VLAN number>***} brief**

#### where:

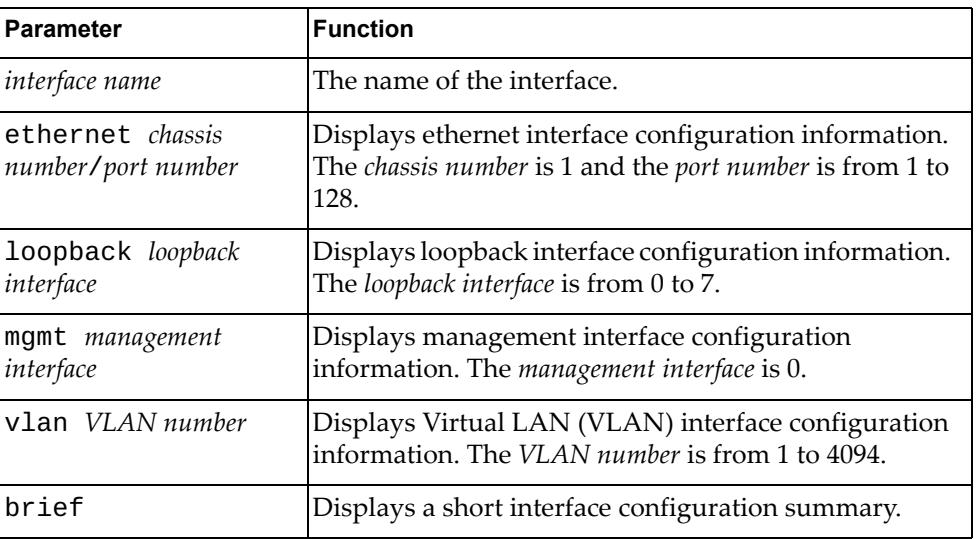

#### **Modes**

- User EXEC mode
- Privileged EXEC mode

#### **History**

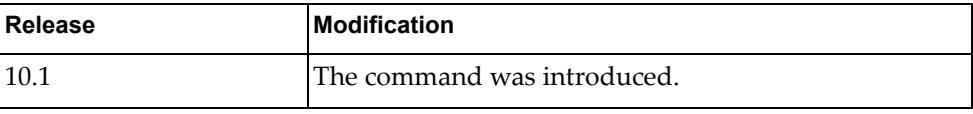

#### **Example**

The following command displays interface configuration for management interface 0:

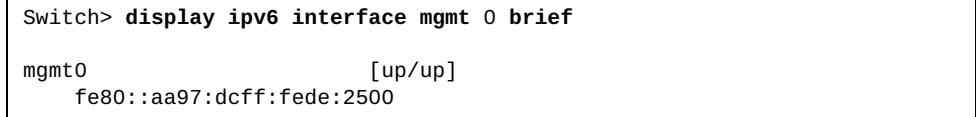

#### **display ipv6 nd interface**

Displays IPv6 neighbor discovery (ND) information for the specified interface.

## **Syntax**

**display ipv6 nd interface [***<interface name>***|ethernet** *<chassis number***/***port number>***|loopback** *<loopback interface>***|mgmt** *<management interface>***|**

**port-aggregation** *<LAG number>***|vlan** *<VLAN number>***]**

where:

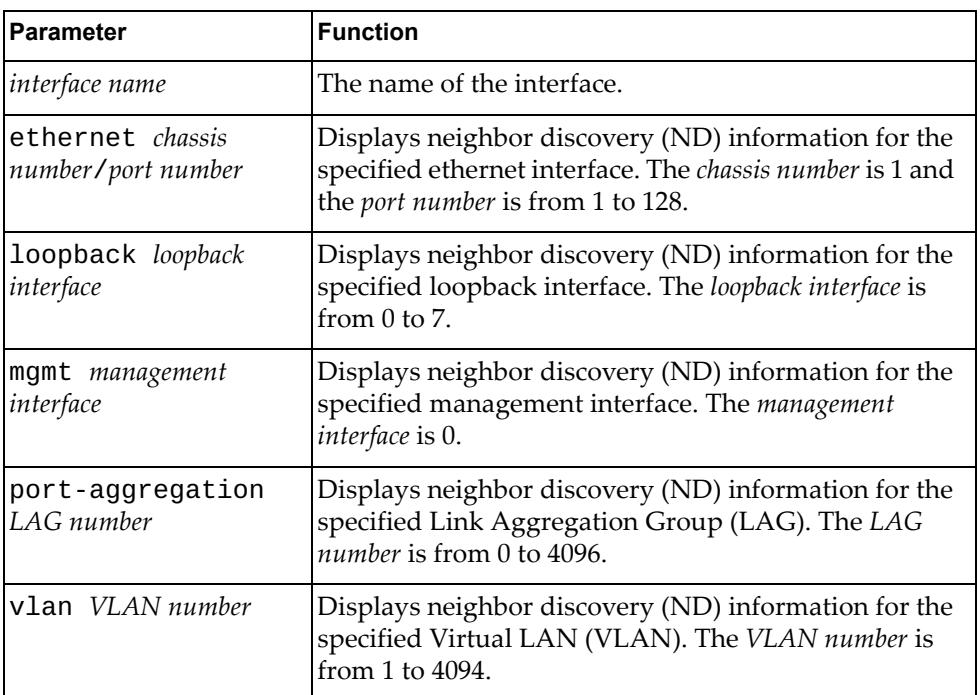

- User EXEC mode
- Privileged EXEC mode

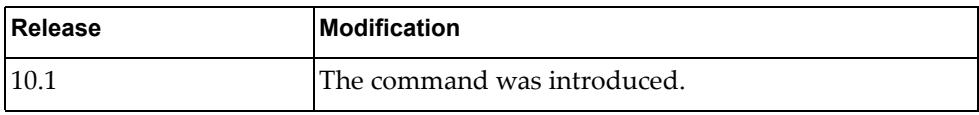

# **Example**

The following command displays IPv6 ND information for all interfaces:

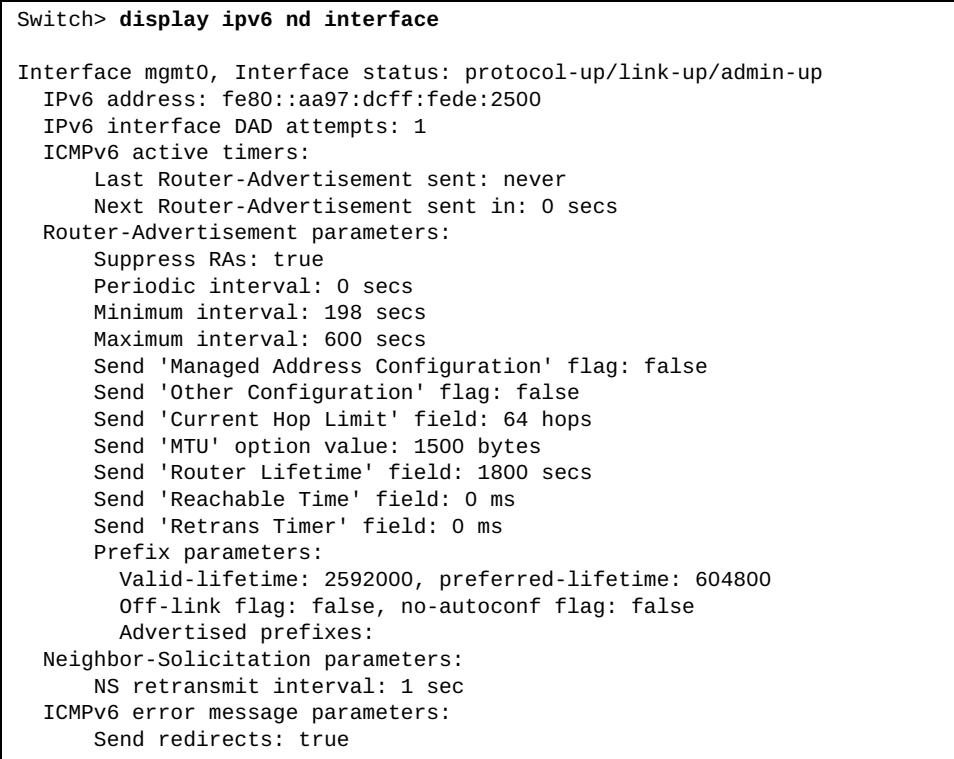

## **display ipv6 neighbor**

Displays IPv6 neighbor information.

# **Syntax**

**display ipv6 neighbor [***<interface name>***|***<neighbor address>***|detail| ethernet** *<chassis number***/***port number>***|loopback** *<loopback interface>***| mgmt** *<management interface>***|port-aggregation** *<LAG number>***|static| vlan** *<VLAN number>***] [vrf {all|default|management}]**

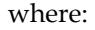

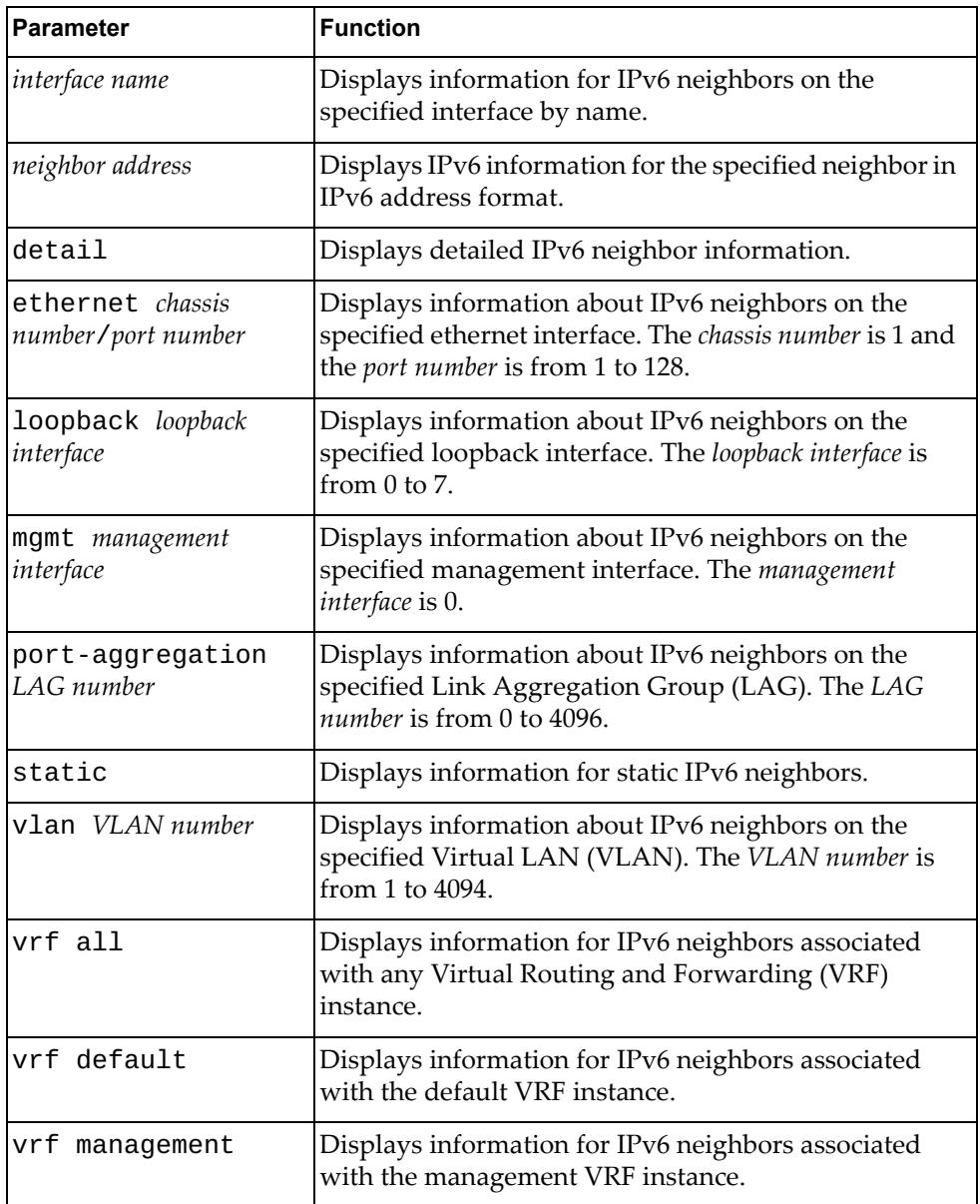

#### **Modes**

- User EXEC mode
- Privileged EXEC mode

#### **History**

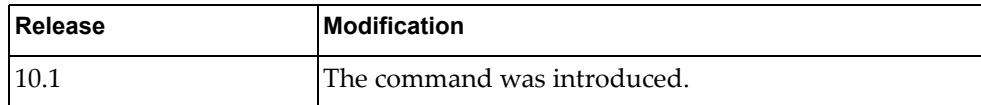

# **Example**

The following command displays IPv6 neighbor information:

Switch> **display ipv6 neighbor** R - Reachable, I - Incomplete, S - Stale, F - Failed, P - Probe, D - Delay, PR - Permanent Flags: (D) - Static neighbors attached to down interface Flags: (N) - Static neighbors with null phy interface IPv6 Neighbor Table for context default Total number of entries:2 Address Age MAC Address Source Interface State 00:00:06 0000.34b0.73ec icmpv6 Ethernet1/20 R fe80::200:34ff:feb0:73ec 00:00:01 0000.34b0.73ec icmpv6 Ethernet1/20 D

#### **display ipv6 neighbor summary**

Displays summary adjacency information about the specified IPv6 neighbor.

## **Syntax**

**display ipv6 neighbor summary [***<interface name>***|ethernet** *<chassis number***/***port number>***|loopback** *<loopback interface>***|mgmt** *<management interface>***|port-aggregation** *<LAG number>***|vlan** *<VLAN number>***] [vrf {all|default|management}]**

where:

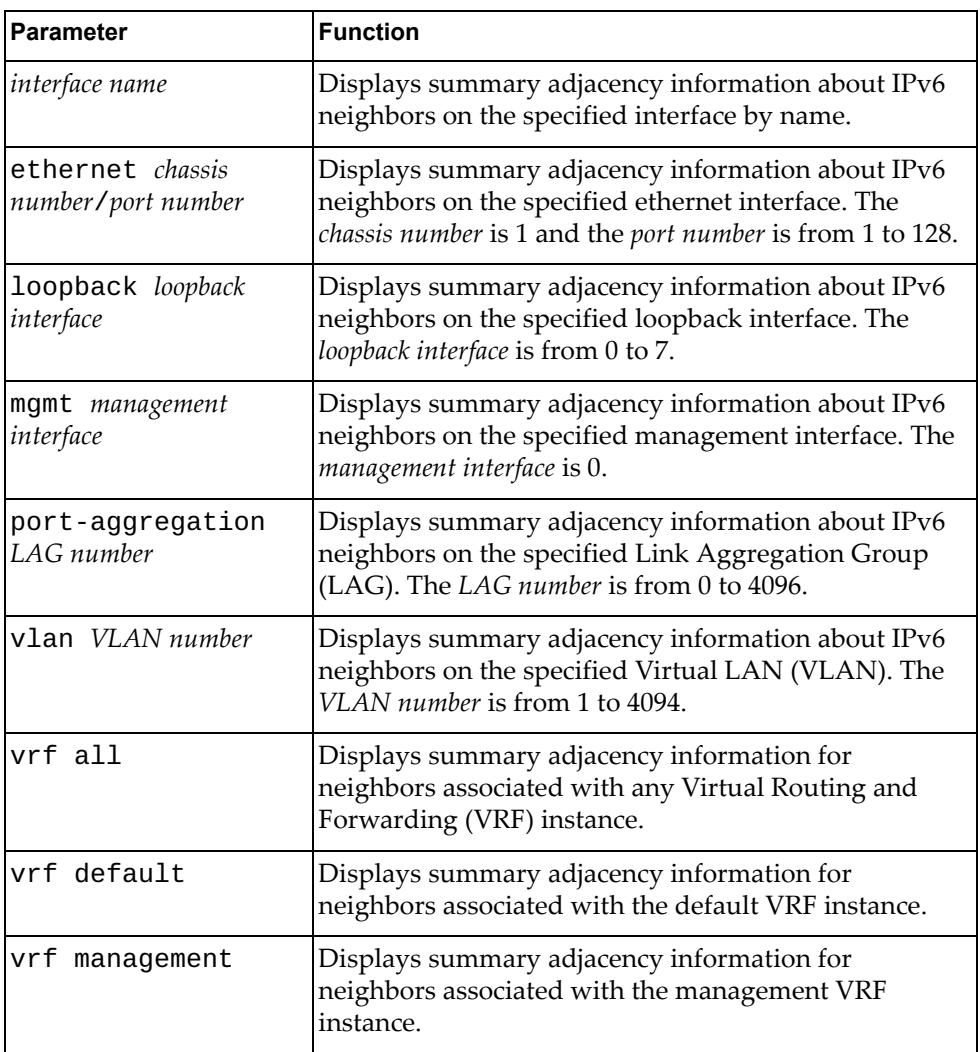

- User EXEC mode
- Privileged EXEC mode

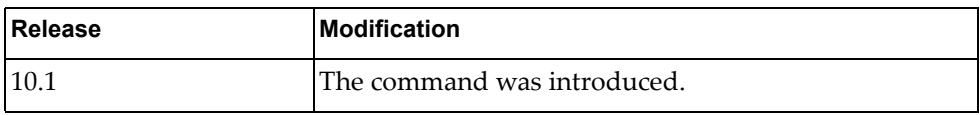

# **Example**

The following command displays summary IPv6 neighbor adjacency information:

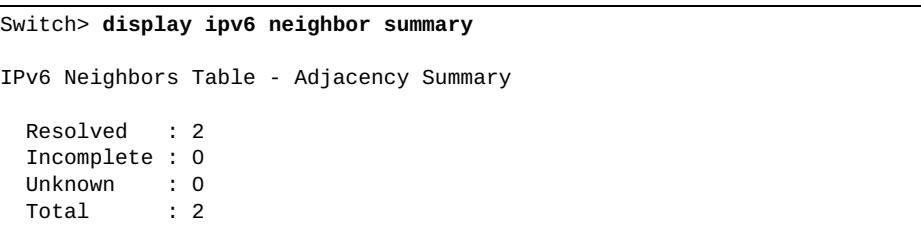

#### **display ipv6 prefix-list**

Displays IPv6 prefix list information and statistics.

### **Syntax**

**display ipv6 prefix-list [detail** *<prefix list name>***|summary** *<prefix list name>***|**

*<prefix list name>* **[***<IPv6 address***/***prefix length>* **[first-match|longer]| seq** *<sequence number>***]]**

where:

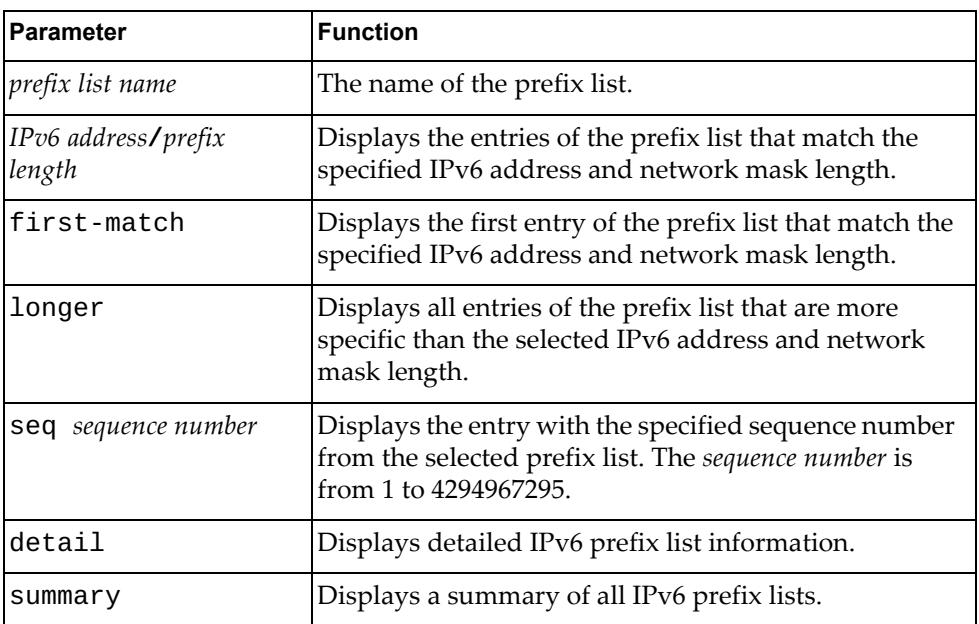

#### **Modes**

Privileged EXEC mode

#### **History**

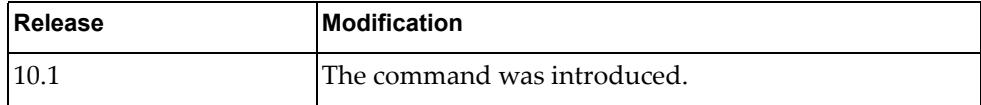

#### **Example**

The following command displays IPv6 prefix list information and statistics:

Switch# **display ipv6 prefix-list** ipv6 prefix-list aaaa: 1 entries seq 5 deny 2003::/64 le 128

### **display ipv6 route**

Displays the IPv6 routing table.

## **Syntax**

**display ipv6 route [vrf {all|default|management}] [***<route address>* **[/***<prefix length>***]|all|bgp|connected|next-hop** *<next-hop address>***|**

where:

**static]**

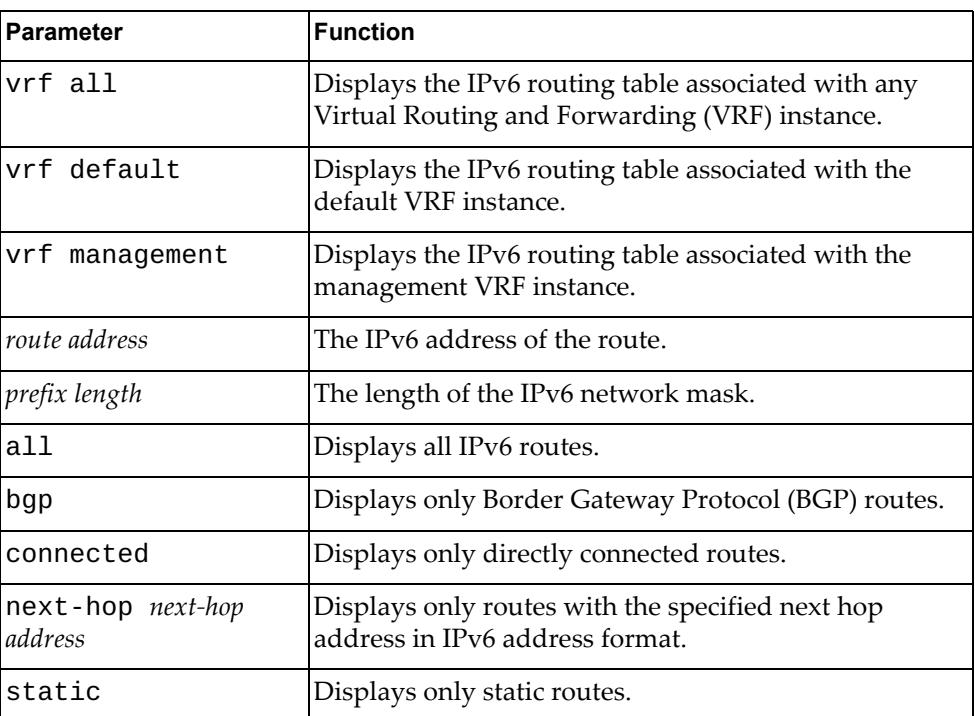

- User EXEC mode
- Privileged EXEC mode

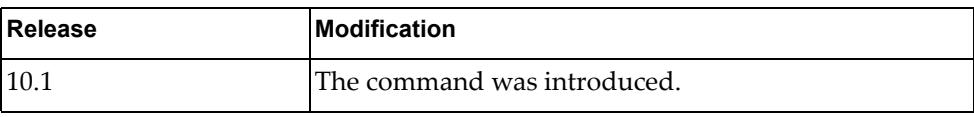

#### **Example**

The following command displays the IPv6 routing table:

```
Switch> display ipv6 route
IPv6 Routing Table
Codes: C - connected, S - static, R - RIP, O - OSPF
          IA - OSPF inter area, E1 - OSPF external type 1,
          E2 - OSPF external type 2, B - BGP
Timers: Uptime
IP Route Table for VRF "default"
C 2001::/64 via ::, Vlan1, 01:14:21<br>C 2004::/64 via ::, Ethernet1/20, 0
C 2004::/64 via ::, Ethernet1/20, 01:53:25<br>C fe80::/64 via ::, Vlan1, 02:01:50
C fe80::/64 via ::, Vlan1, 02:01:50<br>C fe80::/64 via ::, Ethernet1/20, 03
         fe80::/64 via ::, Ethernet1/20, 02:01:50
```
# **display ipv6 route database**

Displays the IPv6 routing table database.

# **Syntax**

#### **display ipv6 route [vrf {all|default|management}] database [all|bgp|connected|static]**

#### where:

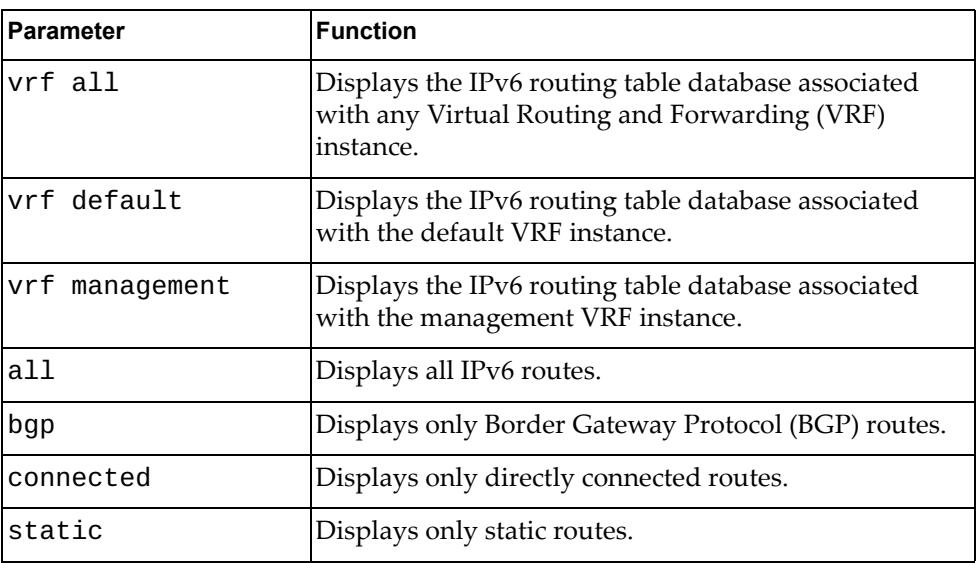

- User EXEC mode
- Privileged EXEC mode

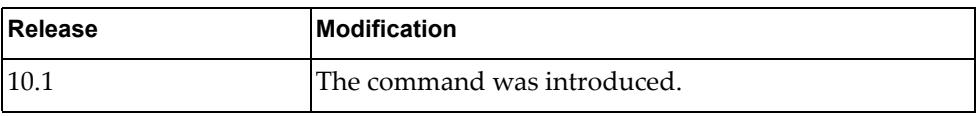

#### **Example**

The following command displays IPv6 routing table database:

```
Switch> display ipv6 route database
IPv6 Routing Table
Codes: C - connected, S - static, R - RIP, O - OSPF,
        IA - OSPF inter area, E1 - OSPF external type 1,
        E2 - OSPF external type 2, B - BGP
        > - selected route, * - FIB route, p - stale info
Timers: Uptime
IP Route Table for VRF "default"
C *> 2001::/64 via ::, Vlan1, 01:14:29
C *> 2004::/64 via ::, Ethernet1/20, 01:53:33
C *> fe80::/64 via ::, Vlan1, 01:14:29
C *> fe80::/64 via ::, Ethernet1/20, 01:53:33
```
### **display ipv6 route interface**

Displays IP routing table for the specified interface.

## **Syntax**

**display ipv6 route [vrf {all|default|management}] interface {***<interface name>***|ethernet** *<chassis number***/***port number>***|loopback** *<loopback interface>***|mgmt** *<management interface>***|port-aggregation** *<LAG number>***| vlan** *<VLAN number>***}**

where:

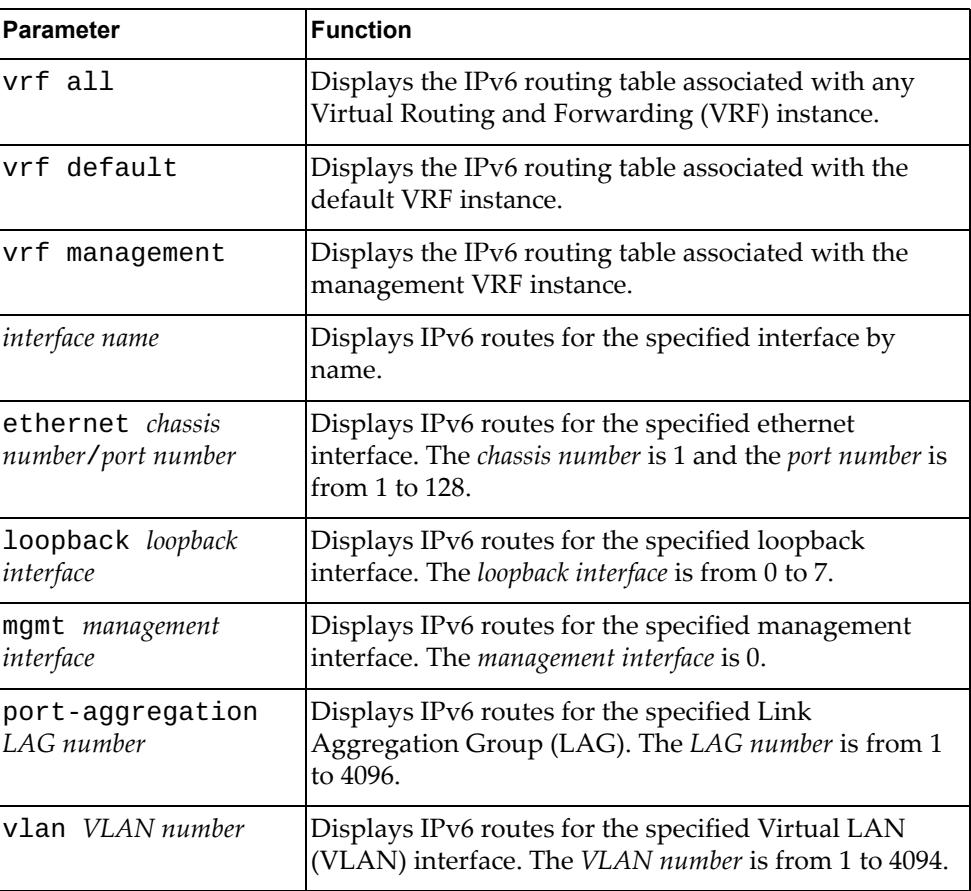

- User EXEC mode
- Privileged EXEC mode

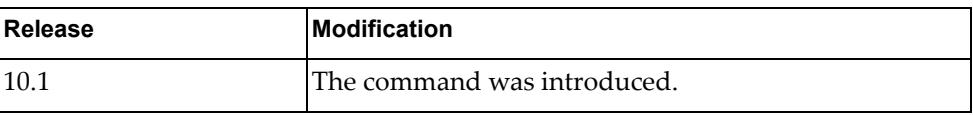

# **Example**

The following command displays the IPv6 routing table for ethernet interface 1/12:

Switch> **display ipv6 route interface ethernet** 1/12

#### **display ipv6 route summary**

Displays a summary of all IPv6 routes.

## **Syntax**

#### **display ipv6 route summary [vrf {all|default|management}]**

where:

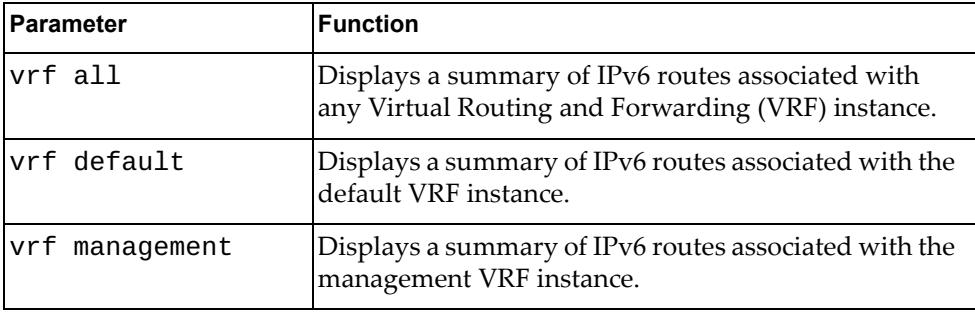

#### **Modes**

- User EXEC mode
- Privileged EXEC mode

### **History**

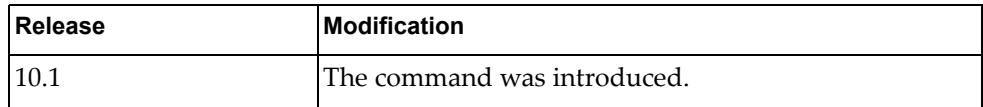

#### **Example**

The following command displays a summary of all IPv6 routes:

```
Switch> display ipv6 route summary
IPv6 routing table name is Default-IPv6-Routing-Table
IPv6 routing table maximum-paths : 32
Total number of IPv6 routes : 2
Total number of IPv6 paths : 2
Route Source Networks
connected 2<br>Total 2
Total
FIB 2
ECMP statistics (active in ASIC):
---------------------------------
 Maximum IPv6 ECMP routes supported : 6144
  Total number of IPv6 ECMP routes : 0
 Total number of IPv6 ECMP paths : 0
```
#### **display ipv6 static-route**

Displays static IPv6 route information.

# **Syntax**

#### **display ipv6 static-route [[vrf {all|default|management}] database]**

#### where:

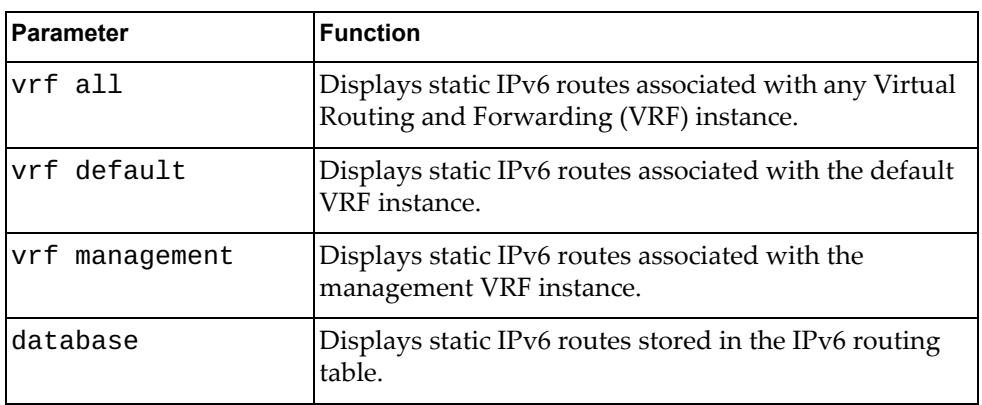

# **Modes**

- User EXEC mode
- Privileged EXEC mode

# **History**

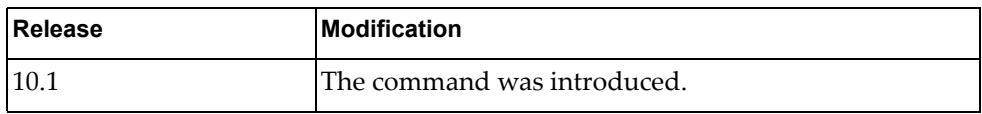

# **Example**

The following command displays static IPv6 routes:

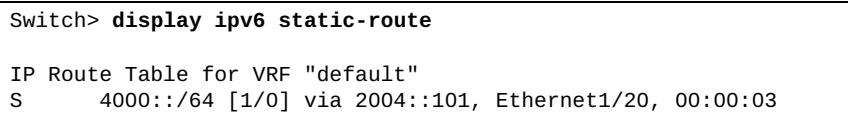

# **display ipv6 traffic**

Displays IPv6 traffic statistics.

#### **Syntax**

**display ipv6 traffic**

#### **Modes**

Privileged EXEC mode

# **History**

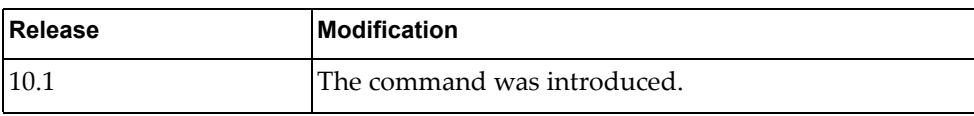

# **Example**

The following command displays IPv6 traffic statistics:

Switch# **display ipv6 traffic**

#### **display lacp counters**

Displays Link Aggregation Control Protocol (LACP) statistics.

# **Syntax**

**display lacp counters [interface port-aggregation** *<LAG number or range>***]**

where:

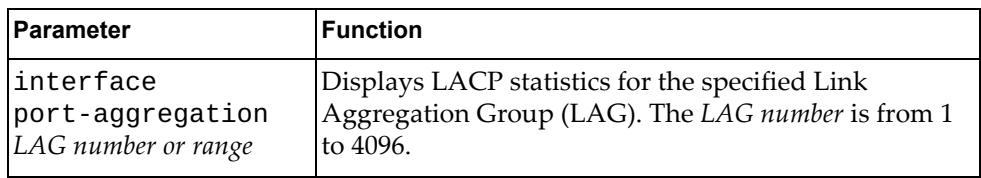

### **Modes**

All command modes

### **History**

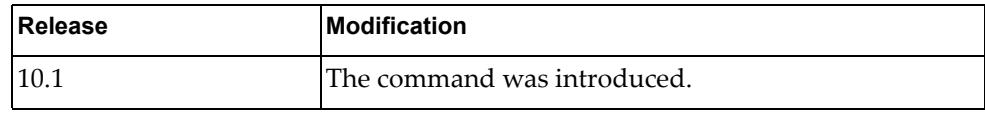

## **Example**

The following command displays LACP statistics:

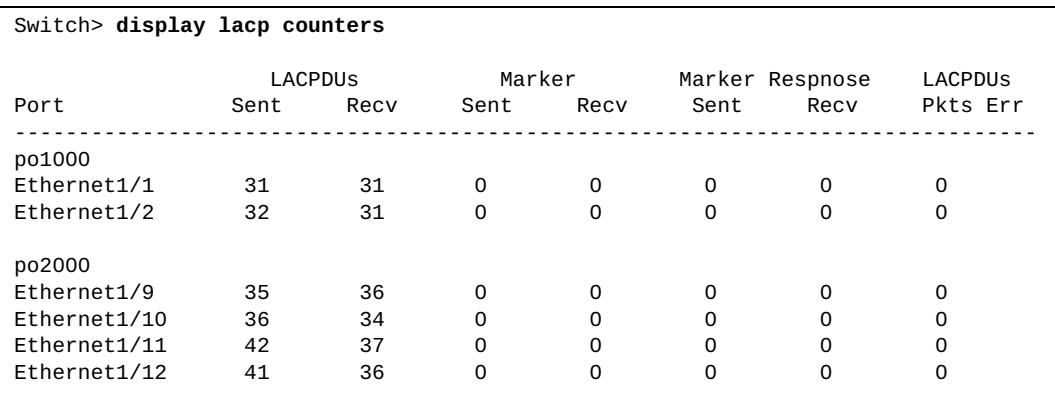

# **display lacp interface ethernet**

Displays Link Aggregation Control Protocol (LACP) interface configuration.

# **Syntax**

**display lacp interface ethernet** *<chassis number***/***port number>*

where:

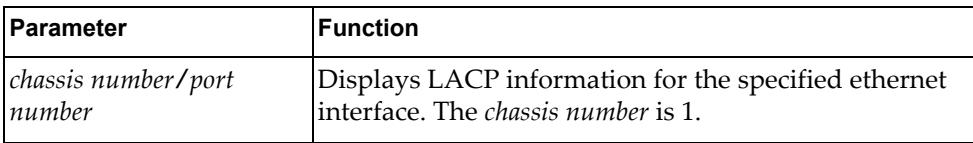

# **Modes**

All command modes

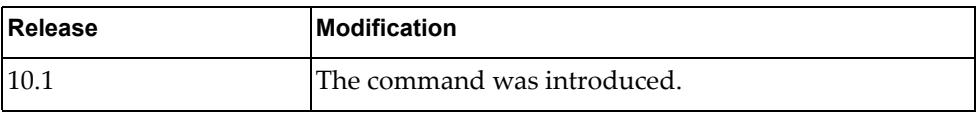

# **Example**

The following command displays LACP configuration for ethernet interface 1/12:

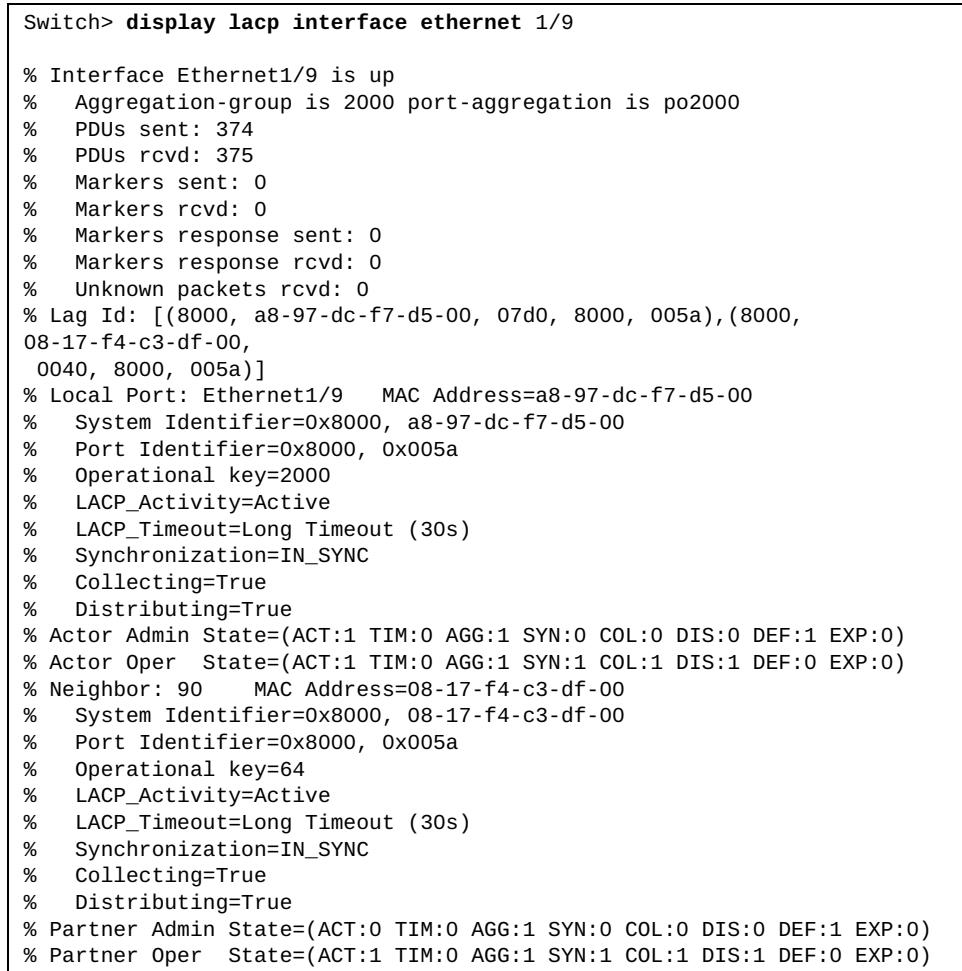

# **display lacp internal event-history**

Displays Link Aggregation Control Protocol (LACP) event logs.

## **Syntax**

**display lacp internal event-history {buffer-size all|errors| interface {ethernet** *<chassis number***/***port number>***|port-aggregation**  *<LAG number or range>***}|msgs}**

where:

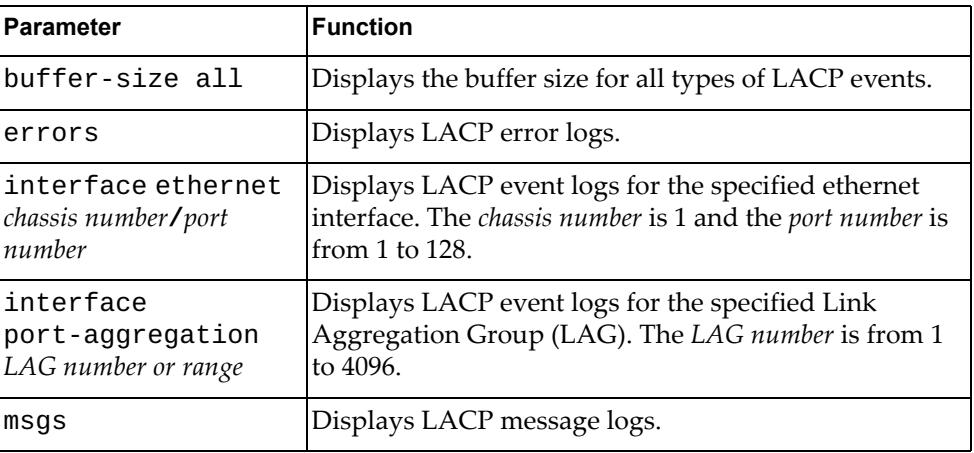

## **Modes**

All command modes

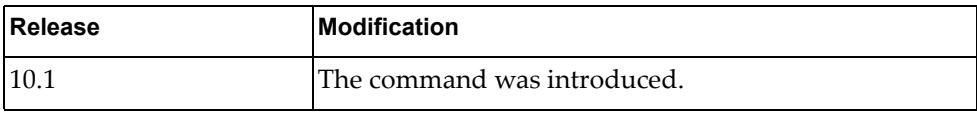

# **Example**

The following command displays LACP message logs:

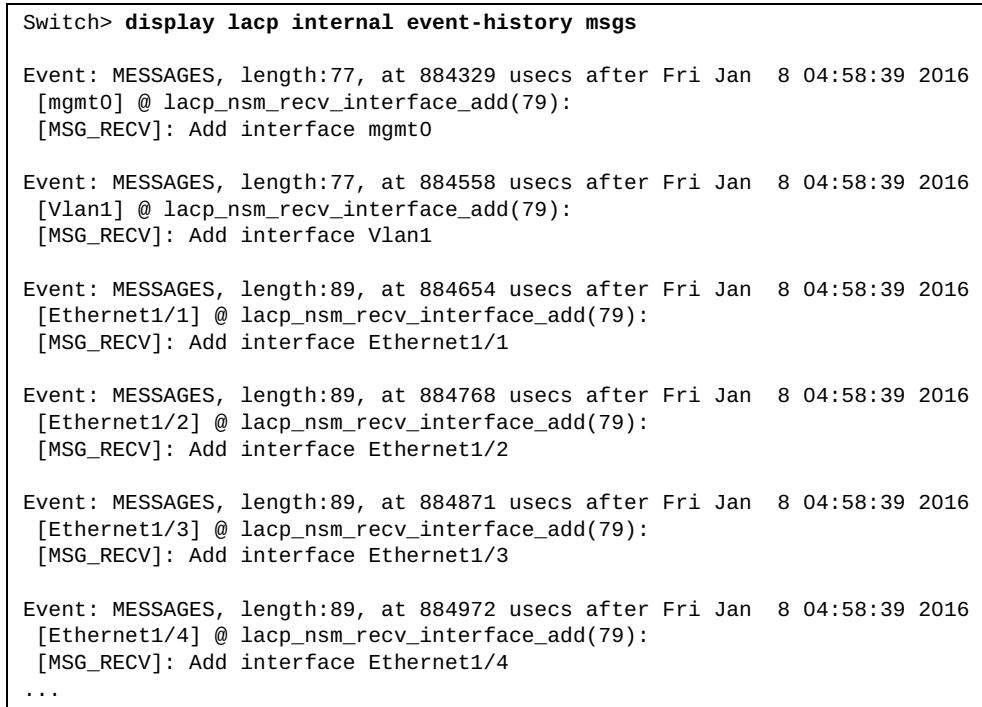

The following command displays LACP buffer size:

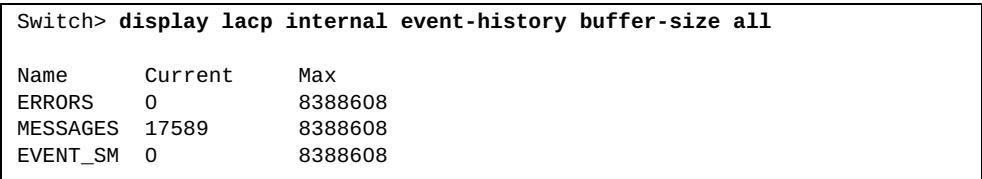

# **display lacp internal info**

Displays Link Aggregation Control Protocol (LACP) internal information.

## **Syntax**

#### **display lacp internal info {aggregator|all|interface {ethernet** *<chassis number***/***port number>***|port-aggregation** *<LAG number or range>* **[detail fsmlog|mem-dump]}}**

where:

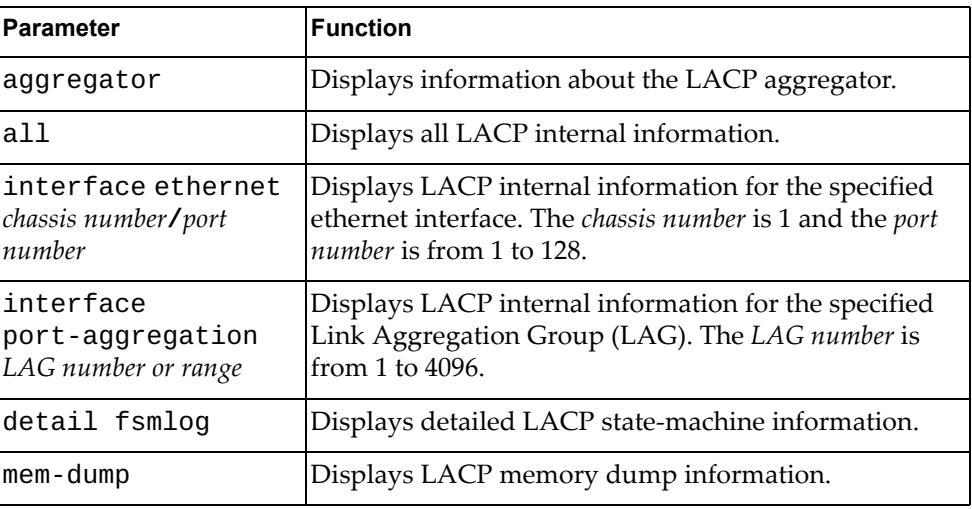

# **Modes**

All command modes
### **History**

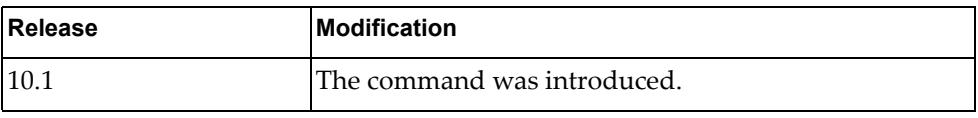

#### **Example**

The following command displays LACP internal aggregator information:

```
Switch> display lacp internal info aggregator
Static and None Aggregator:
     Aggregator po100, member num 2 
        Member interface Ethernet1/49 , locates at 0.
         Member interface Ethernet1/50 ,locates at 1. 
     Aggregate po100's vLAG configuration
         vLAG global enable = True
       vLAG instance id = 0
        vLAG instance enable = False
       vLAG tier id = 0
        vLAG's LACP actor system mac = 0x00:00:00:00:00:00
        vLAG's LACP partner key = 0x0
        vLAG's LACP partner priority = 0x0
        vLAG's LACP partner system mac = 0x00:00:00:00:00:00
        vLAG's LACP actor priority = 0x0
     Aggregator po1000, member num 2
         Member interface Ethernet1/1 ,locates at 0. 
        Member interface Ethernet1/2 ,locates at 1. 
     Aggregate po1000's vLAG configuration
        vLAG global enable = True
        vLAG instance id = 1
        vLAG instance enable = True
        vLAG tier id = 1
        vLAG's LACP actor system mac = 0x08:17:f4:c3:dd:01
        vLAG's LACP partner key = 0x0
        vLAG's LACP partner priority = 0x0
        vLAG's LACP partner system mac = 0x00:00:00:00:00:00
        vLAG's LACP actor priority = 0x0
     Aggregator po2000, member num 4 
         Member interface Ethernet1/9 ,locates at 0. 
         Member interface Ethernet1/10 ,locates at 1. 
         Member interface Ethernet1/11 ,locates at 2. 
         Member interface Ethernet1/12 ,locates at 3. 
     Aggregate po2000's vLAG configuration
         vLAG global enable = True
       vLAG instance id = 64
        vLAG instance enable = True
       vLAG tier id = 1
        vLAG's LACP actor system mac = 0x08:17:f4:c3:dd:01
        vLAG's LACP partner key = 0x0
        vLAG's LACP partner priority = 0x0
        vLAG's LACP partner system mac = 0x00:00:00:00:00:00
        vLAG's LACP actor priority = 0x0
```
LACP Aggregator:

### **display lacp neighbor**

Displays Link Aggregation Control Protocol (LACP) neighbor information.

### **Syntax**

**display lacp neighbor [interface port-aggregation** *<LAG number or range>***]**

where:

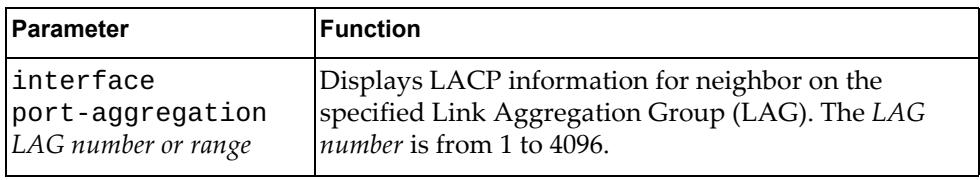

### **Modes**

All command modes

### **History**

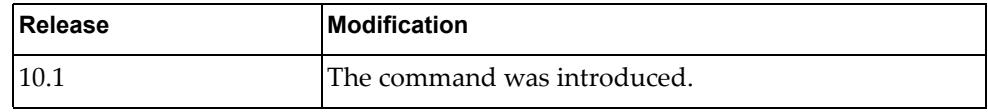

### **Example**

The following command displays LACP neighbor information:

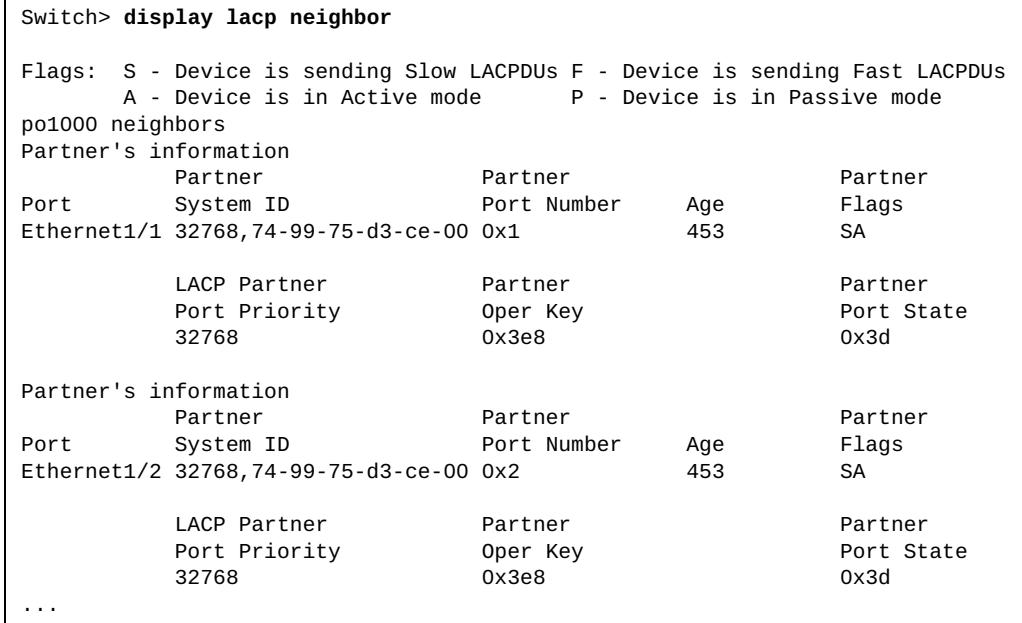

#### **display lacp nsm internal info**

Displays Link Aggregation Control Protocol (LACP) Network Service Module (NSM) information.

### **Syntax**

**display lacp nsm internal info {global|interface {ethernet**  *<chassis number***/***port number>***|port-aggregation** *<LAG number or range>***} {aggregation| nsm [mem-dump]}}**

where:

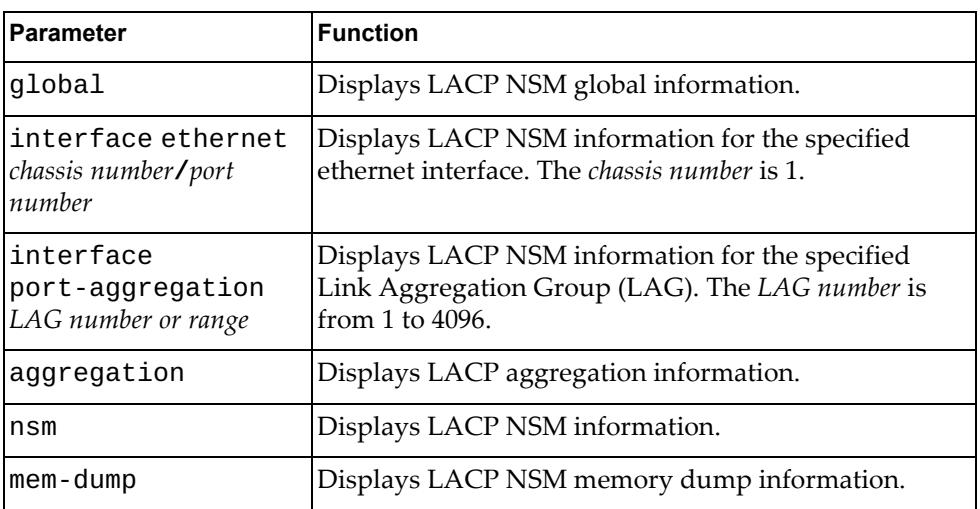

### **Modes**

All command modes

#### **History**

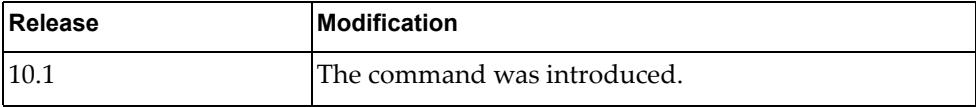

### **Example**

The following command displays LACP NSM information:

#### Switch> **display lacp nsm internal info global**

System allows the maximum number is 72 for aggregator Aggregator allows the largest member number is 32 System has 1 aggregator(s)

## **display lacp port-aggregation**

Displays Link Aggregation Control Protocol (LACP) Link Aggregation Groups (LAGs) information.

### **Syntax**

**display lacp port-aggregation [interface port-aggregation**  *<LAG number or range>***]**

where:

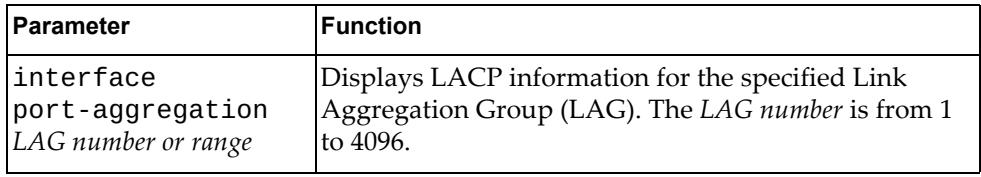

#### **Modes**

All command modes

#### **History**

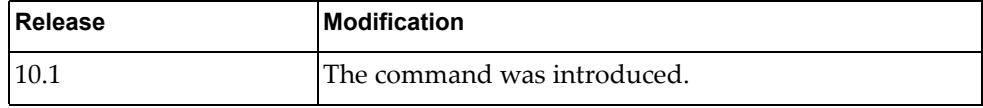

### **Example**

The following command displays LACP LAG information:

```
Switch> display lacp port-aggregation
po1000
   System Mac=a8-97-dc-dd-ed-00
   Local System Identifier=0x8000,a8-97-dc-dd-ed-00
   Admin key=0x3e8
   Operational key=0x3e8
   Partner System Identifier=0x8000,74-99-75-d3-ce-00
   Operational key=0x3e8
   Max delay=5
   Aggregate or individual=0(aggregate)
   Member Port List=1,2
po2000
   System Mac=a8-97-dc-dd-ed-00
   Local System Identifier=0x8000,a8-97-dc-dd-ed-00
   Admin key=0x7d0
   Operational key=0x7d0
   Partner System Identifier=0x8000,08-17-f4-c3-df-00
   Operational key=0x40
   Max delay=5
   Aggregate or individual=0(aggregate)
   Member Port List=9,10,11,12
```
### **display lacp system-identifier**

Displays the switch Link Aggregation Control Protocol (LACP) system identifier.

### **Syntax**

**display lacp system-identifier**

#### **Modes**

All command modes

### **History**

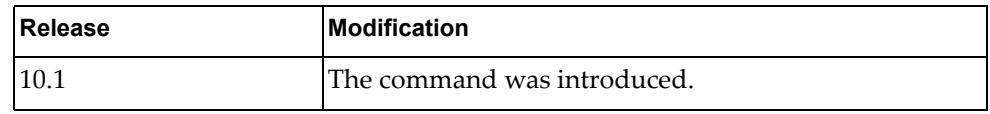

### **Example**

The following command displays the switch LACP system identifier:

Switch> **display lacp system-identifier** % System 32768,a8-97-dc-de-25-00

## **display license**

Displays information about Feature on Demand (FoD) license files.

### **Syntax**

#### **display license {***<FoD license>***|brief|host-id}**

where:

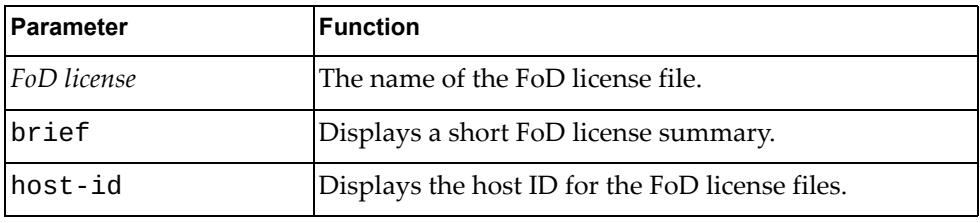

### **Modes**

- User EXEC mode
- Privileged EXEC mode

### **History**

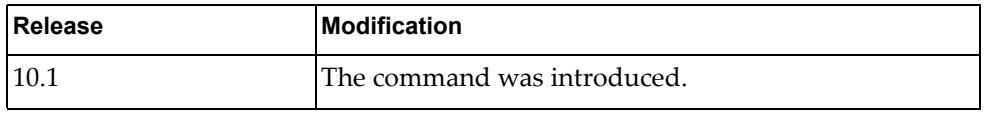

### **Example**

The following command displays the host ID for the FoD license files:

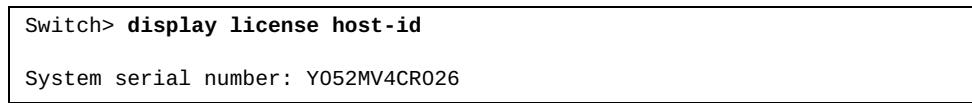

### **display lldp interface**

Displays Link Layer Discovery Protocol (LLDP) interface configuration.

### **Syntax**

#### **display lldp interface {all|ethernet** *<chassis number***/***port*

*number>***|mgmt** *<management interface>***}**

where:

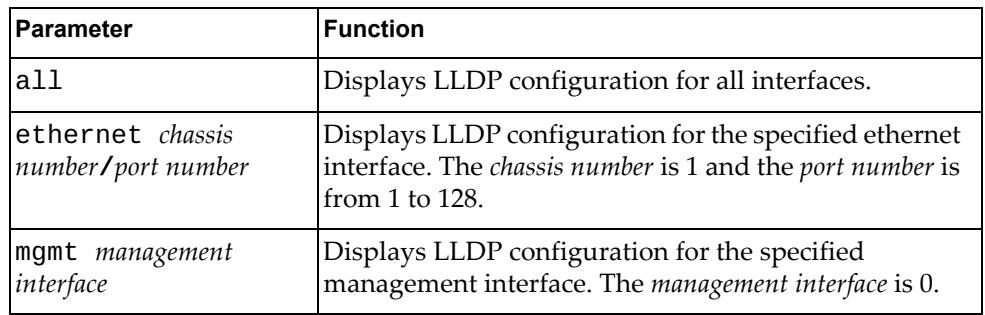

### **Modes**

- User EXEC mode
- Privileged EXEC mode

### **History**

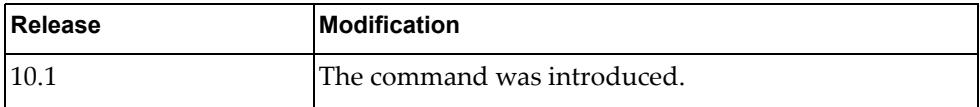

### **Example**

The following command displays LLDP configuration for management interface 0:

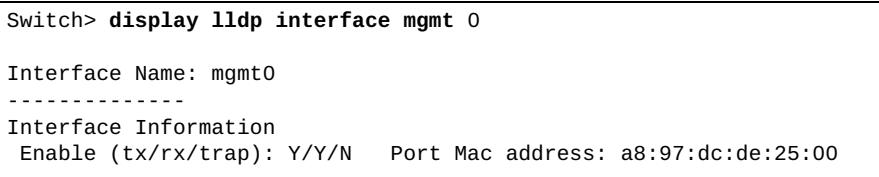

### **display lldp internal event-history**

Displays Link Layer Discovery Protocol (LLDP) event logs.

### **Syntax**

**display lldp internal event-history {buffer-size all|{errors| event|msgs|trace} interface ethernet** *<chassis number***/***port number>***}**

#### where:

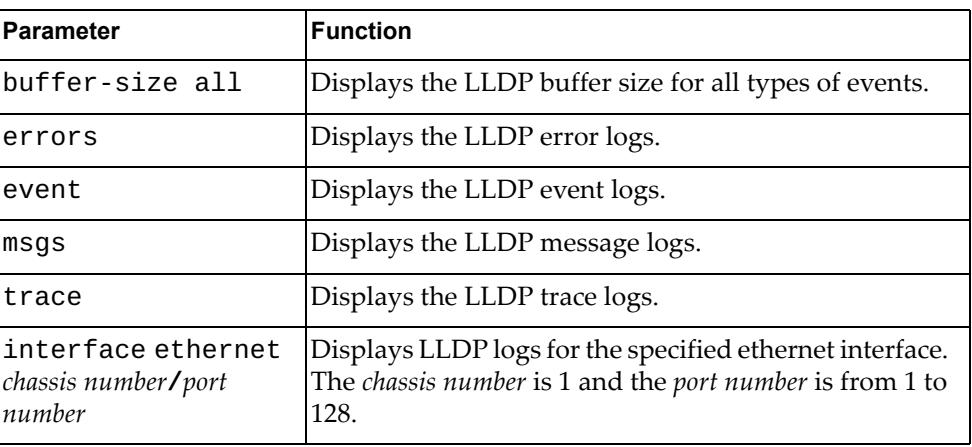

## **Modes**

- User EXEC mode
- Privileged EXEC mode

### **History**

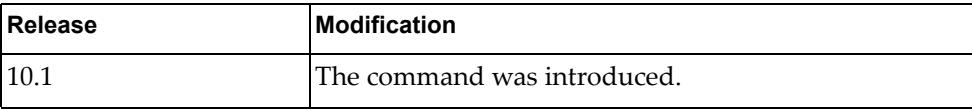

## **Example**

The following command displays LLDP buffer size:

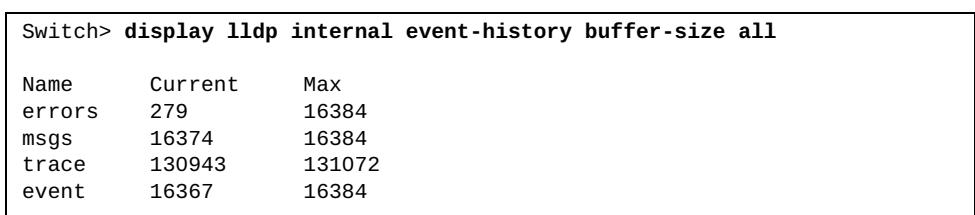

The following command displays LLDP error logs for ethernet interface 1/12:

Switch> **display lldp internal event-history errors interface ethernet**  1/12 Event: errors, length:66, at 234001 usecs after Fri Jan 8 04:58:40 2016 [GLOBAL] @{lldp\_mgmt\_recv:711} receive failed (-1) on 0x3(mgmt0) Event: errors, length:66, at 93092 usecs after Fri Jan 8 09:39:43 2016 [GLOBAL] @{lldp\_mgmt\_recv:711} receive failed (-1) on 0x3(mgmt0)

### **display lldp internal info**

Displays Link Layer Discovery Protocol (LLDP) internal information.

### **Syntax**

#### **display lldp internal info {global|interface {all|ethernet**

*<chassis number***/***port number>***|mgmt** *<management interface>***}|neighbors}**

#### where:

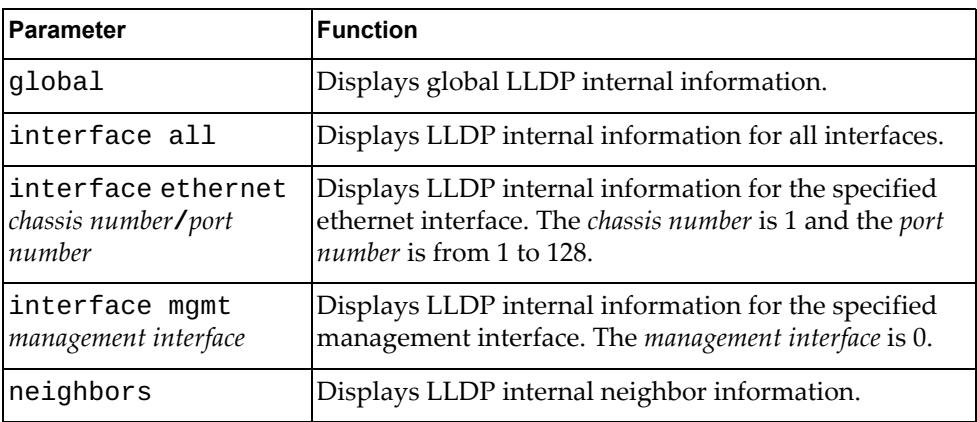

### **Modes**

- User EXEC mode
- Privileged EXEC mode

### **History**

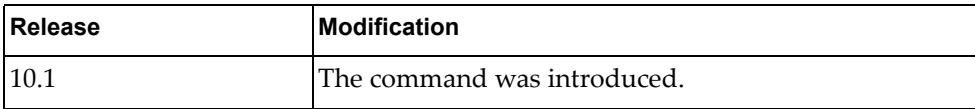

# **Example**

The following command displays global LLDP internal information:

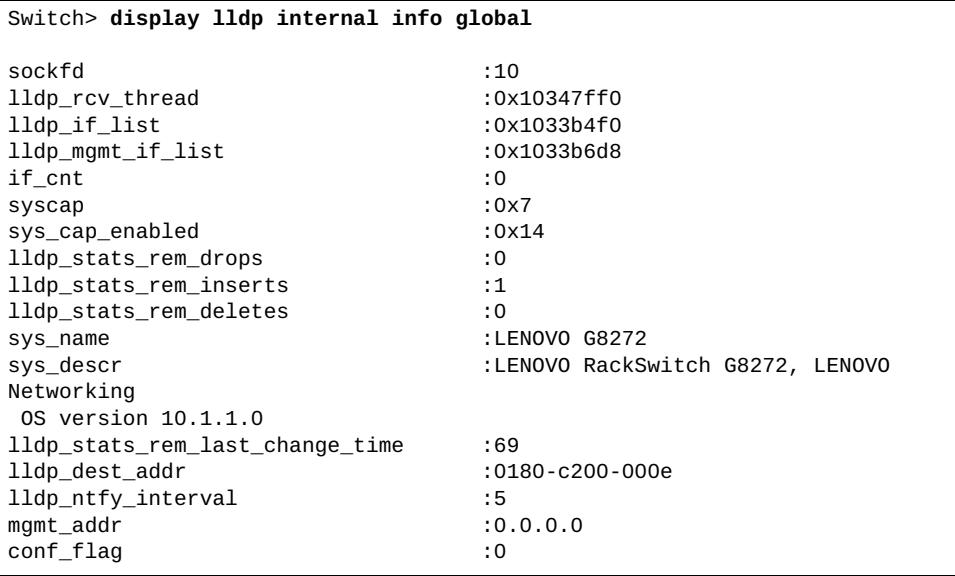

### **display lldp neighbors**

Displays Link Layer Discovery Protocol (LLDP) neighbor information.

### **Syntax**

**display lldp neighbors [interface {ethernet** *<chassis number***/***port number>***|mgmt** *<management interface>***}] [detail]**

where:

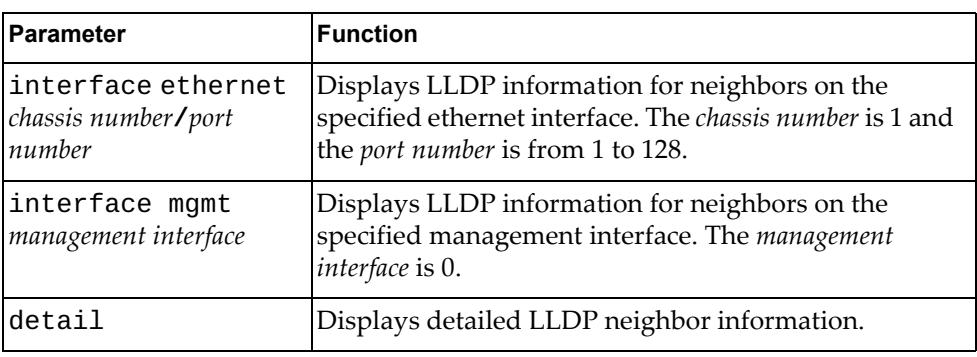

## **Modes**

- User EXEC mode
- Privileged EXEC mode

### **History**

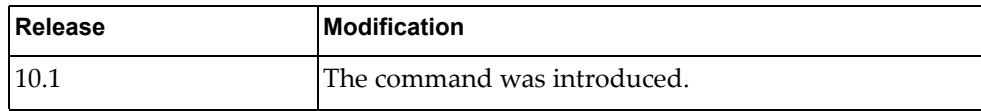

### **Example**

The following command displays LLDP neighbor information:

Switch> **display lldp neighbors**

### **display lldp timers**

Displays Link Layer Discovery Protocol (LLDP) timer information.

### **Syntax**

**display lldp timers**

### **Modes**

- User EXEC mode
- Privileged EXEC mode

### **History**

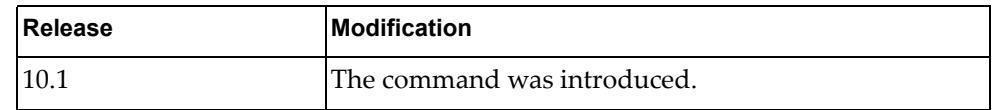

## **Example**

The following command displays LLDP timers:

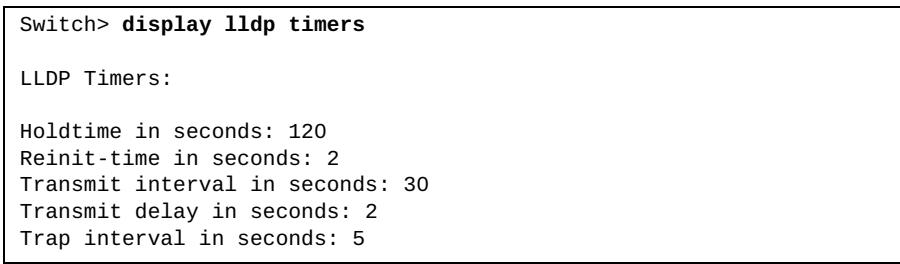

#### **display lldp tlv-select**

Displays the selected Link Layer Discovery Protocol (LLDP) type-length-value (TLV) structures.

### **Syntax**

**display lldp tlv-select [interface {ethernet** *<chassis number***/***port number>***|mgmt** *<management interface>***}]**

where:

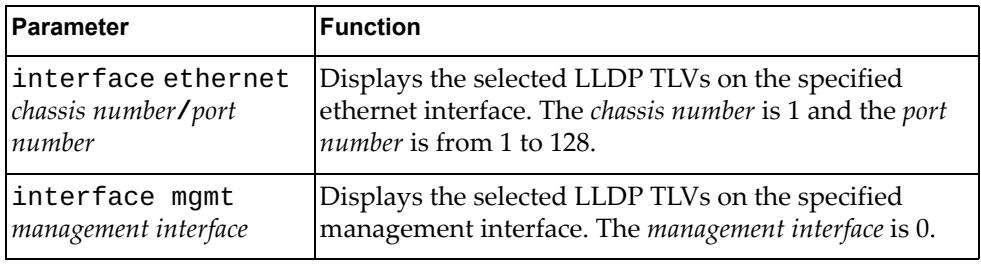

#### **Modes**

- User EXEC mode
- Privileged EXEC mode

### **History**

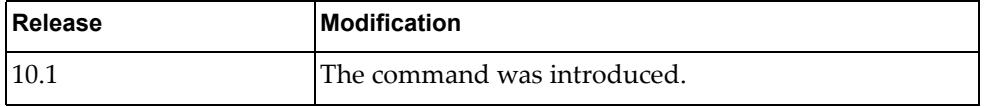

### **Example**

The following command displays the selected LLDP TLVs on management interface 0:

```
Switch> display lldp tlv-select interface mgmt 0
Interface information: mgmt0
  management-address
   port-description
   port-vlan
   system-capabilities
   system-description
   system-name
```
### **display lldp traffic**

Displays Link Layer Discovery Protocol (LLDP) traffic statistics, including the number of transmitted or discarded messages.

### **Syntax**

**display lldp traffic [interface {ethernet** *<chassis number***/***port number>***|mgmt** *<management interface>***}]**

where:

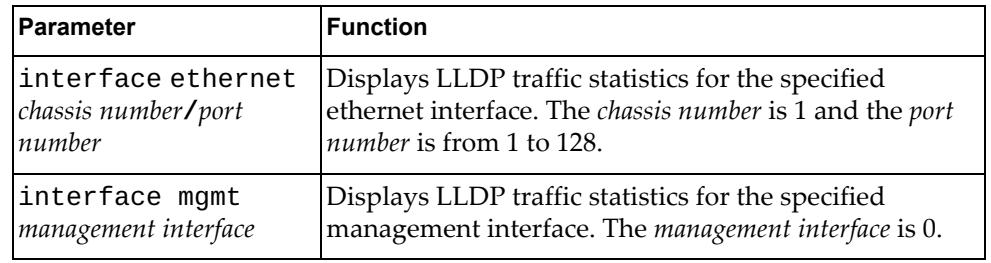

### **Modes**

- User EXEC mode
- Privileged EXEC mode

### **History**

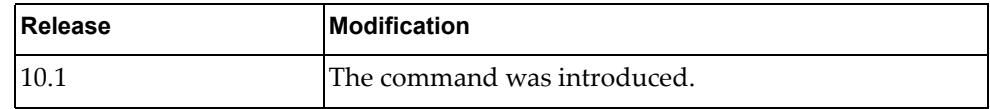

### **Example**

The following command displays LLDP traffic statistics:

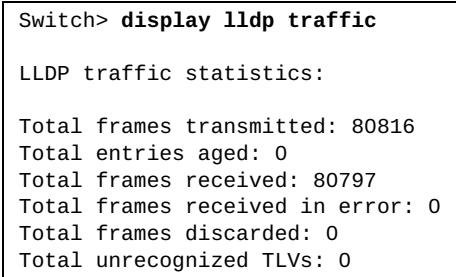

### **display logging console**

Displays the console logging configuration, including the administrative status (enabled/disabled), the severity level and console flood control operational status. The flood control can be enabled, or disabled, by the user by typing CTRL-C consecutively three within a 3 seconds time window. When flood control is enabled, logging to the console is suspended.

#### **Syntax**

#### **display logging console**

#### **Modes**

- User EXEC mode
- Privileged EXEC mode
- Global Configuration mode

### **History**

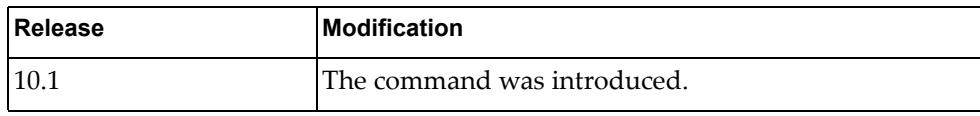

#### **Example**

The following command displays the console logging configuration:

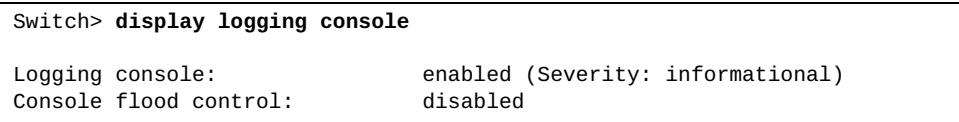

## **display logging info**

Displays logging configuration, including console, monitor, server, log file, time stamp and severity levels configured for each facility.

## **Syntax**

**display logging info**

#### **Modes**

- User EXEC mode
- Privileged EXEC mode
- Global Configuration mode

### **History**

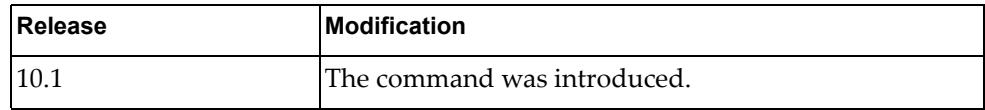

## **Example**

The following command displays logging information:

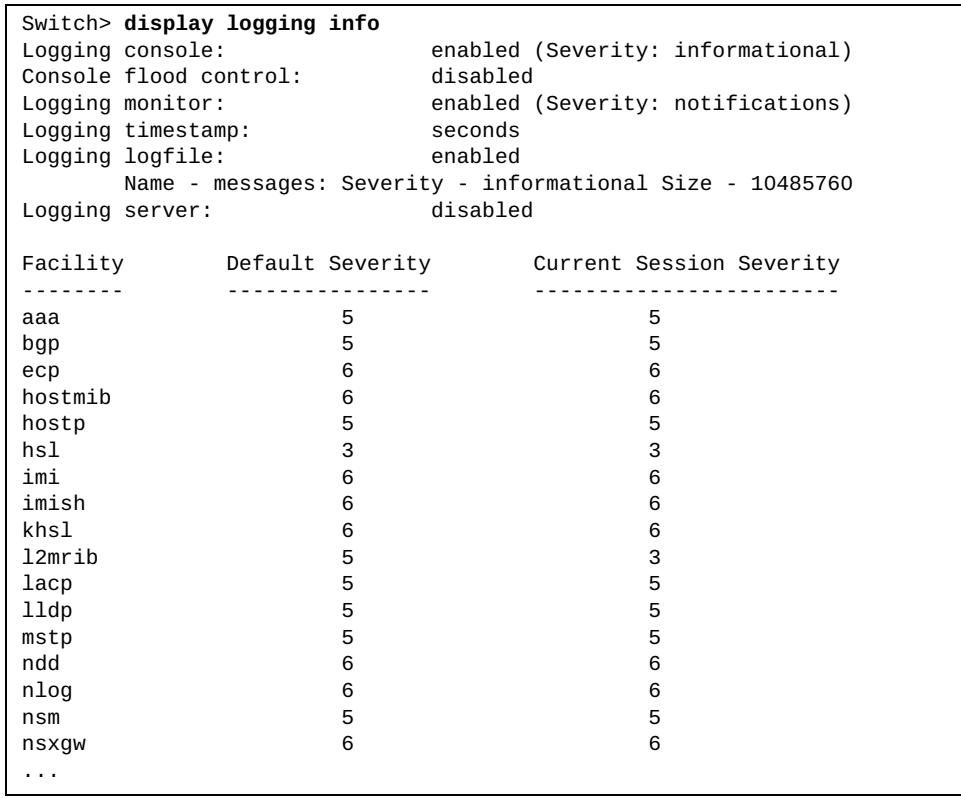

### **display logging last**

Displays the most recent lines in the logging file.

### **Syntax**

**display logging last** *<number of lines>* **[tail]**

where:

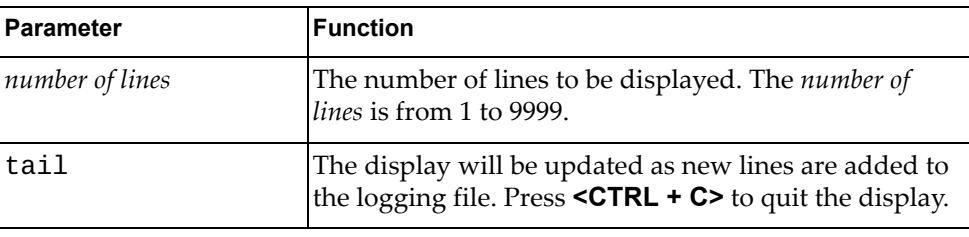

**Modes**

- User EXEC mode
- Privileged EXEC mode
- Global Configuration mode

#### **History**

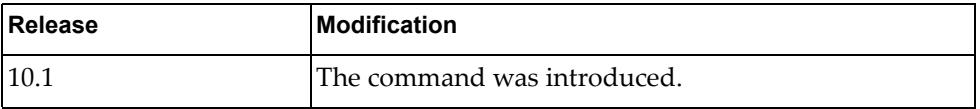

#### **Example**

The following command displays the most recent 10 lines in the logging file:

```
Switch> display logging last 10
2015-12-27T18:57:00+00:00 G8272 %IMISH-5-USER_LOGIN: User admin logged in
2015-12-27T18:59:09+00:00 G8272 %IMI-5-USER_LOGOUT: User admin logged out
2015-12-27T18:59:13+00:00 G8272 %IMISH-6-SYSLOG_INIT: Syslog service initialized
2015-12-27T18:59:13+00:00 G8272 %IMISH-5-USER_LOGIN: User admin logged in
2015-12-27T19:13:56+00:00 G8272 %IMI-5-USER_LOGOUT: User admin logged out
2015-12-27T19:14:01+00:00 G8272 %IMISH-6-SYSLOG_INIT: Syslog service initialized
2015-12-27T19:14:01+00:00 G8272 %IMISH-5-USER_LOGIN: User admin logged in
2015-12-27T21:02:24+00:00 G8272 %IMI-5-USER_LOGOUT: User admin logged out
2015-12-27T21:54:19+00:00 G8272 %IMISH-6-SYSLOG_INIT: Syslog service initialized
2015-12-27T21:54:19+00:00 G8272 %IMISH-5-USER_LOGIN: User admin logged in
```
### **display logging level**

Displays the logging level for each facility in the system. Each facility corresponds to an application, process, protocol, or module.

#### **Syntax**

#### **display logging level [***<facility>***]**

where:

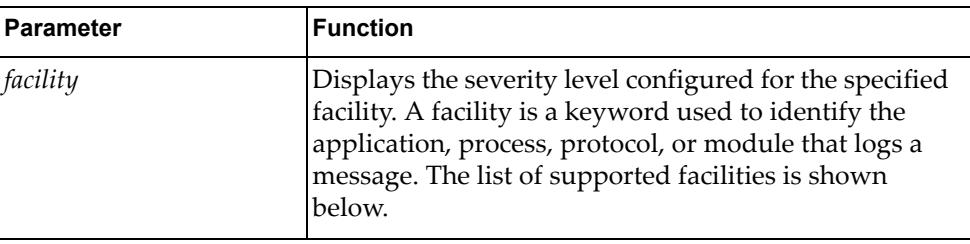

To display the severity level for a certain *facility* use one of the following:

- aaa Authentication, Authorization and Accounting (AAA)
- bfd Bidirectional Forwarding Detection (BFD)
- bgp Border Gateway Protocol (BGP)
- ecp Edge Control Protocol (ECP)
- hostmib Host Management Information Base (MIB)
- hostp Host Protocols
- hsl Hardware Services Layer (HSL)
- imi Integrated Management Interface (IMI)
- imish Integrated Management Interface Shell (IMISH)
- khsl Kernel Hardware Services Layer (KHSL) module
- l2mrib Layer 2 Multicast Routing Information Base (MRIB)
- Lacp Link Aggregation Control Protocol (LACP)
- $11dp Link Layer Discovery Protocol (LLDP)$
- mstp Multiple Spanning Tree Protocol (MSTP)
- ndd Neighbor Discovery Daemon (NDD)
- nlog Logging Control Daemon (NLOG)
- nsm Network Service Module (NSM)
- nsxgw NSX Gateway
- ntp Network Time Protocol (NTP)
- onm Network Management
- ospf Open Shortest Path First (OSPF)
- ovsdb Open vSwitch Database Management Protocol (OVSDB)
- platform-mgr Platform Manager
- pubsub Publisher/Subscriber Inter Process Communication Module
- pyrun Python Runtime Environment
- pysched Python Scheduler
- rest REpresentational State Transfer (REST)
- rib Routing Information Base (RIB)
- service-mgr Service Manager
- slp Service Location Protocol (SLP)
- smiacl2mrib Simple Management Interface (SMI) API Client (AC) Layer 2 Multicast Routing Information Base (MRIB)
- smi-ac-lacp SMI AC Link Aggregation Control Protocol (LACP)
- smi-ac-mstp SMI AC Multiple Spanning Tree Protocol (MSTP)
- smi-ac-ndd SMI AC Neighbor Discovery Daemon (NDD)
- smi-ac-nsm SMI AC Network Service Module (NSM)
- smi-ac-onm SMI AC Open Network Management (ONM)
- smi-ac-rib SMI AC Routing Information Base (RIB)
- smi-ac-vrrp SMI AC Virtual Router Redundancy Protocol (VRRP)
- snmp Simple Network Management Protocol (SNMP)
- ssh Secure Shell (SSH)
- syslog System Log Host Protocol
- sysmgmt System Management Host Protocol
- sysmgr System Manager
- tacacs Terminal Access Controller Access-Control System Plus (TACACS+)
- telnet Telnet Control Host Protocol
- um User Management
- vlag Virtual Link Aggregation Group (VLAG)
- vlan Virtual Local Area Network (VLAN)
- vlog Virtual Terminal Logging Control Daemon
- vrrp Virtual Router Redundancy Protocol (VRRP)
- ztp Zero Touch Provisioning

#### **Modes**

- User EXEC mode
- Privileged EXEC mode
- Global Configuration mode

# **History**

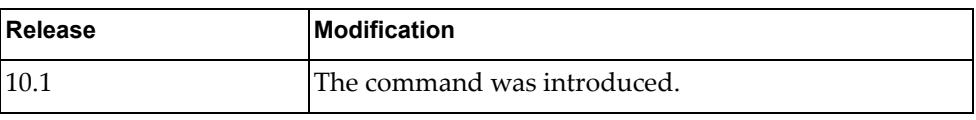

# **Example**

The following command displays severity levels configured for each feature:

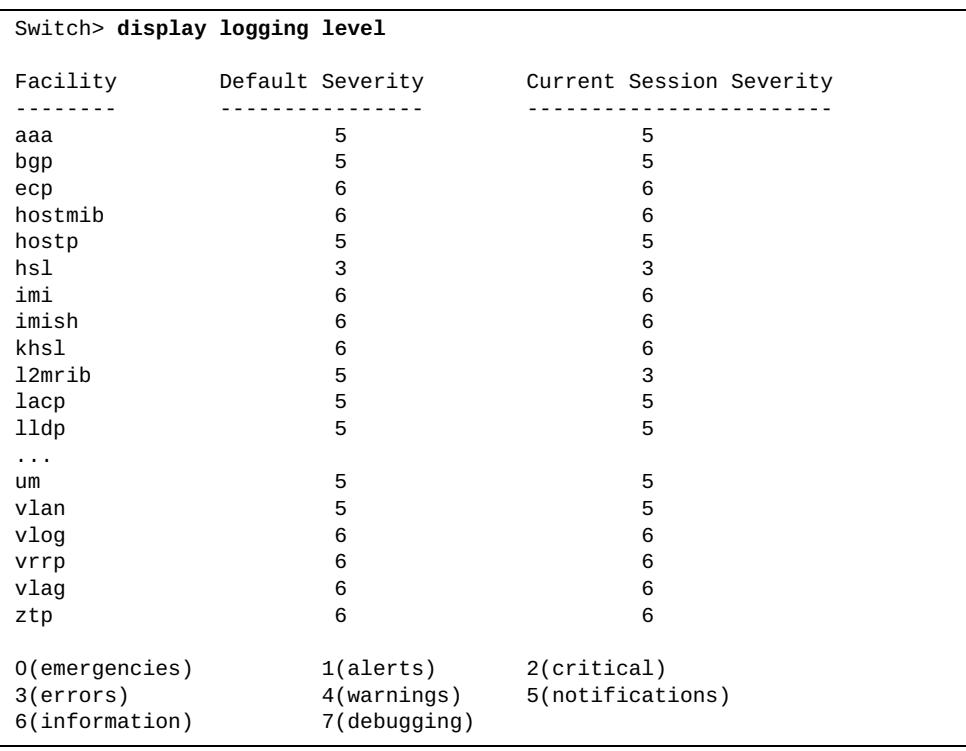

#### **display logging library**

Displays the severity level configured for system library facilities.

#### **Syntax**

#### **display logging library [hsl-nos-ipcclib|hsl-nos-ipcslib|llilib|log|mcast|secureimg| sysinfolib] [facility** *<app-process>***]**

where:

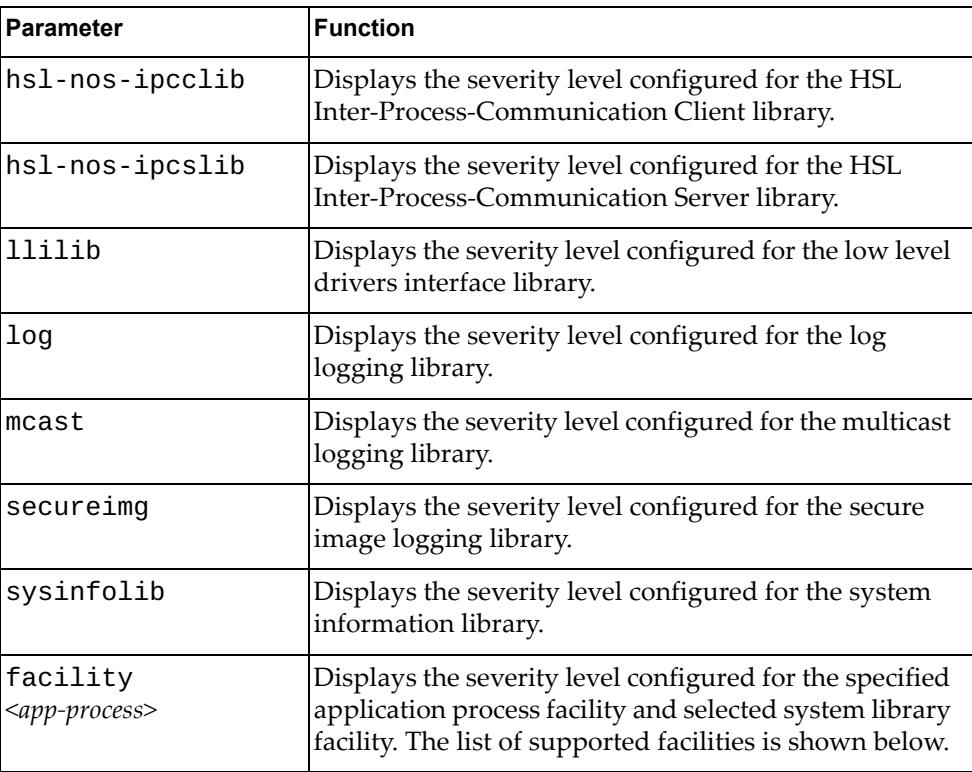

To display the severity level for a certain *facility* use one of the following:

- bfd Bidirectional Forwarding Detection (BFD)
- bgp Border Gateway Protocol (BGP)
- ecp Edge Control Protocol (ECP)
- hostmib Host Management Information Base (MIB)
- hostp Host Protocols
- hsl Hardware Services Layer (HSL)
- imi Integrated Management Interface (IMI)
- imish Integrated Management Interface Shell (IMISH)
- l2mrib Layer 2 Multicast Routing Information Base (MRIB)
- lacp Link Aggregation Control Protocol (LACP)
- mstp Multiple Spanning Tree Protocol (MSTP)
- ndd Neighbor Discovery Daemon (NDD)
- nlog Logging Control Daemon (NLOG)
- nsm Network Service Module (NSM)
- nsxgw NSX Gateway
- onm Network Management
- ospf Open Shortest Path First (OSPF)
- ovsdb Open vSwitch Database Management Protocol (OVSDB)
- platform-mgr Platform Manager
- pubsub Publisher/Subscriber Inter Process Communication Module
- pyrun Python Runtime Environment
- pysched Python Scheduler
- rib Routing Information Base (RIB)
- service-mgr Service Manager
- sysmgr System Manager
- vlag Virtual Link Aggregation Group (VLAG)
- vlog Virtual Terminal Logging Control Daemon
- vrrp Virtual Router Redundancy Protocol (VRRP)
- ztp Zero Touch Provisioning

#### **Modes**

- User EXEC mode
- Privileged EXEC mode
- Global Configuration mode

# **History**

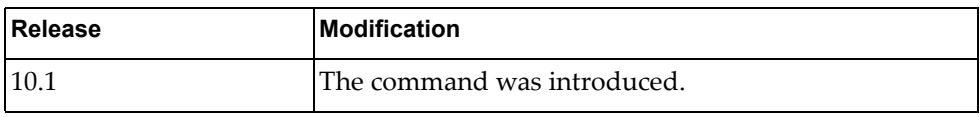

# **Example**

The following command displays the severity level configured for libraries:

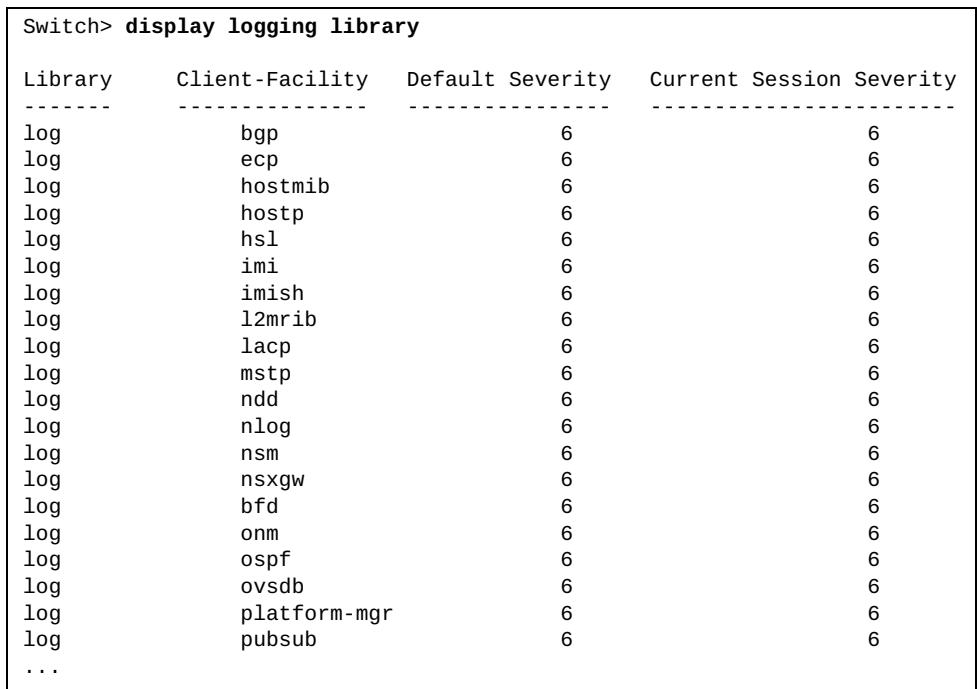

### **display logging logfile**

Displays the messages stored in the log file.

### **Syntax**

**display logging logfile [last-index|start-seqn** *<sequence number>* **[end-seqn** *<sequence number>***]|start-time** *<year> <month> <day> <hour>:<minute>: <seconds>* **[end-time** *<year> <month> <day> <hour>:<minute>:<seconds>***]]**

where:

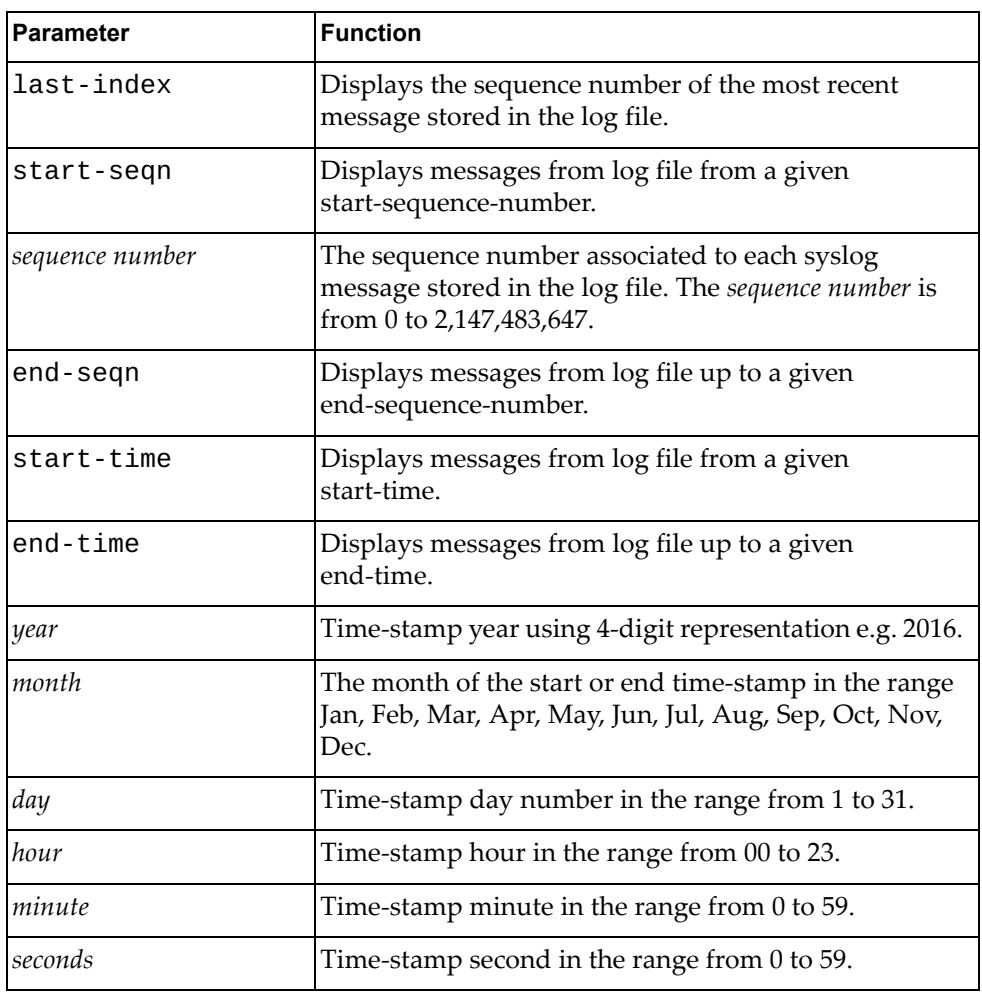

### **Modes**

- User EXEC mode
- Privileged EXEC mode
- Global Configuration mode

# **History**

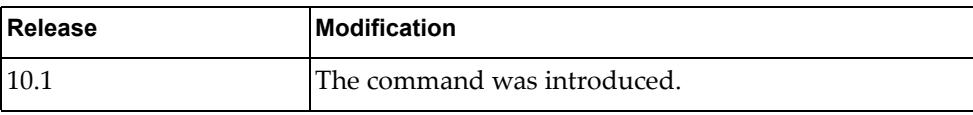

### **Example**

The following command displays the messages stored in the log file:

```
Switch> display logging logfile
```
Logging logfile: enabled Name - messages:Severity - informational Size - 10485760 2015-08-01T18:39:59+00:00 G8272 %PLATFORM\_MGR-3-LLI\_PROCESS\_EVENT: Event process ed (event=5, unit=0, state=0->0) 2015-08-01T18:40:04+00:00 G8272 %PLATFORM\_MGR-3-LLI\_PROCESS\_EVENT: Event process ed (event=5, unit=0, state=0->0) 2015-08-01T18:40:09+00:00 G8272 %PLATFORM\_MGR-3-LLI\_PROCESS\_EVENT: Event process ed (event=5, unit=0, state=0->0) 2015-08-01T18:40:14+00:00 G8272 %PLATFORM\_MGR-3-LLI\_PROCESS\_EVENT: Event process ed (event=5, unit=0, state=0->0) 2015-08-01T18:40:19+00:00 G8272 %PLATFORM\_MGR-3-LLI\_PROCESS\_EVENT: Event process ed (event=5, unit=0, state=0->0) 2015-08-01T18:40:24+00:00 G8272 %PLATFORM\_MGR-3-LLI\_PROCESS\_EVENT: Event process ed (event=5, unit=0, state=0->0) 2015-08-01T18:40:29+00:00 G8272 %PLATFORM\_MGR-3-LLI\_PROCESS\_EVENT: Event process ed (event=5, unit=0, state=0->0) ...

The following command displays the sequence number of the most recent log message stored in the log file:

Switch> **display logging logfile last-index**

logfile last-index : 82678

The following command displays log messages whose sequence numbers are within the range 100 and 105:

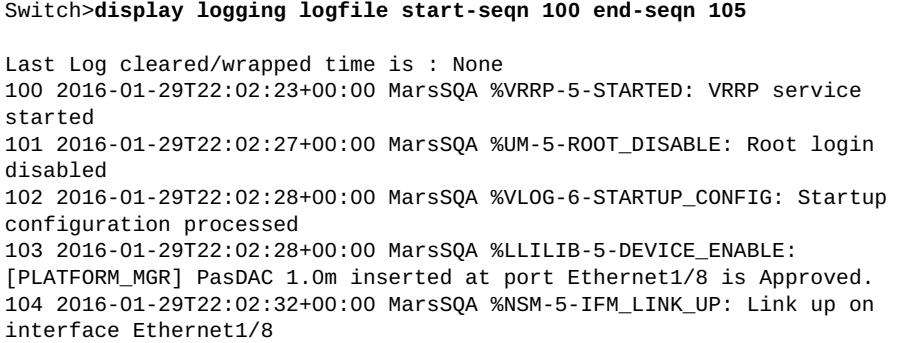

The following command displays log messages whose time-stamps are within the range 2016 Jan 29 22:02:28 and 2016 Jan 31 10:25:30:

```
Switch>display logging logfile start-time 2016 Jan 29 22:02:28 end-time 
2016 Jan 31 10:25:30
2016-01-29T22:02:28+00:00 MarsSQA %LLILIB-5-DEVICE_ENABLE: [PLATFORM_MGR] 
PasDAC 1.0m inserted at port Ethernet1/7 is Approved.
2016-01-29T22:02:28+00:00 MarsSQA %VLOG-6-STARTUP_CONFIG: Startup 
configuration processed
2016-01-29T22:02:32+00:00 MarsSQA %NSM-5-IFM_LINK_UP: Link up on 
interface Ethernet1/7
2016-01-29T22:02:35+00:00 MarsSQA %NSM-5-IFM_LINK_UP: Link up on 
interface mgmt0
2016-01-29T22:03:42+00:00 MarsSQA %IMISH-5-USER_LOGIN: User admin logged 
in
```
#### **display logging mnemonics**

Displays a list of all mnemonic strings related to a given facility or all facilities.

### **Syntax**

#### **display logging mnemonics [***<facility>***]**

where:

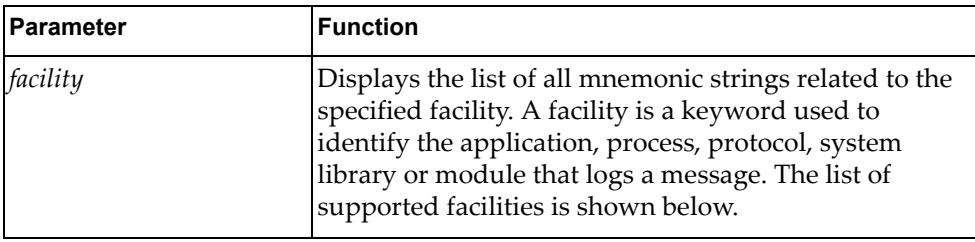

To display the severity level for a certain *facility* use one of the following:

- bfd Bidirectional Forwarding Detection (BFD)
- bgp Border Gateway Protocol (BGP)
- ecp Edge Control Protocol (ECP)
- hostmib Host Management Information Base (MIB)
- hostp Host Protocols
- hsl Hardware Services Layer (HSL)
- hsl-nos-ipcclib HSL Inter-Process-Communication Client library.
- hsl-nos-ipcslib HSL Inter-Process-Communication Server library.
- imi Integrated Management Interface (IMI)
- imish Integrated Management Interface Shell (IMISH)
- khsl Kernel Hardware Services Layer (KHSL) module
- l2mrib Layer 2 Multicast Routing Information Base (MRIB)
- Lacp Link Aggregation Control Protocol (LACP)
- $lldp$  Link Layer Discovery Protocol (LLDP)
- log -Logging Management Interface Library
- mcast Multicast Services Library
- mstp Multiple Spanning Tree Protocol (MSTP)
- ndd Neighbor Discovery Daemon (NDD)
- nlog Logging Control Daemon (NLOG)
- nsm Network Service Module (NSM)
- nsxgw NSX Gateway
- ntp Network Time Protocol (NTP)

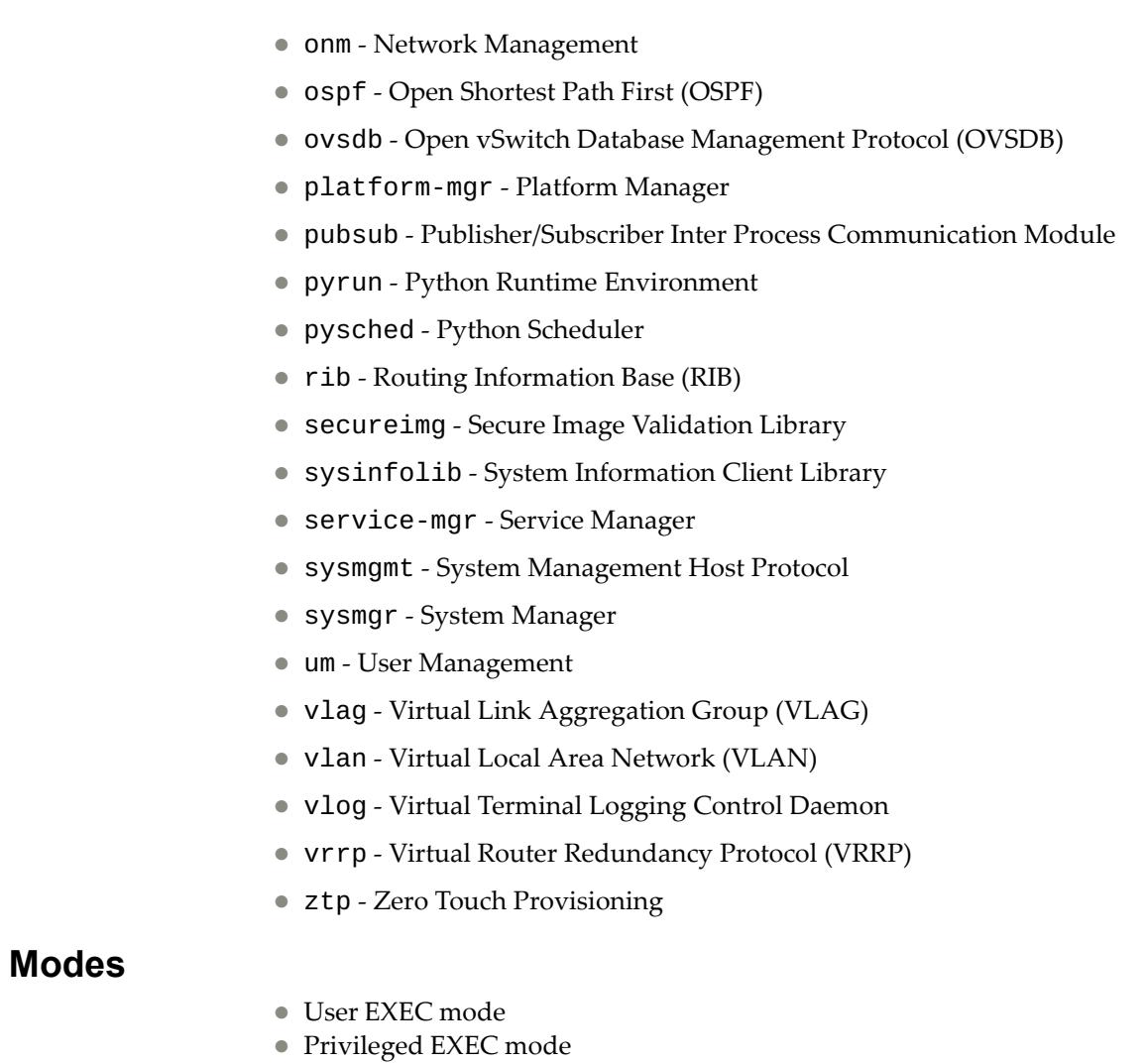

Global Configuration mode

## **History**

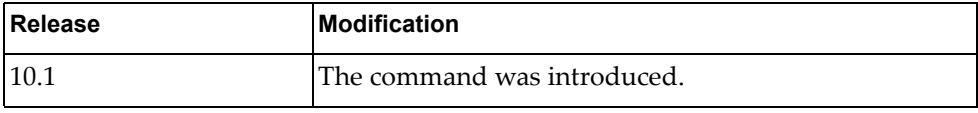

# **Example**

The following command displays mnemonic strings related to the BGP facility:

Switch> **display logging mnemonics bgp** [BGP Application Messages] -------------------------------------------------------------------------------- BGP-3-ADV\_INVALID\_ROUTE: [chars]- Prefix: [chars] has null/bad info, ignoring ro ute BGP-3-BAD\_HOLD\_TIME: [chars]- Open: Bad Hold-time ([dec]) BGP-3-BAD\_REMOTE\_AS: neighbor [chars] - bad remote-as, expecting [dec] received [dec] BGP-3-BAD VERSION: [chars]- Open: Bad protocol version [dec] BGP-3-CONNECT\_ERROR: Connect error BGP-3-OPT\_AUTH\_NOT\_SUP: [chars]- Open Opt: Auth not supported BGP-3-OPT\_STRICT\_CAP\_MISMATCH: [chars]- Open Opt: Strict, Cap mis-match BGP-3-SMGR\_CLIENT\_INIT\_ERROR: Service manager client initialization failed BGP-3-SOCKET\_ERROR: Socket error BGP-3-STRICT\_CAP\_MISMATCH: [chars]- Open Opt: Strict, Cap mis-match BGP-3-UNACCEPTABLE\_HOLD\_TIME: [chars]- Open: Unacceptable Hold-time ([dec]) BGP-3-VRF\_ADD\_NO\_REPLY\_SAVE\_VRF: VRF Add unable to replay save cli for vrf BGP-3-VRF\_SAVE\_CMD: Cannot save vrf command to imi BGP-3-WRITE\_ERROR: Write error BGP-6-ADJ\_CHANGE: Neighbor [chars] [chars] [chars] BGP-6-BFD\_SESSION\_DWN\_RCVD: Session down received FLAG = [dec] BGP-6-BFD\_SESSION\_UP\_RCVD: Session up set FLAG = [dec] BGP-6-STARTING\_BGPD: BGPd [chars] starting: vty@[dec], bgp@[dec] BGP-6-SYSLOG\_INIT: Syslog service initialized BGP-5-MAX\_PEER\_INGRP\_EXCEED: Peer-group [chars] has maximum peers [dec],ignoring peer [chars] BGP-5-STATE\_CHANGE: [chars]- [FSM] State Change: [chars]([dec]) BGP-5-UNCONFIGURED\_PEER: No matching peer or peer-group configured,ignoring peer [chars] BGP-4-MAXPFXEXCEED: No. of prefix received from [chars] (afi-safi [dec]-[dec]): [dec] exceed maximum prefix limit [dec] BGP-4-MAXPFX: No. of prefix received from [chars] (afi-safi [dec]-[dec]): reache s [dec], max [dec] BGP-4-SAME\_ROUTER\_ID: neighbor [chars] uses same routerid [chars] as us BGP-4-UPD\_AGGR\_NO\_ASVAL: [chars]- Attr Aggregator: AS value error([dec]), Ignori ng error... BGP-4-UPD\_SAME\_ORIGID: [chars]- Attr OrigID: OrigID([chars]) same as Self, Ignor ing UPDATE...

## **display logging monitor**

Displays the monitor (Telnet and Secure Shell (SSH) sessions) logging configuration including the administrative status (enabled/disabled) and the severity level.

### **Syntax**

#### **display logging monitor**

#### **Modes**

- User EXEC mode
- Privileged EXEC mode
- Global Configuration mode

### **History**

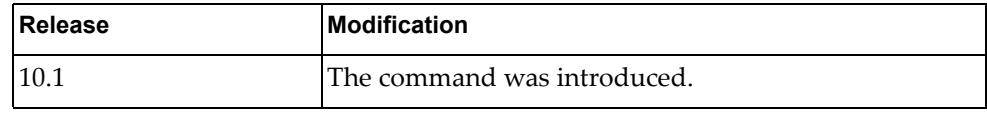

### **Example**

The following command displays the monitor logging configuration:

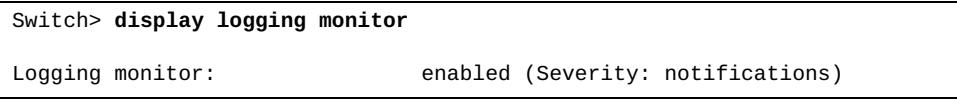

### **display logging rate-limit**

Displays the rate limit configuration (maximum number of messages that can be logged per time interval in seconds) for three supported contexts:

- for the entire system;
- for each severity level;
- for each facility;

## **Syntax**

#### **display logging rate-limit**

#### **Modes**

- User EXEC mode
- Privileged EXEC mode
- Global Configuration mode

### **History**

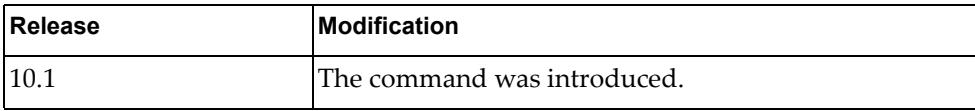

### **Example**

The following command displays the limit of logged messages:

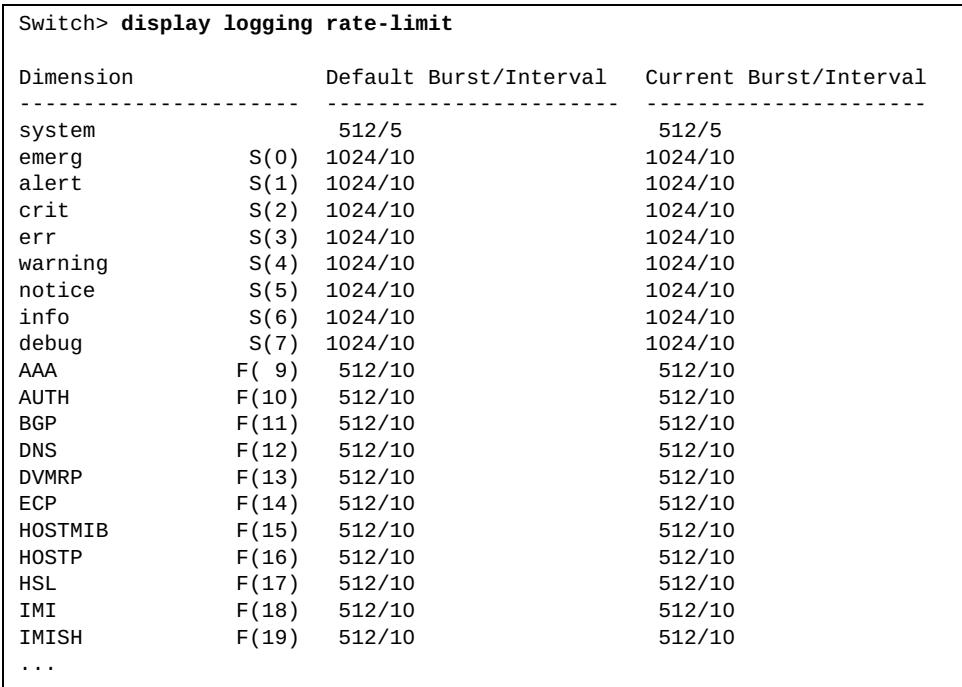

### **display logging server**

Displays the remote syslog server configuration including the server or address (IPv4 or IPv6), the severity level and the outgoing facility.

### **Syntax**

#### **display logging server**

#### **Modes**

- User EXEC mode
- Privileged EXEC mode
- Global Configuration mode

### **History**

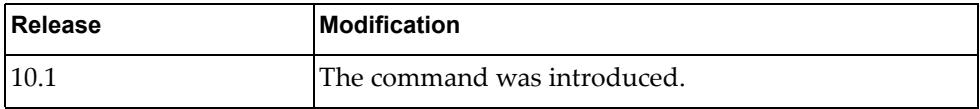

### **Example**

The following command displays the remove syslog server configuration:

```
Switch> display logging server
IPv4 Servers:
         *2.2.2.1
severity: (debugging)
facility: local7
* - Values assigned by DHCP Client.
```
### **display logging throttle**

Displays logging throttle information.

### **Syntax**

#### **display logging throttle**

#### **Modes**

- User EXEC mode
- Privileged EXEC mode
- Global Configuration mode

### **History**

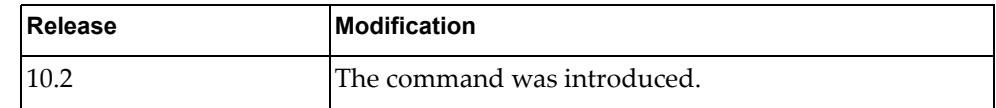

## **Example**

The following command displays logging throttle information:

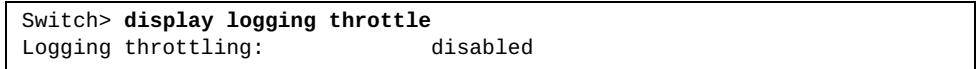

## **display logging timestamp**

Displays the logging time-stamp unit configured.

### **Syntax**

#### **display logging timestamp**

#### **Modes**

- User EXEC mode
- Privileged EXEC mode
- Global Configuration mode

### **History**

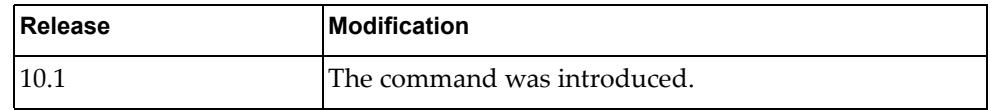

## **Example**

The following command displays the logging time-stamp units configured:

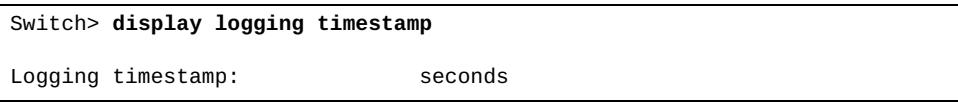
#### **display mac access-lists**

Displays Media Access Control (MAC) Access Control Lists (ACLs).

## **Syntax**

**display mac access-lists [***<access list name>***] [expanded|summary]**

where:

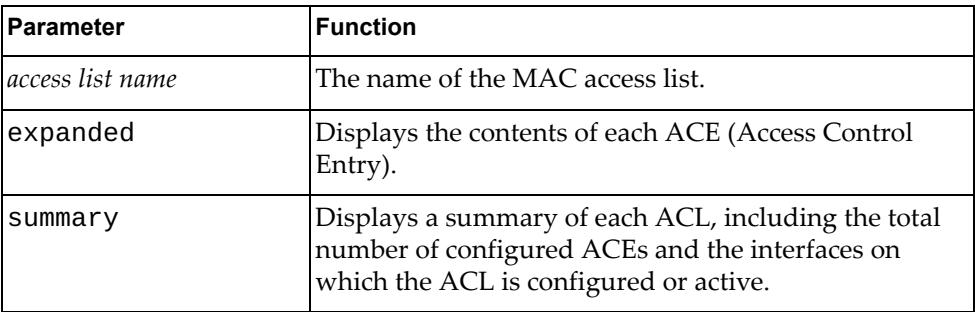

## **Modes**

All command modes

## **History**

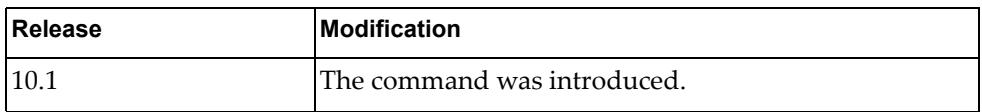

## **Example**

The following command displays all MAC ACLs:

Switch> **display mac access-lists**

#### **display mac address-table**

Displays Media Access Control (MAC) addresses.

### **Syntax**

**display mac address-table [dynamic|static] [address** *<MAC address>***] [interface {ethernet** *<chassis number***/***port number>***|port-aggregation** *<LAG number>***}] [vlan** *<VLAN number>***]**

where:

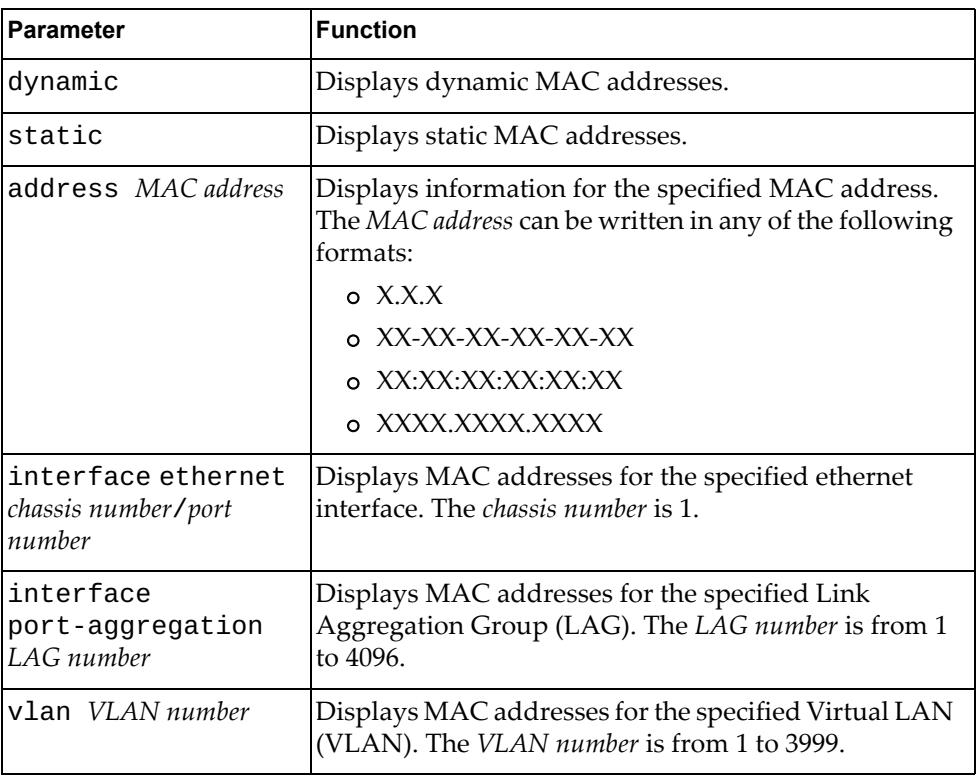

## **Modes**

All command modes

# **History**

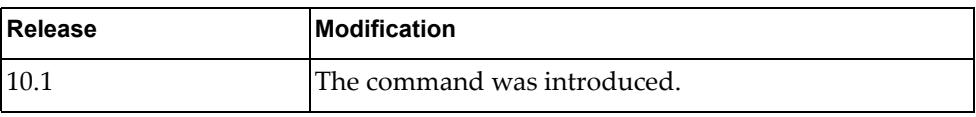

# **Example**

The following command displays the MAC address table:

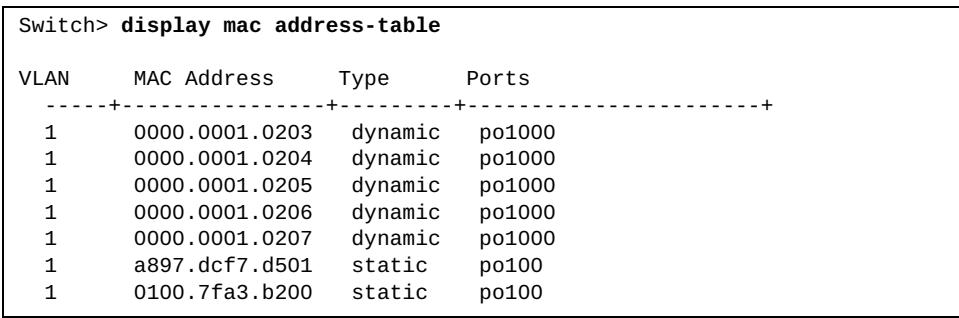

#### **display mac address-table aging-time**

Displays the global aging time for dynamic Media Access Control (MAC) addresses. Aging time is the number of seconds until a dynamic MAC address is removed from the Forwarding Database (FDB). The aging time starts when the MAC address is learned.

#### **Syntax**

**display mac address-table aging-time**

#### **Modes**

All command modes

#### **History**

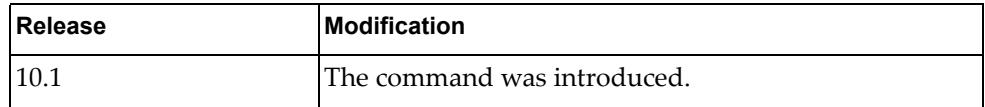

## **Example**

The following command displays the aging time for dynamic MAC addresses:

Switch> **display mac aging-time**

Mac address Aging Time: 1800

### **display mac address-table count**

Displays the number of Forwarding Database (FDB) entries.

### **Syntax**

**display mac address-table count [dynamic|static] [address**  *<MAC address>***] [interface {ethernet** *<chassis number***/***port number>***| port-aggregation** *<LAG number>***}] [vlan** *<VLAN number>***]**

where:

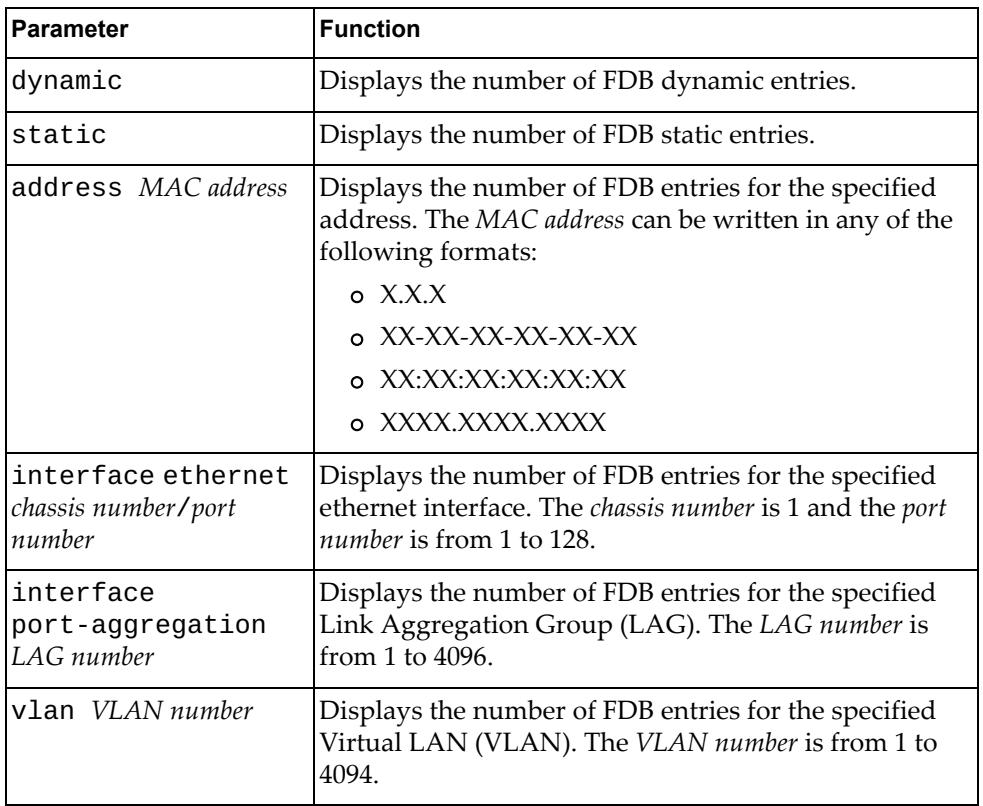

#### **Modes**

All command modes

## **History**

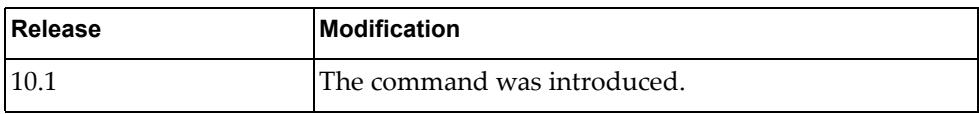

## **Example**

The following command displays the number of FDB entries:

```
Switch> display mac address-table count
```
MAC Entries for all vlans: Dynamic Address Count: 5 Static Address Count: 1 Multicast MAC Address Count: 1 Total MAC Addresses in Use: 7

## **display mac address-table learning**

Displays the status of Media Access Control (MAC) address learning for each ethernet interface.

## **Syntax**

**display mac address-table learning [interface ethernet** *<chassis number***/***port number>***]**

where:

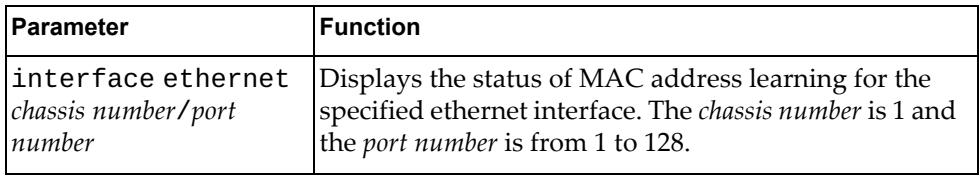

## **Modes**

All command modes

### **History**

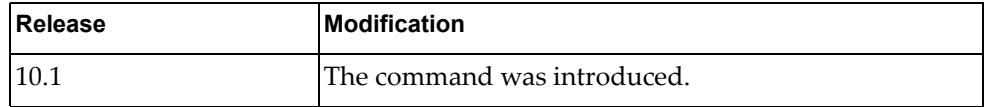

## **Example**

The following command displays the status of MAC address learning:

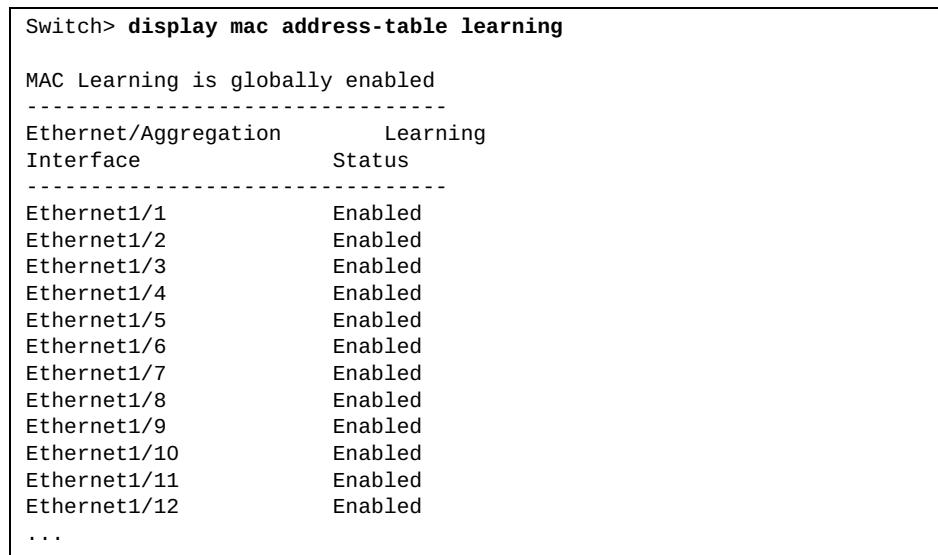

#### **display mac address-table multicast**

Displays multicast Media Access Control (MAC) addresses.

## **Syntax**

**display mac address-table multicast [count] [vlan** *<VLAN number>***] [user]**

#### where:

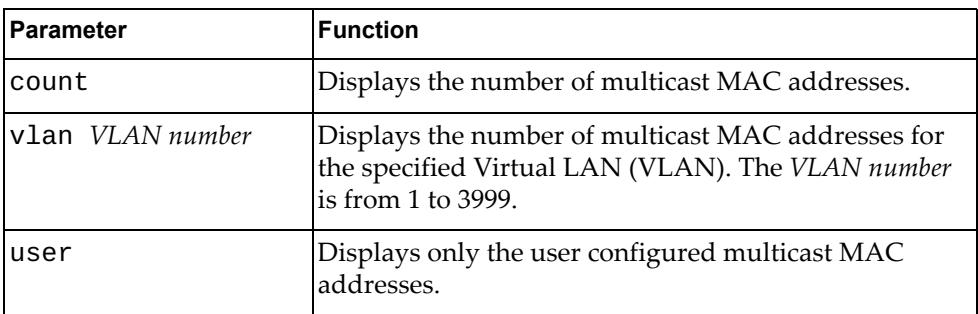

## **Modes**

All command modes

## **History**

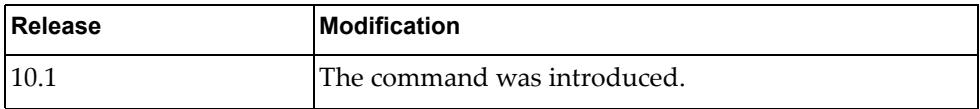

## **Example**

The following command displays multicast MAC addresses:

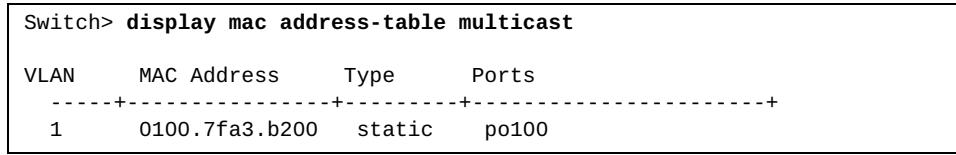

### **display monitor**

Displays Ethernet Switch Port Analyzer (SPAN) information.

## **Syntax**

**display monitor [session {***<session number>***|all|range** *<session range>***} [brief]]**

#### where:

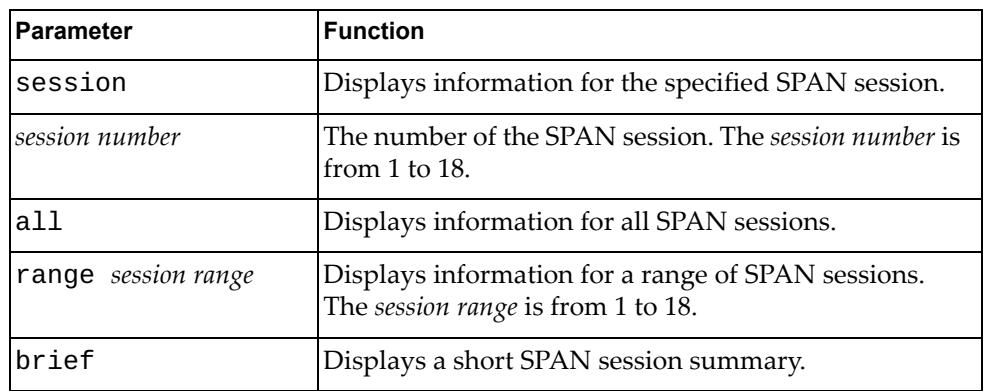

## **Modes**

- User EXEC mode
- Privileged EXEC mode

## **History**

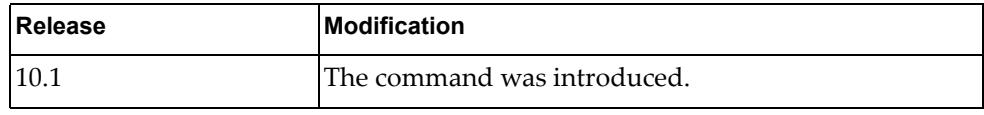

#### **Example**

The following command displays ethernet SPAN information:

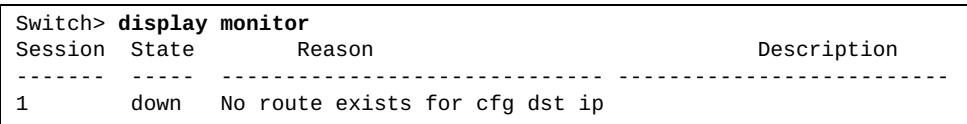

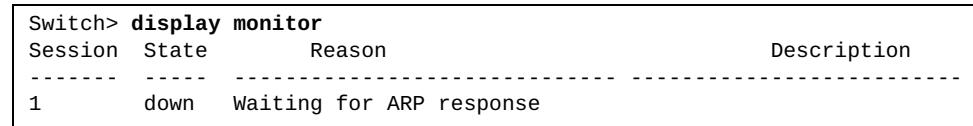

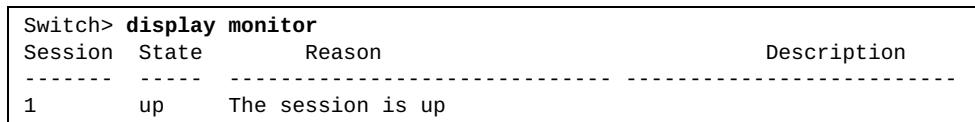

#### **display nsm client**

Displays Network Service Module (NSM) client information.

#### **Syntax**

**display nsm client**

#### **Modes**

Privileged EXEC mode

#### **History**

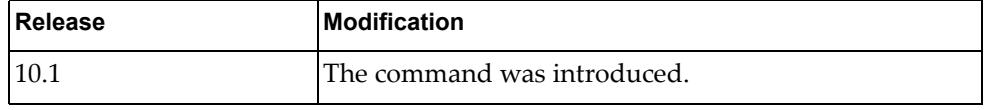

#### **Example**

The following command displays NSM client information:

```
Switch# display nsm client
NSM client ID: 4
 OSPF, socket 22
  Service: Interface Service, Router ID Service, VRF Service
   Messsage received 5, sent 191
   Connection time: Fri Jan 8 04:58:32 2016
  Last message read: Qos Copp parameter change
  Last message write: Address Add
NSM client ID: 7
 HOSTP, socket 30
   Service: Interface Service, Route Service, Router ID Service, VRF
            Service, VLAN service
  Messsage received 3, sent 360
   Connection time: Fri Jan 8 04:58:37 2016
   Last message read: Qos Copp parameter change
   Last message write: Address Add
NSM client ID: 14
 LACP, socket 26
  Service: Interface Service
   Messsage received 1, sent 158
  Connection time: Fri Jan 8 04:58:33 2016
  Last message read: Service Request
  Last message write: VR Sync MSG after config restore
...
```
## **display ntp authentication-keys**

Displays Network Time Protocol (NTP) authentication keys.

### **Syntax**

#### **display ntp authentication-keys**

#### **Modes**

- User EXEC mode
- Privileged EXEC mode

### **History**

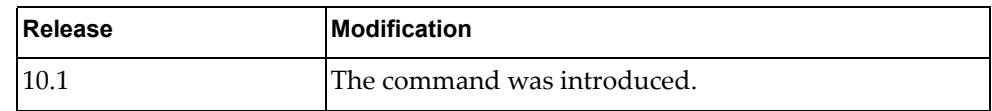

## **Example**

The following command displays NTP authentication keys:

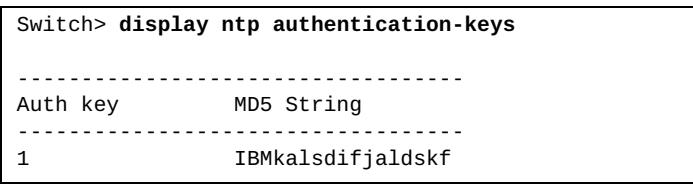

## **display ntp authentication-status**

Displays the status of Network Time Protocol (NTP) authentication.

#### **Syntax**

#### **display ntp authentication-status**

#### **Modes**

- User EXEC mode
- Privileged EXEC mode

### **History**

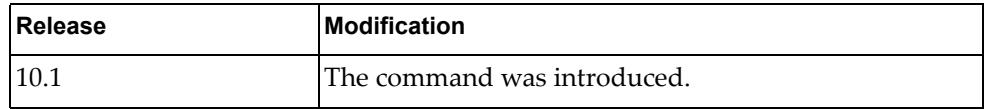

## **Example**

The following command displays NTP authentication status:

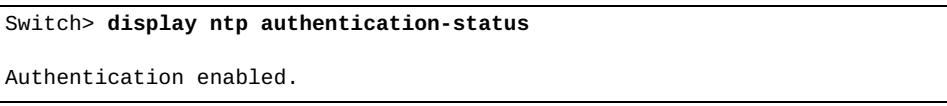

#### **display ntp peer-status**

Displays the status of Network Time Protocol (NTP) association.

#### **Syntax**

#### **display ntp peer-status**

#### **Modes**

- User EXEC mode
- Privileged EXEC mode

### **History**

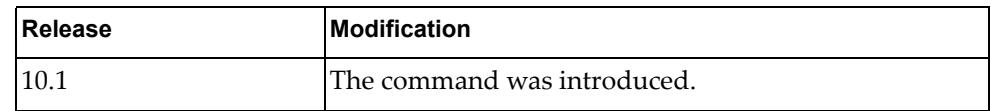

## **Example**

The following command displays NTP association status:

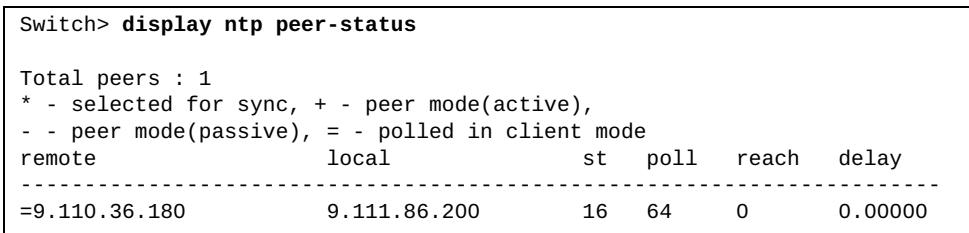

#### **display ntp peers**

Displays configured Network Time Protocol (NTP) servers and peers.

#### **Syntax**

**display ntp peers**

#### **Modes**

- User EXEC mode
- Privileged EXEC mode

### **History**

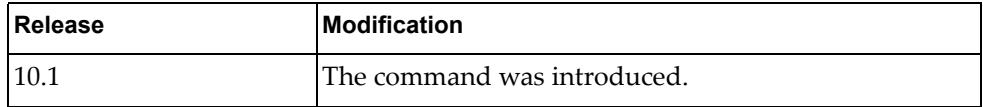

## **Example**

The following command displays NTP servers and peers:

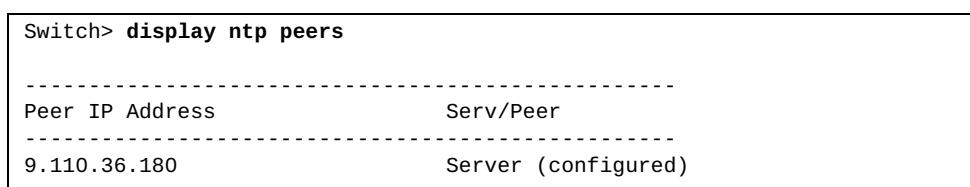

#### **display ntp statistics**

Displays Network Time Protocol (NTP) statistics.

## **Syntax**

**display ntp statistics {io|local|memory|peer ipaddr** *<peer address>***}**

where:

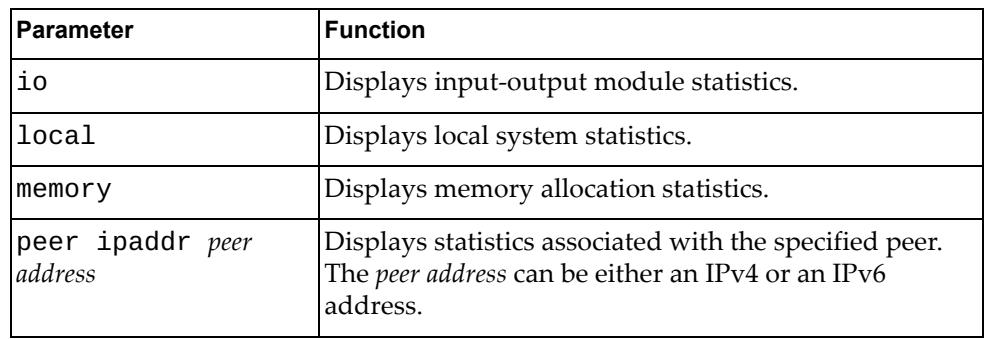

## **Modes**

- User EXEC mode
- Privileged EXEC mode

### **History**

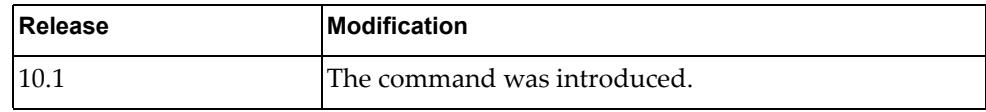

## **Example**

The following command displays NTP local system statistics:

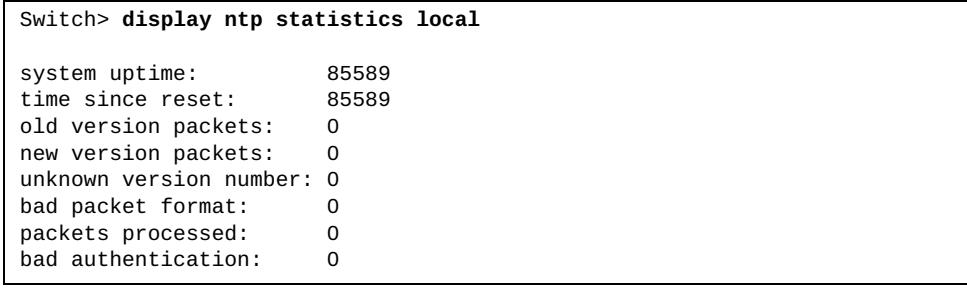

## **display ntp trusted-keys**

Displays Network Time Protocol (NTP) trusted keys.

## **Syntax**

#### **display ntp trusted-keys**

#### **Modes**

- User EXEC mode
- Privileged EXEC mode

## **History**

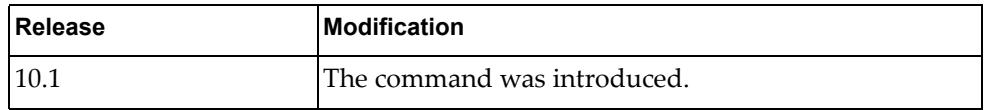

## **Example**

The following command displays NTP trusted keys:

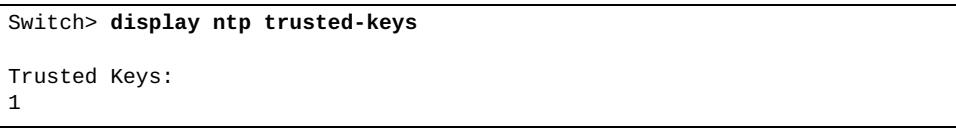

#### **display pending**

Displays the Multiple Spanning Tree (MST) configuration waiting to be applied.

#### **Syntax**

**display pending**

#### **Modes**

MST Configuration mode

#### **History**

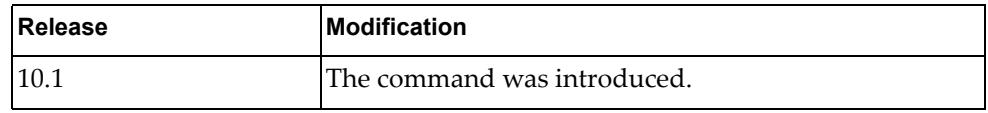

## **Example**

The following command displays the pending MST configuration:

Switch(config-mst)# **display pending**

# **display policy-map**

Displays policy map information.

## **Syntax**

**display policy-map [***<policy map name>***]**

where:

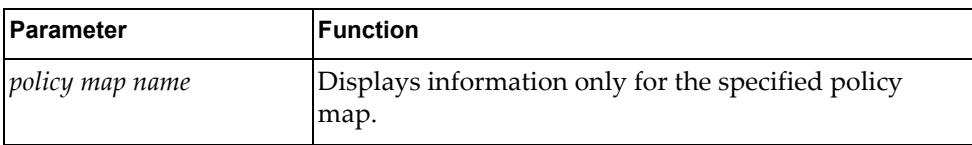

## **Modes**

All command modes

## **History**

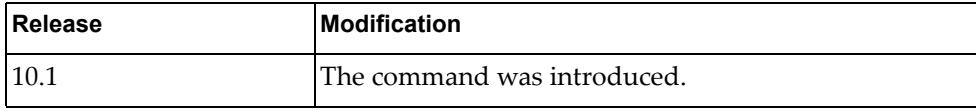

#### **Example**

The following command displays policy map information:

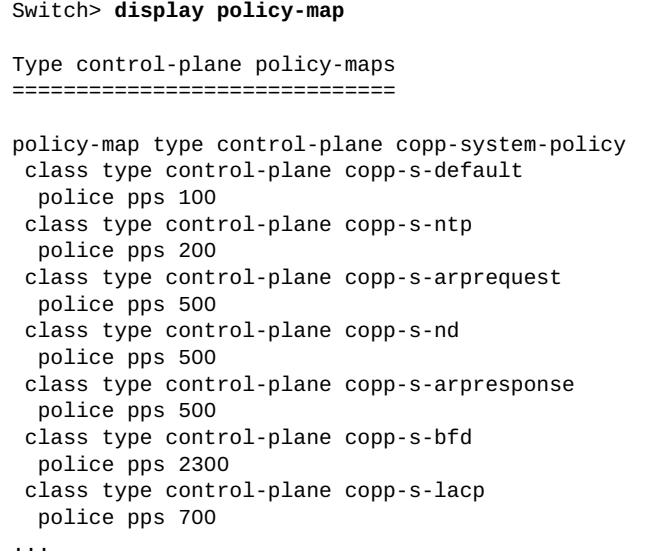

## **display policy-map interface**

Displays policy map information for the specified interface.

## **Syntax**

**display policy-map interface {***<interface name>***|brief|control-plane| ethernet** *<chassis number***/***port number>***|port-aggregation** *<LAG number>***| vlan** *<VLAN number>***} [input|output] [type {qos|queuing}]**

where:

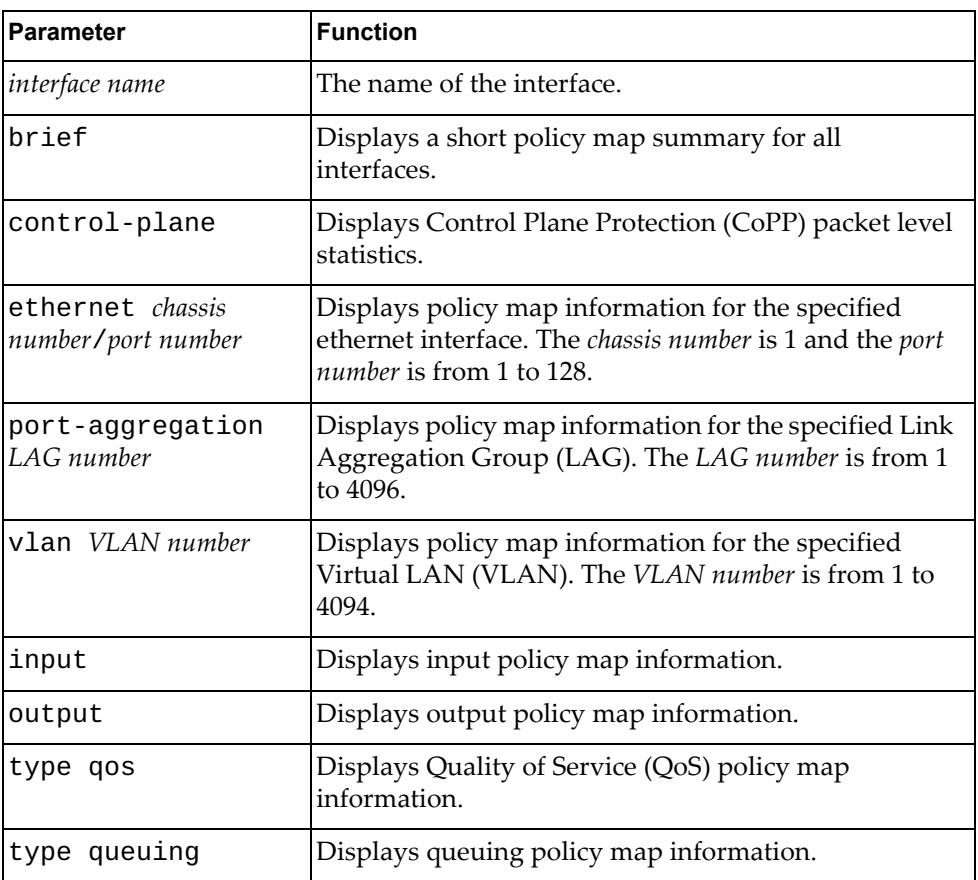

## **Modes**

All command modes

### **History**

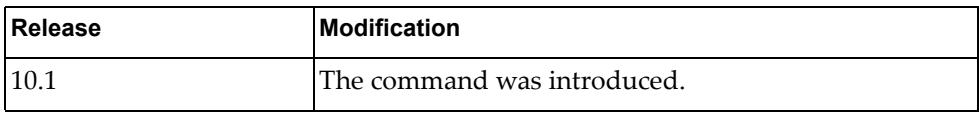

**Example**

The following command displays policy map information for ethernet interface 1/12:

```
Switch> display policy-map interface ethernet 1/12
Global statistics status : disabled
Ethernet1/12
   Service-policy (queuing) output: default-out-policy
   Class-map (queuing): 1p7q1t-out-pq1 (match any)
  match cos 5-7
       priority level 1
  Class-map (queuing): 1p7q1t-out-q2 (match any)
   Class-map (queuing): 1p7q1t-out-q3 (match any)
  Class-map (queuing): 1p7q1t-out-q-default (match any)
  match cos 0-4
  match qos-group 0-7
      bandwidth remaining percent 25
```
#### **Restrictions**

For brief and control-plane parameters, the options below are unavailable:

- $\bullet$  input
- output
- type qos
- type queuing

#### **display policy-map type**

Displays information only for the specified policy map type.

## **Syntax**

#### **display policy-map type {control-plane|qos|queuing}**

where:

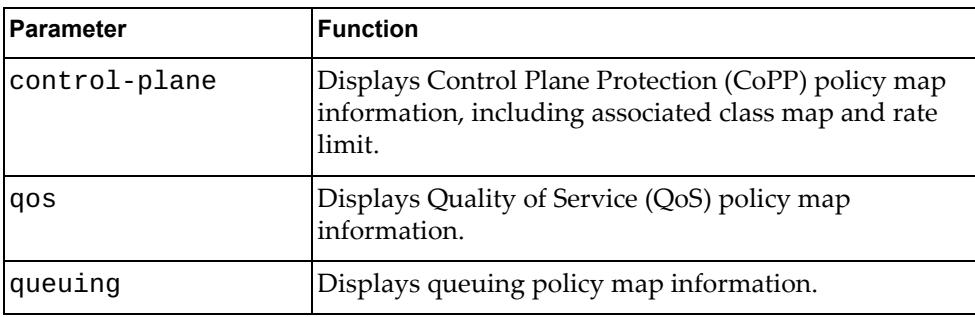

#### **Modes**

All command modes

#### **History**

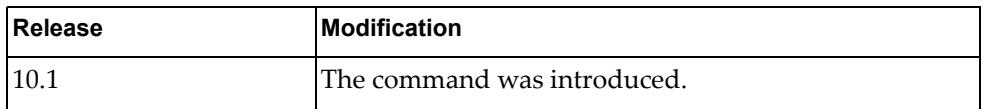

## **Example**

The following command displays queuing policy map information:

```
Switch> display policy-map type queuing
Type queuing policy-maps
========================
policy-map type queuing default-out-policy
 class type queuing 1p7q1t-out-pq1
  priority level 1
 class type queuing 1p7q1t-out-q2
 class type queuing 1p7q1t-out-q3
 class type queuing 1p7q1t-out-q-default
   bandwidth remaining percent 25
```
# **display port-aggregation capacity**

Displays information about port-aggregation capacity resources.

#### **Syntax**

**display port-aggregation capacity**

#### **Modes**

All command modes

## **History**

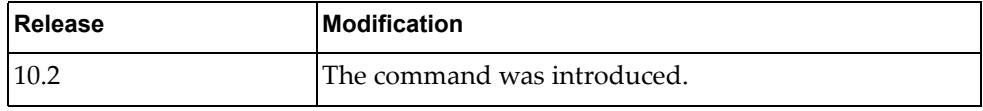

## **Example**

The following command displays queuing policy map information:

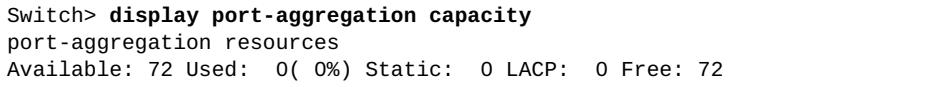

## **display port-aggregation compatibility-parameters**

Displays port-aggregation compatibility information.

### **Syntax**

**display port-aggregation compatibility-parameters**

#### **Modes**

All command modes

#### **History**

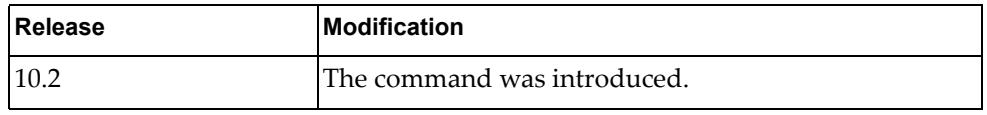

### **Example**

The following command displays port-aggregation compatibility information:

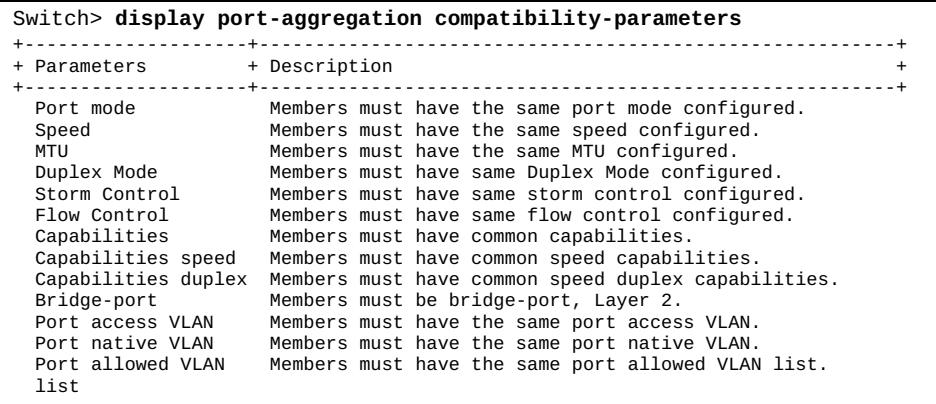

#### **display port-aggregation load-balance**

Displays Link Aggregation Group (LAG) hash configuration.

## **Syntax**

**display port-aggregation load-balance [forwarding-path interface port-aggregation** *<LAG number>* **{[src-interface ethernet** *<chassis number***/***port number>***] [dst-mac** *<MAC address>***] [src-mac** *<MAC address>***] [dst-ip** *<IPv4 address>***] [src-ip** *<IPv4 address>***] [dst-ipv6** *<IPv6 address>***] [src-ipv6** *<IPv6 address>***] [l4-dst-port** *<layer 4 port>***] [l4-src-port** *<layer 4 port>***]}]**

where:

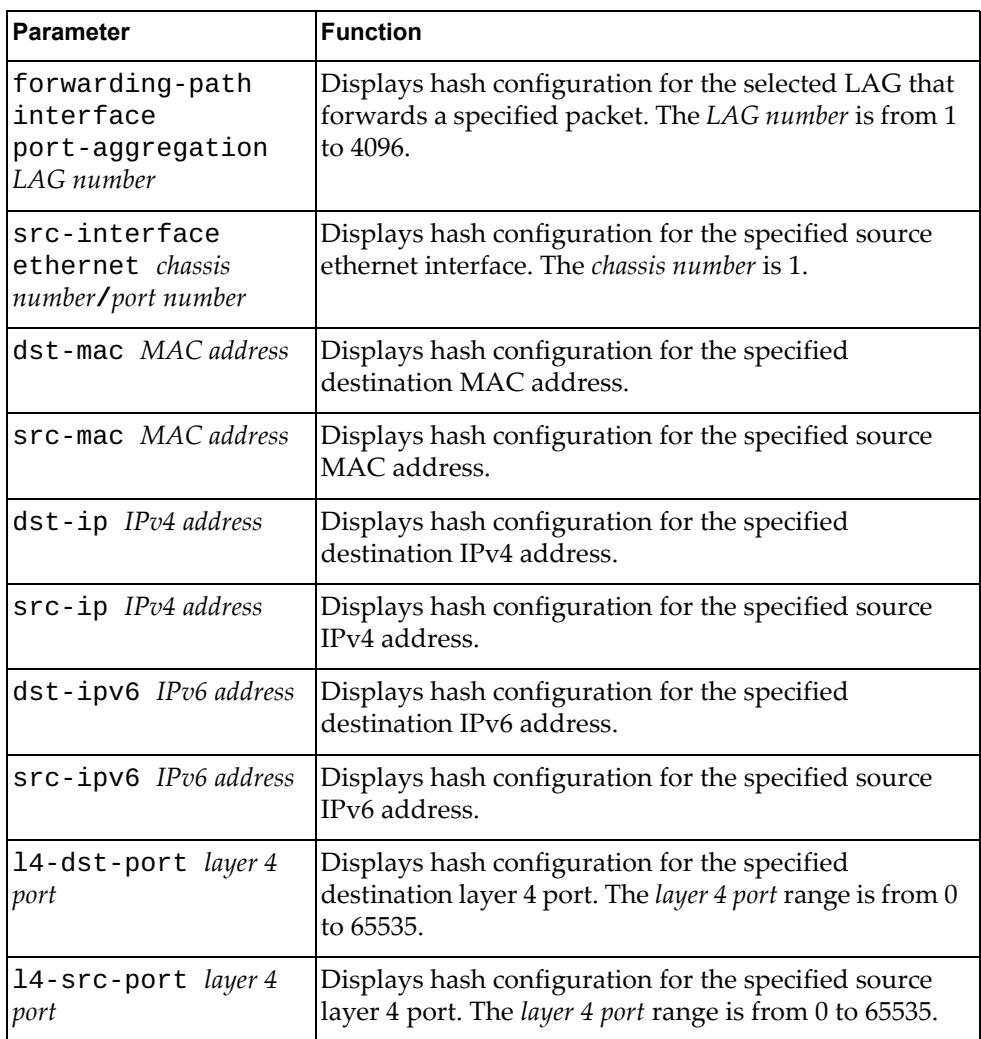

#### **Modes**

All command modes.

The following command is available only in Privileged EXEC mode:

#### **display port-aggregation load-balance forwarding-path**

## **History**

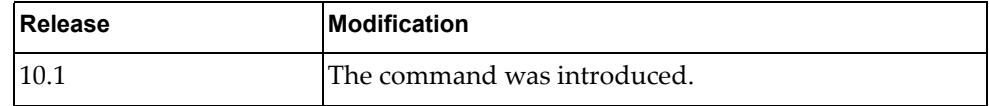

# **Example**

The following command displays LAG hash configuration:

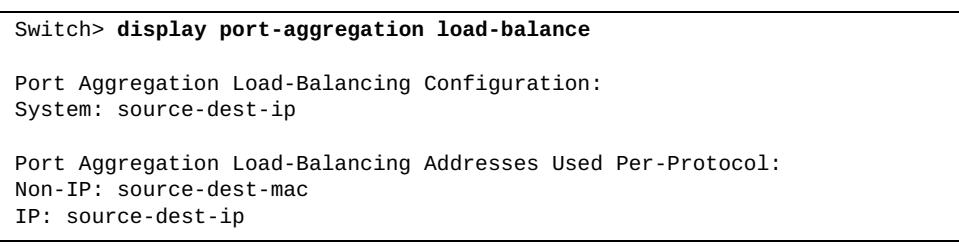

#### **display port-aggregation summary**

Displays a short summary of all Link Aggregation Groups (LAGs).

#### **Syntax**

**display port-aggregation summary**

#### **Modes**

All command modes

#### **History**

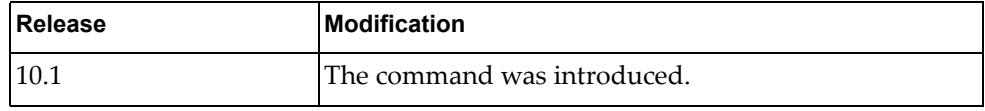

#### **Example**

The following command displays a short summary of all LAGs:

```
Switch> display port-aggregation summary
Flags:
D - Down P - Up in port-aggregation (members)
S - Switched R - Routed
I - Individual s - Suspended
U - Up (port-aggregation)
------+-------------+--------+--------------------------------------------------
Group port-aggregation Protocol Member Ports
------+-------------+--------+--------------------------------------------------
100 po100 (SU) NONE Ethernet1/49(P) Ethernet1/50(P)<br>1000 po1000 (SU) LACP Ethernet1/1(P) Ethernet1/2(P)
1000 po1000 (SU) LACP Ethernet1/1(P) Ethernet1/2(P)
                             Ethernet1/9(P) Ethernet1/10(P) Ethernet1/11(P)
                               Ethernet1/12(P)
```
## **display port-aggregation traffic**

Displays Link Aggregation Group (LAG) traffic statistics.

## **Syntax**

**display port-aggregation traffic [interface port-aggregation**  *<LAG number or range>***]**

where:

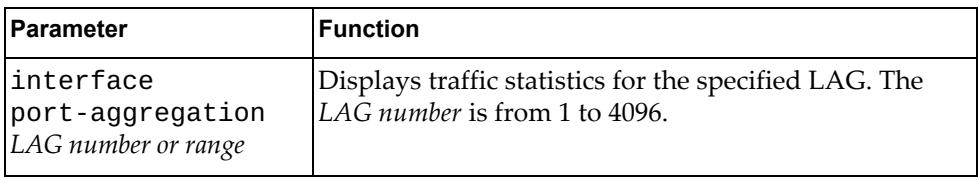

### **Modes**

All command modes

### **History**

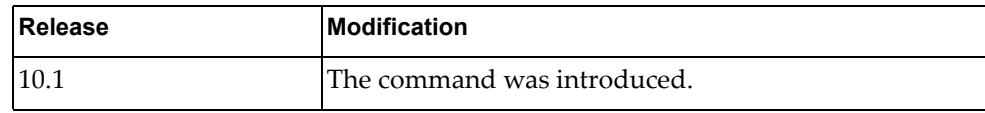

## **Example**

The following command displays LAG traffic statistics:

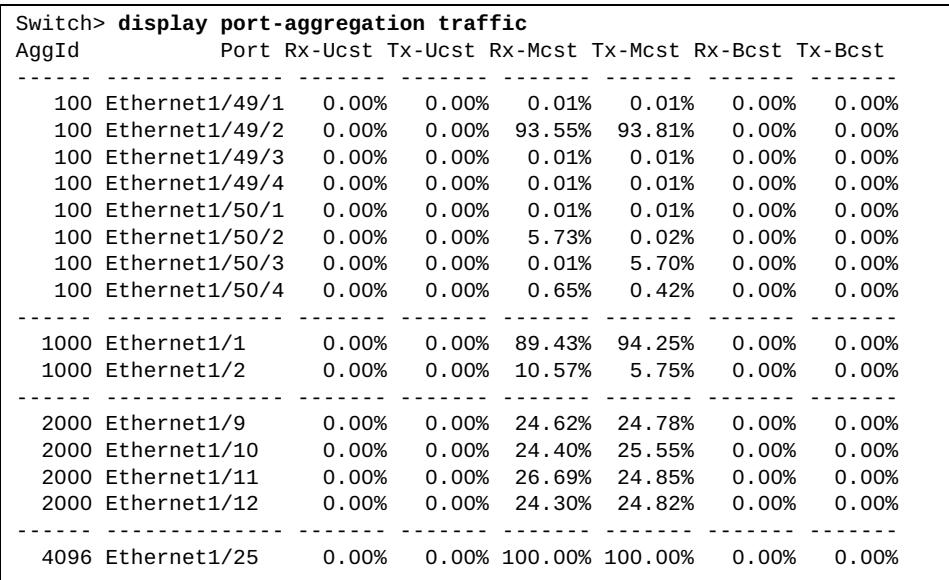

### **display privilege**

Displays the current user privilege level.

#### **Syntax**

#### **display privilege**

#### **Modes**

- User EXEC mode
- Privileged EXEC mode

### **History**

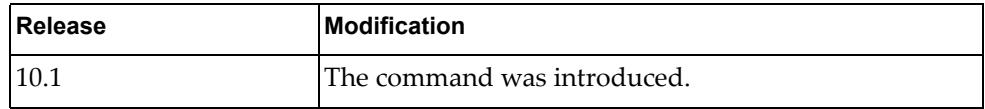

#### **Example**

The following command displays the current user privilege level:

```
Switch> display privilege
Current privilege level is 1.
Switch> enable
Switch# display privilege
Current privilege level is 16.
```
#### **display proc-names**

Displays a list with the names of all running processes.

#### **Syntax**

**display proc-names**

#### **Modes**

Privileged EXEC mode

## **History**

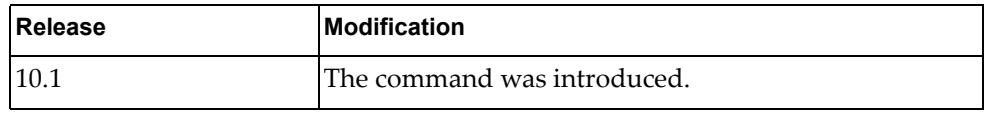

### **Example**

The following command displays a list with the names of all running processes:

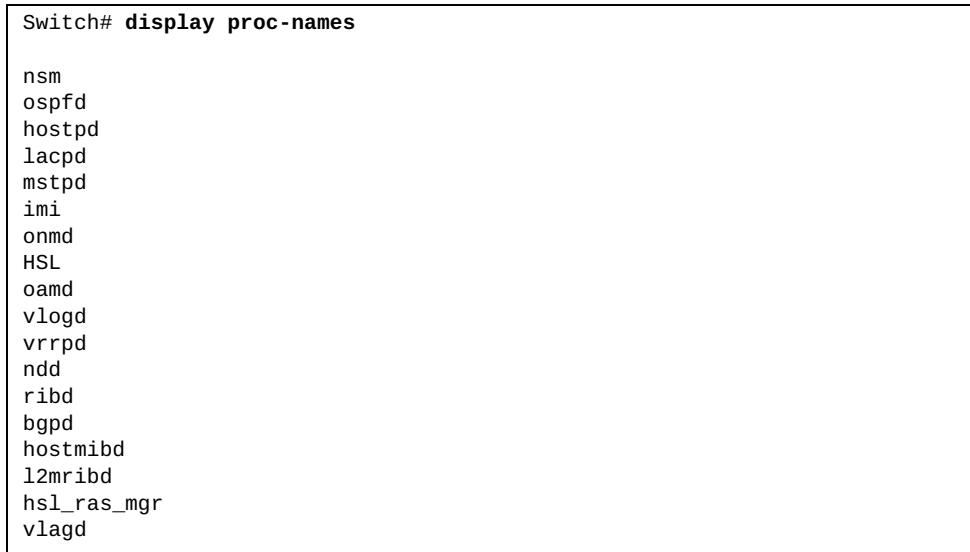

### **display process**

Displays a list with all running processes.

## **Syntax**

#### **display process [cpu [history|sort]|memory]**

where:

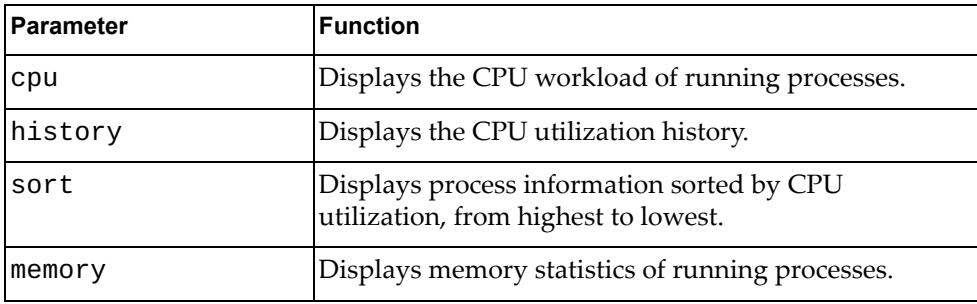

## **Modes**

Privileged EXEC mode

## **History**

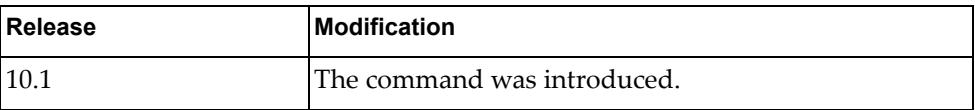

## **Example**

The following command displays a list of all running processes:

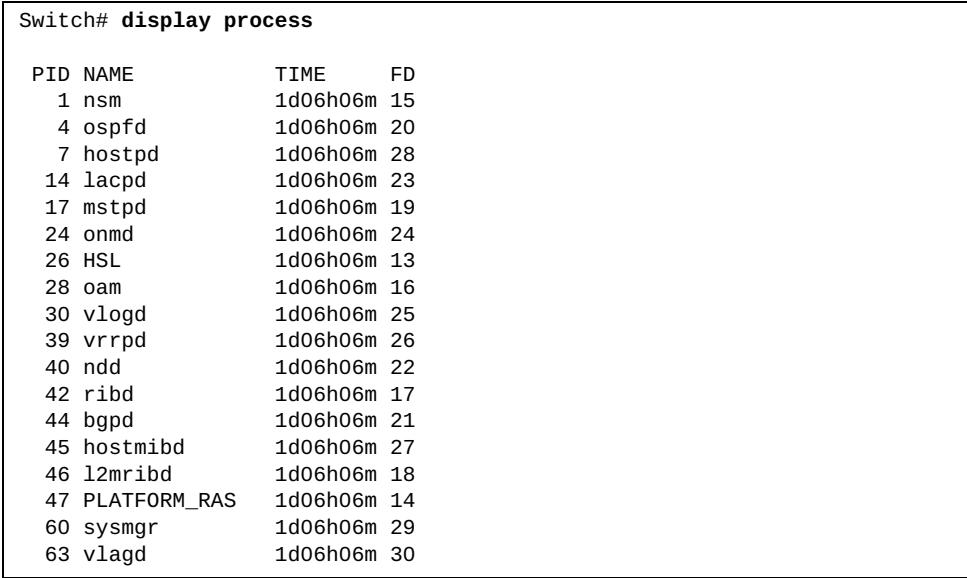

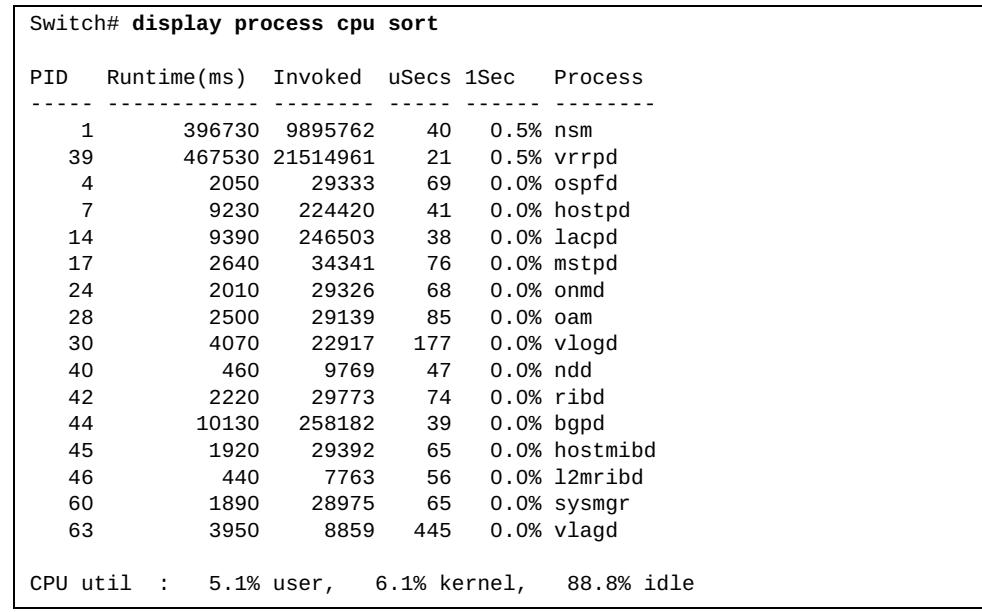

The following command displays process information sorted by CPU utilization:

The following command displays memory statistics of running processes:

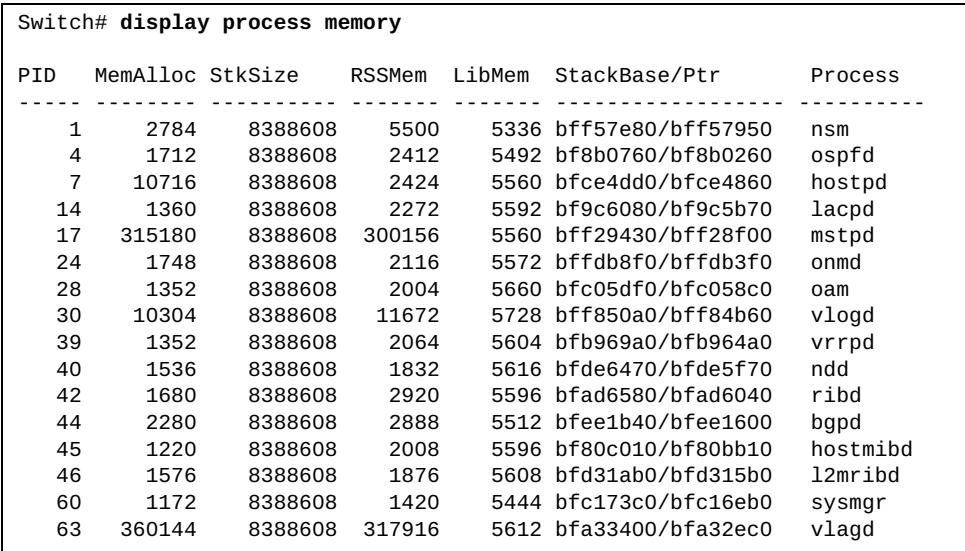

## **display queuing interface ethernet**

Displays ethernet interface queuing information.

## **Syntax**

**display queuing interface ethernet** *<chassis number***/***port number>*

where:

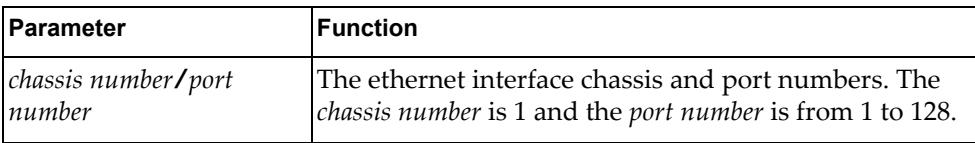

#### **Modes**

All command modes

### **History**

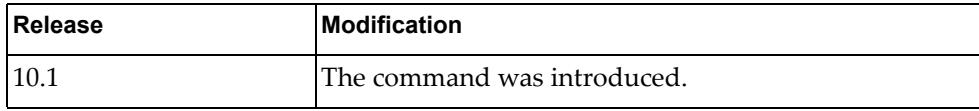

### **Example**

The following command displays queuing information for ethernet interface 1/1:

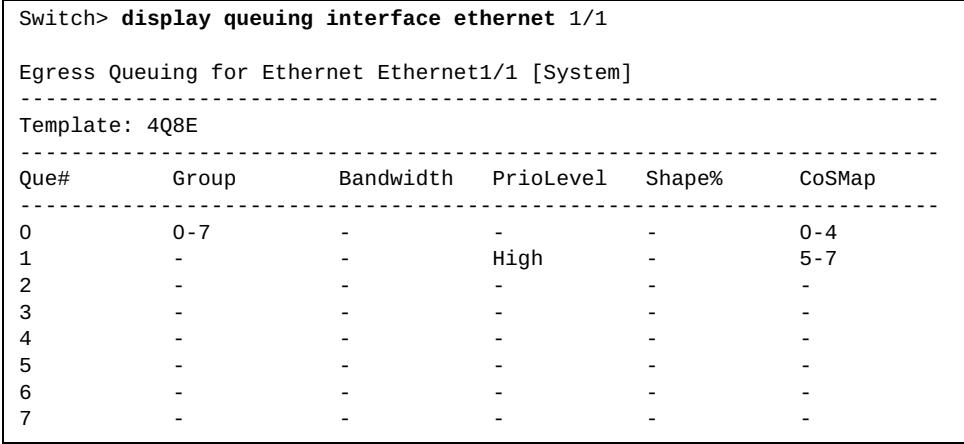

#### **display restApi server**

Displays the status of the Representational State Transfer (REST) server and the listening port number.

#### **Syntax**

#### **display restApi server**

#### **Modes**

- User EXEC mode
- Privileged EXEC mode

#### **History**

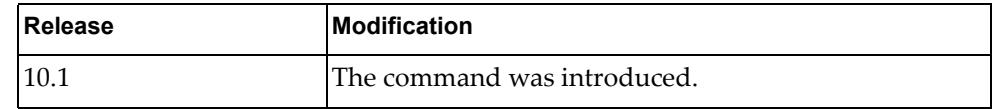

## **Example**

The following command displays the status of the rest server and the listening port number:

```
Switch> display restApi server
rest server disabled port: 8090
```
Please refer to *Lenovo REST API Programming Guide* for details on how to use the Lenovo REST API.

## **display rib**

Displays Routing Information Base (RIB) information.

### **Syntax**

#### **display rib {bgp forwarding-timer|client|ipc stats|ospf forwarding-timer|txlist}**

#### where:

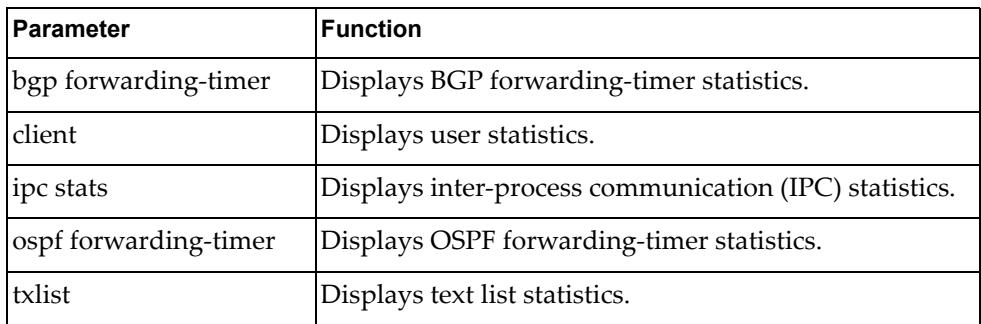

## **Modes**

- User EXEC mode
- Privileged EXEC mode

## **History**

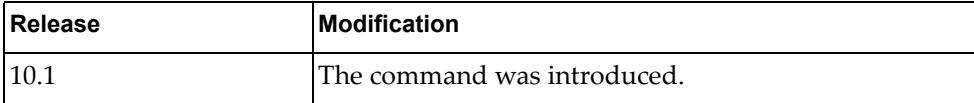

# **Example**

The following command displays RIB IPC statistics:

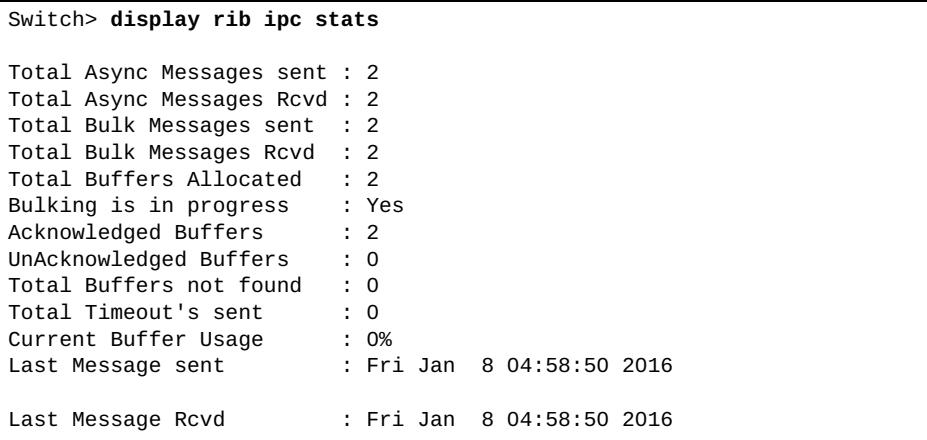

## **display role**

Displays the user role configuration.

## **Syntax**

**display role [name** *<role name>***]**

where:

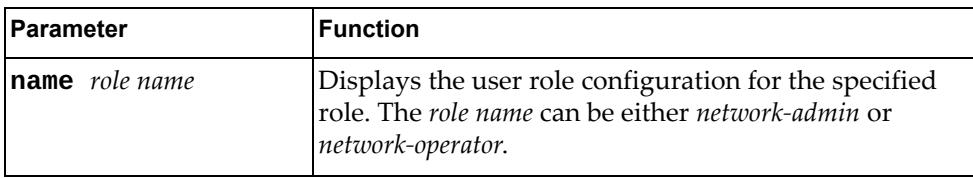

## **Modes**

- User EXEC mode
- Privileged EXEC mode

#### **History**

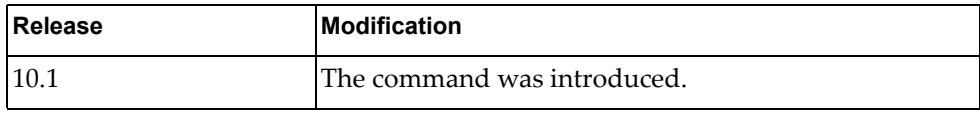

### **Example**

The following command displays user role configuration:

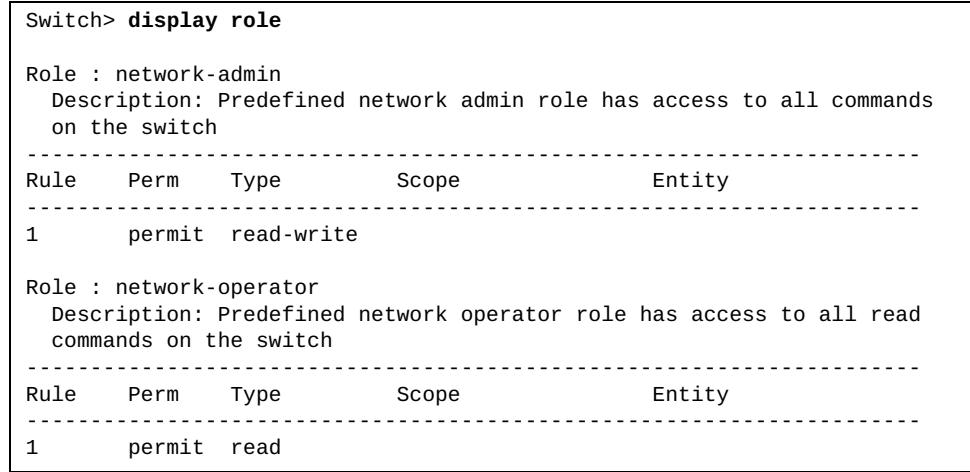

#### **display route-map**

Displays user readable route-map information.

## **Syntax**

**display route-map [***<route map name>***]**

where:

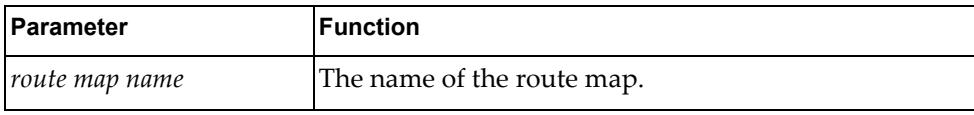

## **Modes**

- Privileged EXEC mode
- Global Configuration mode

## **History**

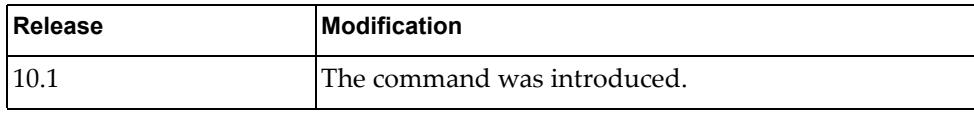

## **Example**

The following command displays route map information:

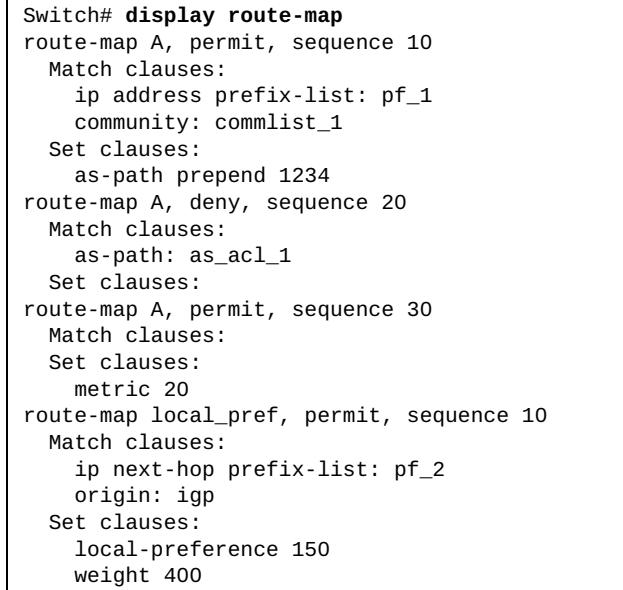
# **display router-id**

Displays the configured router ID.

#### **Syntax**

#### **display router-id**

#### **Modes**

- User EXEC mode
- Privileged EXEC mode

#### **History**

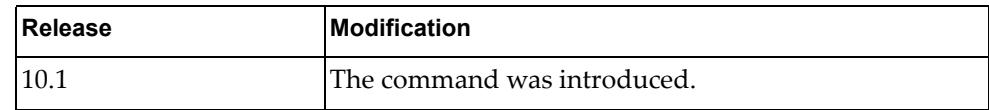

# **Example**

The following command displays the configured router ID:

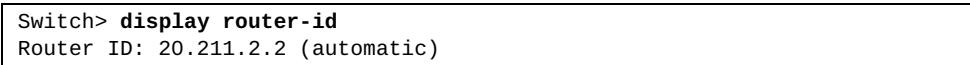

#### **display routing**

Displays routing information.

#### **Syntax**

#### **display routing [***<IPv4 address***/***prefix length>***|all|bgp|connected| next-hop|ospf|static|summary|vrf {all|default|management}]**

#### **display routing database [all|bgp|connected|ospf|static]**

**display routing interface [***<interface name>***|ethernet** *<chassis number***/***port number>***|loopback** *<loopback interface>***|mgmt** *<management interface>***|**

**port-aggregation** *<LAG number>***|vlan** *<VLAN number>***]**

**display routing {ip|ipv4|ipv6} [***<IP network address>***|***<prefix length>***|all|**

**bgp|connected|database|interface|next-hop|ospf|static|vrf {all|default|management}]**

where:

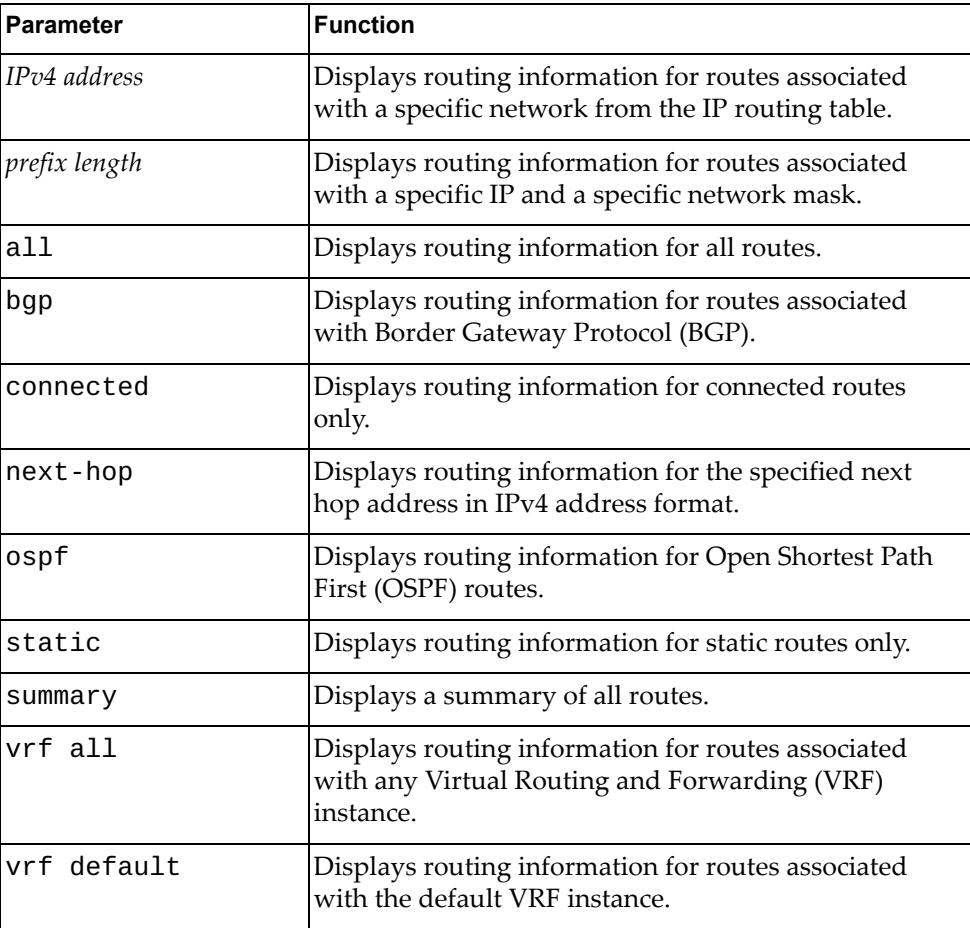

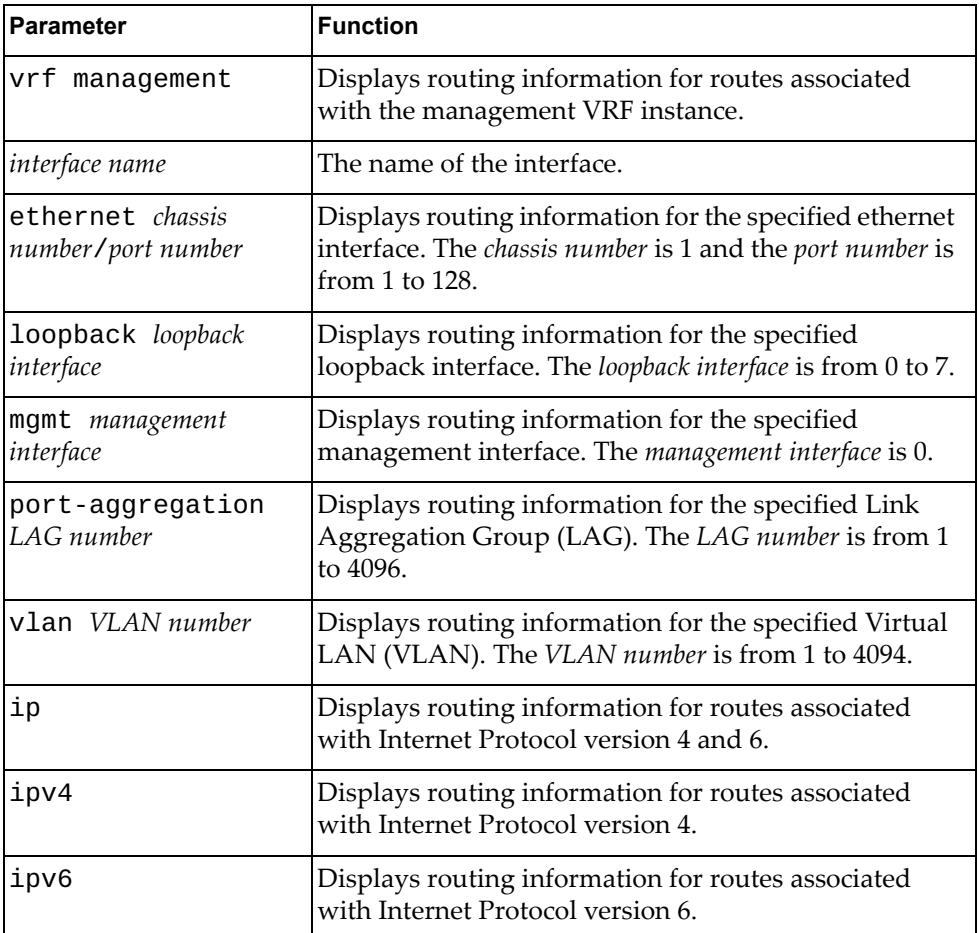

# **Modes**

Privileged EXEC mode

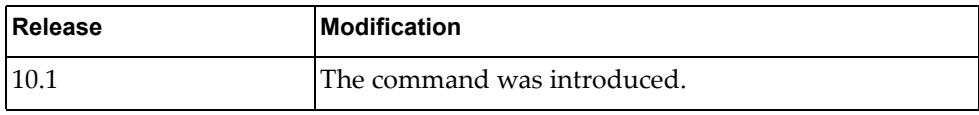

# **Example**

The following command displays routing information:

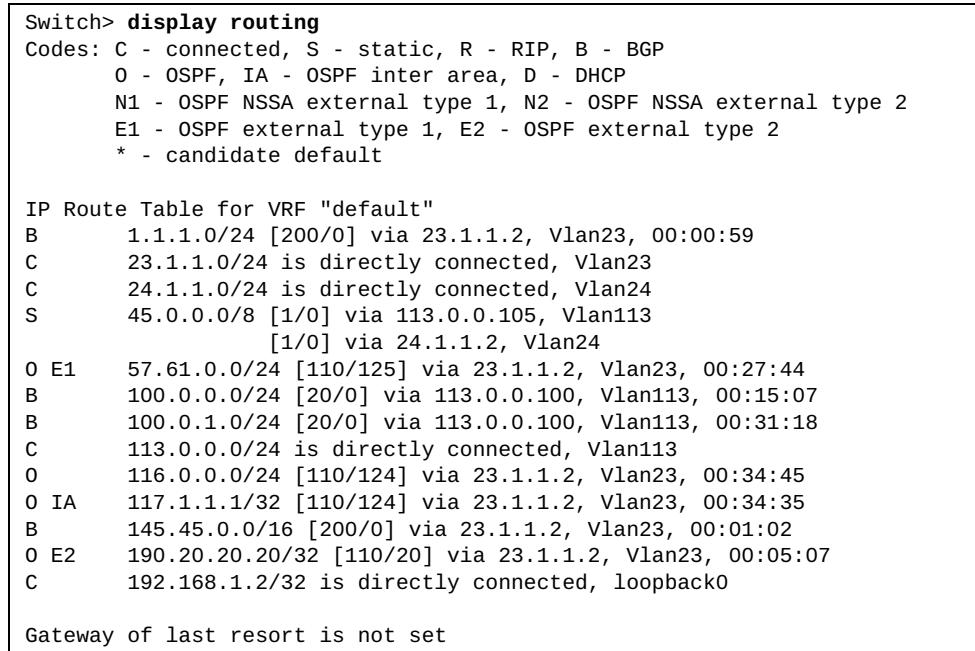

#### **display routing hash**

Displays the route that the unicast Routing Information Base (RIB) Forwarding Information Base (FIB) uses for a source and destination address pair.

#### **Syntax**

**display routing hash** *<source address> <destination address>* **[ip-proto** *<IP protocol>***] [***<source port> <destination port>***] [vrf {all|default| management}]**

where:

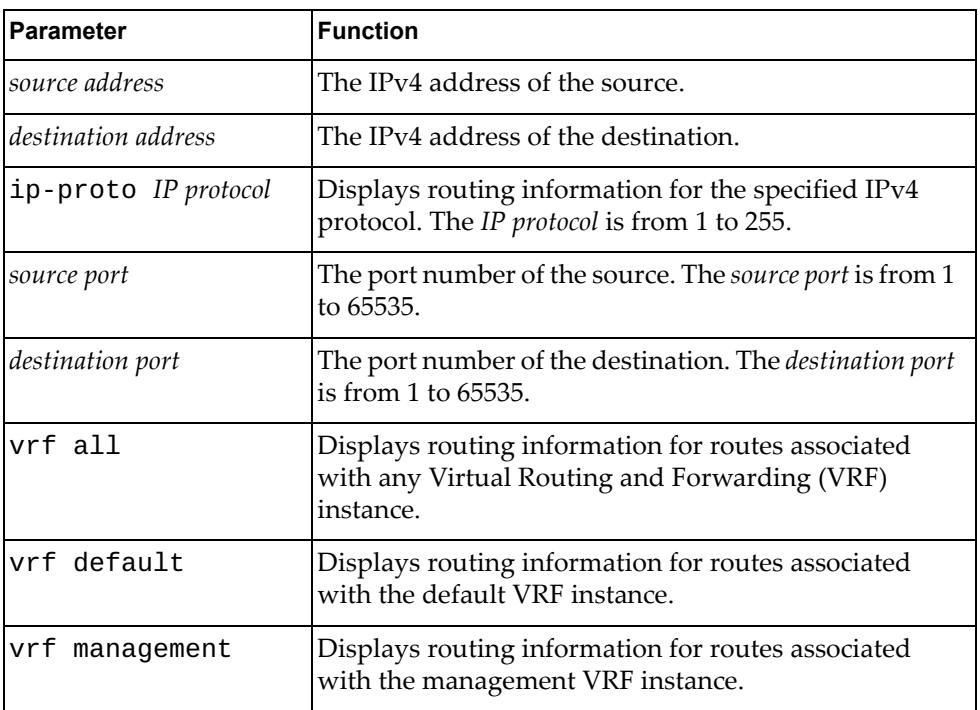

#### **Modes**

- User EXEC mode
- Privileged EXEC mode
- Global Configuration mode

#### **History**

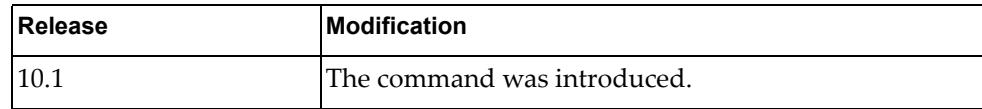

#### **Example**

The following command displays routing information:

Switch> **display routing hash**

## **display running-config**

Displays the running configuration.

## **Syntax**

**display running-config [aaa [all]|access-list|aclmrg [all]|arp [all]|as-path access-list|bfd|bgp|community-list| |dhcp|diff|ipqos [all]|key chain|lacp|lldp|logging|monitor [all]|ntp [all]|ospf|prefix-list|radius|restApi server| |route-map|router-id|security [all]|snmp|spanning-tree|ssh server|syslog|tacacs+|telnet server|vlag|vlan** *<VLAN number>***| |vrf** *<VRF instance>***|vrrp]**

where:

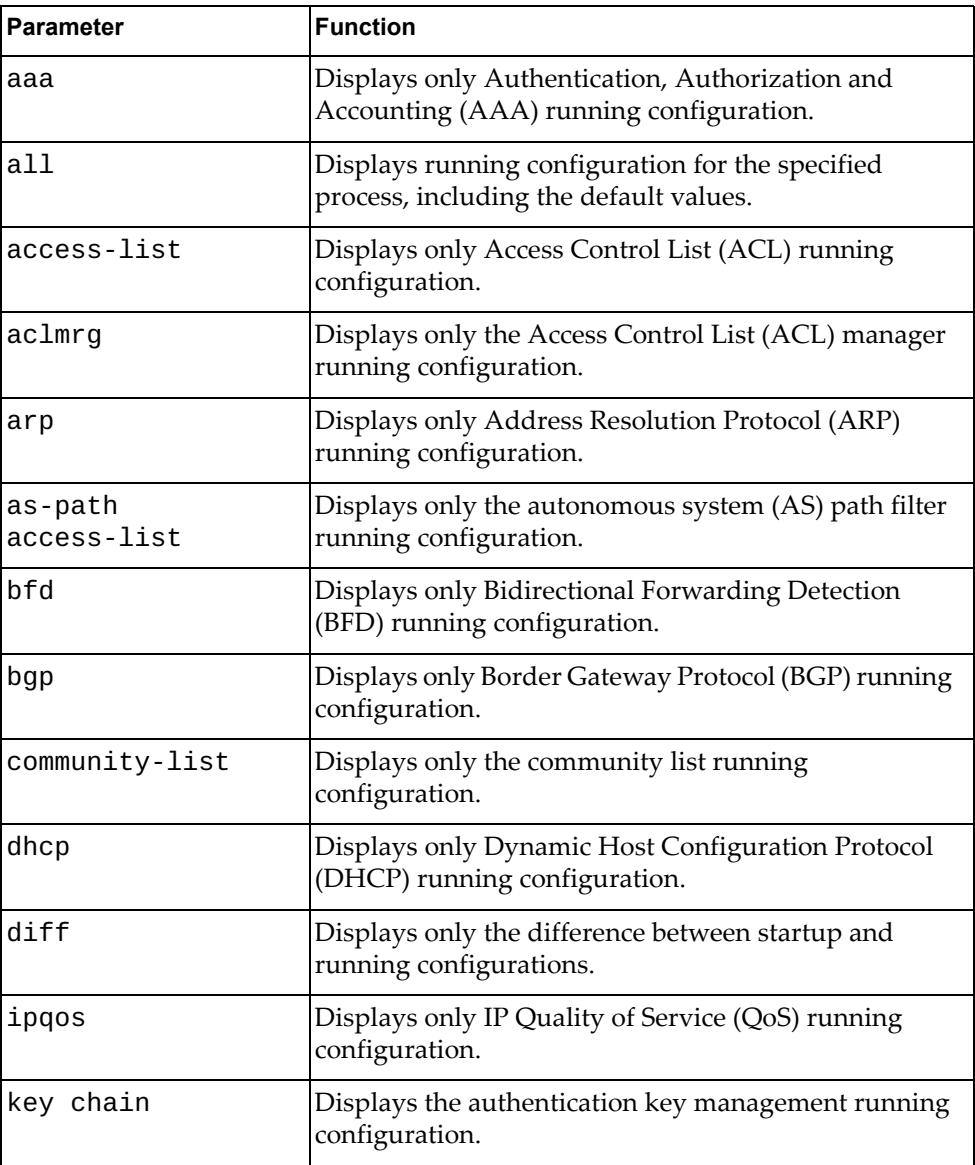

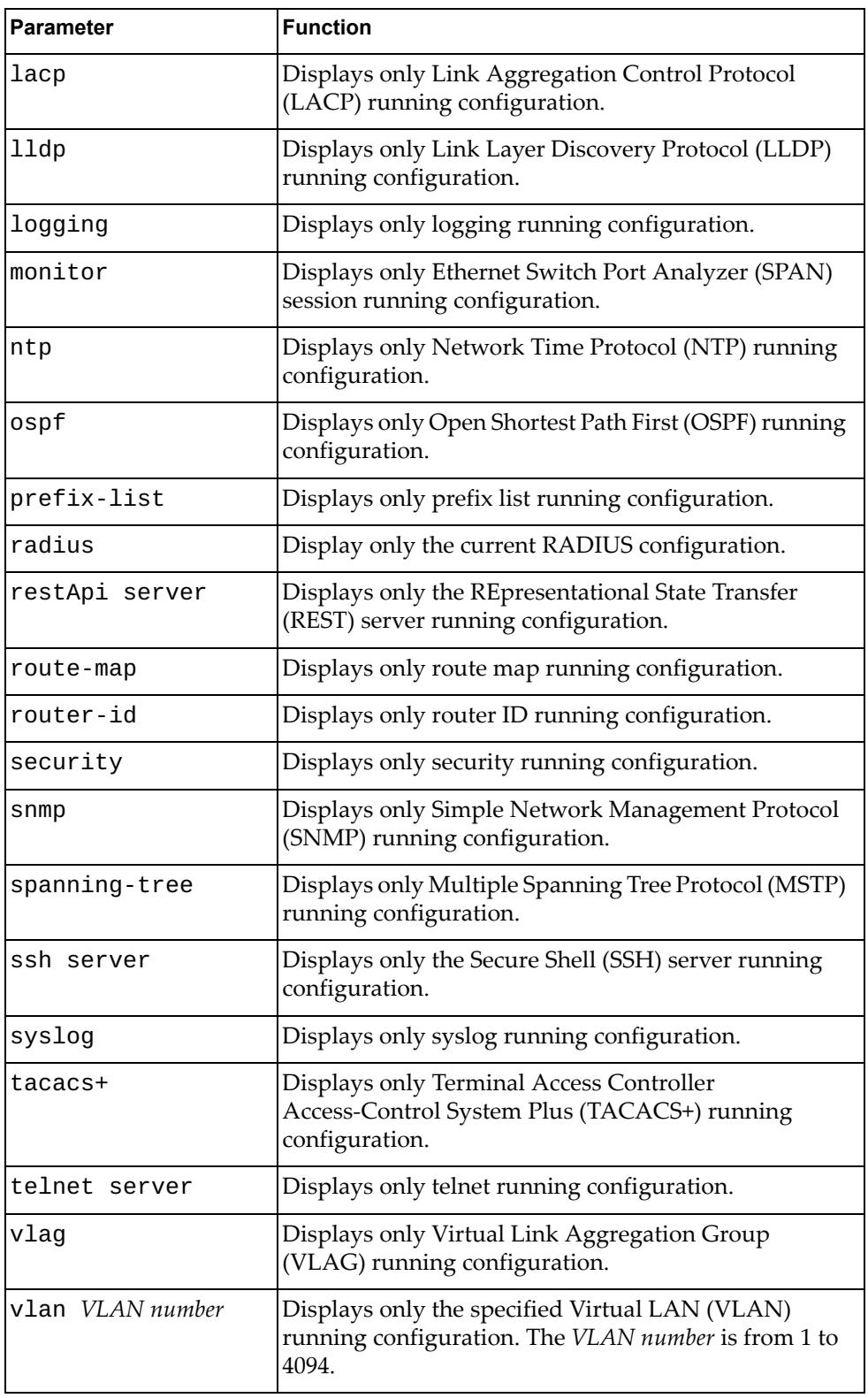

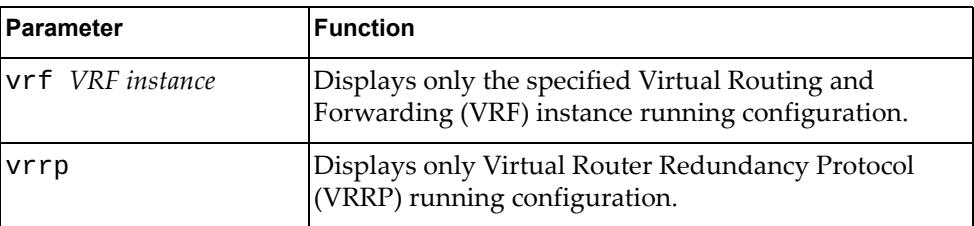

# **Modes**

All command modes

# **History**

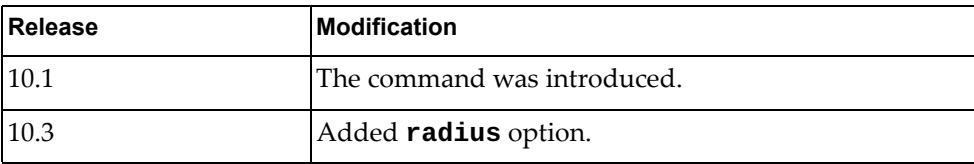

#### **Example**

The following command displays the running configuration for :

```
Switch> display running-config
!
version "10.1.1.0"
!
logging console 6
logging level l2mrib 3
vrf context management
 ip route 0.0.0.0/0 10.241.41.1
!
microburst-detection interval 100
!
no ip icmp-broadcast
control-plane service-policy input copp-system-policy
no feature telnet
feature ssh
no shell ssh-conn
feature tacacs+
snmp-server enable snmp 
snmp-server view all .1 included
no ipv6 dhcp relay
username admin role network-admin password encrypted 
$6$bJoW9I4/$JyaAhMzHRMdQNE0
xwW4R5FZKykmDMlm1tpQrnAA2NE54Y2tbjlIvCfBy//pZhvUFhEOsdipwc5Bra2GvcQYrU1
no feature restApi
vlag isl port-aggregation 4
spanning-tree mode mst
!
no ip igmp snooping
!
class-map match-any 1
!
class-map 3
!
class-map type qos 34
!
class-map type queuing match-any 1p7q1t-out-q4
!
class-map type queuing match-any 1p7q1t-out-q2
!
class-map type queuing match-any 1p7q1t-out-pq1
 match cos 5-7
!
class-map type queuing match-any 1p7q1t-out-q-default
 match cos 0-4
 match qos-group 0-7
!
class-map type queuing match-any 1p7q1t-out-q3
...
```
# **Restrictions**

In User EXEC mode only the following command parameters are available:

- aaa [all]
- aclmgr [all]
- arp [all]
- dhcp
- ipqos [all]
- logging
- monitor [all]
- ntp [all]
- restApi server
- security [all]
- snmp
- ssh server
- tacacs+
- telnet server
- vlag

## **display running-config interface**

Displays only interface running configuration.

## **Syntax**

**display running-config interface [***<interface name>***|ethernet** *<chassis number***/***port number>***|loopback** *<loopback interface>***|mgmt** *<management interface>***|port-aggregation** *<LAG number>***|vlan** *<VLAN number>***] [lacp|mstp|ospf]**

where:

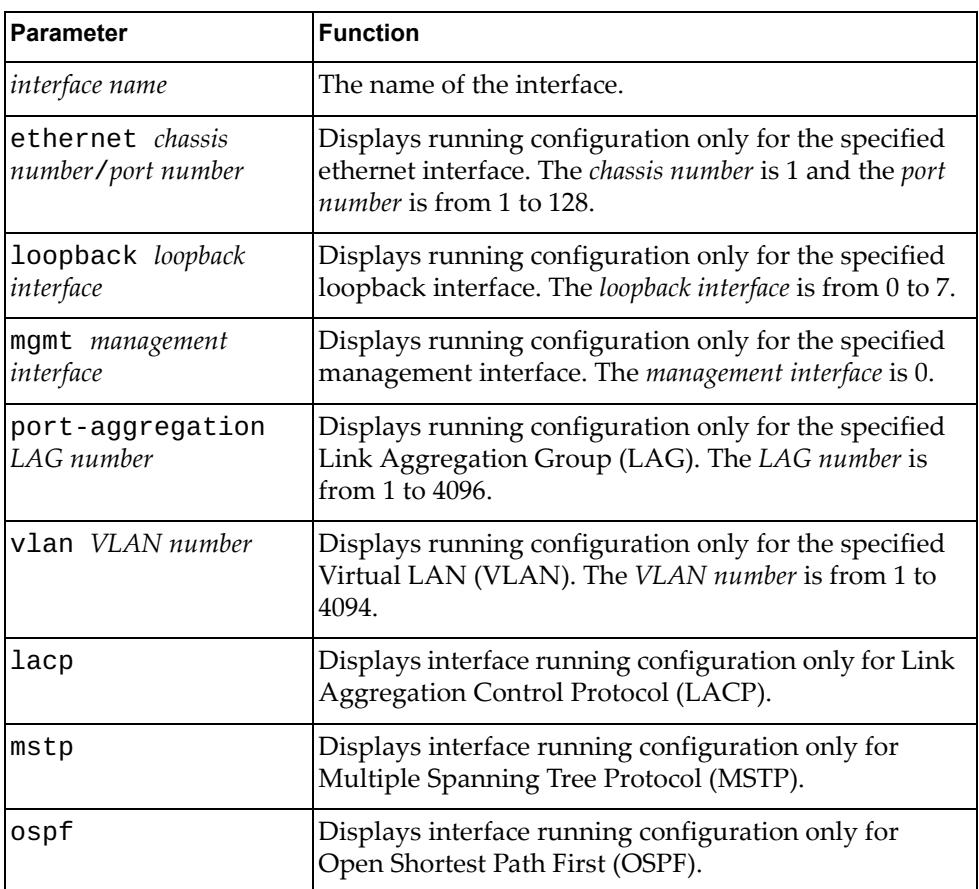

- Privileged EXEC mode
- Global Configuration mode

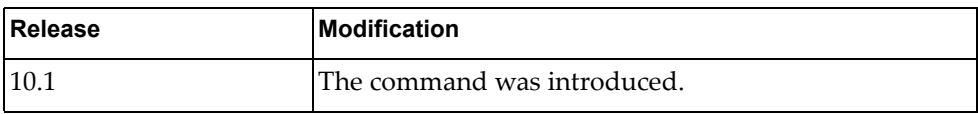

# **Example**

The following command displays the running configuration for management interface 0:

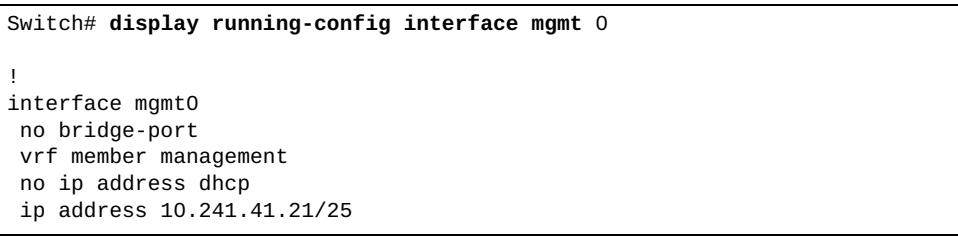

# **display running-config ip**

Displays IPv4 running configuration.

# **Syntax**

# **display running-config ip [igmp snooping|route]**

where:

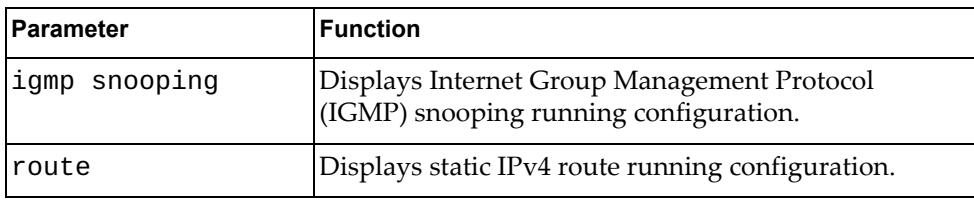

- Privileged EXEC mode
- Global Configuration mode

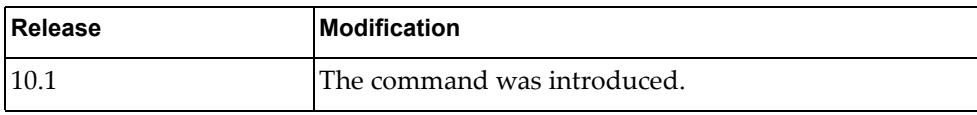

# **Example**

The following command displays IPv4 running configuration:

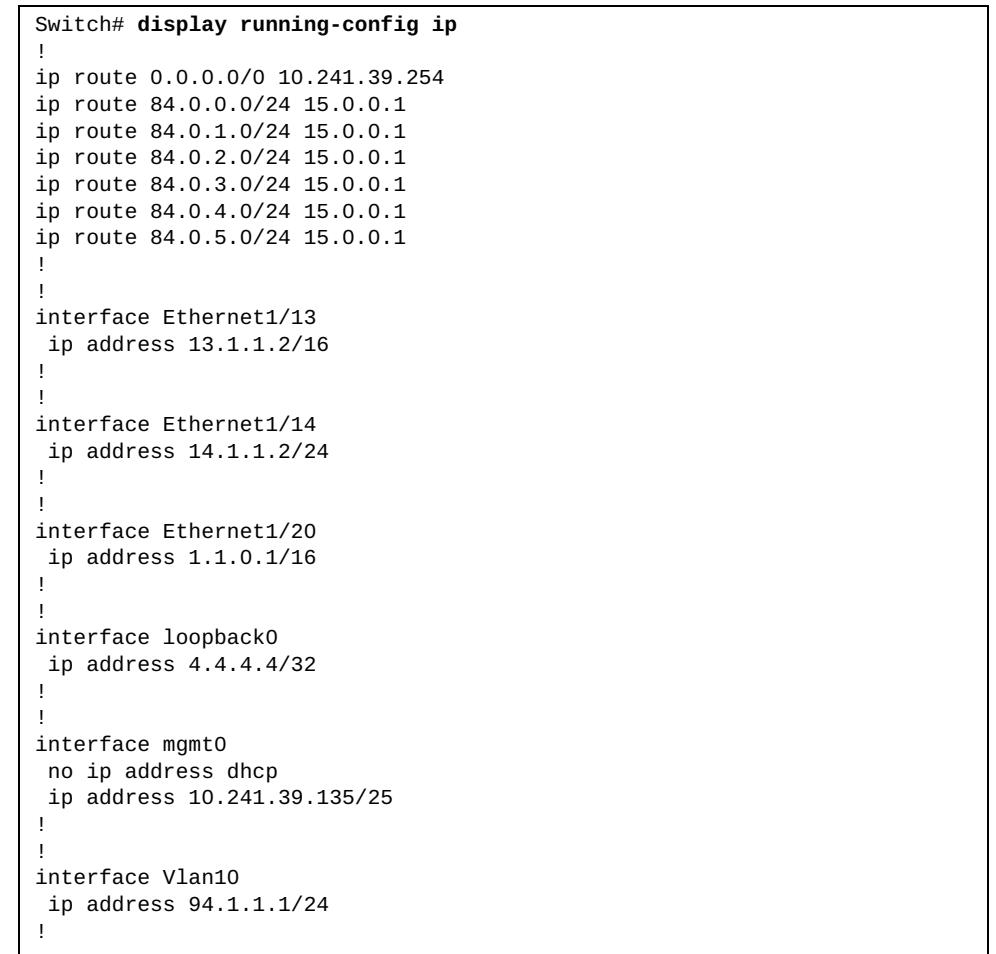

# **display running-config ipv6**

Displays IPv6 running configuration.

## **Syntax**

#### **display running-config ipv6 [neighbor [all]|prefix-list|route]**

where:

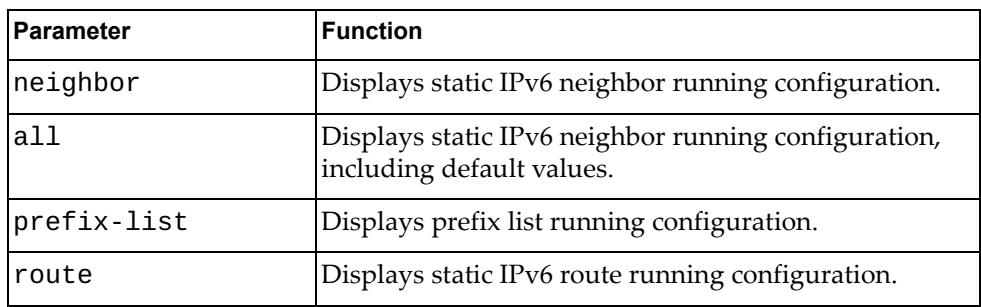

# **Modes**

All command modes

#### **History**

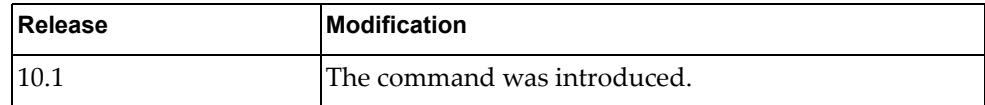

#### **Example**

The following command displays IPv6 running configuration:

ipv6

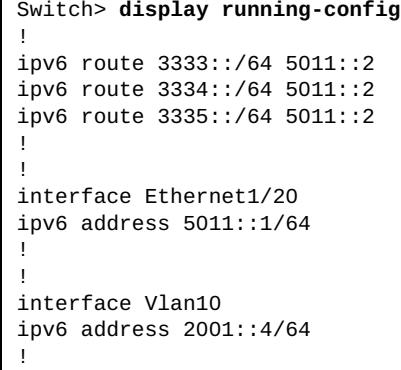

# **Restriction**

In User EXEC mode, the only available command is:

**display running-config ipv6 [neighbor [all]]**

# **display running-config router**

Displays running configuration for routing network protocols.

## **Syntax**

#### **display running-config router {bgp|ospf}**

where:

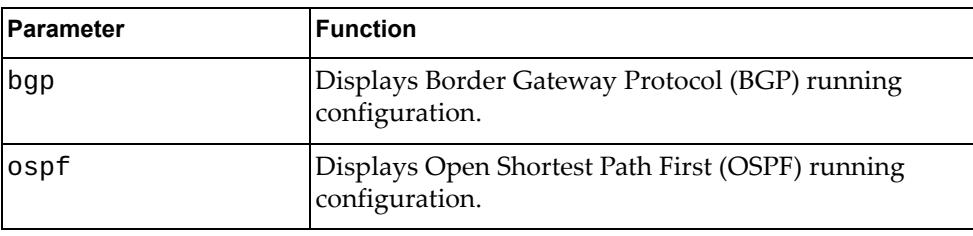

- Privileged EXEC mode
- Global Configuration mode

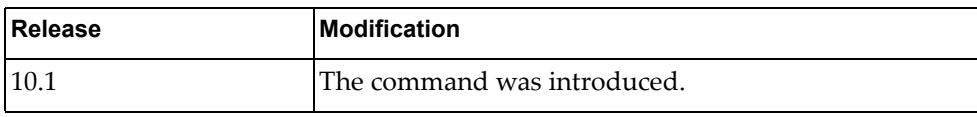

# **Example**

The following command displays BGP running configuration:

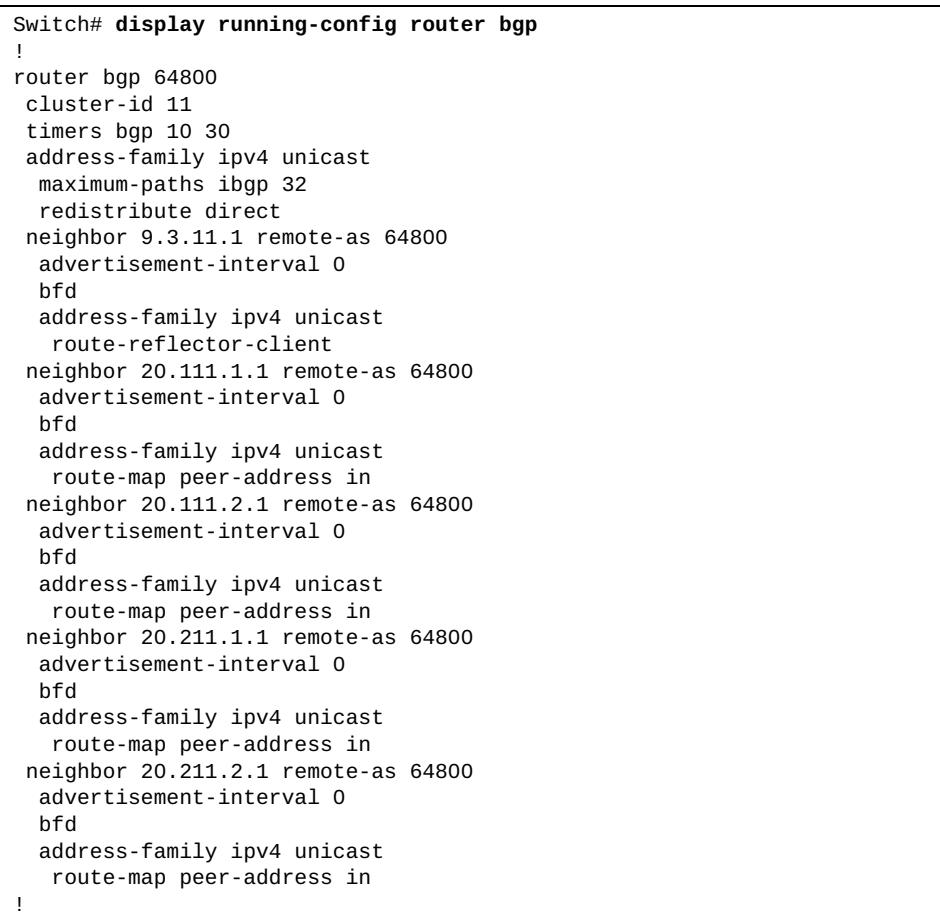

#### **display running-config switch**

Displays running configuration for switch network processes.

## **Syntax**

#### **display running-config switch {lacp|mstp|vlan}**

where:

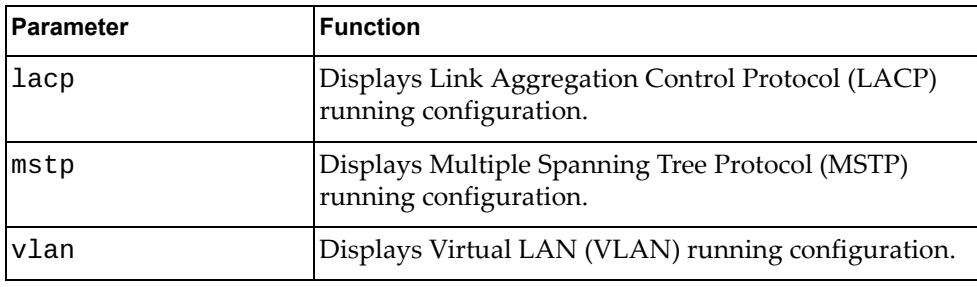

## **Modes**

- Privileged EXEC mode
- Global Configuration mode

#### **History**

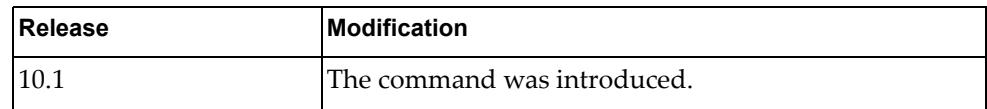

## **Example**

The following command displays LACP running configuration:

Switch# **display running-config switch lacp**

# **display script**

Displays a list of all installed python scripts.

### **Syntax**

**display script [***<script name>***|running]**

where:

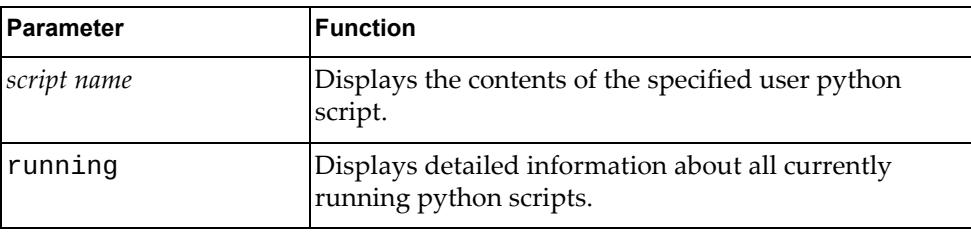

## **Modes**

Privileged EXEC mode

#### **History**

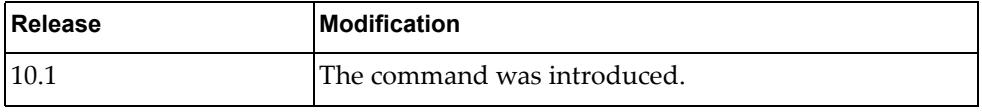

## **Example**

The following command displays a list of all installed python scripts:

Switch# **display script**

# **display script-job**

Displays user defined jobs.

#### **Syntax**

**display script-job**

#### **Modes**

Privileged EXEC mode

# **History**

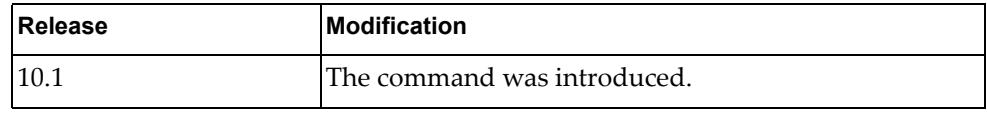

# **Example**

The following command displays user defined jobs:

Switch# **display script-job**

# **display script-log**

Displays the log file of all user script executions.

## **Syntax**

#### **display script-log [***<script log file>***]**

where:

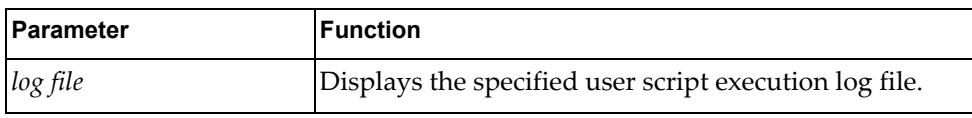

# **Modes**

Privileged EXEC mode

## **History**

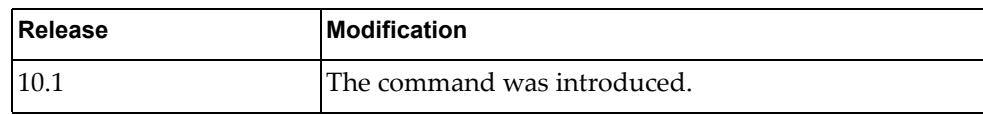

## **Example**

The following command displays the log file of all user script executions:

Switch# **display script-log**

## **display snmp**

Displays Simple Network Management Protocol (SNMP) information.

## **Syntax**

**display snmp [community|engine-id|group|host|trap|user|view]**

where:

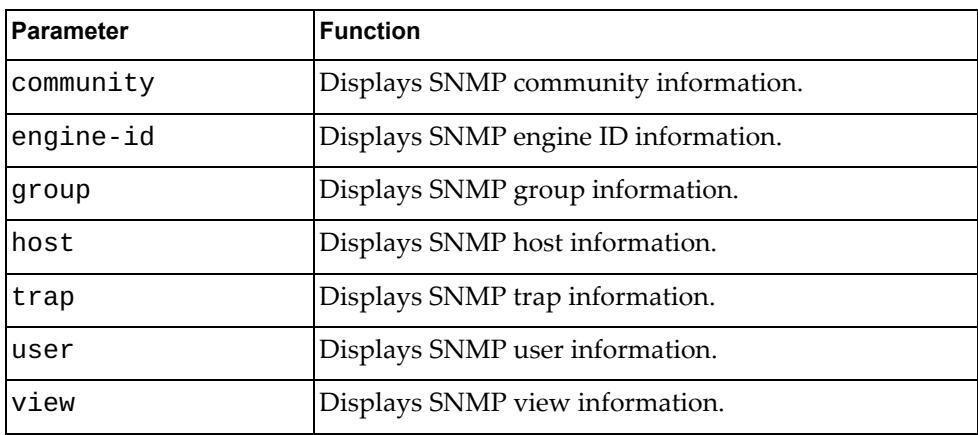

- User EXEC mode
- Privileged EXEC mode

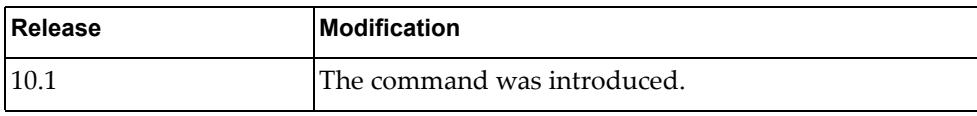

# **Example**

The following command displays SNMP information:

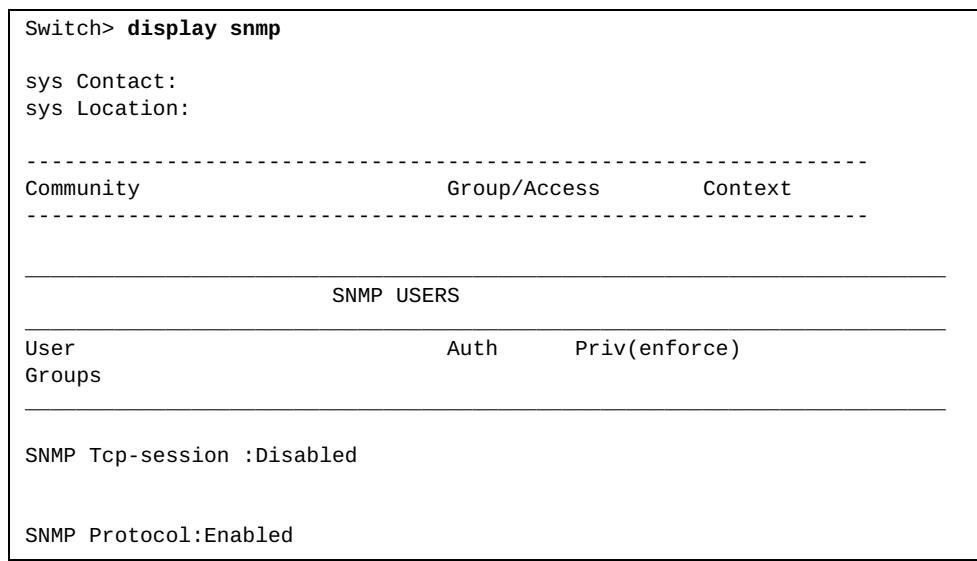

#### **display spanning-tree**

Displays Spanning Tree Protocol (STP) information.

#### **Syntax**

**display spanning-tree [blockedports|inconsistentports|pathcost method|summary [totals]]**

where:

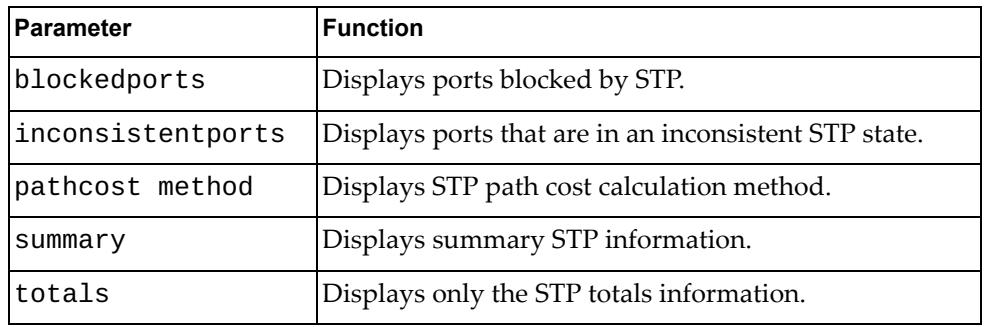

- User EXEC mode
- Privileged EXEC mode
- Global Configuration mode

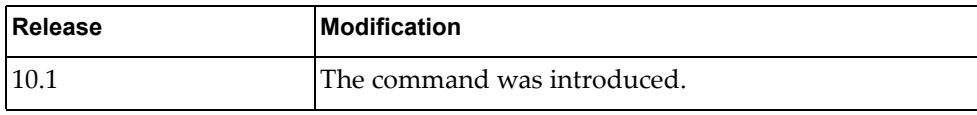

#### **Example**

The following command displays STP information:

```
Switch> display spanning-tree
MST0000
  spanning-tree enabled protocol mstp
 ROOT ID priority 32768<br>address a897.0
                    a897.dcf7.dd00
 Cost 500
 Port 100001 (po1)
 Hello Time 2 Max age 20 Forward Delay 15
 BRIDGE ID priority 32768 (32768 sys-id-ext 0)
 address a897.dcf7.f000
            Hello Time 10 Max age 40 Forward Delay 30
Interface Role Sts cost Prio.Nbr Type
---------------- ---- --- --------- ------------- ----------------------
po1 Root FWD 500 128.100001 point-to-point 
Ethernet1/48 Desg FWD 20000 128.410480 Edge point-to-point 
MST0001
  spanning-tree enabled protocol mst 
  ROOT ID priority 32769
            address a897.dcf7.dd00
 Cost 500
 Port 100001 (po1)
            Hello Time 10 Max age 40 Forward Delay 30
 BRIDGE ID priority 32769 (32768 sys-id-ext 1)
 address a897.dcf7.f000
            Hello Time 10 Max age 40 Forward Delay 30
Interface Role Sts cost Prio.Nbr Type
---------------- ---- --- --------- ------------- ----------------------
po1 Root FWD 500 128.100001 point-to-point 
Ethernet1/48 Desg FWD 20000 128.410480 Edge point-to-point 
MST0002
  spanning-tree enabled protocol mst 
 ROOT ID priority 32770
 address a897.dcf7.dd00
 Cost 500
 Port 100001 (po1)
            Hello Time 10 Max age 40 Forward Delay 30
  BRIDGE ID priority 32770 (32768 sys-id-ext 2)
            address a897.dcf7.f000
            Hello Time 10 Max age 40 Forward Delay 30
Interface Role Sts cost Prio.Nbr Type
---------------- ---- --- --------- ------------- ----------------------
po1 Root FWD 500 128.100001 point-to-point 
Ethernet1/48 Desg FWD 20000 128.410480 Edge point-to-point
```
# **display spanning-tree active**

Displays information about Spanning Tree Protocol (STP) active interfaces.

## **Syntax**

#### **display spanning-tree active [brief|detail]**

where:

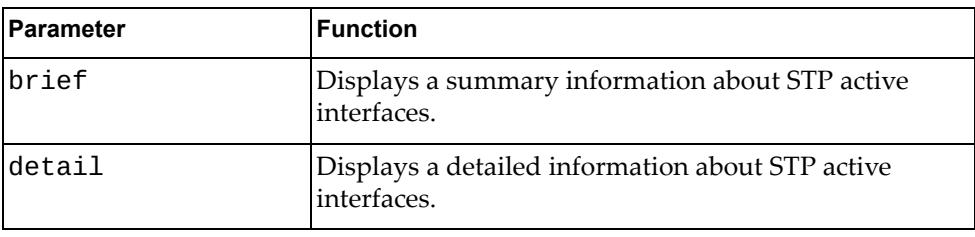

- User EXEC mode
- Privileged EXEC mode

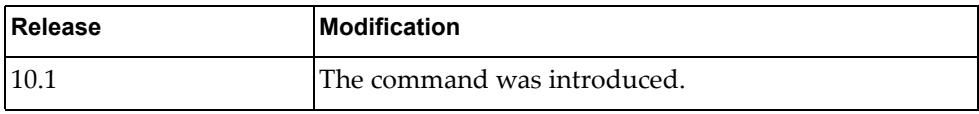

#### **Example**

The following command displays information about STP active interfaces:

```
Switch> display spanning-tree active
MST0000
  spanning-tree enabled protocol mstp
  ROOT ID priority 32768
                       a897.dcf7.dd00<br>500
             Cost Port 100001 (po1)
              Hello Time 2 Max age 20 Forward Delay 15
 BRIDGE ID priority 32768 (32768 sys-id-ext 0)
 address a897.dcf7.f000
              Hello Time 10 Max age 40 Forward Delay 30
Interface Role Sts cost Prio.Nbr Type
---------------- ---- --- --------- ------------- ----------------------
po1 Root FWD 500 128.100001 point-to-point 
Ethernet1/48 Desg FWD 20000 128.410480 Edge point-to-point 
MST0001
  spanning-tree enabled protocol mst 
  ROOT ID priority 32769
              address a897.dcf7.dd00
             cost 500<br>Cost 500<br>1000
                       100001 (po1)
              Hello Time 10 Max age 40 Forward Delay 30
 BRIDGE ID priority 32769 (32768 sys-id-ext 1)
 address a897.dcf7.f000
              Hello Time 10 Max age 40 Forward Delay 30
Interface Role Sts cost Prio.Nbr Type
---------------- ---- --- --------- ------------- ----------------------
           po1 Root FWD 500 128.100001 point-to-point 
Ethernet1/48 Desg FWD 20000 128.410480 Edge point-to-point 
MST0002
  spanning-tree enabled protocol mst 
  ROOT ID priority 32770
              address a897.dcf7.dd00
             aduress<br>Cost 500<br>1000
                       100001 (po1)
              Hello Time 10 Max age 40 Forward Delay 30
  BRIDGE ID priority 32770 (32768 sys-id-ext 2)
              address a897.dcf7.f000
              Hello Time 10 Max age 40 Forward Delay 30
Interface Role Sts cost Prio.Nbr Type 
---------------- ---- --- --------- ------------- ----------------------
po1 Root FWD 500 128.100001 point-to-point 
Ethernet1/48 Desg FWD 20000 128.410480 Edge point-to-point
```
### **display spanning-tree bridge**

Displays the status and configuration of Spanning Tree Protocol (STP) local bridge.

#### **Syntax**

#### **display spanning-tree bridge [address|brief|detail|forward-time| hello-time|id|max-age|priority [system-id]|protocol]**

where:

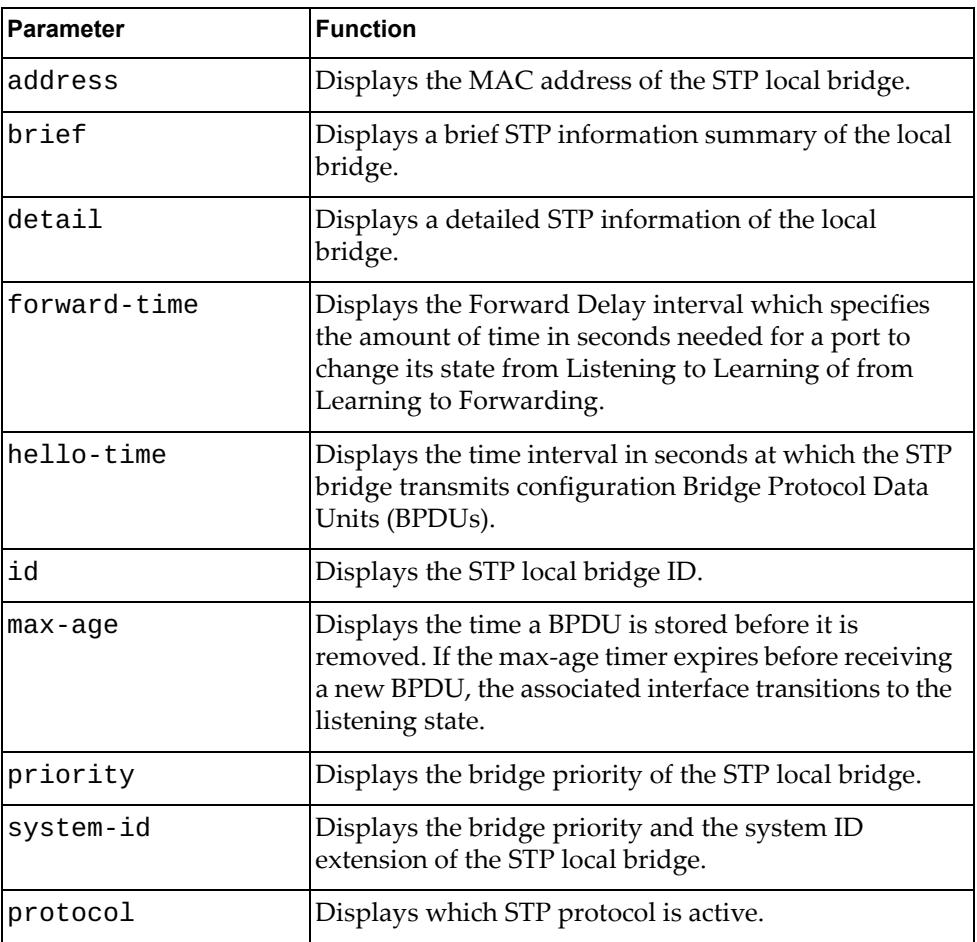

- User EXEC mode
- Privileged EXEC mode

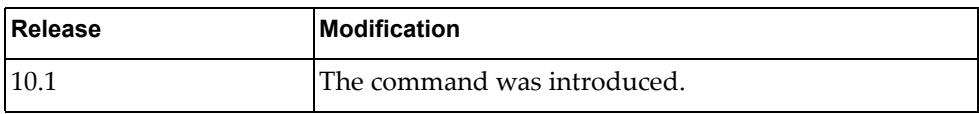

# **Example**

The following command displays STP local bridge information:

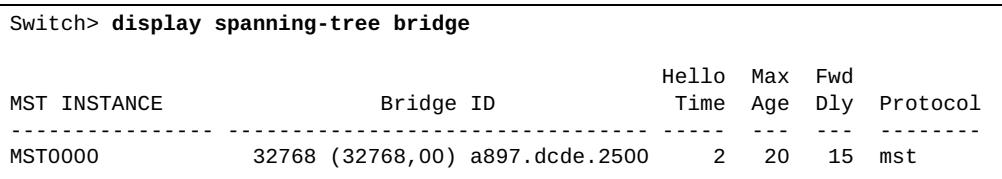

# **display spanning-tree brief**

Displays a brief Spanning Tree Protocol (STP) information summary.

## **Syntax**

#### **display spanning-tree brief [active]**

where:

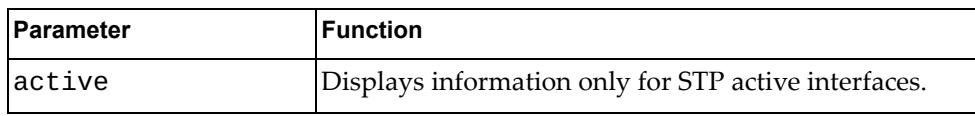

- User EXEC mode
- Privileged EXEC mode

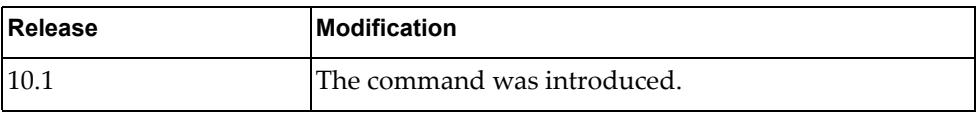

#### **Example**

The following command displays a brief STP information summary:

```
Switch> display spanning-tree brief
MST0000
  spanning-tree enabled protocol mstp
  ROOT ID priority 32768
             address a897.dcf7.dd00
                  500 Port 100001 (po1)
             Hello Time 2 Max age 20 Forward Delay 15
 BRIDGE ID priority 32768 (32768 sys-id-ext 0)
 address a897.dcf7.f000
            Hello Time 10 Max age 40 Forward Delay 30
Interface Role Sts cost Prio.Nbr Type
---------------- ---- --- --------- ------------- ----------------------
po1 Root FWD 500 128.100001 point-to-point 
Ethernet1/48 Desg FWD 20000 128.410480 Edge point-to-point 
MST0001
  spanning-tree enabled protocol mst 
  ROOT ID priority 32769
             address a897.dcf7.dd00
 Cost 500
 Port 100001 (po1)
             Hello Time 10 Max age 40 Forward Delay 30
  BRIDGE ID priority 32769 (32768 sys-id-ext 1)
             address a897.dcf7.f000
            Hello Time 10 Max age 40 Forward Delay 30
Interface Role Sts cost Prio.Nbr Type
---------------- ---- --- --------- ------------- ----------------------
po1 Root FWD 500 128.100001 point-to-point 
Ethernet1/48 Desg FWD 20000 128.410480 Edge point-to-point 
MST0002
  spanning-tree enabled protocol mst 
  ROOT ID priority 32770
             address a897.dcf7.dd00
 Cost 500
 Port 100001 (po1)
             Hello Time 10 Max age 40 Forward Delay 30
  BRIDGE ID priority 32770 (32768 sys-id-ext 2)
             address a897.dcf7.f000
             Hello Time 10 Max age 40 Forward Delay 30
Interface Role Sts cost Prio.Nbr Type
---------------- ---- --- --------- ------------- ----------------------
po1 Root FWD 500 128.100001 point-to-point 
Ethernet1/48 Desg FWD 20000 128.410480 Edge point-to-point
```
# **display spanning-tree detail**

Displays a detailed Spanning Tree Protocol (STP) information.

### **Syntax**

#### **display spanning-tree detail [active]**

where:

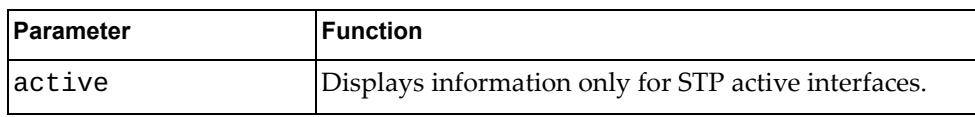

- User EXEC mode
- Privileged EXEC mode

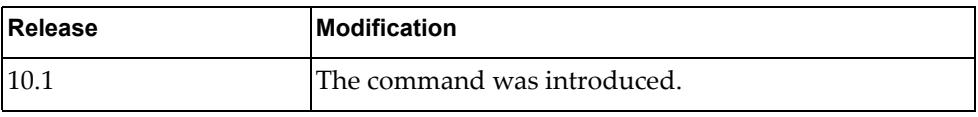

# **Example**

The following command displays a detailed STP information summary:

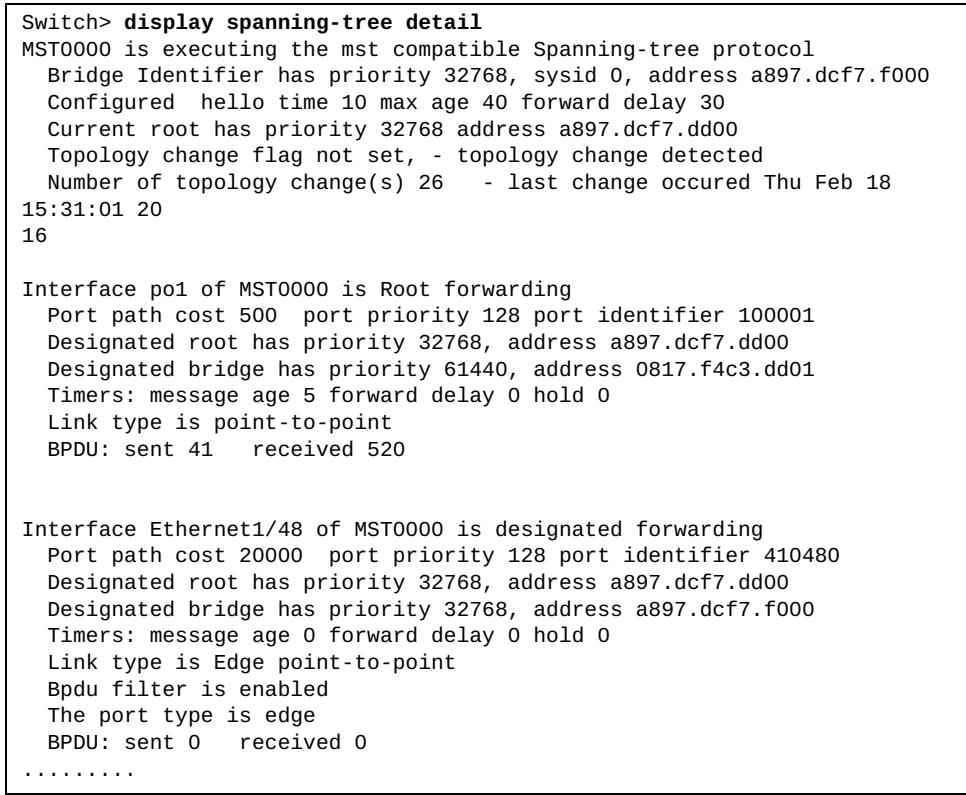

#### **display spanning-tree ecp**

Displays Virtual Link Aggregation Group (VLAG) - Multiple Spanning Tree Protocol (MSTP) Edge Control Protocol (ECP) information.

#### **Syntax**

#### **display spanning-tree ecp {channels|statistics| upper-layer-protocols}**

where:

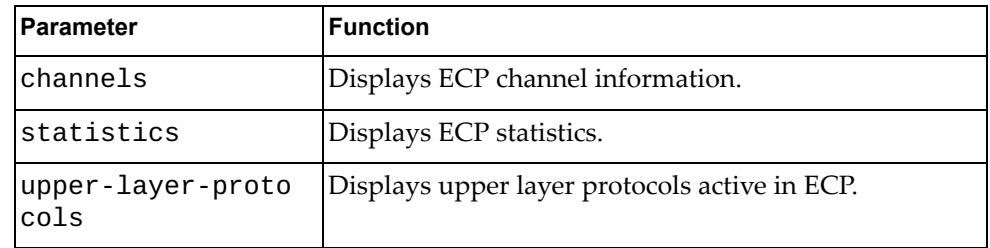

### **Modes**

User EXEC mode

● Privileged EXEC mode

#### **History**

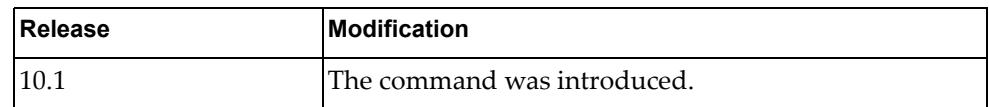

## **Example**

The following command displays a list of ECP channels:

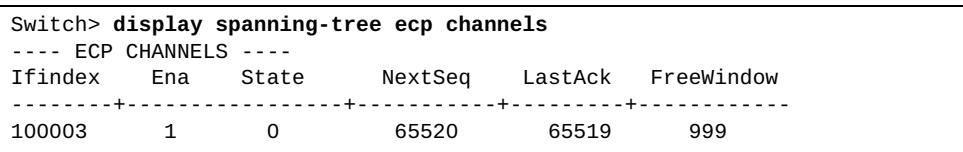

#### **display spanning-tree interface**

Displays Spanning Tree Protocol (STP) interface information.

#### **Syntax**

**display spanning-tree interface {ethernet** *<chassis number***/***port number>***|**

**port-aggregation** *<LAG number>***} [brief|detail]**

where:

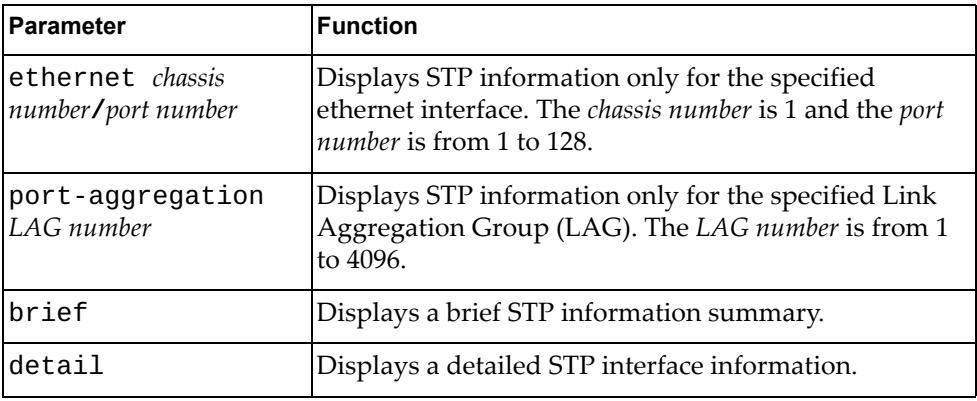

# **Modes**

- User EXEC mode
- Privileged EXEC mode

#### **History**

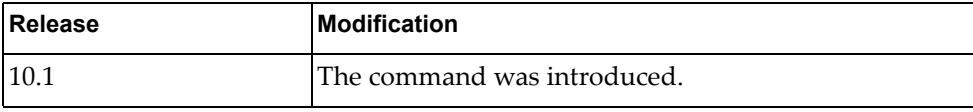

#### **Example**

The following command displays STP information for ethernet interface 1/48:

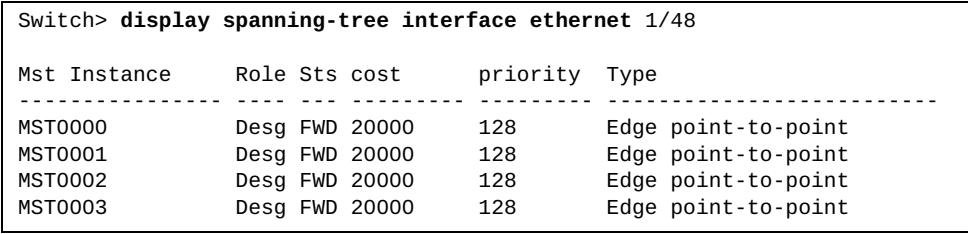
#### **display spanning-tree internal event-history.**

Displays Spanning Tree Protocol (STP) event logs.

## **Syntax**

#### **display spanning-tree internal event-history {all|buffer-size| deleted|errors|msgs|tree** *<spanning tree ID>* **[all-ports|interface {ethernet** *<chassis number***/***port number>***|port-aggregation** *<LAG number>***}]}**

where:

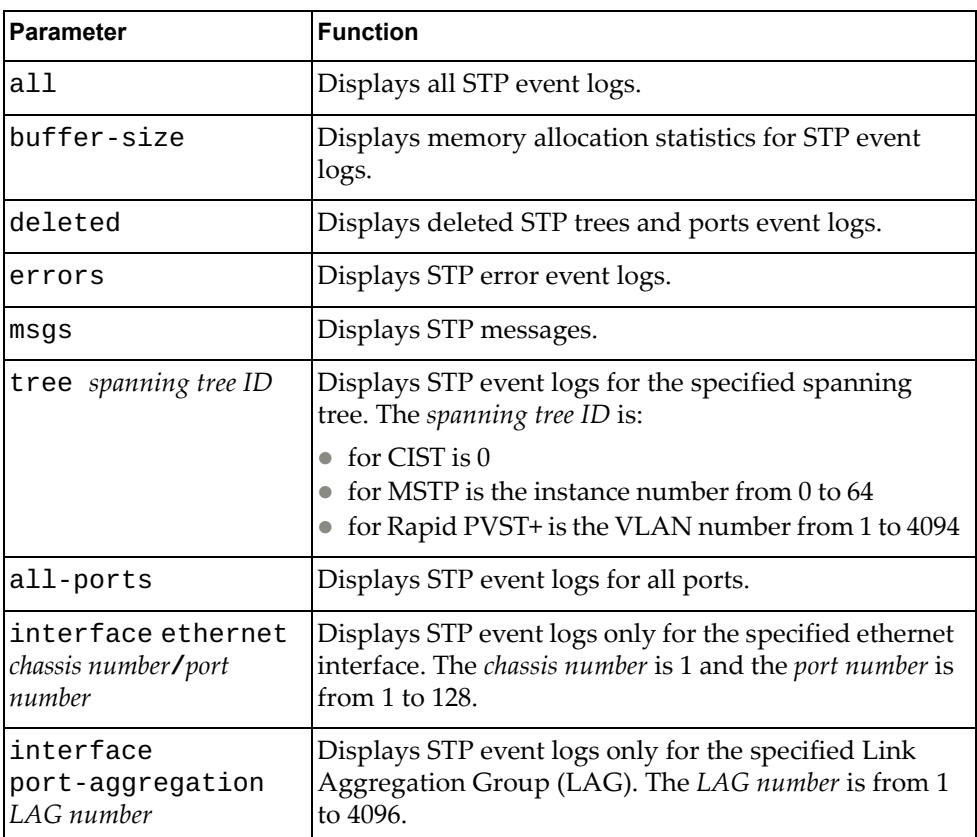

#### **Modes**

- User EXEC mode
- Privileged EXEC mode
- Global Configuration mode

# **History**

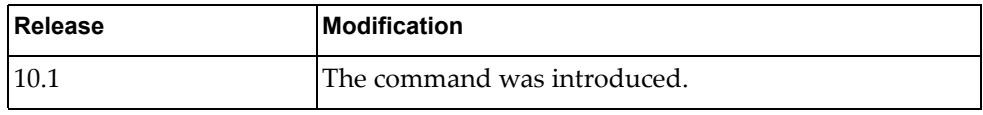

# **Example**

The following command displays all STP event logs:

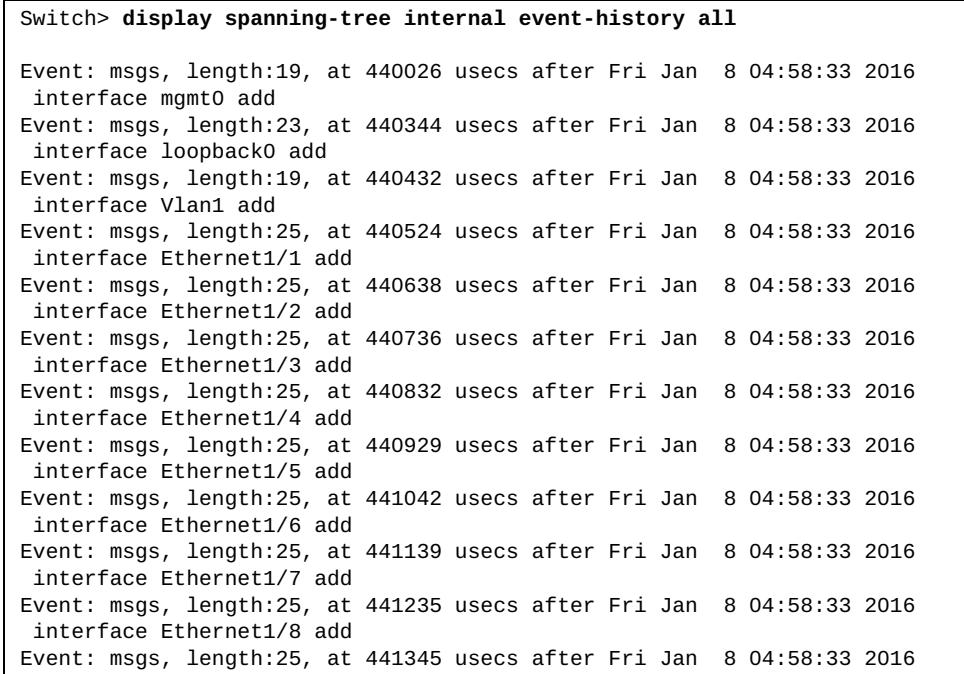

## **display spanning-tree internal info tree**

Displays Spanning Tree Protocol (STP) internal information.

# **Syntax**

**display spanning-tree internal info tree** *<spanning tree ID>* **[all-ports|interface {ethernet** *<chassis number***/***port number>***| port-aggregation** *<LAG number>***}**

where:

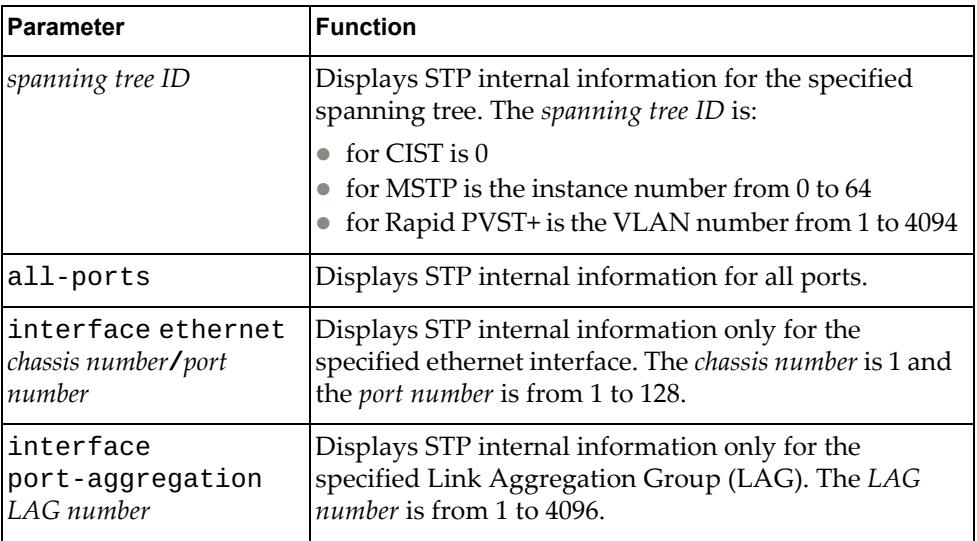

#### **Modes**

- User EXEC mode
- Privileged EXEC mode
- Global Configuration mode

# **History**

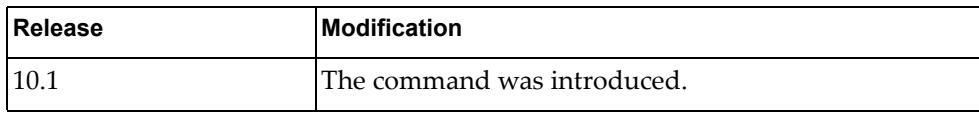

# **Example**

The following command displays STP internal information:

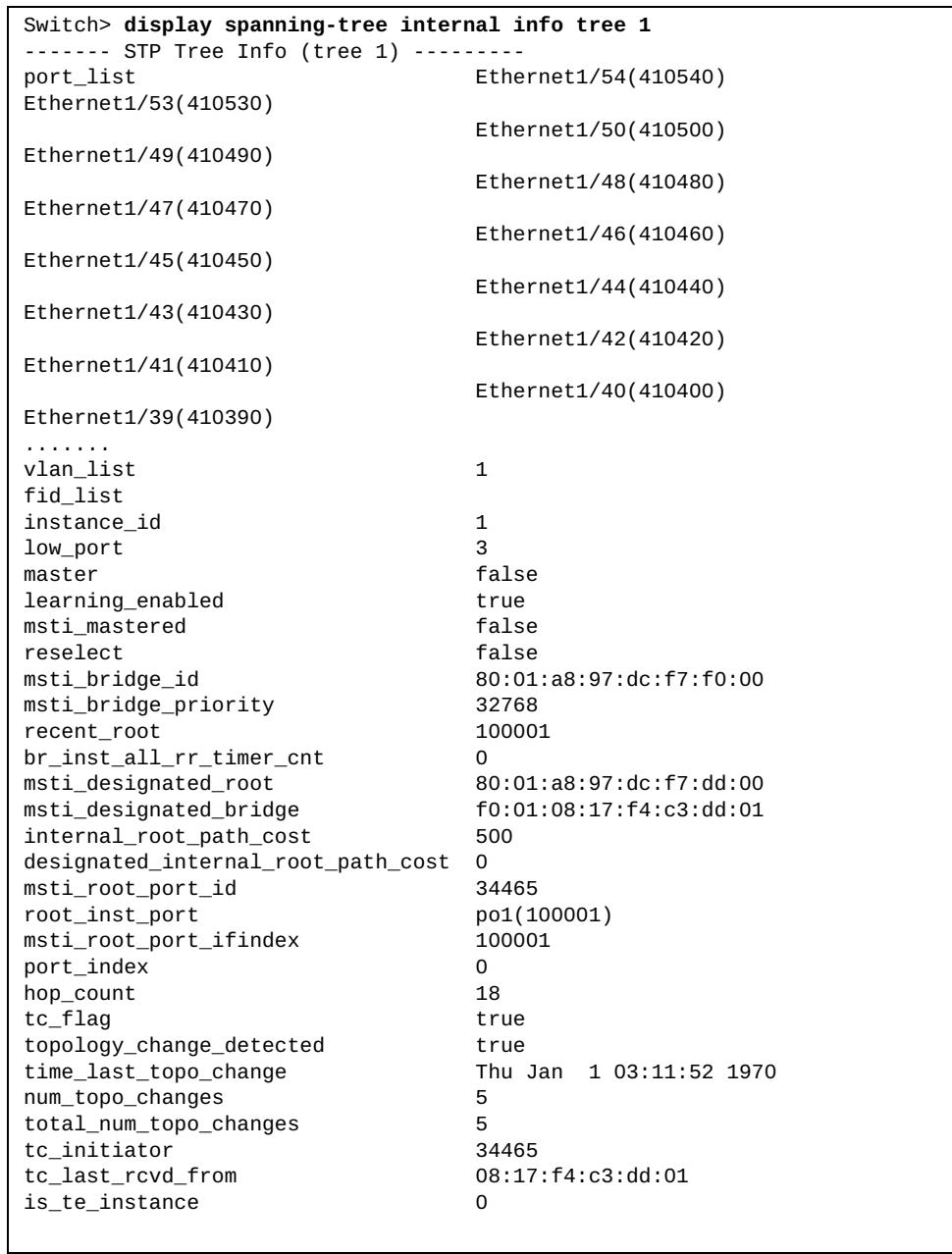

## **display spanning-tree mst**

Displays Multiple Spanning Tree Protocol (MSTP) information.

## **Syntax**

**display spanning-tree mst [***<MST instance>***] [interface {ethernet** 

*<chassis number***/***port number>***|port-aggregation** *<LAG number>***}] [detail]**

#### where:

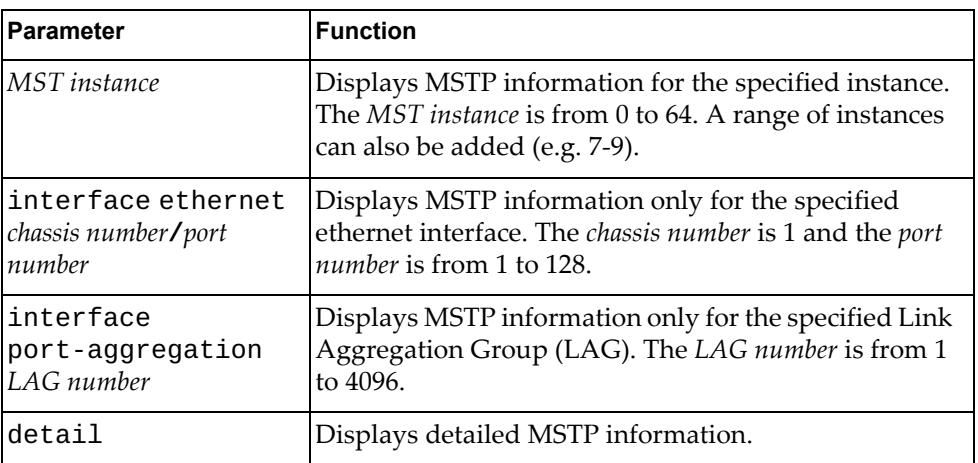

#### **Modes**

- User EXEC mode
- Privileged EXEC mode
- Global Configuration mode

# **History**

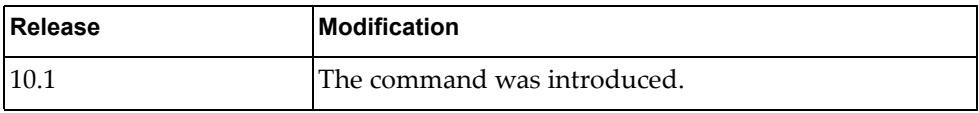

# **Example**

The following command displays MSTP information:

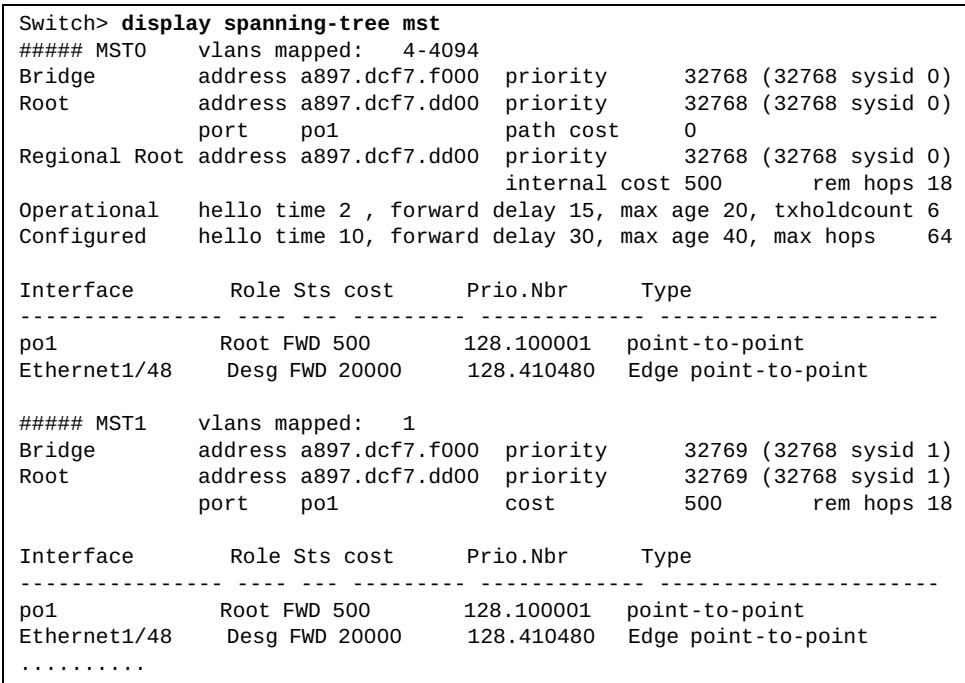

# **display spanning-tree mst configuration**

Displays Multiple Spanning Tree Protocol (MSTP) configuration information.

## **Syntax**

#### **display spanning-tree mst configuration [digest]**

where:

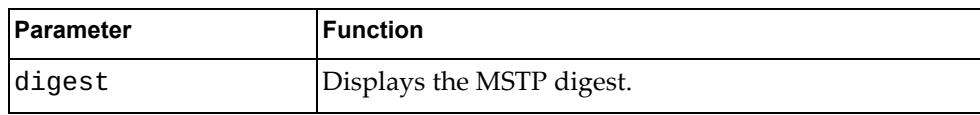

# **Modes**

- User EXEC mode
- Privileged EXEC mode
- Global Configuration mode

## **History**

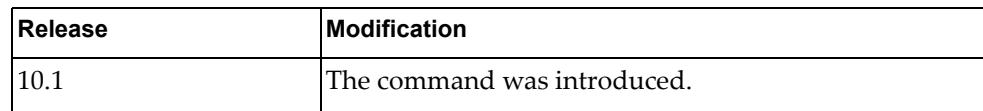

### **Example**

The following command displays MSTP configuration information:

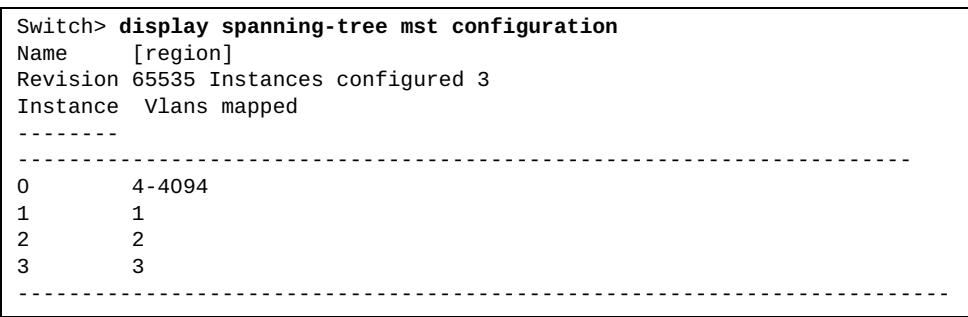

## **display spanning-tree vlan**

Display STP information for the specified VLAN(s).

## **Syntax**

#### **display spanning-tree vlan** *<VLAN number or range>* **[active|brief|detail|summary|interface {ethernet** *<chassis number/port number>***|port-aggregation** *<LAG number>***} {brief|detail}]**

where:

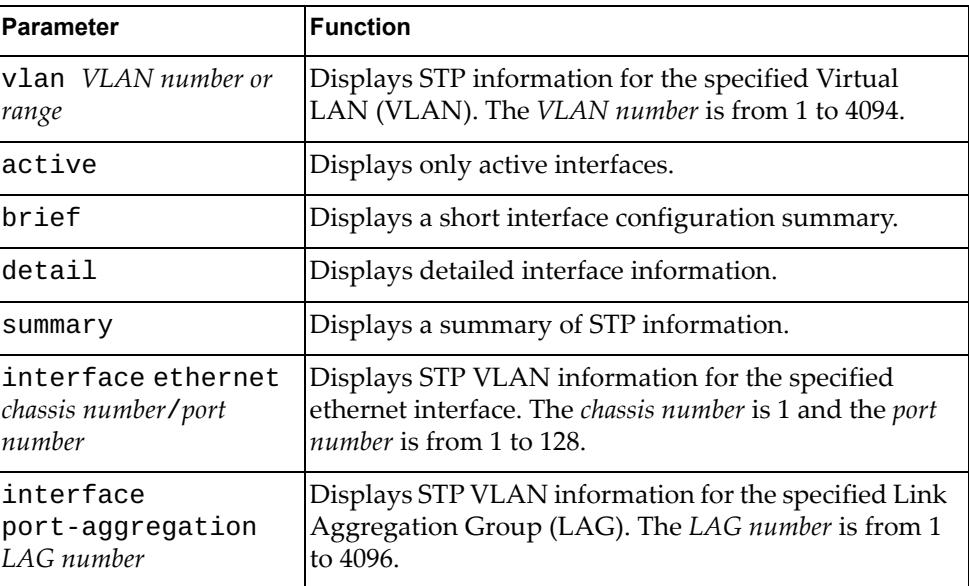

## **Modes**

- User EXEC mode
- Privileged EXEC mode
- Global Configuration mode

# **History**

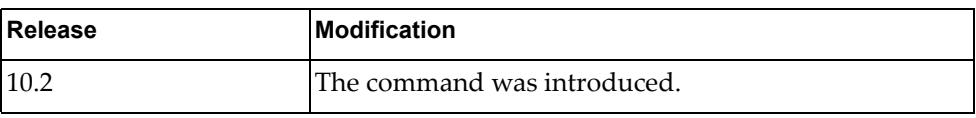

# **Examples**

The following command displays STP information for VLAN 300:

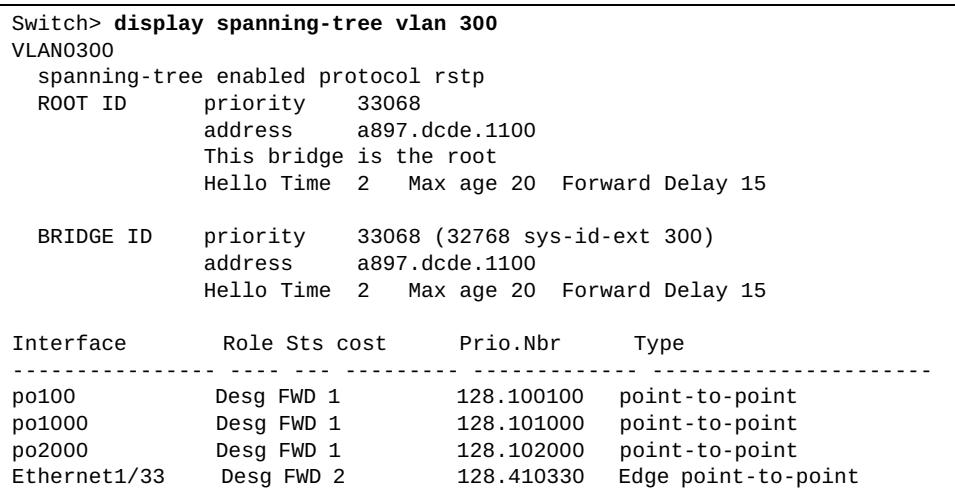

The following command displays detailed STP information for VLAN 300:

```
Switch> display spanning-tree vlan 300 detail
Vlan0300 is executing the rpvst compatible Spanning-tree protocol
   Bridge Identifier has priority 32768, sysid 300, address a897.dcde.1100
   Configured hello time 2 max age 20 forward delay 15
   We are the root of the spanning-tree
   Topology change flag not set, Detected flag not set
  Number of topology change(s) 0 - last change occured Thu Jan 1
03:00:00 197
\OmegaInterface po100 of VLAN0300 is designated forwarding
   Port path cost 1 port priority 128 port identifier 128.1796
   Designated root has priority 33068, address a897.dcde.1100
   Designated bridge has priority 33068, address a897.dcde.1100
  Timers: message age 0 forward delay 0 hold 0
   Link type is point-to-point 
   BPDU: sent 97, received 2
Interface po1000 of VLAN0300 is designated forwarding
   Port path cost 1 port priority 128 port identifier 128.2696
   Designated root has priority 33068, address a897.dcde.1100
   Designated bridge has priority 33068, address a897.dcde.1100
   Timers: message age 0 forward delay 0 hold 0
   Link type is point-to-point 
   BPDU: sent 47, received 0
Interface po2000 of VLAN0300 is designated forwarding
   Port path cost 1 port priority 128 port identifier 128.3696
   Designated root has priority 33068, address a897.dcde.1100
   Designated bridge has priority 33068, address a897.dcde.1100
   Timers: message age 0 forward delay 0 hold 0
   Link type is point-to-point 
   BPDU: sent 47, received 0
Interface Ethernet1/33 of VLAN0300 is designated forwarding
   Port path cost 2 port priority 128 port identifier 128.730
   Designated root has priority 33068, address a897.dcde.1100
   Designated bridge has priority 33068, address a897.dcde.1100
   Timers: message age 0 forward delay 0 hold 0
   Link type is Edge point-to-point 
   Bpdu filter is enabled 
   The port type is edge 
   BPDU: sent 0, received 0
```
#### **display ssh**

Displays Secure Shell (SSH) information.

## **Syntax**

#### **display ssh {key|server}**

where:

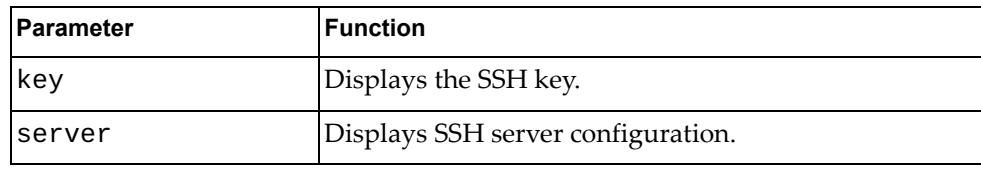

#### **Modes**

- User EXEC mode
- Privileged EXEC mode

#### **History**

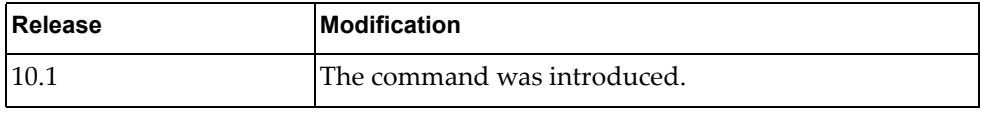

#### **Example**

The following command displays the SSH key:

```
Switch> display ssh key
****************RSA KEY**********************
  ssh-rsa AAAAB3NzaC1yc2EAAAADAQABAAABAQC99oI5p+qJN98rSnnZOKY/MK1A9LeF4LN9AZOlcW
ax6r/5ibBznX6Q4gFPY6/yrwcV1ULZNbisC8rxM8Dvq/m6CGnxqZZrwrTeYmlBX3XGjDcc4jK2L3rmXc
wgSqAviSe4i2NfabvK9zyaPfkBefEPaT0eCedkvE7+vpUhJT7x6qklUxdosam6q0PZ7QsAB+XeE8ngDw
IUioHmZgzOC1VYi3P1zCQlkUnyHXqknvDpTR9HWGU3TA9Jnr1TgBS5/aaZexUOHaOgyPNNZRBI5QrDkZ
BT0Wg1qcaakc3HrbVRxoVpm6fgS3gAt8teCpZ1sCyYaMWK8CHQiGHlkjMIZ/Yb 
  bitcount: 2048 fingerprint: 0a:79:bc:e7:f4:fb:28:09:19:5a:a4:ff:e4:de:98:3f
**************************************
*****************DSA KEY*********************
  ssh-dsa AAAAB3NzaC1kc3MAAACBAK6XyWuMFiWJcdABLeF3klmv9zK61KZ9yM5pZKYiiIZukYotrY
G1t6XLVzwjPgjpZWm/IaWGjGjUNTHykL9FrcDPi+18bmGWxJ/FtZ6BnduLQjLmTu1YppF0LUNHx2BXoR
p3vNbo7KXOyCnb0X6RNKsv6xcka6RrKPlZPPbA+cdNAAAAFQDPJCqVVhqv8mKNic1gdZLDKNSqiwAAAI
BqO32fymIi0zbWpRXJqv9OG/gKdKeSAVN40IfL4RlD/CPSDMwKVugakiMi+K1nfCFTT0IWI88qtbfNRc
Nzsmamot7rnTXsL9ICdBxPs+MvQR0oG+/UJ3iwGlTGjya1tbVsT4q2TwNtwrJMoroMCzMFMBf+1VnqyL
qUse/20d5CrAAAAIEAmMAK5PSU+YblPf1kT8Ith4K2Eci0mnoUBO6euXSZMuodtEW2v4wxWh78a5bN4R
Ee6nHgFAcftWEvjTmR7QqznTy2FJbUkhF++u6XoGOxpLf2hEEClVRR662veQpXI39oyBE1zV8OqABv5f
lo2g9DqQyOSZkUTVn/kYpCol9eOJA= 
  bitcount: 1024 fingerprint: 77:c0:d3:71:7d:9c:26:28:9d:8b:fd:7d:55:63:e8:50
**************************************
```
The following command displays SSH server configuration:

```
Switch> display ssh server
ssh server enabled port: 22
authentication-retries 3
```
# **display startup-config**

Displays the startup configuration.

#### **Syntax**

**display startup-config**

#### **Modes**

Privileged EXEC mode

#### **History**

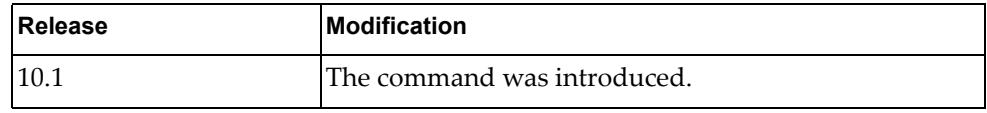

### **Example**

The following command displays the startup configuration:

```
Switch# display startup-config
!
version "10.1.1.0"
!
logging console 6
logging level l2mrib 3
vrf context default
!
vrf context management
 ip route 0.0.0.0/0 10.241.41.1
!
microburst-detection interval 100
!
no ip icmp-broadcast
control-plane service-policy input copp-system-policy
no feature telnet
feature ssh
no feature tacacs+
snmp-server enable snmp 
snmp-server view all .1 included
username admin role network-admin password encrypted 
$6$bJoW9I4/$JyaAhMzHRMdQNE0
xwW4R5FZKykmDMlm1tpQrnAA2NE54Y2tbjlIvCfBy//pZhvUFhEOsdipwc5Bra2GvcQYrU1
no feature restApi
spanning-tree mode mst
...
```
# **display statistics microburst**

Displays microburst detection statistics.

# **Syntax**

**display statistics microburst [interface ethernet** *<chassis number***/***port number>***]**

where:

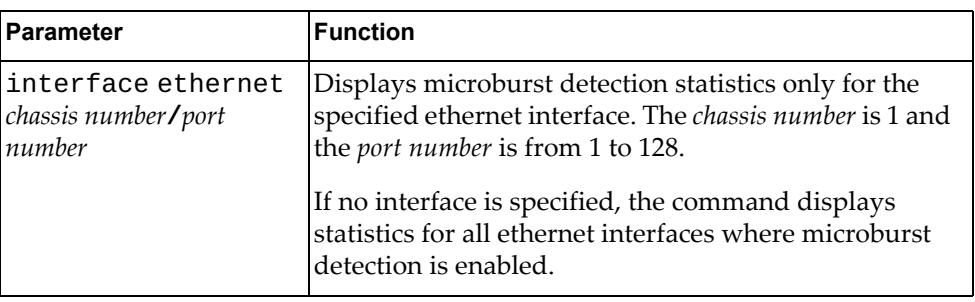

### **Modes**

- User EXEC mode
- Privileged EXEC mode

## **History**

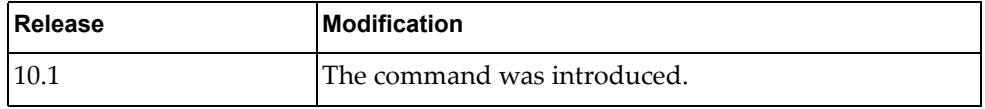

# **Example**

The following command displays microburst detection statistics:

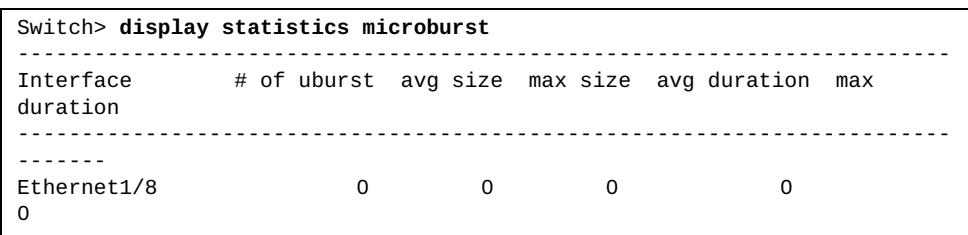

# **display switchname**

Displays the switch's name.

## **Syntax**

#### **display switchname**

#### **Modes**

- Privileged EXEC mode
- Global Configuration mode

## **History**

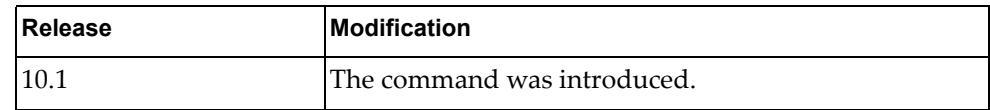

# **Example**

The following command displays the switch's name:

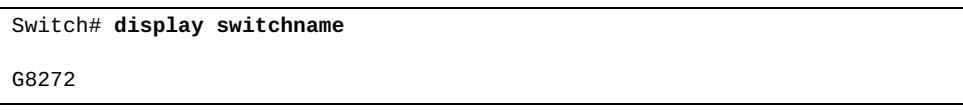

# **display bridge-port interfaces brief**

Displays a short summary of all layer 2 interfaces.

### **Syntax**

#### **display bridge-port interfaces brief**

#### **Modes**

Privileged EXEC mode

# **History**

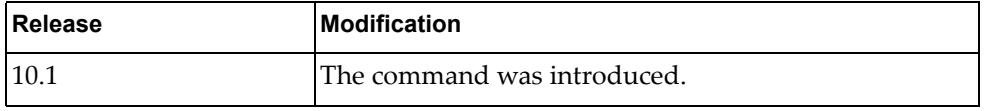

### **Example**

The following command displays a short summary of layer 2 interfaces:

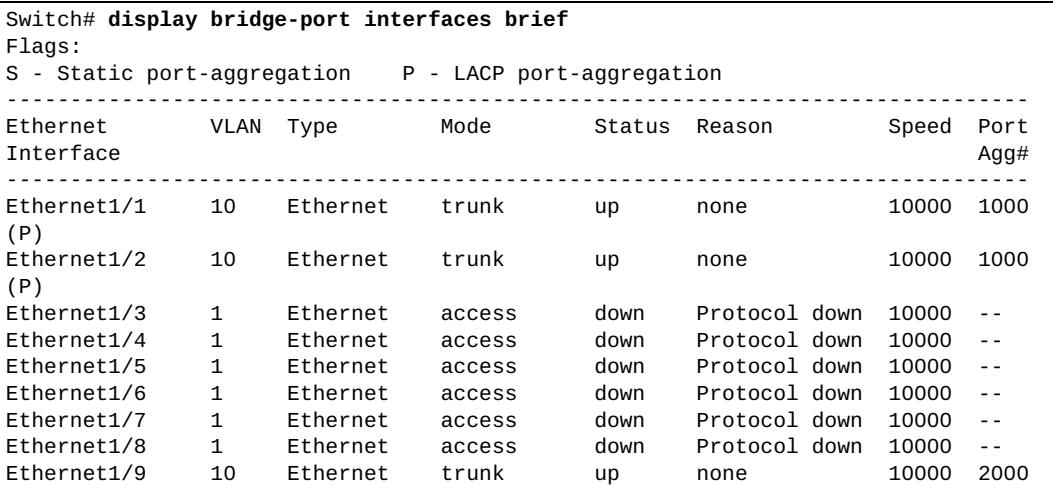

#### **display sys-info**

Displays the boot file and hardware environment status information.

#### **Syntax**

#### **display sys-info**

#### **Modes**

- Privileged EXEC mode
- Global Configuration mode

#### **History**

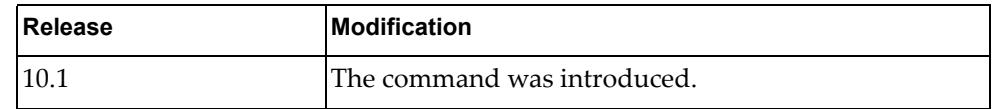

#### **Example**

The following command displays the boot file and hardware environment status information:

```
Switch# display sys-info
*** display startup ***
Current FLASH software:
  active image: version 10.1.1.0, downloaded 16:58:01 UTC Mon Jan 4 2016
  standby image: version 10.1.1.0, downloaded 12:53:19 UTC Sat Dec 5 2015
  Uboot: version 10.1.1.0, downloaded 11:17:04 UTC Wed Nov 4 2015
Currently set to boot software active image
Currently scheduled reboot time: none
Current port mode: default mode
*** display env fan detail ***
Total Fan: 8
+--------+-----+-----------------+---------------+-------+--------+
| Module | Fan | Name | Air-Flow | Speed | Speed |
| Number | ID | | Direction | (%) | (RPM) |
+--------+-----+-----------------+---------------+-------+--------+
 01 01 Fan 1 Front-to-Back 0 4225
 01 02 Fan 2 Front-to-Back 25 4404
 02 03 Fan 3 Front-to-Back 0 4115
 02 04 Fan 4 Front-to-Back 25 4444
 03 05 Fan 5 Front-to-Back 0 4390<br>03 06 Fan 6 Front-to-Back 25 4549
 03 06 Fan 6 Front-to-Back 25
 04 07 Fan 7 Front-to-Back 0 4344<br>04 08 Fan 8 Front-to-Back 25 4507
  04 08 Fan 8 Front-to-Back 25 4507
...
```
### **display system**

Displays system related information.

## **Syntax**

#### **display system {cores|internal ipfib errors|reset-reason| resources|uptime|vlan reserved}**

#### where:

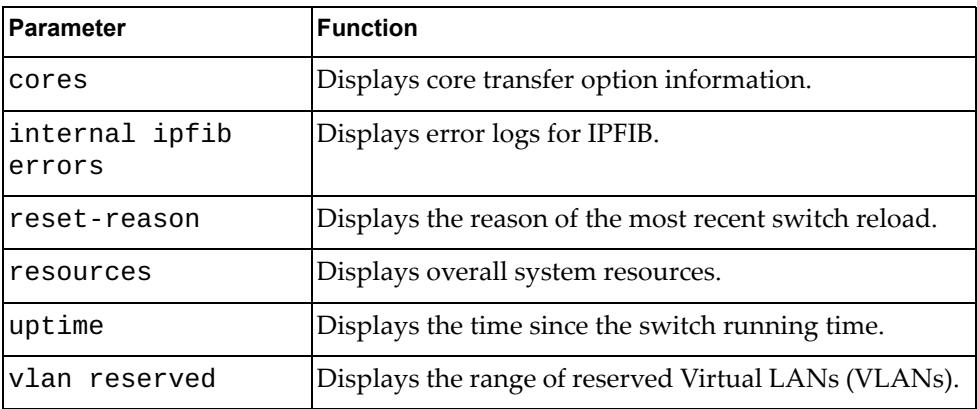

#### **Modes**

All command modes

#### **History**

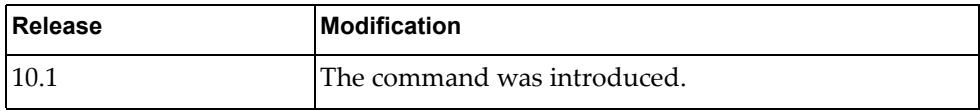

#### **Example**

The following command displays overall system resources:

```
Switch# display system resources
load average: 0.10, 0.19, 0.25
Tasks: 91 total, 1 running, 90 sleeping, 0 stopped, 0 zombie
Cpu(s): 5.9%us, 6.7%sy, 0.0%ni, 87.4%id, 0.0%wa, 0.0%hi, 0.0%si, 0.0%st
Mem: 4086612k total, 1137884k used, 2948728k free, 33624k buffers
```
The following command displays the reserved VLAN range:

```
Switch> display system vlan reserved
```

```
Reserved VLAN range: 4000-4094
```
# **Restriction**

In User EXEC mode, the only available command is:

**display system vlan reserved**

In Global Configuration mode, the only available commands are:

- **display system internal ipfib errors**
- **display system uptime**

#### **display tacacs-server**

Displays Terminal Access Controller Access-Control System Plus (TACACS+) server information.

# **Syntax**

**display tacacs-server [***<server address>***|groups** *<group name>***|sorted| statistics** *<server address>***]**

where:

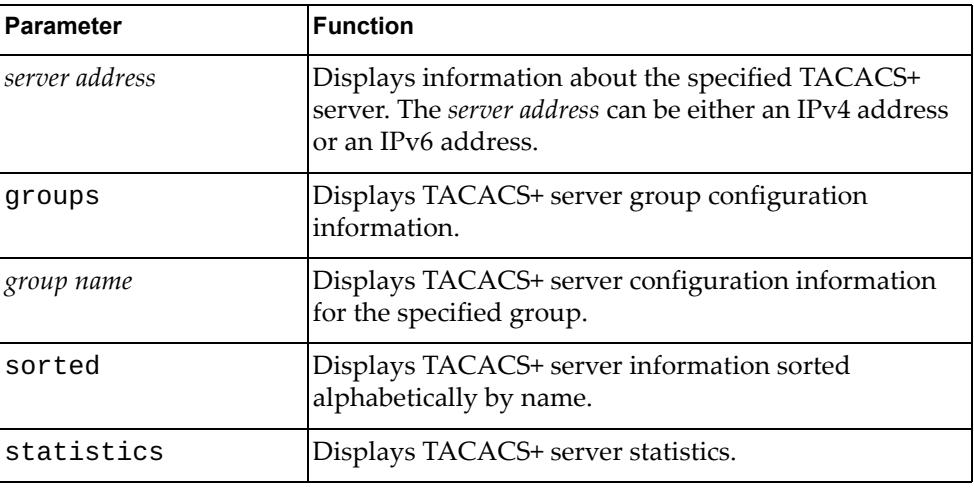

## **Modes**

- User EXEC mode
- Privileged EXEC mode

## **History**

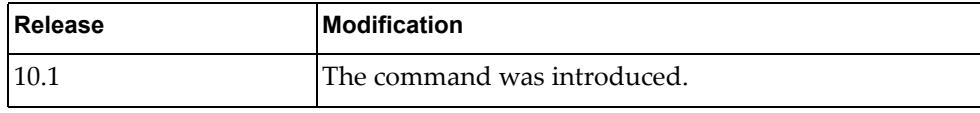

### **Example**

The following command displays TACACS+ server information:

Switch> **display tacacs-server**

#### **display tech-support**

Displays all system related information and process configurations by automatically running various commands.

## **Syntax**

**display tech-support [aaa|arp [brief]|bfd|bgp [brief]|bootvar| brief|commands|dhcp|forwarding|icmpv6|interfaces| interfaces-vlan|ip [igmp snooping] [brief]|ipv6|lacp [all]| lldp|logging|microburst|ntp|obs|ospf|platform|port-agent| port-aggregation|port-manager|process|rib|snmp|ssh server| stp|summary [page-optimized]|tacacs+|telnet server|um|vlag| vlan|vrrp [brief]] [page]**

where:

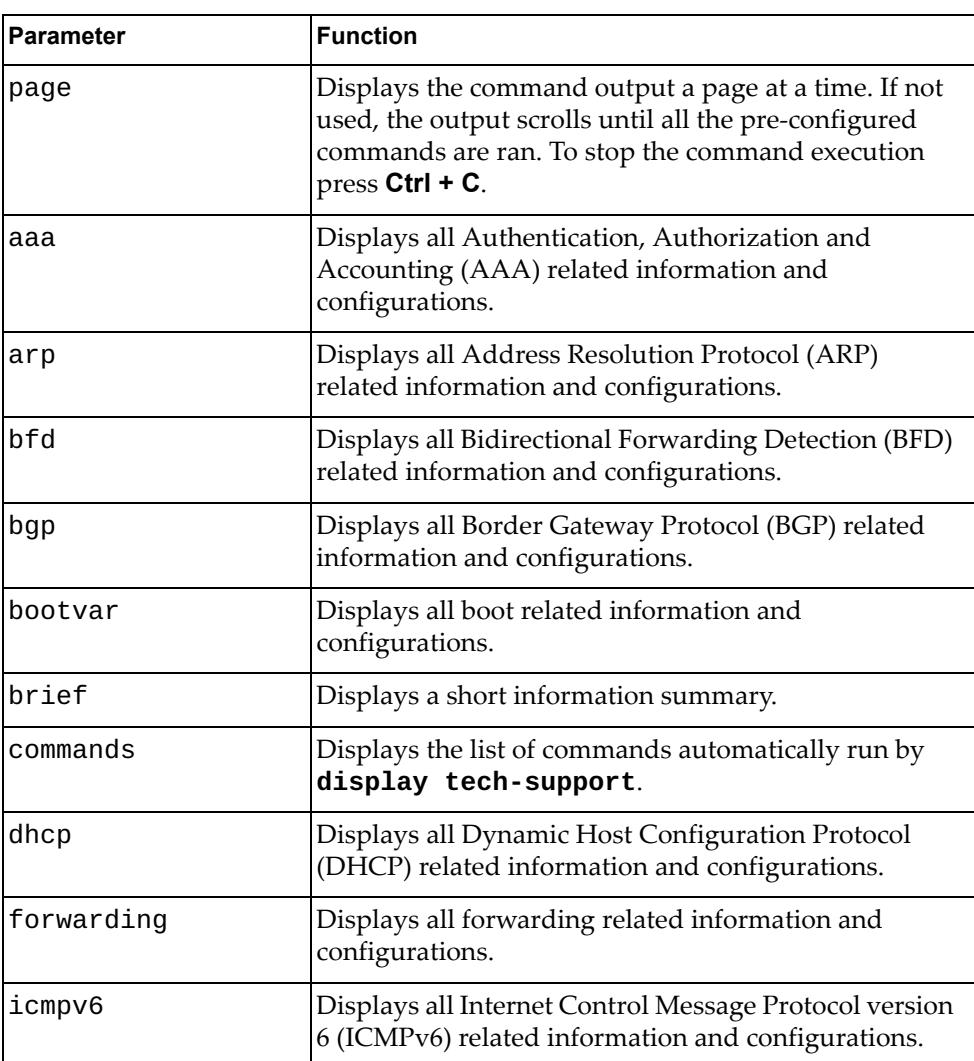

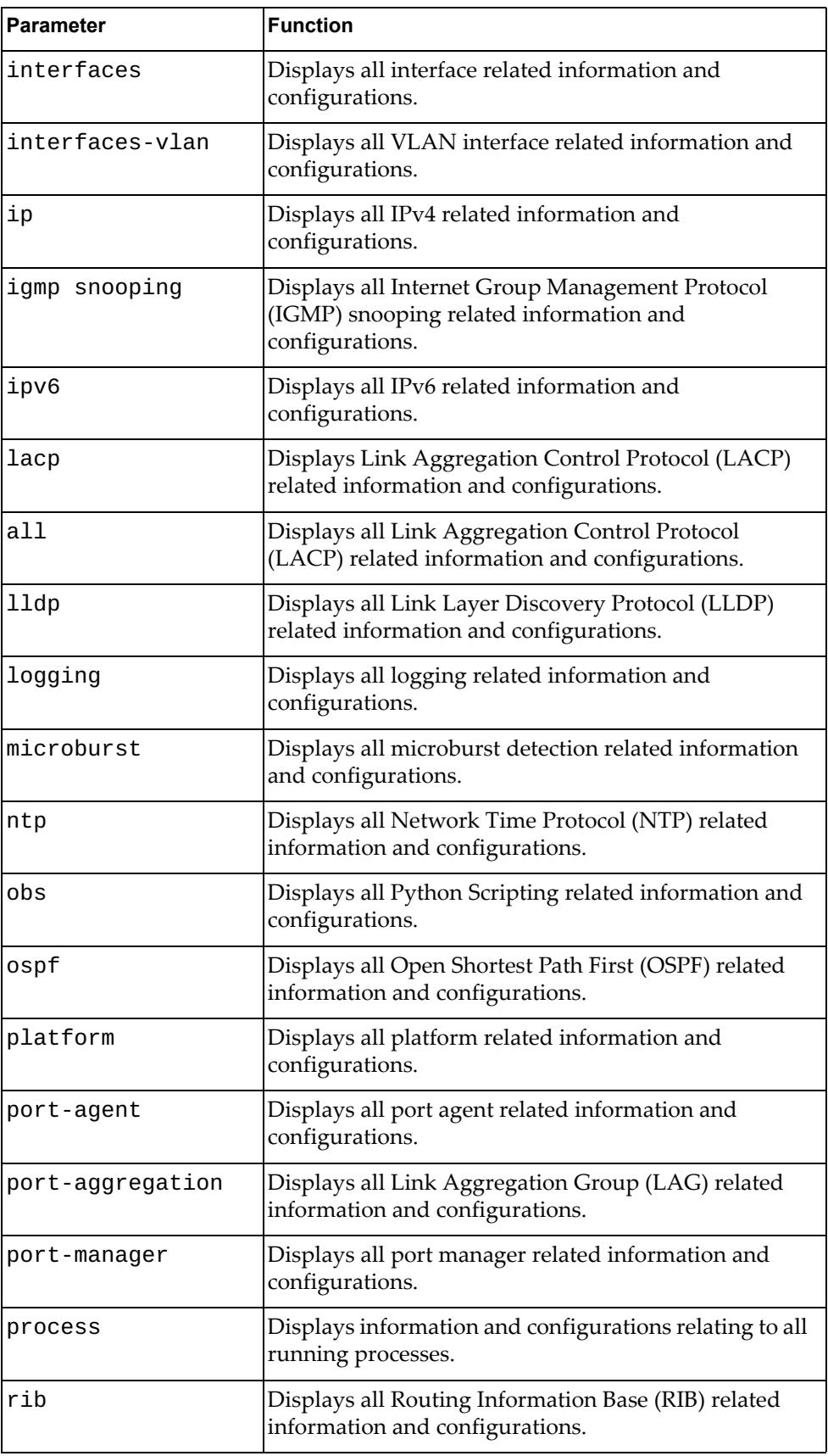

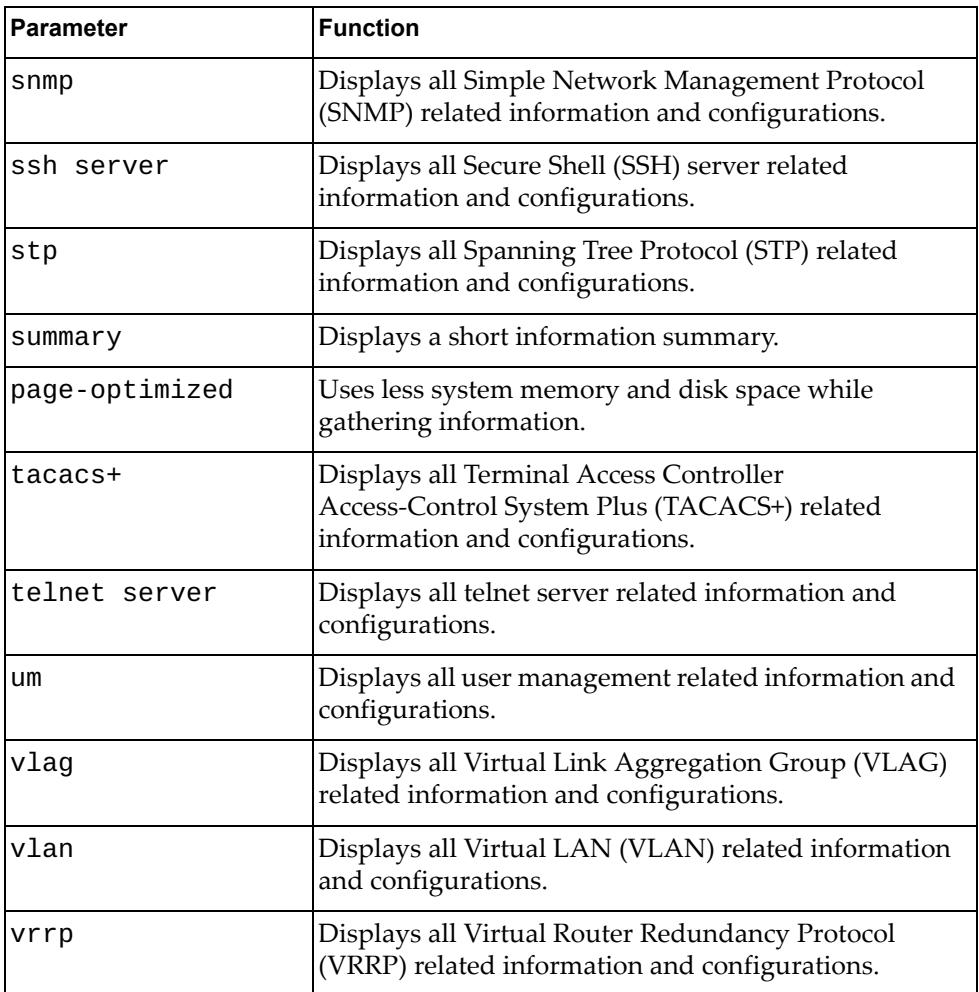

# **Modes**

- Privileged EXEC mode
- Global Configuration mode

# **History**

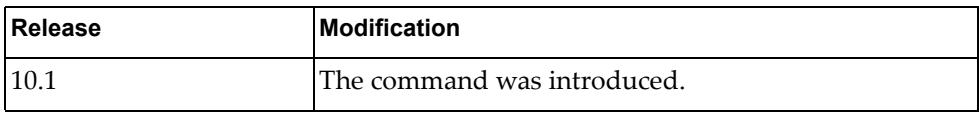

# **Example**

The following command displays all system related information and process configurations by automatically running various commands:

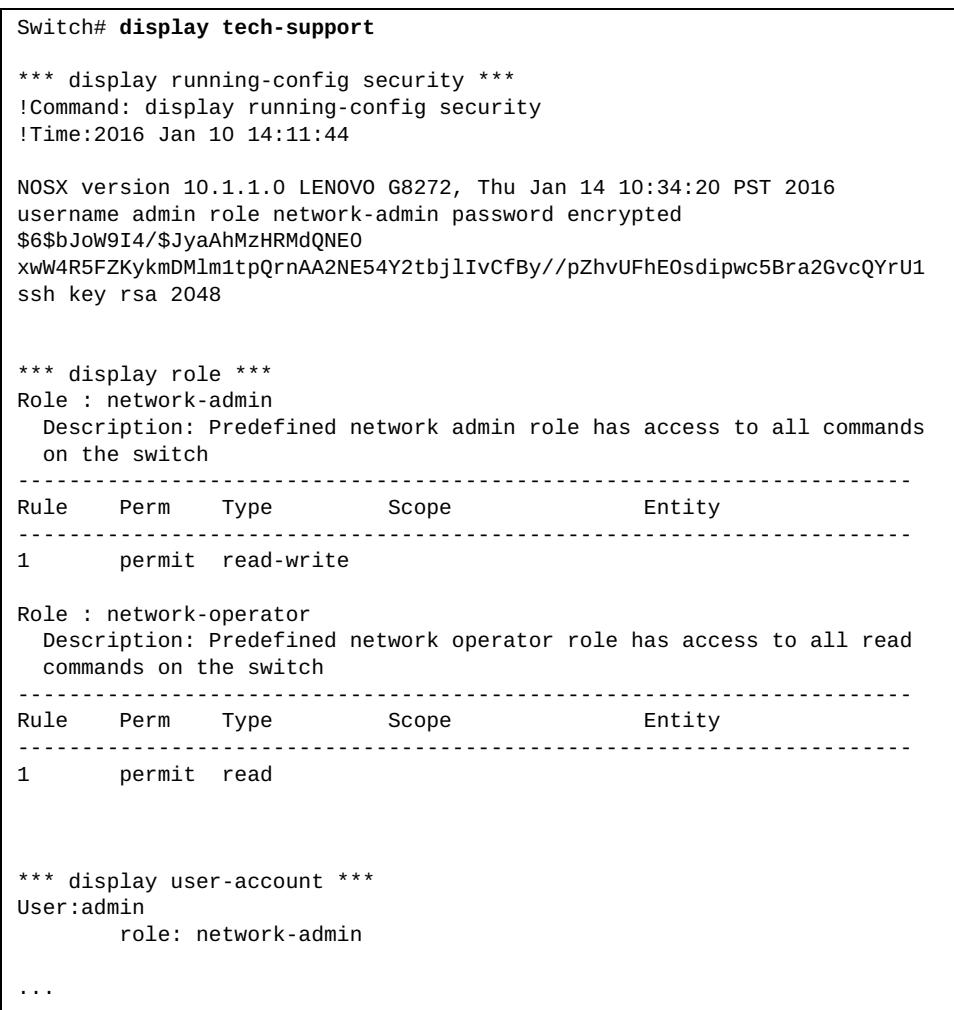

### **display telnet server**

Displays telnet server information.

## **Syntax**

#### **display telnet server**

#### **Modes**

- User EXEC mode
- Privileged EXEC mode

## **History**

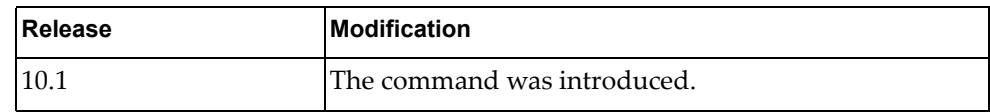

# **Example**

The following command displays telnet server information:

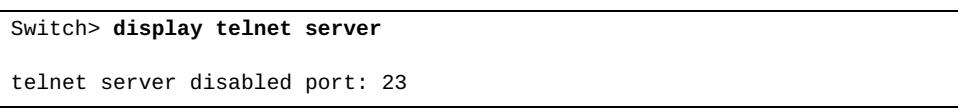

# **display terminal**

Displays terminal configuration for the current session.

### **Syntax**

**display terminal**

#### **Modes**

Privileged EXEC mode

# **History**

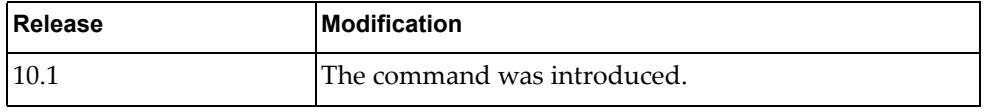

# **Example**

The following command displays terminal configuration for the current session:

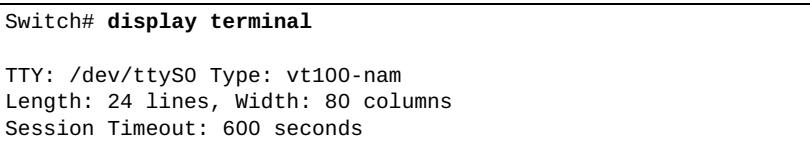

#### **display user-account**

Displays the current user role configurations.

## **Syntax**

#### **display user-account [***<account name>***]**

where:

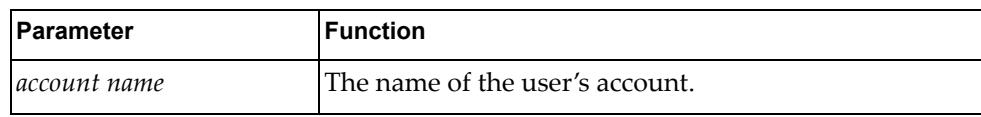

# **Modes**

- User EXEC mode
- Privileged EXEC mode
- Global Configuration mode

## **History**

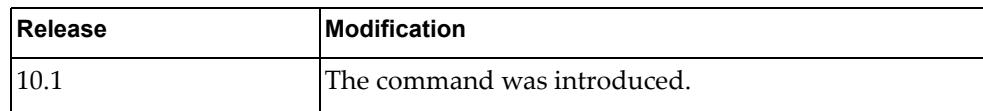

#### **Example**

The following command displays the current user role configurations:

#### Switch> **display user-account**

User:admin role: network-admin

### **display users**

Displays the currently logged in users.

### **Syntax**

#### **display users**

#### **Modes**

- User EXEC mode
- Privileged EXEC mode
- Global Configuration mode

## **History**

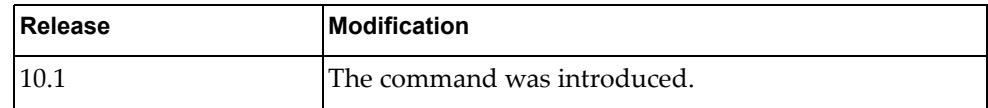

# **Example**

The following command displays the currently logged in users:

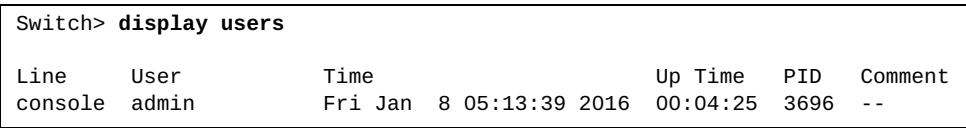

#### **display version**

Displays information about the running Cloud Network OS.

#### **Syntax**

#### **display version**

#### **Modes**

- User EXEC mode
- Privileged EXEC mode

#### **History**

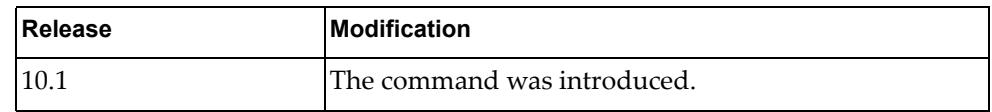

#### **Example**

The following command displays information about the running CNOS:

```
Switch> display version
Lenovo Networking Operating System (NOS) Software
Technical Assistance Center: http://www.lenovo.com
Copyright (C) Lenovo, 2016. All rights reserved.
Software:
   Bootloader version: 10.1.1.0
   System version: 10.1.1.0
   System compile time: Tue Jan 19 10:28:02 PST 2016
Hardware:
   G8272 ("48x10GE + 6x40GE")
   NXP P2020 CPU with 4096 MB of memory
   Device name: G8272
   Boot Flash: 16 MB
Kernel uptime is 0 day(s), 0 hour(s), 21 minute(s), 47 second(s)
Last Reset Reason: Reset by CLI reload command
```
# **display vlag config-consistency**

Displays Virtual Link Aggregation Group (VLAG) global or detailed consistency checking information.

## **Syntax**

#### **display vlag config-consistency [detail]**

where:

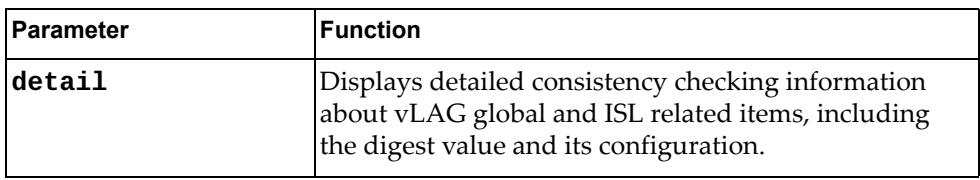

### **Modes**

- User EXEC mode
- Privileged EXEC mode
- Global Configuration mode

## **History**

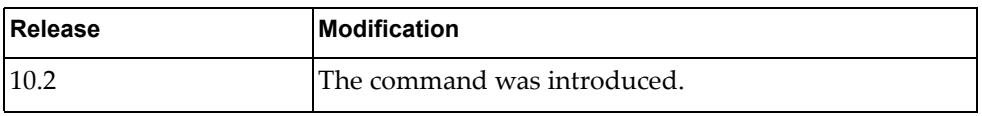

## **Example**

The following command displays global VLAG consistency checking information:

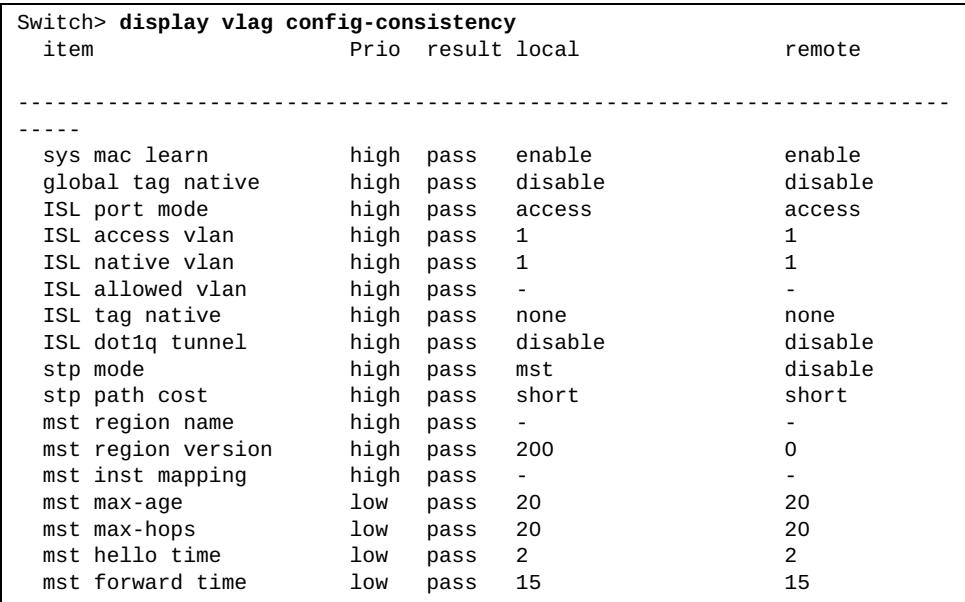

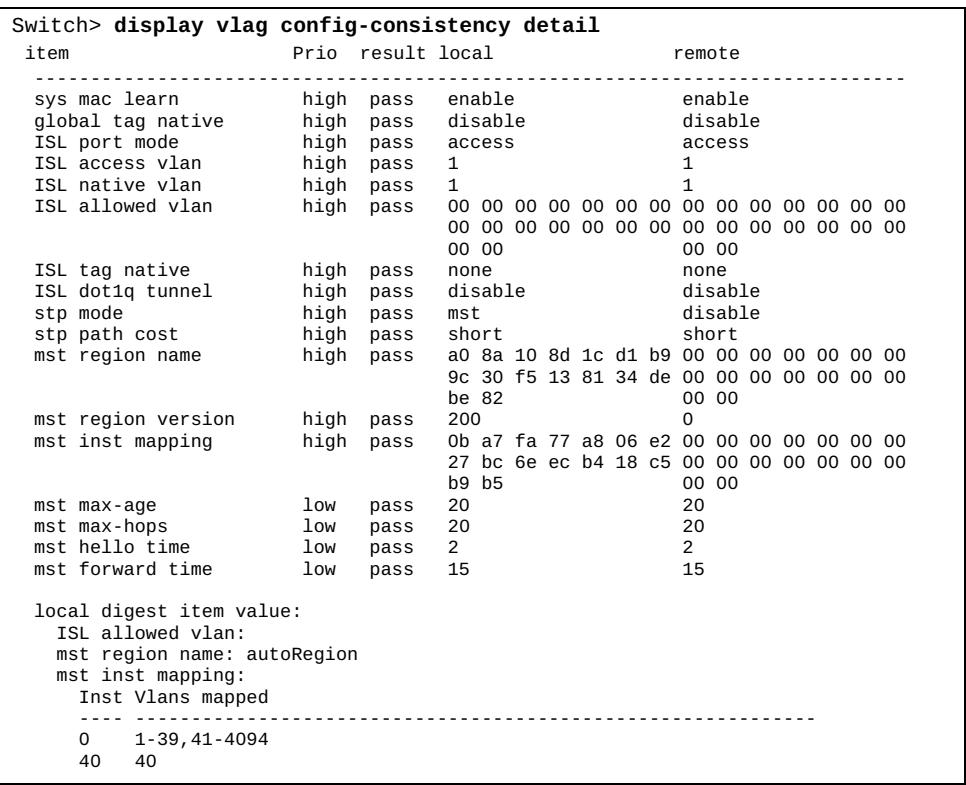

The following command displays detailed VLAG consistency checking information:

#### **display vlag configuration**

Displays Virtual Link Aggregation Group (VLAG) global and Inter-Switch Link (ISL) related configuration.

#### **Syntax**

#### **display vlag configuration**

#### **Modes**

- User EXEC mode
- Privileged EXEC mode
- Global Configuration mode

#### **History**

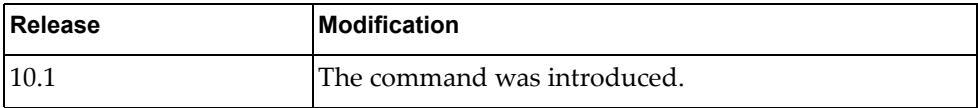

#### **Example**

The following command displays VLAG configuration information:

```
Switch> display vlag configuration
!
vlag tier-id 1
vlag priority 100
vlag isl port-aggregation 3
vlag hlthchk keepalive-interval 2
vlag hlthchk retry-interval 3
vlag hlthchk peer-ip 10.241.38.183 vrf management
vlag auto-recover 240
vlag startup-delay 100
vlag enable
!
```
# **display vlag ecp**

Displays Virtual Link Aggregation Group (VLAG) Edge Control Protocol (ECP) information.

# **Syntax**

**display vlag ecp {channels|statistics|upper-layer-protocols}**

where:

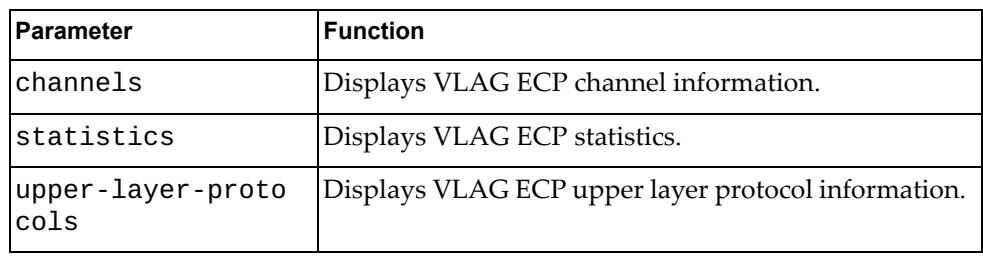

# **Modes**

- User EXEC mode
- Privileged EXEC mode

## **History**

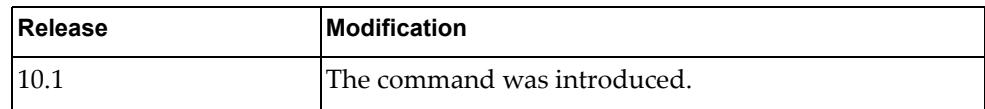

## **Example**

The following command displays VLAG ECP channel information:

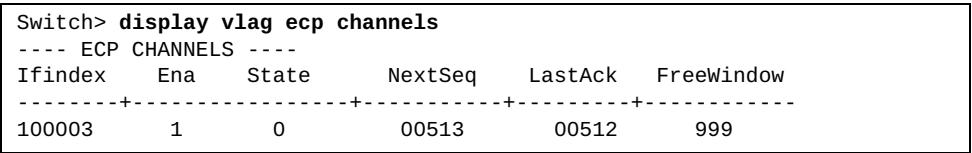

# **display vlag information**

Displays Virtual Link Aggregation Group (VLAG) global and Inter-Switch Link (ISL) related state information.

# **Syntax**

#### **display vlag information**

#### **Modes**

- User EXEC mode
- Privileged EXEC mode
- Global Configuration mode

# **History**

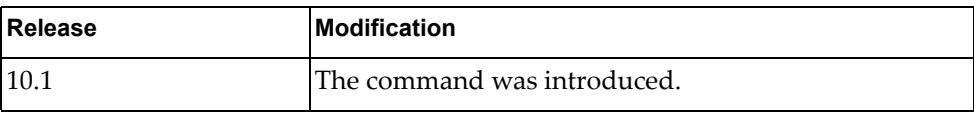

# **Example**

The following command displays VLAG information:

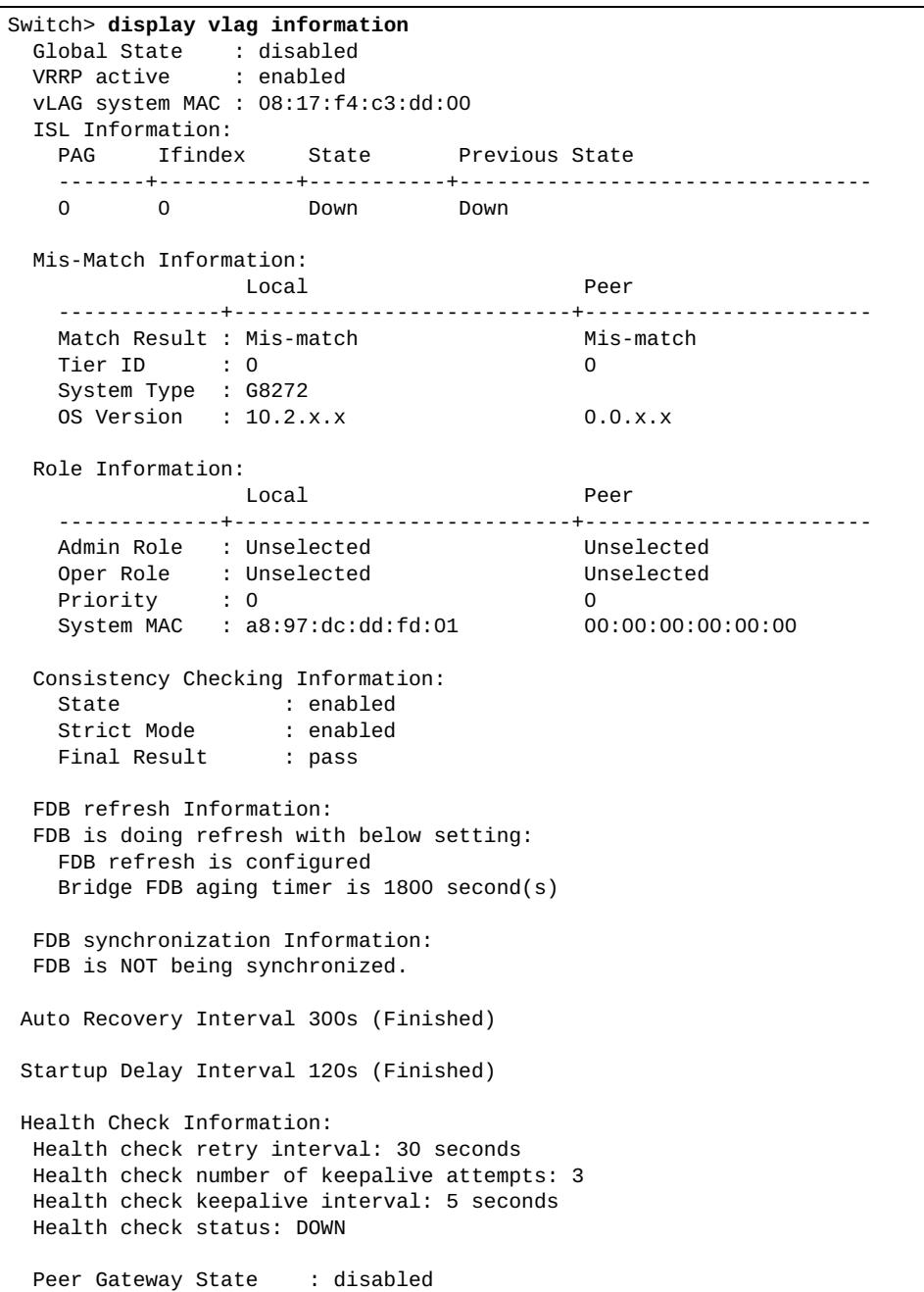

#### **display vlag instance**

Displays Virtual Link Aggregation Group (VLAG) instance configuration and state information.

### **Syntax**

#### **display vlag instance {***<VLAG instance>***|all} {config-consistency[detail]| configuration| information}**

where:

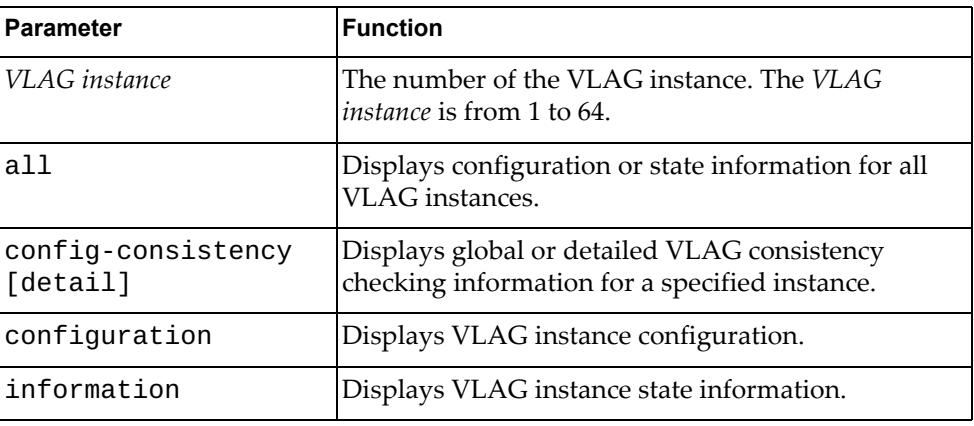

#### **Modes**

- User EXEC mode
- Privileged EXEC mode
- Global Configuration mode

### **History**

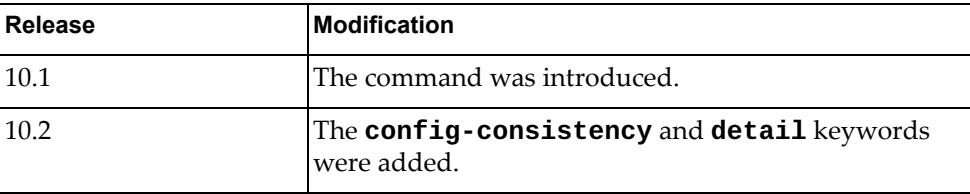

## **Example**

The following command displays configuration for all VLAG instances:

```
Switch> display vlag instance all configuration
!
vlag instance 1 port-aggregation 1
vlag instance 1 enable
vlag instance 64 port-aggregation 4096
vlag instance 64 enable
!
```
#### **display vlag internal event-history**

Displays Virtual Link Aggregation Group (VLAG) event logs.

### **Syntax**

#### **display vlag internal event-history {errors|msgs}**

where:

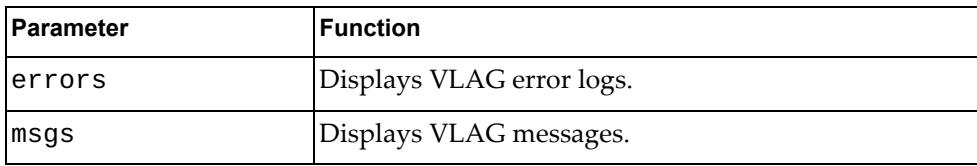

#### **Modes**

- User EXEC mode
- Privileged EXEC mode
- Global Configuration mode

#### **History**

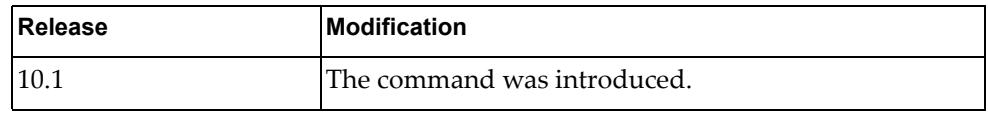

### **Example**

The following command displays VLAG messages:

```
Switch> display vlag internal event-history msgs
Event: MESSAGES, length:59, at 36010 usecs after Fri Jan 8 04:58:42 2016
  vlag_sm_isl_init(1428):
 VLAG ISL init get system type:64
Event: MESSAGES, length:74, at 36320 usecs after Fri Jan 8 04:58:42 2016
 vlag_sm_isl_init(1435):
 VLAG ISL init get OS version: 10.1.1.0 [part2]
Event: MESSAGES, length:53, at 134843 usecs after Fri Jan 8 04:58:42 
2016
  vlag_sm_main(1964):
 VLAG SM pthread is running now
Event: MESSAGES, length:46, at 135326 usecs after Fri Jan 8 04:58:42 
2016
 vlag_fdb_main(1140):
 VFDB start event loop.
Event: MESSAGES, length:36, at 933887 usecs after Fri Jan 8 04:58:42 
2016
  vlag_start(347):
  VLAG has started
```
#### **display vlag internal global information**

Displays Virtual Link Aggregation Group (VLAG) global internal information.

#### **Syntax**

#### **display vlag internal global information**

#### **Modes**

- User EXEC mode
- Privileged EXEC mode
- Global Configuration mode

### **History**

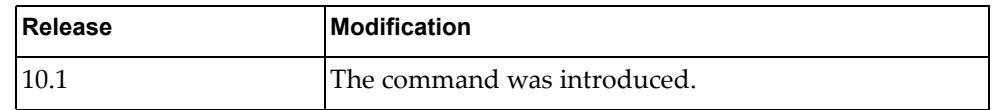

### **Example**

The following command displays VLAG global internal information:

Switch> **display vlag internal global information**

#### **display vlag internal instance**

Displays Virtual Link Aggregation Group (VLAG) internal instance information.

### **Syntax**

**display vlag internal instance {***<VLAG instance>***|all} information**

where:

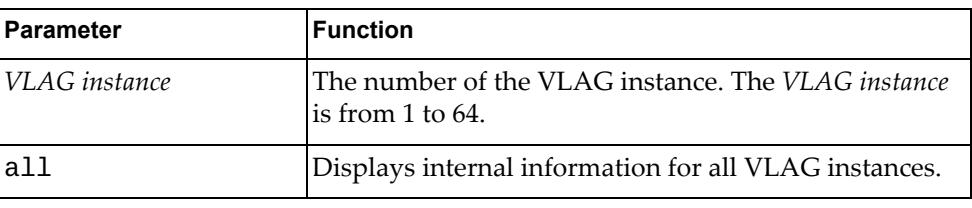

### **Modes**

- User EXEC mode
- Privileged EXEC mode
- Global Configuration mode

#### **History**

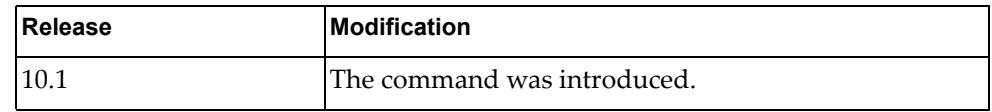

### **Example**

The following command displays internal information for VLAG instance 1:

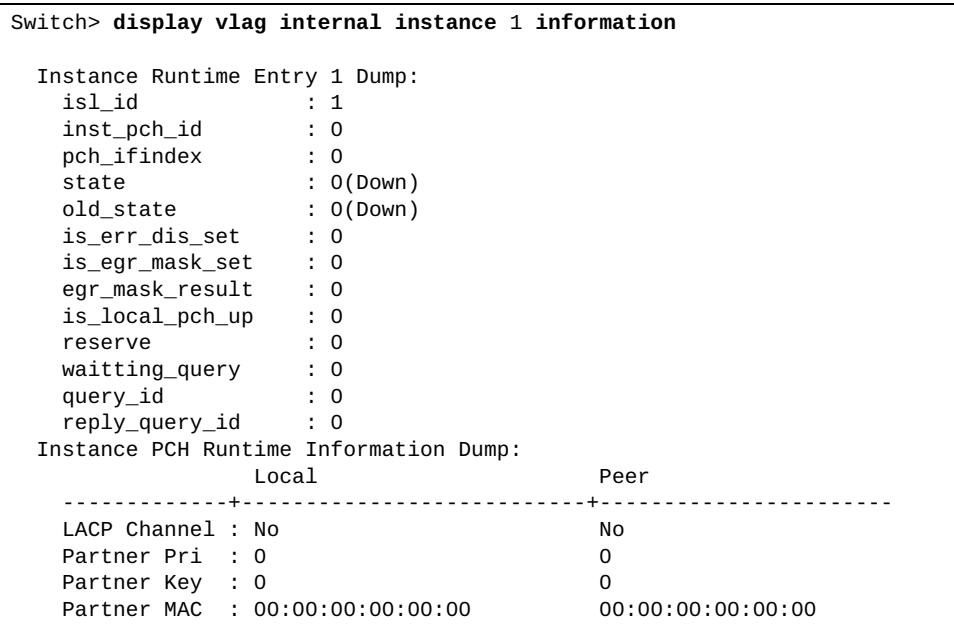

# **display vlag internal isl information**

Displays Virtual Link Aggregation Group (VLAG) internal Inter-Switch Link (ISL) information.

## **Syntax**

#### **display vlag internal isl information**

#### **Modes**

- User EXEC mode
- Privileged EXEC mode
- Global Configuration mode

# **History**

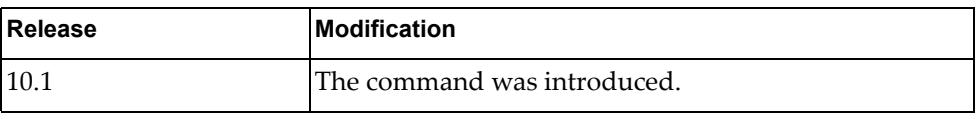

# **Example**

The following command displays VLAG internal ISL information:

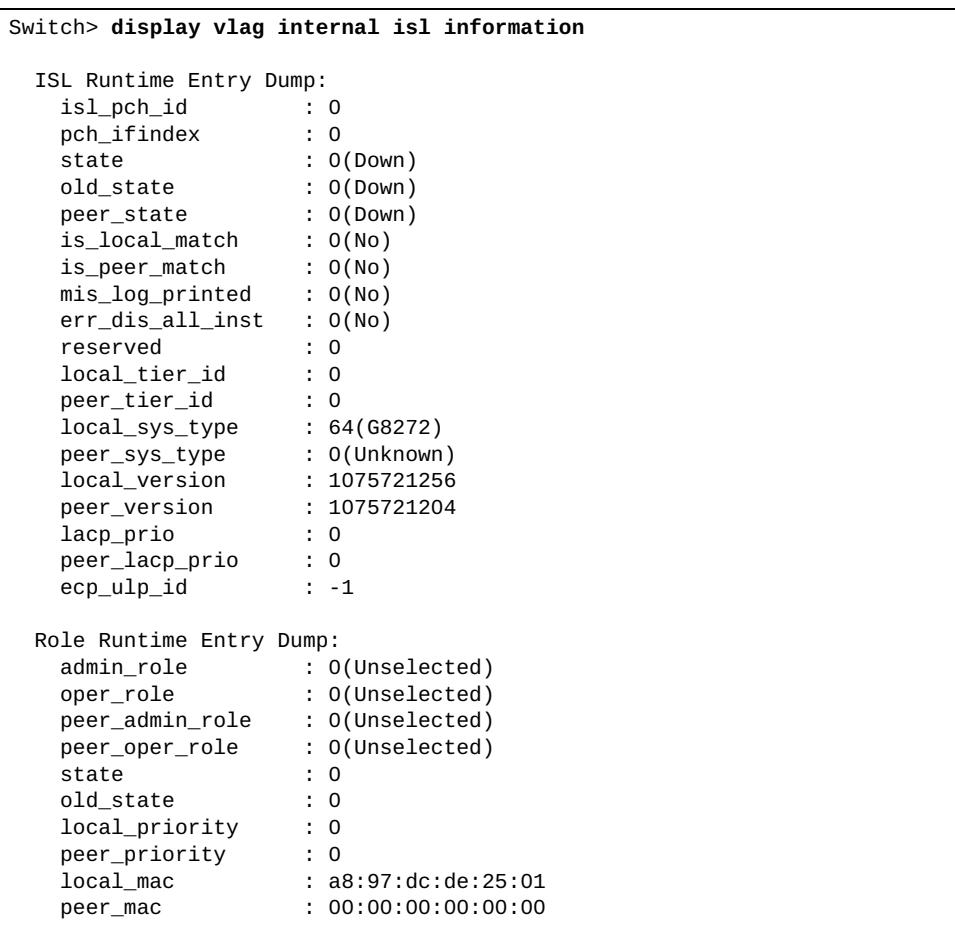

#### **display vlag internal syncdb**

Displays Virtual Link Aggregation Group (VLAG) Forwarding Database (FDB) information.

#### **Syntax**

**display vlag internal syncdb {count|local|remote} [address**  *<MAC address>* **[interface {ethernet** *<chassis number***/***port number>***| port-aggregation** *<LAG number>***} [vlan** *<VLAN number>***]]]**

where:

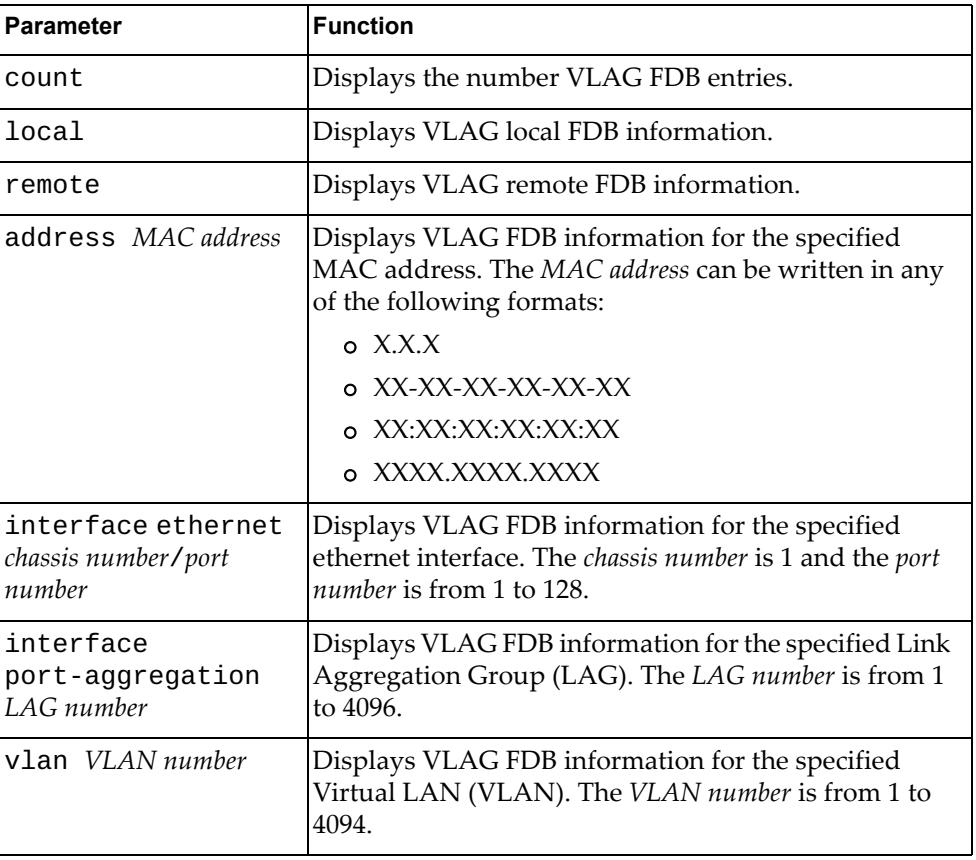

#### **Modes**

- User EXEC mode
- Privileged EXEC mode
- Global Configuration mode

# **History**

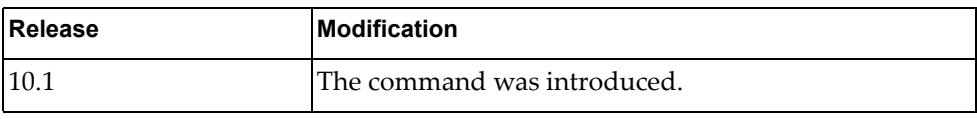

# **Example**

The following command displays VLAG local FDB entries:

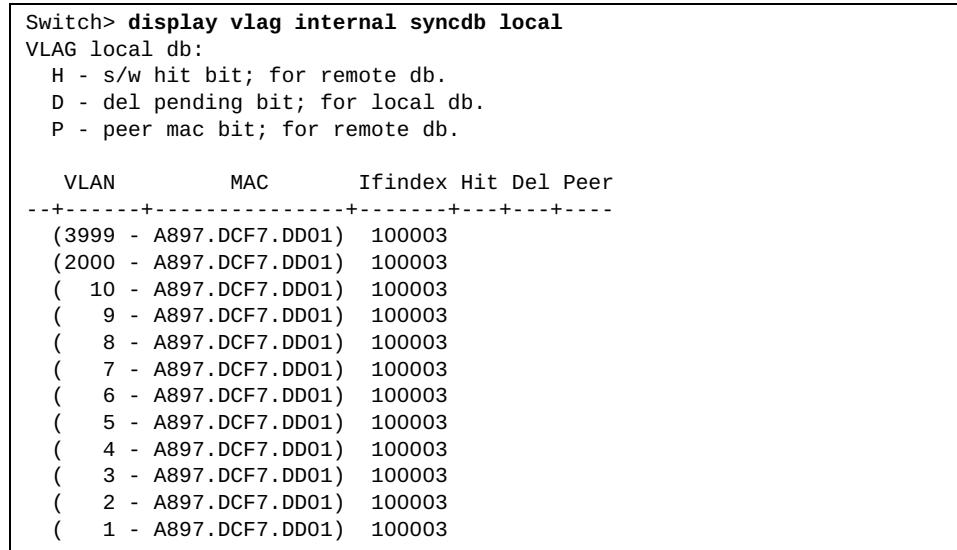

#### **display vlag internal vlandb**

Displays Virtual Link Aggregation Group (VLAG) internal Forwarding Database (FDB) Virtual LAN (VLAN) configuration.

#### **Syntax**

**display vlag internal vlandb {interface port-aggregation** *<LAG number>***}|vlan** *<VLAN number>***}**

where:

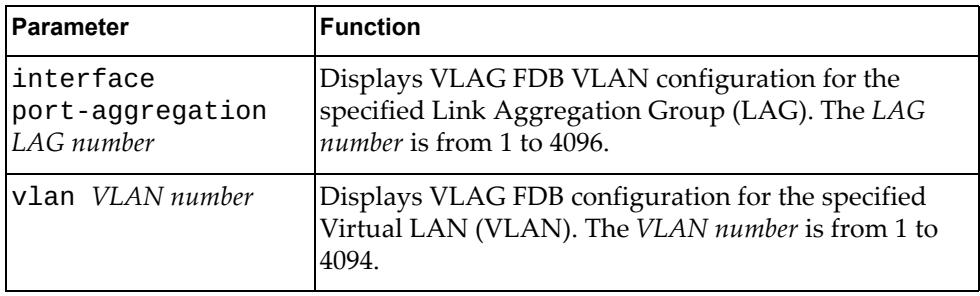

### **Modes**

- User EXEC mode
- Privileged EXEC mode
- Global Configuration mode

#### **History**

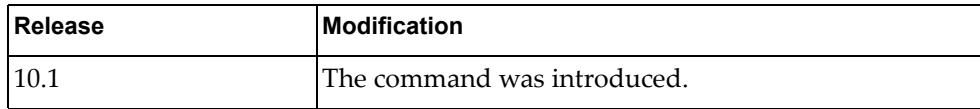

### **Example**

The following command displays VLAG FDB configuration for VLAN 1:

Switch> **display vlag internal vlandb vlan** 1

VLAN 1 contain: 100012

#### **display vlag statistics**

Displays Virtual Link Aggregation Group (VLAG) statistics.

#### **Syntax**

#### **display vlag statistics**

#### **Modes**

- User EXEC mode
- Privileged EXEC mode
- Global Configuration mode

### **History**

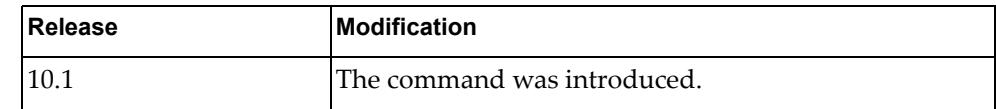

## **Example**

The following command displays VLAG statistics:

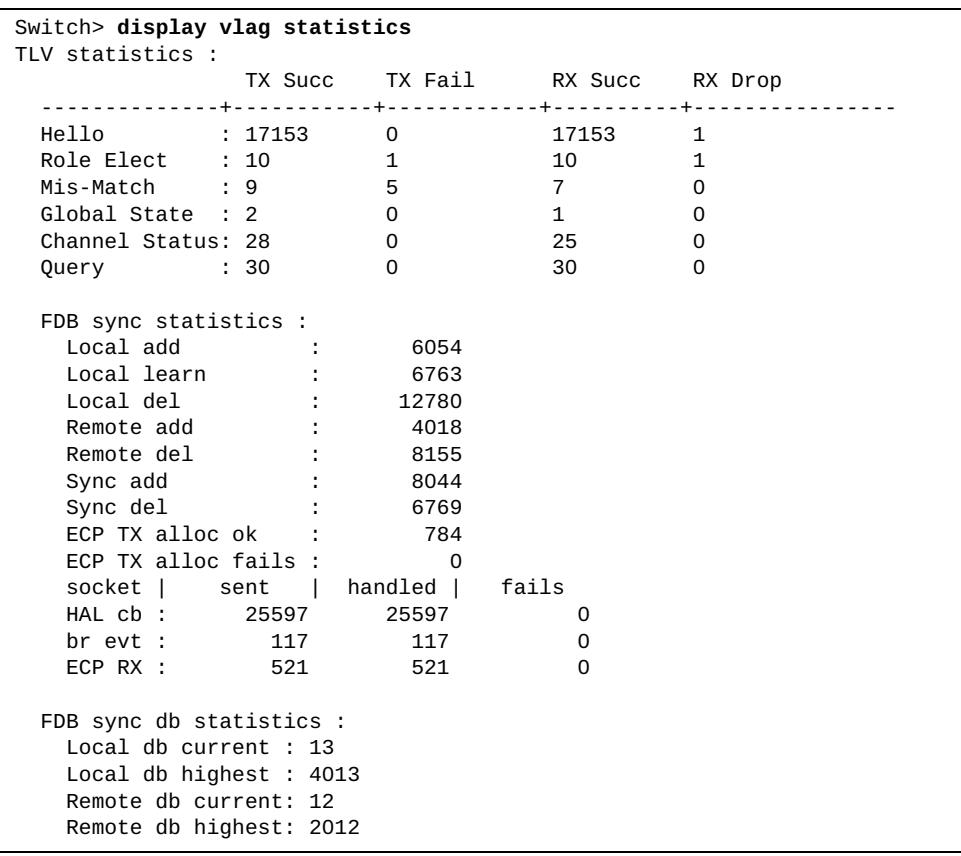

## **display vlan**

Displays Virtual LAN (VLAN) information.

## **Syntax**

**display vlan [access-map|brief|id** *<VLAN number>***|name** *<VLAN name>***| summary]**

#### where:

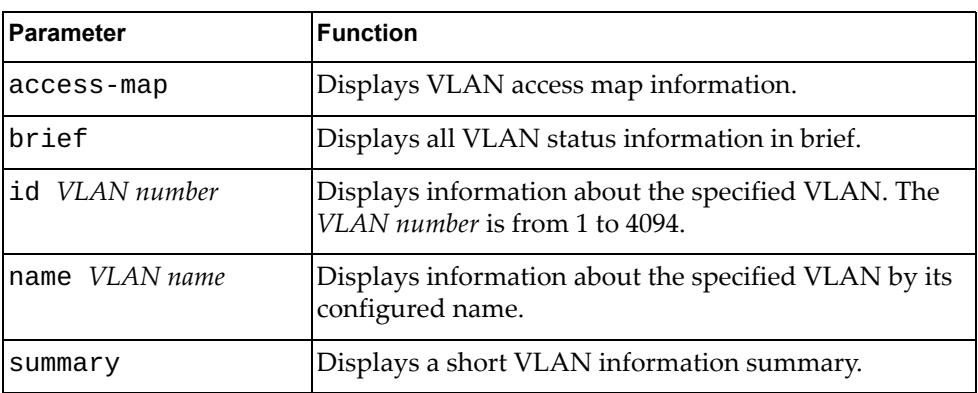

### **Modes**

- User EXEC mode
- Privileged EXEC mode
- Global Configuration mode

## **History**

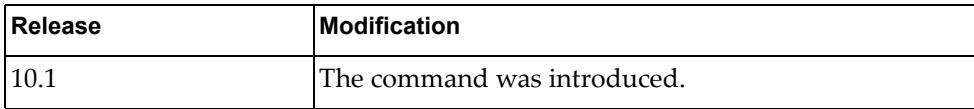

# **Example**

The following command displays VLAN information:

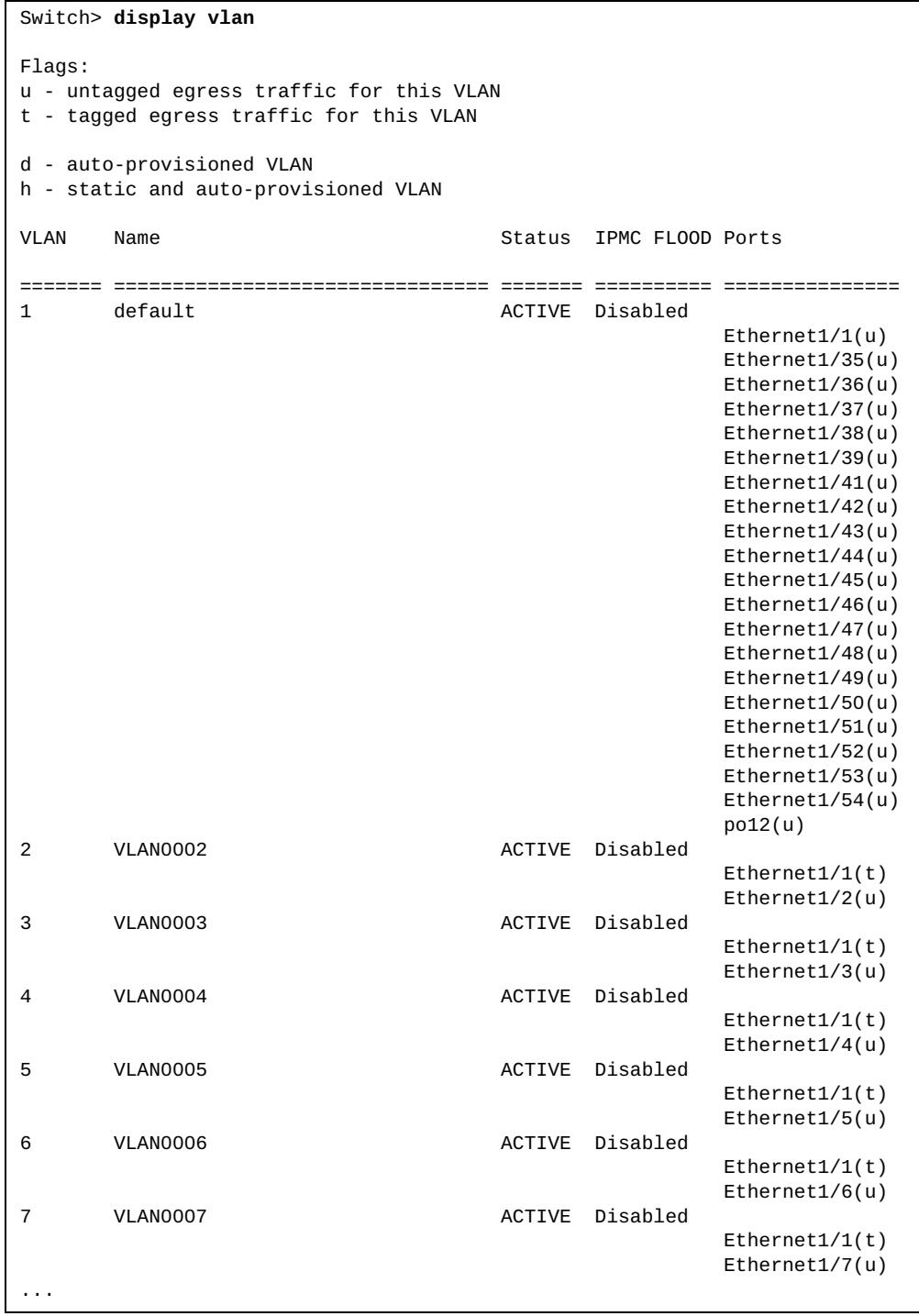

## **display vlan access-list**

Displays Virtual LAN (VLAN) access list information.

## **Syntax**

#### **display vlan access-list [***<access list name>***]**

where:

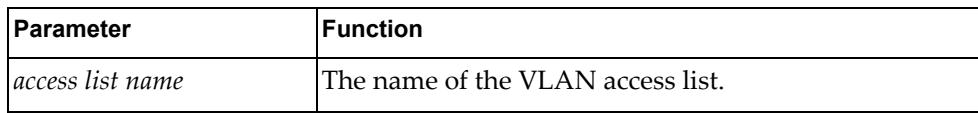

### **Modes**

All command modes

#### **History**

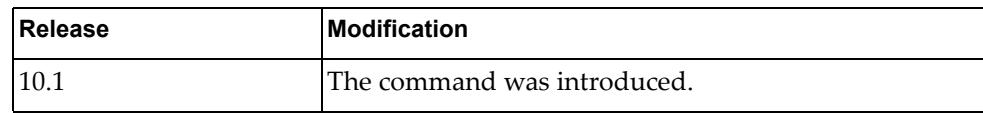

### **Example**

The following command displays VLAN access list information:

Switch> **display vlan access-list**

### **display vlan dot1q tag native**

Displays the status of tagging on the native Virtual LANs (VLANs).

#### **Syntax**

#### **display vlan dot1q tag native**

#### **Modes**

- User EXEC mode
- Privileged EXEC mode
- Global Configuration mode

### **History**

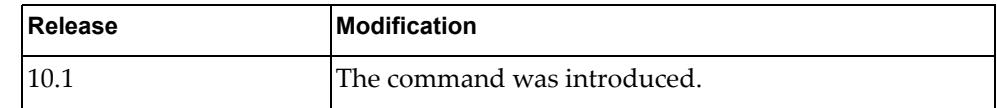

## **Example**

The following command displays the status of tagging on the native VLANs:

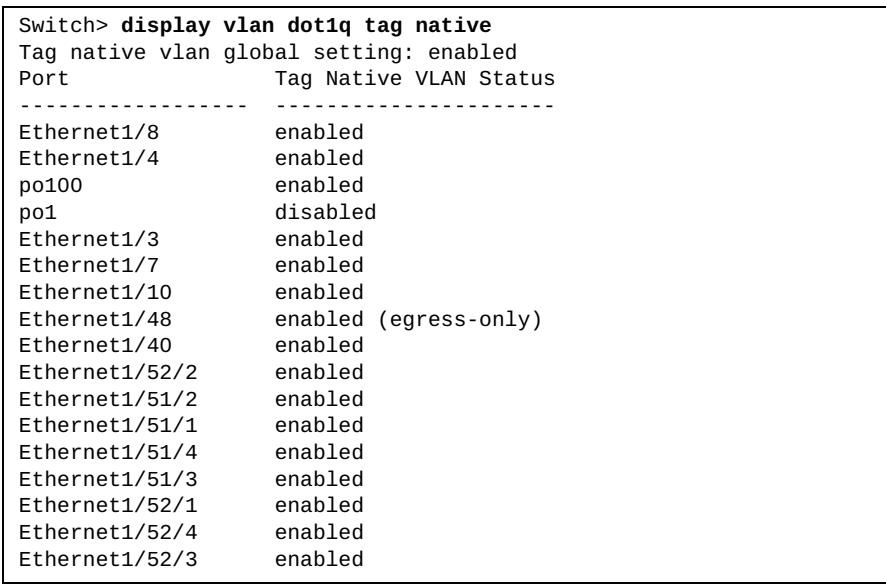

#### **display vlan filter**

Displays information about all Virtual LAN (VLAN) filters.

### **Syntax**

**display vlan filter [access-map** *<access map name>***|vlan** *<VLAN number>***]**

where:

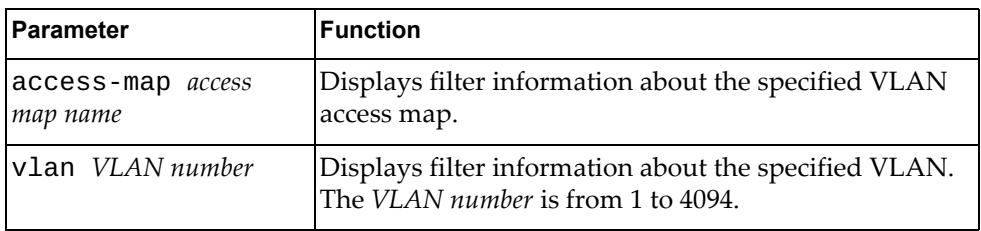

### **Modes**

All command modes

### **History**

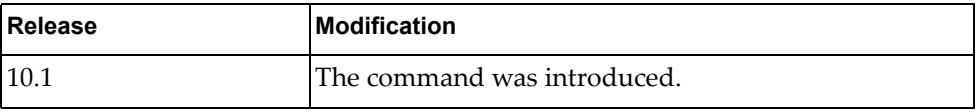

### **Example**

The following command displays VLAN filter information:

Switch> **display vlan filter**

### **display vrrp**

Displays Virtual Router Redundancy Protocol (VRRP) information.

### **Syntax**

**display vrrp [ipv6] [detail] [interface {***<interface name>***| |ethernet** *<chassis number***/***port number>***|vlan** *<VLAN number>***}] [backup|init|master]**

where:

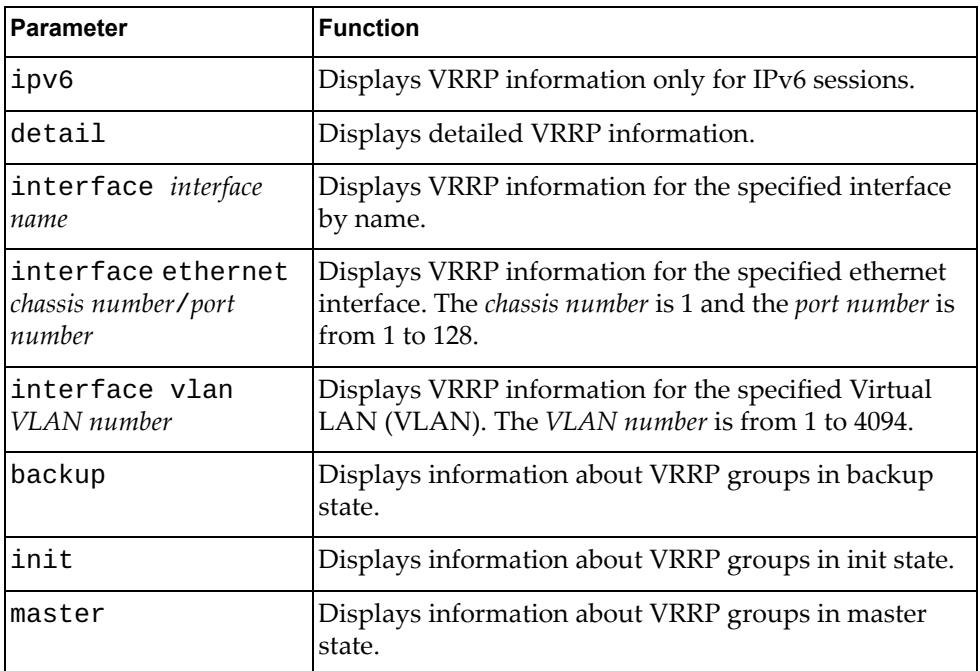

### **Modes**

- User EXEC mode
- Privileged EXEC mode
- Global Configuration mode

# **History**

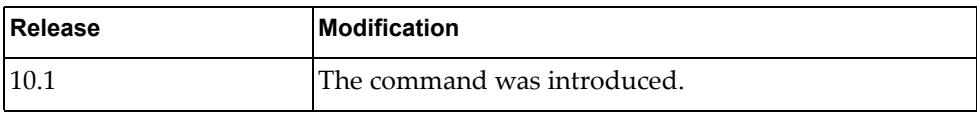

# **Example**

The following command displays VRRP information:

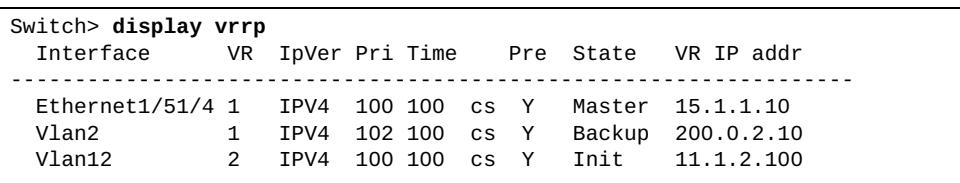

### **display vrrp ecp**

Displays Virtual Router Redundancy Protocol (VRRP) Edge Control Protocol (ECP) information.

## **Syntax**

**display vrrp ecp {channels|statistics|upper-layer-protocols}**

where:

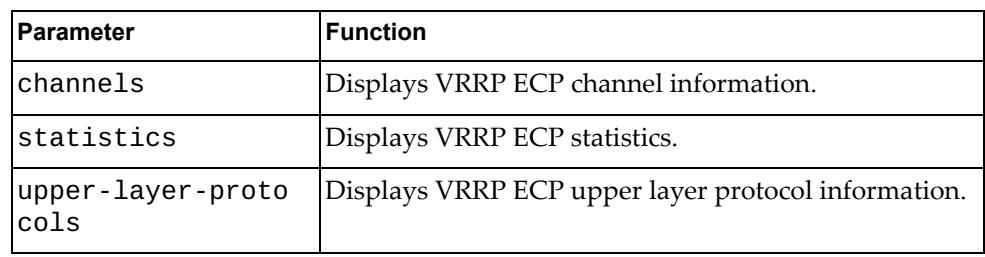

#### **Modes**

- User EXEC mode
- Privileged EXEC mode
- Global Configuration mode

#### **History**

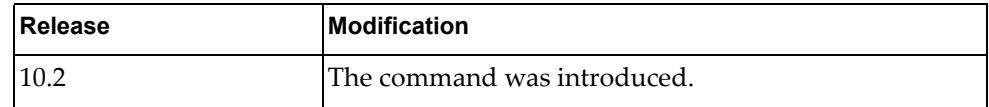

### **Example**

The following command displays VRRP ECP channel information:

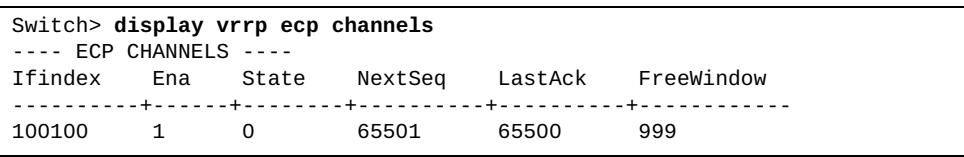

#### **display vrrp vlag**

Displays vLAG Virtual Router Redundancy Protocol (VRRP) information.

### **Syntax**

**display vrrp vlag [interface {***<interface name>***|ethernet** *<chassis number***/***port number>***|vlan** *<VLAN number>***}|vr** *<VRRP group>***] [backup|init|master]**

where:

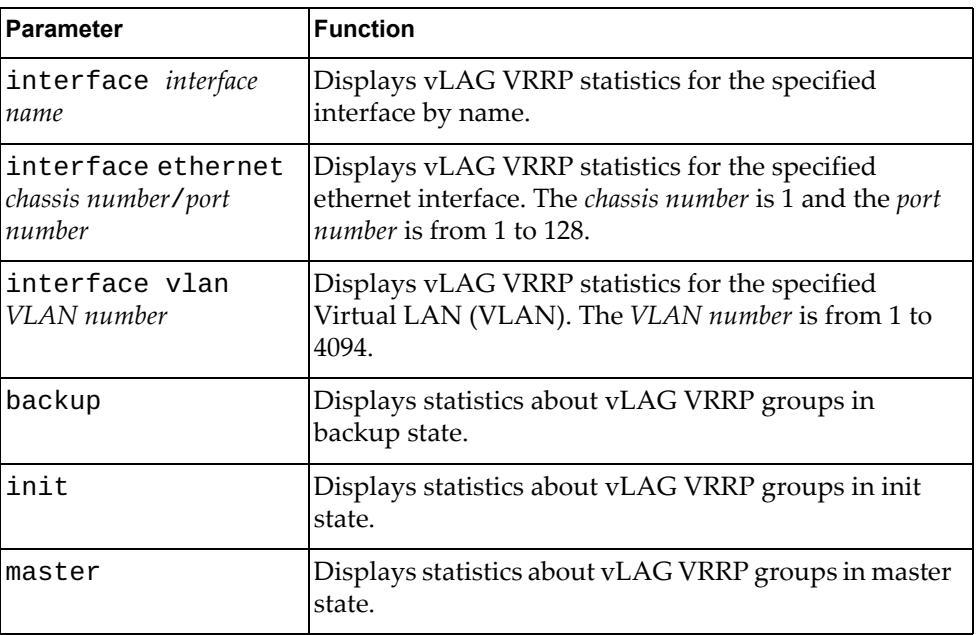

### **Modes**

- User EXEC mode
- Privileged EXEC mode
- Global Configuration mode

# **History**

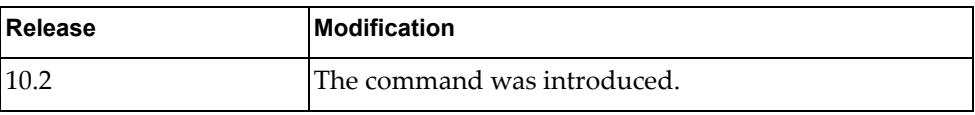

# **Example**

The following command displays vLAG VRRP information:

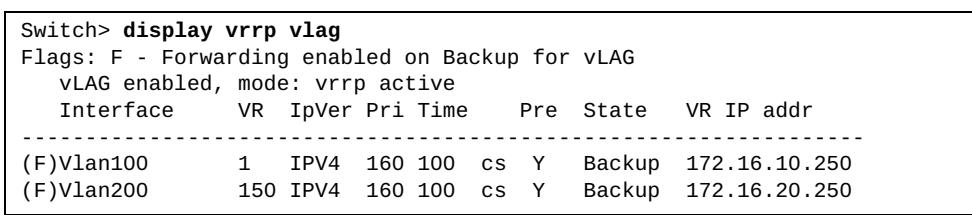

#### **display vrrp vr**

Displays Virtual Router Redundancy Protocol (VRRP) group information.

### **Syntax**

#### **display vrrp [ipv6] [detail] vr** *<VRRP group>* **[backup|init|master]**

where:

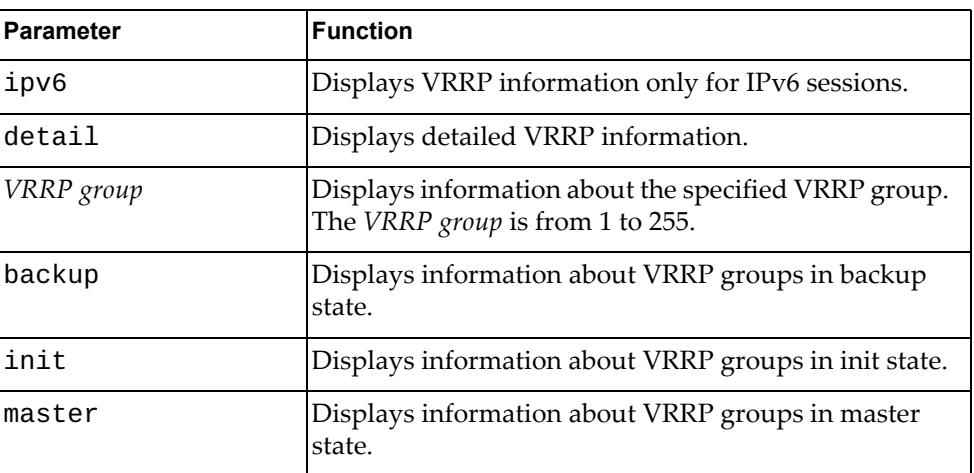

### **Modes**

- User EXEC mode
- Privileged EXEC mode
- Global Configuration mode

#### **History**

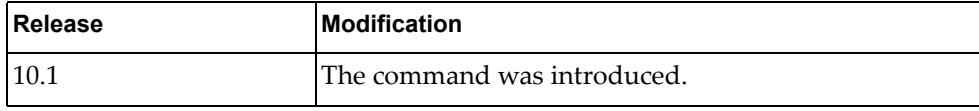

#### **Example**

The following command displays information about VRRP group 1:

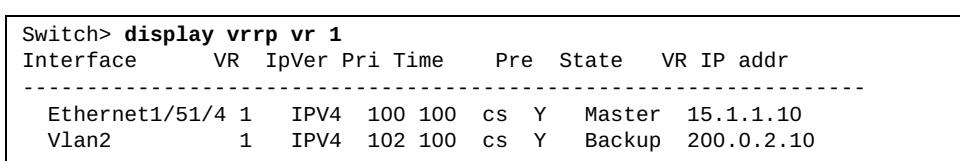

#### **display vrrp statistics**

Displays Virtual Router Redundancy Protocol (VRRP) statistics.

### **Syntax**

#### **display vrrp [ipv6] statistics [interface {***<interface name>***|ethernet** *<chassis number***/***port number>***|vlan** *<VLAN number>***}|vr**  *<VRRP group>***] [backup|init|master]**

where:

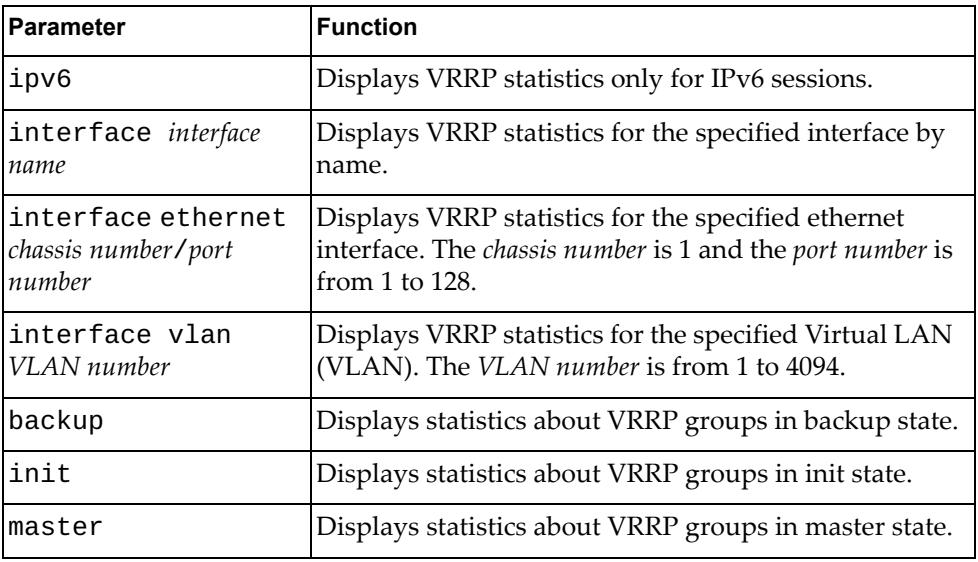

### **Modes**

- User EXEC mode
- Privileged EXEC mode
- Global Configuration mode

# **History**

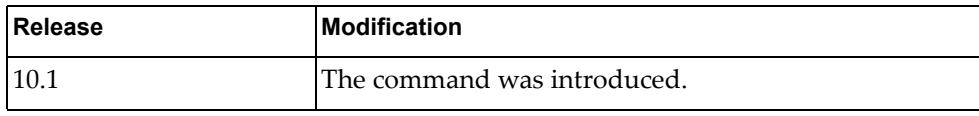

# **Example**

The following command displays VRRP statistics:

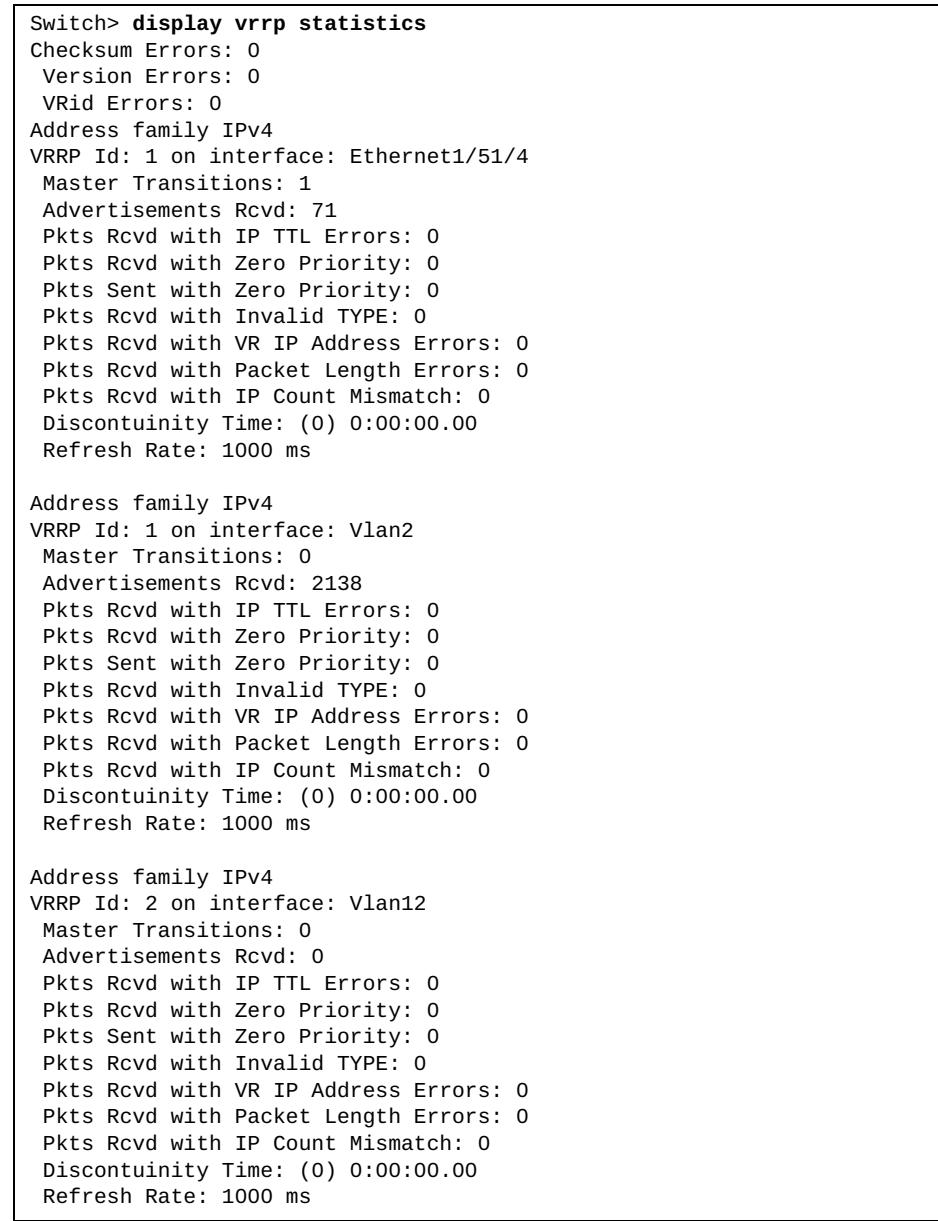

# **display vrrp summary**

Displays a short Virtual Router Redundancy Protocol (VRRP) information summary.

## **Syntax**

#### **display vrrp [ipv6] summary**

where:

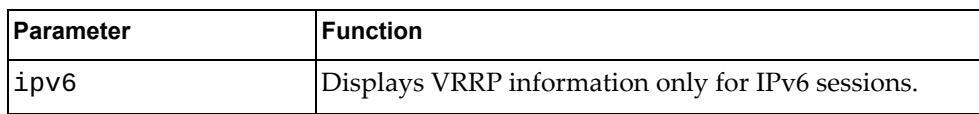

### **Modes**

- User EXEC mode
- Privileged EXEC mode
- Global Configuration mode

# **History**

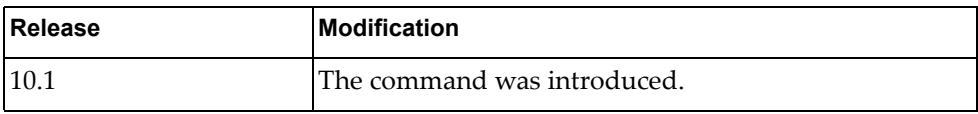

# **Example**

The following command displays a short VRRP information summary:

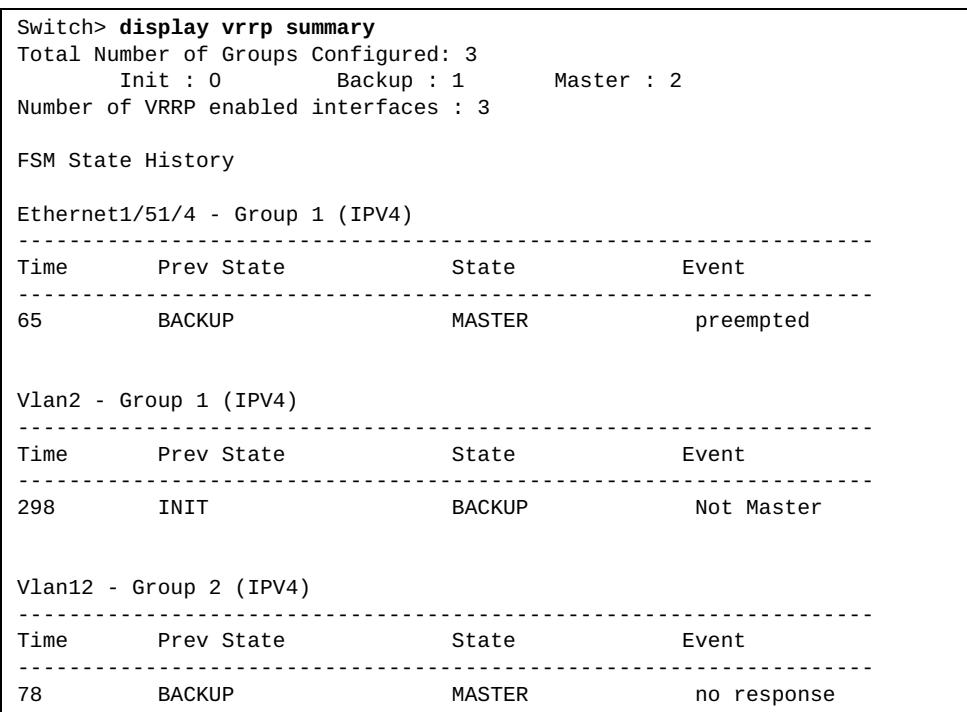

# **display zerotouch**

Displays a short Zero Touch Provisioning (ZTP) information summary.

#### **Syntax**

#### **display zerotouch**

#### **Modes**

- User EXEC mode
- Privileged EXEC mode

### **History**

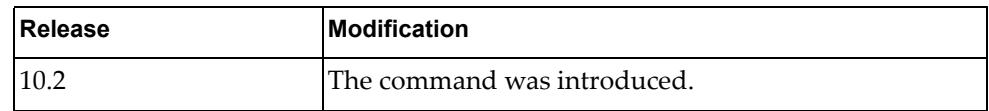

## **Example**

The following command displays a short ZTP information summary:

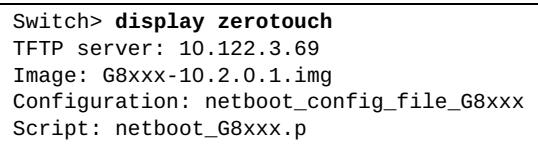

# **Appendix A. Getting help and technical assistance**

If you need help, service, or technical assistance or just want more information about Lenovo products, you will find a wide variety of sources available from Lenovo to assist you.

Use this information to obtain additional information about Lenovo and Lenovo products, and determine what to do if you experience a problem with your Lenovo system or optional device.

**Note:** This section includes references to IBM web sites and information about obtaining service. IBM is Lenovo's preferred service provider for the System x, Flex System, and NeXtScale System products.

Before you call, make sure that you have taken these steps to try to solve the problem yourself.

If you believe that you require warranty service for your Lenovo product, the service technicians will be able to assist you more efficiently if you prepare before you call.

- Check all cables to make sure that they are connected.
- Check the power switches to make sure that the system and any optional devices are turned on.
- Check for updated software, firmware, and operating-system device drivers for your Lenovo product. The Lenovo Warranty terms and conditions state that you, the owner of the Lenovo product, are responsible for maintaining and updating all software and firmware for the product (unless it is covered by an additional maintenance contract). Your service technician will request that you upgrade your software and firmware if the problem has a documented solution within a software upgrade.
- If you have installed new hardware or software in your environment, check the [IBM ServerProven website](http://www-03.ibm.com/systems/info/x86servers/serverproven/compat/us) to make sure that the hardware and software is supported by your product.
- Go to the [IBM Support portal](https://www-947.ibm.com/support/entry/myportal) to check for information to help you solve the problem.
- Gather the following information to provide to the service technician. This data will help the service technician quickly provide a solution to your problem and ensure that you receive the level of service for which you might have contracted.
	- Hardware and Software Maintenance agreement contract numbers, if applicable
	- Machine type number (if applicable–Lenovo 4-digit machine identifier)
	- Model number
	- Serial number
	- Current system UEFI and firmware levels
	- Other pertinent information such as error messages and logs

 Start the process of determining a solution to your problem by making the pertinent information available to the service technicians. The IBM service technicians can start working on your solution as soon as you have completed and submitted an Electronic Service Request.

You can solve many problems without outside assistance by following the troubleshooting procedures that Lenovo provides in the online help or in the Lenovo product documentation. The Lenovo product documentation also describes the diagnostic tests that you can perform. The documentation for most systems, operating systems, and programs contains troubleshooting procedures and explanations of error messages and error codes. If you suspect a software problem, see the documentation for the operating system or program.

## **Appendix B. Notices**

Lenovo may not offer the products, services, or features discussed in this document in all countries. Consult your local Lenovo representative for information on the products and services currently available in your area.

Any reference to a Lenovo product, program, or service is not intended to state or imply that only that Lenovo product, program, or service may be used. Any functionally equivalent product, program, or service that does not infringe any Lenovo intellectual property right may be used instead. However, it is the user's responsibility to evaluate and verify the operation of any other product, program, or service.

Lenovo may have patents or pending patent applications covering subject matter described in this document. The furnishing of this document does not give you any license to these patents. You can send license inquiries, in writing, to:

Lenovo (United States), Inc. 1009 Think Place - Building One Morrisville, NC 27560 U.S.A.

Attention: Lenovo Director of Licensing

LENOVO PROVIDES THIS PUBLICATION "AS IS" WITHOUT WARRANTY OF ANY KIND, EITHER EXPRESS OR IMPLIED, INCLUDING, BUT NOT LIMITED TO, THE IMPLIED WARRANTIES OF NON-INFRINGEMENT, MERCHANTABILITY OR FITNESS FOR A PARTICULAR PURPOSE. Some jurisdictions do not allow disclaimer of express or implied warranties in certain transactions, therefore, this statement may not apply to you.

This information could include technical inaccuracies or typographical errors. Changes are periodically made to the information herein; these changes will be incorporated in new editions of the publication. Lenovo may make improvements and/or changes in the product(s) and/or the program(s) described in this publication at any time without notice.

The products described in this document are not intended for use in implantation or other life support applications where malfunction may result in injury or death to persons. The information contained in this document does not affect or change Lenovo product specifications or warranties.

Nothing in this document shall operate as an express or implied license or indemnity under the intellectual property rights of Lenovo or third parties. All information contained in this document was obtained in specific environments and is presented as an illustration. The result obtained in other operating environments may vary.

Lenovo may use or distribute any of the information you supply in any way it believes appropriate without incurring any obligation to you.

Any references in this publication to non-Lenovo Web sites are provided for convenience only and do not in any manner serve as an endorsement of those Web sites. The materials at those Web sites are not part of the materials for this Lenovo product, and use of those Web sites is at your own risk.

Any performance data contained herein was determined in a controlled environment. Therefore, the result obtained in other operating environments may vary significantly. Some measurements may have been made on development-level systems and there is no guarantee that these measurements will be the same on generally available systems. Furthermore, some measurements may have been estimated through extrapolation. Actual results may vary. Users of this document should verify the applicable data for their specific environment.

# **Trademarks**

Lenovo, the Lenovo logo, Flex System, System x, NeXtScale System, and X-Architecture are trademarks of Lenovo in the United States, other countries, or both.

Intel and Intel Xeon are trademarks of Intel Corporation in the United States, other countries, or both.

Internet Explorer, Microsoft, and Windows are trademarks of the Microsoft group of companies.

Linux is a registered trademark of Linus Torvalds.

Other company, product, or service names may be trademarks or service marks of others.

## **Important Notes**

Processor speed indicates the internal clock speed of the microprocessor; other factors also affect application performance.

CD or DVD drive speed is the variable read rate. Actual speeds vary and are often less than the possible maximum.

When referring to processor storage, real and virtual storage, or channel volume, KB stands for 1,024 bytes, MB stands for 1,048,576 bytes and GB stands for 1,073,741,824 bytes.

When referring to hard disk drive capacity or communications volume, MB stands for 1,000,000 bytes and GB stands for 1,000,000,000 bytes. Total user-accessible capacity can vary depending on operating environments.

Maximum internal hard disk drive capacities assume the replacement of any standard hard disk drives and population of all hard-disk-drive bays with the largest currently supported drives that are available from Lenovo.

Maximum memory might require replacement of the standard memory with an optional memory module.

Each solid-state memory cell has an intrinsic, finite number of write cycles that the cell can incur. Therefore, a solid-state device has a maximum number of write cycles that it can be subjected to, expressed as total bytes written (TBW). A device that has exceeded this limit might fail to respond to system-generated commands or might be incapable of being written to. Lenovo is not responsible for replacement of a device that has exceeded its maximum guaranteed number of program/erase cycles, as documented in the Official Published Specifications for the device.

Lenovo makes no representations or warranties with respect to non-Lenovo products. Support (if any) for the non-Lenovo products is provided by the third party, not Lenovo.

Some software might differ from its retail version (if available) and might not include user manuals or all program functionality.

# **Recycling Information**

Lenovo encourages owners of information technology (IT) equipment to responsibly recycle their equipment when it is no longer needed. Lenovo offers a variety of programs and services to assist equipment owners in recycling their IT products. For information on recycling Lenovo products, go to:

<http://www.lenovo.com/recycling>

## **Particulate Contamination**

**Attention:** Airborne particulates (including metal flakes or particles) and reactive gases acting alone or in combination with other environmental factors such as humidity or temperature might pose a risk to the device that is described in this document.

Risks that are posed by the presence of excessive particulate levels or concentrations of harmful gases include damage that might cause the device to malfunction or cease functioning altogether. This specification sets forth limits for particulates and gases that are intended to avoid such damage. The limits must not be viewed or used as definitive limits, because numerous other factors, such as temperature or moisture content of the air, can influence the impact of particulates or environmental corrosives and gaseous contaminant transfer. In the absence of specific limits that are set forth in this document, you must implement practices that maintain particulate and gas levels that are consistent with the protection of human health and safety. If Lenovo determines that the levels of particulates or gases in your environment have caused damage to the device, Lenovo may condition provision of repair or replacement of devices or parts on implementation of appropriate remedial measures to mitigate such environmental contamination. Implementation of such remedial measures is a customer responsibility..

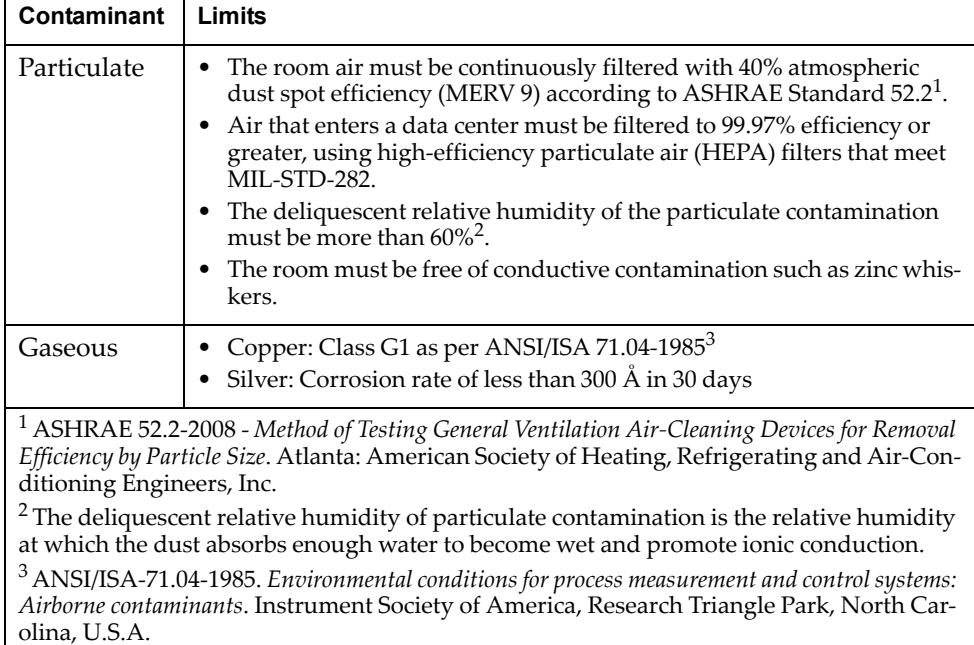

# **Telecommunication Regulatory Statement**

This product may not be certified in your country for connection by any means whatsoever to interfaces of public telecommunications networks. Further certification may be required by law prior to making any such connection. Contact a Lenovo representative or reseller for any questions.

## **Electronic Emission Notices**

When you attach a monitor to the equipment, you must use the designated monitor cable and any interference suppression devices that are supplied with the monitor.

### **Federal Communications Commission (FCC) Statement**

**Note:** This equipment has been tested and found to comply with the limits for a Class A digital device, pursuant to Part 15 of the FCC Rules. These limits are designed to provide reasonable protection against harmful interference when the equipment is operated in a commercial environment. This equipment generates, uses, and can radiate radio frequency energy and, if not installed and used in accordance with the instruction manual, may cause harmful interference to radio communications. Operation of this equipment in a residential area is likely to cause harmful interference, in which case the user will be required to correct the interference at his own expense.

Properly shielded and grounded cables and connectors must be used to meet FCC emission limits. Lenovo is not responsible for any radio or television interference caused by using other than recommended cables and connectors or by unauthorized changes or modifications to this equipment. Unauthorized changes or modifications could void the user's authority to operate the equipment.

This device complies with Part 15 of the FCC Rules. Operation is subject to the following two conditions: (1) this device may not cause harmful interference, and (2) this device must accept any interference received, including interference that might cause undesired operation.

### **Industry Canada Class A Emission Compliance Statement**

This Class A digital apparatus complies with Canadian ICES-003.

### **Avis de Conformité à la Réglementation d'Industrie Canada**

Cet appareil numérique de la classe A est conforme à la norme NMB-003 du Canada.

### **Australia and New Zealand Class A Statement**

**Attention:** This is a Class A product. In a domestic environment this product may cause radio interference in which case the user may be required to take adequate measures.
# **European Union - Compliance to the Electromagnetic Compatibility Directive**

This product is in conformity with the protection requirements of EU Council Directive 2004/108/EC (until April 19, 2016) and EU Council Directive 2014/30/EU (from April 20, 2016) on the approximation of the laws of the Member States relating to electromagnetic compatibility. Lenovo cannot accept responsibility for any failure to satisfy the protection requirements resulting from a non-recommended modification of the product, including the installation of option cards from other manufacturers.

This product has been tested and found to comply with the limits for Class A equipment according to European Standards harmonized in the Directives in compliance. The limits for Class A equipment were derived for commercial and industrial environments to provide reasonable protection against interference with licensed communication equipment.

Lenovo, Einsteinova 21, 851 01 Bratislava, Slovakia **Warning:** This is a Class A product. In a domestic environment this product may cause radio interference in which case the user may be required to take adequate

# **Germany Class A Statement**

measures.

**Deutschsprachiger EU Hinweis:**

#### **Hinweis für Geräte der Klasse A EU-Richtlinie zur Elektromagnetischen Verträglichkeit**

Dieses Produkt entspricht den Schutzanforderungen der EU-Richtlinie 2014/30/EU (früher 2004/108/EC) zur Angleichung der Rechtsvorschriften über die elektromagnetische Verträglichkeit in den EU-Mitgliedsstaaten und hält die Grenzwerte der Klasse A der Norm gemäß Richtlinie.

Um dieses sicherzustellen, sind die Geräte wie in den Handbüchern beschrieben zu installieren und zu betreiben. Des Weiteren dürfen auch nur von der Lenovo empfohlene Kabel angeschlossen werden. Lenovo übernimmt keine Verantwortung für die Einhaltung der Schutzanforderungen, wenn das Produkt ohne Zustimmung der Lenovo verändert bzw. wenn Erweiterungskomponenten von Fremdherstellern ohne Empfehlung der Lenovo gesteckt/eingebaut werden.

#### **Deutschland:**

#### **Einhaltung des Gesetzes über die elektromagnetische Verträglichkeit von Betriebsmittein**

Dieses Produkt entspricht dem "Gesetz über die elektromagnetische Verträglichkeit von Betriebsmitteln" EMVG (früher "Gesetz über die elektromagnetische Verträglichkeit von Geräten"). Dies ist die Umsetzung der EU-Richtlinie 2014/30/EU (früher 2004/108/EC) in der Bundesrepublik Deutschland.

**Zulassungsbescheinigung laut dem Deutschen Gesetz über die elektromagnetische Verträglichkeit von Betriebsmitteln, EMVG vom 20. Juli 2007 (früher Gesetz über die elektromagnetische Verträglichkeit von Geräten), bzw. der EMV EU Richtlinie 2014/30/EU (früher 2004/108/EC ), für Geräte der Klasse A.**

Dieses Gerät ist berechtigt, in Übereinstimmung mit dem Deutschen EMVG das EG-Konformitätszeichen - CE - zu führen. Verantwortlich für die Konformitätserklärung nach Paragraf 5 des EMVG ist die Lenovo (Deutschland) GmbH, Meitnerstr. 9, D-70563 Stuttgart.

Informationen in Hinsicht EMVG Paragraf 4 Abs. (1) 4:

### **Das Gerät erfüllt die Schutzanforderungen nach EN 55024 und EN 55022 Klasse A.**

Nach der EN 55022: "Dies ist eine Einrichtung der Klasse A. Diese Einrichtung kann im Wohnbereich Funkstörungen verursachen; in diesem Fall kann vom Betreiber verlangt werden, angemessene Maßnahmen durchzuführen und dafür aufzukommen."

Nach dem EMVG: "Geräte dürfen an Orten, für die sie nicht ausreichend entstört sind, nur mit besonderer Genehmigung des Bundesministers für Post und Telekommunikation oder des Bundesamtes für Post und Telekommunikation betrieben werden. Die Genehmigung wird erteilt, wenn keine elektromagnetischen Störungen zu erwarten sind." (Auszug aus dem EMVG, Paragraph 3, Abs. 4). Dieses Genehmigungsverfahrenist nach Paragraph 9 EMVG in Verbindung mit der entsprechenden Kostenverordnung (Amtsblatt 14/93) kostenpflichtig.

Anmerkung: Um die Einhaltung des EMVG sicherzustellen sind die Geräte, wie in den Handbüchern angegeben, zu installieren und zu betreiben.

# **Japan VCCI Class A Statement**

この装置は、 クラス A 情報技術装置です。 この装置を家庭環境で使用する と電波妨害を引き起こすことがあります。この場合には使用者が適切な対策 を講ずるよう要求されることがあります。 VCCI-A

This is a Class A product based on the standard of the Voluntary Control Council for Interference (VCCI). If this equipment is used in a domestic environment, radio interference may occur, in which case the user may be required to take corrective actions.

# **Japan Electronics and Information Technology Industries Association (JEITA) Statement**

高調波ガイドライン適合品

Japan Electronics and Information Technology Industries Association (JEITA) Confirmed Harmonics Guidelines (products less than or equal to 20 A per phase)

高調波ガイドライン準用品

Japan Electronics and Information Technology Industries Association (JEITA) Confirmed Harmonics Guidelines with Modifications (products greater than 20 A per phase).

### **Korea Communications Commission (KCC) Statement**

이 기기는 업무용(A급)으로 전자파적합기기로 서 판매자 또는 사용자는 이 점을 주의하시기 바라며, 가정외의 지역에서 사용하는 것을 목 적으로 합니다.

This is electromagnetic wave compatibility equipment for business (Type A). Sellers and users need to pay attention to it. This is for any areas other than home.

# **Russia Electromagnetic Interference (EMI) Class A statement**

ВНИМАНИЕ! Настоящее изделие относится к классу А. В жилых помещениях оно может создавать радиопомехи, для снижения которых необходимы дополнительные меры

### **People's Republic of China Class A electronic emission statement**

中华人民共和国"A类"警告声明

吉 明 此为A级产品,在生活环境中,该产品可能会造成无线电干扰。在这种情况下, 可能需要用户对其干扰采取切实可行的措施。

### **Taiwan Class A compliance statement**

警告使用者: 這是甲類的資訊產品,在 居住的環境中使用時,可 能會造成射頻干擾,在這 種情況下,使用者會被要 求採取某些適當的對策。